# Portable DVD Player

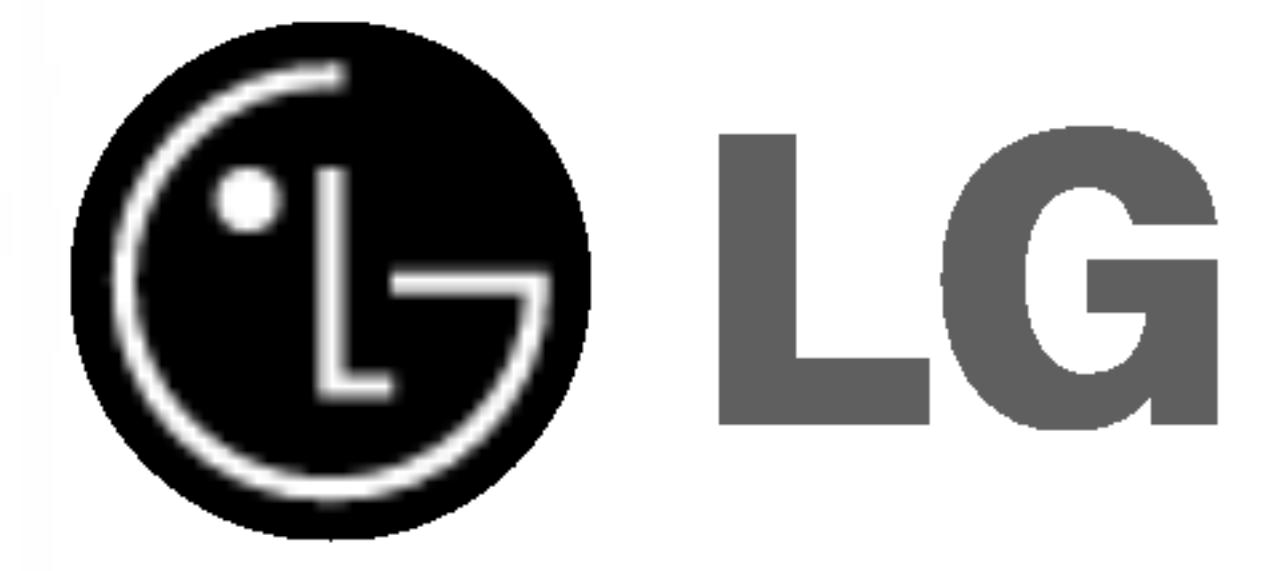

P/NO : 3834RD0043Q

Before connecting, operating or adjusting this product, please read this instruction booklet carefully and completely.

# Owner's Manual Model: DP8821

# DP8821PM\_AA5HLL\_ENG

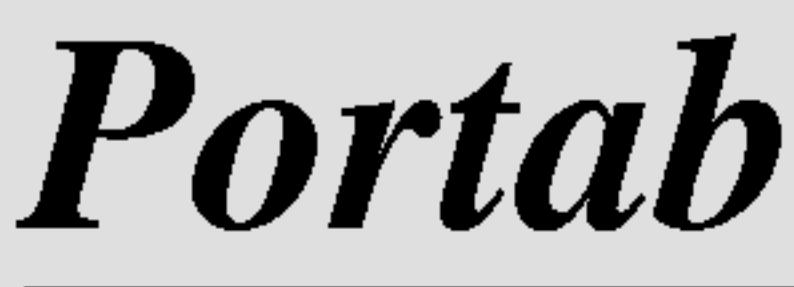

Warning: To reduce the risk of electric shock, do not remove the cover or back of this product. There are no user-serviceable parts inside. Refer servicing to qualified service personnel.

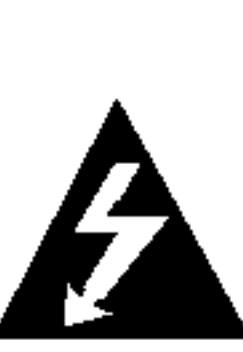

Warning: To reduce the risk of fire or electric shock, do not expose this product to dripping or splashing water, rain, or moisture. Do not place objects filled with water such as vases, on the product.

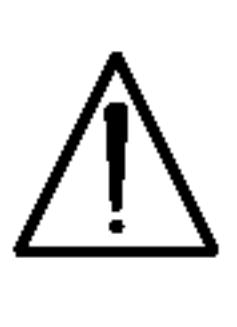

<u>/|</u>

Warning: This digital video disc player employs <sup>a</sup> laser system. Use of controls, adjustments, or the performance of procedures other than those specified herein may result in hazardous radiation exposure.

It is forbidden by law to copy, broadcast, show, broadcast via cable, play in public, or rent copyrighted material without permission.

Warning: To prevent direct exposure to laser beam, do not open the enclosure. Visible laser radiation when open.

Warning: Never stare directly into the laser beam.

Caution: Do not install this product in <sup>a</sup> confined space such as <sup>a</sup> book case or similar unit.

This product is manufactured to comply with the radio interference requirements of EEC DIRECTIVE 89/336/EEC, 93/68/EEC and 73/23/EEC.

This product features the copy protection function developed by Macrovision. Copy protection signals are recorded on some discs. When recording and playing the pictures of these discs on a VCR, picture noise will appear.

This product incorporates copyright protection technology that is protected by method claims of certain U.S. patents and other intellectual property rights owned by Macrovision Corporation and other rights owners. Use of this copyright protection technology must be authorized by Macrovision Corporation, and is intended for home and other limited viewing uses only unless otherwise authorized by Macrovision Corporation. Reverse engineering or disassembly is prohibited.

SERIAL NUMBER: The serial number is found on the bottom of this unit. This number is unique to this unit and not available to others. You should record requested information here and retain this guide as a permanent record of your purchase.

Model No.

Serial No.

# Safety Precautions

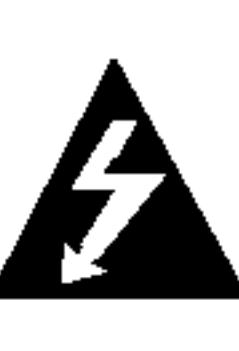

2

# NOTES ON COPYRIGHTS:

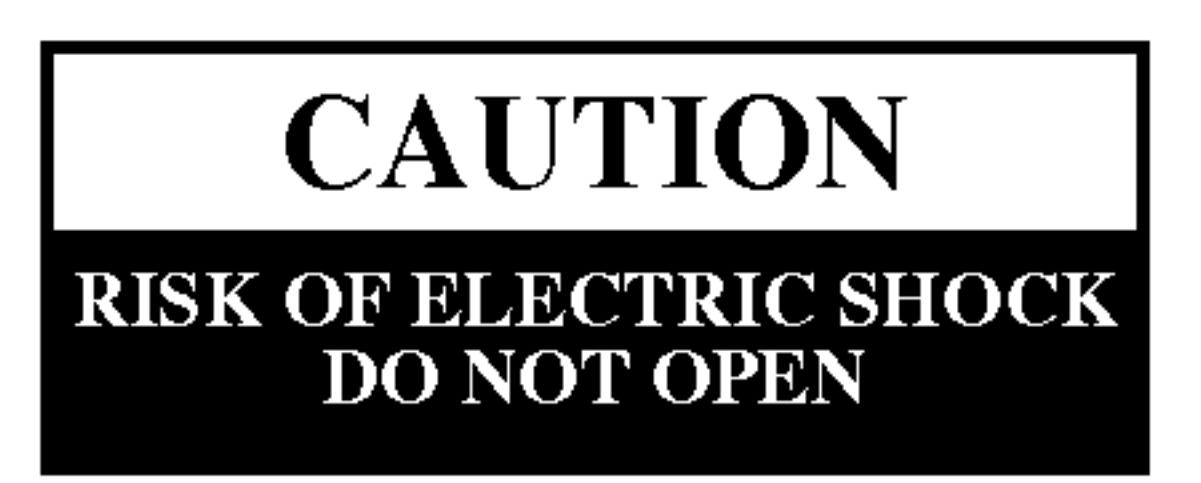

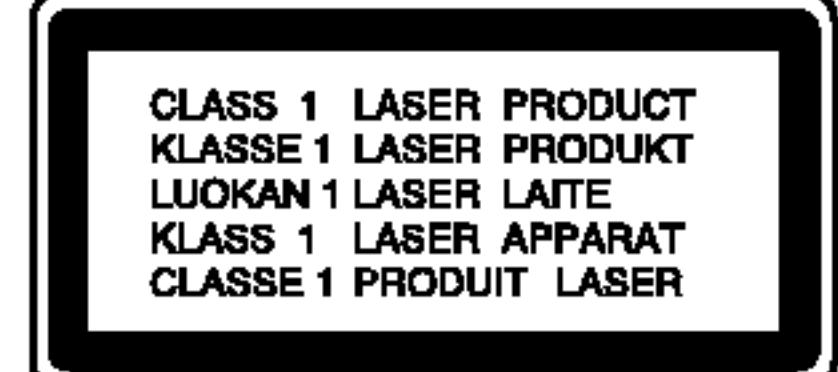

3

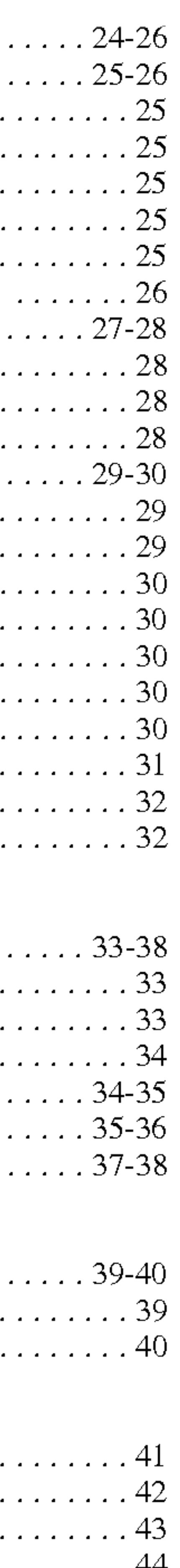

ction

 $\overline{\mathbf{z}}$ 

# Table of Contents

#### Introduction

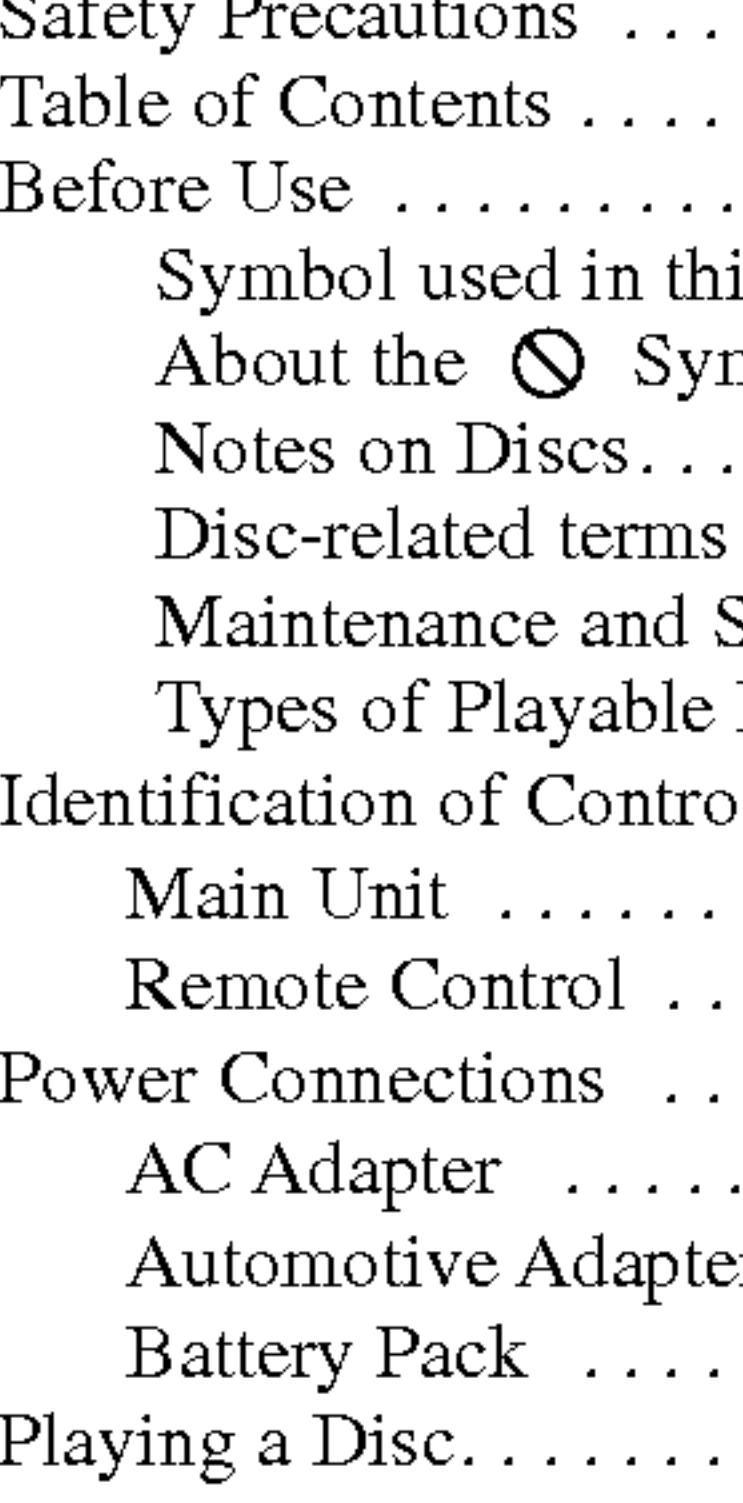

#### Advanced Operations

- Moving to anoth  $\bullet$  Moving to another
- $\bullet$  Search.......
- Still Picture and
- Slow Motion...
- Time Search...
- $\bullet$  Repeat A-B  $\ldots$
- 
- $\bullet$  Repeat........
- Marker Search.
- ?Zoom........................................................22
- Resume Play...
- Special DVD Features . .
	- Title Menu....
	- Disc Menu....
	-
	-
	- $\bullet$  Subtitles.......
	- Last Scene Mem
	-
	-

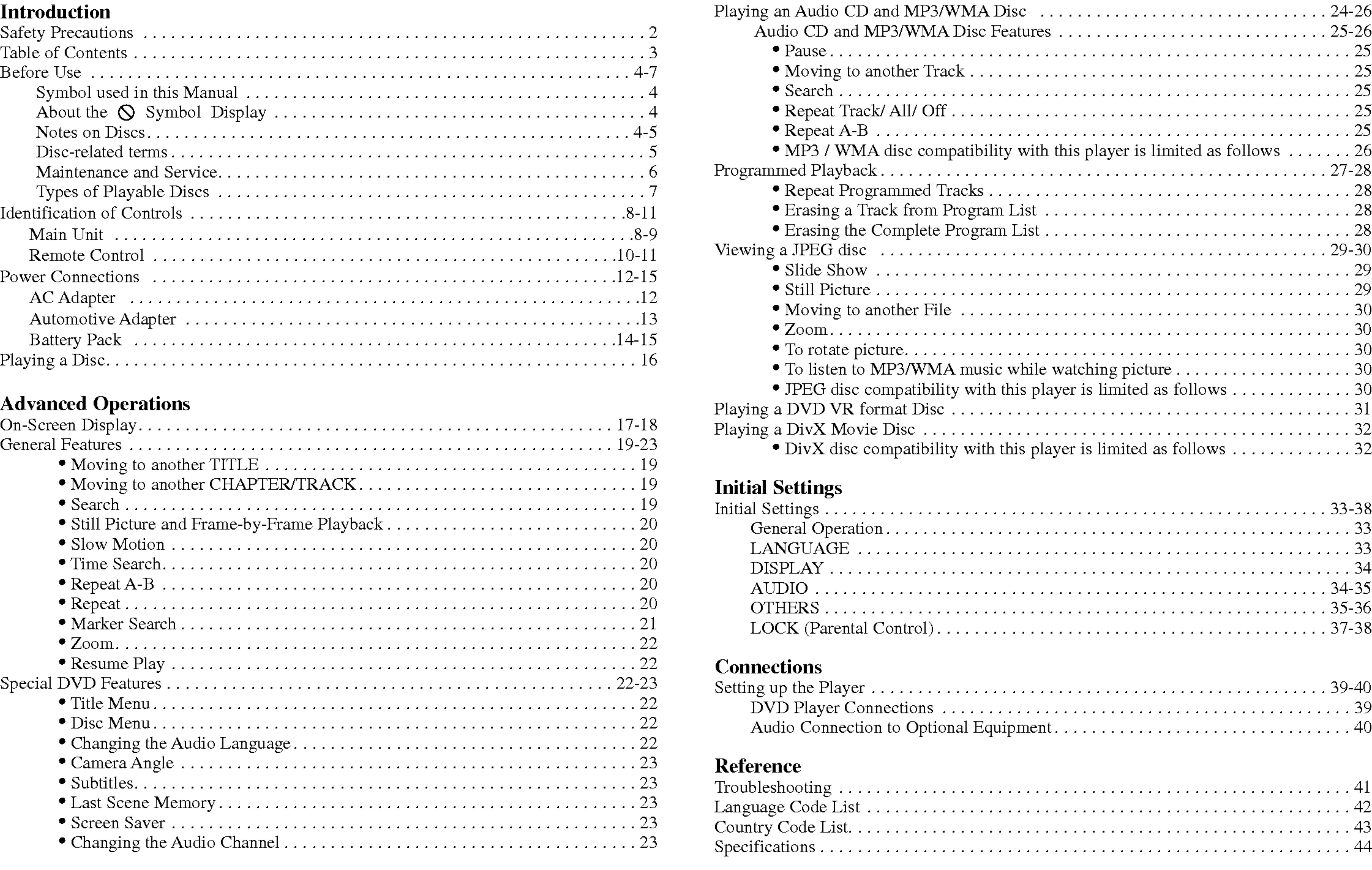

# Before Use

4

To ensure proper use of this product, please read this owner's manual carefully and retain for future reference.

This manual provides information on the operation and maintenance of your DVD player. Should the unit require service, contact an authorized service location.

# Symbol Used in this Manual

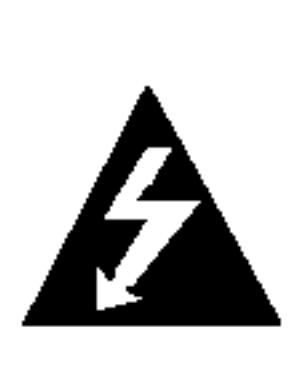

The lightning flash symbol alerts you to the presence of dangerous voltage within the product enclosure that may constitute <sup>a</sup> risk of electric shock.

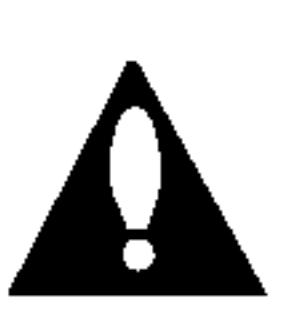

The exclamation point alerts you to the presence of important operating and maintenance / servicing instructions.

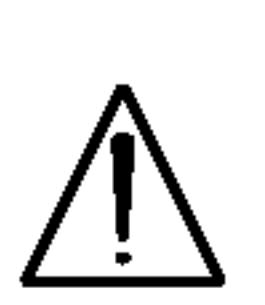

"  $\circledcirc$  " may appear on your LCD display during operation and indicates that the function explained in this owner's manual is not available on that specific DVD video disc.

Indicates hazards likely to cause harm to the unit itself or other material damage.

NOTE Indicates special notes and operating features.

# TIP

Indicates tips and hints for making the task easier. A section whose title has one of the following symbols is applicable only to the disc represented by the symbol.

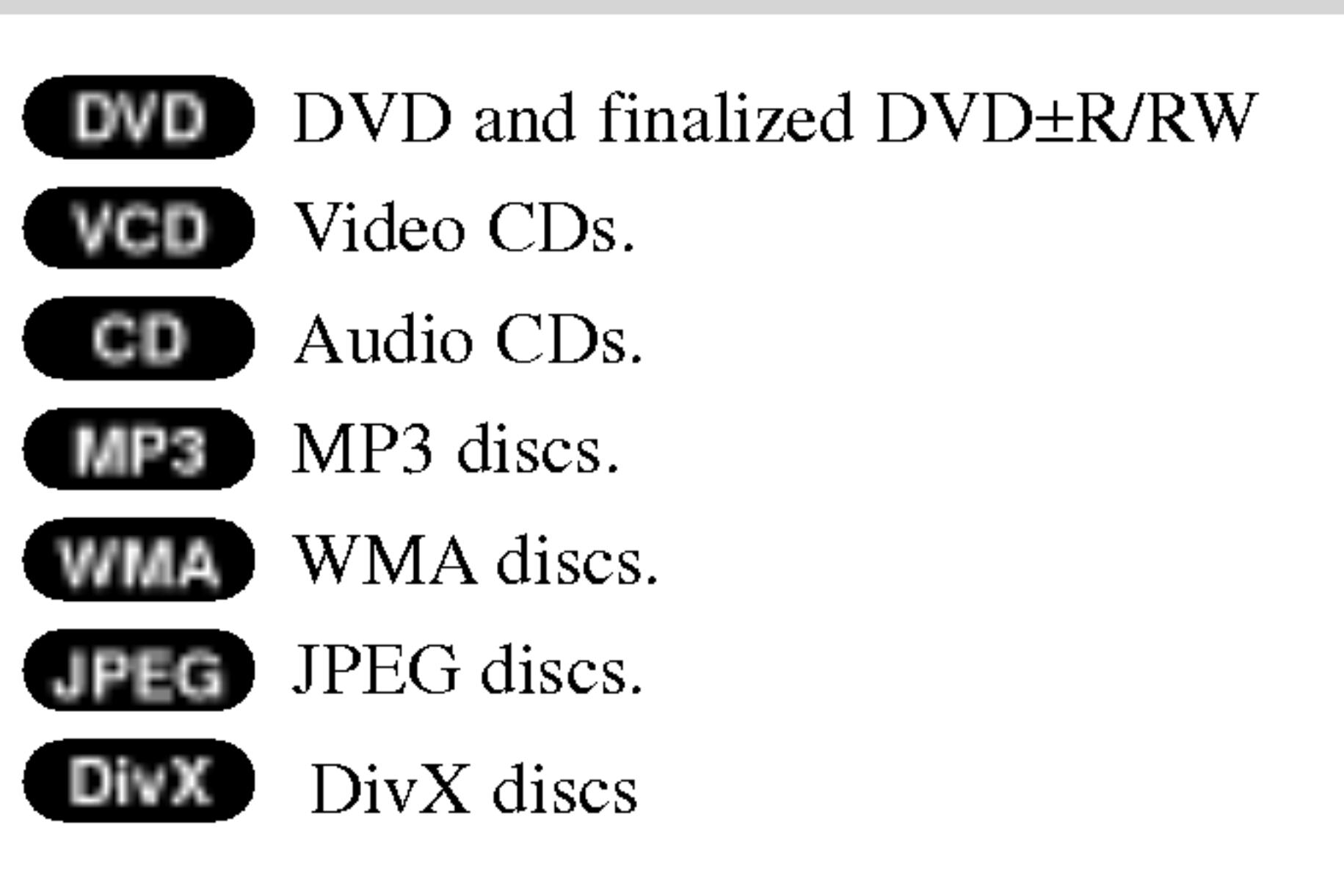

# About the  $\odot$  Symbol Display

# Notes on Discs Handling Discs

Do not touch the playback side of the disc. Hold the disc by the edges so that fingerprints do not get on the surface. Never stick paper or tape on the disc.

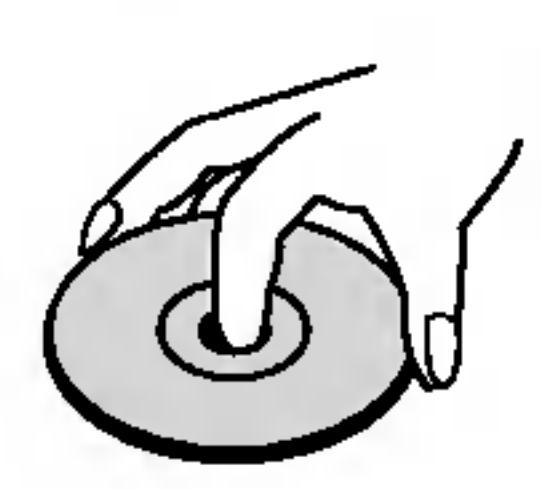

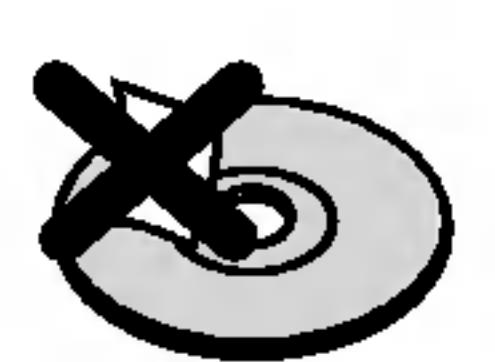

5

# Before Use (Continued)

### Storing Discs

After playing, store the disc in its case. Do not expose the disc to direct sunlight or sources of heat and never leave it in a parked car exposed to direct sunlight.

### Cleaning Discs

Fingerprints and dust on the disc can cause poor picture quality and sound distortion. Before playing, clean the disc with <sup>a</sup> clean cloth. Wipe the disc from the center out.

Do not use strong solvents such as alcohol, benzine, thinner, commercially available cleaners, or anti-static spray intended for older vinyl records.

# Disc-related terms

DVD±R/DVD±RW DVD -R and DVD +R are two different standards for recordable DVD drives and discs. This format allows information to be recorded onto the DVD disc only once. DVD +RW and DVD -RW are two standards for re-writable media, meaning the DVD content can be erased and rerecorded. Single-sided discs can hold 4.38 Gigabyte and double-sided discs hold twice as much. There are no dual layer single sided recordable discs.

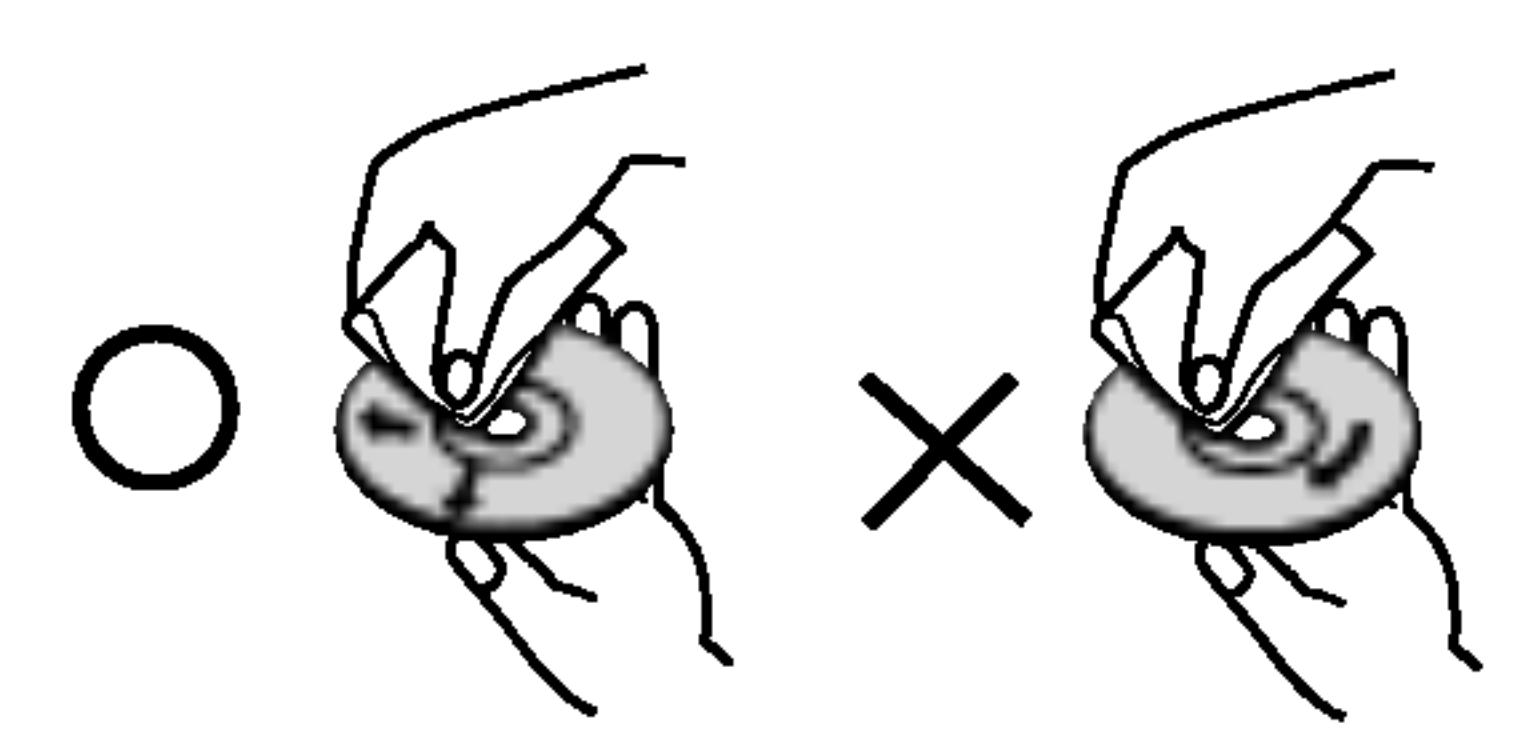

# VCD (Video CD)

A VCD holds up to <sup>74</sup> minutes (650 MB disc) or <sup>80</sup> minutes (700 MB disc) of MPEG-1 full-motion video along with quality stereo sound.

# MPEG

MPEG is an international standard for video and audio compression. MPEG-1 is used in encoding video for VCD and provides for multichannel surround sound coding such as PCM, Dolby Digital, DTS and MPEG audio.

# MP3

MP3 is <sup>a</sup> popular compression format used for digital audio files that yields very high near-CD quality.

# WMA

Windows media audio file. A type of coding / decoding developed by Microsoft Corp.

# JPEG

Joint Pictures Expert Group. JPEG is <sup>a</sup> compressed file format that allows you to save images with no limit on the number of colors.

# DivX

DivX is the name of <sup>a</sup> revolutionary new video codec which is based on the new MPEG-4 compression standard for video.You will be able to play DivX movies using this DVD player.

tion

**PBC: Playback Co** Playback control is a mats. PBC allows you tions, or other typical of high resolution ca CDs not equipped w audio CDs.

# Title (DVD video d

A title is generally main feature could made could be title 2. assigned a reference

# Maintenance

Refer to the information technician.

# Handling the U

# When shipping the unit

Please save the original shipping carton and packing materials. If you need to ship the unit, for maximum protection, re-pack the unit as it was originally packed at the factory.

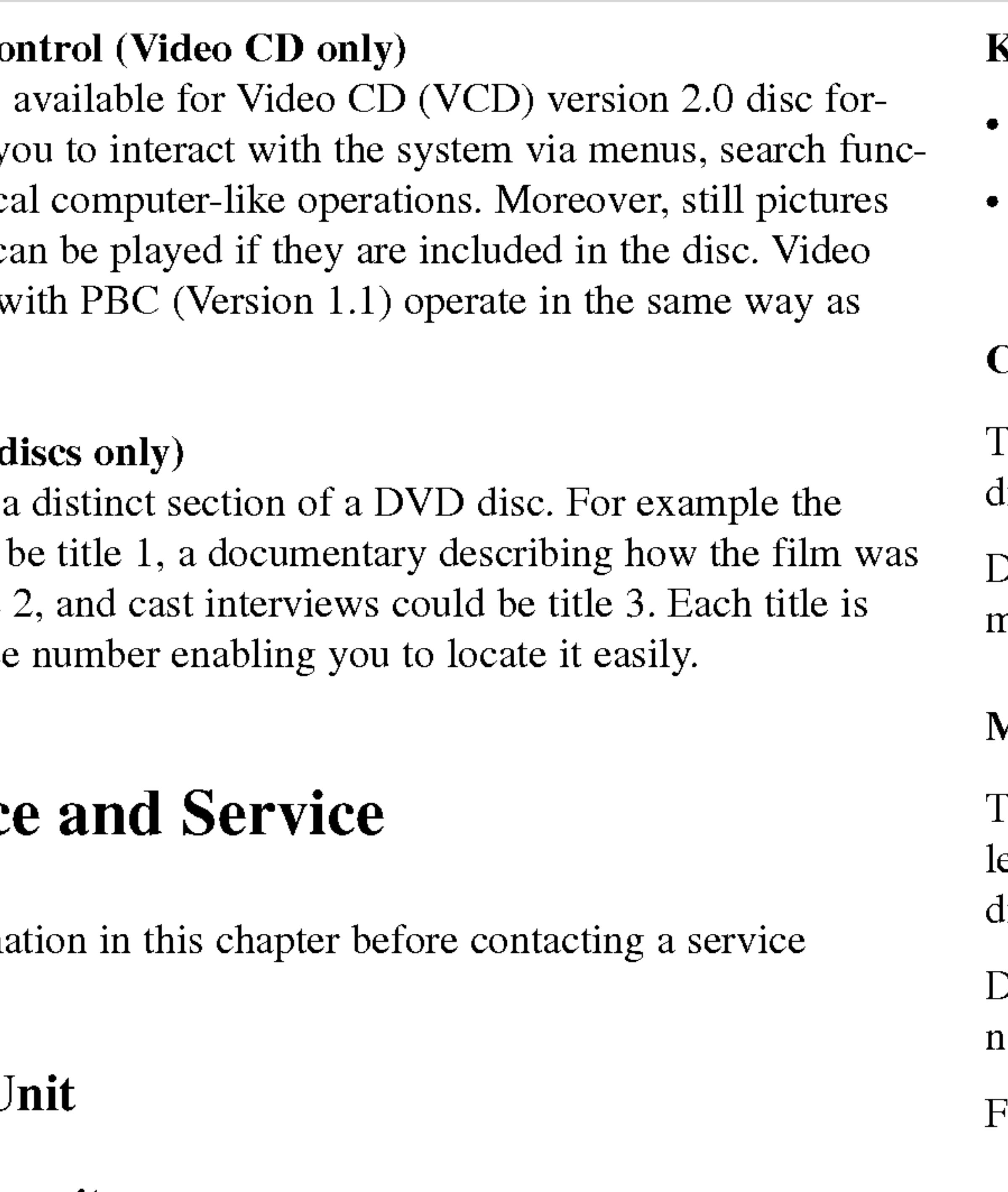

# Keeping the exterior surfaces clean

- ? Do not use volatile liquids such as insecticide spray near the unit.
- ? Do not leave rubber or plastic products in contact with the unit for <sup>a</sup> long period of time. since they leave marks on the surface.

# Cleaning the unit

To clean the player, use <sup>a</sup> soft, dry cloth. If the surfaces are extremely dirty, use a soft cloth lightly moistened with a mild detergent solution.

Do not use strong solvents such as alcohol, benzine, or thinner, as these might damage the surface of the unit.

# Maintaining the Unit

The DVD player is <sup>a</sup> high-tech, precision device. If the optical pick-up lens and disc drive parts are dirty or worn, the picture quality could be diminished.

Depending on the operating environment, regular inspection and maintenance are recommended after every 1,000 hours of use.

For details, please contact your nearest authorized service center.

# Before Use (Continued)

7

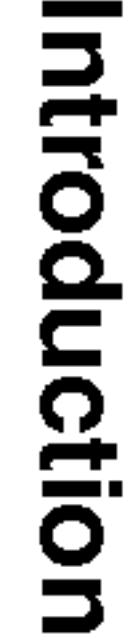

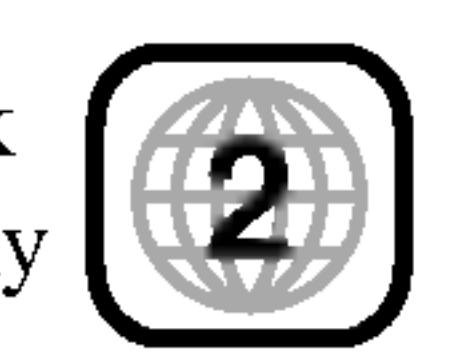

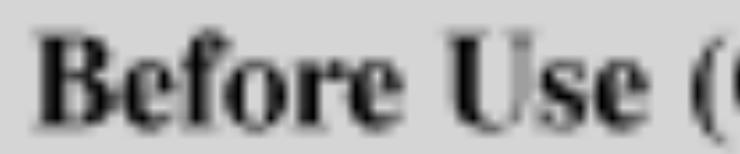

# **Types of Playable**

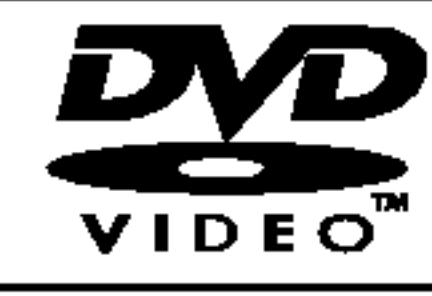

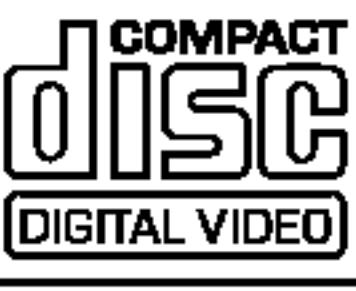

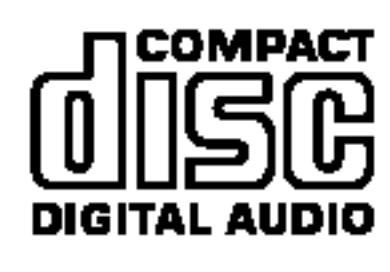

In addition, this unit plays DivX file, DVD±R, DVD±RW, Kodak PICTURE CD, SVCD, and CD-R or CD-RW that contains audio titles, MP3, WMA or JPEG files.

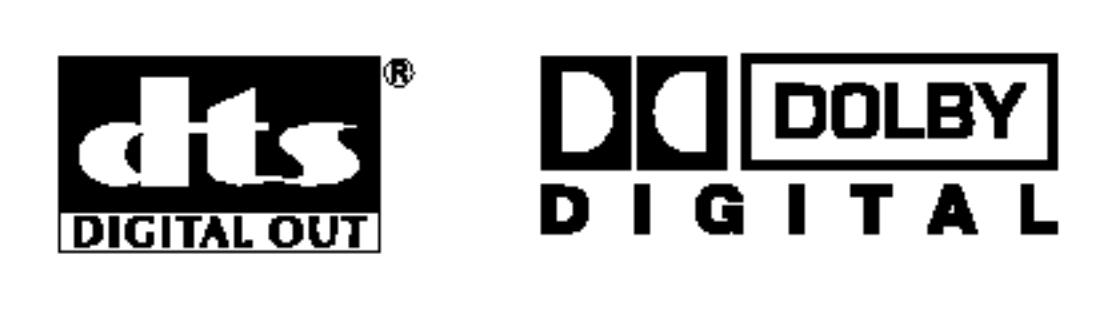

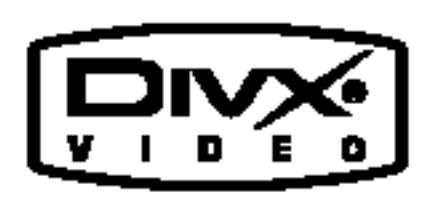

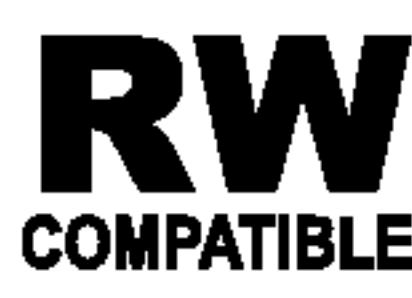

Manufactured und "Pro Logic", and Laboratories.

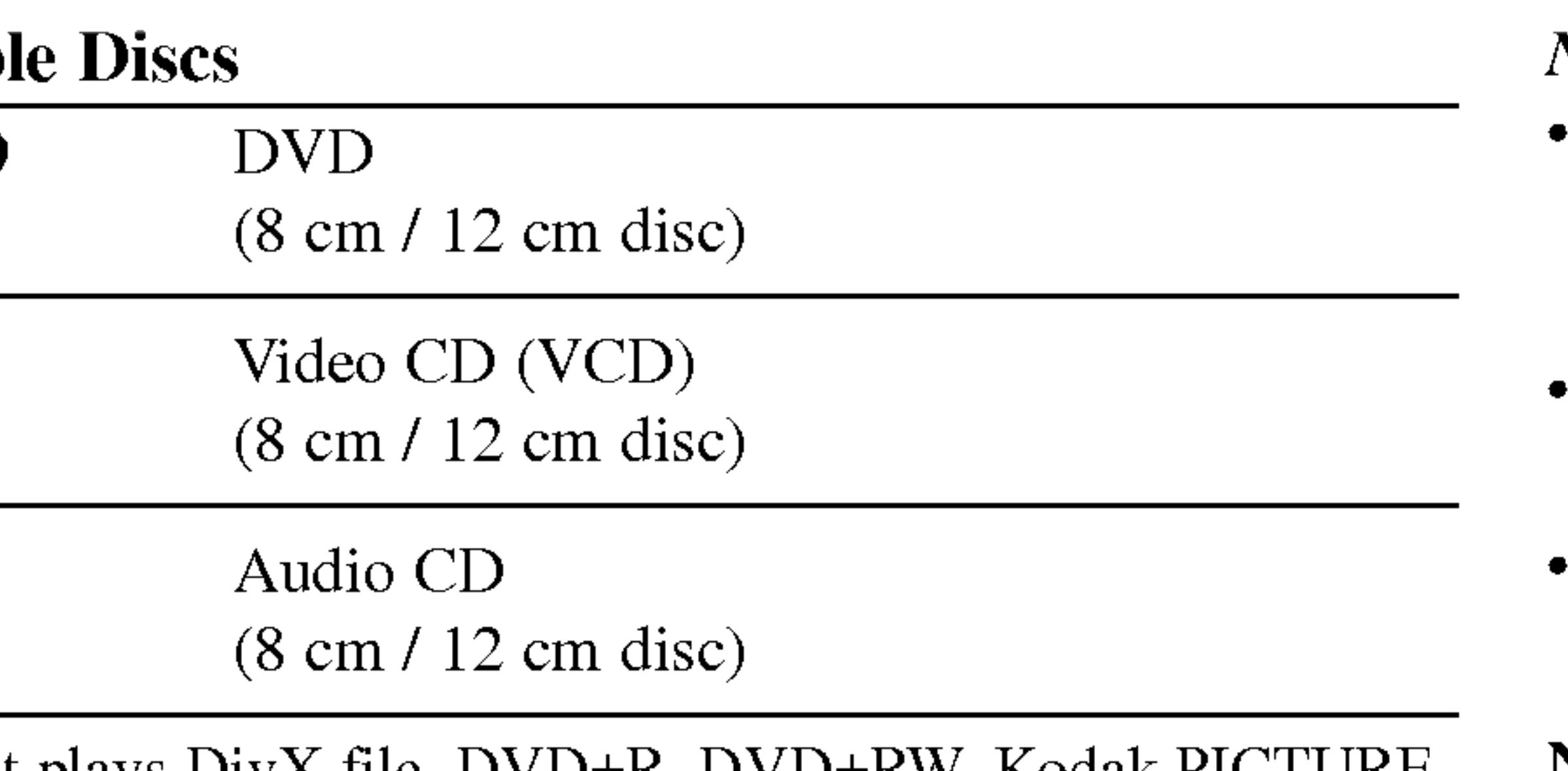

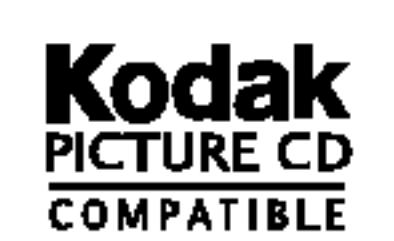

Plays<br>Windows<br>Media<sup>TM</sup>

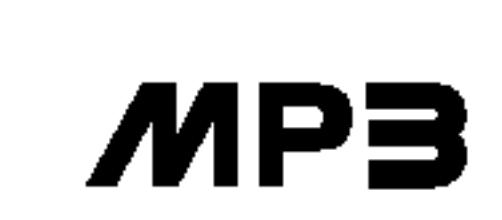

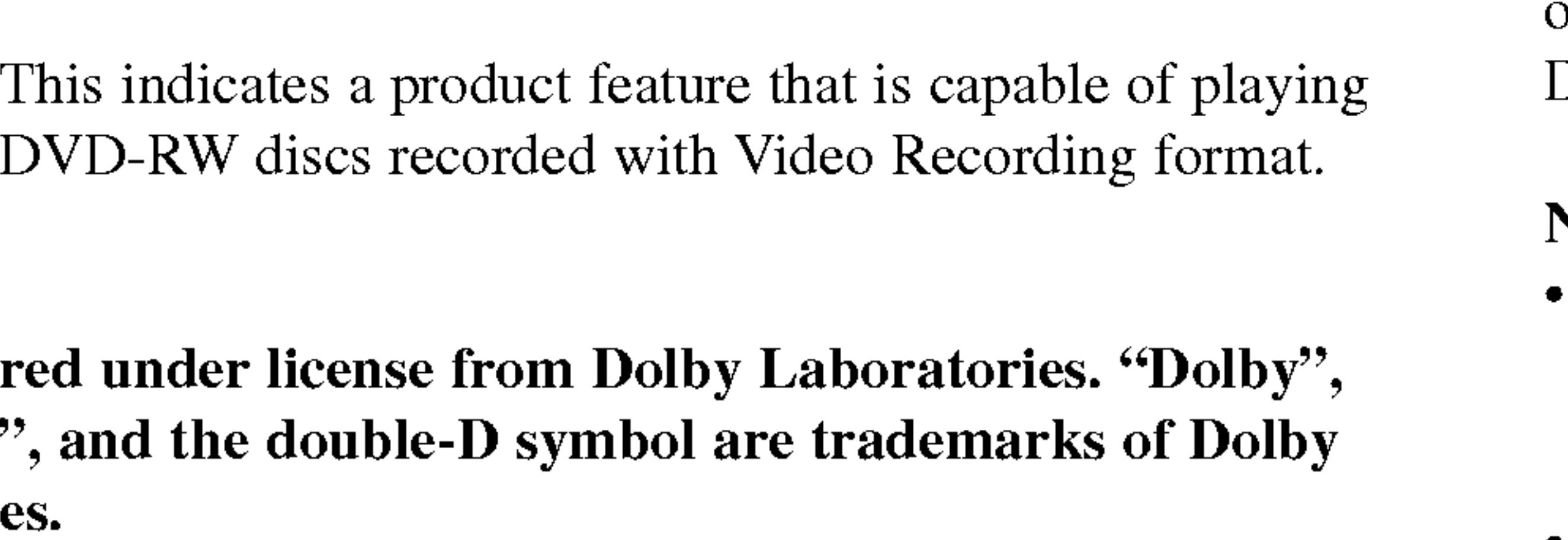

DTS and DTS Digital Out are trademarks of Digital Theater

Systems, Inc.

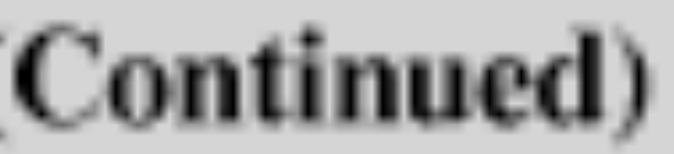

#### NOTES

- Depending on the conditions of the recording equipment or the CD-R/RW (or DVD±R/±RW) disc itself, some CD-R/RW (or  $DVD \pm R/\pm RW$ ) discs cannot be played on the unit.
- ? Do not attach any seal or label to either side (the labeled side or the recorded side) of a disc.
- ? Do not use irregularly shaped CDs (e.g., heart-shaped or octagonal). It may result in malfunctions.

- Most DVD discs have a globe with one or more numbers in it clearly visible on the cover. This number must match your DVD player's regional code or the disc cannot play.
- ? If you try to play <sup>a</sup> DVD with <sup>a</sup> different region code from your player, the message "Check Regional Code" appears on the screen.

### Notes on DVDs and Video CDs

Some playback operations of DVDs and Video CDs may be intentionally programmed by software manufacturers. This unit plays DVDs and Video CDs according to disc content designed by the software manufacturer, therefore some playback features may not be available or other functions may be added.

### Regional code

This DVD player is designed and manufactured for playback I his DVD player is designed and manufactured for playback  $\begin{pmatrix} 1 & 1 \\ 0 & 1 \end{pmatrix}$ DVD discs labeled "2" or "ALL".

### Notes on Regional Codes

8

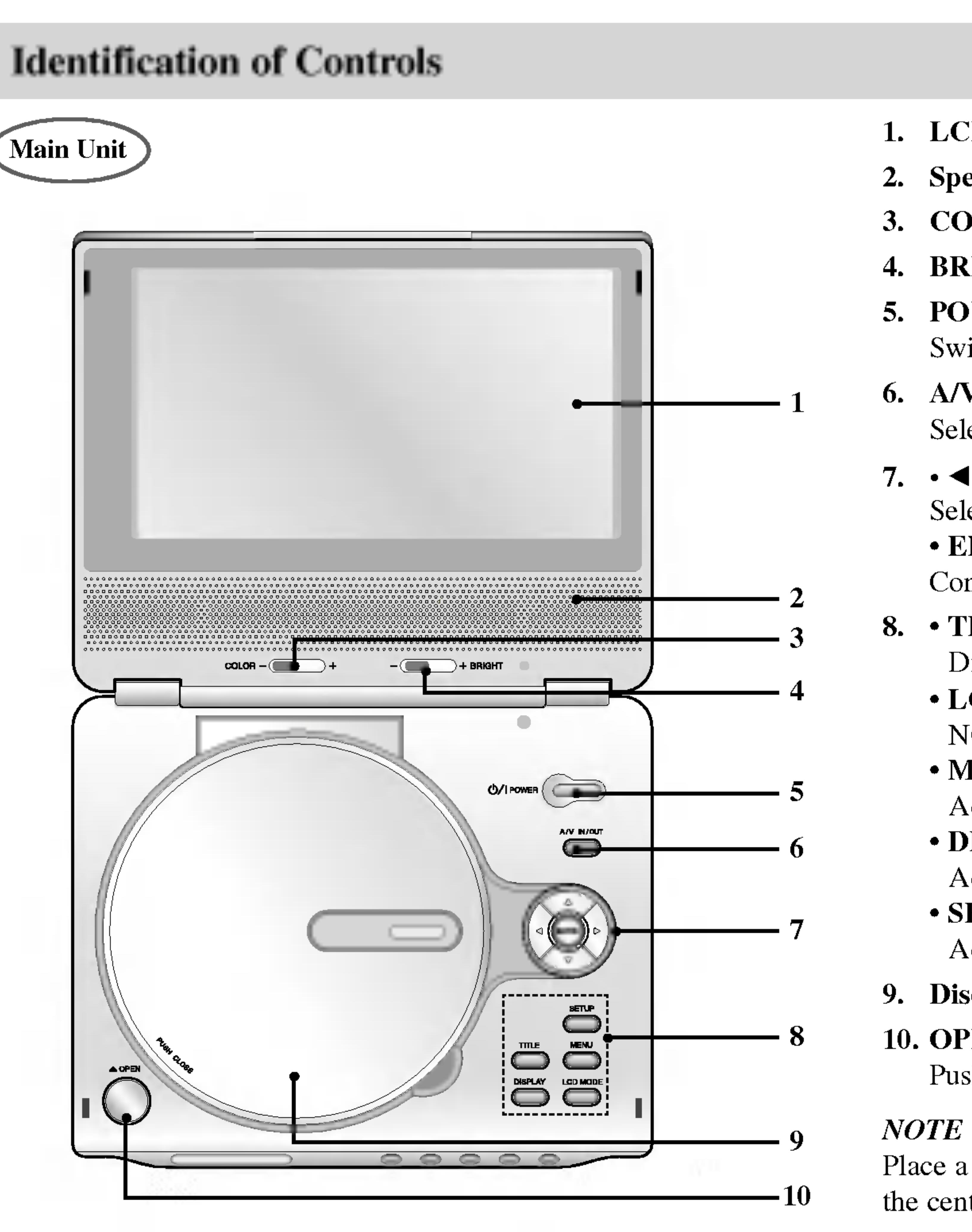

### 1. LCD screen

# 2. Speaker

# **3. COLOR control slide :**  $-$ ; black and white,  $+$ ; color

# 4. BRIGHT control slide :  $-$ ; dark,  $+$ ; light

# 5. POWER

# $8. \cdot$  TITLE Displays title menu, if available.

Switches the player ON and OFF.

# 6. A/V IN/OUT

Selects the TV's source.

# 7.  $\cdot \blacktriangle \blacktriangleright \blacktriangle \blacktriangledown$  (left/right/up/down)

Selects an item in the menu.

# ? ENTER

Confirms menu selection.

- ? LCD MODE  $NORMAL \rightarrow FULL \rightarrow ZOOM \rightarrow OFF$
- ? MENU

Accesses menu on <sup>a</sup> DVD disc.

# ? DISPLAY

Accesses On-Screen display.

# ? SETUP Accesses or removes setup menu.

# 9. Disc Lid

# 10. OPEN button

Push this button to open the Disc lid.

Place <sup>a</sup> disc with the playback side down on the spindle, and push gently on the center of the disc so it goes into position.

- 
- If recharging is
- 3. Reverse Skip/S Go to previous Press and hold for
- 4. Forward Skip/ Go to the next Press and hold for
- 5. PLAY Starts playback.
- 6. PAUSE playback.

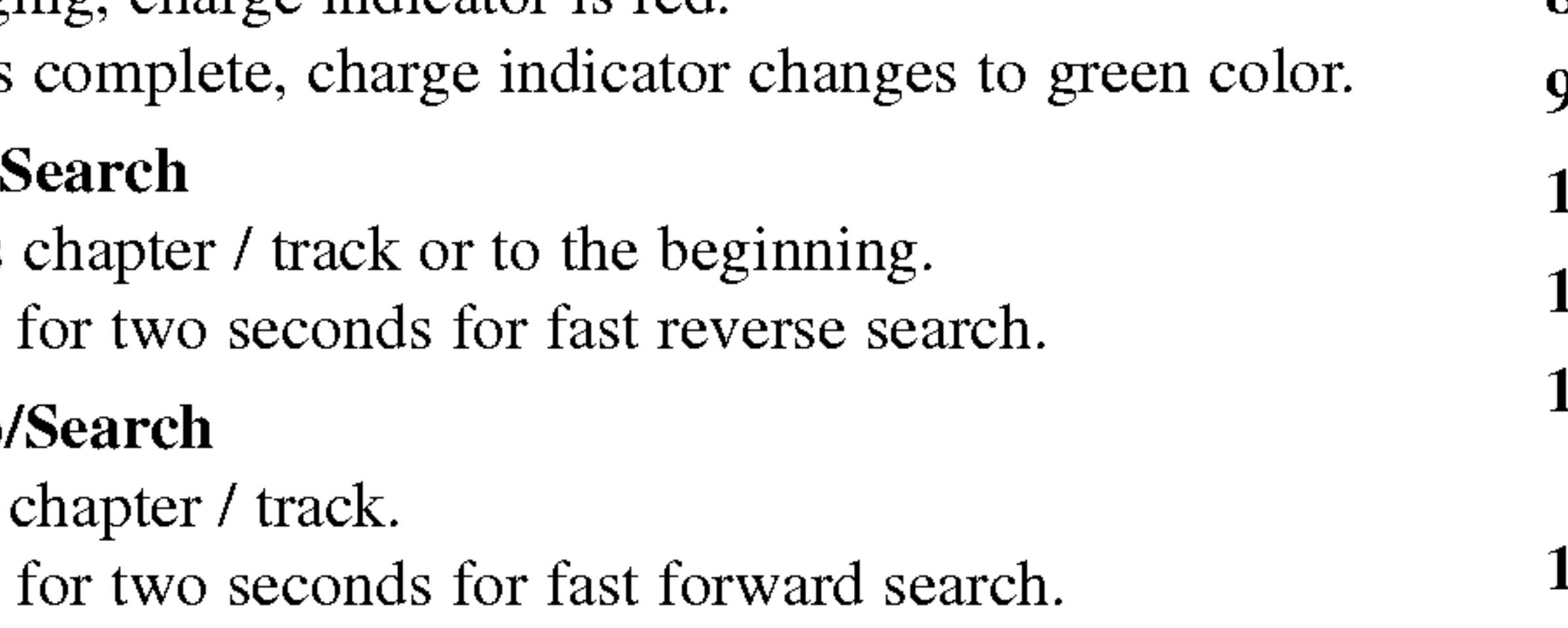

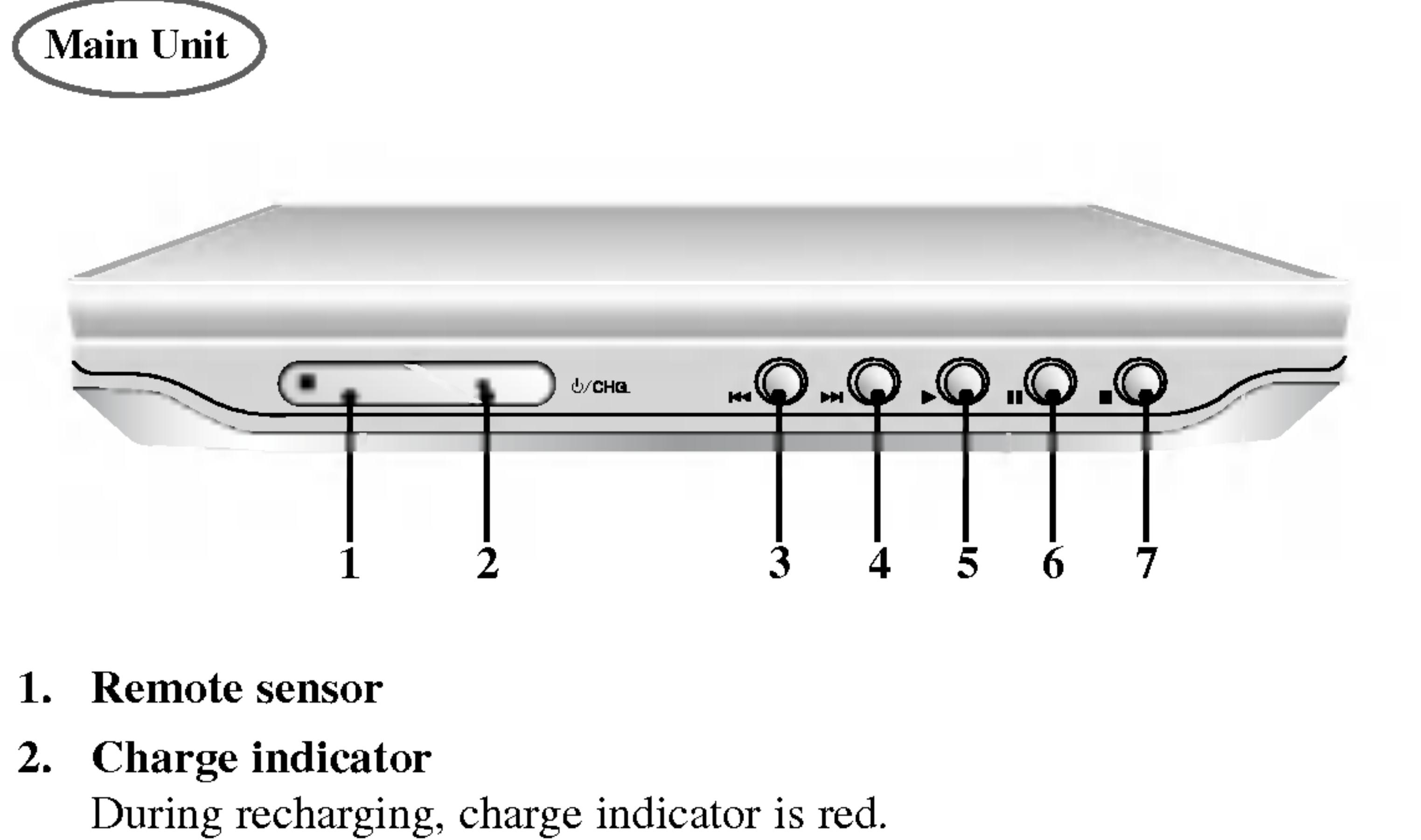

Pause playback temporarily/press repeatedly for frame-by-frame

- 7. STOP Stops playback.
- 8. Volume Control
- 9. Earphone jack
- 10. AUDIO In/Out jack (OPTICAL OUT)
- 11. VIDEO In/Out jack
- 12. DC IN 9.8V Connect the AC adapter.
- 13. Battery Pack

# Identification of Controls (continued)

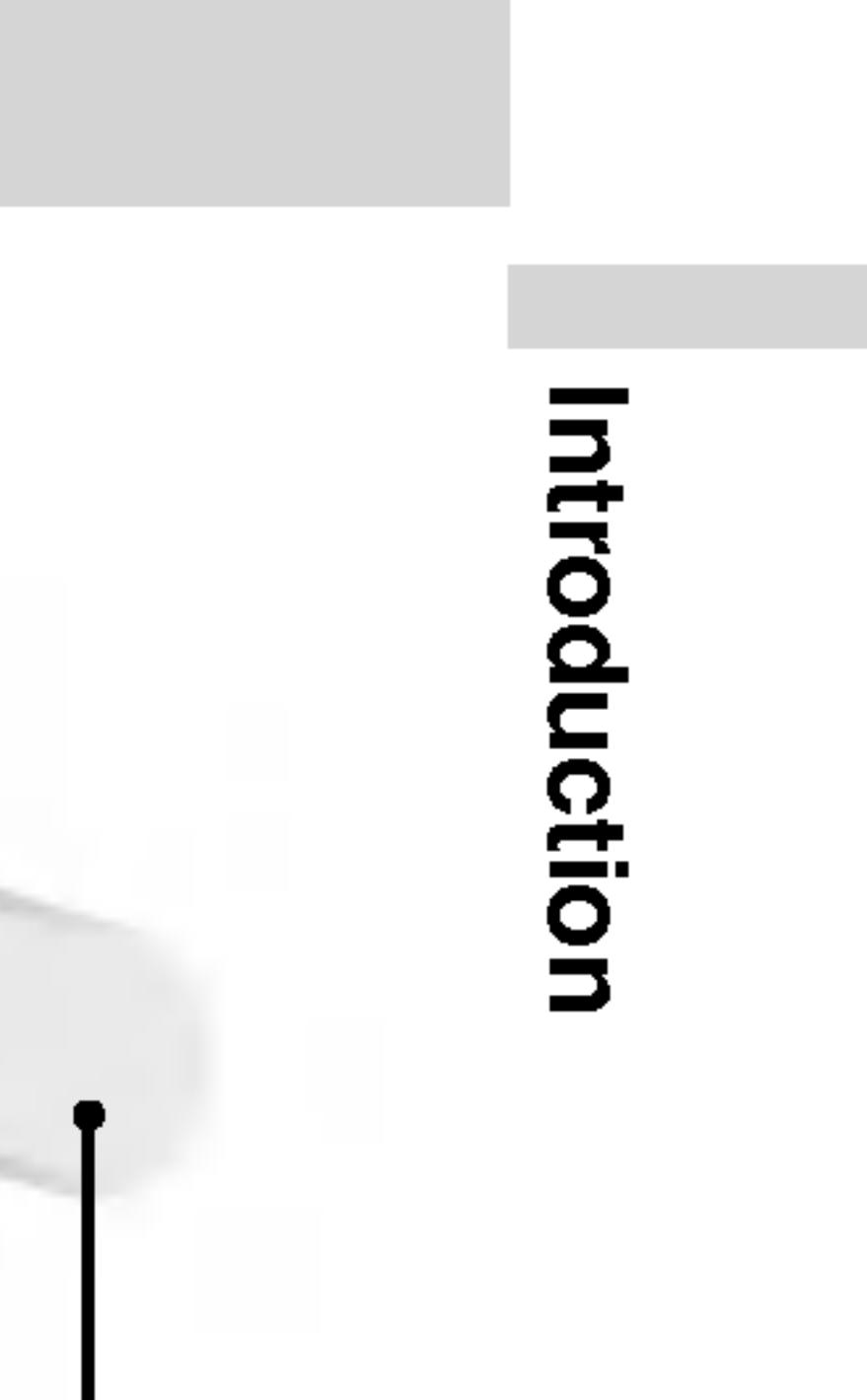

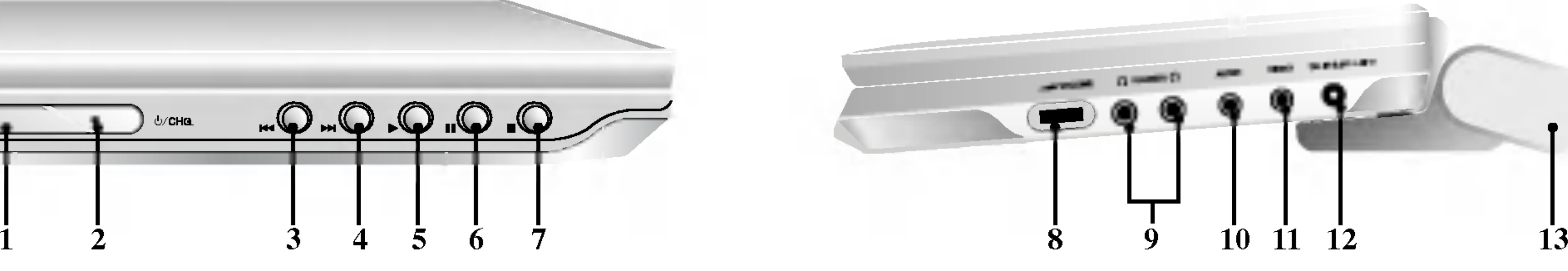

### 1. AUDIO

- Selects an audio language (DVD). 2. POWER
- Switches DVD Player ON and OFF.
- 3. Reverse SKIP/SEARCH ( $\blacktriangleleft$ ) Search backward\*/ go to beginning of current chapter or track or go to
	- previous chapter or track. • Forward SKIP/SEARCH ( $\blacktriangleright$ ) Search forward\*/ go to next chapter or track.
	- \* Press and hold button for about two seconds.

7.  $\cdot \blacktriangle \blacktriangleright \blacktriangle \blacktriangledown$  (left/right/up/down) Selects an item in the menu. ? ENTER

# 4. PLAY

Starts playback.

- 11. A-B
- Repeat sequence.
- 12. SLOW  $(\mathbf{4} / \mathbf{P})$ Reverse/ Forward slow playback.
- 13. STOP  $(\blacksquare)$ Stops playback.
- 14. ZOOM Enlarges video image.
- 15. TITLE Displays title menu, if available.
- 16. DISPLAY Accesses On-Screen display.
- 17. MARKER

# 5. PAUSE

Pauses playback temporarily/ press repeatedly for frame-by-frame playback.

# 6. MENU

Accesses menu on <sup>a</sup> DVD disc.

Confirms menu selection.

# 8. SETUP

Accesses or removes setup menu.

# 9. 0-9 number buttons

Selects numbered items in a menu.

### 10. SUBTITLE

Selects a subtitle language.

Marks any point during playback.

 $\bullet$  SEARCH

Displays MARKER SEARCH menu.

# 18. REPEAT

Repeat chapter, track, title all.

19. RETURN

Removes the setup menu, displays the video CD with PBC.

- 20. PROG. Places <sup>a</sup> track on the program list.
- 21. CLEAR

Removes a track number on the program list or <sup>a</sup> mark on the MARKER SEARCH menu.

# Identification of Controls (continued)

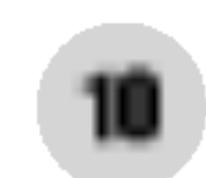

- 
- 
- 
- 

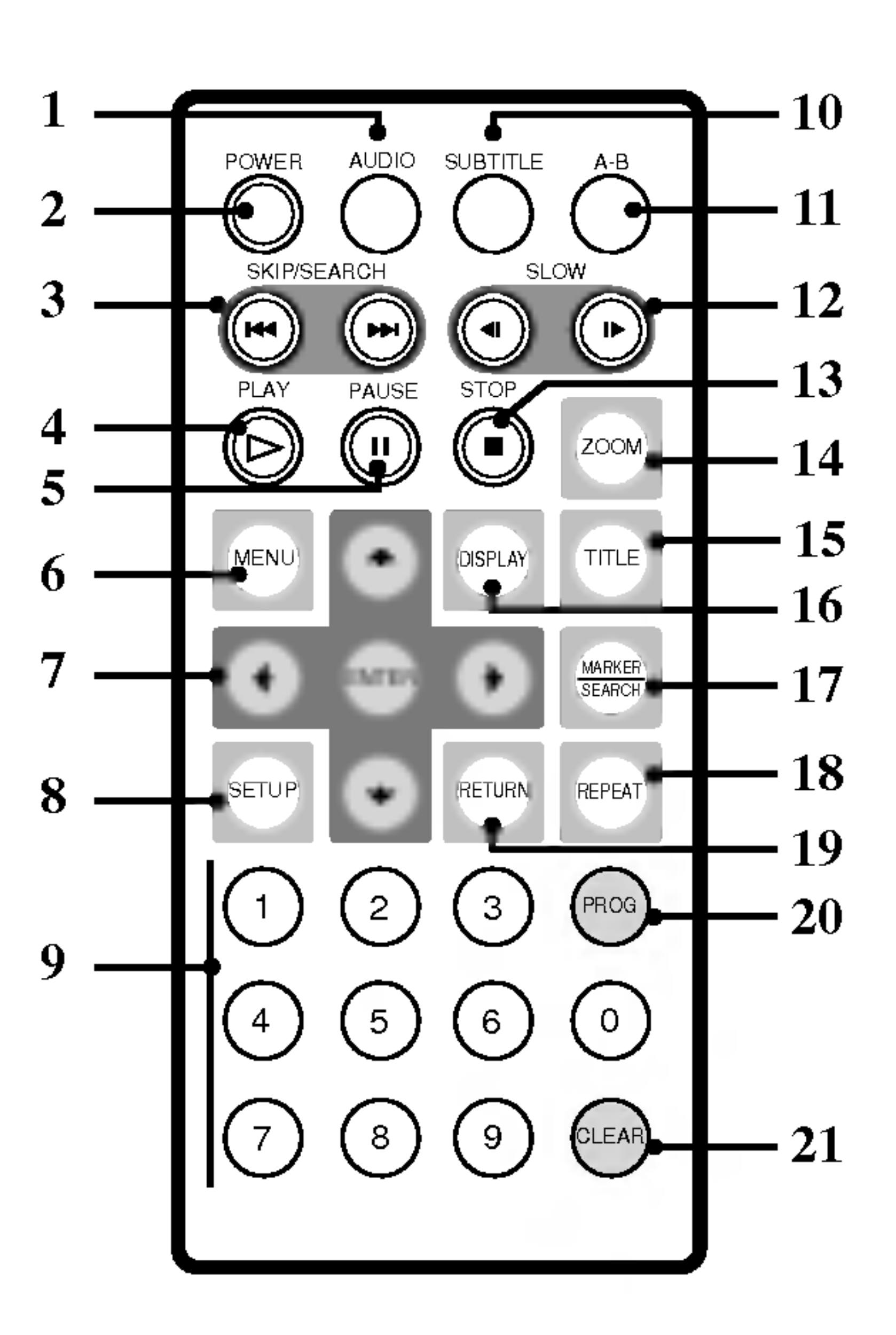

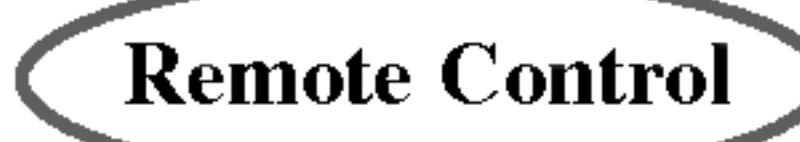

### Insert the battery (Lithium battery)

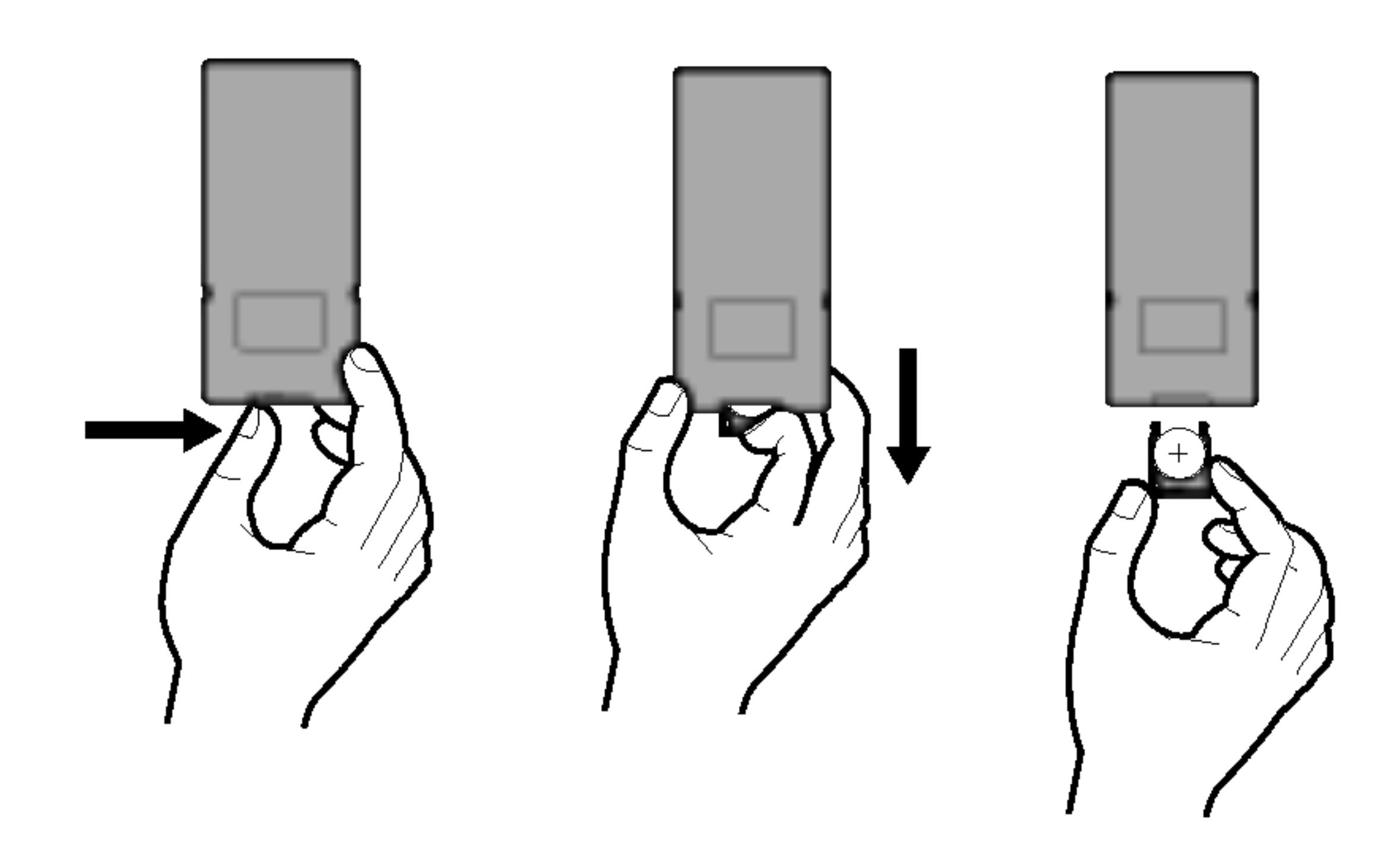

#### NOTES

? Do not expose the remote control sensor to bright light. ? Do not place obstacles between the remote control sensor and the

- 
- remote control.

### $\blacksquare$  Replacing the button-type battery

The battery normally lasts for about <sup>a</sup> year. Replace the battery if the remote control fails to operate the unit when used within the operation range.

### Button-type battery (Lithium battery)

Warning : The battery used in this device may present <sup>a</sup> fire or chemical burn hazard if mistreated. Do not recharge, disassemble, incinerate, or heat above  $100 \degree C$  (212  $\degree F$ ).

- 1. Pinch the battery holder clip together then pull the tab to remove the battery holder.
- 2. Insert the battery with the + facing in the same direction as the + on the battery holder.
- 3. Replace the battery holder with battery into the remote control unit making sure that it is fully inserted.
- Replace remote control unit battery with 3V micro lithium cells such as CR. 2025 or its equivalent.
- ?Dispose of battery safety in accordance with local laws. Do not dispose of in fire.

?

# Identification of Controls (continued)

Replace the battery with Matsushita Elec. Ind. Co., Ltd. (Panasonic), part no. CR. 2025 only.

Use of another battery may present <sup>a</sup> risk of fire or explosion. Dispose of used batteries. Keep batteries away from children. Do not disassemble or dispose of in fire.

**Incord** 

#### Caution

- $\bullet$  Do not connect the indicated on the la shock.
- $\bullet$  Do not connect or may cause electric
- or damage to the player.

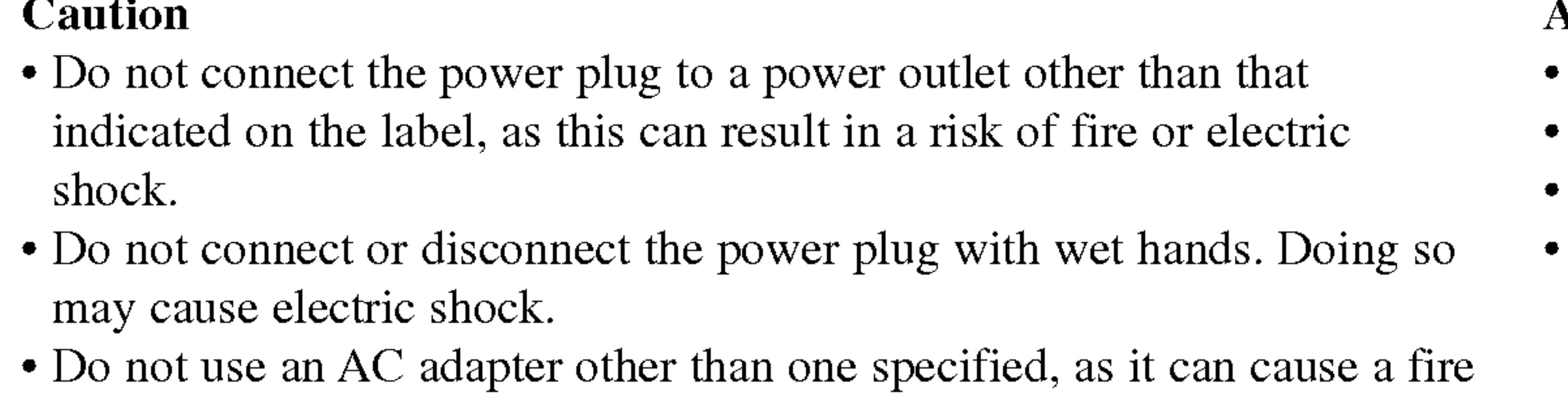

# AC adapter

- ? This AC adapter operates on 100-240V~1.5A 50-60Hz.
- ? MODEL NO. : DP-AC80
- ? Manufactured by Danae Technology Co., Ltd.
- ? Contact an electrical parts distributor for assistance in selecting a suitable AC plug adapter or AC cord set.

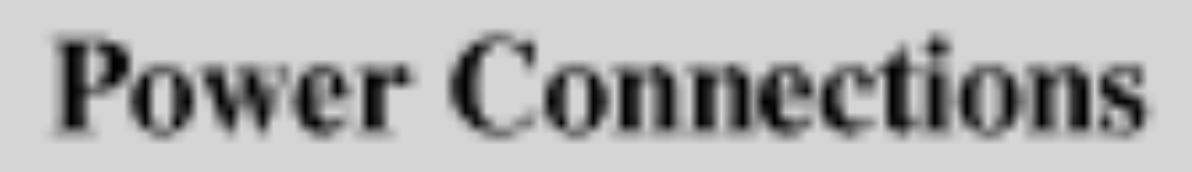

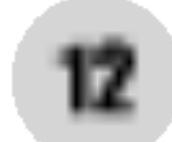

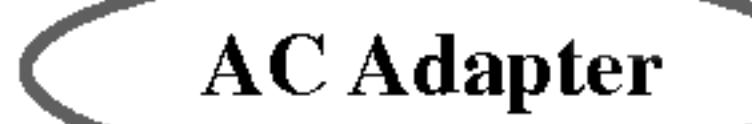

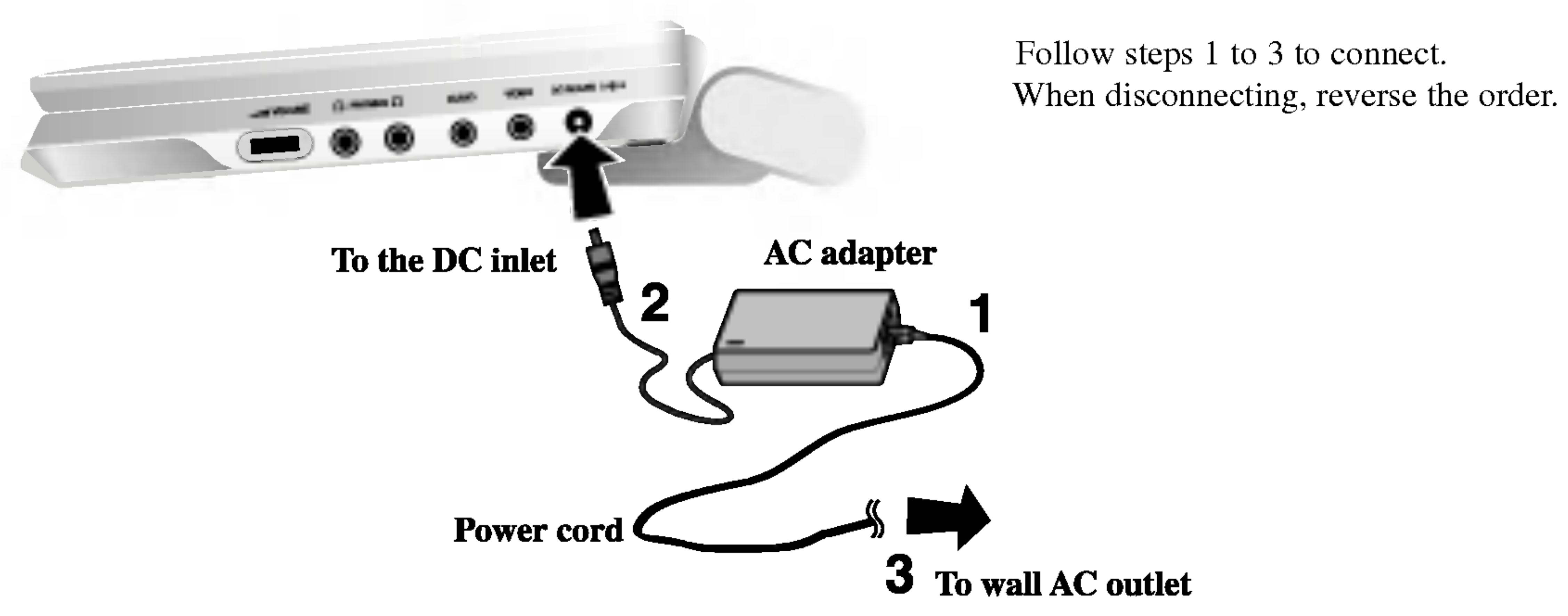

### Caution

?To prevent electrical shock and possible damage to your DVD player or vehicle, always unplug the automotive adapter from the cigarette lighter socket before you remove the plug from your DVD player.

?A4 amp. 250V fuse for protection is installed in the automotive adapter.

? While the engine is being started, disconnect the automotive adapter from the

? Do not operate your DVD player when the car battery is discharged. Peak current from the car generator may cause the DC fuse to blow.

• If the vehicle's supply voltage drops below approximately 10 volts, your DVD

• Do not leave your DVD player in a place where the temperature exceeds 70°C  $(158°F)$ , or the pick-up device may be damaged.

- 
- 
- car 's cigarette lighter socket.
- 
- player may not work properly.
- Examples include:
- 
- Near a heating appliance.

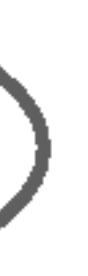

- Inside a car with the windows closed and in direct sunshine.

### Automotive adapter

- ? This automotive adapter operates on DC 12-24V.
- MODEL NO. : DP-CA80
- ? Manufactured by Danae Technology Co., Ltd.
- ? Contact an electrical parts distributor for assistance in selecting a suitable automotive adapter.

13

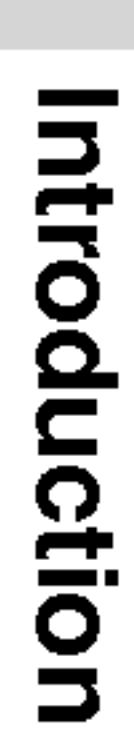

Follow steps <sup>1</sup> to 2 to connect.

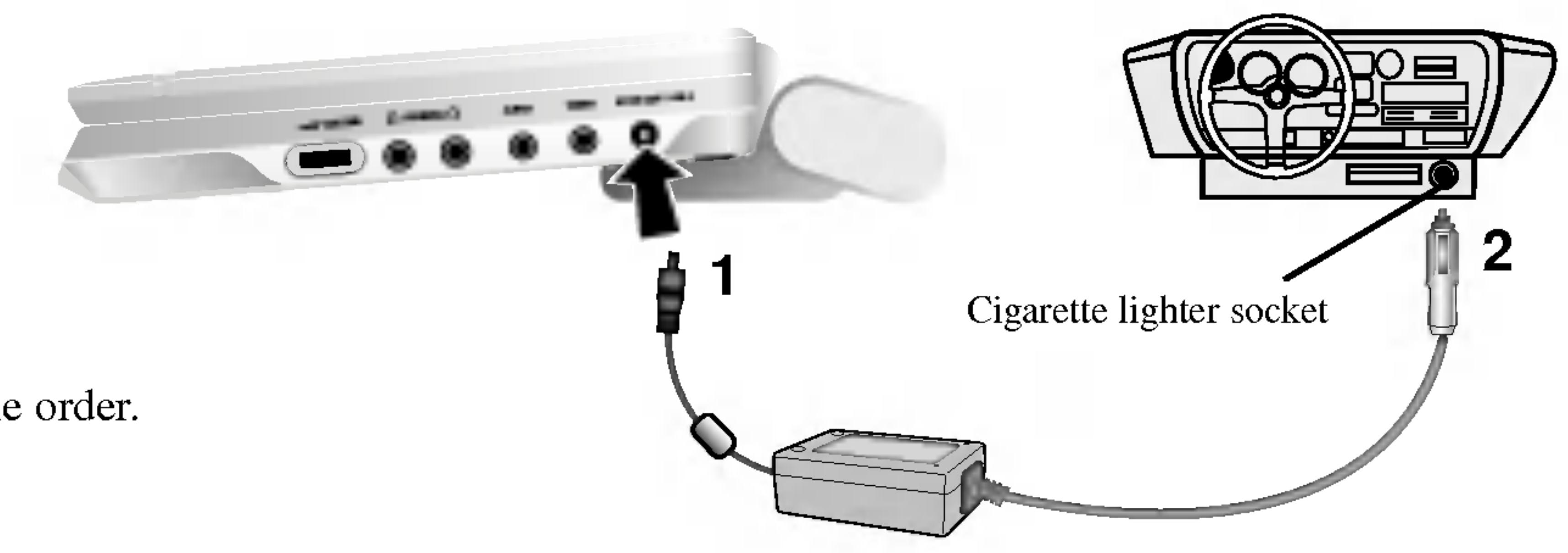

When disconnecting, reverse the order.

# Power Connections (continued) Automotive Adapter cannot be used.

This DVD player and its automotive adapter are designed for use in vehicles that have 12-24 volt, negative ground electrical systems. (This is standard for most vehicles.) If your vehicle has <sup>a</sup> different type of electrical system, the DC power system

?

# $\blacksquare$  Attaching the battery pack

Charge the battery pack before using it for the first time.

1. Match the hooks of the battery pack into the holes on the bottom of the

2. Combine the battery pack to push toward up until you can hear the

# **ATTENTION**

- player.
- click sound.

To separate the battery pack, pull the switch which is locate beside the battery pack then slide down the battery pack at the same time.

# $\blacksquare$  Detaching the battery pack

# Power Connections (continued)

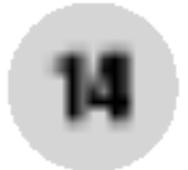

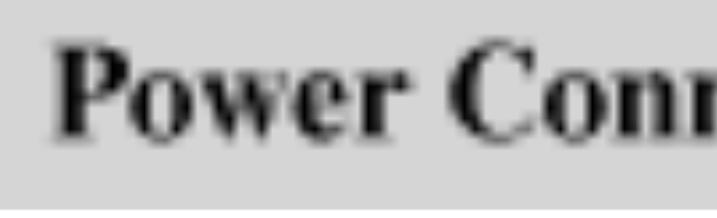

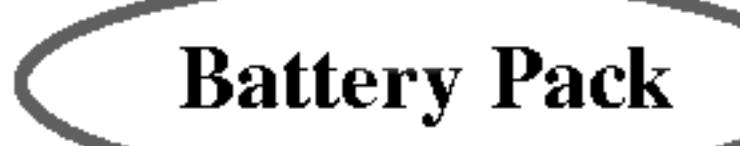

The product that you have purchased contains <sup>a</sup> rechargeable battery. The battery is recyclable. At the end of it's useful life, under various state and local laws, it may be illegal to dispose of this battery into the municipal waste stream. Check with your local solid waste/officials for details in your area for recycling options or proper disposal.

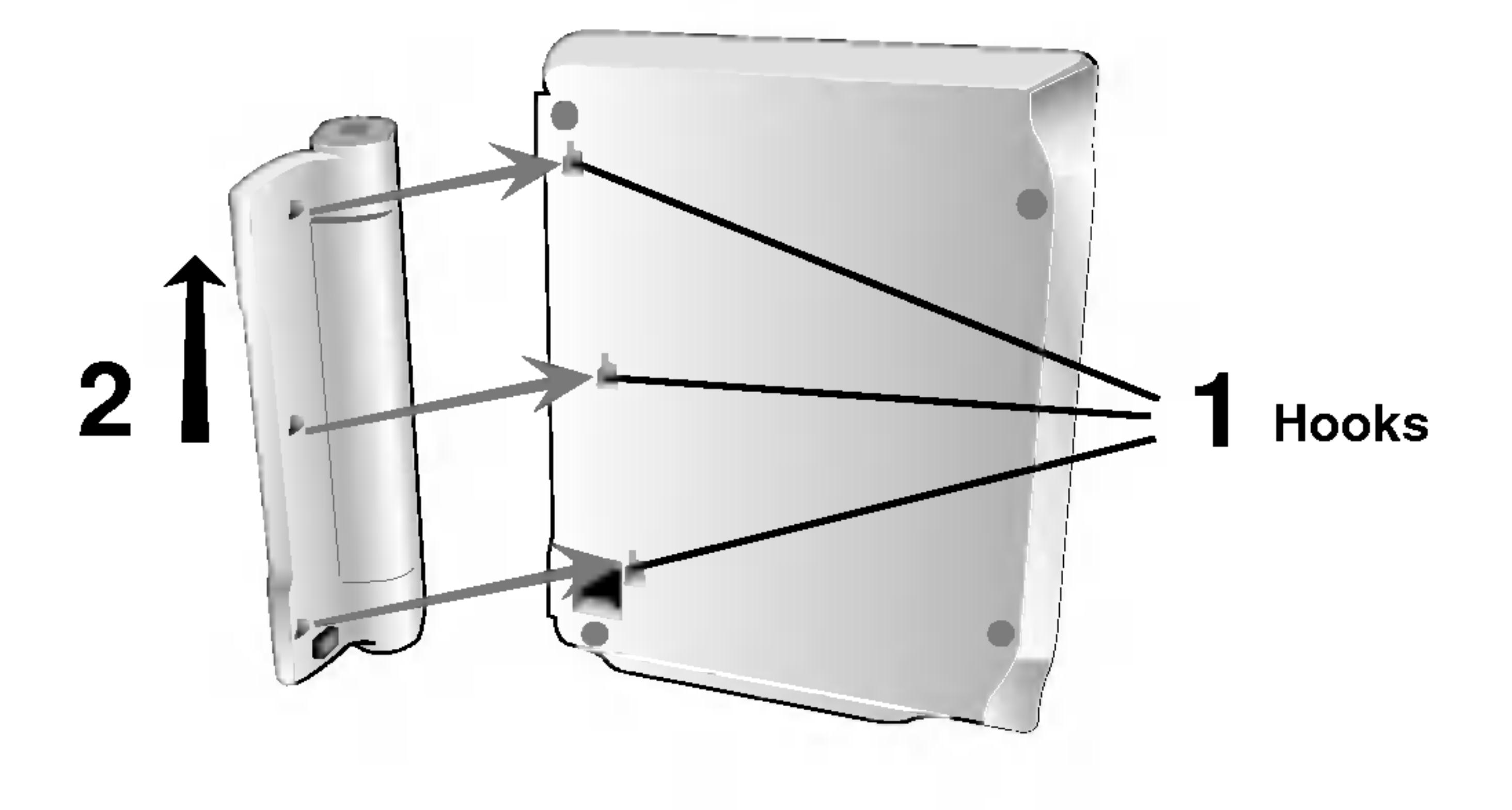

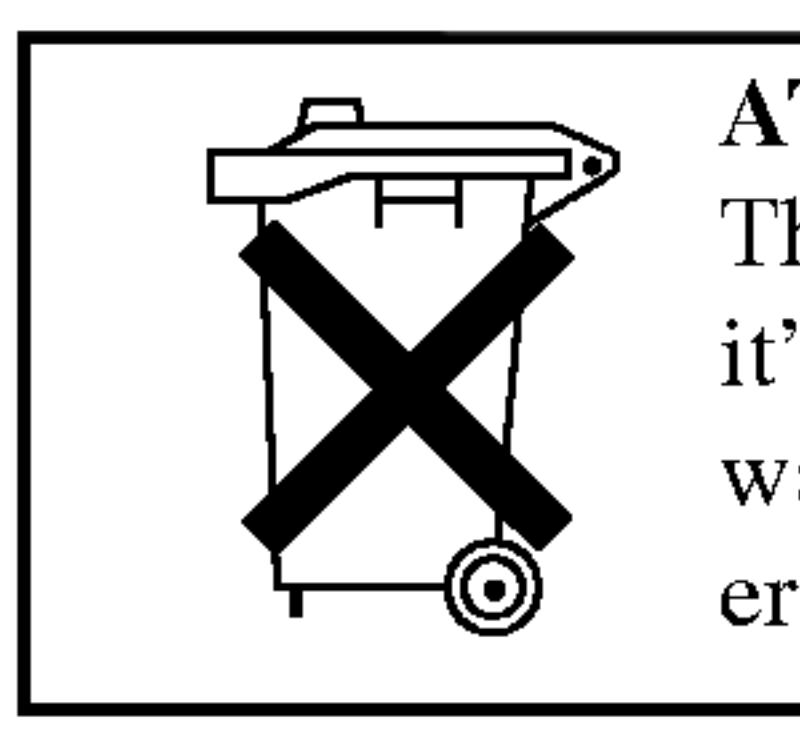

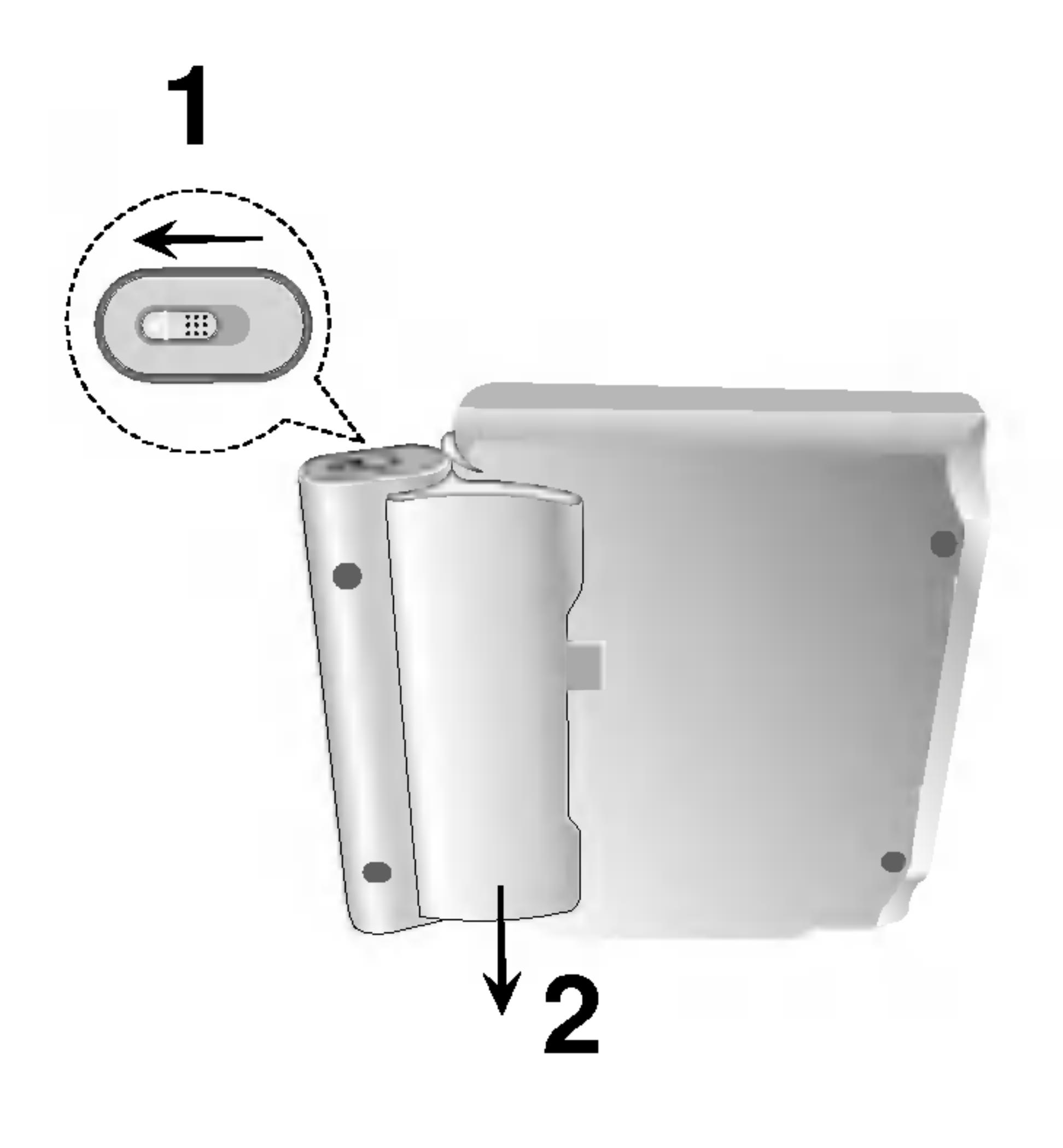

1. Attach the battery pack to the player. 2. Connect the AC power adapter to the player and

**Battery Pack** 

- 
- the plug into an AC outlet.

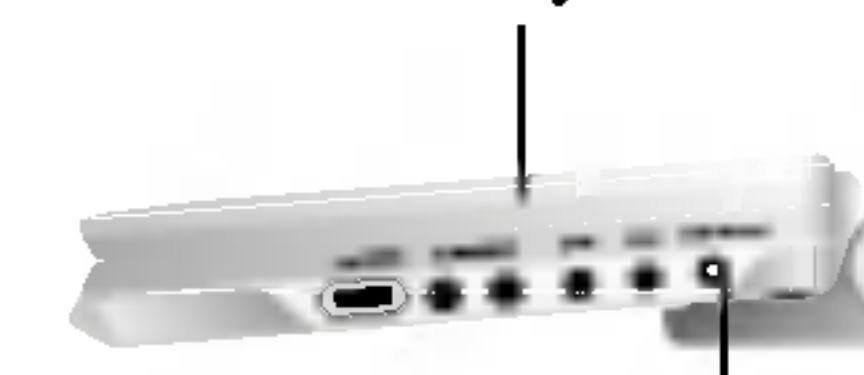

Take the following precautions to avoid liquid leakage, overheating, etc. • Do not use any unauthorized parts.

- 
- 
- 
- 
- 
- Do not incinerate.
- 
- Do not short-circuit.

#### **CAUTION**

3. During recharging, charge indicator is red. If recharging is complete, charge indicator changes to green color.

• Use the authorized AC adapter when recharging battery.

• Do not expose to high temperature above 60°C (140°F).

• Do not attempt to dismantle or modify the unit.

? Excessive impact may cause the unit to malfunction.

• Do not disassemble; dispose of properly.

### $\blacksquare$  Recharging and play times

### $\blacksquare$  If play time dramatically reduces after recharging The battery pack has reached the end of its service life (it can be recharged

### NOTE

• Detach the battery pack. (Even if the unit is off, it still uses some power. This can lead to over discharging of the battery and malfunction.) Recharge the battery pack when you are ready to use it again.

# **Battery Pack**

Charging <sup>a</sup> battery is only happens when the power is off. The battery will not be charged when it is naturally or purposely discharged. Because the unit cannot perceive battery voltage, even if you attached the battery. When you are in this situation, power on the unit and then power off again. Then battery charge will proceed.

 $\sim$  0.0.0.0.0 Charge indicator

about 300 times).

# $\blacksquare$  If the unit is not to be used for a long time

?

# Power Connections (continued)

### $\blacksquare$  Charging the battery pack

15

• MODEL NO. : DP-BS830

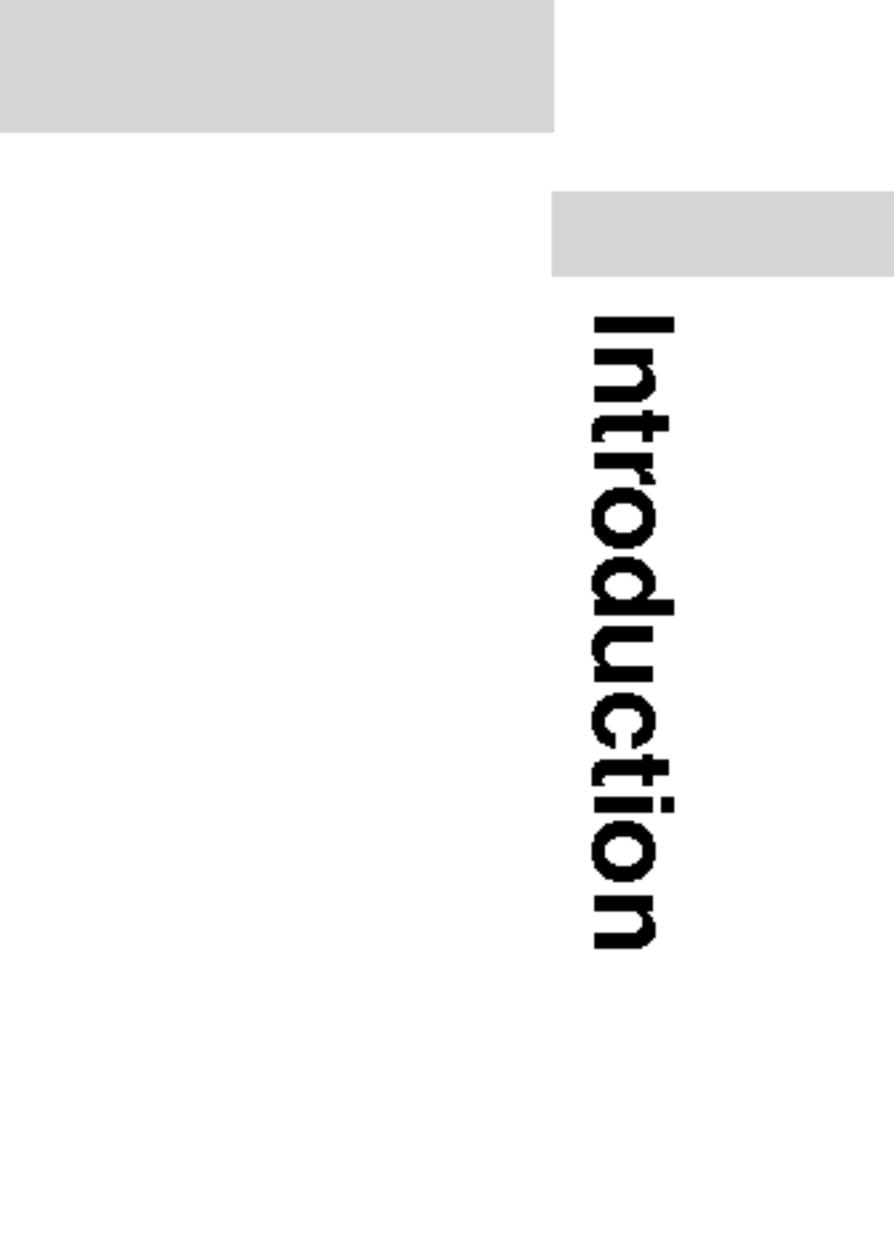

AC adapter cord insert jack (DC IN 9.8V)

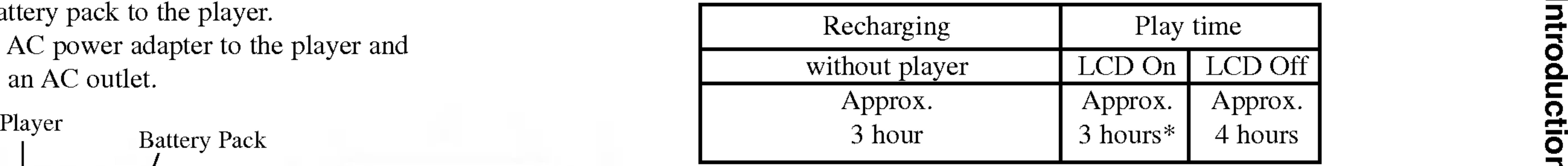

\* When Brightness control is set to  $-$ ".

# $\blacksquare$  Confirm the battery charge on the unit's display

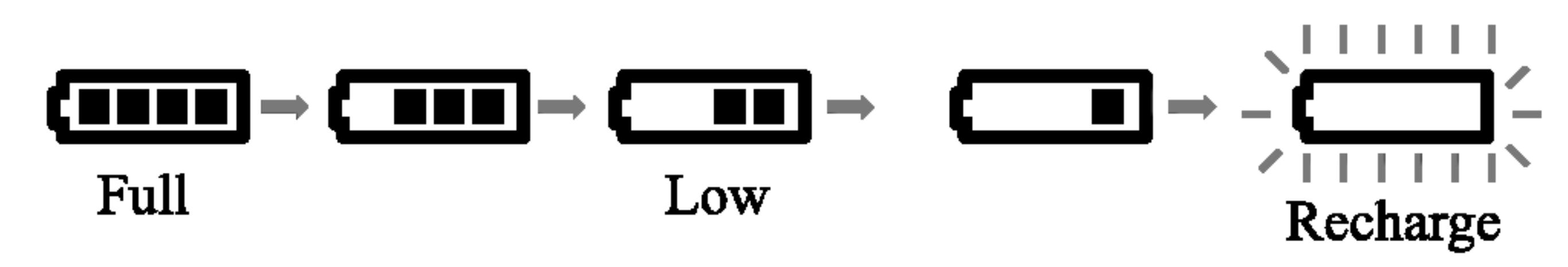

• If using the AC adapter, battery display does not appear.

#### 2. Open the outer cover and press POWER button.

3. Press OPEN to open the disc lid and insert <sup>a</sup> disc with the side you want to play label up. Close the disc lid by hand.

? If the disc is placed in upside down (and it is <sup>a</sup> single-sided disc),

- 1. Prepare the power supply.
- 
- -
	-
- 4. Press PLAY to start play.

"NO DISC" or "DISC ERROR" appears on the screen.

- it goes into position.
- 
- $\blacksquare$  Changing the size of the picture  $NORMAL \rightarrow FULL \rightarrow ZOOM \rightarrow OFF$

• Place a disc with the playback side down on the spindle, and push gently on the center of the disc so ? Confirm LCD MODE position by pressing LCD MODE button.

? After playing back all of the chapters in the title, the DVD player automatically stops and returns to the menu screen.

# 5. Adjust the volume.

### NOTES

• If you are not using the LCD on this unit, select OFF to conserve power.

• The LCD is turned off if you close the unit.

Use the LCD MODE button to change the picture mode. The mode is shown on the unit's display as follows.

#### $\blacksquare$  The picture mode and size

# NOTE

May appear to differ according to kind of disc.

The picture shown on the LCD depends on the display mode and the size recorded on the disc.

#### NOTES

? Horizontal lines may appear in the picture when the mode is switched to ZOOM, but this is not an indication of <sup>a</sup> malfunction.

# Playing a Disc

- Some discs may
- If no button is pre disappears.

### Playback Status/Re

#### NOTES

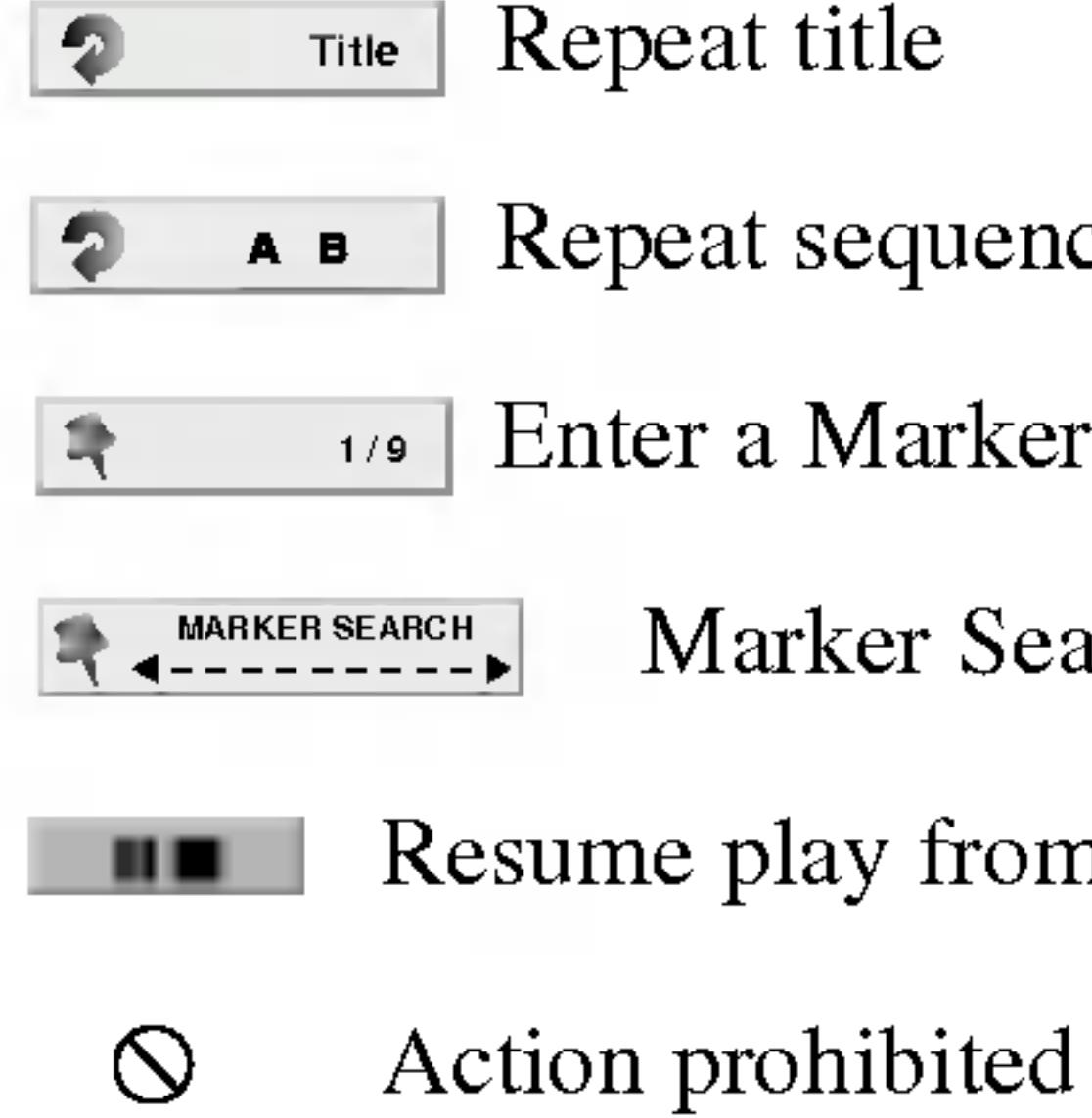

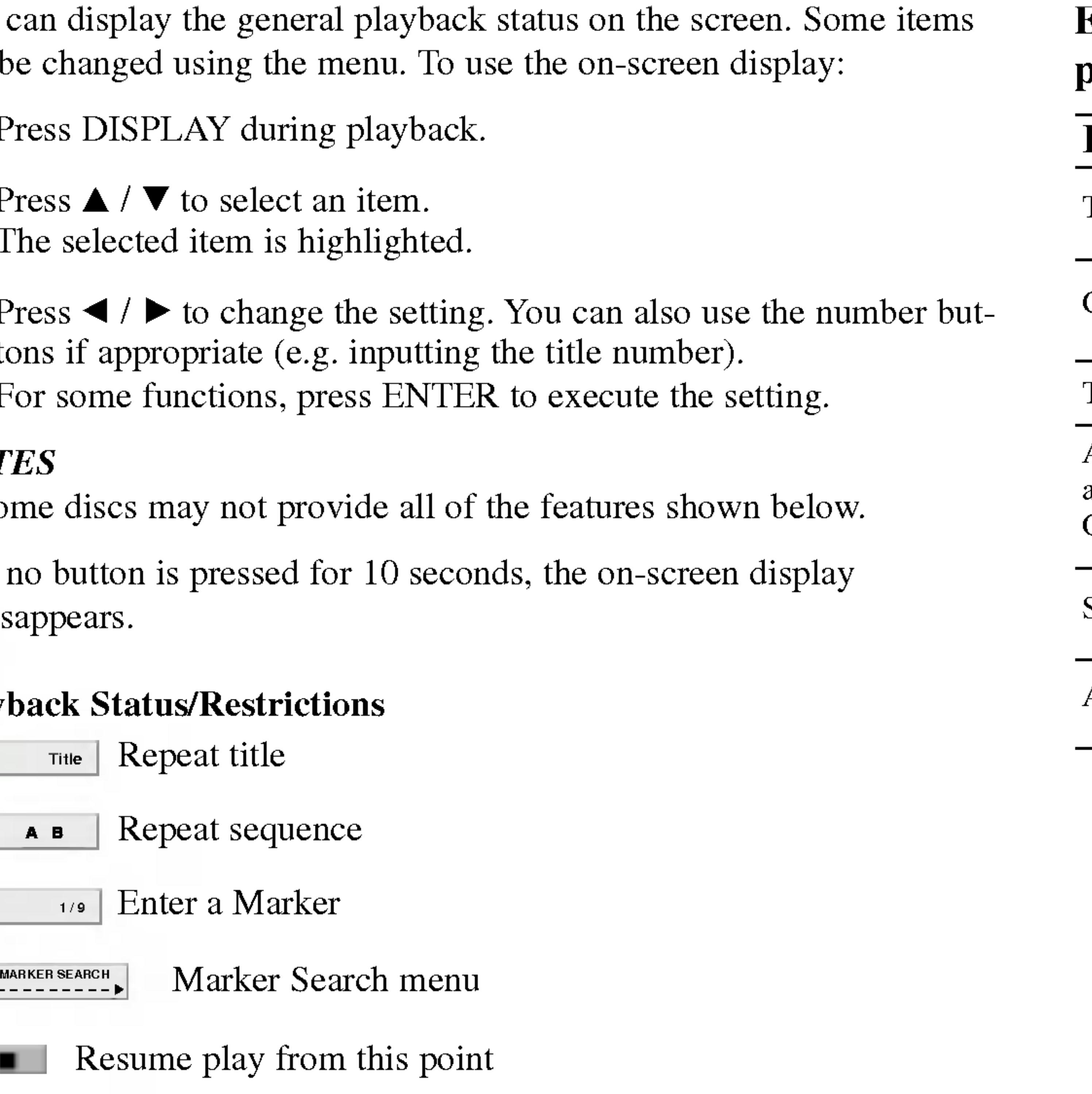

Action prohibited or not available

# On-Screen Display

You can display the can be changed usin

- 1. Press DISPLAY
- 2. Press  $\triangle$  /  $\nabla$  to set The selected item
- 3. Press  $\blacktriangleleft$  /  $\blacktriangleright$  to tons if appropriations For some functions, press E

17

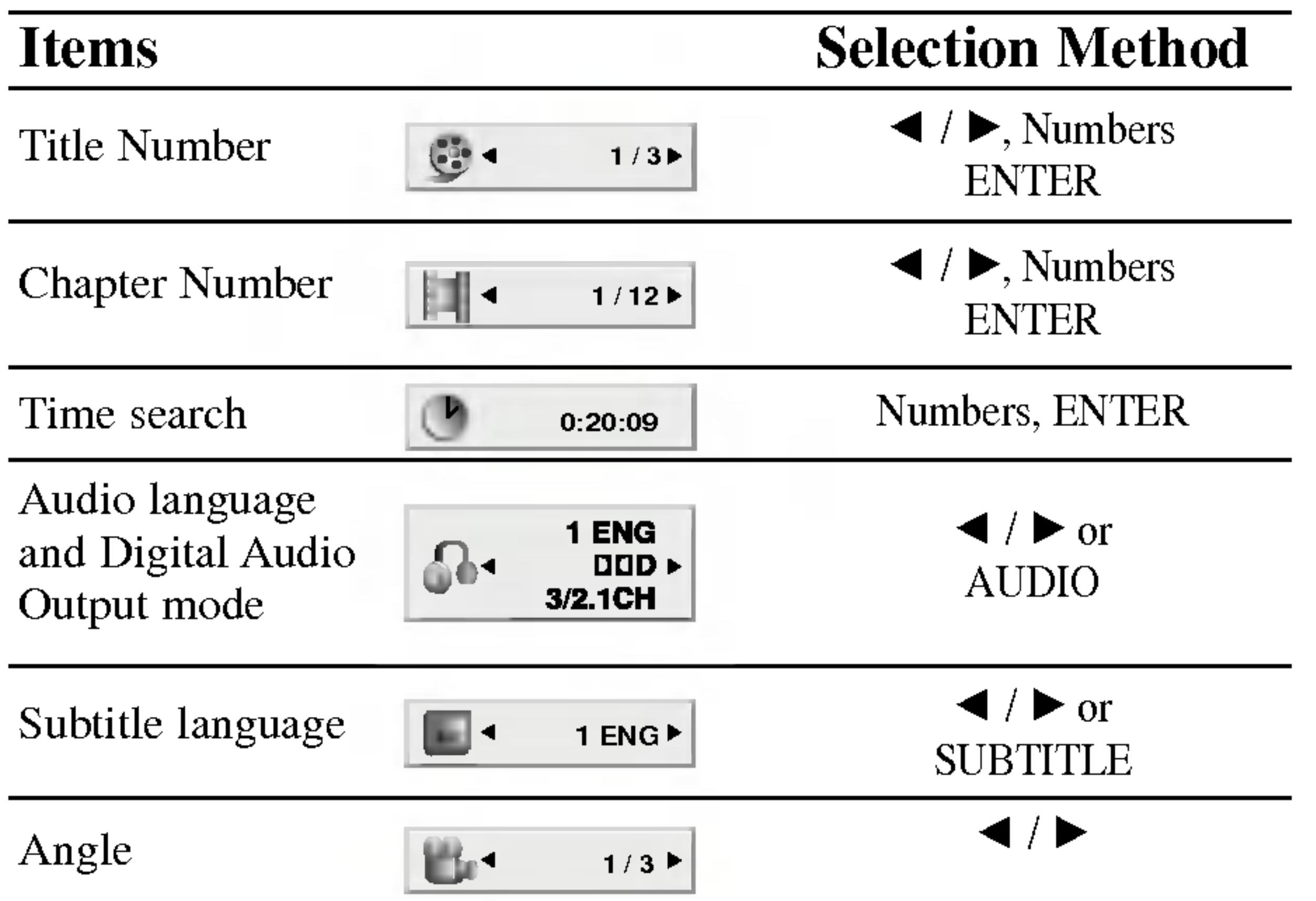

 $\triangleright$ uenp ced Oper suoile.

# Example: On-Screen Display during playing DVD Video

# On-Screen Display (continued)

18

# Example: On-Screen Display during playing VCD

### Items

Track Number (or PBC mode)

Time search

Audio Channel

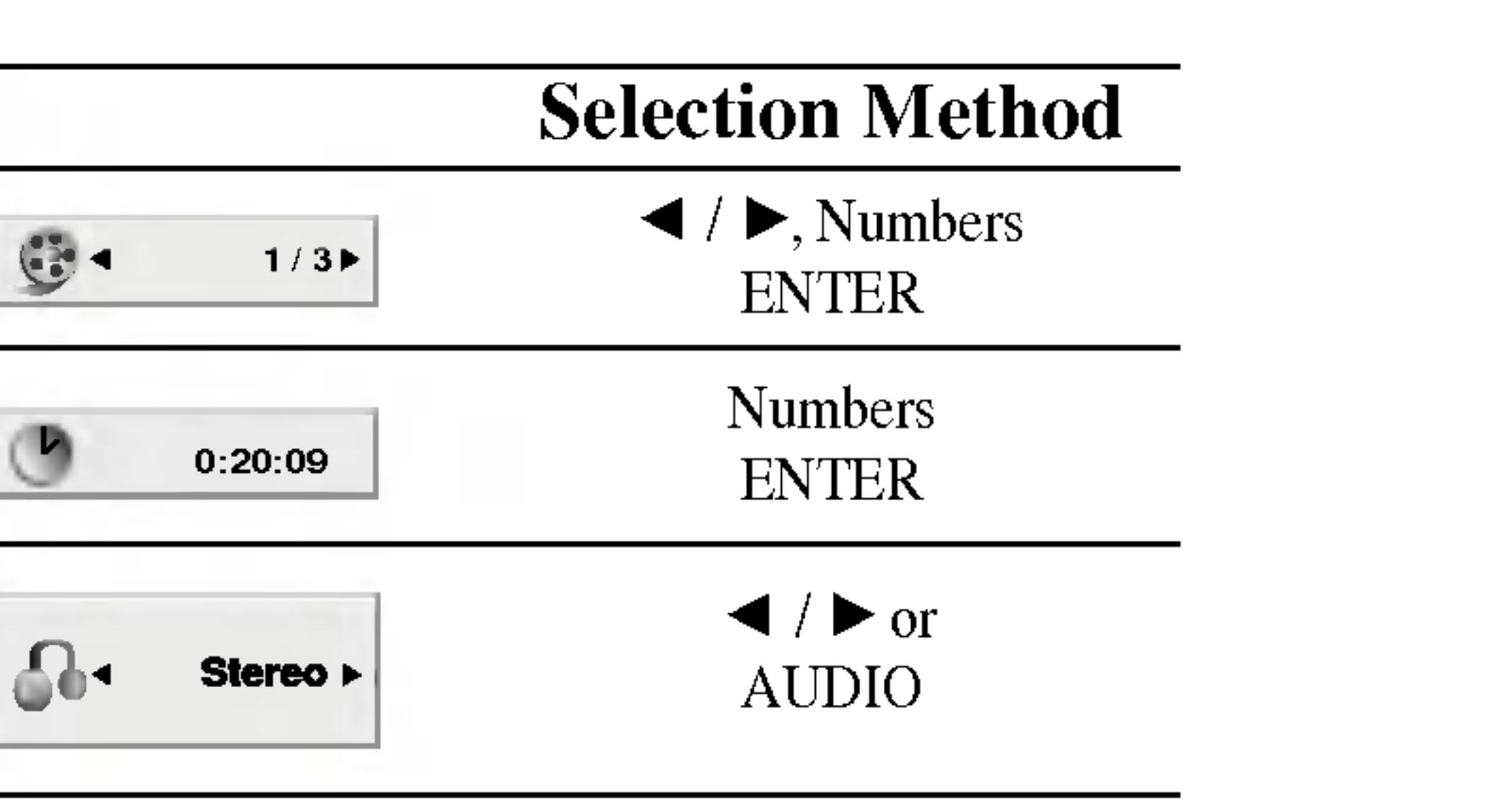

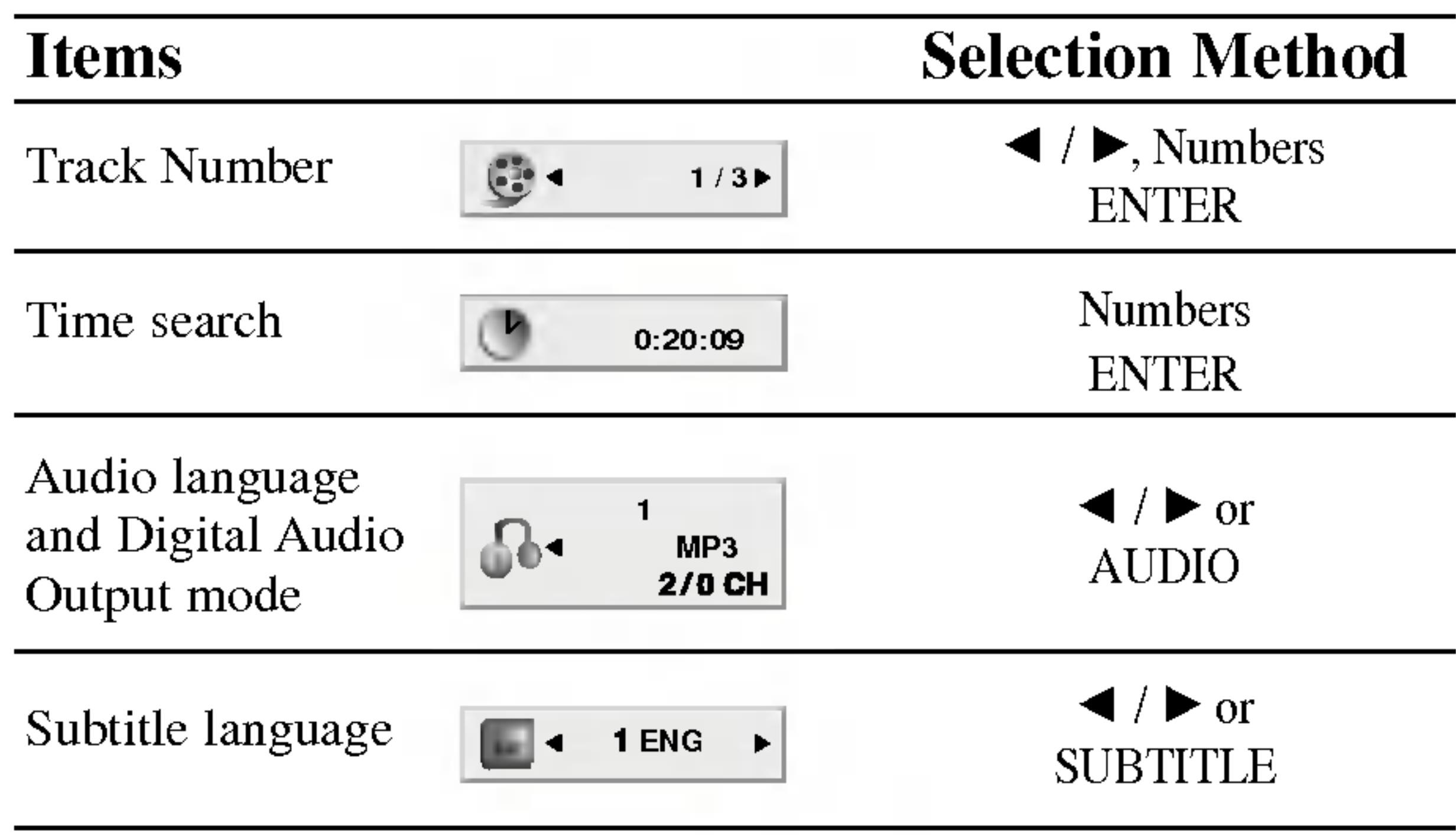

# Example: On-Screen Display during playing divx movie disc

- If parental contro you must input the (See "Lock Menu"
- $\bullet$  DVDs may have have a region cod player is 2 (two).

# Unless stated other control. Some feat

# Moving to another

When a disc has move. DISPLAY while pla or use  $\blacktriangleleft$  /  $\blacktriangleright$  to mo

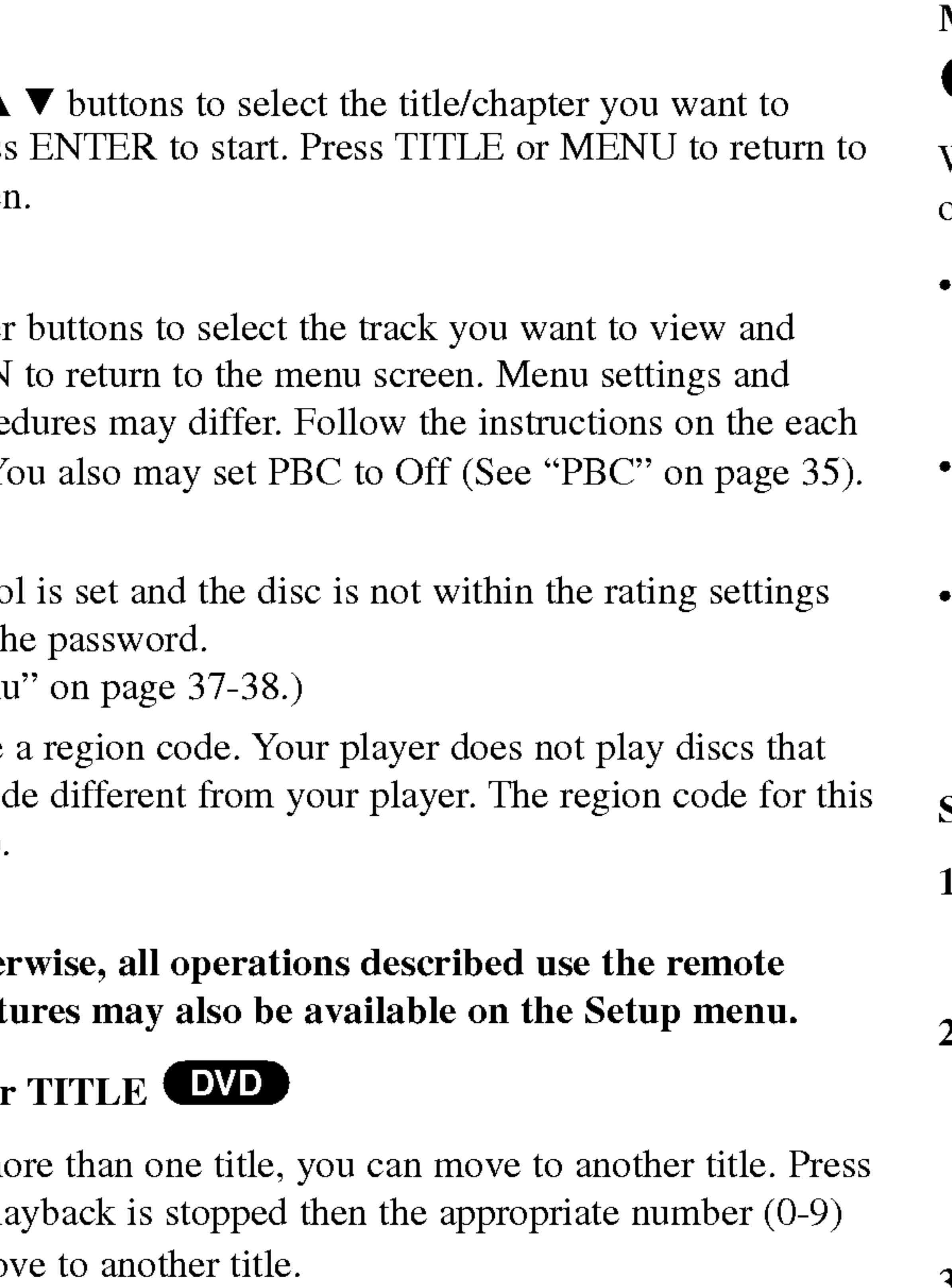

# NOTES

# Moving to another CHAPTER/TRACK **(DVD) (VCD) (DivX)**

Press SKIP/SEARCH  $\blacktriangleleft$  or  $\blacktriangleright$  briefly during playback to select  $\blacktriangleleft$ the next chapter/track or to return to the beginning of the current chapter/track.

chapter/track.<br>• Press SKIP/SEARCH  $\blacktriangleleft$  twice briefly to step back to the previous chapter/track.

To go directly to any chapter during DVD playback, press DISPLAY and press  $\triangle$  /  $\nabla$  to select the chapter/track icon. Then, input the chapter/track number or use  $\blacktriangleleft$  /  $\blacktriangleright$ .

# Search (DVD) (VCD) (DivX)

1. Press and hold SKIP/SEARCH  $\blacktriangleleft$  or  $\blacktriangleright$  for about two seconds during playback.

You can play any title by inputting its number while playback is stopped.

When <sup>a</sup> title on <sup>a</sup> disc has more than one chapter or <sup>a</sup> disc has more than one track, you can move to another chapter/track as follows:

The player will now go into SEARCH mode.

2. Press and hold SKIP/SEARCH  $\blacktriangleleft$  or  $\blacktriangleright$  repeatedly to select the required speed:  $\blacktriangleleft$ X2,  $\blacktriangleleft$ X4,  $\blacktriangleleft$ X16,  $\blacktriangleleft$ X100 (backward) or  $\blacktriangleright$  X2,  $\blacktriangleright$  X4,  $\blacktriangleright$  X16,  $\blacktriangleright$  X100 (forward). With a Video CD, the Search speed changes:  $\blacktriangleleft$  X2,  $\blacktriangleleft$  X4,  $\blacktriangleleft$  X8,

(backward) or  $\blacktriangleright$   $\blacktriangleright$  X2,  $\blacktriangleright$   $\blacktriangleright$  X4,  $\blacktriangleright$  X8, (forward).

3. To exit SEARCH mode, press PLAY.

 $\mathcal{Q}$ per

# General Features

# (DVD)

Use the  $\blacktriangle$   $\blacktriangleright$   $\blacktriangle$ view, then press the menu screen

# (VCD)

Use the number press RETURN operating proce menu screen. Y

19

Advanced Operations

äti

- 1. Press SLOW  $\triangleleft$ The player will
- 2. Use the SLOW 1/8,  $\triangleleft$  1/4 or  $\triangleleft$ 1/2 (forward).
- 

3. To exit slow motion mode, press PLAY.

### NOTE

Slow motion playback in reverse is not applicable for Video CD and DivX Discs.

# Time Search (DVD) (VCD) (DivX)

To start playing at any chosen time on the disc:

1. Press DISPLAY during playback. The time search box shows the

2. Press  $\triangle$  /  $\nabla$  to select the time clock icon and "-:--:--" appears.

- 1. Press A-B at your chosen starting point. "A \* " appears briefly on the screen.
- 2. Press A-B again at your chosen end point. "A B" appears briefly on the screen and the repeat sequence begins.
- 3. Press A-B again to cancel.

# Repeat (DVD) VCD1.1 (DivX)

You can play <sup>a</sup> title/chapter/all/track on <sup>a</sup> disc. Press REPEAT during playback to select a desired repeat mode.

- elapsed playing time.
- 
- 
- 

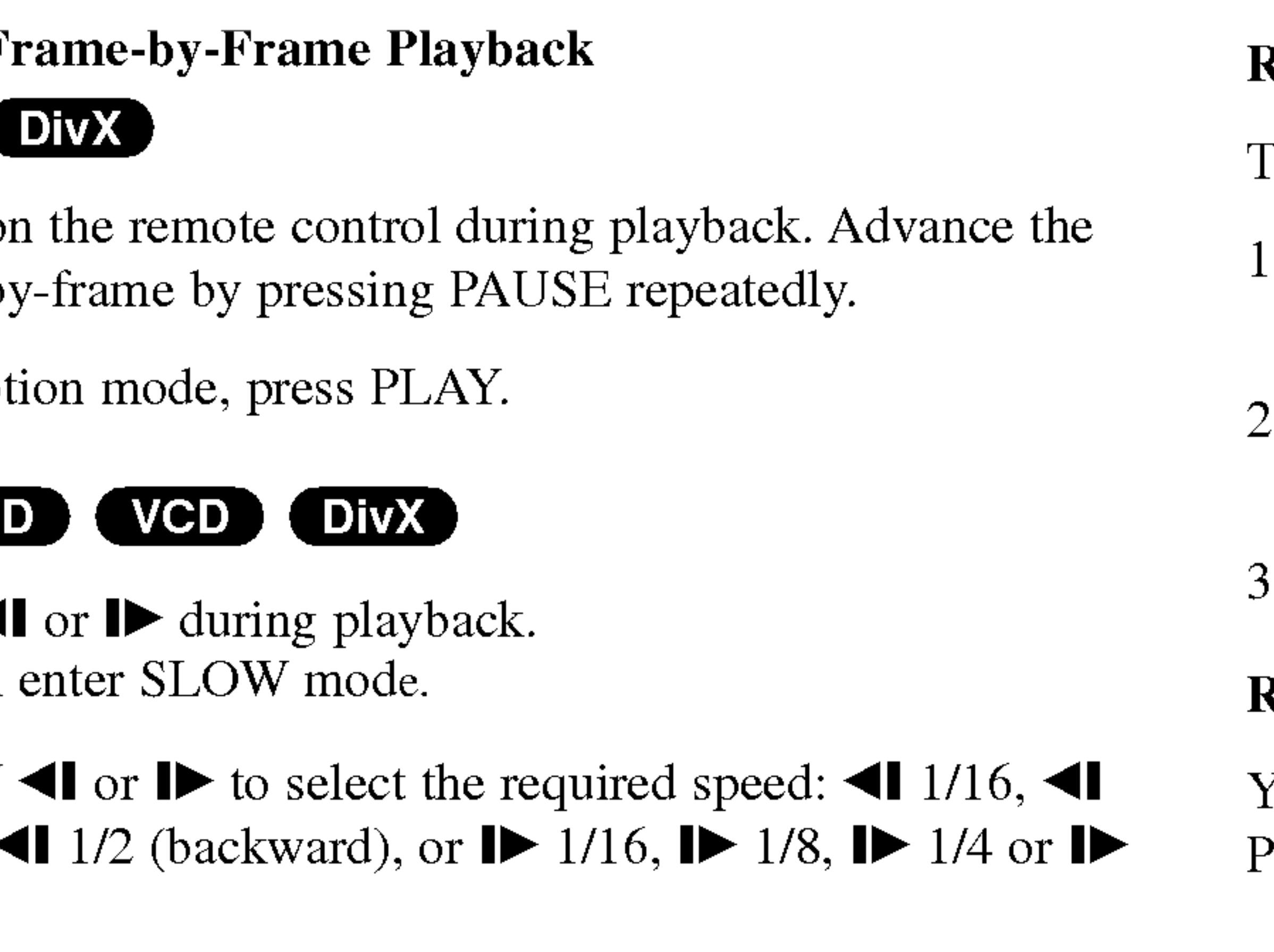

- ? Chapter: repeats the current chapter.
- Title: repeats the current title.
- Off : does not play repeatedly.

3. Input the required start time in hours, minutes, and seconds from left to right. If you enter the wrong numbers, press CLEAR to remove the numbers you entered. Then input the correct numbers.

4. Press ENTER to confirm. Playback starts from the selected time.

# Repeat A-B DVD VCD DivX

To repeat <sup>a</sup> sequence.

# DVD Video Discs - Repeat Chapter/Title/Off

# Video CDs, DivX discs - Repeat Track/All/Off

- Track : repeats the current track
- All : repeats all the tracks on a disc.
- Off : does not play repeatedly.

# NOTES

- ? On <sup>a</sup> Video CD with PBC, you must set PBC to Off on the setup menu to use the repeat function (See "PBC" on page 35).
- If you press SKIP ( $\blacktriangleright$ ) once during Repeat Chapter (Track) playback, the repeat playback cancels.

# General Features (continued)

# **Still Picture and Frame-END** (VCD)

- 1. Press PAUSE on picture frame-by
- 2. To exit still mot

# Slow Motion DVI

# General Features (continued)

 $\mathbf{g}$  $\mathbf O$  $\overline{\mathbf{C}}$ **D** Advanced Operations

• To enter additional Marker points, press  $\blacktriangleleft\blacktriangleright$  until another empty point on the MARKER SEARCH menu is highlighted, then press ENTER when playback reaches the point at which you want the next

# Marker Search (DVD) (VGD) (DivX) Storing <sup>a</sup> MARKER in the DVD memory is similar to marking your page in <sup>a</sup> book. It allows you to quickly return to any point on the disc. Storing a marker in the memory 1. Press MARKER/SEARCH during play. The MARKER SEARCH menu appears on the screen. 2. During playback, press ENTER when playback reaches the spot that you want to memorize. • The Marker number appears. ? Do this within <sup>10</sup> seconds while the MARKER SEARCH menu appears. NOTES

# 3. Repeat step 2 to enter up to nine Marker points on a disc.

- 
- 
- Marker.
- 
- MARKER/SEARCH.

# 4. To remove the MARKER SEARCH menu, press

#### Recalling/Clearing a marker

- 
- 

5. Press MARKER/SEARCH during playback. The MARKER SEARCH menu will appear on the screen.

### 6. Press  $\blacktriangleleft$  to select the marker to be recalled/ cleared.

- 7. Press ENTER to recall <sup>a</sup> marker. Press CLEAR to clear <sup>a</sup> marker. Play resumes from the point corresponding to the selected marker, or the selected marker is cleared.
- ? These operations work only with discs for which the elapsed playing time appears in the display window during playback or stop. ? Some subtitles recorded around the marker may fail to appear (DVD). ? All the markers are cleared when the power is turned off or the disc is removed.
- The marker is not stored when the DVD or title menu is displayed on the screen.

# General Features (continued)

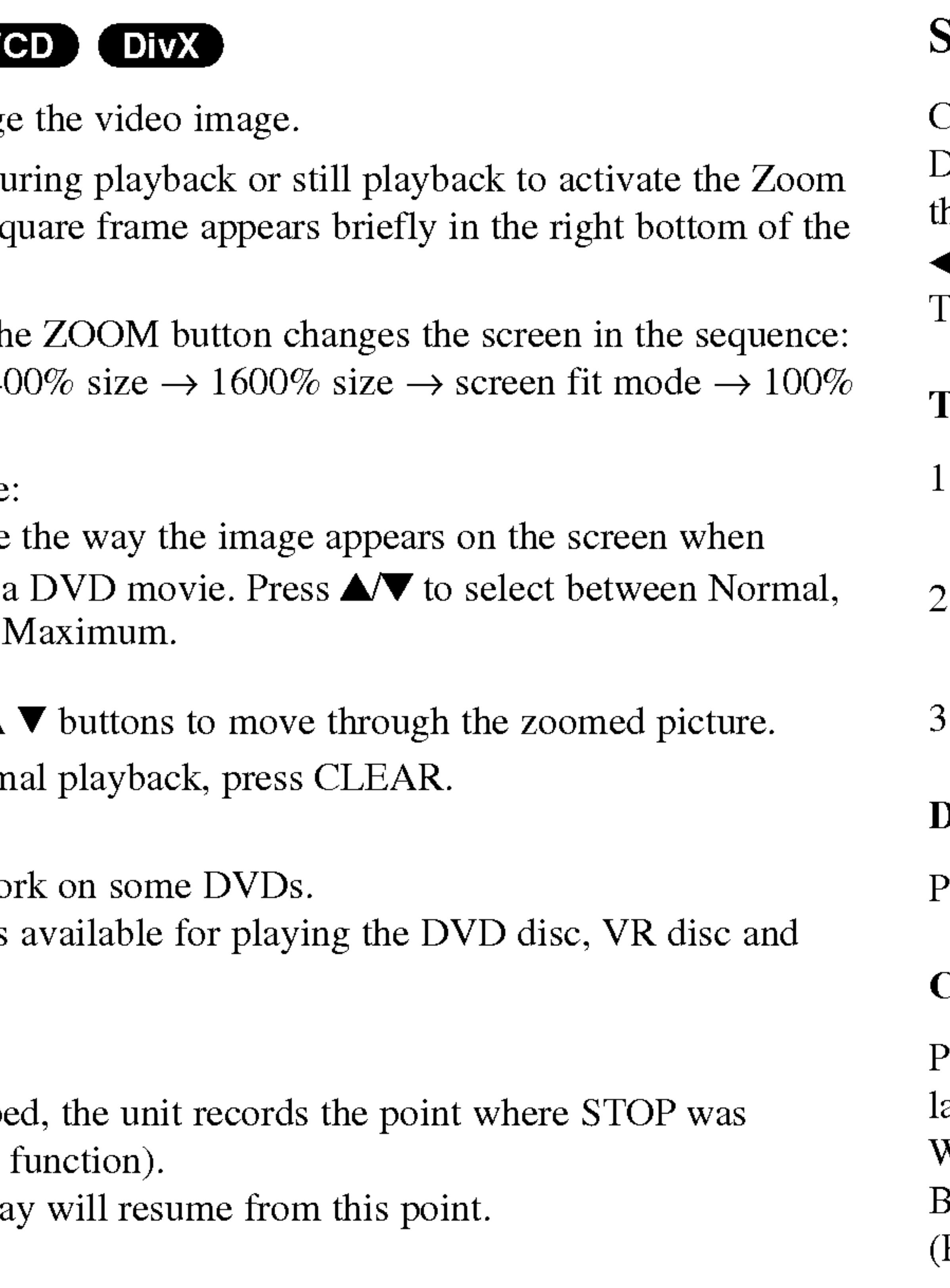

22

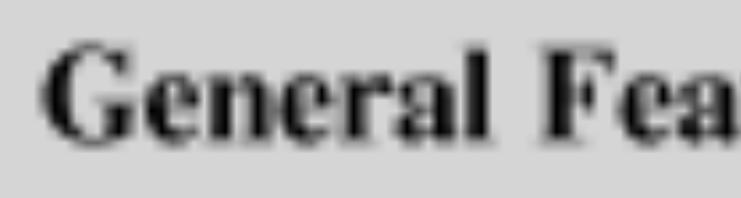

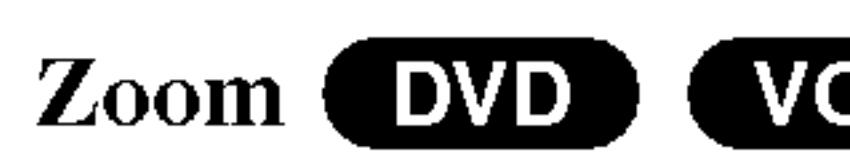

Use zoom to enlarge

- 1. Press ZOOM du function. The square frame appears by the right bottom of the right set of the right bottom of the right bottom of the right bottom of the right bottom of the right bottom of the right bottom of the right bottom of the rig picture.
- 2. Each press of the  $100\%$  size  $\rightarrow$  40 size
	- Screen fit mode: You can change you're playing Enhanced, and
- 3. Use the  $\blacktriangle \blacktriangleright \blacktriangle$
- 4. To resume norm

- Zoom may not work
- Screen fit mode is movie file.

Checking the contents of DVD discs: Menus DVDs may offer menus that allow you to access special features. To use the disc menu, press MENU. Input the corresponding number or use the  $\blacktriangle \blacktriangleright \blacktriangle \blacktriangleright$  buttons to highlight your selection. Then press ENTER.

# Title Menu (DVD)

# NOTES

### Resume Play

When play is stoppe pressed (RESUME f Press PLAY and pla

# Special DVD Features

- 1. Press TITLE. If the current title has <sup>a</sup> menu, the menu appears on the screen. Otherwise, the disc menu may appear.
- 2. The menu offers features such as camera angles, spoken language and subtitle options, and chapters for the title.
- 3. Press TITLE to exit.

# Disc Menu (DVD)

Press MENU and the disc menu is displayed. Press MENU again to exit.

# Changing the Audio Language (DVD) (DivX)

Press AUDIO repeatedly during playback to hear <sup>a</sup> different audio language or audio track.

With DVD-RW discs recorded in VR mode that have both <sup>a</sup> main and <sup>a</sup> Bilingual audio channel, you can switch between Main (L), Bilingual (R), or <sup>a</sup> mix of both (Main + Bilingual) by pressing AUDIO.

Press SUBTITLE repeated languages.

# TIP

The angle indicator will angles as an indication

# Subtitles **EVD**

# NOTES

- $\bullet$  The subtitle file of smi, srt and sub.
- If there is no infor  $DivX$  file, " 1 "

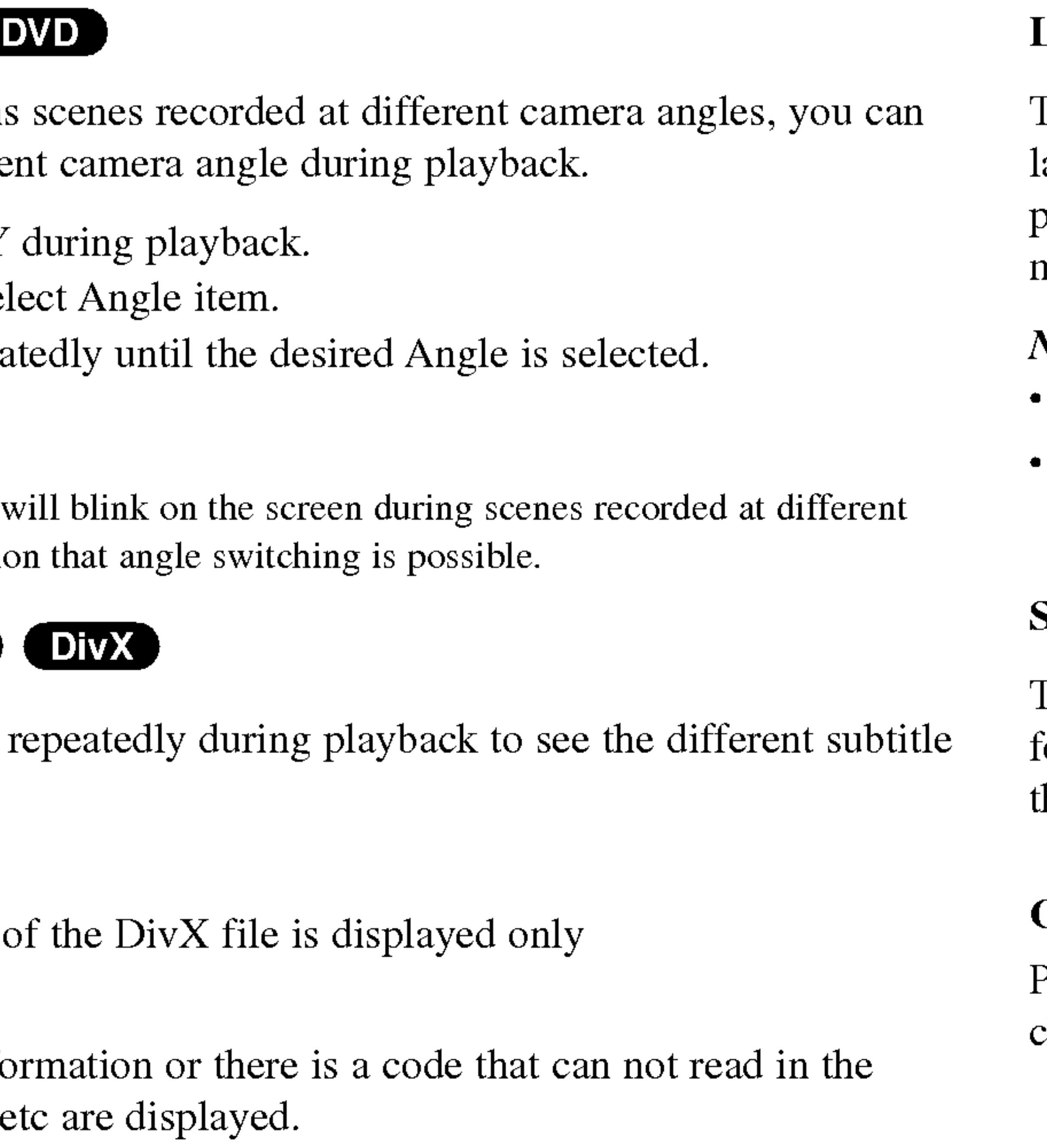

# Last Scene Memory (DVD) (CD) VCD1.1

This player memorizes last scene from the last disc that is viewed. The last scene remains in memory even if you remove the disc from the player or switch off the player. If you load a disc that has the scene memorized, the scene is automatically recalled.

# NOTES

Settings are stored in memory for use any time.

? This player does not memorize settings of <sup>a</sup> disc if you switch off the player before commencing to play it.

# Screen Saver

The screen saver appears when you leave the DVD player in Stop mode for about five minutes. If the Screen Saver is displayed for five minutes, the DVD Player automatically turns itself off.

# Changing the Audio Channel (VCD)

Press AUDIO repeatedly during playback to hear <sup>a</sup> different audio channel (STEREO, LEFT, or RIGHT).

Advan ced Oper ations

# General Features (continued)

# Camera Angle

If the disc contains change to a different

- 1. Press DISPLAY
- 2. Press  $\triangle/\blacktriangledown$  to select
- 3. Press  $\blacktriangleleft$  repeated.

#### Audio CD

Once you insert an to select a track then

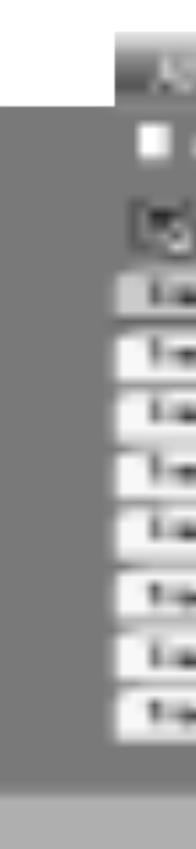

#### MP3 / WMA

- contents.
- starts.

### ID3 TAG

- If you are in a file list on the MUSIC menu and want to return to the Folder list, use the  $\triangle$  /  $\nabla$  to highlight  $\triangle$  and press ENTER.
- Press MENU to move to the next page.
- ? On <sup>a</sup> CD with MP3/WMA and JPEG you can switch MP3/WMA and JPEG. Press TITLE and MUSIC or PHOTO word on top of the menu is highlighted.

- ? When playing <sup>a</sup> file containing information such as track titles, you can see the information by pressing DISPLAY. [ Title, Artist, Album, Year, Comment ]
- ? If there is no information, "NO ID3 TAG" appear on the display.

#### TIPS

# Playing an Audio CD or MP3/WMA Disc

The DVD player can CD-ROM, CD-R, o

24

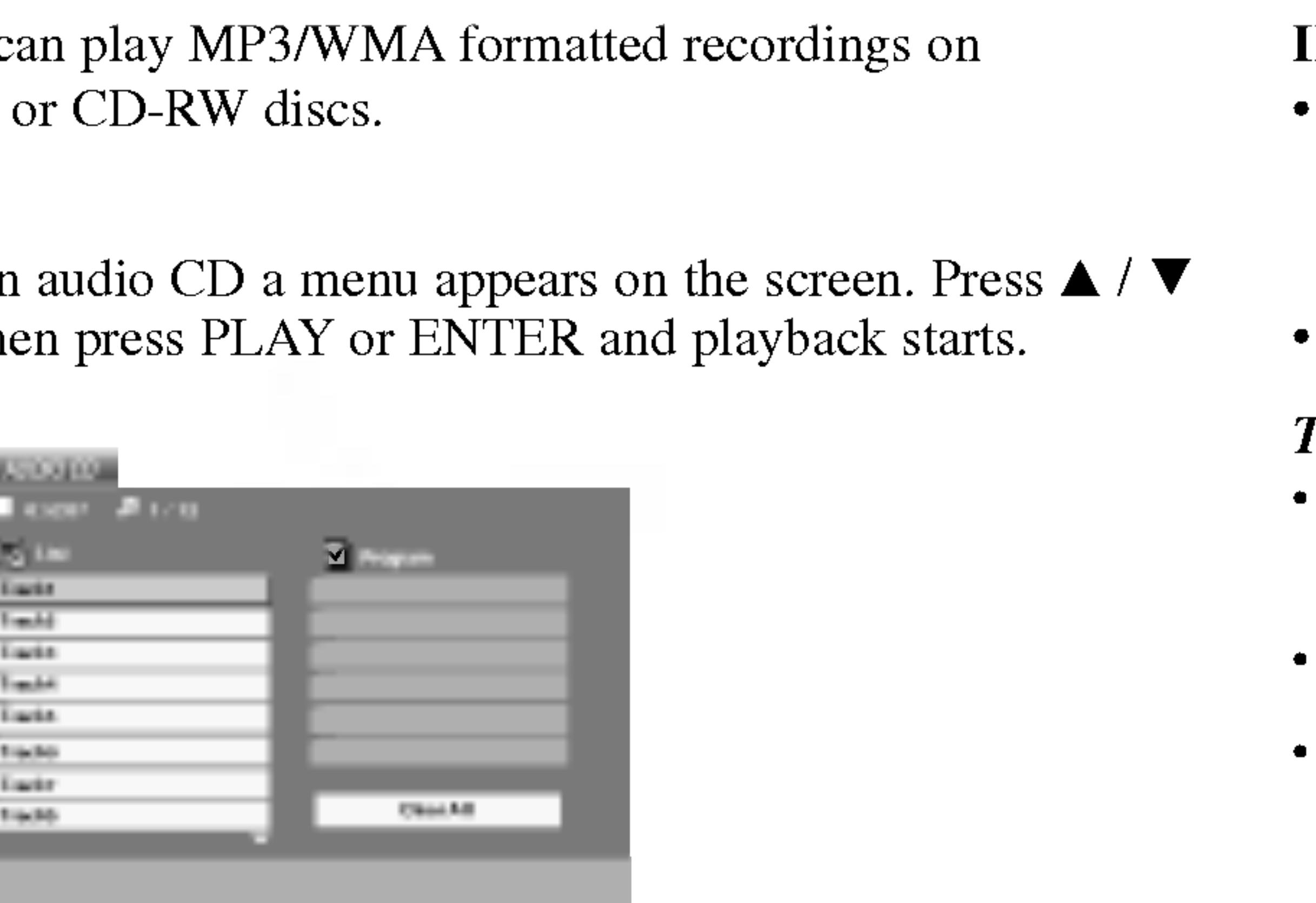

1. Press  $\triangle$  /  $\nabla$  to select a folder, and press ENTER to see the folder 2. Press  $\triangle$  /  $\nabla$  to select a track then press PLAY or ENTER. Playback

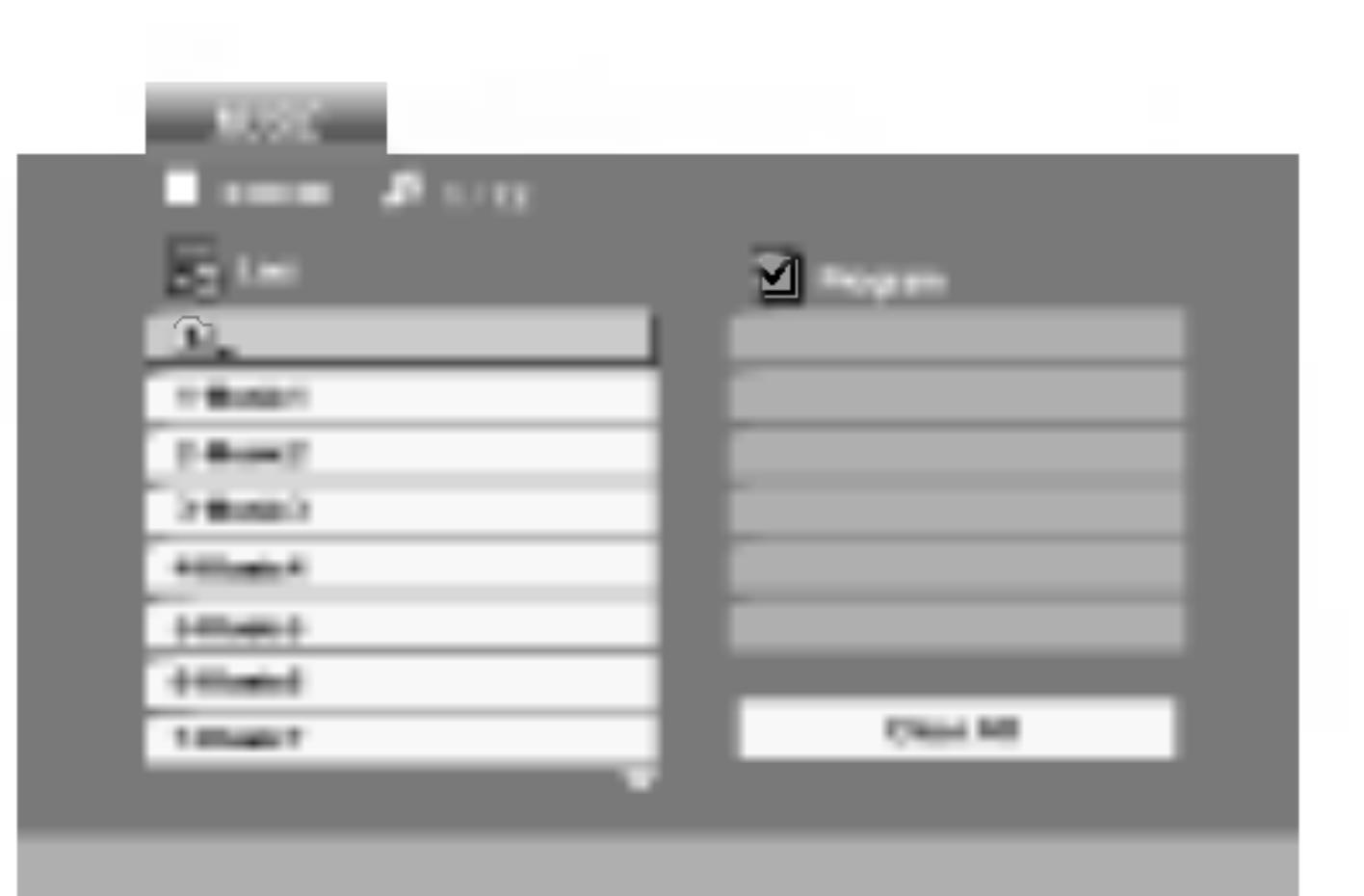

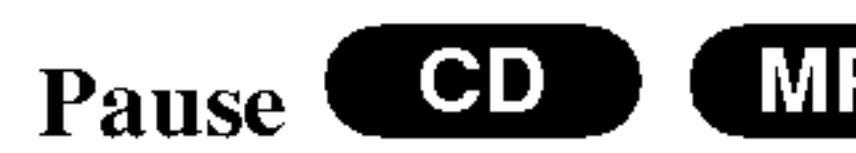

- 1. Press PAUSE du
- 2. To return to play

# Moving to another Track (CD) (MP3) (WMA)

- 1. Press SKIP/SEA the next track of
- track.
- 3. You can play an

# Search COD (M

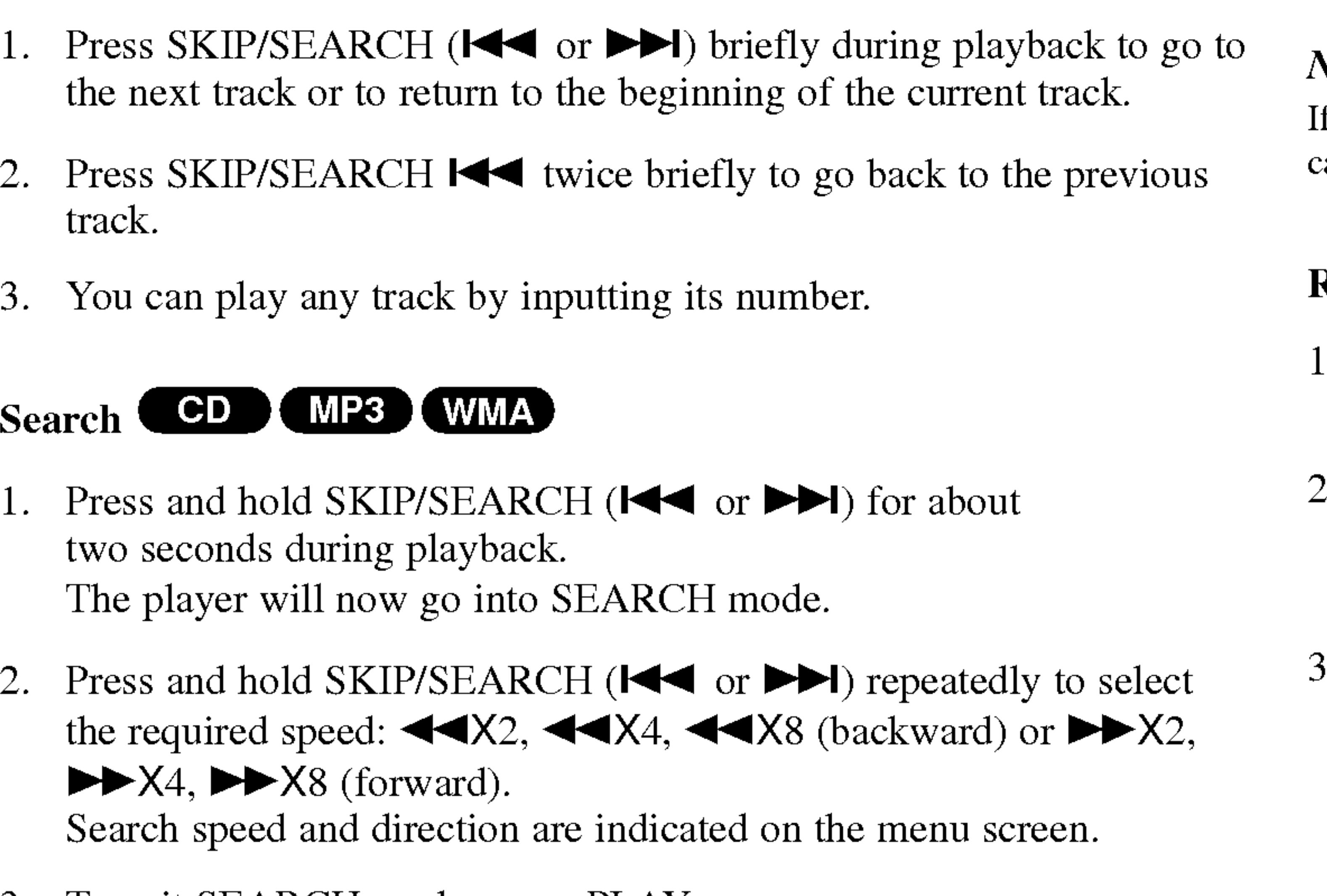

- 1. Press and hold two seconds dui The player will
- 2. Press and hold the required spe  $\blacktriangleright\blacktriangleright$  X4,  $\blacktriangleright\blacktriangleright$  X8 Search speed and Search speed.
- 3. To exit SEARCH mode, press PLAY.

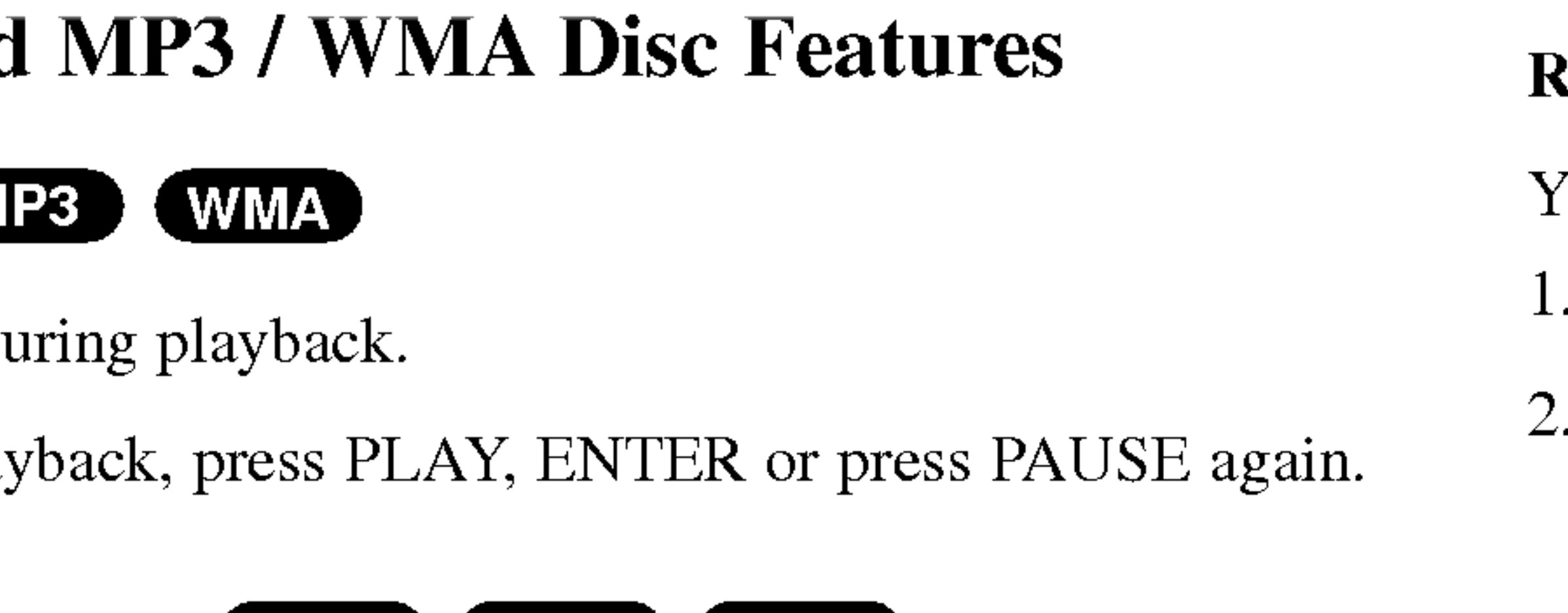

- Press REPEAT when playing a disc. The repeat icon appears.
- Press REPEAT to select a desired repeat mode.
- Track: repeats the current track
- ? All: repeats all the tracks on a disc.
- ? Off(No display): does not play repeatedly.

If you press SKIP ( $\blacktriangleright$ ) once during Repeat Track playback, the repeat playback cancels.

# Repeat A-B **COD**

You can play <sup>a</sup> track/all on <sup>a</sup> disc.

### NOTE

- 1. To repeat <sup>a</sup> sequence during disc playback press A-B at your chosen starting point. The Repeat icon and "A" appear on the menu screen.
- 2. Press A-B again at your chosen end point. The Repeat icon and "A-B" appear on the menu screen, and the sequence begins to play repeatedly.
- 3. To exit the sequence and return to normal play, press A-B again.

 $\overline{Q}$ ω 5 ced Oper ations

Þ

# Playing an Audio CD or MP3/WMA Disc (continued)

# Audio CD and

25

# Repeat Track/All/Off COD (MP3) WMA

#### $MP3 / WMA$  disc follows:

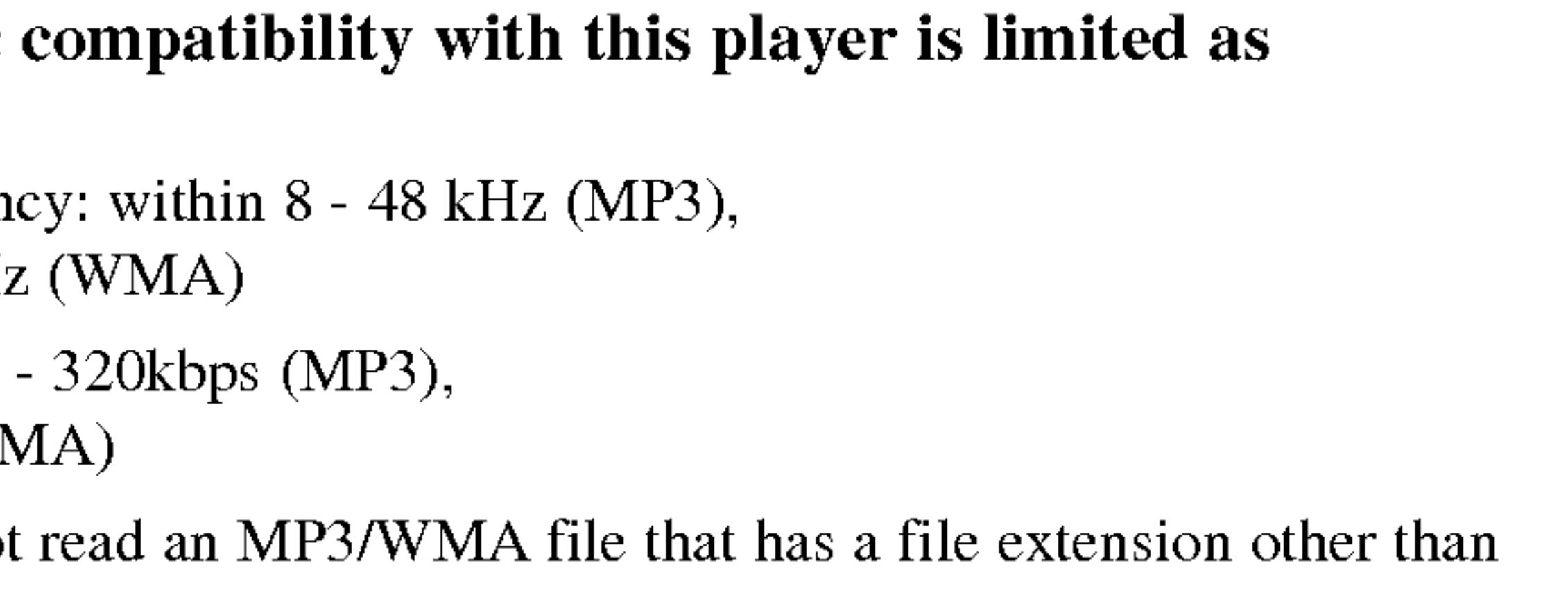

• CD-R physical format should be ISO 9660

- ? Sampling frequency: within 8 within 32 - 48kHz (WMA)
- Bit rate: within 8 32 - 192kbps (WMA)
- The player cannot ".mp3" / ".wma".
- 
- 
- or .wma extension.
- ?
- 

? If you record MP3 / WMA files using software that cannot create <sup>a</sup> file system (eg. Direct-CD) it is impossible to playback MP3 / WMA files. We recommend that you use Easy-CD Creator, which creates an ISO 9660 file system.

? File names should have <sup>a</sup> maximum of <sup>8</sup> letters and must incorporate an .mp3

? The total number of files on the disc should be less than 650.

This DVD player requires discs and recordings to meet certain technical standards in order to achieve optimal playback quality. Pre-recorded DVDs are automatically set to these standards. There are many different types of recordable disc formats (including CD-R containing MP3 or WMA files) and these require certain pre-existing conditions (see above) to ensure compatible playback.

Customers should note that permission is required in order to download MP3 / WMA files and music from the Internet. Our company has no right to grant such permission. Permission should always be sought from the copyright owner.

# Playing an Audio CD or MP3/WMA Disc (continued)

26

They should not contain special letters such as  $\ell$  ?  $*$  : " < > l etc.

The program function enables you to store your favorite tracks from any disc in the player memory. A program can contain <sup>30</sup> tracks.

The  $\blacksquare$  mark will appear to the right of the word "Program" on the right side of the menu screen.

# Audio CD or MP3/WMA Discs:

- 1. Insert a disc.
- 2. Press PROG.

AUDIO CD or MUSIC menu appears.

### NOTE

Video CD: Press PROG. while playback is stopped. The program menu appears. Press PROG. again and hold it down for <sup>a</sup> few seconds to exit the menu.

# NOTE

Press PROG. again, then the **mark will disappear to exit the Program** Edit mode. E

On <sup>a</sup> Video CD with PBC, you must set PBC to Off on the setup menu to use the programmed playback (See "PBC" on page 35).

Video CD Menu

- 3. Select <sup>a</sup> track on the "List", then press ENTER to place the selected track on the "Program" list. Repeat to place additional tracks on the list.
- 4. Press $\blacktriangleright$ . Select the track you want to start playing on the "Program" list.
- 5. Press PLAY or ENTER to start. Playback begins in the order in which you programmed the tracks. Playback stops after all of the tracks on the "Program" list have played once.
- 6. To resume normal playback from programmed playback, select <sup>a</sup> track of AUDIO CD (or MUSIC) list and then press PLAY.

Ъ <u>၁</u>  $\mathbf{E}$ Oper ati ್ದದ

# Programmed Playback

27

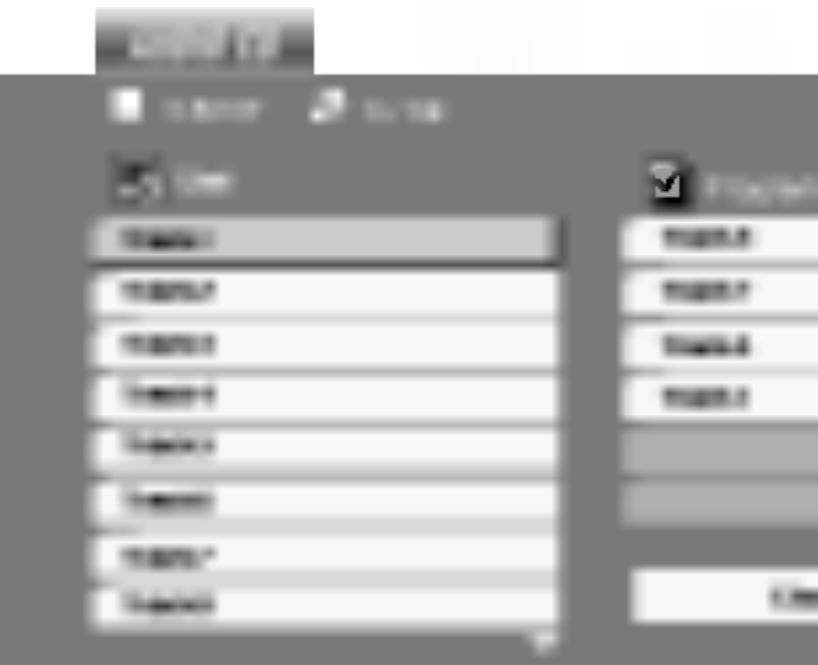

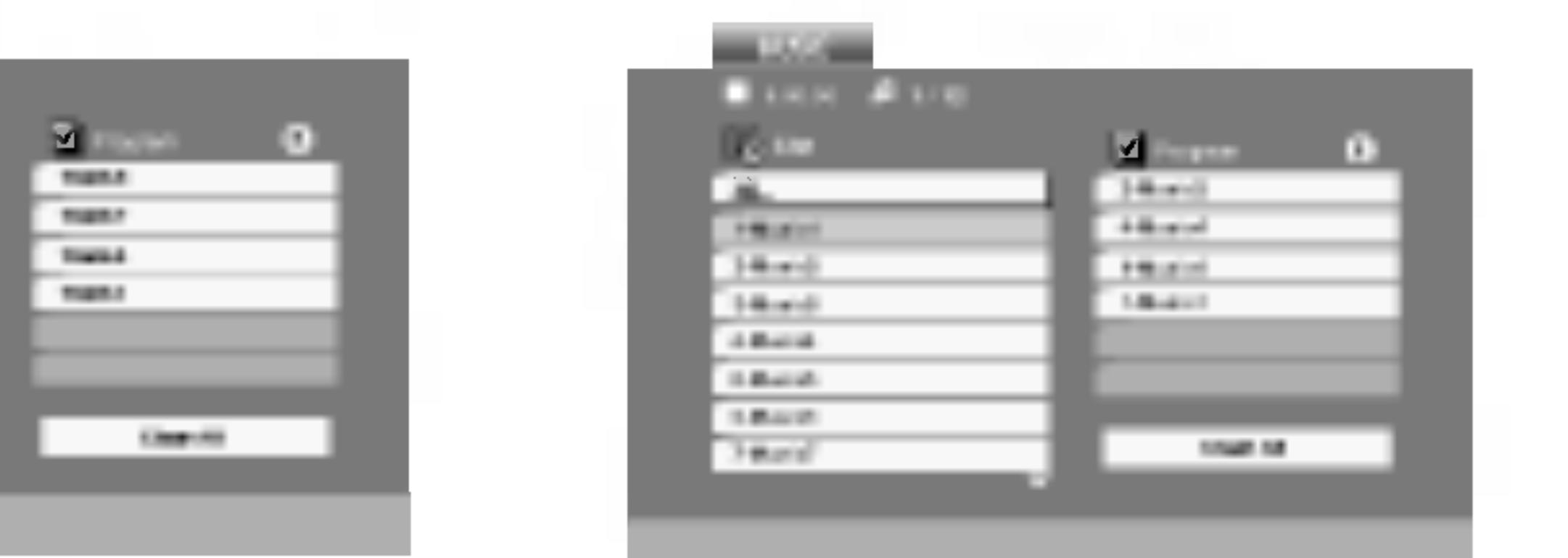

Audio CD Menu MP3/WMA Menu

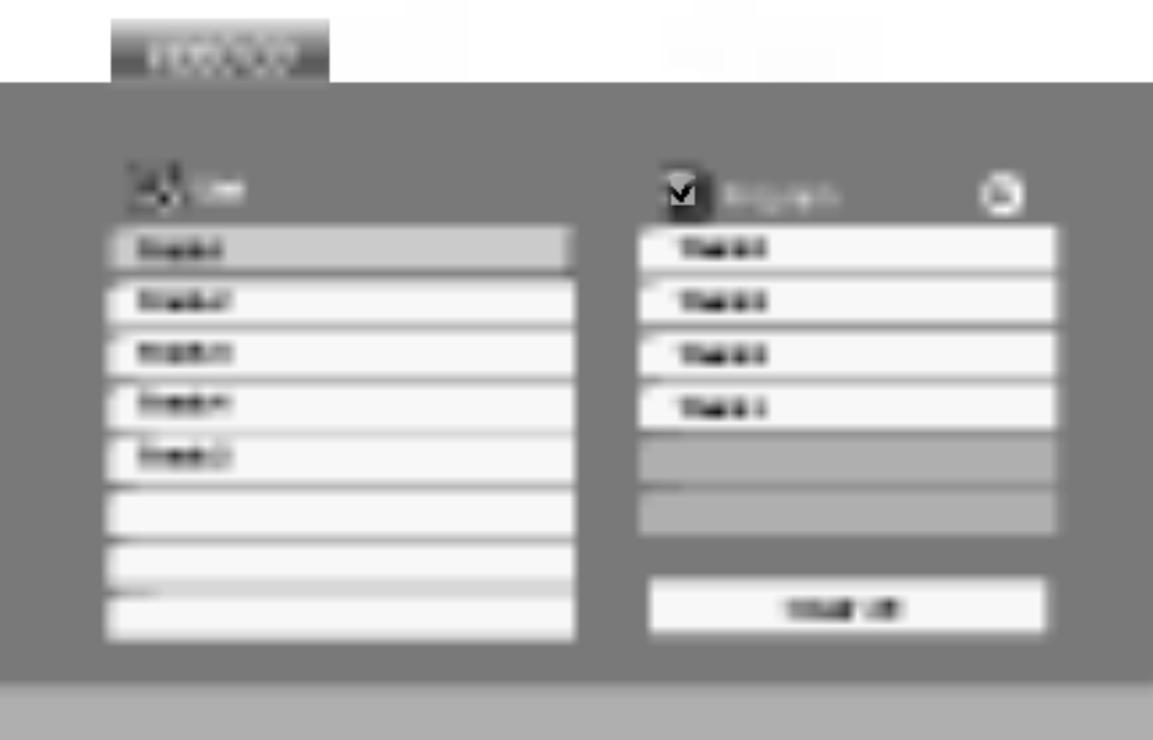

# Repeat Programmed Tracks

1. Press REPEAT when playing <sup>a</sup> disc. The repeat icon appears.

2. Press REPEAT to select <sup>a</sup> desired repeat mode.

• Track: repeats the current track ? All: repeats all the tracks on programmed list. Off(No display): does not play repeatedly.

1. Use  $\triangle \blacktriangledown \blacktriangleright$  to select the track that you wish to erase from the

If you press  $\blacktriangleright$  once during Repeat Track playback, the repeat playback cancels.

- 
- -
	-
	- ?

#### NOTE

# Erasing a Track from Program List

- Program list.
- 

2. Press CLEAR. Repeat to erase additional tracks on the list.

# Erasing the Complete Program List

- 
- 

### NOTE

The programs are also cleared when the disc is removed.

# Programmed Playback (continued)

28

1. Press  $\triangleright$  to move to the "Program" list.

2. Use  $\triangle$  /  $\nabla$  to select "Clear All", then press ENTER.

with JPEG files.

1. Insert a disc and screen.

3. If you want to view a particular file, press  $\triangle$  /  $\nabla$  to highlight a file and press ENTER or PLAY. Viewing the file proceeding starts. While viewing <sup>a</sup> file, you can press STOP to move to the previous

- and press ENTER.
- menu (PHOTO menu).
- There are three Slide Speed options  $\Box$  : >>> (Fast), >> (Normal) and  $>$  (Slow).
- Use  $\blacktriangle \blacktriangledown \blacktriangle \blacktriangleright$  to highlight the Speed. Then, use  $\blacktriangle \blacktriangle \blacktriangleright$  to select the option you want to use then press ENTER.
- ? On <sup>a</sup> disc with MP3/WMA and JPEG you can switch MP3/WMA and JPEG. Press TITLE and MUSIC or PHOTO word on top of the menu is highlighted.
- ? Press RETURN, information of file is hidden.

#### TIPS

Press MENU to move to the next page.

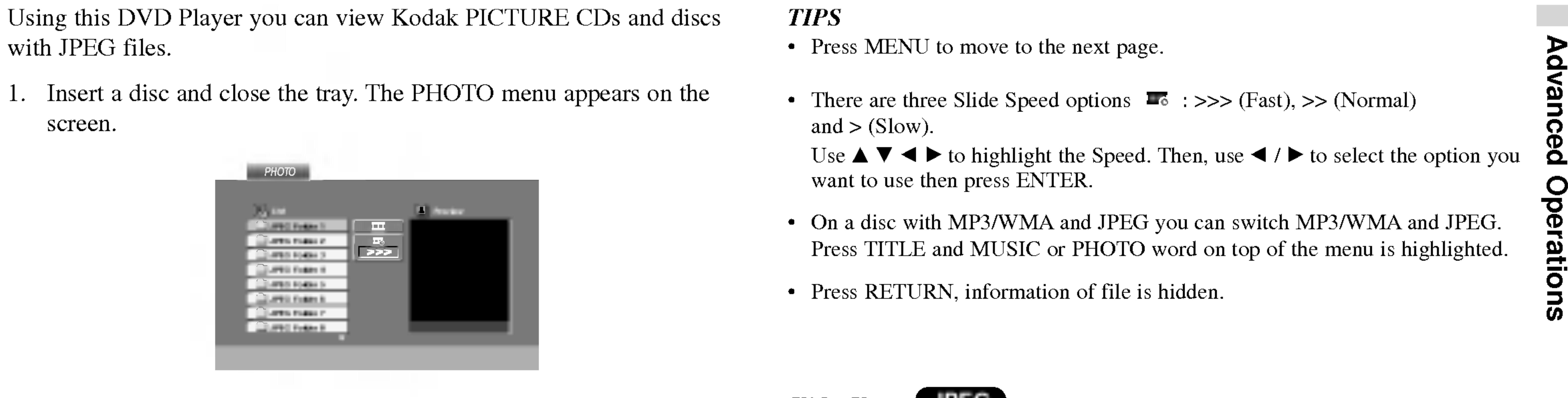

2. Press  $\triangle$  /  $\nabla$  to select a folder, and press ENTER. A list of files in the folder appears. If you are in <sup>a</sup> file list and want to return to the previous Folder list, use the  $\triangle$  /  $\nabla$  buttons on the remote to highlight  $\Box$ 

Slide Show JPEG

- 1. Press PAUSE during slide show. The player will now go into PAUSE mode.
- 2. To return to the slide show, press PLAY or press PAUSE again.

<u>၁</u>  $\tilde{\mathbf{Q}}$  $\bigcirc$ 

# Viewing a JPEG Disc

29

Use  $\triangle \blacktriangledown \blacktriangle \blacktriangleright$  to highlight the  $\blacksquare$  (Slide Show) then press ENTER.

# Still Picture <del>JPEG</del>

Press SKIP/SEARCH ( $\blacktriangleleft$  or  $\blacktriangleright$ ) or cursor ( $\blacktriangleleft$  or  $\blacktriangleright$ ) once while viewing a picture to advance to the next or previous file.

# Zoom UPEG

Use zoom to enlarge the photo image. (see 22 page)

### To rotate picture

counter clockwise.

# To listen to MP3/WMA music while watching picture **CPEG**

4. Use  $\blacktriangleright$  to select  $\blacksquare$  icon then press ENTER. Playback starts. The playback will continue until STOP is pressed.

You can display files while listening to MP3/WMA music files recorded

on the same disc.

- 
- 
- 3. Press  $\triangle$  /  $\nabla$  to select a photo file.
- 

1. Insert the disc containing the two types of file in the player.

2. Press TITLE to display PHOTO menu.

### TIP

To listen to only the desired music watching picture, programmed the desired tracks from the "MUSIC" menu and then proceed as above.

Press  $\triangle$  /  $\nabla$  during showing a picture to rotate the picture clockwise or

### JPEG disc compatibility with this player is limited as follows:

?

- Depending upon the size and number of JPEG files, it could take <sup>a</sup> long time for the DVD player to read the disc's contents. If you don't see an on-screen display after several minutes, some of the files may be too large  $-$  reduce the resolution of the JPEG files to less than 2M pixels as <sup>2760</sup> <sup>x</sup> <sup>2048</sup> pixels and burn another disc.
- ? The total number of files and folders on the disc should be less than 650.
- ? Some discs may be incompatible due to <sup>a</sup> different recording format or the condition of disc.
- Ensure that all the selected files have the ".jpg" extensions when copying into the CD layout.
- If the files have ".jpe" or ".jpeg" extensions, please rename them as ".jpg" file.
- ? File names without ".jpg" extension will not be able to be read by this DVD player. Even though the files are shown as JPEG image files in Windows Explorer.

# Viewing a JPEG Disc (continued)

# Moving to another File **CIPEG**

- This unit will play Recording (VR)
- screen.

1. Insert <sup>a</sup> disc and close the tray. The DVD-VR menu appears on the

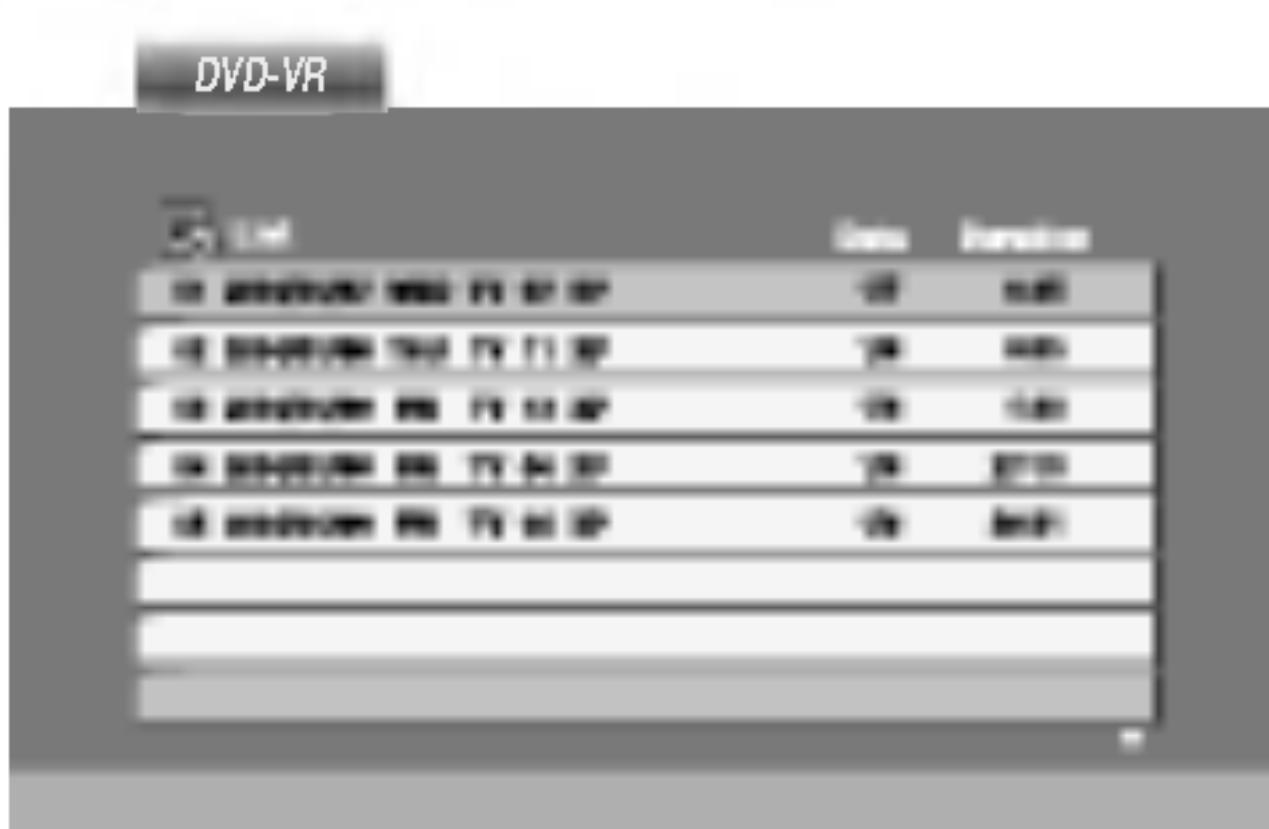

2. Press  $\triangle$  /  $\nabla$  to select a track then press PLAY or ENTER and

playback starts.

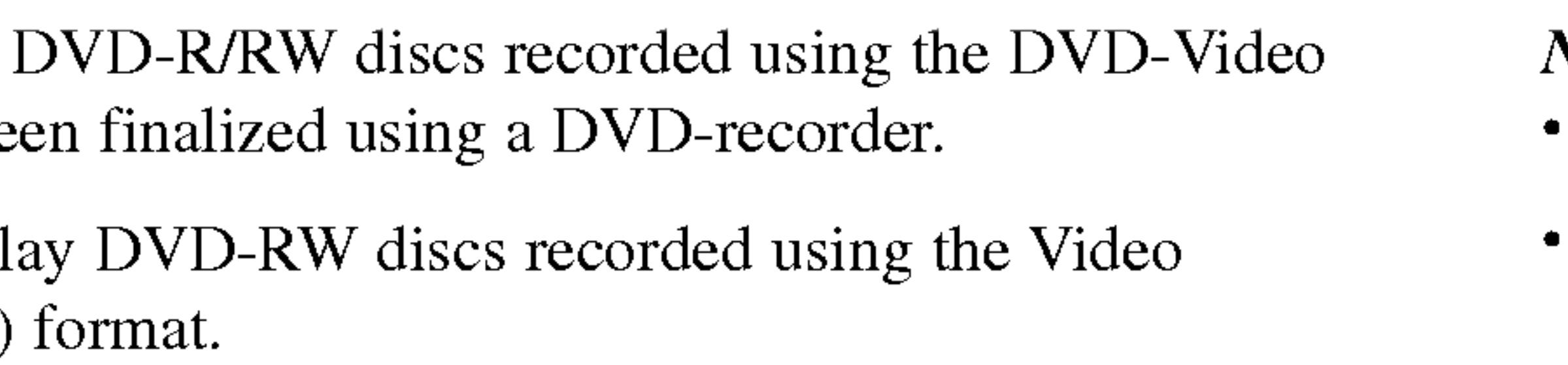

#### NOTES

? Unfinalized DVD-R/RW discs cannot be played in this player.

Some DVD-VR disc are made with CPRM data by DVD RECORI does not support these kinds of discs and display the "CHECK DISC".

- CPRM is a copy protection system (with scramble system) only all recording of 'copy once' broadcast programs. CPRM stands for Co Protection for Recordable Media.
- This player is CPRM compatible, which means that you can record  $\frac{1}{\text{2}}$  This player is CPRM compatible, which means that you can record copy-once broadcast programs, but you cannot then make a copy of those recordings. CPRM recordings can only be made on DVD-RW discs formatted in VR mode, and CPRM recordings can only be played on players that are specifically compatible with CPRM.

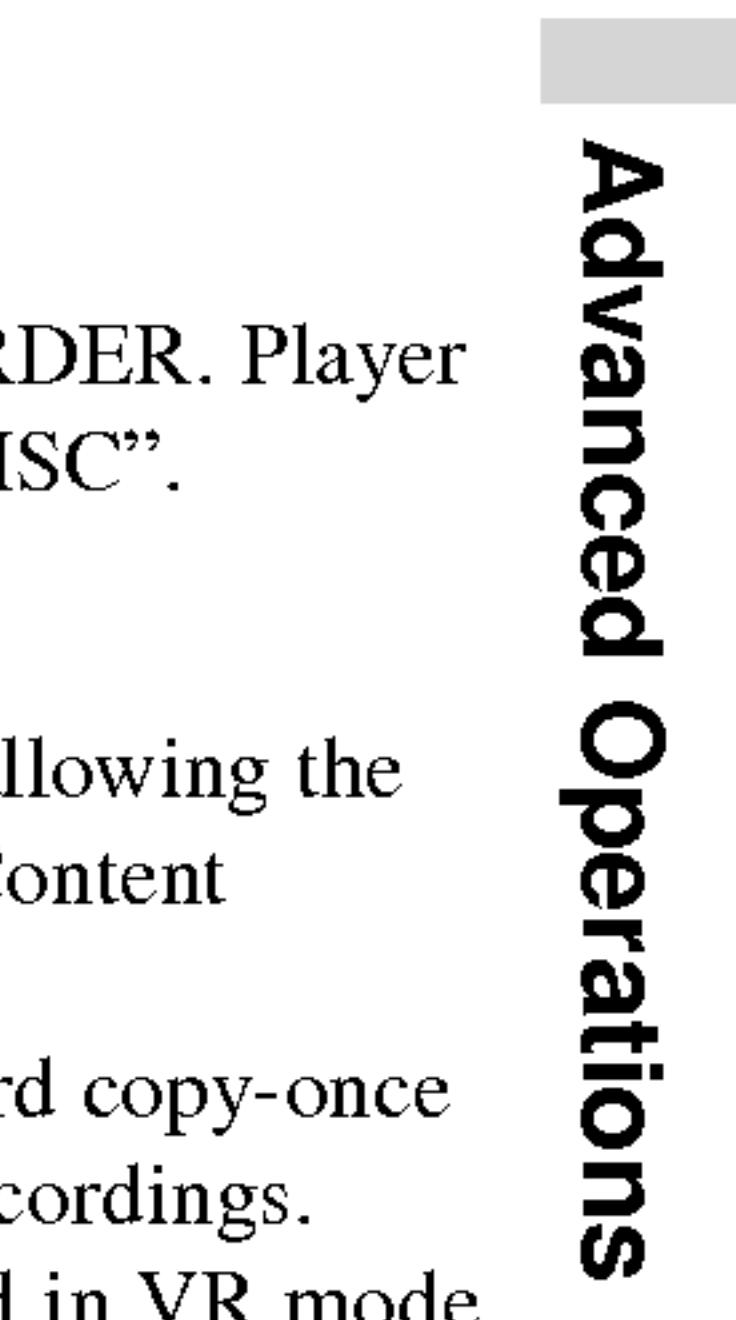

#### What is 'CPRM'?

# Playing <sup>a</sup> DVD VR format Disc

This unit will play I format that have bee

Using this DVD Player you can play DivX disc.

Insert a disc and close the tray. The MOVIE menu appears on

the screen.

3. If you want to view a particular file, press  $\triangle$  /  $\nabla$  to highlight a file and press ENTER or PLAY.

• On a CD with MP3/WMA, JPEG and MOVIE file, you can switch MUSIC, PHOTO and MOVIE menu. Press TITLE and MUSIC, PHOTO and MOVIE word on top of the menu is highlighted.

- 
- 
- 4. Press STOP to exit.

# TIP

- Press MENU to move to the next page.
- 
- Available resolution size of the DivX file is under  $720x576$  (W x H) pixel.
- The file name of the DivX subtitle is available by 56 characters.
- ? If there is impossible code to express in the DivX file, it may be displayed as " \_ " mark on the display.
- If the number of the screen frame is over 30 per 1 second, this unit may not operate normally.
- ? If the video and audio structure of recorded file is not interleaved, either video or audio is outputted.
- ? If the file is recorded with GMC, the unit supports only 1-point of the record level.

# DivX disc compatibility with this player is limited as follows:

 $\bullet$  "DIVX3.xx ", "DIVX4.xx ", "DIVX5.xx ", "XVID ", "MP43 ", "3IVX ".

- Sampling frequency: within 8 48 kHz (MP3),
- within 32 48kHz (WMA)
- ? Bit rate: within 8 320kbps (MP3), 32 - 192kbps (WMA)

\* GMC?

GMC is the acronym for Global Motion Compensation. It is an encoding tool specified in MPEG4 standard. Some MPEG4 encoder, like DivX or Xvid, have this option.

There are different levels of GMC encoding, usually called 1-point, 2-point, or 3-point GMC.

#### Playable DivX file

 $\bullet$  ".avi ", ".mpg ", ".mpeg "

#### Playable Codec format

#### Playable Audio format

# Playing a DivX Movie Disc

32

 $\bullet$  "Dolby Digital ", "DTS ", "PCM ", "MP3 ", "WMA ".

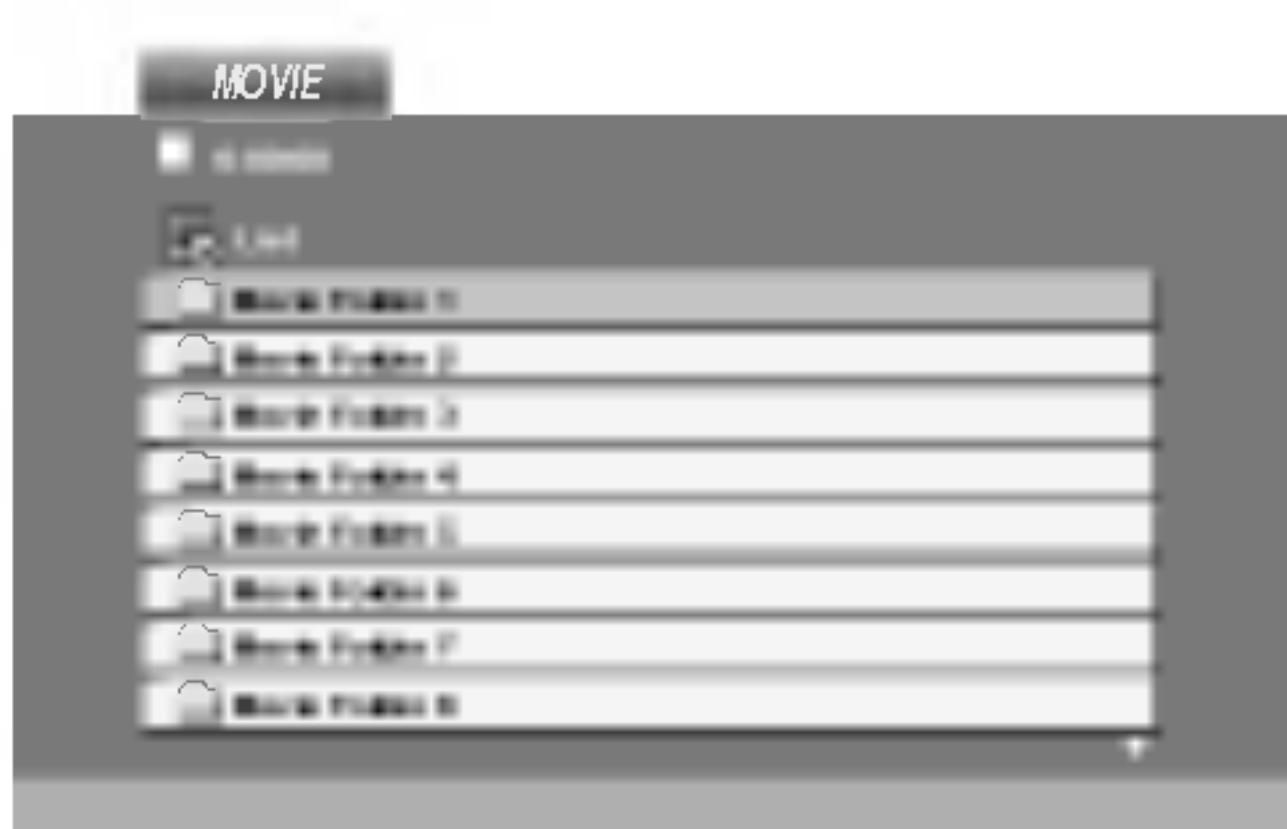

2. Press  $\triangle$  /  $\nabla$  to select a folder, and press ENTER. A list of files in the folder appears. If you are in a file list and want to return to the Folder list, use the  $\triangle$  /  $\nabla$  buttons on the remote to highlight  $\blacksquare$  and press ENTER.

By using the Setup menu, you can make various adjustments to items such as picture and sound. You can also set <sup>a</sup> language for the subtitles and the Setup menu, among other things. For details on each Setup menu item, see pages 33 to 38.

To go to the next level: Press  $\triangleright$  on the remote control.

To go back to the Press  $\triangleleft$  on the rem

To display and exit the Menu:

Press SETUP to display the menu. A second press of SETUP will take you back to initial screen.

4. Use  $\triangle$  /  $\nabla$  to select the desired setting then press ENTER to confirm your selection. Some items require additional steps.

# General Operation

1. Press SETUP. The Setup menu appears. 2. Use  $\triangle$  /  $\nabla$  to select the desired option then press  $\triangleright$  to move to the second level. The screen shows the current setting for the selected

3. Use  $\triangle$  /  $\nabla$  to select the second desired option then press  $\triangleright$  to move

**Other:** To select another language, press number buttons then ENTER to enter the corresponding 4-digit number according to the language code list in the reference chapter. If you enter the wrong language code, press CLEAR.

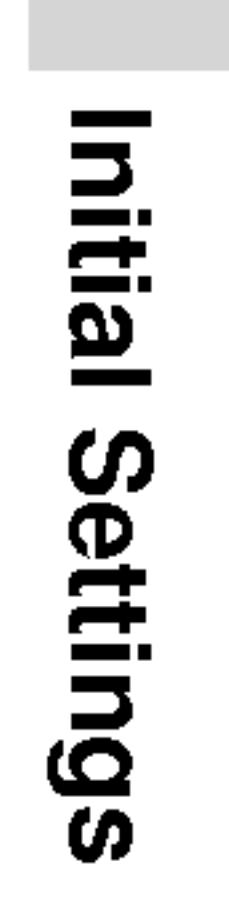

- 
- item, as well as alternate setting(s).
- to the third level.
- 
- 

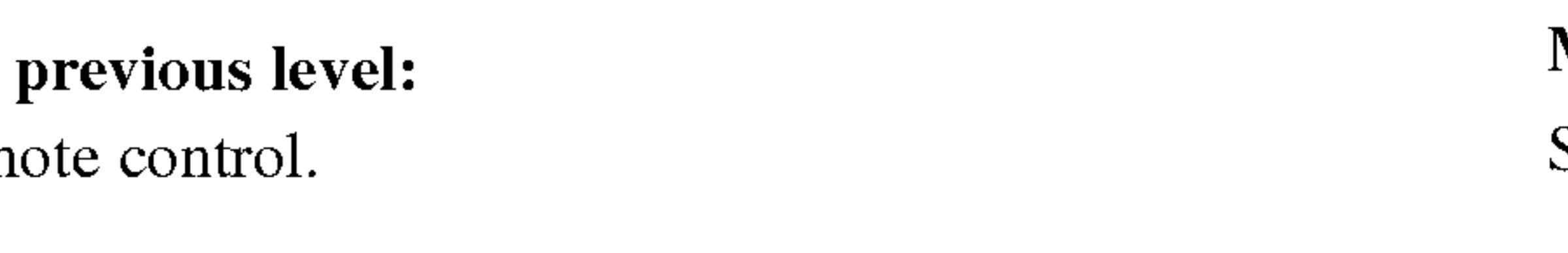

5. Press SETUP or PLAY to exit the Setup menu.

# LANGUAGE

# Menu Language

Select <sup>a</sup> language for the Setup menu and on-screen display.

Select the language you prefer for the audio track (disc audio), subtitles, and the disc menu.

Original: Refers to the original language in which the disc was recorded.

#### Disc Audio / Subtitle / Menu DVD

# Initial Settings

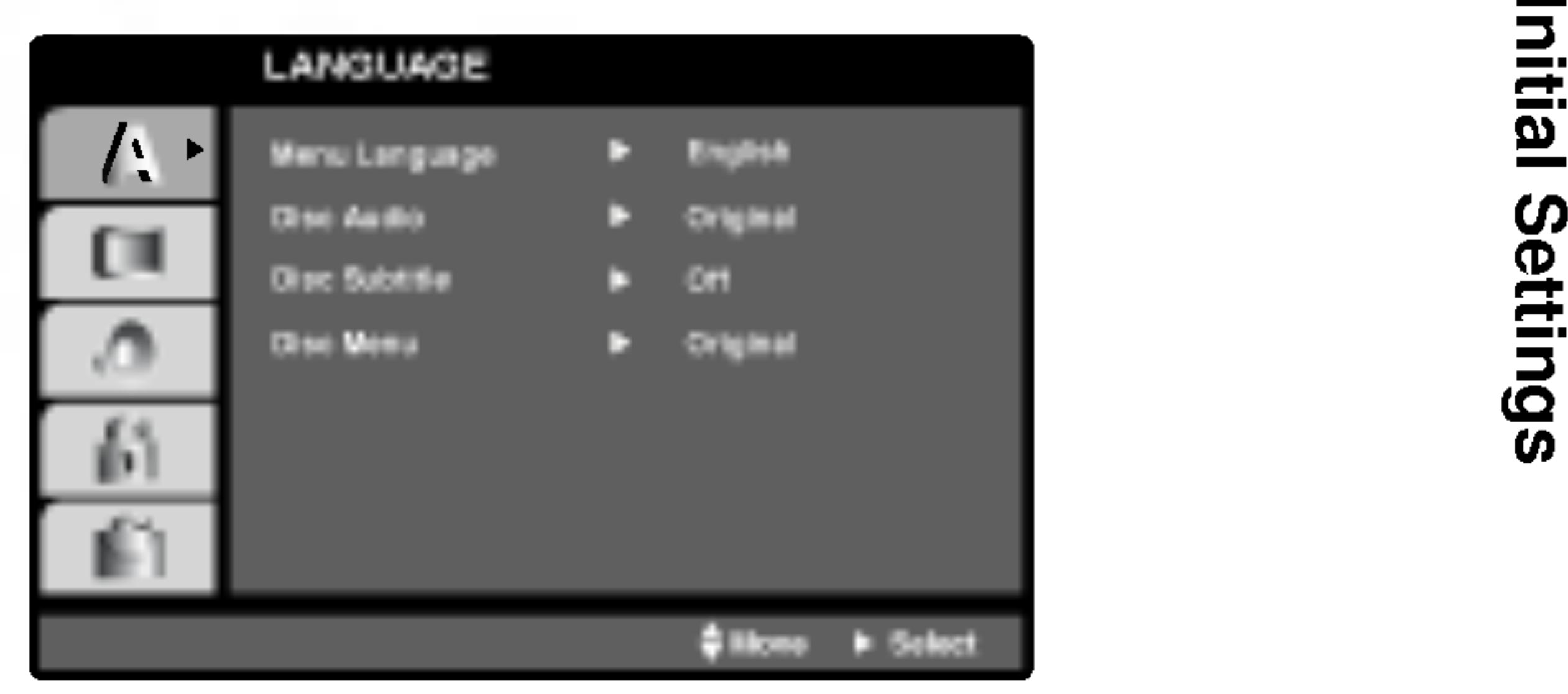

# DISPLAY

4:3: Select when <sup>a</sup> standard 4:3 TV is connected.

16:9 Wide: Select when <sup>a</sup> 16:9 wide TV is connected.

# Display Mode

LetterBox: Displays a wide picture with bands on the upper and lower portions of the screen.

Display Mode setting works only when the TV Aspect mode is set to "4:3".

Panscan: Automatically displays the wide picture on the entire screen and cuts off the portions that do not fit.

# AUDIO

Each DVD disc has <sup>a</sup> variety of audio output options. Set the player's AUDIO options according to the type of audio system you use.

- Dolby Digital / DTS / MPEG WD CDWX
	- Bitstream: Select "Bitstream" if you connect the DVD Player's DIGITAL OUT jack to an amplifier or other equipment with <sup>a</sup> Dolby Digital, DTS or MPEG decoder.
	- PCM (for Dolby Digital / MPEG): Select when connected to a two-channel digital stereo amplifier. DVDs encoded in Dolby Digital or MPEG will be automatically downmixed to two-channel PCM audio.
	- Off (for DTS): If you select "Off", the DTS signal is not output through the DIGITAL OUT jack.

# Initial Settings (continued)

34

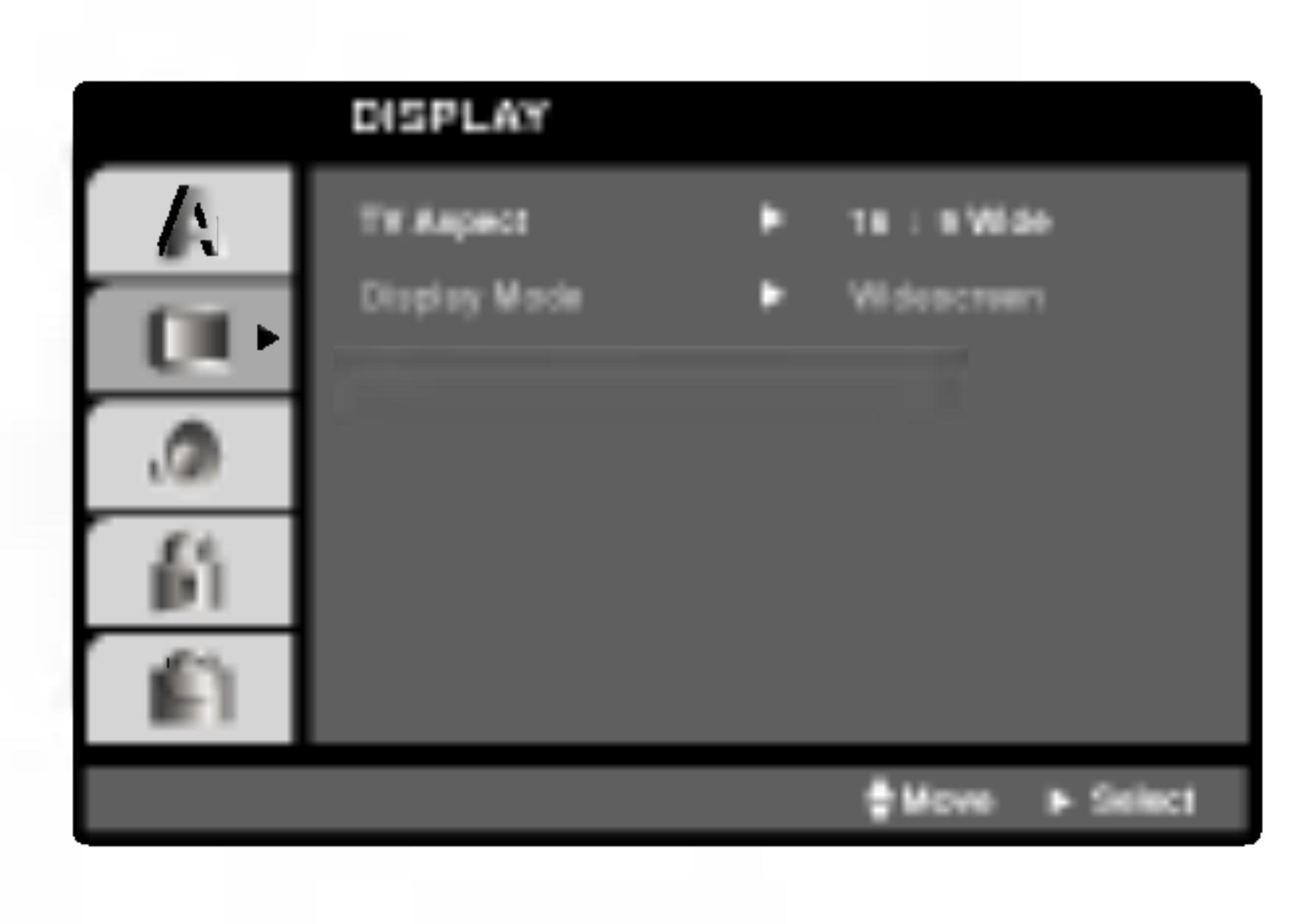

# TV Aspect **DVD**

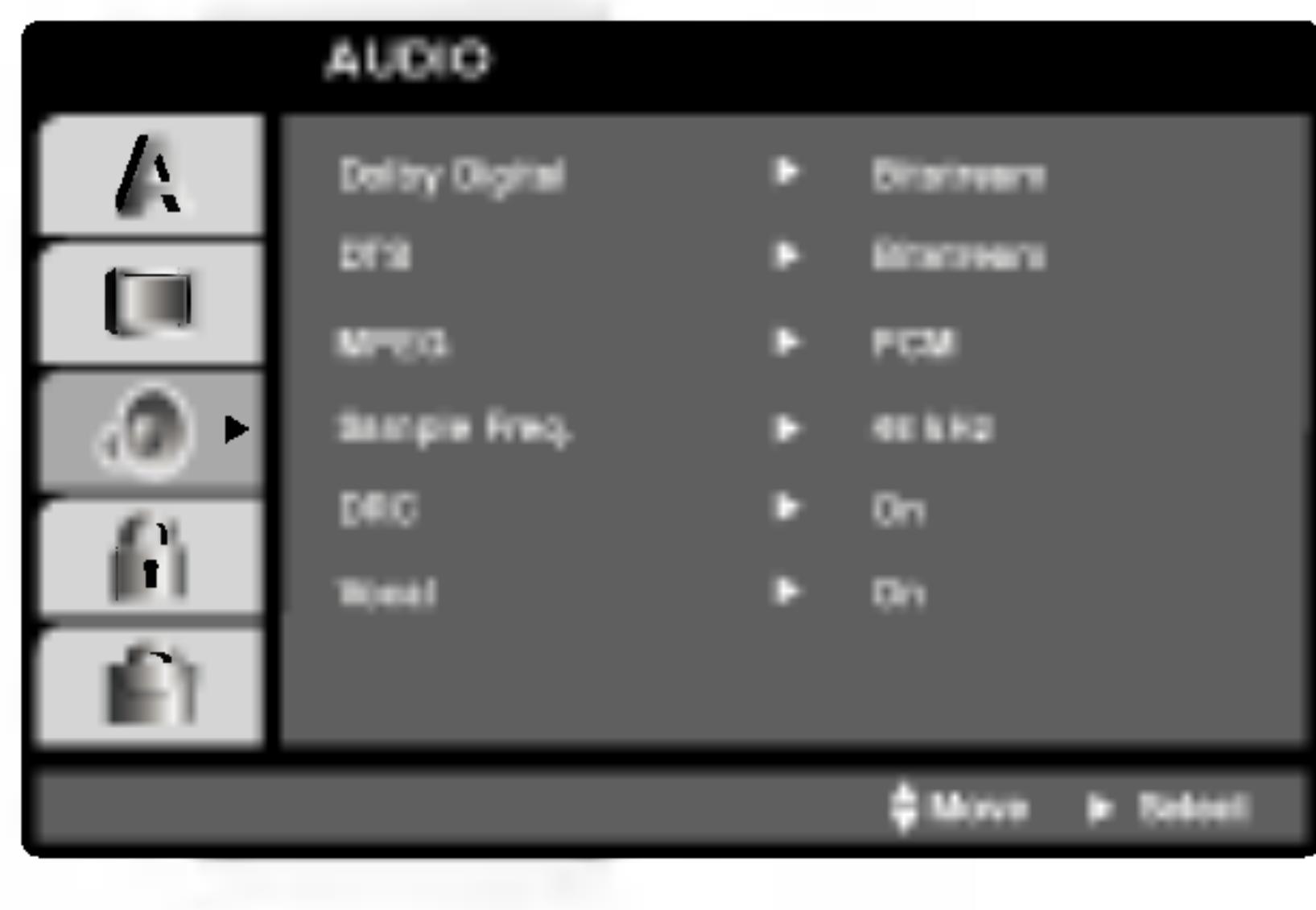

With the DVD format, you can hear a program's soundtrack in the most accurate and realistic presentation possible, thanks to digital audio technology. However, you may wish to compress the dynamic range of the audio output (the difference between the loudest sounds and the quietest ones). This allows you to listen to <sup>a</sup> movie at <sup>a</sup> lower volume without losing clarity of sound. Set DRC to On for this effect. PBC VCD Set Playback Control (PBC) to On or Off. On: Video CDs with PBC are played according to the PBC. Off: Video CDs with PBC are played the same way as Audio CDs.

# Sample Freq. (Frequency) If your receiver or amplifier is NOT capable of handling <sup>96</sup> kHz signals, select 48 kHz. When this choice is made, this unit automatically converts any 96 kHz signals to 48 kHz so your system can decode them. If your receiver or amplifier is capable of handling 96 kHz signals, select 96 kHz. When this choice is made, this unit passes each type of signal through without any further processing. Check the documentation for your amplifier to verify its capabilities. **OTHERS** be changed. DVD

Set to On only when <sup>a</sup> multi-channel karaoke DVD is playing. The karaoke channels on the disc mix into normal stereo sound.

The PBC, Auto Play and DivX(R) VOD settings can

#### Dynamic Range Control (DRC) DVD DivX

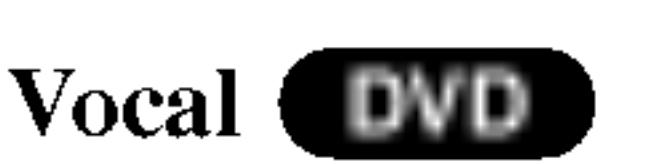

You can set up the DVD Player so <sup>a</sup> DVD disc automatically starts playing whenever the DVD is inserted.

If Auto Play mode is set to On, this DVD player will search for title that has the longest playback time and then play back the title automatically.

#### Auto Play DVD

On: Auto Play function is active.

**Off:** Auto Play function is not active.

# NOTE

The Auto Play function may not work for some DVDs.

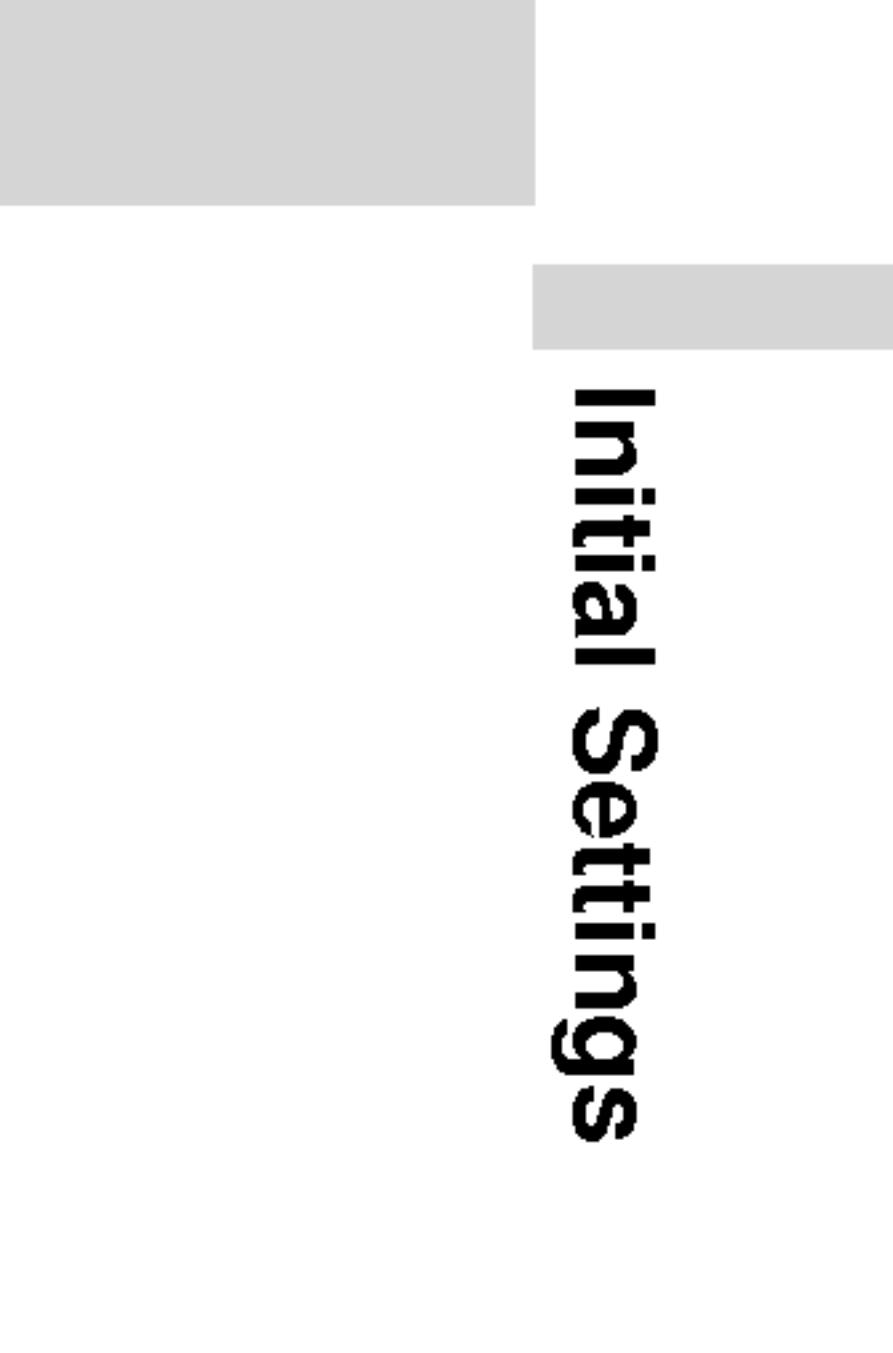

# Initial Settings (continued)

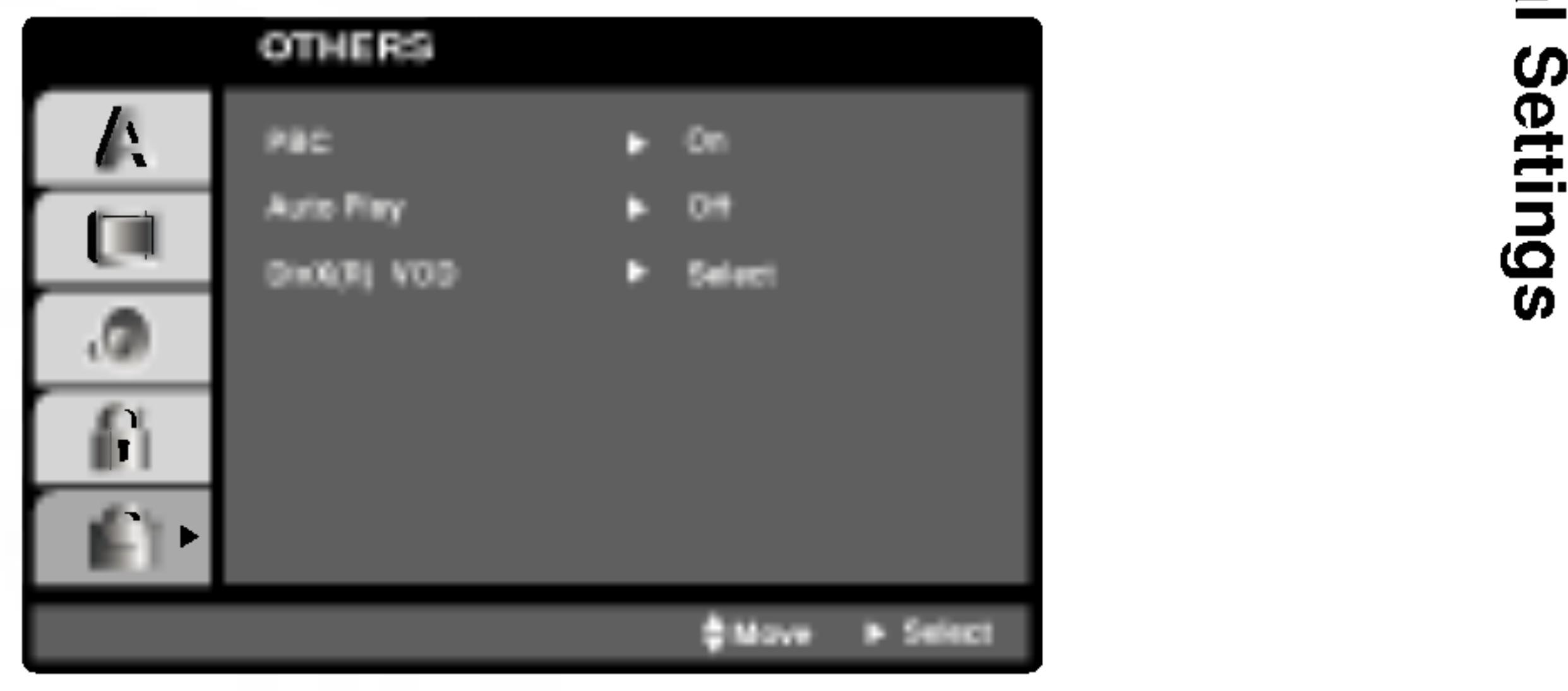

You can display the DivX DRM (Digital Rights Management) Registration code for your unit only.

The Registration code is used for VOD (Video-On-Demand) service agent. You can purchase or rent an encrypt movie file.

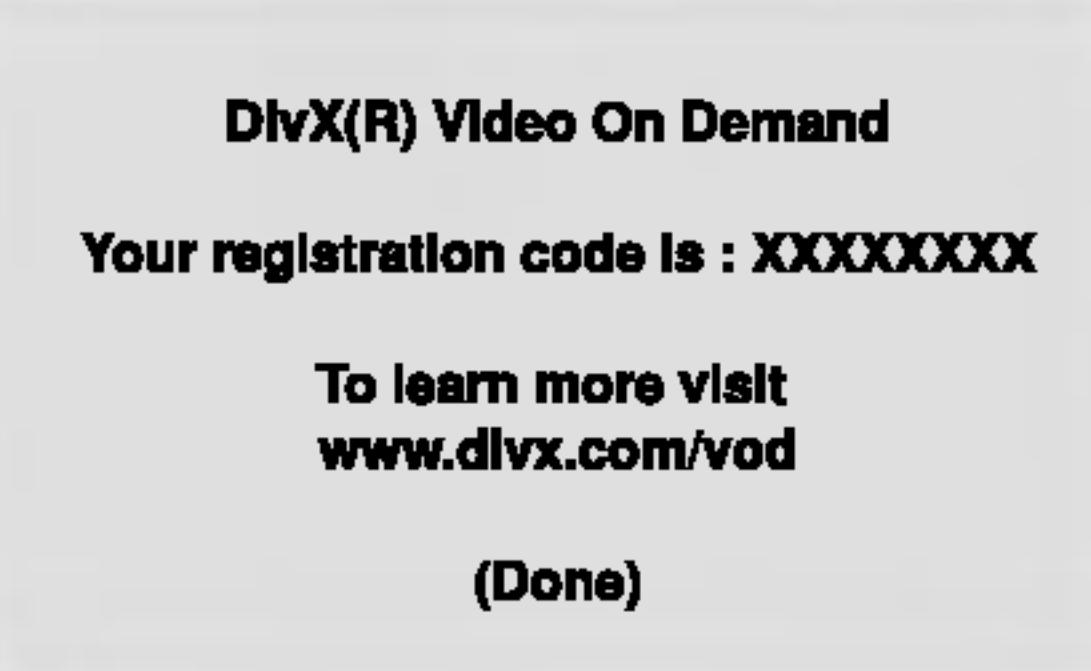

# DivX(R) VOD DivX

#### NOTES

If you rent the DivX VOD file, it has several options of viewing limits as shown below.

?

Display the number which you can watch the file.

**View DivX(R) VOD Rental** 

This rental has 3 views left.

Do you want to use one<br>of your 3 views now?

(Yes) (No)

? The rental has been expired.

**Rental Expired** (Done)

?

Display the authorization error.

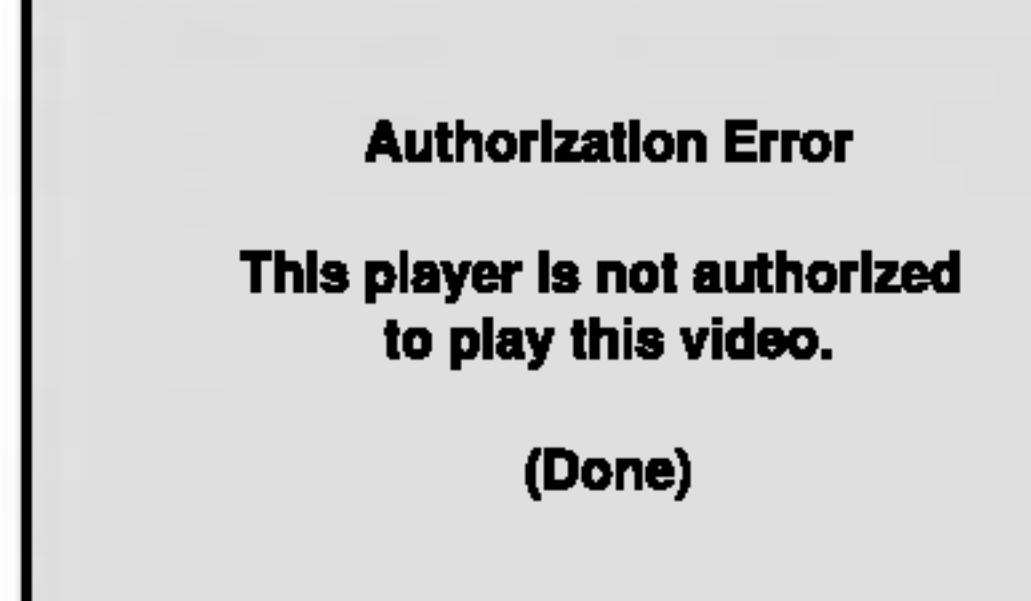

# Initial Settings (continued)
#### LOCK (Parental Control)

Some movies contain scenes that may not be suitable for children to view. Many of these discs contain parental control information that applies to the complete disc or to certain scenes on the disc. Movies and scenes are rated from 1 to 8, depending on the country. Some discs offer more suitable scenes as an alternative.

The parental control feature allows you to block access to scenes below the rating you input, thereby preventing your children from being able to view material you believe is unsuitable.

- 
- 

1. Select "Rating" on the LOCK menu then press  $\blacktriangleright$ .

2. To access the Rating, Password and Country Code features, you must input the 4-digit security code you created. If you have not yet entered <sup>a</sup> security code you are prompted to do so.

Rating DVD

Initial Setti Initial Settings

Input <sup>a</sup> 4-digit code and press ENTER. Enter it again and press ENTER to verify. If you make <sup>a</sup> mistake before pressing ENTER, press CLEAR.

3. Select a rating from 1 to 8 using the  $\triangle$  /  $\nabla$  buttons.

Rating 1-8: Rating one (1) has the most restrictions and rating eight (8) is the least restrictive.

#### Unlock

If you select unlock, parental control is not active and the disc plays in full.

#### NOTE

If you set <sup>a</sup> rating for the player, all disc scenes with the same rating or lower are played. Higher rated scenes are not played unless an alternate scene is available on the disc. The alternative must have the same rating or <sup>a</sup> lower one. If no suitable alternative is found, playback stops. You must enter the 4-digit password or change the rating level in order to play the disc.

4. Press ENTER to confirm your rating selection, then press SETUP to exit the menu.

### Initial Settings (continued)

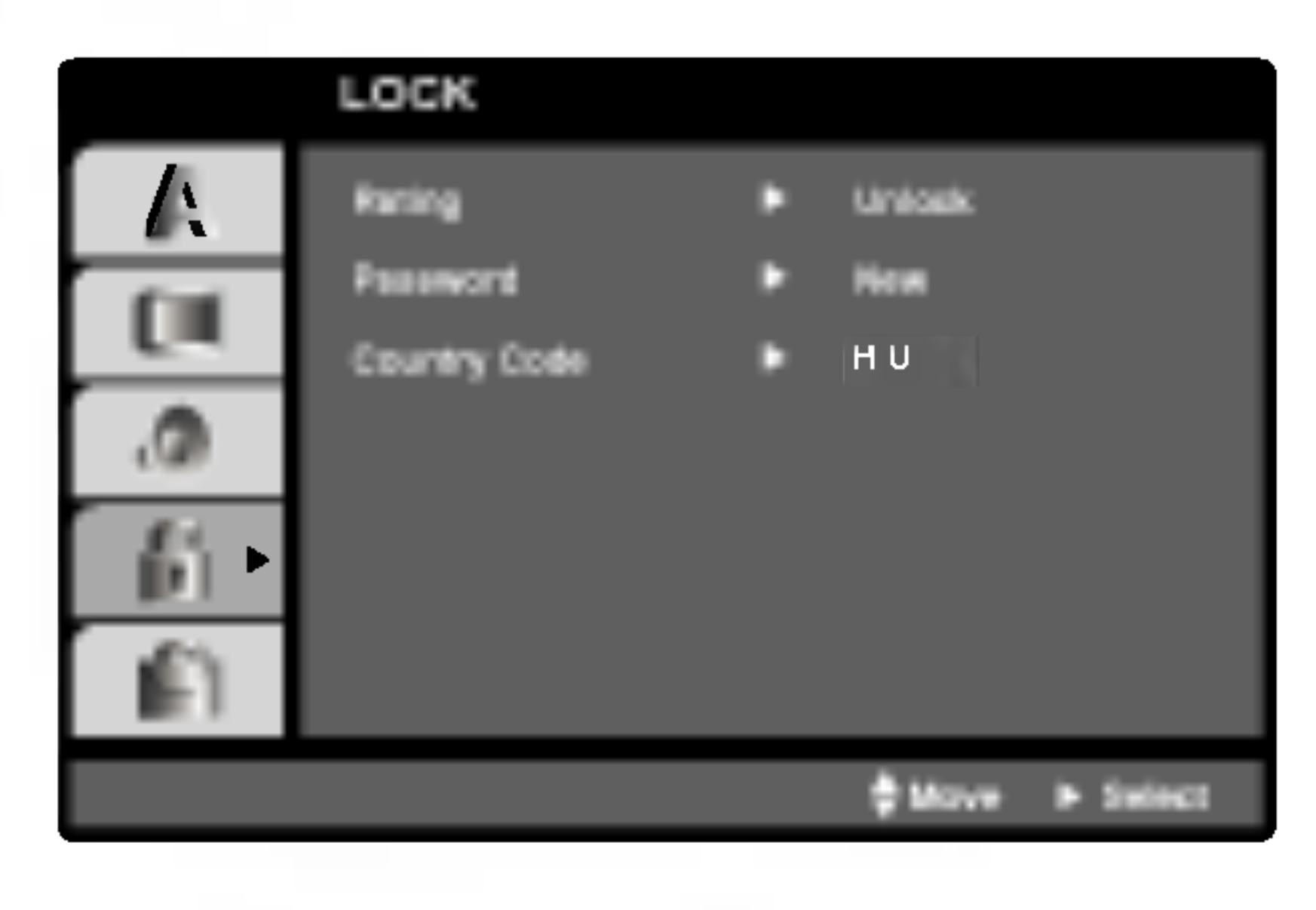

If you forget your se steps:

- 
- 
- 

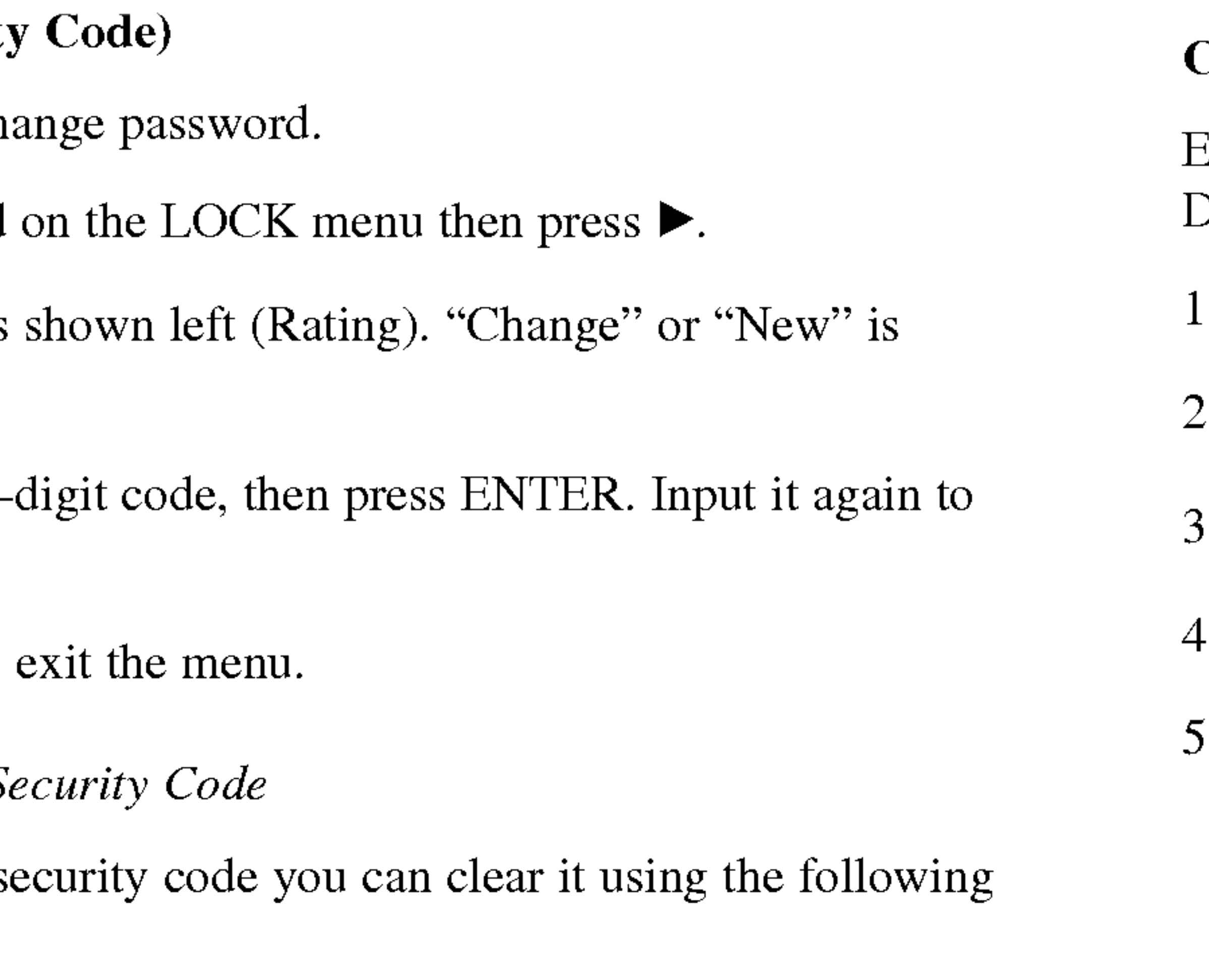

1. Press SETUP to display the Setup menu.

2. Input the 6-digit number "210499" and the security code is cleared. 3. Enter a new code as described above.

#### Country Code WD

Enter the code of the country/area whose standards were used to rate the DVD video disc, based on the list in the reference chapter.

- 1. Select "Country Code" on the LOCK menu then press B.
- 2. Follow step 2 as shown left (Rating).
- 3. Select the first character using  $\triangle / \blacktriangledown$  buttons.
- 4. Press ENTER and select the second character using  $\triangle$  /  $\nabla$  buttons.
- 5. Press ENTER to confirm your country code selection.

#### Initial Settings (continued)

#### Password (Security

You can enter or change password.

- 1. Select Password
- 2. Follow step 2 as highlighted.
- 3. Enter the new 4verify.
- 4. Press SETUP to  $\epsilon$
- If you forget your Se

The picture and sound of <sup>a</sup> nearby TV, VCR, or radio may be distorted during playback. If this occurs, position the player away from the TV, VCR, or radio, or turn off the unit after removing the disc.

#### DVD Player Connections

Depending on your TV and other equipment there are various ways you can connect the player. Please refer to the manuals of your TV, stereo system or other devices as necessary for additional connection information.

#### Video and Audio Connections to Your TV

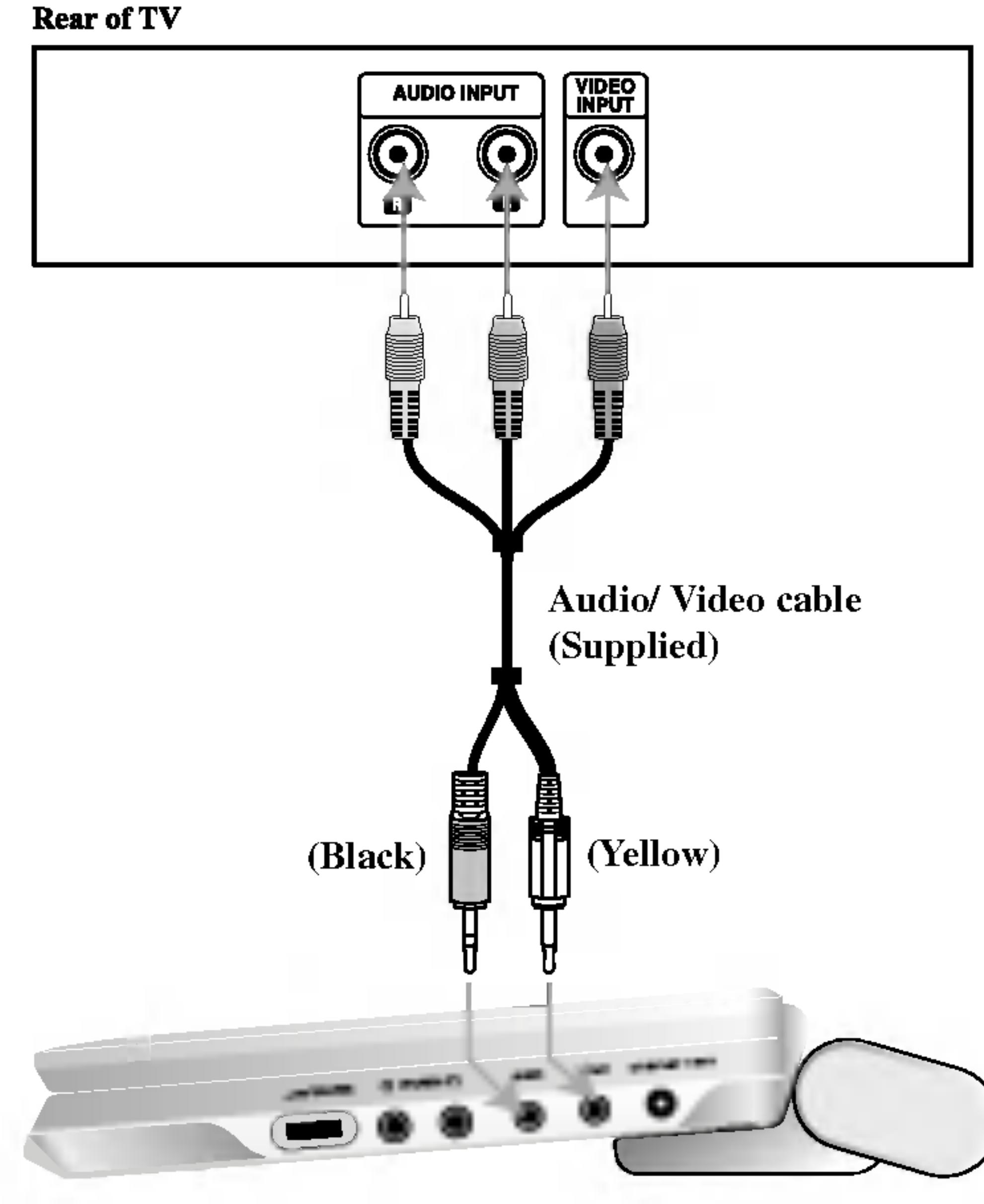

**Right side of unit** 

Make sure the DVD player is connected directly to the TV and not to <sup>a</sup> VCR, otherwise the DVD image could be distorted by the copy protection system.

#### Video:

Connect the VIDEO OUT jack on the DVD player to the video in jack on the TV using the video cable.

#### Audio Connection to Your TV:

Connect the AUDIO OUT jacks of the DVD Player to the audio left and right IN jacks on the TV using the audio cables. Do not connect the DVD Player's AUDIO OUT jack to the phone in jack (record deck) of your audio system.

#### Setting up the Player

39

You must set the A/V IN/OUT switch to the "A/V OUT" mode

Con 5 ections

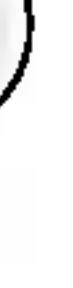

#### Amplifier equipped with 2-channel analog stereo or Dolby Pro Logic

ll / Pro Logic: Connect the AUDIO OUT jacks on the DVD player to the audio left and right IN jacks on your amplifier, receiver, or stereo system, using the audio cables.

Amplifier equipped with 2-channel digital stereo (PCM) or audio / video receiver equipped with a multi-channel decoder (Dolby Digital<sup>TM</sup>, MPEG 2, or DTS): Connect one of the DVD Player's DIGITAL AUDIO OUT jack to the corresponding in jack on your amplifier. Use an optional digital audio cable.

#### Digital Multi-channel sound

A digital multi-channel connection provides the best sound quality. For this you need <sup>a</sup> multi-channel audio / video receiver that supports one or more of the audio formats supported by your DVD player such as MPEG 2, Dolby Digital and DTS. Check the receiver manual and the logos on the front of the receiver.

#### NOTES

- ? If the audio format of the digital output does not match the capabilities of your receiver, the receiver produces a strong, distorted sound or no sound at all.
- Six Channel Digital Surround Sound via a digital connection can only be obtained if your receiver is equipped with a Digital Multi-channel decoder.
- To see the audio format of the current DVD in the on-screen display, press AUDIO.

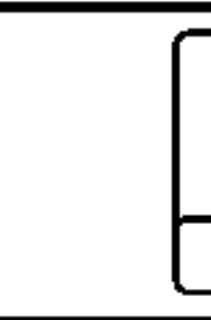

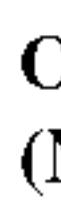

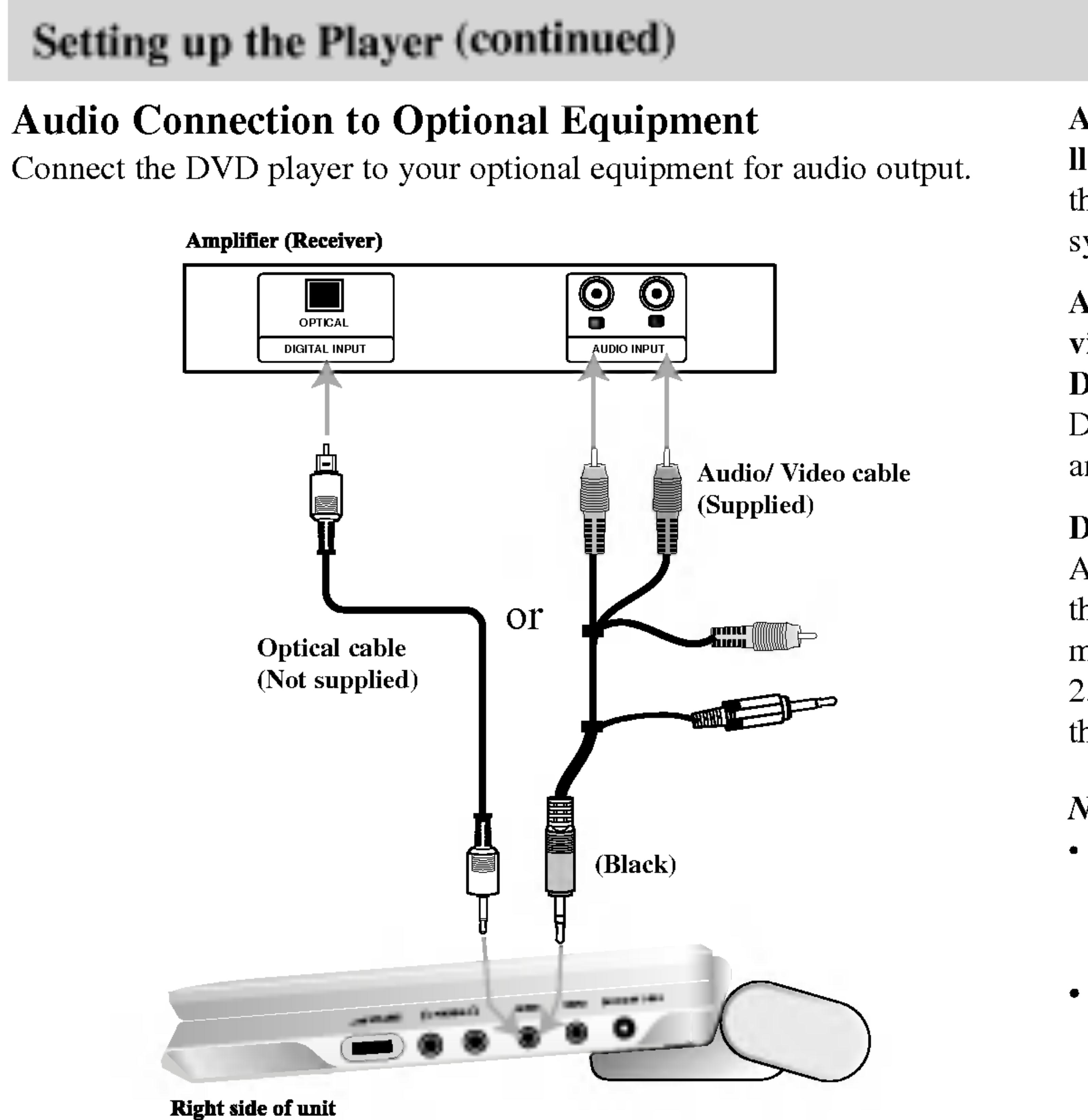

You must set the A/V IN/OUT switch to the "A/V OUT" mode

### Troubleshooting

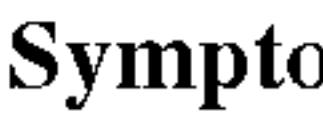

41

No power.

No picture on the LCD or TV (including video from another unit).

No sound.

The DVD player does not start playback.

No response when buttons are pressed.

The remote control does not work properly.

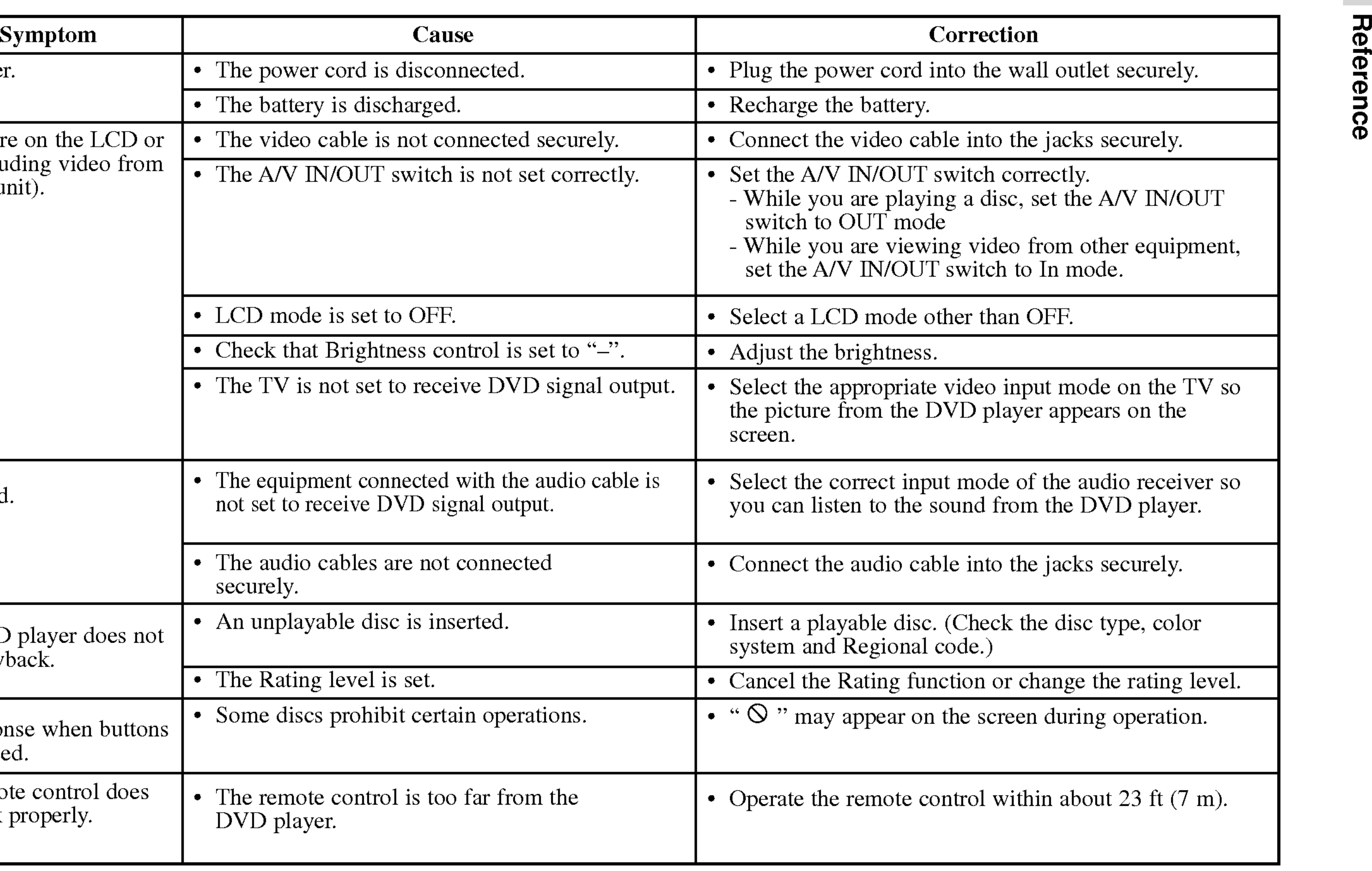

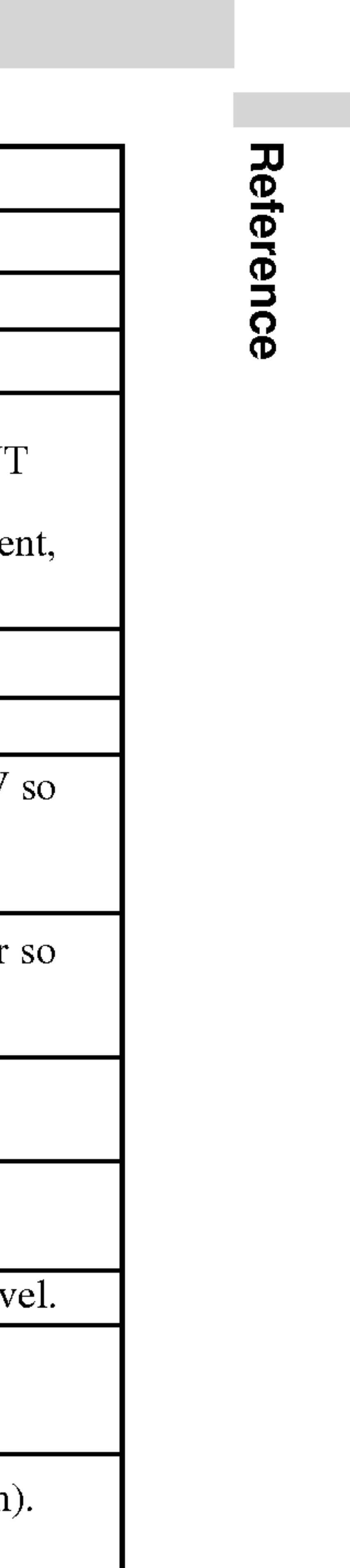

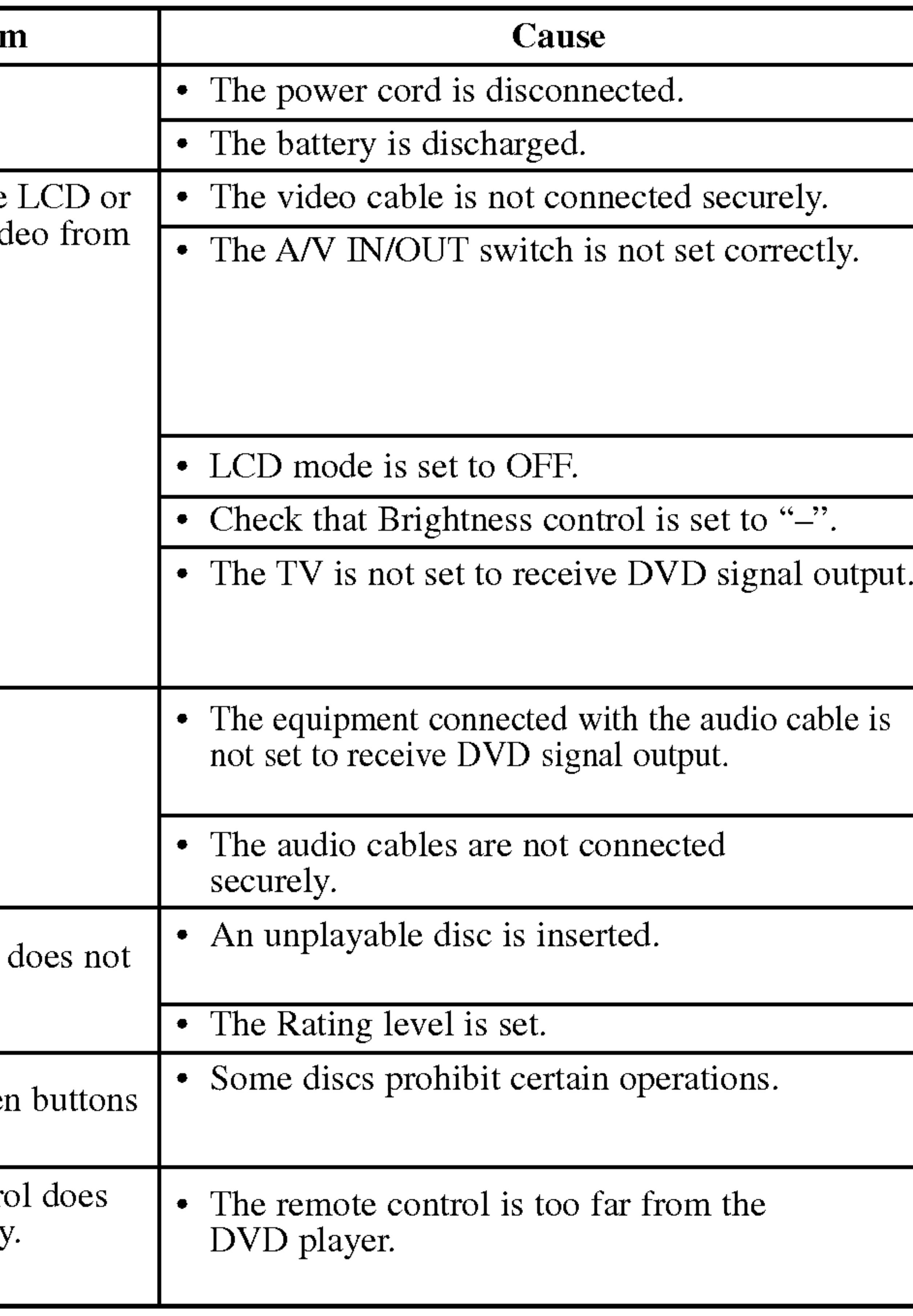

Use this list to input your desired language for the following initial settings: Disc Audio, Disc Subtitle, Disc Menu.

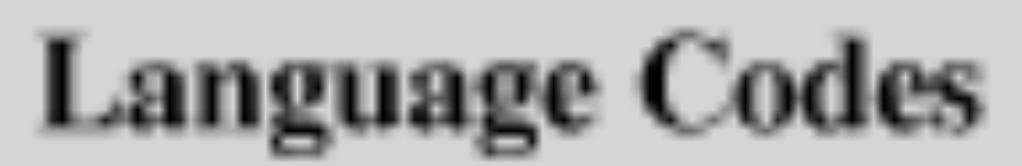

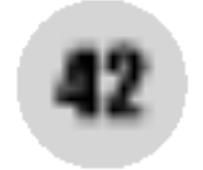

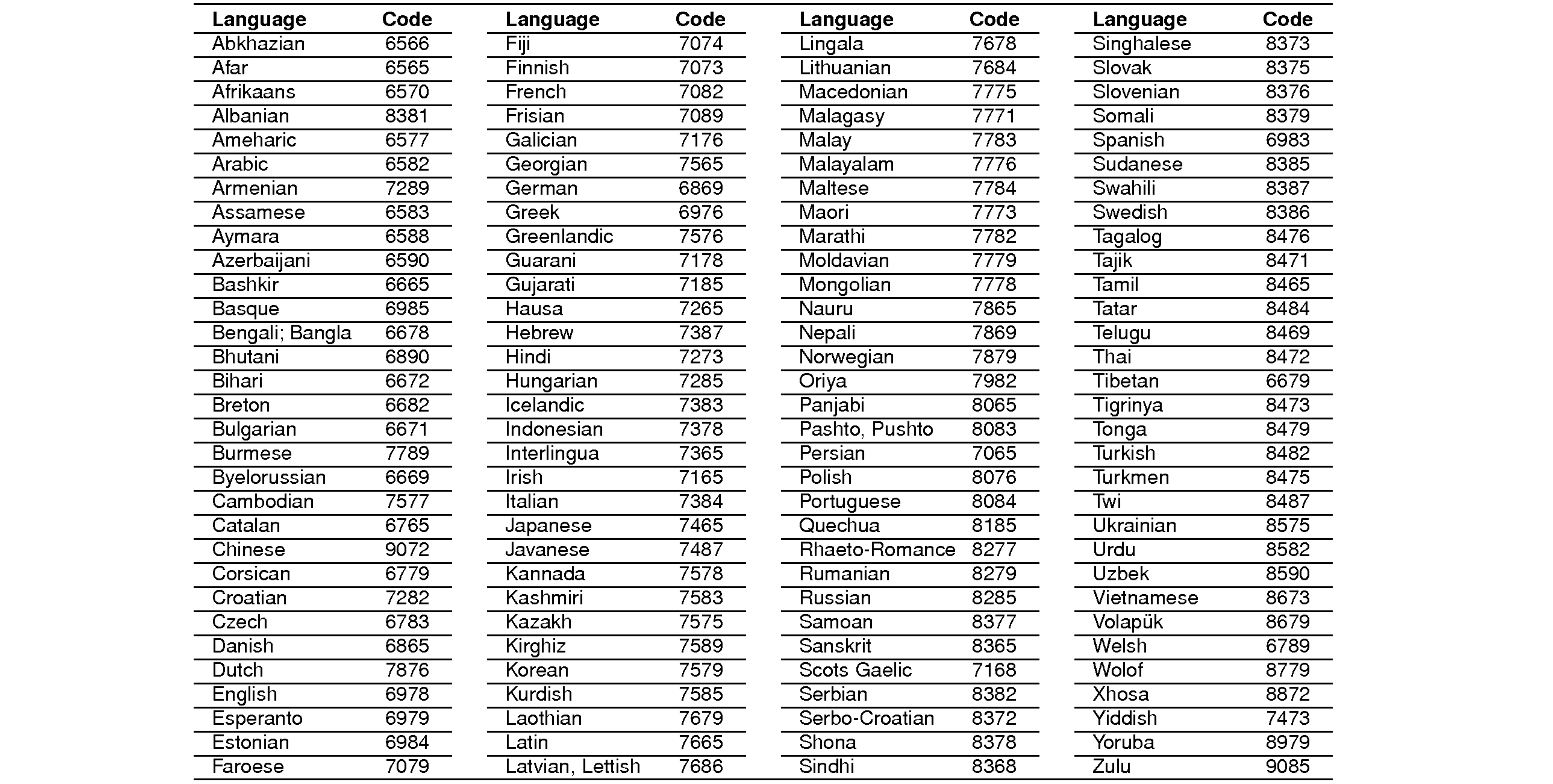

Choose <sup>a</sup> country code from this list.

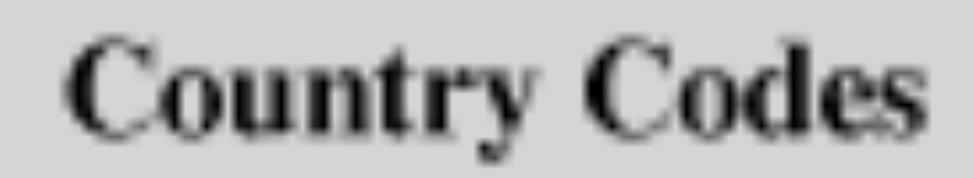

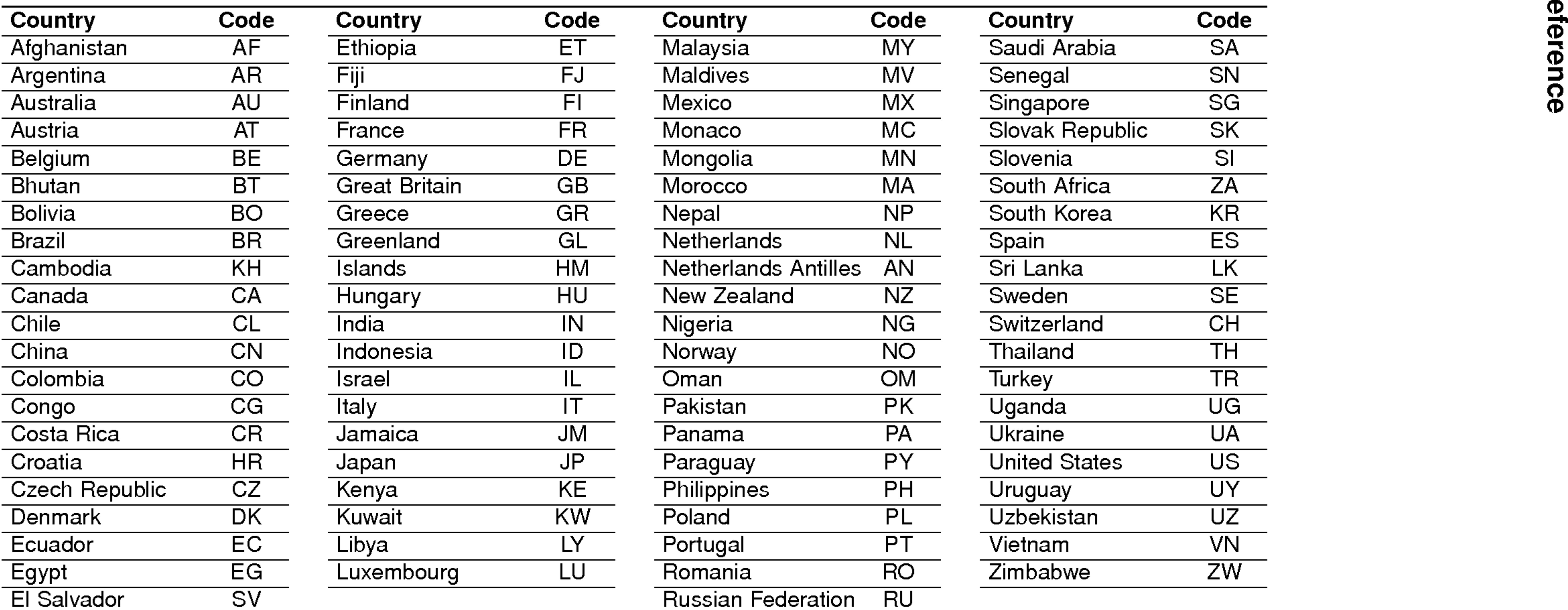

Power supply: DC 9.8V (AC adapte

Power consumption

Weight:  $1.46$  lbs  $(0.66)$ 

External dimension 7.5 x 1.1 x 6.3 inche

Laser: DVD Laser wavelen CD Laser wavelengt

Frequency range (a DVD linear sound: 4

Signal-to-noise rati

Dynamic range (au

Harmonic distortic

**Operating conditions** Temperature:  $5^{\circ}$ C to

**Connectors** 

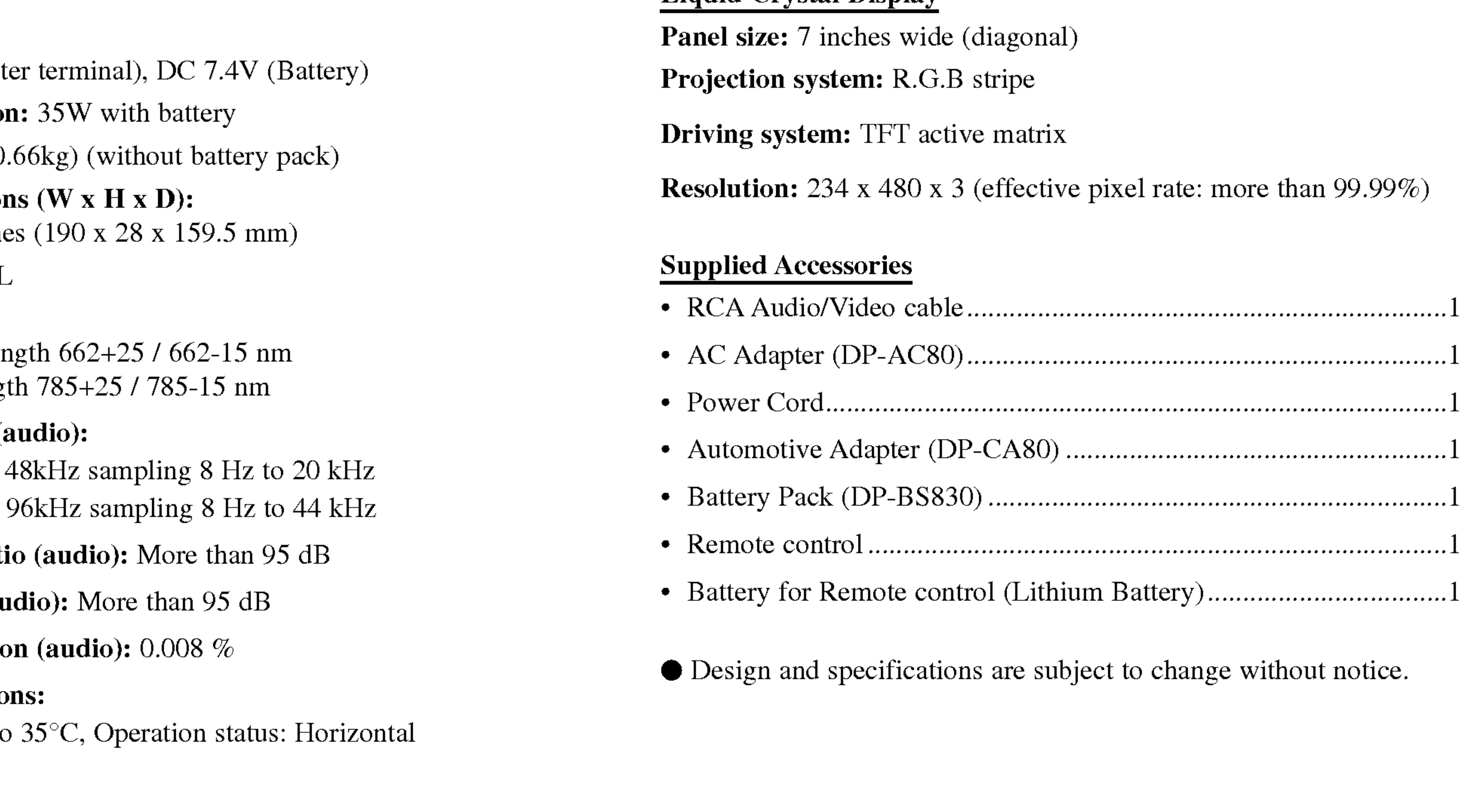

Signal system: PAL

Video input/output (VIDEO In/Out):

1.0 V (p-p), <sup>75</sup> , negative sync., ø3.5mm mini jack <sup>x</sup> <sup>1</sup> Audio input/output (AUDIO In/Out, analog audio): 2.0 Vrms(1 KHz, 0 dB), ø3.5mm mini jack x <sup>1</sup> Earphone terminal: ø3.5mm stereo mini jack x 2

#### Liquid Crystal Display

 $99.99\%)$ 

#### Specifications

#### DVD Player

## KEZELÉSI UTASÍTÁS MODELL: DP8821

Mielőtt csatlakoztatná, bekapcsolná és beállítaná a készüléket, kérjük, olvassa el gondosan és alaposan ezt a könyvecskét.

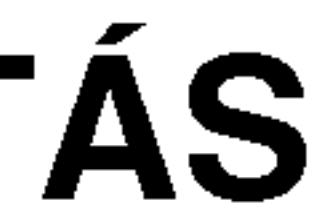

### DP8821PM\_AA5HLL\_HUN

# Hordozható DVD-lejátszó

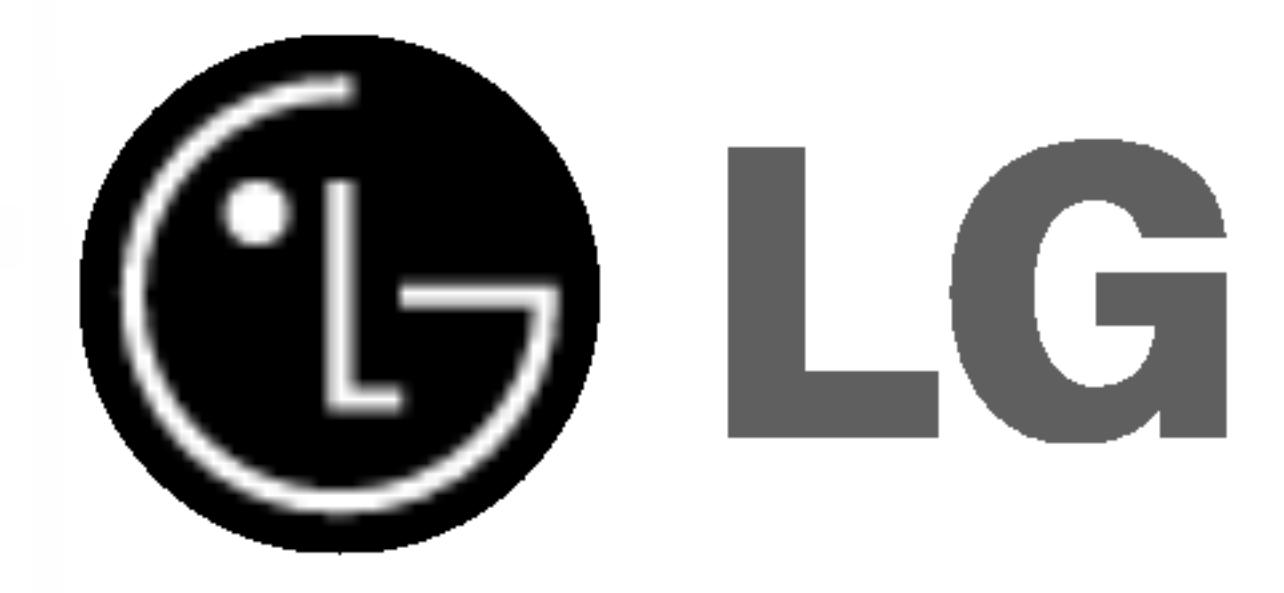

#### Biztonsági óvintézkedések

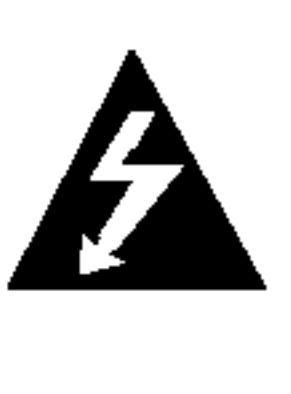

Figyelem: Az elektromos áramütés veszélyének megelőzése érdekében ne távolítsa el a készülék fedelét és hátoldalát. Nincsenek belül a felhasználó által javítható alkatrészek. A javítást bízza képesített szervizszakemberre.

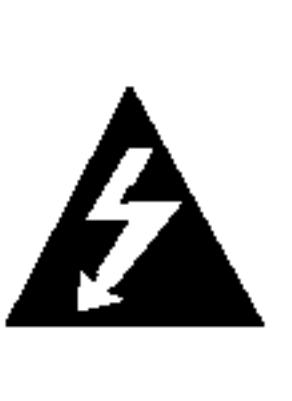

Figyelem: A tűz és elektromos áramütés elkerülése érdekében ne tegye ki a készüléket csöpögő és loccsanó víznek, esőnek és nedvességnek. Ne helyezzen a készülékre vízzel töltött tárgyakat, például vázát.

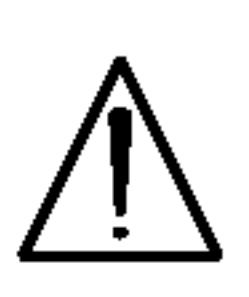

Figyelem: Ez a digitális videolemez-lejátszó lézerrendszert alkalmaz. Az itt leírtaktól eltérő beállítások, illetve eljárások veszélyes sugárzást is eredményezhetnek.

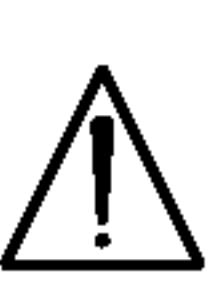

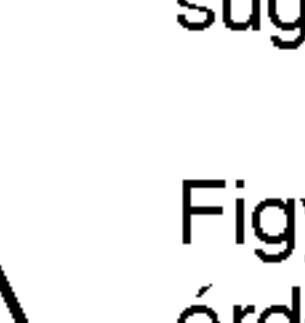

Figyelem: A lézersugárnak való közvetlen kitettség elkerülése érdekében ne nyissa fel annak fedelét. Nyitott állapotban a lézersugárzás látható.

Figyelem: Soha ne nézzen közvetlenül a lézersugárba.

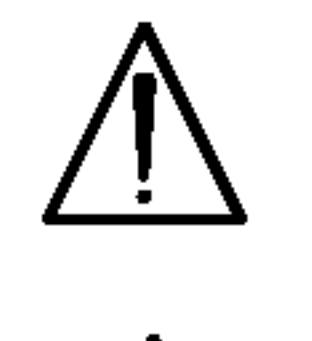

 $\Lambda$ 

Vigyázat: Ne helyezze a készüléket zárt helyre, például könyvespolcra vagy hasonló bútorra.

E készülék megfelel a következő EEC direktívák rádióinterfe enciával kapcsolatos követelményeinek: 89/336/EEC, 93/68/EEC és 73/23/EEC.

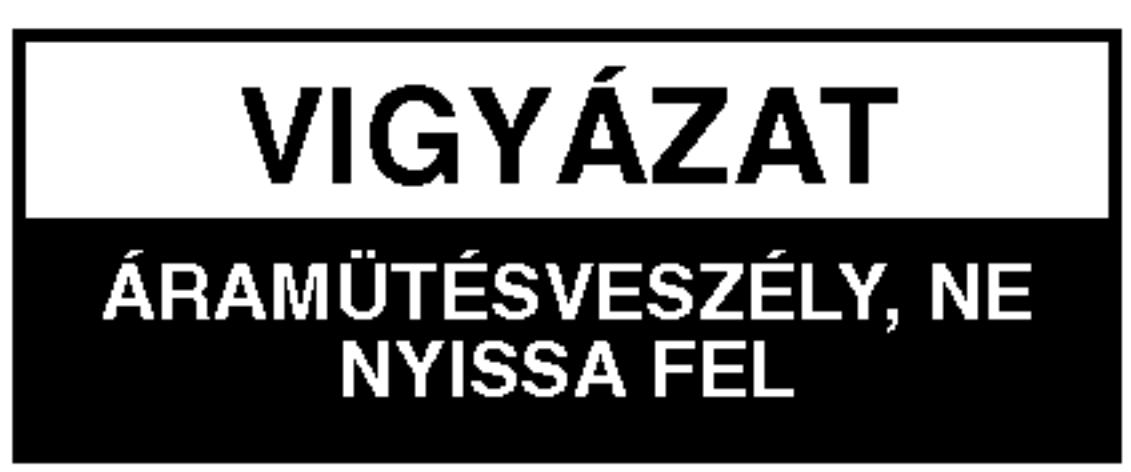

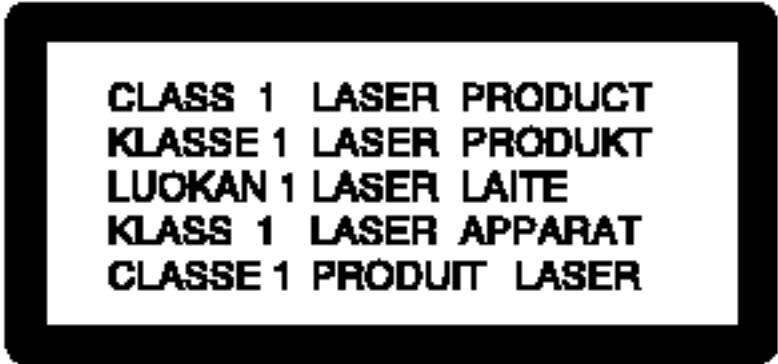

2

### Megjegyzések a szerzői jogokkal kapcsolatban:

A törvény tiltja a szerzői joggal védett anyagok engedély nélküli <u>másolását, sugárzását, bemutatását, kábelen keresztüli sugárzását, nyil-</u> vános vetítését, valamint kölcsönzését.

A készülékben megtalálható a Macrovision által kifejlesztett másolásvédelmi funkció. Egyes lemezeken másolásvédelmi jelek vannak rögzítve. Az ilyen lemezek képeinek rögzítése és visszajátszása során a kép zavarosan jelenik meg. A készülékben olyan szerzői jogvédő technológia található, amelyet egyes Egyesült Államok-beli szabadalmak és egyéb, a Macrovision Corporation és egyéb jogtulajdonosok szellemi tulajdonát képező jogok védenek. E szerzői jogvédő technológia használatához a Macrovision Corporation engedélye szükséges, és ez csak házi, illetve korlátozott számú nézőt kiszolgáló használatra alkalmas, kivéve, ha a Macrovision Corporation más tartalmú engedélyt ad. Tilos a visszafejtés és visszafordítás.

SOROZATSZÁM: A sorozatszám a készülék hátoldalán található. Ez a szám egyedileg ehhez a készülékhez tartozik, másokhoz nem. Jegyezze fel az alábbi adatokat ide és tartsa meg ezt az útmutatót, így vásárlásáról állandó feljegyzése marad.

Modell száma

Sorozatszám

3

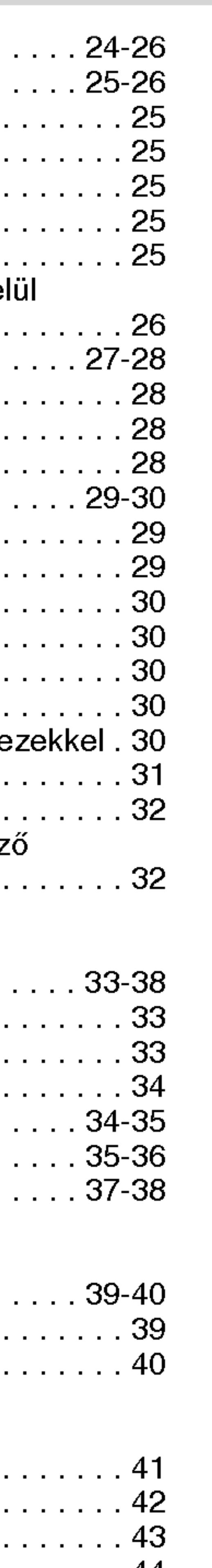

Bevezetes

### Tartalomjegyzek

#### **Bevezetés**

Biztonsági óvintézkedé A kézikönyvben ha  $A \bigotimes$  szimbólum Megjegyzések a lemez  $\tilde{A}$  lemezekkel kapd Karbantartás és ja A lejátszható leme Kezelőszervek ábrázo Főegység....... A távkapcsoló.... Tápcsatlakozások . . . váltakozófeszültség Gépkocsi-adapter Elemcsomag..... Lemez lejátszása . . .

#### Használat haladó

A képernyőkijelzés. Általános jellemzők.

- Átlépés másik
- Átlépés másik
- Keresés.....  $\bullet$  Állókép és lejá
- Lassítás....
- Időkeresés.
- $\bullet$  Ismétlés A-B
- Ismétlés....
- 
- Jelölő keresé
- Nagyítás... • Lejátszás foly

Különleges DVD szolga

- $\bullet$  Cím menü $\ldots$
- Lemez menüj
- 
- A hang nyelvé • Kameraszög.
- Feliratok ....
- 
- 
- 

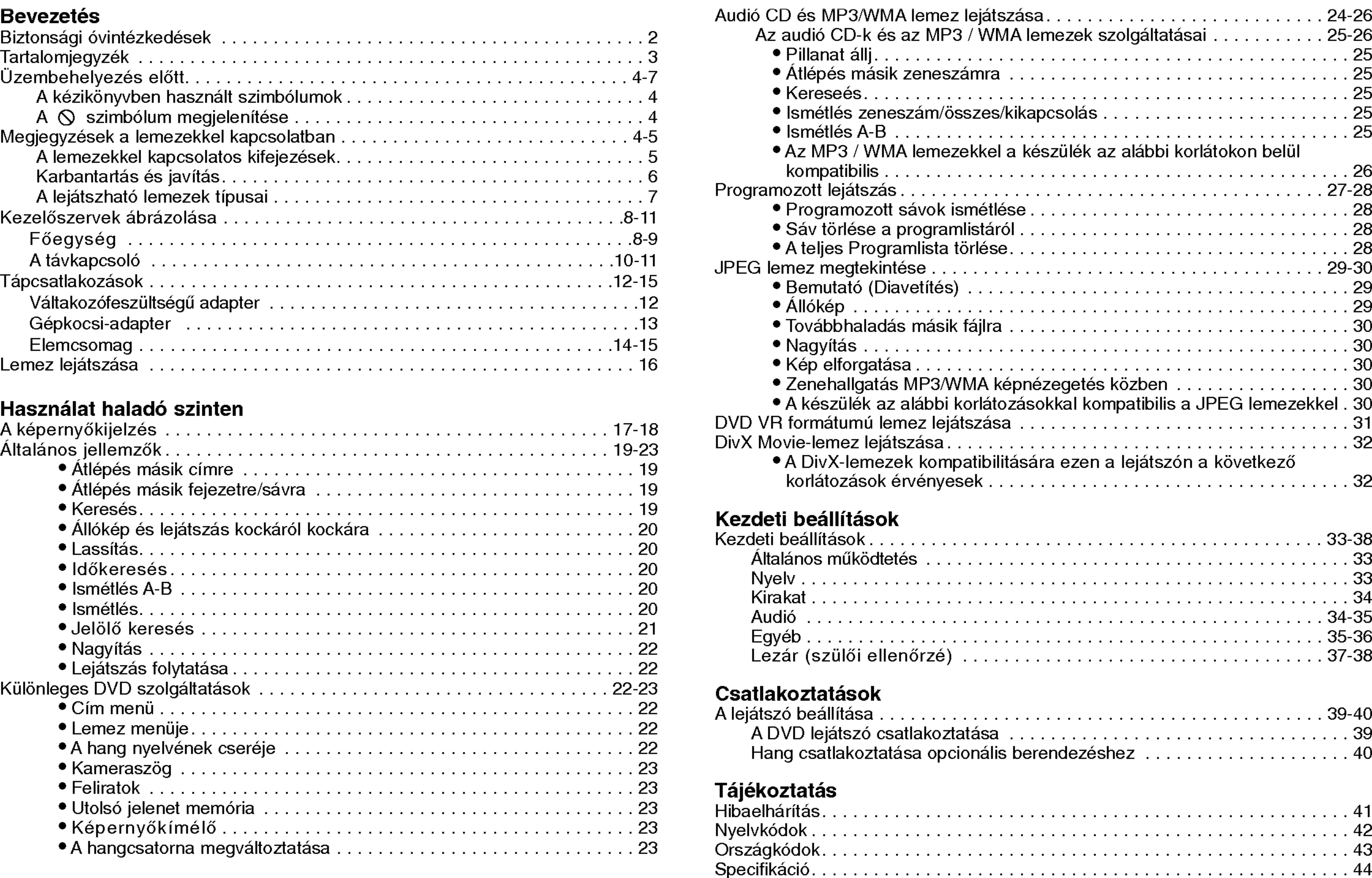

### Üzembehelyezés előtt

A készülék rendeltetésszerű használata érdekében kérjük, olvassa el és őrizze meg ezt a kézikönyvet.

Ez a kézikönyv a DVD lejátszó használatával és karbantartásával kapcsolatos információkat tartalmaz. Amennyiben a készülék javításra szorulna, keressen fel meghatalmazott szervizt.

#### A kézikönyvben használt szimbólumok

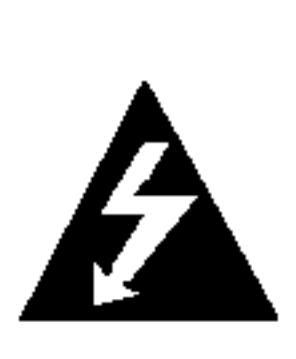

A villám szimbólum arra figyelmeztet, hogy a készülék burkolatán belül veszélyes feszültség van jelen, ami áramütést is okozhat.

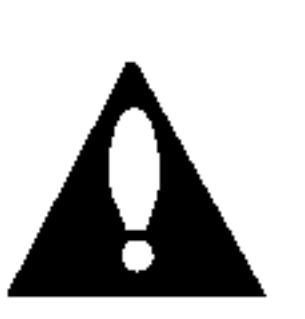

A felkiáltójel fontos kezelési és karbantartás/szervizelési utasításokat jelez.

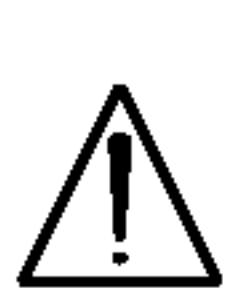

Olyan veszélyeket jelöl, amelyek kárt okozhatnak a készülékben vagy más tárgyakban.

4

TIPP A feladatokat megkönnyítő tippeket és tanácsokat jelöl. Az olyan részek, amelyeknek címe mellett az alábbi szimbólumok egyike látható, csak a szimbólum által jelölt lemezre vonatkoznak.

Különleges megjegyzéseket és működési jellemzőket jelöl.

MEGJEGYZES

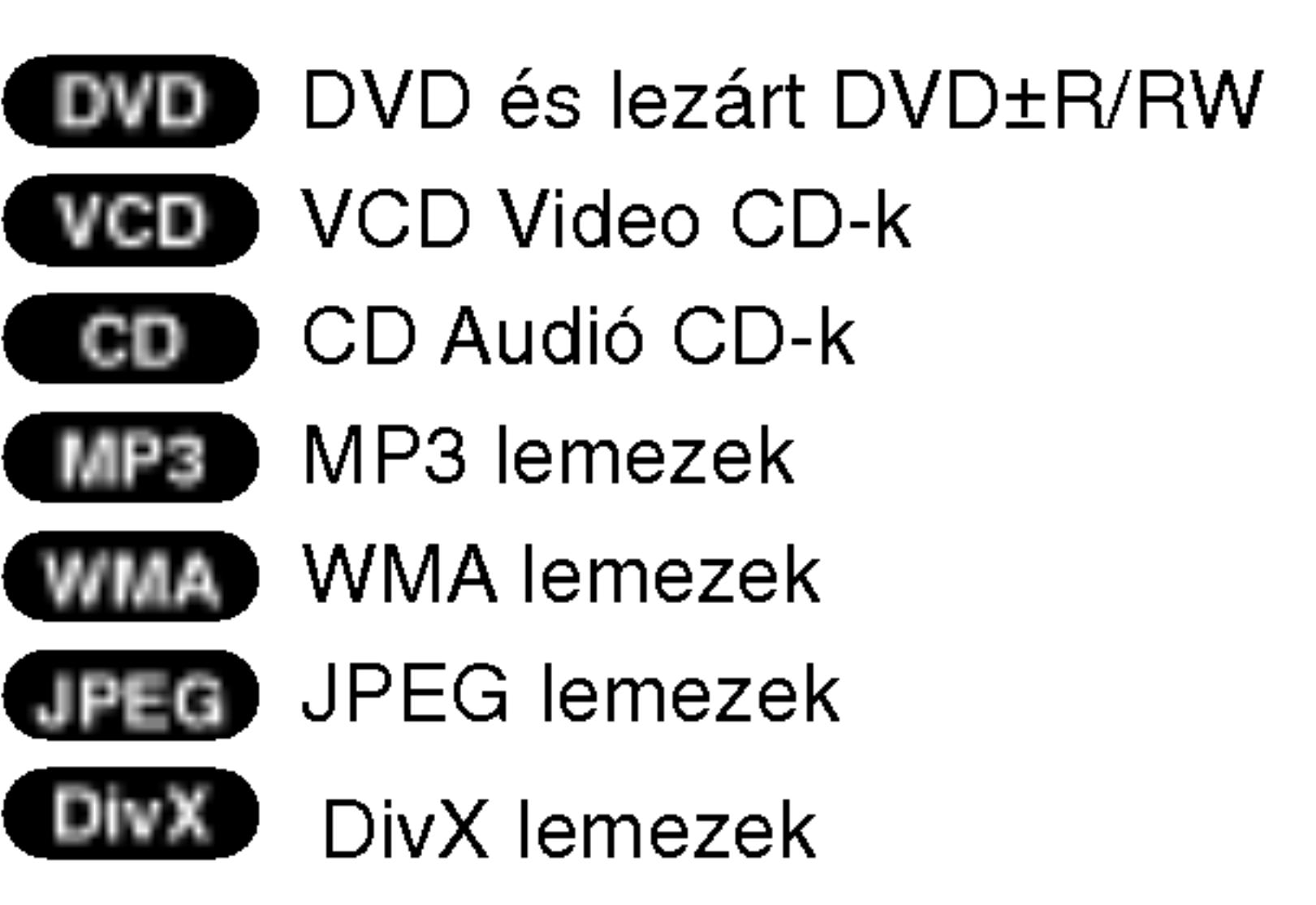

### $A \otimes$  szimbólum megjelenítése

A "  $\odot$  " szimbólum működés közben megjelenhet a TV képernyi és azt jelzi, hogy a kézikönyvben leírt funkció az adott DVD videolemeznél nem áll rendelkezésre.

#### Megjegyzések a lemezekkel kapcsolatban

#### A lemezek kezelése

Ne érintse meg a lemezek lejátszási oldalát. A lemezeket a széleiknél fogja meg, hogy ne kerüljenek ujjlenyomatok a felületre. Soha ne ragasszon papírt vagy ragasztószalagot a lemezekre.

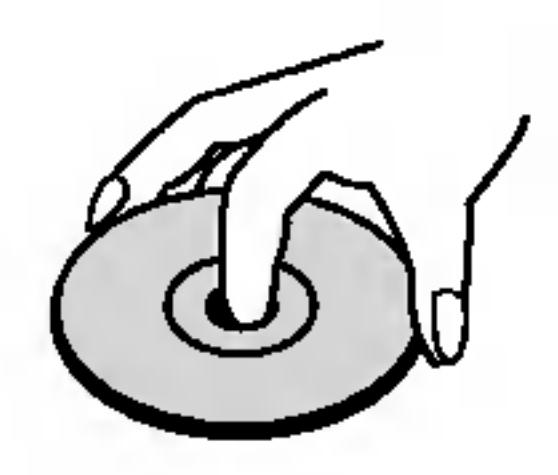

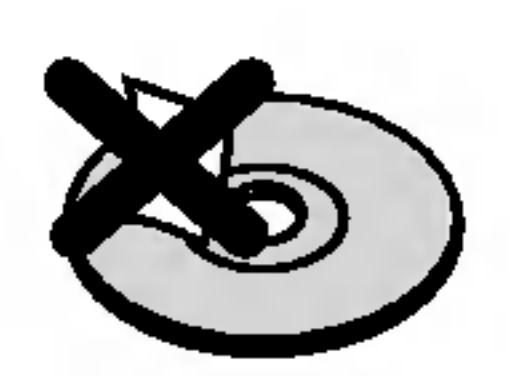

### Üzembehelyezés előtt (Folytatás)

A lemezek tárolása Lejátszás után tegye vissza a lemezeket tokjukba. Ne tegye ki a lemezeket közvetlen napsütésnek és hőforrásnak, továbbá soha ne hagyja azokat közvetlen napfénynek kitett parkoló autóban.

#### A lemezek tisztítása

5

A lemezen található ujjnyomok és por rossz képminőséget és torz hangot okozhat. Lejátszás előtt tisztítsa meg a lemezeket tiszta ronggyal. A lemezeket középről kifelé haladva törölje le.

Ne használjon erős oldószereket, például alkoholt, benzint, higítót, a kereskedelemben kapható tisztítószert, illetve régi bakelitlemezekhez készített antisztatikus spray-t.

### A lemezekkel kapcsolatos kifejezések

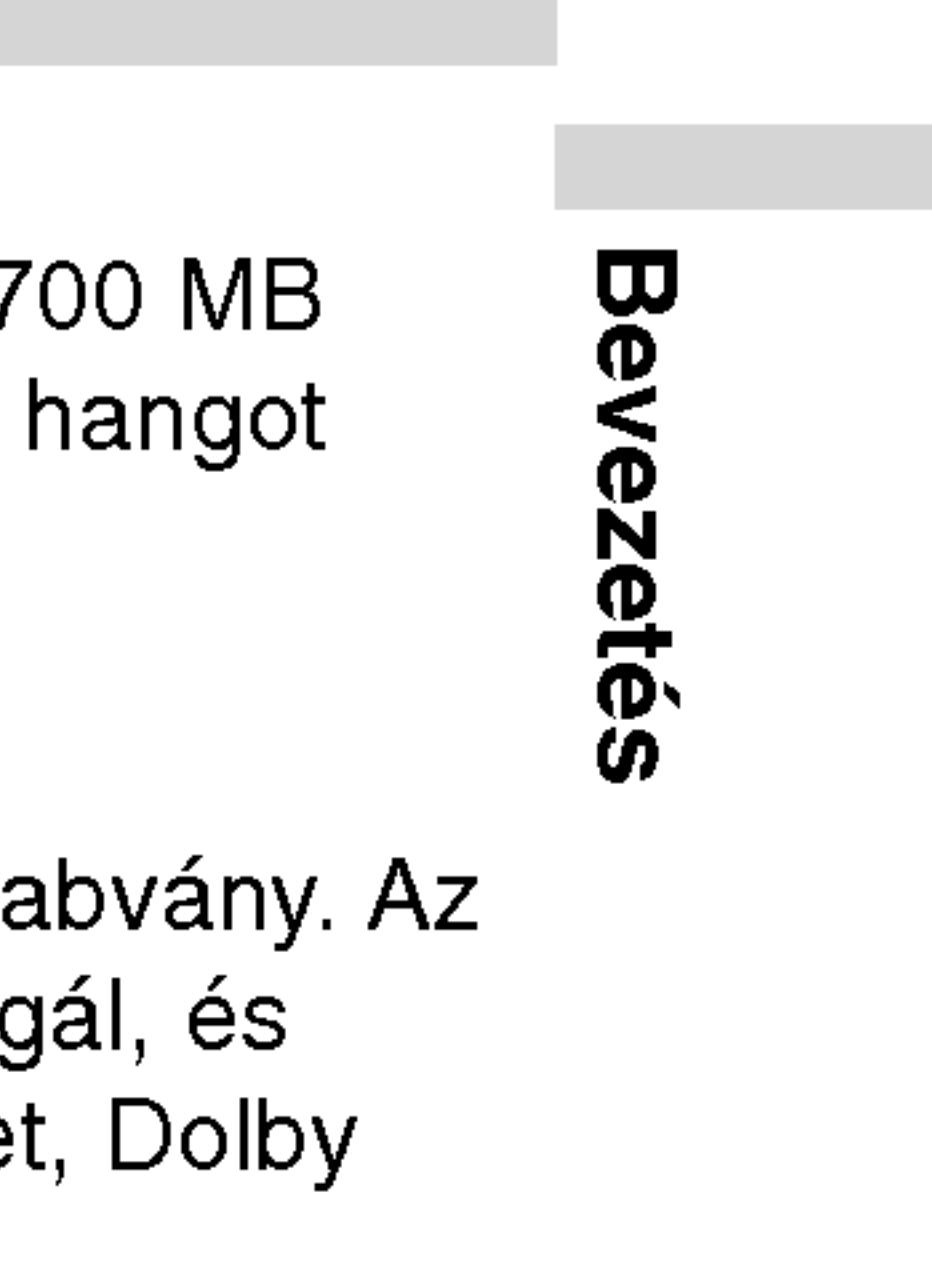

DVD±R/DVD±RW A DVD -R és DVD +R két különböző szabvány írható DVD lejátszókhoz és lemezekhez. Ebben a formátumban a DVD lemezre egyszer lehet adatokat rögzíteni. A DVD +RW és a DVD -RW két szabvány újraírható adathordozókhoz, ami azt jelenti, hogy a DVD tartalom törölhető és újraírható. Az egyoldalas lemezeken 4,38 gigabájt, a kétoldalasokon kétszer ennyi adat fér el. Egyoldalas írható lemezből nincs kétrétegű.

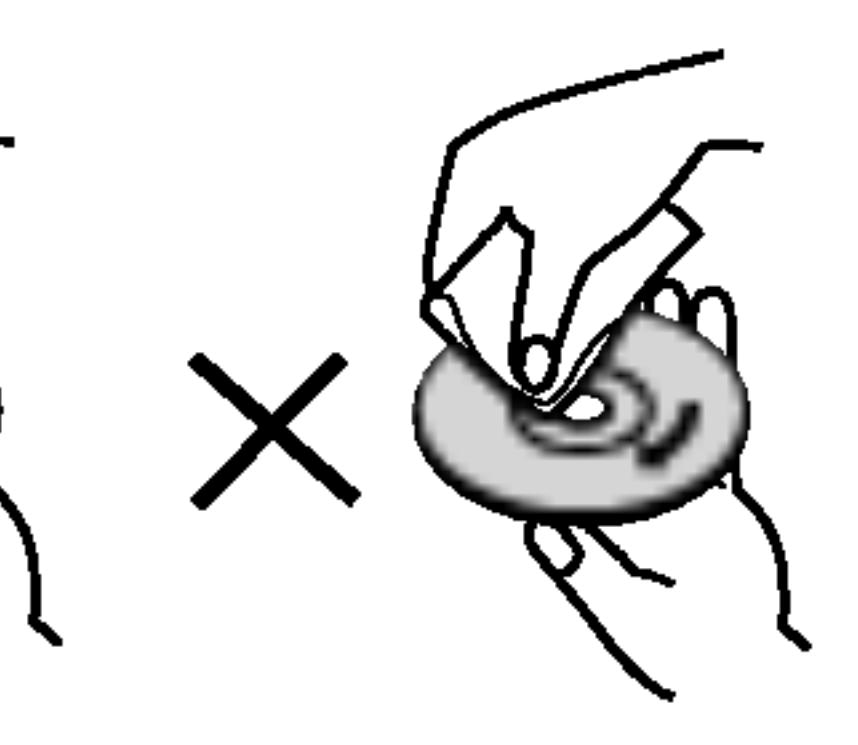

A VCD 74 percnyi (650 MB lemez), illetve 80 percnyi (7 lemez) MPEG-1 mozgó videót és jó minőségű sztereó tarol.

DivX a neve annak a forradalmian új video-codecnek (kódolódekódolónak), amely az új MPEG-4 képtömörítési szabványon alapul. Ezzel a DVD-lejátszóval DivX-Movie fájlokat is le lehet jatszani.

#### VCD (video CD)

#### MPEG

Az MPEG egy videó- és hangtömörítési nemzetközi sza MPEG-1 a videó CD-khez szánt videó kódolására szolg többcsatornás, térhatású hangkódolást, például PCM-et Digitalt, DTS-t és MPEG audiót biztosít.

#### MP3

Az MP3 népszerű tömörítési formátum, mely digitális, CD minőséghez közeli hangfájloknál használatos.

#### WMA

Windows média hangfájl. A Microsoft Corp. által kifejlesztett kódolási és dekódolási típus.

#### JPEG

A Joint Pictures Expert Group kifejezés rövidítése. A JPEG tömörített fájlformátum, melyben a képek korlátlan számú színben tárolhatóak.

#### DivX

### Üzembehelyezés előtt (Folytatás)

# PBC: Playback Control (csak videó CD-nél) áll rendelkezésre. A PBC segítségével a rendszer menükön, lehet játszani, ha ilyenek vannak a lemezen. A PBC-vel nem audió CD-k.

Cim (csak DVD videolemezek) A cím általában a DVD lemez egy különálló része. A főműsor például lehet az 1. cím, a film készítését bemutató dokumentumfilm a 2. cím, a szereplőkkel készített interjúk pedig a 3. cím. Minden címnek száma van, így könnyű megtalálni.

### Karbantartás és javítás

A szervizszakember felkeresése előtt olvassa el ezt a fejezetet.

### A készülék kezelése

#### A készülék szállítása

Kérjük, őrizze meg az eredeti kartondobozt és csomagolóanyagokat. Ha szállítania kell akészüléket, a legnagyobb védelem érdekében csomagolja vissza úgy, ahogy az a gyárból erkezett.

A lejátszásvezérlés a 2.0 verziójú videó CD lemezformátumoknál keresési funkciókon és egyéb, általában számítógépes műveleten keresztül használható. Továbbá, nagy felbontású állóképeket is le rendelkező videó CD-k (1.1 verzió) ugyanúgy működnek, mint az

#### A külső felületek tisztántartása

- Ne használjon illékony folyadékokat, például fertőtlenítő spray-t a készülék közelében.
	- Ne hagyjon gumi vagy műanyag tárgyakat hosszú ideig érintkezni a készülékkel, mivel azok nyomot hagyhatnak a felületen.

#### A készülék tisztítása

A készülék tisztítására használjon ouha, száraz rongyot. Ha a felület különösen szennyezett, nedvesítse be a puha rongyot enyhe tisztítószer-oldattal.

Ne használjon erős oldószereket, például alkoholt, benzint és higítót, mivel ezek kárt tehetnek a készülék felületében.

#### A készülék karbantartása

A működési könyvezettől függően rendszeres viszgálat és karbantartás elvégzése ajánlatos minde ezer órányi üzemelés utan.

Részleteket a legközelebbi kereskedőtől tudhat meg.

6

A DVD lejátszó fejlett technológiájú, érzékeny eszköz. Ha az optikai olvasófej és a lemezmechanika alkatrészei bepiszkolódnak vagy elkopnak, romolhat a képminőség.

### Üzembehelyezés előtt (Folytatás)

#### A lejátszható k

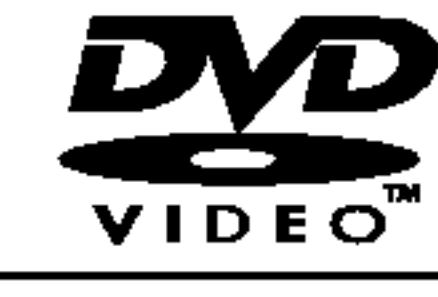

7

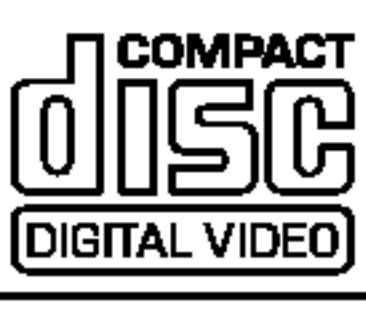

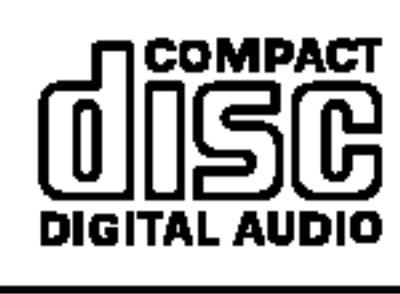

Ezeken kívül a ke fájlok, DVD±R, D\ CD-R vagy CD-R fájlok találhatóak.

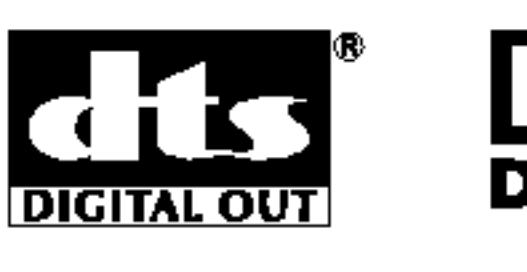

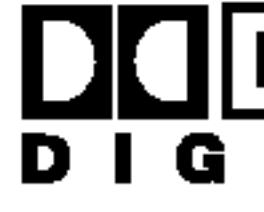

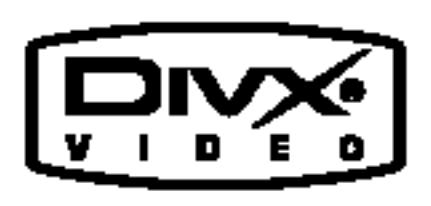

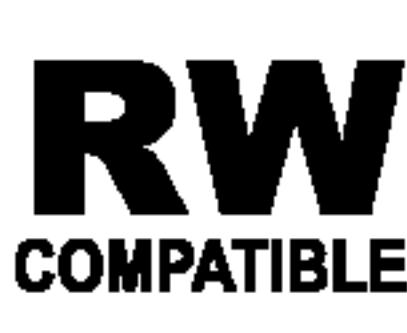

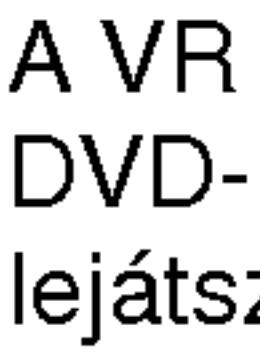

védjegyei.

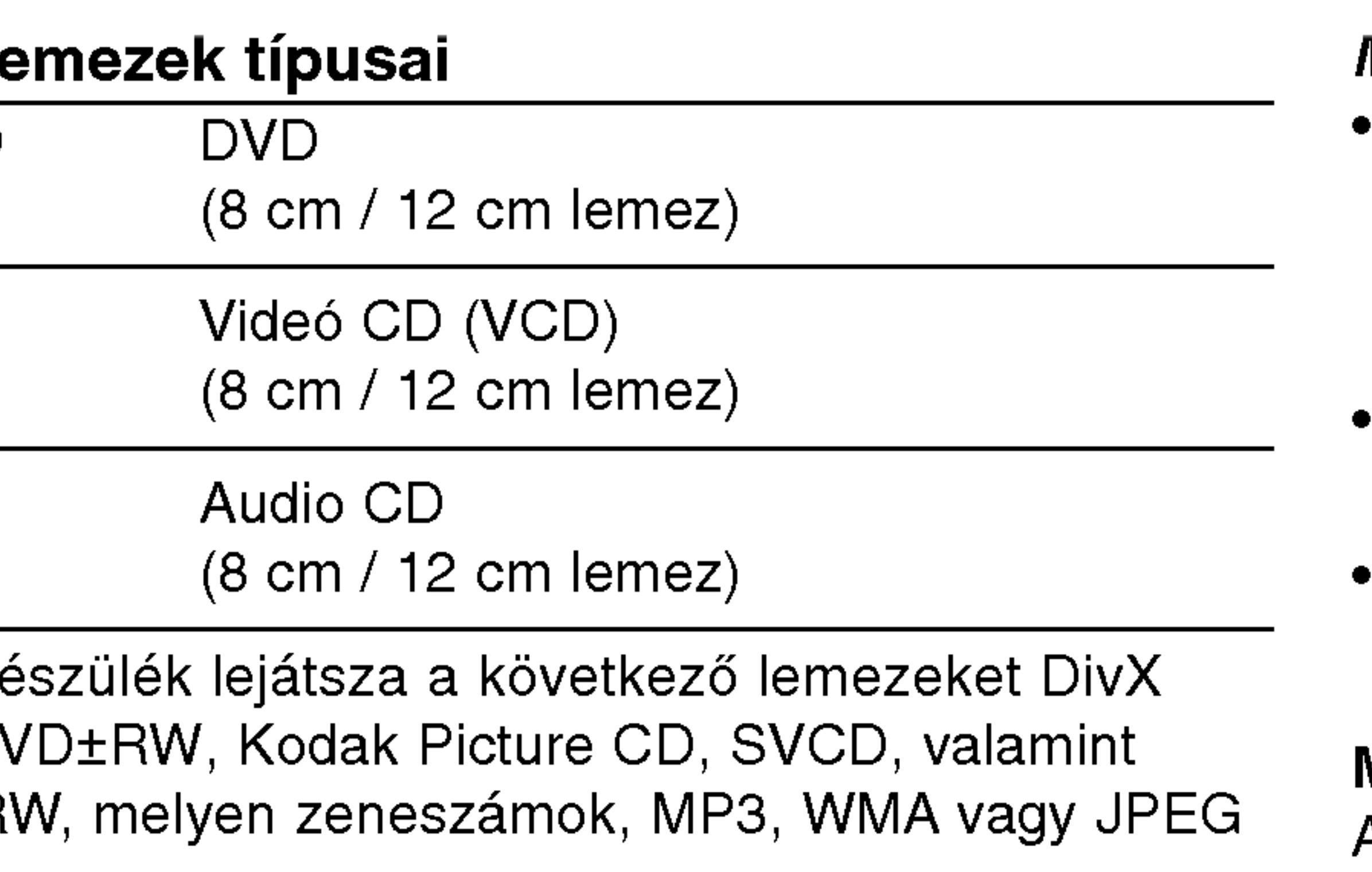

 $\begin{array}{|c|c|}\n\hline\nD & 0 & I & T & A & L\n\end{array}$ 

**Kodak** 

Plays *AP*<br>Windows<br>Media™

 $MPB$ 

A VR (videorögzítés) módban rögzített RW A VH (Videorogzites) modulan rogzitett<br>RW DVD-RW lemezek egyes lejátszókkal compatible lejátszhatóak.

#### Készült a Dolby Laboratories liszensze alapján. A "Dolby", "Pro Logic", és a dupla D szimbólum a Dolby Laboratories

A DTS es <sup>a</sup> DTS Digital Out <sup>a</sup> Digital Theater Systems, Inc védjegyei.

#### MEGJEGYZESEK

A felvevő berendezés, illetve a CD-R/RW (vagy DVD±R/ DVD±RW) lemez tulajdonságaitól függően egyes CD-R/RW (vagy DVD±R/DVD±RW) lemezek nem játszhatóak le a készüléken.

Ne tegyen semmilyen pecsétet vagy címkét a lemezek egyik oldalára sem (sem a címkézett, sem a rögzített oldalra). Ne használjon szabálytalan alakú CD-ket (például szív alakút vagy nyolcszögletűt), mivel ezek meghibásodást okozhatnak.

#### Megjegyzések a DVD-kkel és videó CD-kkel kapcsolatban

A DVD-k és videó CK-k egyes lejátszási műveleteit a szoftvergyártók szándékosan programozták be. A készülék a DVD-ket és a videó CD-ket a szoftvergyártó által tervezett lemeztartalomnak megfelelően játsza le, így előfordulhat, hogy egyes lejátszási funkciók nem érhetőek el, illetve más funkciók elérhetőek.

#### Régiókód

Ez a DVD lejátszó "2" régiókódú DVD szoftver lejátszására készült. A készülék csak "2" vagy "ALL" jelzésű <sup>|</sup> DVD lemezeket játszik le.

#### Megjegyzések a régiókódokkal kapcsolatban

• A legtöbb DVD lemez borítóján jól látható helyen egy földgömb található, benne egy vagy több számmal. Ennek a számnak meg kell egyeznie a DVD lejátszó régikódjával, különben a lemezt nem lehet lejatszani.

• Ha megpróbál más regionális kóddal ellátott DVD lemezt lejátszani a lejátszóval, a "Check Regional Code" (Ellenőrizze a regionális kódot) felirat jelenik meg a képernyőn.

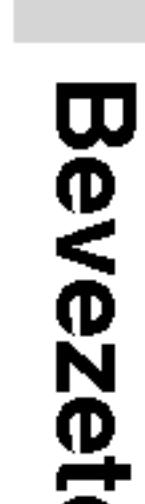

r*r*e

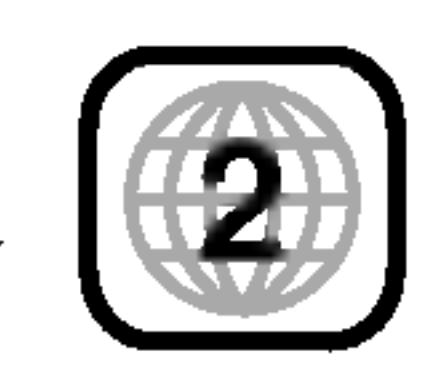

- 3. COLOR (szín) szabályozó csúsztatógombja:
	- -;fekete-feher, + ; szines

4. BRIGHT (fényerősség) szabályozó csúsztatógombja: - ; sötét, + ; világos

#### 5. POWER

A lejátszó ki- és bekapcsolása.

#### 6. A/V IN/OUT

TV jelforrásának kiválasztása.

- 7. ◀ ▶ ▲ ▼ (balra/jobbra/fel/le)
	- Menüelem kiválasztása.
	- ? ENTER A kiválasztott menüpont megerősítése
- 8. TITLE

Cím menü megjelenítése, ha van.

- LCD mód Normál  $\rightarrow$  Teljes  $\rightarrow$  Nagyítás  $\rightarrow$  Kikapcsolás • MENU
- DVD lemez menüjének előhívása.
- DISPLAY

A képernyőn megjelenő feliratok megjelenítése.

- 9. Lemezfedel
- 10. OPEN (nyitás) gombja

Nyomja meg ezt a gombot, hogy megnyissa a lemeztálcát.

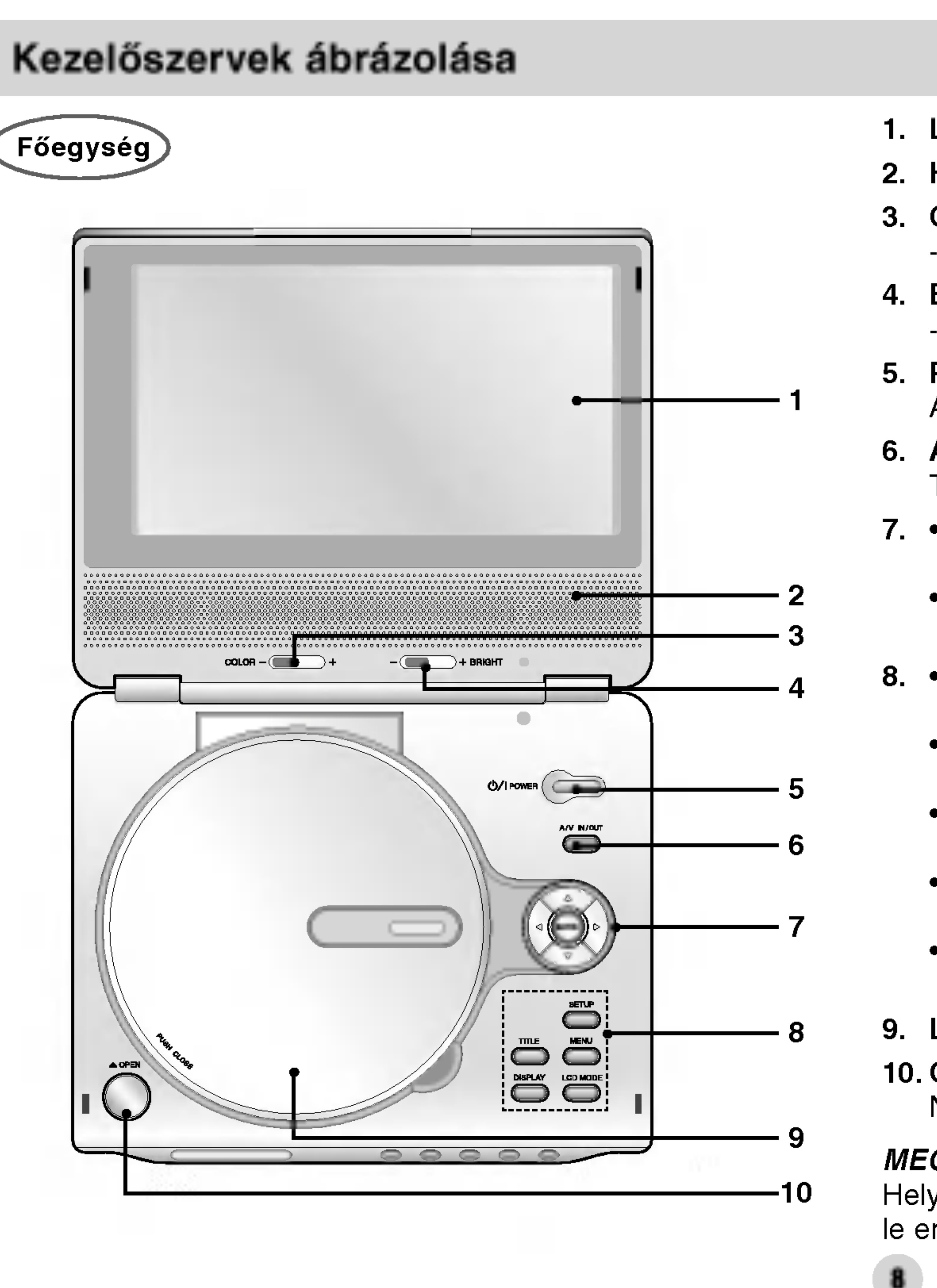

#### 1. LCD képernyő

#### 2. Hangszóró

? SETUP

Beállítási menü előhívása és eltüntetése.

#### MEGJEGYZES

Helyezzen egy lemezt a tartalom-oldallal lefelé az orsóra, és nyomja le enyhén a közepét, hogy a lemez helyre kerüljön.

- 1. Távkapcsoló érzékelő
- 2. Töltésjelző Töltés közben A töltés végez
- 3. Reverse Skip/ Tovább az előz Gyors, visszaf másodpercig.
- 4. Forward Skip/ Tovább a követ kereséshez tartsa nyomva két másodpercig.
- 5. PLAY
- 6. PAUSE

A lejátszás pillanatnyi leállítása. Ismételt megnyomásra kockáról kockára játszható le a lemez.

### Kezelőszervek ábrázolása (folytatás)

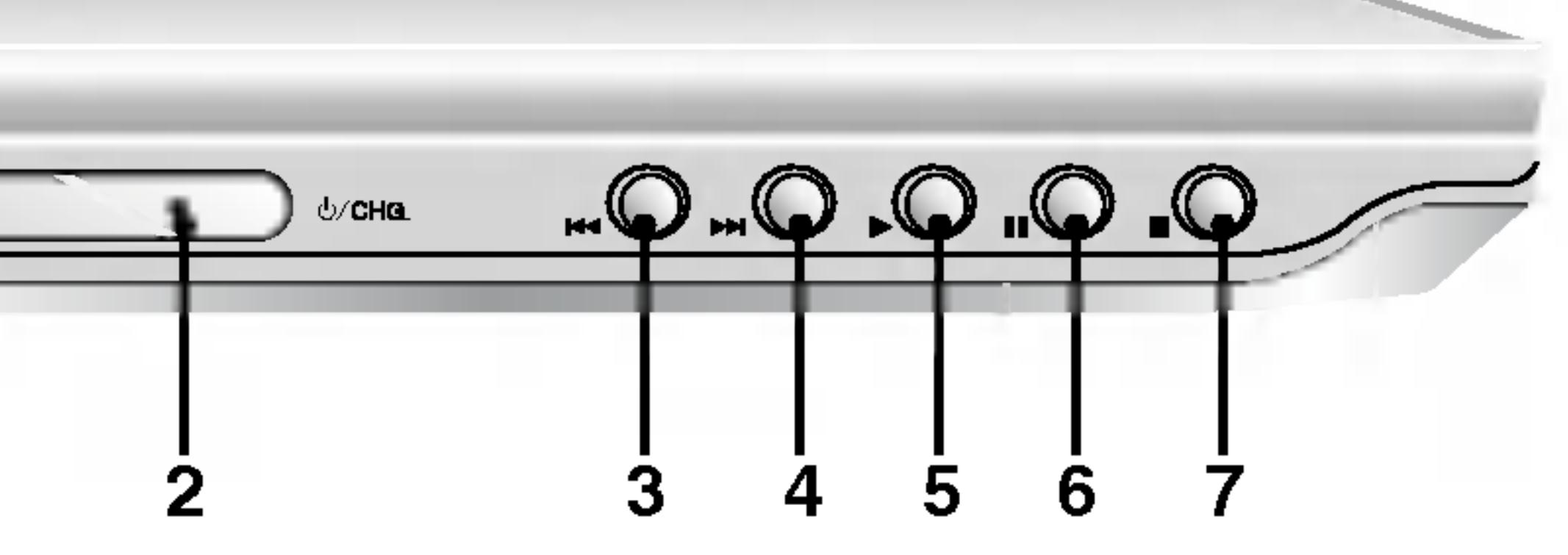

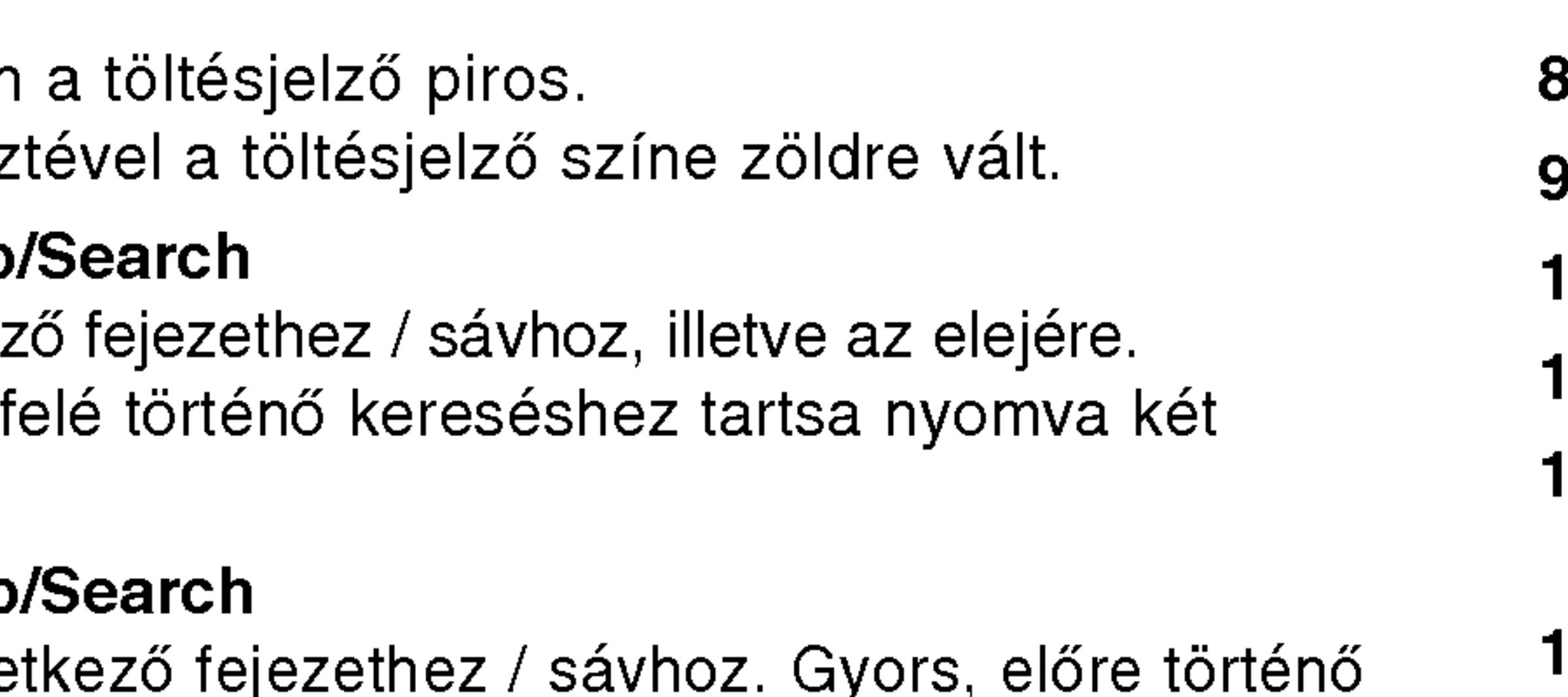

A lejátszás indítása.

- 7. STOP A lejátszás leállítása.
- 8. Hangerőszabályzó
- Fejhallgató-csatlakozó
- 10. Hang ki- és bemenet (optikai kimenet)
- 11. Video ki- és bemenet
- 12. 9,8V-os egyenfeszültségű bemenet Csatlakoztassa az AC átalakítót.
- 13. Elemtartó

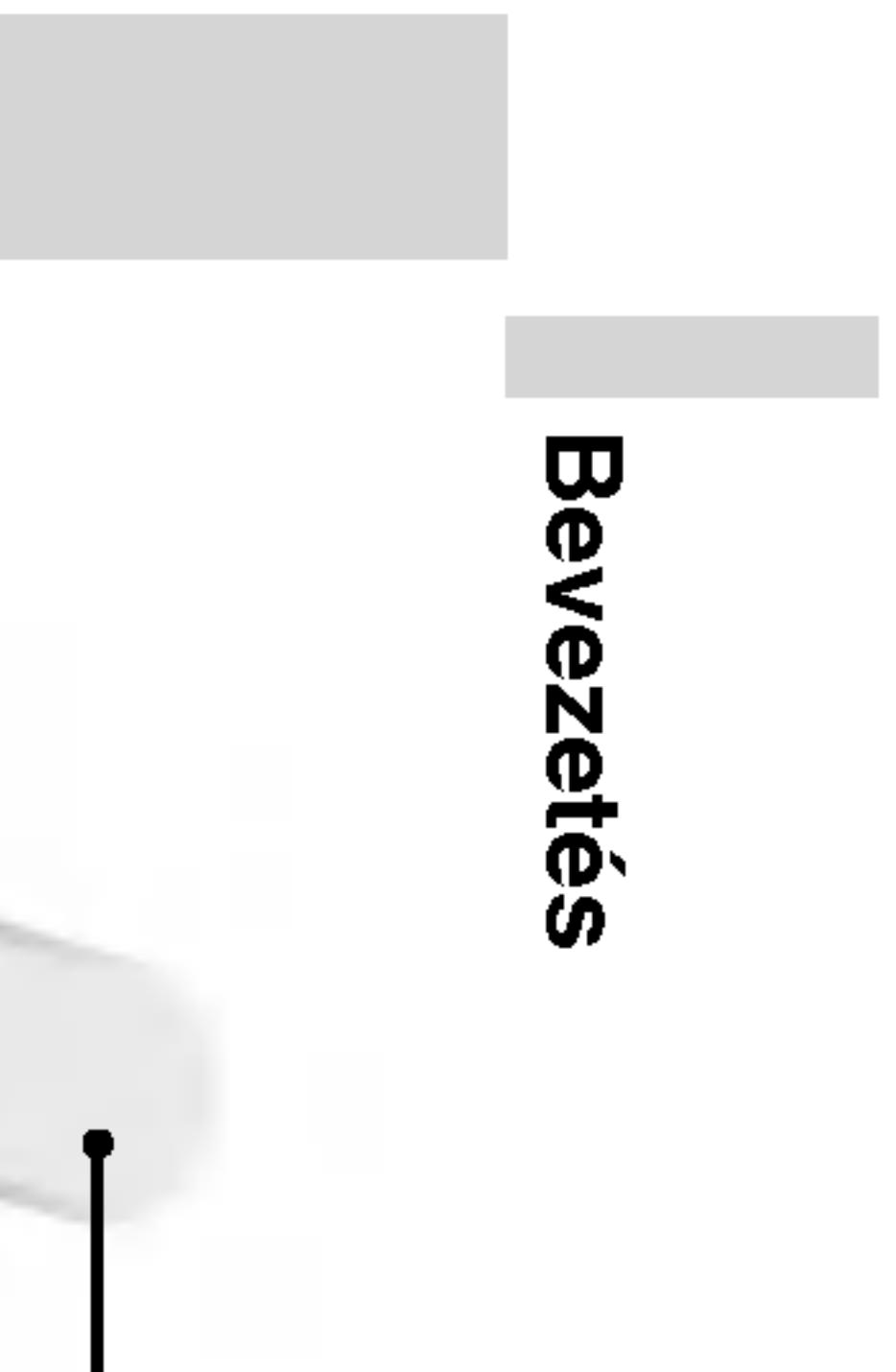

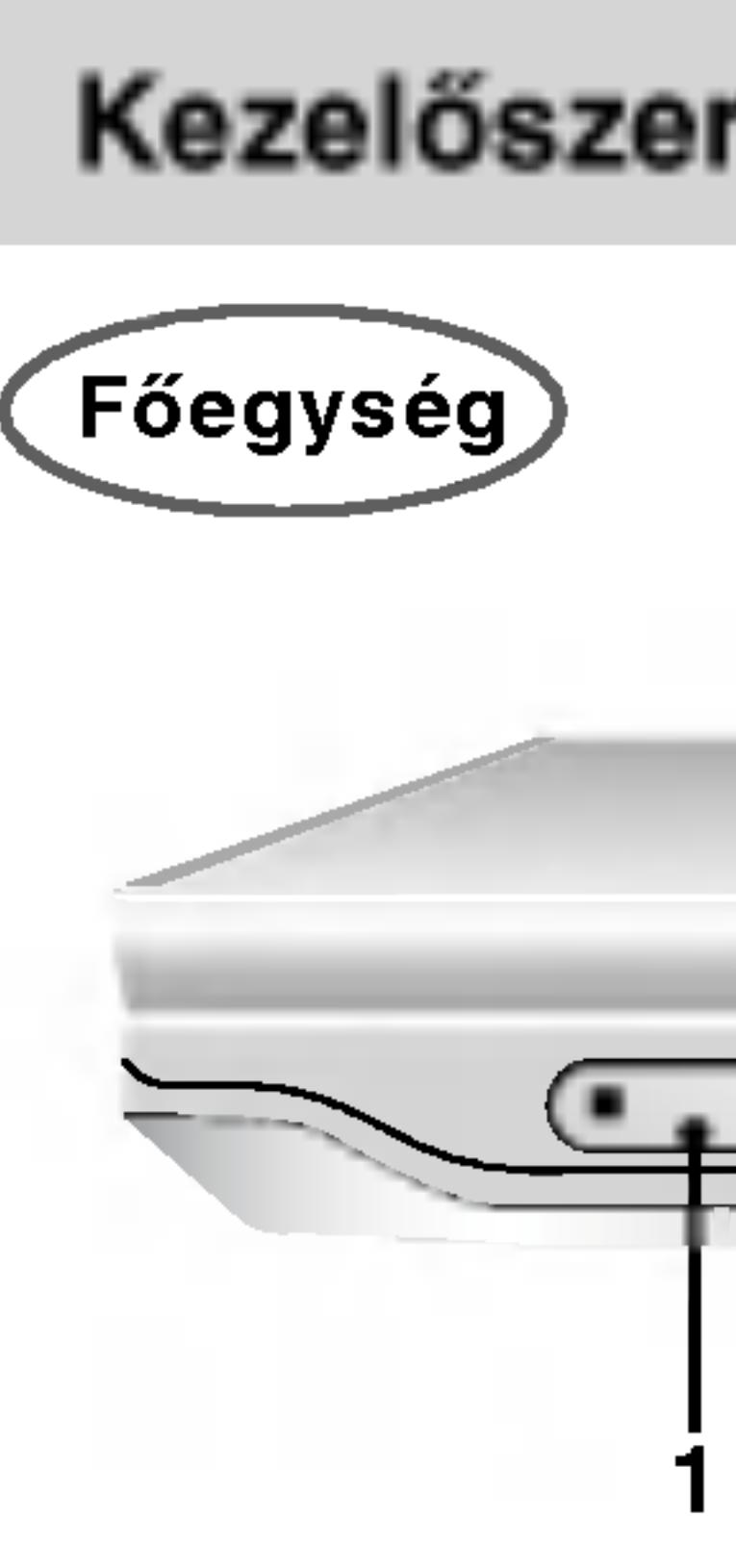

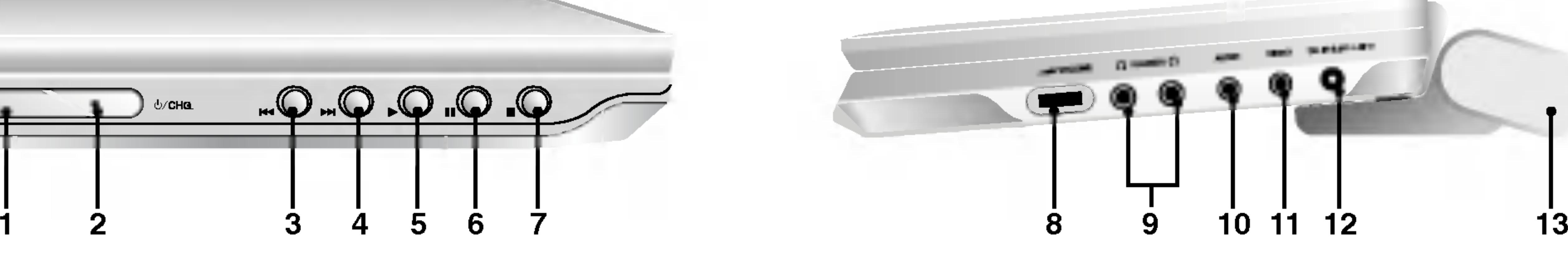

- 7. •◀▶▲▼ (balra/jobbra/fel/le)
- Menüelem kiválasztása. ? ENTER

A kiválasztott menüpont megerősítése. 8. SETUP

Beállítási menü előhívása és eltüntetése.

9. 0-9 számgombok Menü számozott elemeinek kiválasztása.

#### 4. PLAY

Lejátszás indítása.

#### 5. PAUSE

Lejátszás ideiglenes leállítása / ismételt megnyomásra lejátszás kockáról kockára.

#### 6. MENU

DVD lemez menüjének előhívása.

- Felirat nyelvének kiválasztása.
- 11. A-B
- Ismétlési sorozat.
- 12. SLOW ( $\blacktriangleleft$  / $\blacktriangleright$ Lassított lejátszás előre / hátra
- 13. STOP $(\blacksquare)$ Lejátszás leállítása.
- 14. ZOOM Kép nagyítása.
- 15. TITLE Cím menü megjelenítése, ha van.
- 16. DISPLAY A képernyőn megjelenő feliratok megjelenítése.
- 17. MARKER
	- Lejátszás közben megjelölés.
	- ? SEARCH Megjeleníti a MARKER SEARCH menüt.
- 18. REPEAT
	- Fejezet, sáv, cím, minden ismétlése.
- 19. RETURN Beállítási menü eltüntetése, video CD megjelenítése PBC-vel.
- 20. PROG.

Programszerkesztési mód indítása, illetve kilépés onnan.

#### 10. SUBTITLE

#### 21. CLEAR

Sávszám eltávolítása a programlistáról, illetve jelölőé a MARKER SEARCH menüről.

10

- 
- 

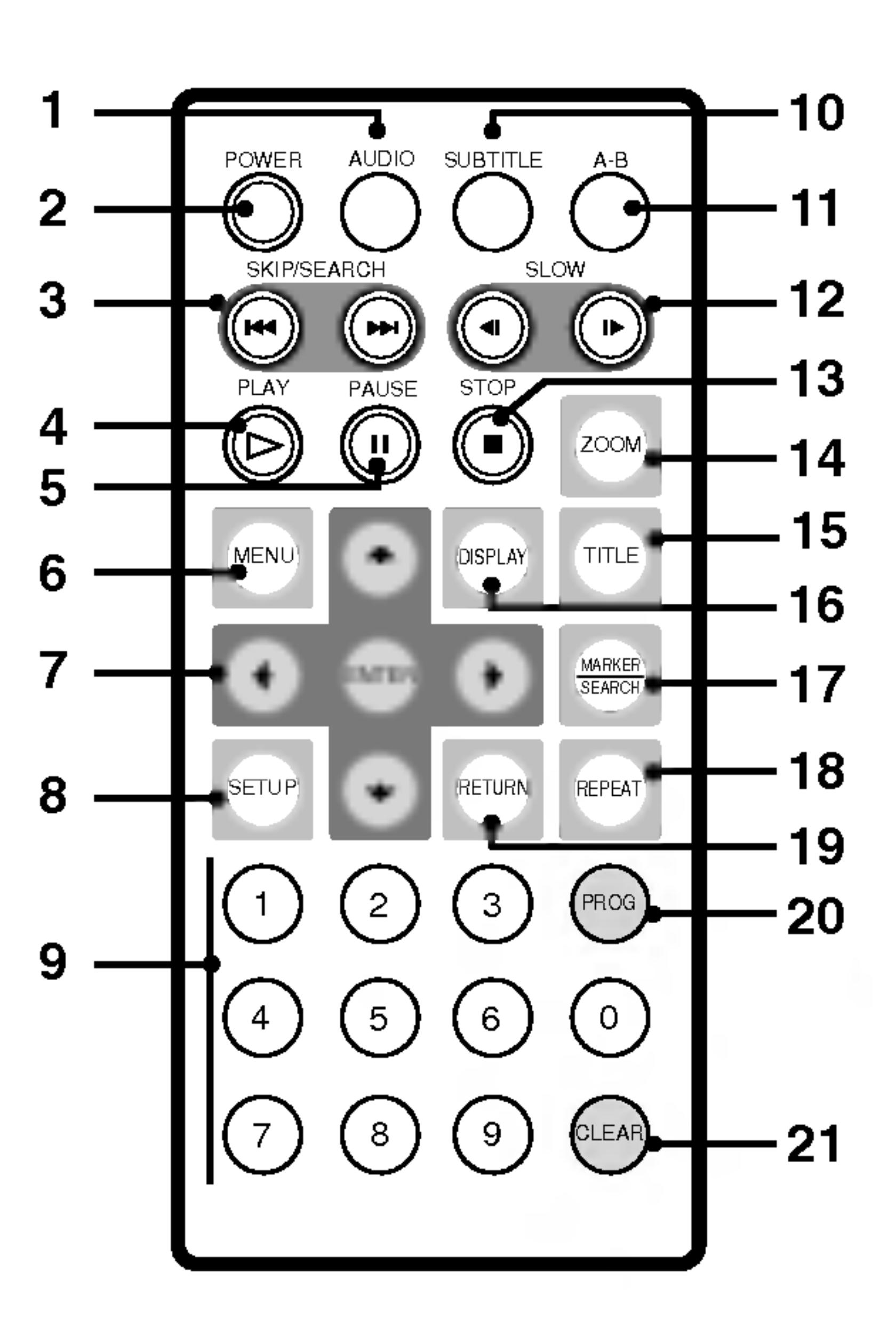

### Kezelőszervek ábrázolása (folytatás)

- 1. AUDIO
- Nyelv (DVD), illetve hangcsatorna. 2. POWER
- A DVD lejátszó ki- és bekapcsolása.
- 3. Reverse SKIP/SEARCH ( $\blacktriangleleft$ ) Keresés visszafelé\* / ugrás a jelenlegi fejezet, illetve zeneszám elejére vagy ugrás az előző fejezet vagy zeneszám elejére.
	- Forward SKIP/SEARCH ( $\blacktriangleright\blacktriangleright$ ) Keresés előre\* / ugrás a következő fejezetre vagy zeneszamra \* Tartsa nyomva a gombot körülbelül két
	- másodpercig.

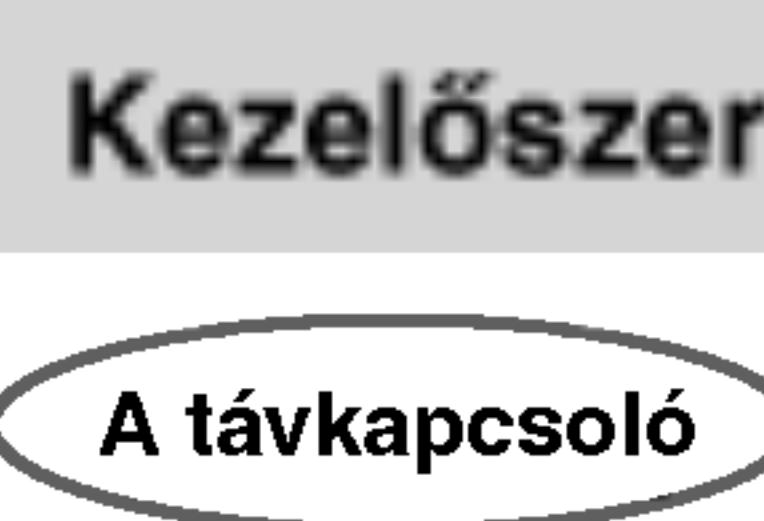

### Kezelőszervek ábrázolása (folytatás)

#### Az elem behelyezése (lítiumelem)

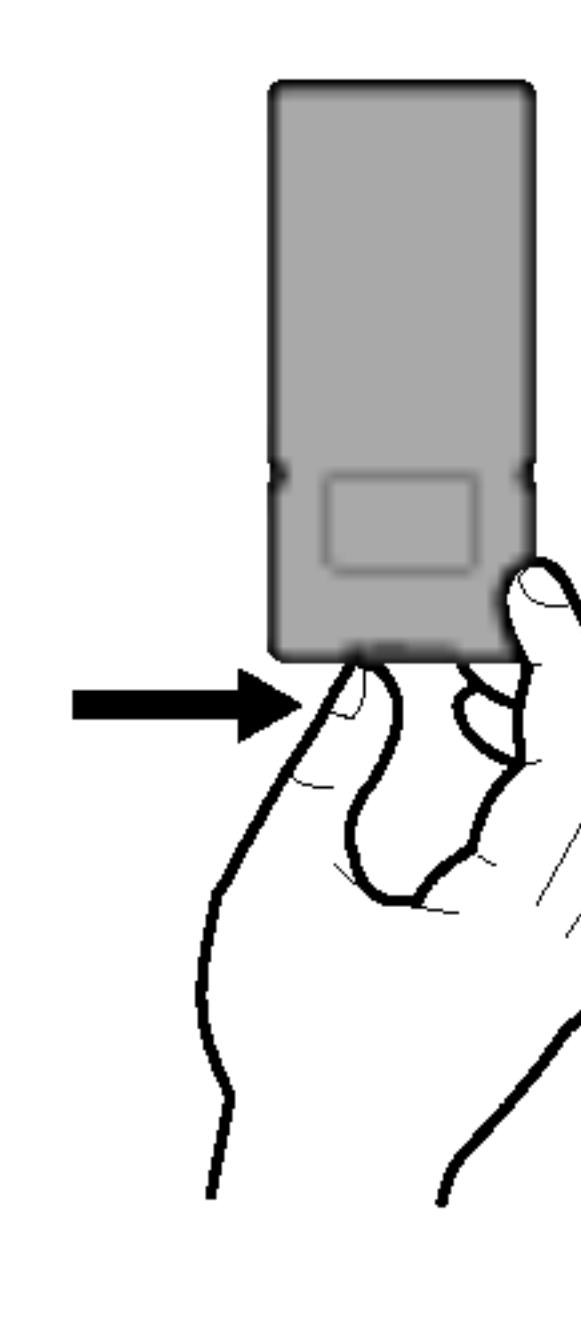

#### MEGJEGYZESEK

- 
- akadályt.

#### **E** A gombelem kicserélése

Az elem általában egy évig tart. Akkor kell kicserélni, ha a távkapcsoló nem működteti a készüléket a működési hatósugáron belül.

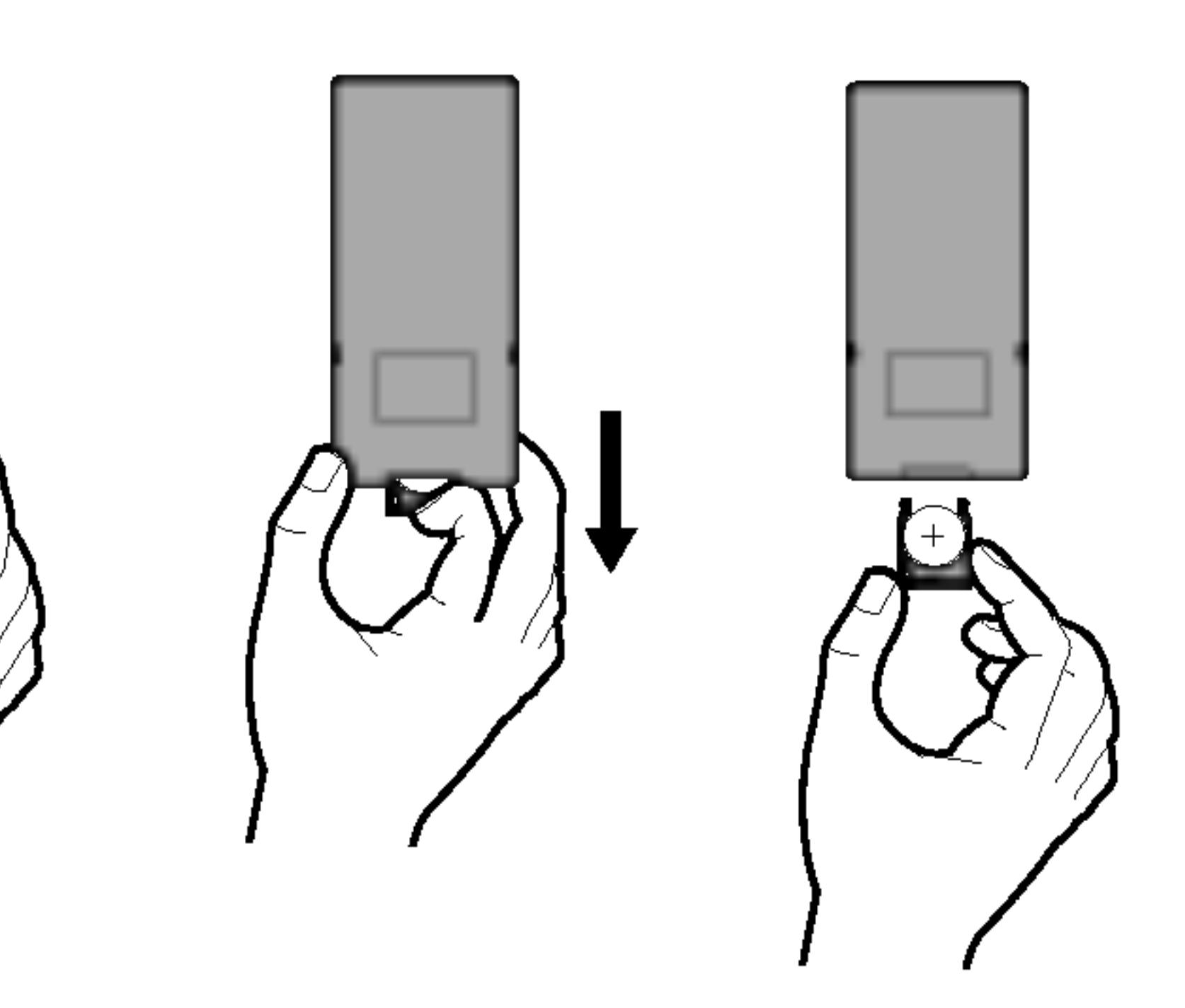

• Ne tegye ki a távkapcsoló érzékelőjét éles fénynek. • Ne helyezzen a távkapcsoló érzékelője és a távkapcsoló közé

#### Gombelem (litiumelem)

11

- 1. Nyomja össze az elemtartó kapcsát, majd húzza ki az elemtartot.
- 2. Tegye be az elemet, a + jel ugyanabba az irányba nézzen, mint az elemtartón látható + jel.
- 3. Tegye vissza az elemet tartalmazó elemtartót a távkapcsolóba, és győződjön meg arról, hogy teljesen visszahelyezte.
- A távkapcsoló elemét 3V-os micro lítium elemmel, CR. 2025-tel vagy annak megfelelő típussal cserélje le.
- Az elemtől a helyi törvényeknek megfelelően szabadulhat meg. Ne tegye tűzbe.

Figyelmeztetés: A készülékben alkalmazott elem helytelen kezelése esetén tűz- vagy kémiai égésveszélyt léphet fel. Ne töltse újra, ne szedje szét, ne égesse el és ne hevítse 100°C (212°F) fölötti hőmérsékletre.

Az elemet kizárólag Matsushita Elec. Ind. Co., Ltd. (Panasonic) gyártmányú CR. 2025 típusú elemmel cserélje ki.

Más elem használata tűz- vagy robbanásveszélyt idézhet elő. Távolítsa el a használt elemeket. Tartsa távol az elemeket gyermekektől. Ne szedje szét és ne dobja tűzbe.

r*r*e

 $\boldsymbol{\varpi}$ 

### Tápcsatlakozások

 $\overline{\text{Váltakozóf}\text{ess} z}$ ségű adapter

#### Vigyázat:

- Ne helyezze a torba, ugyanis ez
- Ne helyezze be kézzel. Ha így te
- Ne használjon a

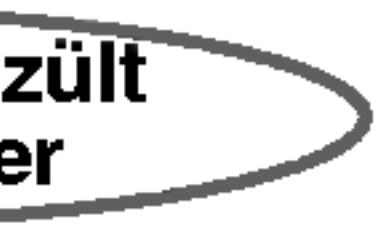

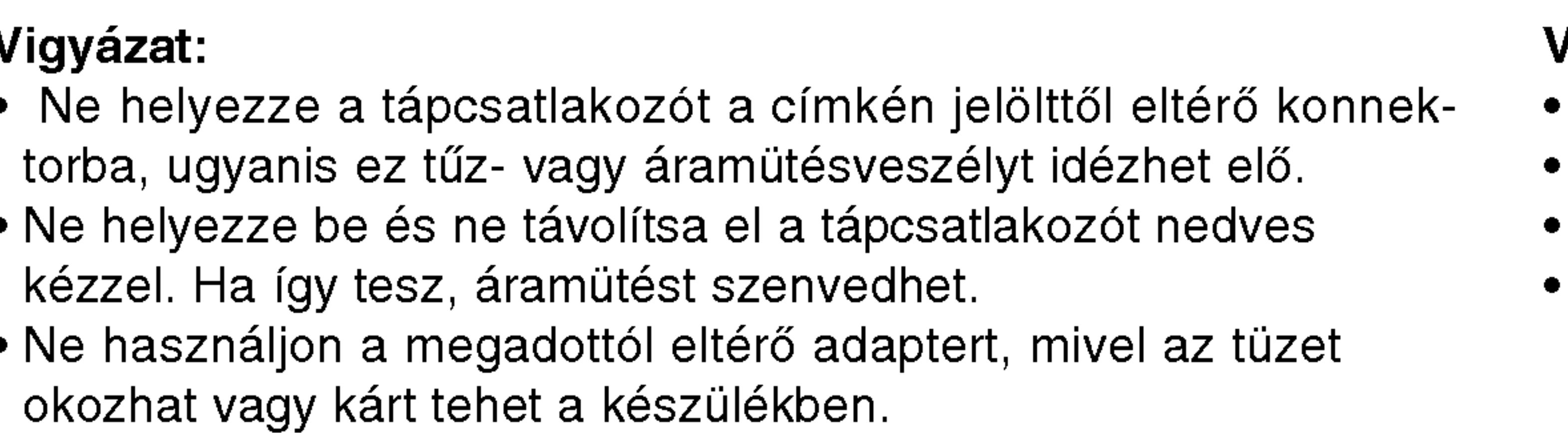

#### Çltakozófeszültségű adapter

- $\bullet$  Ez az adapter 100-240 V ~ 1,5 A 50-60 Hz feszültségen működi MODELL száma: DP-AC80
- Gyártó: Danae Technology Co., Ltd.
- A megfelelő csatlakozó és tápkábel tekintetében kérjen tanácsot
- elektromos alkatrészkereskedőjétől.

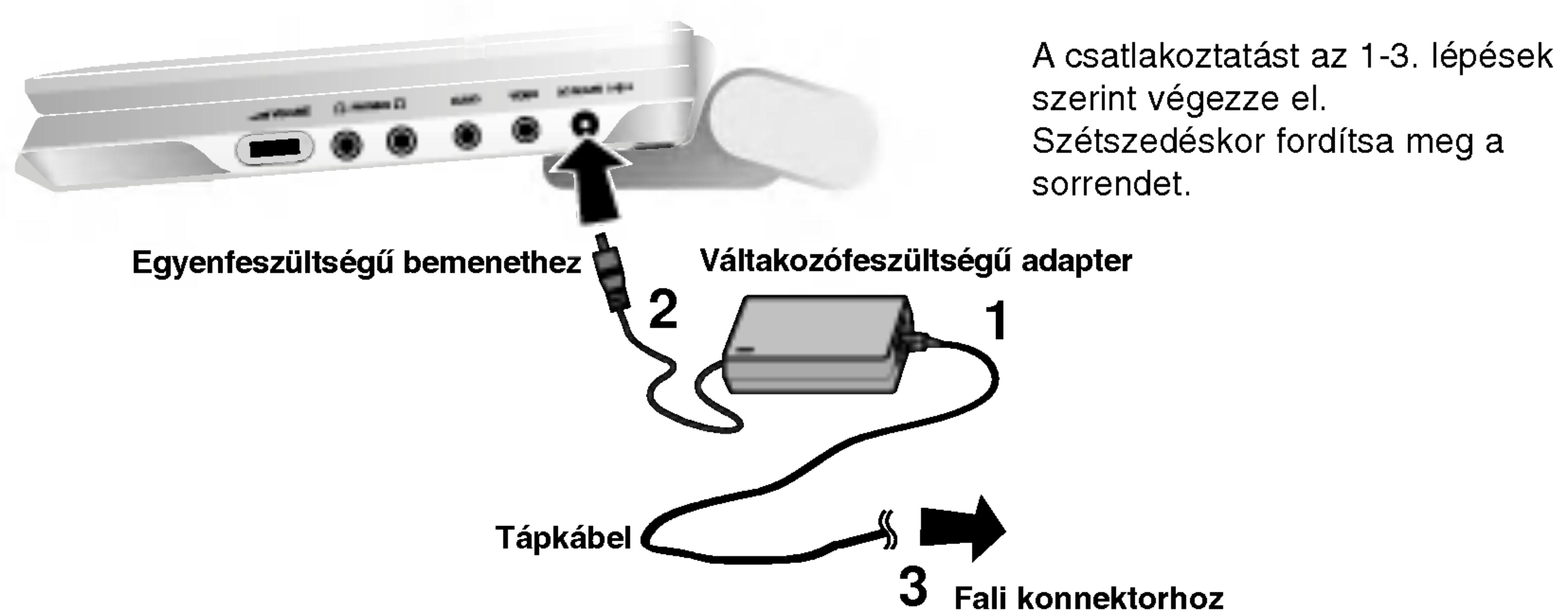

- 
- erelve.
- 
- áramú biztosítékot.
- 
- Ilyen esetek a következők:
- direkt napfénynek van kitéve.
- Fűtő készülék közelébe

Ez a DVD lejátszó és gépkocsi adaptere 12-24 voltos, negatív földelésű rendszerrel rendelkező gépkocsikra van alkalmazva. (Ez a szabvány a legtöbb gépkocsinál.) Amennyiben az Ön gépkocsija másfajta áramrendszerrel rendelkezik, ezt az egyenes áramú készüléket nem lehet használni.

**ლ** Bevezetes

a készüléket. Lekapcsoláskor intézkedjen fordított sorrendben.

#### Óvintézkedések

A kocsi belsejeben, amikor az ablakok nincsenek nyitva es a kocsi

?

#### Gépkocsi-adapter

- Ez a gépkocsi-adapter 12-24 voltos egyenes árammal működik. • A modell száma: DP-CA80
- Gyártó: Danae Technology Co., Ltd.
- A megfelelő gépkocsi-adapter kiválasztásához forduljon villamossági kellékek forgalmazójához.

### Tapcsatlakozasok (folytatas)

13

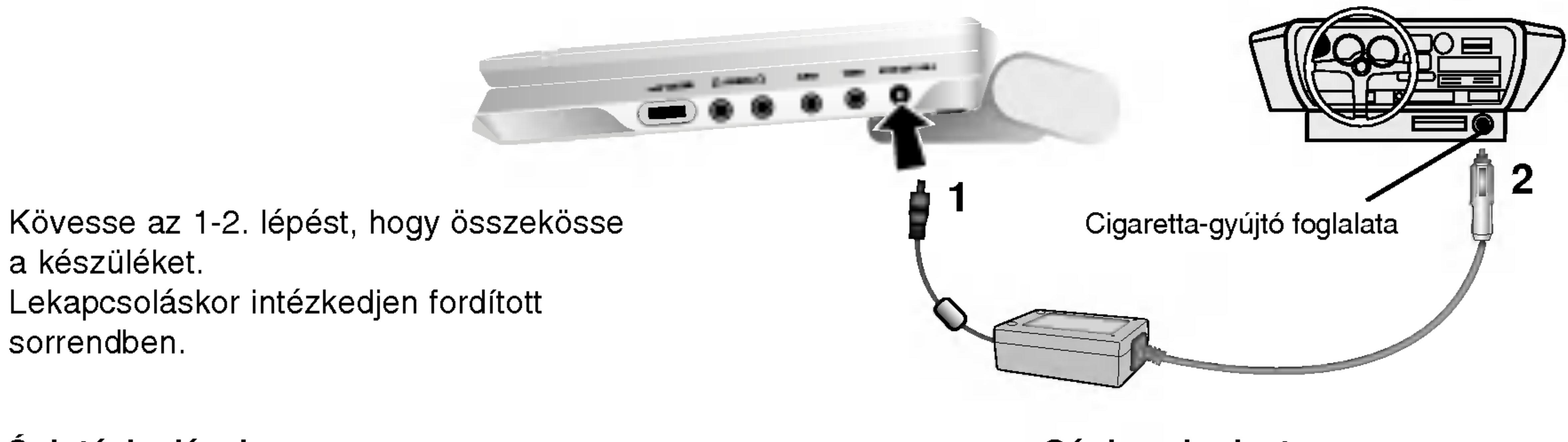

• Áramütés és a DVD lejátszó, vagy a jármű esetleges megkárosításának elkerülése végett mindig húzzuk ki a dugaszt a cigaretta-gyújtóból, mielőtt kihúzná a kábel másik végét a DVD készülékből. • A gépkocsi-adapterben egy A4 amper 250V olvadó biztosíték van felsz-

• Mielőtt elindítaná a motort, csatlakoztassa le a gépkocsi-adaptert a kocsi cigaretta-gyújtójának a foglalatából.

• Ne használja a DVD lejátszót, amikor a kocsi akkumulátora kimerült. Esetleges áramcsúcs a feltöltő generátorból kiégetheti az egyenes

• Ha a kocsi áramellátásának a feszültsége csökken kb. 10 volt alá, lehetséges, hogy a DVD lejátszó nem fog működni rendesen.

• Ne hagyja a DVD lejátszót olyan helyen, ahol a hőmérséklet 70°C-nál (158°F) magasabb, mert leolvasó szerkezete megrongálódhat.

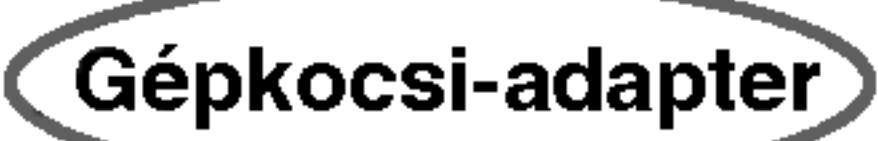

- lyukakhoz.
- 

Az elemcsomag elválasztására nyomja meg az elemcsomag mellett levő kapcsolót, és ezzel egy időben csúsztassa le az elemcsomagot.

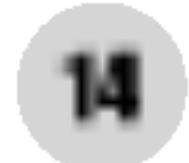

#### ■ Az elemcsomag leválasztása

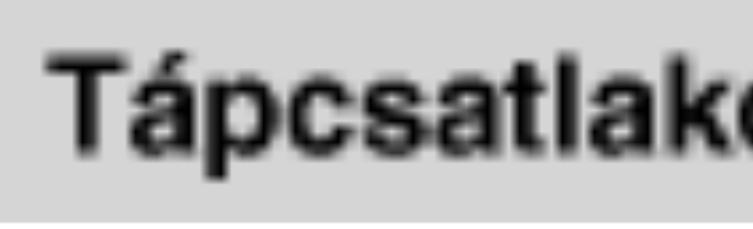

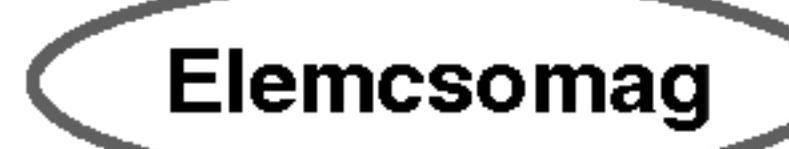

#### ■ Az elemcsomag rögzítése

#### FIGYELEM

A készülék újratölthető elemet tartalmaz. Az elem újrahasznosítható. Amikor az elem életciklusa véget ér, egyes állami és helyi törvények nem engedélyezik annak a háztartási hulladékba történő elhelyezését. Tudakolja meg a helyi hulladékszállító vállalattól, mik az újrahasznosítási lehetőségek, illetve a megfelelő kezelés.

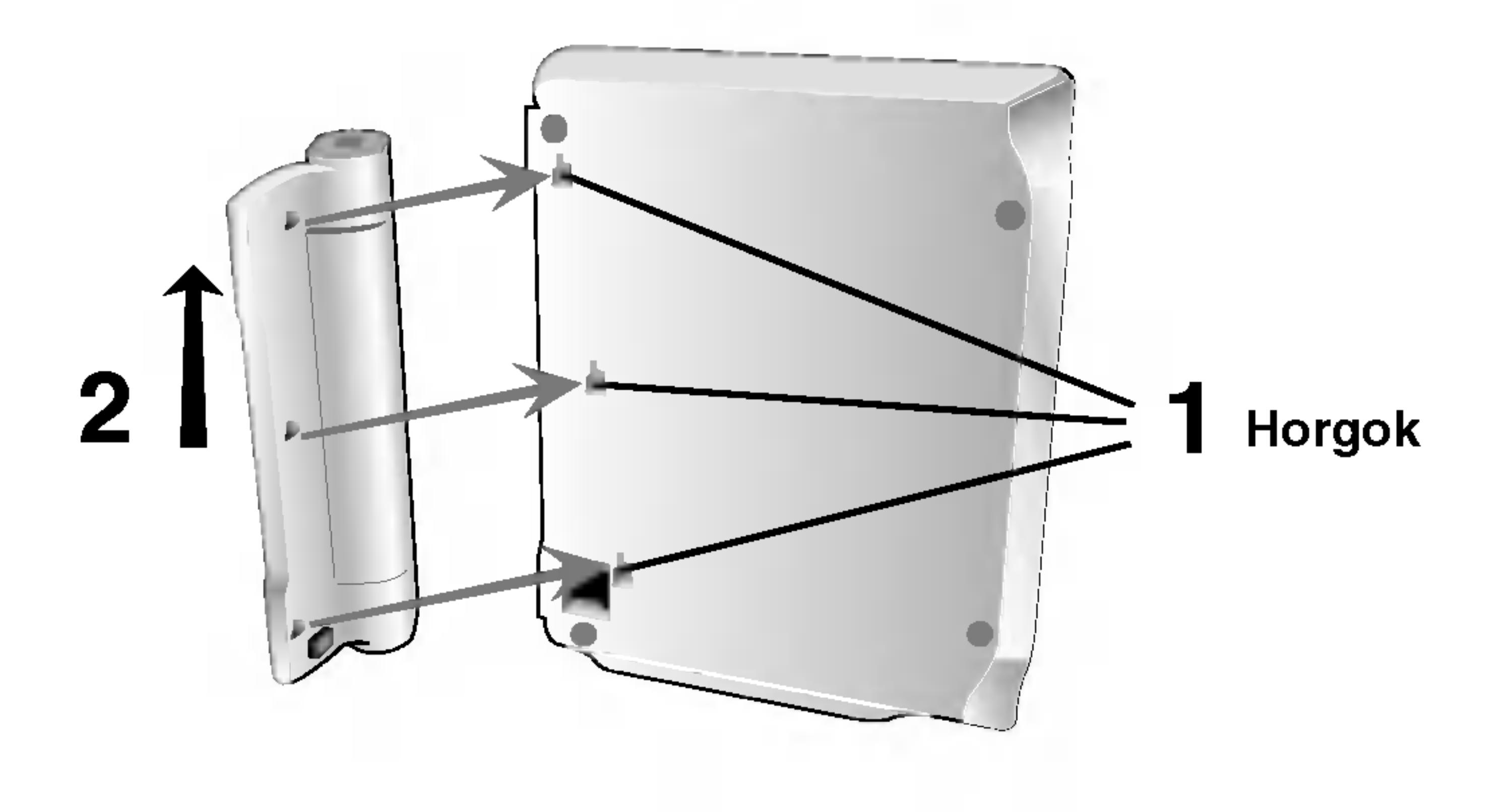

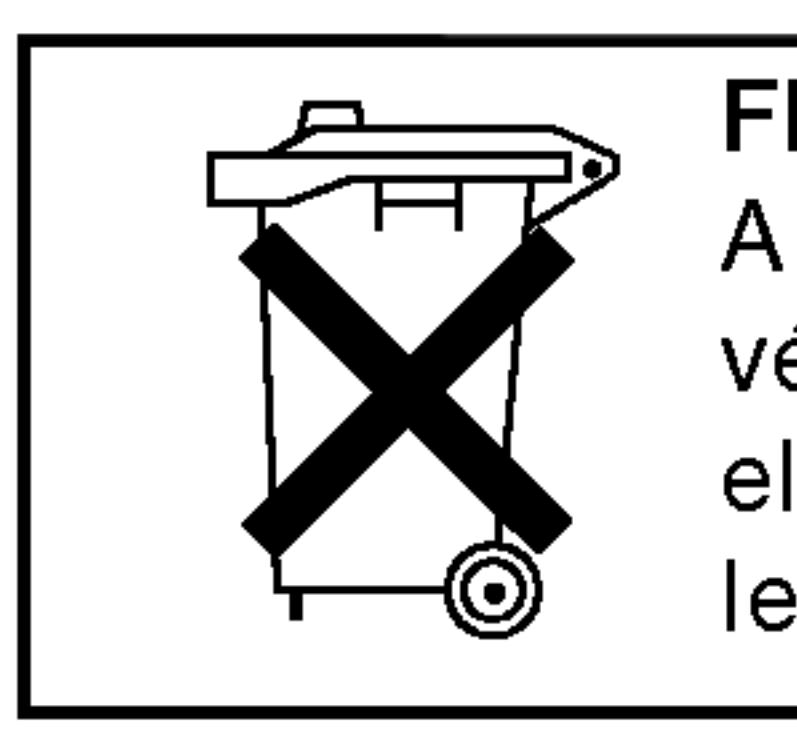

### Tápcsatlakozások (folytatás)

· Első használat előtt töltse fel az elemcsomagot

1. Illessze az elemcsomag horgait a készülék alján található

2. Illessze be az elemcsomagot úgy, hogy előre és felfelé nyomja meg, amíg meghallja a csattanó hangot.

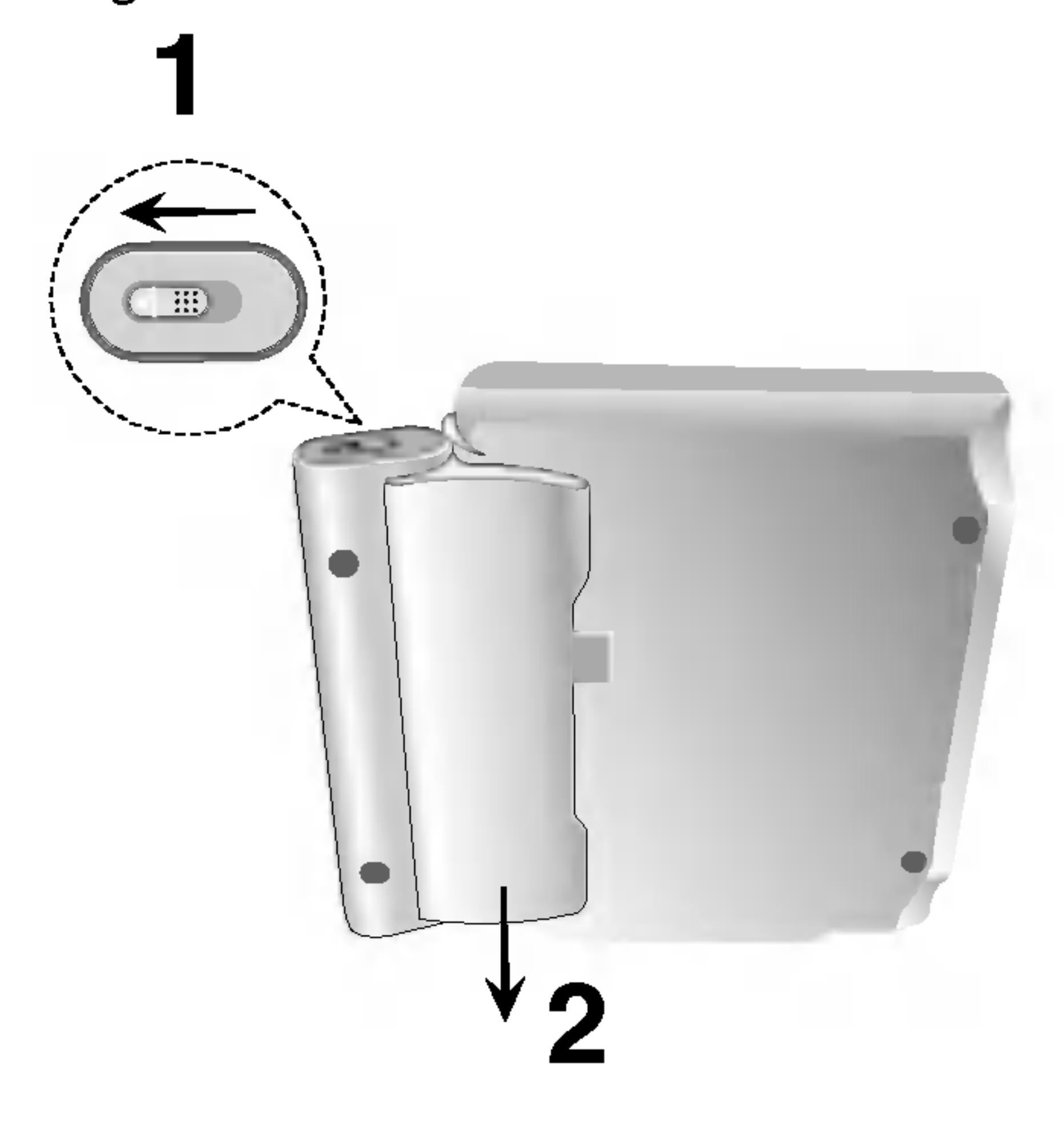

### Tápcsatlakozások (folytatás)

#### $\blacksquare$  Az elemcsomag töltése

- 
- 

#### MEGJEGYZES

Az elem töltése csak akkor történik, amikor az áram ki van kapcsolva. Az elem nem töltődik fel természetes, vagy szándékos kimerülés közben. A készülék nem észleli az elem feszültségét, még akkor sem, amikor az elem csatlakozva van. Ilyen helyzetben a készüléket kapcsolja be és utána mégegyszer kapcsolja ki. Ezzel az elem feltöltése elkezdődik.

1. Csatlakoztassa az elemcsomagot a készülékhez.

2. Kapcsolja be az AC áram-átalakítót a lejátszóhoz és dugja be az AC átalakító kapcsolóját a fali konnektorba.

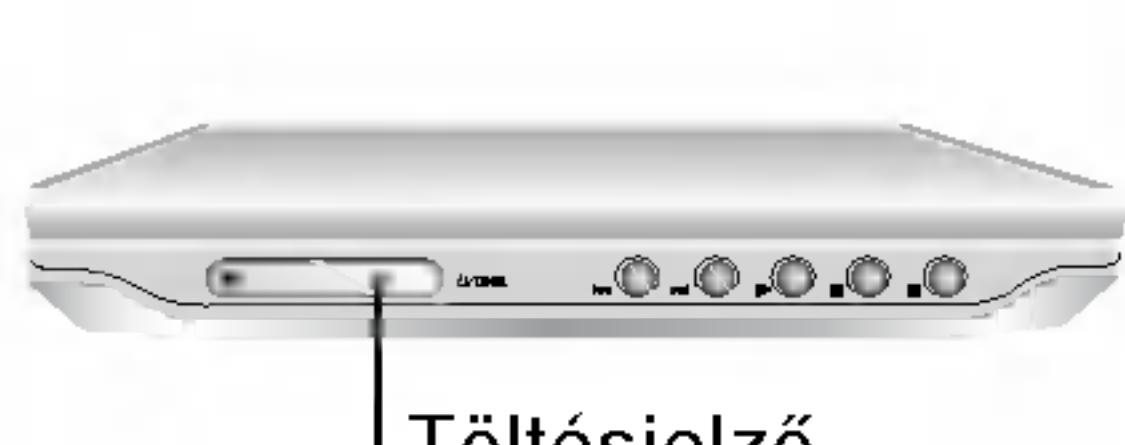

T Foltesjelzo

3. Töltés közben a töltésjelző piros. A töltés végeztével a

• Ne szedje szét. Megfelelő hulladéktárolóba helyezze. • Ne okozzon rövidzárlatot.

• Amikor ismét használni szeretné a készüléket, töltse fel az elemcsomagot.

#### $\blacksquare$  Elemcsomag

Tapkabel bemeneti csatlakozoja (9,8V egyenfeszültségű bemenet)

töltésjelző színe zöldre vált.

#### **VIGYÁZAT**

A folyadékszivárgás, túlmelegedés, stb. megelőzése céljából tartsa be a következő óvó rendszabályokat: • Ne használjon nem engedélyezett alkatrészeket. • Elem töltéséhez kizárólag a jóváhagyott adaptert használja. • Ne tegye ki 60°C (140°F) fölötti hőmérsékletnek. • Ne próbálja szétszerelni vagy megváltoztatni az egységet. • A túl nagy fizikai behatástól az egység meghibásodhat.

- 
- 
- 
- 
- 
- Ne égesse el.
- 

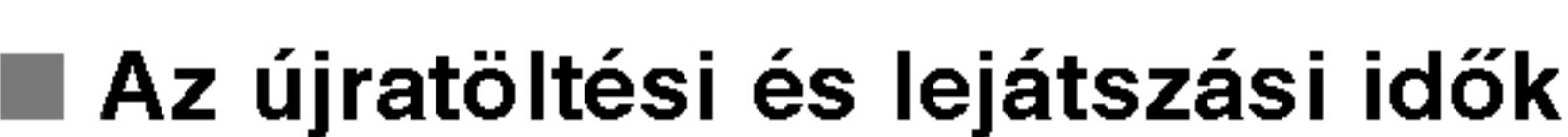

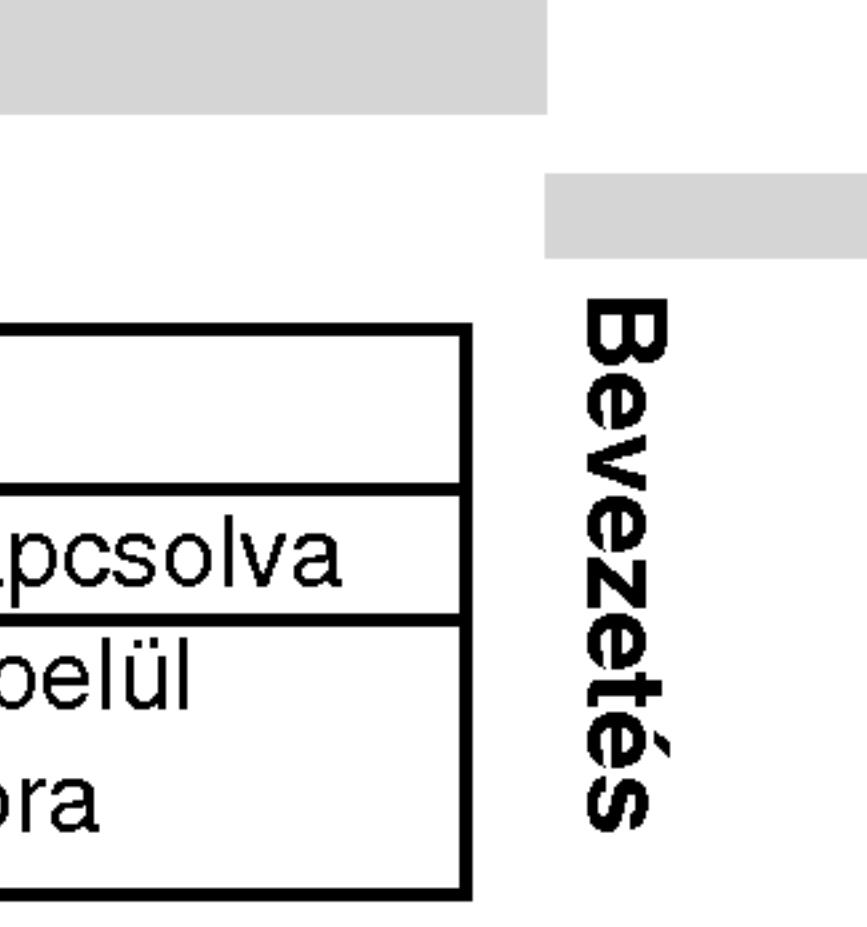

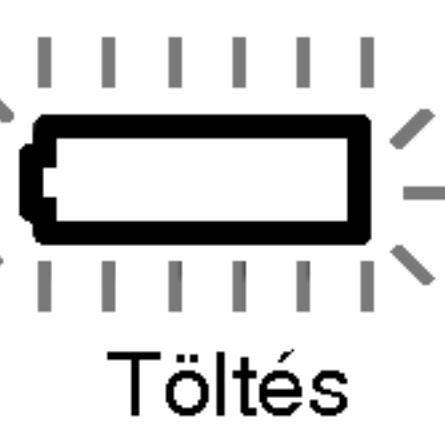

15

• MODELL száma: DP-BS830

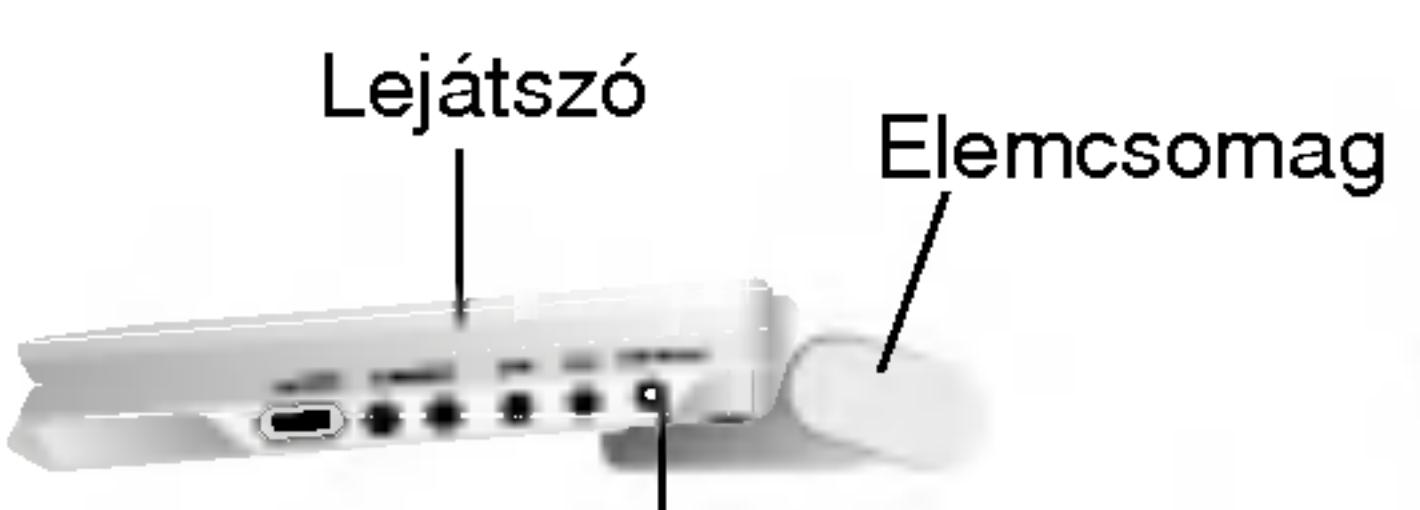

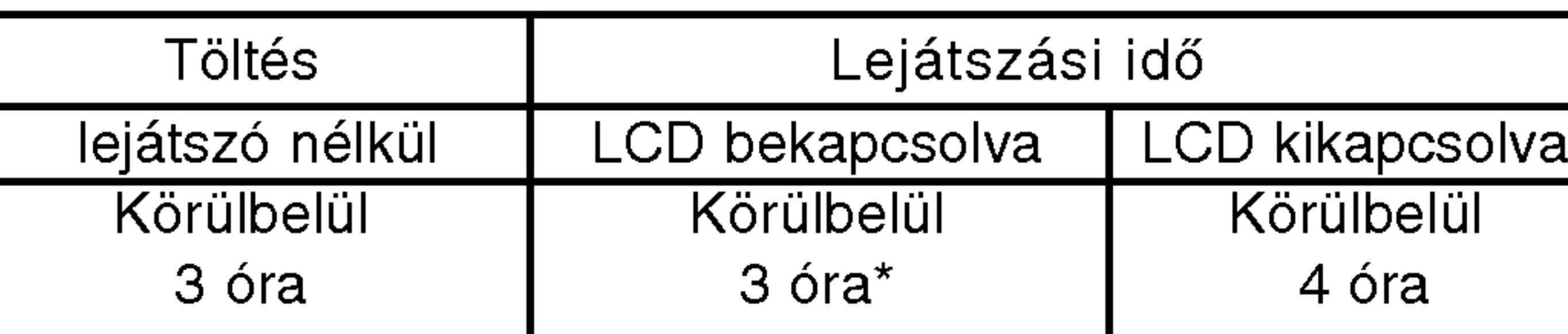

\* Ha a fényerő nincs "-"-re állítva

#### **■ Az elem feltöltésének a megerősítése a készülék kijelzőjén**

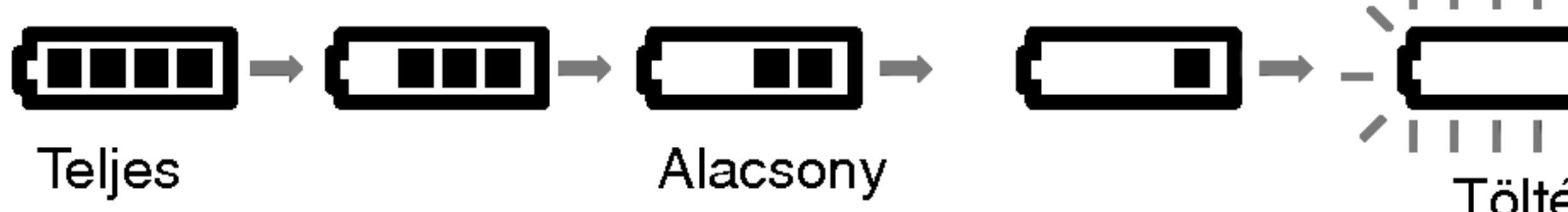

- Az adapter használata közben az elem jel nem látható a kijelzőn.
- $\blacksquare$  Ha töltés után jelentősen csökken a lejátszási idő Az elemcsomag elérte élettartamának végét (körülbelül 300-szor lehet újratölteni).

#### ■ Ha a készüléket sokáig nem használja

• Távolítsa el az elemcsomagot. (a készülék még akkor is használ áramot, ha ki van kapcsolva, ami az elem lemerítéséhez és meghibásodáshoz vezethet)

### Lemez lejátszása

- 1. Készítse elő a tápellátást.
- gombot.
- lemezfedelet.
	-
- ?
- 
- 5. Állítsa be a hangerőt.

#### 4. Inditsa el a lejatszast a PLAY gombbal.

Helyezze a lemezt a lejátszandó oldalával lefelé, majd nyomja meg finoman, amíg a lemez a helyére nem kerül. • Az LCD módot az LCD MODE gomb megnyomásával erősítheti meg.

Használja az LCD MODE gombot, hogy megváltoztassa a képmegjelenítés módját. Ez a mód kimutatkozik a készülék kijelzőjén a következők szerint. Normál  $\rightarrow$  Teljes  $\rightarrow$  Nagyítás  $\rightarrow$  Kikapcsolva

#### $\blacksquare$  A kép módja és mérete

Az LCD kijelzőn megjelenő kép a kijelzési módtól és a lemezen rögzített felvétel felbontásától függ.

#### MEGJEGYZESEK

- ?
- 

#### **■ A képméret megváltoztatása**

#### MEGJEGYZES

Ez néha eltérhet a lemez fajtájától függően.

#### 2. Nyissa meg a külső fedelet és nyomja meg a POWER

#### 3. Nyissa ki a lemezfedelet az OPEN gombbal ás tegyen be egy lemezt a lejátszani kívánt oldal címkéjével felfelé. Zárja be kézzel a

· Ha a lemez fordítva van elhelyezve, (és az csak egy oldalú lemez), a "NO DISC" (nincs lemez), vagy "DISC ERROR" (lemezhiba) felirat jelenik meg a képernyőn. • Ha bezárja a készüléket, kikapcsol az LCD kijelző. • Ha Nagyítás módba vált, a képernyőn vízszintes vonalak jelenhetnek meg, ez azonban nem jelez meghibásodást.

#### MEGJEGYZESEK:

• Ha nem használja az LCD kijelzőt, az energiatakarékosság érdekében válassza az OFF állást.

16

.<br>Egy cím összes fejezetének lejátszása után a DVD-lejáts: automatikusan leáll és visszatér a menüképernyőre.

### A képernyőkijelzés

Megjelenítheti a lejátszás általános állapotát a képernyőn. Egyes cikkelyek megváltozhatnak a menü igénybe vétele közben. Hogy használja a TV-képernyős megjelenítés lehetőségét:

3. A beállítás a </a> /> B gombokkal változtatható meg. Adott esetben a számjegygombok is használhatóak (pl. cím számának bevitelénél) Egyes funkcióknál a beállítás elvégzéséhez meg kell nyomni <sup>a</sup> ENTER gombot.

Egyes lemezeken nincs meg valamennyi lenti jellemzć

• Ha tíz másodpercig nem nyom meg egy gombot sem, eltűnik a

- ?
- képernyőkijelzés.

#### Ideiglenes visszacsatolási mezőikonok

- 
- kiemelten jelenik meg.
- 

#### MEGJEGYZESEK

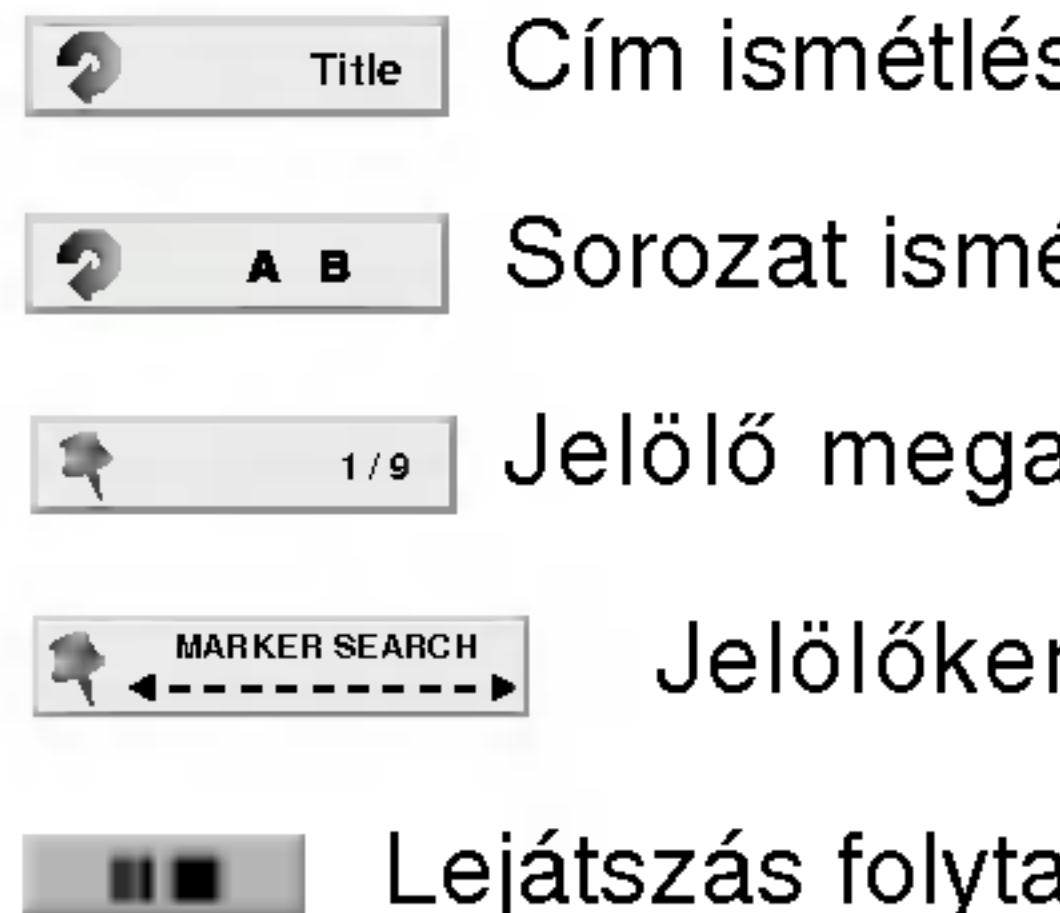

 $\circledcirc$ 

1. Nyomja meg lejátszás közben a DISPLAY gombot.

2. Válasszon elemet a ▲ / ▼ gombokkal. A kiválasztott elem

17

Sorozat ismétlése

1/9 Jelölő megadás

Jelölőkeresés menü

Lejátszás folytatása innen

Az akció tiltott vagy nem lehetséges

#### Példa: Képernyőkijelzés DVD lejátszása közben

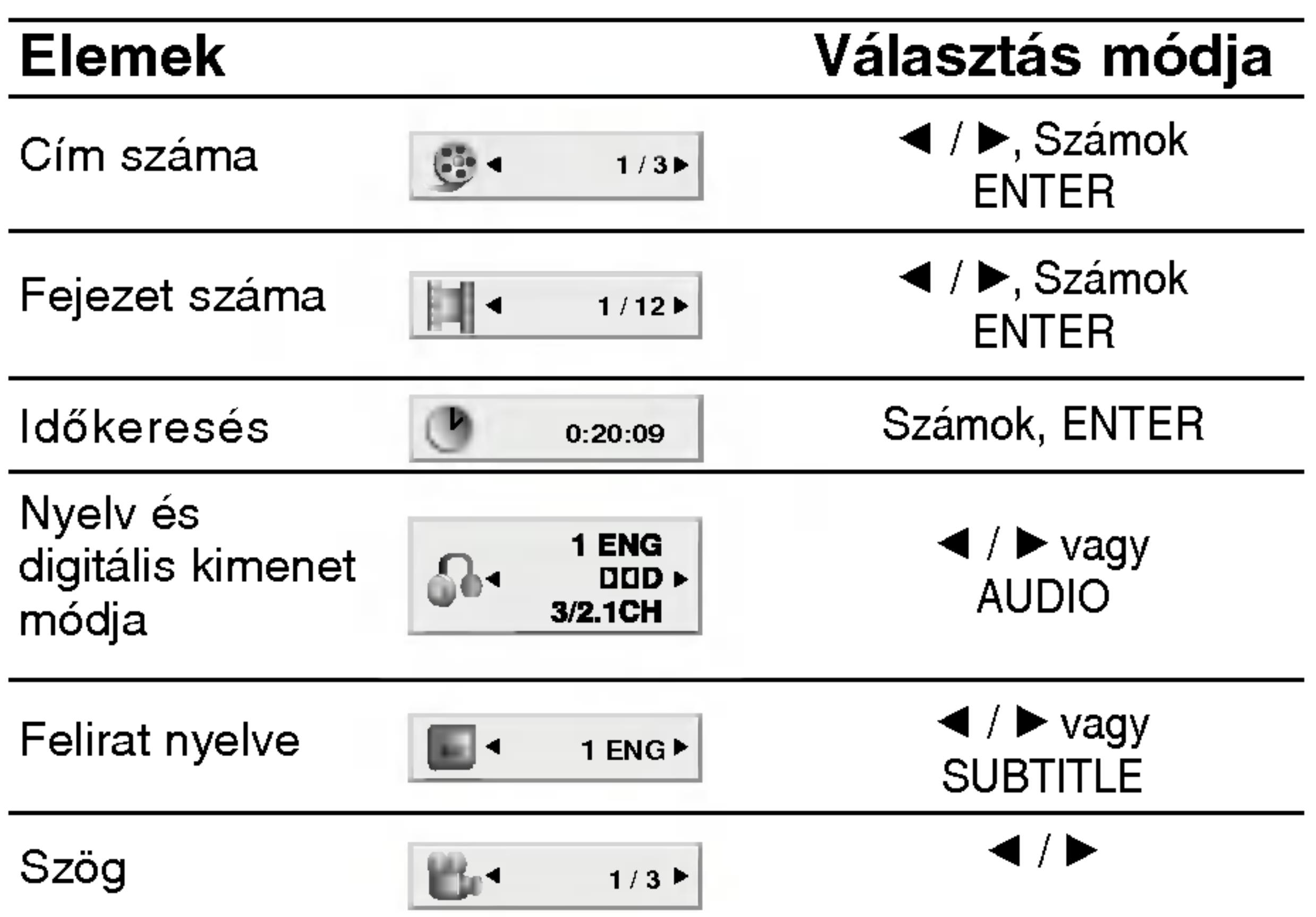

<u>laS</u> ználat ᢖ  $\overline{\boldsymbol{\omega}}$  $\overline{a}$ Ň  $\mathbf{B}$ 

18

### A képernyőkijelzés (folytatás)

#### Elemek

Sávszám (vagy PBC mód)

ldőkeresés

Hangcsatorna

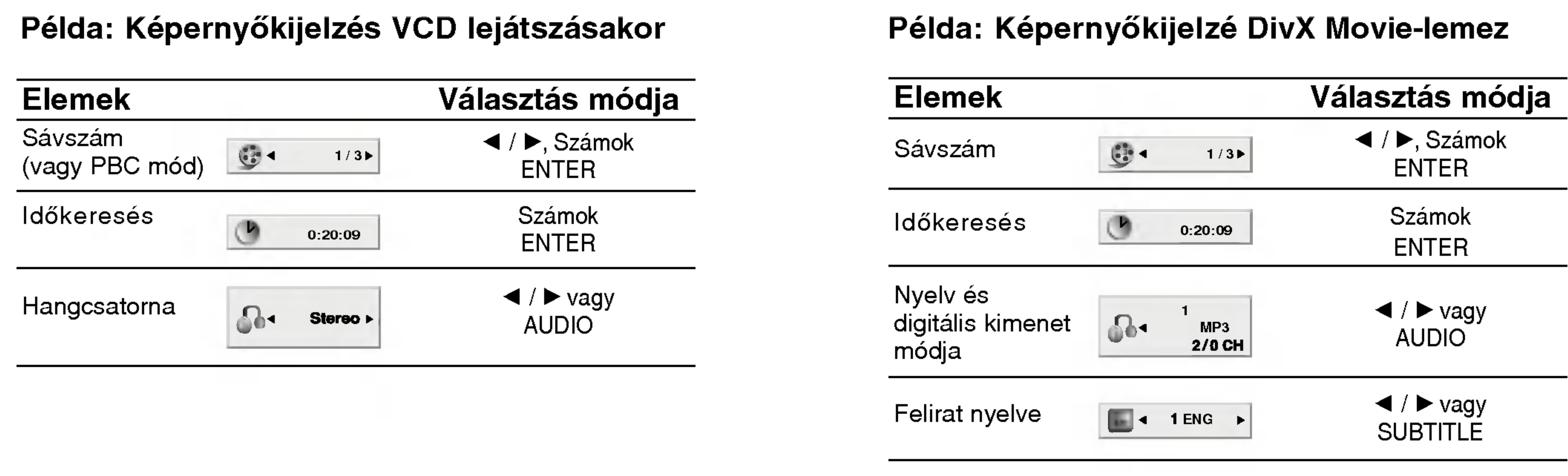

#### Pelda: Keperny?kijelze DivX Movie-lemez

### Általános jellemzők

#### (DVD)

Válassza ki a címet/fejezetet A menüképerr vagy MENU go

#### **VCD**

Válassza ki a a menüképerr RETURN goml eltérhetnek. K sokat. Ki is kar

#### **MEGJEGYZÉSEK**

- Ha be van állítv megengedett be (Lásd "Lezár", 3
- A DVD lemezek játszik le más re  $($ kettő $).$

#### Ha másként nincs solót használjuk. lehet érni.

#### **Atlépés másik címre WAD**

Ha egy lemezen több cím van, ezek között lépegetni lehet. A lejátszás leállítása után nyomja meg a DISPLAY gombot, majd a megfelelő számgombot, illetve lépjen a  $\blacktriangleleft$  /  $\blacktriangleright$  to gombokkal. Bármelyik cím lejátszható számának megadásával a lejátszás leállítása után.

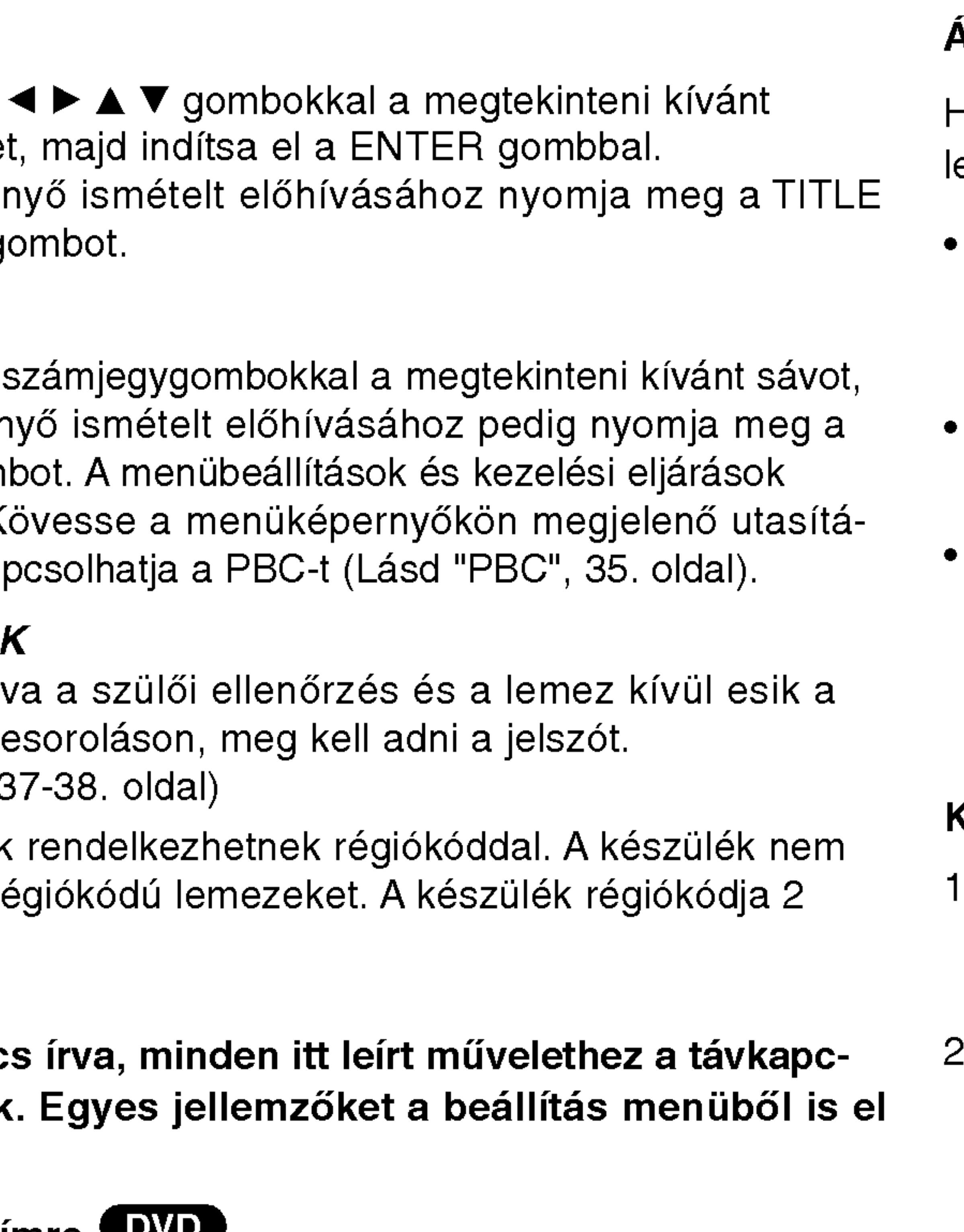

#### Átlépés másik fejezetre/sávra **DVD** WCD DivX

Ha egy lemezen egy címen beül több fejezet van, illetve egy lemezen több sáv van, az alábbiak szerint lehet köztük lépegetni:

- Nyomja meg a SKIP/SEARCH  $\blacktriangleleft$  vagy  $\blacktriangleright\blacktriangleright$  gombot lejátszás közben a következő fejezet/sáv kiválasztásához, illetve a  $\frac{1}{\omega}$ jelenlegi fejezet/sáv elejére történő ugráshoz.
- Nyomja meg a SKIP/SEARCH  $\blacktriangleleft$  gombot kétszer röviden, ha az előző fejezethez/sávhoz akar visszamenni.
- Ha DVD lejátszása közben közvetlenül egy adott fejezetre szeretne ugrani, nyomja meg <sup>a</sup> DISPLAY gombot, majd válassza ki a fejezet/sáv ikont a ▲ / ▼ gombokkal. Ezután írja be a fejezet/sáv számát vagy válassza ki a < /> / b gombokkal.

#### Keresés **EVD** VCD DivX

19

- Tartsa lenyomva a SKIP/SEARCH  $\blacktriangleleft$  vagy  $\blacktriangleright\blacktriangleright\blacktriangleright\blacktriangleleft$ gombot körülbelül két másodpercig lejátszás közben. lejátszó SEARCH (keresés) módba lép.
- Tartsa ismételten lenyomva a SKIP/SEARCH  $\blacktriangleleft$  vagy  $\blacktriangleright$ gombot <sup>a</sup> kivant sebesseg kivalasztasahoz: mX2, mX4,  $\blacktriangleleft$ X16,  $\blacktriangleleft$ X100 (hátra), vagy  $\blacktriangleright\blacktriangleright$ X2,  $\blacktriangleright\blacktriangleright$ X4,  $\blacktriangleright\blacktriangleright$ X16,  $\blacktriangleright\blacktriangleright$ X100 (előre).
- Video-CD-nel <sup>a</sup> keresesi sebessegek: mX2, mX4, mX8, (hátra), vagy  $\blacktriangleright\blacktriangleright$ X2,  $\blacktriangleright\blacktriangleright$ X4,  $\blacktriangleright\blacktriangleright$ X8, (előre).
- 3. A keresés módból a PLAY (lejátszás) gomb megnyomásával léphet ki.

# **Has** ználat  $\sigma$ szinten

### Általános je

#### Állókép és lejátsz

- 1. Nyomja meg k A képet a PAU kockáról kocká
- 2. Az állókép mód

#### Lassítás **DVD**

- 1. Nyomja meg a A lejátszó SLO
- 2. Válassza ki a gombbal:  $\blacktriangleleft$  1  $I > 1/16$ ,  $I > 1/8$
- 3. A lassított lejáts

#### MEGJEGYZES

Visszafelé történő lassítás DivX-lemezek és video-CD-k esetében nem lehetséges.

Lejátszás megkezdése a lemez bármelyik kiválasztott időpontjánál: 1. Nyomja meg lejátszás közben a DISPLAY gombot. Ekkor az időkeresés dobozban megjelenik az eltelt lejátszási idő.

- 
- $a$  "-:--:--" jelzés.
- 
- 

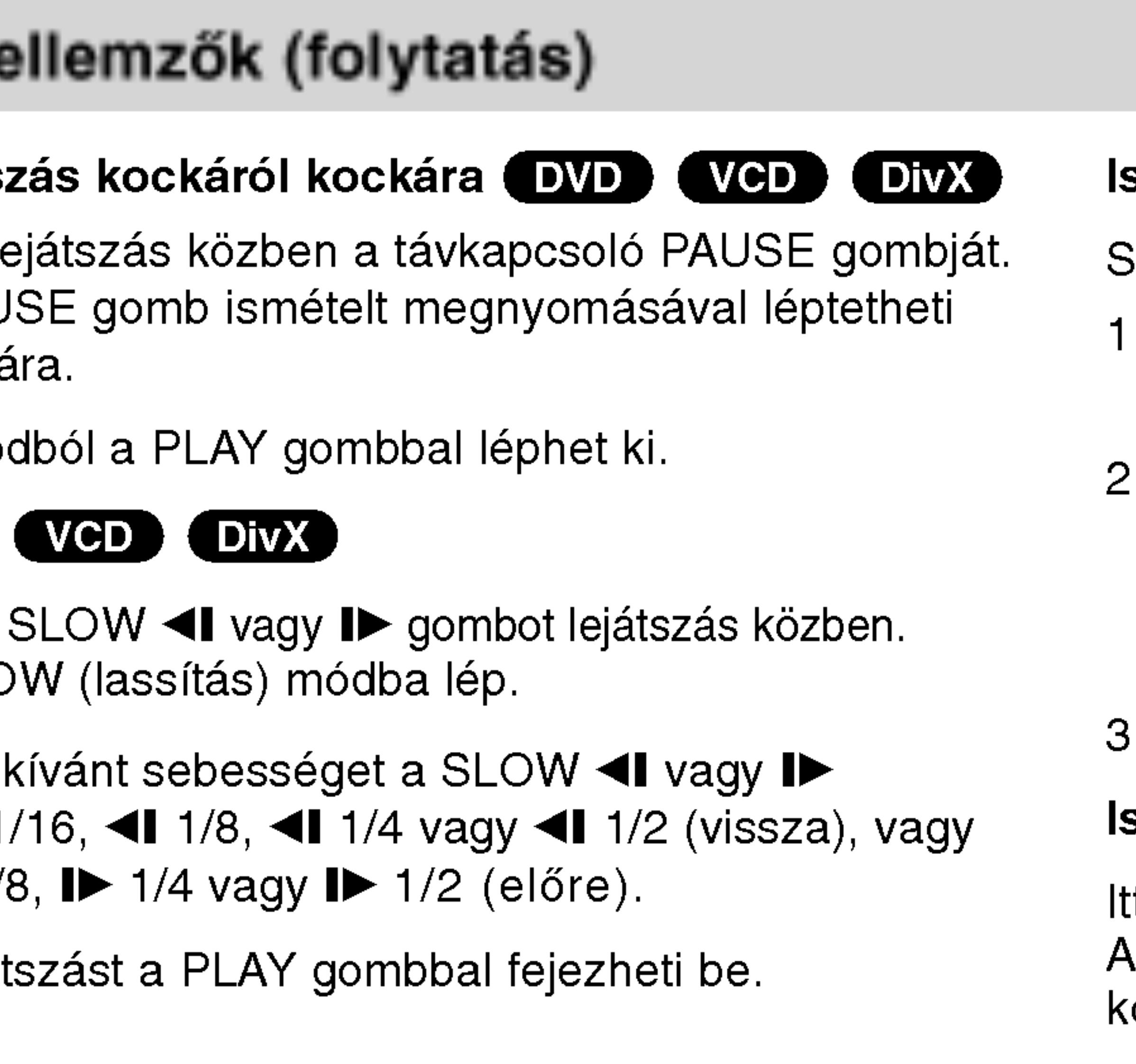

#### Időkeresés DVD (VCD DivX)

2. Válassza ki a ▲ / ▼ gombokkal az óra ikont, ekkor megjelenik

3. Adja meg a kívánt időt órában, percben és másodpercben, balról jobbra haladva. Ha rossz számot ad meg, azt a CLEAR gombbal törölheti ki. Ezután írja be helyesen a számokat.

4. A megerősítéshez nyomja meg az ENTER gombot. Ekkor megkezdődik a lejátszás a kiválasztott időpontnál.

#### smétlés A-B (DVD) (VGD) (DIVX)

Sorozat ismétlése.

- . Az Ön által megválasztott induló időpontban nyomja meg az .<br>A-B. Az "A \* " felirat felvillan a képernyő
- . Nyomja meg még egyszer az A-B az Ön által megválasztott végső időpontban.

"A B" felirat felvillan a képernyőn, és az illető szakasz ismétlése elkezdődik.

. A törléshez nyomja meg ismét az A-B gombot.

#### smétlés (DVD) (VCD1.1) (DivX)

t lehet egy lemez egy címét/fejezetét/az egészet/sávot ismételni. kívánt ismétlési mód kiválasztásához nyomja meg lejátszás özben a REPEAT gombot.

- ? Fejezet: az aktuális fejezet ismétlés
- Cím: az aktuális cím ismétlése.
- ? Kikapcsolás: nincs ismételt lejátszá

#### Videó CD-k, DivX-lemezek - Ismétlés sáv/minden/kikapc solas

- Barázda: az aktuális sáv ismétlése.
- ? Egész: a lemez összes sávjának ismétlés
- ? Kikapcsolás: nincs ismételt lejátszá

#### DVD videolemezek - Ismetles fejezet/cim/kikapcsolas

#### MEGJEGYZESEK

- PBC-s videó CD-nél ki kell kapcsolni a PBC-t az ismétlés használatához (Lásd "PBC", 35. oldal).
- Ha fejezet (sáv) ismétlése közben megnyomja a SKIP ( $\blacktriangleright\blacktriangleright$ I) gombot egyszer, abbamarad az ismétlés.

### Általános jellemzők (folytatás)

#### Jelölő keresése DVD) (VGD) DivX

Ha jelölőt tárol a DVD-készülék memóriájában, az olyan, mint amikor könyvjelzőt használ egy könyvben. Segítségével gyorsan visszatérhet a lemez egy adott pontjára.

#### Jelölő tárolása a memóriában

képernyőn.

#### 2. Lejátszás közben nyomja meg az ENTER gombot az eltárolni kívánt részhez érve.

21

#### 7. Jelölő előhívásához nyomja meg az ENTER gom Jelölő törléséhez nyomja meg a CLEAR gombot. A lejátszás az adott jelölőhöz tartozó ponttól folytatód törlődik az adott jelölő.

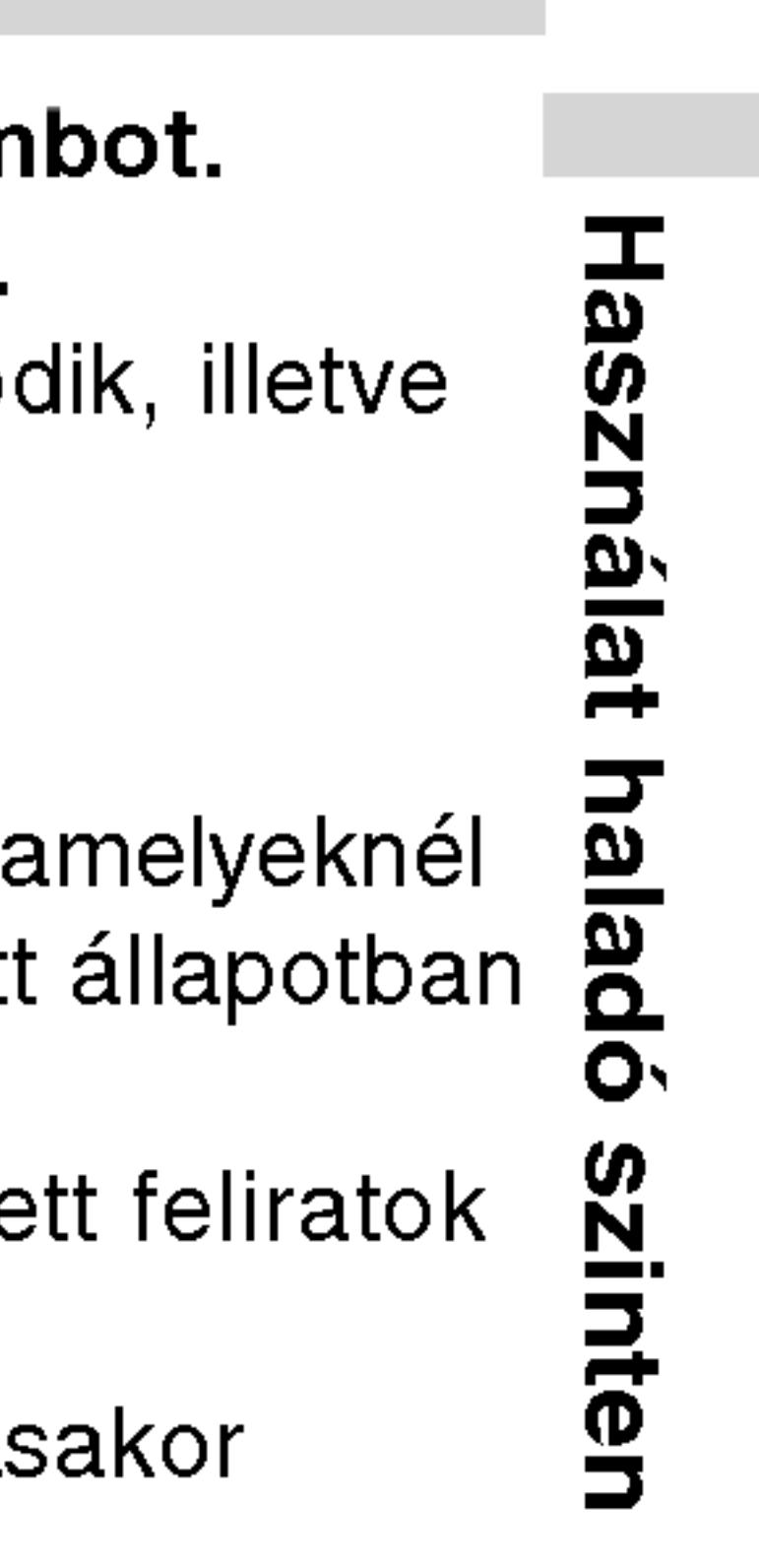

- ? Megjelenik a jelölő száma
- menü él.
- 
- 
- MARKER/SEARCH gombot.
- Jelölő előhívása/törlése
- 
- jelölőt.

1. Nyomja meg lejátszás közben a MARKER/SEARCH gombot. A MARKER SEARCH (pontjelző kereső) menüje jelenik meg a

• Ezt tegye meg 10 másodpercen belül, amíg a jelölő keresése

• További jelölők beírásához nyomogassa addig a  $\blacktriangleleft$ / $\blacktriangleright$ gombokat, amíg kiemelésre nem kerül a jelölő keresése menüben egy újabb üres elem, majd nyomja meg az ENTER gombot, amikor az eltárolni kívánt részhez ér.

#### 3. A 2. lépés segítségével legfeljebb 9 jelölőt adhat meg.

4. A jelölő keresése menü eltüntetéséhez nyomja meg a

5. Nyomja meg lejátszás közben a MARKER/SEARCH gombot. Ekkor megjelenik a kijelzőn a jelölő keresése menü.

#### 6. Válassza ki a ◀▶ gombokkal az előhívni/törölni kívánt

#### MEGJEGYZESEK

?

- Ezek a műveletek csak olyan lemezeknél működnek, az eltelt lejátszási idő lejátszás közben vagy leállított látható a kijelzőn.
- Előfordulhat, hogy egyes, a jelölő környékén rögzített feliratok nem jelennek meg (DVD).
- A készülék kikapcsolásakor, illetve a lemez eltávolítás minden jelölő törlődik.
- A jelölő tárolására nem kerül sor, ha a képernyőn a DVD vagy a cím menüje jelenik meg.

# Általános jellemzők (folytatás)

# Nagyítás DVD) (VCD) DivX E funkcióval a képet nagyíthatja fel.

- 1. Nyomja meg l funkció indítás egy négyzet al
- 2. A ZOOM gomb képernyőt a k 400%-os mére üzemmód  $\rightarrow$ 
	- Képernyő kitö DVD-Movie lej történő megje Enhanced és
- 3. A kinagyított k
- 4. A szokásos lej a CLEAR gom

22

A lemez menüje a MENU gombbal hívható elő, újbóli megnyomására pedig eltüntethető.

#### A hang nyelvének cseréje **DVD** DivX

Lejátszás közben nyomogassa az AUDIO gombot, így más-más nyelvű hangot vagy hangsávot hallhat.

VR módban rögzített, mind fő, mind pedig kétnyelvű hangcsatornával rendelkező DVD-RW lemezeknél az AUDIO gombbal válthat a Main (=fő, bal), Bilingual (=kétnyelvű, jobb), illetve a kettő keveréke (fő + kétnyelvű) között.

A DVD-ken szerepelhetnek olyan menük, amelyek segítségével a különleges szolgáltatások könnyen elérhetőek. A lemez menüjének előhívásához nyomja meg a MENU gombot. Írja be a megfelelő számot vagy emelje ki a kívánt elemet a  $\blacktriangle \blacktriangleright \blacktriangle \blacktriangledown$ gombokkal. Ezutan nyomja meg <sup>a</sup> ENTER gombot.

#### Cím menü (DVD)

- 1. Nyomja meg <sup>a</sup> TITLE gombot. Ha <sup>a</sup> jelenlegi cimnek van menüje, akkor az megjelenik a képernyőn. Ha nincs, akkor a lemez menüje jelenhet meg.
- 2. A menüben olyan szolgáltatások találhatóak, mint például a kameraszögek, a szinkronhang és a felirat beállításai, illetve a cim fejezetei.
- 3. A TITLE gombbal léphet ki.

#### Lemez menüje **DVD**

#### MEGJEGYZESEK

- 
- lejátszásakor áll rendelkezésre.

#### Lejátszás folytatása

A lejátszás leállításakor a készülék megjegyzi azt a pontot, ahol a STOP megnyomásakor tartott (RESUME funkció). A PLAY gomb megnyomásakor a lejátszás ennél a pontnál folytatódik.

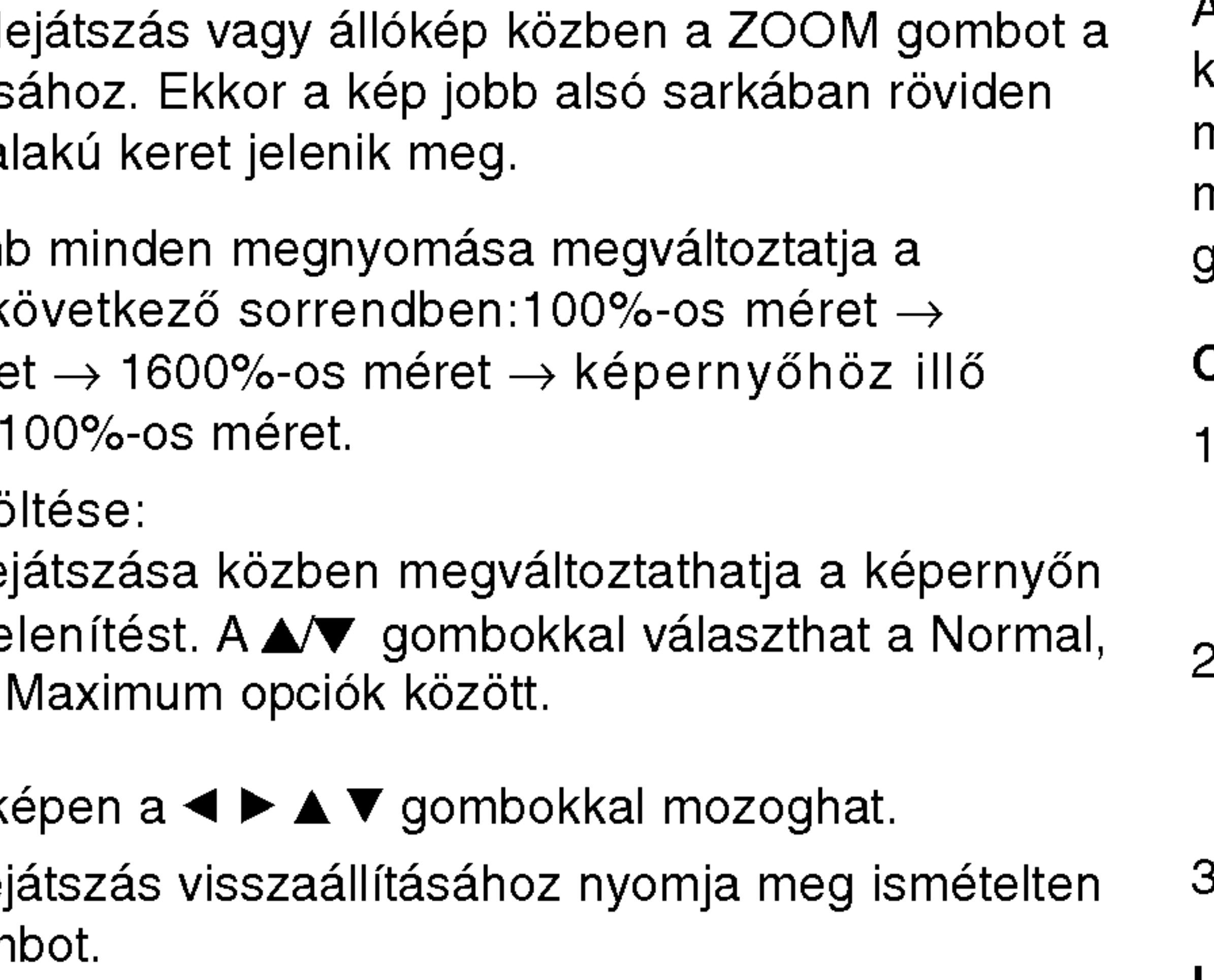

• A nagyítás egyes DVD-kkel nem működik. • A képernyő kitöltése opció DVD-lemez, VR-lemez és Movie-fájl

### Különleges DVD szolgáltatások

#### DVD lemezek tartalmának ellenőrzése: Menük

### Általános jellemzők (folytatás)

#### Kameraszög **EX**

Ha a lemez külör tartalmaz, lejátszá

- 1. Nyomja meg DI
- 2. Nyomja meg  $\blacktriangle$ /
- 3. Nyomja meg az látószöget.

#### TIPP

A szögjelző a TV k ben felvett jelenetek

#### Feliratok (DVD)

Lejátszás közben gassa a SUBTITL

#### **MEGJEGYZÉSEK**

- A DivX-fájl felirat ".smi", ".srt" vagy
- $\bullet$  Ha nincs adat,  $\circ$ stb. jelenik meg.

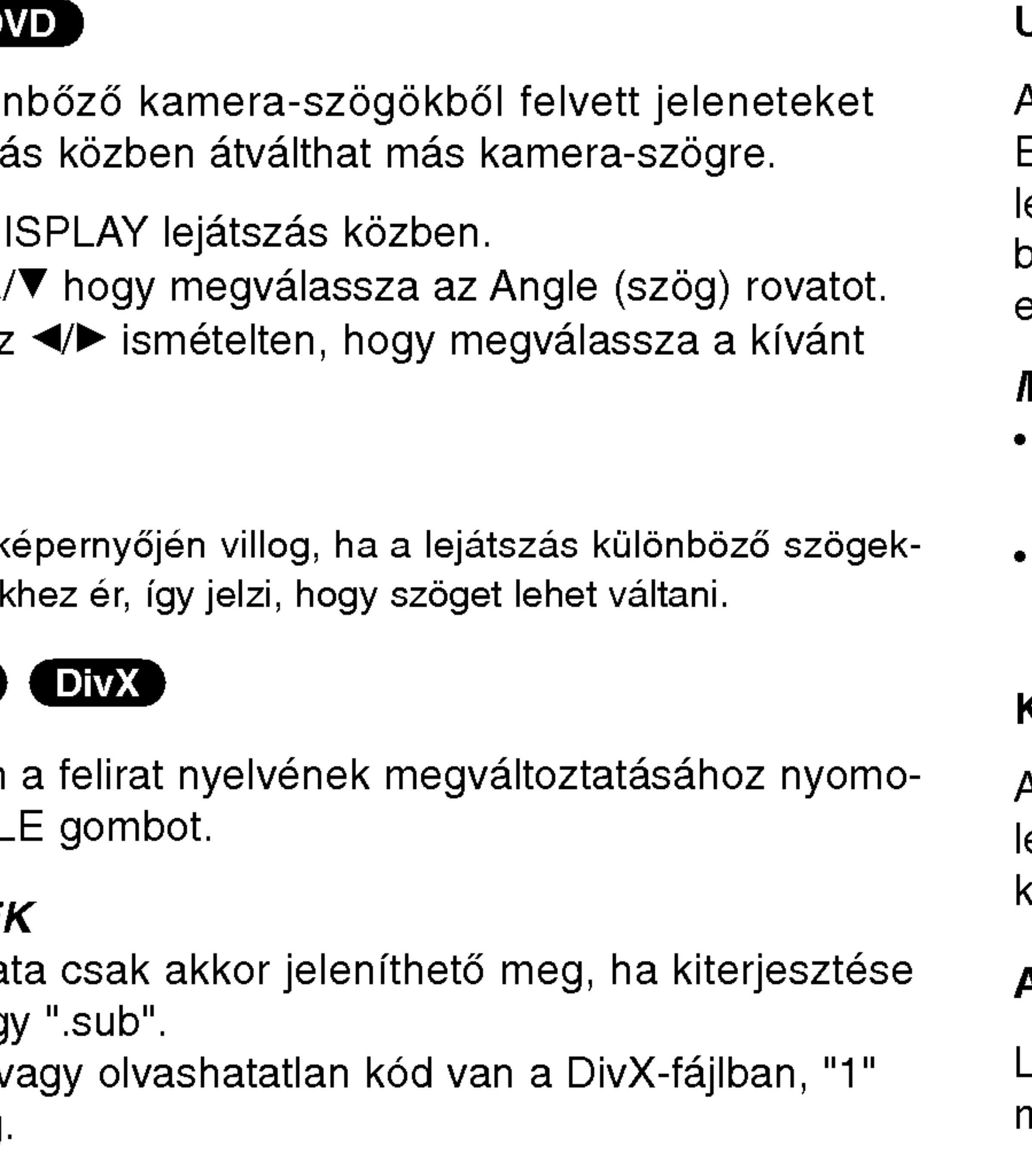

#### Utolsó jelenet memória (DVD) (CD) (VCD1.)

A lejátszó megjegyzi az utolsó megtekintett lemez utolso Ez a jelenet még akkor is megmarad a memóriában, ha lemezt és kikapcsolja a készüléket. Ha ezután olyan ler be, amelynek a jelenete a memóriában van, automatiku előjön az a jelenet.

#### MEGJEGYZESEK

- Minden újbóli alkalmazás után a beállítások törlődnel memóriából.
- A berendezés nem jegyzi meg a lemez paramétereit lejátszás előtt kikapcsolja a lejátszót.

#### Képernyőkímélő

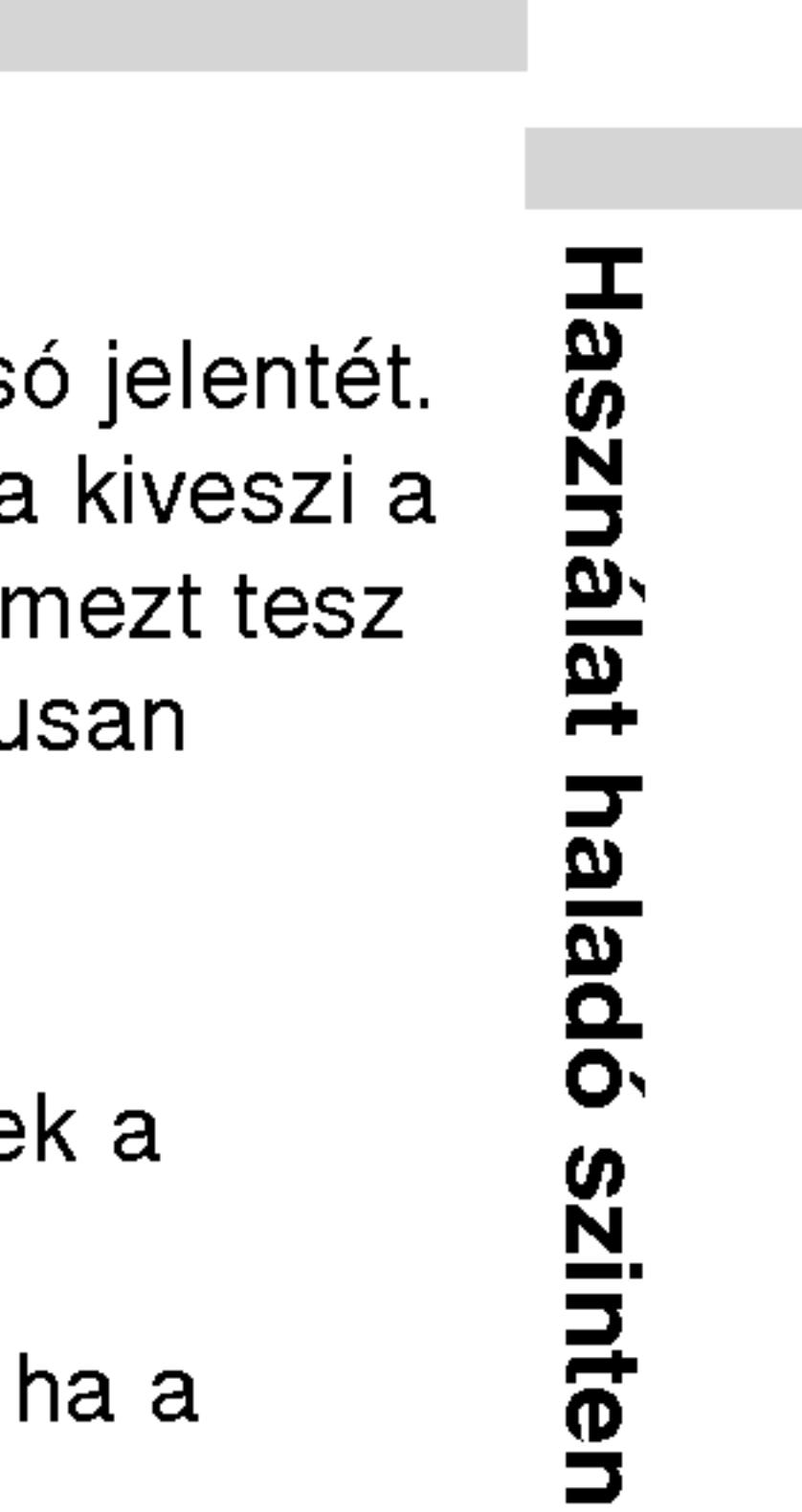

23

A képernyőkímélő akkor jelenik meg, ha a készülék kb. öt percig leállított módban marad. Miután öt percig megy a képernyőkímélő. a készülék kikapcsol.

#### A hangcsatorna megváltoztatása (VCD)

Lejátszás közben nyomja meg többször az AUDIO gombot, így más-más hangcsatornákat hallhat (Sztereó, Bal vagy Jobb).

### Audió CD és MP3/WMA lemez lejátszása

A készülék képes lejátszani az MP3/WMA formátumú felvételeket is CD-ROM, CD-R és CD-RW lemezekről.

#### **Audió CD**

Audió CD behelyezésekor a TV képernyőn megjelenik egy menü. Zeneszámot a ▲ / ▼ gombokkal választhat, majd a PLAY vagy ENTER gomb megnyomására indul a lejátszás.

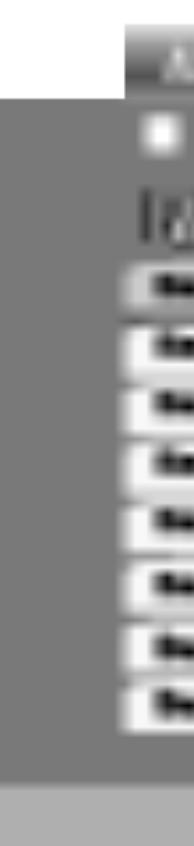

#### MP3 / WMA

- 
- 
- Ha olyan fájlt játszik le, amelyhez tájékoztató adatok tartoznak, pl. a sávok címei, az információkat a DISPLAY gomb lenyomásával nézheti meg (cím, előadó, album, megjelenés éve, megjegyzések).
	- [ Title, Artist, Album, Year, Comment ]
- Ha nincsenek tájékoztató adatok, a kijelzőn a NO ID3 TAG felirat jelenik meg.

#### ID3 TAG

- Az MUSIC menü fájllistájából a könyvtárlistához a  $\blacktriangle$  /  $\blacktriangledown$  gombokkal,  $\blacksquare$ . majd a ENTER gomb megnyomásával juthat vissza.
- A következő lapra a MENU gomb megnyomásával léphet.
- Vegyes, mind MP3/WMA fájlokat, mind pedig JPEG fájlokat tartalmazó CD-knél váltani lehet az MP3/WMA és a JPEG menü között. Nyomja meg a TITLE gombot, ekkor a menü tetején megjelenik kiemelve az MUSIC vagy <sup>a</sup> PHOTO felirat.

#### TIPPEK

24

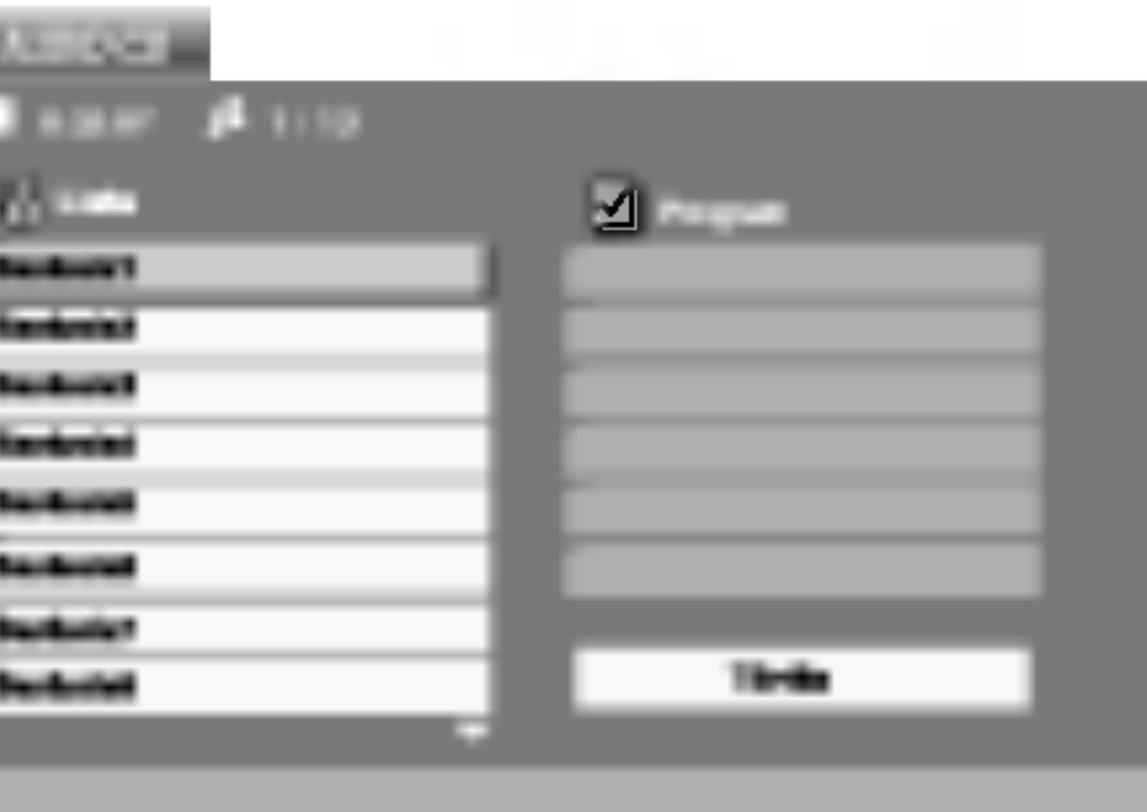

1. Válasszon könyvtárat a ▲ / ▼ gombokkal, majd a könyvtár tartalmának megjelenítéséhez nyomja meg a ENTER gombot. 2. Válasszon zeneszámot a ▲ / ▼ gombokkal, majd nyomja meg a PLAY vagy ENTER gombot. Ekkor elindul a lejátszás.

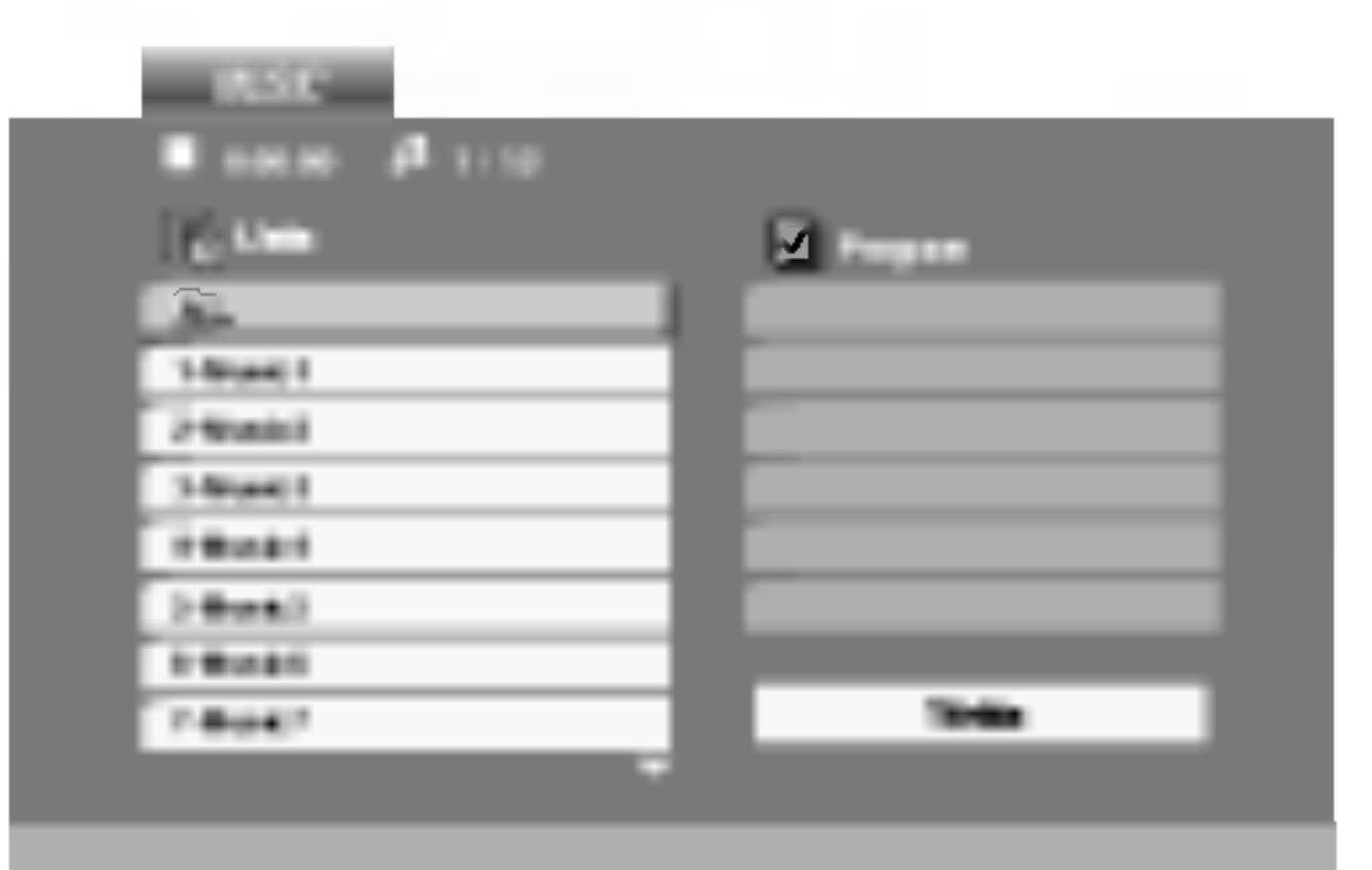

### Audió CD és MP3/WMA lemez lejátszása (folytatás)

### Az audió CDszolgáltatása

#### Pillanat állj CD

- 1. Nyomja meg k
- 2. A lejátszás foly ismét a PAUSE

#### Átlépés másik ze

- 1. Lejátszás közb vagy  $\blacktriangleright$ ) gor legi zeneszám
- előző zenesz
- 3. Bármely zenes

#### Kereseés **CED**

- 1. Lejátszás közb percig a SKIP/ A lejátszó SEA
- 2. Nyomja le isme gombot a meg  $\blacktriangleleft$ X4,  $\blacktriangleleft$ X8 (hátra), vagy  $\blacktriangleright$ X2,  $\blacktriangleright$ X4,  $\blacktriangleright$ X8 (előre). A keresés iránya és sebessége megjelenik a menüképernyőn.
- PLAY gombot.

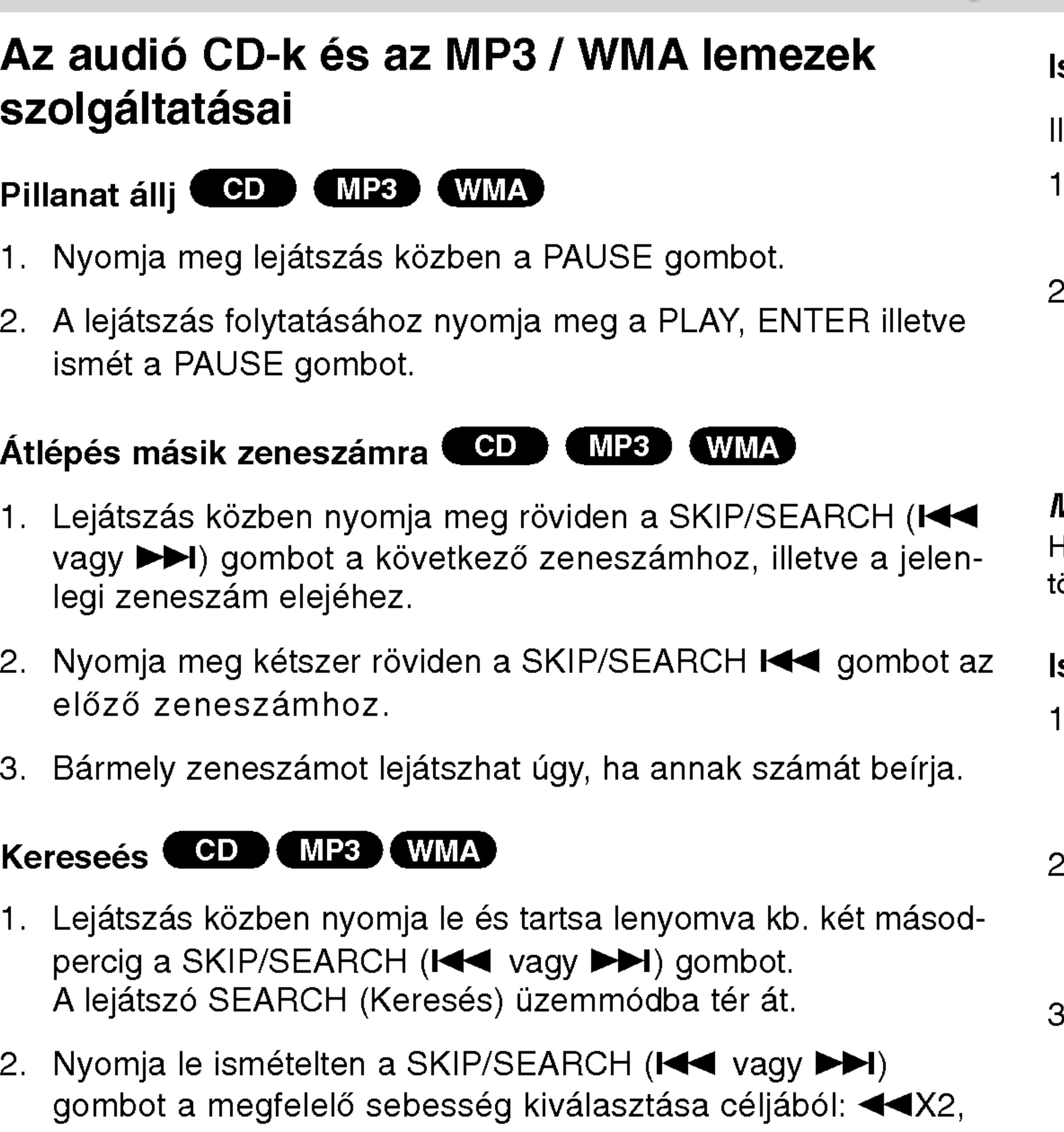

3. Amennyiben ki kíván lépni a SEARCH módból nyomja meg a

#### Ismétlés zeneszám/összes/kikapcsolás (CD) (MP3) (WMA)

ly módon ismételhető egy lemez valamelyik egésze/zeneszáma.

- Nyomja meg lejátszás közben a REPEAT gombot. Ekkor megjelenik az ismétlés ikon.
- Válassza ki a kívánt ismétlési módot a REPEAT gombbal.
- · Zeneszám: a jelenlegi zeneszám ismétlése
- Összes: a lemez összes zeneszámának ismétlése.
- ? Kikapcsolás: nincs ismétlé

- 1. Lejátszás közben sorozat ismétléséhez nyomja meg az A-B gombot a kívánt kezdőpont elérésekor. Ekkor megjelenik a menü képernyőn az ismétlés ikon és az "A" felirat.
- Nyomja meg ismét az A-B gombot a kívánt záróponthoz érve. Ekkor megjelenik a menü képernyőn az ismétlés ikon és az "A-B" felirat és megkezdődik a sorozat ismételt lejátszása.
- A műsorrészből történő kilépés céljából nyomja meg az A-B gombot.

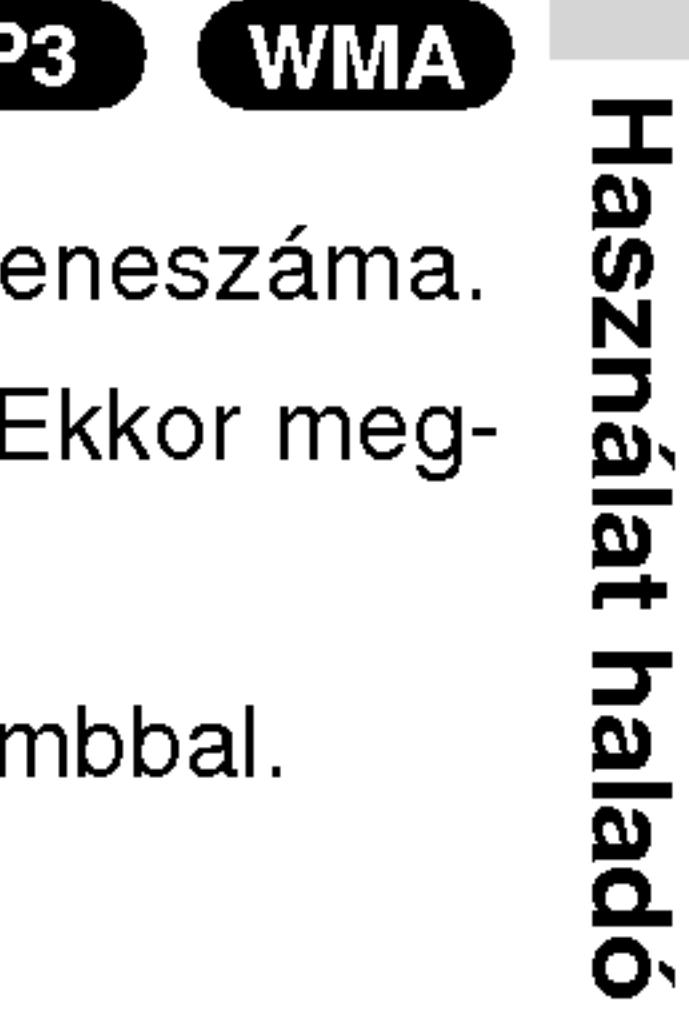

szinten

#### MEGJEGYZES

25

Ha zeneszám ismétlése közben megnyomja a SKIP (▶▶I) gombot, örlődik az ismétlés mód.

#### Ismétlés A-B **COD**

### Audió CD és MP3/WMA lemez lejátszása (folytatás)

#### Az MP3 / WMA k belül kompatibili

- Mintavételi frekve 32 és 48 kHz köz
- $\cdot$  Bitráta: 8 és 320 k
- A lejátszó csak az vagy ".wma".
- 
- 9660 fájlrendszert hoz létre.
- 
- következőket: / ?  $*$  : " < > stb.
- 

A készülék megkövetel a lemezektől és a felvételektől egy bizonyos műszaki színvonalat, hogy optimális lejátszási minőséget tudjon nyújtani. A gyári DVD-k e színvonalnak megfelelően készülnek. Nagyon sok különböző írható lemezformátum létezik (ideértve az MP3 és WMA fájlokat tartalmazó CD-R lemezeket is), és ezeknek meg kell felelniük bizonyos feltételeknek (lásd fent) a kompatibilis lejátszás érdekében.

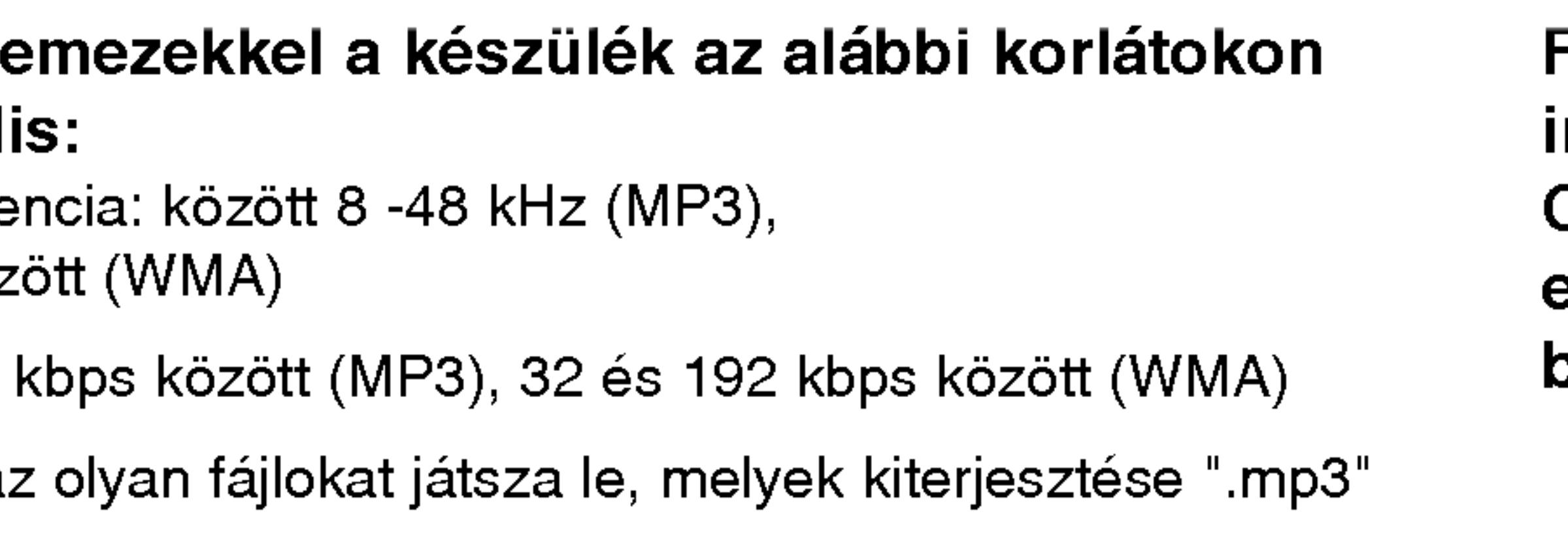

• A CD-R fizikai formátuma csak ISO 9660 lehet.

• Ha olyan szoftverrel rögzíti az MP3 / WMA fájlokat, amelyek nem hoznak létre fájlrendszert (pl. DirectCD), akkor a készülék nem tudja ezeket lejátszani. Célszerű az Easy-CD Creatort használni, amely ISO

• A fájlnevek legfeljebb 8 karakterből állhatnak és kiterjesztésüknek .mp3-nak vagy .wma-nak kell lenniuk.

• Nem tartalmazhatnak különleges karaktereket, például a

• A fájlok száma lemezenként legfeljebb 650 lehet.

Felhívjuk vásárlóink figyelmét, hogy MP3 / WMA fájlok internetről történő letöltéséhez engedély szükséges. Cégünknek nem áll módjában ilyen engedélyt adnia. Az engedélyt mindig az adott szerzői jogtulajdonostól kell beszerezni.

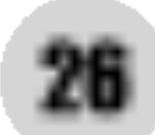

- 
- 2. A PROG. gombot. megjelenik az **O** jelzés

#### MEGJEGYZES

A PROG. gombot. Az  $\qquad \qquad$  jelzés eltűnik – ezzel a programszerkesztő módból kilépett.

PBC-vel, vagyis lejátszás közbeni vezérléssel ellátott video-CD esetében a PBC funkciót a beállításokban ki kell kapcsolni a programozott lejátszás használatához. Lásd a "PBC" címszó alatt a 35. oldalon.

1. Helyezzen lemezt a készülékbe.

Audio-CD és MP3/WMA-lemez esetében:

Megjelenik az AUDIO CD, ill. az MUSIC menü.

A "Program" szótól jobbra, a menüképernyő jobb oldalán

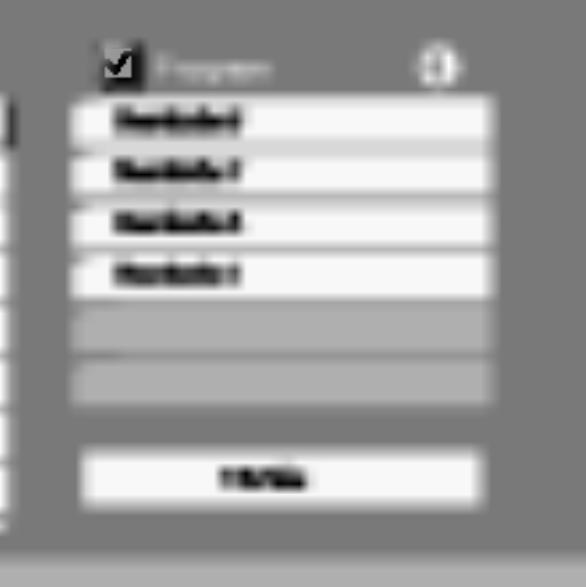

#### MEGJEGYZES

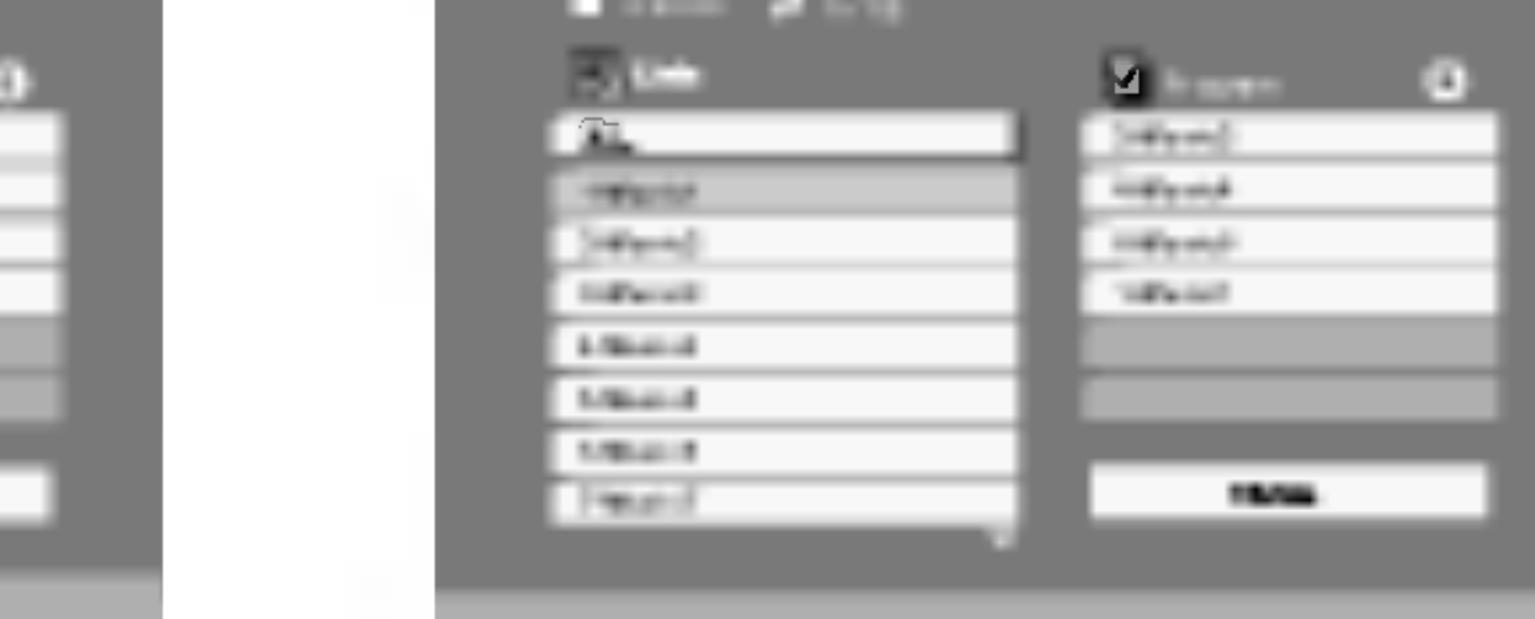

### Programozott lejatszas

A Program funkció segítségével kiválaszthatja kedvenc sávjait a lemezről, és eltárolhatja a lejátszó memóriájában. Egy program 30 sávot képes tárolni.

Hasznalat halado szinten

27

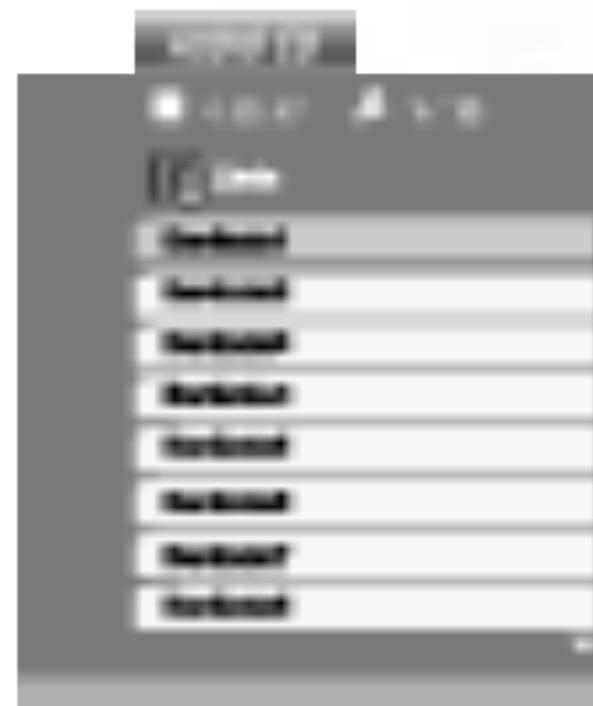

Video-CD esetében: A PROG. gombot, miközben a lejátszás áll. Megjelenik a Program menü. A menüből történő kilépéshez ismét nyomja meg, és tartsa lenyomva néhány másodpercig a PROG. gombot.

0:00:00 1/12

MUSIC

Audio-CD menü MP3/WMA menü

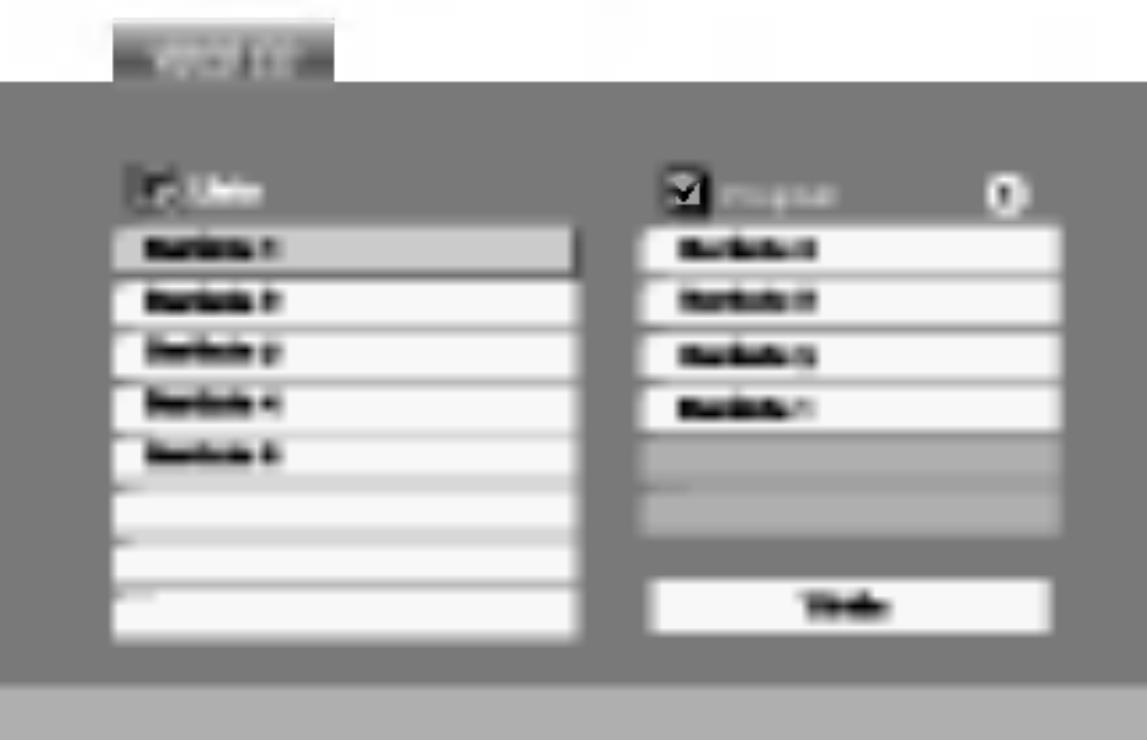

Video-CD menü

- 3. Válasszon sávot a listáról, majd nyomja meg a ENTER-t. A kiválasztott sáv a Programlistára kerül. Ha további sávokat kíván felvenni, ismételje meg a műveletet.
- 4. Nyomja meg a  $\blacktriangleright$  gombot. Válassza ki az elindítani kívánt sávot a programlistáról.
- 5. A lejátszás megkezdéséhez nyomja meg a PLAY vagy az ENTER gombot. A lejátszás abban a sorrendben kezdődik el, ahogy a sávok programozása történt. A programlistán lévő összes szám egyszeri lejátszása után a lejátszás befejeződik.
- 6. Ha a programozott lejátszásból vissza kíván térni a rendes lejátszáshoz, válasszon ki a AUDIO CD-ről (vagy az MUSIC-listáról) egy sávot, és nyomja meg a PLAY gombot.

3g ználat  $\overline{a}$ 

### Programozott lejátszás (folytatás)

#### Programozott sávok ismétlése

- 
- -
	- ?
	- ? solása

#### MEGJEGYZES

Visszavonhatja az ismétlést, ha a Sáv ismétlése (Repeat Track) ismételt lejátszás alatt egyszer megnyomja a >>I gombot.

#### Sáv törlése a programlistáról

- savot.
- 

#### A teljes Programlista törlése

- 
- nyomja meg az ENTER-t.

#### MEGJEGYZES

A programok akkor is törlődnek, ha a lemezt eltávolítja a készülékből.

1. A lemez lejátszása közben nyomja meg az REPEAT gombot. Megjelenik az "ismétlés" ikon.

2. A REPEAT gombbal válassza ki a kívánt ismétlési módot.

• Barázda: az aktuális sáv ismétlése Egész: a Programlistán található összes sáv ismétlés Kikapcsolás (nincs kijelzés): az ismételt lejátszás kikapc-

1. A A ▼ ▶ gombokkal válassza ki a Programlistáról törölni kívánt

2. Nyomja meg a CLEAR gombot. Ha további sávokat kíván törölni, ismételje meg a műveletet.

1. A ► gombbal lépjen be a Programlistába.

2. A ▲ / ▼ gombokkal válassza ki a "Törlés" (Clear All) opciót, és

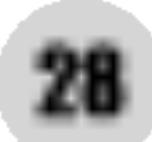
# JPEG lemez megtekintése

A készülék segítségével meg lehet tekinteni a Kodak PICTURE CD-ket, valamint a JPEG fájlokat tartalmazó lemezeket is.

- 
- menüre (PHOTO menü).

1. Helyezze be a lemezt és zárja be a tálcát. Ekkor megjelenik a TV képernyőn a PHOTO menü.

2. Válasszon könyvtárat a ▲ / ▼ gombokkal, majd nyomja meg a ENTER gombot. Ekkor megjelenik a könyvtárban található fájlok listája. Fájllistából könyvtárlistába a távkapcsoló  $\blacktriangle / \blacktriangledown$ gombjaival, majd a  $\mathbb{E}$ . kiemelésével és a ENTER gomb megnyomasaval lehet visszajutni.

3. Ha egy adott fájlt szeretne megnézni, jelölje azt ki a  $\blacktriangle / \blacktriangledown$ gombokkal, majd nyomja meg <sup>a</sup> ENTER vagy PLAY gombot. A megjelenítés megkezdödik. Fájlok megtekintése közben a RETURN gomb megnyomásával mehet vissza az előző

Jelölje ki a diavetítést a  $\blacktriangle \blacktriangledown \blacktriangle \blacktriangleright$  gombokkal  $\blacksquare$ , majd nyomja meg <sup>a</sup> ENTER gombot.

### TIPPEK

?

- 1. Nyomja meg diavetítés közben a PAUSE gombot. Ekkor a lejátszó pillanat állj módba kerül.
- 2. A diavetítés folytatásához nyomja meg a PLAY, illetve ismét a PAUSE gombot.

#### Allóké JPEG

#### Bemutató (Diavetítés JPEG

?

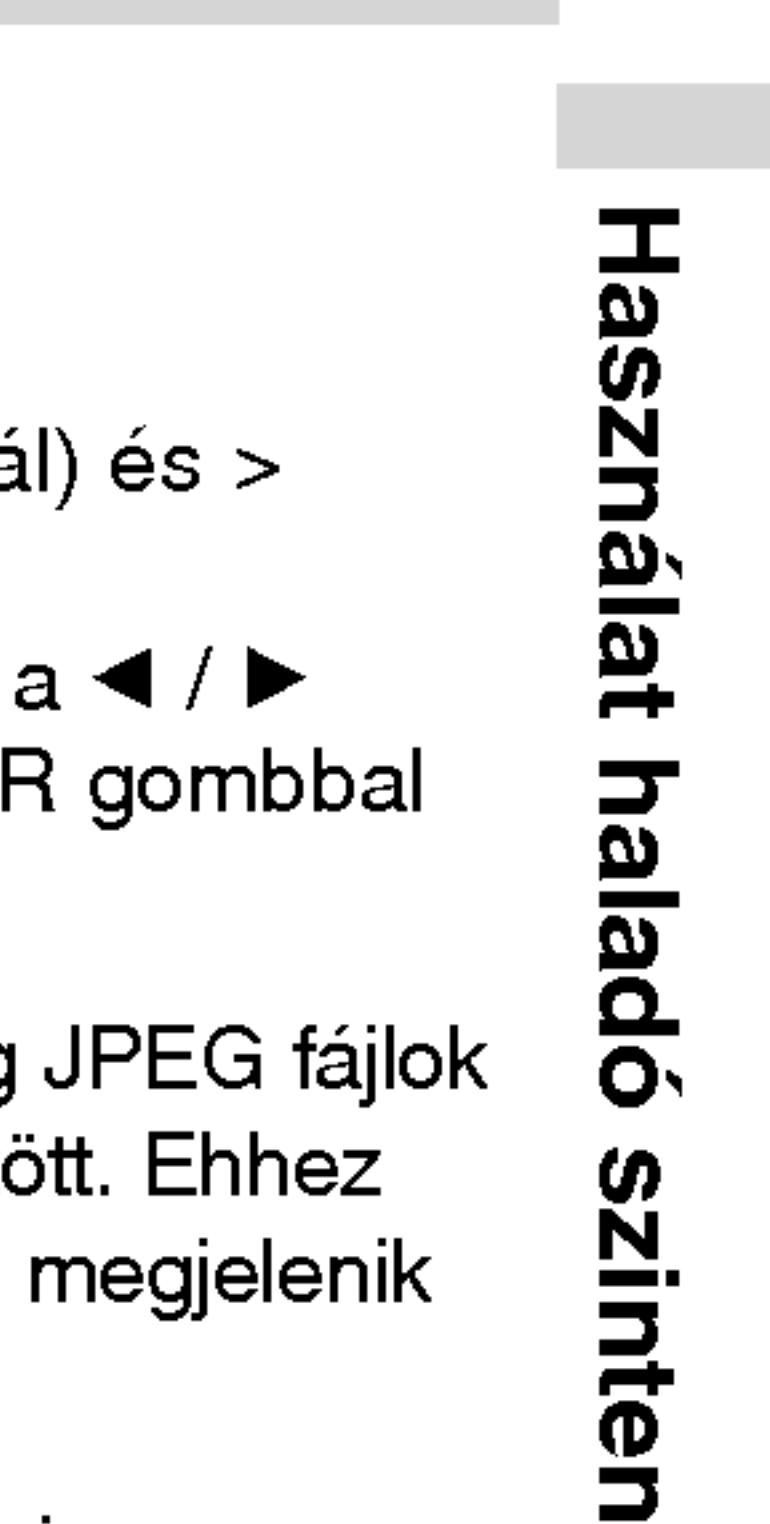

29

- A következő lapra a MENU gomb megnyomásával léphet.
- Négy diavetítési sebesség van <sup>Er</sup>c : >>> (gyors), >> (normál) és > (lassú).
- A sebességet a ▲ ▼ ◀ ▶ gombokkal lehet kijelölni. Ezután a ◀ / ▶ gombbal lehet a kívánt beállítást kiválasztani, amit a ENTER gombbal kell megerősíteni.
- Az olyan lemezeknél, amelyeken mind MP3/WMA, mind pedig JPEG fájlok  $\overrightarrow{a}$ találhatóak, át lehet váltani az MP3/WMA és a JPEG mód között. Ehhez nyomja meg a TITLE gombot, ekkor a menü tetején kiemelten megjelenik az MUSIC, illetve PHOTO felirat.
- .<br>Nyomja meg a RETURN gombot, ekkor eltűnnek a fájl adatai.

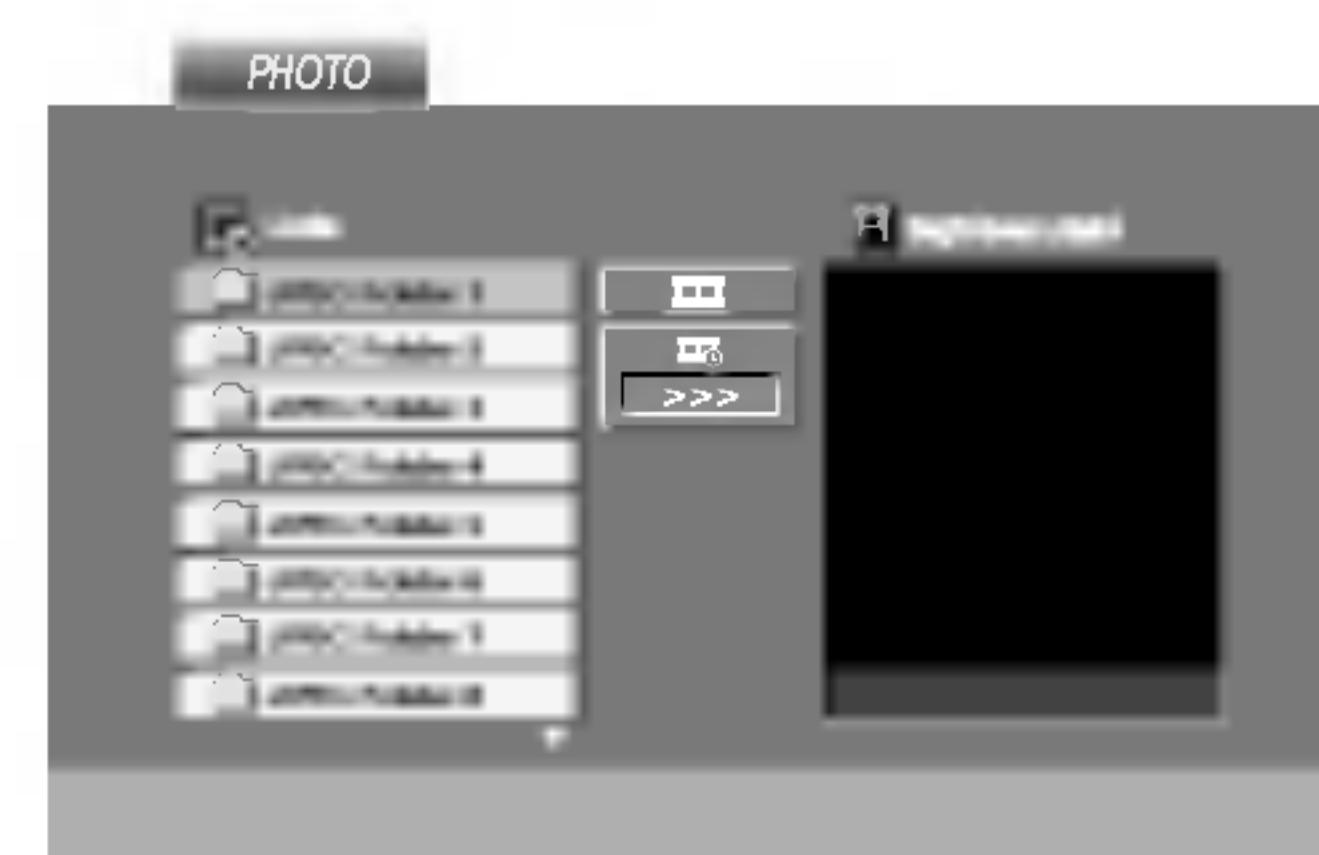

# JPEG lemez megtekintése (folytatás)

# Továbbhaladás másik fájlra UPEG

Az előző vagy következő fájlhoz nyomja meg kép megtekintése közben egyszer a SKIP/SEARCH ( $\blacktriangleleft$  vagy  $\blacktriangleright\blacktriangleright$ I), illetve a kurzormozgató ( $\blacktriangleleft$  vagy  $\blacktriangleright$ ) gombokat.

# Nagyítás **UPEC**

E funkció segítségével nagyíthat ki képeket. (lasd 22. oldal)

### Kép elforgatása

Ha egy képet el szeretne forgatni az óramutató járásával megegyező, illetve azzal ellentétes irányba, akkor nyomja meg annak megtekintése közben a  $\triangle$  /  $\nabla$  gombot.

# Zenehallgatás MP3/WMA képnézegetés közben WP3Z

A kepeket meg lehet jeleniteni, mikozben az ugyanazon <sup>a</sup> lemezen rögzített MP3/WMA zenefájlok szólnak.

- 
- 
- 
- 

4. Válassza ki a ▶ ikont a **■** gombbal, majd nyomja meg az ENTER gombot. Ekkor elindul a lejátszás és addig folytatódik, amig meg nem nyomja <sup>a</sup> STOP gombot.

#### A készülék az alábbi korlátozásokkal kompatibilis a JPEG lemezekkel:

- A JPEG fájlok méretétől és számától függően sokáig is eltarthat, amíg a DVD készülék beolvassa egy-egy lemez tartalmát. Ha néhány perc elteltével sem jelenik meg a lemez tartalma, akkor lehet, hogy egyes fajlok tul nagyok -- ekkor csokkentse a JPEG fajlok felbontasat 2 megapixelnél kisebbre, például 2760 x 2048 pixelre, és írjon új CD-t.
- A fájlok és könyvtárak száma összesen legfeljebb 650 lehet lemezenként.
- Egyes lemezek eltérő formátumuk, illetve állapotuk miatt inkompatibilisek.
- A CD készítése során gondoskodjon arról, hogy a kijelölt fájlok kiterjesztése ".jpg".
- Ha a fájlok kiterjesztése ".jpe" vagy ".jpeg", akkor nevezze át ezeket ".jpg"-re.
- A készülék nem képes a ".jpg" kiterjesztés nélküli fájlokat, még akkor sem, ha azok a Windows Explorerben JPEG képként jelennek meg.

#### TIPP

Ha filmnézés közben csak a bizonyos zeneszámokat kíván hallgatni, programozza be a kívánt sávokat a MUSIC menüből, majd a fentiek szerint haladjon tovább.

1. Tegye be a készülékbe a kétféle típusú fájlokat tartalmazó lemezt. 2. Hívja elő a PHOTO menüt a TITLE gombbal.

3. Válasszon képfájlt a ▲ / ▼ gombokkal.

?

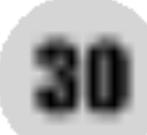

# DVD VR formátumú lemez lejátszása

A készülék le tudj tumú DVD-R/RW

- 
- megjelenik a képernyőn.

2. Válasszon sávot a ▲ / ▼ gombokkal, majd indítsa a lejátszást <sup>a</sup> PLAY vagy ENTER gombbal.

Egyes DVD-VR lemezeket a DVD-írók CPRM adatokkal készítenek el. A lejátszó nem támogatja az ilyen lemezeket és ilyenkor a Ellenörizze a lemezt feliratot jeleniti meg.

### MEGJEGYZESEK

A készülék a le nem zárt DVD-R/RW lemezeket nem tudja lejátszani.

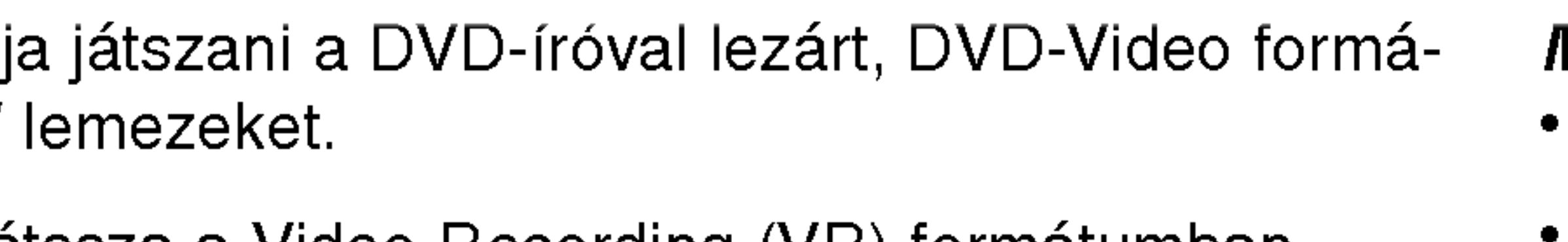

• A készülék lejátssza a Video Recording (VR) formátumban rögzített DVD-RW lemezeket.

1. Helyezzen el lemezt és zárja be a tálcát. A DVD-VR menü

#### Mi a CPRM?

31

A CPRM egy olyan másolásvédelmi rendszer (összezavaró rendszerrel ellátva), amely lehetővé teszi a "csak egyszer másolható" sugárzott műsorok rögzítését. A CPRM a Content Protection for Recordable Media ("rögzíthető adathordozók tartalomvédelme") kifejezés rövidítése. A készülék kompatibilis a CPRM-mel, vagyis rögzíthetőek vele a csak egyszer másolható műsorok, de ezekről később nem készíthet további  $\frac{\sigma}{2}$ másolatokat. CPRM felvételeket csak VR módban megformázott DVD-RW lemezekre lehet készíteni, továbbá a CPRM felvételeket csak az azzal kompatibilis készülékeken lehet lejátszani.

# 공 **SZ**  $\overline{a}$ **ILIZS**

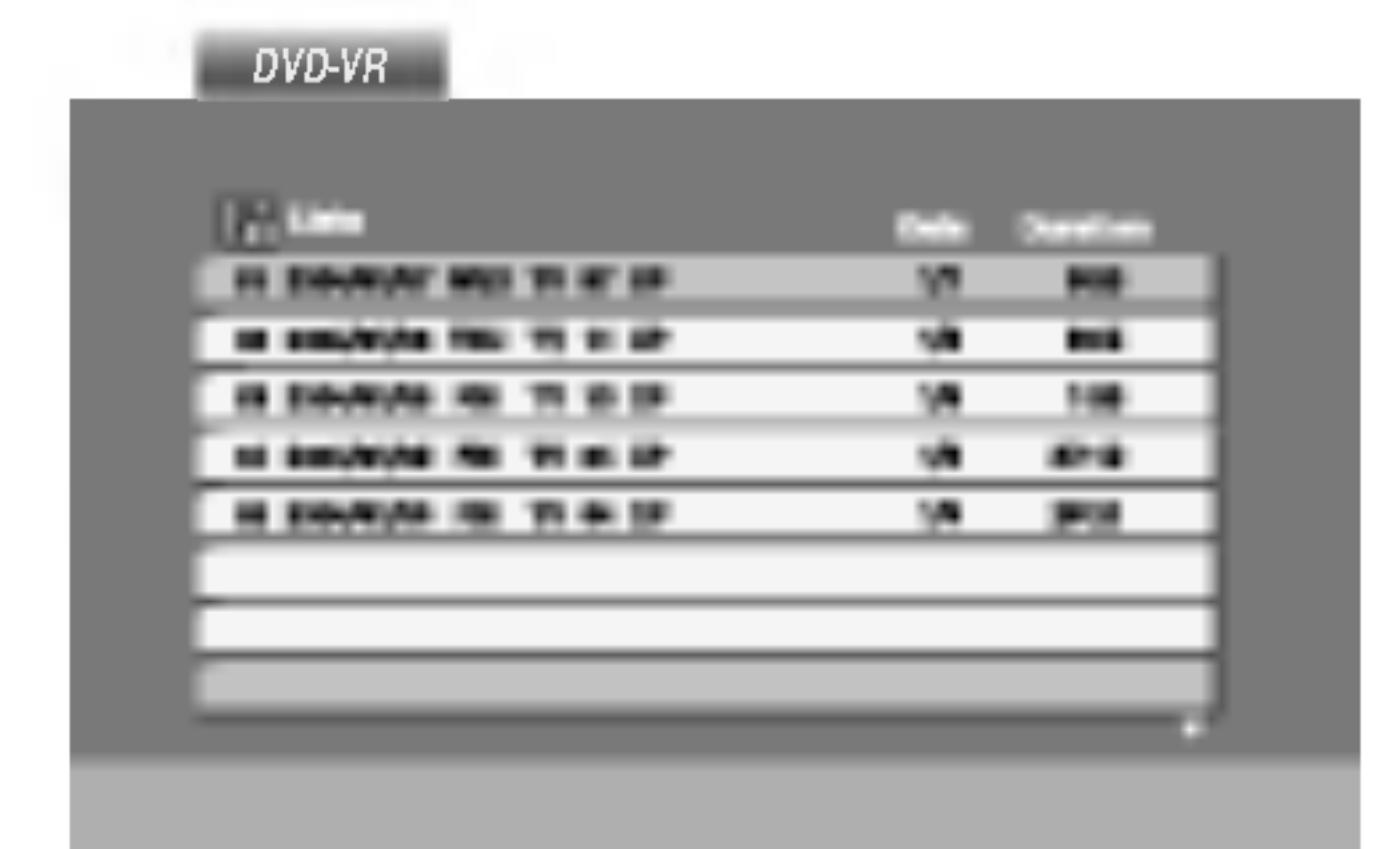

# DivX Movie-lemez lejátszása

- 
- 

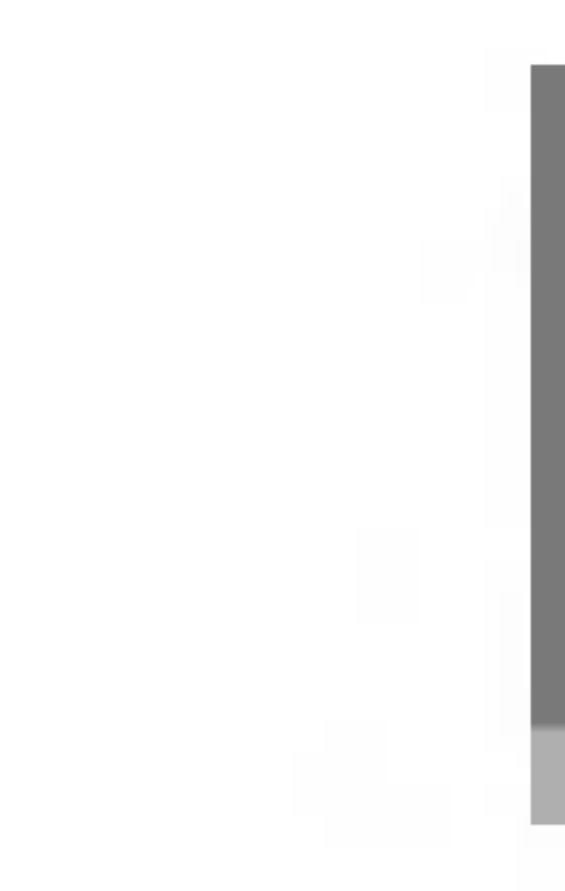

- 
- vagy a PLAY gombot.
- 

4. A kilepeshez hasznalja a STOP gombot.

• A következő lapra a MENU gomb megnyomásával léphet.

• Az olyan CD-n, amelyen MP3/WMA-, JPEG- és MOVIE-fálj is van, át tud kapcsolni a MUSIC, a PHOTO és a MOVIE menü között. Nyomja meg a TITLE gombot, és a menü tetején a MUSIC, PHOTO és MOVIE szó

### A DivX-lemezek kompatibilitására ezen a lejátszón a következő korlátozások érvényesek:

- A DivX-fájl elérhető legnagyobb felbontása 720x576 (szélesség x magasság) pixel.
- A DivX feliratának fájlneve legfeljebb 56 karakterből állhat.
- Ha a DivX-fájlban megjelenítésre alkalmatlan kód szerepel, a kijelzőn a "\_" jel látható.
- Ha a képernyő kockaszáma meghaladja a másodpercenkénti 30at, a készülék rendellenesen működhet.
- Ha a rögzített fájl kép- és hangstruktúrája nem időosztásos, vagy csak a kép látható, vagy csak a hang hallható.
- Ha a fájlt GMC-vel rögzítették, a készülék csak az egypontos rögzítési szintet támogatja.  $*$  GMC?

# TIPP

- 
- kiemelve jelenik meg.

A DVD-lejátszó alkalmas DivX-lemez lejátszására. 1. Helyezze be a lemezt, és csukja be a tálcát. A televízió

képernyőjén megjelenik a MOVIE menü.

A GMC a Global Motion Compensation rövidítése. Ez egy MPEG4 szabvány szerint meghatározott kódolási eszköz. Egyes MPEG4 kódolók – ilyen a DivX és az Xvid – rendelkeznek ezzel a lehetőséggel. A GMC-kódolásnak különböző szintjei vannak, amelyeket általában egypontos, kétpontos és hárompontos GMC-nek neveznek.

# Lejátszható DivX-fájlok

 $\bullet$  ".avi ", ".mpg ", ".mpeg "

#### Lejátszható codecek

 $\bullet$  "DIVX3.xx ", "DIVX4.xx ", "DIVX5.xx ", "XVID ", "MP43 ", "3IVX ".

#### Lejátszható hangformátumok

- "Dolby Digital ", "DTS ", "PCM ", "MP3 ", "WMA ". • Mintavételi frekvencia: 8 - 48 kHz (MP3), 32 - 48kHz (WMA)
	- ? Bitrata: 8 320kbps (MP3),
	- 32 192kbps (WMA)

32

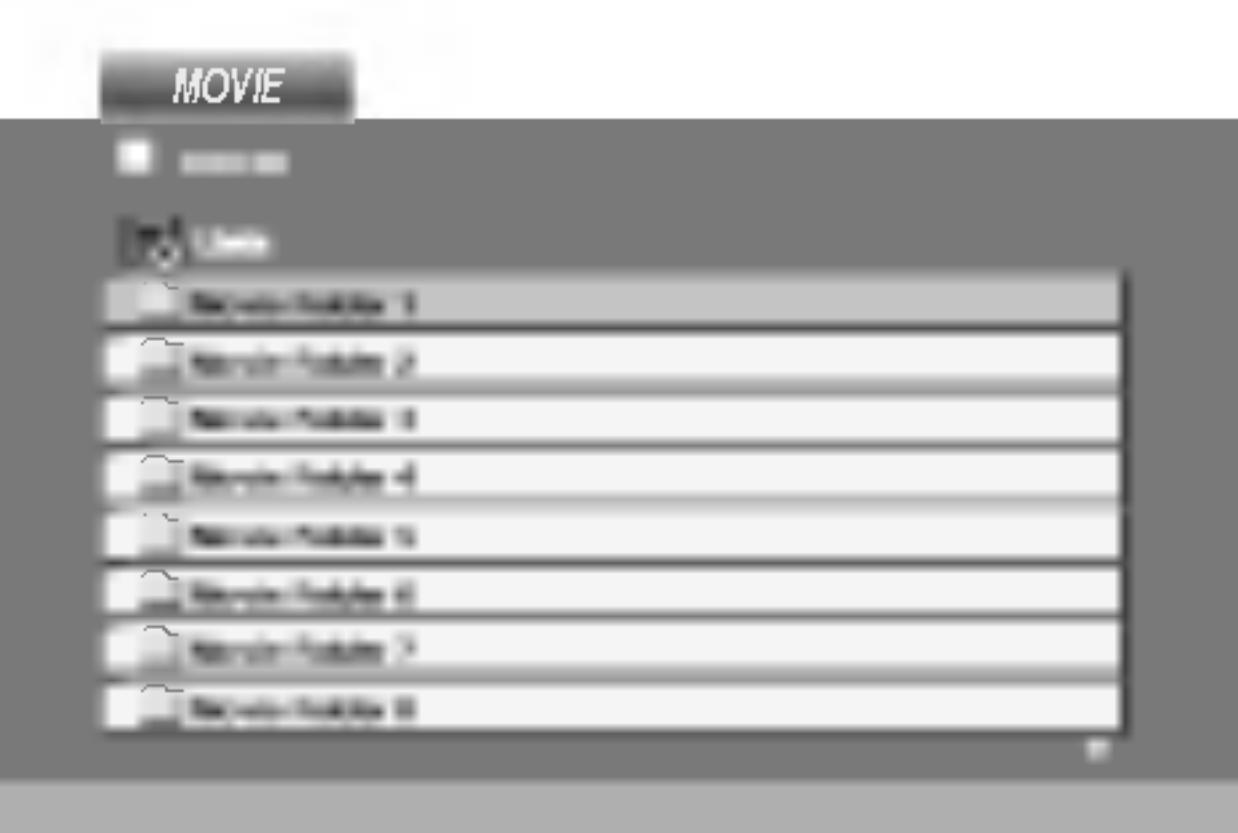

2. A  $\triangle$  /  $\nabla$  gombokkal válasszon mappát, majd nyomja meg az ENTER-t. Megjelenik a mappában található fájlok listája. Ha a fájllistából vissza akar térni a mappák felsorolásához, a távirányító  $\blacktriangle / \blacktriangledown$  gombjaival jelölje ki a **E.** ikont, majd nyomja meg az ENTER-t.

3. Ha egy bizonyos sávot akar megtekinteni, a  $\triangle$  /  $\nabla$  gombokkal jelölje ki a fájlt, majd nyomja meg az ENTER

# Kezdeti beállítások

A beállítási menüvel számos elemet, például a képet és a hangot ki lehet igazítani. Egyebek mellett a feliratok nyelve is itt állítható be. A beállítási menü egyes elemeinek részletes leírása a 33-38. oldalon található.

# A menü megjelenítése, illetve eltüntetése:

A menü megjelenítéséhez nyomja meg a SETUP gombot. Ha még egyszer megnyomja <sup>a</sup> SETUP gombot, visszajut az eredeti képernyőre.

Tovább a következő szintre: Nyomja meg a távkapcsoló  $\blacktriangleright$  gombját.

Vissza az előző szintre: Nyomja meg a távkapcsoló < gombját.

# Általános működtetés

- menü.
- többi lehetséges beállítás.
- 
- 
- léphet ki.

1. Nyomja meg a SETUP gombot. Ekkor megjelenik a beállítás

2. Válassza ki a ▲ / ▼ gombokkal a kívánt beállítást, majd nyomja meg a  $\blacktriangleright$  gombot a következő szinthez. Ekkor megjelenik a képernyőn a kiválasztott elem jelenlegi beállítása, illetve az

3. Válassza ki a ▲ / ▼ gombokkal a második kívánt beállítást, majd menjen tovább a harmadik szintre a  $\blacktriangleright$  gombbal.

4. Válassza ki a ▲ / ▼ gombokkal a kívánt beállítást, majd nyomja meg a ENTER gombot a választás megreősítéséhez. Egyes elemeknél további lépések szükségesek.

5. A beállítás menüből a SETUP vagy PLAY gombok egyikével

Itt lehet a beállítási menü és a képernyőkijelzés nyelvét kiválasztani.

# Audio CD, Disc Alcím, Menü (DVD

Itt lehet a hang (lemez hangsáv), felirat és lemezmenü kívánt nyelvét beállítani.

Default: Azt a nyelvet jelöli, amelyen a lemezt rögzítették.

Egyéb: Más nyelv kiválasztásához nyomja meg a számgombokat, majd <sup>a</sup> ENTER gombot <sup>a</sup> referencia fejezetben megadott nyelvkódlistában szereplő négyjegyű szám megadásához. Ha rossz nyelvkódot ír be, nyomja meg a CLEAR gombot.

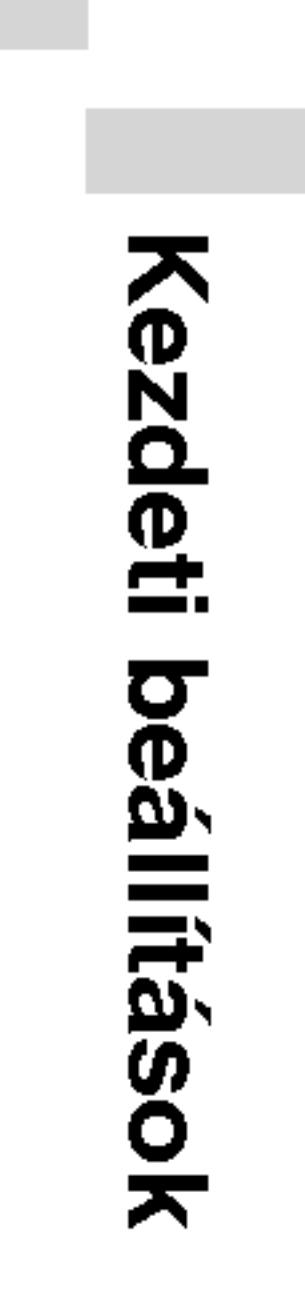

33

# **Nyelv**

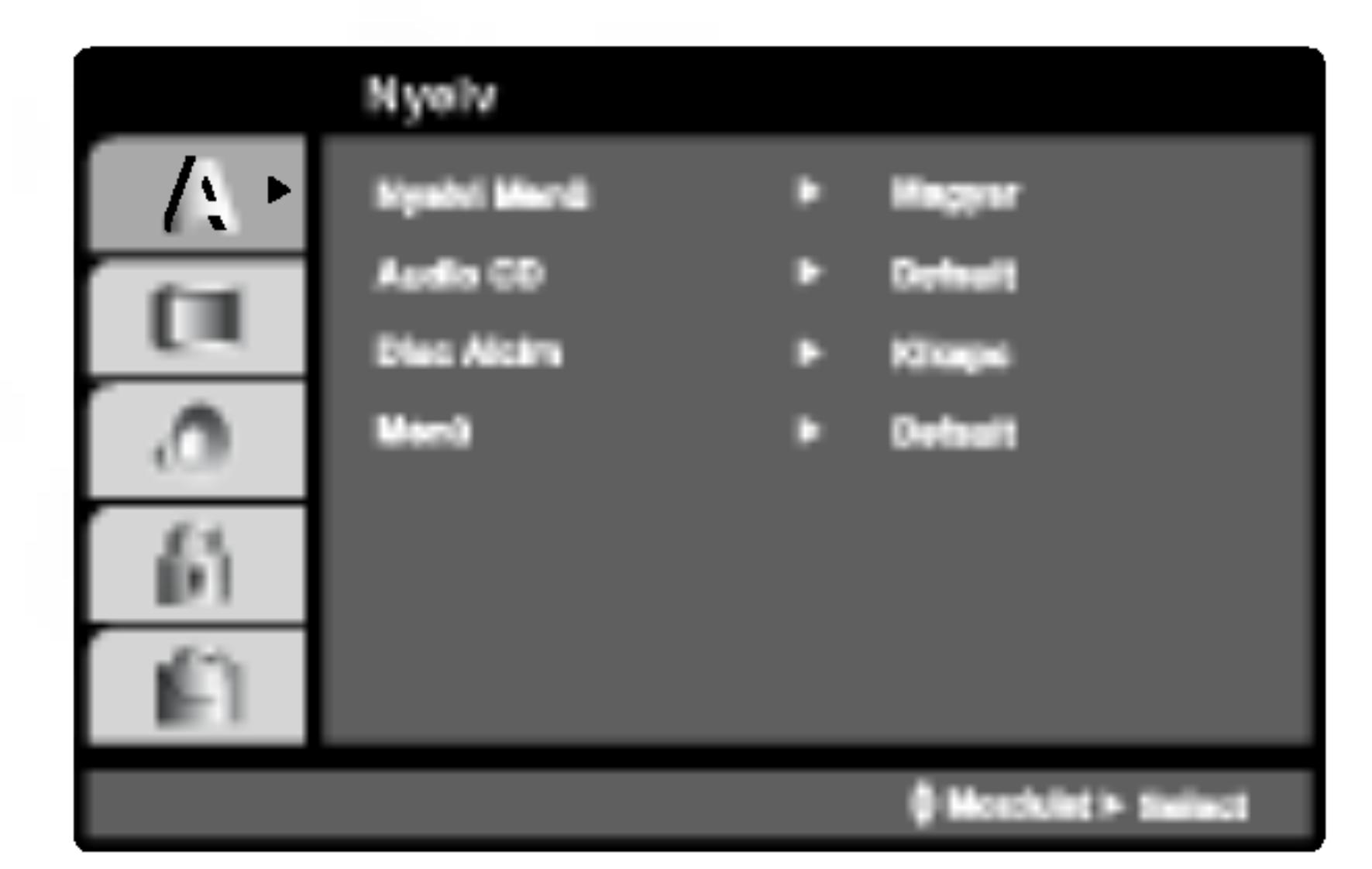

# **Nyelvi Menü**

### Kirakat

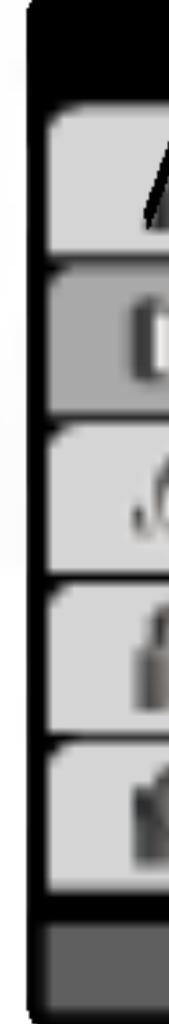

# TV Megjelenés (DWD

4:3: Válassza ezt szokásos 4:3 TV esetén.

16:9: Válassza ezt 16:9 szélesvásznú TV esetén.

# Bemutatás Mód **DWD**

4:3-ra van állítva.

# felső részén csíkokkal.

Panscan: Automatikusan széles képet jelenít meg a teljes képernyőn és levágja azokat a részket, amelyek nem férnek el.

Minden DVD lemez több hangkimeneti lehetőséget nyújt. A lejátszó hangbeállításait a felhasznált hangrendszernek megfelelően allitsa be.

# **Audió**

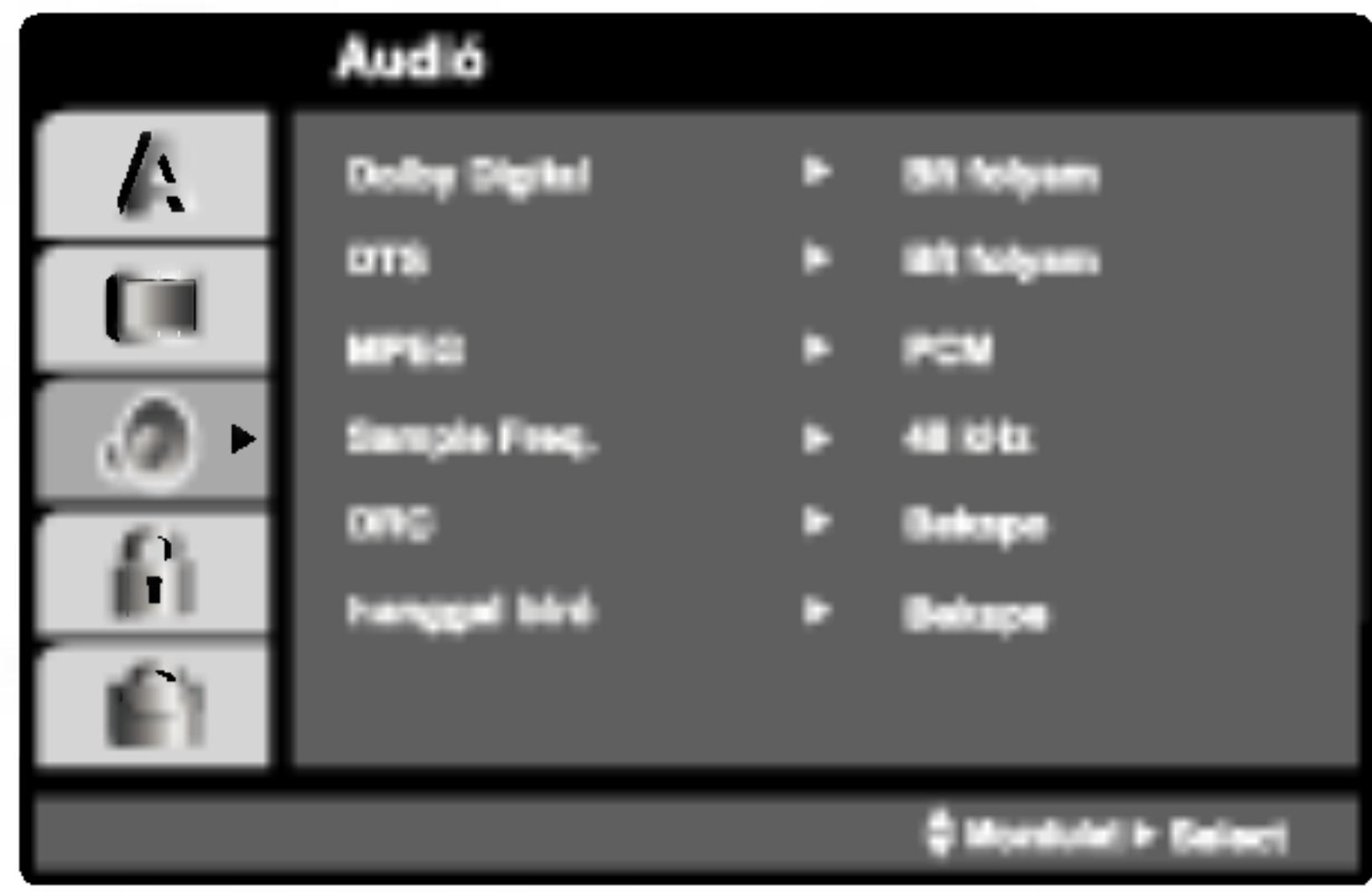

# Dolby Digital / DTS / MPEG DVD DivX

Bít folyam: Akkor válassza ezt, ha a DVD lejátszó digitális kimenete Dolby Digital, DTS vagy MPEG dekoderrel rendelkező erősítőre vagy egyéb berendezésre van kapcsolva.

PCM (for Dolby Digital / MPEG): Válassza ezt, ha a készülék kétcsatornás digitális erősítőre van kapcsolva. A Dolby Digital, illetve MPEG rendszerű DVD-k automatikusan downsamplingra kerülnek kétcsatornás PCM hangra.

Kikapc (DTS): Ha ezt választja, a digitális kimenetre nem kerül DTS jel.

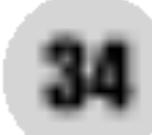

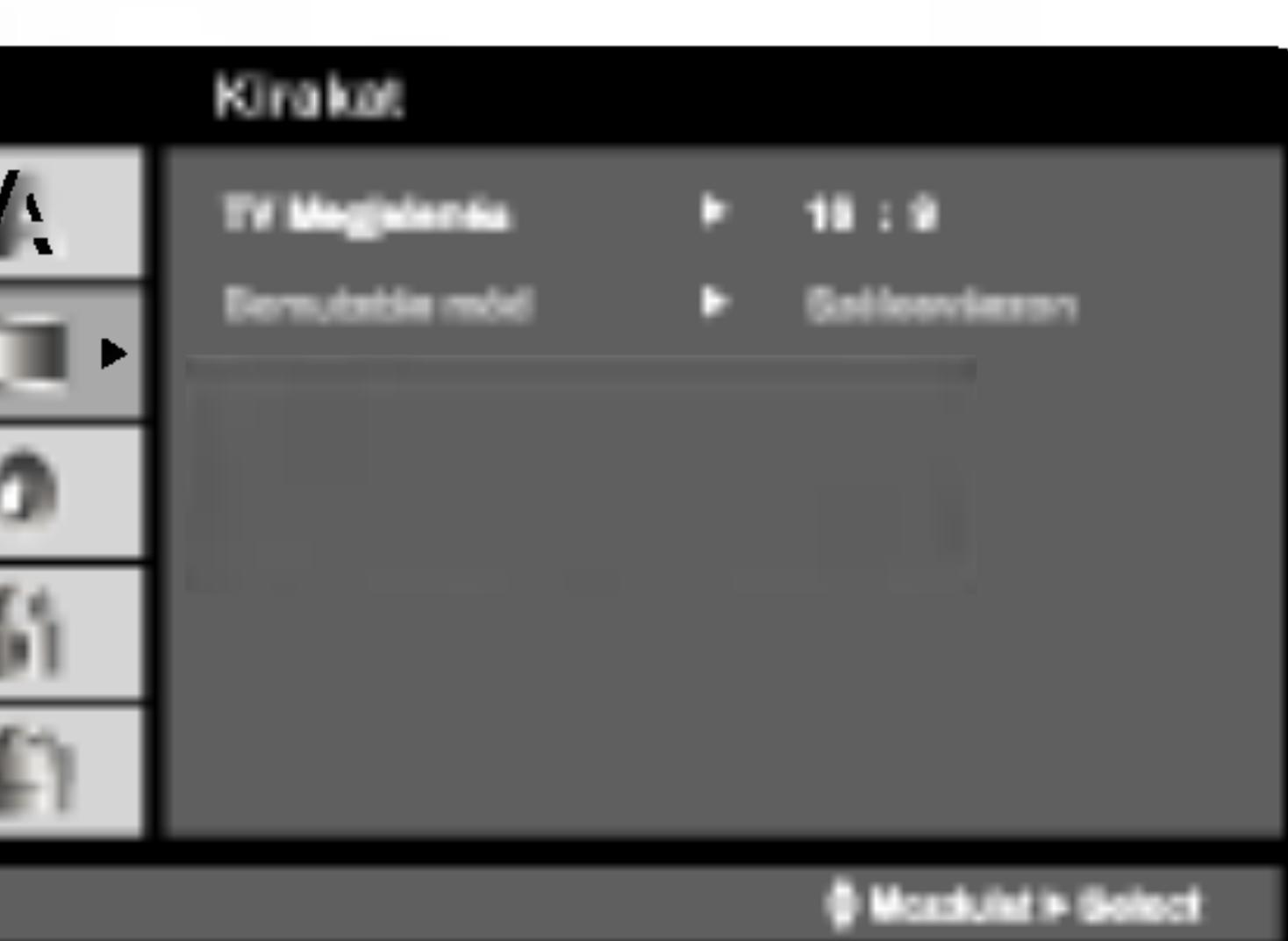

A képernyőmód beállítás csak akkor hatásos, ha a TV képarány

Levélszekrény: Széles képet jelenít meg, a képernyő alsó és

# Sample Freq. **DVD**

Itt lehet a PBC, Autó játék és DivX(R) VOD Beállításokat megvál-Ha a rádióerősítő vagy erősítő NEM képes 96 kHz-es jeleket kezelni, válasszon 48 kHz-et. Ha így tesz, a készülék automatikutoztatni. san 48 kHz-re alakítja a 96 kHz-es jeleket, így a rendszer képes Egyéb azokat dekódolni.

Ha a rádióerősítő vagy erősítő kezeli a 96 kHz-es jeleket, válassza ezt. Ilyenkor a készülék minden fajtájú jelet további feldolgozás nélkül ereszt át.

Az erősítő képességeit annak kézikönnyvében ellenőrizheti.

DVD formátumban a műsorok hangja a lehető legpontosabban és legélethűbben hallható a digitális hangtechnológia jóvoltából. Előfordulhat azonban, hogy a hangkimenet dinamikatartományát szűkíteni kell (a leghangosabb és leghalkabb hangok közti különbséget). Ezáltal alacsonyabb hangerőn is lehet hallani a filmet anélkül, hogy csökkenne a hang tisztasága. Ehhez kapcsolja be a DRC-t.

# Hanggal Bíró (DVD

Csak akkor kapcsolja be, amikor többcsatornás karaoke DVD-t játszik le. A lemez karaoke csatornái a szokásos sztereó hanghoz keverednek.

#### Dinamikus tartományvezérlés (DRC) DVD DivX

# Egyeb

# MEGJEGYZES

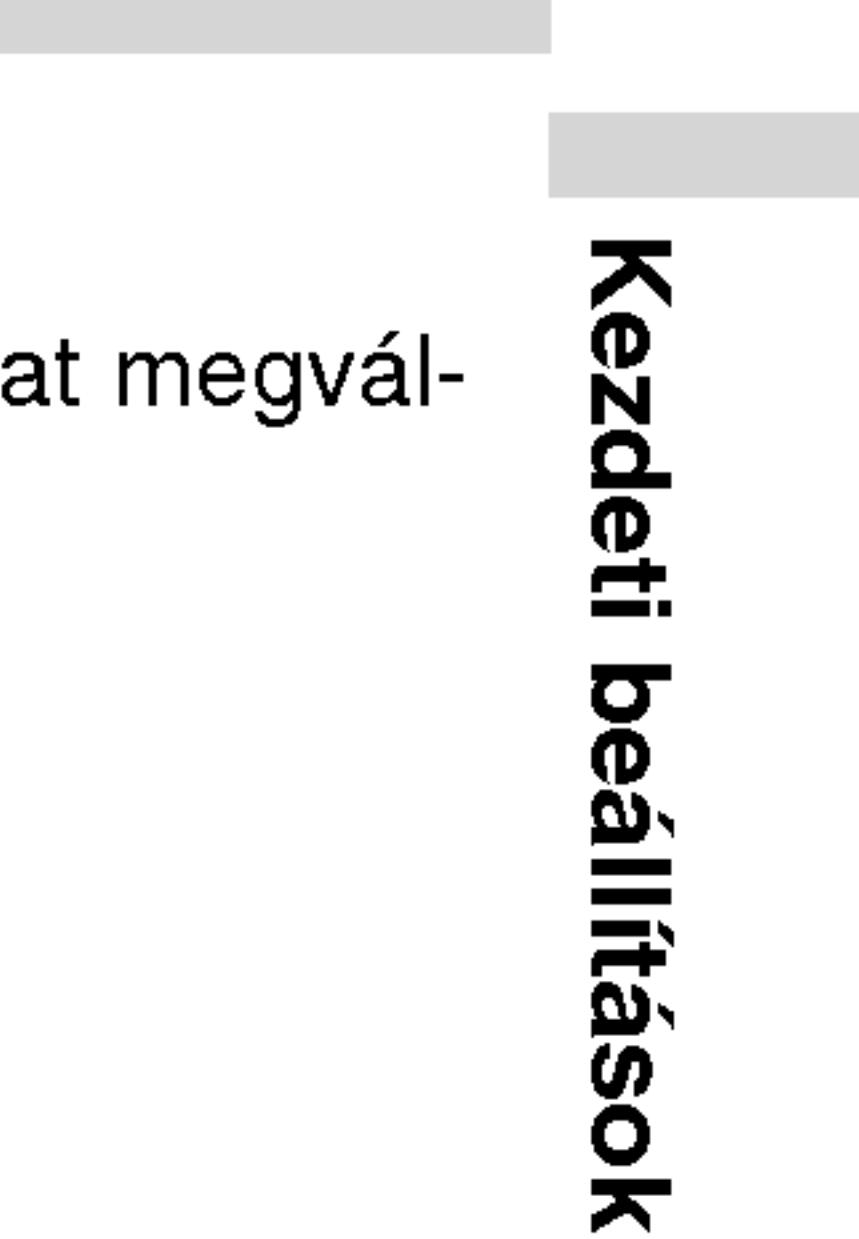

35

Egyes DVD-knél előfordulhat, hogy nem működik az automatikus lejátszás funkció.

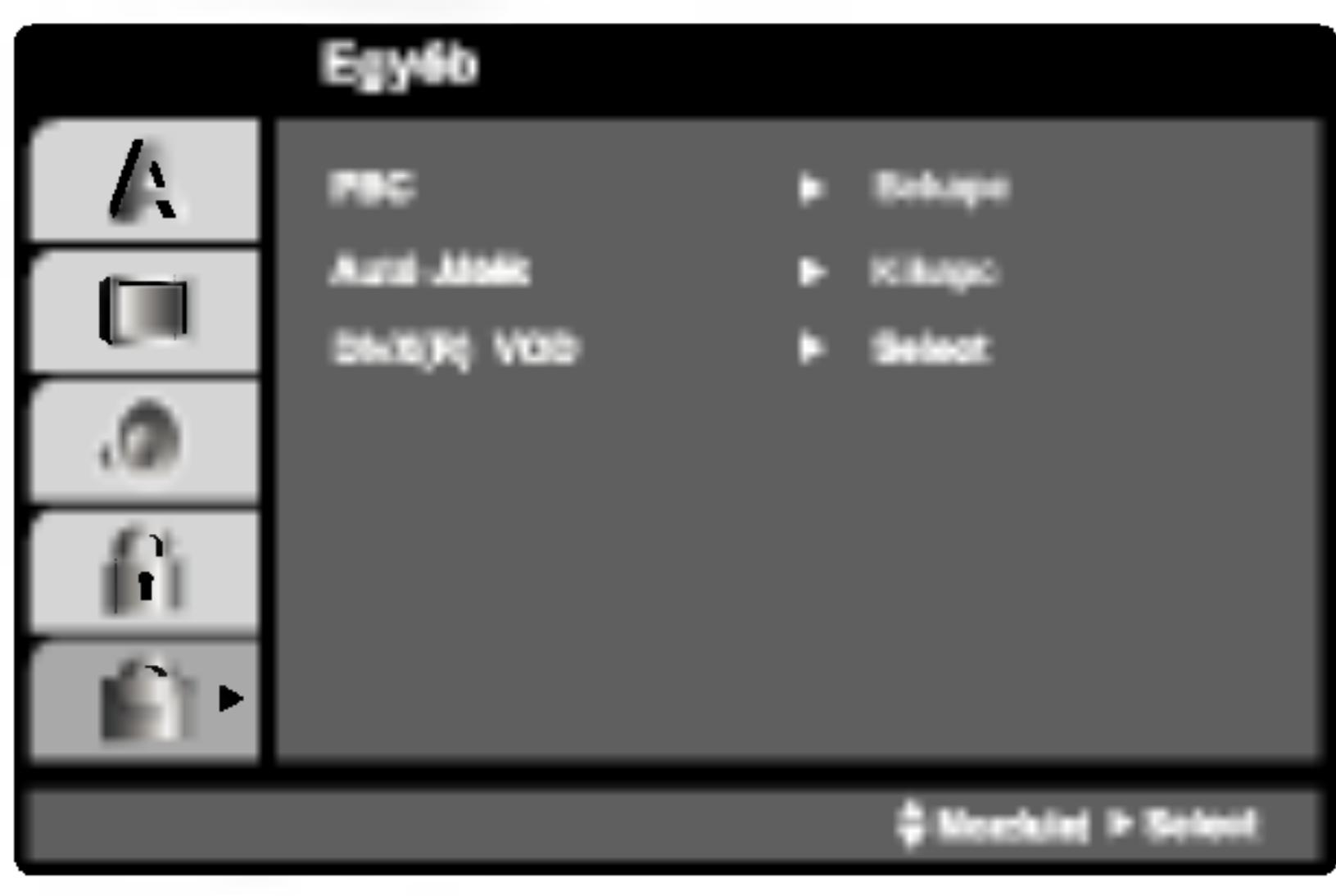

# PBC VCD

A lejátszásvzeérlés (PBC) ki- és bekapcsolható.

Bekapc: A PBC-vel rendelkező videó CD-k lejátszása a PBC-nek megfelelően történik.

Kikapc: A PBC-vel rendelkező videó CD-k lejátszása az audió CD-khez hasonlóan történik.

# Autó Játék **DVD**

A készülék beállítható úgy, hogy DVD lemez behelyezésekor automatikusan lejátsza azt.

Ha az automatikus lejátszás be van kapcsolva, a készülék megkeresi a leghosszabb játékidejű címet, majd lejátsza azt.

Bekapc : A funkció be van kapcsolva.

Kikapc : A funkció nincs bekapcsolva.

# DivX(R) VOD **OD**

Ki lehet mutatni a készülékre vonatko

A Regisztrációs kódot a VOD (Video-On-Demand – videó igény bevételét) engedélyező ügynök esetén. Csak ezzel lehet vásárolni, vagy bérelni encrypt (kódolt, vagy rejtjelezett) film-fájlt.

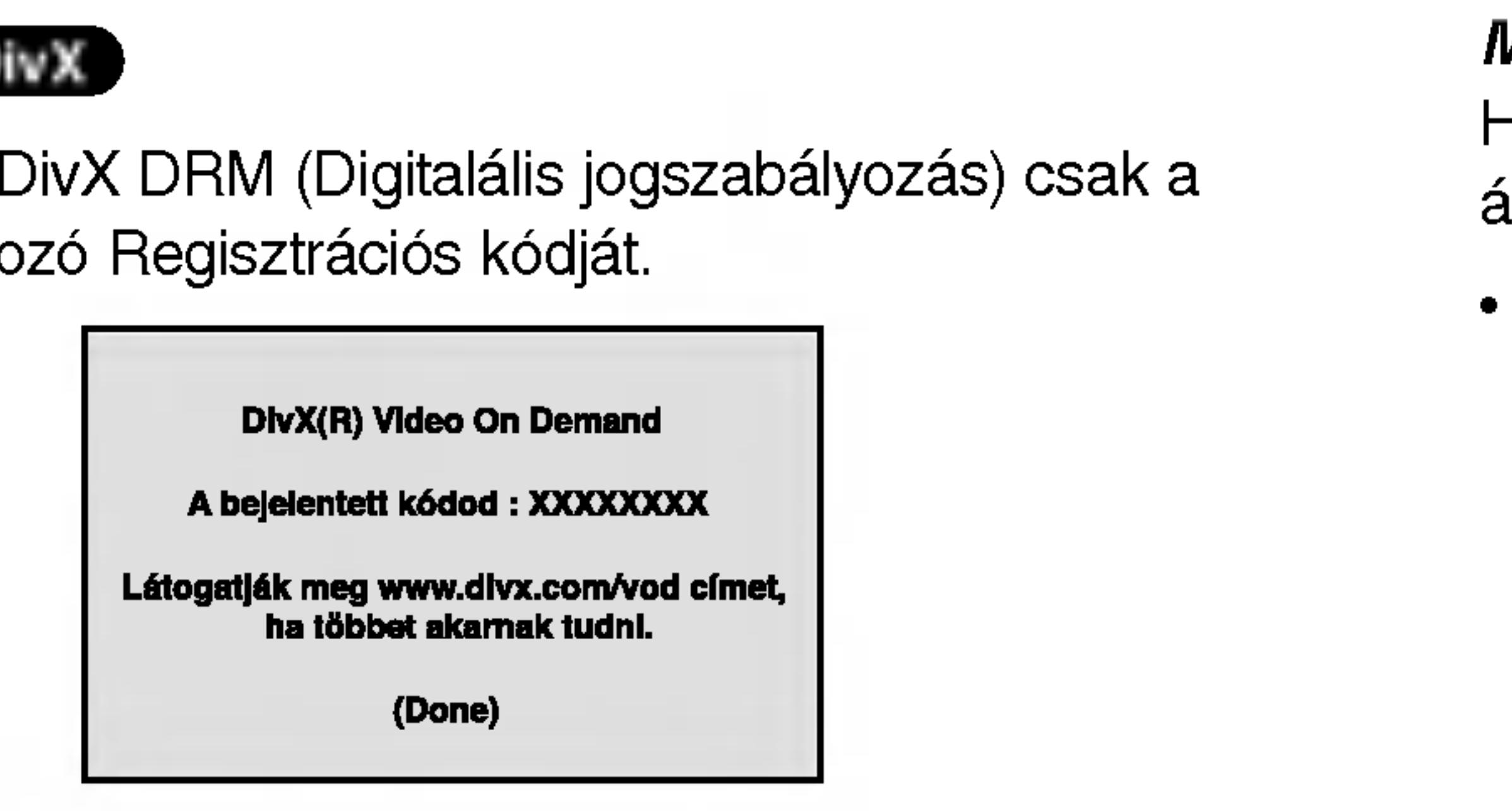

### MEGJEGYZESEK

Ha a DivX VOD fájlt bérelte, bizonyos korlátozások állnak fenn a film áttekintésére az alábbiak szerint.

A fájl megtekintése engedélyezett számának a kimutatása.

**View DivX(R) VOD Rental** 

This rental has 3 views left.

Do you want to use one of your 3 views now?

(Yes) (No)

• A bérleti jog lejártának a kimutatása.

**Rental Expired** 

(Done)

• Az engedélyezési hiba kimutatása.

36

**Authorization Error** 

This player is not authorized to play this video.

(Done)

# Lezár (szülői ellenőrzé)

Egyes filmek olyan jeleneteket tartalmaznak, amelyek gyermekek számára nem valóak. Sok ilyen lemezen van szülői ellenőrzési információ, amely vagy az egész lemezre, vagy pedig annak jeleneteire vonatkozik. A filmek és jelenetek besorolása országonként változóan 1-től 8-ig terjed. Egyes lemezek alternatívaként megfelelőbb jeleneteket kínálnak.

A szülői ellenőrzés segítségével letiltható a hozzáférés a megadott besorolásnál alacsonyabb anyagokhoz, így a gyermekek nem tudják megnézni a számukra nem valónak ítélt anyagokat.

- nyomja meg a  $\blacktriangleright$  gombot.
- 

I. Válassza ki a LEZÁR menü Korlátozási Szintek elemét, majd-

2. A Korlátozási Szintek, Kulcsszó és az Ország Kód eléréséhez meg kell adni a létrehozott négyjegyű biztonsági kódot. Ha még nem adott meg ilyet, a rendszer felkéri rá.

MEGJEGYZES Ha be van állítva besorolás a lemezhez, minden olyan jelenet lejátszásra kerül, amelynek besorolása ugyanaz vagy alacsonyabb. A magasabb besorolású jelenetek lejátszására nem kerül sor, hacsak nincs a lemezen alternativ jelent. Ennek ugyanolyan vagy alacsonyabb besorolásúnak kell lennie. Ha nem található megfelelő alternatíva, a lejátszás leáll. Ekkor a lemez lejátszásához meg kell adni a négyjegyű jelszót vagy meg kell változtatni a besorolást.

Irjon be egy négyjegyű kódot, majd nyomja meg a ENTER gombot. Az ellenőrzéshez írja be még egyszer, amjd ismét nyomja meg a ENTER gombot. Ha a ENTER megnyomása előtt hibát vét, nyomja meg a CLEAR gombot.

3. Válasszon a ▲ / ▼ gombokkal besorolást 1 és 8 között.

Korlátozási Szintek 1-8: Az 1. (egy) besorolás a legszigorúbb, a 8. (nyolc) besorolás pedig a legengedékenyebb.

#### Kinyit

Ha ezt választja, a szülői ellenőrzés kikapcsolódik és minden lemez teljesen lejátszható.

37

4. A besorolás megreősítéséhez nyomja meg a ENTER gombot, majd lépjen ki a menüből a SETUP gombbal.

# Kezdeti eállítá adek

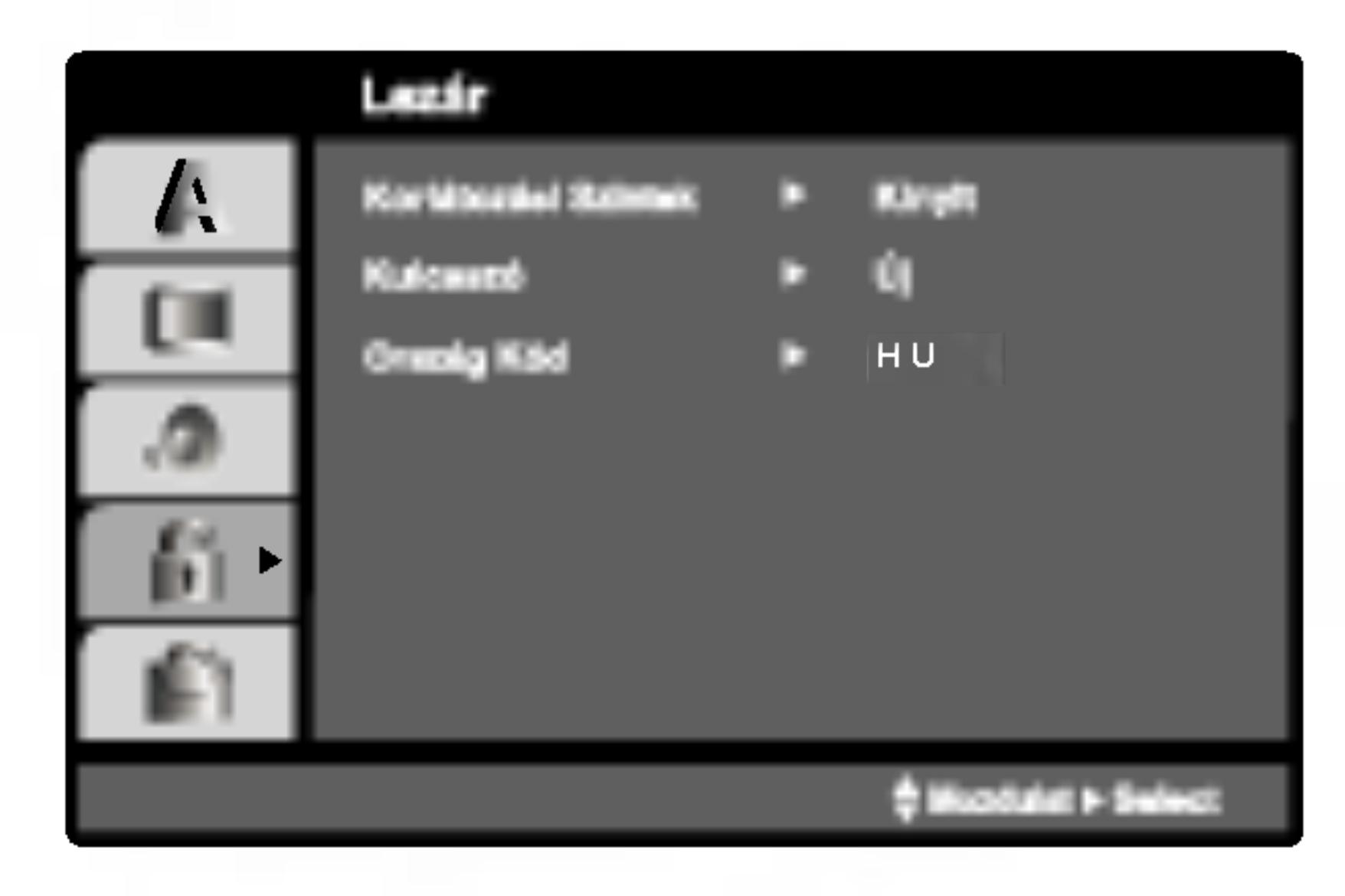

# Korlátozási Szintek (DVD

### Kulcsszó (bizton

Itt lehet megadni

- 1. Válassza ki a l  $\blacktriangleright$  gombot.
- 2. Végezze el a b Ekkor kiemelés
- 3. Adjon meg új n gombot. Az elle
- 4. Lépjen ki a me

Ha elfelejtené a bi

Ha elfelejti a bizto

- 1. Hívja elő a bea
- 2. Írja be a követ a biztonsági ko
- 3. Új kódot a fentiek alapján adhat meg.

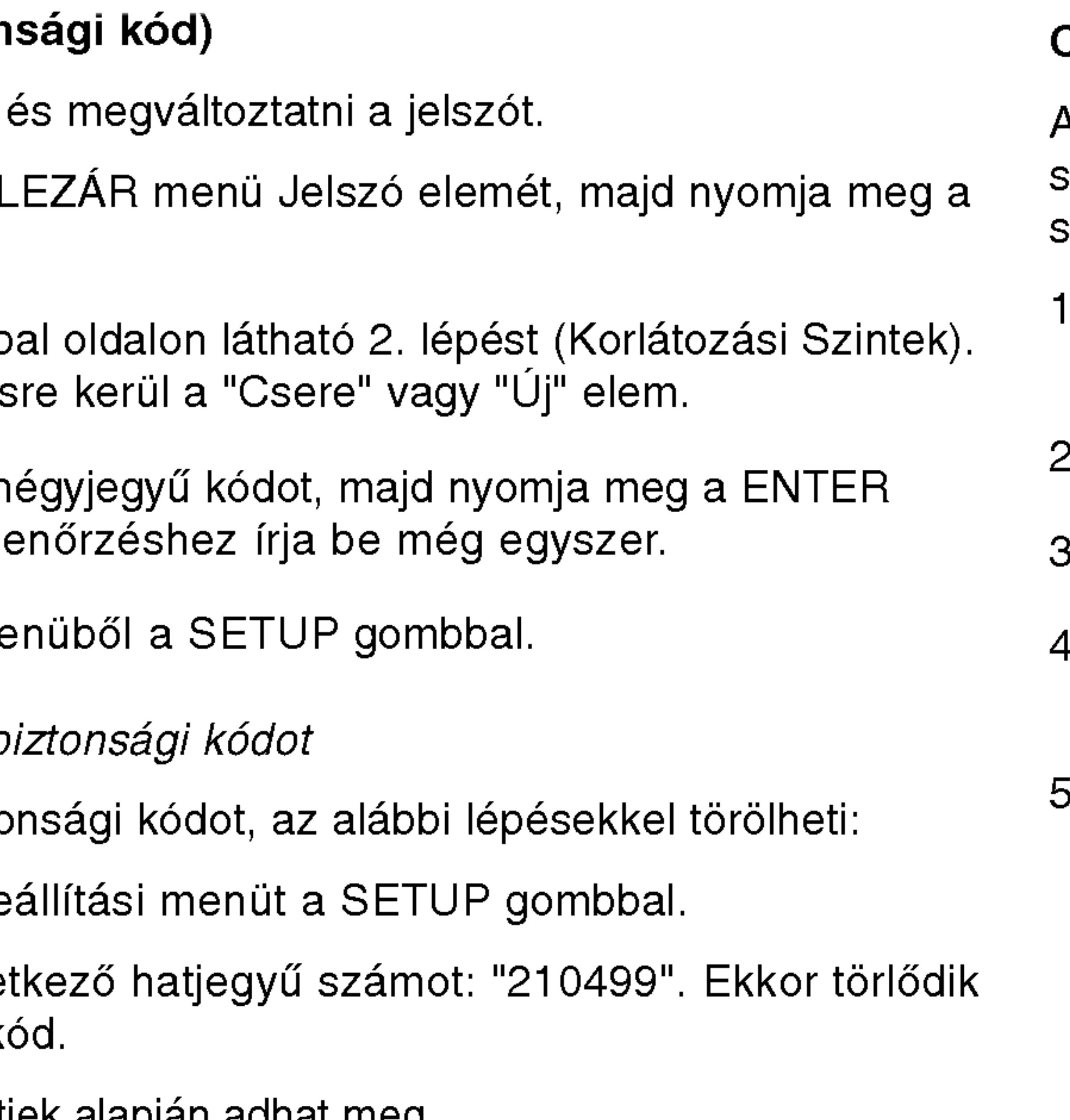

# Ország Kód **(DVD)**

- Válassza a LEZÁR menü Ország Kód elemét, majd nyomja meg a  $\blacktriangleright$  gombot.
- 2. Végezze el a bal oldali 2. lépést (Korlátozási Szintek).
- 3. Válassza ki az első karaktert a ▲ / ▼ gombokkal.
- 4. A ENTER gombbal, majd válassza ki a második karaktert a  $\blacktriangle$  /  $\blacktriangledown$  gombokkal.
- A kiválasztott országkód megerősítésére nyomja meg a ENTER gombot.

38

Adja meg annak az országnak a kódját, amelynek a szabványa szerint van besorolva <sup>a</sup> DVD lemez <sup>a</sup> referenciafejezet segitségével.

# A lejátszó beállítása

A lejátszás következtében torzulhat a közelben lévő TV-k, videomagnetofonok és rádiók képe és hangja. Ilyen esetben helyezze távolabb a lejátszót a készülékektől, vagy kapcsolja ki azt a lemez kivétele után.

# A DVD lejátszó csatlakoztatása

A TV-től és egyéb berendezésektől függően a lejátszót számos módon lehet csatlakoztatni. A csatlakoztatással kapcsolatos további információt a TV, sztereó rendszer és egyéb készülékek kézikönyvében találhat.

# A kép és a hang csatlakoztatása a TV-hez

Gondoskodjon arról, hogy a DVD lejátszó közvetlenül csatlakozzék a TV-hez, nem pedig videomagnetofonon keresztül, mert különben a DVD kép a másolásvédelmi rendszer miatt torzulhat.

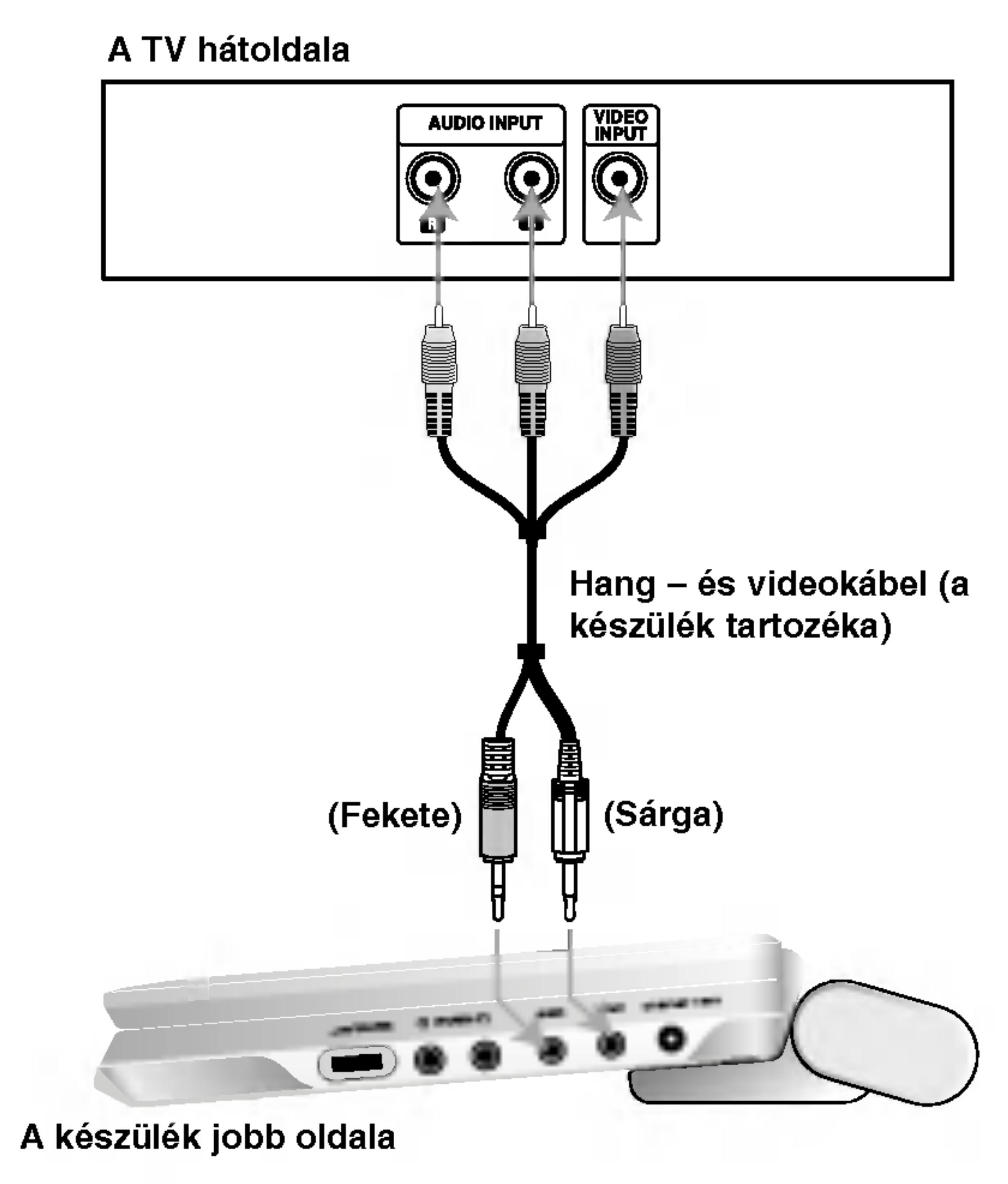

Vypínač A/V IN/OUT musíte nastaviť do režimu "A/V OUT".

# Video:

Csatlakoztassa a DVD lejátszó VIDEO OUT csatlakozóját a TV videobemenetéhez videokábellel.

# Hang csatlakoztatása a TV-hez:

Csatlakoztassa a DVD lejátszó AUDIO OUT (kimenő) aljzatait a TV-készülék bal-, ill. jobboldali audio IN (bemenő) aljzataihoz a mellékelt audiokábelek segítségével. Ne csatlakoztassa a DVD lejátszó AUDIO OUT aljzatát az audiokészülék (vagy magnó) "phone" (mikrofon) bemenő aljzatához.

39

O Satlak  $\frac{1}{2}$ 

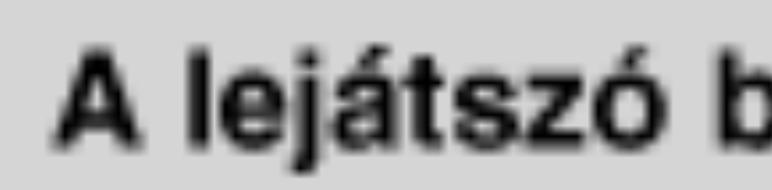

berendezéshez.

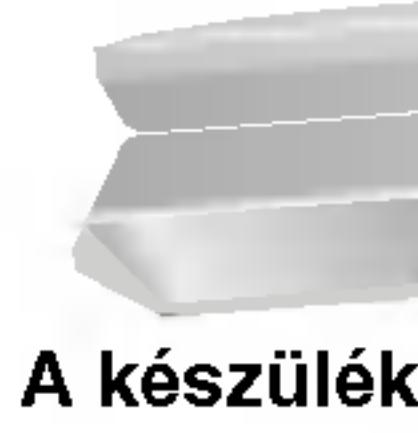

Kétcsatornás digitális sztereó (PCM) erősítő, illetve többcsatornás dekóderrel (Dolby DigitalTM, MPEG 2, vagy DTS) rendelkező auidó-/videóerősítő: Csatlakoztassa a DVD lejátszó egyik DIGITAL AUDIO OUT (kimeneti) aljzatát az Ön erősítőjének megfelelő aljzatához. Erre használja az opciós digitalis audiokabelt.

### Többcsatornás digitális hang

A többcsatornás digitális csatlakozás biztosítja a legjobb minőséget. Ehhez olyan, többcsatornás audio-/videoerősítő szükséges, amely támogatja a DVD lejátszó egy vagy több hangformátumát, például az MPEG 2-t, a Dolby Digitalt vagy a DTS-t. Ellenőrizze az erősítő kézikönyvét és az előlapon látható logókat.

- Ha a digitális kimenet hangformátuma nem felel meg az erősítő képességeinek, az erősítőből erős, torz hang hallható vagy néma marad.
- Hatcsatornás digitális térhatású hang digitális csatlakozáson keresztül csak úgy érhető el, ha az erősítőn van digitális többcsatornás dekóder.
- A jelenleg lejátszott DVD hangformátumát megnézheti, ha megnyomja az AUDIO gombot.

# MEGJEGYZESEK

40

### Kétcsatornás analóg sztereó, illetve Dolby Pro Logic II / Pro

Logic erősítő: Csatlakoztassa a DVD lejátszó AUDIO OUT (kimeneti) aljzatait az Ön erősítőjének, felvevőjének, vagy sztereójának bal-, ill. jobboldali IN (bemenő) aljzataihoz a mellékelt audiokábelek segítségével.

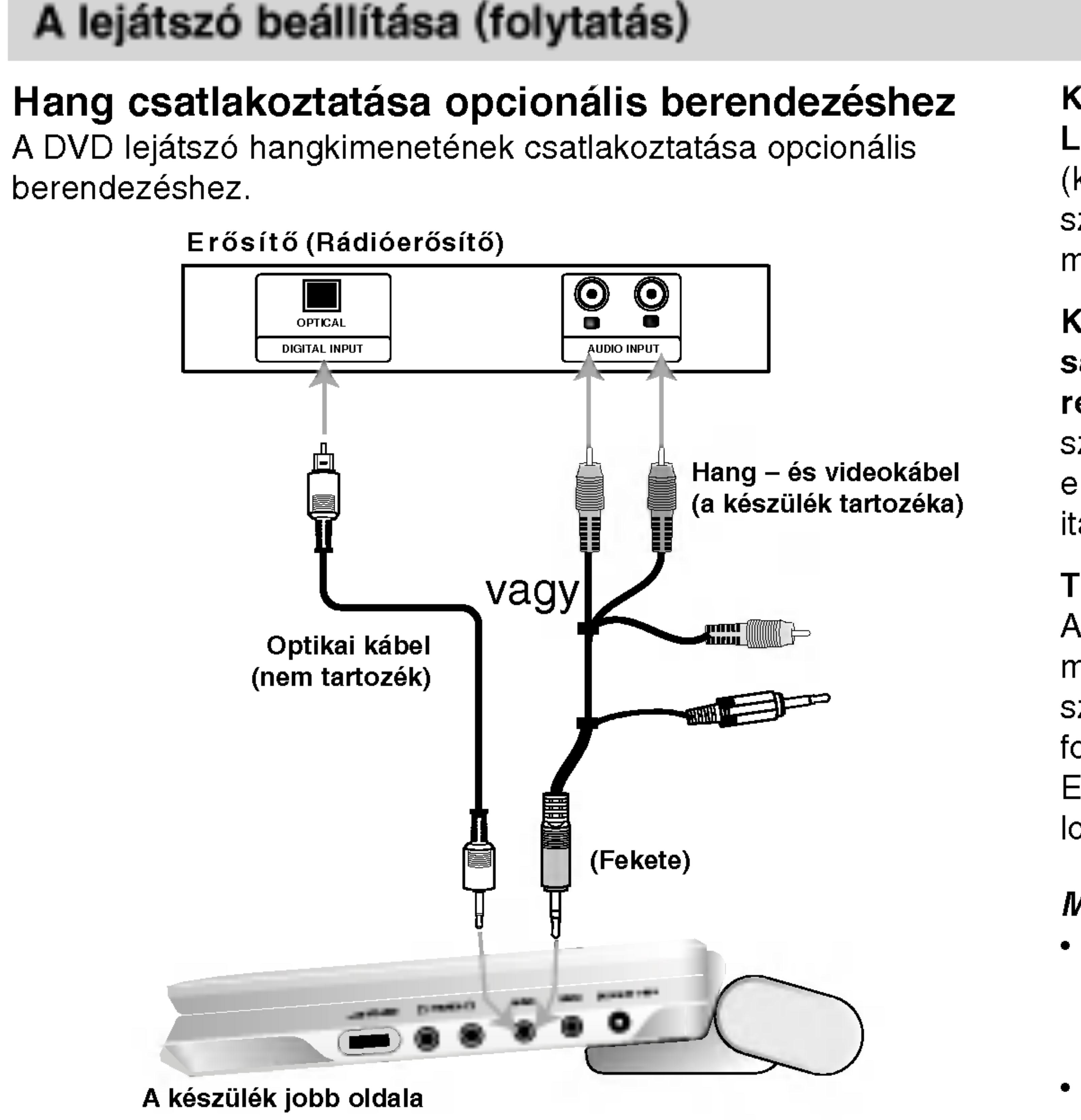

Vypínač A/V IN/OUT musíte nastaviť do režimu "A/V OUT".

# Hibaelhárítás

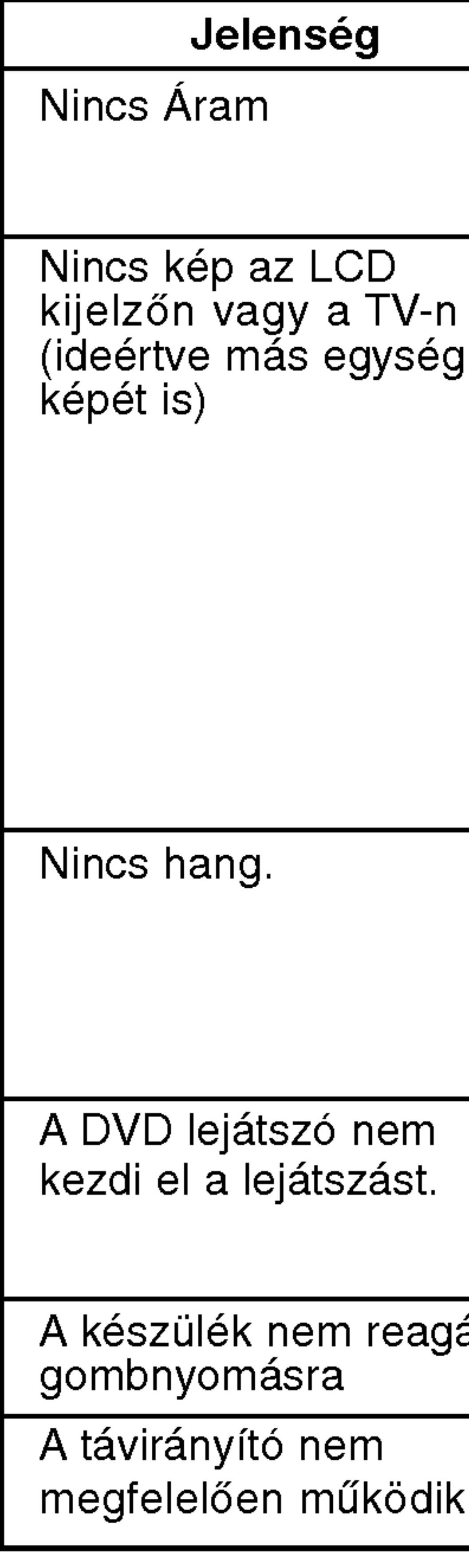

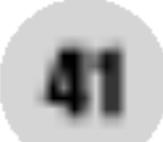

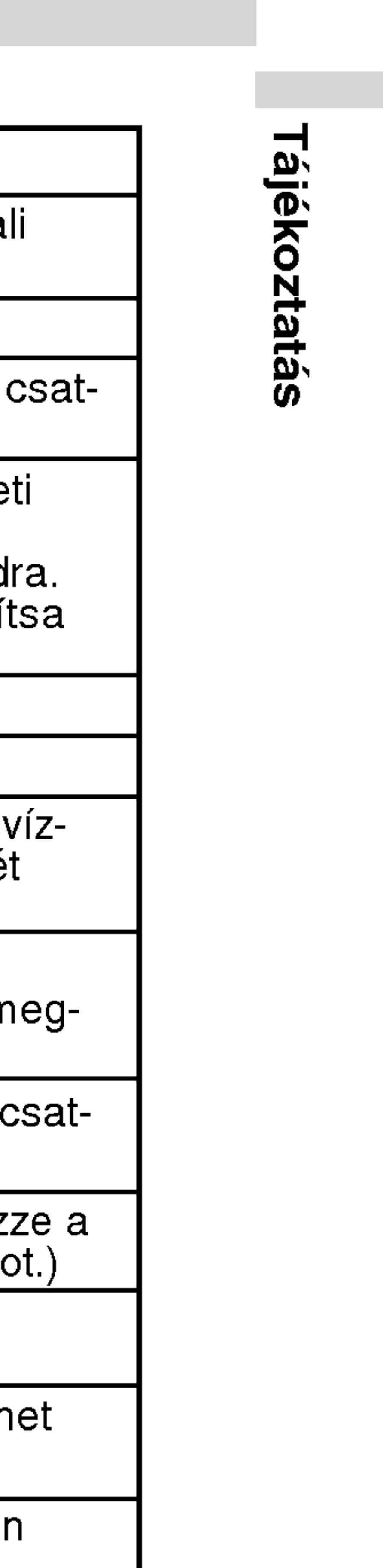

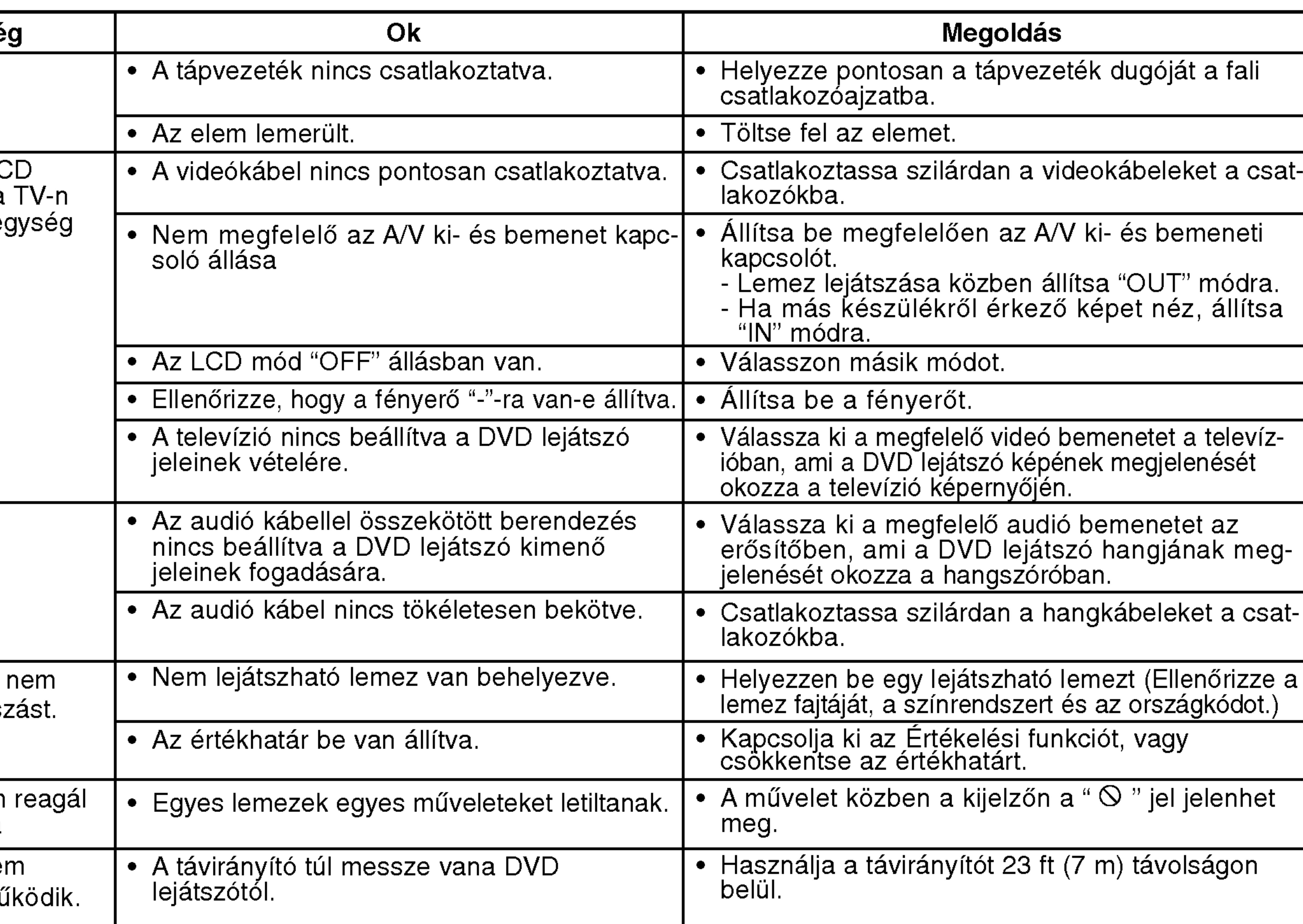

# Nyelvkodok

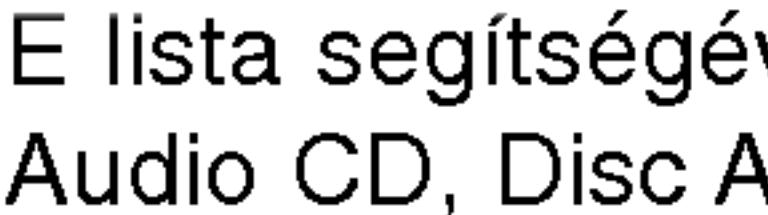

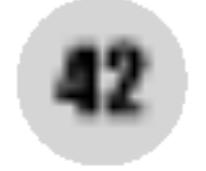

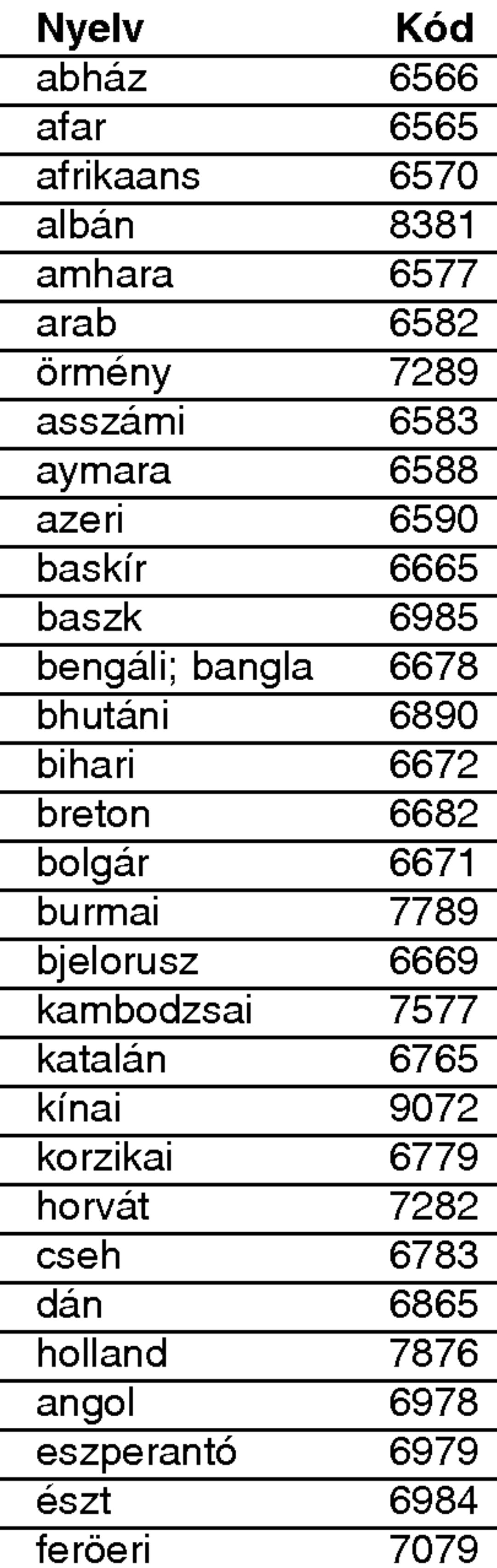

Kód 6570 8381 6577 6582 7289 **6583** aymara 6588 azeri 6590 **6665 6985** bengali; bangla 6678 **6890 6672** 6682 6671 7789 **6669** 7577 **6765 9072 korz**ika **6779** 7282 cseh 6783 6865 7876 angol 6978 **esperanto 6979** 6984 Nyelv Kód fiji 7074 finn 7073 francia 7082 friz 7089 gallego 7176 grúz 7565 német 6869 görög 6976 grönlandi 7576 guarani 7178 gudzsaráti 7185 hausza 7265 héber 7387 hindu 7273 magyar 7285 izlandi 7383 indonéz 7378 interlingua 7365 ir 7165 olasz 7384 japán 7465 jávai 7487 kannada 7578 kasmíri 7583 kazah 7575 kirgiz 7589 koreai 7579 kurd 7585 laoszi 7679 latin 7665 lett, litván 7686 **Nyelv** lingala litván macedón malagaszi maláj malajalam máltai maori maráthi moldáviai mongol nauru nepáli norvég orija pandzsábi pastu, pusto perzsa lengyel portugál kecsua rétoromán román orosz szamoai szanszkrit skót szerb szerb-horvát sona szindhi

ével megadhatja a kívánt nyelvet a következő kezdeti beállításoknál: Alcím, Menü.

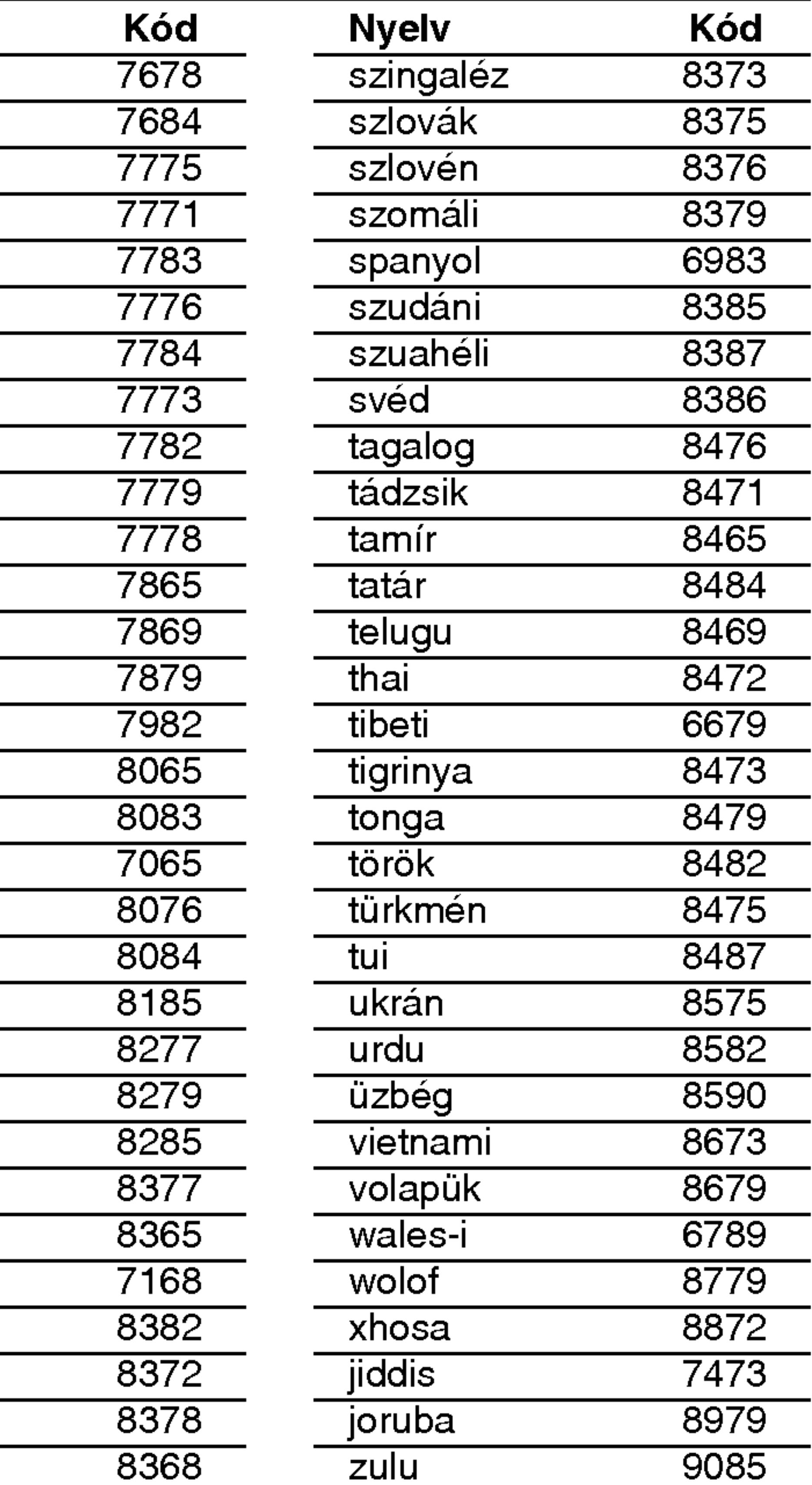

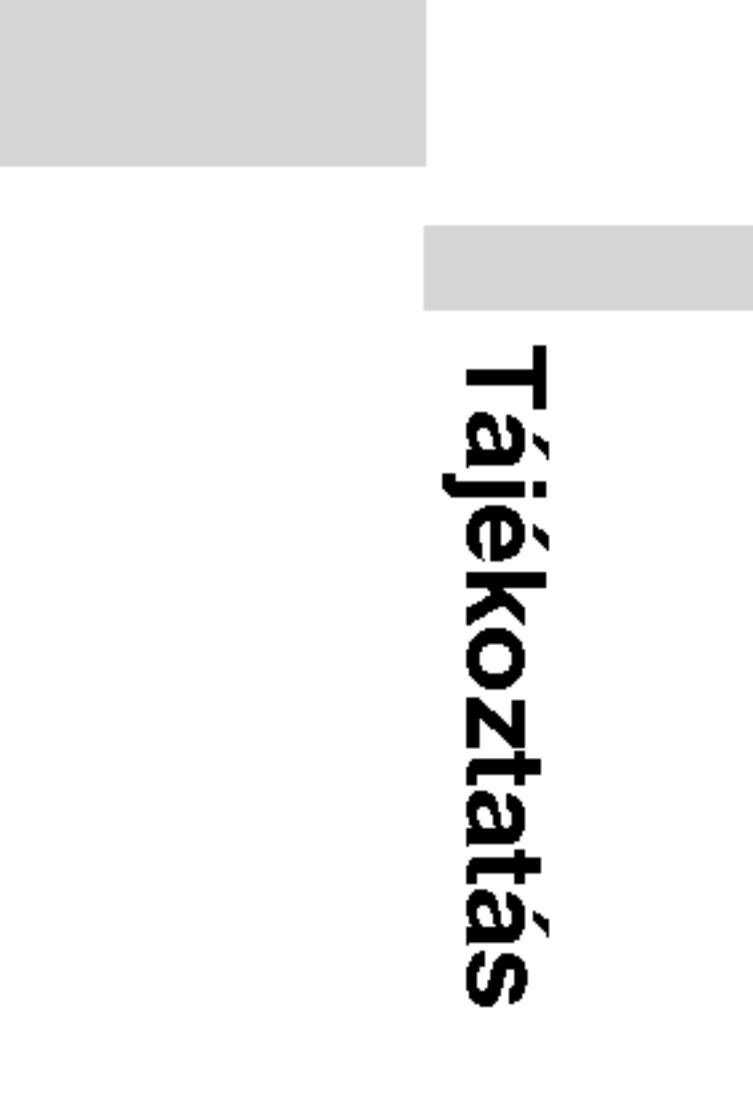

43

## A következő lista az országkódok megadására használható.

# Országkódok

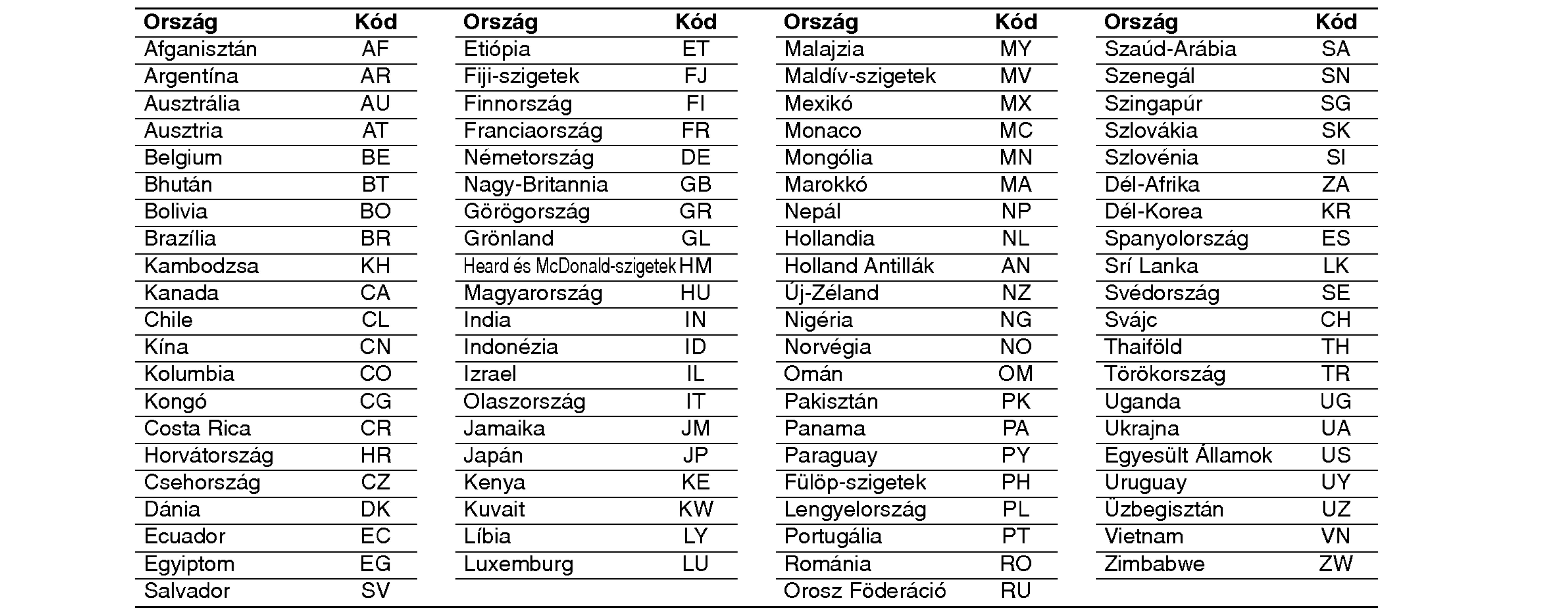

?

?

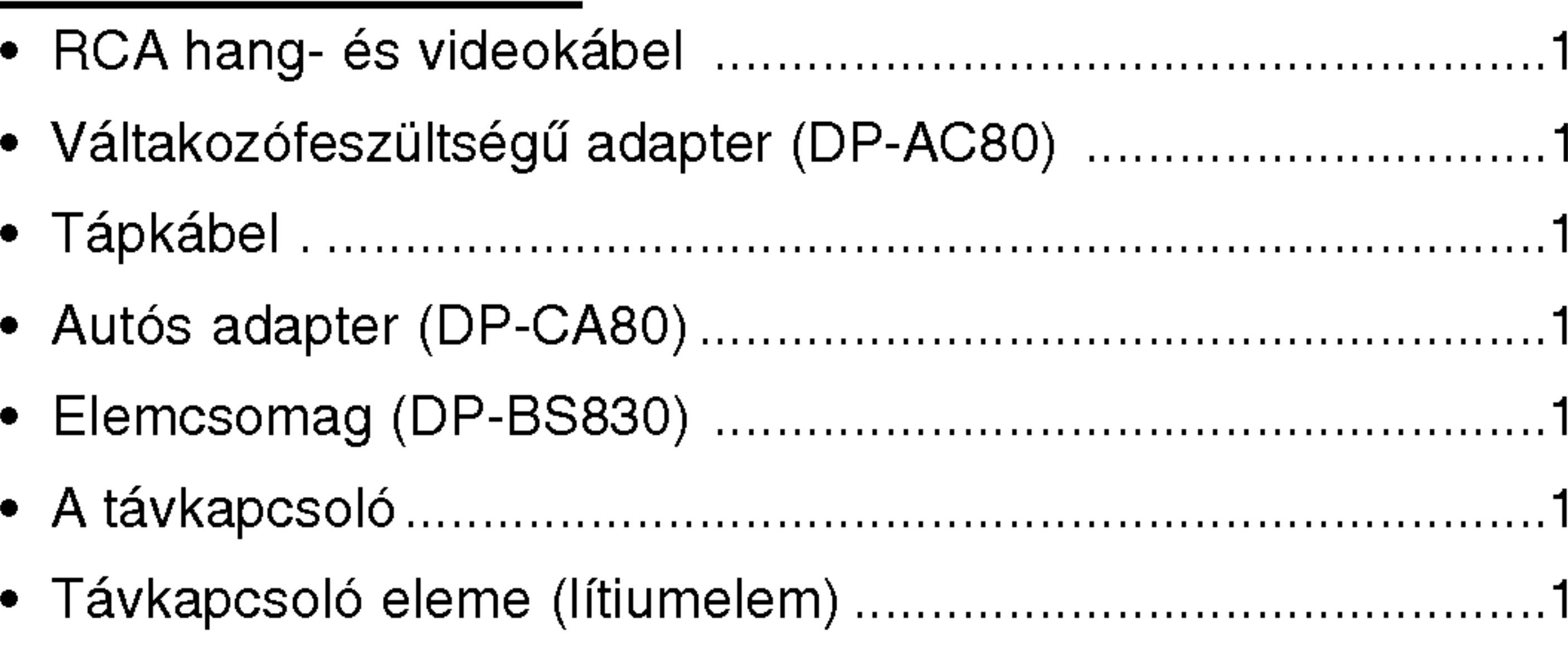

● Specifikáció és design minden előzetes bejelentés nélkül megváltozhat.

?

?

# Specifikacio

DVD-lejátszó Áramellátás: DVD lineáris hang: 48 kHz mintavétel 8 Hz – 20 kHz 96 kHz mintavétel 8 Hz – 44 kHz

9,8V egyenfeszültség (váltakozófeszültségű adapterbemenet), 7,4V egyenfeszültség (elem) Fogyasztás: 35W elemmel Tömeg (Körülbelül): 1,46 lbs (0,66 kg) (elemcsomag nélkül) Külső méretek (Sz X Mag x Mély): 7,5 <sup>x</sup> 1,1 <sup>x</sup> 6,3 huvelyik (190 <sup>x</sup> 28 <sup>x</sup> 159.5 mm) Signal system: PAL Laser: DVD lézerhullámhossza 662+25 / 662-15 nm CD lézerhullámhossza 785+25 / 785-15 nm Frekvenciatartomany (hang): Jel-zaj arány (hang): Több mint 95 dB Dinamikatartomány (hang): Több mint 95 dB Harmonikus torzítás (hang): 0,008 % Működési feltételek: Hőmérséklet: 5°C - 35°C, Működési helyzet: vízszintes

Csatlakozók Video ki- es bemenet (VIDEO In/Out): 1,0V (p-p), 75 Ω, negativ szinkron, ø3,5 mm mini csatlakozo <sup>x</sup> <sup>1</sup> Hang ki- és bemenet (AUDIO In/Out, analóg hang): 2,0Vrms (1 kHz, 0 dB), ø3,5 mm mini csatlakozó x 1 Fülhallgató csatlakozója: ø3,5 mm sztereó mini csatlakozó x 2

# Folyadékkristályos kijelző

Panelméret: 7 hüvelyk széles (átlóban) Vetítési rendszer: RGB színjel-sáv

44

Meghajtórendszer: TFT aktív mátrix

Felbontás: 234 x 480 x 3 (valódi pixelarány: több mint 99,99%)

# A készülék tartozékai:

# DP8821PM\_AA5HLL\_CZE

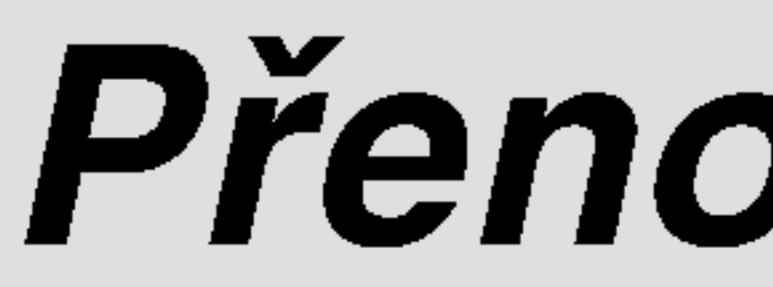

# Přenosný DVD přehrávač

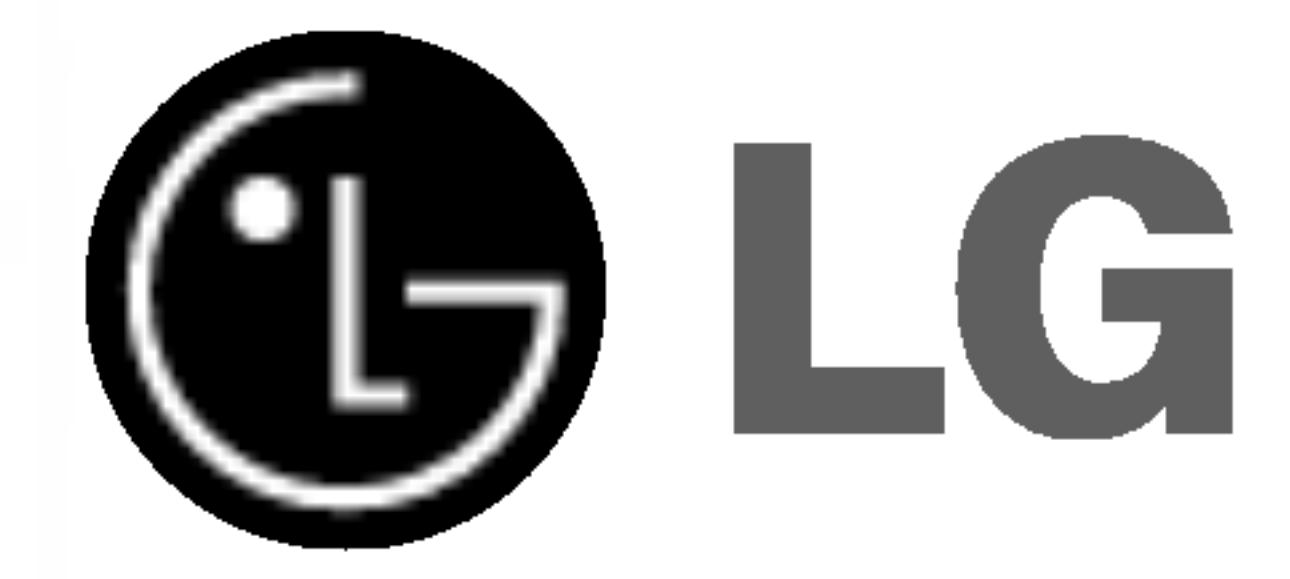

# PŘÍRUČKA UŽIVATELE MODEL: DP8821

Před zapojením, používáním a nastavováním tohoto systému si prosím pečlivě přečtěte návod v této instruktážní příručce.

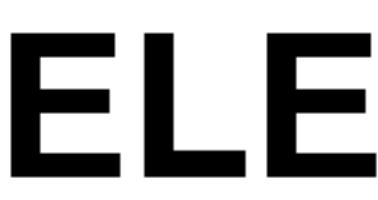

# Bezpečnost

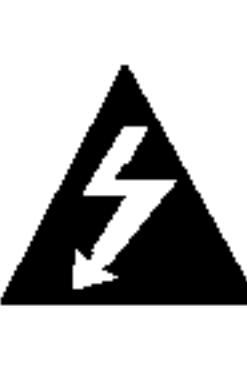

Výstraha: Neodstraňujte kryt – nebezpečí úrazu elektrickýn proudem. Uvnitř nejsou žádné uživatelské ovládací prvky. Pro údržbu se obraťte na příslušné servisní oddělení.

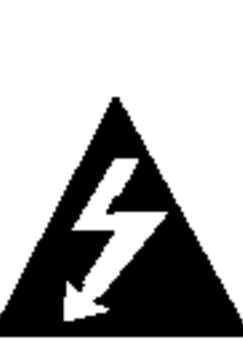

Výstraha: Nevystavujte přístroj dešti ani vlhkosti. Zmenšíte tak nebezpečí úrazu elektrickým proudem. Na přístroj nestavte nádoby naplněné vodou, např. vázy ap.

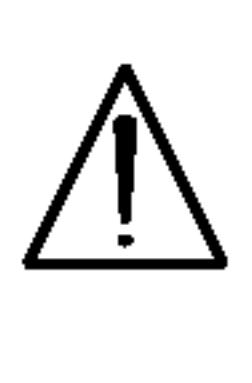

Výstraha: Tento přehrávač disků obsahujících digitální videozáznam obsahuje laserový systém. Použitím jiných než zde uvedených nastavení a postupů se můžete vystavit nebezpečnému záření.

Výstraha: Neotevírejte kryt, abyste se nevystavili přímému laserovému záření. Po otevření je vidět laserový paprsek.

Výstraha: Vyvarujte se přímého pohledu do laserového paprsku.

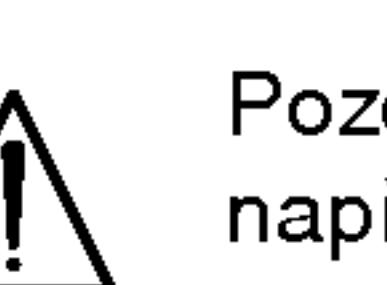

Tento přístroj je vyroben v souladu s požadavky pro radiovou interferenci podle směrnic EEC 89/336/EEC, 93/68/EEC a 73/23/EEC.

SÉRIOVÉ ČÍSLO: :Sériové číslo se nachází na zadním krytu přístroje. Toto číslo je unikátní pro tento přístroj a je známo pouze Vám. Poznamenejte si na toto místo požadované informace a uchovejte tuto příručku jako trvalý doklad o koupi.

Číslo modelu: Sériové číslo:

# **IN** Informace o autorském právu:

Bez předchozího souhlasu je zákonem zakázáno kopírovat, vysílat, promí-<u>tat, vysílat kabelem, veřejně přehrávat a pronajímat materiál ochraňovaný</u> autorským právem.

Tento výrobek disponuje funkcí ochrany kopírování, jež byla vyvinuta společností Macrovision. Na některých discích jsou uloženy signály ochrany proti kopírování. Při nahrávání a přehrávání takovýchto disků je porušen obraz. Tento výrobek obsahuje technologii ochrany autorských práv, jež je chráněna určitými patenty registrovanými v USA a jinými právy duševního vlastnictví společnosti Macrovision a ostatních držitelů autorských práv. Použití této technologie ochrany autorských práv podléhá schválení společnosti Macrovision a omezuje se, pokud společnost Macrovision nes-.<br>tanoví jinak, na účel domácího a jiného omezeného promítání . Zpětr inženýrství a demontáž jsou zakázány.

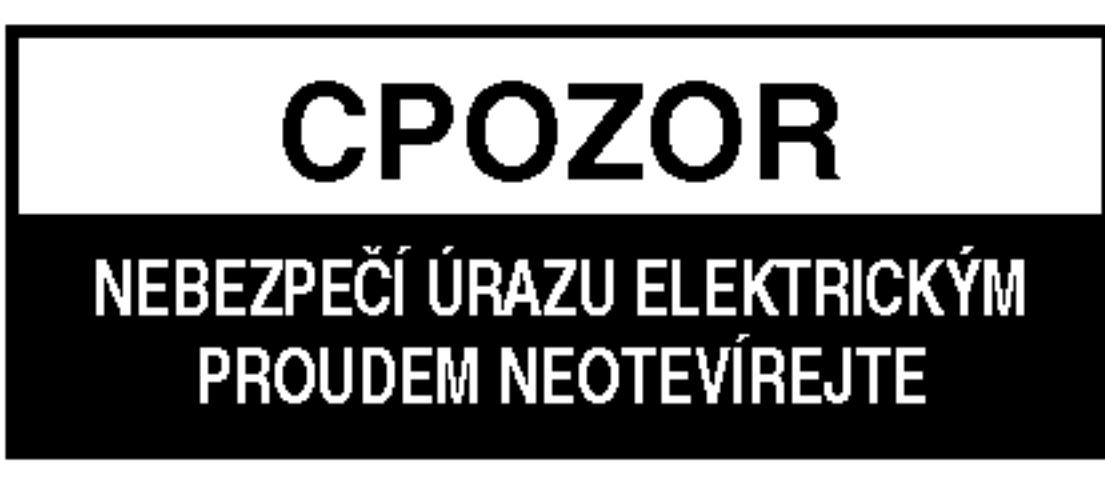

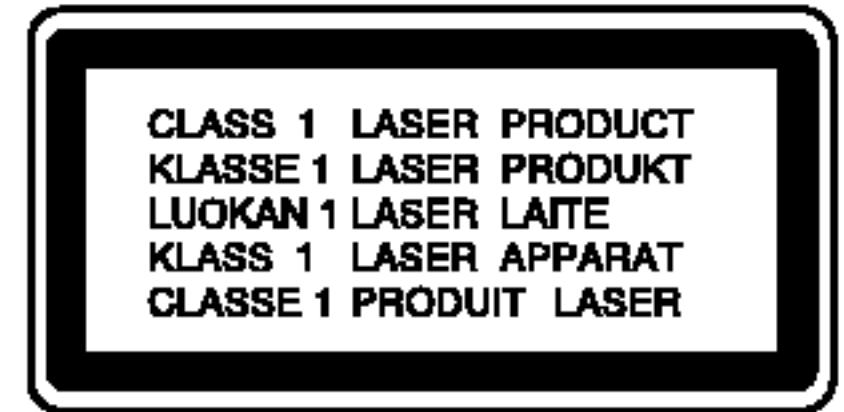

Pozor: Neinstalujte tento spotřebič do uzavřeného prostoru, např. do knihovny apod.

3

# Obsah

# Úvod<br>Reznečnost

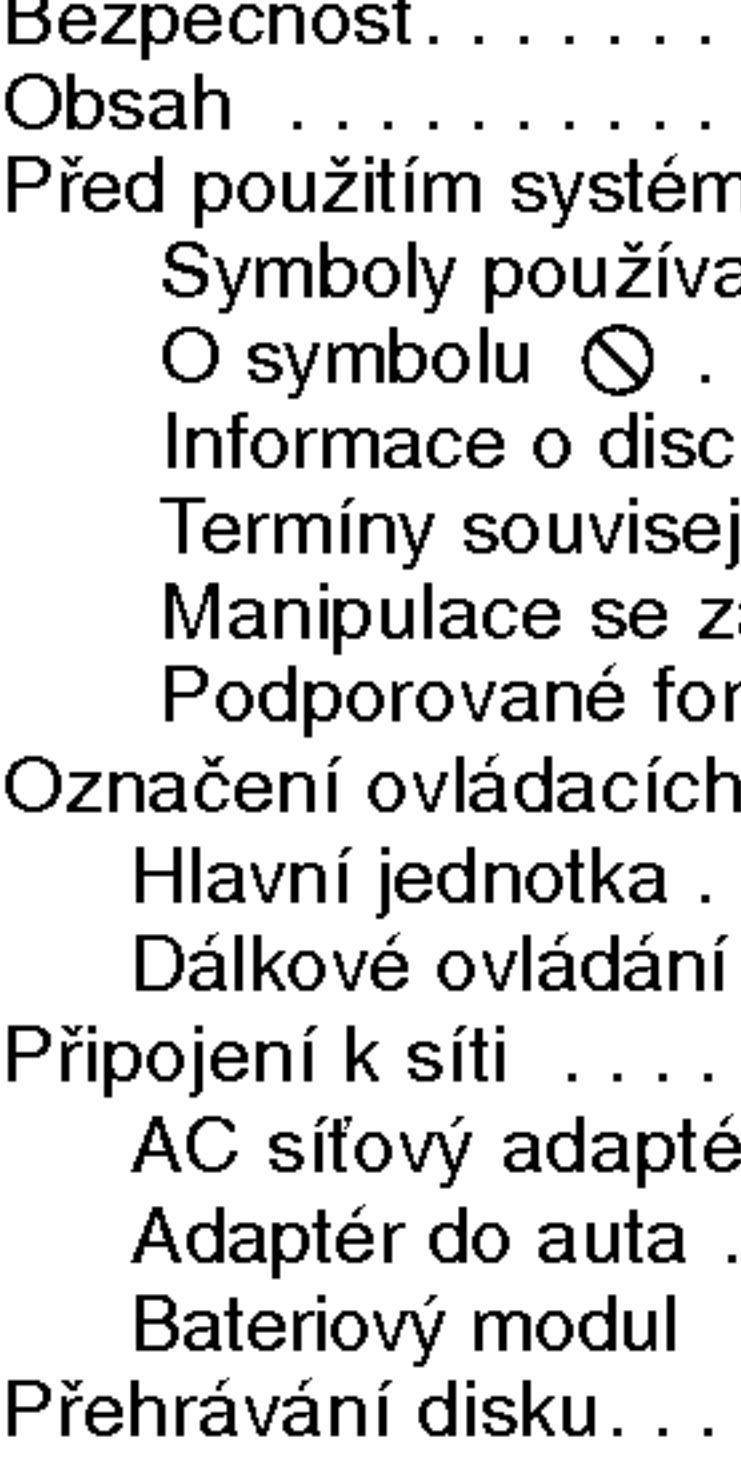

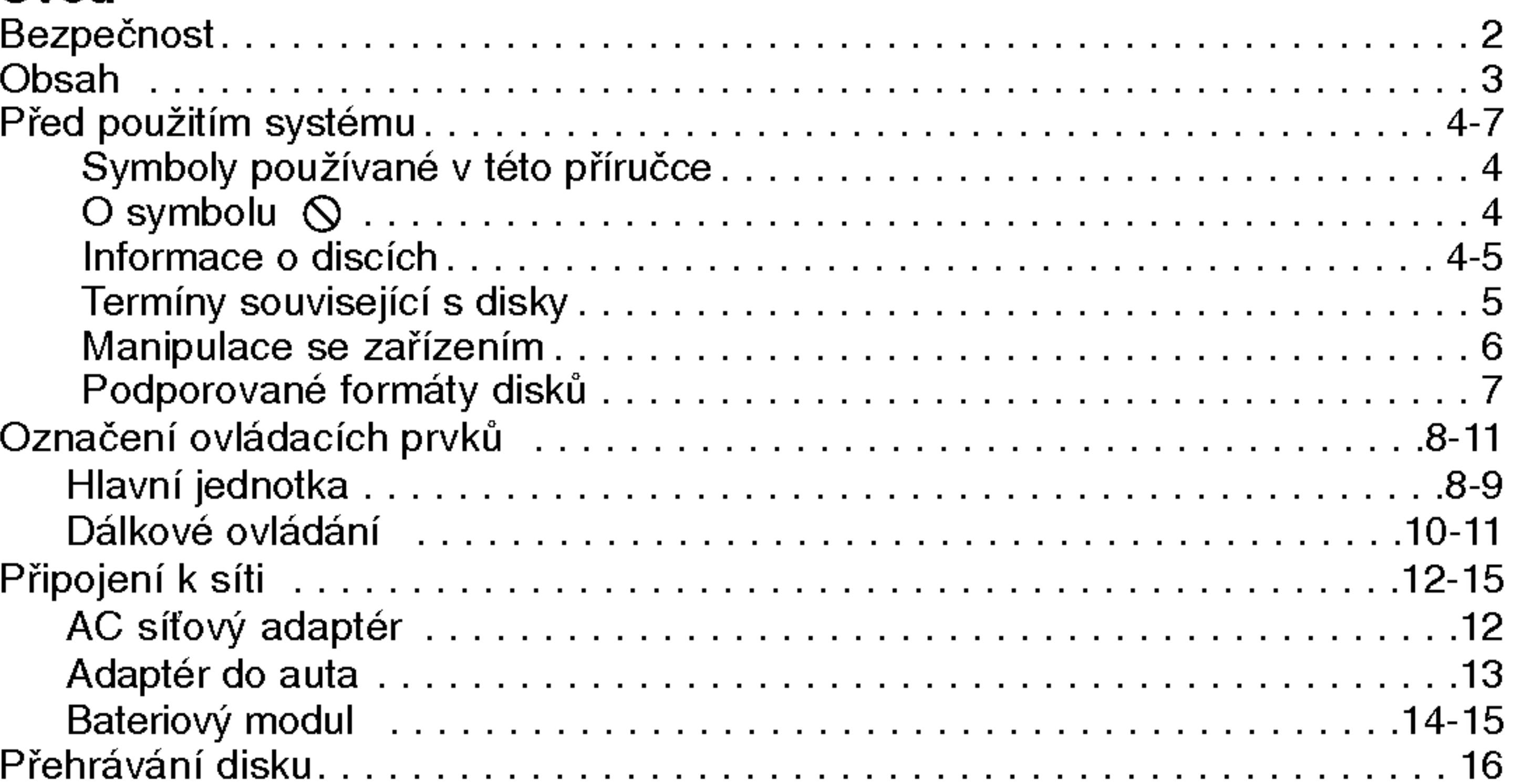

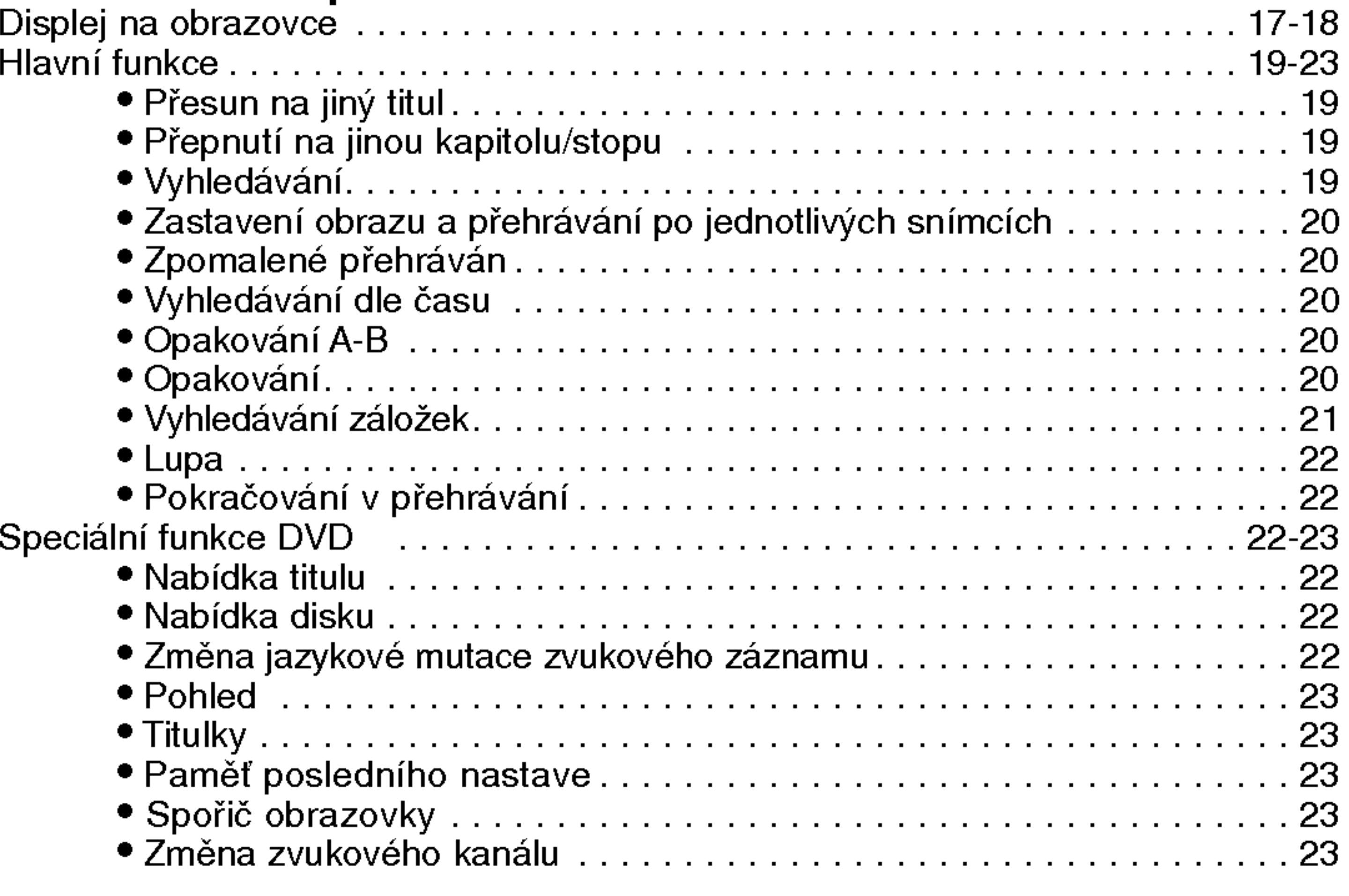

#### Nadstandardni operace

- Přesun na jiny
- Přepnutí na j
- 
- 
- Zpomalené p
- Vyhledávání d
- 
- 
- Vyhledávání z
- ?Lupa..................................................22
- $\bullet$  Pokračování.
- Speciální funkce DVD
	- Nabídka titulu
	- Nabídka disku
	-
	-
	-
	-
	-
	-

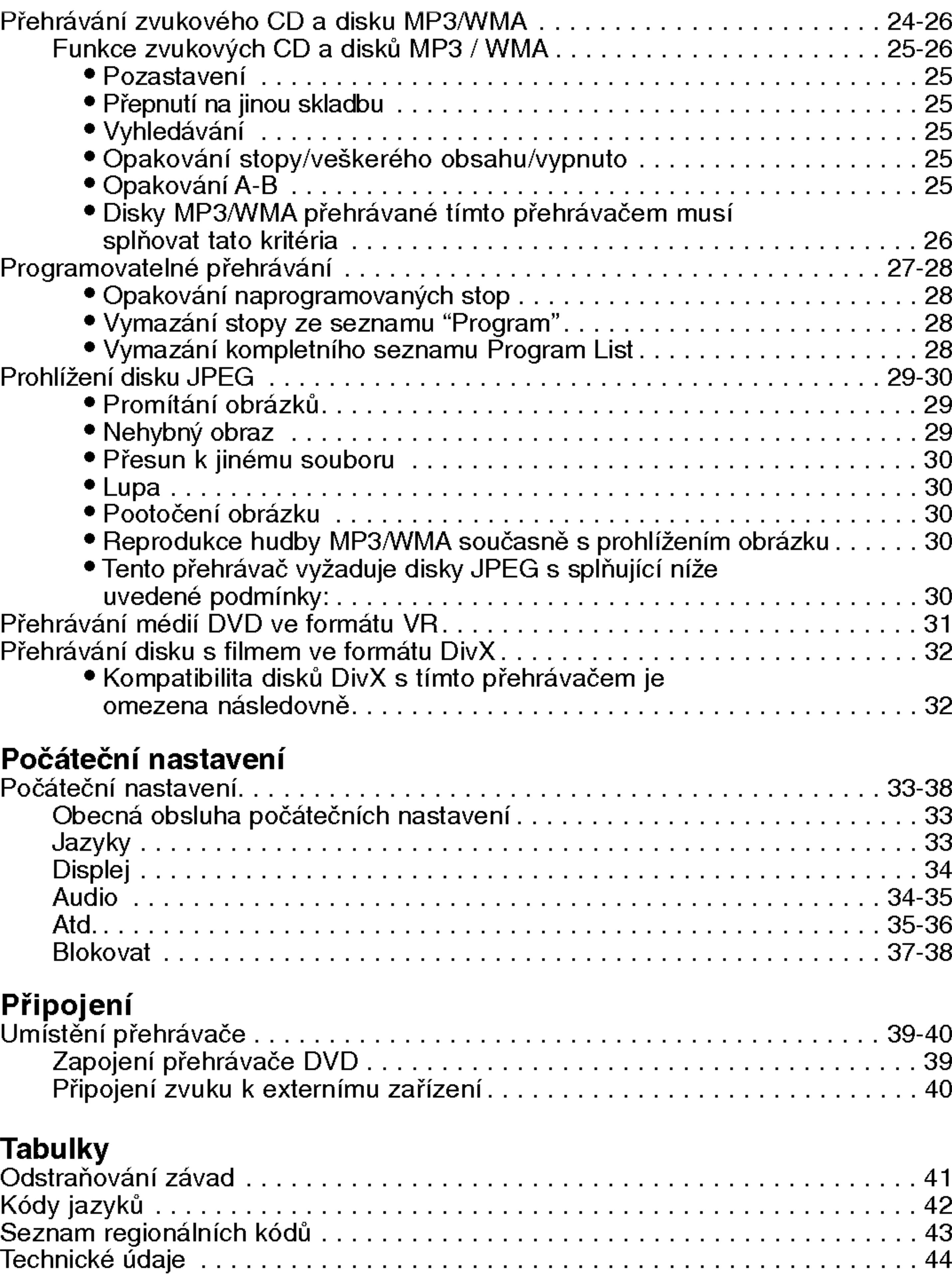

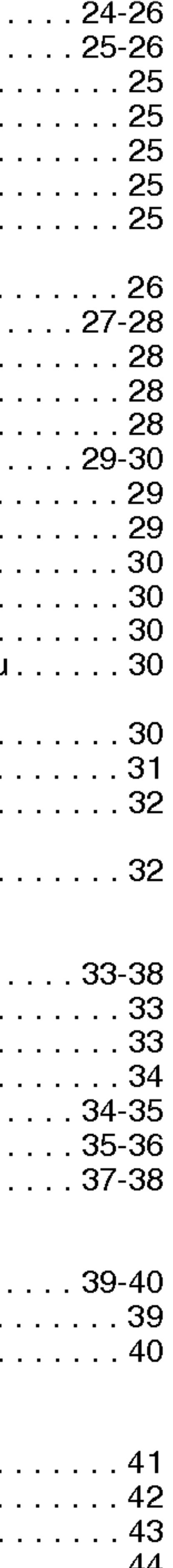

 $\Omega$ 

O

Ć

# Před použitím systému

Pro správné používání tohoto výrobku si prosím pečlivě prostudujte tuto uživatelskou příručku a uschovejte ji pro budoucí použití.

Tato příručka obsahuje informace o provozu a údržbě přehrávače DVD. Je-li zapotřebí provést servis zařízení, obraťte se na autorizovaný servis.

# Symboly používané v této příručce

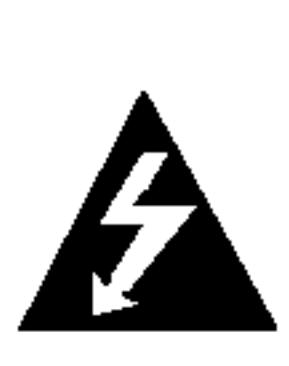

Symbol blesku upozorňuje na přítomnost nebezpečného napětí uvnitř zařízení, což představuje nebezpečí úrazu elektrickým proudem.

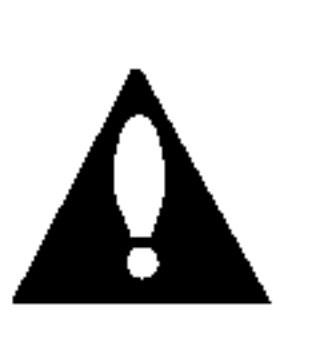

Symbol vykřičníku upozorňuje na přítomnost pokynů k obsluze a údržbě/servisu.

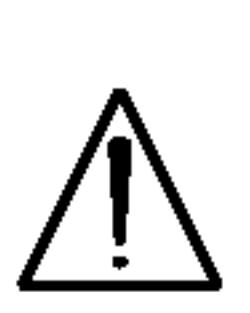

Upozorňuje na nebezpečí, které by mohlo vyvolat poškození přístroje nebo jinou hmotnou škodu.

4

POZNAMKA Označuje zvláštní operační funkce tohoto zařízení.

TIPY Upozorňuje na tipy a pokyny usnadňující obsluhu. Odstavec uvedený některým z následujících symbolů platí pouze pro disk označený příslušným symbolem.

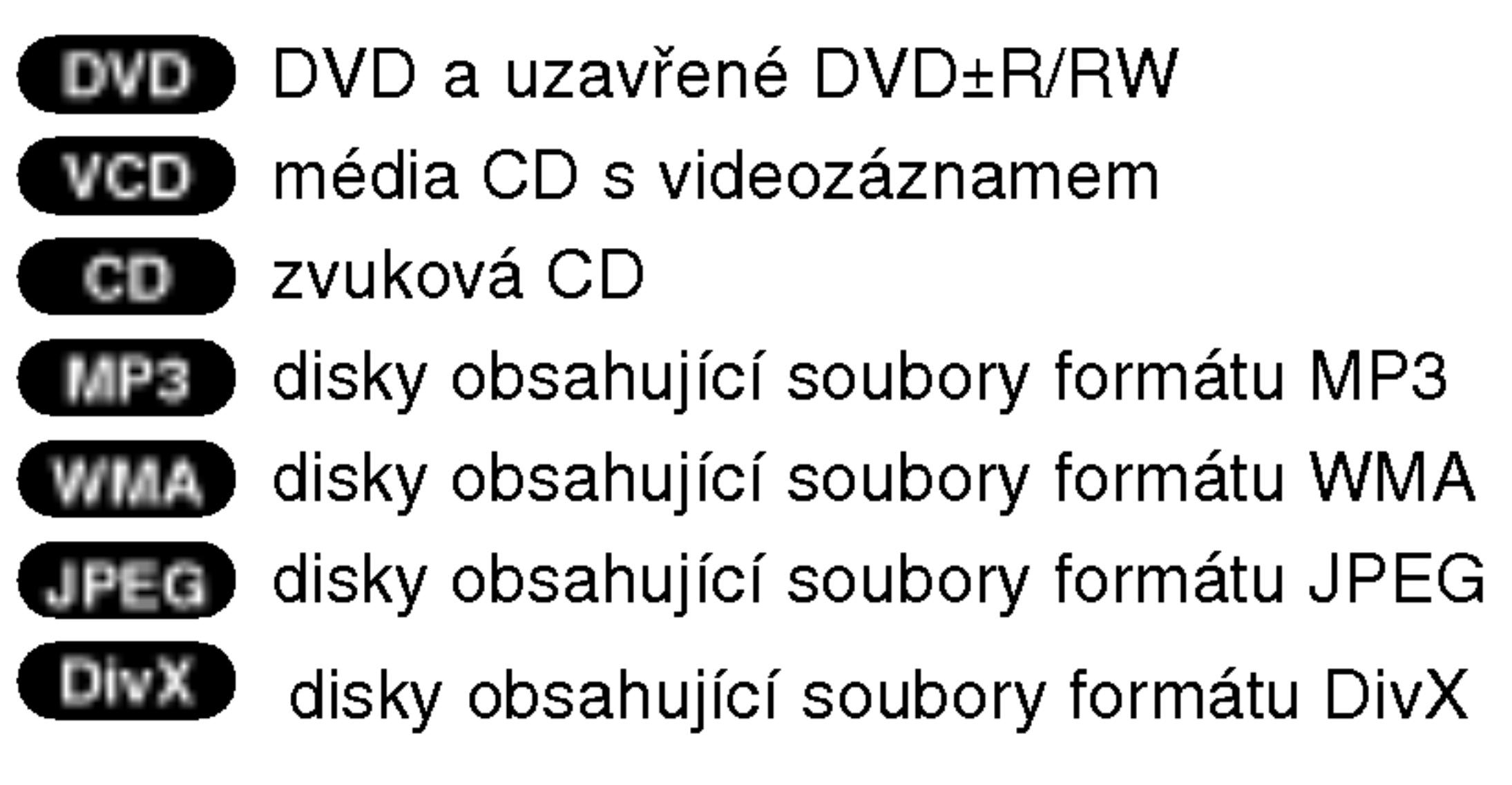

# O symbolu  $\infty$

Za provozu může obrazovka televizoru zobrazit symbol "  $\odot$  ", který upozorňuje, že funkce popsaná v této uživatelsk příručce není pro daný disk DVD s videozáznamem k dispozici.

# Informace o discich Manipulace s Disky

Nedotýkejte se povrchu disku na straně se záznamem. Disk přidržujte za okraje, abyste na povrchu nezanechali otisky prstů. Na disk zásadně nelepte papír ani lepicí pásku.

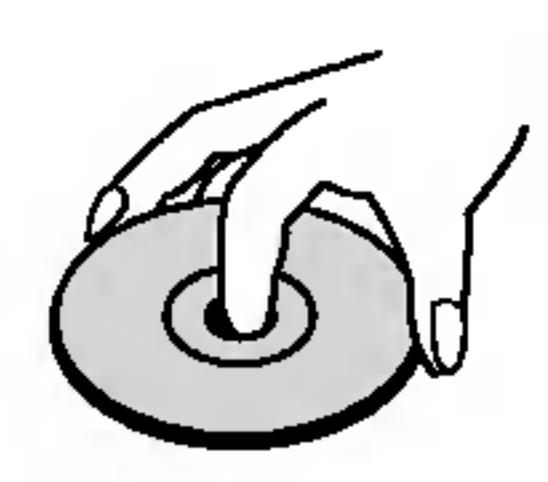

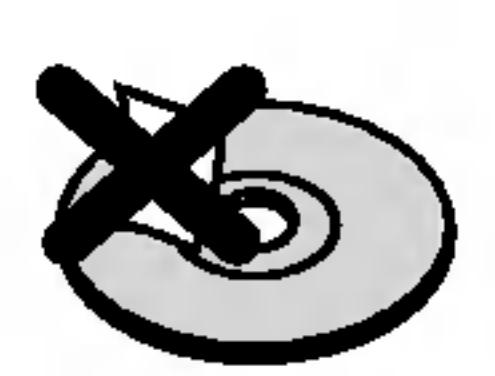

# Před použitím systému (pokračování)

Uchovávání Disků Po přehrání uložte disk do pouzdra. Nevystavujte disk působení přímého slunečního svitu ani zdrojů tepla a nenechávejte disk v zaparkovaném vozidle na přímém slunečním svitu.

### ČištěníDisků

5

Otisky prstů a prach na disku mohou být příčinou snížení kvality obrazu a zvuku. Před přehráváním otřete disk čistým hadříkem. Disk otírejte směrem od středu.

> DivX je název nového revolučního video kodeku, který je založen na novém standardu pro video kompresi MPEG-4. Pomocí tohoto přehrávač budete moci přehrávat filmy ve formátu DivX.

Nepoužívejte silná rozpouštědla jako alkohol, benzín, ředidlo, běžné dostupná čistidla ani antistatické přípravky určené k použití na vinylových deskách.

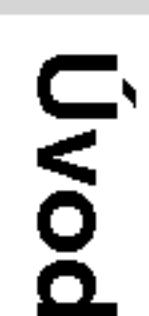

DVD±R/DVD±RW DVD -R a DVD +R jsou dva různé standardy nahrávatelných mechanik a disků DVD. Tento formát umožňuje pouze jednorázový záznam informace na disk DVD. DVD +RW a DVD -RW jsou dva standardy médií, která umožňují vymazání a opětovné zaznamenání obsahu DVD. Jednostranné disky mají kapacitu 4,38 Gbyte, oboustranné disky dvakrát větší. Dvouvrstvé jednostranné nahrávací disky se nevyrábějí.

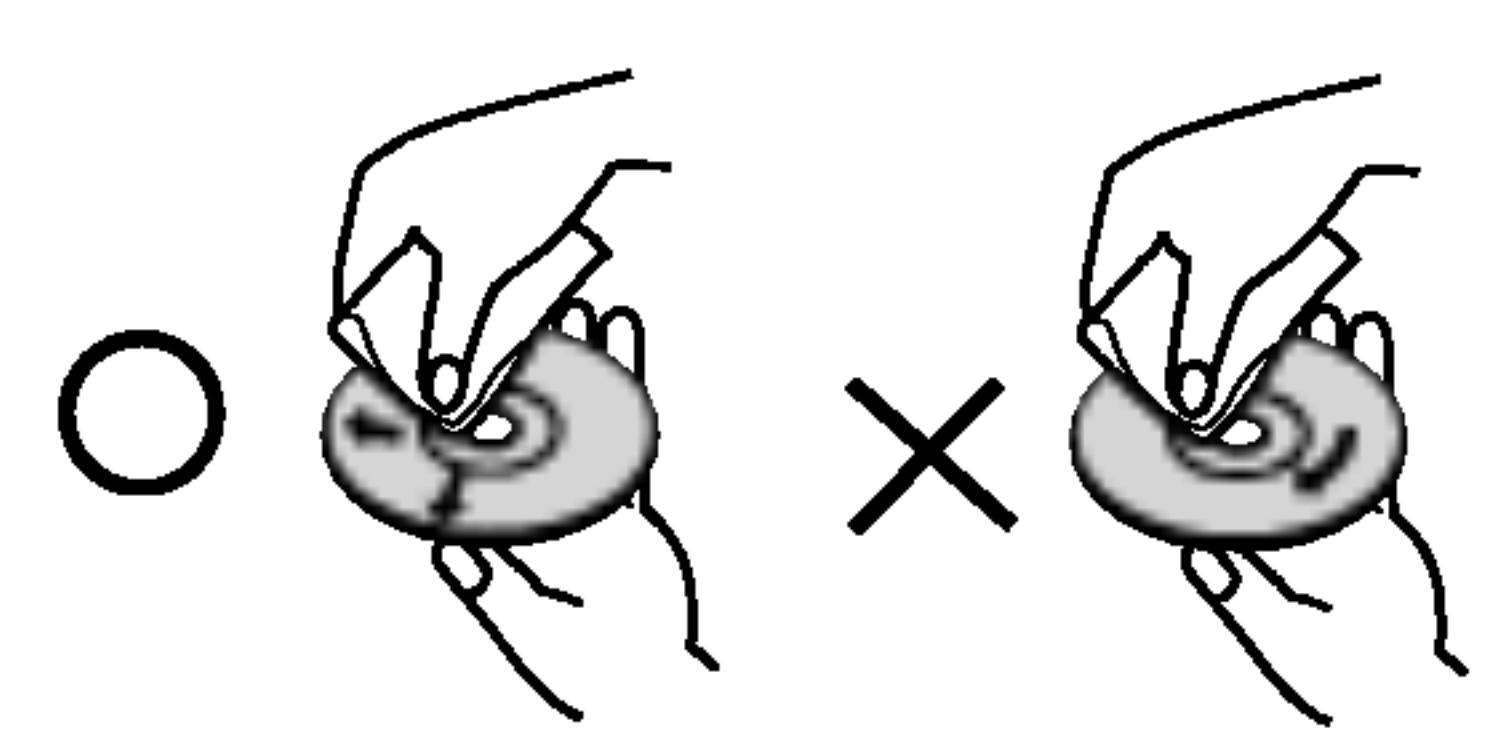

VCD má kapacitu až 74 minut (disk 650 MB) nebo 80 minut (disk 700 MB) videozáznamu formátu MPEG-1 včetně kvalitní stereofonni zvukove stopy.

# Terminy souvisejici s disky

# VCD (Video CD)

# MPEG

MPEG je mezinárodní standard komprese videozáznamů a zvukových stop. MPEG-1 se používá pro kompresi videozáznamu na VCD a podporuje vícekanálové kódování zvuku surround standardů PCM, Dolby Digital, DTS a MPEG audio.

### MP3

MP3 je oblíbený kompresní formát používaný pro zvukové datové soubory s kvalitou záznamu blížící se kvalitě zvukového CD.

### WMA

Soubory formátu Windows media audio. Metoda kódování / dekódování vyvinutá společností Microsoft.

### JPEG

Joint Pictures Expert Group. JPEG je kompresní formát souborů, který umožňuje ukládání obrázků bez omezení počtu barev.

### DivX

# Před použitím systému (pokračování)

PBC: řízené přehrávání (pouze Video CD) Řízené přehrávání je k dispozici pro disky formátu Video CD (VCD) VERZE 2.0. PBC vám umožní ovládat systém prostřednictvím nabídek, vyhledávacích funkcí či ostatních typicky počítačových úkonů. Kromě toho lze promítat obrázky o vysokém rozlišení, samozřejmě pokud jsou uloženy na disku. Média Video CD nepodporující PCB (verze 1.1) se obsluhují shodně jako zvuková CD.

# Title (pouze disky DVD s videozáznamem)

Titul je obecně určitá část disku DVD. Například film bude titulem , dokument o natáčení filmu bude titulem číslo 2 a rozhovory s herci budou titulem číslo 3. Každému titulu je přiřazeno referenční číslo, které umožňuje jeho snadné vyhledání.

# Údržba a servis

Dříve než se obrátíte na servisní středisko, věnujte pozornost informacím uvedeným v této kapitole.

# Manipulace se zařízením

# Při expedici

Uschovejte prosím originální obal a obalový materiál. Chcete-li zařízení expedovat co nejbezpečněji, zabalte je původním způsobem do originálního obalu.

?

?

# Udržování čistoty vnějších povrchů

- Nepoužívejte v blízkosti přístroje těkavé kapaliny, např. spej proti hmyzu.
- Neponechávejte v dlouhodobém kontaktu s povrchem zařízení pryžové, resp. umělohmotné předměty. V opačném případě může dojít k porušení povrchu.

# Čištění zařízení

Pro čištění přehrávače používejte jemný suchý hadřík. Při výrazném znečištění povrchu použijte jemný hadřík mírně zvlhčený vodním roztokem jemného detergentu.

Nepoužívejte silná rozpouštědla, tj. alkohol, benzín či ředidlo. V opačném případě může dojít k poškození povrchu zařízení.

# Údržba zařízení

Přehrávač DVD je jemným zařízením využívajícím špičkové technologie. Při znečištění nebo opotřebení může dojít ke snížení kvality obrazu.

V závislosti na provozních podmínkách vám doporučujeme provádět vždy po uplynutí 1000 hodin provozu pravidelnou prohlídku a údržbu.

Další informace vám poskytne nejbližší prodejce.

6

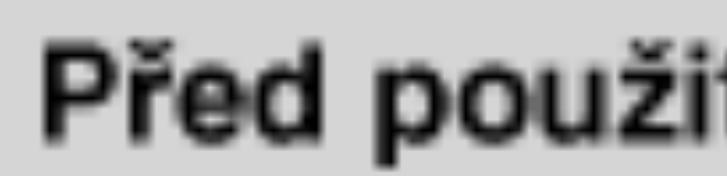

# Podporované

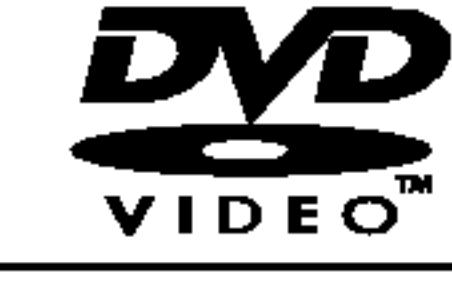

7

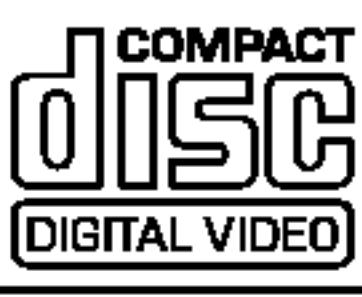

Tento přehrávač DVD je určen k přehrávání disků zakódovaných programem DVD pro oblast "2". Toto zařízení může přehrávat pouze média DVD s označením "2" nebo "ALL".

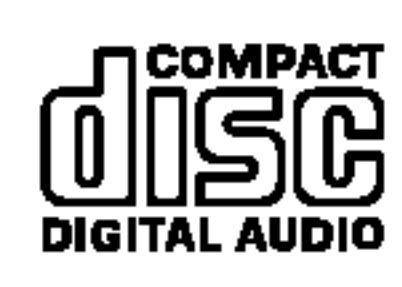

### Informace o Oblastní kód

Dále lze přehráva CD, SVCD a CDnebo soubory typu

- Většina disků DVD je na obalu označena symbolem glóbu s jedním nebo více čísly. Toto číslo se musí shodovat s regionálním kódem vašeho přehrávače. V opačném případě nebude možné disk přehrát.
- Pokusíte-li se přehrát disk DVD s odlišným kódem regionu, na obrazovce se zobrazí zpráva "Ověřit regionální kóď".

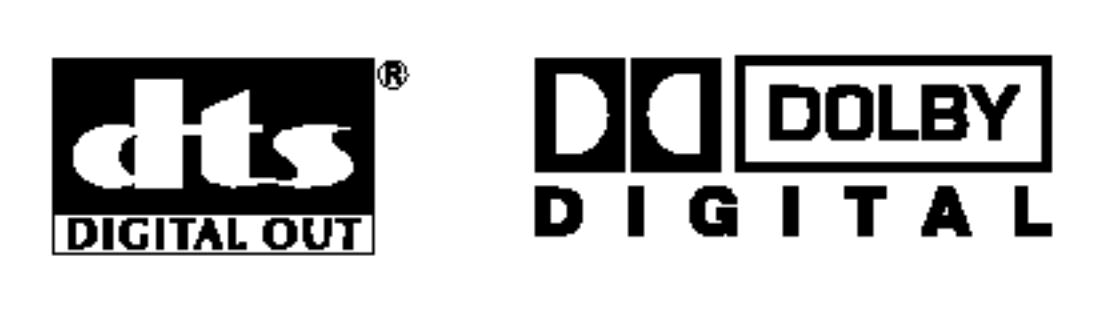

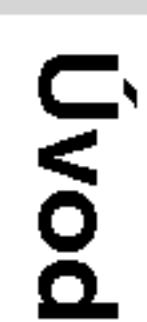

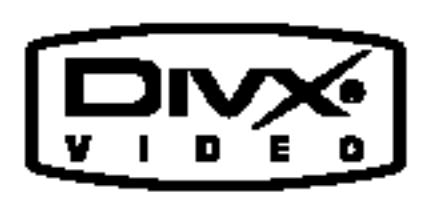

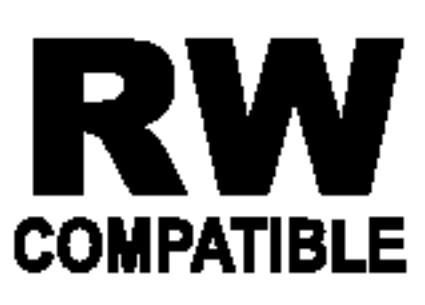

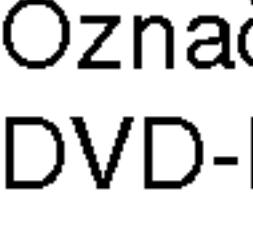

Vyrobeno s použitím licence poskytnuté společností Dolby Laboratories. "Dolby", "Pro Logic", a symbol dvojiteho D jsou obchodní známky společnosti Dolby Laboratories.

Označení výrobku, který je schopen přehrávat média DVD-RW nahrana <sup>v</sup> re?imu nahravani videozaznamu.

"DTS" a "DTS Digital Out" jsou obchodni znamky společnosti Digital Theater Systems, Inc.

# Před použitím systému (pokračování)

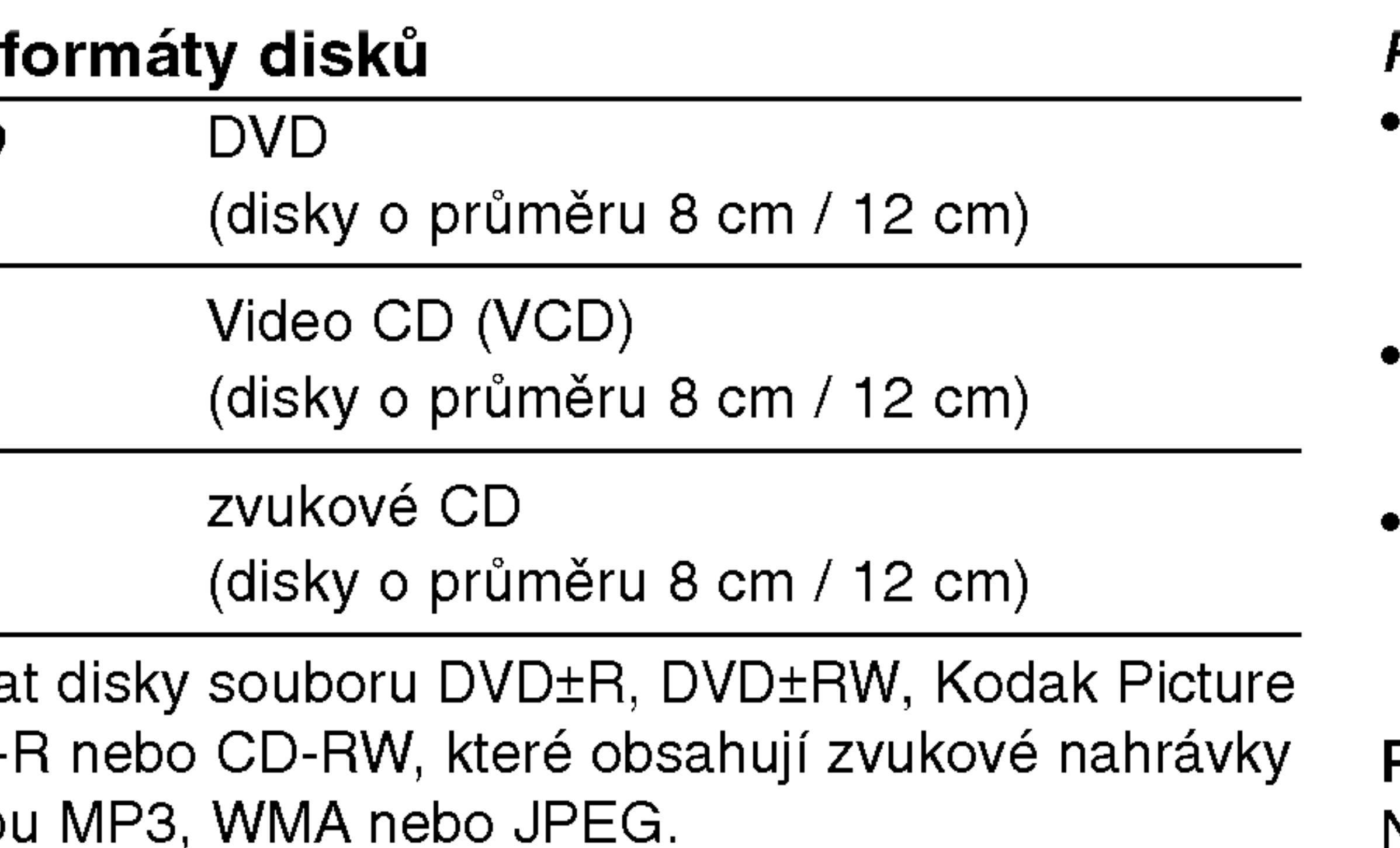

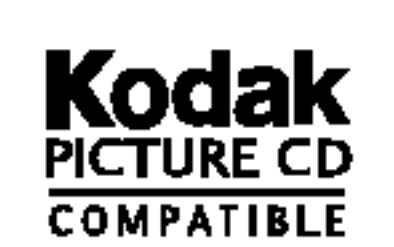

Plays *RM*<br>Windows<br>Media™

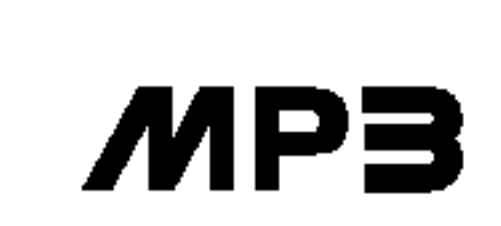

### POZNAMKY

- V závislosti na vlastnostech nahrávacího zařízení a CD-R/RW (nebo DVD±R/DVD±RW) disků na tomto přístroji nelze přehrávat některé disky CD-R/RW (nebo DVD±R/DVD±RW).
- Nepřilepujte na disk žádné nálepky či štítky(to platí pro obě strany disku - stranu s popisky i stranu s nahrávkou $\overline{S}$
- Nepoužívejte CD nepravidelných tvarů (např. disky ve tvaru srdce nebo osmiúhelníku). Mohlo by dojít k selhání funkce přístroje.

### Poznamky <sup>k</sup> mediim DVD <sup>a</sup> Video CD

Některé funkce přehrávání DVD a Video CD mohou být záměrně pozměněny výrobci programu. Toto zařízení přehrává DVD a Video CD v závislosti na obsahu disku vytvořeného výrobcem software a některé funkce přehrávání proto nemusí být dostupné nebo naopak mohou být k dispozici jiné funkce.

### Oblastní kód

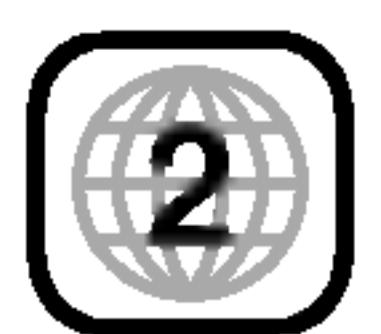

8

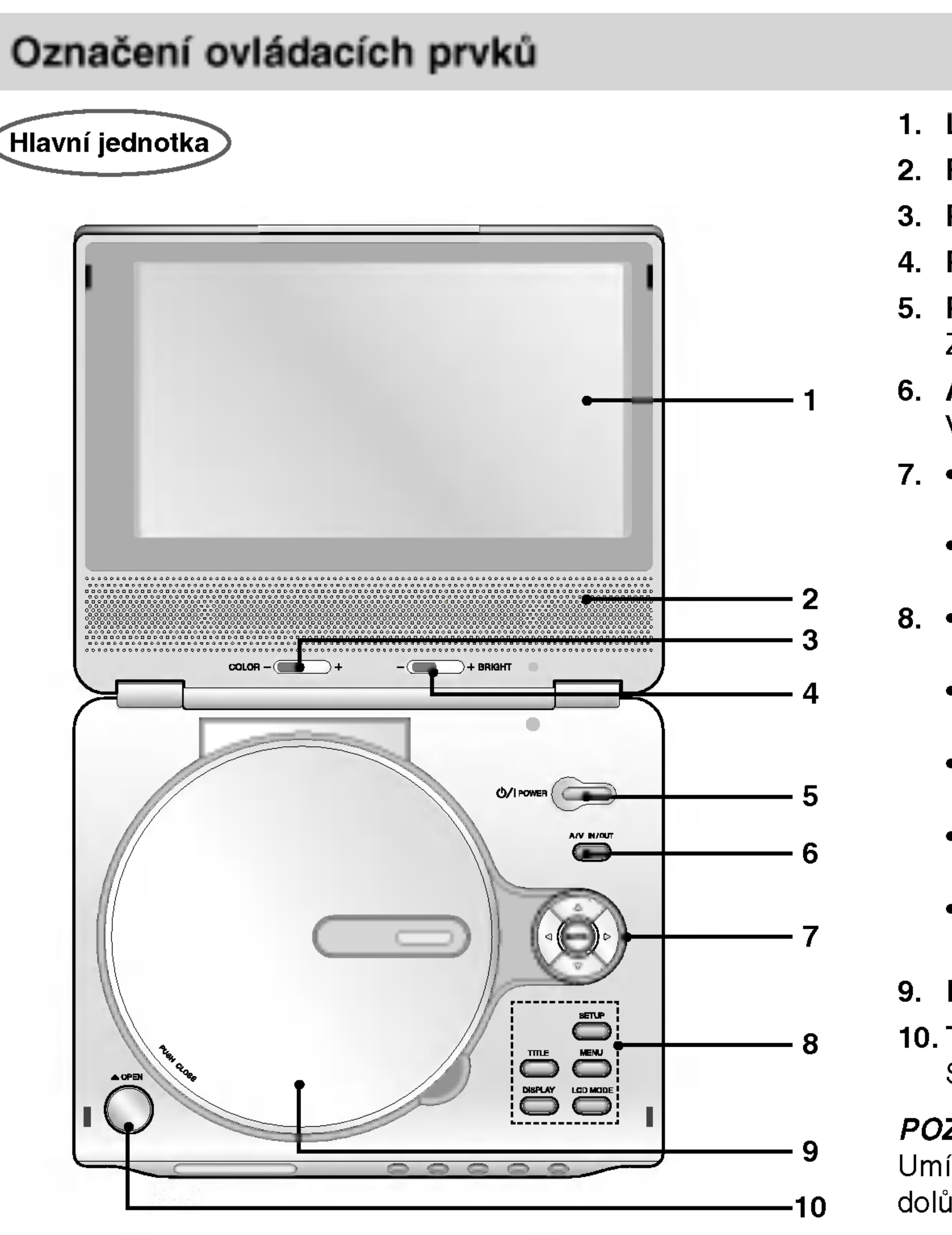

# 1. LCD obrazovka

2. Reproduktor

3. Pos<mark>uvník pro nastavení barvy COLOR:</mark> – ; černobílá, + ; barva

4. Pos<mark>uvník pro nastavení jasu BRIGHT: –</mark> ; tmavý, + ; světl 5. POWER

Zapíná a vypíná přehrávač.

# 6. A/V IN/OUT(A/V zap./vyp.)

Volí zdroj vstupního signálu televizoru.

- 7. ◀ ▶ ▲ ▼ (vlevo/vpravo/nahoru/dolů
	- Volí položku nabídky.
	- ? ENTER
	- Potvrzuje volbu v nabidce.
- 8. TITLE Zobrazuje nabidku titulu, je-li k dispozici.
	- LCD MÖD  $NORMAL \rightarrow PLNY$  ( FULL)  $\rightarrow$  ZOOM  $\rightarrow$  OFF
	- MENU

Zobrazuje nabidku disku DVD.

- ? DISPLAY
- Zobrazuje displej na obrazovce.
- ? SETUP

Zobrazuje a vypíná nabídku nastavení.

# 9. Kryt disku

# 10. Tlačítko OPEN (OTEVŘÍT)

Stisknutím tohoto tlačítka otevřete víko přihrádky na disk.

# POZNAMKA

Umístěte disk na vřeteno v přihrádce stranou pro přehrávání směrem dolů a lehce zatlačte na střed disku, aby se zajistila jeho poloha.

- 
- 2. Indikátor zakládání zelenou.
- sekundy.
- dvě sekundy.
- 5. PLAY Spustí přehrávání.
- 6. PAUSE snimcich.

### Snímač dálkového ovládání

Během nového vkládání svítí indikátor vkládání červeně. Po ukončení zakládání změní indikátor zakládání barvu na

# 3. Zpět přetáčí SKIP(skok)/SEARCH(hled.)

Přeskočení na předchozí kapitolu/stopu nebo na začátek. Pro rychlé vyhledávání směrem zpět stiskněte a přidržte na dvě

# 4. Vpřed SKIP(skok)/SEARCH (hled.)

Přeskočení na následující kapitolu/stopu. Pro rychlé vyhledávání směrem vpřed stiskněte a přidržte na

Dočasné pozastavení přehrávání. Opakované stisknutí vyvolá přehrávání po jednotlivých

- 7. STOP Zastaví přehrávání.
- 8. Ovládání hlasitosti
- 9. Konektor sluchatek
- 10. AUDIO konektor (OPTICKY VYSTUP(OUT))
- 11.VIDEO konektor (in/out)
- 12. DC DO 9.8V

Připojte adaptér střídavého proudu AC.

13. Baterie

9

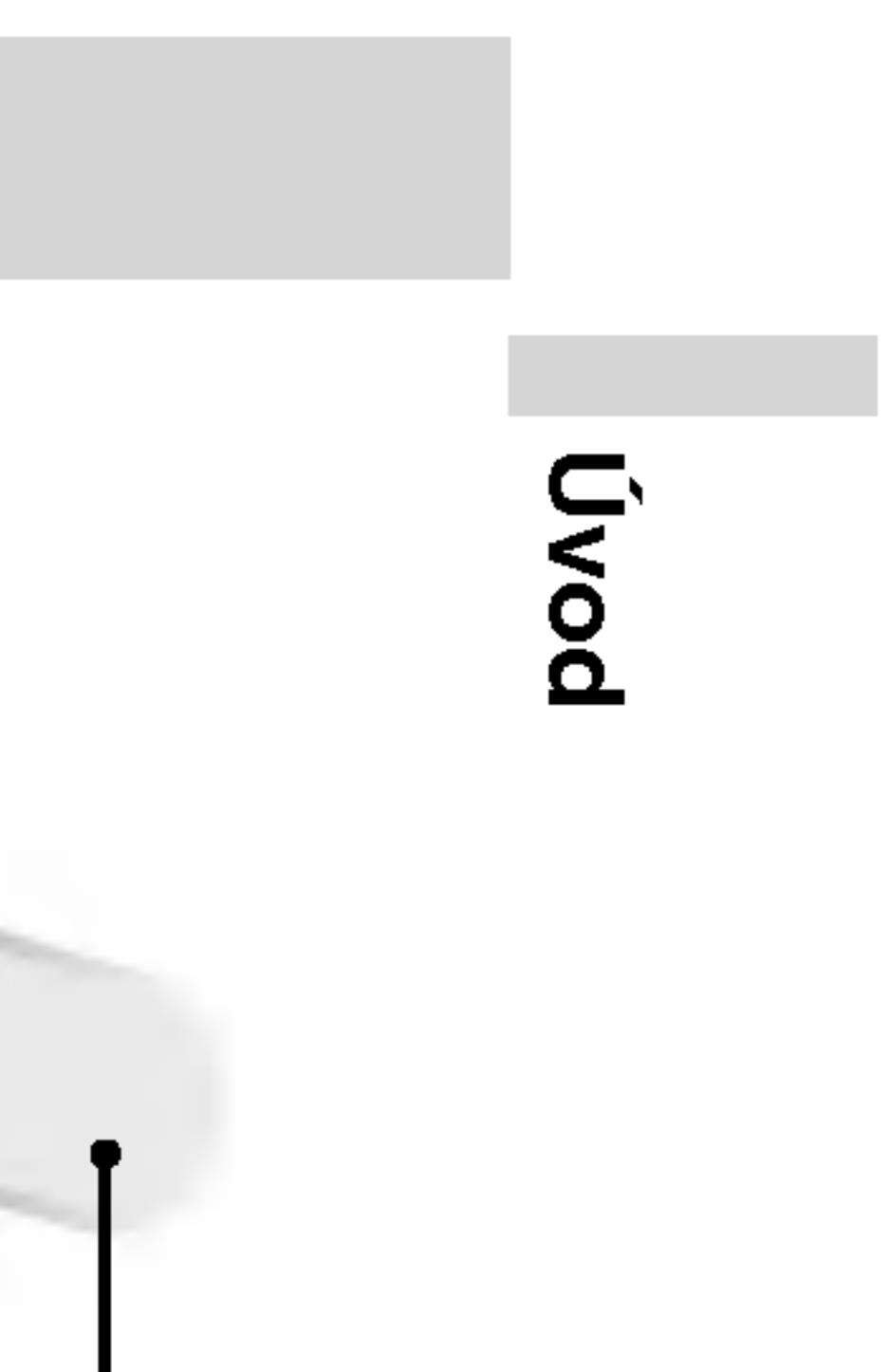

# Označení ovládacích prvků (pokračování)

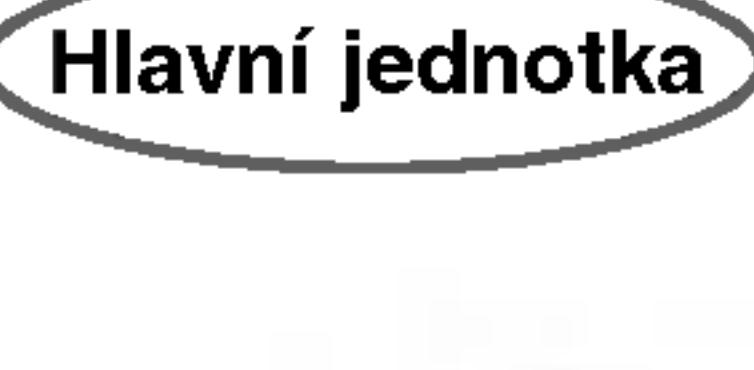

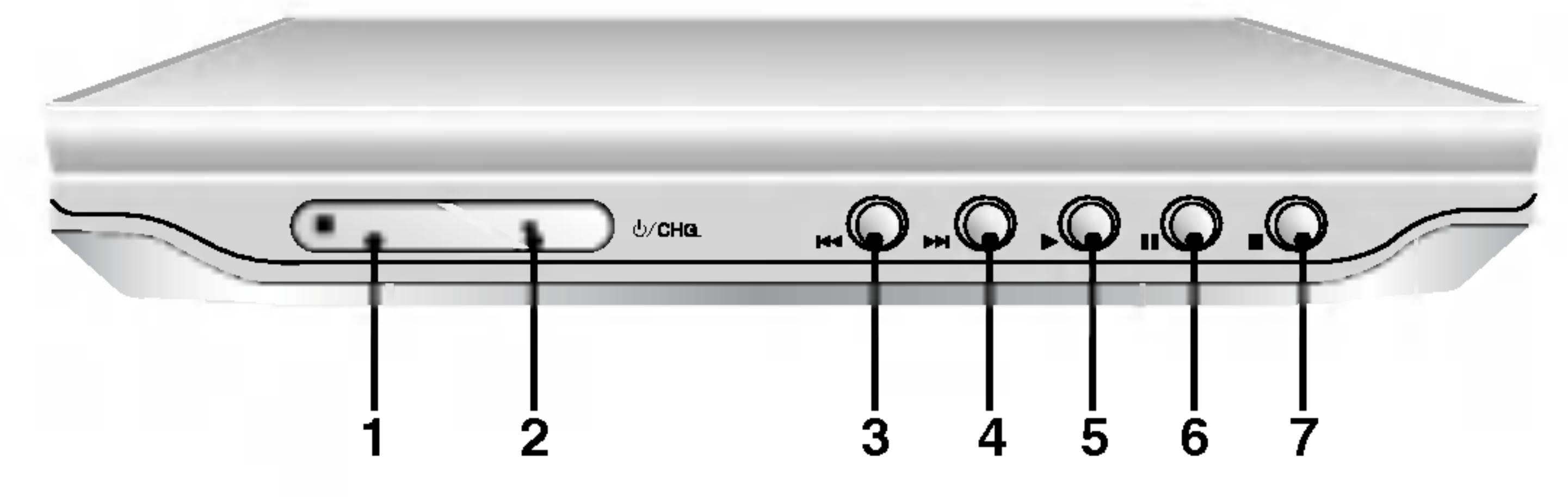

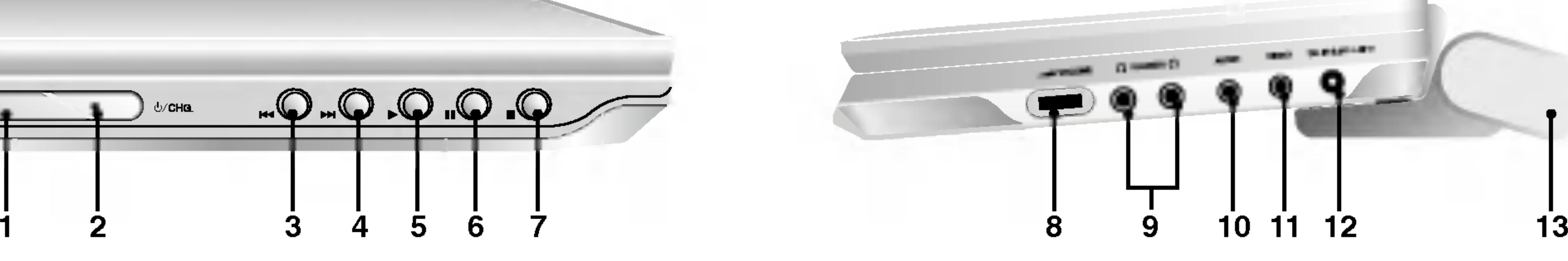

# 1. AUDIO

- Volí jazyk zvukové stopy (DVD).
- 2. POWER Zapíná a vypíná přehrávač DVD.
- 3. Zpět přetáčí SKIP(skok)/SEARCH  $(hled.)$  ( $\blacktriangleright$ vyhledává zpětně\*/ jde na začátek aktuálního úseku nebo stopy nebo na předchozí úsek či stopu. ? aktualnino useku nebo stopy nebo na<br>předchozí úsek či stopu.<br>V**před SKIP(skok)/SEARCH (hled.) ( DDH** )
	- Vyhledá vpřed\*/ jde na další úsek nebo stopu.
	- \* Stiskni a podrž tlačítko na dobu asi 2 sekund.

7. • ◀ ▶ ▲ ▼ (vlevo/vpravo/nahoru/dolů Volí položku nabídky. ? ENTER

### 8. SETUP Zobrazuje a vypíná nabídku nastavení.

9. Číselná tlačítka 0-9 Volí číslované položky nabídek.

# 4. PLAY

Spouští přehrávání.

# 5. PAUSE

Dočasné pozastavení přehrávání / pro přehrávání po jednotlivých snímcích tiskněte opakovaně.

# 6. MENU

Zobrazuje nabidku disku DVD.

Opakované přehrávání kapitoly, stopy, titulu, kompletniho obsahu.

Potvrzuje volbu v nabidce.

### 10. SUBTITLE

- Volí jazyk titulků.
- 11. A-B Opakované přehrávání sekvence.
- 12. SLOW (pomalu)  $(\blacktriangleleft$  / $\blacktriangleright$ ) Zpět/vpřed pomalým přehráváním.
- 13. STOP ( $\blacksquare$ ) Zastaví přehrávání.
- 14. ZOOM Zvětšuje obraz.
- 15. TITLE Zobrazuje nabidku titulu, je-li k dispozici.
- 16. DISPLAY Zobrazuje displej na obrazovce.
- 17. MARKER

Označuje místo záznamu v průběhu přehrávání.

- ? SEARCH Zobrazuje nabidku MARKER SEARCH.
- 18. REPEAT

# 19. RETURN

Vypina nastavovaci nabidku, zobrazuje Video CD <sup>s</sup> funkci PBC.

# 20. PROG.

Zapíná a vypíná režim úpravy programu.

# 21. CLEAR

Odstraňuje stopu z programu nebo značku v nabídce MARKER SEARCH (vyhledávání značky).

10

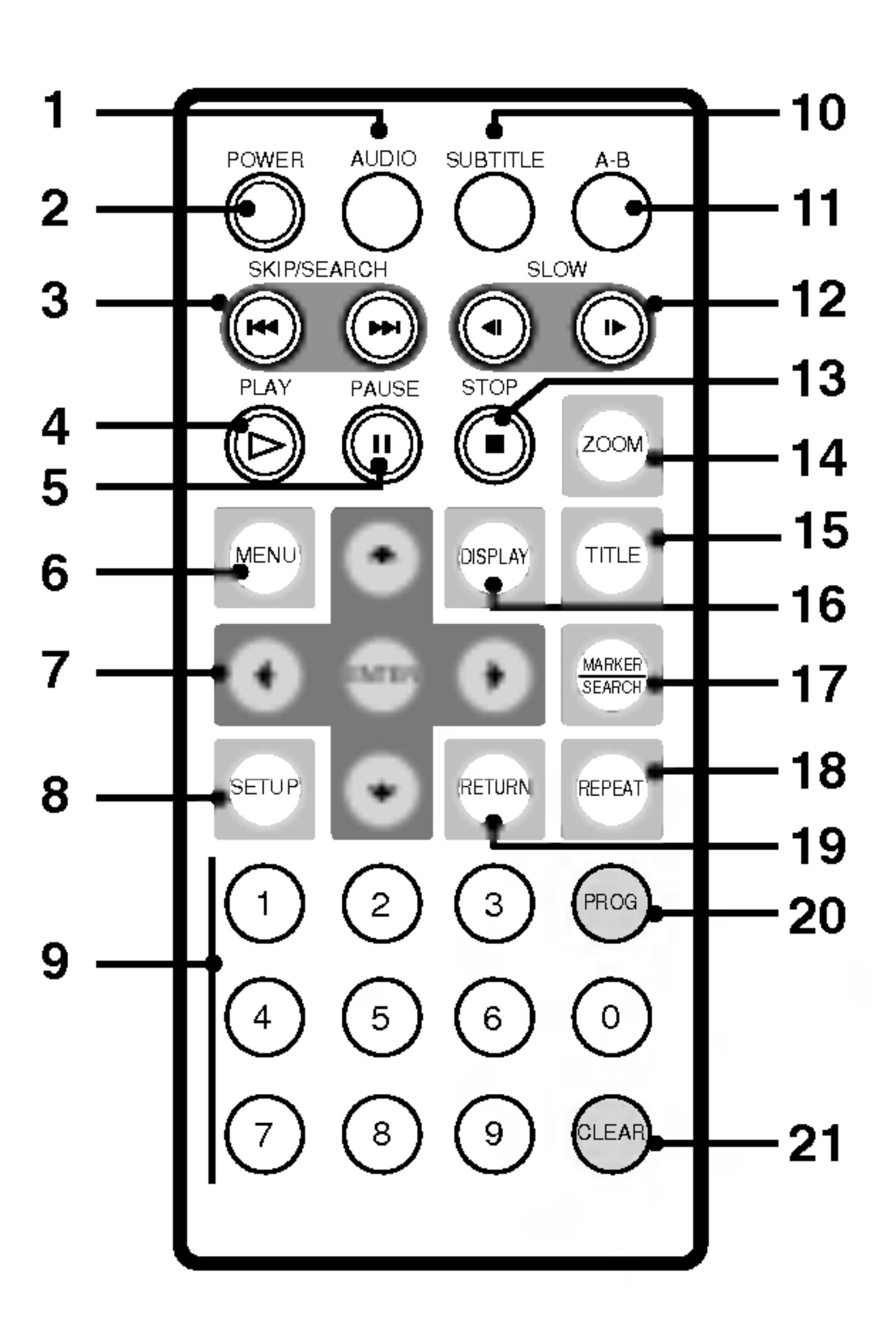

# Označení ovládacích prvků (pokračování)

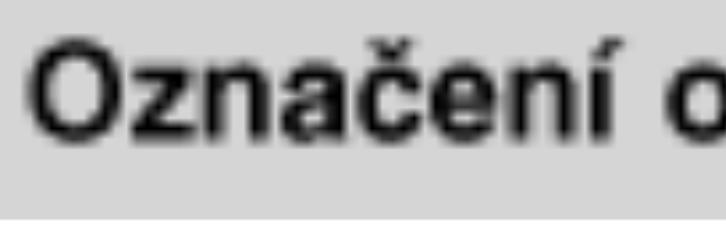

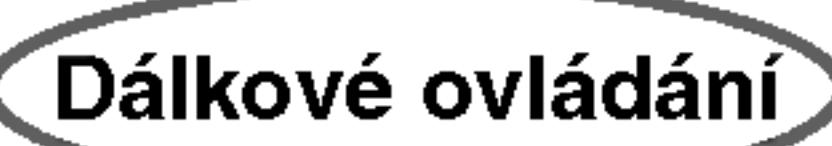

# Označení ovládacích prvků (pokračování)

### Vložte baterie (Lithiové baterie)

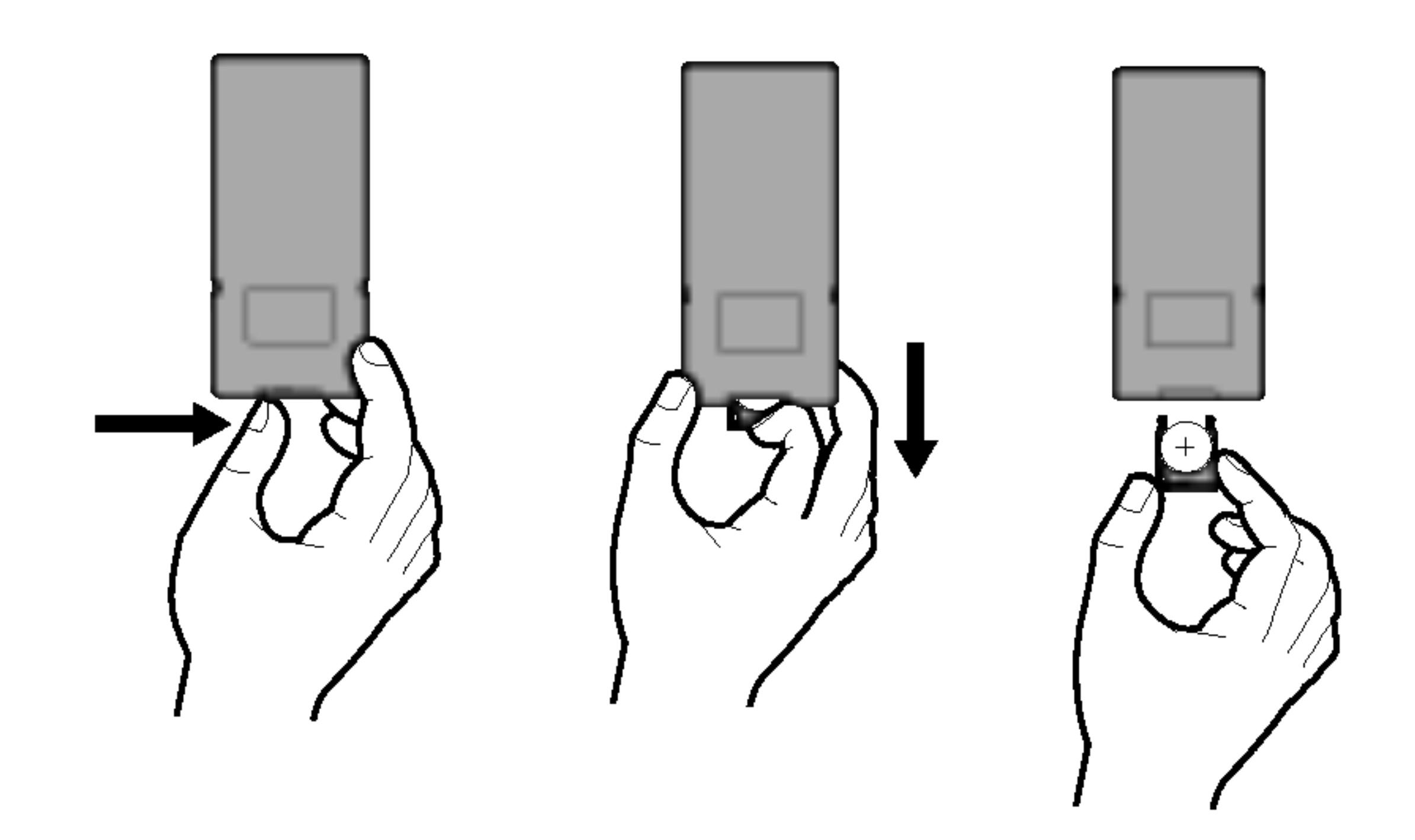

### **POZNÁMKY**

- 
- ? ovladač.

# **U** Výměna baterie

Baterie má obvykle životnost asi jeden rok. Vyměňte baterii, pokud dálkové ovládání neovládá přístroj, při správném provozním zacházení.

• Nevystavujte čidlo dálkového ovládání jasnému světlu Neumisťujte překážky mezi čidlo dálkového ovládání a dálkov

#### Baterie (Lithiová baterie)

- 1. Stiskněte svorku držáku baterie, potom vytáhněte destičku, abyste odstranili držák baterie.
- 2. Vložte baterii čelem + ve stejném směru jako + na držáku baterie.
- 3. Vraťte držák baterie s baterii do jednotky dálkového ovladače a ujistěte se, že je zcela zastrčen.
- Nahrazujte baterie jednotky dálkového ovládání 3V mikro
- lithiovými články jako CR. 2025 nebo ekvivalentními. • Udržujte bezpečnost při použití baterií dle místních zákon
- Neodhazujte baterie do ohně.

Varování : Baterie, použité v tomto přístroji, mohou při špatném zacházení přivodit požární nebo chemické nebezpečí. Nedobíjejte je, nerozebírejte, nepalte a nezahřívejte nad 100 °C (212 °F).

Měňte baterie jen za Matsushita Elec. Ind. Co., Ltd. (Panasonic), díl č. CR. 2025.

Použití jiných baterií může vést ke vzniku požáru nebo výbuchu. Zneškodňujte použité baterie. Udržujte baterie z dosahu dětí. Nerozebírejte a neodhazujte do ohně.

?

11

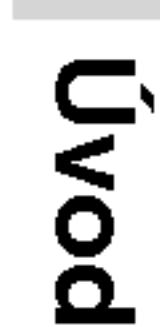

- ? elektrickým proudem.
- ? Nezapojujte nebo nevypojujte zástrčku vlhkýma rukama. Může si způsobit úraz elektric. proudem.
- Nepoužívejte síťový adaptér jinak než je popsáno, protože toto může způsobit nebezpečí požáru nebo poškození přístroje.

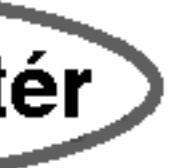

# Nepřipojujte zástrčku do jiné zásuvky než je uvedeno na nálepce, protože toto může způsobit nebezpečí požáru nebo rány AC síťový adaptér ?

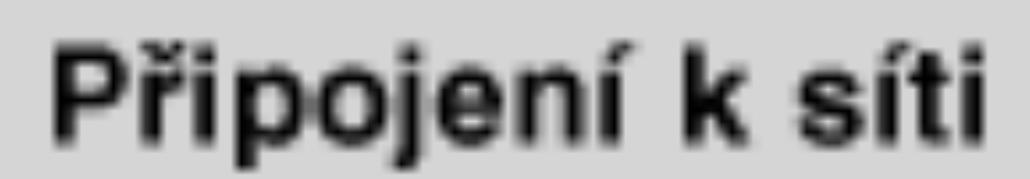

 $AC$  síťový adaptér $D$ 

#### Varování

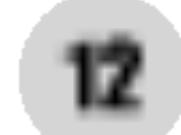

- Tento síťový adaptér pracuje při 100-240V~ 1.5A 50-60Hz.  $\bullet$  ČÍSLO MODELU : DP-AC80
- Vyrobce Danae Technology Co., Ltd.
- · Při výběru vhodného síťového adaptéru nebo sady kabelů kontaktujte prodejce elektrosoučástek.

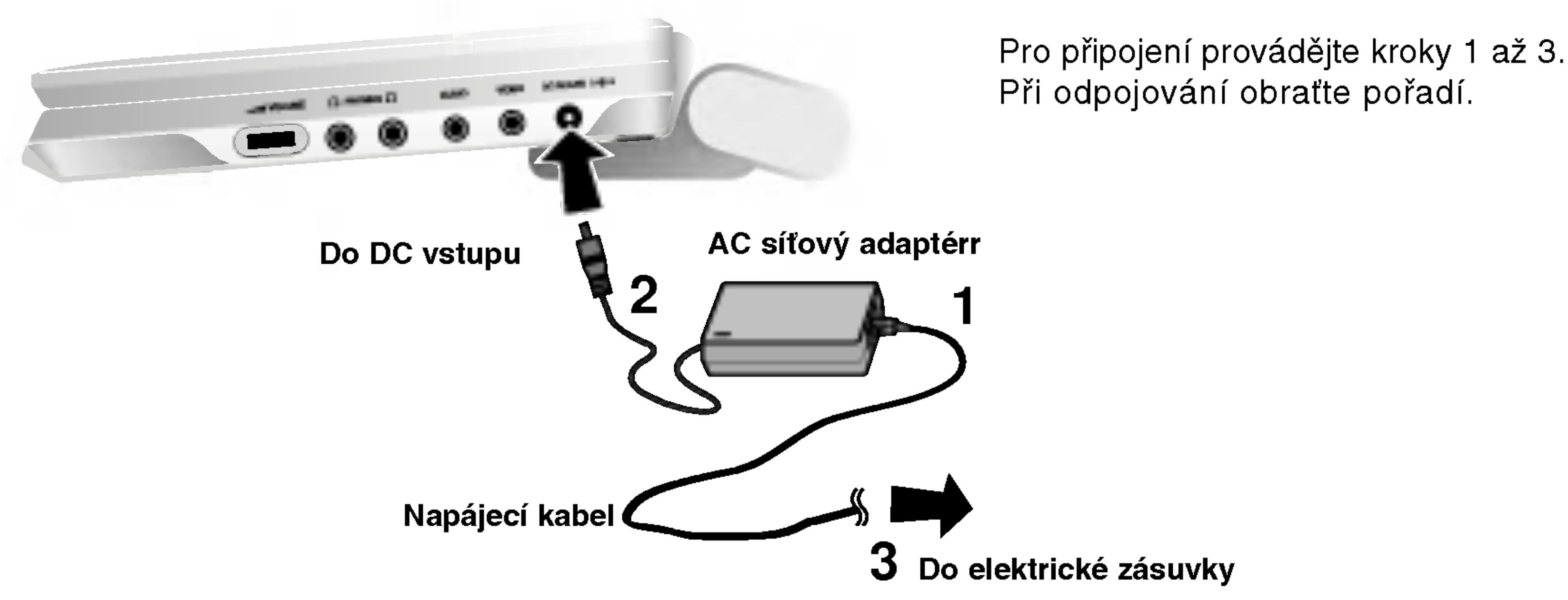

- DVD nebo vozidla -- před odpojením zástrčky z přehrávače DVD vždy nejprve odpojte adaptér do auta ze zásuvky zapalovače cigaret.
- 
- Zabraňte úrazu elektrickým proudem a možnému poškození přehrávače • V adaptéru je nainstalována ochranná pojistka A4 A / 250 V. • Před nastartováním motoru odpojte adaptér ze zásuvky zapalovače cigaret.
- ? Nepoužívejte přehrávač DVD, pokud se akumulátor vozidla vybíj Vrcholový proud z alternátoru vozidla může spálit pojistku stejnosměrného proudu.
- Pokud napětí napájení vozidla klesne přibližně pod 10 V, přehrávač DVD pravděpodobně nebude fungovat správně.
- ? prerec poesento nosseso tango racopremio.<br>Nenechávejte přehrávač DVD na místě s teplotou nad 70°C (158°F) – může dojít k poškození snímače. Příklady:
- 
- V blizkosti topeni.

Pokud je vaše vozidlo vybaveno odlišnou elektroinstalací, nelze stejnosměrné napájení použít.

?

13

- Uvnitř vozidla se zavřenými okny na přímém slunci.

Tento přehrávač disků DVD a adaptér do auta jsou určeny pro používání ve vozidlech, která jsou vybavena elektroinstalací s uzemněným negativním pólem 12 - 24 V. (Tato elektroinstalace je standardní pro většinu vozidel.)

### Adaptér do auta

• Tento adaptér do auta používá jako napájení stejnosměrný proud  $12-24$  V.

- ČÍSLO MODELU: DP-CA80
- Vyrobce Danae Technology Co., Ltd.
- Při výběru vhodného adaptéru do auta se obraťte o pomoc na prodejce náhradních dílů.

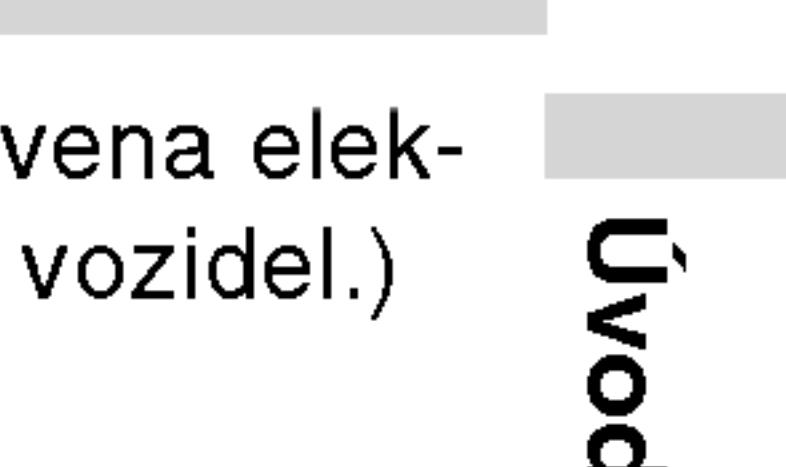

# Připojení k síti (pokračování)

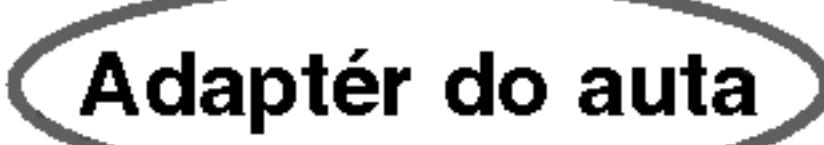

Při odpojování postupujte obráceně.

#### Upozornění

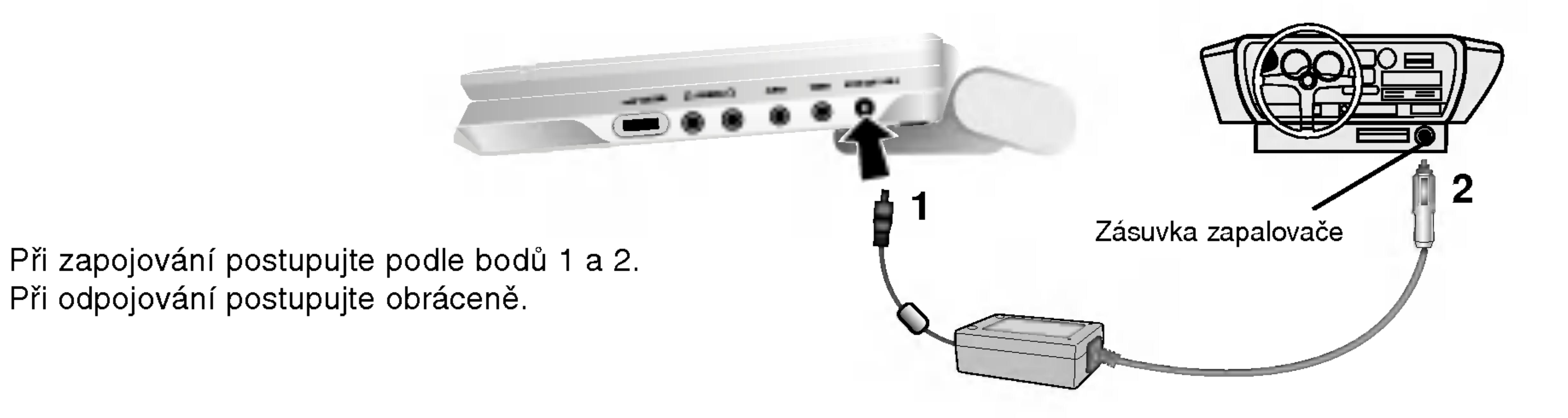

# Připojení k síti (pokračování)

**Bateriový modul** 

### **N** Připojení bateriového modulu

- přehrávače.
- neuslyšíte klapnutí.

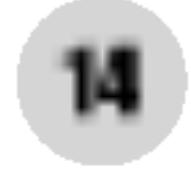

### **N** Odpojení bateriového modulu

Chcete-li bateriovou jednotku odejmout, přitáhněte přepínač vedle jednotky a současně jednotku vysuňte.

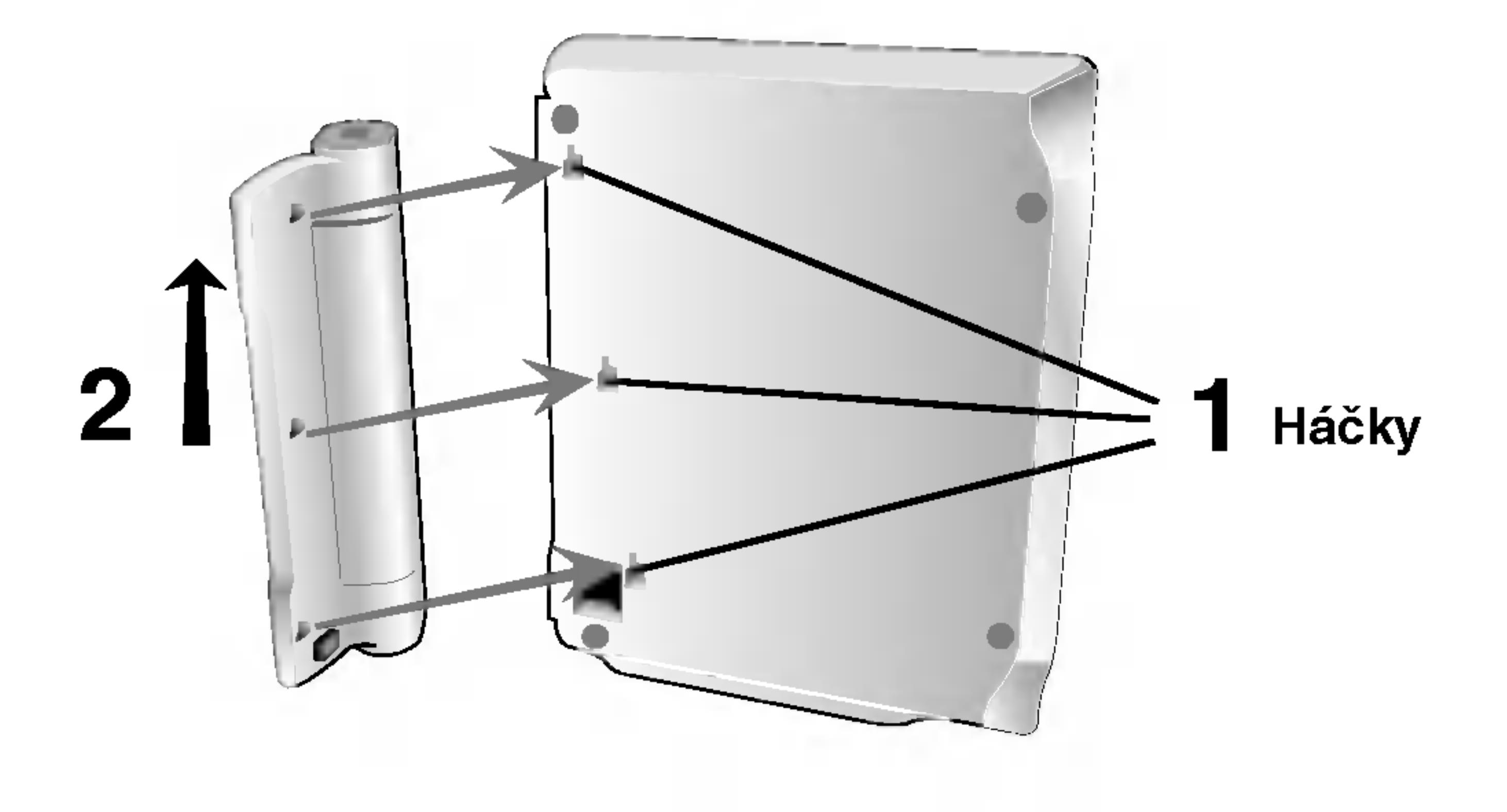

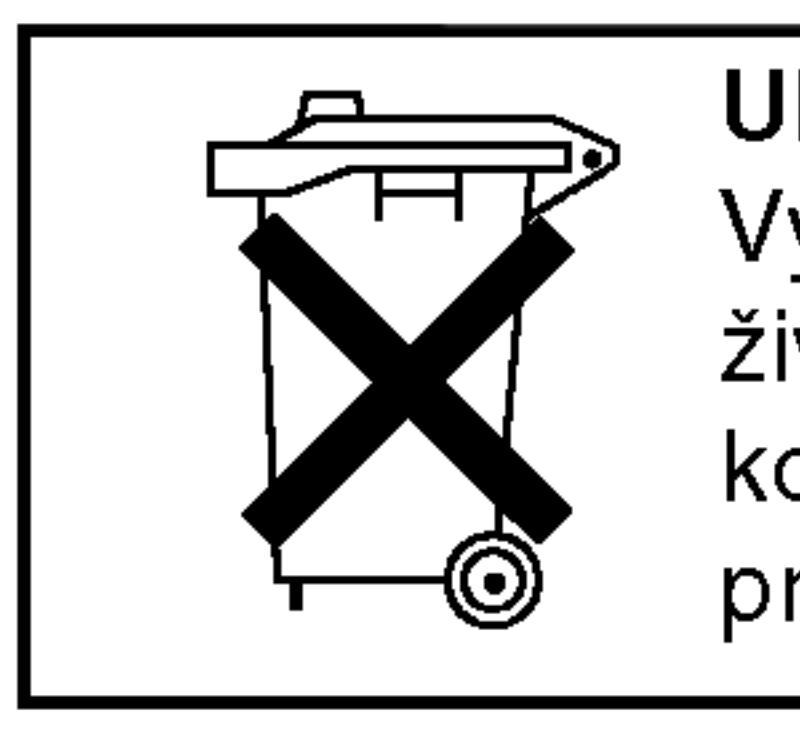

• Před prvním použitím nabijte bateriový modul.

1. Připojte háčky bateriového modulu do otvorů na spodní straně

2. Přiložte bateriovou jednotku a přitlačte směrem nahoru, dokud

# UPOZORNĚNÍ

Výrobek, který jste si zakoupili, obsahuje dobíjitelné baterie.Baterie je recyklovatelná. Na konci doby životnosti, podle různých státních a místních zákonů, může být zakázáno vhazovat tyto baterie do komunálního odpadu. Podrobnosti ohledně možností recyklace nebo správného zneškodnění prověřte u místních úřadů pro správu pevných odpadů.

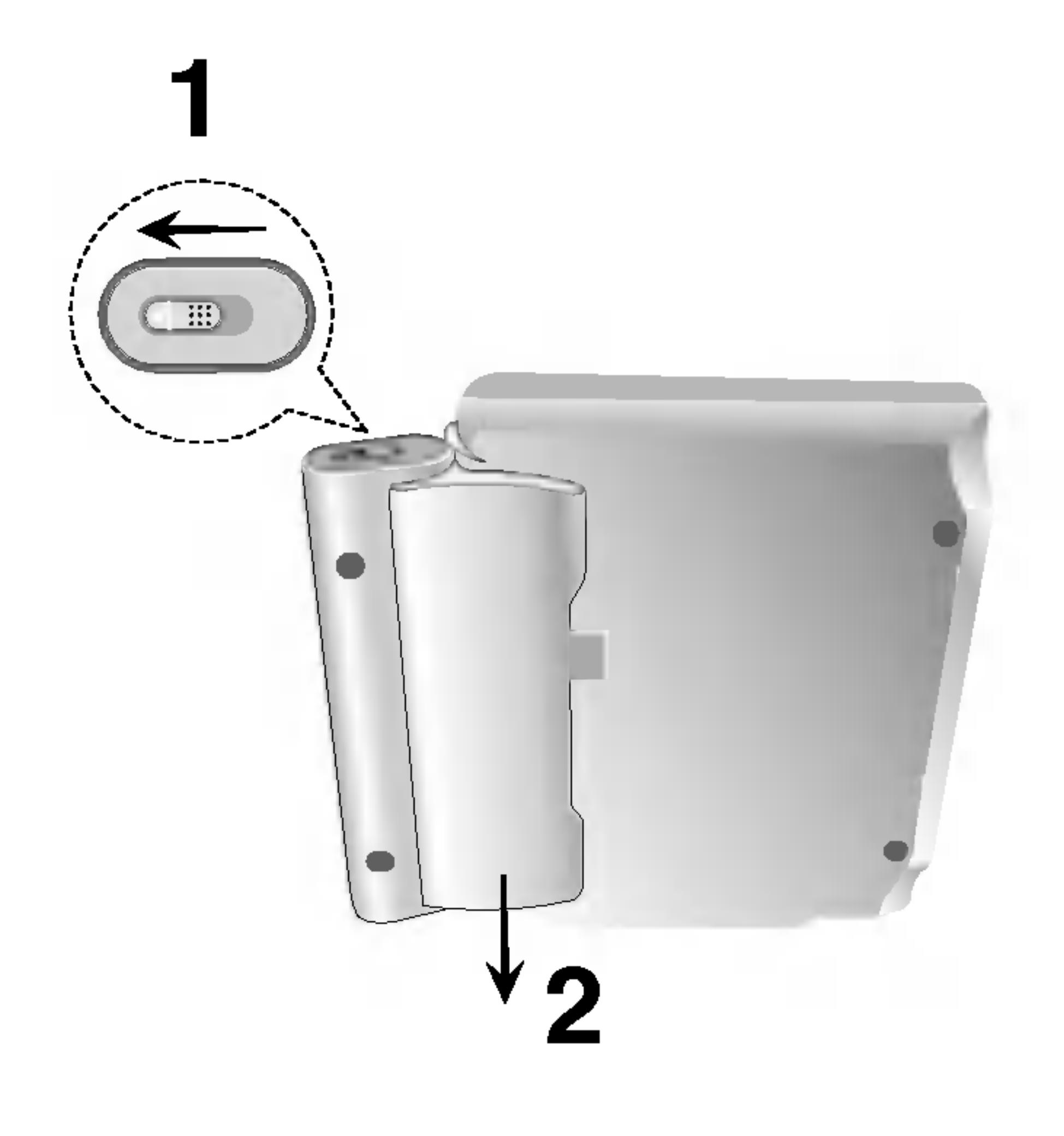

# Připojení k síti (pokračování)

### **N** Dobíjení bateriového modulu

- 
- 
- zásuvce.

### POZNAMKA

Baterii lze nabíjet pouze, pokud je vypnuté napájení. Baterii nelze nabíjet, pokud se přirozeně nebo záměrně vybíjí. I když připojíte baterii, zařízení nemůže fungovat na její napětí. V takovém případě vypněte a znovu zapněte zařízení. Potom bude pokračovat nabíjení baterie.

. Připojte bateriový modul k přehrávači. 2. Připojte adaptér střídavého proudu AC k přehrávači a k

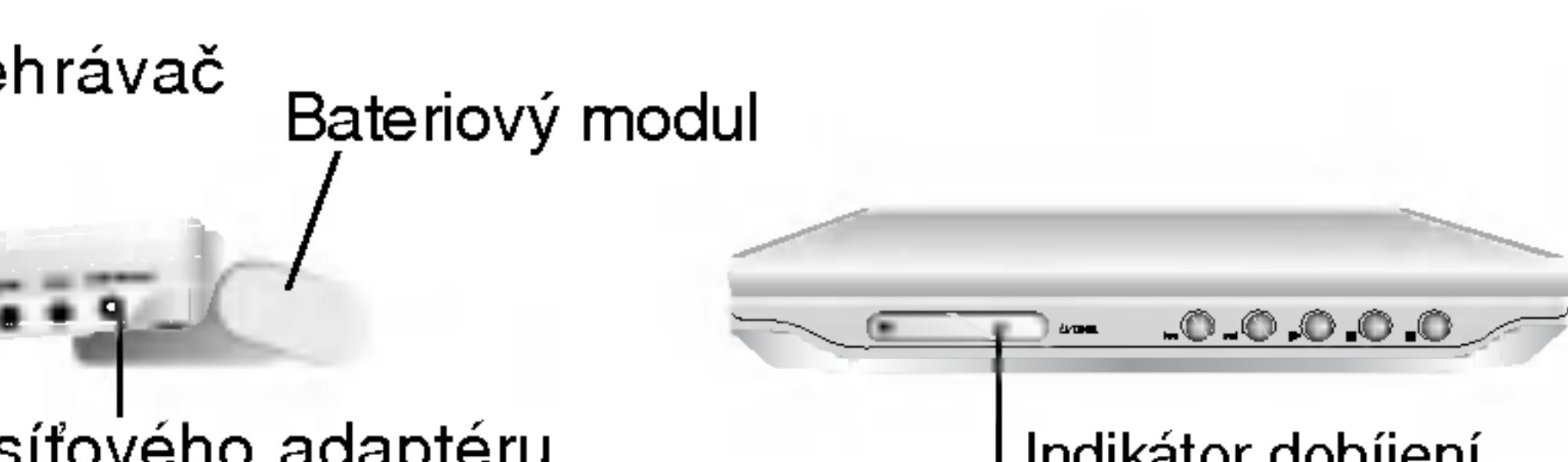

AC kabel síťového adaptéru Vložte konektor (DC IN 9.8V)

?

15

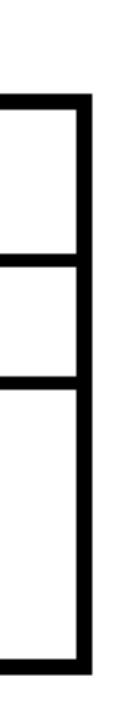

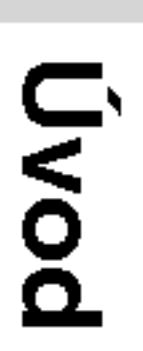

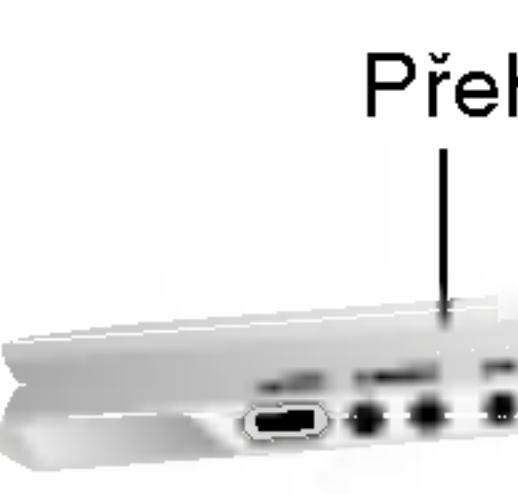

# **VAROVÁNÍ**

Dodržujte následující opatření pro zabránění úniku tekutiny, přehřátí atd..

- 
- 
- 
- 
- 
- Nepalte.
- 
- Zabraňte zkratu.

Indikator dobijeni

3. Během dobíjení je indikátor dobíjení červený. Po ukončení dobíjení změní indikátor barvu na zelenou.

• Nepoužívejte žádné neautorizované díly • Pro dobíjení baterií používejte schválený síťový AC adaptér.  $\bullet$  Nevystavujte teplotám vyšším než je 60°C (140°F). • Nesnažte se jednotku rozebírat nebo upravovat. • Příliš silné nárazy mohou způsobit poruchy funkčnosti přístroje.

• Nerozebírejte, řádně likvidujte odpad.

# ■ Časy dobíjení a přehrávání

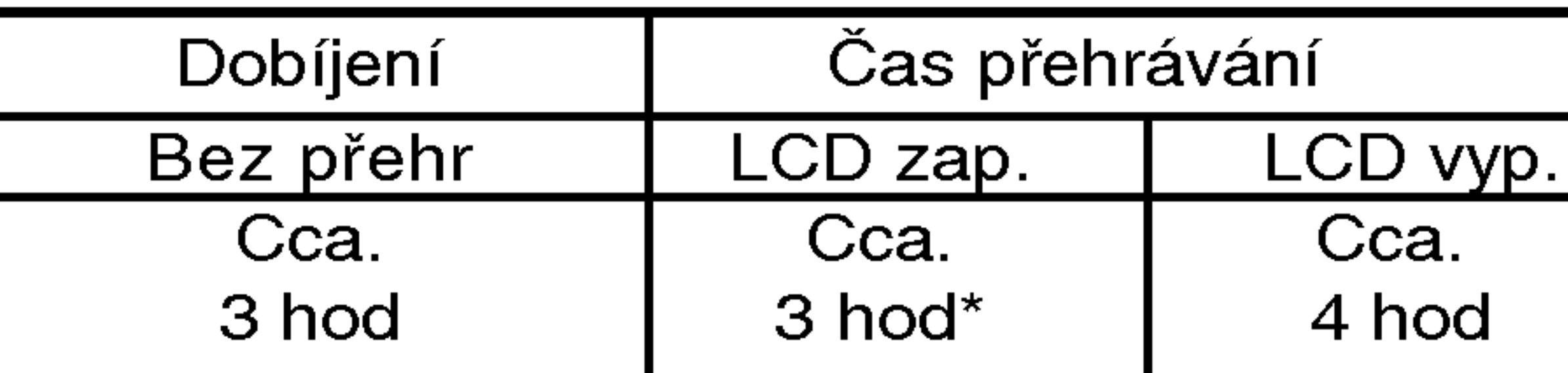

\* Při nastavení ovládání jasu na "–".

■ Ověřte, zda je na displeji zařízení zobrazeno nabíjení baterie

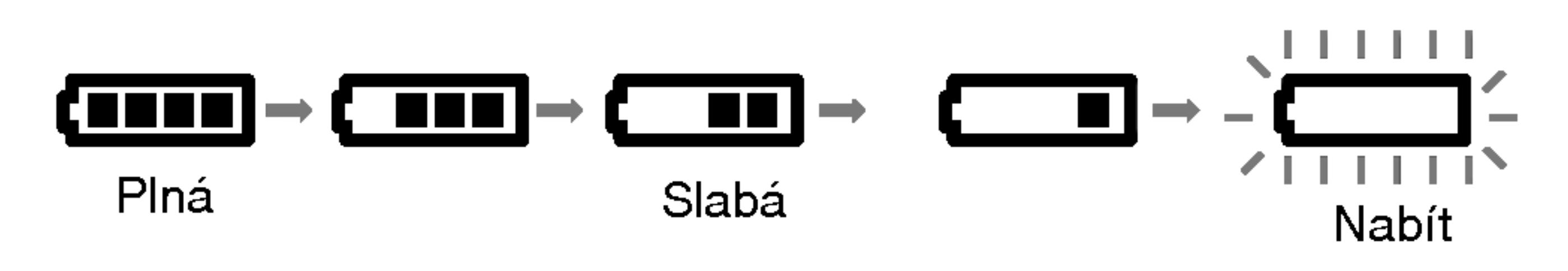

- Při použití AC síťového adaptéru se zobrazení baterií neobjeví.
- Pokud se po dobití baterií čas přehrávání dramaticky sníží Bateriový modul dosáhl konce své provozní životnosti (lze jej dobít asi 300-krat).
- Pokud nebude přístroj delší dobu používán Odpojte bateriový modul. (I pokud je přístroj vypnut, stále má určit příkon. Toto může vést k přílišnému vybíjení baterie a k poruchám.). • Pokud jste připraveni na opětovné použití bateriového modulu, dobijte jej.
- **Bateriový modul** • ČÍSLO MODELU: DP-BS830

# Přehrávání disku

- 1. Připravte napájení.
- (NAPAJENI).
- 
- disk" nebo "Chybový disk".
- 
- 
- 5. Nastavte hlasitost.

Pomocí tlačítka LCD MODE (REŽIM LCD) změňte režim zobrazeni.

Režimy jsou zobrazeny na displeji zařízení v následujícím

# POZNAMKY

- 
- 

# **■ Změna velikosti obrázku**

po?adi.

 $NORMAL \rightarrow FULL \rightarrow ZOOM \rightarrow OFF$ 

POZNAMKA

# 2. Otevřete vnější kryt a stiskněte tlačítko POWER

### 3. Stiskni OPEN pro otevření krytu disku a vložte disk, který chcete přehrávat, potiskem nahoru. Rukou zavřete kryt disku.

• Pokud vložíte disk stranou pro přehrávání směrem nahoru (a pokud se jedná o jednostranný disk), na obrazovce se zobrazí zpráva "Není

• Po přehrání všech kapitol v titulu, DVD přehrávač se automaticky zastaví a vrátí se na menu obrazovky.

### 4. Stiskni PLAY pro spuštění přehrávání.

• Umístěte disk přehrávací stranou dolů na stopku a jemně zatlačte na střed disku, abyste jej dostali do správné polohy. • Potvrďte polohu LCD MODE stiskem tlačítka LCD MODE.

V závislosti na typu disku se toto zobrazení může lišit.

#### ■ Mód a velikost obrázku

Obrázek zobrazený na LCD závisí na módu displeje a velikosti zaznamenané na disku.

#### POZNAMKY

16

• Pokud nepoužíváte na tomto přístroji LCD displej, zvolte OFF pro udržení výkonu.

• LCD displej se při zavření přístroje vypne.

• Při zvolení módu ZOOM, se mohou na obraze objevit horizontální čáry, ale toto není známkou vady.

### POZNAMKY

# Příklad: Displej na obrazovce při přehrávání DVD

- 
- zovky.

# Ikony informující o stavu systému

Opakovat posloupnost

Nabídka Marker Search (Vyhledávání značky)

**III** Pokračuj v přehrávání z tohoto místa

Funkce zakázaná nebo nedostupná

 $\mathbf{n}$ 

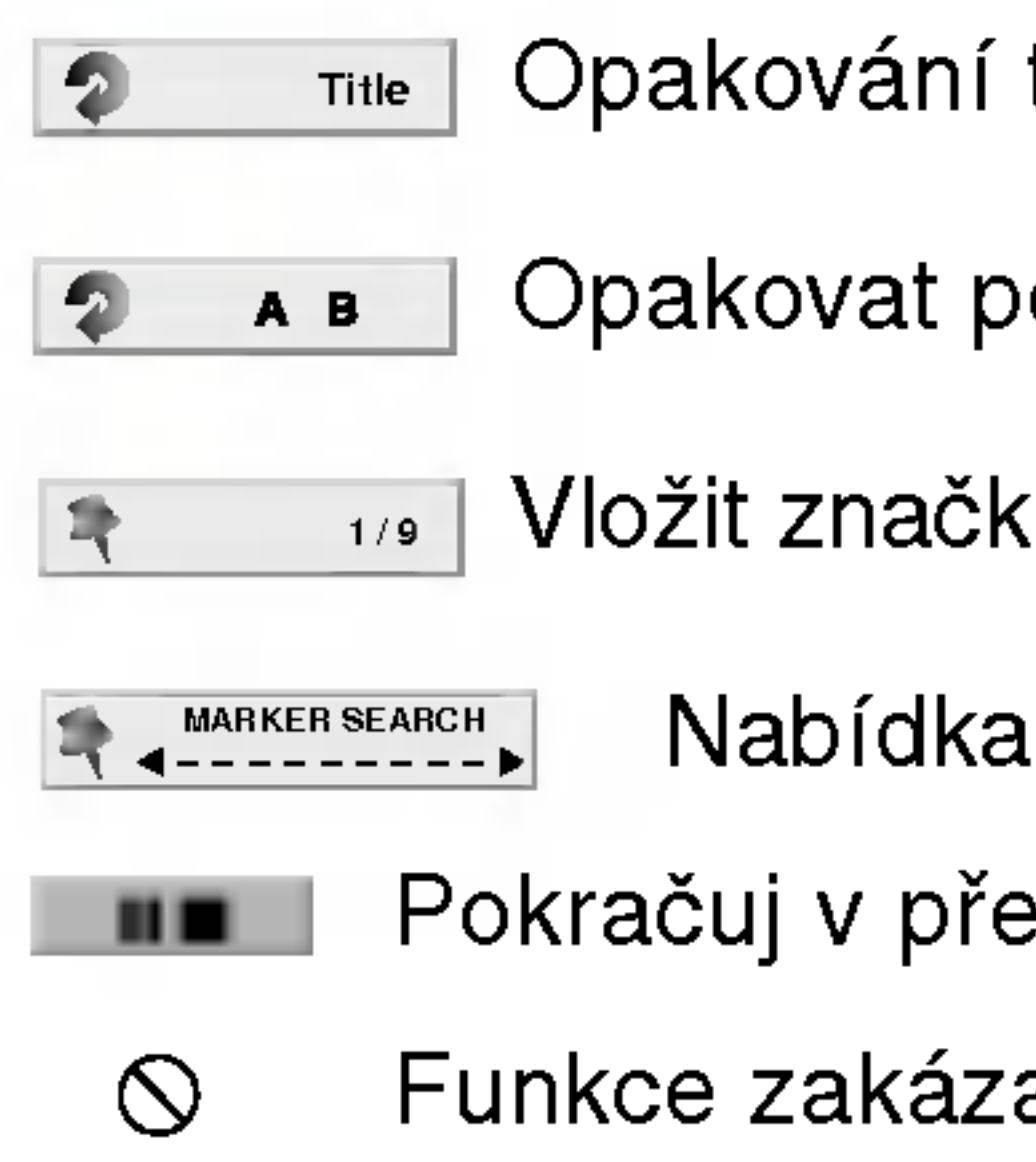

· Některé disky nemusí podporovat veškeré níže uvedené funkce. • Není-li do deseti sekund stisknuto tlačítko, displej zmizí z obra-

**Opakování titulu** 

# Displej na obrazovce

Na obrazovce můžete zobrazit obecný stav přehrávání. Některé položky lze změnit prostřednictvím nabídky. Použití zobrazení na obrazovce: 1. Stiskněte tlačítko DISPLAY v průběhu přehrávání. 2. Stisknutím tlačítka ▲ / ▼ zvolte položku. Zvolená položka se rozsvítí. 3. Stisknutím tlačítka ◀ / ▶ změňte nastavení položky. Pro nastavování číselných hodnot (např. číslo titulu) lze použít rovněž číselná tlačítka. V případě některých funkcí se nastavení provede po stisknutím

- 
- 
- tlačítka ENTER.

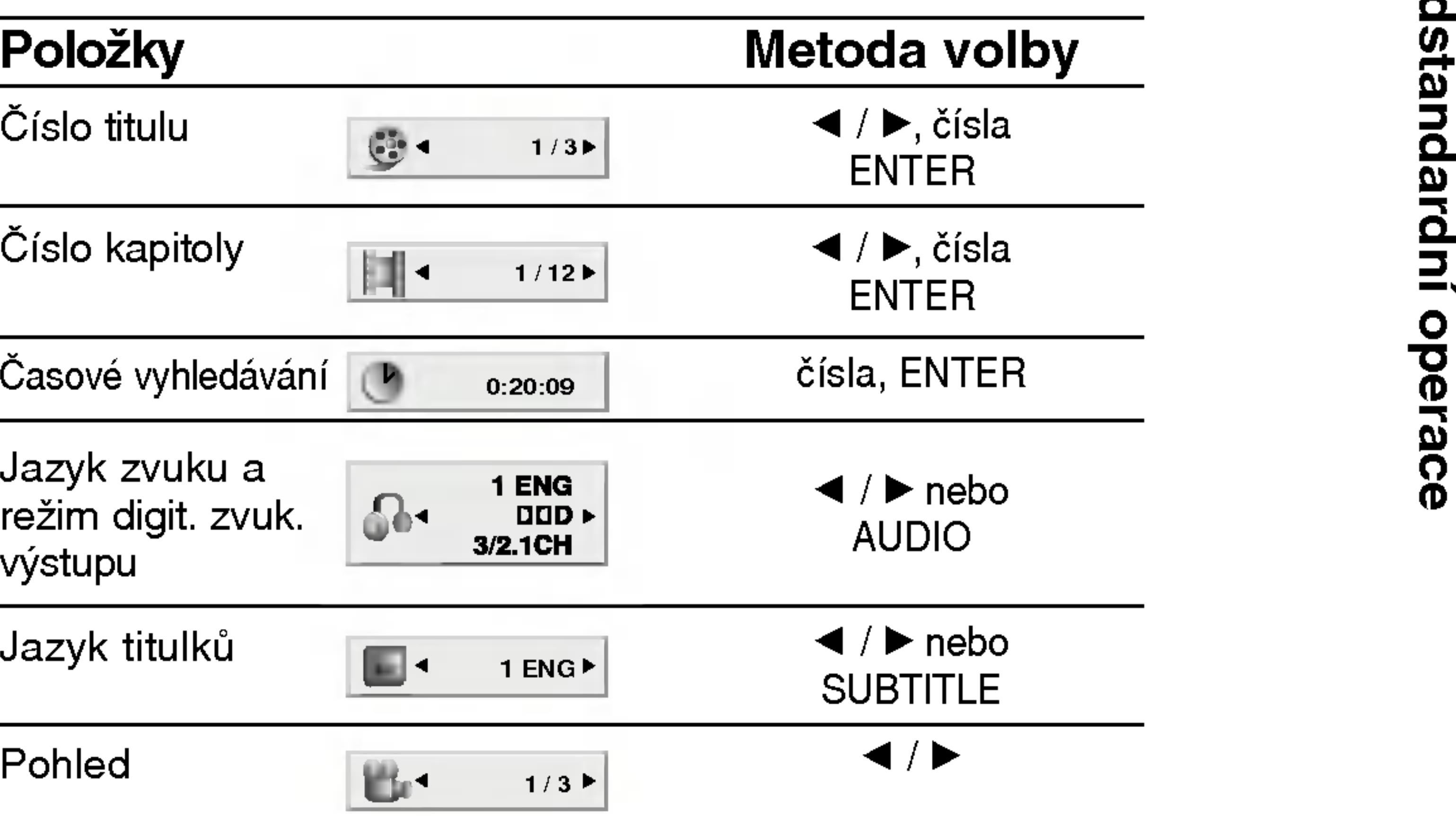

Nad

18

# Displej na obrazovce (pokračování)

# VCD

# Položky

Číslo stopy (nebo režim PBC)

Časové vyhledávání <sub>k</sub>

Zvukový kanál

# Příklad: Displej na obrazovce při přehrávání

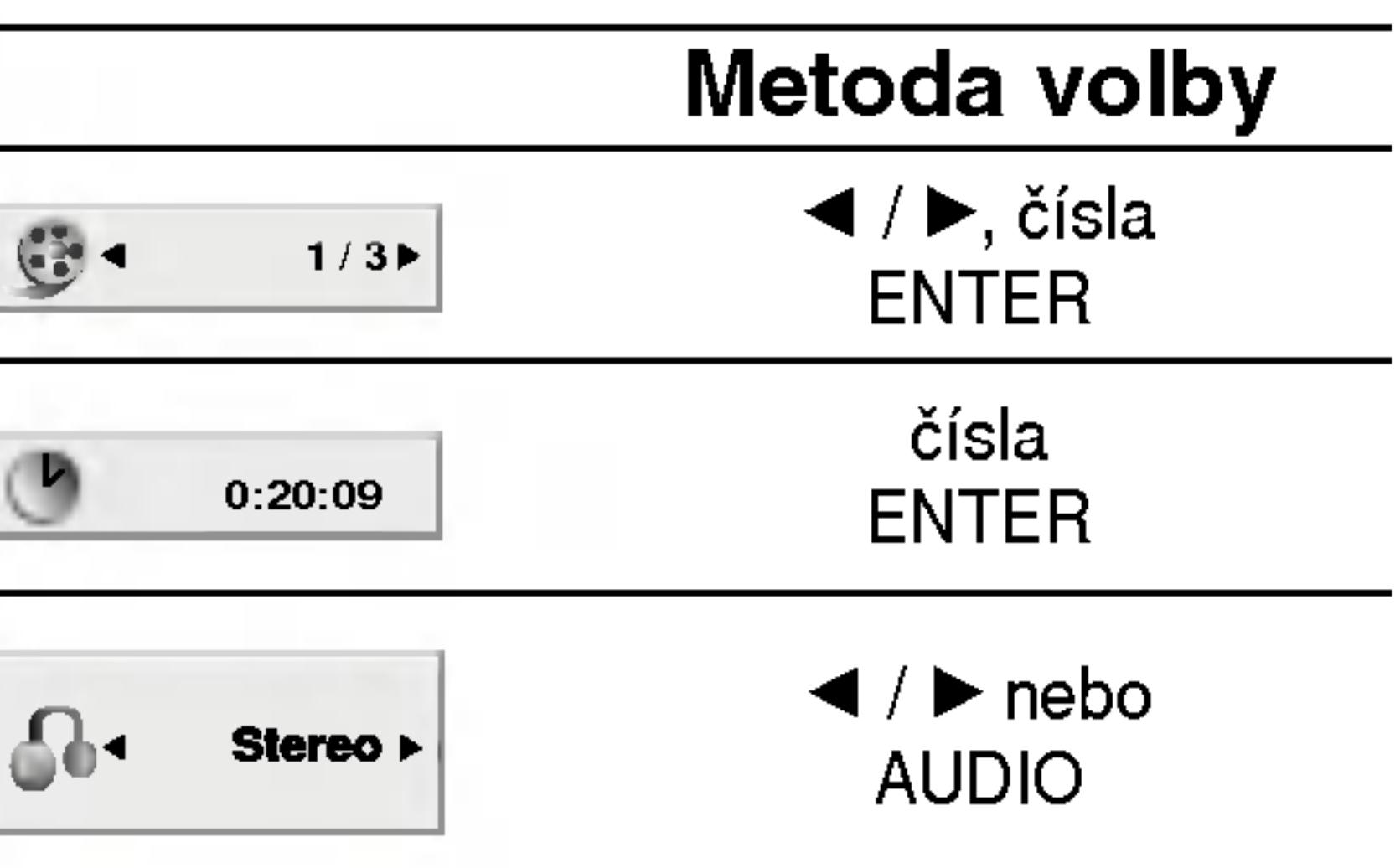

# Příklad: Displej na obrazovce při přehráván disku s filmem ve formatu DivX

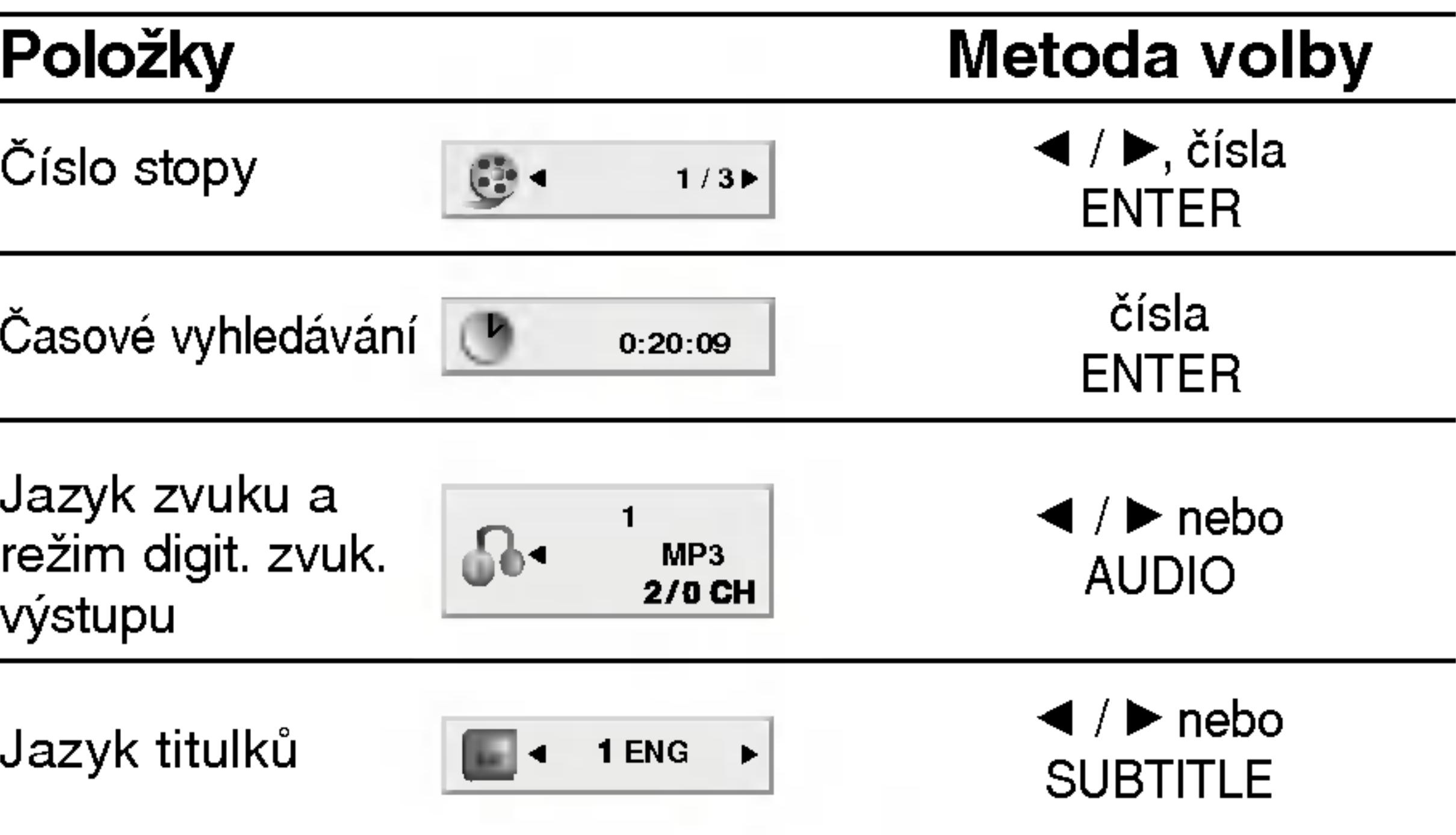

Tlačítky  $\blacktriangle \blacktriangleright \blacktriangle \blacktriangleright$  zvolte titul/kapitolu, který chcete přehrát a poté stisknutím tlačítka Vstoupit spusťte přehrávání. Do nabídky na obrazovce se vrátíte stisknutím tlačítka TITLE nebo MENU.

# (VCD)

Číselnými tlačítky zvolte stopu, kterou chcete přehrávat a poté stisknutím tlačítka RETURN zapněte nabídku na obrazovce. Nastavení nabídky a způsob obsluhy mohou být různé. Řiďte se pokyny na obrazovkách nabídky. Rovněž můžete vypnout PBC (viz "PBC" na straně 35).

# POZNAMKY

- (Blokovat) na straně 37-38).
- 

# Přesun na jiný titul **EVD**

Pokud disk obsahuje více než jeden titul, můžete přepnout na jiný titul. Při zastaveném přehrávání stiskněte tlačítko DISPLAY, poté příslušným číselným tlačítkem nebo tlačítky  $\blacktriangleleft / \blacktriangleright$  přepněte na jiný titul. Jakýkoli titul můžete přehrát zadáním jeho čísla, je-li přehrávání zastavené.

• Je-li nastavena rodičovská kontrola a disk nemá odpovídající hodnocení, musíte zadat heslo (viz "Rodičovská kontrola"

• DVD může mít přiřazen oblastní kód. Váš přehrávač DVD nepřehrává média s odlišným regionálním kódem. Oblastním kódem tohoto přehrávače je číslo 2 (dvě).

Není-li uvedeno jinak, všechny úkony se provádějí prostřednictvím dálkového ovládání. Některé z funkcí jsou dostupné rovněž prostřednictvím nabídky nastavování.

# Přepnutí na jinou kapitolu/stopu (DVD) (VCD) (DivX)

?

# Hlavni funkce

# (DVD)

19

Pokud se titul na disku skládá z více než jedné kapitoly nebo má-li disk více stop, můžete přepnout na jinou kapitolu nebo stopu následujícím způsobem:

- Během přehrávání stiskněte krátce tlačítko SKIP/SEARCH l< nebo ▶▶I, čímž zvolíte následující kapitolu/stopu nebo se vrátíte na začátek aktuální kapitoly/stopy.
	- Dvojitým krátkým stisknutím tlačítka SKIP/SEARCH I přepnete na předcházející kapitolu/stopu.
	- Pokud chcete v průběhu přehrávání přepnout přímo na určitou kapitolu, stiskněte tlačítko DISPLAY a tlačítky ▲ / ▼ zvolte symbol kapitoly/stopy. Poté zadejte číslo kapitoly/stopy nebo použijte tlačítka  $\blacktriangleleft$  /  $\blacktriangleright$ .

# Vyhledávání **DVD** VCD DivX

- 1. Během přehrávání stiskněte a dvě vteřiny podržte ncuavam<br>Během přehrávání stiskněte a o.<br>SKIP/SEARCH **I<<** nebo ▶▶I. SKIP/SEARCH I<del>-</del> nebo <del>DD</del>I.<br>Přehrávač se přepne do módu vyhledávání.<br>2. Opakovaným stiskem tlačítka SKIP/SEARCH I- nebo DDI
	- Přehrávač se přepne do módu vyhledávání.
- vyberete požadovanou rychlost:  $\blacktriangleleft$ X2,  $\blacktriangleleft$ X4,  $\blacktriangleleft$ X16, **MX100 (směrem vzad) nebo MX2, MX4, MX16,** DEX100 (směrem vpřed). U video CD jsou dostupné rychlosti vyhledávání: <</a>  $\blacktriangleleft$ X4,  $\blacktriangleleft$ X8, (směrem vzad) nebo  $\blacktriangleright$ X2,  $\blacktriangleright$ X4,  $\blacktriangleright$ X8, (směrem vpřed).
- 3. Režim zpomaleného přehrávání ukončíte tlačítkem PLAY.

Nadstandardni operace

# Hlavní funkce (pokračování)

### Zastavení obrazu a (DVD) (VCD) (

- 1. V průběhu pře Opakovaným t obrazu po jedn
- 2. Režim zastave

# Zpomalené přehr

- 1. Během přehráv Přehrávač zap
- 2. Tlačítkem SLC  $\blacktriangleleft$  1/16,  $\blacktriangleleft$  1/8 1/8,  $\blacktriangleright$  1/4 neb
- 3. Režim zpomal PLAY.

### POZNAMKA

Přehrávání s pomalým pohybem pozpátku není pro disky Video CD a DivX možné.

# Vyhledávání dle času (DVD) (VCD) (DivX)

Spuštění přehrávání ve zvoleném místě obsahu disku:

- 
- 
- 
- od zvoleného momentu.

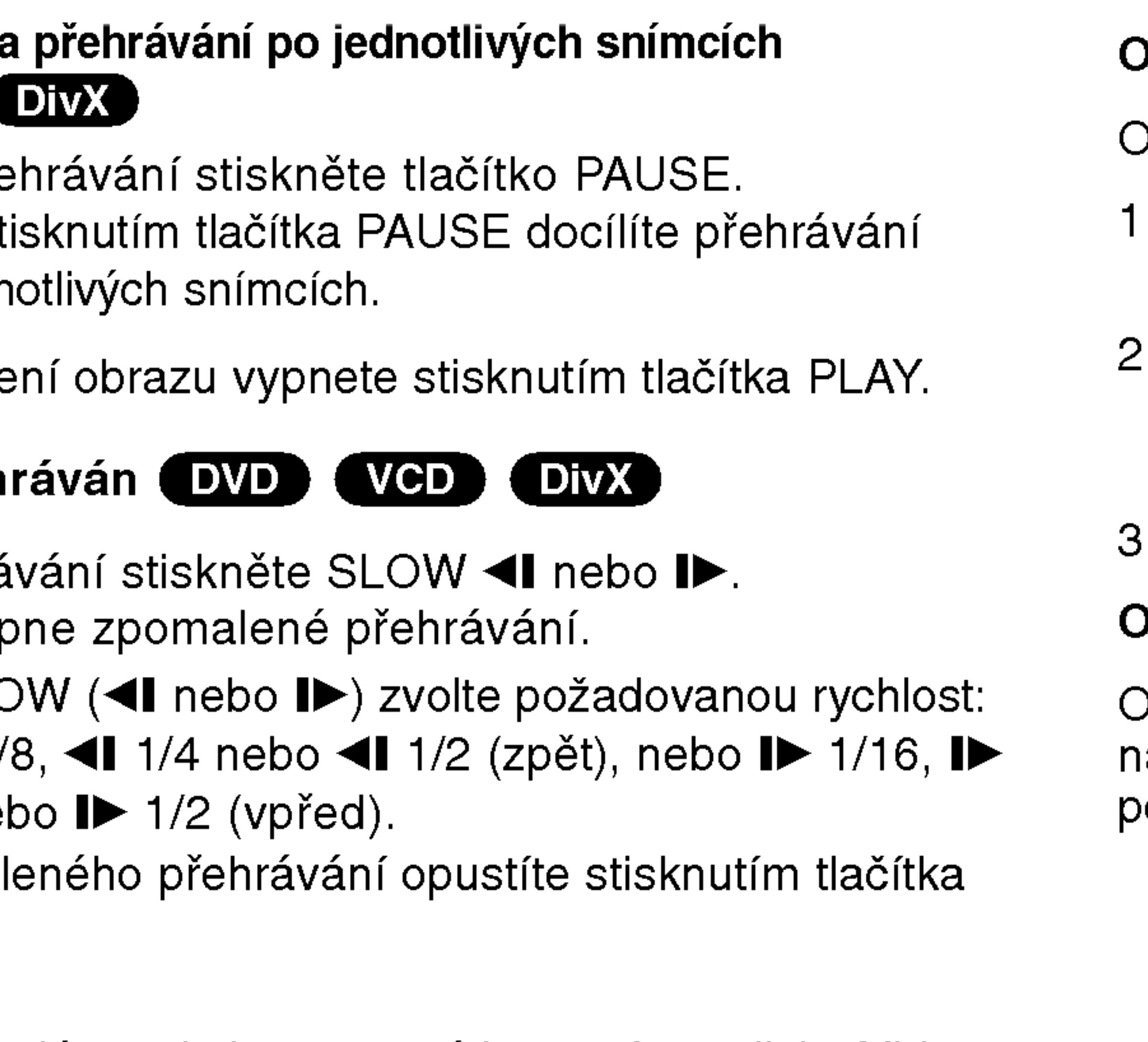

. Stiskněte při přehrávání tlačítko DISPLAY. Pole časového údaje zobrazí uplynulou dobu přehrávání.

2. Tlačítky  $\triangle$  /  $\nabla$  zvolte symbol hodin, zobrazí se nápis "-:--:--". 3. Zadejte požadovaný čas v hodinách, minutách a sekundách zleva doprava. Zadáte-li nesprávná čísla, stisknutím tlačítka CLEAR zadaná čísla vymažete. Poté zadejte správná čísla. 4. Stisknutím tlačítka ENTER zadání potvrďte. Začne přehrávání

# Dpakování A-B DVD WCD DivX

Dpakování sekvence.

- Na zvoleném počátečním bodu stiskněte tlačítko A-B. Na obrazovce se kratce zobrazi " A \* ".
- Na zvoleném koncovém bodu stiskněte znovu tlačítko A-B. Na obrazovce se kratce zobrazi "A B" a sekvence pro opakované přehrávání se začne přehrávat.
- Opakování sekvence zrušíte opětovným stisknutím tlačítka A-B.

# Dpakování DVD WCD1.1 DivX

Dpakovaně můžete přehrávat titul/kapitolu/ veškerý obsah/stopu na disku. Stisknutím tlačítka REPEAT při přehrávání zvolíte ožadovaný režim opakovaného přehrávání.

# Disky DVD s videozáznamem – opaková kapitoly/titulu/vypnuto

- Kapitola: opakuje aktuální kapitolu.
- Titul: opakuje aktuální titul.
- Vypnuto: nepřehrává opakovanè

### Video CD, Disky DivX - opakování stopy/veškeréh obsahu/vypnuto

- Stopa: opakuje aktuální stopu.
- všechno: opakuje všechny stopy disku.
- Vypnuto: nepřehrává opakovanè

### POZNAMKY

20

• V případě Video CD s PBC musíte pro opakované přehrávání funkci PBC vypnout <sup>v</sup> nabidce nastavovani (viz "PBC" na straně 35).

• Po jednorázovém stisknutí tlačítka SKIP(DDI) při opakovaném přehrávání kapitoly (stopy) dojde ke zrušení opakovaného přehrávání.
## Hlavní funkce (pokračování)

### Vyhledávání záložek **DVD** WCD DIVX

Ukládání ZÁLOŽEK do paměti DVD je podobné jako označení Vaší stránky v knize. Dovoluje Vám to rychle se vrátit do jakéhokoli místa na disku.

### Uložení záložky do paměti

(VYHLEDÁVÁNÍ ZNAČKY).

#### 2. Během přehrávání stiskni ENTER když přehrávání dosáhne šotu, který si chcete zapamatovat.

21

### 7. Stiskni ENTER pro zpětné vyvolání záložky. Stiskni CLEAR pro vymazání záložky.

Přehrávání pokračuje od bodu, odpovídajícímu zvolené záložce nebo zvolené vymazané záložce.

#### **POZNÁMKY**

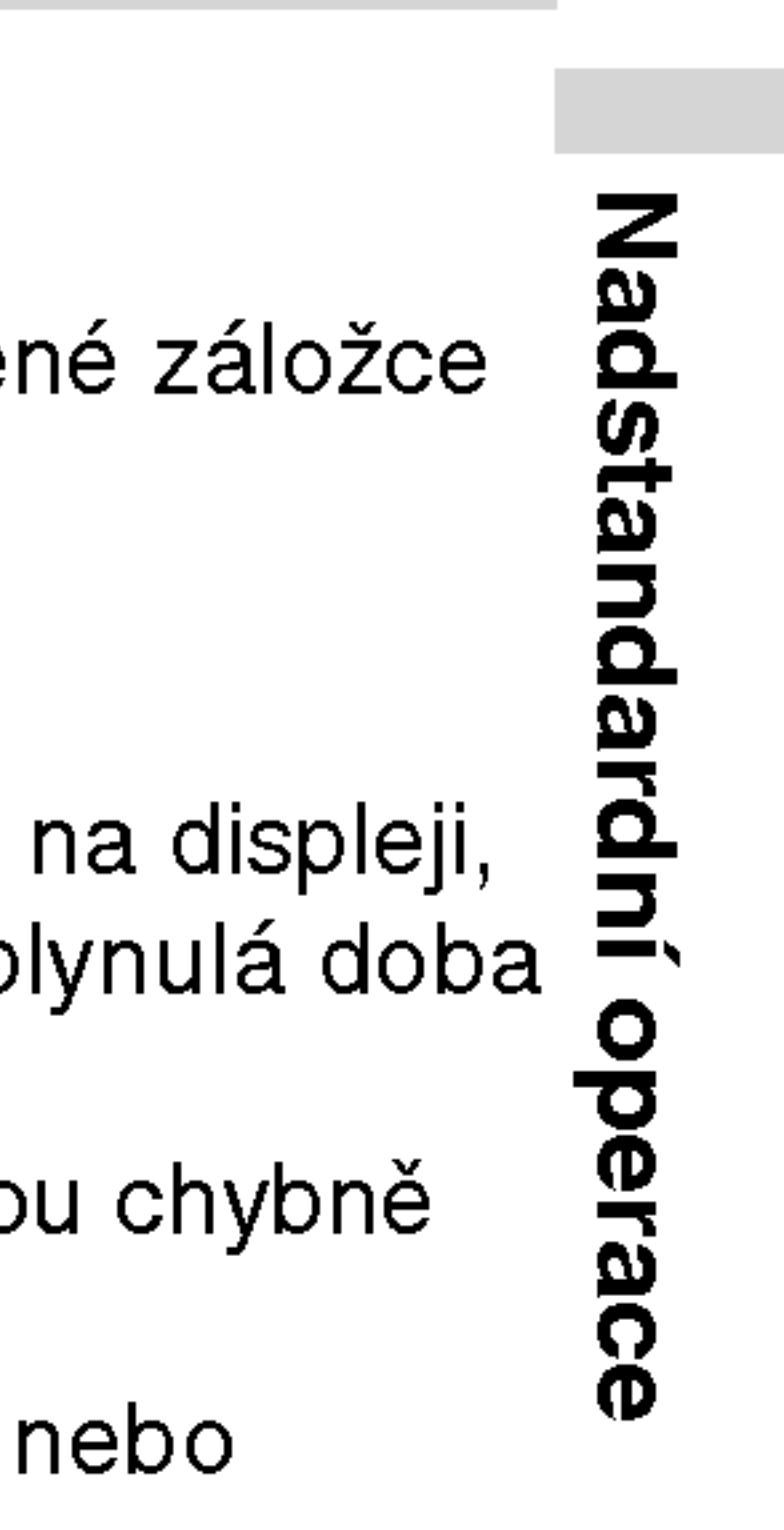

Na obrazovce se zobrazi nabidka MARKER SEARCH

• Proveďte toto během 10-ti sekund, kdy je zobrazeno MARKER

• Pro zadání dalších záložek, tiskni  $\blacktriangleleft\blacktriangleright$  dokud se nerozsvítí na MARKER SEARCH menu další prázdný bod. Potom stiskni ENTER když přehrávání dospěje do místa, kde chcete mít

3. Opakujte krok 2 až do devíti bodů záložek na disku.

## 4. Pro odstranění menu MARKER SEARCH stiskni

Zpětné vyvolání/vymazání záložky 5. Během přehrávání stiskni MARKER/SEARCH.

- ? Objeví se číslo záložk
- SEARCH menu.
- další záložku
- 
- MARKER/SEARCH.

- 
- 

#### 1. Během přehrávání stiskni MARKER/SEARCH.

• Některé titulky, zaznamenané blízko záložky se mohou chybně zobrazit (DVD).

Všechny záložky jsou vymazány při vypnutí proudu nebo vyjmuti disku.

• Záložka není uložena, když je na obrazovce zobrazeno DVD nebo hlavni menu.

Na obrazovce se objevi MARKER SEARCH menu.

6. Stiskni </r></r> pro volbu zpětného vyvolání /vymazání záložky.

?

• Tyto operace jsou možné pouze u disků, u kterých je na displeji, během přehrávání nebo při zastavení, zobrazena uplynulá doba  $\equiv$ přehrávání.

22

Stiskněte tlačítko MENU. Zobrazí se nabídka disku. Dpětovným stisknutím tlačítka MENU nabídku opustíte.

#### Změna jazykové mutace zvukového záznamu (DVD) (DIVX)

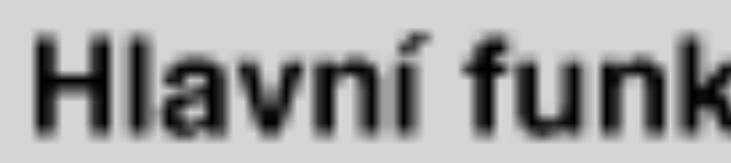

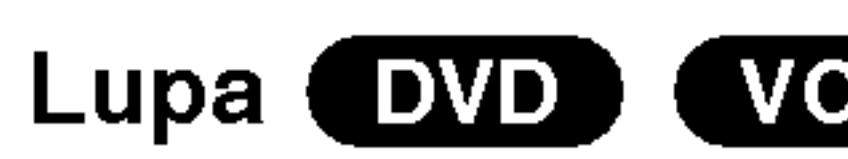

Lupa (zoom) umož

- 1. V průběhu pře spustite stisknut ním rohu se ob
- 2. Opakovaným s zobrazení obra velikost  $\rightarrow$  400 zovku  $\rightarrow$  100% Režim Screen Během přehráv obraz objevuje Stisknete  $\triangle \blacktriangledown$ Maximum.
- 3. Zvětšeným obr
- 4. Běžné přehráv CLEAR.

### POZNAMKA

- Na některých DVI
- Režim Screen fit disků a souborů

#### Pokračování v př

Když je přehráván stisknuto STOP (fi Stiskni PLAY a pře

## Hlavní funkce (pokračování)

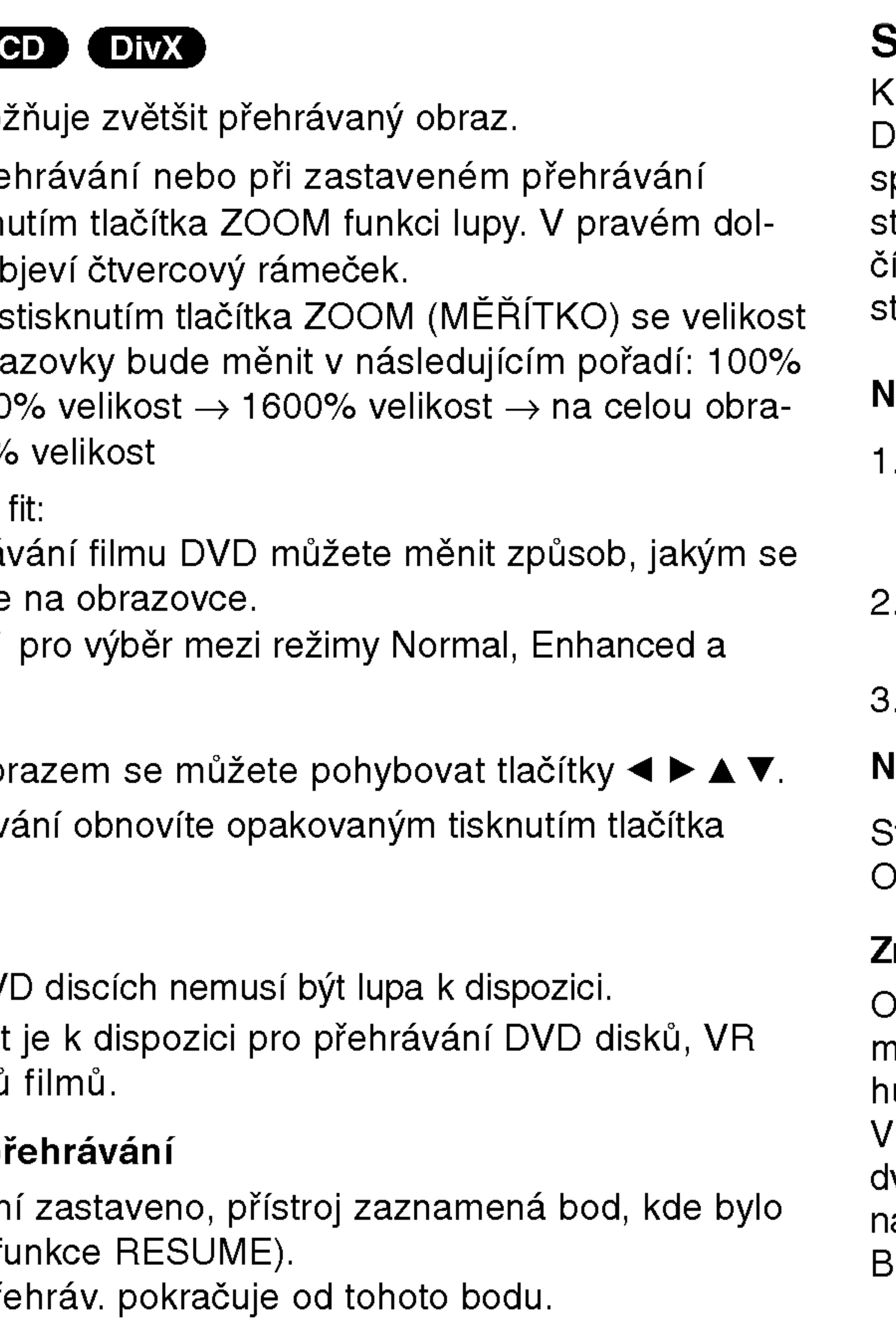

)pakovaným stisknutím tlačítka AUDIO při přehrávání přepínáte nezi dostupnými jazykovými mutacemi zvukového záznamu nebo hudebnimi stopami.

## Specialni funkce DVD

Kontrola obsahu disků DVD s videozáznamem: Nabídky Disky DVD mohou obsahovat nabídky, které umožňují přístup ke specialnim funkcim disku DVD. Nabidku disku zobrazite stisknutím tlačítka MENU. Položku nabídky zvolte příslušným :íselným tlačítkem nebo zvýrazněte tlačítky ◀ ▶ ▲ ▼. Poté tiskněte tlačítko ENTER.

případě médií DVD-RW nahraných v režimu VR, která mají hlavní i lvojjazyčný zvukový kanál, můžete tisknutím tlačítka AUDIO přepínat volit položky Main (L), Bilingual (R) nebo jejich kombinaci (Main + Bilingual).

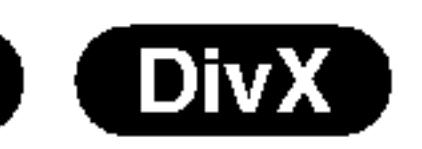

### Nabidka titulu

- Stiskněte tlačítko TITLE. Obsahuje-li disk nabídku k aktuálnímu titulu, zobrazi obrazovka televizoru nabidku titulu. V opačném případě se zobrazí nabídka disku.
- Nabídka může obsahovat tyto položky: pohled, jazykové mutace zvukového záznamu, volby titulků a kapitoly titulu.
- Nabídku titulu opustíte opětovným stisknutím tlačítka TITLE.

### Nabidka disku

## Hlavní funkce (pokračování)

### Pohled **DVD**

Pokud disk obsah během přehráván

- 1. Během přehráv
- 2. Stisknutím tlačí
- 3. Opakovaným st zobrazeni.

#### TIPY

Při přehrávání scé zovce ukazatel upo

### Titulky **DVD**

Opakovaným stisl přepínáte mezi do

- Soubor titulků se srt a sub.
- 

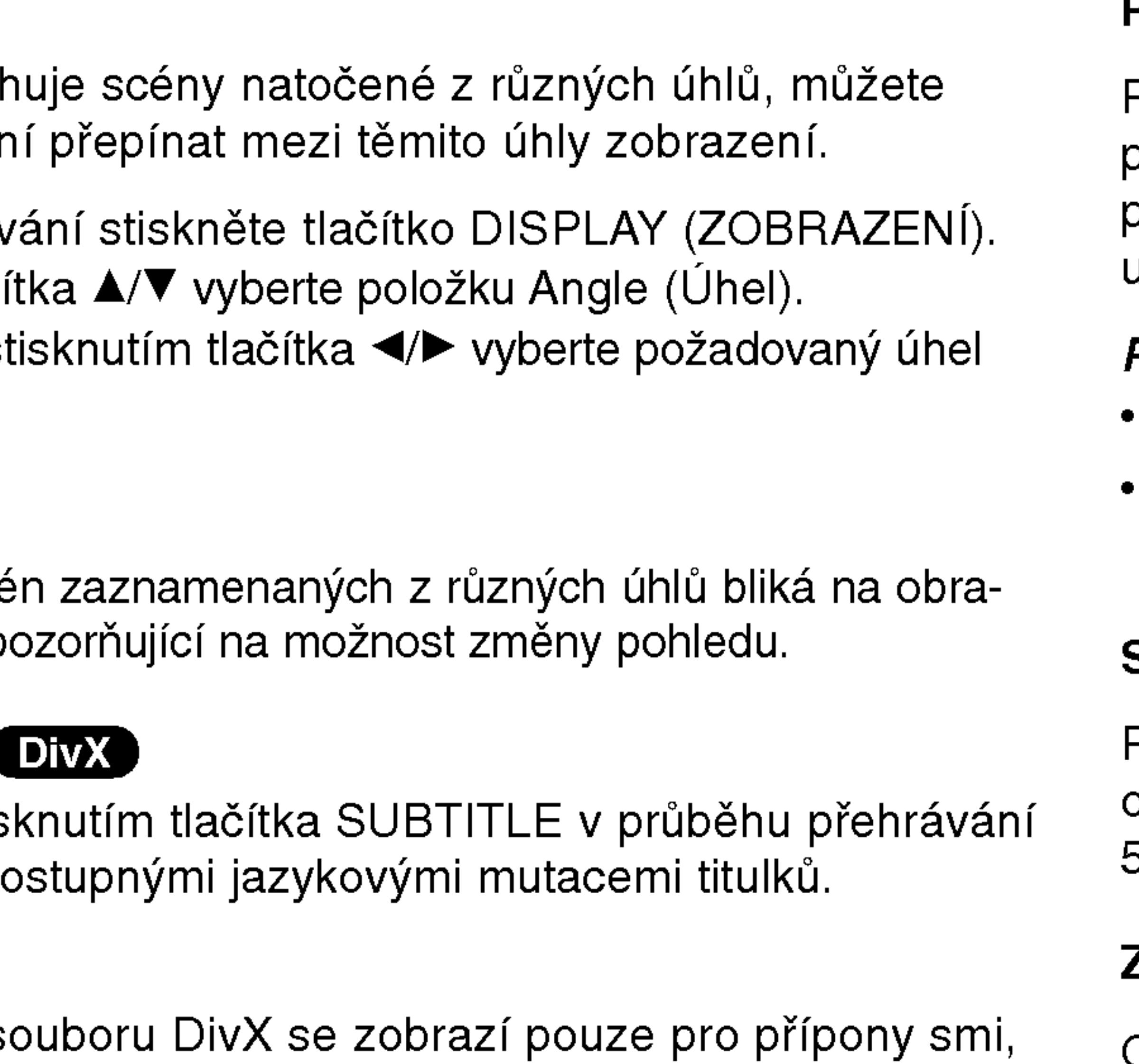

• Pokud neexistuje informace nebo existuje kód, který v souboru DivX nelze přečíst, zobrazí se " 1 ".

### Paměť posledního nastaven **DVD** COD VCD1.1

Přehrávač si pamatuje poslední přehrávanou scénu posledního přehrávaného disku. Nastavení zůstává v paměti i po vyjmutí disku z přehrávače a po vypnutí přehrávače. Vložíte-li disk, jehož nastavení je uloženo v paměti, automaticky je nalezena poslední pozice na disku.

#### POZNAMKY

#### POZNAMKY

23

Nastavení je uloženo v paměti a může být kdykoliv použito. Přehrávač si nebude pamatovat nastavení disku, pokud vypnete  $\overline{a}$ přehrávač, aniž byste disk přehráli.

#### Spořič obrazovky

Pokud necháte přehrávač DVD zastavený po dobu pěti minut, na obrazovce se objeví spořič obrazovky. Je-li spořič aktivní po dobu 5 minut, přehrávač DVD se automaticky vypne.

### Změna zvukového kanálu WCD

Opakovaným stiskem tlačítka AUDIO při přehrávání přepínáte mezi různými zvukovými kanály (Stereo, Nalevo a Napravo).

# **Nadsta** <u>یم</u> ac  $\ddot{\text{o}}$

## Přehrávání zvukového CD a disku MP3/WMA

Přehrávač DVD je zaznamenané na CD-R a CD-RW.

#### Zvukové CD

Po vložení zvukov Tlačítky ▲ / ▼ zvo ENTER spustte p

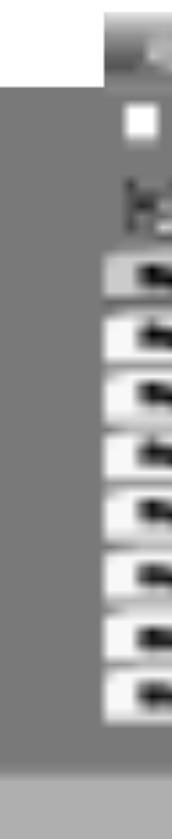

#### MP3 / WMA

- 
- 

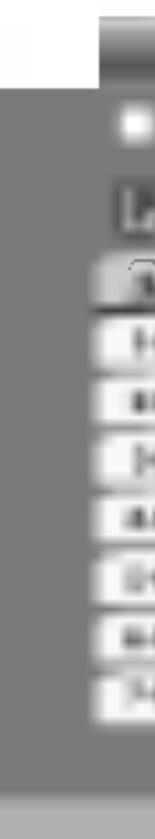

Při přehrávání souboru, který obsahuje informace jako například titulky, můžete tyto informace zobrazit stisknutím DISPLAY.

Pokud neexistuje žádná informace, na displeji se objeví "NO ID3 TAG".

V případě CD se smíšeným obsahem MP3/WMA a JPEG lze přepínat mezi nabídkami MP3/WMA a JPEG. Po stisknutí TITLE se zvýrazní slovo MUSIC nebo PHOTO v horní části nabidky.

[ Title, Artist, Album, Year, Comment ]

#### TIPY

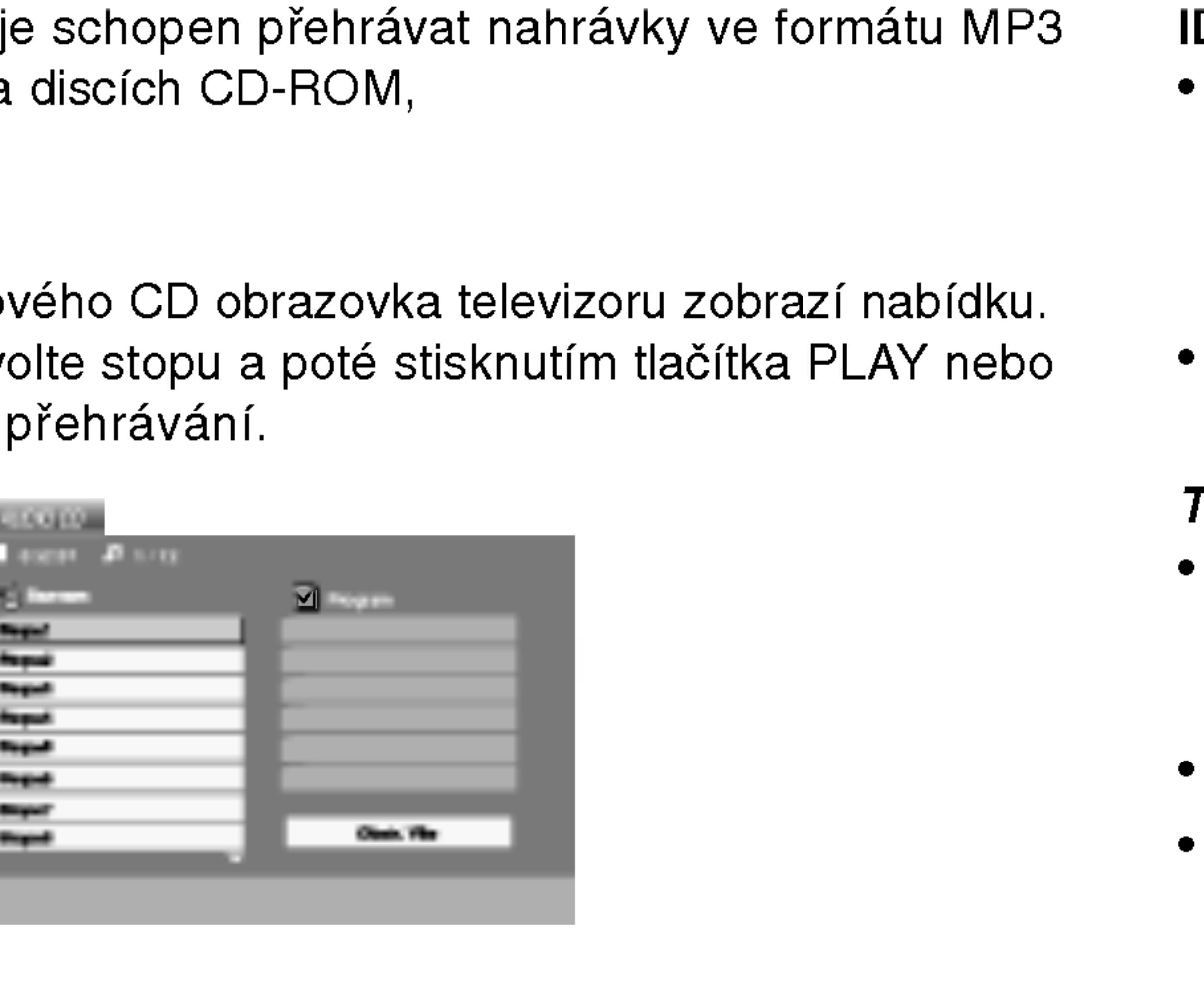

1. Tlačítky ▲ / ▼ zvolte adresář a poté stisknutím tlačítka ENTER zobrazte obsah adresáře.

2. Tlačítky ▲ / ▼ zvolte stopu a poté stisknutím tlačítka PLAY nebo ENTER spusťte přehrávání.

24

Zobrazuje-li se seznam souborů v nabídce MUSIC a chcete-li se vrátit do seznamu adresářů, tlačítk V / ▲ zvýrazněte **a** a stiskněte tlačítko ENTER.

Pro přesun na další stranu stiskněte MENU.

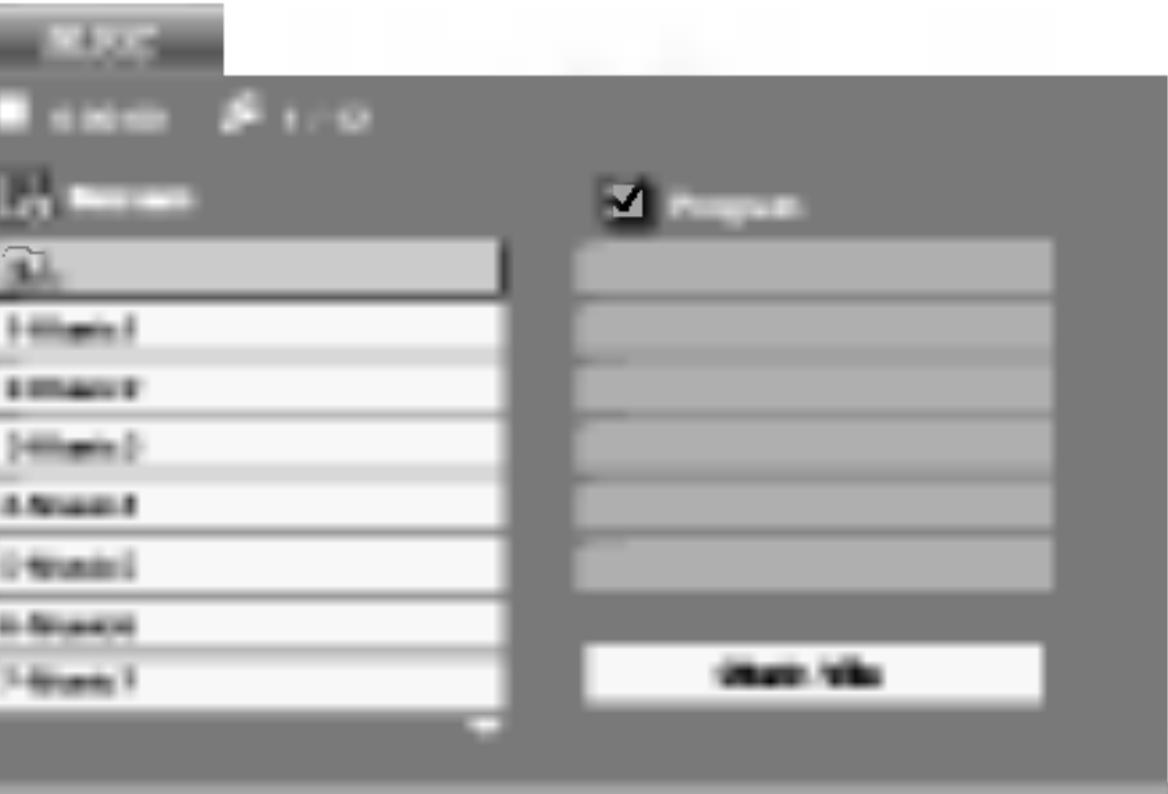

#### D3 TAG

# Opakování stopy/veškerého obsahu/vypnuto CD ) (MP3 ) (WMA) Můžete přehrávat stopy/ veškerý obsah disku.

## Funkce zvukových CD a disků MP3 / WMA Pozastavení **COD** MP3 WMA 1. V průběhu přehrávání stiskněte tlačítko PAUS. 2. Přehrávání obnovíte tlačítkem PLAY, ENTER nebo opětovným Přehrávání zvukového CD a disku MP3/WMA (pokračování)

- 
- 

## Přepnutí na jinou skladbu **COD** MP3 WMA

- začátek aktuální stopy.
- 
- 

## Vyhledávání **COD (MP3) WMA**

- 
- 
- 

stisknutím tlačítka PAUSE.

1. V průběhu přehrávání krátce stiskněte tlačítko SKIP/SEARCH ( $\blacktriangleleft$  nebo  $\blacktriangleright\blacktriangleright$ I). Docílíte tak přepnutí na následující nebo na

2. Dvojitým krátkým stisknutím tlačítka SKIP/SEARCH I přepnete na předcházející skladbu.

3. Přehrání jakékoli stopy docílíte zadáním jejího čísla.

Během přehrávání stiskněte a asi 2 sekundy držte tlačítko  $SKIP/SEARCH (H \cdot M \cdot nebo \rightarrow M).$ Přehrávač se přepne do módu vyhledávání.

2. Stiskněte a podržte SKIP/SEARCH (K44 nebo DDH) a vyberte po?adovanou rychlost vyhledavani: mX2, mX4, mX8 (směrem vzad) nebo  $\blacktriangleright$ X2,  $\blacktriangleright$ X4,  $\blacktriangleright$ X8 (směrem vpřed). Rychlost a směr vyhledávání se zobrazí na obrazovce v menu.

3. Stiskem tlačítka PLAY vyhledávání ukončíte.

- 1. Při přehrávání disku stiskněte tlačítko REPEAT. Zobrazí se symbol opakovaného přehrávání.
- 2. Stisknutím tlačítka REPEAT zvolte požadovaný režim opakovaného přehrávání.
	- Stopa: opakování aktuální stopy
	- všechn: opakování všech stop na disku
	- ? Vypnuto (Žádné zobrazení): nepřehrává se opakovan $\widetilde{\epsilon}$

### POZNAMKA

25

Stisknete-li při opakovaném přehrávání stopy tlačítko SKIP ( $\blacktriangleright\blacktriangleright$ I), dojde ke zrušení opakovaného přehrávání.

### Opakování A-B **COD**

- 1. Chcete-li opakované přehrát sekvenci v průběhu přehrávání ve zvoleném počátečním bodě stiskněte tlačítko A-B. Obrazovka televizoru zobrazí symbol opakovaného přehrávání a pismeno "A".
- 2. Ve vybraném koncovém bodě opět stiskněte tlačítko A-B. Obrazovka zobrazí symbol opakování, dále "A-B" a začne se opakovaně přehrávat zvolená sekvence.
- 3. Pro zrušení opakování sekvence a návrat k normálnímu přehrávání opět stiskněte tlačítko A-B.

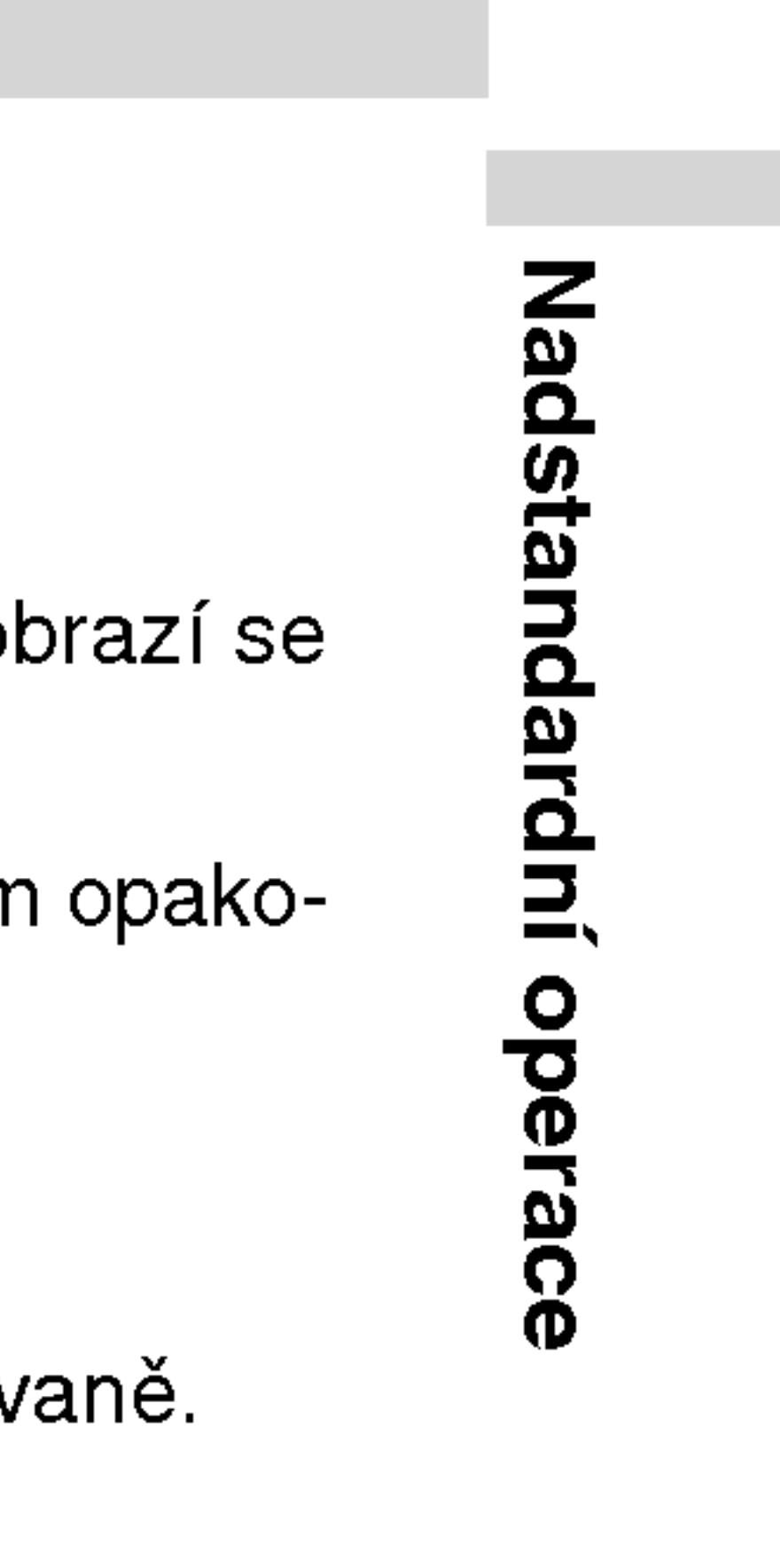

## Přehrávání zvukového CD a disku MP3/WMA (pokračování)

#### Disky MP3/WMA vat tato kritéria:

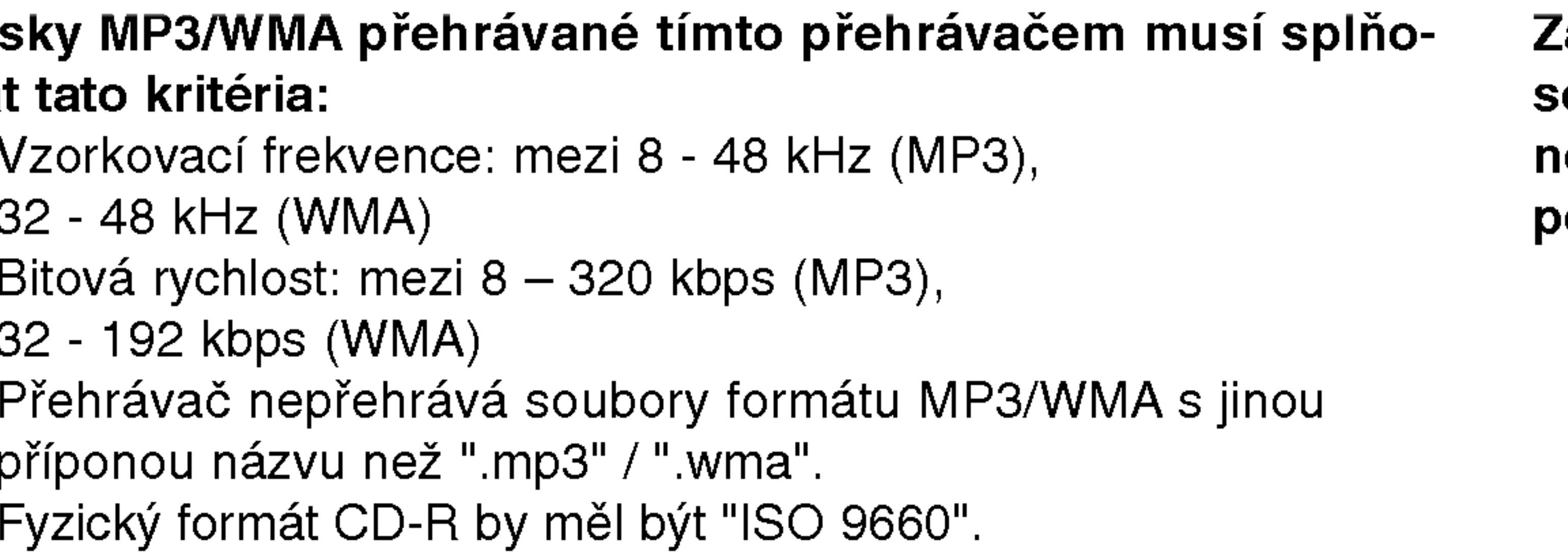

• Pokud nahrajete soubory MP3 / WMA pomocí programu, který neumí vytvářet systému souborů, např. "Direct CD", tyto soubory MP3 /WMA nelze přehrávat. Doporučujeme Vám program "Easy CD Creator", který vytváří systém souborů dle

• Název souboru musí být nejvýše 8 znaků dlouhý a musí být doplněn příponou .mp3 nebo .wma.

- Vzorkovací frekv 32 - 48 kHz (WMA)
- Bitová rychlost: 32 - 192 kbps (WMA)
- · Přehrávač nepře příponou názvu
- ?
- normy ISO 9660.
- 
- ?
- 

Nazvy nesmi obsahovat specialni znaky, nap?. / ? \* " <> atd. · Na disku by mělo být méně než 650 souborů.

Aby bylo možné dosáhnout optimální zvukové kvality přehrávání na tomto přehrávači, DVD disky/nahrávky musí splňovat určité technické požadavky. Výrobcem nahrané disky DVD tato kritéria splňují automaticky. Existuje velké množství různých formátů pro nahrávání disků (včetně disků CD-R obsahujících soubory MP3 nebo WMA), které musí pro slučitelnost s tímto přehrávačem splnit určitá kritéria (viz výše).

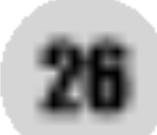

Zákazníci by si měli uvědomit, že pro stahování MP3 / WMA souborů z internetu je nutné povolení. Naše společnost nemůže takové povolení poskytovat. Povolení může vydat pouze vlastník autorských práv.

## Programovatelné přehrávání

Funkce programu Vám umožňuje uložení Vašich oblíbených skladeb ze všech disků do paměti přehrávače. Program může obsahovat 30 skladeb.

### Disky Audio CD nebo MP3/WMA:

Objevi se menu AUDIO CD nebo MUSIC.

Na  $\bullet$  pravé straně obrazovky s menu se napravo od slova "Program" objeví značka.

### POZNAMKA

Pro opuštění režimu Program Edit stiskněte znovu tlačítko PROG., pak značka zmizí **0**.

#### POZNAMKA

Na Video CD s PBC musíte pro použití programovatelného přehrávání v nastavovacím menu nastavit PBC na Vypnuto (Viz "PBC" na straně 35).

- 1. Vložte disk.
- 2. Stiskněte tlačítko PROG. E

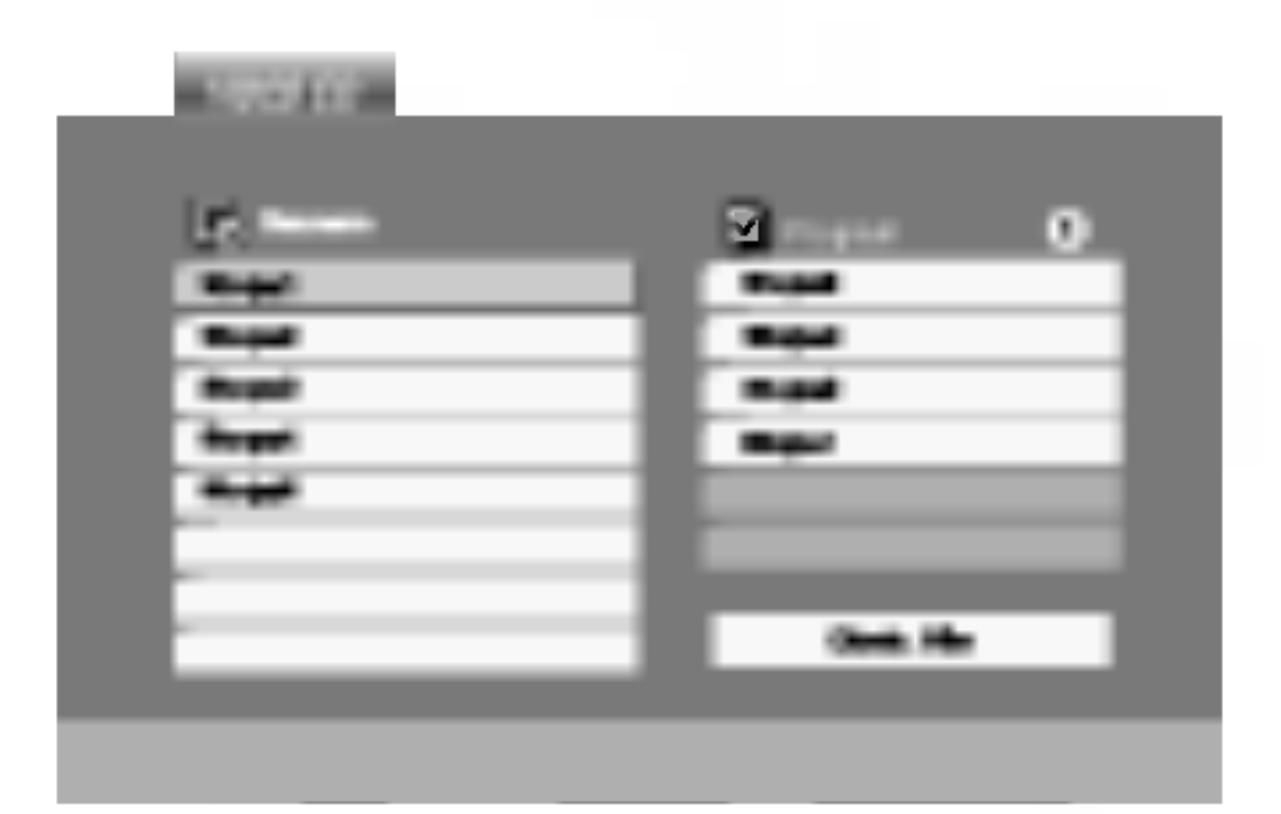

Menu Video CD

- 3. Zvolte stopu na seznamu "Seznam", pak stiskněte ENTER pro umístění vybrané stopy na seznamu "Program". Postup opakujte pro umístění dalších stop do seznamu.
- 4. Stiskněte ▶. Vyberte stopu, od které chcete zahájit přehrávání v seznamu "Program".
- 5. Pro spuštění stiskněte PLAY nebo ENTER. Přehrávání začne v pořadí, ve kterém jste stopy naprogramovali. Přehrávání se zastaví poté, co se jednou přehrály všechny stopy na seznamu.
- 6. Pro obnovení normálního přehrávání z naprogramovaného seznamu vyberte stopu na seznamu AUDIO CD (nebo MUSIC) a pak stiskněte PLAY.

Nadstan dardní 70

 $\ddot{\mathbf{O}}$ 

27

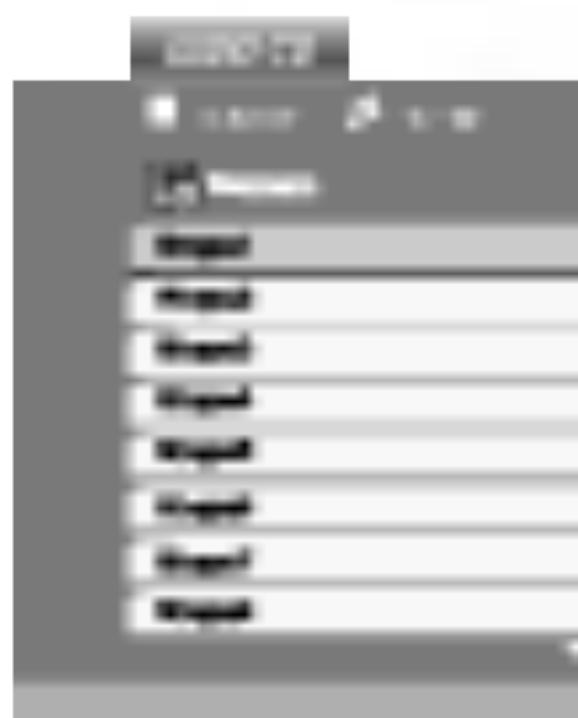

Video CD: Stiskněte tlačítko PROG. dokud se přehrávání

nezastaví. Objeví se programové menu. Pro opuštění menu stiskněte tlačítko PROG. znovu a držte je stisknuté po dobu několika sekund.

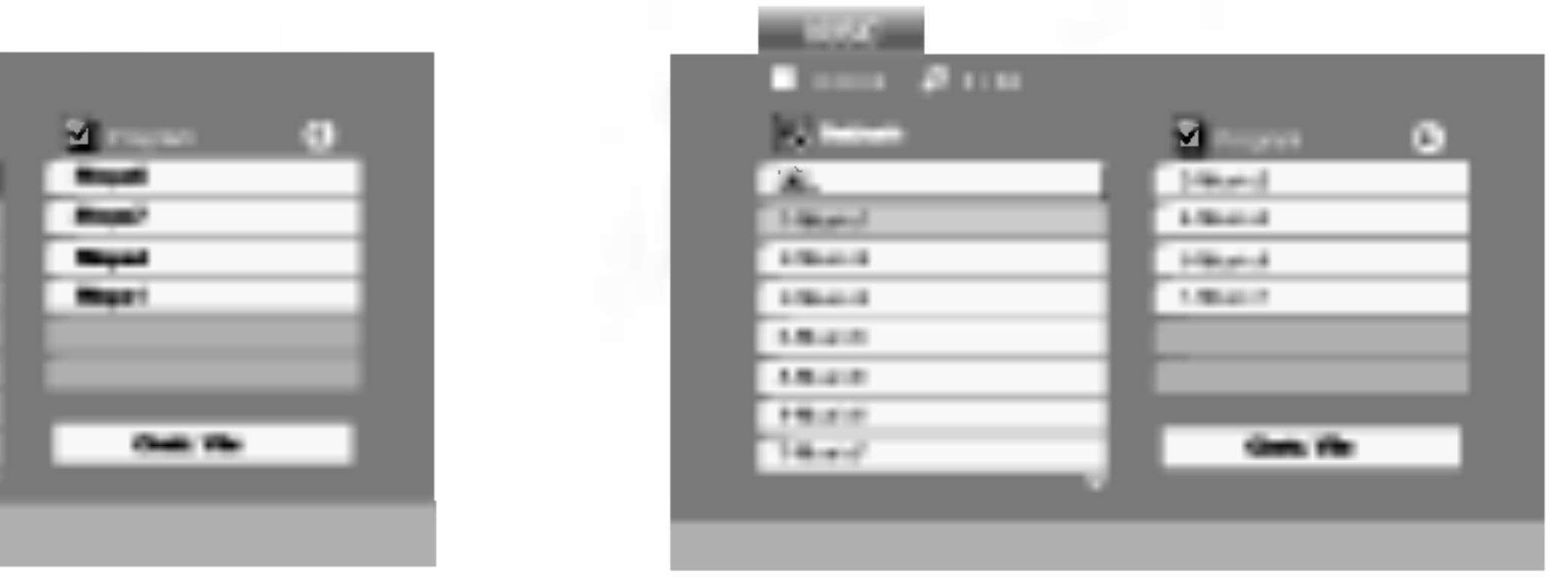

Menu Audio CD Menu MP3/WMA

## Programovatelné přehrávání (pokračování)

#### Opakování naprogramovaných stop

- ikona opakování.
- opakování.
	-
	- seznamu.
	-

#### POZNAMKA

Pokud stisknete >>I jednou během přehrávání v režimu Repeat track, opakované přehrávání se zruší.

#### Vymazání stopy ze seznamu "Program"

- namu Program list.
- na seznamu.

#### Vymazání kompletního seznamu Program List

- 
- ENTER.

#### POZNAMKA

Programy se vymažou také při vyjmutí disků.

1. Během přehrávání disku stiskněte tlačítko REPEAT. Objeví se

2. Stiskněte tlačítko REPEAT pro výběr požadovaného režimu

• Stopa: opakuje aktuální stopu • Všechno: opakuje všechny stopy na naprogramovaném

• Vypnuto (Žádné zobrazení): nepřehrává opakovanè

1. Použijte  $\blacktriangle \blacktriangledown \blacktriangleright$  pro výběr stopy, kterou chcete vymazat ze sez-

2. Stiskněte CLEAR. Postup opakujte pro vymazání dalších stop

1. Stiskněte ▶ pro přesun do seznamu "Program".

2. Použijte ▲ / ▼ pro výběr volby "Odstr. Vše", pak stiskněte

## Prohlížení disku JPEG

Tento přehrávač DVD umožňuje prohlížet média Kodak PICURE CD <sup>a</sup> disky se soubory ve formatu JPEG.

Vložte disk a uzavřete mechaniku. Obrazovka televizoru zobrazi nabidku PHOTO.

- stiskněte tlačítko ENTER.
- Začiná prohlížení obrázku.

#### TIPY

- Pro přesun na další stranu stiskněte MENU.
- Pro rychlost střídání obrázků jsou k dispozici čtyři volby  $\blacksquare$ :  $\Rightarrow$  (Fast),  $\Rightarrow$  (Normal) a  $\Rightarrow$  (Slow).
	- Tlačítky  $\blacktriangle \blacktriangledown \blacktriangle \blacktriangleright$  zvýrazněte položku Speed. Poté tlačítky  $\blacktriangle \blacktriangle \blacktriangleright$ zvolte požadovanou rychlost a poté stiskněte tlačítko ENTER.
- e případě disku obsahujícího soubory MP3/WMA a JPEG<br>
Můžete přepínat mezi MP3/WMA a JPEG. Po stisknutí tlačítka<br>
TITLE se v horní části nabídky zvýrazní nápis MUSIC nebo<br>
PHOTO. můžete přepínat mezi MP3/WMA a JPEG. Po stisknutí tlačítka TITLE se v horní části nabídky zvýrazní nápis MUSIC nebo PHOTO.
	- Po stisknutí tlačítka RETURN informace o souboru zmizí.

### Promítání obrázků **elke**

Tlačítky  $\blacktriangle \blacktriangledown \blacktriangle \blacktriangleright$  zvýrazněte položku  $\blacksquare$  Slide Show a poté stiskněte tlačítko ENTER.

#### Nehybny obraz JPEG

29

- 1. V průběhu promítání obrázků stiskněte tlačítko PAUSE. Přehrávač se přepne do režimu dočasného pozastavení.
- 2. Střídání obrázků obnovíte stisknutím tlačítka PLAY nebo opětovným stisknutím tlačítka PAUSE.

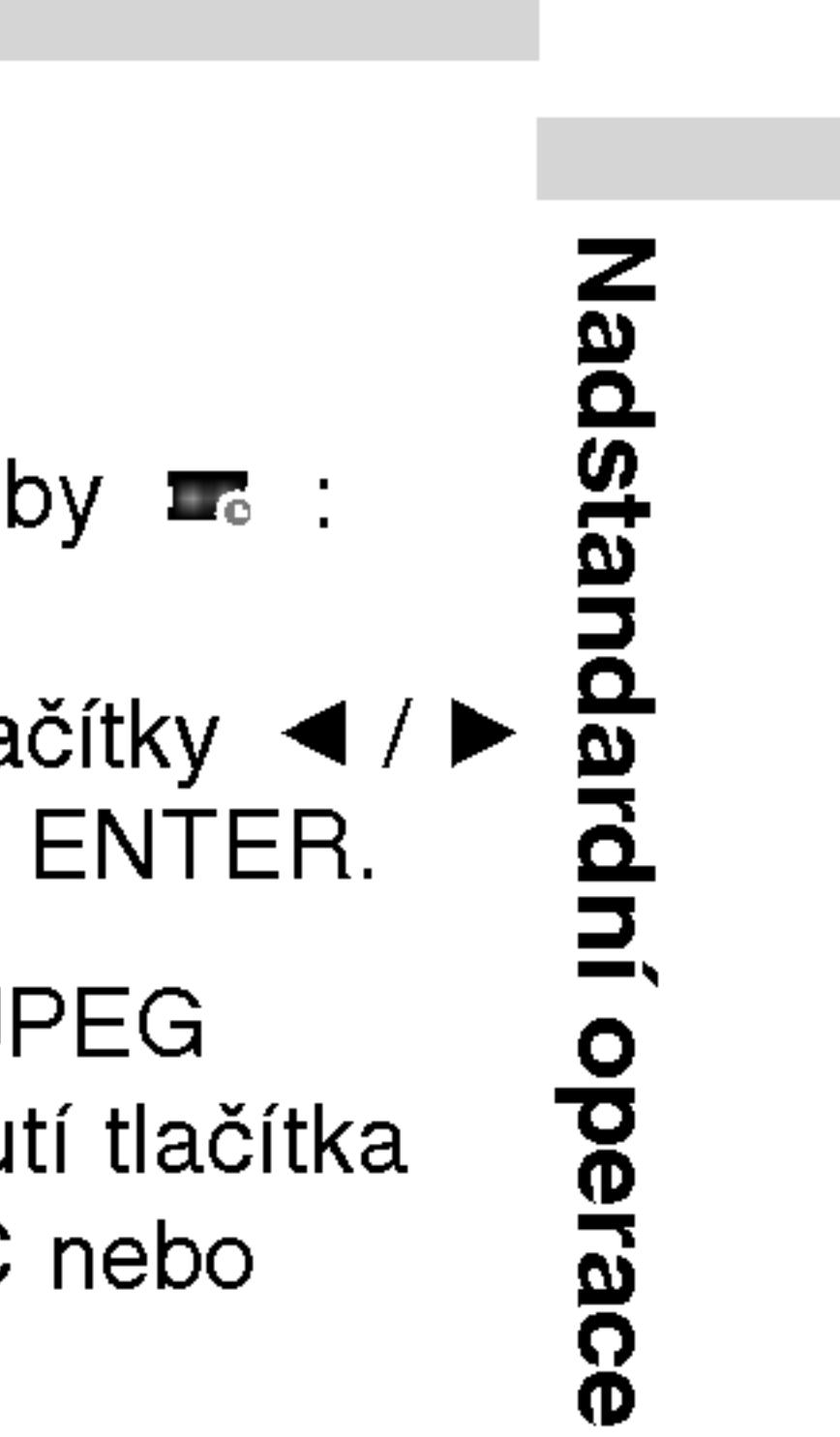

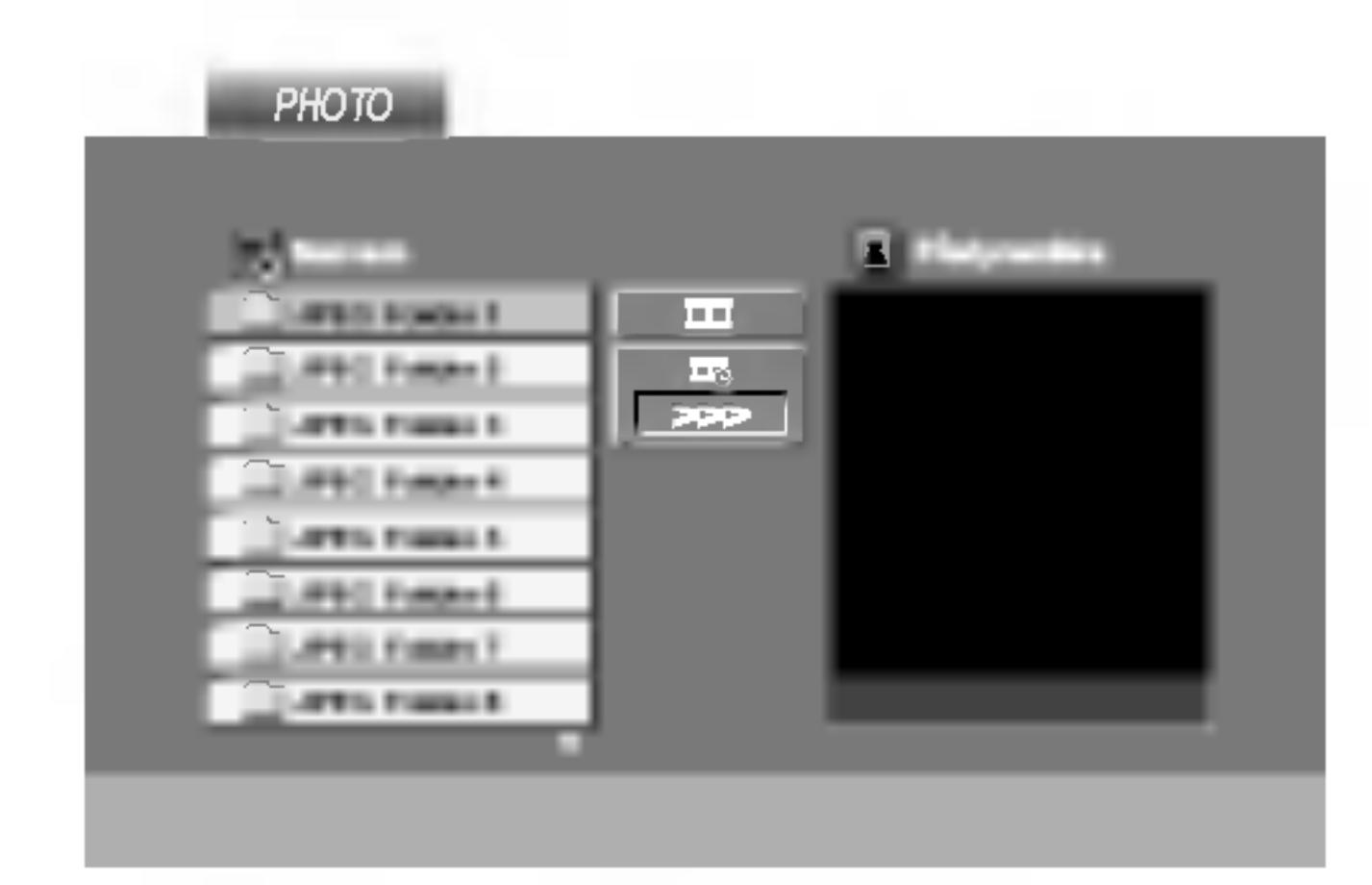

2. Tlačítky  $\triangle$  /  $\nabla$  zvolte adresář a stiskněte tlačítko ENTER. Zobrazí se seznam souborů v adresáři. Zobrazuje-li se seznam souborů a chcete-li zobrazit seznam adresářů, zvýrazněte tlačítky  $\blacktriangle / \blacktriangledown$  dálkového ovládání symbol  $\blacksquare$  a

3. Chcete-li prohlížet určitý soubor, tlačítky ▲ / ▼ tento soubor zvýrazněte a stiskněte tlačítko ENTER nebo PLAY.

Při prohlížení souboru stisknutím tlačítka RETURN docílíte návratu do předchozí nabídky (nabídka PHOTO).

## Prohlížení disku JPEG (pokračování)

#### Přesun k jinému

Při prohlížení obra  $(H \triangleleft nebo \blacktriangleright H)$ předchozího nebo

### Lupa **CPEG**

Ke zvětšení obrá:

#### Pootočení obrázl

Stisknutím tlačítka pootočíte ve směr

#### Reprodukce hudl

#### obrázku **UPEG**

Při přehrávání so obrázky uložené n

- 1. Vložte do přeh
- 2. Stisknutím tlač
- 3. Tlačítky  $\blacktriangle / \blacktriangledown$
- ENTER. ka STOP.

#### TIPY

Pro poslech pouze vybrané hudby během sledování obrazu naprogramujte požadované skladby v menu "MUSIC" a pak pokračujte podle výše uvedeného postupu.

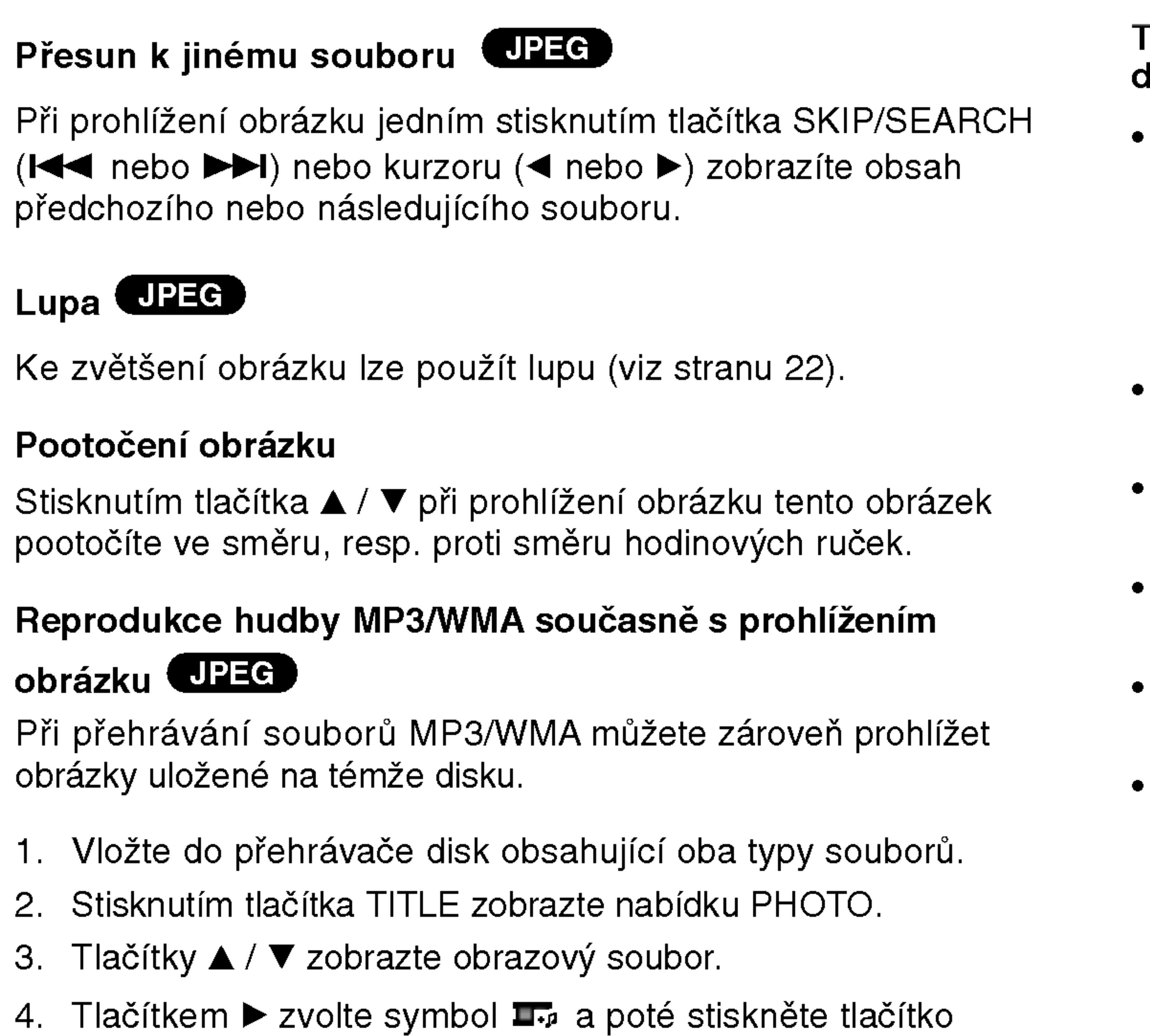

Začne přehrávání, které bude pokračovat až do stisknutí tlačít-

30

#### Tento přehrávač vyžaduje disky JPEG s splňující níže uvedené podmínky:

- V závislosti na počtu a velikosti souborů JPEG může načtení obsahu disku přehrávačem DVD trvat i delší dobu. Pokud se displej na obrazovce nezobrazí ani po několika minutách, je možné, že jsou některé soubory příliš veliké – snižte velikost souborů JPEG na méně než 2 miliónů pixelů, tj. 2760 x 2048 pixelů, a vypalte soubory na jiný disk.
- Celkový počet souborů a adresářů na disku by neměl dosáhnout hodnoty 650.
- Některé disky mohou být nekompatibilní kvůli odlišnému nahrávacímu formátu nebo kvůli technickému stavu média.
- Ujistěte se, že všechny soubory kopírované na disk mají název doplněný příponou ".jpg".
- Mají-li některé soubory přípony ".jpe" nebo ".jpeg", změňte tyto přípony na ".jpg".
- Soubory bez přípony ".jpg" tento přehrávač DVD nepřehrává ani v případě, že je zobrazuje Windows Explorer.

## Přehrávání médií DVD ve formátu VR

Tento přístroj přehrává disky DVD-R/RW nahrané pomocí formátu DVD-Video, jež byly uzavřeny přehrávačem DVD.

- tu Video Recording (VR).
- nabidka DVD-VR.

• Tento přístroj přehrává disky DVD-RW nahrané pomocí formá-

1. Vložte disk a zavřete přihrádku. Na obrazovce se zobrazí

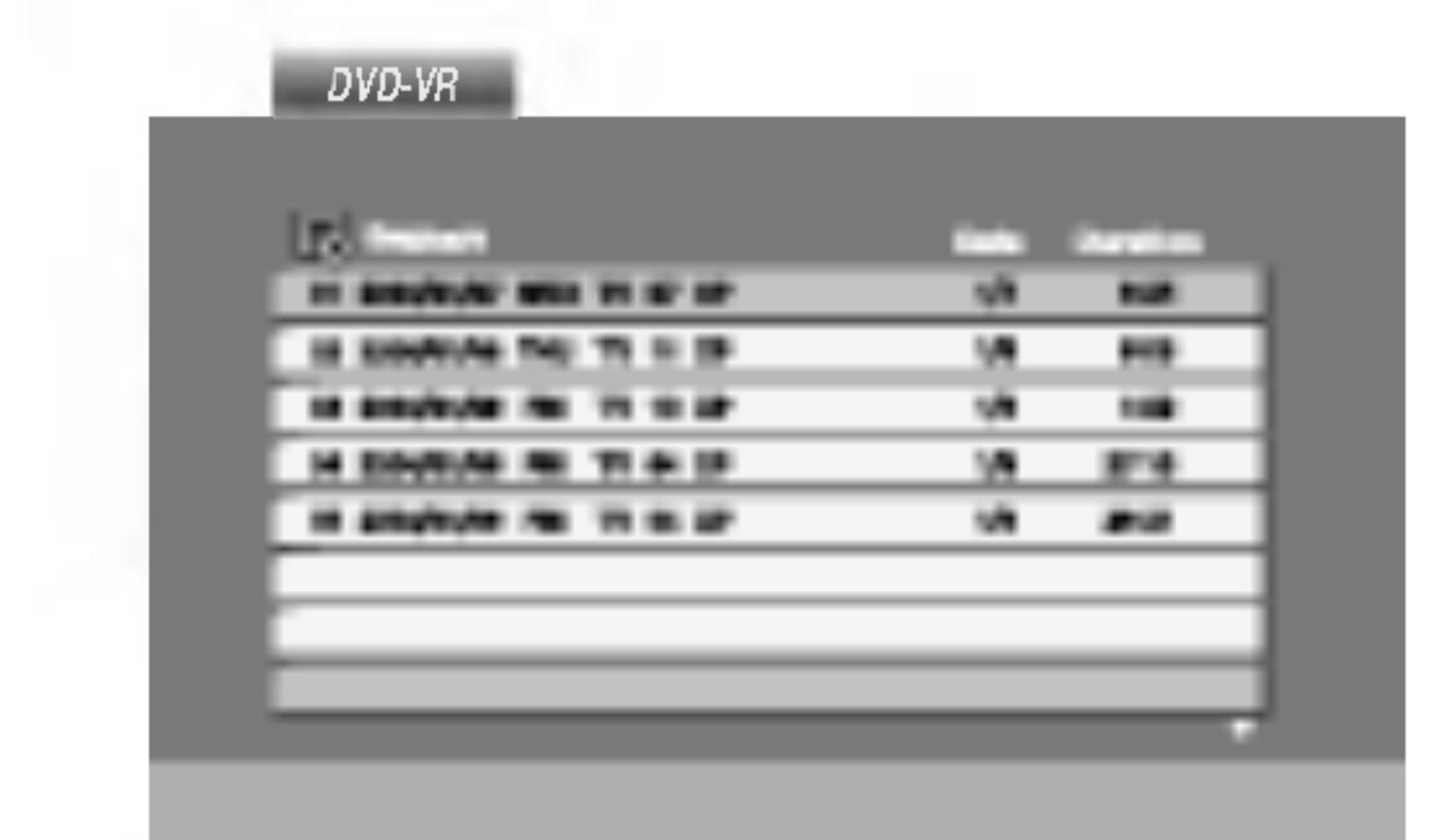

2. Stisknutím tlačítka ▲ / ▼ zvolte stopu a poté stisknutím tlačítka PLAY nebo ENTER spusťte přehrávání.

- Tento přehrávač není schopen přehrávat neuzavřené disky DVD-R/RW.
- Některé disky DVD-VR opatřuje rekordér DVD daty CPRM. Přehrávač takováto média nepřehrává, zobrazí nápis "Ověřit disk".

CPRM je system ochrany p?ed kopirovanim (s ifrovacim systémem), který umožňuje nahrávat pouze vysílané programy určené pouze pro jednorázové zkopírování ("copy once"). CPRM zajišťuje ochranu obsahu nahrávatelných médií. Tento přehrávač funkci CPRM podporuje a to znamená, že sice můžete nahrávat vysílané programy určené pouze pro jednorázové zkopírování, avšak tyto nahrávky nebude nadále možné kopírovat. Nahrávky CPRM lze pořizovat pouze na disky DVD-RW formátované v režimu VR a lze je přehrávat pouze na přehrávačích, které systém CPRM podporují. OPRM je systém ochrany před kopírováním (s šifrovacím sys-<br>témem), který umožňuje nahrávat pouze vysílané programy<br>určené pouze pro jednorázové zkopírování ("copy once").

Nads an<br>D

#### POZNAMKY

#### Co je "CPRM"?

## Přehrávání disku s filmem ve formátu DivX

Použitím tohoto DVD přehrávače můžete přehrávat disky ve formatu DivX.

- 
- 
- 

1. Vložte disk a zavřete přihrádku. Na LCD obrazovce se objevi menu MOVIE.

#### TIPY

- 
- 

?

 $\bullet$  "DIVX3.xx ", "DIVX4.xx ", "DIVX5.xx ", "XVID ", "MP43 ", "3IVX ".

#### Přehrávatelné audio formáty

- "Dolby Digital", "DTS ", "PCM ", "MP3 ", "WMA " ? Vzorkovaci frekvence: mezi 8 - 48 kHz (MP3), mezi 32 - 48kHz (WMA)
	- ? Rychlost p?enosu: mezi 8 - 320kbps (MP3), 32 - 192kbps (WMA)

32

#### Přehrávatelné formáty kodeků

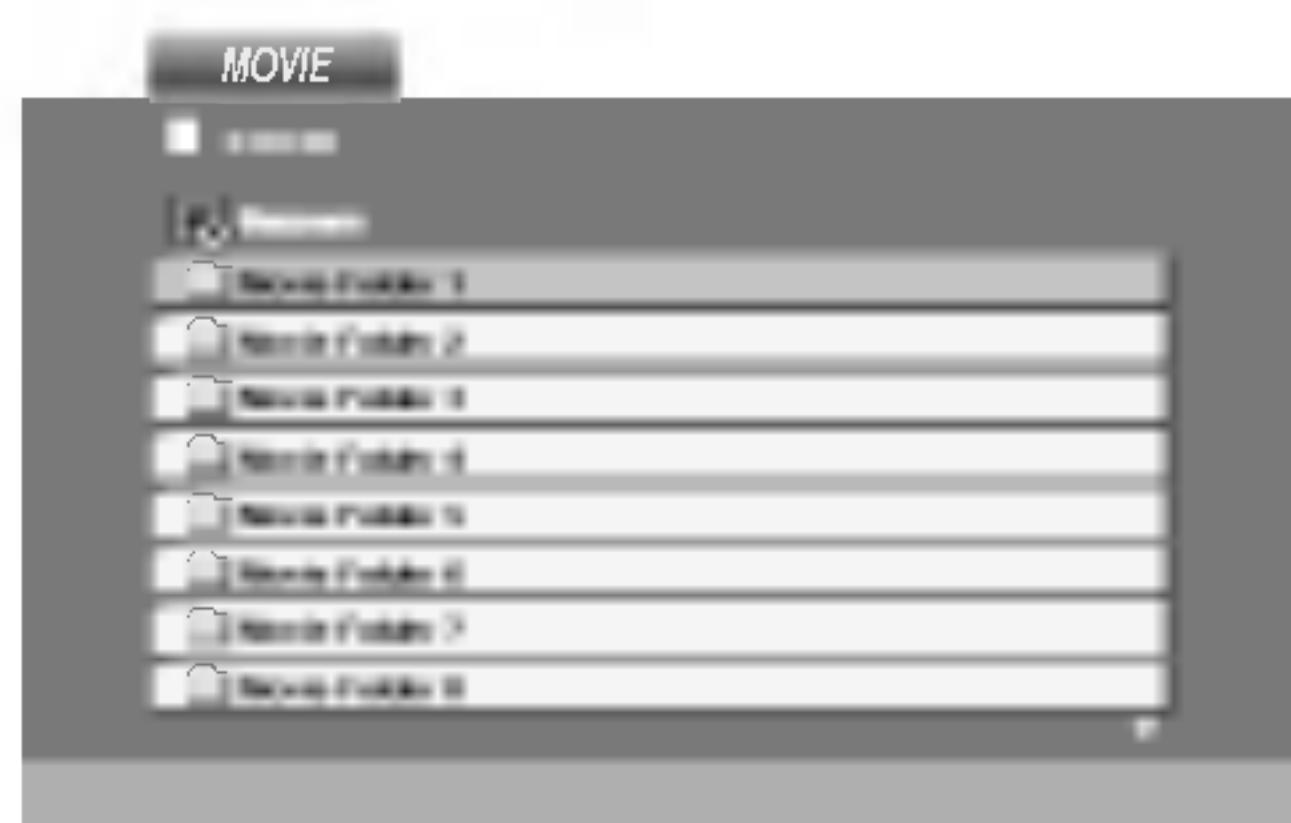

2. Stiskněte ▲ /  $\blacktriangledown$  pro výběr složky a pak stiskněte ENTER. Objeví se seznam souborů ve složce. Pokud jste v seznamu souborů a chcete se vrátit do seznamu Folder, použijte pro jejich zvýraznění tlačítka  $\blacktriangle / \blacktriangledown$  na dálkovém ovládání **a** a stiskněte ENTER.

3. Pokud chcete prohlížet určitý soubor, stiskněte pro jeho zvýraznění ▲ / ▼ a pak stiskněte ENTER nebo PLAY.

4. Pro ukončení stiskněte STOP.

• Pro přesun na další stranu stiskněte MENU.

• Na CD se soubory MP3/WMA, JPEG a MOVIE můžete přepínat mezi menu MUSIC, PHOTO a MOVIE. Stiskněte TITLE a slovo MUSIC, PHOTO a MOVIE na horní straně menu se zvýrazní.

#### Kompatibilita disků DivX s tímto přehrávačem je omezena následovně:

- Dostupná velikost rozlišení souboru DivX je pod 720x576 (ŠxV) body.
- Název souboru titulků DivX je k dispozici v 56 znacích.
- Pokud není možné kód vyjádřit v souboru DivX, může se zobrazit na displeji jako značka " \_ ".
- Pokud je počet snímků obrazovky vyšší než 30 za 1 sekundu, může tento přístroj fungovat normálně.
- Pokud není video a audio struktura zaznamenaného souboru prokládaná, je na výstupu buď video nebo audio.
- Pokud je soubor zaznamenán s GMC, zařízení podporuje pouze 1bodovou záznamovou úroveň.  $\star$  GMC?

GMC je zkratka pro Global Motion Compensation. Je to kódovací nástroj specifikovaný v normě MPEG4. Některé kodéry MPEG4 jako DivX nebo Xvid mají tuto volbu. Existují různé úrovně kódování GMC, obyčejně nazývané 1-bodové, 2-bodové, 3-bodové kódování GMC.

#### Přehrávatelné soubory DivX

 $\bullet$  ".avi ", ".mpg ", ".mpeg "

## Počáteční nastavení

Prostřednictvím nabídky nastavování můžete provádět různá nastavení, např. nastavení obrazu a zvuku. Mimo jiné můžete nastavovat rovněž jazyk titulků a jazyk nabídky nastavení. Podrobné informace ke každé položce nabídky nastavení naleznete na stranách 33 až 38.

#### Zobrazeni a vypnuti nabidky:

Stisknutím tlačítka SETUP zobrazíte nabídku. Po druhém stisknutí tlačítka SETUP dojde k přepnutí zpět na počáteční obrazovku.

Přechod na následující úroveň: Stiskněte tlačítko > na dálkovém ovládání.

Přechod na předchozí úroveň: Stiskněte tlačítko < na dálkovém ovládání.

## Obecná obsluha počátečních nastavení

- 
- 
- 
- dení dalších úkonů.
- opustite.

Stiskněte tlačítko SETUP. Zobrazí se nabídka nastavování.

2. Stisknutím ▲ / ▼ zvolte požadovanou položku a poté tlačítkem ▶ přepněte na druhou úroveň. Obrazovka zobrazí aktuální nastavení zvolené položky a alternativní nastavení.

3. Tlačítky  $\triangle$  /  $\nabla$  proved'te druhou požadovanou volbu a poté stisknutím tlačítka  $\blacktriangleright$  přepněte na třetí úroveň.

4. Tlačítky ▲ / ▼ zvolte požadované nastavené a poté stisknutím tlačítka ENTER volbu potvrďte. Některé z položek vyžadují prove-

5. Stisknutím tlačítka SETUP nebo PLAY nabídku nastavování

Volí jazykovou mutaci zvukové stopy disku, titulků a nabídky disku.

Originál: Je vybrána originální jazyková mutace disku. Atd.: Jinou jazykovou mutaci zvolíte vložením příslušného čtyřmístného kódu jazyka dle seznamu v příloze pomocí číselných tlačítek a následným stisknutím tlačítka ENTER. Zadáte-li nesprávný kód, stiskněte tlačítko CLEAR.

ia<br>G ဂ္ဂ စ<br>၁  $\blacksquare$ 

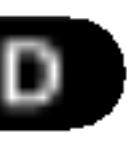

## Jazyky

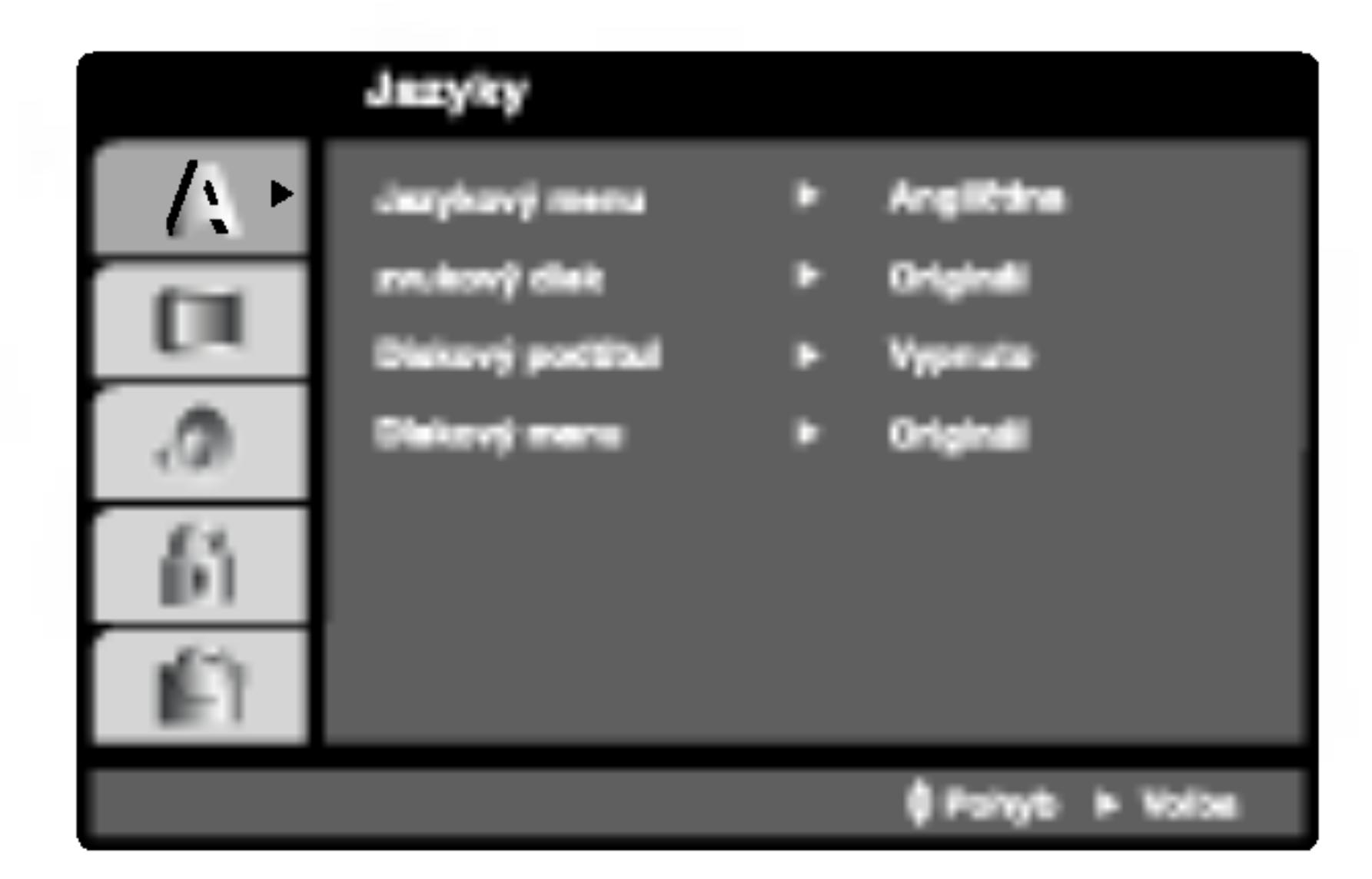

#### Jazykový menu

Voli jazyk nabidky nastavovani a displeje na obrazovce.

### Zvukový disk / Diskový podtitul / Diskový menu (DVD

## Počáteční nastavení (pokračování)

### Displej

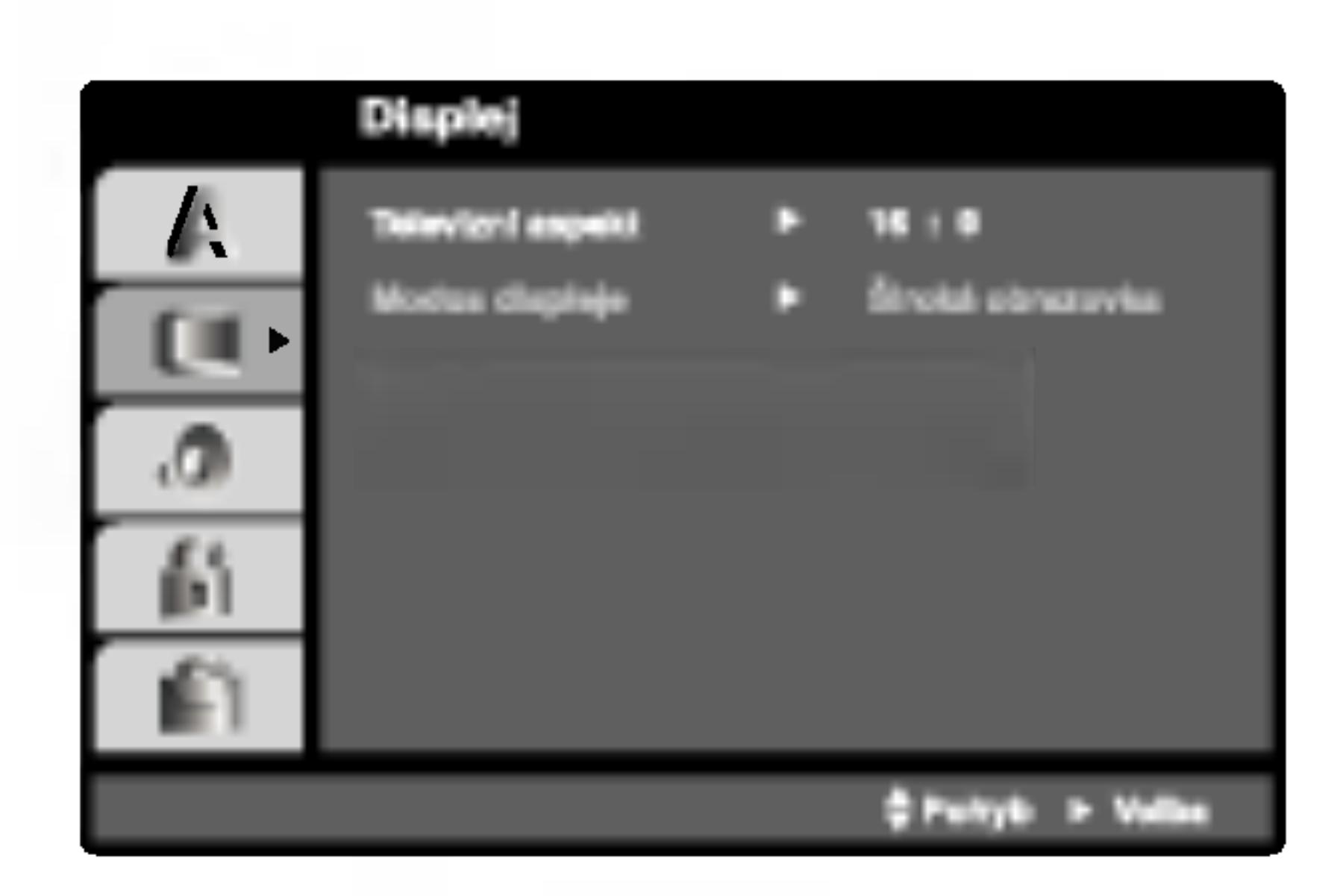

### Televizní aspekt (DVD

16:9: Nastavte, je-li připojen televizor s obrazovkou o poměru stran 16:9.

## Modus displeje (DVD

4:3.

Nastavení režimu zobrazení je účinné pouze je-li nastaven poměr stran obrazovky televizoru "4:3".

dolní a horní části obrazovky. Panscan: Automaticky zobrazuje široký obraz na celé obrazovce a ořezává boční části obrazu.

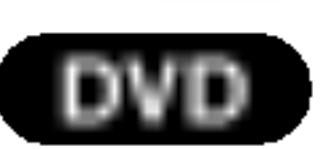

4:3: Nastavte, je-li připojen televizor se standardní obrazovkou

Poštovní schránka: Zobrazuje široký obraz s tmavými pásy v

Bitstream: Položku "Bitstream" zvolte v případě, že je konektor DIGITAL OUT přehrávače DVD připojen k zesilovači či jinému zařízení vybavenému dekodérem Digitální Dolby, DTS nebo MPEG.

PCM (pro Dolby Digital / MPEG): Tuto položku zvolte v případě, že je přehrávač DVD připojen k dvoukanálovému stereofonnímu zesilovači. Média DVD nahraná v Digitální Dolby nebo v MPEG budou automaticky převedena na dvoukanálový zvuk PCM.

## Audio

Vypnuto (pro DTS): Zvolíte-li "Vypnuto", signál DTS není veden do konektoru DIGITAL OUT.

34

Každý disk DVD má k dispozici řadu možností zvukového výstupu. Zvukové volby přehrávače nastavte dle typu zvukového systému, který používáte.

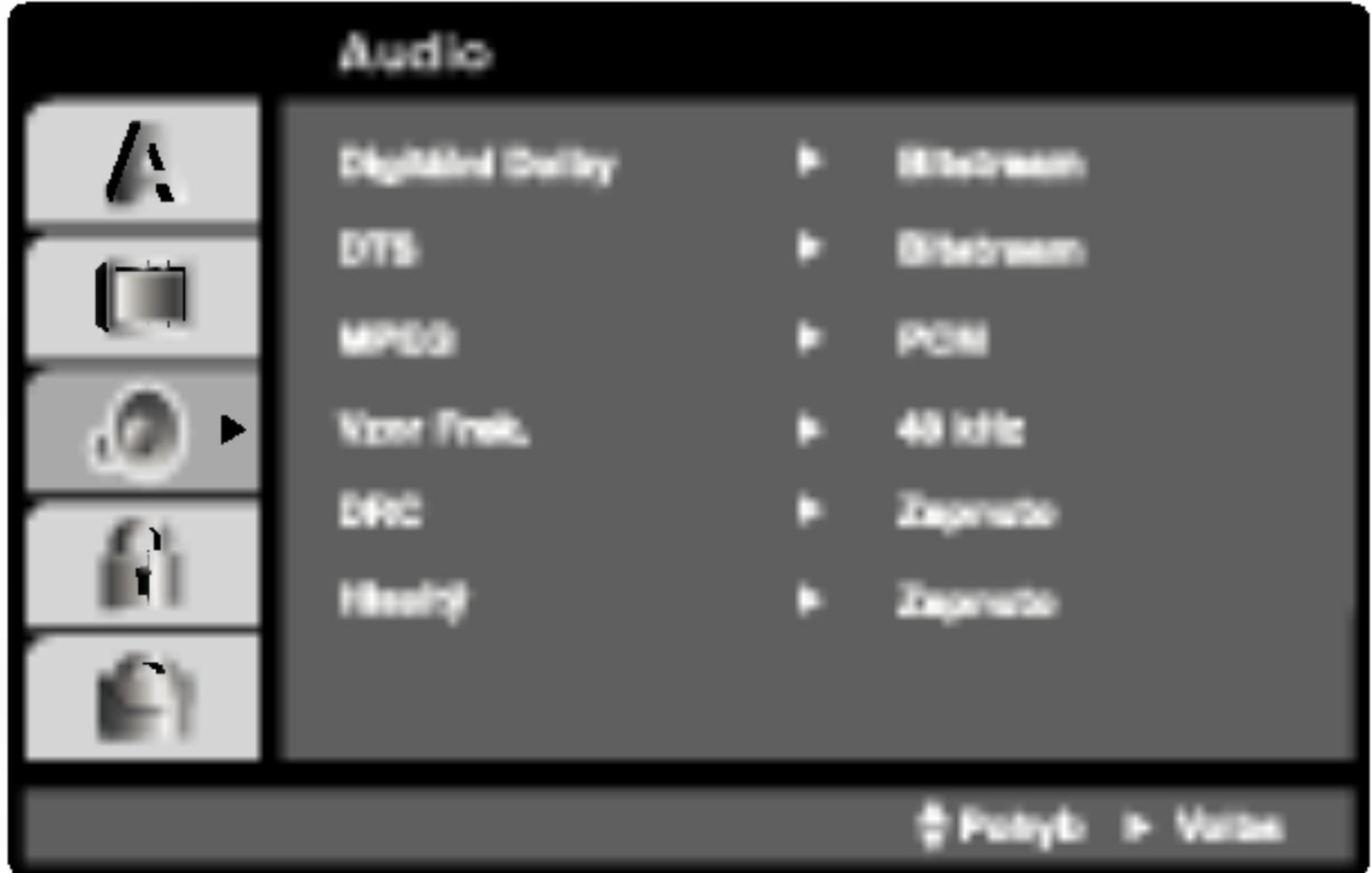

## Digitální Dolby / DTS / MPEG (DVD) (DIVX

Vzor Frek. (vzorkovací frekvence) (DWD Pokud Váš přijímač nebo zesilovač NENÍ schopen zpracovávat signály se vzorkovací frekvencí 96 kHz, zvolte 48 kHz. Po provedení tohoto nastavení přístroj převádí signály 96 kHz automaticky na 48 kHz, aby je mohl Váš systém dekódovat.

Je-li Váš přijímač nebo zesilovač schopen pracovat se signály 96 kHz, zvolte 96 kHz. Po provedení tohoto nastavení přístroj ponechává jakýkoli typ signálu bez dalšího zpracování.

Příslušné informace o funkci zesilovače naleznete v jeho dokumentaci.

## DRC (Řízení dynamického rozsahu) **DVD DivX**

Díky formátu DVD, který využívá digitální technologie zpracování zvuku, můžete naslouchat zvukovému záznamu programu v nejlepší dosažitelné přesnosti a věrnosti. Máte však možnost zúžit dynamický rozsah zvukového výstupu (rozdíl mezi nejhlasitějším a nejtišším zvukem). V takovém případě budete mít možnost naslouchat filmu reprodukovanému se sníženou hlasitostí beze ztraty jasnosti zvuku. Tento efekt zapnete nastavenim hodnoty položky DRC Zapnuto.

### Hlasitý **DVD**

Hodnotu položky Vocal nastavte na On pouze v případě přehrávání vícekanálového disku karaoke DVD. Kanály karaoke na disku budou přimíchávány do běžného stereofonního zvuku.

## Počáteční nastavení (pokračování)

Zapnuto: média Video CD s funkcí PBC jsou přehrávána dle PBC.

Vypnuto: média Video CD s funkcí PBC jsou přehrávána shodným způsobem jako zvuková CD.

### Přehrávka **IDWD**

Přehrávač DVD můžete nastavit tak, aby vždy po vložení disku DVD bylo automaticky spuštěno jeho přehrávání. Je-li režim Auto Play spuštěn, vyhledá přehrávač DVD nejdelší titul a automaticky jej přehraje.

Zapnuto: Funkce Auto Play je zapnutá. Vypnuto: Funkce Auto Play je vypnutá.

## Atd.

Lze měnit nastavení PBC, Přehrávka a DivX(R) VOD.

### POZNAMKA

Určitá média DVD nemusí funkci Auto Play podporovat.

35

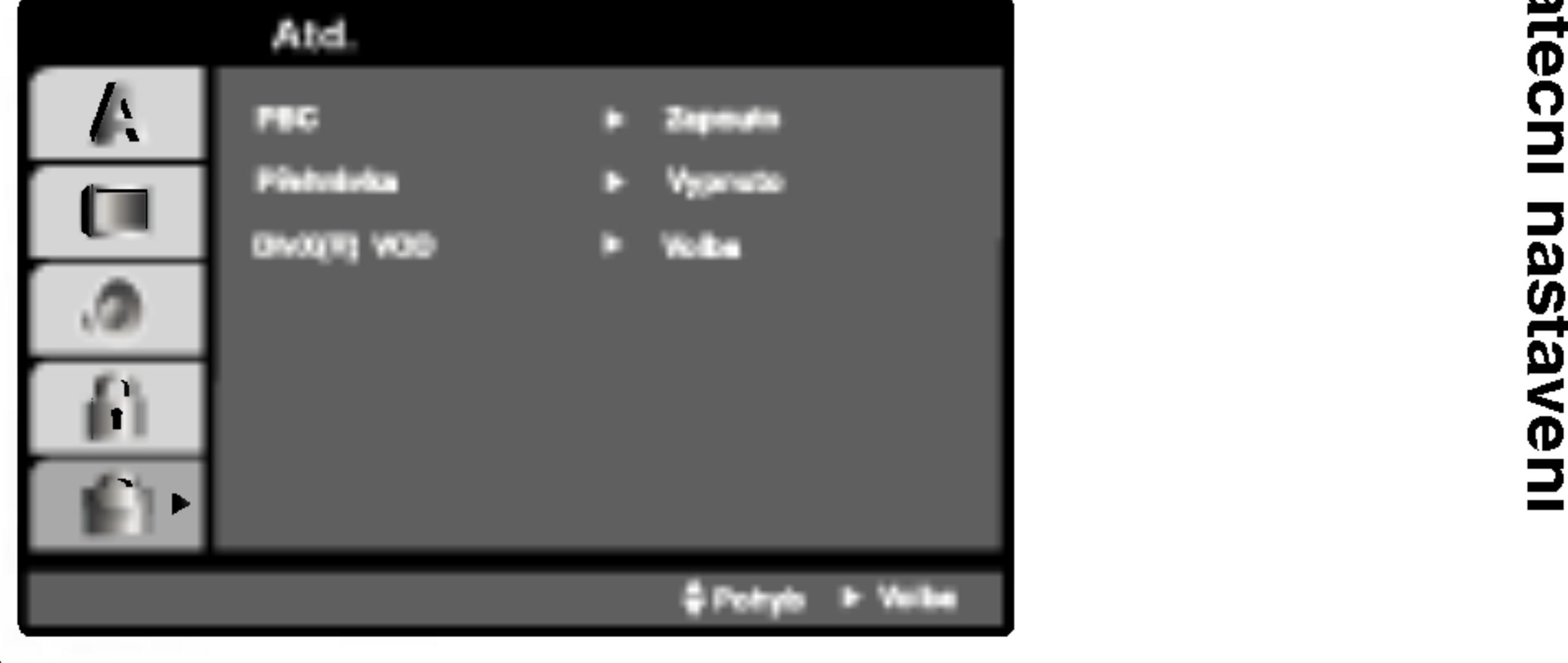

### PBC VCD

Zapíná a vypíná řízené přehrávání (PBC).

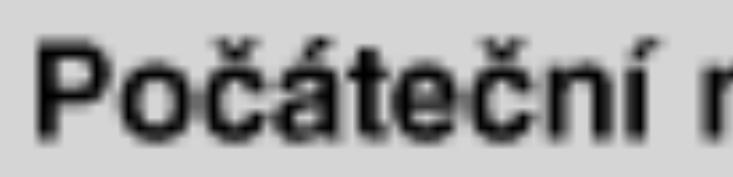

DivX(R) VOD **OD** 

Registrační kód DivX DRM (Digital Rights Management) lze zobrazit pouze pro toto zařízení.

Registrační kód používá služba agenta VOD (Video-On-Demand). Tato služba umožňuje zakoupit nebo vypůjčit zašifrovaný soubor s filmem.

## Počáteční nastavení (pokračování)

DivX(R) Video On Demand Je váš kód registrace: XXXXXXXX

Na stránce www. divx.com/vod můžete dostat vice o informaci.

(Done)

#### POZNAMKY

Pokud si vypůjčíte soubor DivX VOD, existuje několik možností omezení zobrazení obsahu souboru (viz níže).

· Zobrazí se počet, kolikrát můžete soubor přehrát.

**View DivX(R) VOD Rental** 

This rental has 3 views left.

Do you want to use one<br>of your 3 views now?

(Yes) (No)

• Vypršela délka výpůjčl

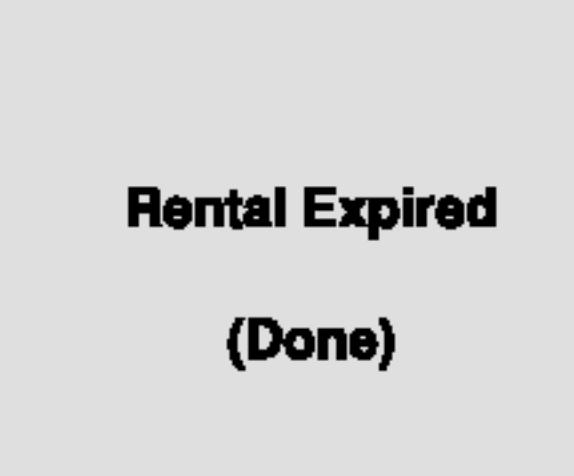

· Zobrazí se chyba ověření.

36

**Authorization Error** 

This player is not authorized to play this video.

(Done)

## Počáteční nastavení (pokračování)

#### Blokovat

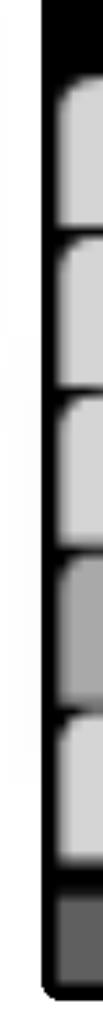

Zadejte čtyřmístný kód a stiskněte tlačítko ENTER. Zopakujte zadání a stisknutím tlačítka ENTER zadání ověřte. V případě překlepu před stisknutím tlačítka ENTER stiskněte tlačítko CLEAR.

3. Tlačítky  $\triangle$  /  $\nabla$  zvolte hodnocení od 1 do 8.

Klasifikace (Rating) 1 až 8: Jedna (1) omezuje přehrávání nejvíce Hodnocení osm (8) obsahuje nejméně omezení pro přehrávání. Po Tačítky **A** / ▼ zvolte hodnocení od 1 do 8.<br>**Klasifikace (Rating) 1 až 8:** Jedna (1) omezuje přehrávání nejvíce.<br>Hodnocení osm (8) obsahuje nejméně omezení pro přehrávání.<br>**Odemčení** Po volbě této položky se rodičovská

**Odemčení** 

Po volbě této položky se rodičovská kontrola vypne a je přehráván veškerý obsah.

Nastavíte-li hodnocení pro přehrávač, jsou přehrávány všechny scény téhož nebo nižšího hodnocení. Scény s vysokým hodnocením přehrávány nejsou, není-li ovšem na disku alternativní obsah. Alternativní obsah musí mít shodné nebo nižší hodnocení. Není-li nalezena vhodná alternativa, dojde k zastavení přehrávání. Pro přehrání disku musíte zadat čtyřmístné heslo nebo změnit hodnoceni.

4. Stisknutím tlačítka ENTER potvrďte volbu hodnocení a následným stisknutím tlačítka SETUP opusťte nabídku.

### Klasifikace DVD

Filmy na DVD mohou obsahovat scény, které nejsou vhodné pro děti. Proto disky obsahují informaci pro rodičovskou kontrolu, která se vztahuje na celý disk nebo na některé scény. Tyto scény jsou ohodnoceny známkami 1 až 8, případně jsou na některých discích nabídnuty vhodnější scény, které lze použít. Hodnocení se může pro různé země odlišovat. Rodičovská kontrola umožňuje zamezit v přehrání určitých scén a ochránit tak děti před nevhodným materiálem.

- tlačítko ▶.
- 

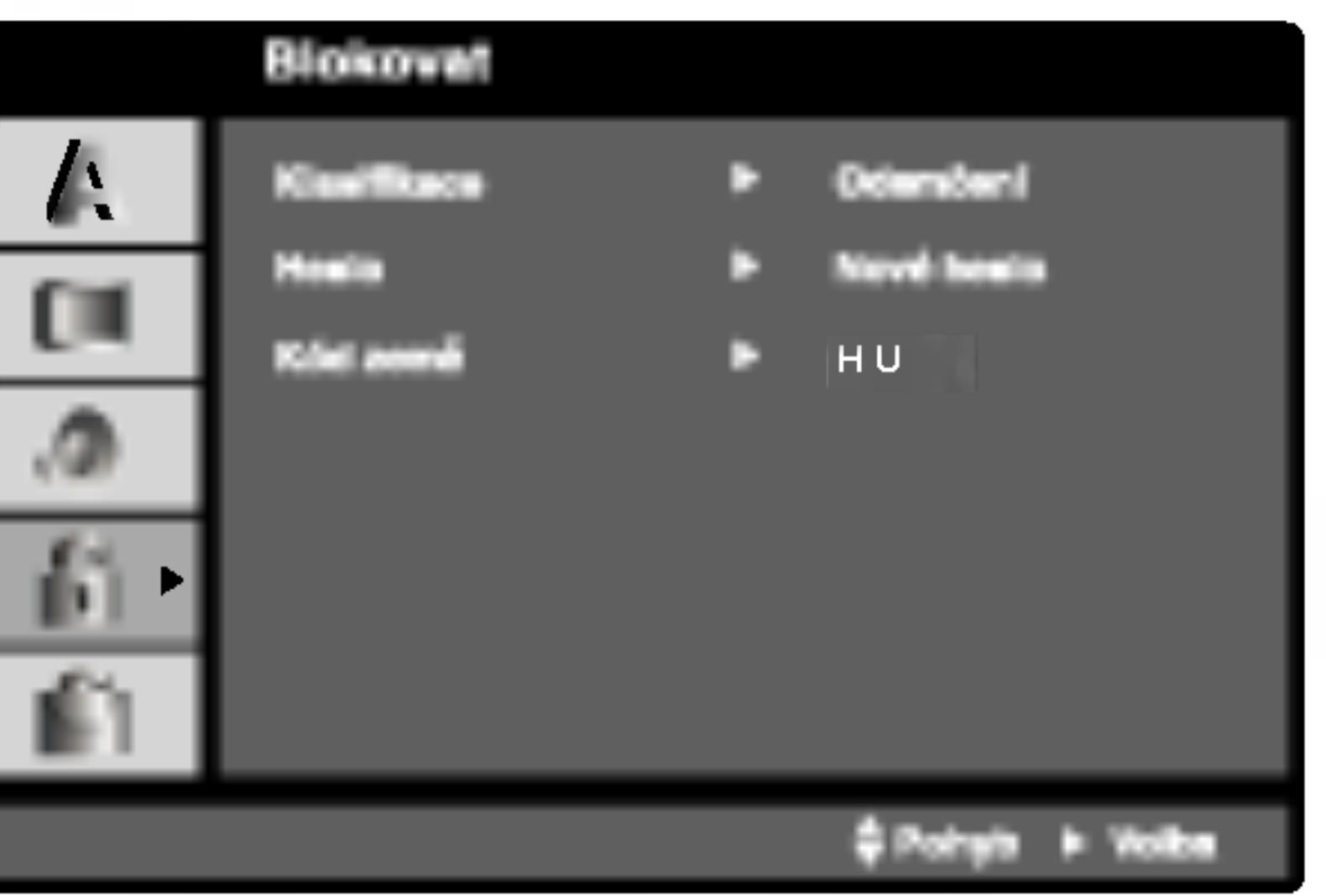

1. Zvolte položku "Klasifikace" nabídky Blokovat a poté stiskněte

2. Pro přístup k funkcím Klasifikace, Heslo a Kód oblasti kódu musíte zadat vámi vytvořený čtyřmístný bezpečnostní kód. Pokud jste tento bezpečnostní kódu dosud nezadali, zadejte jej.

#### POZNAMKA

## Počáteční nastavení (pokračování)

#### Heslo (bezpečnos

Heslo můžete vklá

- 1. V nabídce Bloko tlačítko ▶.
- 2. Proveďte úkon Zvýrazněna je p
- 3. Zadejte nový čt Pro kontrolu zo
- 4. Stisknutím tlačí

#### Zapomenete-li bezpečnostní kód

Pokud jste zapomněli bezpečnostní kód, můžete jej vymazat: 1. Stisknutím tlačítka SETUP zobrazte nabídku nastavování. 2. Zadejte šestimístné číslo "210499". Dojde k vymazání bezpečnostního kódu.

- 
- 
- 

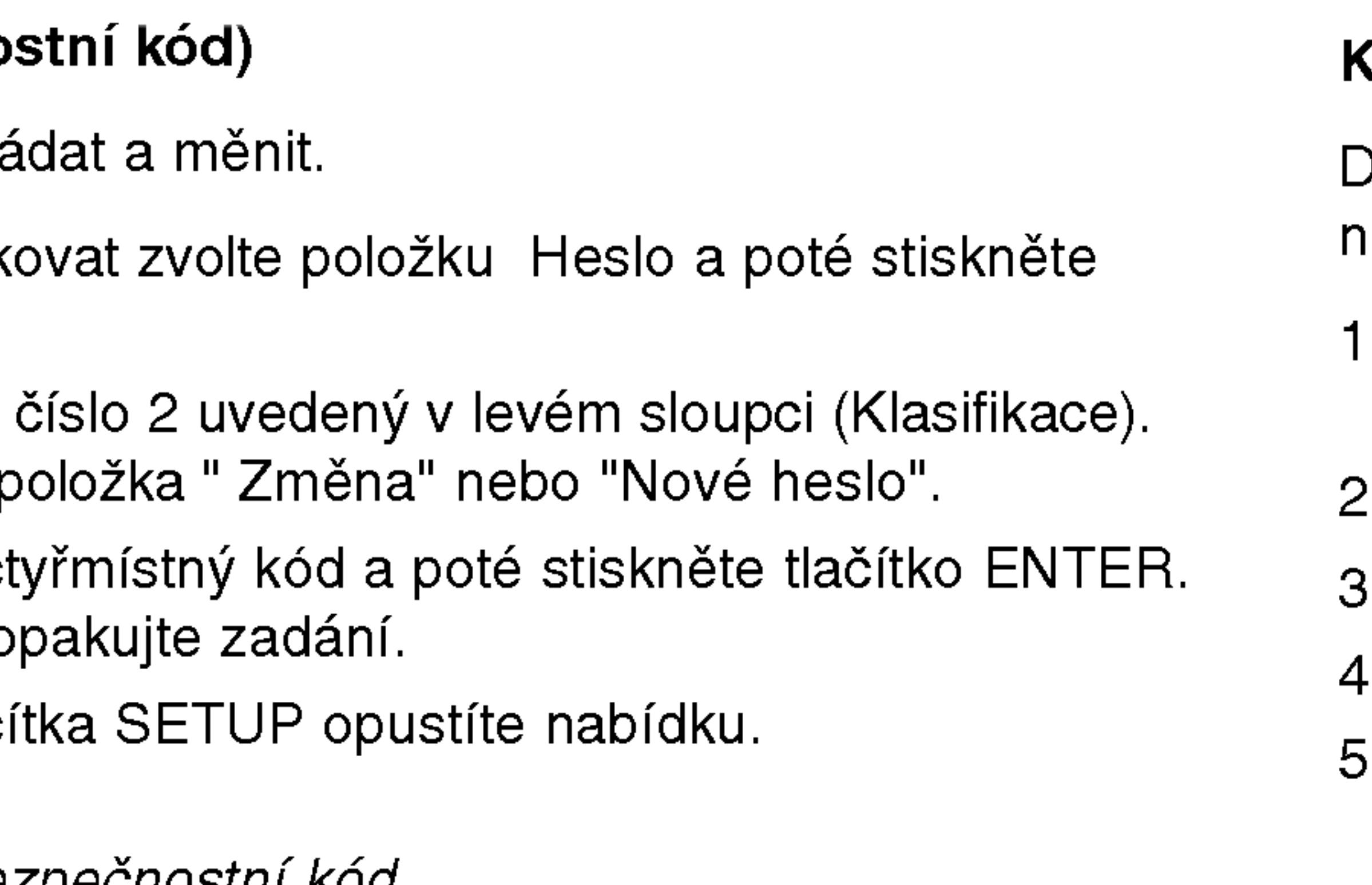

3. Dle popisu výše zadejte nový bezpečnostní kód.

#### Kód země **(DVD)**

38

Dle seznamu uvedeného v příloze vložte kód země/oblasti, jejíž normy byly použity pro ohodnocení obsahu DVD disku.

- 1. Zvolte položku " Kód země" nabídky Blokovat a poté stisknět tlačítko ▶.
- 2. Proveďte úkon číslo 2 uvedený v levém sloupci (Klasifikace).
- Tlačítky  $\blacktriangle / \blacktriangledown$  zvolte první znak.
- 4. Stiskněte ENTER a tlačítky ▲ / ▼ zvolte druhý znak.
- 5. Stisknutím tlačítka ENTER potvrďte volbu kódu oblasti.

## Umístění přehrávače

Obraz a zvuk v bezprostředním okolí umístěného televizoru, videorekordéru nebo rozhlasového přijímače může být rušen. V takovém případě přehrávač umístěte do větší vzdálenosti od televizoru, videorekordéru či rozhlasového přijímače nebo zařízení po vyjmutí disku vypněte.

## Zapojení přehrávače DVD

V závislosti na typu televizoru a ostatním zařízení jsou k dispozici různé způsoby připojení přehrávače. Další informace o připojení naleznete v příručce televizoru, stereofonního systému či jiného zařízení.

### Připojení videosignálu a zvukového signálu k televizoru

Zajistěte, aby byl přehrávač DVD připojen přímo k televizoru a nikoli k videorekordéru. V opačném případě by mohlo docházet k rušení obrazu systémem ochrany proti kopírování.

> Musite nastavit přepínač A/V IN/OUT do režimu "A/V OUT" (vyp.)

#### Video:

Prostřednictvím videokabelu (V) připojte konektor VIDEO OUT přehrávače DVD ke vstupnímu konektoru videa televizoru.

#### Připojení zvuku k televizoru:

Pomocí zvukových kabelů propojte výstupy zvuku AUDIO OUT přehrávače DVD a levý a pravý vstup zvuku (jack) televizoru. Nepřipojujte výstupy zvuku AUDIO OUT přehrávače DVD k linkovému vstupu (rekordéru) zvukového systému.

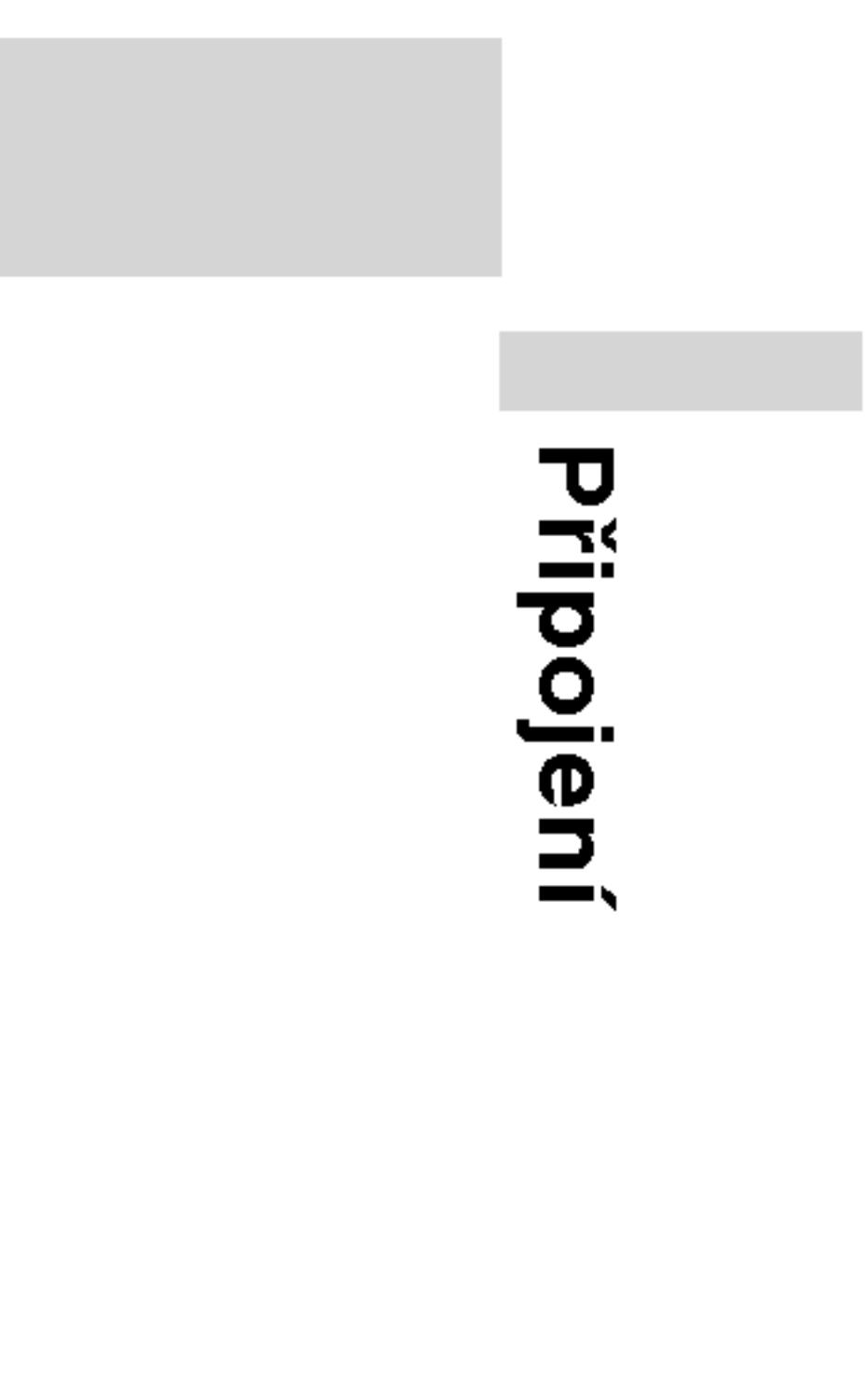

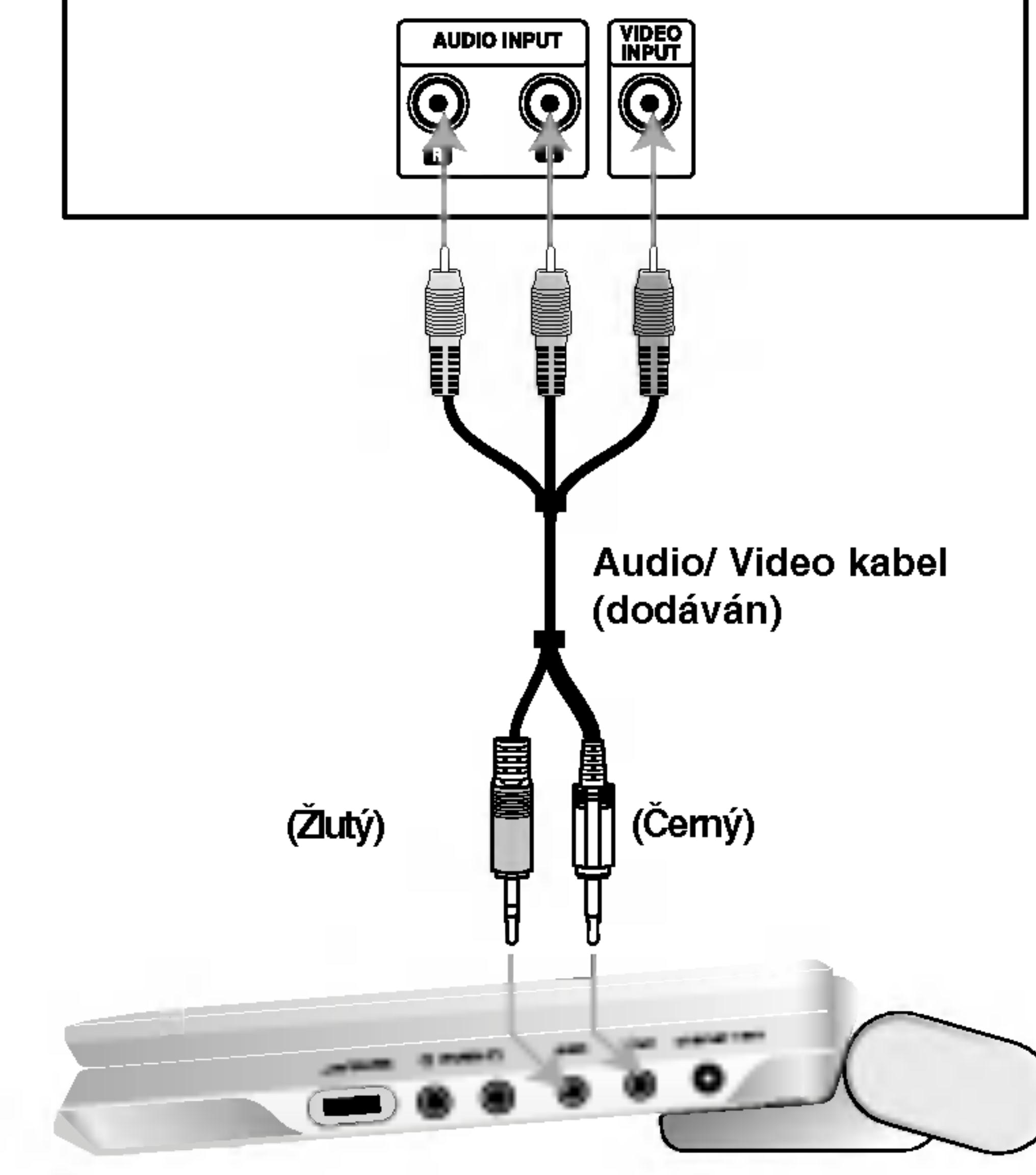

Zadni panel televizoru

Pravá strana přístroje

dukci zvuku.

(vyp.)

Musíte nastavit přepínač A/V IN/OUT do režimu "A/V OUT"

#### Zesilovač vybavený dvoukanálovým stereofonním zvukem nebo Dolby Pro Logic II / Pro Logic: Pomocí zvukových kabelů propojte výstupy zvuku AUDIO OUT přehrávače DVD a levý a pravý vstup zvuku (jack) zesilovače, přijímače nebo stereofonního systemu.

Připojení k zesilovači vybavenému dvoukanálovým stereofonním digitálním vstupem (PCM) nebo k audio/video přijímači vybavenému vícekanálovým dekodérem (Dolby DigitalTM, MPEG2 nebo DTS): Připojte jeden z výstupů digitálního zvuku DIGITAL AUDIO OUT přehrávače DVD k příslušné zásuvce jack zesilovače. Použijte dodatečný kabel digitálního zvuku. Digitální vícekanálový zvuk

Digitální vícekanálové zapojení poskytuje nejvyšší kvalitu zvuku. Pro tento účel potřebujete vícekanálový audio/video přijímač, který podporuje jeden nebo více zvukových formátů podporovaných Vaším přehrávačem DVD (MPEG 2, Dolby Digital a DTS). Zkontrolujte přijímač a pátrejte po symbolech na čelním panelu přijímače.

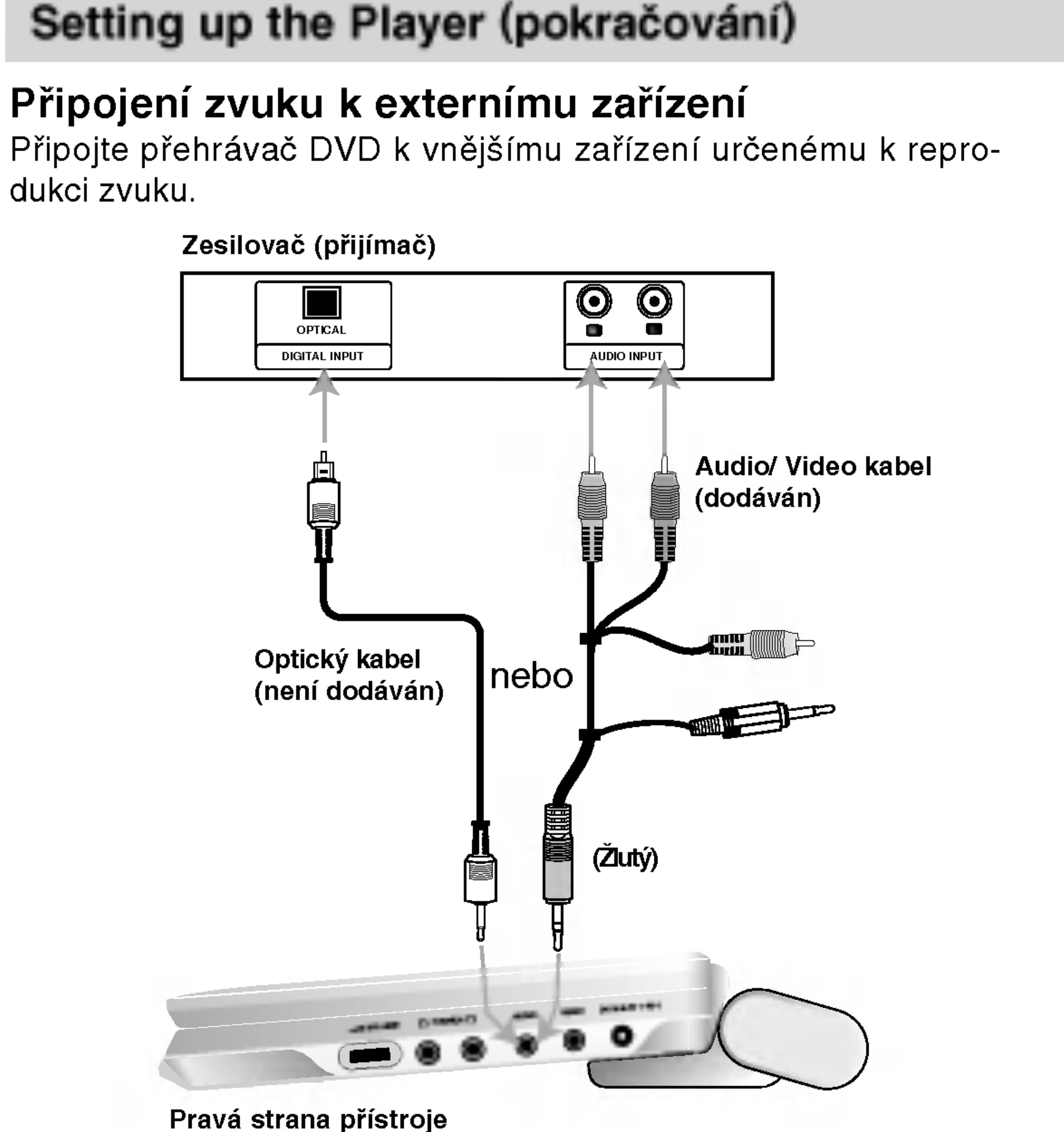

### POZNAMKY

?

?

- Pokud Váš přijímač nepodporuje zvukový formát digitálního výstupu, bude reprodukovat silný zkreslený zvuk nebo bude ticho.
- Šestikanálový digitální zvuk Surround lze prostřednictvím digitál ního připojení získat pouze pokud je váš přijímač vybaven digitálním vícekanálovým dekodérem.
- Zvukový formát vloženého disku DVD zjistíte stisknutím tlačítk AUDIO na displeji zobrazeném na obrazovce.

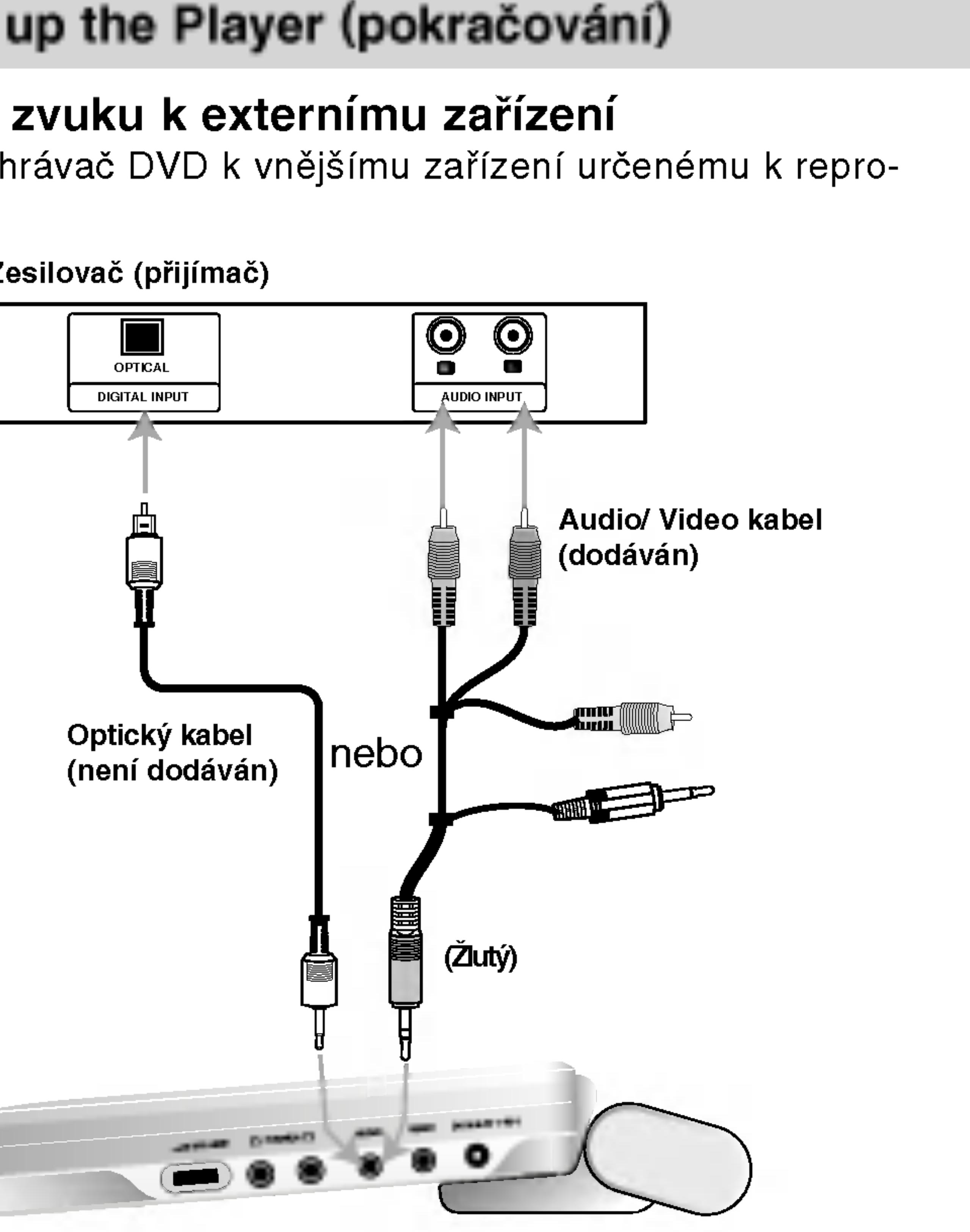

## Odstraňování závad

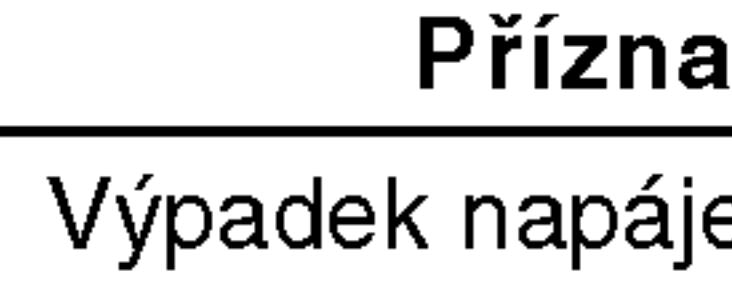

Žádný obrázek na LCD zadný obrazen na ESD<br>displeji nebo TV (včetr videa z jiného přístroje

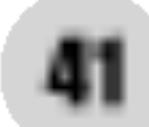

Vypadek zvuku

Zařízení nezača přehrávat.

Když jsou stisknuta tlačí<sup>.</sup> ka není žádná odezva.

Dálkové ovládár guje správně.

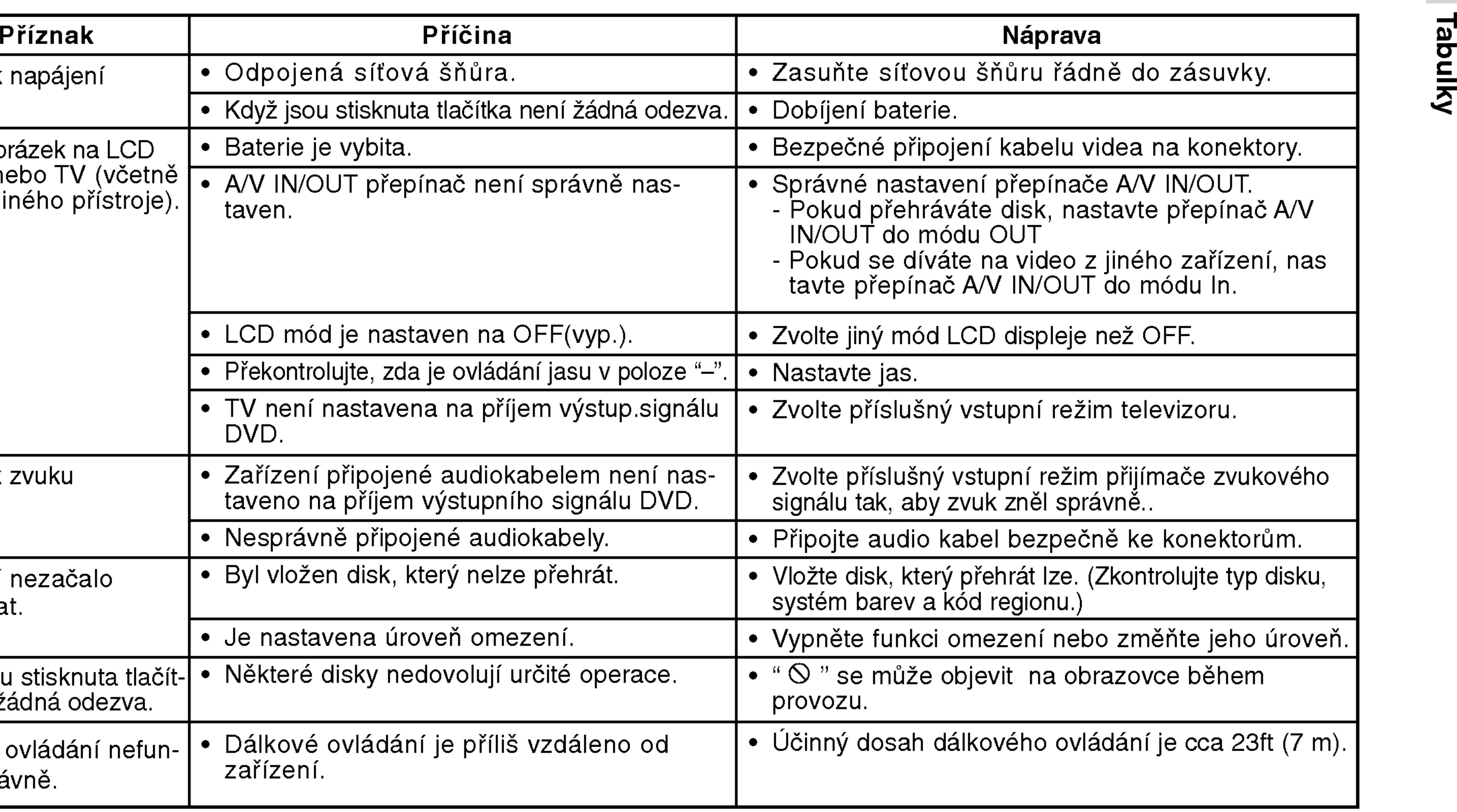

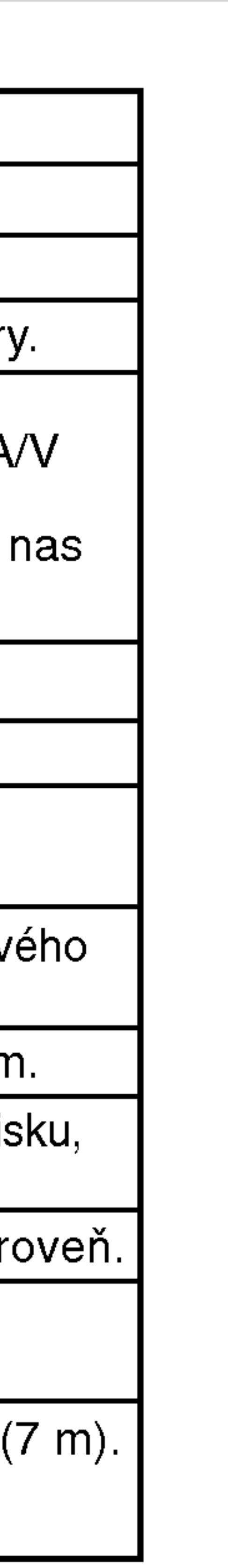

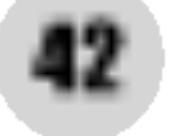

## Kódy jazyků

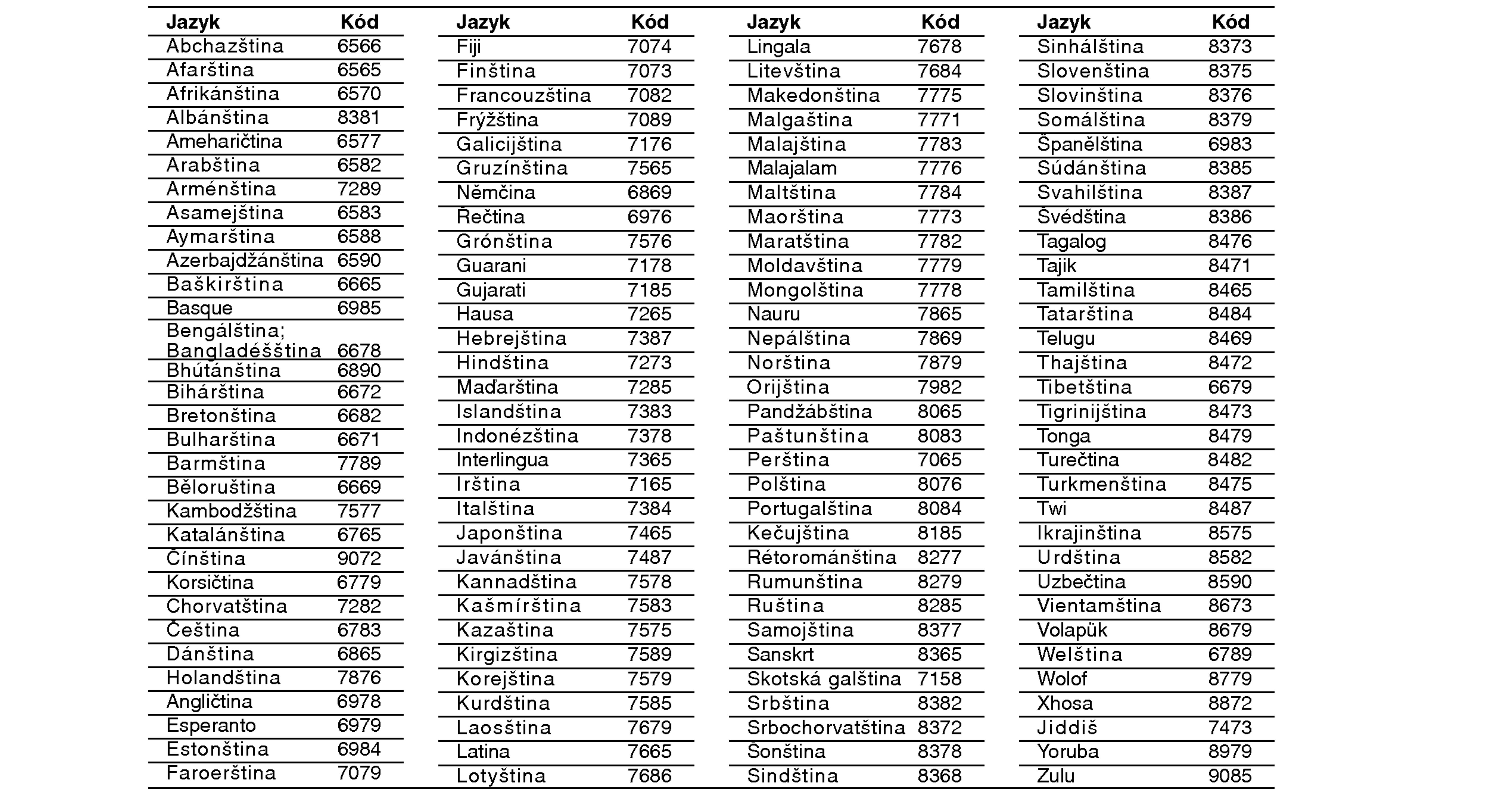

#### Příslušný číselný kód vložte do položek počátečních nastavení Zvukový disk, Diskový podtitul, Diskový menu

## Seznam regionálních kódů

Tento seznam použijte při zadávání vaší země.

#### Kód<br>Afgánistán **Argentina Austrálie** Rakousko Belgie BE Bhutan BT **Bolívie Brazílie** Kambodža **Kanada** Chile  $\overline{C}$ ína Kolumbie Kongo Costa Rica Chorvatsko Česká republika Dánsko Ekvádor Egypt El Salvador SV

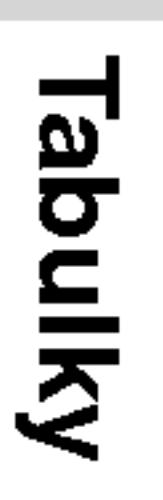

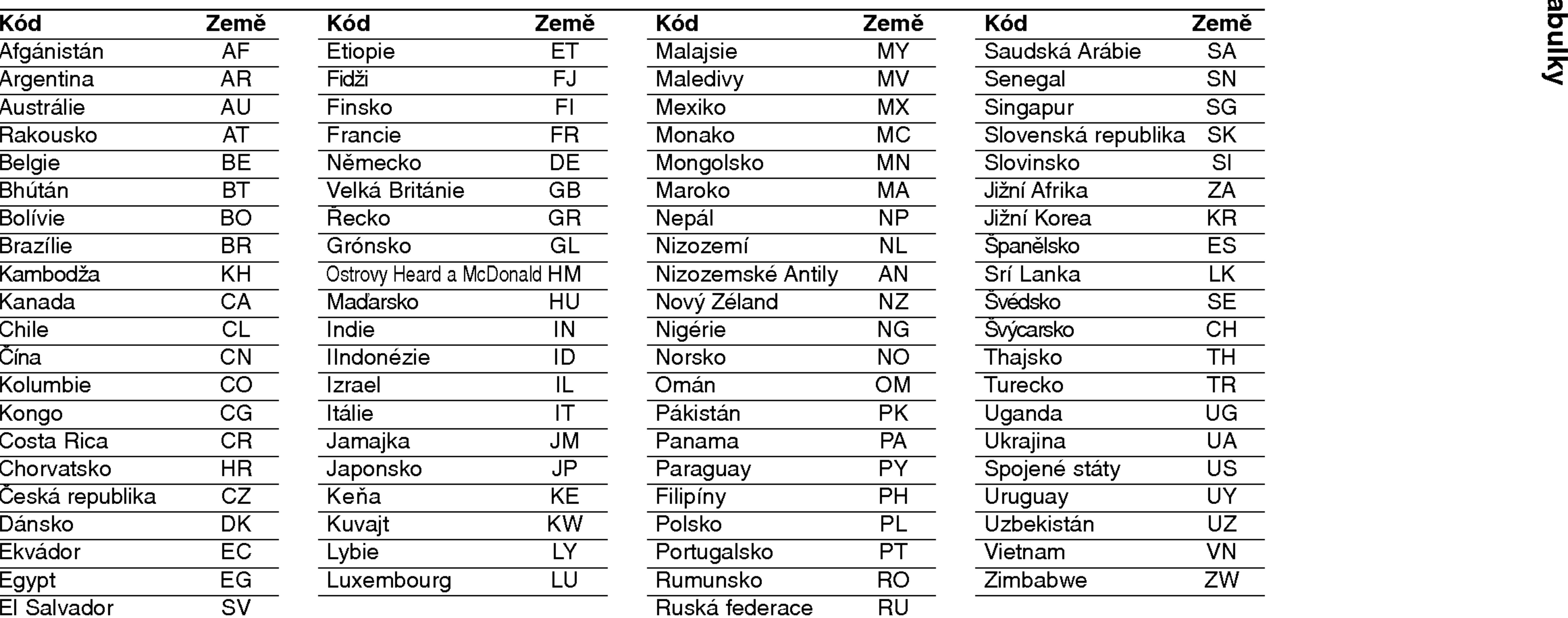

## Technické údaje

### DVD Přehrávač

Laser: 96kHz vzorkování 8 Hz až 44 kHz » שרו ס דוג שטאר ב שטאר ב v<br>**Poměr signál - šum (audio):** více než 95 dB

Napájení: DC 9.8V (AC koncovka síťového adaptéru), DC 7.4V (Baterie) Příkon: 35W s baterií Hmotnost (přibližný údaj): 1.46 lbs (0.66 kg) (bez bateriového modulu) Vnější rozměry (Š x V x H):: 7.5 x 1.1 x 6.3 palců (190 x 28 x 159,5 mm) Systém kódování barev: PAL Vlnova delka laseru DVD 662+25 / 662-15 nm Vlnova delka laseru CD 785+25 / 785-15 nm Frekvenční rozsah (audio): DVD lineární zvuk: 48kHz vzorkování 8 Hz až 20 kHz Dynamický rozsah (audio): více než 95 dB Harmonické zkreslení (audio): 0.008 % Provozni podminky: Teplota: 5°C  $\check{\mathbf{z}}$  35°C, Provozní stav: horizontální Konektory

Video vstup/vystup (VIDEO In/Out): 1.0 V (p-p), 75 Ω, negativ. sync., ø3.5mm mini jack x <sup>1</sup> Audio vstup/výstup (AUDIO In/Out, analog. audio): 2.0 Vrms(1 KHz, 0 dB), ø3.5mm mini jack x <sup>1</sup> Koncovka sluchátek: ø3.5mm stereo mini jack x 2

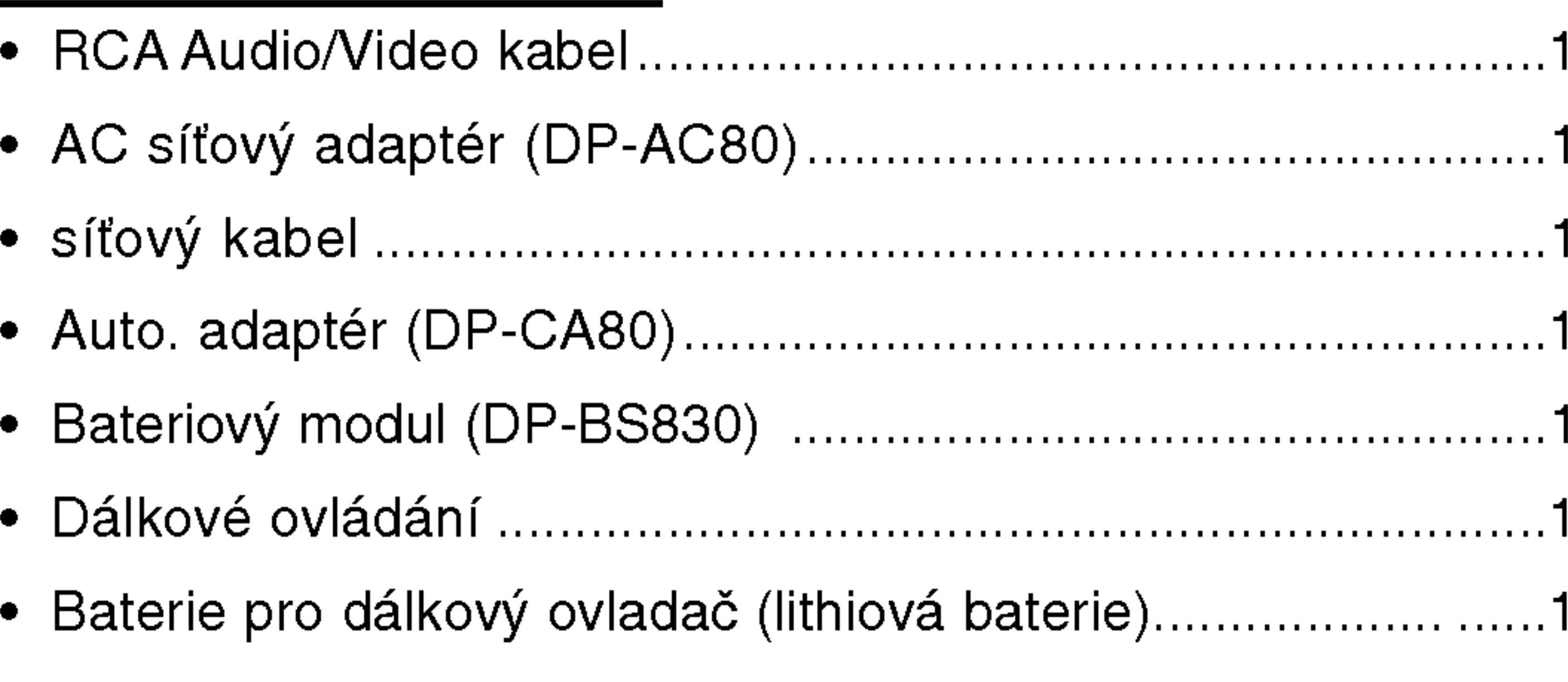

- Vyhrazujeme si právo provádět změny konstrukce a technických údajů bez předchozího upozornění.
- 

### LCD displej

?

?

44

Velikost panelu: Šířka 7 palců (diagonálně) Projekční systém: R.G.B pruh Napájecí systém: TFT aktivní matrice Rozlišení:234 x 480 x 3 (efektivní poměr pixel: více než 99.99%)

### Dodávané příslušenství

# Identifikacija kontrolnih tipki

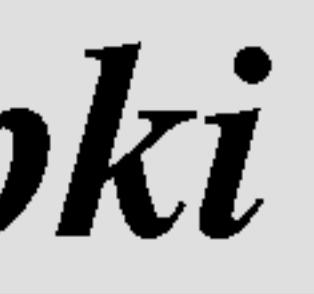

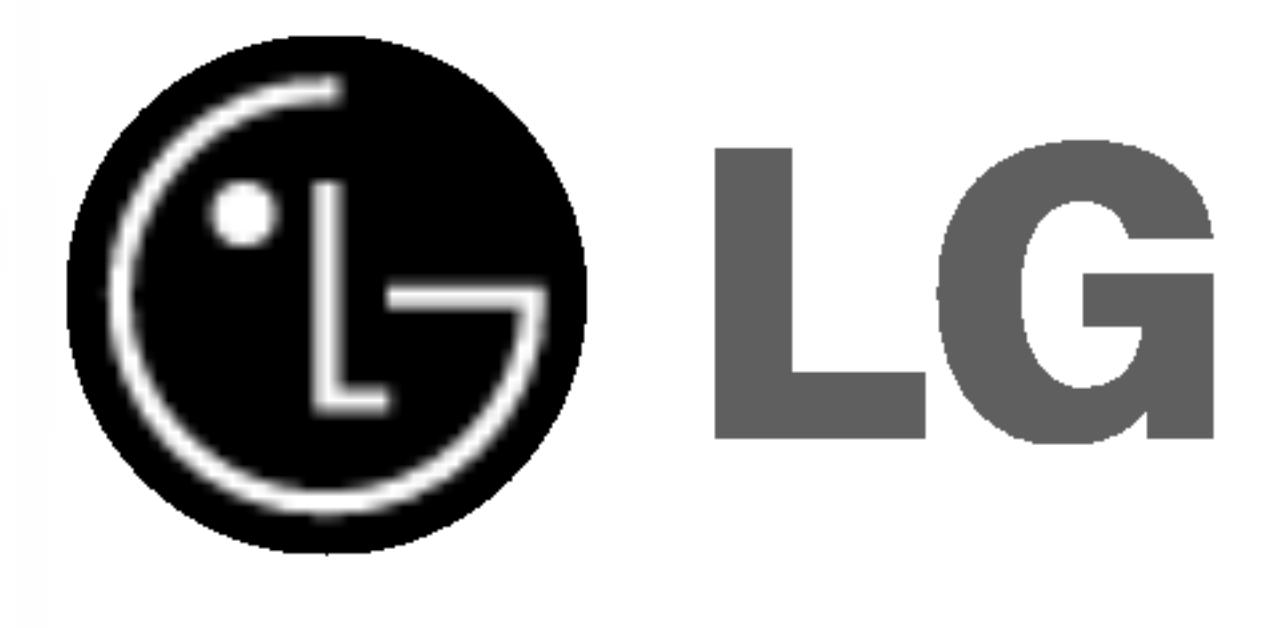

## PRIRUČNIK ZA KORISNIKE MODEL: DP8821

Prije spajanja, upotrebe ili podešavanja ovog proizvoda, molimo pažljivo i temeljito pročitajte ovu knjižicu s uputama.

## DP8821PM\_AA5HLL\_CRO

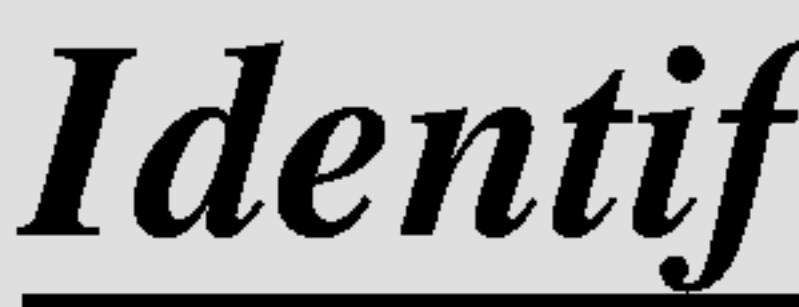

UPOZORENJE: Za smanjenje rizika od električnog šoka, ne skidajte poklopac (prednji ili stražnji). U unutrašnjosti uređaja nema dijelova koje može popravljati sam korisnik. Popravke ostavite kvalificiranom osoblju.

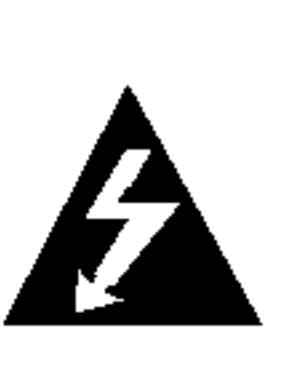

UPOZORENJE: Za smanjenje rizika od vatre ili električnog šoka ne izlažite ovaj uređaj vodi koja kaplje ili pljuska, kiši niti vlazi. Ne odlažite na uređaj predmete ispunjene vodom kao što su na primjer vaze.

UPOZORENJE: Ovaj digitalni video disk player radi na laserskom sistemu. Uporabe kontrola, podešavanja ili nekih procedura koje su drugačije od onih ovdje opisanih mogu rezultirati opasnim izlaganjem radijaciji. UPOZORENJE: Kako biste spriječili izravno izlaganje laserskom snopu, ne otvarajte uređaj. Radijacija lasera vidljiva je pri otvaranju.

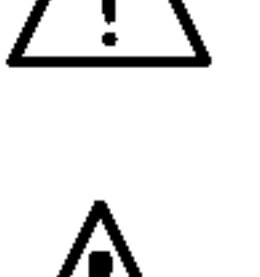

- 61

 $\sqrt{2}$ 

OPREZ: Ne uključujte ovaj uređaj u ograničeno zatvorenim prostorima, kao što su na primjer police za knjige i slično.

Ovaj uređaj proizveden je na način koji ispunjava zahtjeve radijske interferencije prema UPUTAMA EEC-a 89/336/EEC, 93/68/EEC <sup>i</sup> 73/23/EEC.

UPOZORENJE: Nemojte nikada gledati izravno <sup>u</sup> lasersku zraku.

## Napomena o autorskim pravima:

Zakonom je zabranjeno kopiranje, emitiranje, prikazivanje, kabelsko emitiranje, javno puštanje ili iznajmljivanje bez dopuštenja materijala koji je zaštićen autorskim pravima.

Ovaj proizvod je opremljen zaštitom kopiranja razvijenom od strane Macrovision-a. Signali koji zaštićuju kopiranje su snimljeni na neke diskove. Kod snimanja i puštanja slika sa ovih diskova pojaviti će se smetnje. Ovaj proizvod u sebi sadrži tehnologiju zaštite autorskih prava koja je zaštićena zakonskim regulativama određenih patenata SAD-a i ostalim pravima nad intelektualnim vlasništvom Macrovision Corporation, te ostalim pravima vlasnika. Upotreba ove tehnologije zaštite autorskih prava ovlaštena je od strane Macrovision Corporation, i namijenjena je za kućnu uporabu i ostalo ograničeno gledanje, osim u slučaju posebnog ovlaštenja od strane Macrovision Corporation. Rastavljanje nije dopušteno.

SERIJSKI BROJ:Serijski broj možete naći na zadnjem dijelu ovog uređaja. Ovaj broj jedinstven je za ovu jedinicu uređaja i nije ga moguće naći na drugim uređajima. Tražene informacije trebate zabilježiti ovdje i ovaj priručnik trebate zadržati kao potvrdu Vaše kupovine.

Broj modela:

Serijski broj:

#### Mjere opreza

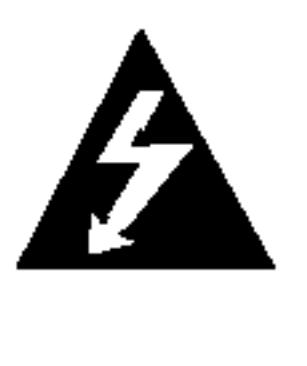

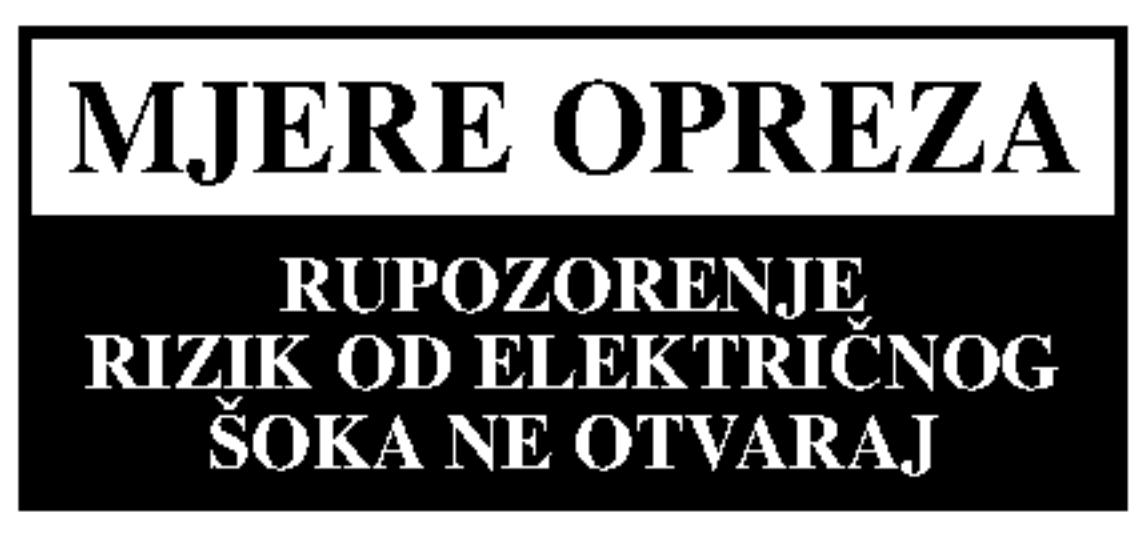

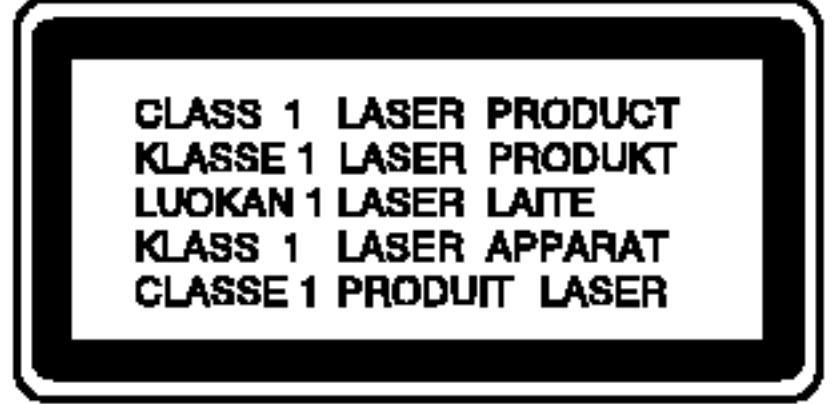

3

Uvod

 $\Box$ 

Sadr?aj

### Uvod<br>Miero c

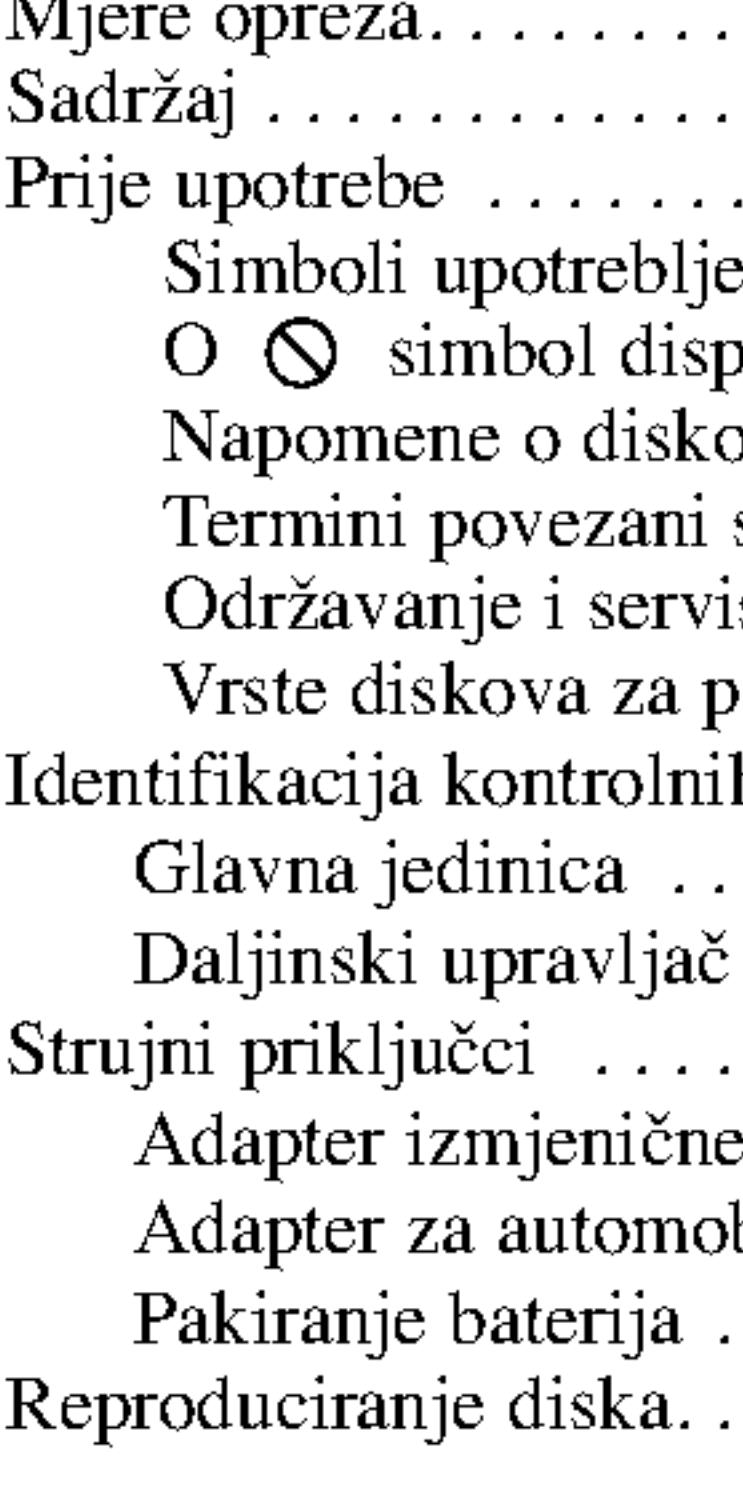

#### Napredne operacije

- 
- 
- 
- 
- Usporena snimk
- Traženje vremen
- Ponavljanje A
- 
- 
- ?Zoom........................................................22
- Nastavak reprod
- -
	- Izbornik diska
	-
	-
	-
	-
	-
	-

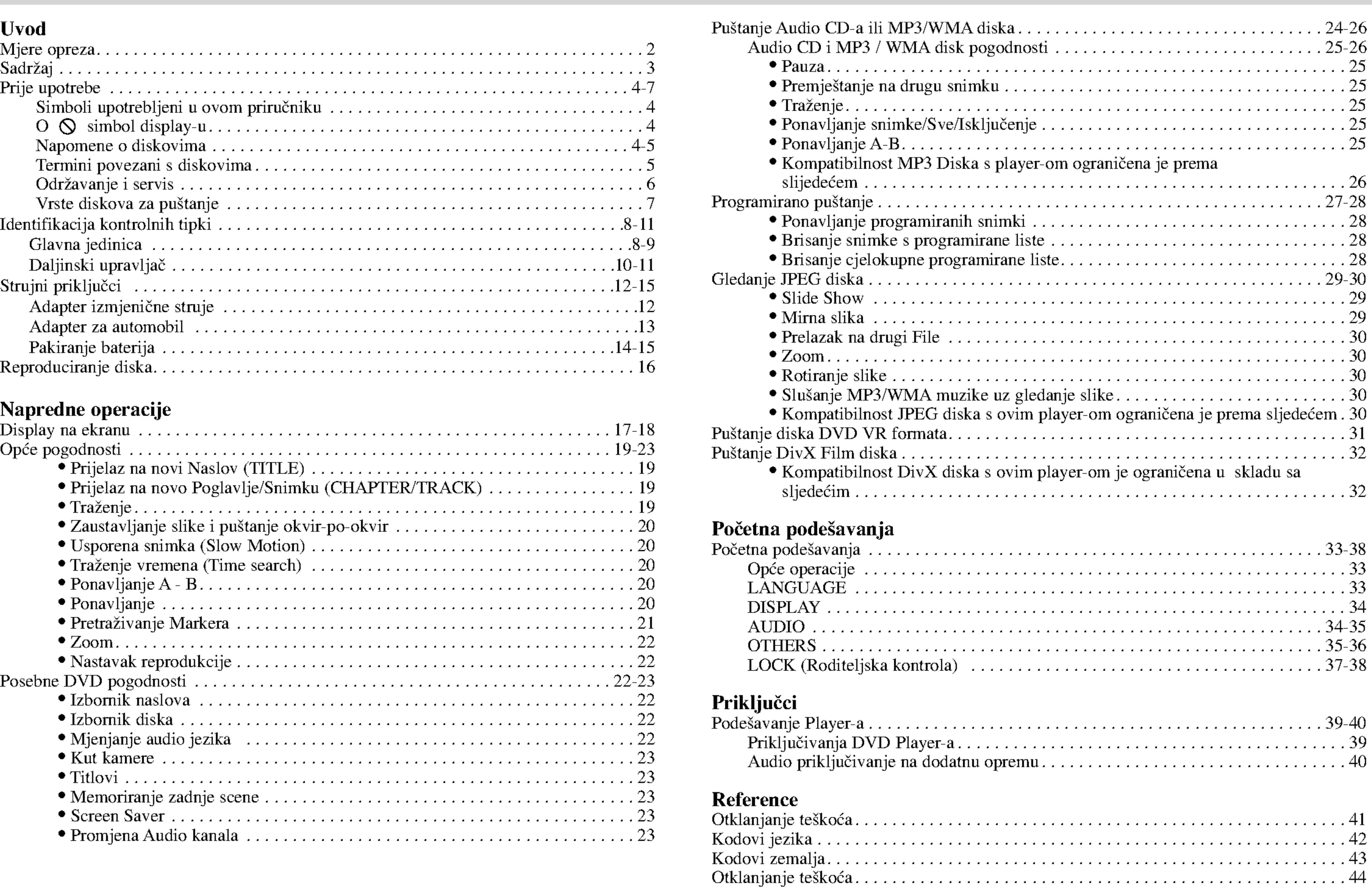

## Prije upotrebe

Molimo vas da zbog pravilne uporabe ovog uređaja pažljivo pročitate ovaj priručnik i da ga sačuvate kao referencu za budućnost.

4

Ovaj priručnik sadrži informacije o operacijama i održavanju vašeg DVD Player-a. Ukoliko uređaj bude trebao servis obratite se ovlaštenom servisnom mjestu.

### Simboli upotrebljeni u ovom priručniku

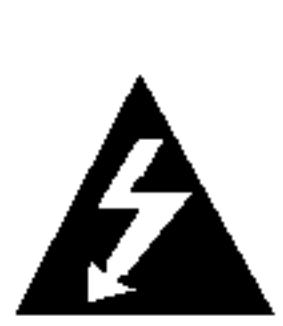

Simbol munje vas upozorava na postojanje opasnog napona unutar kučišta uređaja koji može izazvati električni šok.

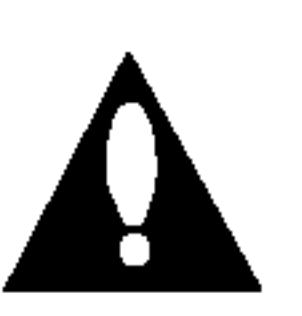

Uskličnik vas upozorava na prisutnost važnih uputstava za operacije i održavanje/servisiranje.

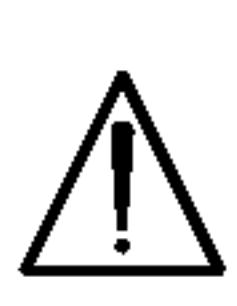

Označava postojanje opasnosti oštetećivanja samog uređaj ili nastajanja neke druge materijalne štete.

Označava savjete za lakše postizanje željenog cilja. Odjeljak čiji naslov sadrži jedan od slijedećih simbola odnosi se samo na disk koji je predstavljen simbolom.

NAPOMENA

Ozna?ava poseba uputstva <sup>i</sup> operacijske pogodnosti.

Ne dirajte stranu diska koja se pušta. Disk držite na rubovima tako da na njegovoj površini ne ostaju otisci prstiju. Nikada ne lijepite na disk papir niti vrpce.

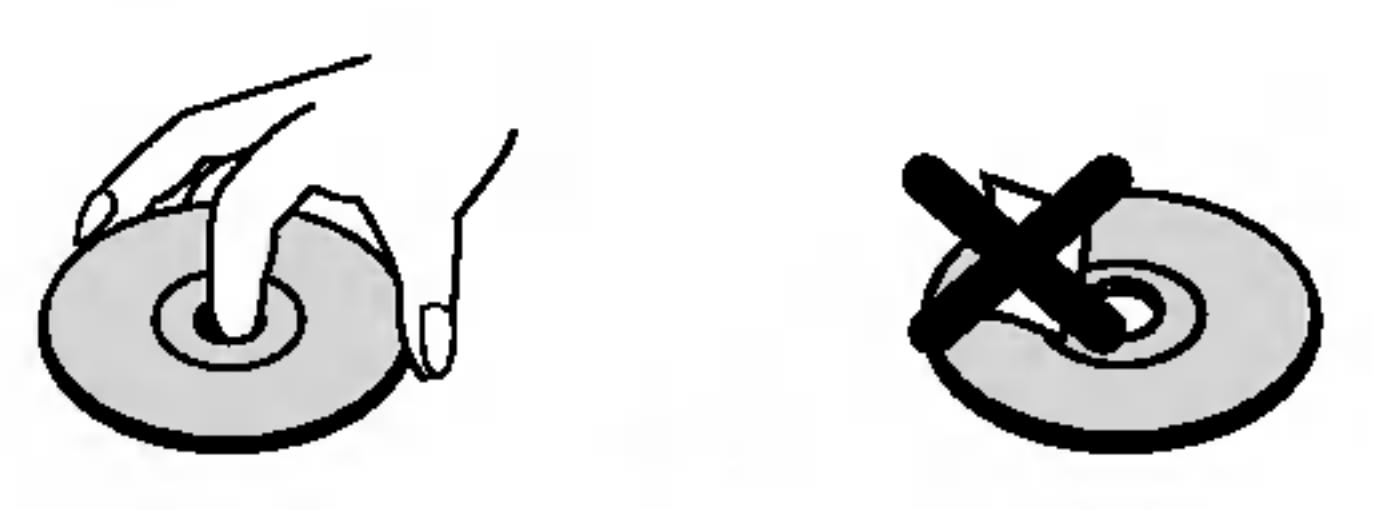

SAVJET

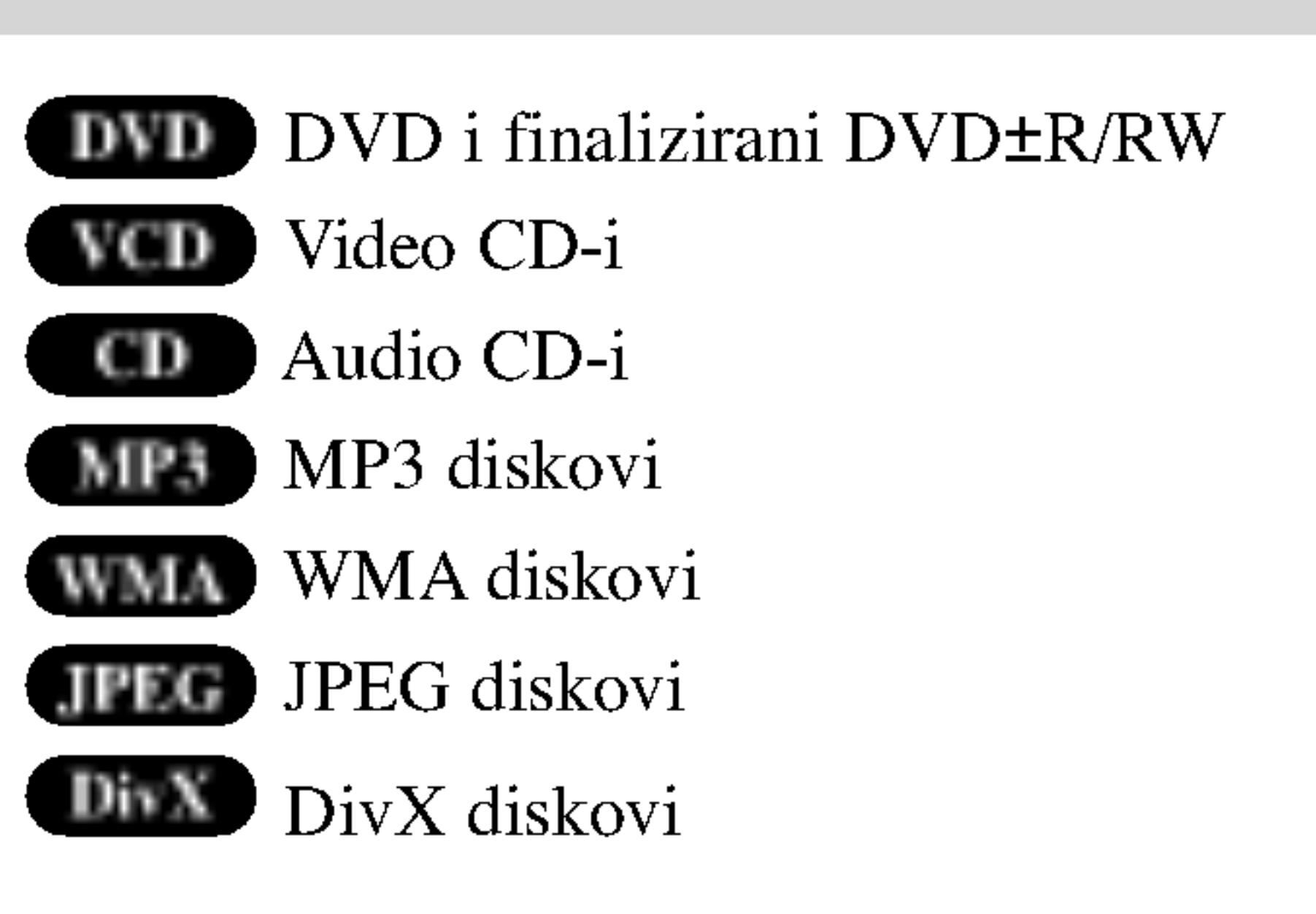

## $\mathbf{O} \otimes \mathbf{sim}$ bol display-u

0 Samool display d<br>" 0 " se može pojaviti na display-u vašeg TV-a tijekom operacija i označava da funkcija koja je objašnjena u ovom priručniku nije dostupna na tom određenom DVD video disku.

#### Napomene o diskovima Rukovanje diskovima

5

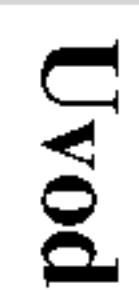

### Prije upotrebe (Nastavak)

svjetlosti.

## Spremanje diskova Nakon puštanja, diskove spremite u njihove kutije. Ne izlažite diskove izravnoj sunčevoj svjetlosti niti izvorima topline, ne ostavljajte ih u parkiranom automobilu izloženom izravnoj sunčevoj Čišćenje diskova Otisci prstiju i prašina na disku mogu prouzrokovati lošu kvalitetu slike i iskrivljenje tona. Prije puštanja disk očistite čistom krpom. Disk brišite od središta prema van. Ne koristite jake otopine poput alkohola, benzina, razrjeđivača, reklamiranih sredstava za čišćenje ili anti-statični spray namijenjen starim pločama od vinila. Termini povezani <sup>s</sup> diskovima

VCD sadrži do 74 minute (650 MB disk) ili 80 minuta (700 MB disk) MPEG-1 full-motion video zajedno <sup>s</sup> kvalitetnim stereo zvukom.

MPEG je međunarodni standard za video i audio kompresiju. MPEG-1 je upotrebljen za kodiranje videa za VCD <sup>i</sup> osigurava kodiranje za višekanalni surround zvuk kao što je na primjer PCM, Dolby Digital, DTS i MPEG audio.

MP3 je popularani format za kompresiju koji se koristi za digitalne audio datoteke koji omogućuje vrlo visoku kvalitetu zvuka gotovo jednaku CD-u.

Joint Pictures Expert Group. JPEG format komprimirane datoteke koji vam pruža mogućnost spremanja slika bez ograničenja u broju boja.

 $DivX$  je naziv za novi revolucionarni način kodiranja videa koji se zasniva na novom MPEG-4 standardu kompresije za video. Pomoću ovog DVD player-a bit ćete u stanju gledati DivX filmove.

DVD±R / DVD±RW DVD-R i DVD +R predstavljaju dva različita standarda za nasnimavajuće DVD pogone i diskove. Ovaj format dozvoljava da se informacija snima na disk samo jedanput. DVD+RW <sup>i</sup> DVD-RW predstavljaju dva različita standarda za višestruko nasnimavajuće (re-writable) medije, što znači da se DVD sadržaj može pobrisati i ponovno nasnimiti. Jednostrani diskovi mogu imati 4,38 GB <sup>a</sup> dvostrani diskovi imaju dvaput toliko. Ne postoje dvoslojni jednostrani diskovi za snimanje.

# VCD (Video CD) MPEG MP3 WMA JPEG DivX

Windows media audio file. Vrsta kodiranja / dekodiranja koju je razvila tvrtka Microsoft Corp.

Naslov (Samo DVD Video diskovi) Općenito, naslov je različiti odjeljak DVD diska. Na primjer, glavna karakteristika može biti naslov 1, dokumentarni opis načina na koji je film nastao može biti naslov 2, razgovori s glumcima mogu biti nalov 3. Svakom je naslovu pridodan referentni broj koji će vam pomoći da ga s lakoćom nađete.

## Održavanje i servis

u ovom poglavlju.

### Rukovanje s uređajem

### Transportiranje uređaja

Molimo vas da sačuvate originalnu kutiju za transportiranje kao i materijal za pakiranje. U slučaju da trebate transportirati uređaj, u cilju maksimalne zaštite, ponovno zapakirajte uređaj na isti načina kao što je to učinjeno u tvornici.

PBC: Upravljanje puštanjem (Playback Control) (Samo Video CD) Upravljanje puštanjem je moguće za Video CD (VCD) verziju 2.0 disk formata. PBC vam omogućuje interakciju sa sistemom pomoću izbornika, funkcija pretraživanja, ili pomoću drugih operacija nalik onima na računalu. Također je moguće puštati mirne slike visoke rezolucije ako su one uključena na disku. Video CD-i koji nisu opremljeni PBC-om (Verzija 1.1) rade na isti način kao i audio CD-i.

Prije nego što se obratite tehničaru za servisiranje pogledajte informacije

DVD Player je uređaj visoke tehnologije i preciznosti. Ako su optičke leće i dijelovi pogona za disk uprljani ili pohabani može doći do smanjenja kvalitete slike.

Ovisno radnoj okolini, preporučuju se intervali za redovno održavanje od 1000 sati rada.

Molimo vas da se za detalje obratite vama najbližem servisnom centru.

## Prije upotrebe (Nastavak)

6

#### Držanje vanjskih površina čistima

- Ne držite u blizini uređaja agresivne tekućine kao što su insekticidi.
	- Ne ostavljajte gumene ili plastične proizvode u kontaktu s uređajem kroz duže vremenske periode, jer oni ostavljaju trag na uređaju.

#### Čišćenje uređaja

Za čišćenje uređaja koristite meku, suhu krpu. Ako je površina izuzetno uprljana, koristite meku krpu lagano natopljenu <sup>s</sup> blagom otopinom deterdženta.

Nemojte koristiti jaka otapala kao što su alkohol, benzin, razrijeđivač, jer ta sredstva mogu ošteti površinu uređaja.

#### Održavanje uređaja

### Prije upotre

#### Vrste diskova za p

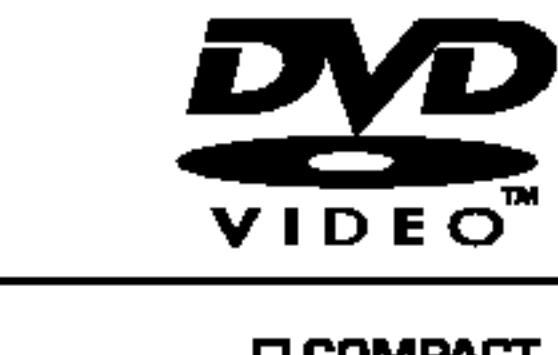

7

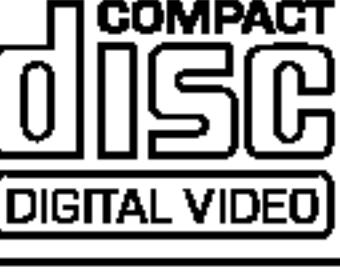

Ovaj DVD Player namijenjen je i proizveden za puštanje DVD softwar-a kodirane za regiju 2. Ovaj uređaj može puštati samo DVD diskove označene s "2" ili "All".

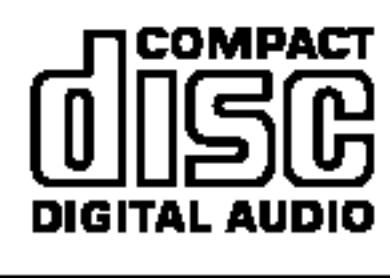

Uz to, na ovom ure DVD±RW, Kodak audio naslove, MP3

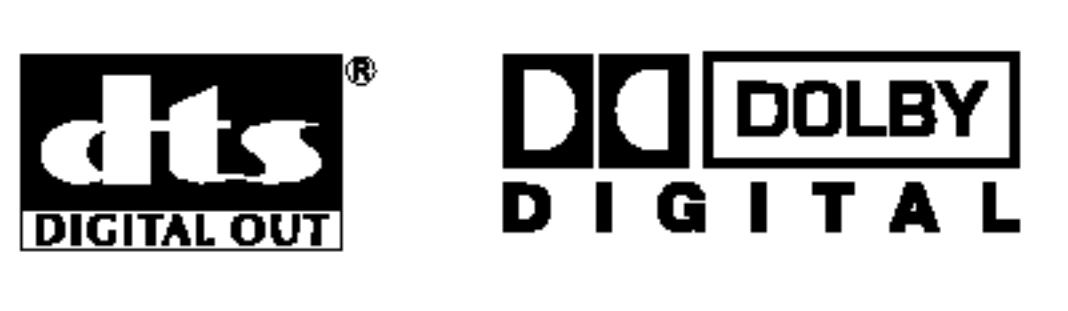

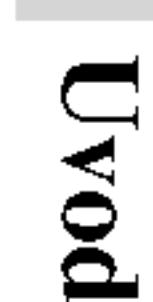

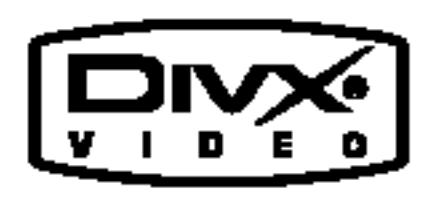

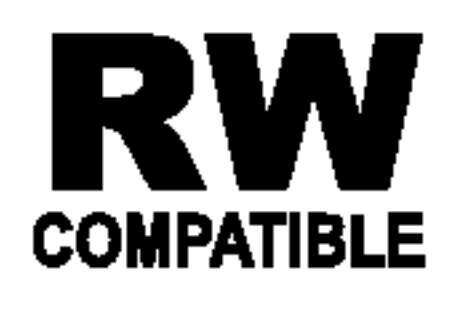

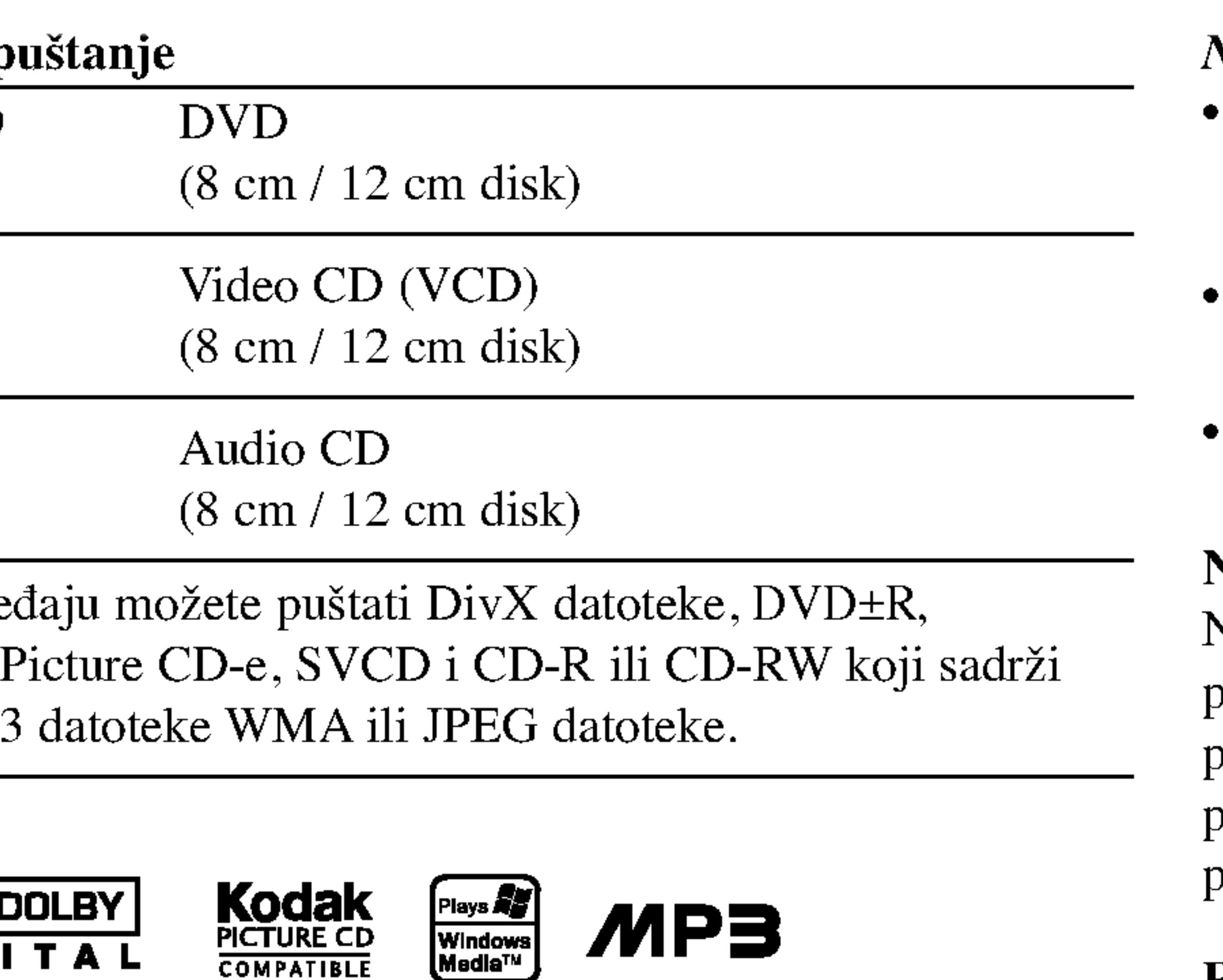

 $MPB$ 

Ovo označava karakteristiku uređaja koji je u stanju puštati DVD-RW diskove koji su snimljeni <sup>u</sup> Video recording formatu.

Plays *ay*<br>Windows<br>Media™

- ? Ovisno <sup>o</sup> uvjetima opreme za nasnimavanje ili <sup>o</sup> samom CD-R/RW (ili DVD±R/DVD±RW) disku, neke CD-R/RW (ili DVD±R/DVD±RW) diskove nećete moći puštati na ovom ureœaju.
- Ni na jednu stranu diska (označena strana ili nasnimavana strana) ne naljepljujte nikakve naljepnice.
- ? Ne upotrebljavajte CD-e nepravilnih oblika (na primjer, u obliku srca ili osmerokuta). To bi moglo rezultirati kvarovima uređaja.

Manufactured under license from Dolby Laboratories. "Dolby", "Pro Logic", and the double-D symbol are trademarks of Dolby Laboratories.

DTS and DTS Digital Out are trademarks of Digital Theater Systems, Inc.

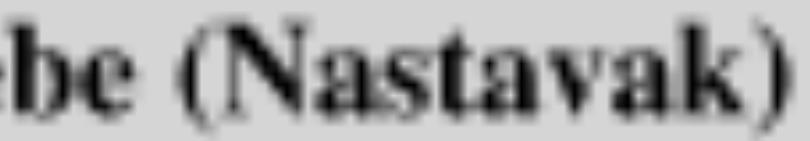

#### NAPOMENA

- Većina DVD diskova ima na sebi globus s jednim ili više brojeva u njemu a koji su jasno vidljivi na kutiji. Ovaj broj mora mora odgovarati regionalnom kodu vašeg DVD Player-a ili se disk neće moći puštati.
- Pokušate li reproducirati DVD s različitim regionalnim kodom od koda na vašem playeru, na ekranu će se pojaviti poruka "Provjerite regionalni kod" ("Check Regional Code").

#### Napomene <sup>o</sup> DVD-ima <sup>i</sup> Video CD-ima

Neke operacije puštanja DVD-a i Video CD-a mogu biti namjerno programirane od strane proizvođača software-a. Obzirom da ovaj uređaj pušta DVD i Video CD prema sadržaju na disku određenom od strane proizvođača software-a, možda će neke od pogodnosti uređaja za puštanje biti nedostupne, ili će neke funkcije biti dodane.

#### Regionalni kod

#### Napomena o regionalnim kodovima

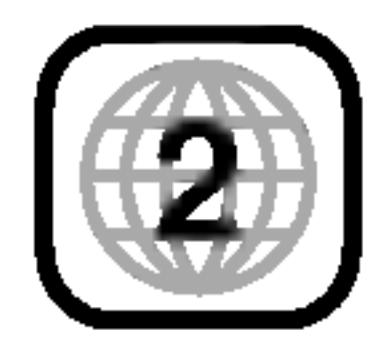

8

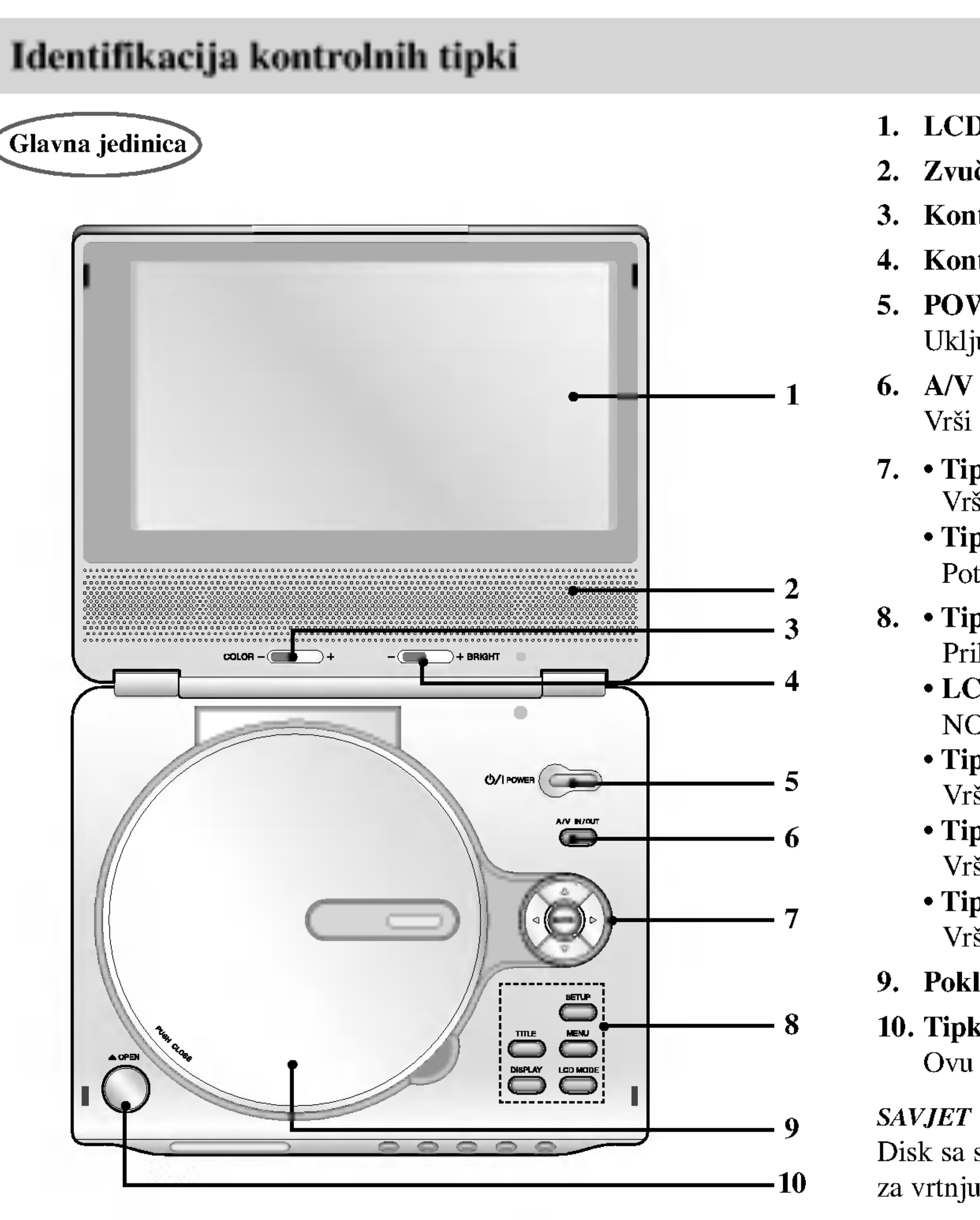

#### 1. LCD zaslon

#### 2. Zvučnik

3. Kontrolni kotačić za BOJU:  $-$ ; crno i bijelo, +; boja

4. Kontrolni kotačić za jasnoću:  $-$ ; tamno,  $+$ ; svijetlo

### 5. POWER (Tipka za električno napajanje)

Uključuje (ON) i isključuje (OFF) player.

#### 6. A/V ulaz/izlaz (A/V IN/OUT)

Vrši izbor TV izvora.

- 7. Tipke za  $\blacktriangle \blacktriangleright \blacktriangle \blacktriangledown$  (lijevo/desno/gore/dole) Vrše izbor sadržaja u izborniku.
	- Tipka za ulaz ENTER Potvrđuje izbor u izborniku.
- 8. Tipka za naslov (TITLE)
	- Prikazuje na display-u izbornik naslova, ako je to moguće. ? LCD MODUS
	- $NORMALNO \rightarrow PUNO \rightarrow ZUM \rightarrow ISKLJUČENO (OFF)$ Tipka za IZBORNIK (MENU)
	- Vrši pristup u izbornik na DVD disku.
	- Tipka za DISPLAY Vrši pristup na display na ekranu.
	- Tipka za podešavanje (SETUP)

Vrši pristup u ili uklanja izbornik za podešavanje.

#### 9. Poklopac ladice za disk

### 10. Tipka za otvaranje OPEN

Ovu tipku pritisnite za otvaranje poklopca odjeljka za Disk.

Disk sa stranom za reprodukciju okrenutom prema dolje stavite na pladanj za vrtnju, te lagano pritisnite sredinu diska kako bi sjeo na mjesto.

- 1. Senzor za daljinski upravljač
- 2. Indikator punjenja boje.
- 
- 
- 5. PUŠTANJE
- 6. PAUZA (PAUSE II okvir.

Tijekom ponovnog punjenja, indikator punjenja bit će crvene boje. Nakon završenog procesa punjenja, indikator punjenja bit će zelene

#### 3. PRESKAKANJE/PRETRAŽIVANJE (SKIP/SEARCH)

Idi na prethodno poglavlje / snimku ili na početak. Pritisnite i držite dvije sekunde za brzo pretraživanje unazad.

#### 4. PRESKAKANJE/PRETRAŽIVANJE (SKIP/SEARCH)

Idi na slijedeće poglavlje / snimku. Pritisnite i držite dvije sekunde za brzo pretraživanje unaprijed.

#### Pauzira puštanje. Više puta ponovite

pritiskanje za puštanja okvir-po-okvir.

Pauzira puštanje. Više puta ponovite pritiskanje za puštanja okvir-po-

- 7. STOP Zaustavlja puštanje.
- 8. Kontrola glasnoće
- 9. Priključak za slušalice
- 10. Priključak za ulaz/izlaz AUDIO (In/Out) (OPTIČKI IZLAZ)
- 11. Priključak za ulaz/izlaz VIDEO (In/Out)
- 12. Ulaz istosmjerne struje 9.8V Priključite adapter za izmjeničnu struju.
- 13. Pakiranje baterija

## Identifikacija kontrolnih tipki (nastavak)

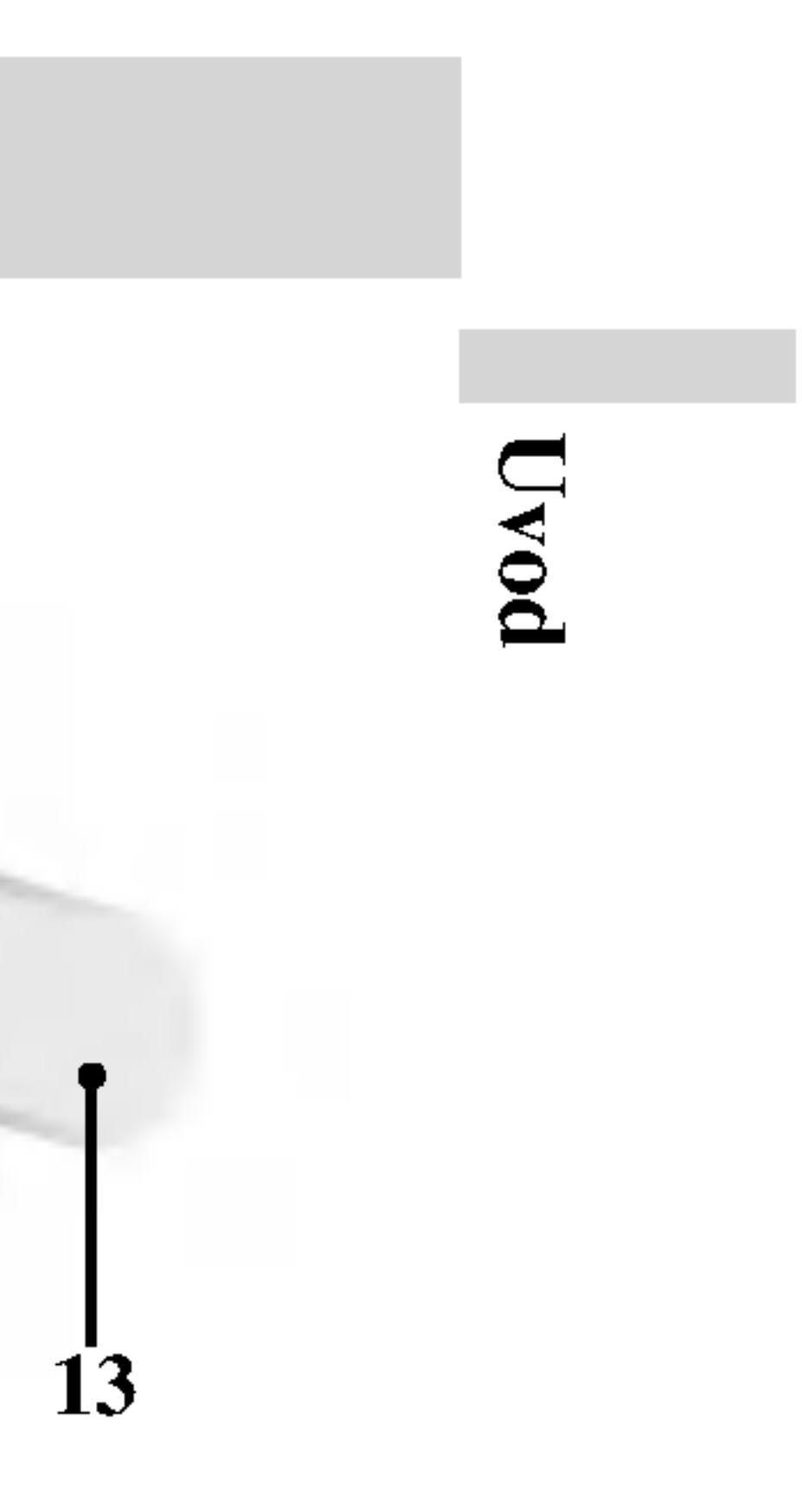

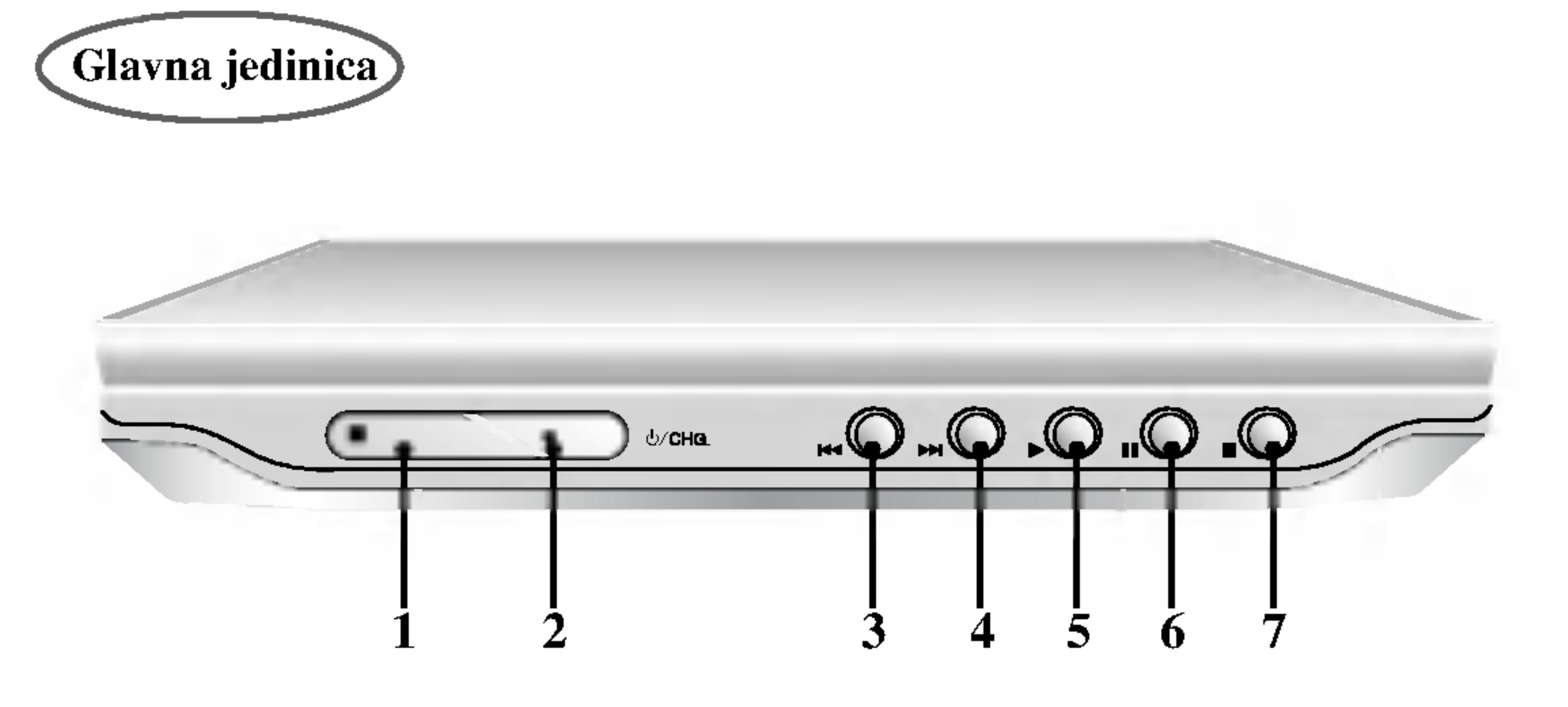

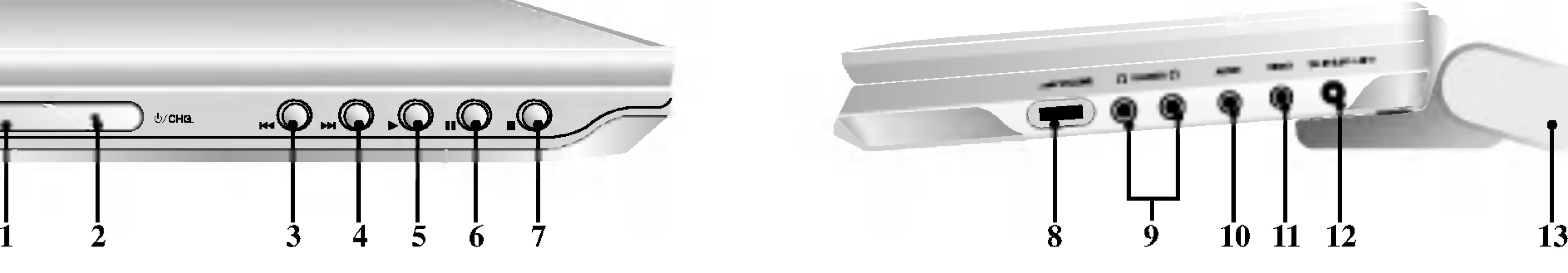

- 10. Tipka za titl (SUBTITLE) Vrši izbor jezika za titl.
- 11.Tipka za A-B Ponavlja sekvencu.
- 12. POLAKO  $(\triangleleft / \triangleright)$  (SLOW) Polagana reprodukcija snimke unazad/unaprijed.
- 13. Tipka za STOP $(\blacksquare)$ Zaustavlja puštanje.
- 14. Tipka za ZOOM Uvećava video sliku.
- 15. Tipka za naslov (TITLE) Prikazuje na display-u izbornik naslova, ako je to moguće.
- 16. Tipka za DISPLAY Vrši pristup na display na ekranu
- $17.$   $\cdot$ Tipka za označavanje (MARKER) Označava bilo koju točku za vrijeme puštanja.
	- ? Tipka za pretraživanje (SEARCH) Prikazuje na display-u iznornik MARKER SEARCH.
- 18. Tipka za ponavljanje (REPEAT) Ponavlja poglavlje, snimak, naslov, sve.
- 19. Tipka za povratak (RETURN) Uklanja izbornik za podešavanje, prikazuje video CD <sup>s</sup> PBC-om.
- 20. Tipka za PROG. Postavlja snimku na listu programa.
- 21. Tipka za brisanje (CLEAR) Uklanja broj snimke na listi programa ili oznaku na izborniku MARKER SEARCH (Označi pretraživanje).

## Identifikacija kontrolnih tipki (nastavak)

10

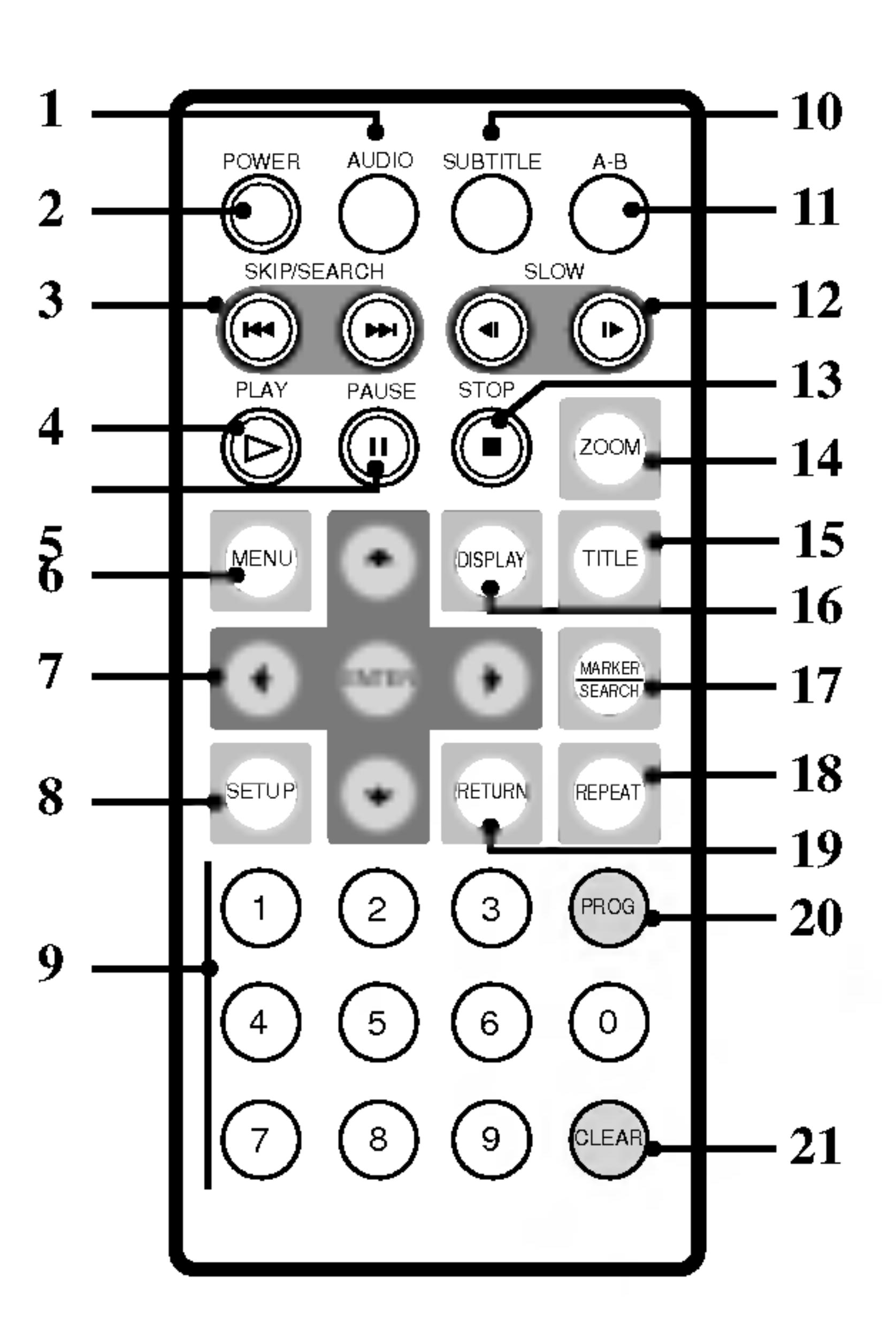

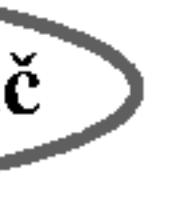

- 1. Tipka za AUDIO
- Vrši izbor audio jezika (DVD). 2. Tipka za POWER
- Uključuje (ON) i isključuje (OFF) DVD Player.
- 3. ? PRESKAKANJE/PRETRAŽIVANJ (<<</a>(SKIP/SEARCH) unazad Pretražujte unazad\*/ kako biste došli na početak trenutnog poglavlja ili snimke, ili kako biste došli na prethodno poglavlje ili snimku.
- ? PRESKAKANJE/PRETRAŽIVANJ (T) (SKIP/SEARCH) unaprijed Pretražujte unprijed\*/ kako biste prešli na sljedeće poglavlje ili snimku. \* Pritisnite <sup>i</sup> dr?ite tipku oko dvije sekunde. 4. Tipka za PUŠTANJE (PLAY)
- Za puštanje diska.
- 5. Tipka za zaustavljanje (PAUSE) Kratko zaustavljanje puštanja ili snimanja, za otpuštanje pauze tipku pritisnite još jednom.
- 6. Tipka za IZBORNIK (MENU) Vrši pristup u izbornik na DVD disku.
- 7. ?  $\blacktriangle$   $\blacktriangleright$   $\blacktriangle$   $\blacktriangleright$  Tipke za (lijevo/desno/gore/dole) Vrše izbor sadržaja u izborniku ? Tipka za ulaz (ENTER)
	- Potvrđuje izbor u izborniku.
- 8. Tipka za podešavanje (SETUP) Vrši pristup u ili uklanja izbornik za podešavanje.
- 9. 0-9 brojčane tipke Vrši izbor brojčanog sadržaja u izborniku.

Daljinski upravlja?

#### Umetnite bateriju (Litijska baterija)

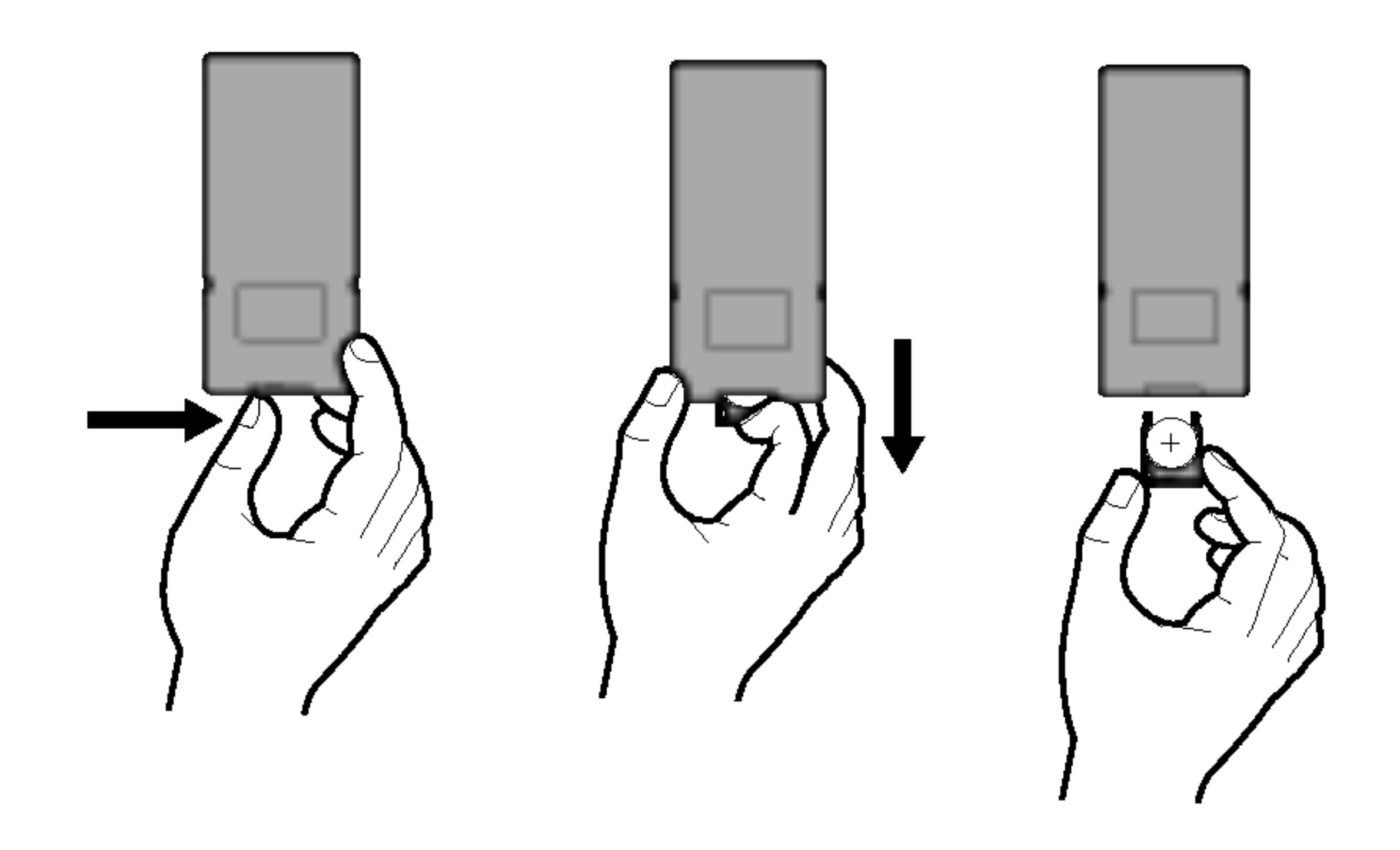

#### NAPOMENE

- 
- daljinskog upravljača.

#### ■ Zamjena baterije u obliku gumba

Baterija obično traje oko godinu dana. Staru bateriju zamijenite novom kad prestane reagirati na Vašu komandu u uobičajenom krugu rada.

• Senzor za daljinski upravljač ne izlažite izravnoj svjetlosti. • Ne postavljajte prepreke između senzora za daljinski upravljač i samog

#### Baterija u obliku gumba (Litijska baterija)

- 1. Poklopac odjeljka za bateriju zahvatite kako biste ga mogli povući i skinuti ga.
- 2. Umetnite bateriju tako da + bude okrenut u istom smjeru kao <sup>i</sup> + na odjeljku.
- 3. Pazite da je nova baterija u odjeljku za bateriju daljinskog upravljača ispravno umetnuta.
- Staru bateriju daljinskog upravljača zamijenite novom 3V mikro litijskom ćelijom kao na primjer CR. 2025 ili tome slično. • Staru bateriju odložite prema lokalnom zakonu o sigurnom odlaganju starih baterija. Ne bacajte bateriju u vatru.

Upozorenje: Ukoliko s baterijama u ovom uređaju postupate na nedogovarajući način, riskirate prouzorkovanje požara ili opeklina od kemisjkih reakcija. Ne punite, ne rastavljajte, ne bušite niti ne zagrijavajte iznad 100 °C.

### Identifikacija kontrolnih tipki (nastavak)

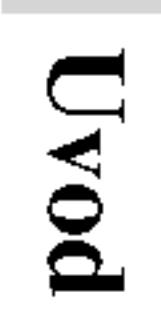

Zamijenite samo <sup>s</sup> baterijom Matsushita Elec. Ind. Co., Ltd. (Panasonic), broj CR. 2025.

Upotrebom druge baterije riskirate prouzorkovanje po?ara ili eksplozije. Stare baterije odložite na odgovarajući način. baterije držite podalje od dohvata djece. Baterije ne rastavljajte <sup>i</sup> ne bacajte u vatru.

## Strujni priključci

Adapter izmjenične struje

#### **Oprez**

- ? naljepnici, jer u su udara.
- ?
- 

Napojni kabel ne priključujte i ne isključujte ga mokrih ruku. Time riskirate prouzorkovanje strujnog udara.

• Ne koristite adapter izmjenične struje drugačiji od navedenog, jer u suprotnom riskirate prouzorkovanje požara ili ili oštećenje playera.

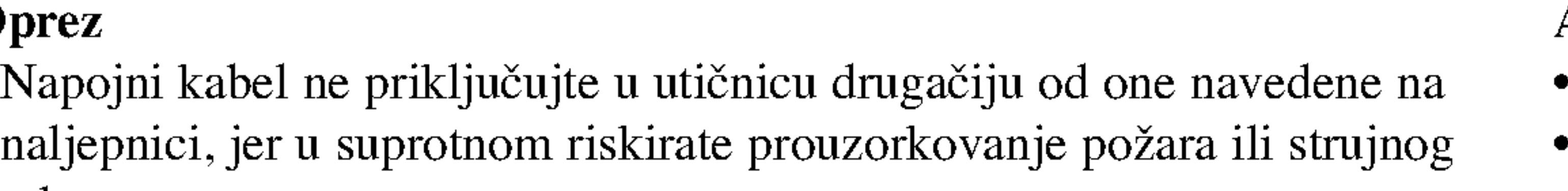

12

#### Adapter izmjenične struje

- Ovaj adapter izmjenične struje radi na  $100-240V \sim 1.5A 50-60Hz$ . ? MODEL BR. : DP-AC80
- ? Proizvodi: Danae Technology Co., Ltd.
- Za pomoć u odabiranju odgovarajućeg adaptera izmjenične struje i kablova adaptera, kontaktirajte distributera električnim dijelovima.

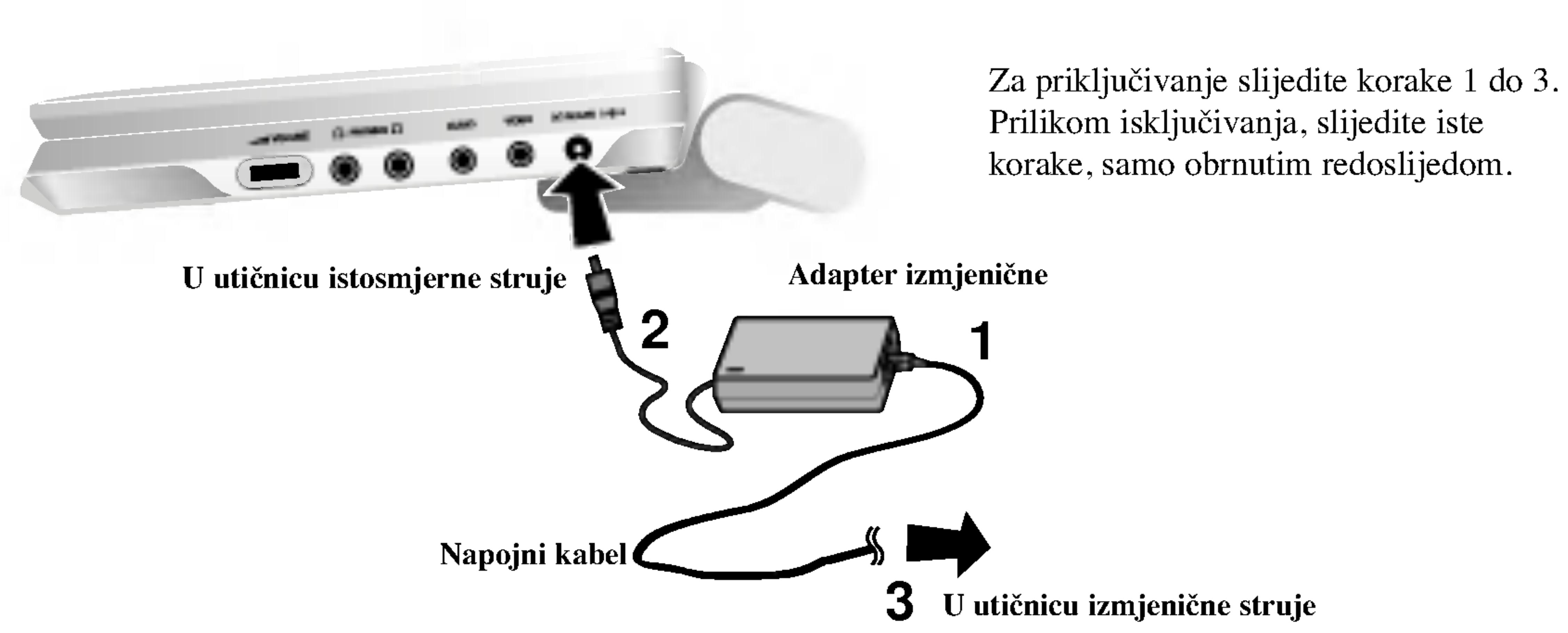
- Ovaj adapter za automobil radi na istosmjernoj struji od 12-24V. • MODEL BR. : DP-CA80
- ? Proizvodi: Danae Technology Co., Ltd.
- Za pomoć u odabiru odgovarajućeg adaptera za automobil kontaktirajte distributera električnih dijelova.

Za priključivanje slijedite korake 1 i 2. Prilikom isključivanja, primijenite obrnuti redoslijed koraka

#### **Oprez**

- 
- 
- upaljač.
- ?
- 
- bi se prijenosni uređaj mogao oštetiti.
- svjetlu.
- <sup>57</sup> J<sup>ena.</sup><br>U blizini uređaja za grijanje.

Ovaj DVD player i njegov adapter za automobil dizajnirani su za uporabu u motornim vozilima koja imaju električne sustave od 12-24 volta, negativnog uzemljenja. (To je standard za većinu motornih vozila.) Ako vaše motorno vozilo ima drugačiji električni sustav za napajanje, nećete moći koristiti sustav istosmjerene struje.

#### Adapter za automobil

?

13

• Kako biste spriječili strujni udar i oštećenja vašeg DVD playera ili mototrnog vozila, uvijek isključite adapter za automobil iz utičnice za auto-upaljač prije nego napojni kabel izvučete iz vašeg DVD playera.

• U adapter za automobil instaliran je osigurač A4 amp. 250V.

• Dok palite motor vozila, iskopčajte adapter za automobil iz utičnice za auto-

uparjac.<br>Isključite DVD player kad se isprazni akumulator vašeg vozila. Vršna struja iz generatora vašeg vozila može prouzročiti da osigurač istosmjerne struje pregori. • U slučaju da se se napojni napon vašeg motornog vozila spusti ispod oko 10 volta, vaš DVD player možda neće ispravno raditi.

• Ne ostavljajte DVD player na mjestima na kojima temperatura prelazi  $70^{\circ}$ C, jer

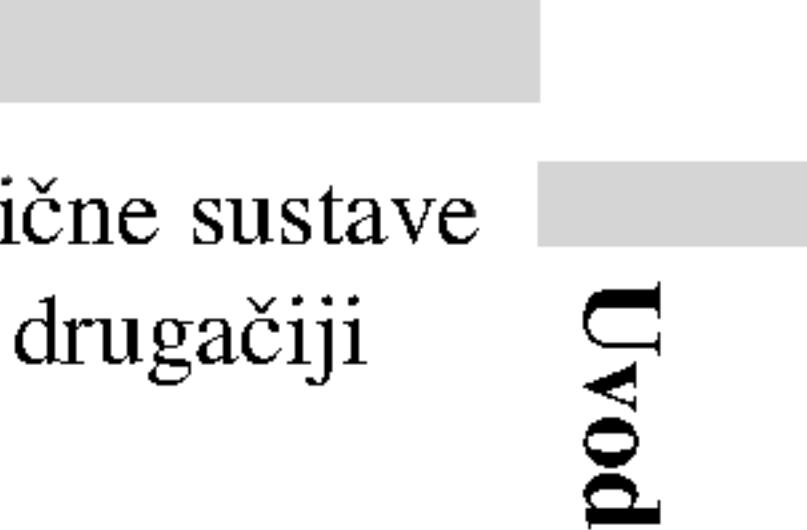

Primjeri mjesta nepoželjnih za ostavljanje uređaja:

unijen mjesta nepozerjimi za ostavljanje areatija.<br>U automobilu pri zatvorenim prozorima i izravnoj izloženosti sunčevor

# Strujni priključci (nastavak)

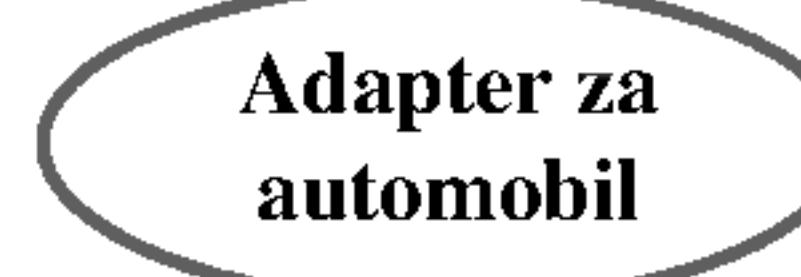

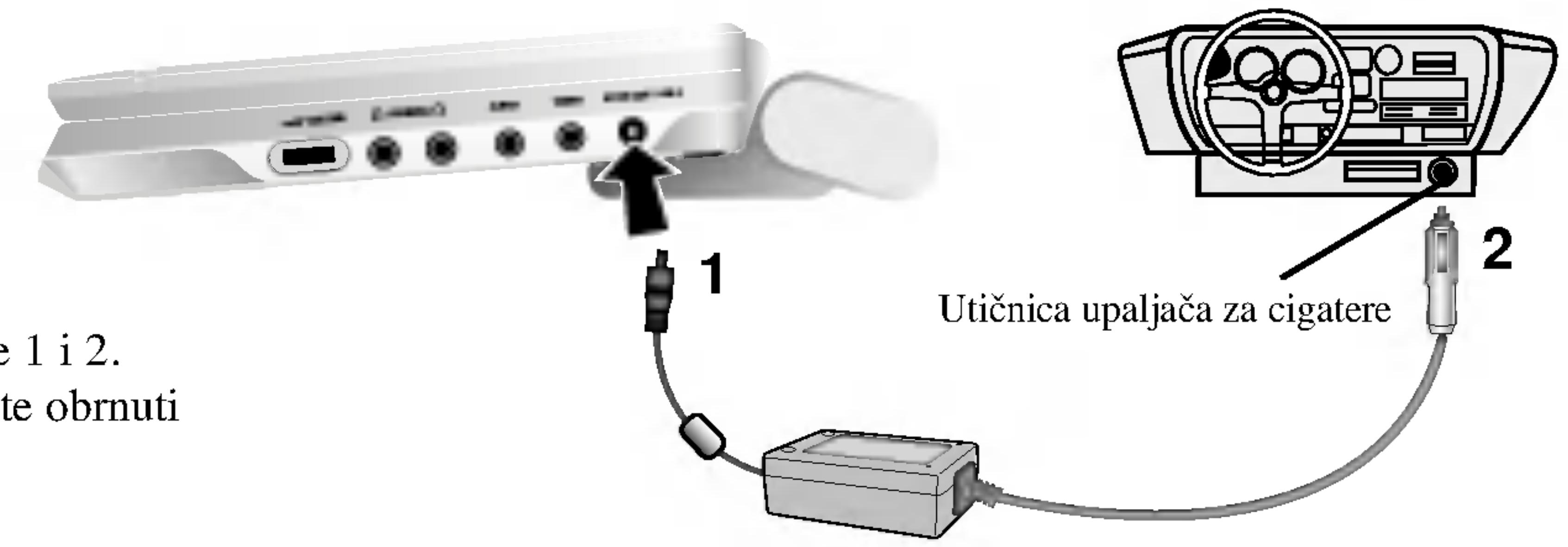

# Strujni priključci (nastavak)

# Pakiranje baterija

# **H** Postavljanje baterije

- 
- su sjele na odgovarajući način.

? Prije prve upotrebe bateriju napunite.

1. Kuke na bateriji točno postavite na otvore na dnu playera. 2. Baterije namještajte prema gore sve dok ne začujete zvuk koji znači da

# PAŽNJA

Proizvod koji ste kupili sadrži punjivu bateriju. Baterija se može reciklirati. Kad se baterija istroši, uzimajući u obzir razne državne i savezne zakone, može biti nezakonito ovu bateriju u običan lokalni otpad. Raspitajte se kod lokalnih za to ovlaštenih tijela o mogućnostima reciklaže ili o odgovarajućem načinu odlaganja.

Za odvajanje baterija, povucite prekidač koji se nalazi pored baterija, a zatim u isto vrijeme izvucite baterije.

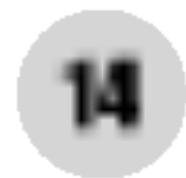

# **H** Uklanjanje baterije

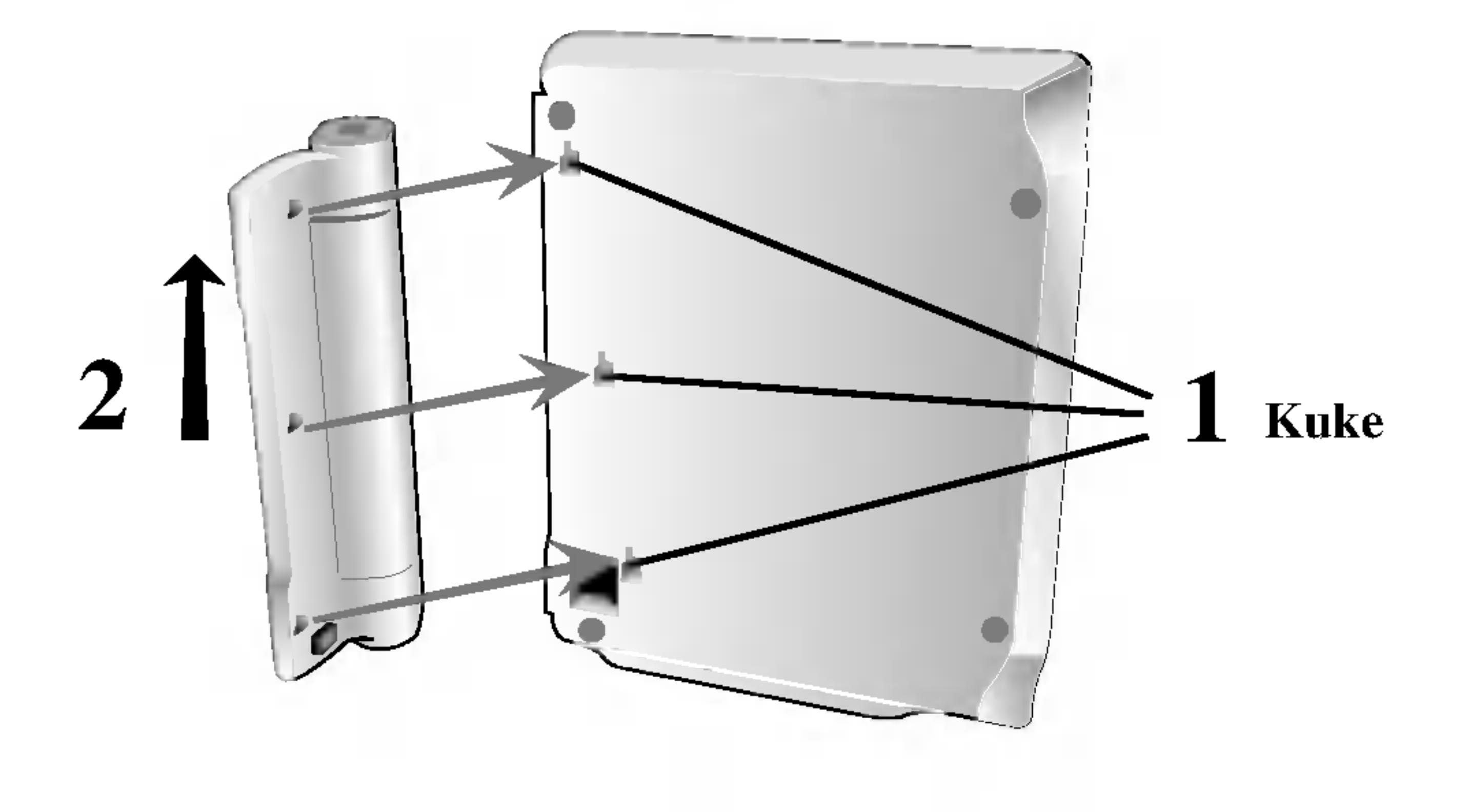

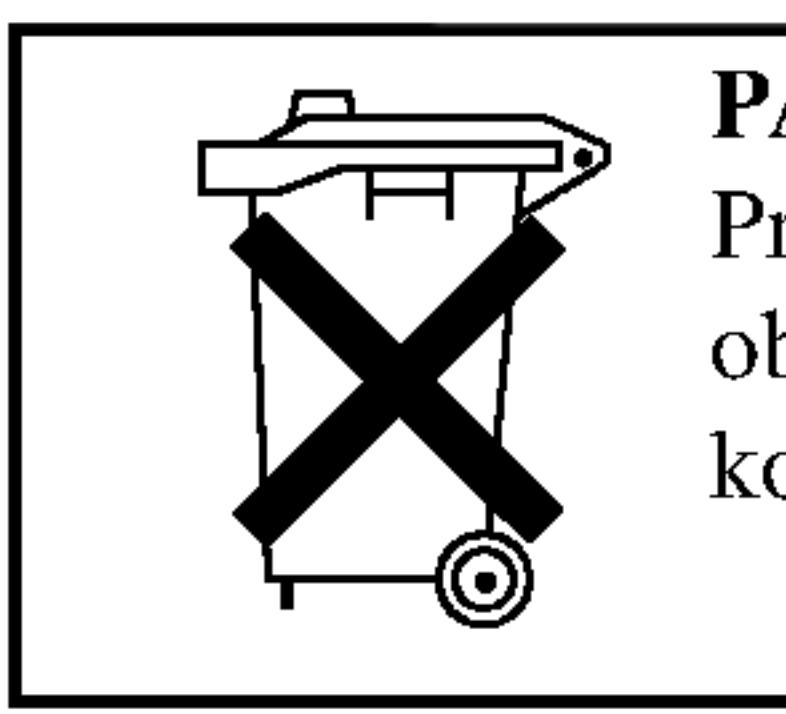

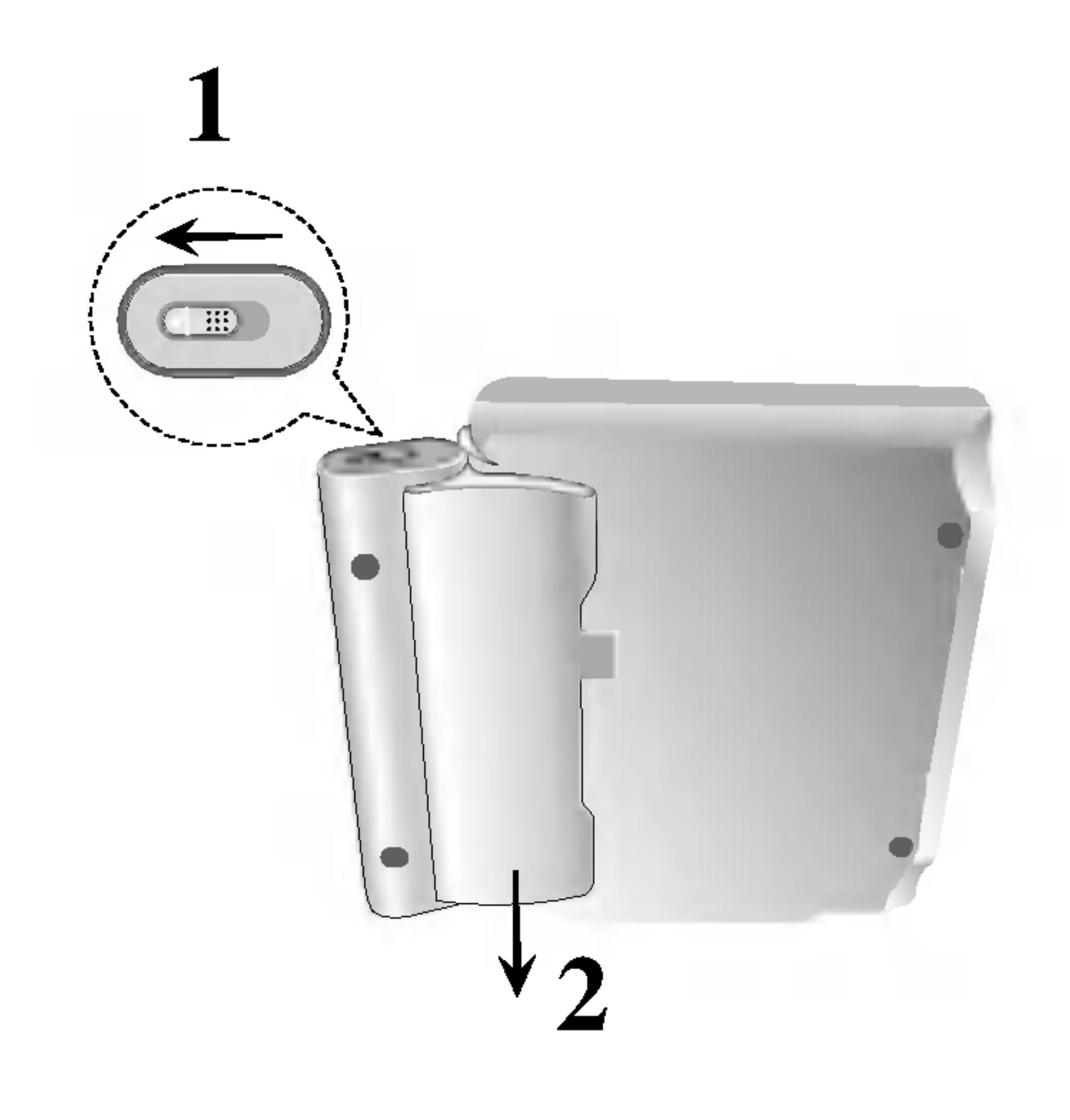

# Strujni priključci (nastavak)

## **H** Punjenje baterije

- 1. Bateriju spojite na player.
- utičnicu izmjenične struje.

- 
- ja baterije.
- 
- 
- 
- Ne spaljujte.
- 
- Ne izazivajte kratki spoj.

## NAPOMENA

Baterija će se moći puniti samo kada je uređaj isključen. Baterija se neće moći puniti kad se isprazni sama od sebe ili kad ju namjerno ispraznite, jer uređaj neće moći prepoznati napon baterije, čak i ako ste priključili bateriju. Kad se nađete u toj situaciji, uključite uređaj, a zatim ga isključite. Nakon toga će se nastaviti punjenje baterije.

2. Adapter za izmjeničnu struju priključite na player i uključite ga u

\_\_\_

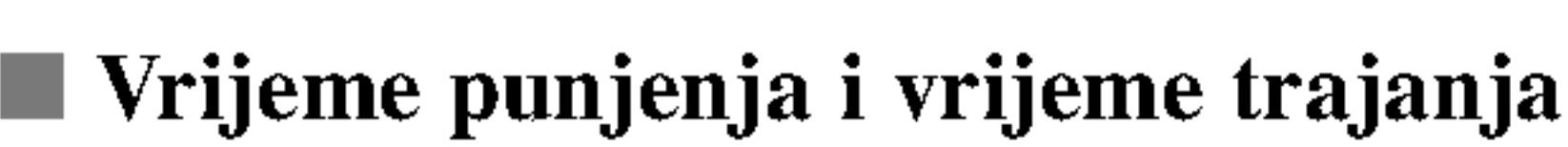

?

15

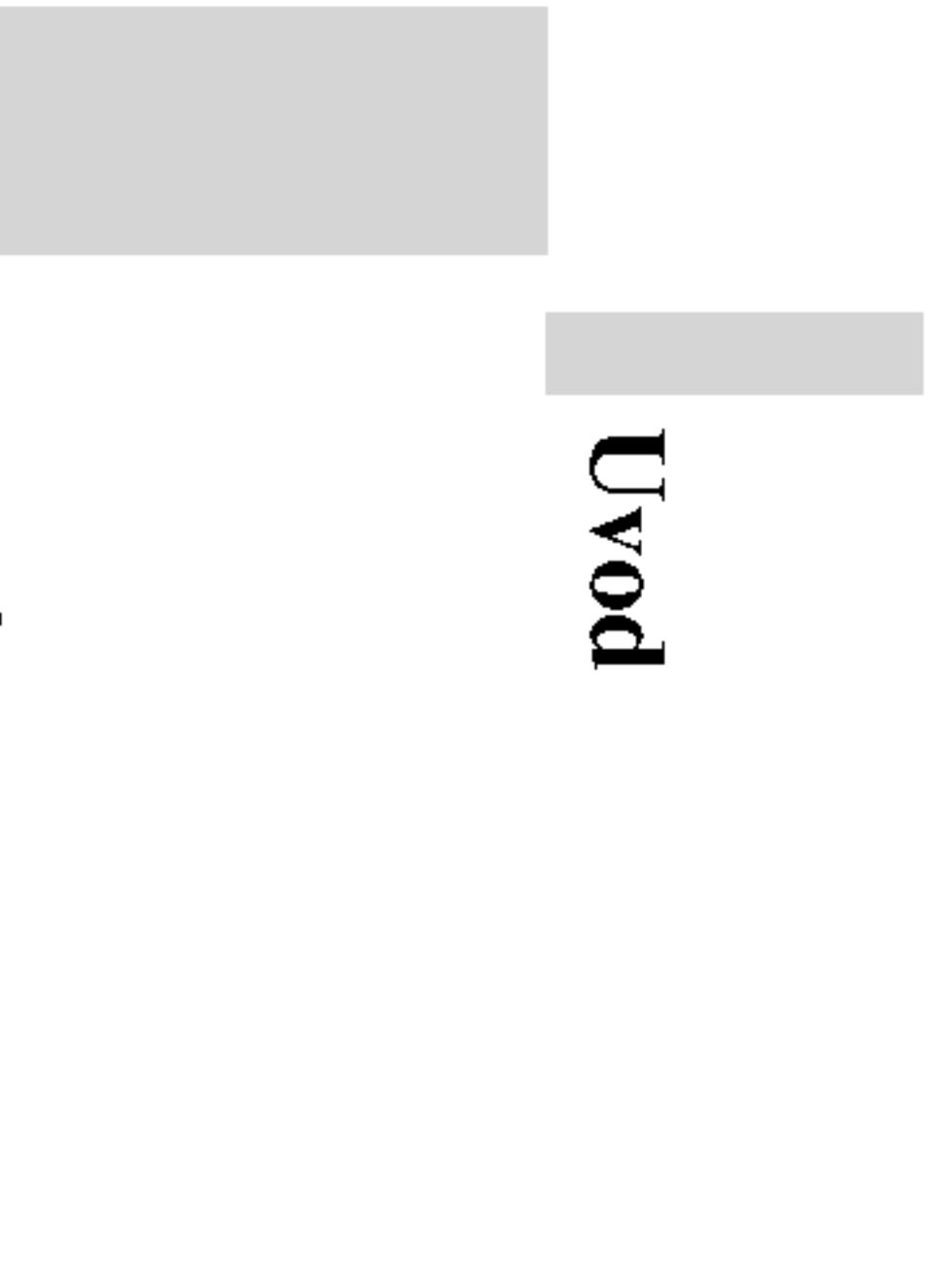

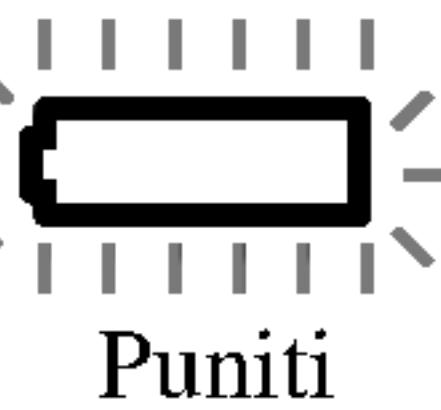

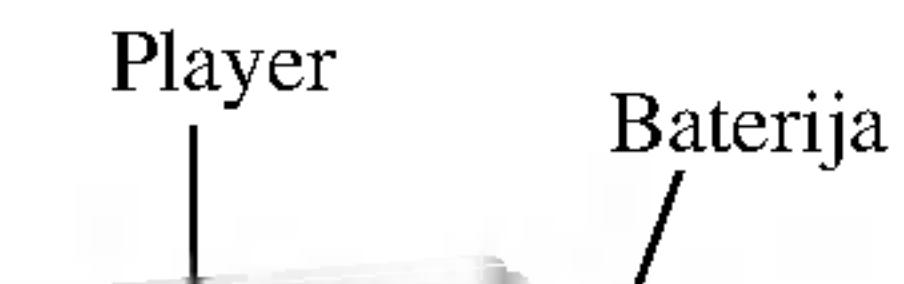

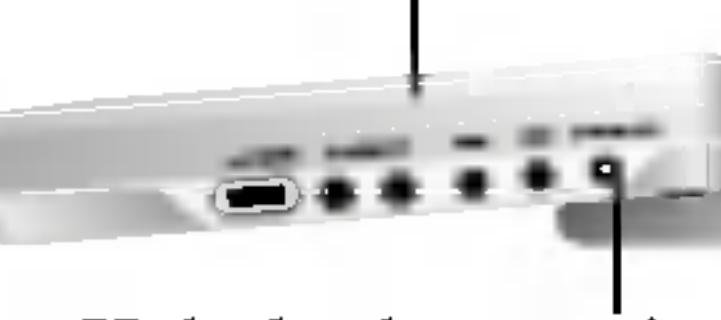

# PAŽNJA

Sljedeće mjere opreza poduzmite kako biste spriječili moguće curenje baterije, pregrijavanje baterije, itd. • Ne koristite neovlaštene dijelove.

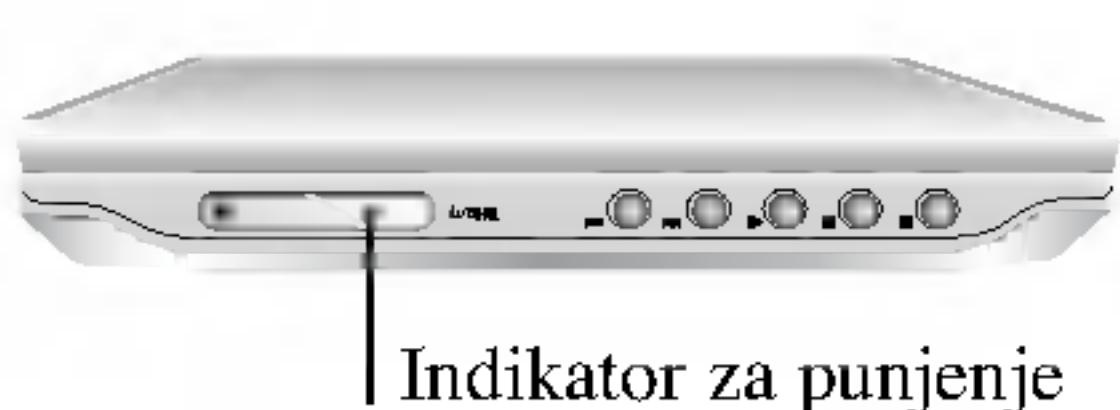

Kabel adaptera izmjenične struje Priključak (DC IN 9.8V)

3. Tijekom ponovnog punjenja, indikator punjenja bit će crvene boje. Nakon završenog procesa punjenja, indikator punjenja bit će zelene boje.

• Koristite samo ovlašteni adapter za izmjeničnu struju prilikom ponovnog punjen-

• Ne izlažite visokim temperaturama iznad 60°C. • Ne pokušavajte rastavljati niti popravljati uređaj. • Snažni udarci mogu prouzrokovati kvar na uređaju.

• Ne rastavljajte; odlažite na odgovarajući način.

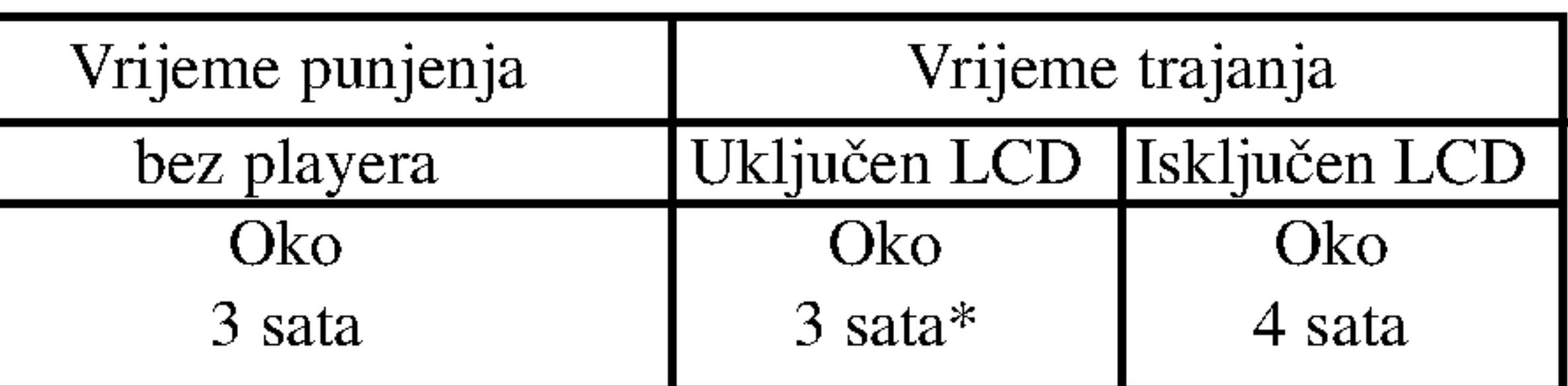

\* Kada je boja za jasnoću postavljena na "-".

 $\blacksquare$  Na zaslonu ekrana uređaja provjerite puni li se baterija.

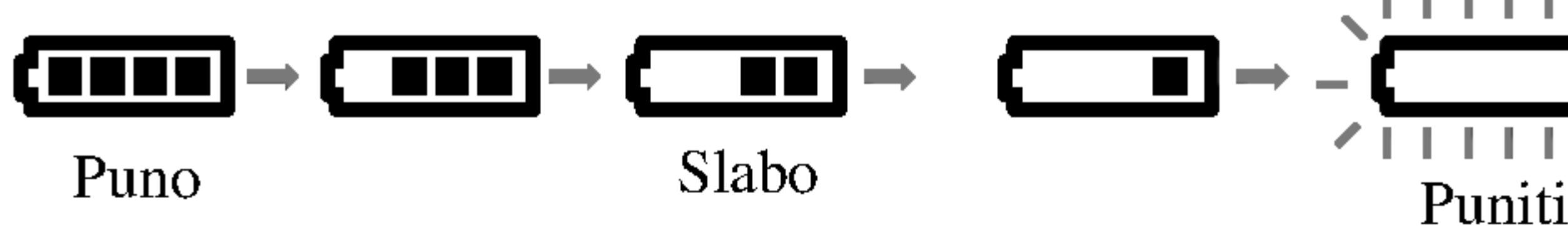

- Ako koristite adapter izmjenične struje, na zaslonu se neće pojaviti oznaka za bateriju.
- $\blacksquare$  Ako se vrijeme trajanja nakon punjenja značajno smanji Baterija je istrošena (može se ponovno puniti oko 300 puta).
- $\blacksquare$  Ako uređaj nećete koristiti na duže vrijeme • Skinite bateriju. (Čak i kod isključenog uređaja, troši se određena količina struje. To može dovesti do prepunjavanja baterije, a zatim i do kvarova.) Bateriju napunite kad ju ponovno krenete koristiti.
- $\blacksquare$  Pakiranje baterija • MODEL BR. : DP-BS830

# 3. Pritisnite tipku za otvaranje OPEN kako biste otvorili poklopac za ladicu za disk <sup>i</sup> u nju umetnuli disk tako da naljepnica bude okrenuta prema gore a strana koju želite reproducirati prema dolje. Ručno zatvorite pok-

• Ako se disk postavi na pogrešnu stranu (a disk je snimljen samo s jedne strane), na zaslonu će se prikazati natpisi "Nema diska" ("NO DISC") ili "Pogreška s diskom" ( "DISC ERROR").

• Nakon što ste reproducirali sva poglavlja u naslovu, DVD player automatski se zaustavlja i vraća na zaslon izbornika.

#### 4. Pritisnite tipku za reproduciranje PLAY kako biste počeli s repro-

? Disk postavite tako da naljepnica bude okrenuta prema gore na okretaču, te nježno potisnite središnji dio diska kako bi sjeo na mjesto. • Potvrdite položaj LCD pritiskom na tipku za LCD MODE.

Možda će se razlikovati, ovisno o vrsti diska.

#### $\blacksquare$  Modus i veličina slike

Slika prikazana na LCD ovisi o modusu prikazivanja i veličini slike u kojoj je ona snimljena na disk.

#### NAPOMENE

- 
- 

#### $\blacksquare$  Mijenjanje veličine slike

Pomoću tipke za LCD modus rada (LCD MODE) promijenite modus rada slike. Modus rada prikazat će se na zaslonu uređaja kako slijedi.  $NORMALNO \rightarrow PUNO \rightarrow ZUM \rightarrow ISKLJUČENO$ 

NAPOMENA

# 2. Otvorite vannjski poklopac i pritisnite tipku za uključenje

#### NAPOMENE

? Na slici se mogu pojaviti vodoravne crte kad se modus prebaci na ZUM (ZOOM), ali to nije naznaka za kvar.

# Reproduciranje diska

- 1. Pripremite priključak na struju.
- POWER.
- lopac ladice za disk.
- 
- 
- duciranjem.
- 5. Prilagodite željenu glasnoću.

16

• Ako na ovom uređaju ne koristite LCD, odaberite opciju isključeno (OFF) kako biste uštedjeli električnu energiju.

• LCD se isključuje kad uređaj zaklopite.

#### NAPOMENA

- 
- 

# Status / Ograničenja puštanja

# Primjer: Display na ekranu za vrijeme puštanja DVD videa

Ponovi naslov

Ponovi sekvencu

Unesi oznaku (Marker)

Izbornik Marker Search

**Nastavi** puštanje od ove točke

Akcija zabranjena ili nije dostupna

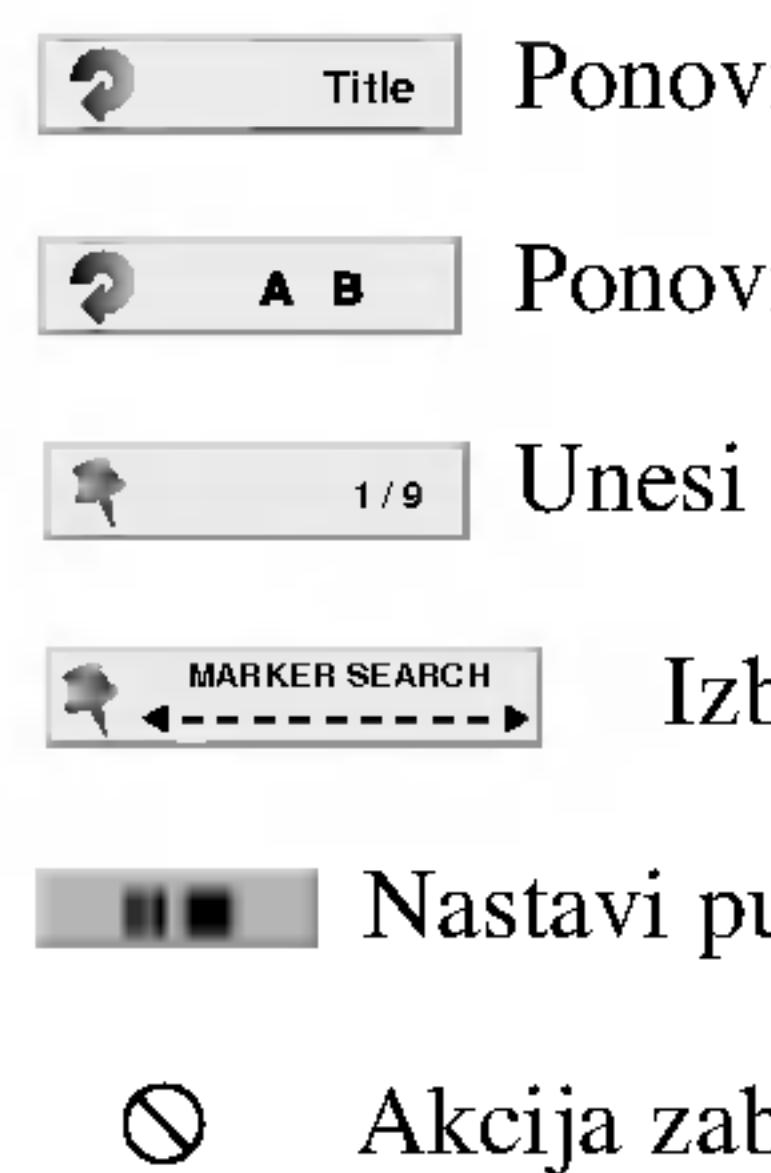

1. Pritisnite DISPLAY za vrijeme puštanja.

2. Pritisnite  $\triangle$  /  $\nabla$  za izbor sadržaja.

Izabrani sadržaj je jače osvjetljen.

3. Pritisnite ◀ / ▶ za promjenu podešavanja. Također možete uporabiti brojčane tipke ukoliko je to prikladno (npr. unošenje broja naslova). Za neke funkcije pritisnite ENTER za izvršenje podešavanja.

• Neki diskovi neće pružiti sve pogodnosti koje su dolje prikazane.

• Neki diskovi neće pružiti sve pogodnosti koje su dolje prikazane.

# Display na ekranu

Opći status reproduciranja možete prikazati na zaslonu. Neke stavrke mogu se mijenjati pomoći izbornika. Na zaslonu se mogu upotrijebiti:

- 
- 
- 

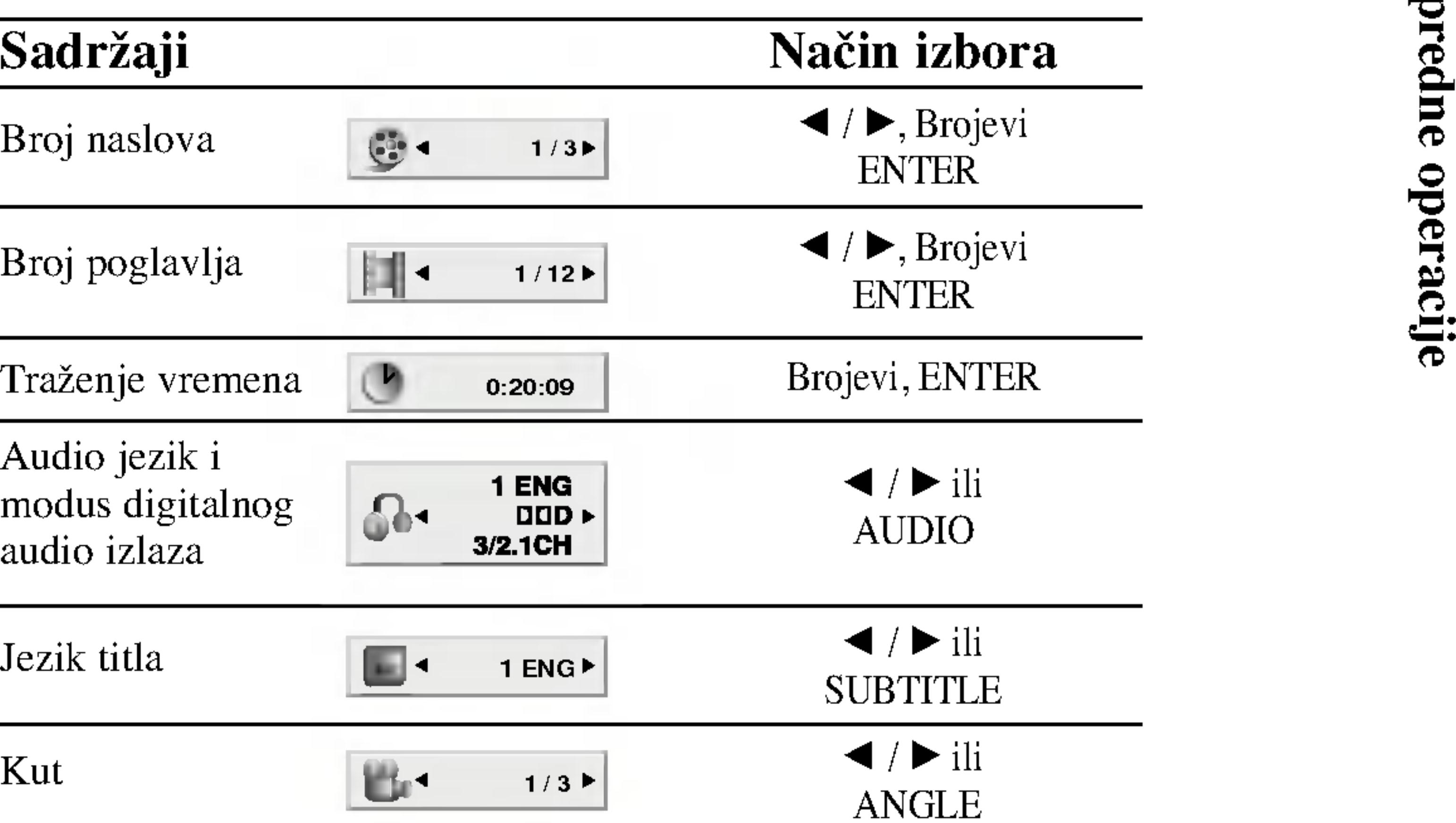

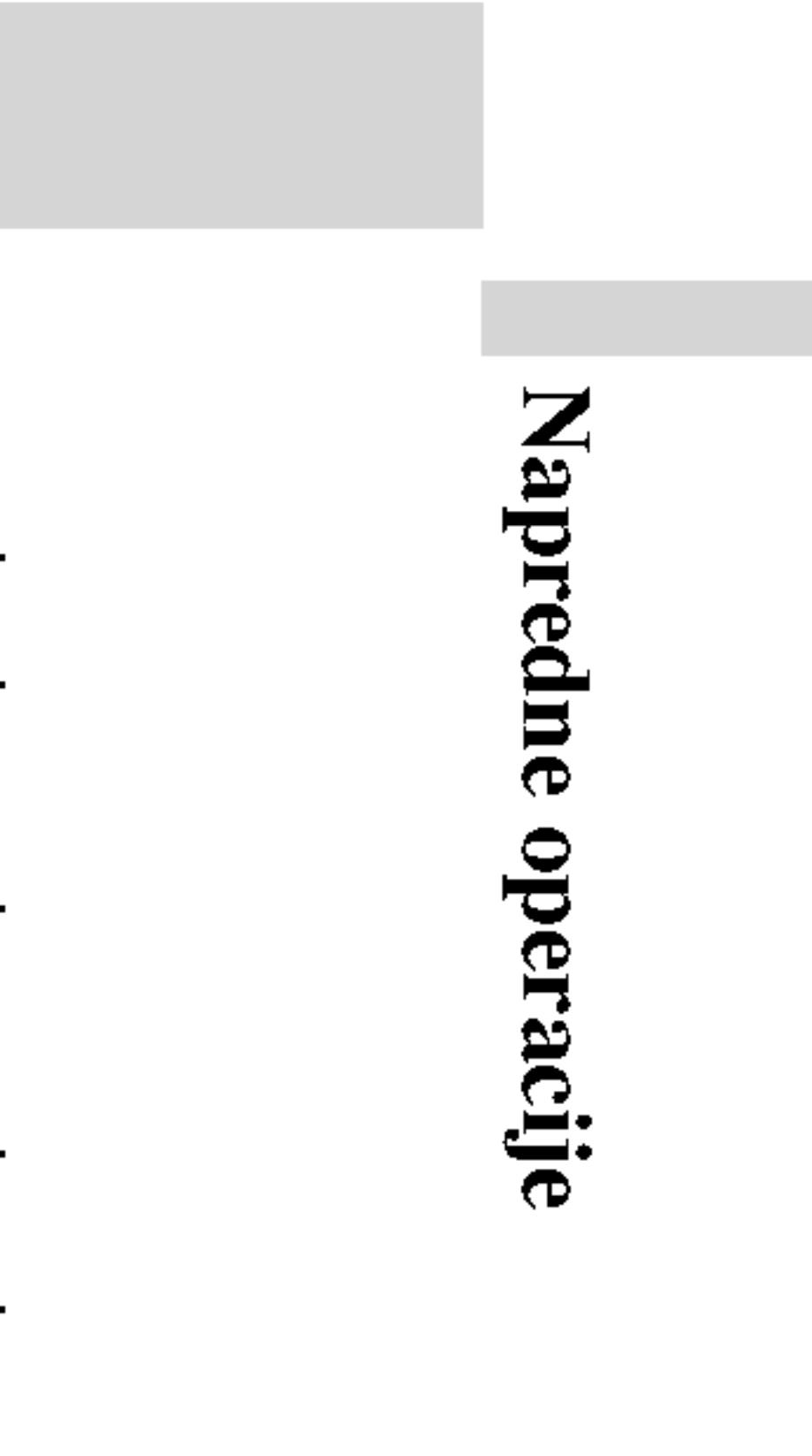

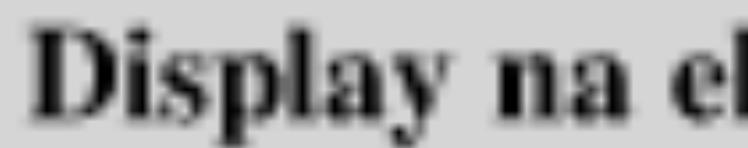

#### ekranu (nastavak) Primjer: Display na ekranu za vrijeme puštanja Primjer: Display na ekranu za vrijeme puštanja divX Film diskaVCD-a Način izbora Sadržaj Sadržaji Način izbora  $\sim$  $\overline{\left\langle \bullet \right\rangle$  Brojevi Broj snimka 1/3  $\blacktriangleleft$  /  $\blacktriangleright$ , Brojevi ENTER Broj snimka  $\bigoplus$  1/3 (ili PBC modus) ENTER  $\overline{\phantom{a}}$ Traženje vremena Brojevi 0:20:09 ENTER Traženje vremena Brojevi, ENTER 0:20:09 Audio jezik <sup>i</sup>  $\blacktriangleleft$  /  $\blacktriangleright$  ili 1  $\blacktriangleleft$  /  $\blacktriangleright$  ili modus digitalnog MP3 AUDIO Audio kanall  $\sqrt{a}$  Stereo > AUDIO audio izlaza  $\blacktriangleleft$  /  $\blacktriangleright$  ili

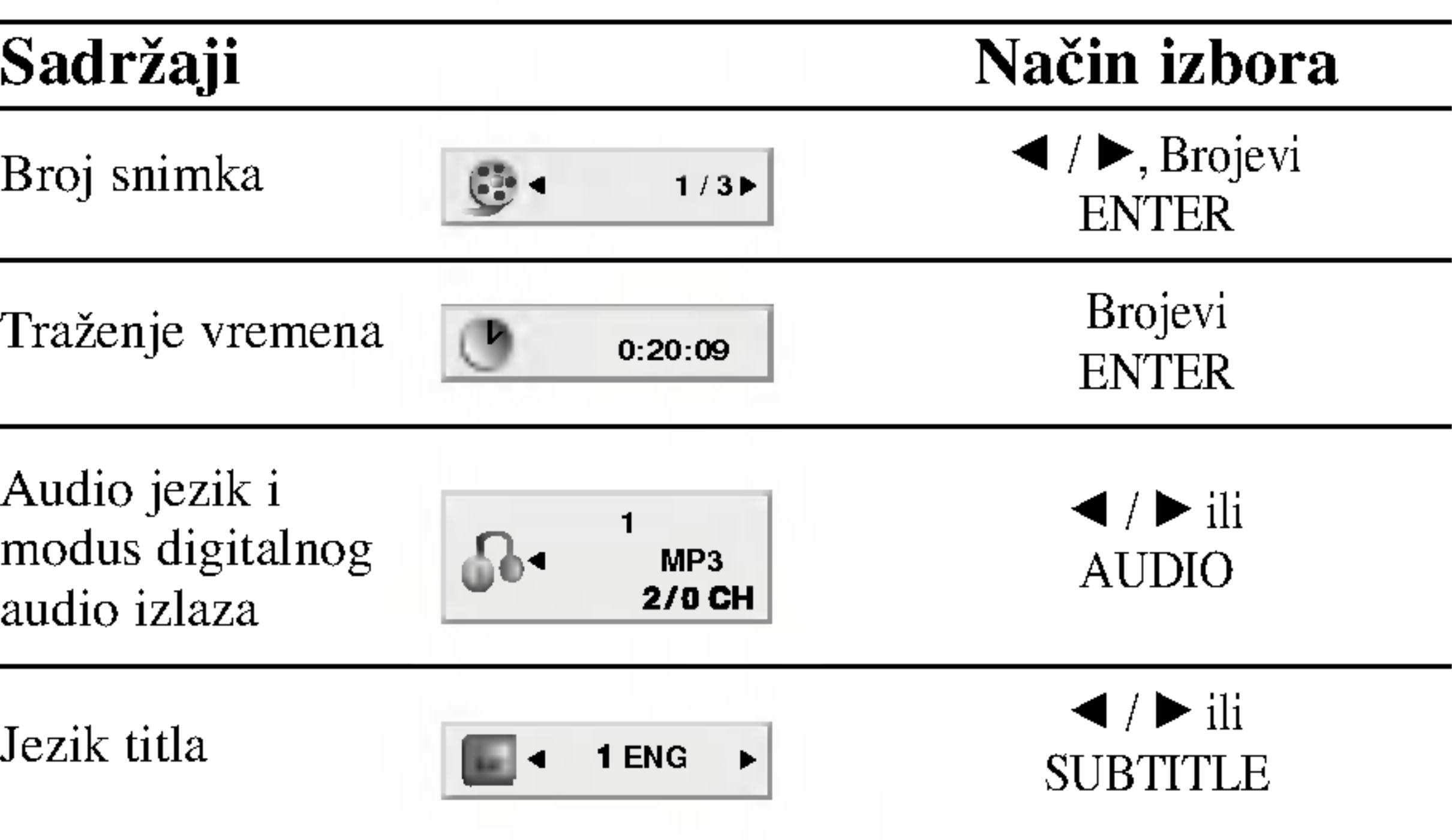

# Opće pogodnosti

# **(DVD)**

Pritisnite tipke odgledati, a zati tipku Naslov (T

# (VCD)

Pomoću tipki b zatim pritisnite izbornika. Posta mogu se razliko izborniku. Tako  $(Vidi "PBC"$  na

# NAPOMENE

- Ukoliko je postav Podešavanja ocje (Vidi "Lock Men
- DVD -i možda in koji imaju region kod za ovaj playe

# Svi opisani postup

# Prijelaz na novi Naslov (TITLE) **DVD**

Ako disk sadrži više od jednog naslova možete prijeći na novi naslov. Pritisnite tipku DISPLAY kada je zaustavljeno puštanje a zatim pritisnite odgovarajuću tipku na brojčaniku (0-9) ili  $\blacktriangleleft$  /  $\blacktriangleright$  za prelazak na drugi naslov. Možete puštati bilo koji naslov tako da za vrijeme zaustavljenog puštanja unesete broj tog naslova.

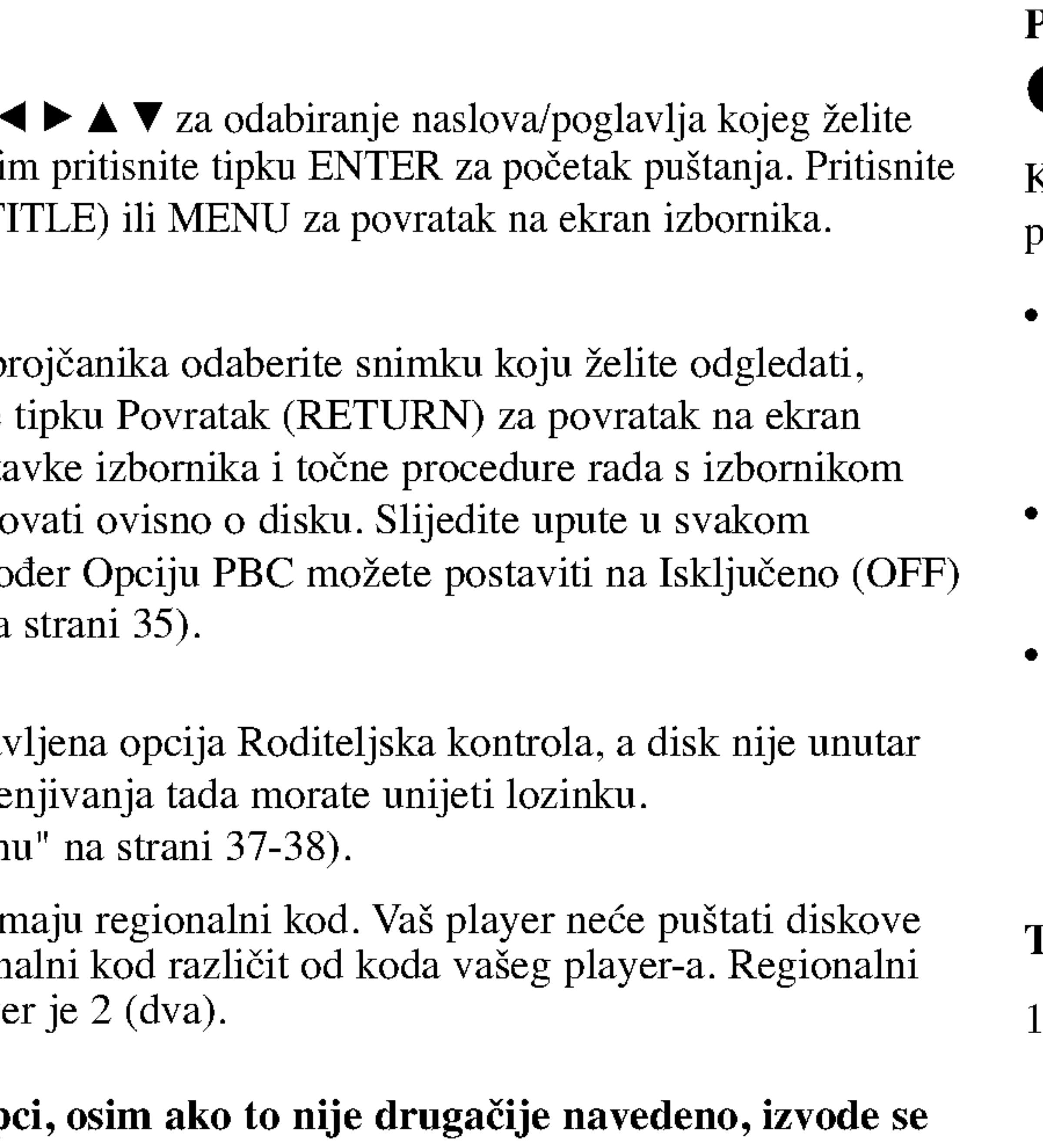

pomoću daljinskog upravljača. Neke pogodnosti također mogu biti dostupne iz izbornika podešavanja (Setup).

# Prijelaz na novo Poglavlje/Snimku (CHAPTER/TRACK) DVD (VCD DivX)

Kada disk sadrži više od jednog poglavlja/snimke, možete prijeći na novo poglavlje/snimku na slijedeći način:

- Pritisnite tipku SKIP/SEARCH  $\blacktriangleleft$  ili  $\blacktriangleright$  kratko tijekom puštanja za odabiranje slijedećeg poglavlja/snimke ili za povratak na početak trenutnog poglavlja/snimke.
- Pritisnite tipku SKIP/SEARCH  $\blacktriangleleft$  dva puta kratko kako biste se vratili na prethodno poglavlje/snimku.
- Za izravno puštanje određenog poglavlja/snimke tijekom puštanja DVD-a pritisnite tipku DISPLAY, zatim pritisnite tipku  $\triangle$  /  $\nabla$  za odabiranje ikonice poglavlja. Zatim upišite broj poglavlja/snimke ili upotrijebite tipku  $\blacktriangleleft / \blacktriangleright$ .

# Traženje DVD VCD DivX

2. Pritisnite i držite tipku SKIP/SEARCH  $\blacktriangleleft$  ili  $\blacktriangleright$  nekoliko puta za redom za odabiranje odgovarajuće brzine:  $\blacktriangleleft$ X2,  $\blacktriangleleft$ X4,  $\blacktriangleleft$ X16,  $\blacktriangleleft$ X100 (unazad) ili  $\blacktriangleright$ X2,  $\blacktriangleright$ X4,  $\blacktriangleright$ X16,  $\blacktriangleright$ X100 (unaprijed).

S Video CD-om, mijenja se brzina pretraživanja:  $\blacktriangleleft$ X2,  $\blacktriangleleft$ X4,  $\blacktriangleleft$ X8, (unazad) ili  $\blacktriangleright$ X2,  $\blacktriangleright$ X4,  $\blacktriangleright$ X8, (unaprijed).

3. Za izlaz iz modusa SEARCH pritisnite tipku PLAY.

19

Pritisnite tipku SKIP/SEARCH  $\blacktriangleleft$  ili  $\blacktriangleright$   $\blacktriangleright$  oko dvije sekunde tijekom puštanja.

Player će ući u modus pretraživanja (SEARCH).

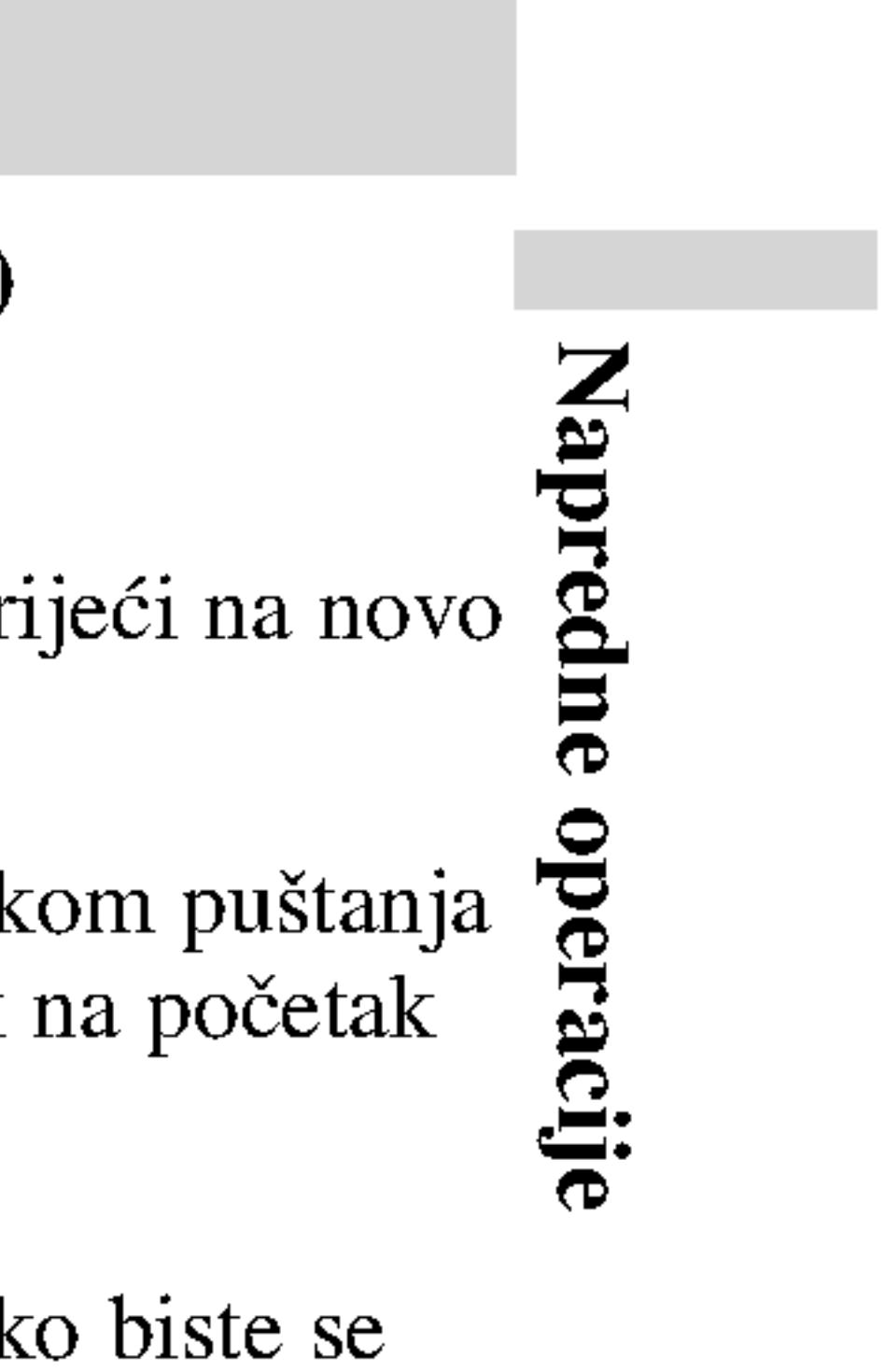

# Opće pogodnosti (nastavak)

# Zaustavljanje slike

- 1. Pritisnite tipku Sliku okvir-po-o redom na tipku
- 2. Za izlaz iz mod

## Usporena snimka

- 1. Pritisnite tipku Player će ući u
- 2. Pritisnite tipku  $\blacksquare$  1/16,  $\blacksquare$  1/8<br> $\blacksquare$  1/4, ili  $\blacksquare$ Kod DivX Disk prikazivanja: D
- 3. Za izlaz iz modusa usporene snimke, pritisnite tipku PLAY.

Usporeno prikazivanje unazad (Slow motion) nije moguće kod Video CD-a <sup>i</sup> DivX Diskova.

# Traženje vremena (Time search) **DVD** VCD DivX

Za početak puštanja u bilo kojem izabranom vremenu na disku:

3. Unesite potrebno početno vrijeme u satima, minutama i sekundama s lijeva na desno. Ako unesete pogrešno vrijeme, pritisnite CLEAR za brisanje brojeva koje ste unijeli, zatim unesite ispravne brojeve

4. Pritisnite ENTER za potvrdu. Puštanje počinje od izabranog vremena.

#### NAPOMENA

- ? Poglavlje: Ponavlja trenutno poglavlje.
- ? Naslov: Ponavlja trenutni naslov.
- OFF: Ne ponavlja ništa.

# Video CD-i, DivX diskovi – Ponovi snimku/Sve/Isključ

- pokazuje proteklo vrijeme.
- 
- 
- 

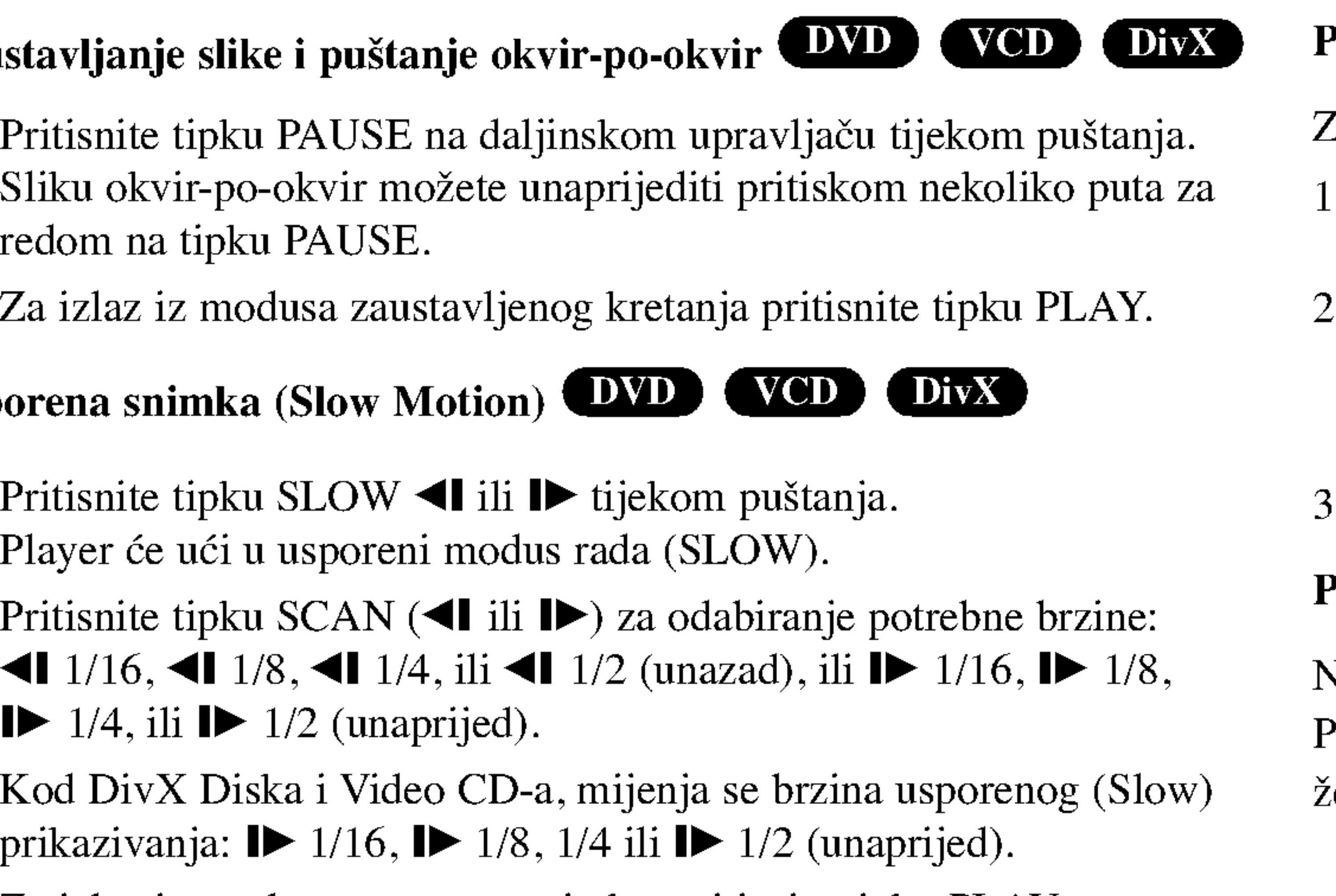

1. Pritisnite DISPLAY tijekom puštanja. Kutija za traženje vremena

2. Pritisnite  $\triangle$  /  $\nabla$  za izbor ikone sa satom i pojavit će se "-:--:--".

- ? Snimka Ponavlja trenutnu snimku.
- Sve: Ponavlja sve snimke na disku.
- OFF: Ne ponavlja ništa.

# Ponavljanje A - B

Za ponavljanje sekvence:

- 1. Pritisnite tipku mjestu početka kojeg ste odabrali prema želji. Na r riusilite upku ilijestu početka kojeg ste odabi<br>zaslonu će se na kratko pojaviti natpis "A \* ".
- Pritisnite tipku A-B ponovno, ali sada na mjestu završetka kojeg ste odabrali prema želji. Na zaslonu će se na kratko pojaviti natpis "A B" i započinje ponovljena sekvenca.
- . Pritisnite A-B ponovno za poništenje.

# Ponavljanje DVD VCDLI DivX

Na disku možete puštati naslov/poglavlje/sve/snimku. Pritisnite REPEAT (Ponavljanje) tijekom puštanja kako biste izabrali

?eljeni modus ponavljanja.

# DVD Video diskovi - Ponavljanje poglavlja/naslova /isključen

# NAPOMENA

- Na Video CD-u s funkcijom PBC, funkciju PBC morate isključiti, odnosno postaviti na Off u izborniku podešavanja (Setup) kako biste mogli koristiti funkciju za ponavljanje (Vidi "PBC" na strani 35).
- Ako pritisnete tipku SKIP ( $\blacktriangleright$ ) jedanput tijekom puštanja ponavljanja poglavlja (snimke), tada se poništava ponavljano puštanje.

# Opće pogodnosti (nastavak)

# Pretraživanje Markera (DVD) (VCD) DivX

Spremanje MARKERA u memoriju DVD-a slično je označavanju stranice u knjizi. Omogućuje vam brzo vraćanje na bilo koju točku na disku.

21

Vraćanje/brisanje Markera

- 5. Pritisnite tipku za pretraživanje markera MARKER/SEARCH tijekom reprodukcije. Na zaslonu će se pojaviti izbornik za pretraživanje markera MARKER SEARCH.
- 6. Pritisnite tipku  $\blacktriangleleft$  kako biste odabrali marker kojeg želite vratiti/obrisati.
- 7. Pritisnite tipku ENTER kako biste vratili marker. Pritisnite tipku CLEAR kako biste obrisali marker. Reprodukcija se nastavlja od točke koja odgovara odabranom markeru, ili se odabrani marker briše.

# 2. Tijekom reprodukcije, pritisnite tipku ENTER kad reprodukcijom dođete do točke koju želite memorirati i označiti.

Označavanje obavite unutar 10 sekunci nakon pojavljivanja izbornika za pretraživanje markera MARKER SEARCH.

• Kako biste unijeli dodatne Markerom označene točke, pritisnite tipku  $\blacktriangleleft$   $\blacktriangleright$  dok se označena ne pojavi još jedna točka u izborniku za pretraživanje markera MARKER SEARCH, a zatim pritisnite tipku ENTER kad reprodukcijom dođete do točke koju želite memorirati i

3. Ponovite korak 2 kako biste unijeli do devet Markerom označenih

# 4. Kako biste uklonili izbornik za pretraživanje markera MARKER SEARCH, pritisnite tipku za pretraživanje markera

# Spremanje markera u memoriju

- tijekom reprodukcije. SEARCH.
- 
- ? Pojavit će se broj Markera.
- ?
- označiti sljedećim Markerom.
- točaka na disku.
- MARKER/SEARCH.

# 1. Pritisnite tipku za pretraživanje markera MARKER/SEARCH

Na zaslonu će se pojaviti izbornik traženja markera- MARKER

- Ove će operacije raditi samo s diskovima za koje se prošlo vrijeme reprodukcije pojavljuje na zaslonu tijekom reprodukcije ili zaustavljanja.
- Neki titlovi u blizini označenog markera možda se neće pojaviti (DVD).
- Svi markeri bit će obrisani prilikom isključenja napajanja ili uklanjanja diska.
- Marker nećete moći spremiti kad je na zaslonu prikazan izbornik DVD ili izbornik naslova.

Napr မြ  $\ddot{\mathbf{e}}$ :

# NAPOMENE

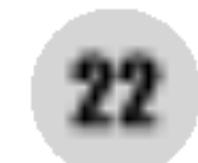

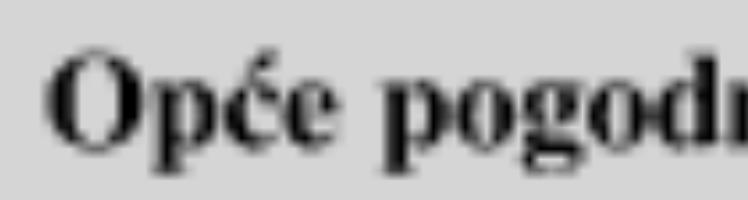

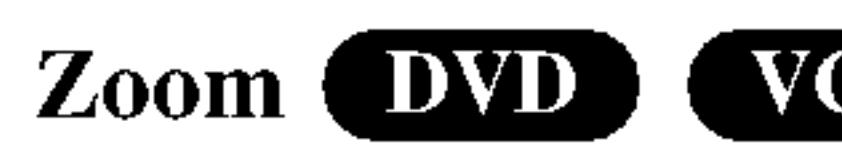

## Zoom funkciju upot

- 1. Pritisnite tipku? aktivirali funkci donjem desnom
- 2. Svaki pritisak na zaslona u sekver veličina  $\rightarrow$  mod Modus sukladar Vi možete prom kada puštate DV Normal-no, Pob
- 3. Pritisnite tipku
- 4. Za nastavak nor puta za redom.

Kad zaustavite reprodukcije Kad zaustavite nuta tioka za zausta Pritisnite tipku za re nastaviti.

# Posebne DVD pogodnosti Provjera sadržaja DVD diskova: Izbornici

# Opće pogodnosti (nastavak)

DVD-i mogu sadržavati izbornike koji vam dopuštaju pristup posebnim pogodnostima. Za otvaranje izbornika diska, pritisnite tipku MENU. Zatim pritisnite odgovarajuće tipke na brojčaniku ili pritisnite tipku  $\blacktriangle$   $\blacktriangleright$   $\blacktriangle$   $\blacktriangleright$  da jače osvjetlite svoj izbor. Zatim pritisnite tipku ENTER. Then press ENTER.

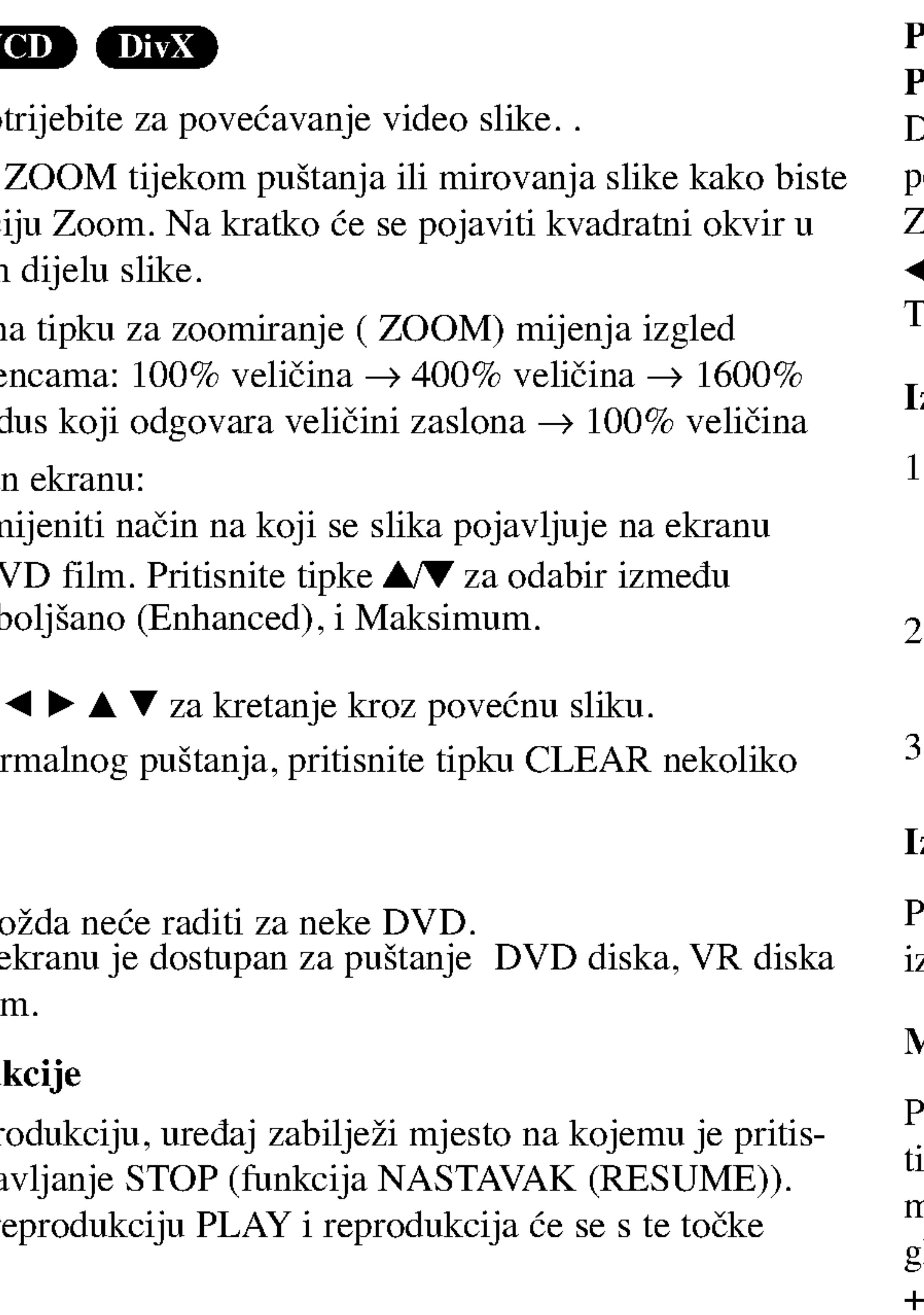

# NAPOMENE

- Zoom funkcija mo
- Modus sukladno e i datoteke s filmor

## Nastavak reproduk

- . Pritisnite tipku TITLE. Ako trenutni naslov ima izbornik, on će se pojaviti na TV ekranu. Ako trenutni naslov nema izbornik, pojavit će se izbornik diska.
- Izbornik može sadržavati kuteve kamere, jezik govora i opcije titlova, te poglavlja naslova.
- 3. Pritisnite tipku TITLE za izlaz.

Pritisnite tipku MENU i prikazat će se izbornik diska. Za uklanjanje izbornika diska, ponovno pritisnite tipku MENU.

# Mjenjanje audio jezika **(DVD) DivX**

Pritisnite tipku AUDIO nekoliko puta tijekom puštanja za slušanje različitih audio jezika ili audio snimka. <sup>S</sup> DVD-RW diskovima snimljenim <sup>u</sup> VR modusu koji imaju i glavni i dvojezični audio kanal, možete birati između glavnog (Main (L)), dvojezičnog (Bilingual (R)) ili mješavine oba (Main + Bilingual) pritiskanjem tipke AUDIO.

# Izbornik naslova

# Izbornik diska

# Opće pogodnosti (nastavak)

#### Kut kamere DVI

Ako se na disku nal tijekom reprodukcij

- 1. Pritisnite tipku za
- 2. Pritisnite tipku  $\triangle$
- 3. Pritisnite tipku kut.

## NAPOMENE

Indikator za Kut (Al jenih pod različitim mijenjati kuteve kam

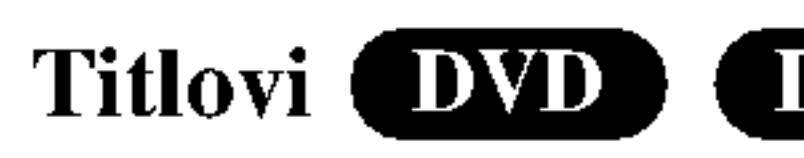

Pritisnite tipku SUI različite jezike titlo

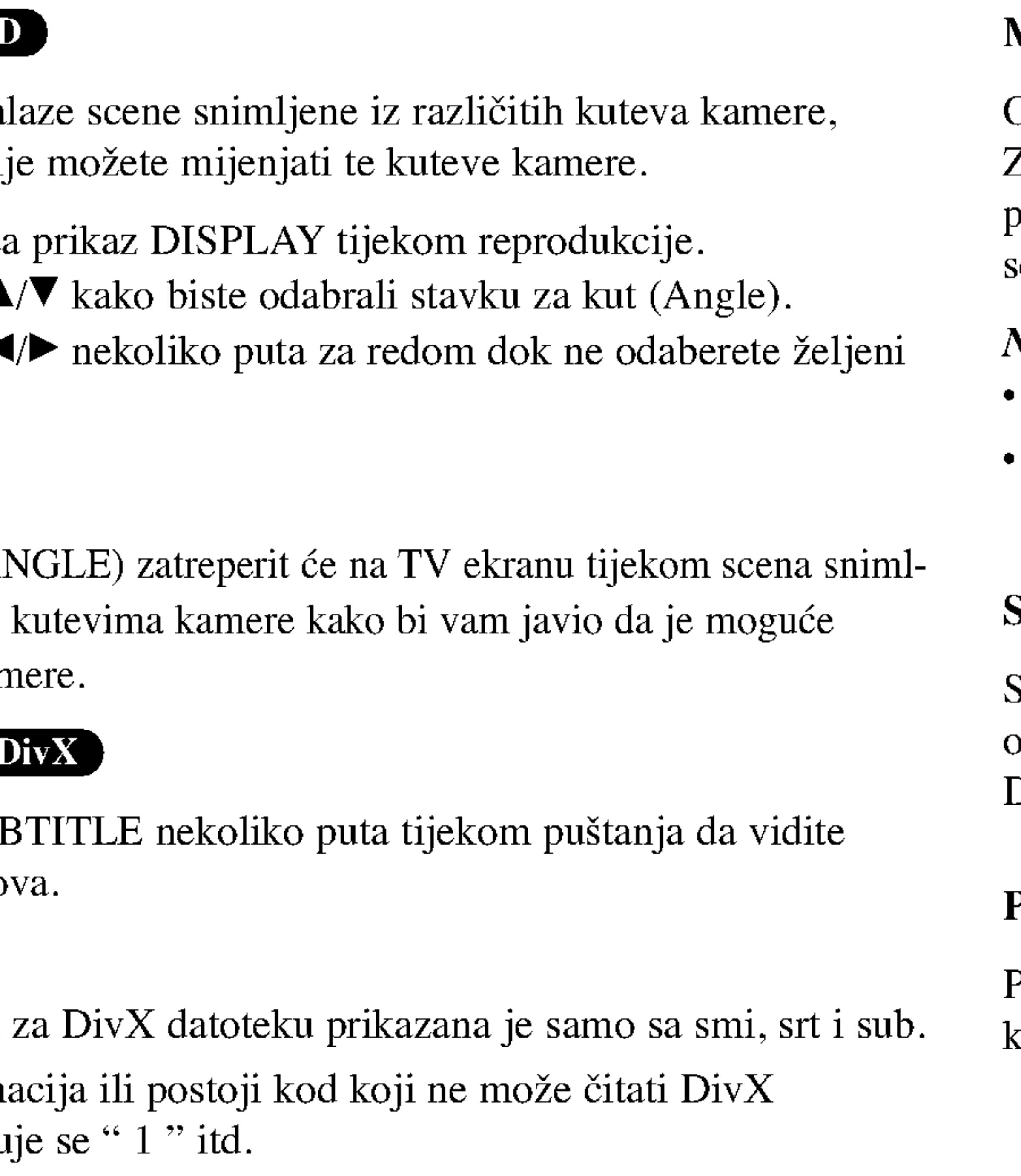

# Memoriranje zadnje scene **DVD** CD WCD1.1

# NAPOMENA

- Datoteka s titlom
- Ako nema informa datoteku, pojavlju

Screen saver se pojavljuje kada DVD Player ostavite <sup>u</sup> STOP modusu otrprilike pet minuta. Ako je screen saver pokazan tijekom pet minuta, DVD Player se automatski sam isključuje.

# Promjena Audio kanala (VCD)

Pritisnite AUDIO više puta tijekom puštanja da čujete različite audio kanale (Stereo, Lijevo (Left) ili Desno (Right)).

Napredne 음  $\ddot{\sigma}$ 

Ovaj player memorira zadnju scenu sa zadnjeg diska koji je gledan. Zadnja scena ostaje u memoriji čak i ako izvadite disk iz player-a ili player isključite. Ako umetnete disk koji sadrži memoriranu scenu, ta se scena automatski poziva.

# NAPOMENE

Postavke su spremljene u memoriji za korištenje u bilo koje vrijeme. Ovaj player ne memorira postavke diska ako isključite player prije početka puštanja diska.

# Screen Saver

# Puštanje Audio CD-a ili MP3/WMA diska

DVD Player može CD-R ili CD-RW di

Kada umetnete audio CD na TV ekranu se pojavljuje izbornik. Pritisnite tipku  $\triangle$  /  $\nabla$  za izbor snimke a zatim pritisnite tipku PLAY ili ENTER da počne puštanje.

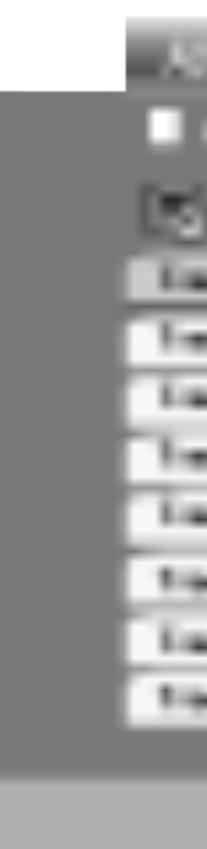

#### Audio CD

#### MP3 / WMA

- 
- ili ENTER. Počinje puštanje.
- Kada puštate datoteku koja sadrži informacije kao što su naslovi snimki, informaciju možete vidjeti tako da pritisnete tipku DISPLAY. [ Title, Artist, Album, Year, Comment ]
- ? Ako informacija ne postoji na display-u se pojavljuje "NO ID3 TAG".

## ID3 TAG

- Ako se nalazite u listi datoteke na MUSIC izborniku a želite se vratiti na listu pretinaca (Folder list), pritisnite tipku  $\blacktriangle / \blacktriangledown$  za jače osvjetljenje izbora  $\Box$  a zatim pritisnite tipku ENTER.
- Pritisnite tipku MENU za prelazak na sljedeću stranu.
- Na CD-u s MP3/WMA i JPEG možete izabrati MP3/WMA i JPEG. Pritisnite tipku TITLE i jače će se osvijetliti MUSIC ili PHOTO riječ na vrhu izbornika.

# SAVJET

24

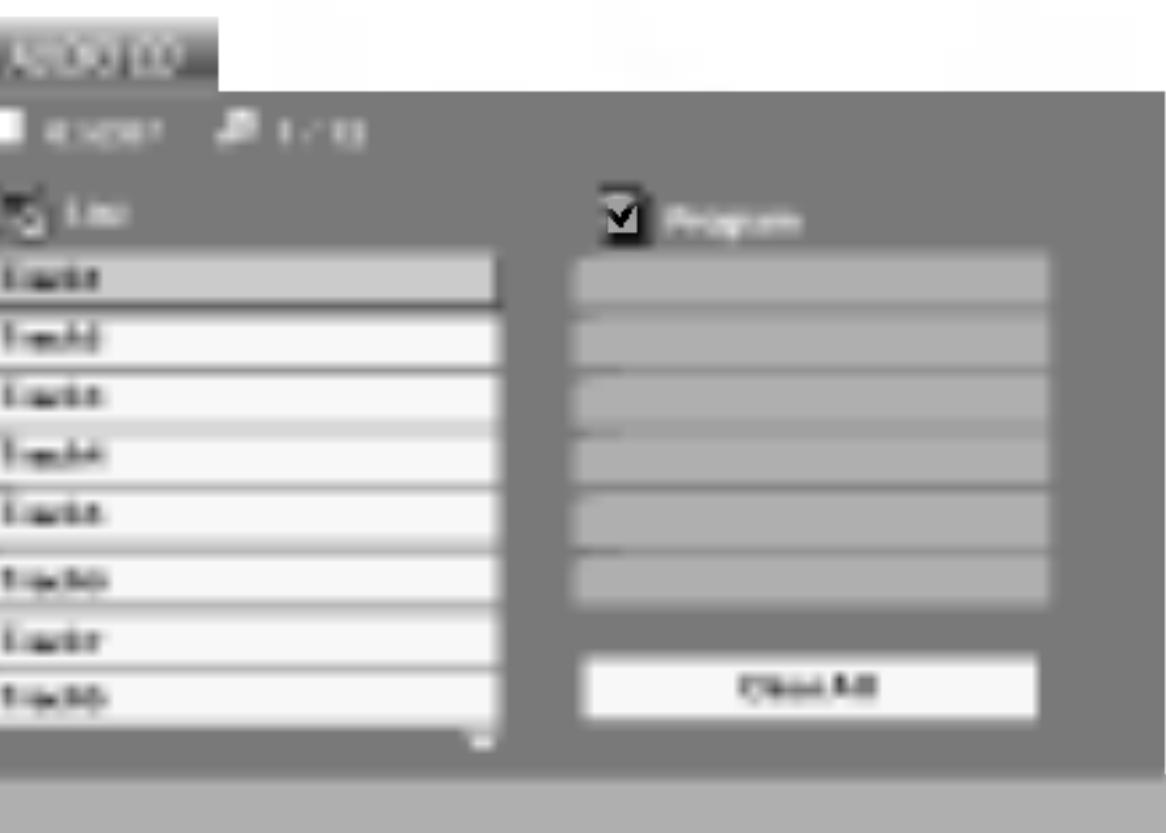

1. Pritisnite tipku  $\triangle$  /  $\nabla$  za izbor pretinca (folder), a zatim pritisnite tipku ENTER da vidite sadržaj pretinca.

2. Pritisnite tipku  $\triangle$  /  $\nabla$  za izbor snimke, a zatim pritisnite tipku PLAY

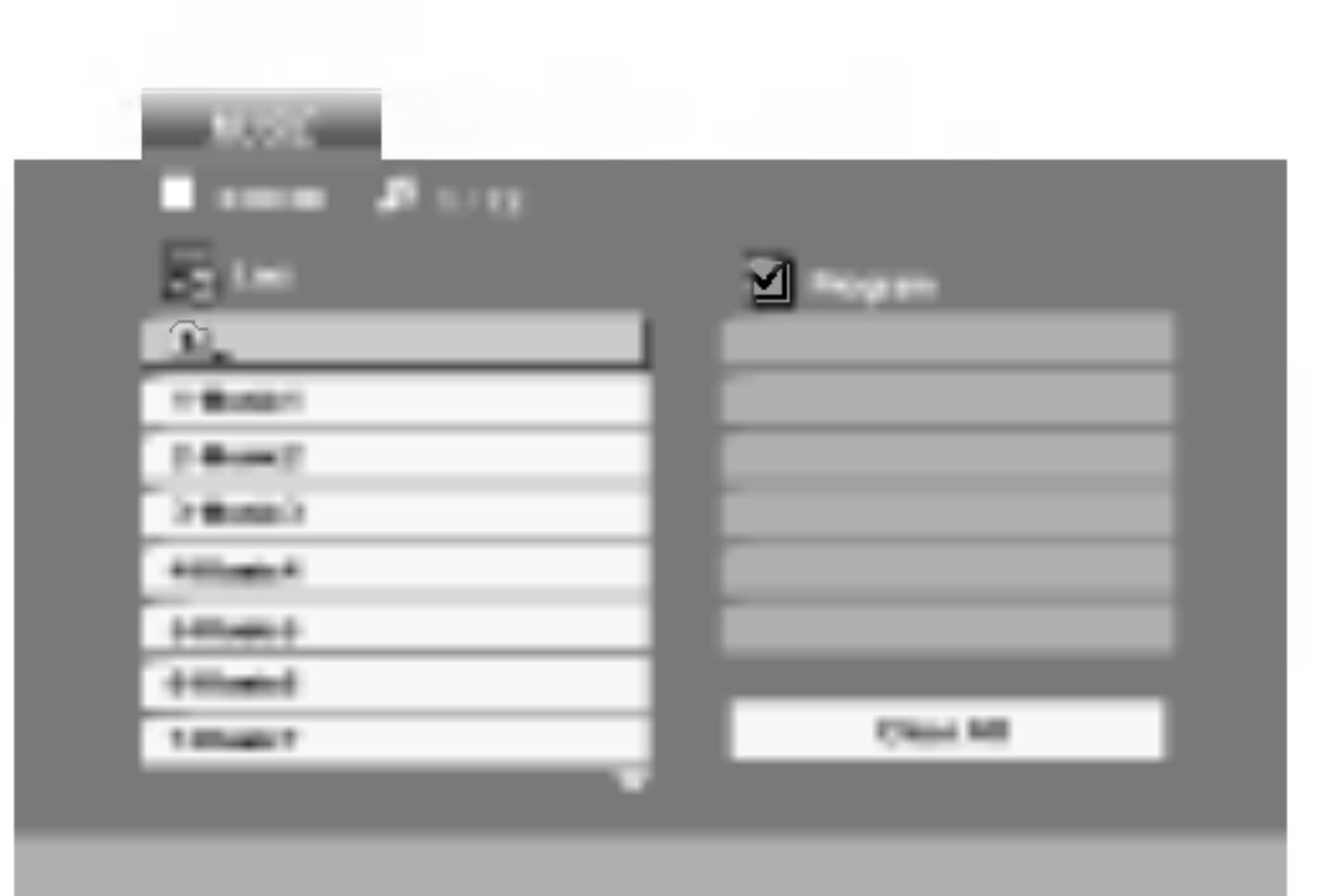

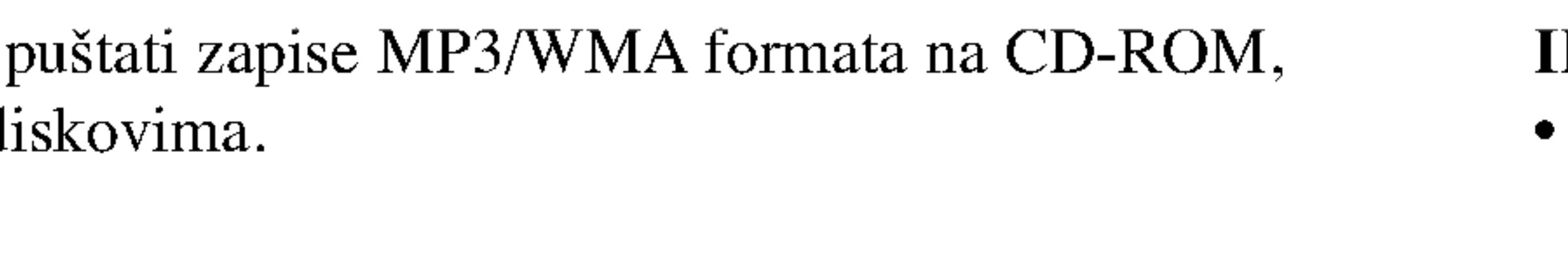

# Puštanje Aud

# Audio CD i

# Pauza CD (M

- 1. Pritisnite tipku
- 2. Za povratak na p tipku PAUSE jc

# Premještanje na dr

- 1. Pritisnite tipku puštanja kako b na početak trenu
- vratili na pretho
- 3. Možete puštati

# Traženje **COD**

- 1. Pritisnite tipku oko dvije sekun Player će prijeć
- 
- 

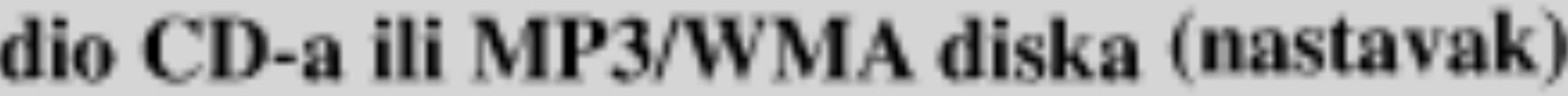

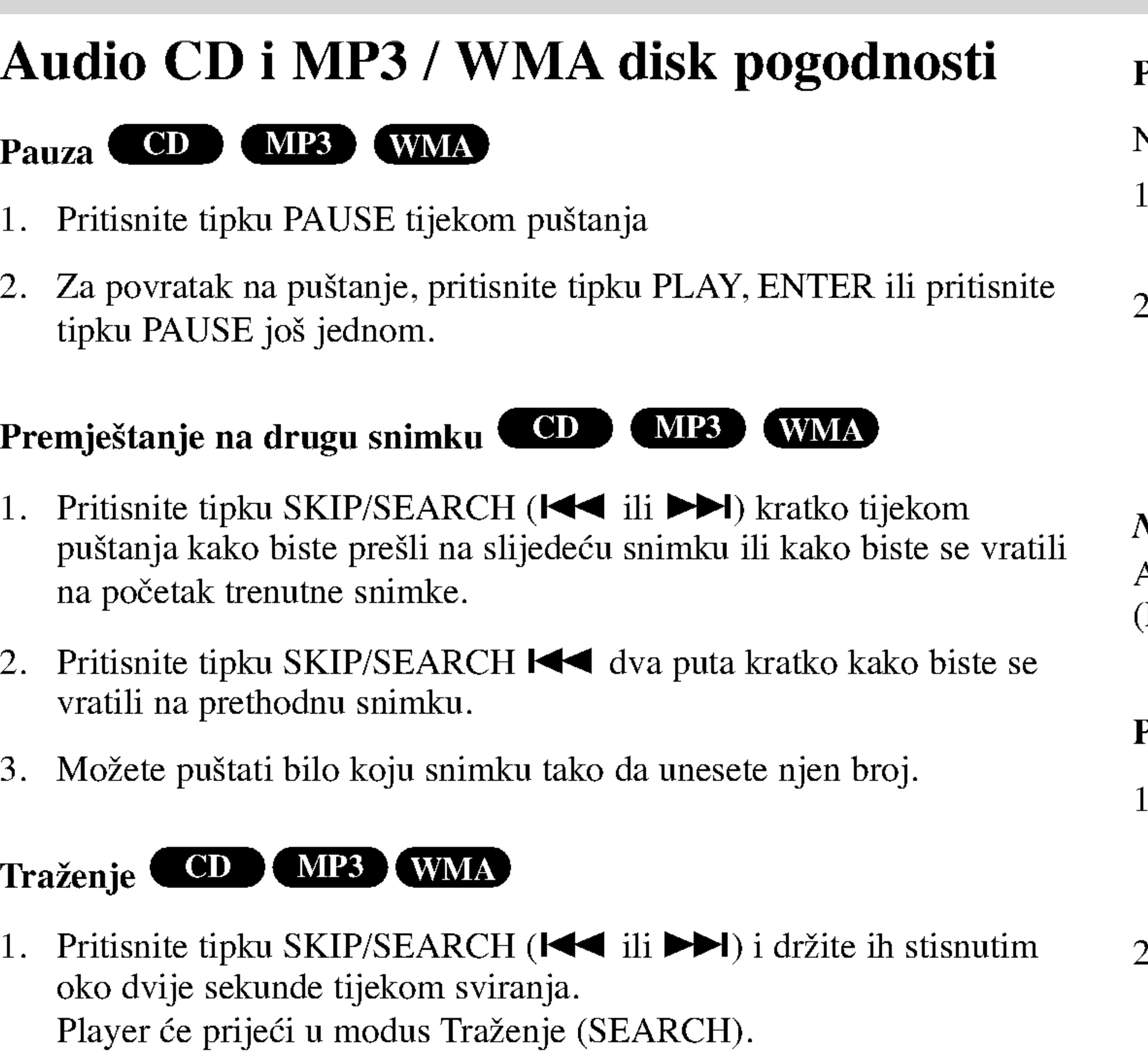

2. Pritisnite i držite tipku SKIP/SEARCH ( $\blacktriangleleft$ ili  $\blacktriangleright$ ) više puta da izaberete potrebnu brzinu :  $\blacktriangleleft$ X2,  $\blacktriangleleft$ X4,  $\blacktriangleleft$ X8 (unatrag) ili  $\blacktriangleright \blacktriangleright$ X2,  $\blacktriangleright \blacktriangleright$ X4,  $\blacktriangleright \blacktriangleright$ X8 (naprijed).

Potražite brzinu i smjer kako je to pokazano na ekranu izbornika.

3. Za izlaz iz modusa TRAŽENJE (SEARCH) pritisnite tipku PLAY.

- 1. Za ponavljanje sekvence snimke pritisnite tipku A-B na odabranom mjestu. Ikonica za ponavljanje (Repeat) i "A-" pojavit će se na ekranu izbornika.
- 2. Pritisnite tipku A-B ponovno na odabranom krajnjem mjestu. Ikonica za ponavljanje (Repeat) i "A-B" pojavit će se na TV ekranu, te započinje ponovljanje izabrane sekvence.
- 3. Za izlaz iz sekvence i povratak na normalno puštanje, pritisnite tipku A-B još jednom.

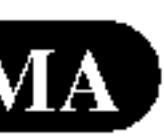

 $\ddot{\mathbf{e}}$ :

**be** 

Napr

edn

# NAPOMENA

Ako pritisnite tipku SKIP ( $\blacktriangleright$ ) jedanput tijekom puštanja Repeat Track (Ponovi snimak) poništiće se ponavljanje puštanja.

# Ponavljanje A-B

25

# Ponavljanje snimke/Sve/Isključenje CD MP3 WMA

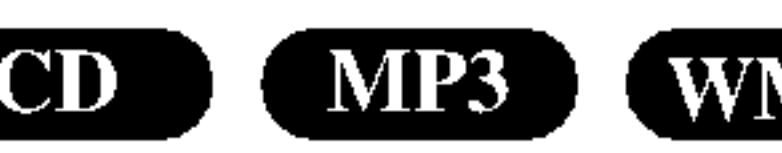

Na disku možete puštati snimku/sve.

- Pritisnite tipku REPEAT tijekom puštanja diska. Pojaviti će se ikona za ponavljanje.
- Pritisnite tipku REPEAT za odabiranje željenog modusa ponavljanja.
- ? Snimka (Track)): Ponavlja trenutnu snimku.
- Sve (ALL): Ponavlja sve snimke na disku.
- Off (nema display-a): Ne ponavlja ništa.

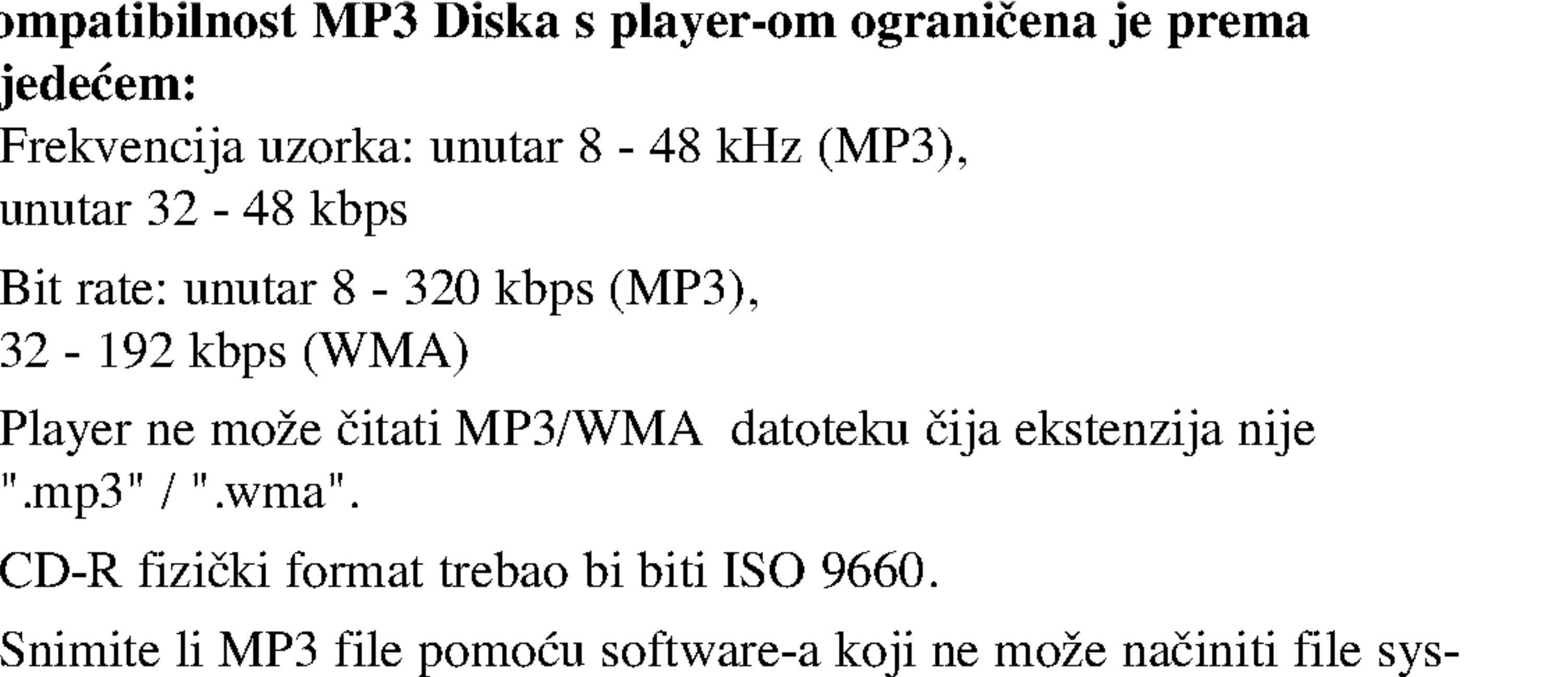

tem, (na primjer Direct-CD) nemoguće je puštati MP3/WMA file. Preporučujemo da koristite Easy-CD Creator, koji može načiniti

• Ime file-a treba imati najviše 8 slova i mora sadržavati ".mp3" /

• Ne smiju sadržavati posebne znakove kao što su / ?  $* : " \lt > I$  itd.

Ovaj DVD Player postavlja uvjet da diskovi <sup>i</sup> snimci odgovaraju određenim tehničkim standardima, kako bi se postigla optimalna kvaliteta puštanja. Prethodno nasnimljeni DVD-i automatski su podešeni na ove standarde. Postoji puno različitih vrsta disk formata za snimanje (uključujući CD-R koji sadrži MP3 ili WMA file-ove) za koje su potrebni određeni uvjeti (vidi gore) kako bi se omogućilo kompatibilno puštanje.

- ? Frekvencija uzorka: unutar 8 unutar 32 - 48 kbps
- Bit rate: unutar 32 - 192 kbps (WMA)
- ? ".mp3" / ".wma".
- CD-R fizički for
- Snimite li MP3 ISO9660 file sistem.
- ".wma" ekstenziju.
- 
- ?

Korisnici također moraju znati da je za download MP3/WMA fileova i glazbe s Interneta potrebno dopuštenje. Naša kompanija nema pravo omogućiti takva dopuštenja. Dopuštenje trebate tražiti od vlasnika autorskih prava.

Ukupan broj file-ova <sup>i</sup> file na disku mora biti manji od 650.

# Pu?tanje Audio CD-a ili MP3/WMA diska (nastavak)

#### Kompatibilnost M slijedećem:

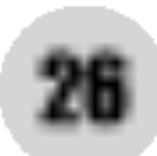

# Programirano puštanje

Funkcija programiranja vam omogućuje da vama najdraže snimke s bilo kojeg diska pospremite u memoriju player-a. Program može sadržavati najviše 30 snimki.

- Umetnite disk.
- Pritisnite PROG. pojavit će se oznaka  $\bullet$ .

# Audio CD ili MP3/WMA diskovi

Pojavljuje se izbornik za AUDIO CD ili MUSIC

Na desnoj strani ekrana izbornika, na desnoj strani riječi "Program"

Na Video CD-u <sup>s</sup> PBC-om, da biste upotrebljavali programirano puštanja morate, u izborniku za podešavanja (setup), PBC postaviti na Off (Isključeno). (Vidi "PBC" na strani 35).

# NAPOMENA

Izbornik za Audio CD Izbornik za MP3/WMA

# NAPOMENA

- 4. Pritisnite  $\blacktriangleright$ . Odaberite snimku koju želite početi puštati na programiranoj listi ("Program").
- 5. Pritisnite tipku PLAY ili ENTER za početak. Puštanje počinje prema redoslijedu po kojem ste programirali snimke. Puštanje se zaustavlja nakon što su se jednom pustile sve snimke s programirane liste.
- 6. Da biste nastavili normalno puštanje s programiranog puštanja, odaberite snimku <sup>s</sup> AUDIO CD (ili MUSIC) liste, <sup>a</sup> zatim pritisnite PLAY.

Napredne  $\mathbf{e}$  $\mathbf{C}$ alis<br>P

Pritisnite PROG., nakon toga će oznaka  $\bullet$  nestati za izlazak iz modusa uređivanje programa (Program Edit). E

Izbornik za Video CD

3. Odaberite snimku na listi "List", <sup>a</sup> zatim pritisnite tipku ENTER kako biste odabranu snimku postavili na programiranu listu ("Program").

Ponovite isto za postavljanje drugih snimki na listu.

27

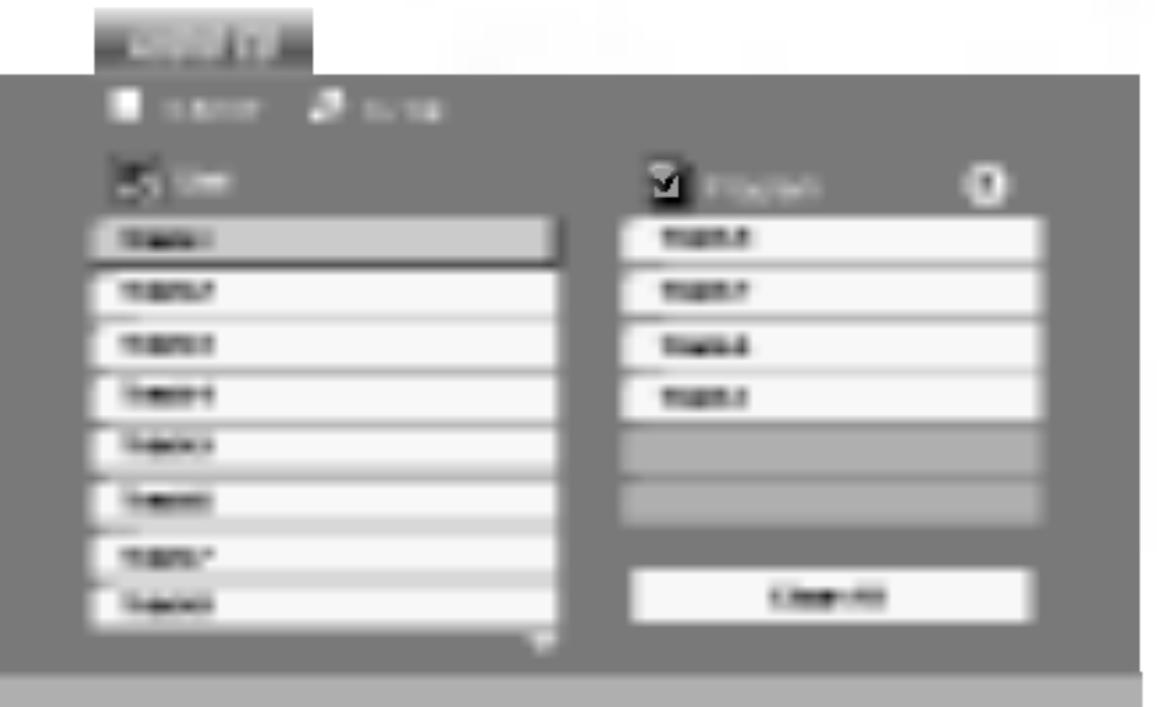

Video CD: Pritisnite PROG. za vrijeme dok je zaustavljeno puštanje. Pojavljuje se izbornik za programiranje. Pritisnite tipku PROG. te ju držite pritisnutu nekoliko sekundi za izlazak iz izbornika.

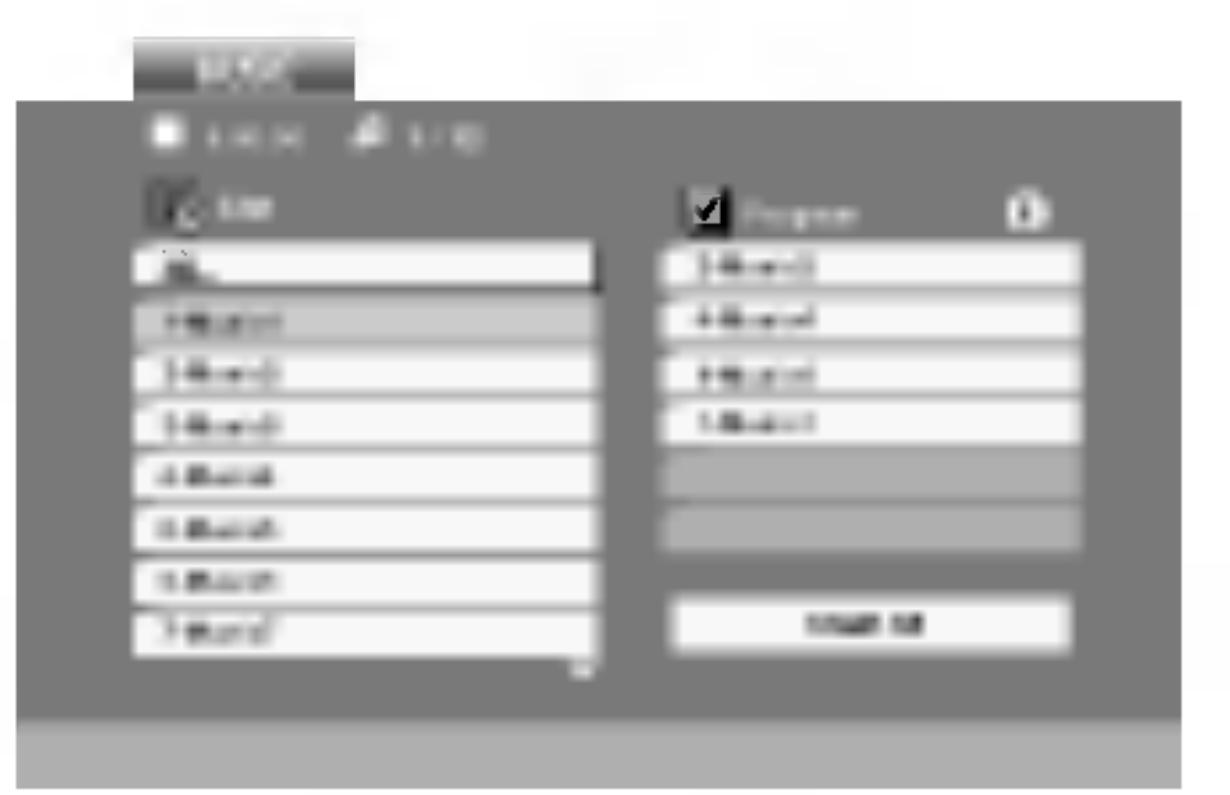

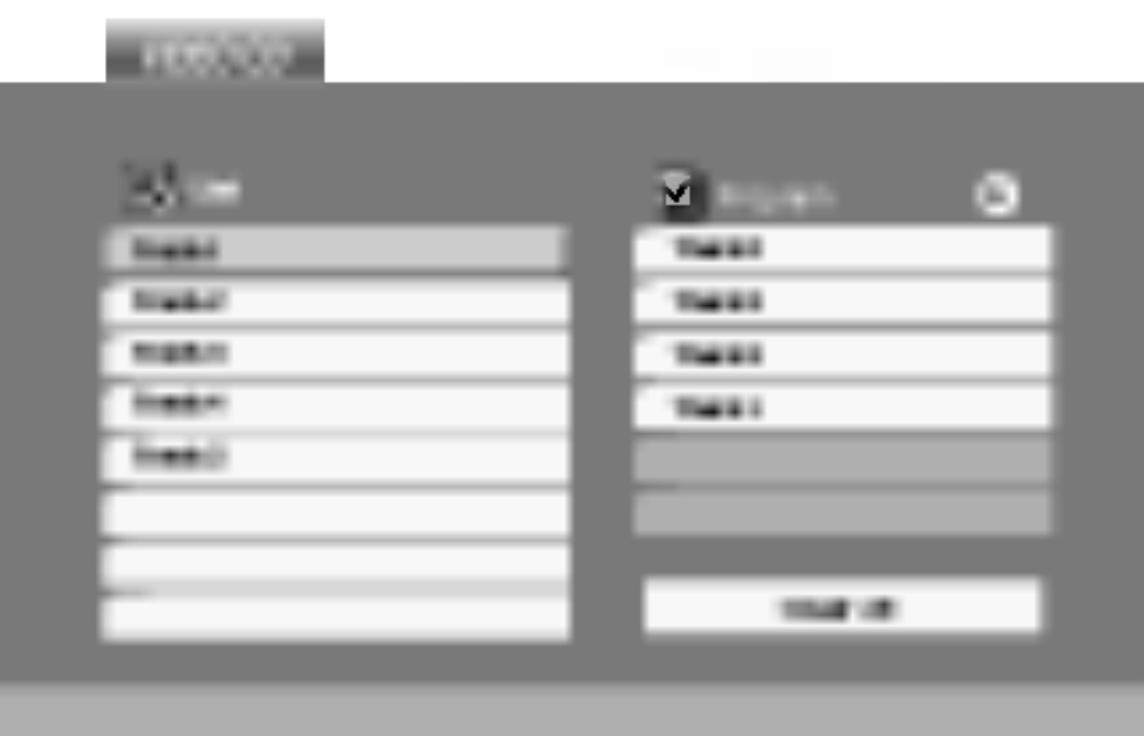

# Programirano puštanje (nastavak)

# Ponavljanje programiranih snimki

? Snimka (Track): ponavlja trenutnu snimku. ? Sve (All): ponavlja sve snimke <sup>s</sup> programirane liste. Isključeno (Nema display-a): ne vrši ponavljanje puštanja

1. Upotrijebite tipke  $\triangle \blacktriangledown \blacktriangleright$  da odaberete snimku koju želite pobrisati s

- ponavljanje.
- -
	-
	- ?

#### NAPOMENA

Ako za vrijeme Repeat Track puštanja pritisnete jednom tipku  $\blacktriangleright$ l tada se poništava ponavljano puštanje.

# Brisanje snimke <sup>s</sup> programirane liste

- programirane liste.
- 

2. Pritisnite tipku CLEAR. Ponovite za brisanje dodatnih snimki <sup>s</sup> liste.

1. Pritisnite tipku  $\blacktriangleright$  za odlazak na programiranu "Program" listu.

2. Upotrijebite tipke  $\blacktriangle / \blacktriangledown$  za odabir "Clear All", a zatim pritisnite

## Brisanje cjelokupne programirane liste

- 
- tipku ENTER.

#### NAPOMENA

Programi se također brišu kada se izvadi disk

1. Pritisnite tipku REPEAT kada puštate disk. Pojavljuje se ikona za

2. Pritisnite tipku REPEAT za odabir željenog modusa ponavljanja.

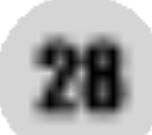

#### Koristeći DVD Play JPEG file-ovima.

1. Umetnite disk PHOTO izborni

- 2. Pritisnite tipku Pojavljuje se list želite se vratiti na daljinskom i tipku ENTER.
- 3. Ako želite gleda  $\triangle$  /  $\nabla$  da jače o Tijekom gledanj Za vrijeme gled na prethodni izb

Upotrijebite tipke  $\blacktriangle \blacktriangledown \blacktriangle \blacktriangleright$  da jače osvjetlite  $\blacksquare$  (Slide Show) a zatim pritisnite tipku ENTER.

- 1. Pritisnite tipku PAUSE za vrijeme slide show-a. Player će sada preći u modus pauze.
- 2. Za povratak na slide show pritisnite tipku PLAY ili ponovno pritisnite tipku PAUSE.

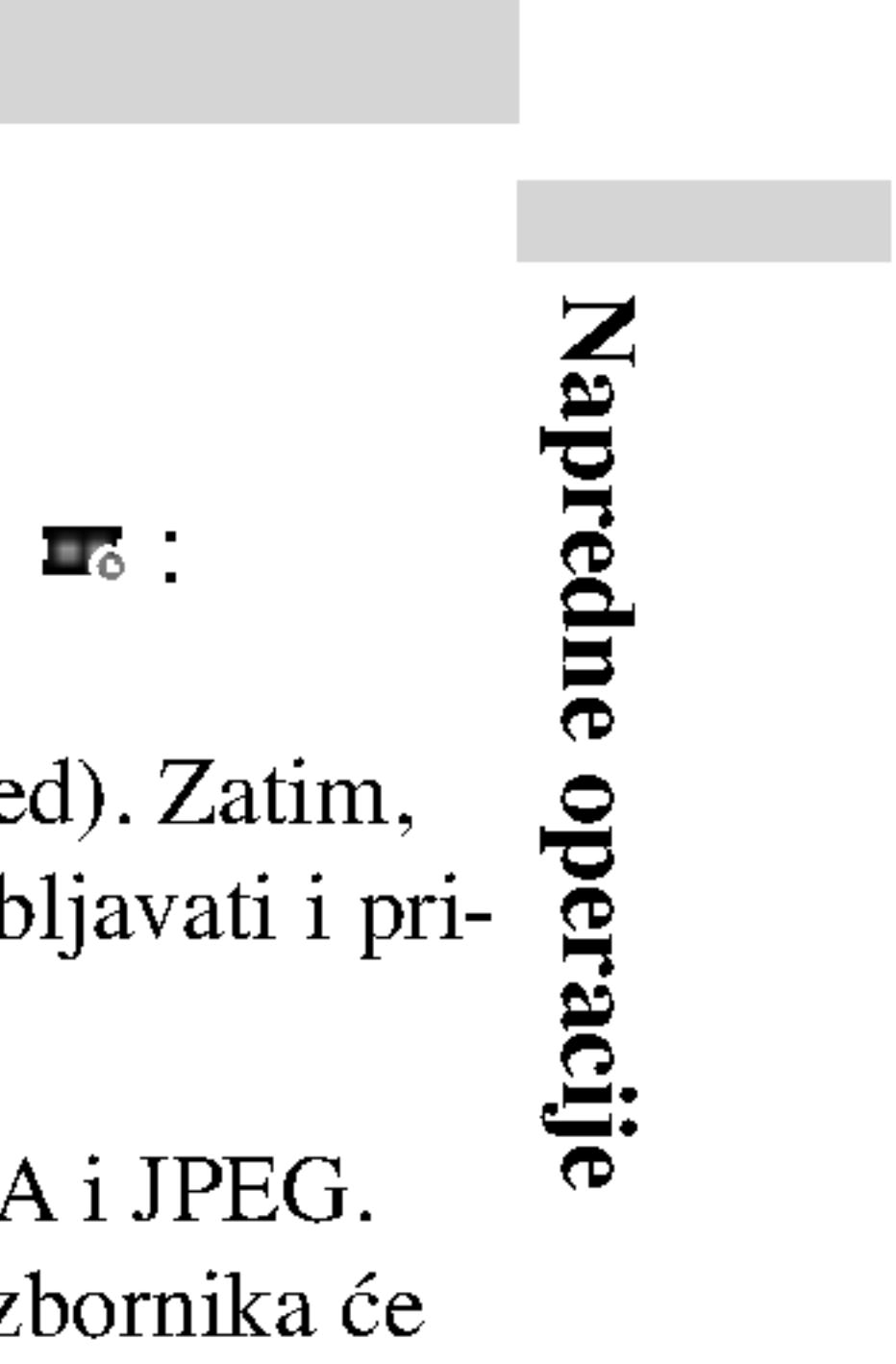

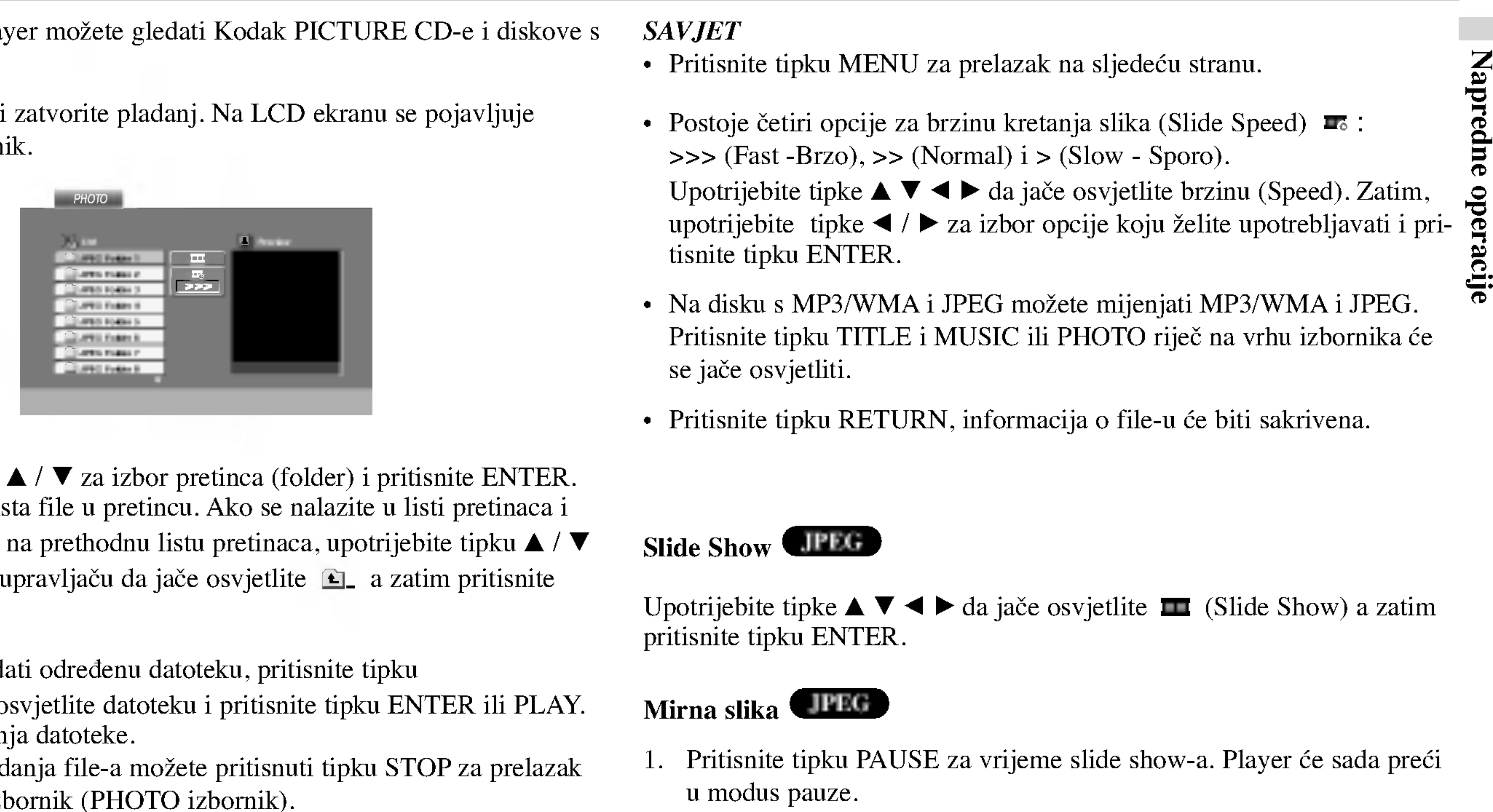

#### Mirna slika JPEG

# Gledanje JPEG diska

29

#### **SAVJET**

- Pritisnite tipku MENU za prelazak na sljedeću stranu.
- Postoje četiri opcije za brzinu kretanja slika (Slide Speed)  $\ge$   $\ge$  (Fast -Brzo),  $\ge$   $\ge$  (Normal) i  $\ge$  (Slow - Sporo).
- Upotrijebite tipke  $\blacktriangle \blacktriangledown \blacktriangle \blacktriangleright$  da jače osvjetlite brzinu (Speed). Zatim, upotrijebite tipke  $\blacktriangleleft / \blacktriangleright$  za izbor opcije koju želite upotrebljavati i pritisnite tipku ENTER.
- Na disku s MP3/WMA i JPEG možete mijenjati MP3/WMA i JPEG. Pritisnite tipku TITLE i MUSIC ili PHOTO riječ na vrhu izbornika će se jače osvjetliti.
- Pritisnite tipku RETURN, informacija o file-u će biti sakrivena.

# Slide Show **JPEG**

Pritisnite tipku  $\triangle$  /  $\nabla$  tijekom prikazivanja slike kako biste sliku zarotirali u smjeru kretanja sata ili obrnuto.

# Slušanje MP3/WMA muzike uz gledanje slike **CIPEG**

# Rotiranje slike

File-ove možete gledati za vrijeme slušanja MP3/WMA muzičkih fileova koji su snimljeni na istom disku.

2. Pritisnite tipku TITLE da se pojavi PHOTO izbornik.

3. Pritisnite tipku  $\triangle$  /  $\nabla$  za izbor photo file-a.

4. Upotrijebite  $\blacktriangleright$  za izbor  $\blacksquare$  ikone a zatim pritisnite tipku ENTER. Započinje puštanje. Puštanje će se nastaviti sve dok se ne pritisne

- 
- 
- 
- tipka STOP.

#### SAVJET

Da biste slušali samo željenu glazbu za vrijeme gledanja slika, programirajte željene snimke u izborniku za muziku, a zatim nastavite kao gore.

1. Umetnite u player disk koji sadrži dvije vrste file-ova.

- Ovisno o veličini i broju JPEG file-ova, DVD Playeru može trebati prilično vremena da učita sadržaje na disku. Ako ne vidite display na ekranu nakon nekoliko minuta tada neki od file-ova mogu biti preveliki smanjite rezoluciju JPEG file-ova an manju od 2M pixela kao 2760 x 2048 pixela <sup>i</sup> snimite drugi disk.
- Ukupan broj file-ova <sup>i</sup> pretinaca na disku treba biti manji od 650.
- Neki diskovi mogu biti inkompatibilni zbog različitog formata snimanja ili samog stanja diska.
- Provjerite da svi izabrani file-ovi imaju ".jpg" ekstenzije kada se kopiraju na CD.
- ? Ako file-ovi nemaju ".jpg" ekstenzije, molimo vas da ih preimenujete u ".jpg" file-ove.
- Imena file-ova bez ".jpg" ekstenzije neće se moći čitati na ovom DVD Player-u. Čak i ako su u Windows Explorer-u file-ovi prikazani kao JPEG slikovni file-ovi.

?

?

## Kompatibilnost JPEG diska s ovim player-om ograničena je prema sljedećem:

# Gledanje JPEG diska (nastavak)

# Prelazak na drugi File **CIPRE**

Pritisnite tipku SKIP/SEARCH ( $\blacktriangleleft$  ili  $\blacktriangleright$ ) ili kursor  $\blacktriangleleft$  ili  $\blacktriangleright$ ) jednom dok gledate sliku kako biste prešli na sljedeći ili prethodni file.

# Zoom **CIPEG**

Zoom funkciju upotrijebite za povećavanje video slike. (Vidi stranu 22)

# Puštanje diska DVD VR formata

Ovaj će uređaj, kori snimljene diskove

- ? Video Recording (VR) format.
- DVD-VR.

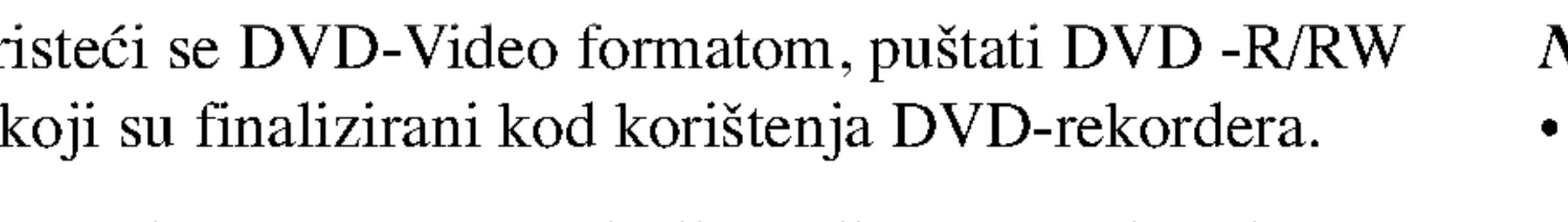

Ovaj će uređaj puštati DVD -R/RW snimljene diskove koristeć

Umetnite disk i zatvorite ladicu. Na zaslonu će se pojaviti izbornik za

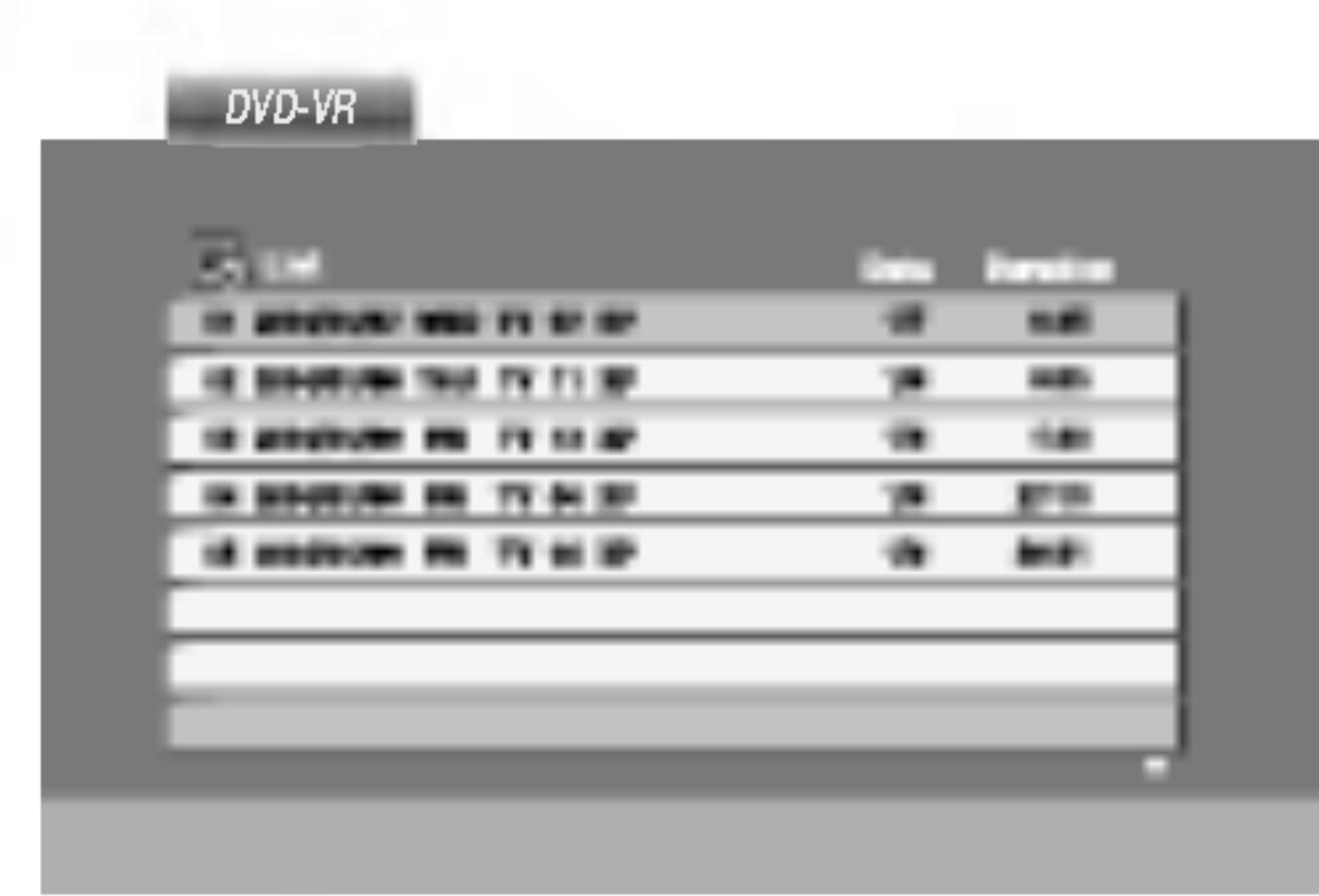

2. Pritisnite tipku  $\triangle$  /  $\nabla$  za izbor snimke a zatim pritisnite tipku PLAY ili ENTER i započeti će puštanje diska.

- Na ovom player-u nije moguće puštati nefinalizirane DVD-R/RW diskove.
- DVD REKORDER je neke DVD-VR diskove napravio s CPRM podacima. Player ne podržava ovu vrstu diskova te će na dispaly-u pokazivati "CHECK DISC (Provjeri disk)".

# Što je "CPRM"?

- CPRM je sistem za za?titu kopiranja (sa scramble system-om) koji dozvoljava samo snimanje "jedanput kopiraj (copy once)" emitiranih programa. CPRM znači Content Protection for Recordable Media (Zaštita sadržaja na mediju za snimanje).  $\sum_{i=1}^{\infty}$ 
	- Ovaj player je CPRM kompatibilan, što znači da možete snimiti "jedanput kopiraj (copy once)" emitirane programe ali da te iste snimljene programe ne možete dalje kopirati.
	- CPRM snimanja mogu se ostvariti samo na DVD-RW diskovima formatiranim u VR modusu, isto tako CPRM snimanja se mogu puštati samo na player-ima koji su specifično kompatibilni s CPRM-om.

Napredne  $\ddot{\phantom{a}}$ 

#### NAPOMENE

1. Umetnite disk <sup>i</sup> zatvorite ladicu. Na TV ekranu se pojavljuje

# Puštanje DivX Film diska

izbornik za film (MOVIE).

- 
- tipku ENTER ili PLAY.
- 

4. Pritisnite tipku STOP za izlazak.

• Pritisnite MENU za prelazak na sljedeću stranu.

• Na CD-u s MP3/WMA, JPEG i MOVIE (film) datotekom, vi možete prebacivati izbornike za MUSIC, PHOTO <sup>i</sup> MOVIE. Pritisnite tipke TITLE <sup>i</sup> MUSIC, PHOTO i MOVIE riječ na vrhu izbornika je jače osvjetljena.

## Kompatibilnost DivX diska s ovim player-om je ograničena u skladu sa sljedećim:

## SAVJET

- 
- 

Pomoću ovog DVD Player-a možete puštati DivX disk.

?

GMC je skraćenica za Global Motion Compensation. Radi se o alatu za kodiranje koji je specifičan za MPEG4 standard. Neki MPEG4 kodirani materijali, poput DivX ili Xvid, imaju ovu mogućnost. Postoje različite razine GMC kodiranja koje se obično nazivaju: 1-točka, 2-točaka, ili 3-točka GMC.

#### DivX datoteka koja se može puštati

 $\bullet$  ".avi ", ".mpg ", ".mpeg "

#### Formati kodiranja koji se mogu puštati

 $\bullet$  "DIVX3.xx ", "DIVX4.xx ", "DIVX5.xx ", "XVID", "MP43 ", "3IVX ".

#### Audio format koji se može puštati

- Mogu?a rezolucija DivX datoteke je ispod under 720x576 (D x V) pixela.
- Naziv datoteke za DivX titlove je moguć s najviše 56 znakova.
- Ako postoji nemogući kod za izražavanje u DivX datoteci, on se može prikazati kao " \_ " oznaka na display-u.
- Ako je broj okvira ekrana veći od 30 po 1 sekundi, ovaj uređaj možda neće pravilno raditi.
- Ako video i audio struktura snimljenog materijala nema međurazmak, izostavljen je ili video ili audio
- Ako je datoteka snimljena s GMC-om, uređaj podržava samo razinu 1-točke.
- \* GMC?

- z "Dolby Digital ", "DTS ", "PCM ", "MP3 ", "WMA ".
	- ? Frekvencija uzorka: unutar 8 48 kHz (MP3), unutar 32 - 48kHz (WMA)
	-
	- ? Bit omjer: unutar 8 320kbps (MP3), 32 - 192kbps (WMA)

32

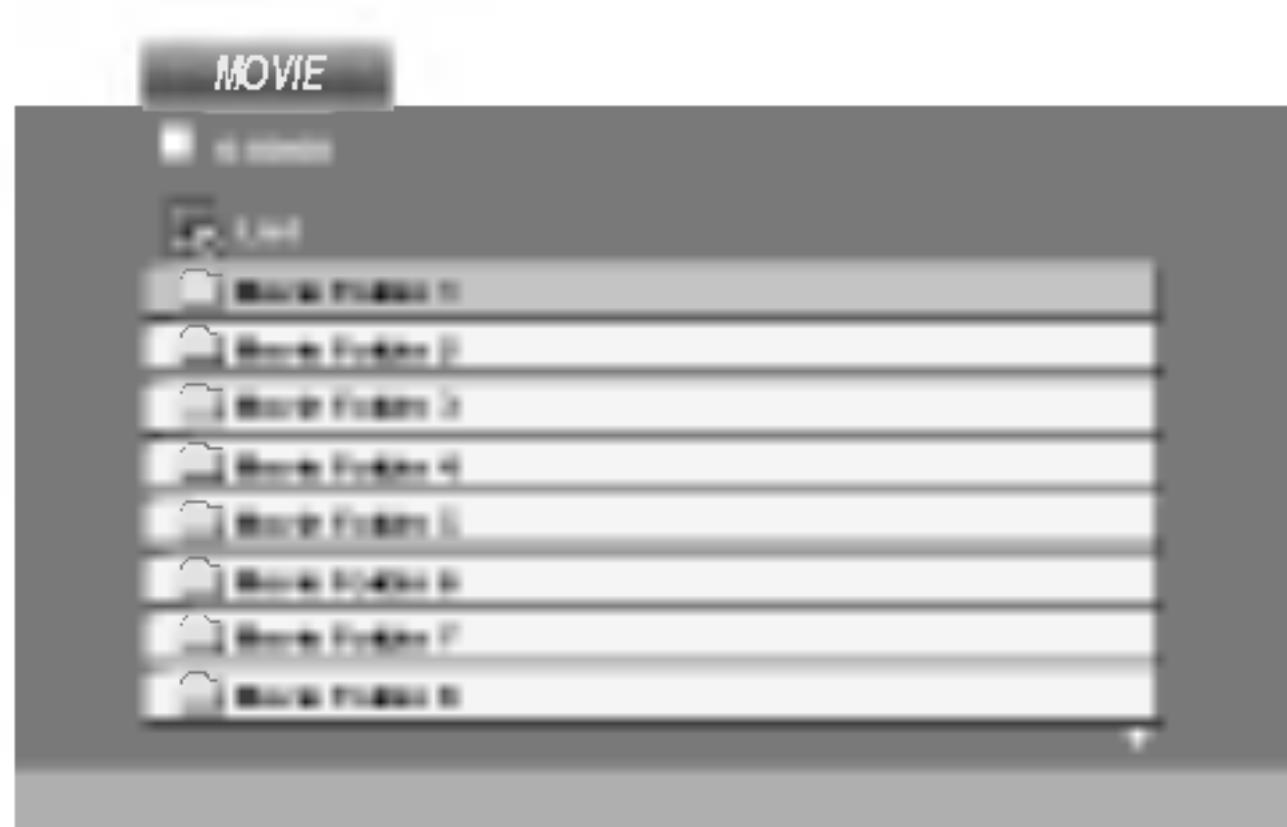

2. Pritisnite tipke  $\triangle$  /  $\nabla$  da odaberete folder, a zatim pritisnite tipku ENTER. Pojavljuje se lista datoteka u folderu. Ako se nalazite u listi datoteka a želite se vratiti u listu foldera, upotrijebite tipke  $\triangle$  /  $\nabla$  na daljinskom upravljaču da jače osvjetlite, a zatim pritisnite  $\Box$  tipku ENTER.

3. Ako želite gledati određenu datoteku, pritisnite tipke ▲ / ▼ na daljinskom upravljaču da jače osvjetlite, a zatim pritisnite

# Početna podešavanja

Uporabom izbornika za podešavanje (Setup) možete izvršiti razna podešavanja u sadržajima kao što su slika i zvuk. Također među ostalim stvarima, možete postaviti jezik za titl i izbornik za podešavanje (Setup). Za detalje o svakom sadržaju izbornika za podešavanje (Setup) pogledajte strane 33 do 38.

Za pokazivanje <sup>i</sup> za izlazak iz Izbornika: Pritisnite tipku SETUP za pokazivanje izbornika. Drugi pritisak na tipku SETUP vratit će vas na početni ekran.

Za prijelaz na slijedeću razinu: Pritisnite tipku  $\blacktriangleright$  na daljinskom upravljaču.

Za vraćanje na prethodnu razinu: Pritisnite tipku  $\blacktriangleleft$  na daljinskom upravljaču.

# Opće operacije

Other: Za izbor drugog jezika pritisnite brojčane tipke a zatim ENTER za unos 4-znamenkastog broja u skladu sa popisom jezičnih kodova u poglavlju sa referencama. Ako unesete pogrešni jezični kod pritisnite CLEAR (Brisanje)..

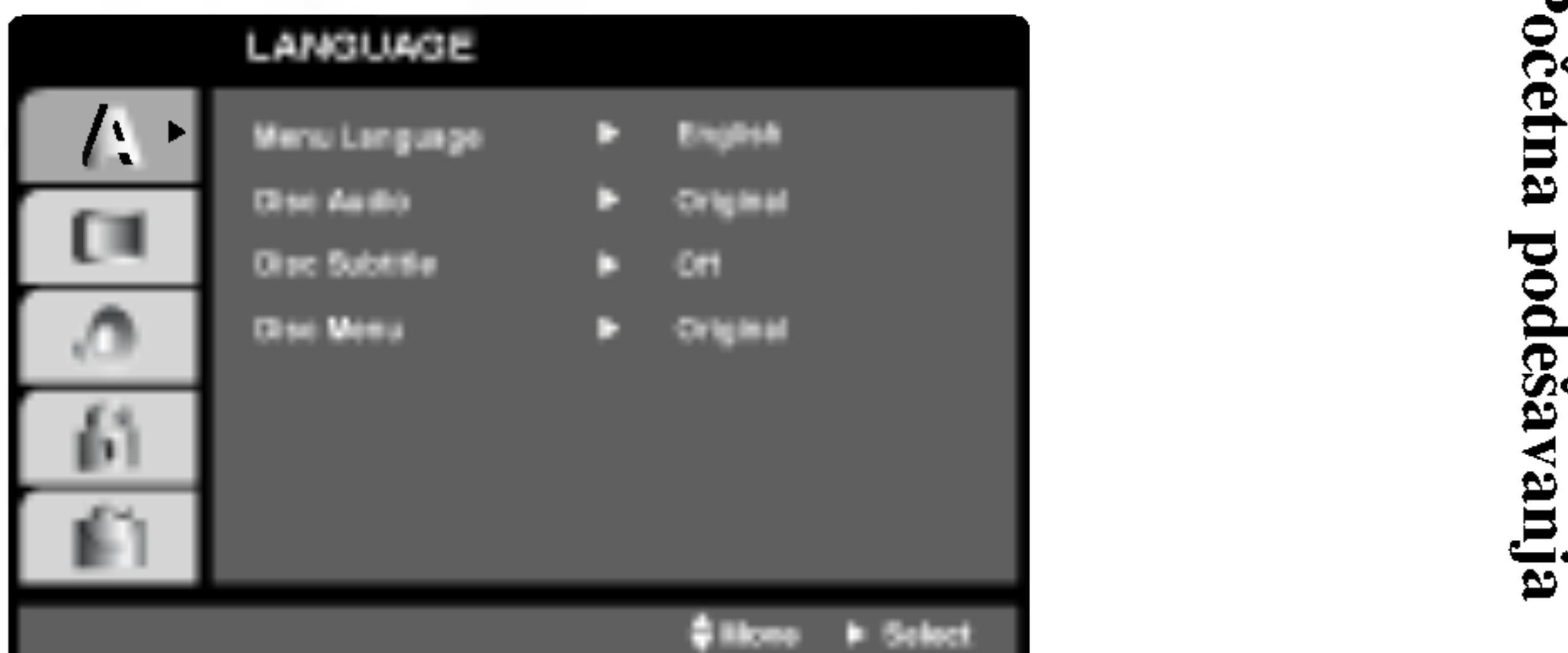

- 
- 
- 
- korake.
- (Setup).

1. Pritisnite tipku SETUP. Pojavit će se izbornik podešavanja (Setup).

2. Pritisnite tipku  $\triangle$  /  $\nabla$  za odabir željene opcije, tada pritisnite tipku  $\blacktriangleright$ za prelazak na drugu razinu. Ekran pokazuje važeća podešavanja za izabrani sadržaj, jednako kao i alternativna podešavanja.

3. Pritisnite tipku  $\triangle$  /  $\nabla$  za odabir druge željene opcije, tada pritisnite tipku  $\blacktriangleright$  za pomicanje na treću razinu.

4. Pritisnite tipku  $\triangle$  /  $\nabla$  za odabir željenog podešavanja, a zatim pritisnite tipku ENTER za potvrdu odabira. Neki sadržaji traže dodatne

5. Pritisnite tipku SETUP ili PLAY za izlaz iz izbornika podešavanja

# LANGUAGE (JEZIK)

# Menu Language

Izaberite jezik za izbornik podešavanja (Setup) i display na ekranu.

# Disc Audio / Subtitle / Menu **III III**

Izaberite željeni jezik za audio snimak (disk audio), titl i disk izbornik.

Original: Odnosi se na originalni jezik na kojem je disk snimljen.

Podešavanje modusa display-a funkcionira samo kad je TV aspekt postavljen na "4:3".

Panscan: Automatski prikazuje široku sliku na cijelom ekranu i izbacuje dijelove koji ne pristaju.

Letter Box: Prikazuje široku sliku s trakama u gornjem i donjem dijelu

ekrana.

# AUDIO

Svaki DVD disk ima razne izlazne audio opcije. Audio izlaz player-a podesite prema vrsti audio sistema kojeg koristite.

Bitstream: Opciju "Bitstream" odaberite kada ste DIGITALNI OUT (Izlazni) priključak DVD Player-a spojili na pojačalo ili drugu opremu <sup>s</sup> Dolby Digital, DTS ili MPEG dekoderom.

PCM (za Dolby Digital / MPEG): Ovu opciju odaberite kada ste spojeni na 2-kanalno digitalno stereo pojačalo. DVD-i kodirani u Dolby Digital-u ili MPEG-u će se automatski miksati u dvo-kanalni PCM audio.

Off (za DTS): Ako odaberete opciju "Off", DTS signal neće izlaziti kroz DIGITALNI OUT priključak.

34

Dolby Digital / DTS / MPEG UND UNX

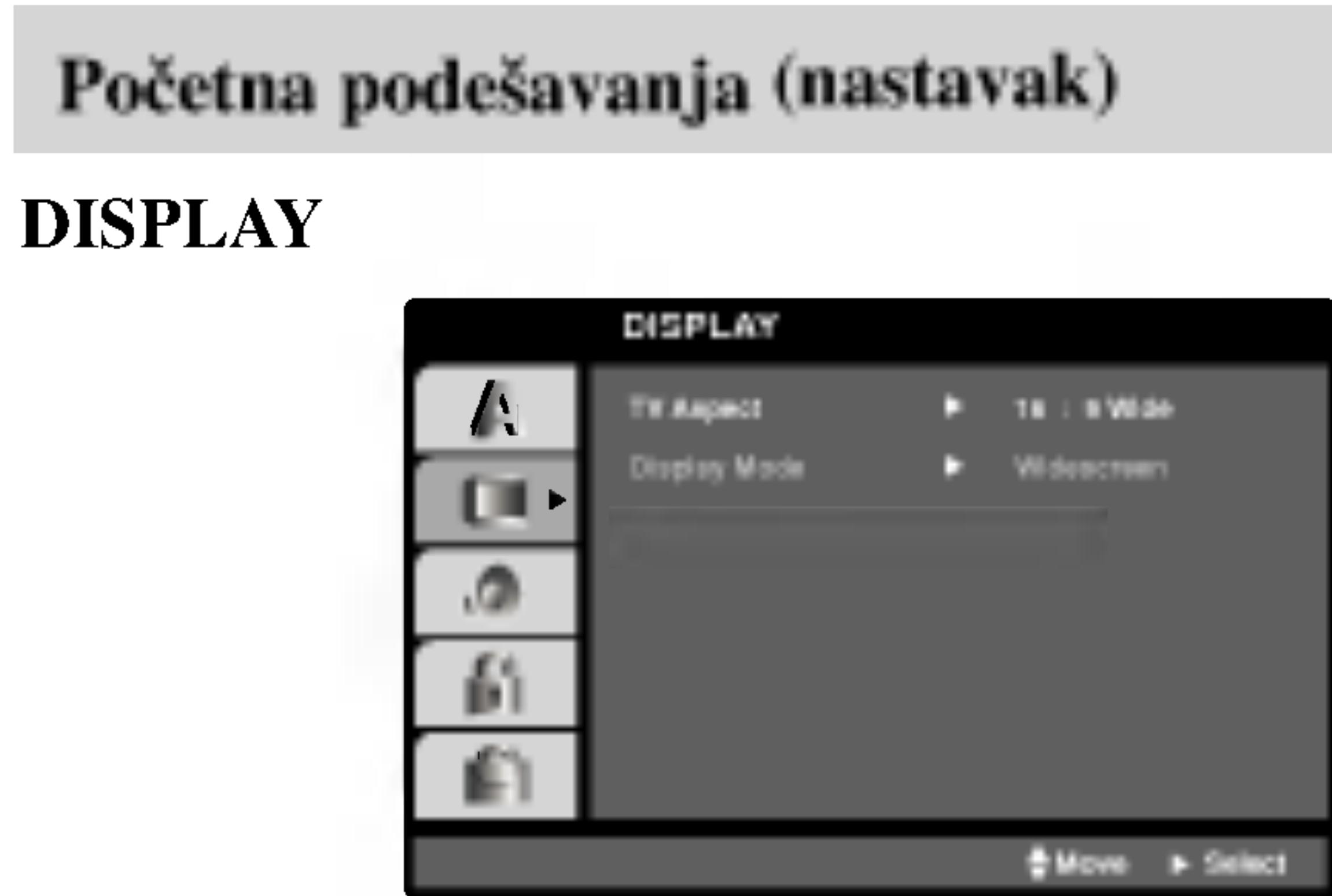

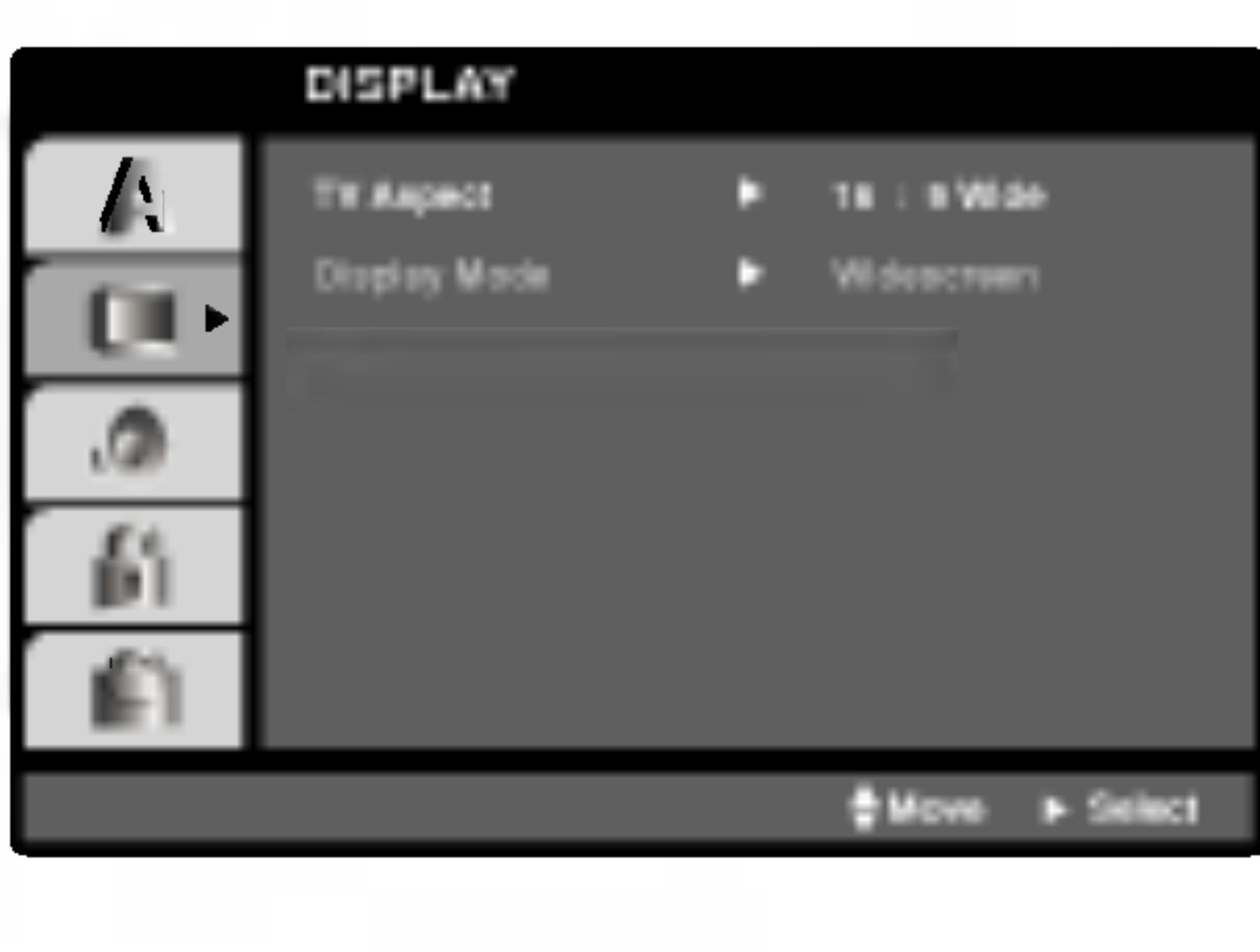

TV Aspect **DVD** 

4:3: Izaberite kada je priključen standardni 4:3 TV.

16:9 Wide: Izaberite kada je priključen široki 16:9 TV.

# Display Mode

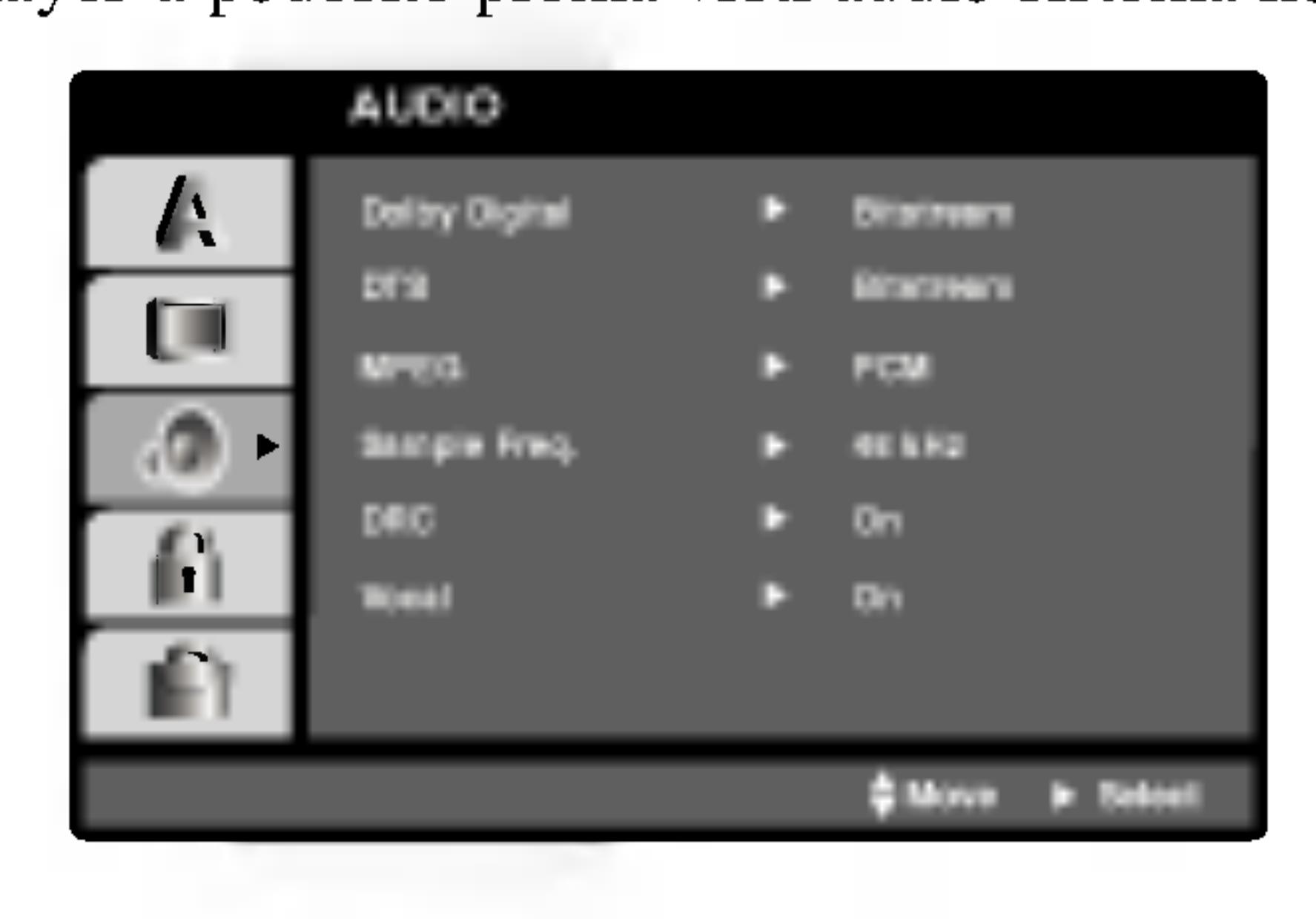

# Početna podešavanja (nastavak)

## Sample Freq. (Frel

Ako vaš receiver ili od 96 kHz., odaberi automatski pretvarat ih vaš sistem mogac

Ako vaš receiver ili odaberite 96 kHz. K vrstu signala bez dal

Provjerite dokumen karakteristike.

Opciju Vocal postav kanalni karaoke DV ni stereo zvuk.

Opciju kontrole puštanja (Playback Control -PBC) postavite na ON ili OFF.

On: Video CD-i s opcijom PBC puštaju se prema opciji PBC.

Off: Video CD-i s opcijom PBC puštaju se kao i Audio CD-i.

# Dynamic Range Control opseld DVD DivX

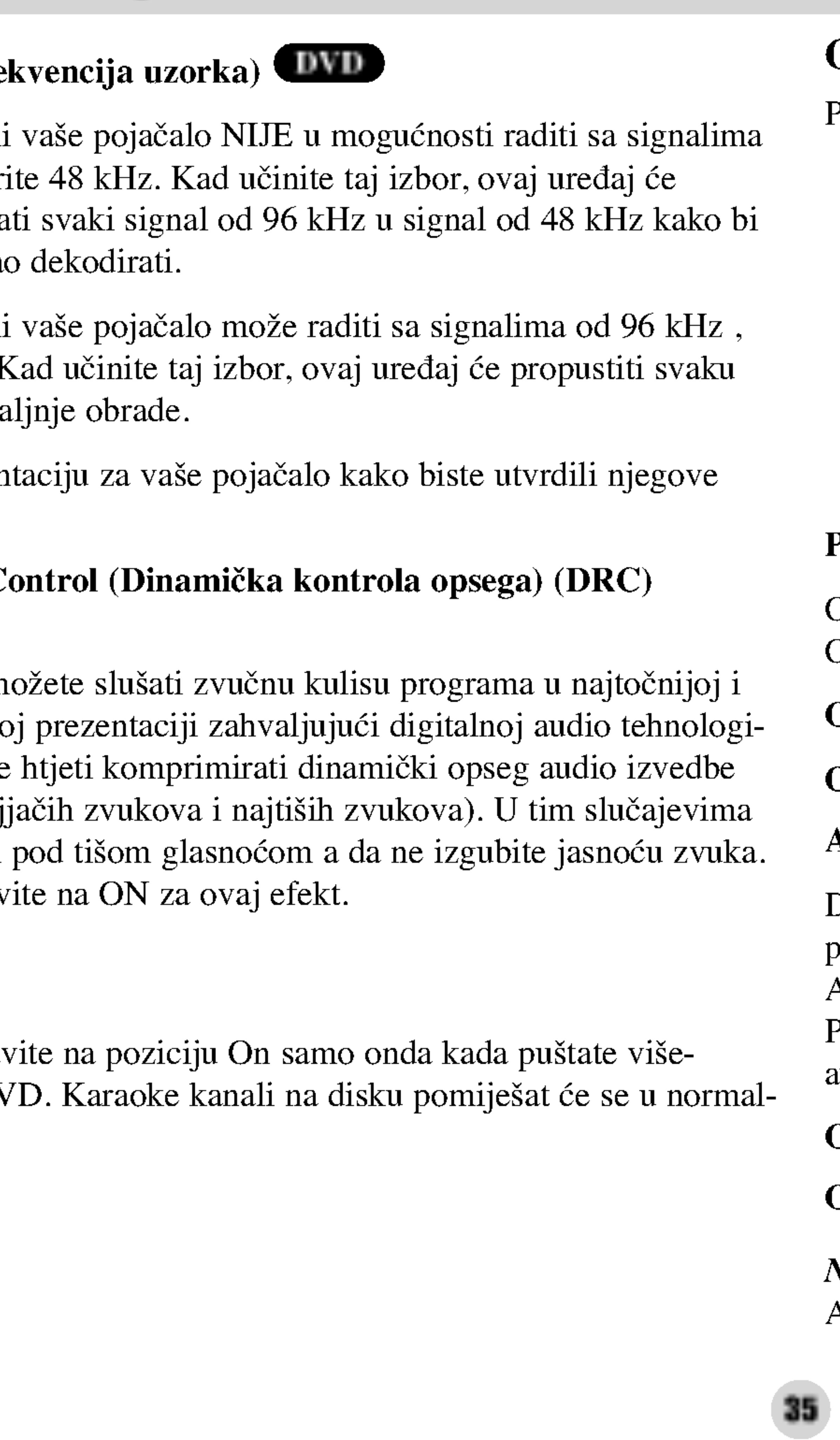

U DVD formatu, m najrealnijoj mogućoj ji. Ipak, možda ćete (razlika između najj film možete slušati Opciju DRC postavi

# OTHERS

Postavke PBC-a, Auto Play-a, <sup>i</sup> DivX(R) VOD se mogu mijenjati.

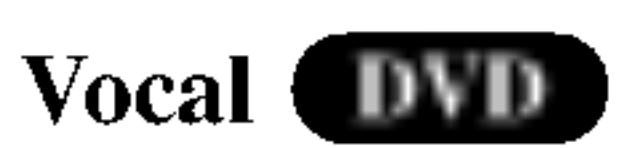

#### Auto Play DVD

DVD Player možete postaviti tako da se DVD disk počinje automatski puštati uvijek kada se DVD umetne.

Ako je Auto Play modus postavljen na uključeno (ON) ovaj će DVD Player tražiti naslov koji ima najduže vrijeme puštanja a nakon toga će automatski početi s puštanjem tog naslova.

On: Auto Play funkcija je aktivna.

Off: Auto Play funkcija nije aktivna.

# NAPOMENA

Auto Play funkcija možda neće raditi s nekim DVD-ima.

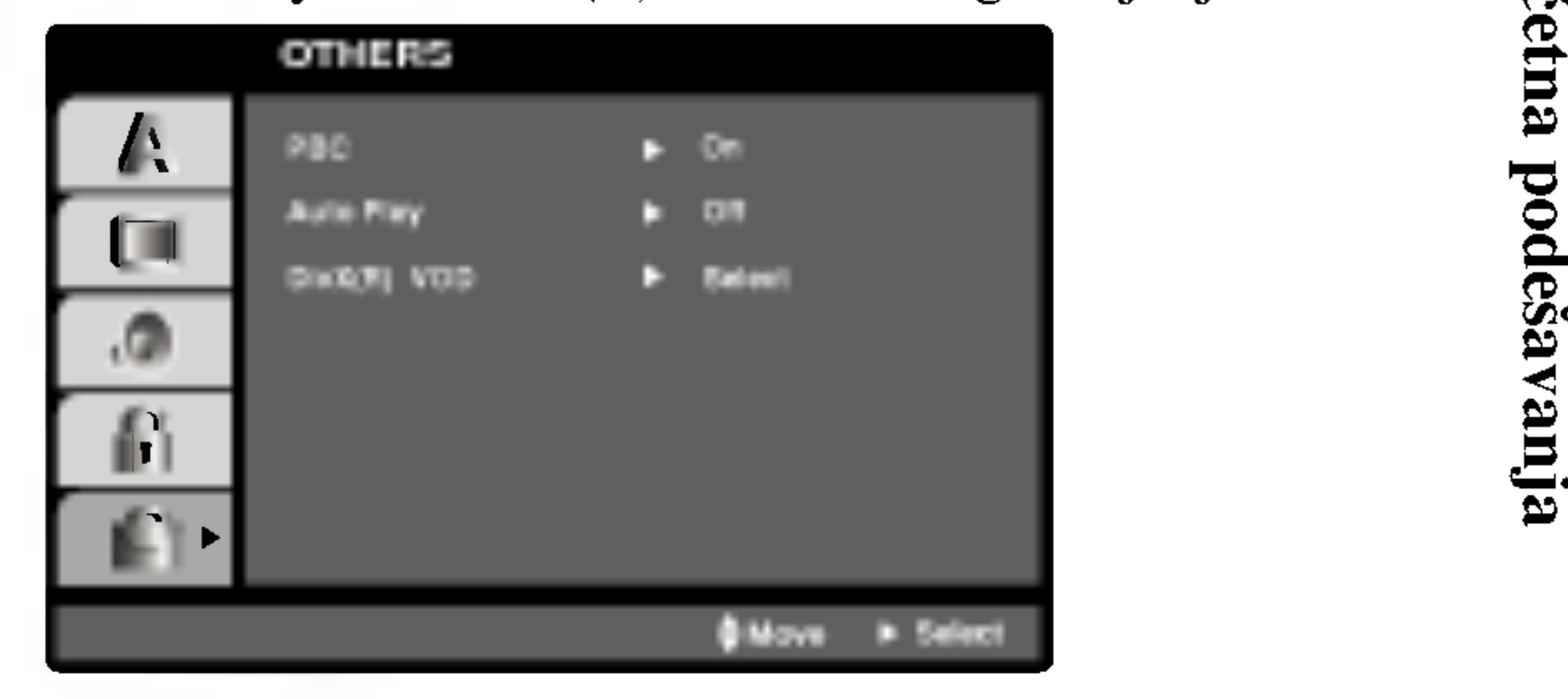

# PBC WCD

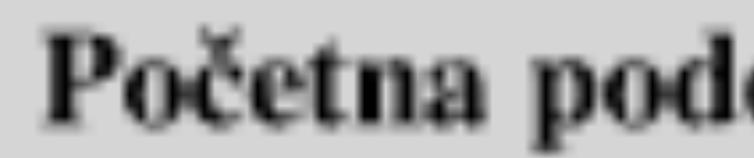

DivX(R) VOD DivX Registracijski kod DivX DRM (Digitalno upravljanje (Digital Right Management)) možete prikazati samo za svoj uređaj.

Registracijski kod koristi se za servisnog agenta VOD (Video na zahtjev (Video-On-Demand)). Možete kupiti ili iznajmiti datoteku s kodiranim filmom.

# Početna podešavanja (nastavak)

**DivX(R) Video On Demand** Your registration code is: XXXXXXXX To learn more visit www.dlvx.com/vod (Done)

## NAPOMENE

Ako iznajmite datoteku DivX VOD, ona će imati nekoliko mogućih ograničenja za gledanje, kako je dolje prikazano.

• Prikaz broja kojim kožete odgledati datoteku.

**View DivX(R) VOD Rental** 

This rental has 3 views left.

Do you want to use one of your 3 views now?

(Yes) (No)

? Rok za iznajmljivanje je istekao.

**Rental Expired** 

(Done)

• Prikaz autorizacijske pogreške.

36

**Authorization Error** 

This player is not authorized<br>to play this video.

(Done)

# Početna podešavanja (nastavak)

# LOCK (Roditeljska kontrola)

Neki filmovi sadrže scene koje možda nisu prikladne za djecu. Puno diskova sadrži informaciju o roditeljskoj kontroli koja se primjenjuje na cijeli disk ili na izvjesne scene na disku. Filmovi <sup>i</sup> scene ocjenjuju se od <sup>1</sup> do 8, ovisno o zemlji. Neki diskovi kao alternativu nude prikladnije scene.

Funkcija roditeljske kontrole vam omogućuju blokiranje pristupa do scena ispod ocjene koju ste izabrali, te tako sprečava da vaša djeca vide materijal za koji vi vjerujete da je neprikladan.

- 
- 

2. Za pristup u Rating, Password <sup>i</sup> Country Code funkcije morate unijeti 4-znamenkasti sigurnosni kod koji ste sami odredili. Ako još niste unijeli sigurnosni kod to trebate odmah sada učiniti.

1. Izaberite "Rating" na LOCK izborniku, zatim pritisnite tipku B.

Unesite 4-znamenkasti kod <sup>i</sup> pritisnite ENTER. Unesite ga ponovno <sup>i</sup> pritisnite ENTER za potvrdu. Ako pogriješite prije pritiskanja ENTER, pritisnite CLEAR.

3. Izaberite ocjenu od 1 do 8 koriteći tipke ▲ / ▼.

Rating (Ocjenjivanje) 1-8: Ocjena jedan (1) ima najveća ograničenja a ocjena osam (8) ima najmanja ograničenja.

# Otključavanje

Ako izaberete otključavanje (unlock), roditeljska kontrola neće biti aktivna i disk će se puštati u cijelosti.

Rating DVD

Početn Po?etna pode?avanja

# NAPOMENA

Ako postavite ocjenu za player, prikazivaće se sve disk scene sa istom ili nižom ocjenom. Više ocjenjene scene se neće prikazivati osim ako na disku za njih ne postoji alternativa. Alternativa mora imati istu ili nižu ocjenu. Ako ne postoji prikladna alternativa, puštanje se zaustavlja. Morate unijeti 4-znamenkastu lozinku ili morate promijeniti nivo ocjenjivanja kako biste nastavili s puštanjem diska.

4. Pritisnite ENTER za potvrdu vašeg izbora ocjenjivanja, zatim pritisnite SETUP da izađete iz izbornika.

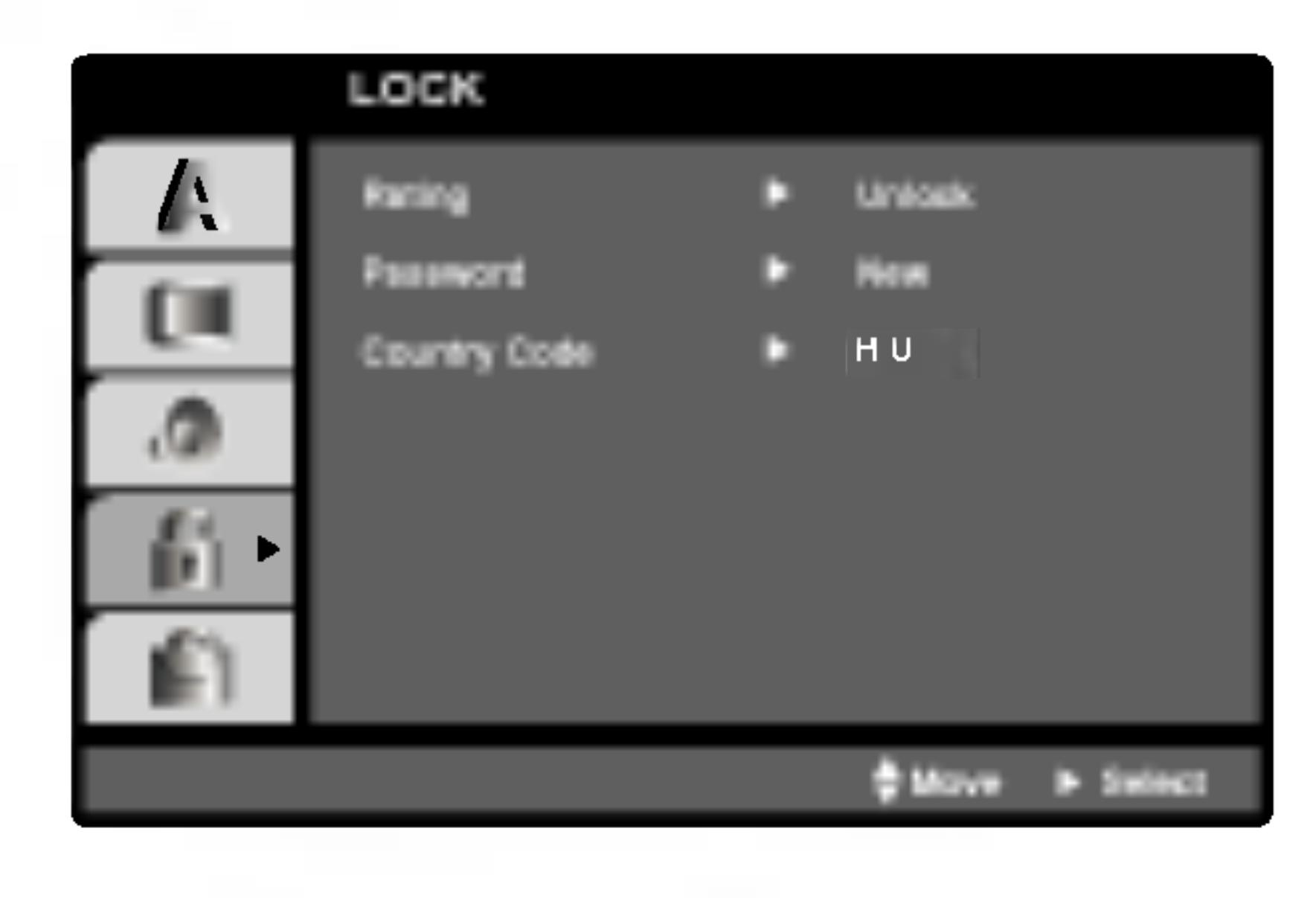

# Početna podešavanja (nastavak)

#### Password (sigurnos

Vi možete unijeti ili

- 1. Izaberite Passwo
- 2. Slijedite korak 2 "New" je jače os
- 3. Unesite 4-zname za potvrdu.
- 4. Pritisnite SETUI
- U slučaju da zabore

Ako zaboravite svoj koraka:

- 1. Pritisnite SETU
- pobrisati.
- 

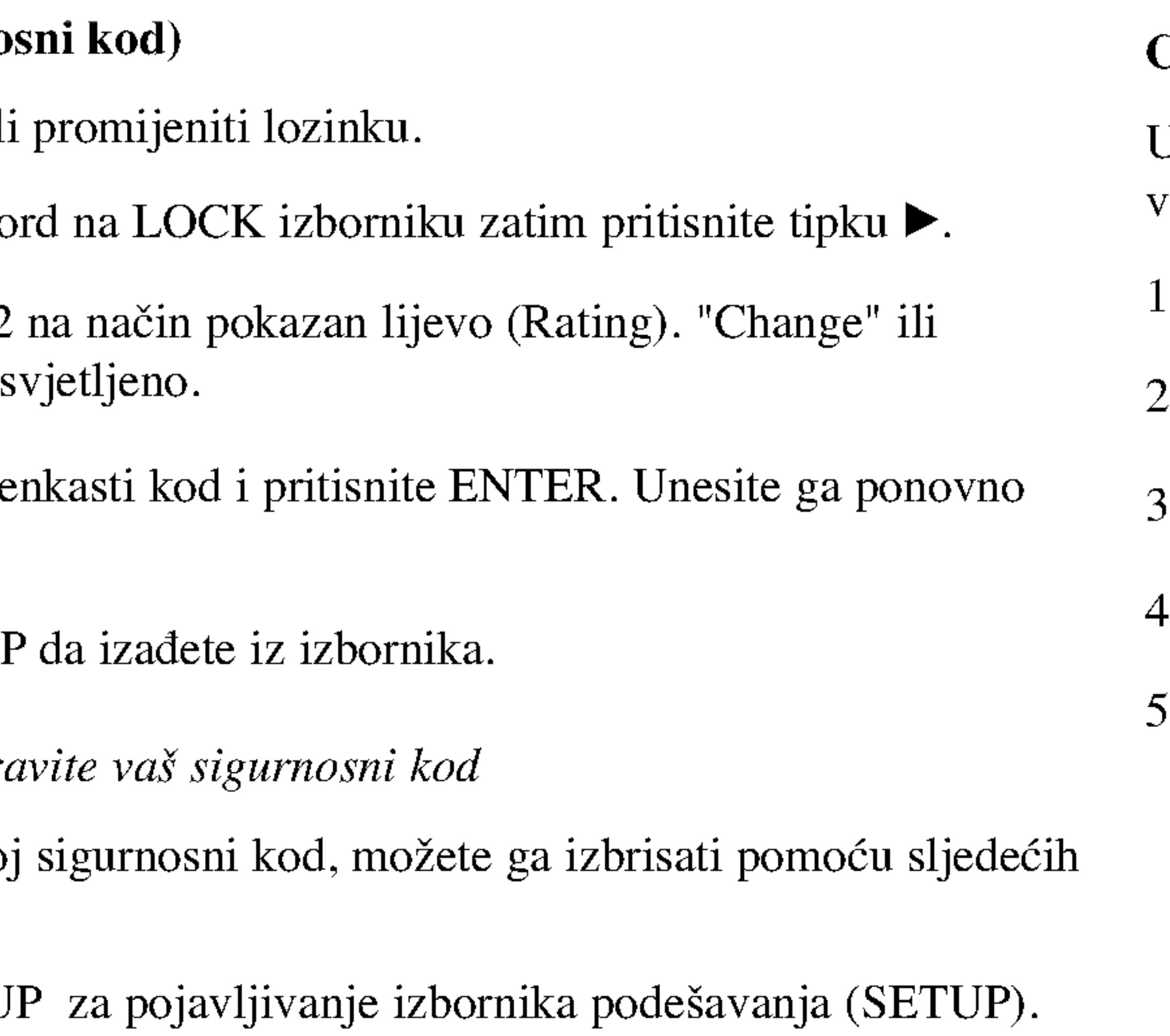

2. Unesite 6-znamenkasti broj "210499" i sigurnosni kod će se

3. Unesite novi kod na gore opisani način.

Unesite kod zemlje / područja čiji su standardi upotrebljeni za ocjenjivanje DVD video diska, prema popisu <sup>u</sup> poglavlju <sup>s</sup> referencama.

- 1. Izaberite "Country Code" na LOCK izborniku zatim pritisnite tipku B.
- 2. Slijedite korak 2 na način pokazan lijevo (Rating).
- 3. Izaberite prvi karakter koristeći tipke ▲ / ▼.
- 4. Pritisnite ENTER i izaberite drugi karakter koristeći tipke  $\blacktriangle / \blacktriangledown$ .
- 5. Pritisnite ENTER za potvrdu vašeg izbora koda zemlje.

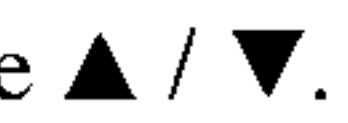

## Country Code (Kod zemlje)

# Podešavanje Player-a

Za vrijeme puštanja diska može doći do izobličenja slike i zvuka na obližnjem TV-u, video rekorderu ili radio uređaju. Ako se to dogodi, player postavite dalje od TV-a, video rekordera ili radio uređaja ili isključite uređaj nakon što ste izvadili disk.

# Priključivanja DVD Player-a

Postoje razni načini na koje možete priključiti vaš DVD Player, što ovisi o vašem TV-u i drugoj opremi. Molimo vas da za dodatne informacije o priključivanju po potrebi pogledate priručnik vašeg TV-a, stereo sistema ili drugih uređaja.

# Video i Audio priključivanja na vaš TV

Provjerite je li DVD player priključen izravno na TV a ne na video rekorder, jer u tom slučaju sistem za zaštitu od kopiranja.može izobličiti sliku DVD-a.

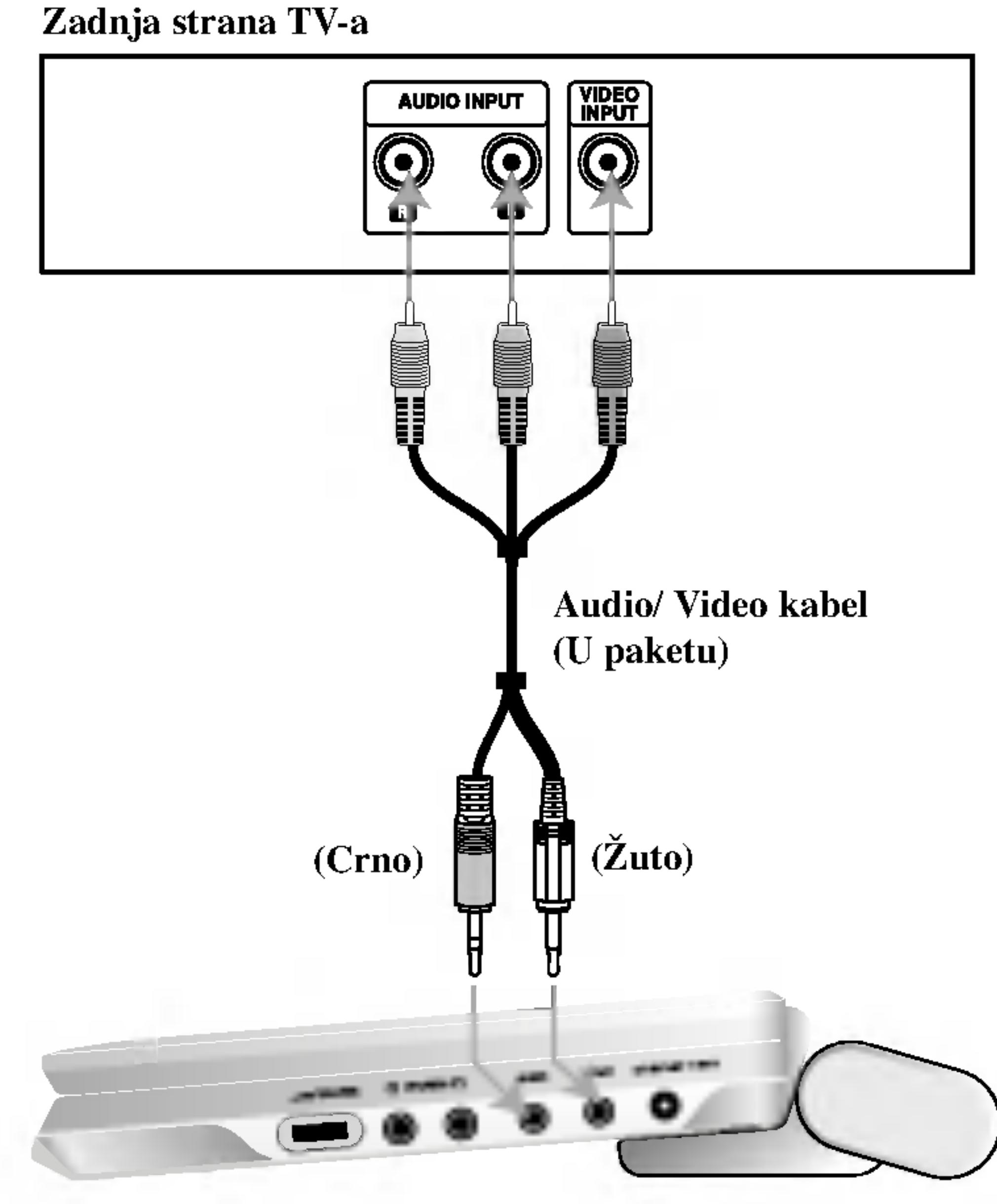

Desna strana uređaja

# Video:

Priključite VIDEO OUT (izlaz) priključak na DVD player-u na video in (ulaz) priključak na TV-u koristeći video kabel (V).

# Audio priključivanje na vaš TV:

Spojite priključke AUDIO izlaza DVD Playera na audio lijevi i desni ulazni priključak na TV-u pomoću audio kabela. Ne spajajte AUDIO izlazni priključak DVD Playera na ulazni priključak slušalica (glava za snimanje) vašeg audio sistema.<br>
Ulazni/izlazni prekidač A/V IN/OUT morate postaviti na izlazni

39

modus ("A/V OUT")

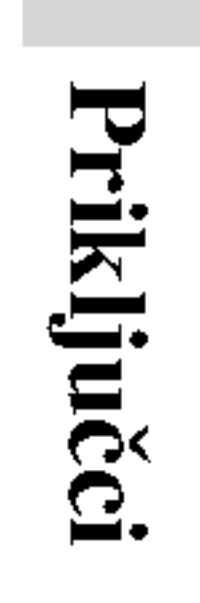

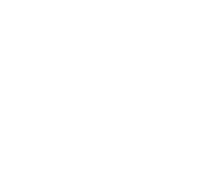

# Pojačalo (Receiver) dodatan digitalni audio kabel.  $\circledcirc$ **OPTICAL** DIGITAL INPUT | AUDIO INPUT Audio/ Video kabel (U paketu) Digitalni višekanalni zvuk ili to trebate višekanalni Optički kabel (Nije u paketu) NAPOMENE 网雕 (Crno) biti zvuka. Desna strana uređaja

# Audio priključivanje na dodatnu opremu Za audio izlaz priključite DVD player na vašu dodatnu opremu. Podešavanje Player-a (nastavak)

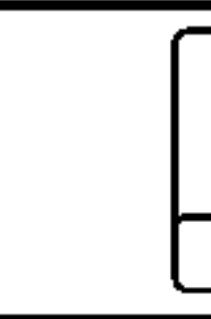

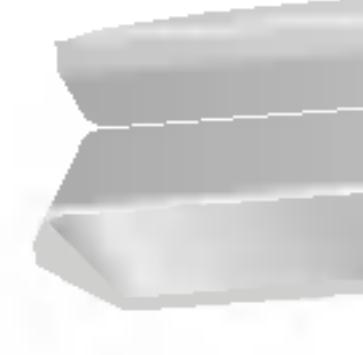

Ulazni/izlazni prekida? A/V IN/OUT morate postaviti na izlazni modus ("A/V OUT")

? Kako biste vidjeli audio format trenutnog DVD-a na display-u, pritisnite tipku AUDIO.

40

Pojačalo opremljeno s 2-kanalnim analognim stereom ili Dolby Pro Logic II / Pro Logic: Spojite jedan od DIGITALNIH AUDIO izlaza DVD Playera na odgovarajući priključak vašeg pojačala. Upotrijebite

Pojačalo opremljeno 2-kanalnim digitalnim stereom (PCM) ili audio/ video receiver opremljen multi-kanalnim dekoderom (Dolby Digital™, MPEG 2, ili DTS): Spojite AUDIO izlazne priključke DVD playera na audio lijevi i desni ulazni priključak vašeg pojačala, prijemnika, ili stereo sistema, pomoću audio kabela

Digitalni višenanalni priključak omogućuje najbolju kvalitetu zvuka. Za

audio / video receiver koji podržava jedan ili više audio formata podržavanih od vašeg DVD Player-a kao što su MPEG 2, Dolby Digital i DTS. Provjerite priručnik receivera i oznake na prednjoj strani receivera.

• Ako audio format digitalnog izlaza ne odgovara mogućnostima vašeg receivera, receiver će proizvesti snažan, nepravilan zvuk ili neće uopće

• Šestokanalni digitalni surround zvuk preko digitalnog priključka može se postići samo ukoliko je vaš receiver opremljen Digitalnim višekanalnim dekoderom.

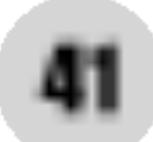

Slika se ne pojavljuje na LCD-u ili na TV-u (uključujući i video s drugog uređaja).

# Otklanjanje teškoća

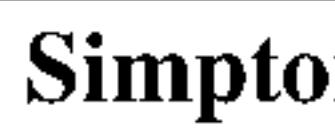

Nema napajanja.

DVD player ne počinje prikazivati.

Daljinski upravlja dobro.

Slaba slika.

Na pritiskanje tipke, tipka ne odgovara funkcijom.

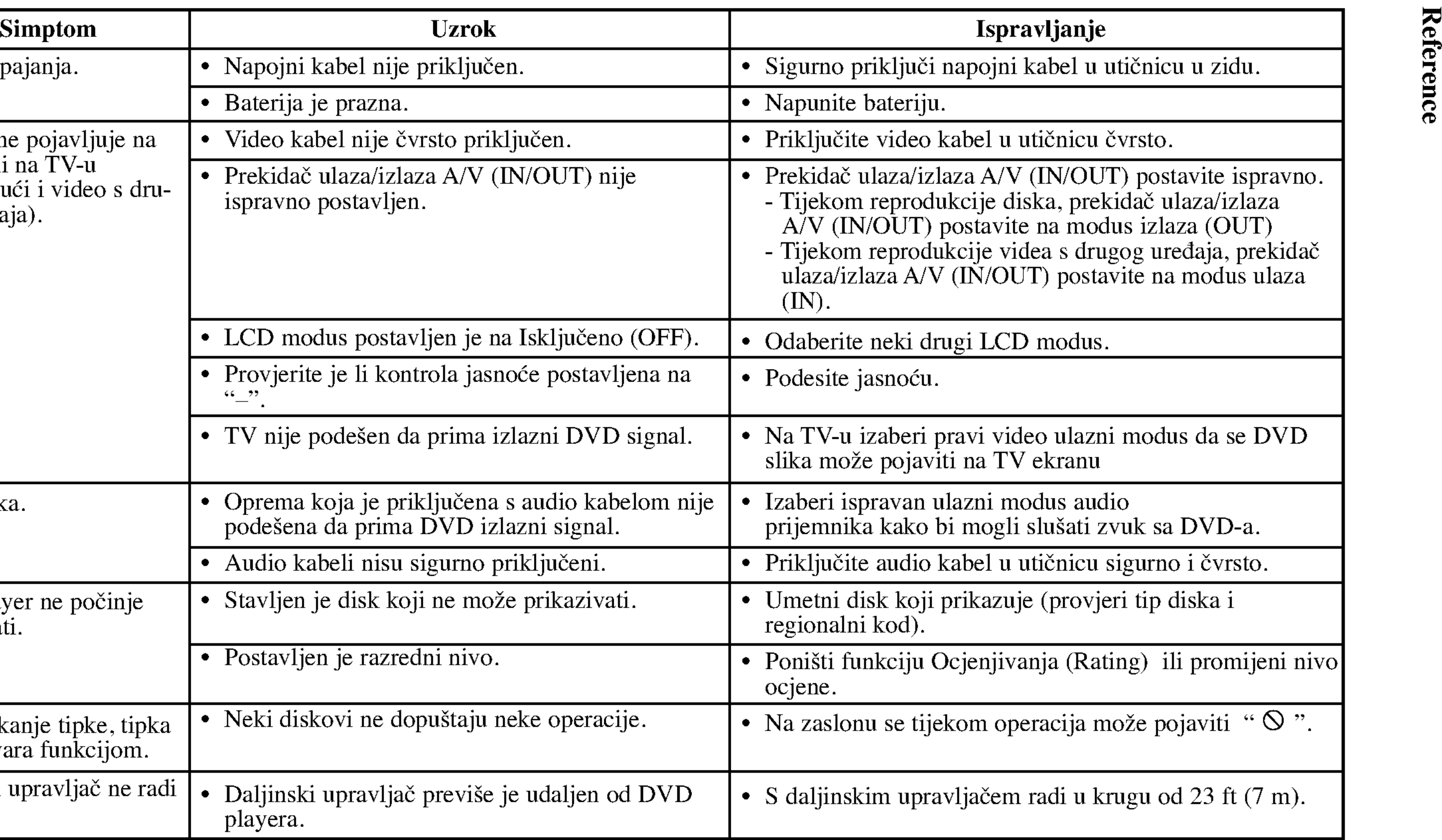

![](_page_172_Figure_10.jpeg)

Upotrijebite ovaj popis za unos željenog jezika u sljedeća početna postavljanja: Disc Audio, Disc Subtitle, Disc Menu.

# Kodovi jezika

![](_page_173_Picture_4.jpeg)

![](_page_173_Picture_710.jpeg)

# Kodovi zemalja

![](_page_174_Picture_481.jpeg)

Izaberite odgovarajući kod zemlje s popisa.

# Otklanjanje teškoća

## DVD Player

Napajanje: Istosmjerna struja 9. Istosmjerna struja 7.

Potrošnja električn

Masa (approx): 0.6

Vanjske dimenzije 190x28x159.5mm

Sistem signala: PAI Laser:

DVD Laserska valna CD Laserska valna o

Opseg frekvencije ( DVD linearni zvuk:

Omjer signal/šum: Dinamično područj

#### Harmonic distortion

![](_page_175_Picture_579.jpeg)

Uvjeri rada: Temperatura: 5°C do

#### Priključci

Video ulaz/izlaz (VIDEO In/Out):  $1.0 V (p-p), 75$ z (viideo ilitout):<br> $\Omega$ , negativni sync.,  $\phi$ 3.5mm mini priključak x 1 Audio ulaz/izlaz (AUDIO In/Out, analogni audio):  $2.0$  Vrms (1 KHz, 0 dB),  $\phi$ 3.5mm mini priključak x 1 Terminal za slušalice: ø3.5mm stereo mini priključak x 2

44

# Zaslon od tekućeg kristala (LCD)

dne najave.

 $99.99\%$ 

# UŽÍVATEĽSKÁ PRÍRUČKA MODEL: DP8821

Pred pripájaním, prevádzkovaním alebo nastavovaním výrobku si láskavo pozorne prečítajte tieto pokyny, a to dôkladne a úplne.

# DP8821PM\_AA5HLL\_SLO

![](_page_176_Picture_1.jpeg)

# Prenosný DVD prehrávač

![](_page_176_Picture_3.jpeg)

# Bezpečnostné predpisy

![](_page_177_Picture_1.jpeg)

![](_page_177_Picture_2.jpeg)

![](_page_177_Picture_3.jpeg)

![](_page_177_Picture_4.jpeg)

 $\overline{1}$ 

Λ.

![](_page_177_Picture_5.jpeg)

VÝSTRAHA: Z dôvodu zabránenia priameho vystavenia<br>laserovému lúču kryt neotvárajte. Pri otvorenom kryte je voľne viditeľné laserové žiarenie.

VÝSTRAHA: Nikdy sa nepozerajte priamo do laserového lúča.

Upozornenie: Tento výrobok neumiestňujte do uzavretých priestorov ako knižnica a podobne.

VÝSTAHA: Z DÔVODU ZNÍŽENIA NEBEZPEČENSTVA ÚRAZU ELEKTRICKYM PRUDOM NEOTVARAJTE KRYT ALEBO ZADNY PANEL TOHTO ZARIADENIA. VO VNUTRI SA NENACHÁDZAJÚ ŽIADNE UŽÍVATEĽOM OPRAVITEĽNÉ ČAST OPRAVY ZVERTE DO RUK KVALIFIKOVANEHO SERVISNEHO PERSONALU

VÝSTRAHA: Z DÔVODU ZNÍŽENIA NEBEZPEČENSTVA POŽIARU ALEBO ÚRAZU ELEKTRICKÝM PRÚDOM NEVYS-TAVUJTE TENTO VÝROBOK DAŽĎU ALEBO VLHKOSTI. NA VÝROBOK NEUMIESTŇUJTE ŽIADNE PREDMETY OBSAHUJUCE VODU AKO NAPRIKLAD VAZY A POD.

![](_page_177_Picture_13.jpeg)

VÝSTRAHA: Digitálny video diskový prehrávač používa laserový systém. Používanie ovládacích prvkov, nastavovania a vykoná-<br>vanie postupov, ktoré nie sú v súlade s údajmi uvedenými v tejto užívateľskej príručke, môže spôsobiť nebezpečenstvo úrazu vystavením ožiareniu.

# **EV POZNÁMKY O AUTORSKÝCH PRÁVACH:**

<u>Je zákonom zakázané kopírovať, vysielať, premietať, vysielať prostred-</u> níctvom káblových sietí, verejne prehrávať alebo požičiavať materiál chránený autorskými právami bez predchádzajúceho súhlasu. Tento výrobok obsahuje funkciu, ktorá znemožňuje kopírovanie. Túto funkciu vyvinula spoločnosť Macrovision. Na niektorých diskoch sú nahrané signály znemožňujúce kopírovanie. Pri nahrávaní a prehrávaní obrazu týchto diskov na videorekordéri sa na obraze objavia rušivé čiary. Tento výrobok obsahuje technológiu na ochranu autorských práv, ktorá je chránená technologickými právami niektorých patentov v USA a ostatnými právami duševného vlastníctva spoločnosti Macrovision Corporation a iných vlastníkov práv. Používanie tejto technológie na ochranu autorských práv musí byť schválené spoločnosťou Macrovision Corporation a je určené na domáce alebo iné obmedzené prehrávanie, len ak spoločnosť Macrovision nechváli inak. Obchádzanie alebo narušovanie tejto ochrany je zakázané.

SÉRIOVÉ ČÍSLO: Sériové číslo je uvedené na zadnom kryte tejto jednotky. Toto číslo je jedinečné pre každú jednotku a nie je prístupné ostatným osobám. Odporúčame zaznamenať požadované údaje v nasledujúcich riadkoch a uchovať túto príručku ako trvalý záznam po predaji.

Model č.

Sériové č.

Výrobok spĺňa požiadavky o rádiových interferenciách stanoveným Smernicou EHS 89/336/EHS, 93/68/EHS a 73/23/EHS.

![](_page_177_Picture_10.jpeg)

3

![](_page_178_Picture_491.jpeg)

# Obsah

## Uvod

![](_page_178_Picture_492.jpeg)

#### Pokročilá obsluha

- Preskočenie r
- Preskočenie r
- Vyhľadávanie
- Zastavený obr
- Spomalené pr
- Vyhľadávanie
- Opakovanie A
- Opakované pr
- Vyhľadávanie
- Zoom (Priblíže
- Pokračovanie

Zvláštne DVD funkcie

- $\bullet$  Menu titulov.
- Menu disku...
- Zmena audio j
- 
- 
- 
- 
- 

![](_page_178_Picture_493.jpeg)

#### Referencie

![](_page_178_Picture_494.jpeg)

![](_page_178_Picture_495.jpeg)

Q

 $\blacksquare$ 

# Pred použitím

Za účelom správneho používania tohto výrobku si láskavo starostlivo prečítajte túto príručku a odložte si ju pre budúce potreby.

Príručka obsahuje informácie o prevádzke a údržbe DVD prehrávača. Ak si jednotka vyžaduje servisný zásah, kontaktujte autorizované servisné centrum.

# Symboly použité v tejto príručke

![](_page_179_Picture_4.jpeg)

Symbol šípky v tvare blesku vás upozorňuje na prítomnosť nebezpečného napätia pod krytom zariadenia, ktoré môže predstavovať nebezpečenstvo úrazu elektrickým prúdom.

![](_page_179_Picture_6.jpeg)

Výkričník vás upozorňuje na prítomnosť dôležitých prevádzkových a údržbových / servisných pokynov.

![](_page_179_Picture_8.jpeg)

Označuje nebezpečenstvá, ktoré môžu spôsobiť škodu na jednotke, alebo iné materiálne škody.

4

# Poznámky o diskoch Manipulacia s diskmi

Stranu disku, na ktorej sa nachádza nahrávka, nikdy nechytajte. Disky chytajte za jeho hrany tak, aby ste na povrchu nezanechali odtlačky prstov. Na disk nikdy nelepte papier alebo lepiacu pásku.

![](_page_179_Picture_20.jpeg)

![](_page_179_Picture_21.jpeg)

POZNAMKY

# RADA

Obsahuje rady a návrhy na uľahčenie prevádzkových pokynov. Časť, ktorej názov obsahuje jeden z nasledujúcich symbolov, platí len pre disk, ktorý označuje príslušný symbol.

Obsahuje zvláštne komentáre a prevádzkové funkcie.

![](_page_179_Picture_15.jpeg)

# O zobrazení symbolu  $\infty$

Na obrazovke televízneho prijímača sa môže počas prevádzky zariadenia zobraziť symbol " $\mathsf{\odot}$ ", ktorý znamená, že funkcia popísaná v príručke nie je pre uvedený DVD video disk prístupná.
5

DivX je názov revolučného nového video kodeku, ktorý je založený na novej kompresnej norme pre video MPEG-4. Na tomto DVD prehrávači budete môcť prehrávať DivX filmy.

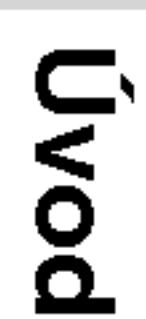

## Pred použitím (pokračovanie)

## Skladovanie diskov

Po skončení prehrávania vráťte disk do pôvodného obalu. Disk nevystavujte priamemu slnečnému žiareniu alebo zdrojom tepla a nikdy ho nenechávajte v zaparkovanom aute vystavený priamemu slnečnému žiareniu.

### Čistenie diskov

Odtlačky prstov a prach na disku môžu spôsobiť zhoršenie kvality obrazu a rušeniu zvuku. Pred prehrávaním disky vyčistite pomocou čistej tkaniny. Disk utierajte od stredu smerom von.

Nepoužívajte silné rozpúšťadlá ako alkohol, benzín, riedidlo, čistiace prostriedky dostupné v maloobchodnej sieti alebo antistatický spray určený pre staršie vinylové platne.

DVD±R/DVD±RW DVD disk len jedenkrát.

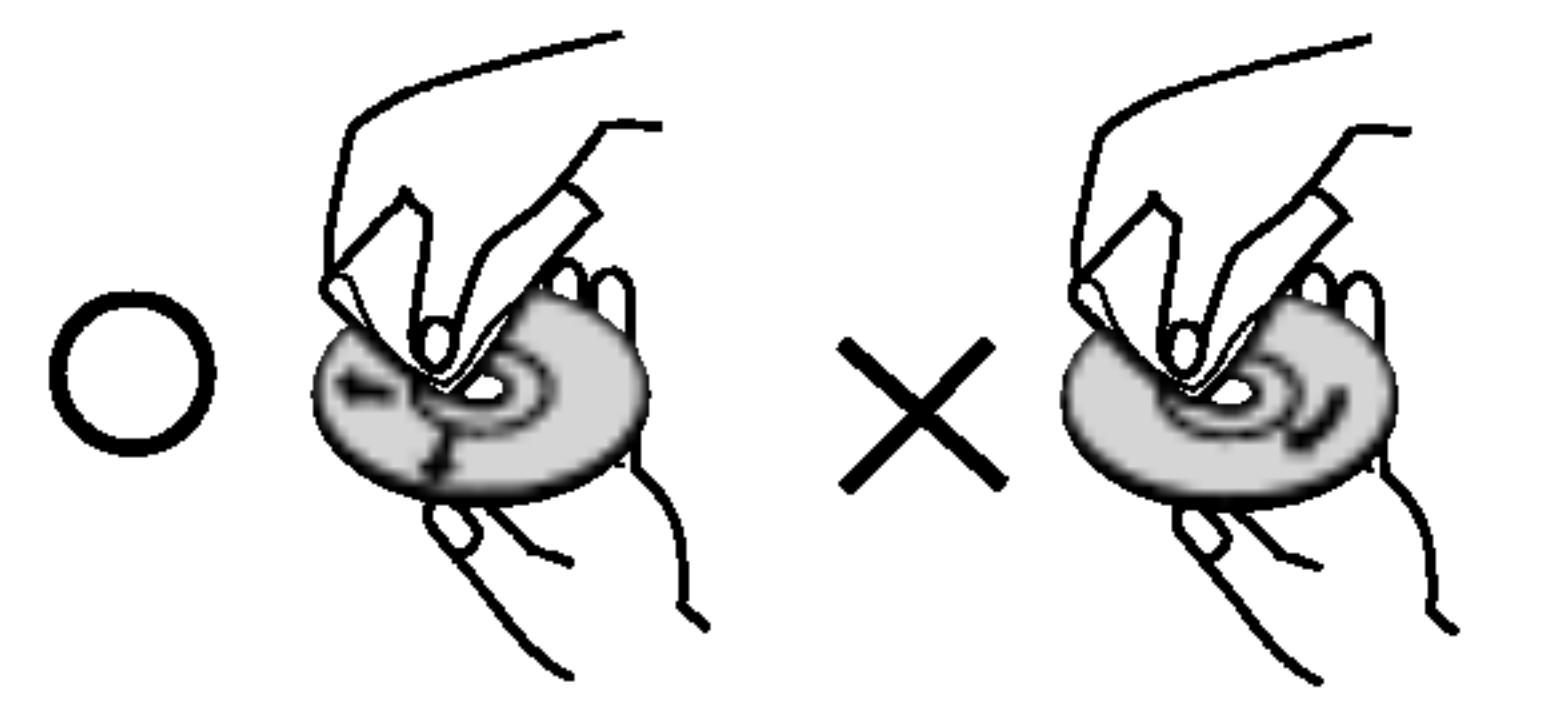

DVD -R a DVD +R sú dva rôzne štandardy pre DVD nahrávacie mechaniky a disky. Tento formát umožňuje nahranie informácie na

DVD +RW a DVD -RW sú dva štandardy pre prepisovateľné nosiče, čo znamená, že obsah DVD môžete zmazať a opäť nahrať. Jednostranné disky majú kapacitu 4,38 GB a dvojstranné disky dvakrát toľko. Dvojvrstvové jednostranné disky neexistujú.

VCD ma kapacitu až 74 minút (650 MB disk) alebo 80 minút (700 MB disk) MPEG-1 plne animovaného obrazu spolu s kvalitným stereo zvukom.

## Vyrazy tykajuce sa diskov

MPEG je medzinárodný štandard pre video [obrazovú] a audio [zvukovú] kompresiu. MPEG-1 sa používa pre kódovanie videa [obrazu] pre VCD a poskytuje kódovanie viackanálového priestoroveho zvuku ako PCM, Dolby Digital, DTS <sup>a</sup> MPEG audio [zvuk].

MP3 je populárny kompresný formát používaný pre digitálne audio [zvukové] súbory, ktorý dosahuje veľmi vysokú kvalitu zrovnateľnú s kvalitou CD.

Joint Pictures Expert Group. JPEG je formát komprimovaného súboru, ktorý umožňuje uloženie obrázkov bez obmedzenia počtu farieb.

## VCD (Video CD)

## MPEG

## MP3

## WMA

Súbor vo formáte Windows media audio. Druh kódovania / dekódovania vyvinutý spoločnosťou Microsoft Corp.

## JPEG

## DivX

## Pred použitím (pokračovanie)

**PBC: Playback C** (len pre Video CD) Ovládanie prehráv nahrané vo formát danie systému pro iné funkcie počítač zastavené obrazy Video CD disky, kt sa prehrávajú rovr

## Titul (len pre DVI

DVD disk je obyča byť napríklad ozna popisujúci výrobu <sup>.</sup> s hercami ako titul číslo, pomocou kto

## Údržba a se

Pred tým, ako zav informacie.

## Manipulácia s jec

- Na ?istenie prehrava?a pou?ivajte makku a suchu handru. Ak je povrch veľmi znečistený, použite mäkkú handru jemne navlhčenú slabým čistiacim prostriedkom.
- Jepoužívajte silné rozpúšťadlá ako napríklad alkohol, benzín alebo riedidlo, tieto látky môžu poškodiť povrch jednotky.

## Jdržba jednotky

## Preprava jednotky

Pôvodné ochranné balenie a baliaci materiál starostlivo uschovajte. Pre maximálnu ochranu jednotky ju treba zabaliť naspäť do pôvodného obalu, v ktorom ste ju dostali od výrobcu.

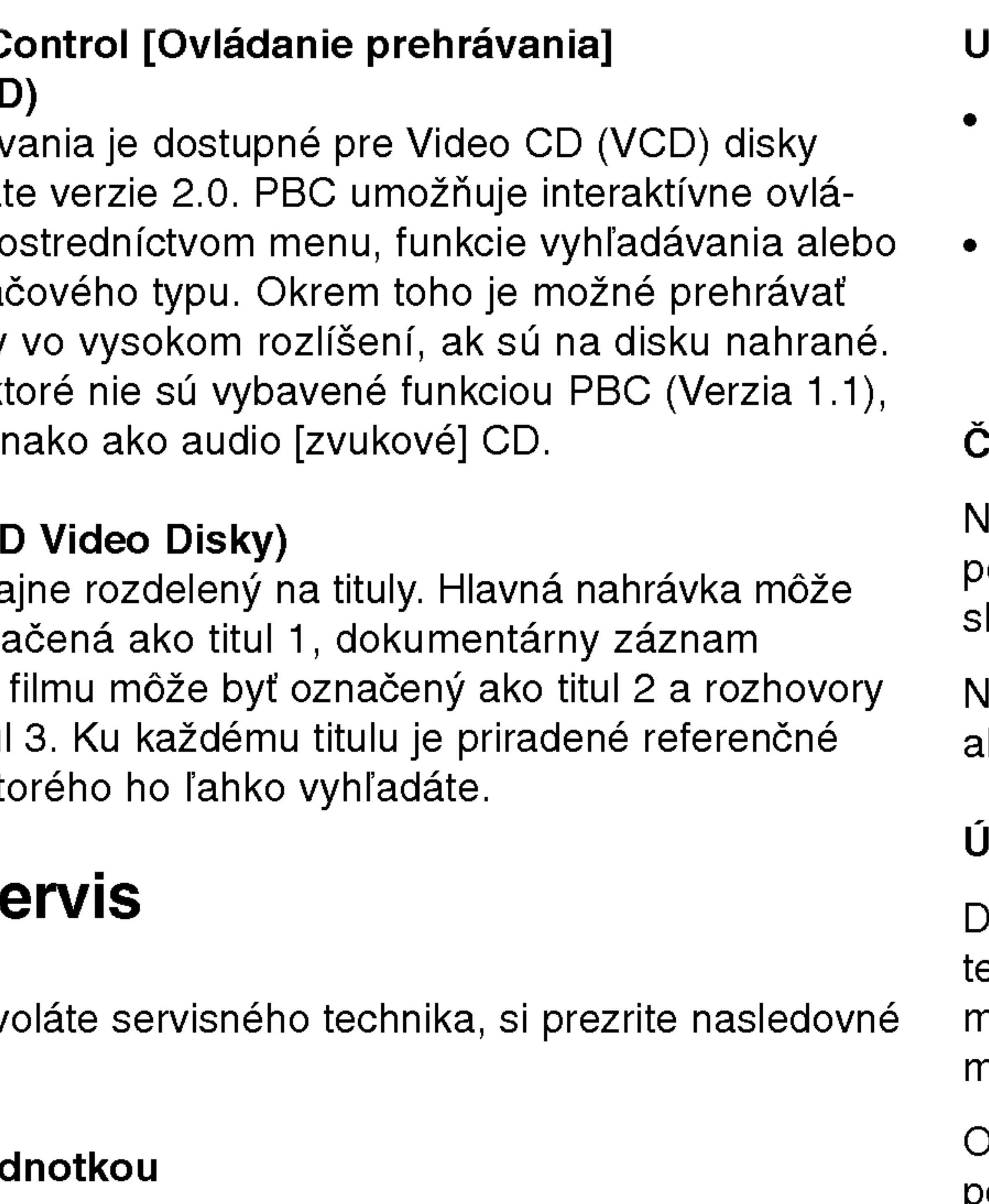

## Jdržiavanie čistého povrchu

- V blízkosti jednotky nepoužívajte prchavé tekutiny ako napríklad insekticídne rozprašovače.
- Nenechávajte gumené alebo plastové výrobky v dlhšom kontakte s jednotou počas dlhšieho obdobia. Tieto výrobky zanechajú na povrchu stopy.

## ?istenie jednotky

- DVD rekordér je presné zariadenie vyrobené na báze najnovšej echnológie. Ak je optická snímacia šošovka alebo disková nechanika znečistená alebo opotrebovaná, kvalita obrazu sa nôže znížiť.
- Ddporúčame preto pravidelne kontrolovať a udržiavať zariadenie po každých 1 000 hodinách prevádzky.
- Podrobnosti o údržbe vám poskytne autorizované servisné centrum.

## Pred použitím (pokračovanie)

## Druhy prehrávateľných diskov

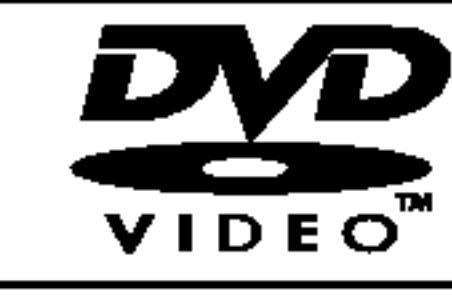

7

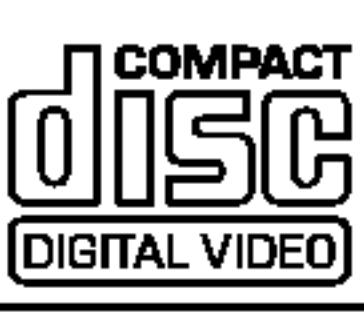

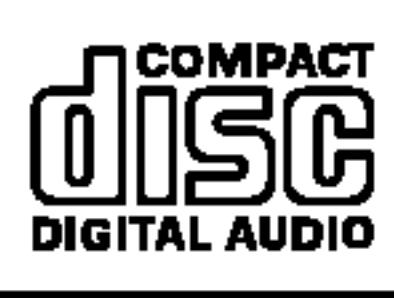

Okrem toho je tát DVD±R, DVD±RW, Kodak PICTURE CD, SVCD, a CD-R alebo CD-RW disky obsahujúce zvukové nahrávky, MP3 súbory, WMA alebo JPE súbory.

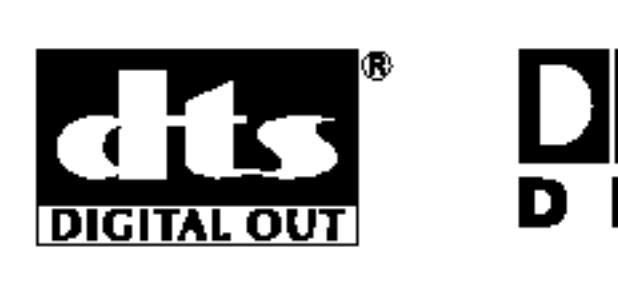

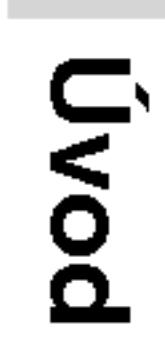

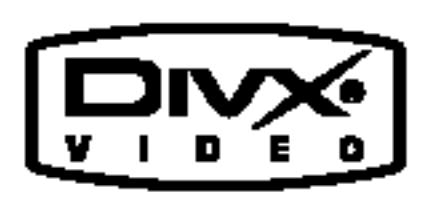

Vyrobené v licencii od Dolby Laboratories. "Dolby", "Pro Logic" a symbol dvojité D sú ochrannými známkami Dolby Laboratories.

DTS a DTS Digital Out sú ochrannými známkami Digital Theater Systems, Inc.

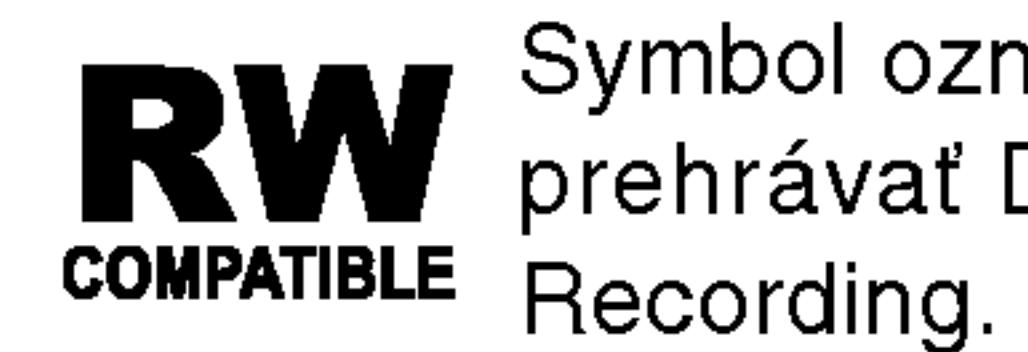

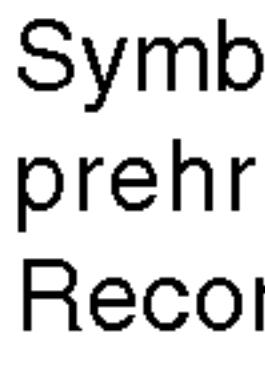

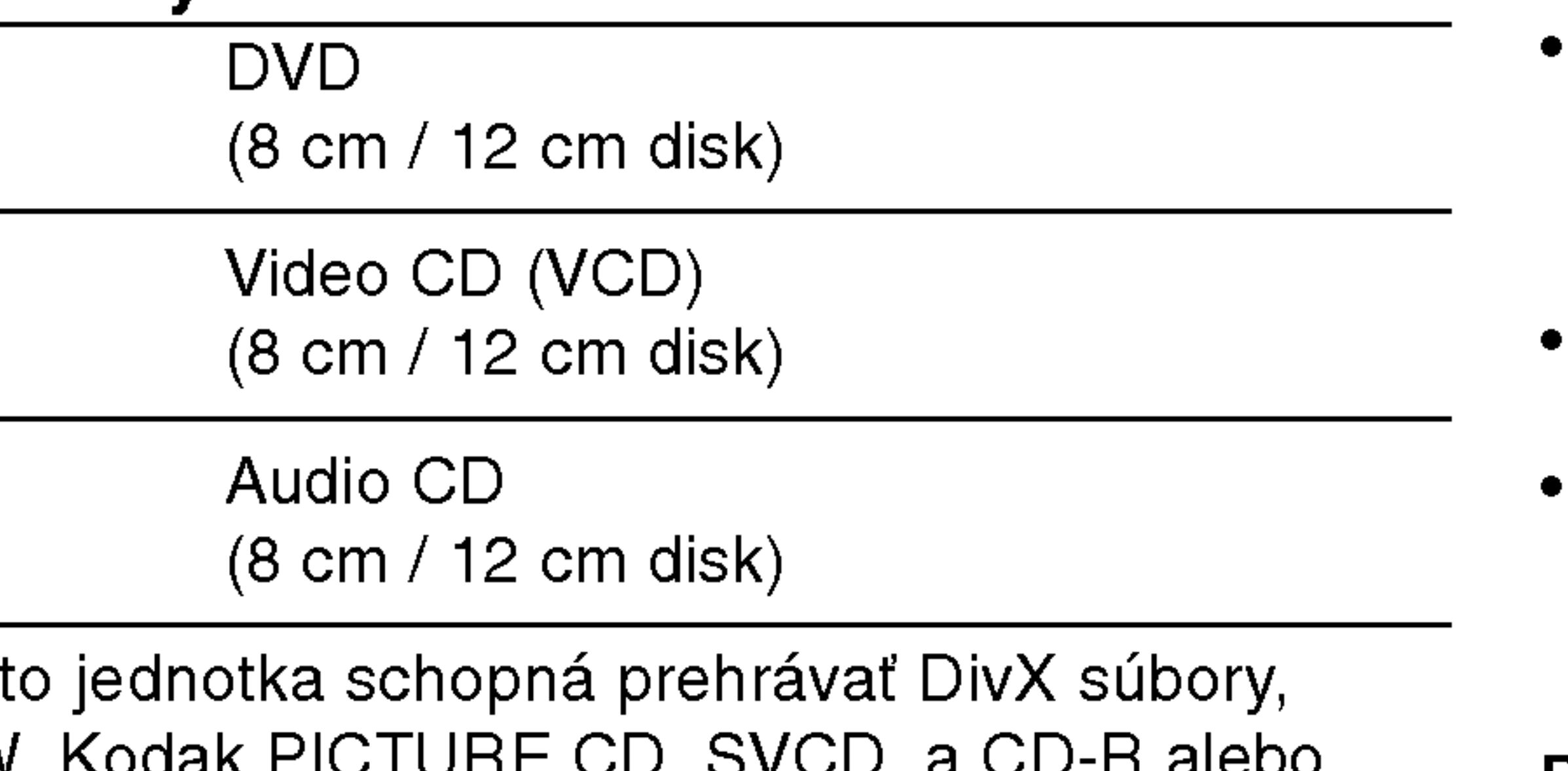

 $\begin{array}{|c|c|}\n\hline\nD & D & D & D & D & D \\
\hline\nD & I & G & I & T & A & L\n\end{array}$ 

**Kodak** 

Plays *RM*<br>Windows<br>Media™

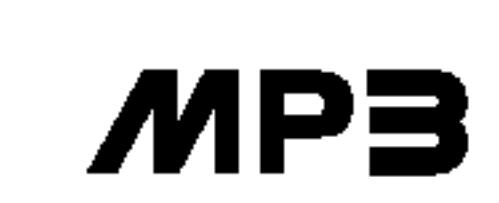

Symbol označuje funkciu výrobku, ktorá je schopná **RW** Sympol oznacuje lunkciu vyropku, ktorá je scriopria<br>RW prehrávať DVD-RW disky nahrané vo formáte Video

#### POZNAMKY

- V závislosti od stavu nahrávacieho zariadenia alebo samotného  $\subsetneq$ CD-R/RW (alebo DVD±R/DVD±RW) disku, niektoré CD-R/RW (alebo DVD±R/DVD±RW) disky nie je možné prehrávať na tejto jednotke.
- Na žiadnu stranu disku (stranu pre nahrávku alebo stranu pre označenie) nelepte žiadne nálepky alebo označenia. Nepoužívajte CD nepravidelných tvarov (napr. CD v tvare srdca alebo osemuholníkov). Používanie týchto CD môže spôsobiť poškodenie zariadenia.

Tento DVD prehrávač je navrhnutý a vyrobený na prehrávanie DVD programov nahraných v regionálnom kóde "2". Jednotka je schopná prehrávať DVD disky s označením "2" alebo "ALL".

### Poznámky o regionálnych kódoch

- Väčšina DVD diskov je na obale viditeľne označená symbolom zemegule obsahujúceho jedno alebo viacero čísel. Toto číslo sa musí zhodovať s číslom regionálneho kódu vášho DVD prehrávača. V opačnom prípade prehrávač nebude schopný DVD prehrávať.
- Ak sa pokúsite prehrávať DVD s iným kódom krajiny, aký má váš prehrávač, na obrazovke sa objaví správa "Check Regional Code" (Skontrolujte kód regiónu).

### Poznamky o DVD <sup>a</sup> Video CD diskoch

Niektoré funkcie prehrávania DVD a Video CD môžu byť zámerne naprogramované výrobcom programu. Keďže táto jednotka prehráva DVD a CD disky v závislosti od obsahu disku stanoveného výrobcom disku, niektoré funkcie prehrávania jednotky nemusia byť použiteľné, alebo výrobca môže pridať ďalšie funkcie.

### Regionálny kód

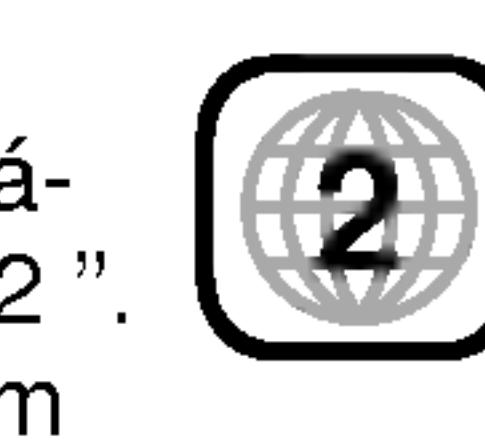

8

## 1. LCD displej

2. Reproduktor

3. Posuvné tl<mark>ačidlo pre FARBU: -</mark> ; čiernobiely + ; farebny 4. Posuvné tlačidlo pre JAS: -; tmavá + ; svetla

## 5. POWER [ZAPNUTIE/VYPNUTIE]

Zapnutie a vypnutie prehrávača.

## 6. A/V IN/OUT

Nastavenie zdroja signálu na televíznom prijímači.

## 7. • ◀ ▶ ▲ ▼ (vľavo/vpravo/nahor/nado

- Výber položky v menu.
- ? ENTER [POTVRDENIE] Potvrdenie výberu v menu.
- 8. TITLE [TITUL] Zobrazenie menu titulu, ak je dostupné.
	- LCD Režim  $NORMÁLNY \rightarrow FLL \rightarrow ZOOM \rightarrow VYPNÚT$
	- MENU

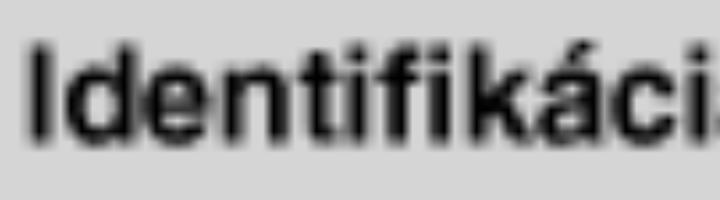

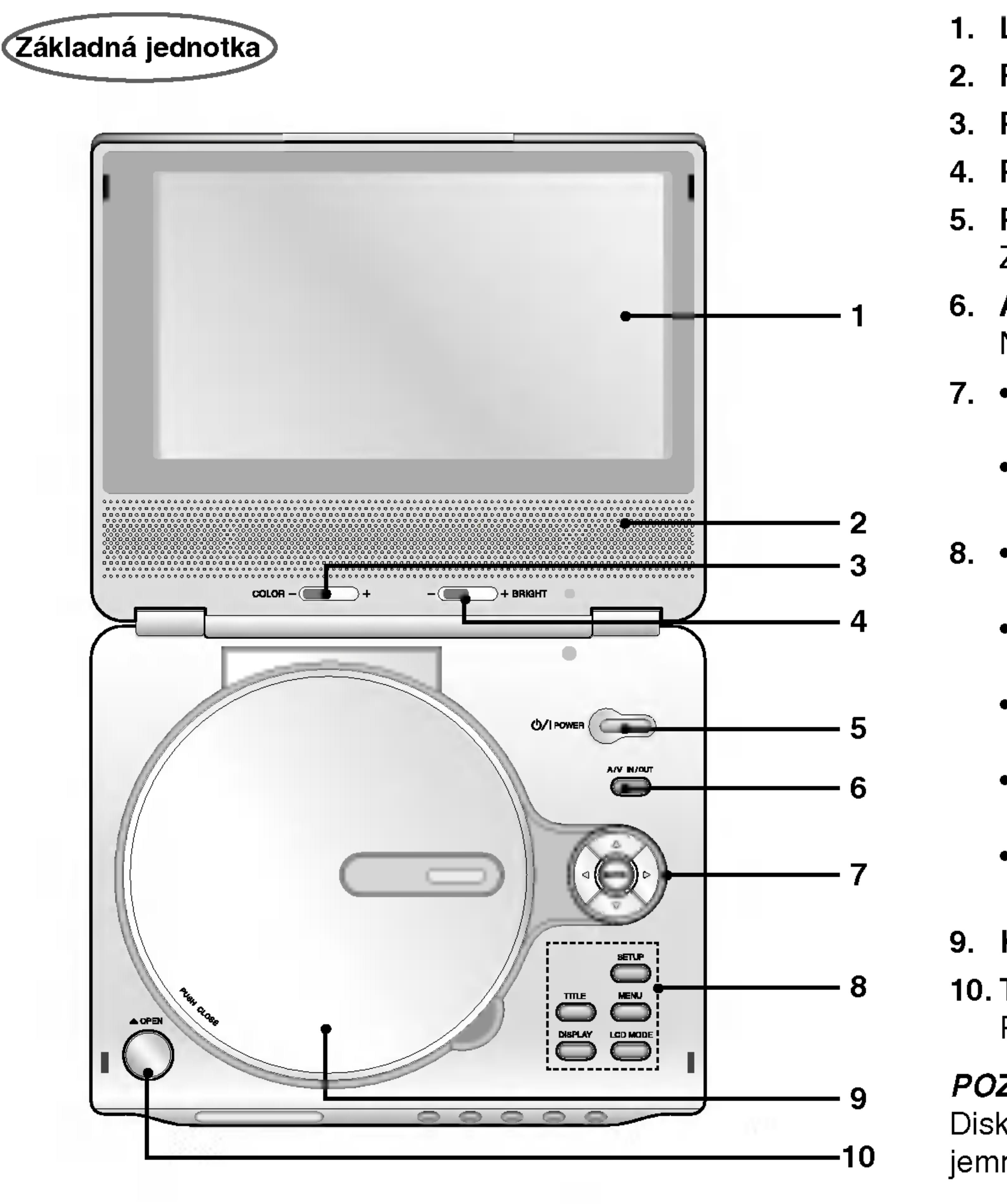

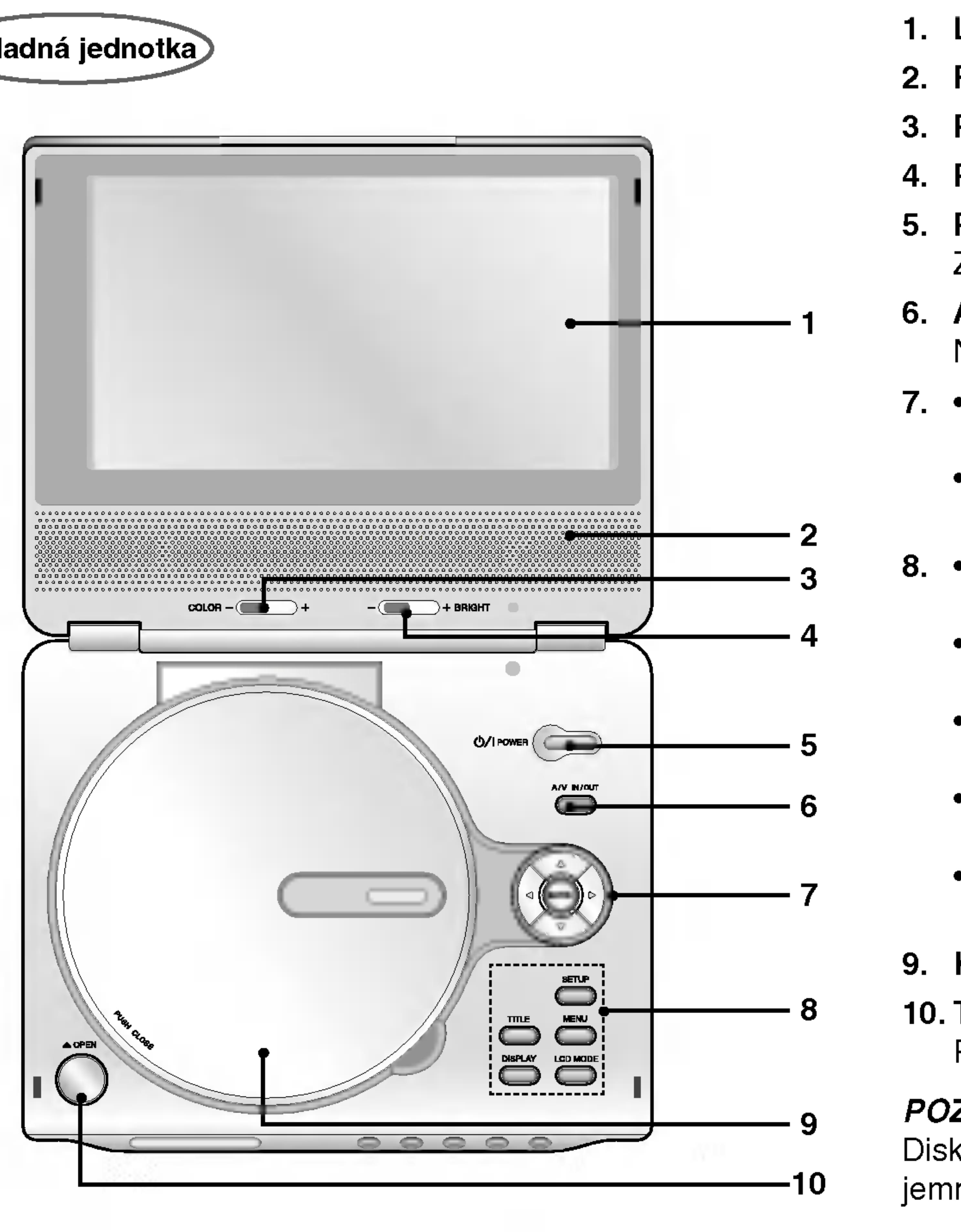

## Identifikácia ovládačov

Vstup do menu na DVD disku.

- ? DISPLAY [DISPLEJ] Prístup k displeju zobrazovaného na obrazovke.
- **SETUP [NASTAVENIE]** Spristupnenie alebo zatvorenie menu nastavenia.

## 9. Kryt disku

10. Tlačidlo pre OTVORENIE Pre otvorenie krytu disku stlačte toto tlačidlo.

## POZNAMKA

Disk s prehrávkou otočenou smerom dolu vložte na stredový kolík a jemne zatlačte na stred disku, aby zapadol na miesto.

- Snímač diaľkového ovládania
- 2. Kontrolka nabijania zelenú.
- 
- vyhľadávanie dopredu.
- 5. PREHRAVANIE Spustenie prehrávania.
- 6. PAUZA

## Počas nabíjania je kontrolka nabíjania červená. Keď je nabíjanie ukončené, kontrolka nabíjania zmení farbu na 3. Spätné PRESKOČENIE/ VYHĽADÁVANIE Preskočenie na predchádzajúcu kapitolu / stopu alebo na začiatok. Stlačením a podržaním tohto tlačidla počas dvoch sekúnd spustíte rýchle vyhľadávanie dozadu. 4. PRESKOČENIE/VYHĽADÁVANIE dopredu Preskočenie na nasledujúcu kapitolu / stopu. Stlačením a

podržaním tohto tlačidla počas dvoch sekúnd spustíte rýchle

Pozastavenie prehrávania. Opakovaným stláčaním tohto tlačidla môžete nahrávku prehrávať obraz po obraze.

- 8. Ovládanie hlasitosti
- 9. Konektor pre slúchadlo
- 10. Konektor AUDIO vstupu/výstupu (OPTICKÝ VÝSTUP)
- 11. Konektor VIDEO vstupu/výstupu
- 12. DC IN 9.8V Pripojte AC adaptér.
- 13. Akumulator

7. ZASTAVENIE

Zastavenie prehrávania.

9

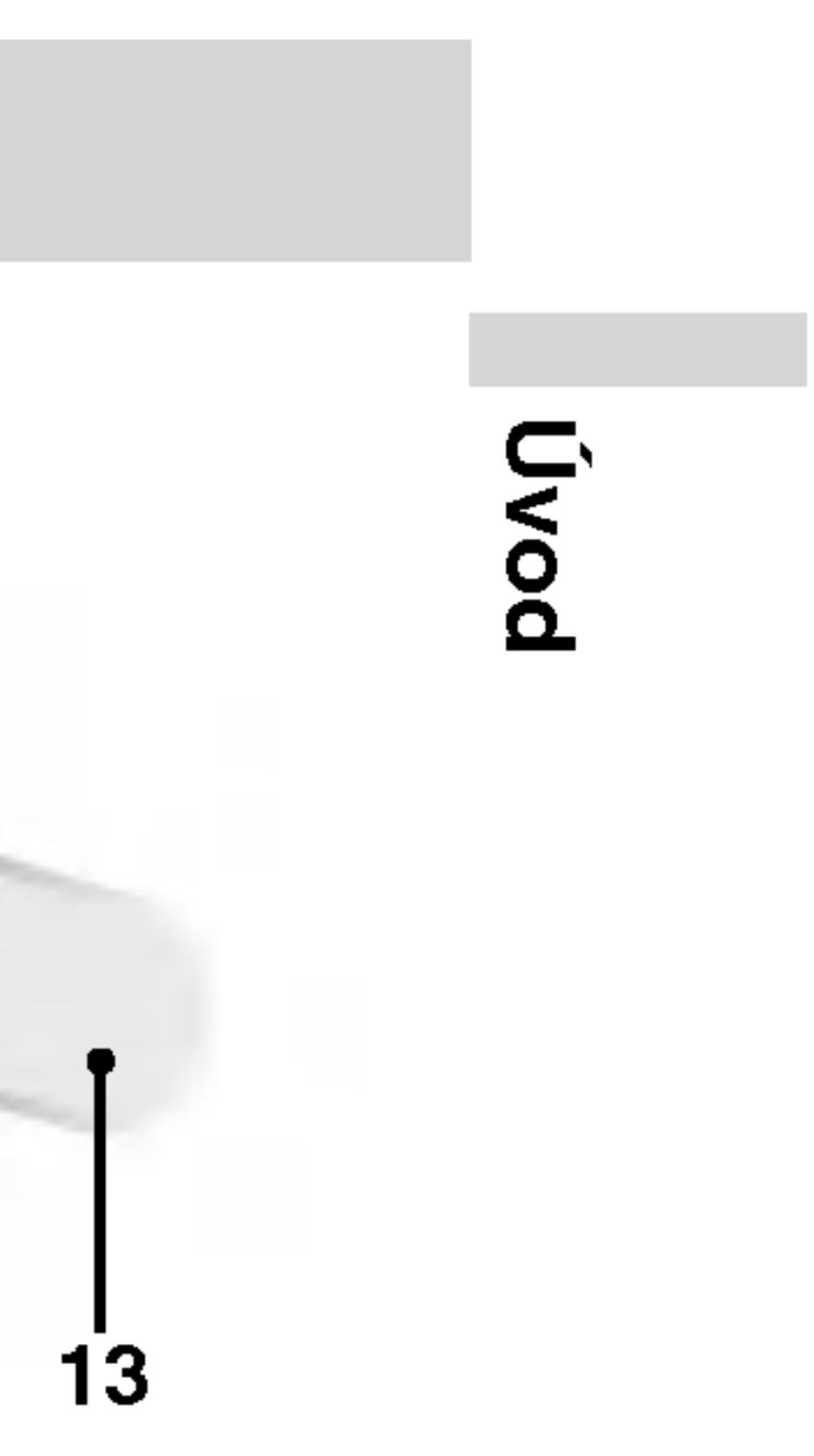

## Identifikácia ovládačov (pokračovanie)

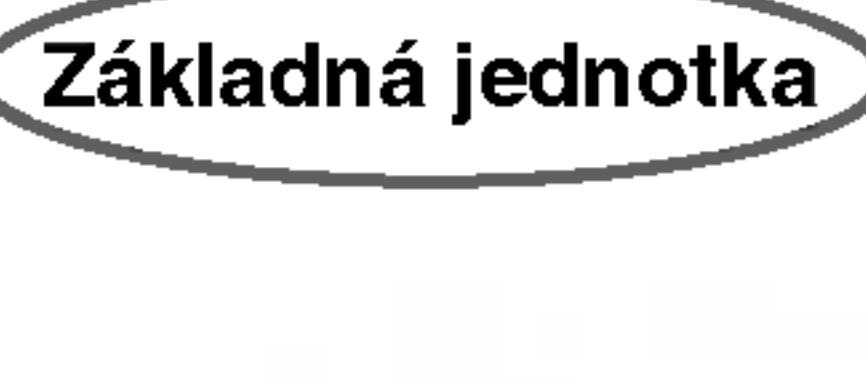

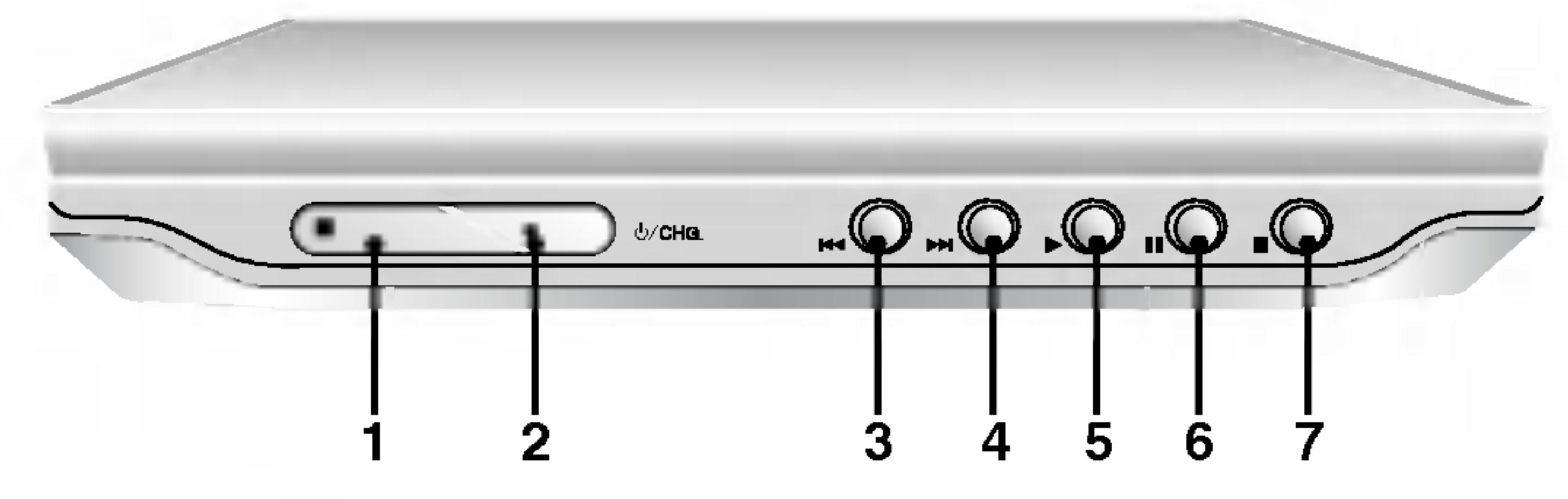

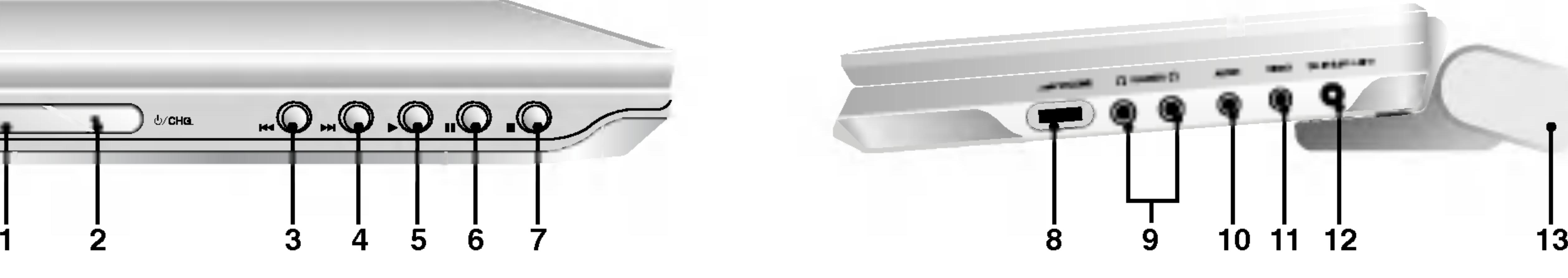

## Identifikácia ovládačov (pokračovanie)

Diaľkové ovládanie

- 1. AUDIO
- Vyber audio jazyka (DVD) .
- 2. POWER [ZAPNUTIE/VYPNUTIE] Zapnutie a vypnutie DVD prehrávača.
- $3.$   $\cdot$ Spätné PRESKOČENIE apriutie a vypriutie DVD p<br>Spätné PRESKOČENIE/<br>VYHĽADÁVANIE ( K VÝHĽADÁVANIE (K**EALANA)**<br>Spätné vyhľadávanie \*/ prejde na začiatok aktuálnej kapitoly alebo stopy alebo prejde na predchádzajúcu kapitolu alebo stopu.
	- PRESKOČENIE/VYHĽADÁVANIE dopredu  $(\blacktriangleright\blacktriangleright\blacktriangleright)$ Vyhľadávanie dopredu \*/ prejde na d'alšiu kapitolu alebo stopu. \* Na dve sekundy stlačte a podržte tlačidlo.
- 4. PLAY [PREHRAVANIE] Spustenie prehrávania.
- 5. PAUZA

Pozastavenie prehrávania. Opakovaným stláčaním tohto tlačidla môžete nahrávku prehrávať obraz po obraze.

- 10. SUBTITLE [TITULKY] Vyber jazyka titulok
- 11. A-B Opakovanie označenej časti.
- 12. POMALY  $(\blacktriangleleft$  / $\blacktriangleright$ ) Pomalé prehrávanie dopredu / dozadu.
- 13. STOP [ZASTAVENIE] ( ) Zastavenie prehrávania.
- 14. ZOOM [PRIBLÍŽENIE] Zväčšenie video obrazu
- 15. TITLE [TITUL] Zobrazenie menu titulu, ak je dostupné.
- 16. DISPLAY [DISPLEJ] Prístup k displeju zobrazovaného na obrazovke.
- 17. MARKER [záložka] Označenie záložkou akéhokoľvek bodu počas prehrávania.
	- SEARCH [Vyhľadávanie] Zobrazenie menu VYHĽADÁVANIE ZÁLOŽIEK
- 18. REPEAT [Opakovanie] Opakovanie kapitoly, stopy, titulu, všetkých.
- 19. RETUN [NAVRAT] Zatvorenie menu nastavenia, zobrazenie video CD <sup>s</sup> PBC.
- 20. PROG. Umiestnenie stopy do naprogramovaného zoznamu.
- 21. CLEAR [VYMAZANIE] Odstránenie čísla stopy v naprogramovanom programovom zozname alebo záložky v menu VYHĽADÁVANIA ZÁLOŽIEK.

6. MENU

Vstup do menu na DVD disku.

- 7. ◀ ▶ ▲ ▼ (vľavo/vpravo/nahor/nado Výber položky v menu.
	- ? ENTER [POTVRDENIE] Potvrdenie výberu v menu.
- 8. SETUP [NASTAVENIE] Spristupnenie alebo zatvorenie menu nastavenia.
- 9. 0-9 číselných tlačidiel Výber očíslovaných položiek v menu.

- 
- 
- 

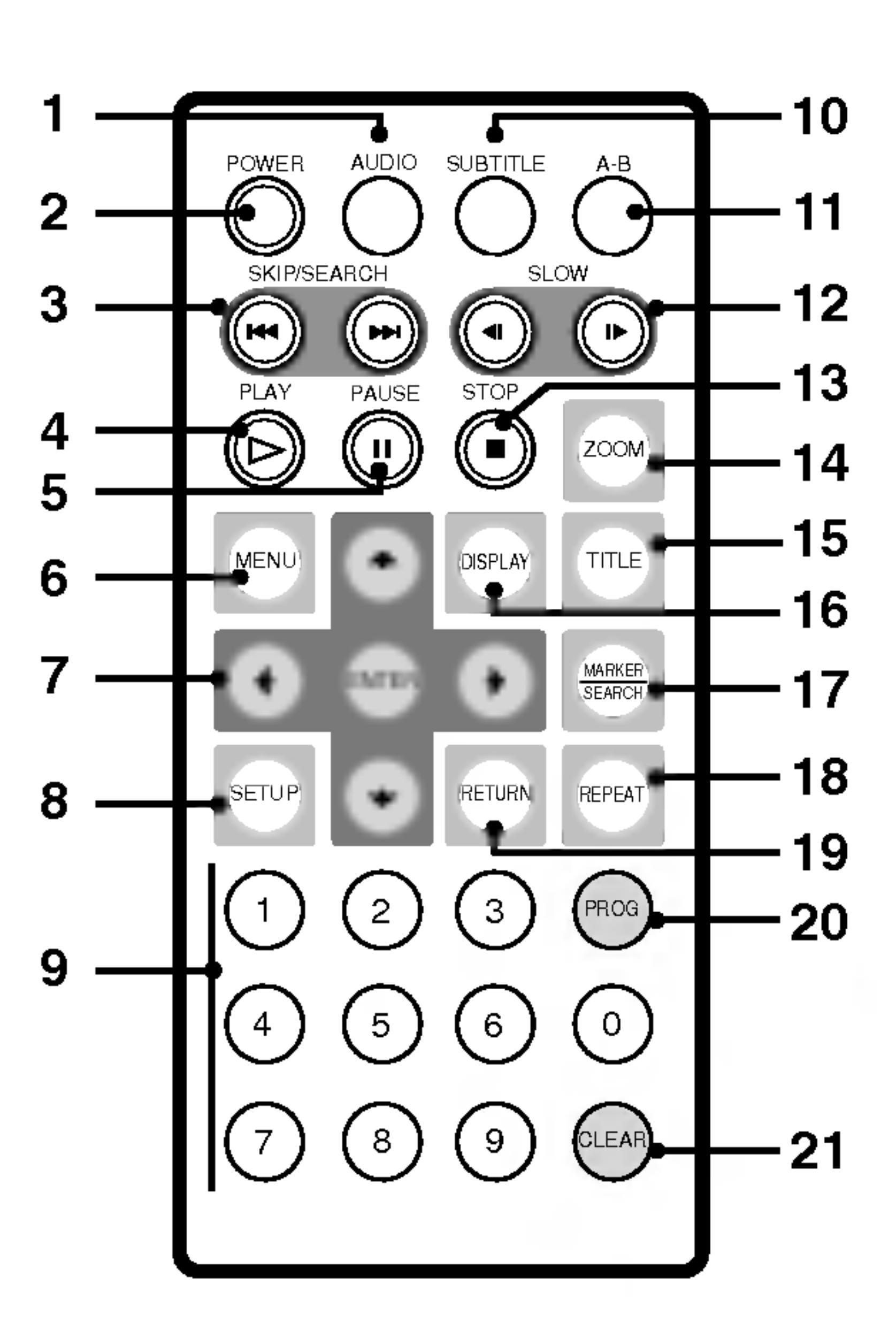

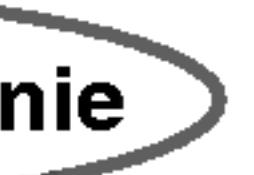

## Identifikácia ovládačov (pokračovanie)

### Vložte batériu (lítiovú batériu)

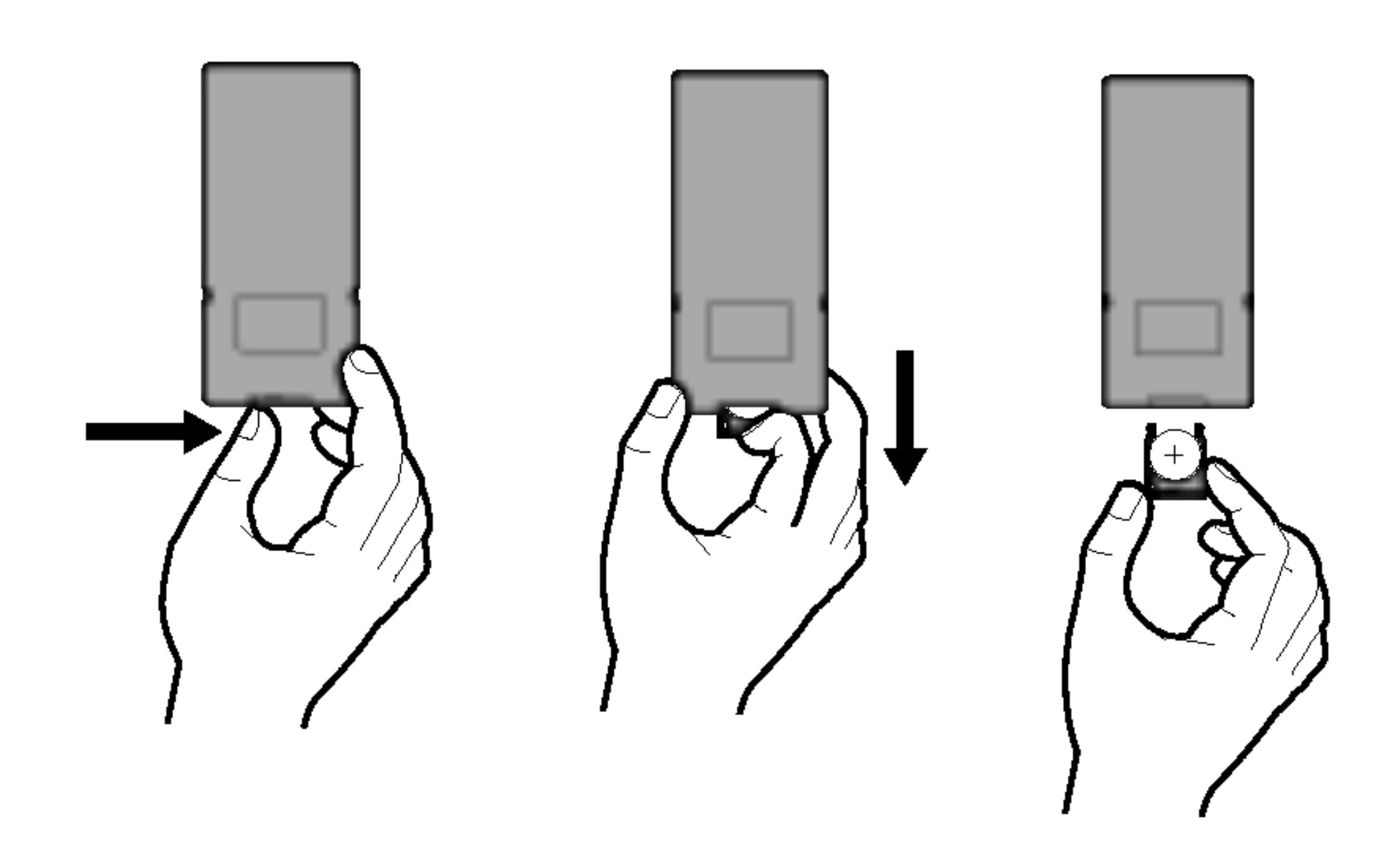

## POZNAMKY

- 
- neukladajte prekážky.

## **U Výmena gombíkovej batérie**

Batéria pri normálnom používaní vydrží asi jeden rok. Keď diaľkový ovládač pri použití so zariadením zlyhá, vymeňte batérie.

· Snímač diaľkového ovládača nevystavujte silnému svetlu. • Medzi snímač diaľkového ovládača a diaľkový ovládač nikdy

### Gombíková batéria (lítiová batéria)

- 1. Stlačte spony držiaka batérie dokopy a potiahnite jazýček, aby ste vybrali držiak batérie.
- 2. Vložte batériu s označením + rovnakým smerom, ako je označe $nie + v držiaku b$ atérie.
- 3. Držiak s batériou vložte do diaľkového ovládača a ubezpečte sa, že je vložený celý.
- Batériu z diaľkového ovládača vymeňte za 3 V mikro lítiové, ako sú napríklad CR. 2025 alebo podobné.
- Batérie zlikvidujte bezpečne v súlade s miestnymi nariadeniami. Nehádžte ich do ohňa.

VAROVANIE: Batérie používané v tomto zariadení môžu pri zlom zaobchádzaní predstavovať chemické alebo požiarne nebezpečenstvo. Nevymieňajte, nerozoberajte ani nevystavuje ich teplotám nad 100°C (212 F).

Vymeňte ich za batérie Matsushita Elec. Ind. Co. s.r.o. (Panasonic), číslo CR. 2025.

Použitie iných batérií môže spôsobiť požiar alebo explóziu. Použité batérie zlikvidujte. Chráňte pred deťmi. Nerozoberajte, ani ich nehádžte do ohňa.

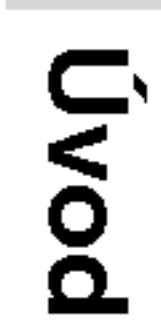

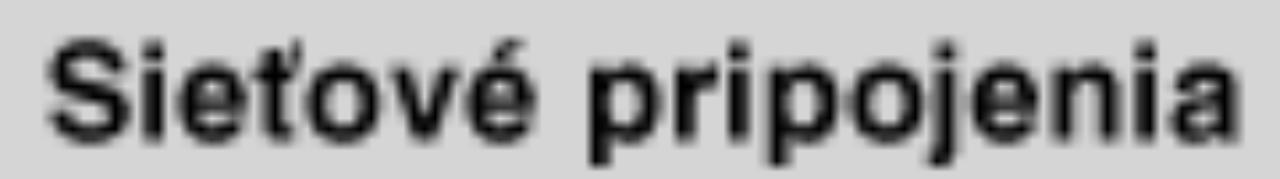

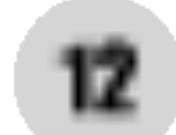

• Pre pomoc pri výbere vhodného AC adaptéra alebo sadu AC káblov kontaktujte dodávateľa elektrických súčiastok.

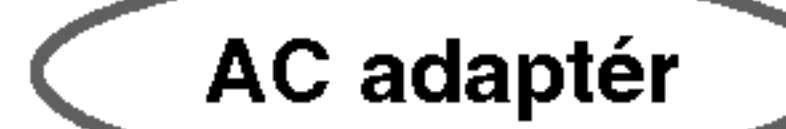

- Upozornenie • Zástrčku nepripájajte k inej zásuvke ako je uvedená na štítku, pretože to môže viesť k nebezpečenstvu požiaru alebo k zásahu elektrickým prúdom. **AC adaptér**  $\bullet$  Tento AC adaptér používa 100-240V~ 1.5A 50-60Hz.  $\bullet$  TYP ČÍSLO : DP-AC80 • Vyrobené Spoločnosťou Danae Technology., s.r.o.
- Zásuvku nepripájajte ani neodpájajte mokrými rukami. Ak tak urobíte, môže to viesť k poraneniu elektrickým prúdom.
- ? nepoužívajte iný ako uvedený AC adaptér, pretože to môže viesť k nebezpečenstvu požiaru prehrávača.

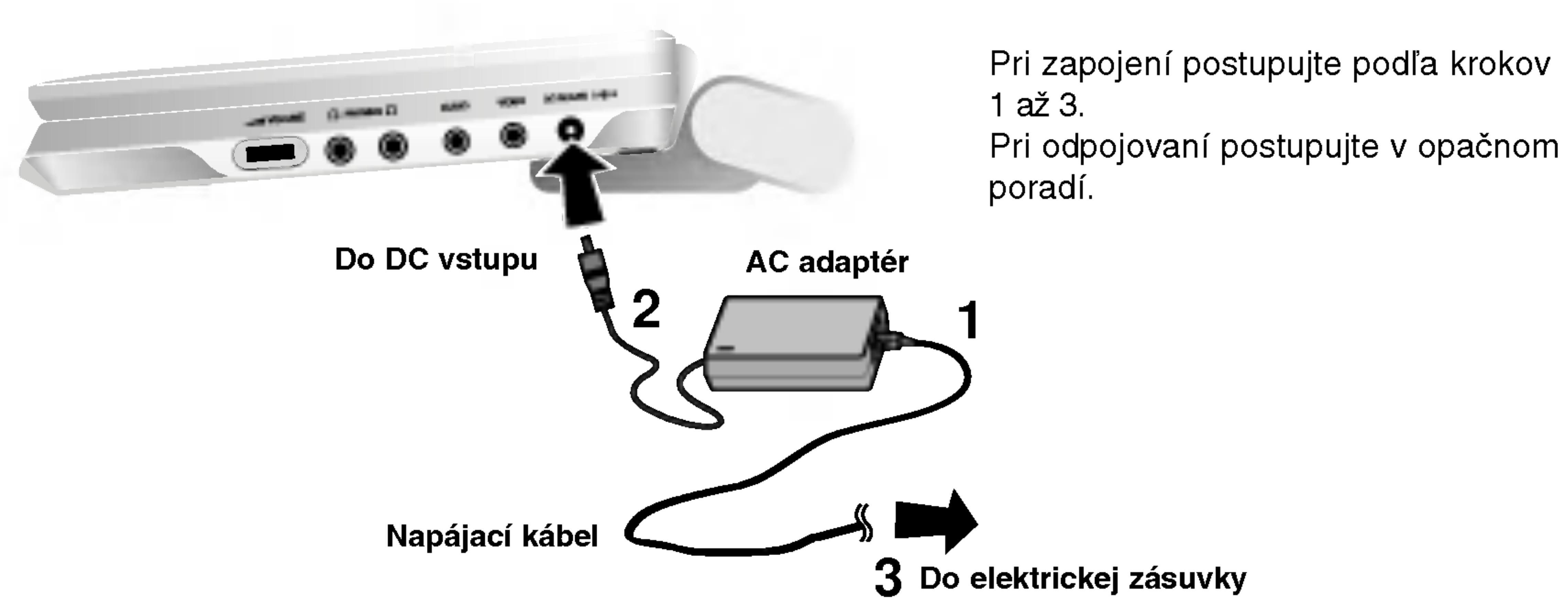

#### Upozornenie

- ?
- adaptéri.
- 
- 
- 
- ? Priklady:
- svetle.
- 

Tento DVD prehrávač a jeho automobilový adaptér sú navrhnutí na použitie v vozidlách, ktoré majú 12-24 voltové záporne uzemnené elektrické systémy. (Je to štandard pre väčšinu vozidiel.) Ak má vyše vozidlo iný druh elektrického systému, nemôžete používať energetickú sústavu DC.

V blizkosti vykurovacieho zariadenia.

## Automobilový adaptér

- Tento automobilový adaptér používa DC12- 24V.
- $\bullet$  TYP  $\check{C}$ ÍSLO : DP-CA80
- Vyrobené Spoločnosťou Danae Technology., s.r.o.
- Pre pomoc pri výbere vhodného automobilového adaptéra nakontaktujte dodávateľa elektrických súčiastok.

13

Aby ste predišli úrazu elektrický prúdom a možnému poškodeniu vášh DVD prehrávača alebo vozidla, vždy pred vybratím zástrčky z vášho DVD prehrávača, odpojte automobilový adaptér zo zásuvky zapaľovača. • A4 amp. 250 V ochranná poistka je nainštalovaná v automobilovom

• Skôr ako naštartujete, odpojte automobilový adaptér zo zásuvky zapaľovača. • DVD prehrávač neuvádzajte do činnosti keď je automobilová batéria vybitá. Prúd z generátora auta môže spôsobiť prepálenie DC poistky. • Ak dodávka napätia vášho auta klesne pod približne 10 voltov, váš DVD prehrávač nemusí správne pracovať.

– . – <sub>P</sub>remarac nemaci epravne pracera..<br>Nenechávajte váš DVD prehrávač na mieste, kde teplota presahuje 70°C (158°F), pretože rozpoznávacie zariadenie sa môže poškodiť.

.<br>- Vnútrajšok automobilu so zatvorenými oknami, na priamom slnečnor

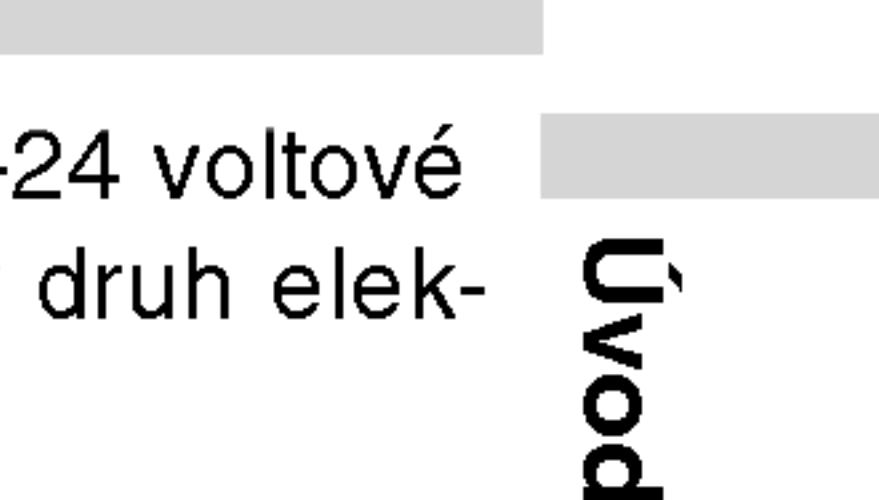

## Sieťové pripojenia (pokračovanie)

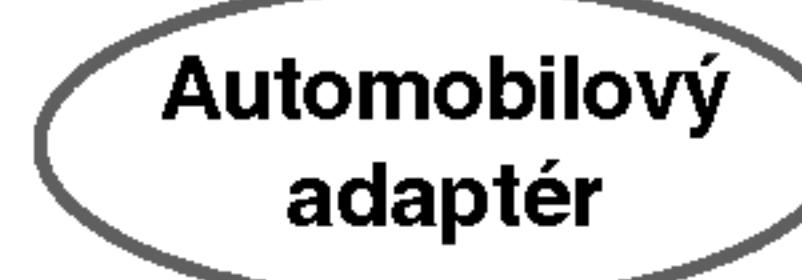

Pri odpájaní postupujte opačne.

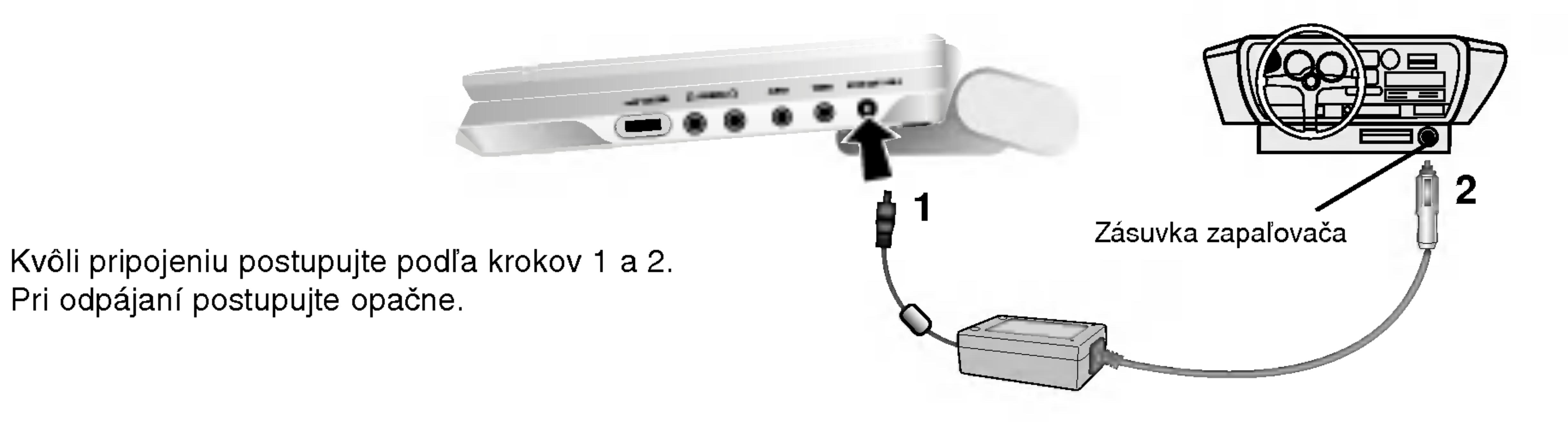

## Sieťové pripojenia (pokračovanie)

Akumulátor

## **A Pripevnenie akumulátora**

- 
- že zapadol.

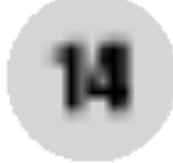

## **A Odpojenie akumulátora**

Ak obal s batériami chcete oddeliť, stlačte vypínač, ktorý je umiestnený na obale s batériami a zároveň obal potiahnite dolu.

## POZOR

Produkt, ktorý ste si zakúpili, obsahuje dobíjateľnú batériu. Batéria je recyklovateľná. Na konci jej životnosti môže byť podľa štátnych a miestnych predpisov zakázané batériu vyhodiť do komunálneho odpadu. Pre detaily sa obráťte na mieste predpisy o pevnom odpade vo vašej oblasti, kde zistíte možnosti recyklovania alebo správneho zlikvidovania.

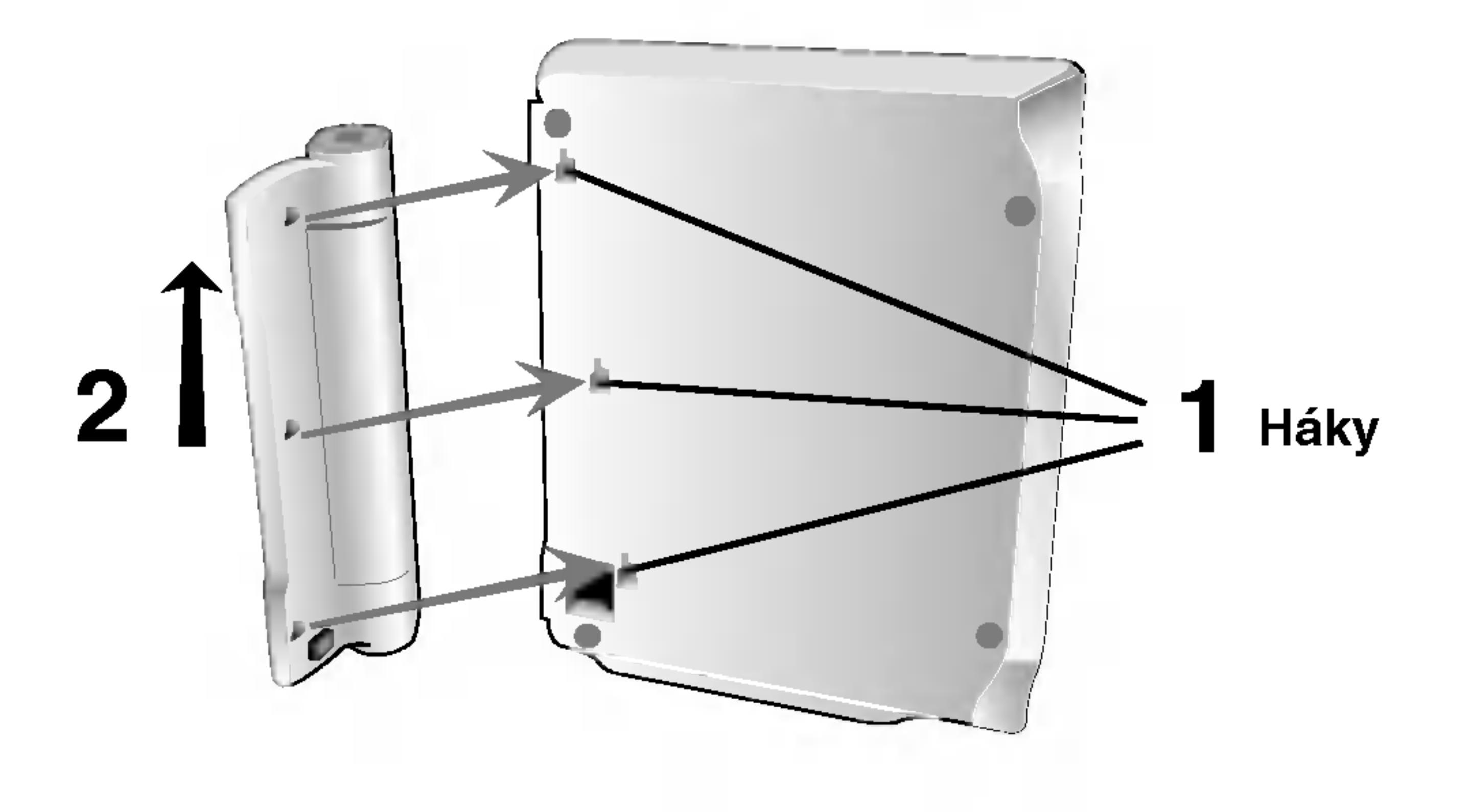

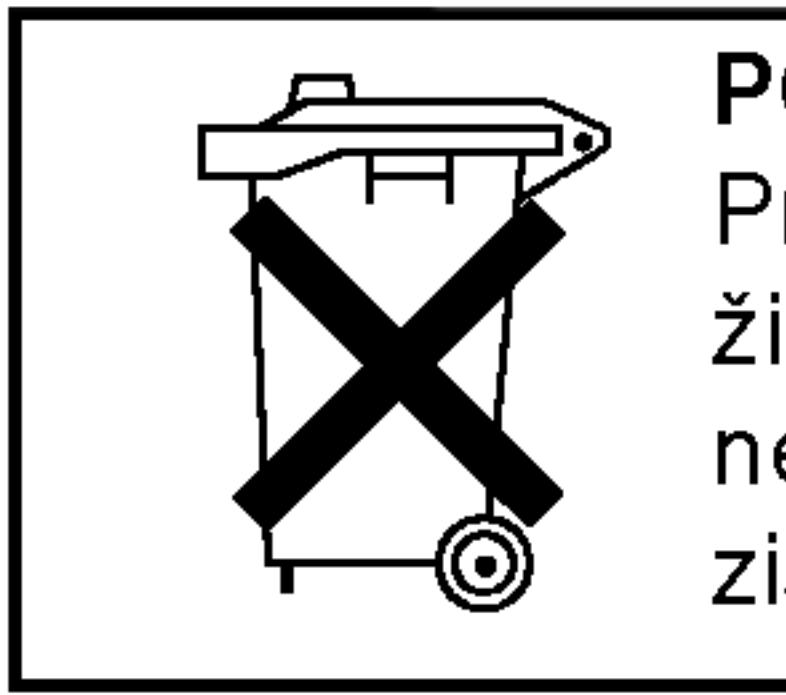

• Pred prvým použitím akumulátor nabite.

1. Spojte háky na akumulátore s medzerami na dne prehrávača. 2. Obal s batériami tlačte smerom hore, až kým nezačujete zvuk,

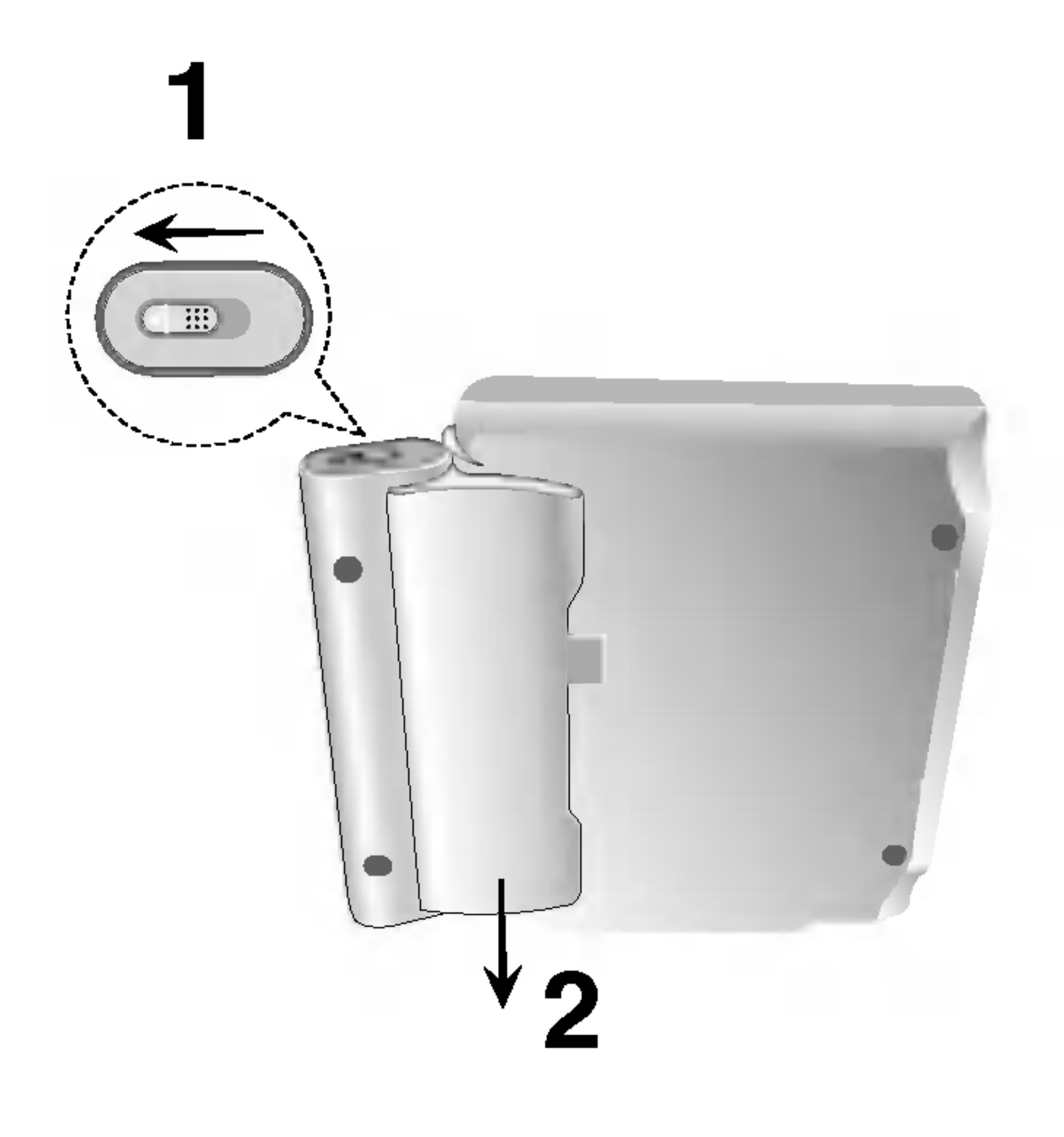

## Sieťové pripojenia (pokračovanie)

### **H** Nabíjanie akumulátora

- 
- výstupu AC.

Akumulátor

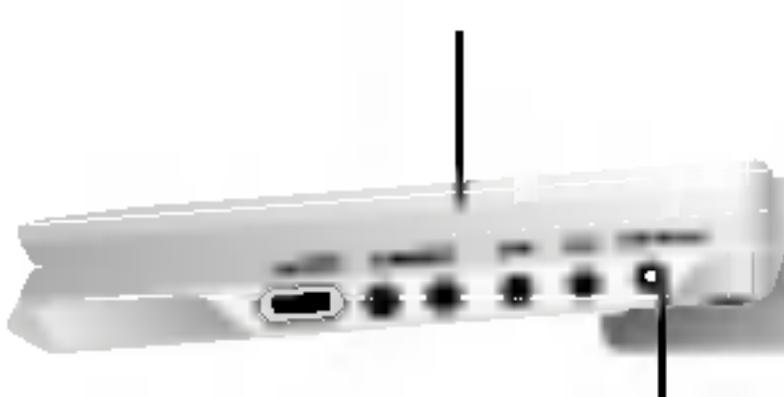

## UPOZORNENIE

Prečítajte si nasledovné upozornenia, aby ste sa vyhli úniku tekutiny, prehriatiu, atd.

- 
- 
- 
- 
- 
- Zariadenie nepodpaľujte.
- 
- ? Neskracujte obvod.
- Keď používate AC adaptér, nezobrazí sa displej batérie.
- Ak sa doba prehrávania dramaticky zredukuje po nabíjaní. Akumulátor dosiahol koniec životnosti (môže byť dobitý približne 300-krat).

## Ak sa zariadenie dlhšiu dobu nepoužíva.

• Odpojenie akumulátora. (Aj keď je zariadenie vypnuté, stále využív nejakú energiu. Môže to viesť k úplnému vybitiu batérie a poruche činnosti.)

• Ak si želáte znovu použiť zariadenie, akumulátor opätovne nabite.

## $\blacksquare$  Akumulátor

## POZNAMKA

Batériu vymieňajte iba ak je odpojený prívod elektrickej energie. Batéria nebudú nabité ak sú prirodzene alebo naschvál vybité. Pretože jednotka si nevšimne napätie, dokonca aj ak pripevníte batériu.

Ak sa vám stane takáto situácia, jednotku zapnite a potom ju vypnite. Potom sa začne nabíjanie batérie.

. Pripevnite akumulátora k prehrávaču.

2. Pripojte AC adaptér do prehrávača a potom ho pripojte k

Prehrávač

 $\sim$  0.0000

Vstupny konektor pre kabel AC adaptéra (DC IN 9.8V)

15

 $\bullet$  TYP ČÍSLO : DP-BS830

Kontrolka nabijania

3. Počas nabíjania je kontrolka nabíjania červená. Keď je nabíjanie ukončené, kontrolka nabíjania zmení farbu na zelenú.

• Nepoužívajte žiadne neautorizované časti

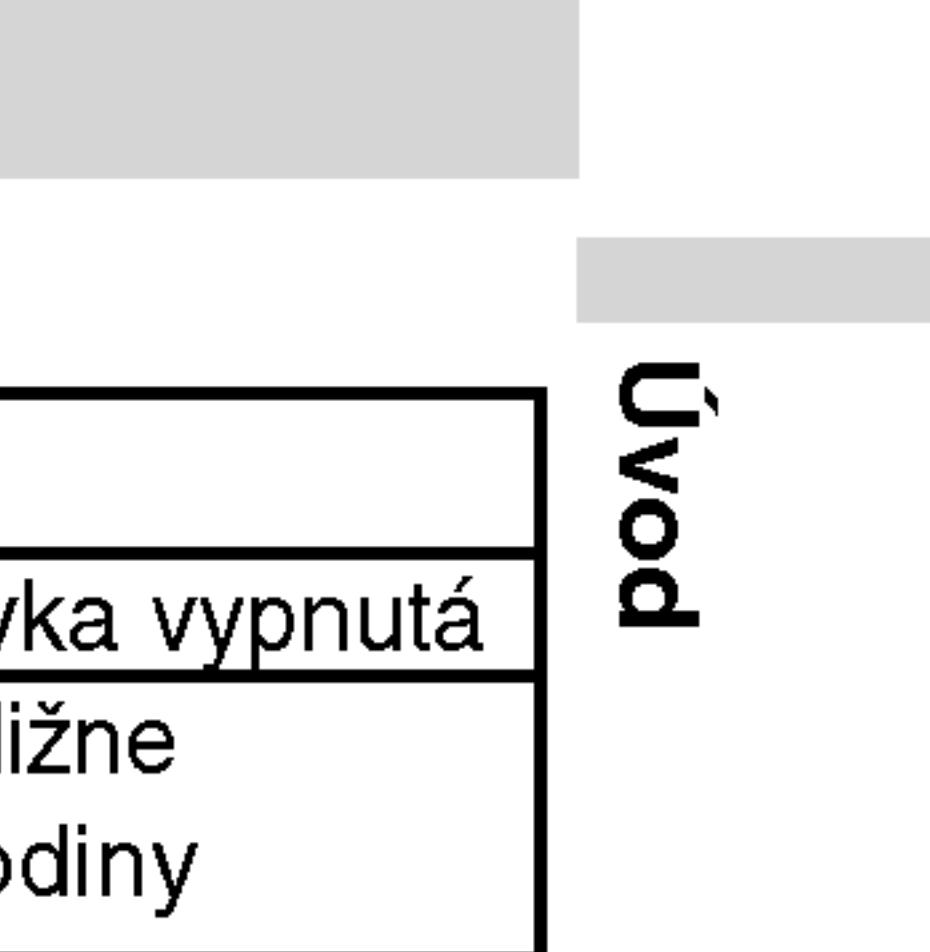

• Pri nabíjaní batérie používajte autorizovaný AC adaptér.

• Zariadenie nevystavujte vysokým teplotám nad 60°C (140°F).

• Zariadenie nerozoberajte ani neupravujte.

• Neprimerané nárazy môžu spôsobiť poruchu zariadenia.

• Zariadenie nerozoberajte, zaobchádzajte s ním správne.

## ■ Nabíjanie a doba prehrávania

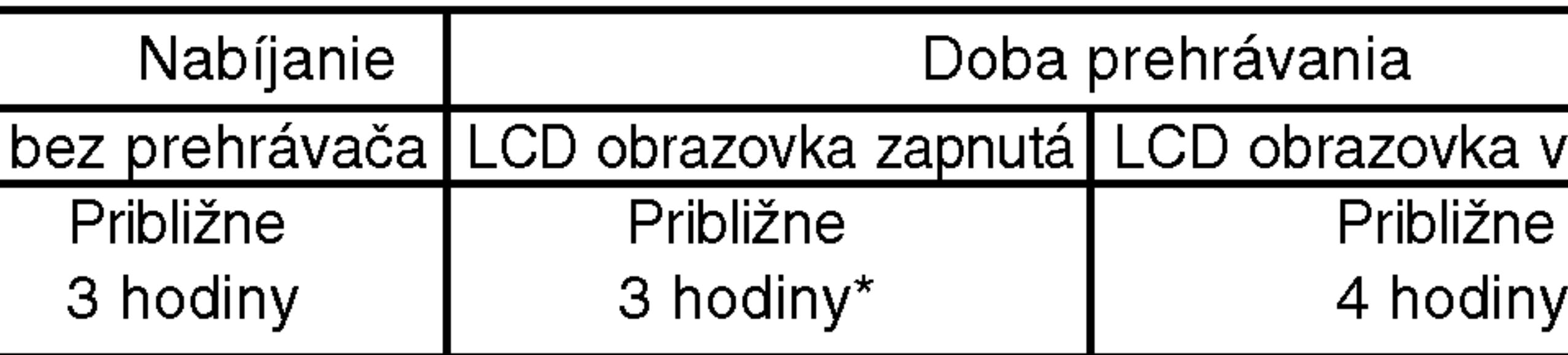

<u>.</u><br>\* Keď je kontrolka jasu nastavená na "–".

## ■ Na displeji potvrďte nabíjanie batérie

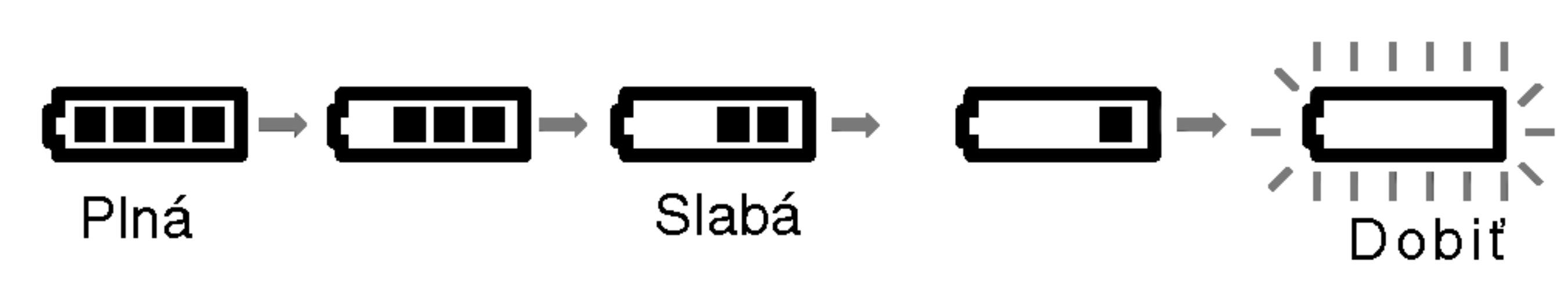

## Prehrávanie disku

- 1. Pripravte zdroj energie.
- 
- 
- 
- 
- 
- 5. Nastavenie hlasitosti.
- POZNAMKY
- miesto.
- 
- **Zmena veľkosti obrazu**

Pre zmenu režimu obrazu použite REŽIM LCD MODE Režim je na displeji zobrazený nasledovne:  $NORMÁLNY \rightarrow FLL \rightarrow ZOOM \rightarrow VYPNÚT$ 

### 3. Stlačte OPEN, aby ste otvorili kryt disku a vložte disk označenou stranou hore. Rukou zatvorte kryt disku.

• Ak disk vložíte hore nohami (a je to jednostranný disk), na obrazovke sa zobrazí "NO DISC" (žiadny disk) "DISC ERROR" (chyba disku). • Po prehratí všetkých kapitol v titule sa DVD prehrávač automaticky zastaví a vráti sa k obrazovkovému menu.

## 4. Prehrávanie spustite stlačením PLAY.

• Disk s nahranou stranou otočenou smerom dolu vložte na stredový kolík a jemne zatlačte na stred disku, aby zapadol na

• Stlačením tlačidla LCD MODE potvrďte polohu režimu LCD MODE.

#### **■ Režim obrazu a veľkosti**

Obraz zobrazený na LCD záleží od režimu displeja a od veľkosti nahranej na disku.

POZNAMKA

Môžu sa objaviť zmeny, podľa druhu disku.

## 2. Otvorte kryt spínača a stlačte vypínač.

### POZNAMKY

16

• Ak na tomto zariadení nepoužívate LCD obrazovku, zvoľte OFF, aby ste šetrili energiou.

• Keď zariadenie zatvoríte, LCD obrazovka sa vypne. • Keď prepnete na ZOOM, môžu sa objaviť horizontálne čiary. Nie je to porucha činnosti.

## Displej zobrazovaný na obrazovke

Na obrazovke sa môže zobraziť všeobecný stav prehrávania. Niektoré položky sa môžu zmeniť pomocou menu. Pre použitie displeja na celú obrazovku:

- 
- položka sa rozsvieti.
- čísla titulu). ENTER.

• Ak nestlačíte žiadne tlačidlo počas 10 sekúnd, displej zobrazovany na obrazovke automaticky zmizne.

## POZNAMKY

- nižšie.
- 

## Stav prehrávania/Obmedzenia

Opakovanie titulu

Opakovanie označenej časti

Menu Vyhľadávania záložie

**Pokračovanie v prehrávaní od tohto bodu** 

Zakázaný alebo nedostupný pokyn

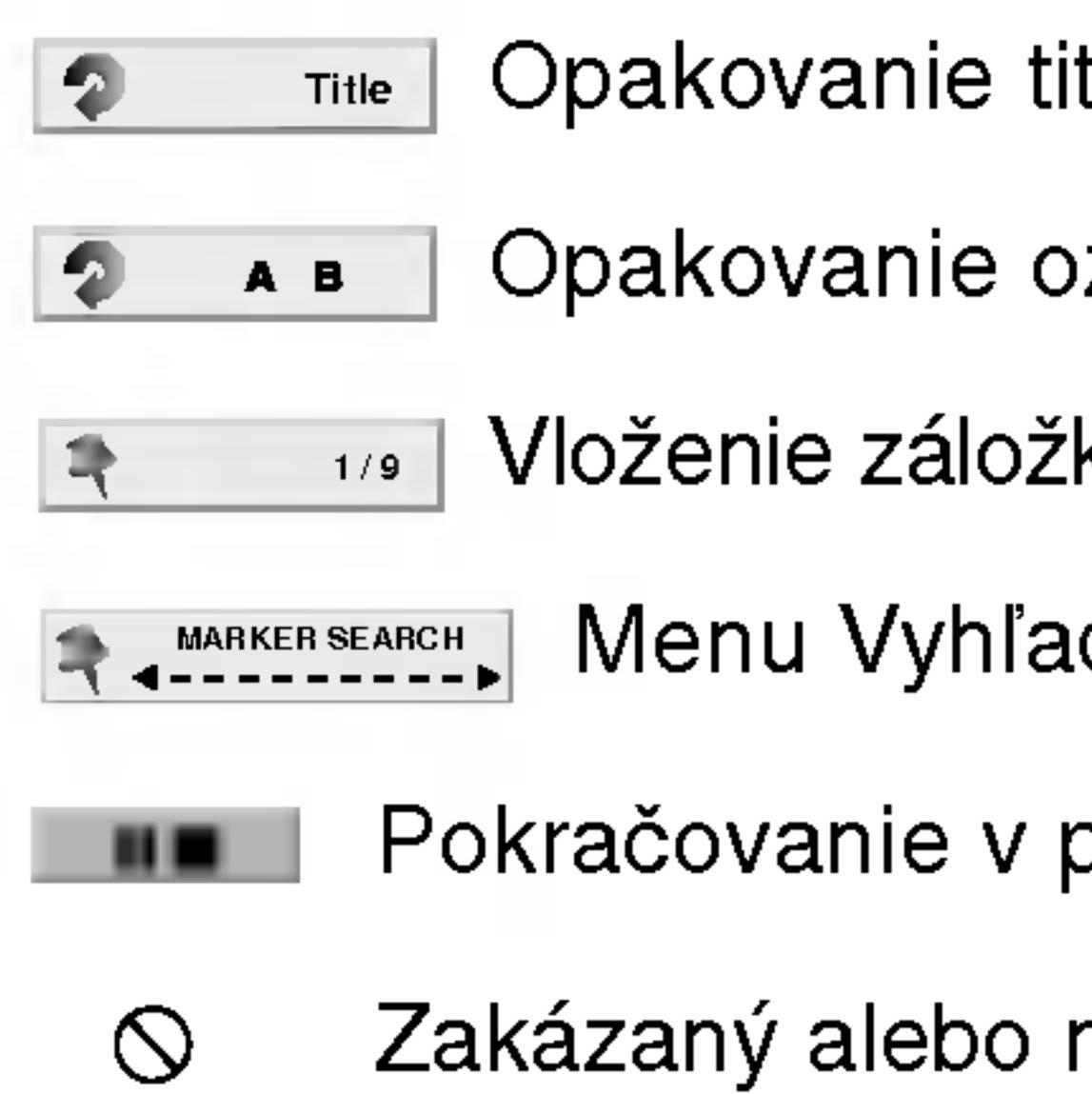

1. Počas prehrávania stlačte tlačidlo DISPLAY.

2. Pomocou tlačidiel ▲ / ▼ vyberte požadovanú položku. Vybraná

3. Pomocou tlačidiel ◀ / ▶ zmeňte nastavenie. Môžete taktiež použiť očíslované tlačidlá, ak je to možné (napr. pre zadanie

Pri niektorých funkciách nastavenie potvrďte stlačením tlačidla

• Niektoré disky nemusia obsahovať všetky funkcie popísané

17

## Príklad: Displej zobrazovaný na obrazovke počas prehrávania DVD Video

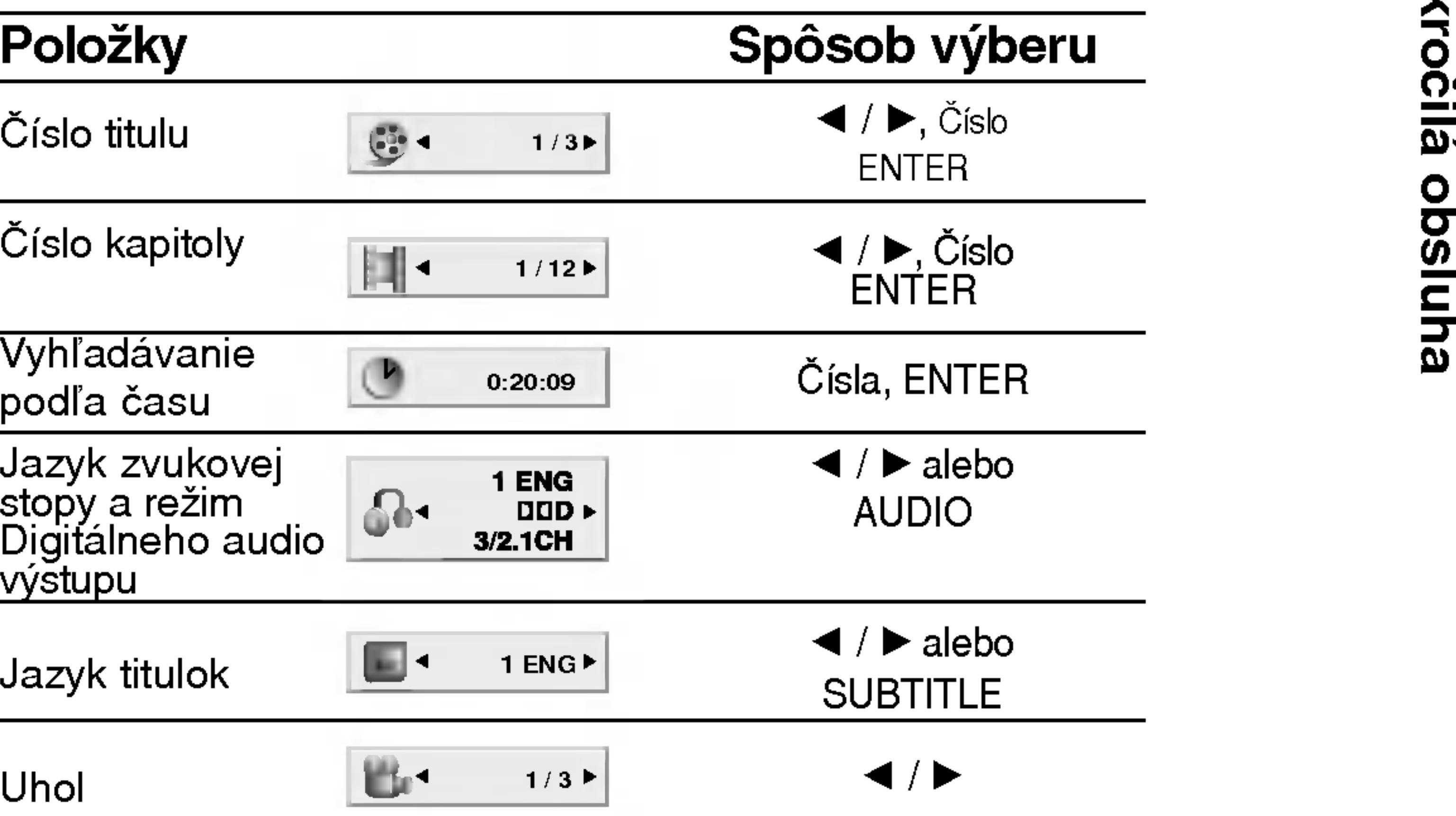

18

 $\overline{\phantom{0}}$  $\overline{\phantom{0}}$  $\overline{\phantom{0}}$  $\overline{\phantom{a}}$  $\overline{\phantom{0}}$ 

?islo stopy e.e.e e.e<sub>P</sub>,<br>(alebo PBC režim

Vyhľadávan podľa čas

Audio kanál

## Displej zobr

## po?as prehravania VCD

## Položky

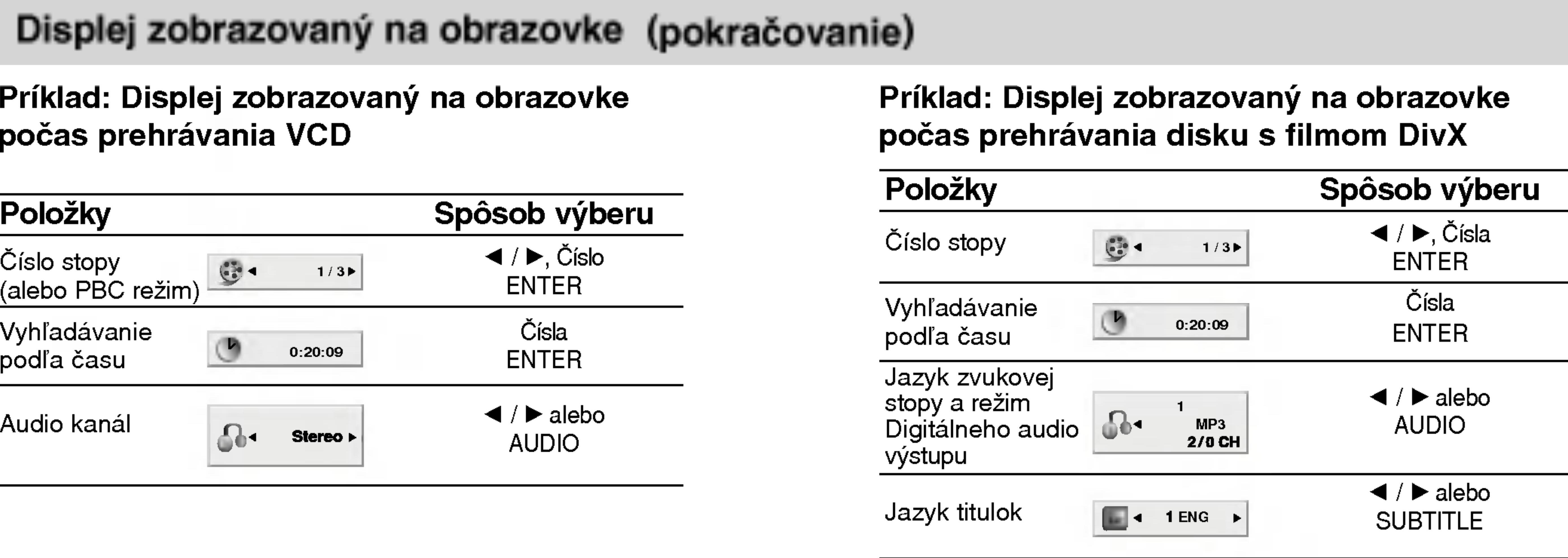

## Všeobecné vlastnost

## (DVD)

Pomocou tlačidiel  $\blacktriangle \blacktriangleright \blacktriangle \blacktriangleright$  vyberte titul/kapitolu, ktorú chcete vidieť, potom stlačením tlačidla ENTER prehrávanie spusťte. Stlačením tlačidla TITLE alebo MENU sa vráťte do obrazovky menu.

## **VCD**

Pomocou očíslovaných tlačidiel vyberte stopu, ktorú chcete vidieť a stlačením tlačidla RETURN sa vráťte do obrazovky menu. Nastavenia menu a prevádzkové postupy sa môžu líšiť. Postupujte podľa pokynov na každej obrazovke menu. Taktiež môžete nastaviť PBC na Off [Vypnuté] (Viď "PBC" na strane 35).

- 37-38.)
- prehrávača je 2 (dva).

## Preskočenie na iný TITUL **DVD**

Ak disk obsahuje viac ako jeden titul, môžete z titulu na titul preskakovať. Počas zastaveného prehrávania stlačte tlačidlo DISPLAY a potom príslušné číslo (0-9), alebo sa pomocou tlačidie  $\blacktriangleleft$  /  $\blacktriangleright$  pohnite na iný titul. Prehrávanie akéhokoľvek titulu môžete spustiť počas zastaveného prehrávania zadaním jeho čísla.

• Ak je rodičovské ovládanie nastavené a disk nespĺňa nastavenie hodnotenia, musíte vložiť heslo. (Viď "LOCK" na strane

• DVD disky môžu mať regionálne kódy. Tento prehrávač neprehrá disky, ktoré majú iný regionálny kód. Regionálny kód tohto

Pokiaľ nie je uvedené inak, všetky popísané pokyny sa vykonávajú pomocou diaľkového ovládania. Niektoré funkcie môžu tiež byť dostupné v Nastavovacom menu.

## Preskočenie na inú KAPITOLU/STOPU WDD WED DIVX

## POZNAMKY

Ak titul na disku obsahuje viac ako jednu kapitolu alebo disk obsahuje viac ako jednu stopu, môžete sa na inú kapitolu/stopu premiestniť nasledovným spôsobom:

- Krátkym stlačením tlačila SKIP/SEARCH  $\blacktriangleleft$  alebo  $\blacktriangleright$ počas prehrávania vyberte nasledujúcu kapitolu /stopu, alebo sa vráťte na začiatok súčasnej kapitoly/stopy.
- Dvojitým krátkym stlačením tlačidla SKIP/SEARCH  $\blacktriangleleft$ preskočte na predchádzajúcu kapitolu/stopu.
- Ak chcete priamo preskočiť na niektorú kapitolu počas prehrávania DVD, stlačte tlačidlo DISPLAY a pomocou tlačidiel  $\blacktriangle / \blacktriangledown$ vyberte ikonu kapitoly/stopy. Potom vložte číslo kapitoly/stopy alebo použite  $\blacktriangleleft$  /  $\blacktriangleright$ .

## Vyhľadávanie **DVD** WCD DivX

- Stlačte a podržte počas dvoch sekúnd tlačidlo SKIP/SEARCH **K4 alebo DD** počas prehrávania.
- Prehrávač sa prepne do režimu SEARCH(VYHĽADÁVANIE).
- 2. Opakovaným stlačením a podržaním tlačidla SKIP/SEARCH **I< alebo >→ vyberte požadovanú rýchlosť : < X2, < X4,**  $\blacktriangleleft$ X16,  $\blacktriangleleft$ X100 (dozadu) alebo  $\blacktriangleright\blacktriangleright$ X2,  $\blacktriangleright\blacktriangleright$ X4,  $\blacktriangleright\blacktriangleright$ X16,  $\blacktriangleright\blacktriangleright$ X100 (dopredu).
	- V prípade Video CD, funkcia vyhľadávanie mení rýchlosť :  $\blacktriangleleft$ X2,  $\blacktriangleleft$ X4,  $\blacktriangleleft$ X8, (dozadu) alebo  $\blacktriangleright\blacktriangleright$ X2,  $\blacktriangleright\blacktriangleright$ X4,  $\blacktriangleright\blacktriangleright$ X8, (dopredu).
- 3. Režimu vyhľadávania zatvoríte stlačením tlačidla PLAY [PREHRAVANIE].

5

 $\boldsymbol{\omega}$ 

?

?

## V šeobecné

### Zastavený obraz (DVD) (VCD)

- I. Počas prehráv posúvať obraz tlačidla PAUSI
- 2. Režim pauzy

## Spomalené preh

- . Počas pauzy Prehrávanie sa
- 2. Pomocou tlači rýchlosť: **41** 1<br>I 1/16, I 1/
- 3. Režim spomal PLAY.

Pri diskoch video CD a DivX nie je možné spomalené prehrávanie vzad.

## Vyhľadávanie podľa času (DVD) (VCD) (DivX)

Spustenie prehrávania v akomkoľvek zadanom čase na disku: I. Počas prehrávania stlačte tlačidlo DISPLAY. Okno Vyhľadávania podľa času zobrazuje uplynutý čas prehrávania súčasného disku. Pomocou tlačidla ▲ / ▼ vyberte ikonu Vyhľadávania podľa

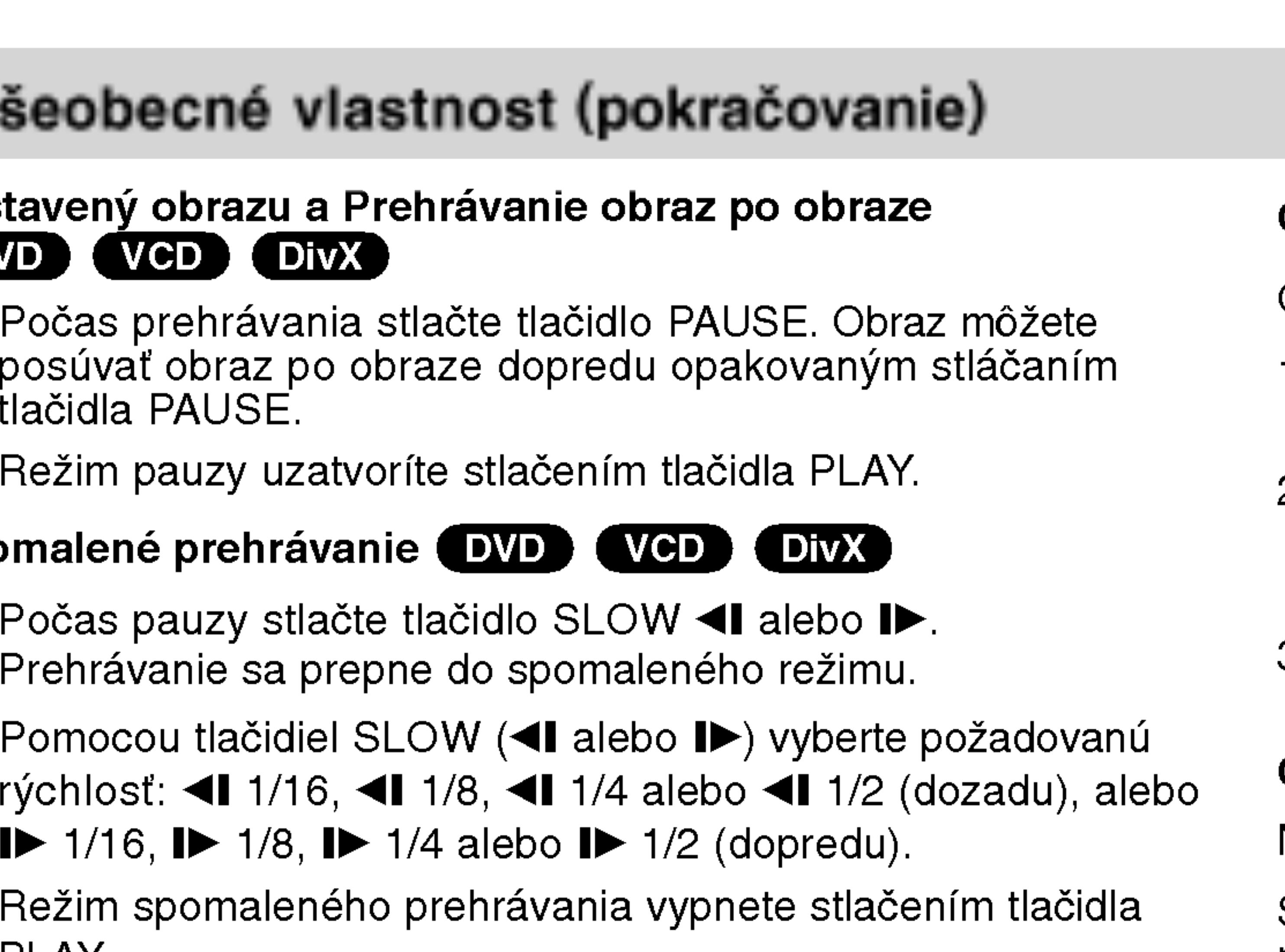

3. Zadajte požadovaný čas spustenia prehrávania v hodinách, minútach a sekundách, zľava doprava. Ak zadáte nesprávne číslo, stlačením tlačidla CLEAR odstránite zadané číslo. Potom zadajte správne čísla.

4. Potvrďte stlačením tlačidla ENTER. Prehrávanie sa spustí od

## Opakovanie A-B DVD WeD DivX

Opakovanie časti:

- . V zvolenom začiatočnom bode stlačte A-B. Nakrátko sa na obrazovke zobrazi " A \* ".
- 2. V zvolenom konečnom bode stlačte A-B. Nakrátko sa na obrazovke zobrazí "A B" a začne opakovanie sekvencie.
- 3. Ak chcete zrušiť opakovanie časti, stlačte tlačidlo A B ešte raz.

## Opakované prehrávanie **DVD) (VCD11) DivX**

Na disku môžete prehrávať titul / kapitolu / všetko / stopu.

Stlačením tlačidla REPEAT počas prehrávania vyberte požadovaný režim opakovania.

## DVD Video Disky – Opakovanie Kapitoly/Titulu/Vypnut

- Chapter [Kapitola]: opakovanie prehrávania súčasnej kapitoly.
- Title [Titul]: opakovanie prehrávania súčasného titulu.
- Off [Vypnuté]:vypnutie opakovania prehrávania

## Disky Video CD, DivX - Opakovanie stopy/všetkého/vypnu

- Track [Stopa]: opakovanie prehrávania súčasnej stopy
- All [Všetko]: opakovanie prehrávania všetkých stôp na disku.
- OFF [VYPNUTÉ]: vypnutie opakovania prehrávania.
- 
- ?asu a zobrazi sa " -:--:--".
- 
- zadaného času na disku.

## POZNAMKA

• V prípade prehrávania Video CD s PBC musíte najskôr nastaviť funkciu PBC do polohy Off [Vypnuté] v menu nastavenia, aby ste mohli používať funkciu Opakovanie prehrávania. (Viď "PBC" na strane 35).

• Ak stlačíte tlačidlo SKIP (DDI) jedenkrát počas Opakovania kapitoly (Stopy), opakovanie prehrávania sa zruší.

## POZNAMKY

## Všeobecné vlastnost (pokračovanie)

## Vyhľadávanie pomocou záložiek **DVD** VCD DIVX

0 Pokro?ila obsluha

## 7. Pre vyvolanie záložky stlačte ENTER. Pre zrušenie záložky stlačte CLEAR.

Pokračuje v prehrávaní od bodu, ktorý sa zhoduje so zvolenou záložkou, alebo zvolenú záložku vymaže.

## **POZNÁMKY**

Uloženie ZÁLOŽKY v pamäti DVD je rovnaké, ako označenie strany v knihe. Umožní vám rýchly návrat ku ktorejkoľvek časti na disku.

## Uloženie záložky do pamäte

## 2. Počas prehrávania stlačte ENTER, keď prehrávanie dosiahne bod, ktorý chcete uložiť.

- Zobrazí sa číslo záložky.
- 
- 
- 
- 

## Vyvolanie/ zrušenie záložky

- ZÁLOŽKY.
- vyvolať / zrušiť.

### 1. Počas prehrávania stlačte MARKER/SEARCH.

Na obrazovke sa objaví menu vyhľadávania podľa záložky.

• Urobte tak do 10 sekúnd, kým sa zobrazí menu VYHĽADÁVANIA PODĽA ZÁLOŽKY. • Pre vloženie dodatočných bodov záložky stlačte  $\blacktriangleleft/\blacktriangleright$ , až kým sa v menu VYHĽADÁVANIA PODĽA ZÁLOŽKY nezvýrazní d'alší prázdny bod. Potom, keď prehrávanie dosiahne bod, pri ktorom si želáte ďalšiu záložku, stlačte ENTER. 3. Opakovaním kroku 2 môžete vložiť až 9 záložiek.

### 4. Ak si želáte odstrániť menu VYHĽADÁVANIA PODĽA ZÁLOŽKY, stlačte MARKER/SEARCH.

5. Počas prehrávania stlačte MARKER/SEARCH. Na obrazovke sa objaví menu VYHĽADÁVANIA PODĽA

## 6. Stlačením **∢) >** zvoľte záložku, ktorú si želáte

- Tieto funkcie sú možné iba pri diskoch, pre ktoré sa na displeji počas prehrávania alebo pri zastavení zobrazuje uplynutý čas prehrávania.
- Niektoré titulky nahrané v okolí záložky sa nemusia zobraziť (DVD).
- Všetky záložky budú vymazané po vypnutí elektrickej energie alebo po vybrati disku.
- Záložka nie je uložená, ak sa na obrazovke zobrazí menu DVD alebo titulu.

## Všeobecné

## Zoom (Priblíženie

## Funkcia ZOOM ur

- 1. Stlačte tlačidlo obrazu na spus nakrátko objaví
- 2. Každé stlačeni ciách: 100 %  $\rightarrow$  vhodný režir
	- Prispôsobenie Počas prehráv zobrazenia obr Stlačením  $\triangle \blacktriangledown$ a maximum.
- 3. Pomocou tlačio obraze.
- 4. Opakovaným s normálneho pr

22

DVD môžu obsahovať menu, ktoré umožňujú prístup k špeciálnym prvkom. Používanie menu disku spustíte stlačením tlačidla MENU. Potom pomocou príslušného očíslovaného tlačidla vyberte požadovanú funkciu. Alebo pomocou tlačidiel  $\blacktriangle \blacktriangleright \blacktriangle \blacktriangledown$ zvýrazníte požadovanú funkciu a potvrďte stlačením tlačidla ENTER.

## Menu titulov (DVD)

- Stlačte tlačidlo TITLE. Ak má súčasný titul menu, na obrazovke sa zobrazi menu titulu.
- V opačnom prípade sa zobrazí menu disku.
- V menu môžu byť uvedené uhly kamery, jazyky a voľby titulok a kapitoly titulov.
- Stlačením tlačidla TITLE menu zatvorte.

## Menu disku (DVD)

## POZNAMKY

- $\bullet$  Funkcia ZOOM
- Režim prispôsobe vaní DVD disku,

## Pokračovanie pre

Po zastavení preh STOP (funkcia RE Stlačte PLAY a pre

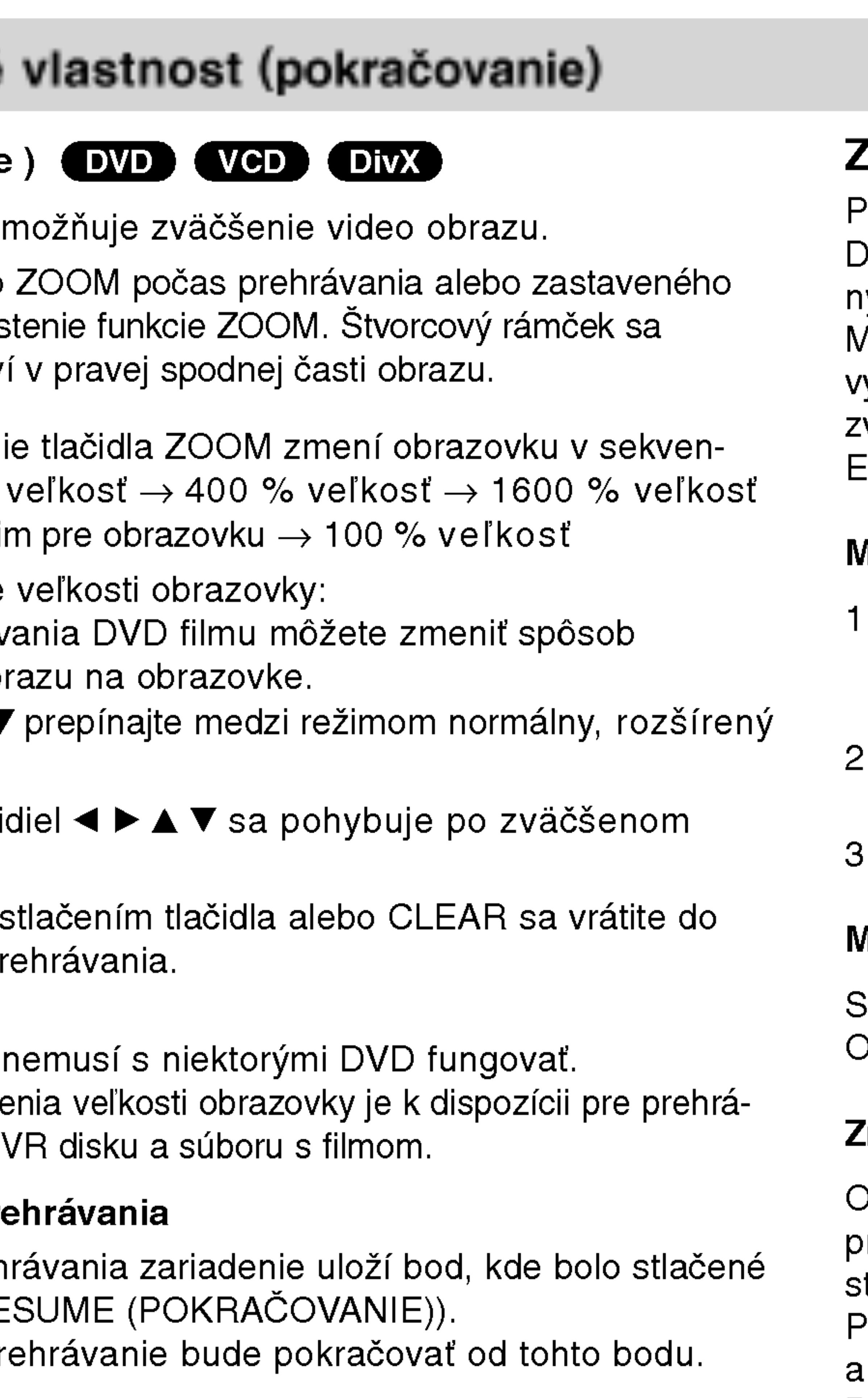

## Zvláštne DVD funkcie

Dpakovaným stláčaním tlačidla AUDIO počas prehrávania môžete prepínať medzi rôznymi audio jazykmi alebo audio zvukovými stopami.

Pri DVD-RW disku nahranom v režime VR, ktorý obsahuje aj hlavný i bilingválny audio kanál, môžete prepínať medzi Hlavným (L), Bilingválnym (R) alebo zmiešaným kanálom obidvoch (Hlavný + Bilingválny) stlačením tlačidla AUDIO.

Prezeranie obsahu DVD diskov: Menu

Stla?te tla?idlo MENU <sup>a</sup> na obrazovke sa zobrazi menu disku. Opatovnym stla?enim tla?idla MENU ho zatvorite.

## Zmena audio jazyka

## Všeobecné vlastnost (pokračovanie)

## Uhol kamery D

Ak disk obsahuje : počas prehrávani

- 1. Počas prehráva
- 2. Stlačením **A/V**
- 3. Opakovane stlá

Indikátor ANGLE r boli nahrané v rôzr uhla kamery.

## **Titulky DVD (DivX)**

Opakovaným stláčaním tlačidla SUBTITLE počas prehrávania zobrazte rôzne jazyky titulok.

## RADA

- sub.
- DivX, zobrazí sa "1", atd.

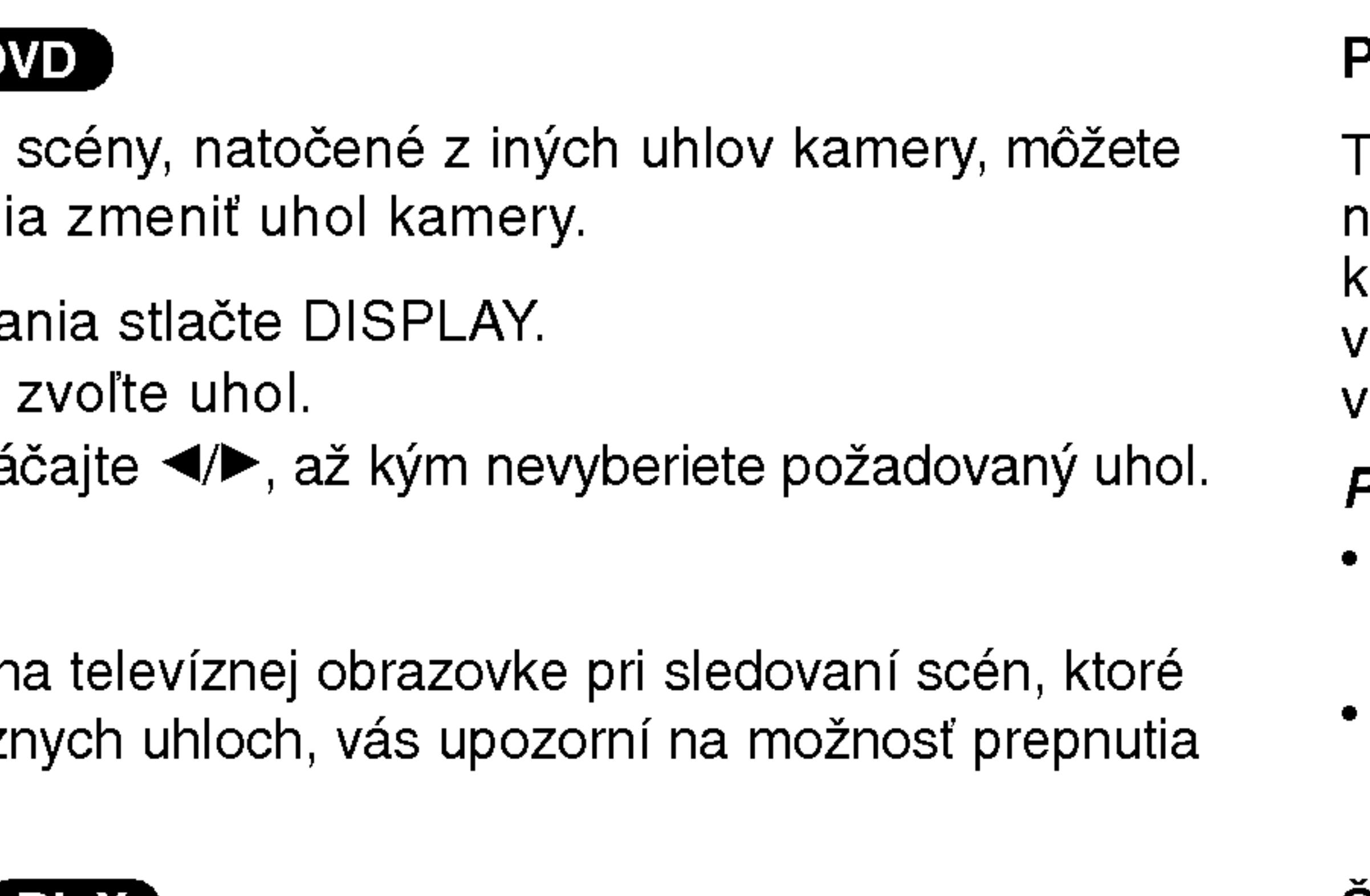

• Súbor s titulkami pri súbore DivX je zobrazený len ako smi, srt a

• Ak informácie chýbajú, alebo ak sa kód nedá prečítať v súbore

## Pamäť poslednej scény **(DVD) (CD) (VCD1.)**

## POZNAMKY

OKIN Tento prehrávač si ukladá do pamäti poslednú scénu z posledného prehrávaného disku. Posledná scéna zostane v pamäti, aj  $\epsilon$ eď disk z prehrávača vyberiete alebo prehrávač vypnete. Ak $\epsilon$ vcilá vložíte disk, ktorého posledná scéna je uložená do pamäti, prehrávač scénu automaticky spustí. Nastavenia sa ukladajú do pamäte, ktorú je možné použiť Pokro?ila obsluha

### POZNAMKY

- kedykoľvek.
- Tento prehrávač neuloží do pamäte nastavenia disku ak prehrávač vypnete pred prehrávaním disku.

## Šetrič obrazovky

23

Šetrič obrazovky sa objaví, keď necháte DVD prehrávač v režime zastavenia počas približne piatich minút. Po zobrazení šetriča obrazovky počas piatich minút sa prehrávač automaticky vypne.

## Zmena audio kanála (VGD)

Opakovaným stláčaním tlačidla AUDIO počas prehrávania môžete prepínať rôzne audio kanály (Stereo, Ľavý alebo Pravý).

## Prehrávanie Audio CD a MP3/WMA disku

Tento DVD rekordér je schopný prehrávať nahrávky vo formáte MP3/WMA nahrané na diskoch CD-ROM, CD-R alebo CD-RW.

## AUDIO CD

Po vložení audio CD sa na televíznej obrazovke zobrazí menu. Pomocou tlačidiel ▲ / ▼ vyberte stopu, potom stlačte tlačidlo PLAY alebo ENTER a prehrávanie sa spustí.

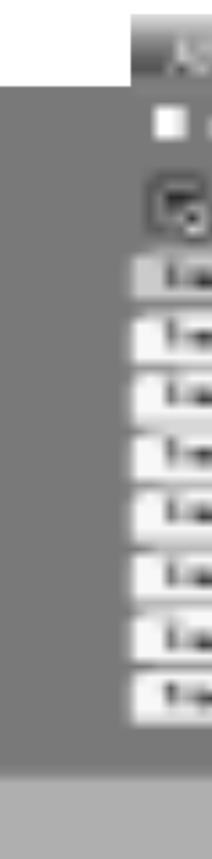

### MP3 / WMA

- 
- 

## ID3 TAG

• Pri prehrávaní súboru, ktorý obsahuje informácie ako názov skladby, po stlačení DISPLAY si môžete prezrieť tieto informácie: [ Title, Artist, Album, Year, Comment ]

• Ak informácie chýbajú, na displeji sa zobrazí "NO ID3 TAG".

## RADA

24

• Ak sa nachádzate v zozname súborov v menu MUSIC a chcete sa vrátiť do zoznamu adresárov, pomocou tlačidiel  $\blacktriangle / \blacktriangledown$ vyberte **a** stlačte tlačidlo ENTER.

• Ak si želáte prejsť na ďalšiu stranu, stlačte MENU.

• Na CD s MP3/WMA a JPEG môžete prepínať medzi MP3/WMA a JPEG. Stlačte tlačidlo TITLE a výraz MUSIC alebo PHOTO sa zobrazí na hornej strane menu.

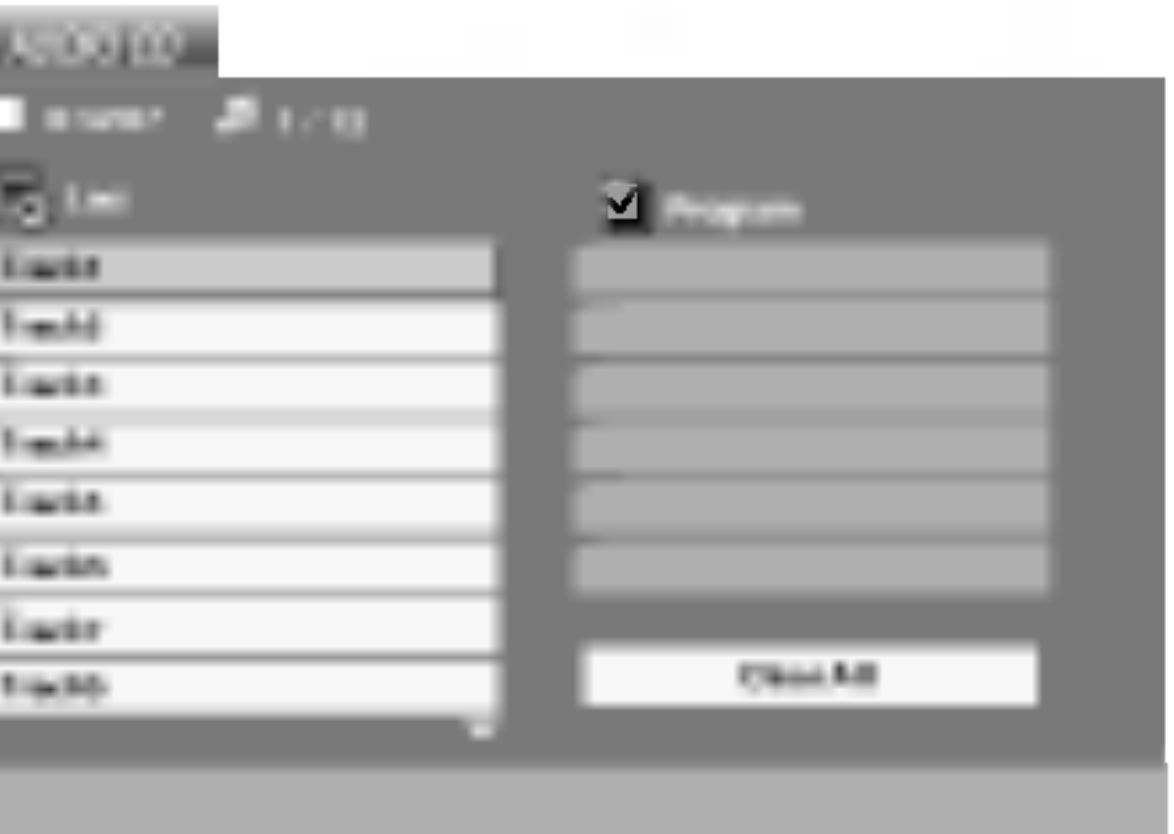

1. Pomocou tlačidiel ▲ / ▼ vyberte požadovaný adresár a stlačením tlačidla ENTER zobrazíte obsah adresára. 2. Pomocou tlačidiel ▲ / ▼ vyberte stopu a stlačte tlačidlo PLAY alebo ENTER. Prehrávanie sa spustí.

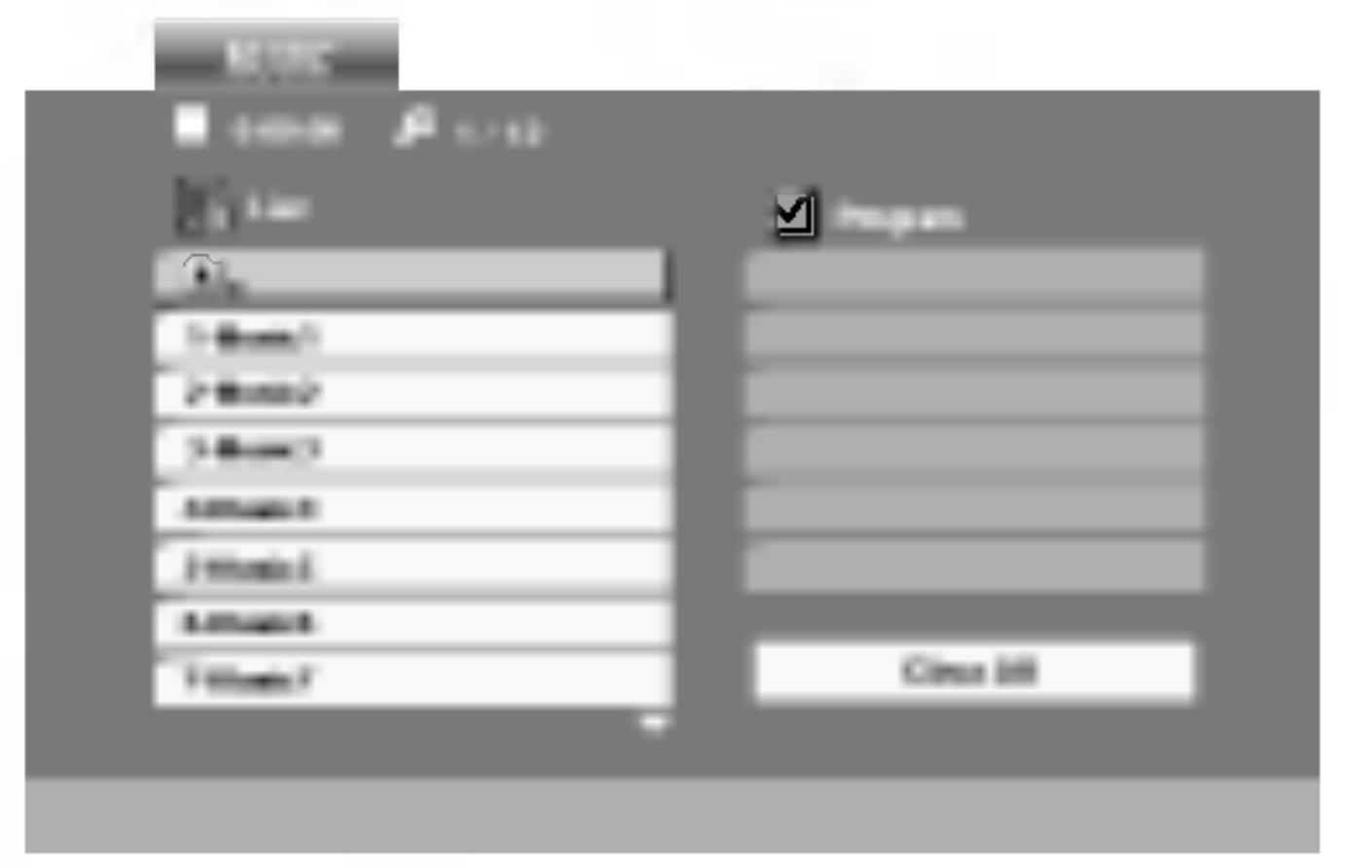

## **Funkcie Audio** Pauza COD (

- 1. Počas prehráva
- 2. V prehrávaní n ENTER alebo

## Preskočenie na i

- prehrávanie pr začiatok súčas
- 
- stopy.

- 
- 
- 
- Táto funkcia umožňuje opakovanie označenej časti stopy. Počas prehrávania disku stlačte v začiatočnom bode vybranej časti tlačidlo A-B.
- V obrazovke menu sa zobrazí ikona Opakovania a nápis "A".
- 2. V konečnom bode vybranej časti stlačte opäť tlačidlo A-B. V obrazovke menu sa zobrazí ikona Opakovania a nápis "A - B" a spustí sa opakované prehrávanie označenej časti
- 3. Ak chcete zrušiť opakované prehrávanie vybranej časti a vrátiť sa do normálneho prehrávania, stlačte opäť tlačidlo A-B.

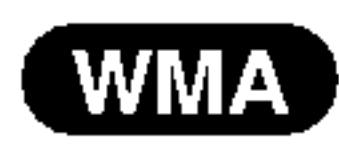

**Dila**  $\bar{\bm{\sigma}}$ <u>Fa</u>

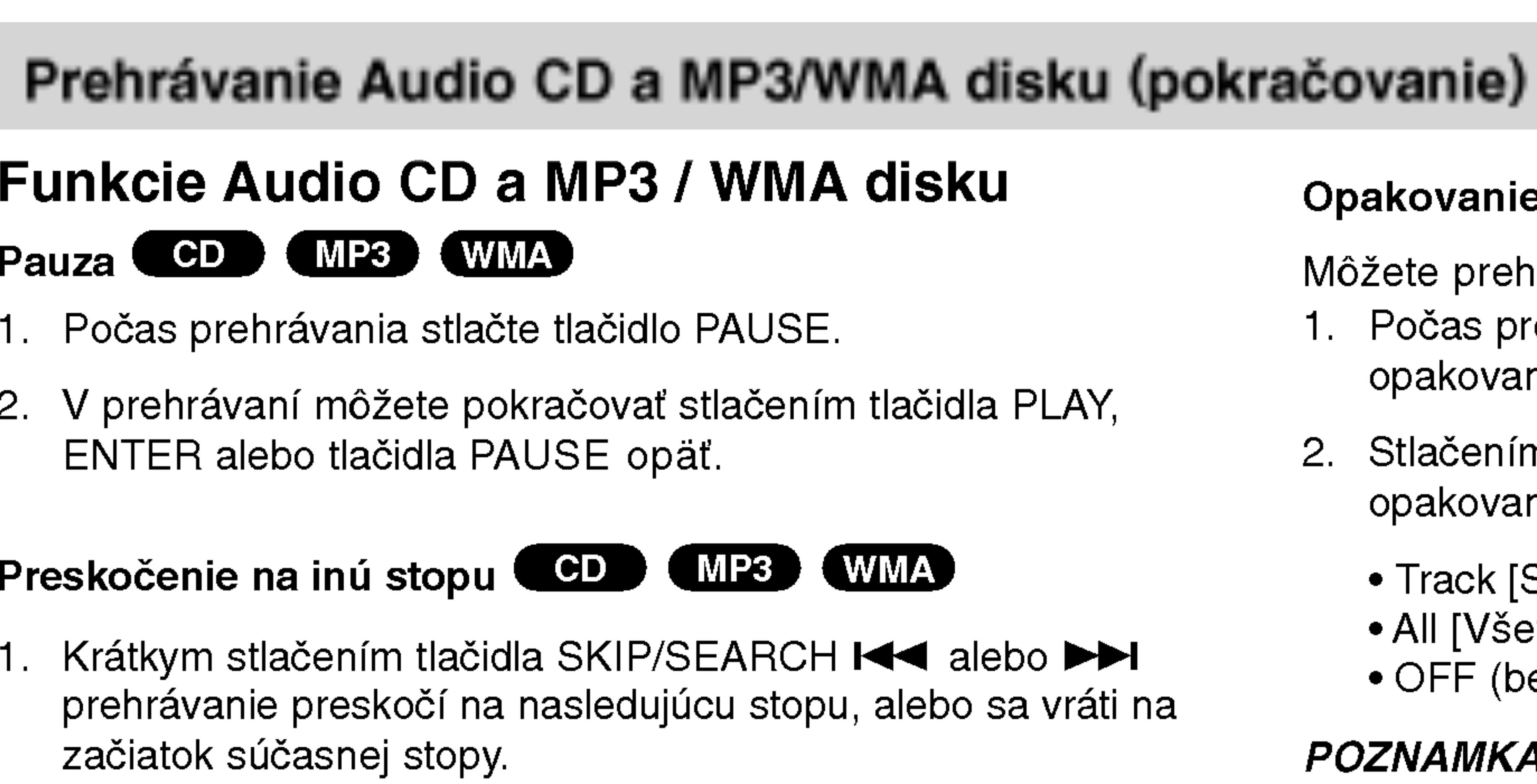

2. Dvojitým krátkym stlačením tlačidla SKIP/SEARCH  $\blacktriangleleft$ sa prehrávanie vráti na predchádzajúcu stopu.

3. Môžete preskočiť priamo na ktorúkoľvek stopu zadaním čísla

## Vyhľadávanie **COD** (MP3) (WMA)

Stlačte a podržte tlačidlo SKIP/SEARCH ( $\blacktriangleleft$  alebo  $\blacktriangleright\blacktriangleright$ I) približne dve sekundy počas prehrávania. Prehrávač sa prepne do režimu VYHĽADÁVANIA.

2. Opakovane stláčajte a podržte tlačidlo SKIP/SEARCH **K4 alebo >→I na výber požadovanej rýchlosti: <442, <4X4, <★** X8 (dozadu) alebo ▶▶ X2, ▶▶ X4, ▶▶ X8 (dopredu). Rýchlosť a smer vyhľadávania sa zobrazujú v obrazovke menu.

3. Stlačením tlačidla PLAY [PREHRÁVANIE] zatvoríte režim SEARCH [VYHĽADÁVANIE].

## Opakovanie Stopy/Všetky/Vypnuté COD (MP3) WMA

Môžete prehrávať stopu/všetky stopy na disku.

- Počas prehrávania stlačte tlačidlo REPEAT. Zobrazí sa ikona opakovania.
- Stlačením tlačidla REPEAT vyberte požadovaný režim opakovania.
- Track [Stopa]: opakovanie prehrávania súčasnej stopy.
- All [Všetko]: opakovanie prehrávania všetkých stôp na disku.
- OFF (bez zobrazenia): vypnutie opakovania prehrávania

## POZNAMKA

25

Ak stlačíte tlačidlo SKIP( $\blacktriangleright\blacktriangleright$ I) jedenkrát počas prehrávania s Opakovaním stopy, opakovanie prehrávania sa zruší.

## Opakovanie A-B **CHD**

## Prehrávanie Audio CD a MP3/WMA disku (pokračovanie)

### Kompatibilita dis obmedzená nasl

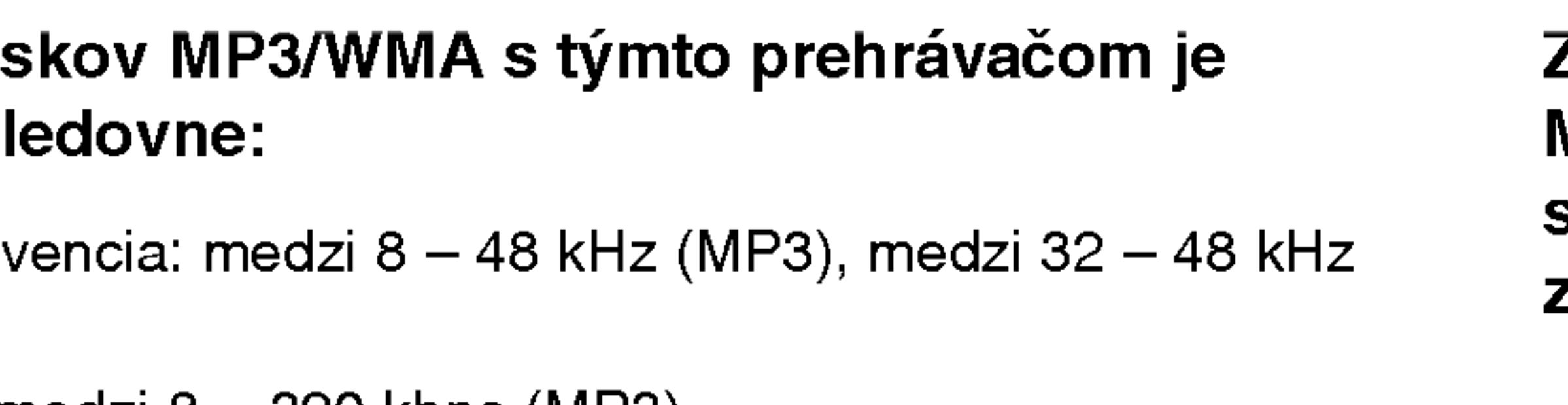

• Bitová rýchlosť: medzi 8 – 320 kbps (MP3),

• Tento prehrávač nie je schopný prečítať súbor MP3/WMA, ktorý má

Fyzicky format CD-R disku by mal by? "ISO 9660".

• Ak súbory MP3 / WMA nahrávate pomocou programu, ktorý nie je schopný vytvoriť FILE SYSTEM [SYSTÉM SÚBOROV], napríklad "DIRECT-CD" atď., tieto súbory nie je možné na jednotke prehrávať. Odporúčame Vám používať program "Easy-CD Creator" ["Jednoduchý tvorca CD"], ktorý vytvára systém súborov ISO 9660.

- Vzorkovacia frekv (WMA)
- $32 192$  kbps (WMA)
- inú príponu ako ".mp3" / ".wma".
- ?
- 
- priponu .mp3 alebo .wma.
- 
- ?

Tento DVD prehrávač si vyžadujte, aby disky/nahrávky spĺňali isté technické štandardy za účelom dosiahnutia optimálnej kvality prehrávania. Dopredu nahrávané DVD disky sú automaticky nastavené na tieto štandardy. Existuje mnoho druhov zapisovateľných diskových formátov (vrátane CD-R obsahujúceho súbory MP3). Tieto formáty si vyžadujú splnenie istých podmienok (viď vyššie) na zabezpečenie kompatibilného prehrávania.

26

• Názvy súborov môžu obsahovať najviac 8 znakov a musia mať

• Nesmú obsahovať zvláštne znaky ako / ? \* : " < > | atd

Celkový počet súborov na disku nesmie byť vyšší ako 650.

Zákazníci by tiež nemali zabudnúť, že pri sťahovaní súborov MP3 z internetu sa vyžaduje špeciálne povolenie. Naša spoločnosť toto povolenie neudeľuje. Povolenie je potrebné získať od majiteľa autorských práv.

## Programované prehrávanie

Táto funkcia programovania vám umožňuje uložiť vaše obľúbené stopy z disku do pamäte prehrávača. Program môže pozostávať z 30 skladieb.

- 1. Vložte disk.
- 2. Stlačte PROG.

## Disky Audio CD alebo MP3/WMA:

Objavi sa menu AUDIO CD alebo MUSIC.

Video CD: Keď je prehrávanie PROG.. Objaví sa menu programu. Znovu stlačte a na niekoľko sekúnd podržte PROG., aby ste menu opustili.

## POZNAMKA

Aby ste mohli využiť programované prehrávanie pri video CD s PBC, musíte PBC v menu nastavenia vypnúť (viď "PBC" na strane 35).

## POZNAMKA

Stlačte PROG., znak  $\qquad \qquad$  zmizne a opustíte režim úprav programu. E

Menu Video CD

- 3. V zozname vyberte stopu a stlačte ENTER, aby ste vybranú stopu umiestnili do zoznamu "Program". Opakujte, aby ste do zoznamu umiestnili ďalšie stopy.
- 4. Stlačte  $\blacktriangleright$ . V zozname "Program" vyberte stopu, ktorú chcete začať prehrávať.
- 5. Spustite stlačením PLAY alebo ENTER. Prehrávanie sa začne v poradí naprogramovaných stôp. Prehrávanie sa zastaví po tom, ako sa všetky stopy v zozname"Program" raz prehrajú.
- 6. Ak chcete opustiť naprogramované prehrávanie a vrátiť sa k normálnemu prehrávaniu, vyberte v zozname AUDIO CD (alebo MUSIC) niektorú stopu a stlačte PLAY.

Ō **Dila Isqo** Pur

Napravo od slova "Program" na pravej strane obrazovkoveho menu sa zobrazí symbol  $\qquad \qquad$  . E

Menu Audio CD Menu MP3/WMA

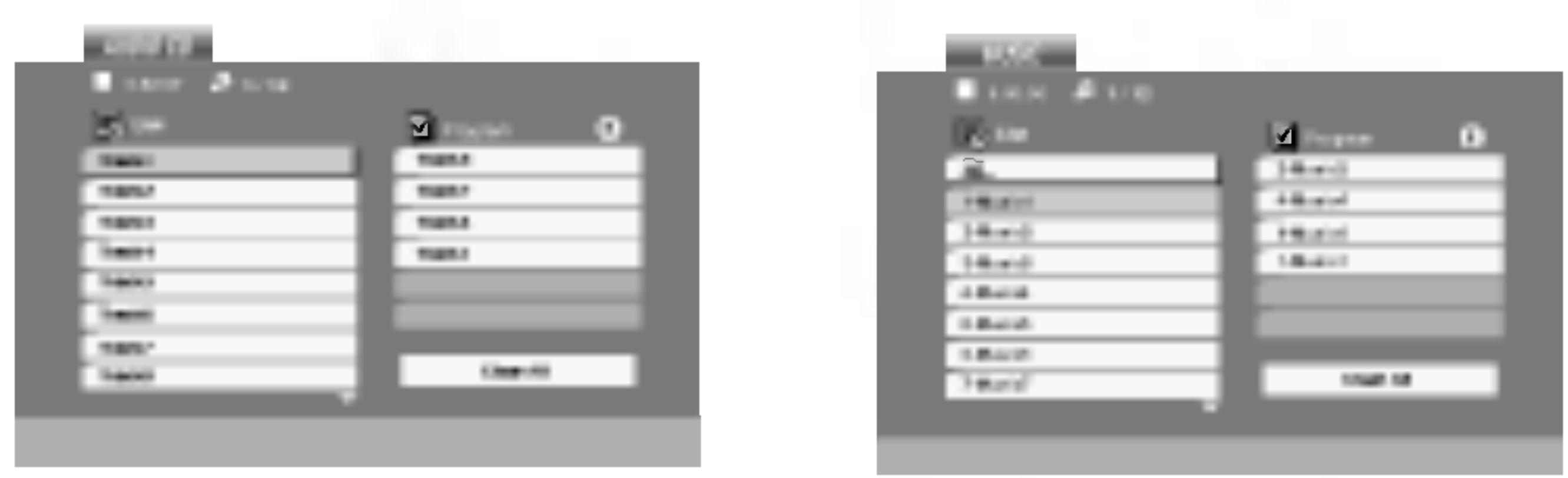

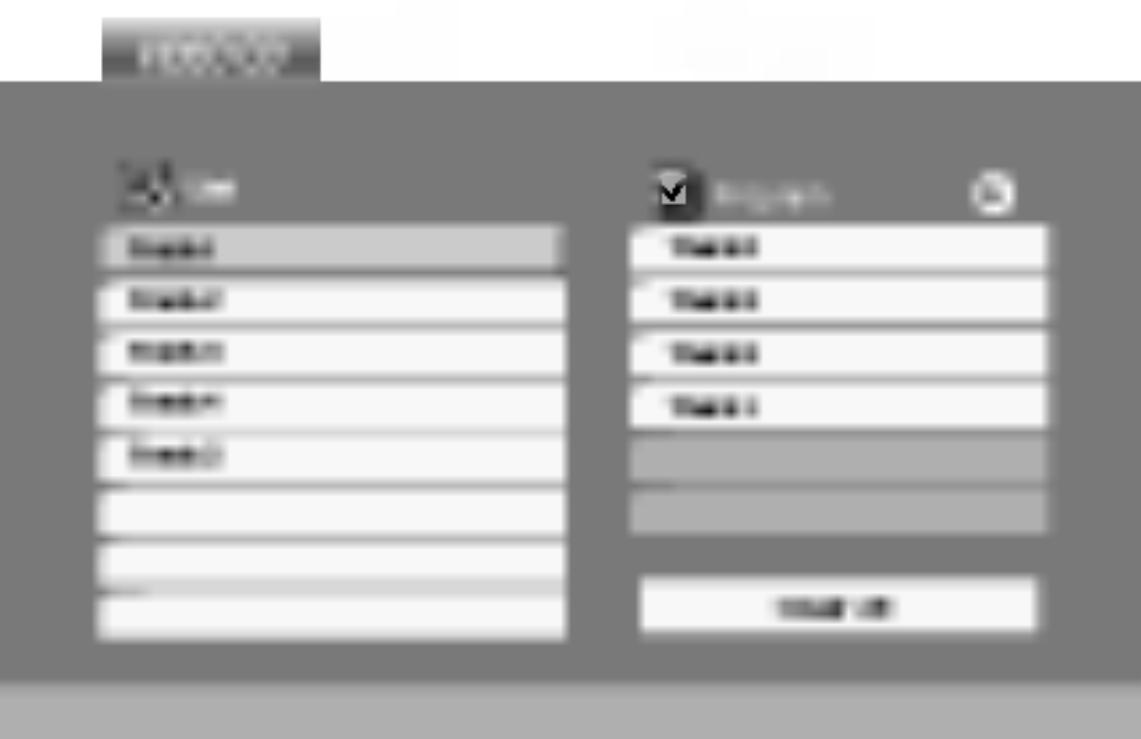

## Programované prehrávanie (pokračovanie)

### Opakovanie naprogramovaných stôp

- opakovania.
- opakovania.
	-
	-
	-

### POZNAMKA

Ak počas opakovaného prehrávania skladieb raz stlačíte  $\blacktriangleright\blacktriangleright$ I, opakované prehrávanie sa zruší.

## Mazanie stopy zo zoznamu Program.

- "Program" vymazať.
- d'alšie stopy.

## Vymazanie celého zoznamu Program.

- 
- 

## POZNAMKA

Programy sa vymažú aj po vybratí disku.

1. Pri prehrávaní disku stlačte REPEAT. Zobrazí sa ikona

2. Stlačením tlačidla REPEAT zvoľte požadovaný režim

• Track: opakuje aktuálnu stopu . All: opakuje všetky stopy v naprogramovanom zozname. • Vypnuté (bez zobrazenia): neprehráva opakovane.

1. Stlačením ▲ ▼ ▶ vyberte stopu, ktorú si želáte v zozname

2. Stlačte CLEAR. Opakujte, ak chcete v zozname vymazať

1. Stlačením  $\blacktriangleright$  sa presuňte do zoznamu "Program".

2. Use ▲ / ▼ Pomocou tlačidiel ▲ / ▼ vyberte "Clear all" (Vymazať všetko), potom stlačte ENTER.

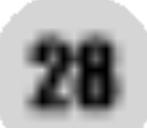

MP3/WMA a JPEG. Stlačte tlačidlo TITLE a výraz MUSIC alebo PHOTO sa objavi na hornej strane menu.

• Stlačením tlačidla RETURN sa informácie o súbore skryjú.

## Postupné prezeranie obrázkov (SLIDE SHOW) *(* JPEG

Pomocou  $\triangle \blacktriangledown \blacktriangle \blacktriangleright$  vyberte  $\blacksquare$  (Slide Show) [Postupné prezeranie obrázkov] a potvrďte stlačením tlačidla ENTER.

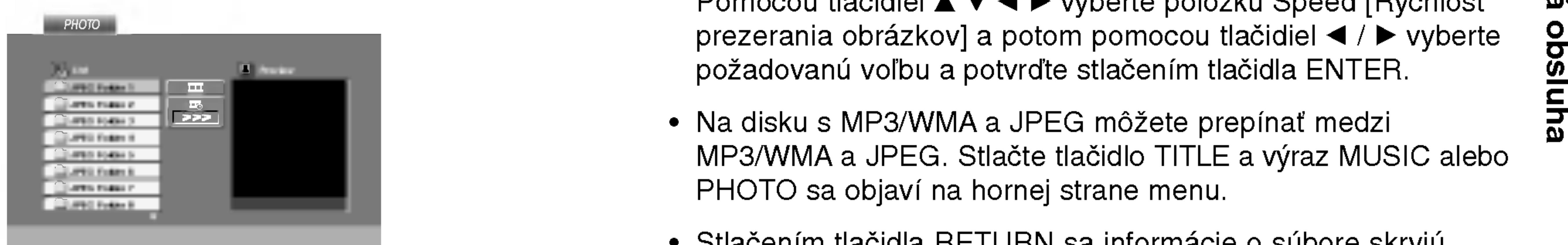

2. Pomocou tlačidla  $\triangle$  /  $\nabla$  vyberte adresár a potvrďte stlačením tlačidla ENTER. Na obrazovke televízneho prijímača sa zobrazí zoznam súborov obsiahnutých v adresári. Ak sa nachádzate v zozname súborov a chcete sa vrátiť do prechádzajúceho zoznamu adresárov, pomocou tlačidiel  $\blacktriangle / \blacktriangledown$ na diaľkovom ovládaní zvýrazníte [1] a stlačením tlačidla ENTER sa vrátite na predchádzajúcu obrazovku.

3. Ak si chcete pozrieť určitý súbor, pomocou ▲ / ▼ zvýrazníte požadovaný súbor a potvrďte stlačením tlačidla ENTER alebo PLAY. Spustí sa postup prezerania súboru. Počas prezerania súboru sa stlačením tlačidla STOP môžete vrátiť do predchádzajúceho menu (Menu PHOTO).

• Pri prezeraní sú k dispozícii tri rôzne rýchlosti prezerania obrázkov [Slide Speed]  $\blacksquare$  : >>> Fast >> Normal a > Slow . Pomocou tlačidiel ▲ ▼ ◀ ▶ vyberte položku Speed [Rýchlosť prezerania obrázkov] a potom pomocou tlačidiel  $\blacktriangleleft$  /  $\blacktriangleright$  vyberte požadovanú voľbu a potvrďte stlačením tlačidla ENTER.

#### Zastaveny obraz JPEG

## Prezeranie disku JPEG

Táto jednotka umožňuje prezeranie diskov so súbormi vo formáte JPEG a Kodak Picture. RADA • Ak si želáte prejsť na ďalšiu stranu, stlačte MENU.

- 
- 

1. Vložte disk a zatvorte zásuvku. Na obrazovke televízneho prijímača sa zobrazí menu PHOTO.

29

- 1. Počas postupného prezerania obrázkov stlačte tlačidlo PAUSE. Prehrávač sa prepne do režimu pauzy.
- 2. Do postupného prezerania obrázkov sa vrátite stlačením tlačidla PLAY alebo opätovným stlačením tlačidla PAUSE.

# **Dilá** <u>ဝ</u>

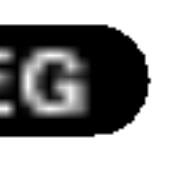

## Prezeranie disku JPEG (pokračovanie)

## Preskočenie na iný súbor **CEREO**

Stlačením tlačidla SKIP/SEARCH ( $\blacktriangleleft$  alebo  $\blacktriangleright\blacktriangleright$ I) alebo ukazovateľa (◀ alebo ▶) jedenkrát počas prezerania obrázku preskočíte na nasledujúci alebo predchádzajúci súbor.

## Zoom (Priblíženie) UPEC

Pomocou funkcie Zoom [Priblíženie] môžete zväčšiť obrázok fotografie. (vid strana 22).

### Otáčanie obrázku

Počas zobrazenia obrázku môžete pomocou tlačidiel  $\blacktriangle / \blacktriangledown$  obrázok otáčať v smere alebo proti smeru hodinových ručičiek.

## Počúvanie hudby MP3/WMA počas prezerania obrázkov **(UPEC)**

Počas počúvania hudobných súborov MP3/WMA môžete zobraziť obrazové súbory na tom istom disku.

- 
- 
- 
- 

## RADA

Ak chcete počas prezerania obrázkov počúvať len zvolenú hudbu, v menu "MUSIC" naprogramujte požadované skladby a potom postupujte podľa vyššie uvedeného.

1. Vložte disk obsahujúci obidva druhy súborov do prehrávača.

2. Stlačením tlačidla TITLE zobrazíte menu PHOTO.

3. Pomocou  $\triangle$  /  $\nabla$  tlačidiel vyberte súbor s fotografiou.

4. Pomocou  $\blacktriangleright$  vyberte  $\blacksquare$  ikonu a potvrďte stlačením tlačidla ENTER. Prehrávanie sa spustí. Prehrávanie bude pokračovať, kým nestlačíte tlačidlo STOP.

?

#### Kompatibilita JPEG disku s týmto prehrávačom je obmedzená nasledovne:

- V závislosti od veľkosti a počtu súborov JPEG, DVD prehrávač môže čas čítania obsahu disku trvať dlhšie alebo kratšie. Ak na displeji zobrazenom na obrazovke nič nevidíte ani po uplynutí niekoľkých minút, niektoré súbory sú príliš veľké -znížte rozlíšenie súborov JPEG na menej ako 2 mega pixelov ako 2760 x 2048 pixelové obrázky a nahrajte ich na iný disk.
- Celkový počet súborov a adresárov musí byť menej ako 650.
- Niektoré disky môžu byť nekompatibilné kvôli rozdielnemu formátu nahrávky alebo stavu disku.
- Uistite sa, či majú označené súbory príponu ".jpg" pri ich kopírovaní do CD adresára.
- Ak súbory nemajú príponu ".jpe" alebo ".jpeg", premenujte ich na súbory s príponou ".jpg".
- Tento DVD prehrávač nie je schopný čítať súbory, ktoré nemajú príponu ".jpg", aj keď sú zobrazované v programe Microsoft Prieskumník ako obrázky JPEG.

• Táto jednotka je schopná prehrávať DVD-R disky nahrané pomocou formatu Video Recording (VR).

1. Vložte disk a zatvorte podložku na disk. Na televíznej obrazovke sa zobrazi menu DVD-video.

### POZNAMKY

- Nefinalizované DVD-R/RW disky tento prehrávač nie je schopný  $\mathbb{R}$ prehrávať.
- Niektoré DVD-VR disky sú vyrobené pomocou DVD rekordéra s CPRM data. Tento prehrávač nepodporuje tieto druhy diskov a zobrazí správu "CHECK DISC".

## Čo je "CPRM"?

- CPRM je system ochrany kopie (s kodovacim systemom), ktory umožňuje vytvorenie "len jednej" kópie vysielaných programov. CRPM znamená Content Protection for Recordable Media [Ochrana obsahu pre nahrávateľné nosiče].
- Tento prehrávač je kompatibilný so systémom CPRM, čo znamená, že môžete nahrať jednu kópiu vysielaných programov, ale nebudete môcť vytvoriť ďalšiu kópiu týchto nahrávok. Nahrávky CPRM je možné vykonávať len na DVD-RW diskoch naformátovaných v režime VR a CPRM nahrávky je možné prehrávať len na prehrávačoch, ktoré sú výslovne kompatibilné so systémom CPRM.

## Prehravanie DVD disku vo formate VR

Táto jednotka je schopná prehrávať DVD-R/RW disky nahrané pomocou DVD-VIDEO formátu, ktoré boli finalizované pomocou DVD-rekordéra.

- 
- 

31

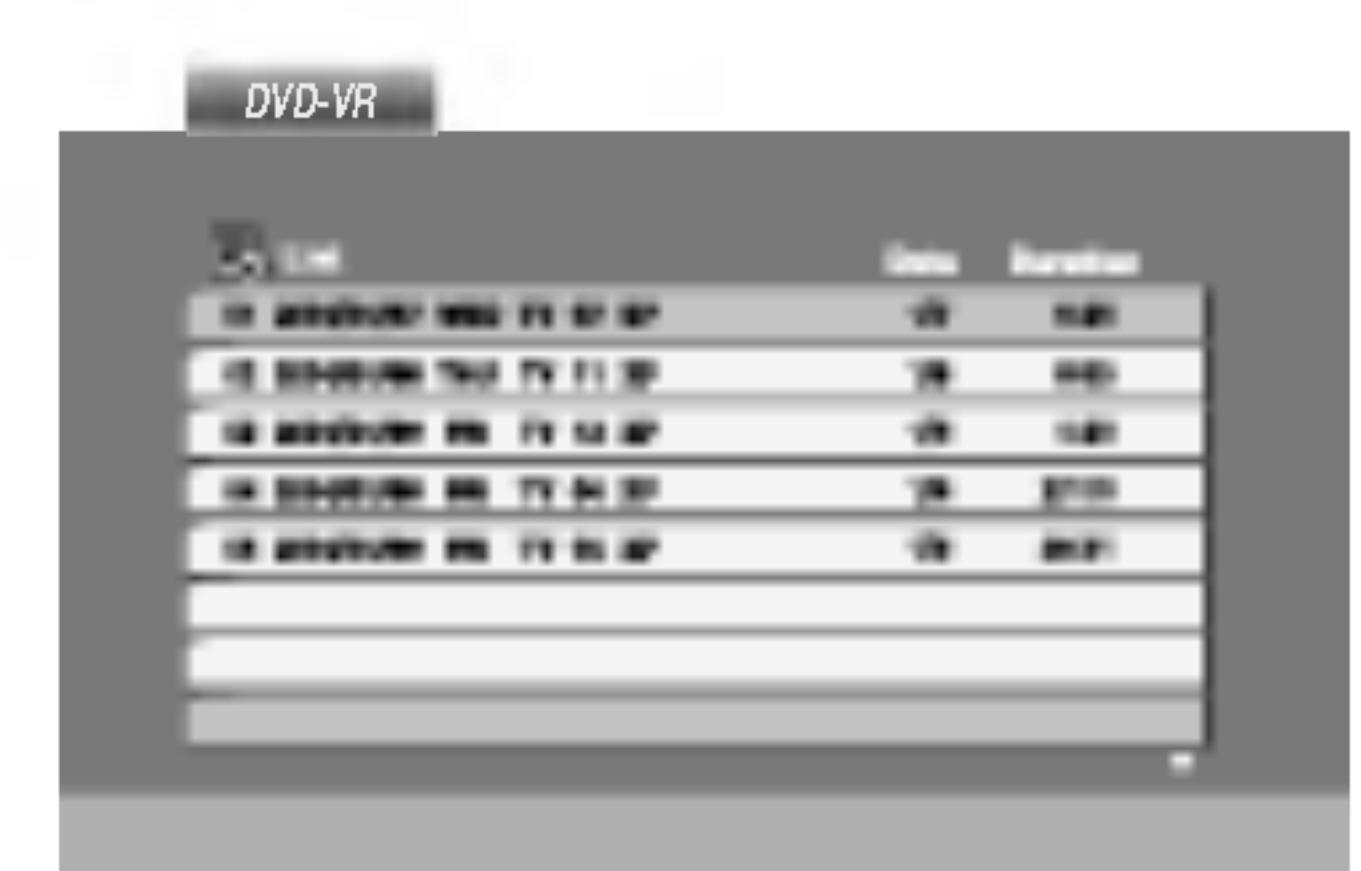

2. Stlačením  $\triangle$  /  $\nabla$  vyberte požadovanú stopu a potom spusťte prehrávanie pomocou tlačidla PLAY alebo ENTER.

Pokro?ila obsluha

1. Vložte disk a zatvorte podložku na disk. Na televíznej obrazovke sa zobrazi menu MOVIE (Film).

• Na CD so súbormi MP3/WMA, JPEG a MOVIE môžete prepínať medzi ponukami MUSIC (Hudba), PHOTO (Fotografia) a MOVIE (Film). Stlačte TITLE a slovo MUSIC, PHOTO a MOVIE na vrchu menu sa zvyrazni.

### Kompatibilita disku DivX s týmto DVD prehrávačom je limitovaná nasledovne:

- Dostupná veľkosť rozlíšenia súboru DivX je menej ako  $720x576$  ( $\check{S}$  x V) bodov.
- Názov súboru s titulkami DivX má do 56 znakov.
- Ak obsahujú kód, ktorý súbor DivX nedokáže vyjadriť, na displeji sa môže zobraziť znak "\_".
- Ak počet obrázkov je viac ako 30 za sekundu, zariadenie nemusí fungovať správne.
- Ak video a audio štruktúra nahraného súboru nie je prepojená, dosiahnete výstup obrazu alebo zvuku.
- Ak je súbor nahraný s GMC, zariadenie podporuje len 1-bodovú úroveň nahrávania.
- -------<br>\* GMC?

### RADA

- 
- 

Na tomto DVD prehrávači môžete prehrávať disky DivX.

?

GMC je skratka Global Motion Compensation (Globálna kompenzácia pohybu). Je to kódovacie zariadenie špecifické pre normu MPEG4. Niektoré dekodéry MPEG4, ako DivX alebo Xvid, majú túto možnosť. Sú rôzne úrovne kódovania GMC, zvyčajne sa nazývajú 1-bodové, 2bodové alebo 3-bodové GMC.

## Prehrávateľné súbory DivX

 $\bullet$  ".avi ", ".mpg ", ".mpeg "

### Prehrávateľné formáty kodeku

 $\bullet$  "DIVX3.xx ", "DIVX4.xx ", "DIVX5.xx ", "XVID ", "MP43 ", "3IVX ".

## Prehrávateľné audio formáty

- "Dolby Digital ", "DTS ", "PCM ", "MP3 ", "WMA ".
	- ? Vzorkovacia frekencia: v rozsahu 8 48 kHz (MP3), v rozsahu 32 48kHz (WMA)
	- Bitová rýchlosť: v rozsahu 8 320kbps (MP3), 32 - 192kbps (WMA)

## Prehravanie disku s filmom DivX

- 
- 
- 

32

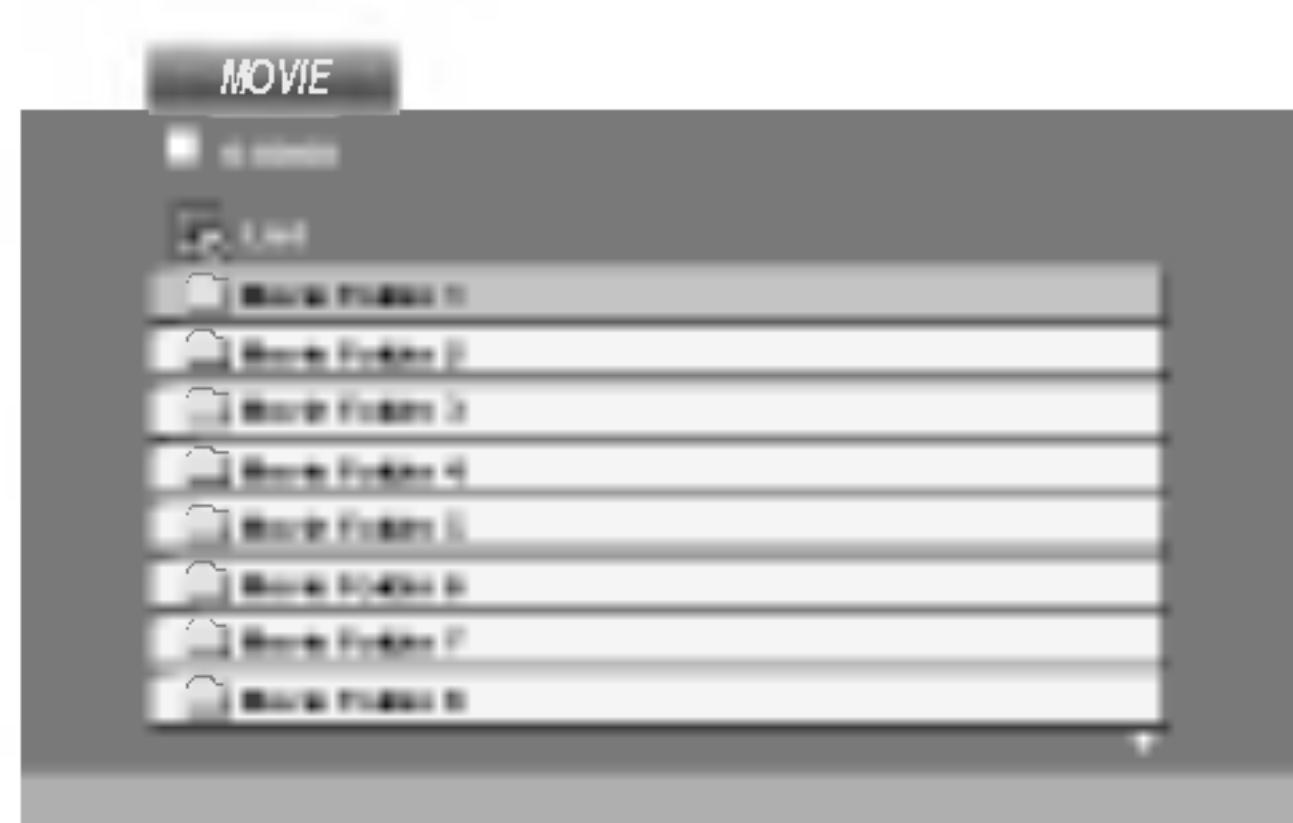

2. Pre výber adresára stlačte  $\triangle$  /  $\nabla$  a ENTER. Zobrazí sa zoznam súborov v adresári. Ak sa nachádzate v zozname súborov a chcete sa vrátiť do zoznamu adresárov, použite  $\triangle$  /  $\nabla$  na diaľkovom ovládači na zvýraznenie **a** a stlačte ENTER.

3. Ak si chcete prezrieť konkrétny súbor, stlačením  $\triangle$  /  $\nabla$ zvýraznite súbor a stlačte ENTER alebo PLAY.

4. Stlačením STOP menu opustite.

• Ak si želáte prejsť na ďalšiu stranu, stlačte MENU.

## Počiatočné nastavenie

Pomocou Nastavovacieho menu môžete vykonať rôzne úpravy položiek ako napríklad obraz a zvuk. Okrem iného, môžete taktiež nastaviť jazyk titulok a samotného Nastavovacieho menu. Podrobné informácie o Nastavovacom menu nájdete na stranách  $33$   $a\check{z}$   $38$ .

Zobrazenie a zatvorenie Menu:

Menu sa zobrazí po stlačení tlačidla SETUP. Po druhom stlačení tlačidla SETUP sa vrátite do pôvodnej obrazovky.

Preskočenie na ďalšiu úroveň: Stlačte tlačidlo  $\blacktriangleright$  na diaľkovom ovládaní.

Návrat na predchádzajúcu úroveň: Stlačte tlačidlo < na diaľkovom ovládaní.

## Všeobecná prevádzka

- Stlačte tlačidlo SETUP.
- nativne nastavenie (-a).
- 
- 
- PLAY.

Zobrazí sa Nastavovacie menu.

2. Pomocou tlačidiel ▲ / ▼ vyberte požadovanú položku a potom stlačením tlačidla  $\blacktriangleright$  sa posuňte do druhej úrovne. Obrazovka zobrazuje súčasné nastavenie vybranej položky ako aj alter-

3. Pomocou tlačidiel ▲ / ▼ vyberte druhú požadovanú položku a potom stlačením tlačidla  $\blacktriangleright$  sa posuňte do tretej úrovne.

4. Pomocou tlačidiel ▲ / ▼ vyberte požadované nastavenie a potom stlačením tlačidla ENTER potvrďte vykonaný výber. Niektoré položky si vyžadujú viacero krokov.

5. Nastavovacie menu zatvoríte stlačením tlačidla SETUP alebo

Výber jazyka pre Nastavovacie menu a displej zobrazovaný na obrazovke.

## Disc Audio / Subtitle / Menu

Nastavenie jazyka pre zvukovú stopu (zvuk disku), titulky a menu disku.

Original: Vzťahuje sa na pôvodný jazyk, v ktorom bol disk nahrany.

Other: Výber iného jazyka, stlačením očíslovaných tlačidiel a potom potvrdením tlačidlom ENTER vložte príslušné 4-miestne číslo podľa zoznamu jazykových kódov v referenčnej kapitole. Ak vložíte nesprávny jazykový kód, stlačte tlačidlo CLEAR.

<u>ဝ</u><br>ဂူဂူ 3 ወ. က<br>၁  $\bar{\bar{\mathbf{0}}}$ 

## LANGUAGE

## Menu Language

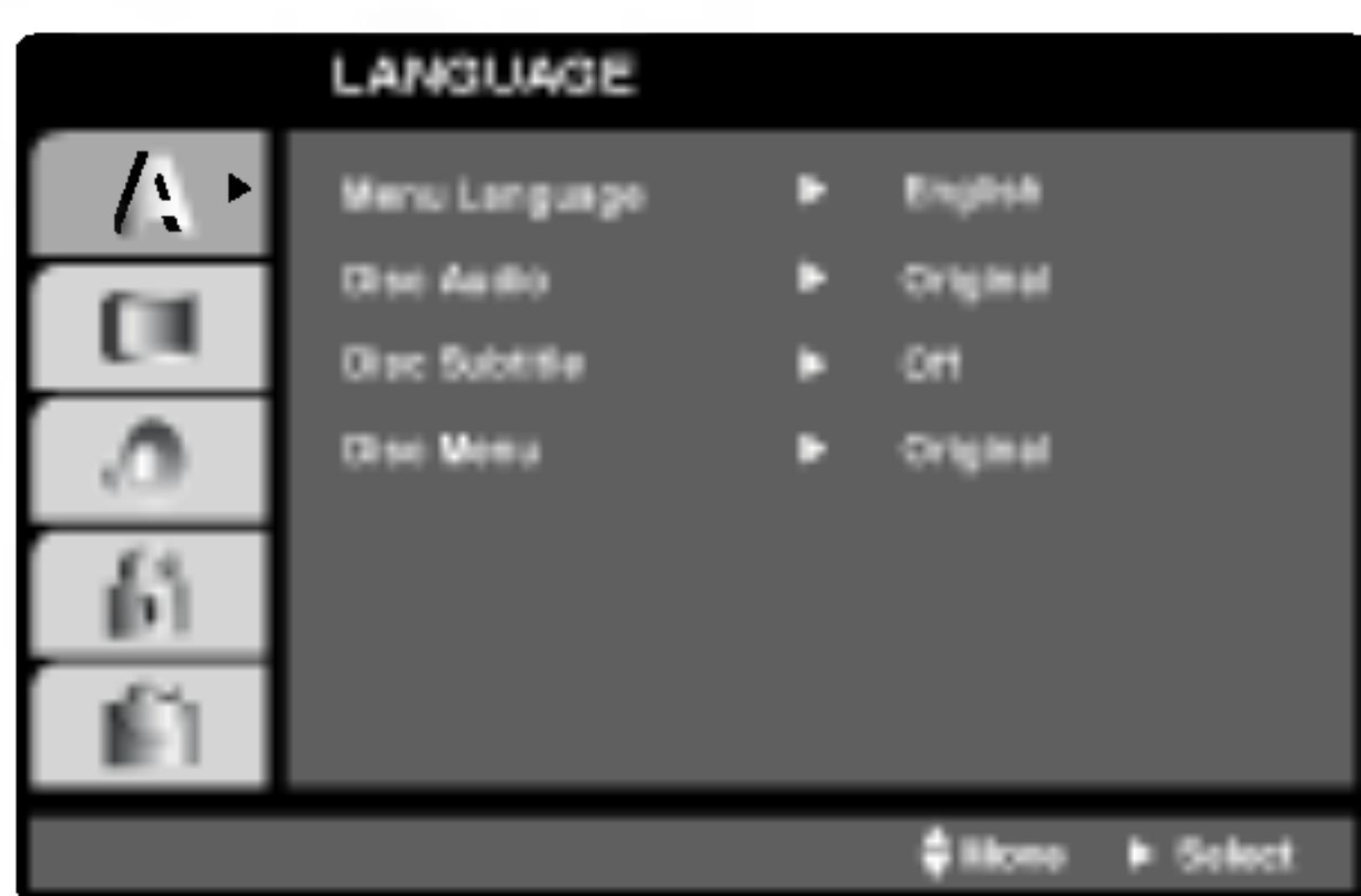

## Počiatočné nastavenie (pokračovanie)

## DISPLAY

zovkou.

16:9 Wide: Vyber ouhlou obrazovko

## Display Mode (

Nastavenie režimu televíznej obrazov

Letterbox: Zobraz spodnej časti obra

Panscan: Automatic odstrihne časti, kt

4:3: Vyberte, ak je pripojený štandardný televízny prijímač s obra-

## AUDIO

Každý DVD disk obsahuje rôzne voľby audio výstupu. Voľby AUDIO výstupu prehrávača nastavte v závislosti od audio systému, ktorý používate.

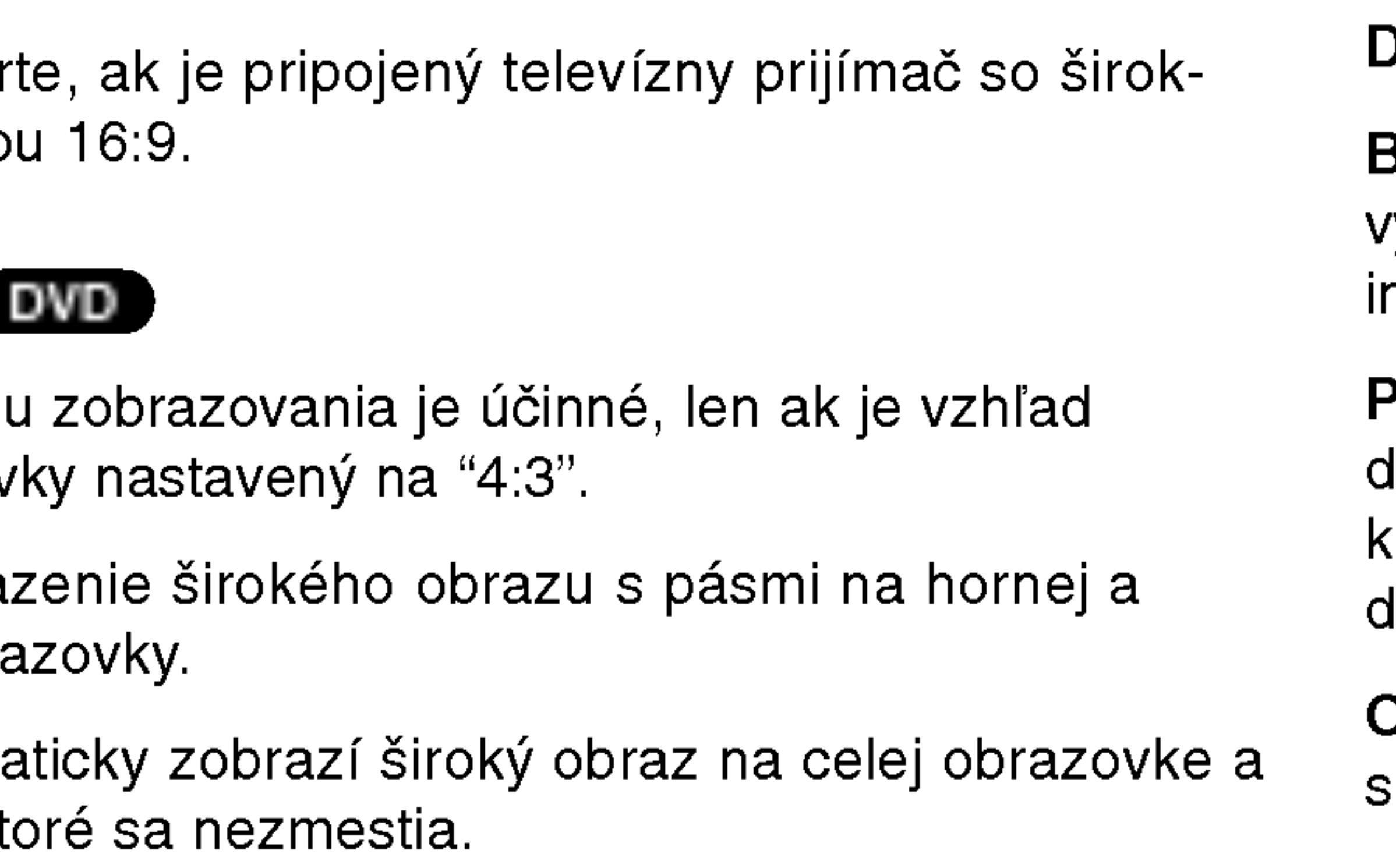

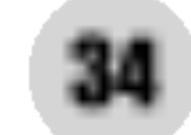

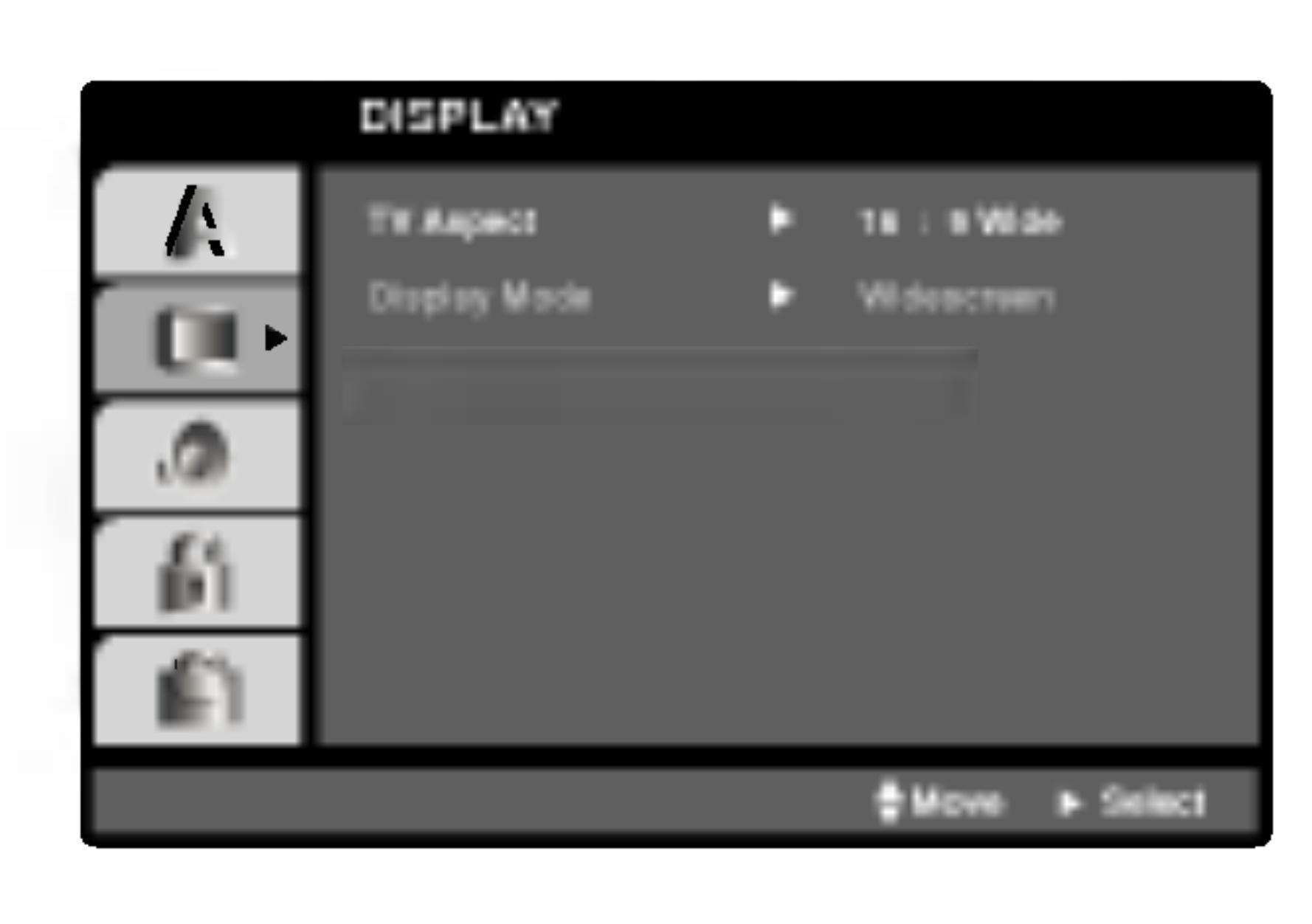

## TV Aspect **DVD**

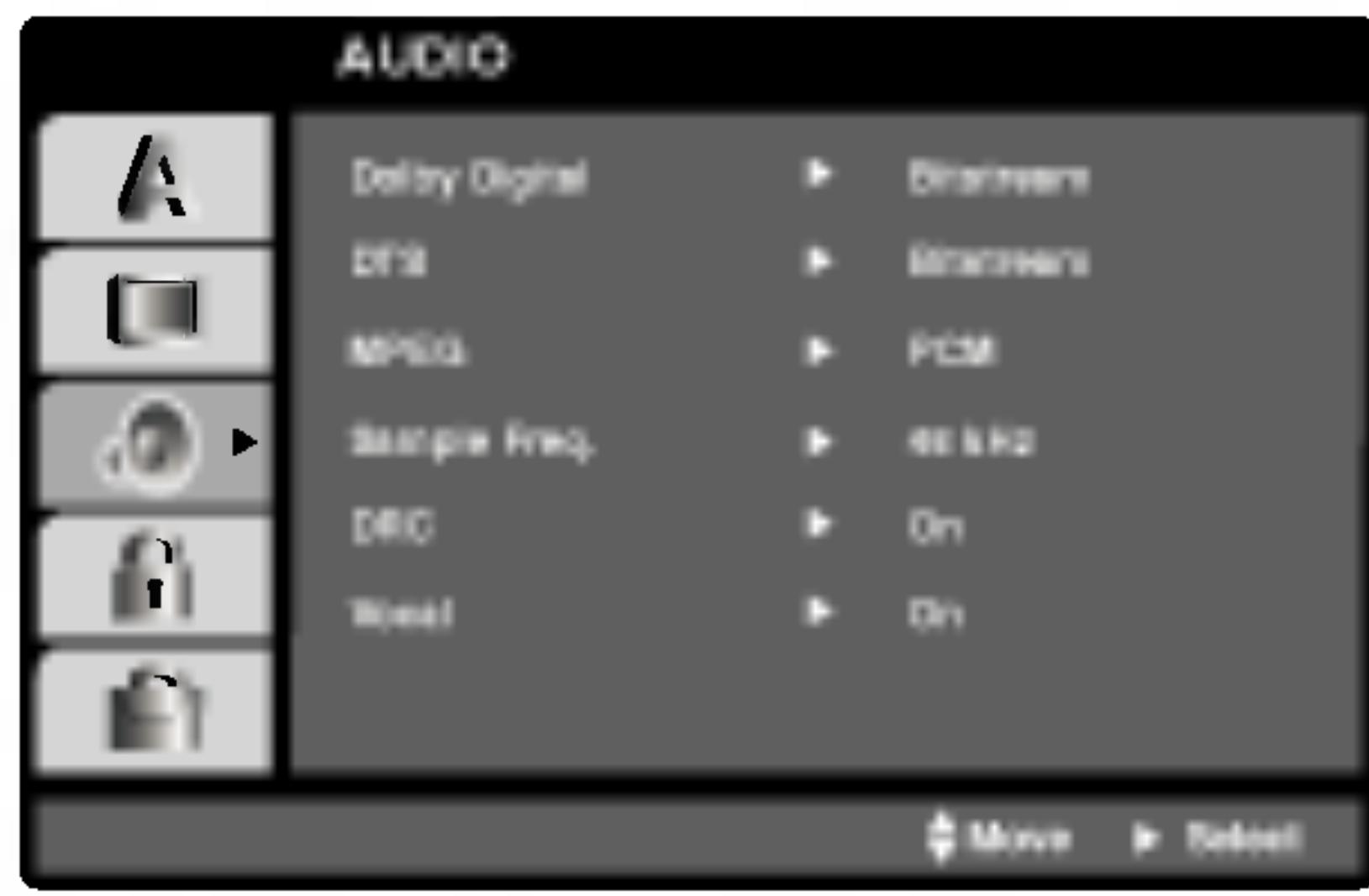

Dolby Digital / DTS / MPEG<sup>(DWD)</sub>(DivX</sup>

B**itstream:** Vyberte "Bitstream", ak pripájate koncovku digitálneho výstupu DIGITAL OUT DVD prehrávača k zosilňovaču alebo nému zariadeniu s Dolby Digital, DTS alebo MPEG dekóderom.

PCM (pre Dolby Digital / MPEG): Vyberte v prípade pripojenia dvojkanálového digitálneho stereo zosilňovača. DVD disky kódované v Dolby Digital alebo MPEG sa automaticky zmixujú na dvojkanálové PCM audio.

Off [Vypnuté](pre DTS): Ak vyberiete "Off [Vypnuté]", DTS signál sa z koncovky digitálneho výstupu DIGITAL OUT nevydáva.

## Počiatočné nastavenie (pokračovanie)

## Sample Freq. (frekvencia) **OVD**

Ak pripojený prijímač alebo zosilňovač NIE je schopný spracovať 96 kHz signály, vyberte 48 kHz. V tomto prípade jednotka automaticky skonvertuje všetky 96 kHz signály na 48 kHz tak, aby ich pripojený stereo systém mohol dekódovať.

Ak je pripojený prijímač alebo zosilňovač schopný spracovať 96 kHz signály, vyberte 96 kHz. V tomto prípade táto jednotka púšťa každý druh signálu bez akéhokoľvek spracovania.

Tieto technické vlastnosti si preverte v užívateľskej príručke k zosilňovaču.

Funkciu vokály nastavte na ON, len ak prehrávate viackanálové Karaoke DVD. Karaoke kanály na disku sa vmiešajú do normálneho stereo zvuku.

#### Dynamické ovládanie rozsahu (DRC) DVD DivX

S DVD formátom môžete, vďaka digitálnej audio technológii, počúvať zvukovú stopu programu v najpresnejšej a najrealistickejšej verzii. Avšak niekedy je vhodné znížiť dynamický rozsah audio výstupu (rozdiel medzi najsilnejšími zvukmi a najslabšími zvukmi). Takto môžete pozerať film pri nižšej hlasitosti bez straty jasnosti zvuku. Za týmto účelom nastavte DRC na ON.

## Vocal **DVD**

## POZNAMKA

Funkcia Auto Play [Automatické prehrávanie] nemusí s niektorými DVD diskmi fungovať.

očia

35

## **OTHERS**

Môžete zmeniť nastavenie PBC, Auto Play a DviX(R) VOD.

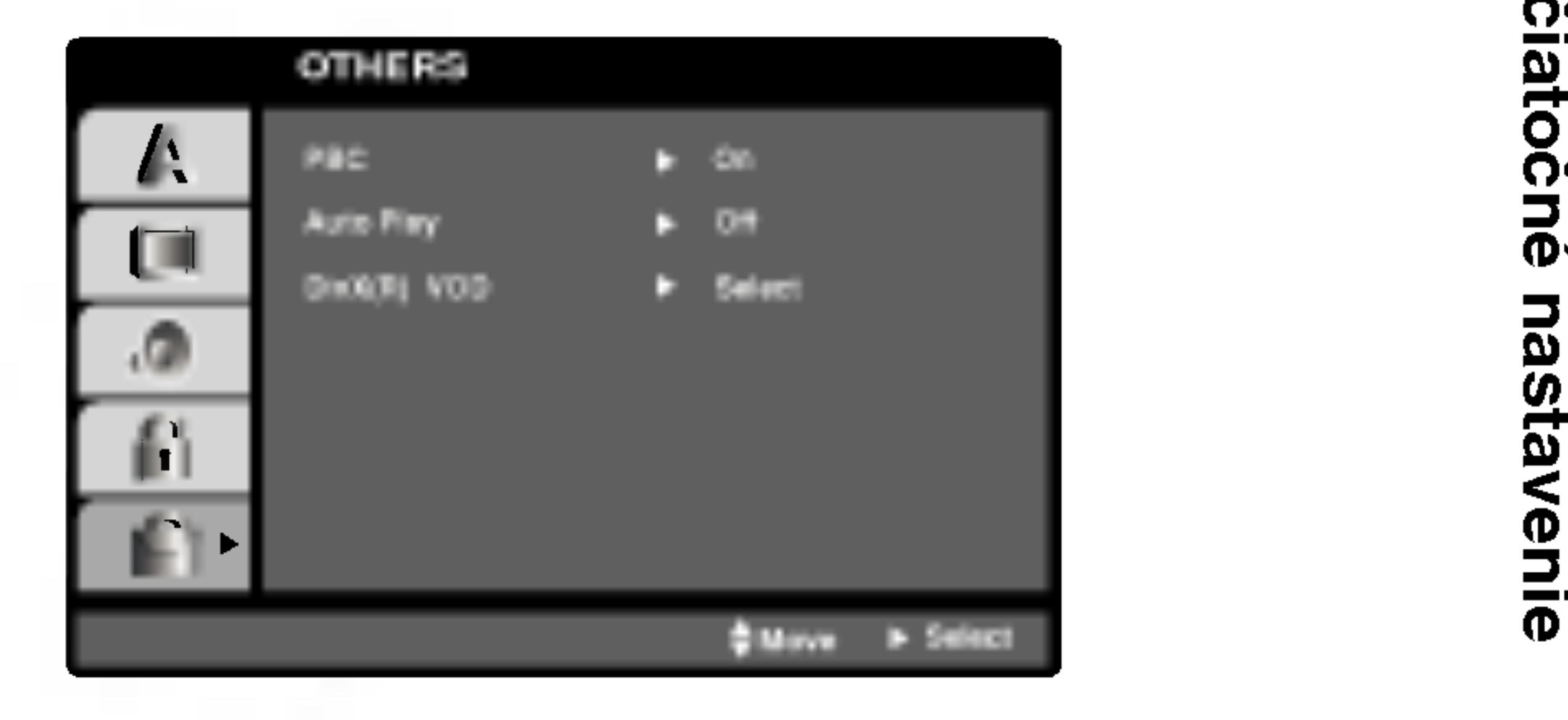

## PBC WGD

Ovládanie prehrávania (PBC) nastavte na ON alebo OFF.

On: Video CD s PBC sa prehrávajú podľa PBC.

Off: Video CD s PBC sa prehrávajú rovnako ako Audio CD.

## Auto Play **DVD**

DVD prehrávač môžete nastaviť tak, že kedykoľvek po vložení DVD disku sa automaticky spustí jeho prehrávanie. Ak je funkcia Auto Play [Automatické prehrávanie] nastavená do polohy On, tento DVD prehrávač vyhľadá titul s najdlhším časom nahrávky a potom automaticky spustí jeho prehrávanie.

On: Funkcia Auto Play [Automatické prehrávanie] je aktívna.

Off: Funkcia Auto Play [Automatické prehrávanie] nie je aktívna.

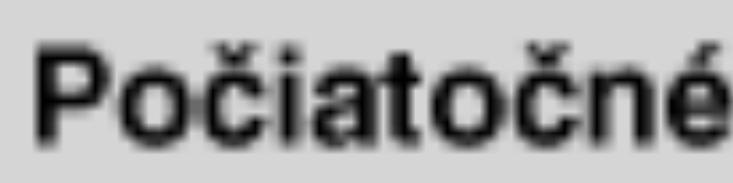

DivX(R) VOD **OD** 

Registračný kód slúži VOD servisnému technikovi. Môžete si zakúpiť alebo požičať zakódované filmové súbory.

## Počiatočné nastavenie (pokračovanie)

Registračný kód DivX DRM môžete zobraziť iba na vašom zariadení.

**DivX(R) Video On Demand** Your registration code is: XXXXXXXX To learn more visit www.dlvx.com/vod (Done)

#### POZNAMKY

Ak si požičiate DivX VOD súbor je niekoľko možností obmedzenia vysielania a to takých, aké sú uvedené nižšie.

• Zobrazte číslo súboru, ktorý chcete pozerať.

**View DivX(R) VOD Rental** 

This rental has 3 views left.

Do you want to use one of your 3 views now?

(Yes) (No)

· Doba požičania vypršala.

**Rental Expired** 

(Done)

· Zobrazí sa prístupová chyba.

36

**Authorization Error** 

This player is not authorized<br>to play this video.

(Done)

## Počiatočné nastavenie (pokračovanie)

## LOCK (Rodičovské ovládanie)

### POZNAMKA

Ak na prehrávači nastavíte hodnotenie, prehrajú sa vš s rovnakým alebo nižším hodnotením. Scény s vyšší notením sa neprehrajú, ak na disku nie je dostupná alte scéna. Alternatívna scéna musí mať rovnaké alebo niž notenie. Ak sa nenájde vhodná alternatíva, prehrávanie sa zastaví. Ak chcete disk prehrať, musíte vložiť 4-miestne heslo alebo zmeniť úroveň hodnotenia.

4. Stlačením tlačidla ENTER potvrďte výber hodnotenia, potom stlačením tlačidla SETUP menu zatvorte.

37

Vložte 4-miestny kód a stlačte tlačidlo ENTER. Zada raz a stlačením tlačidla ENTER ho skontrolujte. Ak s pred stlačením tlačidla ENTER, stlačte tlačidlo CLE/

3. Vyberte hodnotenie od 1 do 8 pomocou tlačidiel  $\triangle / \blacktriangledown$ .

Rating 1-8: Hodnotenie jeden (1) je najviac obmedz hodnotenie osem (8) je najmenej obmedzené.

### **Unlock**

Ak si vyberiete odomknúť, rodičovské ovládanie nie a disk sa prehrá celý.

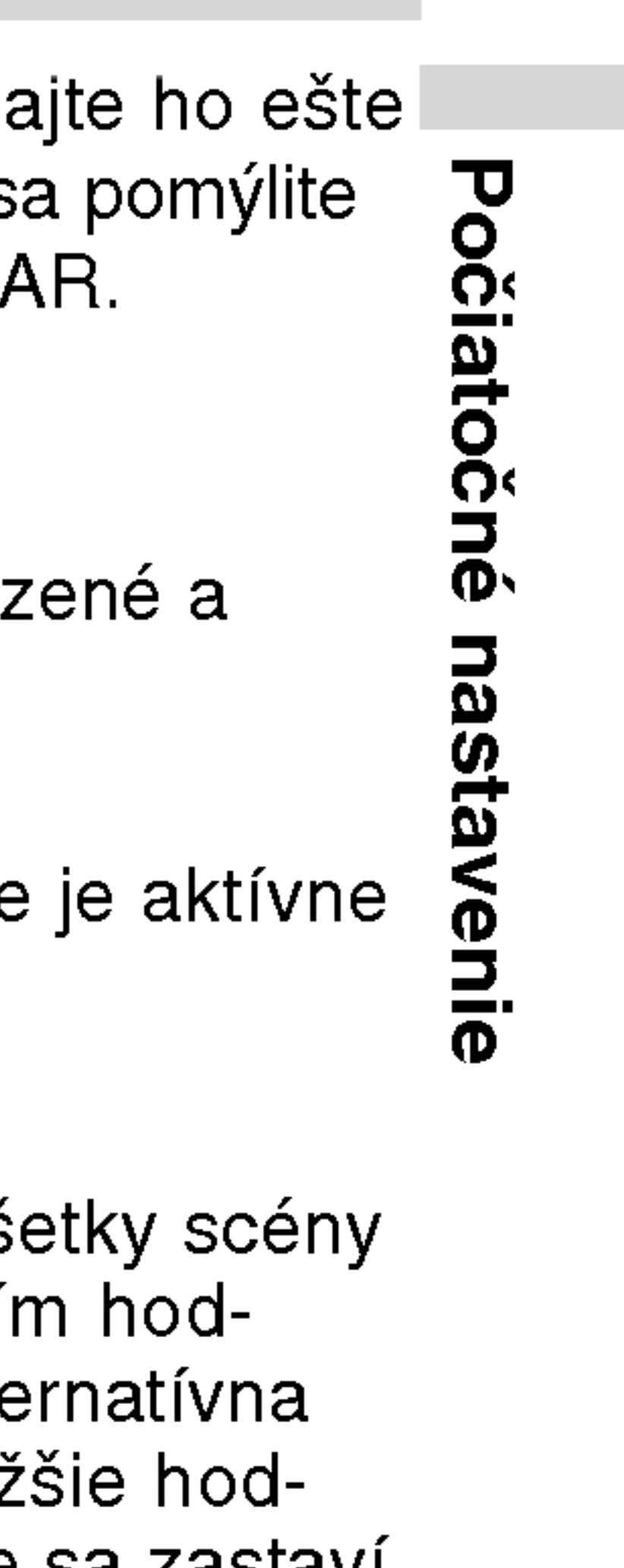

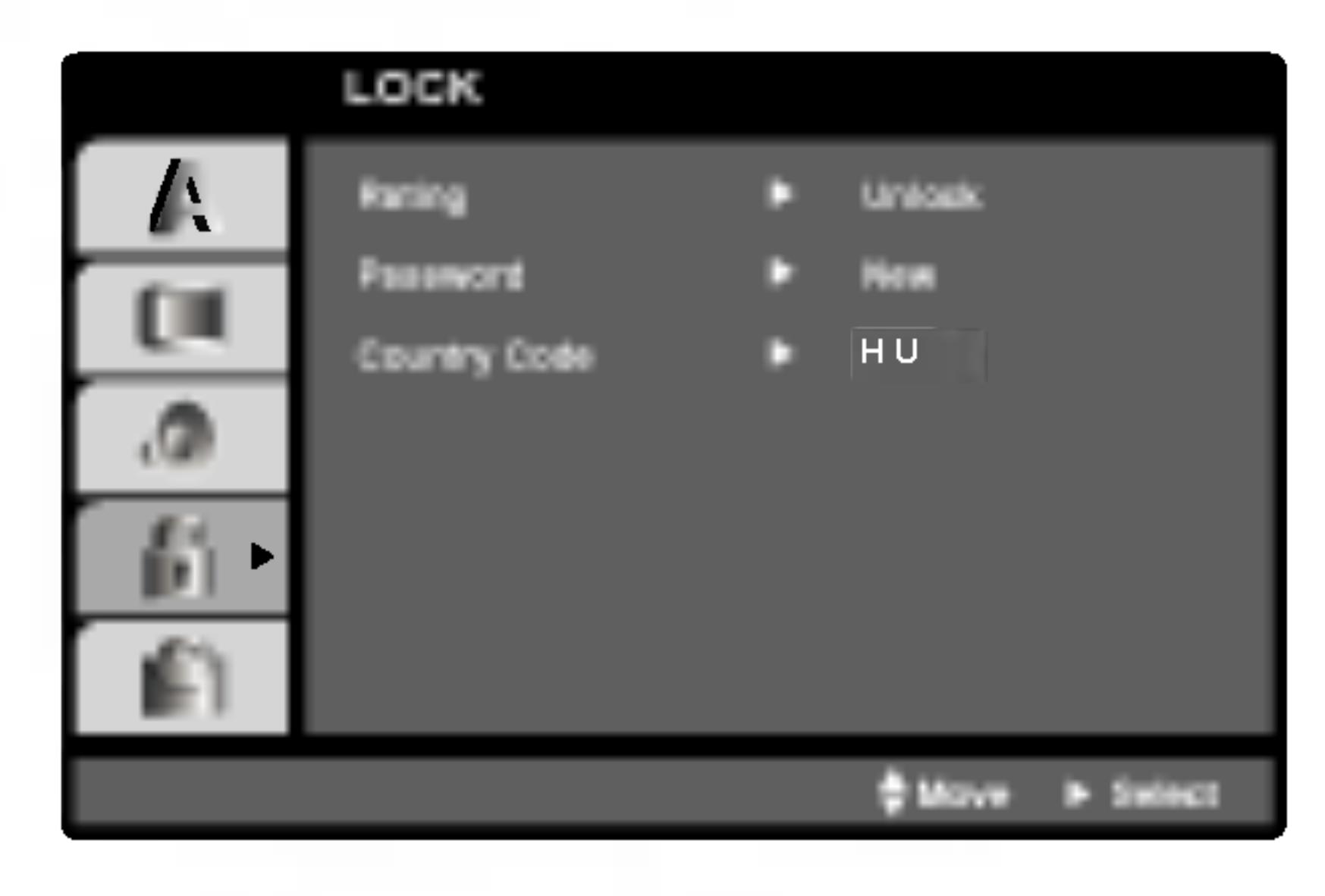

Rating **DVD** 

Filmy nahrané na DVD môžu obsahovať scény, ktoré nie sú vhodné pre deti. Preto môžu niektoré disky obsahovať informácie o rodičovskom ovládaní, ktoré sú platné pre celý disk alebo pre niektoré scény na disku. Filmy a scény sú ohodnotené od 1 do 8, v závislosti od krajiny. Niektoré disky obsahujú vhodnejšie scény ako alternatívu pre nevhodné.

Funkcia rodičovského ovládania umožňuje zablokovať prístup k scénam s nižším hodnotením, ako ste zadali, čím môžete zabrániť deťom sledovanie materiálu, ktorý nie je podľa Vášho uváženia pre ne vhodný.

- 
- čo najskôr.

1. Vyberte "Rating" v menu LOCK a potom tlačte tlačidlo  $\blacktriangleright$ .

2. Ak chcete zmeniť nastavenie hodnotenia, hesla alebo kód krajiny, musíte vložiť 4-miestny bezpečnostný kód, ktorý ste pred tým vytvorili. Ak ste ešte nezadali bezpečnostný kód, urobte tak

## Počiatočné nastavenie (pokračovanie)

### Password (Bezpe

Môžete zadať aleb

- 1. V menu LOCK stlačte tlačidlo
- 2. Pokračujte krok Rozsvieti sa po
- 3. Zadajte 4-miest ENTER. Opako zadaného kódu
- 4. Stlačením tlačio

### Ak zabudnete Bez

Ak zabudnete bezp nasledujúcich krok

- 1. Stlačením tlačidla SETUP zobrazte Nastavovacie menu.
- 2. Vložte 6-miestne číslo "210499" a bezpečnostný kód sa vymaže.
- 

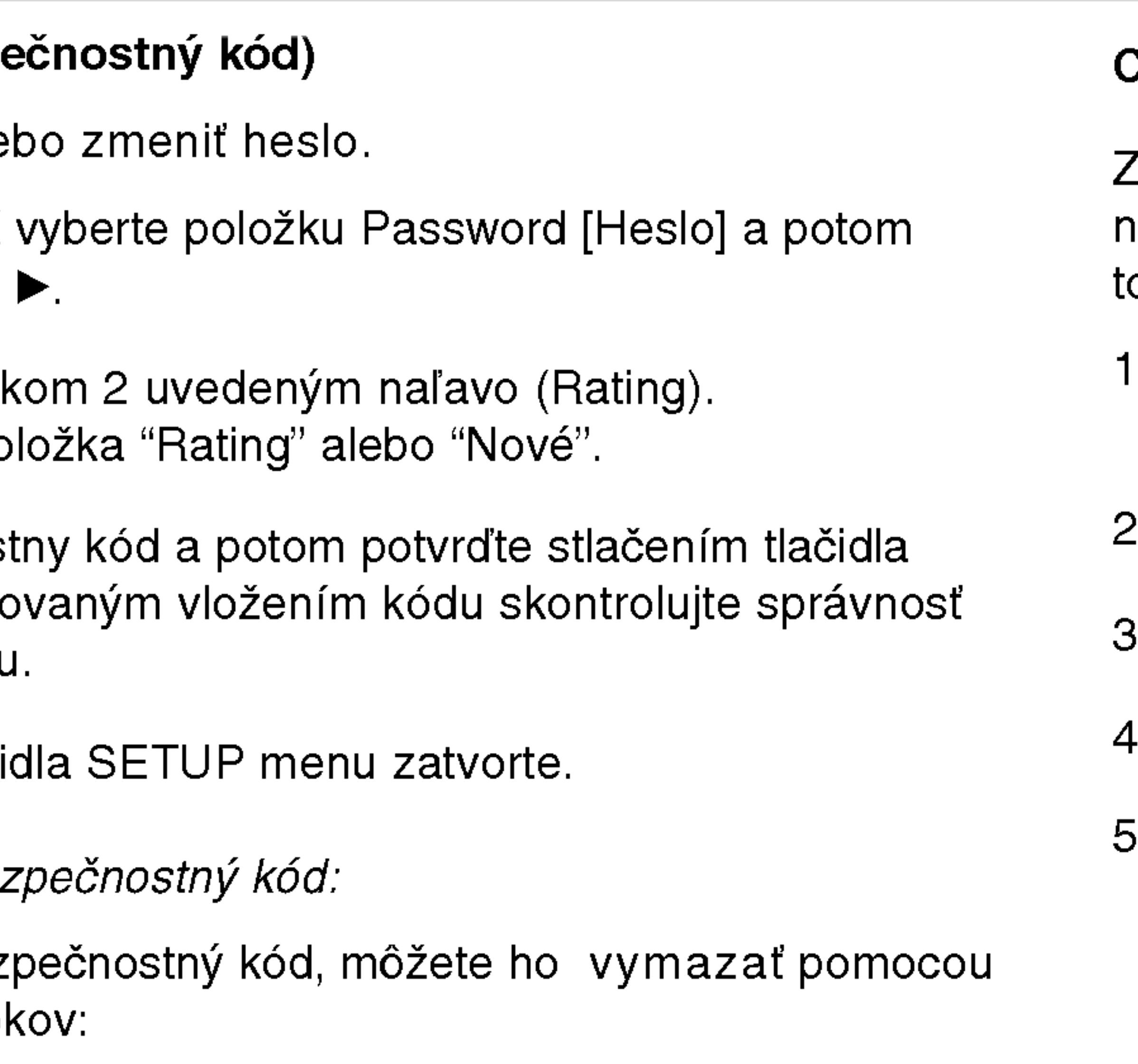

3. Zadajte nový kód podľa popisu uvedeného vyššie.

38

## Country Code (DVD)

Zadajte kód krajiny / oblasti, ktorej štandardy boli použité na hodnotenie DVD video disku, na základe zoznamu v referenčnej kapiole.

- Vyberte položku "Country Code" v menu LOCK a potvrďte stlačením tlačidla  $\blacktriangleright$ .
- 2. Pokračujte krokom 2 podľa popisu naľavo (Rating).
- 3. Pomocou tlačidiel ▲ / ▼ vyberte prvý znak.
- Stlačte ENTER a vyberte druhý znak pomocou tlačidiel  $\blacktriangle / \blacktriangledown$ .
- Stlačením tlačidla ENTER potvrďte výber kódu krajiny.

## Nastavenie prehrávača

Obraz a zvuk televízneho prijímača, video rekordéra alebo rozhlasového prijímača nachádzajúceho sa v blízkosti tohto prehrávača môžu byť rušené. V takom prípade prehrávač umiestnite d'alej od televízneho prijímača, video rekordéra alebo rozhlasového prijímača alebo jednotku po vybraní disku vypnite.

## Pripojenia DVD prehrávača

V závislosti od televízneho prijímača alebo iných zariadení existuje viacero spôsobov na pripojenie prehrávača. Pozrite si užívateľské príručky k televíznemu prijímaču, stereo systému alebo ostatným zariadeniam v prípade potreby na získanie dodatočných informácií o pripojeni.

## Video a audio pripojenia k televíznemu prijímaču

Uistite sa, či ste DVD prehrávač priamo pripojili k televíznemu prijímaču a nie k video rekordéru. Ak pripojíte DVD prehrávač k video rekordéru, ochranný systém kopírovania môže rušiť obraz z DVD prehrávača.

Konektory AUDIO OUT na DVD prehrávači pripojte k vstupnému l'avému a pravému audio konektoru na televízore pomocou audio káblov audio. Nepripájajte konektor AUDIO OUT na DVD prehrávači ku konektoru PHONE (nahrávací konektor) vášho audio systemu.

## Video:

Koncovku obrazového výstupu VIDEO OUT na DVD prehrávači pripojte do koncovky obrazového vstupu VIDEO IN na televíznom prijímači pomocou video kábla (T).

## Audio pripojenie k televíznemu prijímaču:

39

Vypínač A/V IN/OUT musíte nastaviť do režimu "A/V OUT".

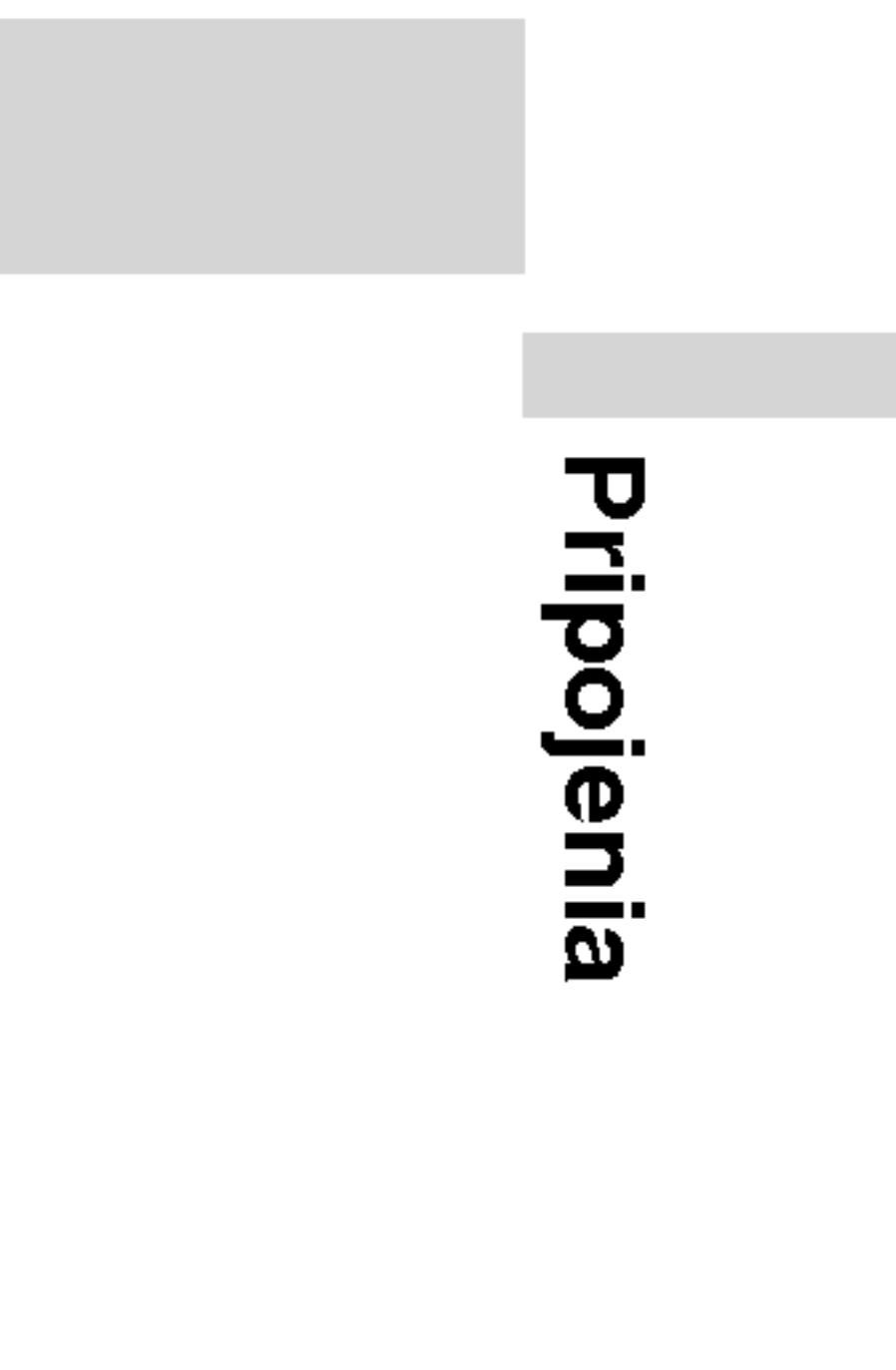

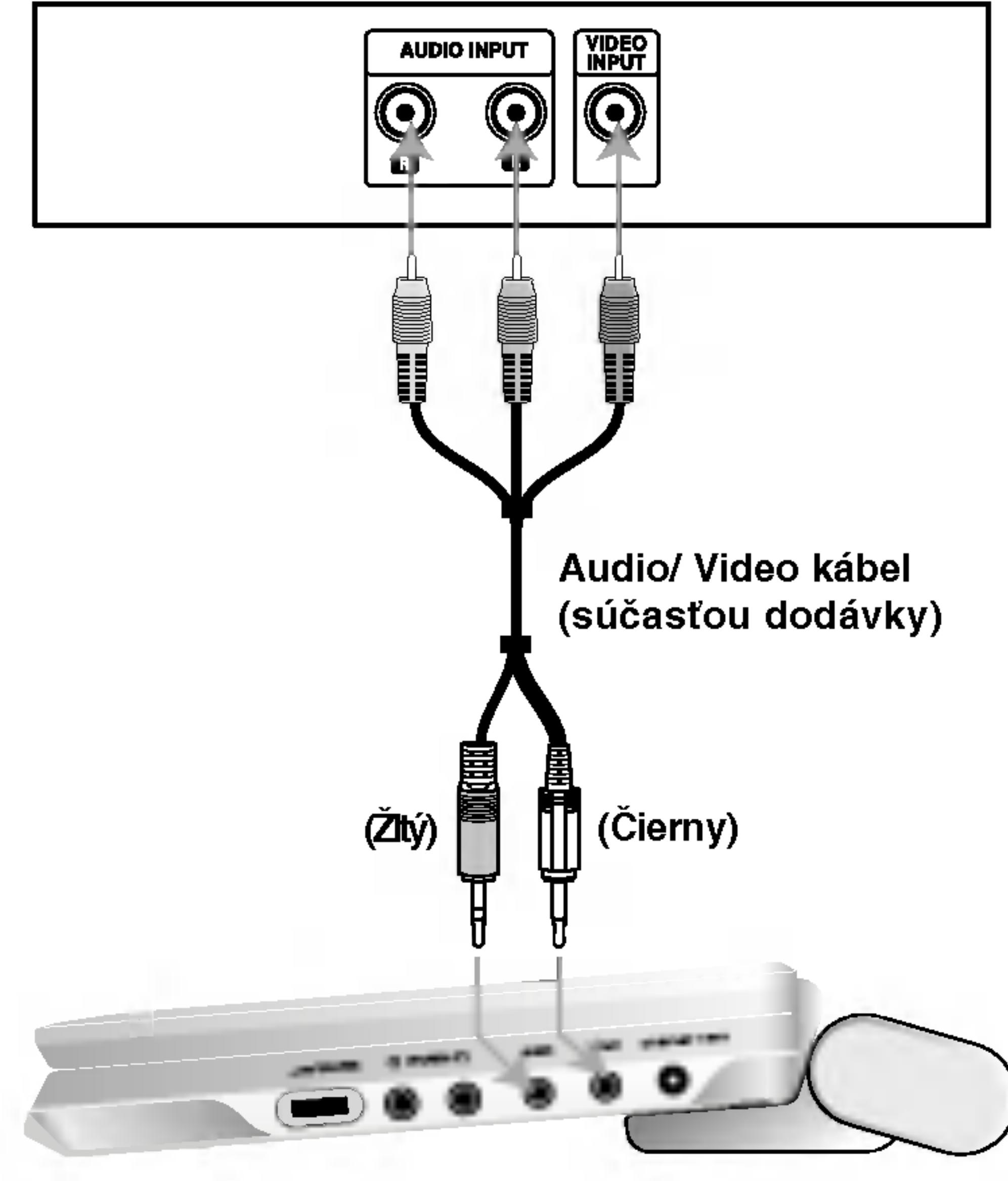

#### Zadný panel televízneho prijímača

Pravá strana zariadenia

## Nastavenie prehrávača (pokračovanie)

## Audio pripojenie k dodatočným zariadeniam DVD prehrávač pripojte k dodatočným zariadeniam pomocou zvukového výstupu (audio output). **P** e DIGITAL INPUT | AUDIO INPUT **OPTICAL** Opticky kabel (nie je súčasťou dodavky) Audio/ Video kabel (súčasťou dodávky) alebo (Žltý) Zosilňovač (Prijímač)

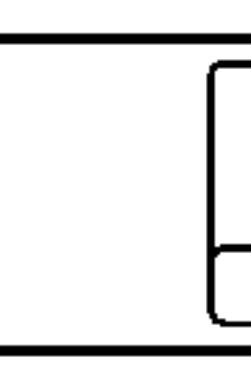

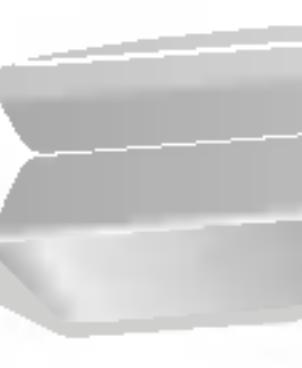

Vypínač A/V IN/OUT musíte nastaviť do režimu "A/V OUT". Pravá strana zariadenia

2-kanálový analógový stereo zosilňovač alebo Dolby Pro Logic II / Pro Logic: Konektory AUDIO OUT na DVD prehrávači pripojte k vstupnému ľavému a pravému audio konektoru na zosilňovači, prijímači alebo stereo systéme pomocou audio káblov.

2-kanálový digitálny stereo (PCM) alebo audio / video prijímač vybavený viackanálovým dekóderom (Dolby DigitalTM, MPEG2 alebo DTS): Pripojte jeden z DVD prehrávačov. DIGITÁLNY konektor AUDIO OUT k príslušnému konektoru na vašom zosilňovači. Použite voliteľný digitálny audio kábel.

## Digitálny viackanálový zvuk

Digitálne viackanálové pripojenie poskytuje najlepšiu kvalitu zvuku. Za týmto účelom potrebujete viackanálový audio / video prijímač, ktorý podporuje jeden alebo viacero audio formátov podporovaných týmto DVD prehrávačom ako napríklad MPEG2, Dolby Digital a DTS. Preštudujte si užívateľskú príručku a logá na prednom paneli prijímača.

- Ak sa zvukový [audio] formát digitálneho výstupu nezhoduje s technickými vlastnosťami prijímača, prijímač bude vydávať silný, skomolený alebo takmer žiaden zvuk.
	- Šesťkanálový digitálny priestorový zvuk prostredníctvom digitál neho pripojenia je možné dosiahnuť, len ak je váš prijímač vybavený digitálnym viackanálovým dekóderom.
- Zvukový [audio] formát práve vloženého DVD disku môžete skontrolovať v displeji zobrazovanom na obrazovke stlačením tlačidla AUDIO.

## POZNAMKY

?

?
# Riešenie problémo

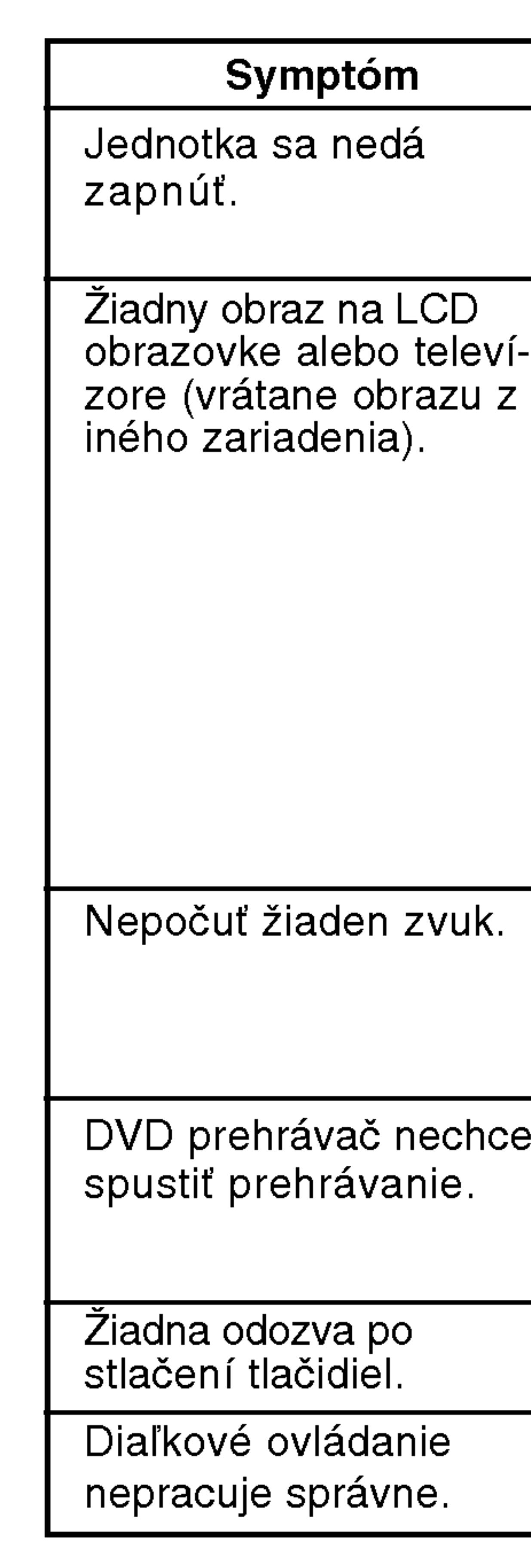

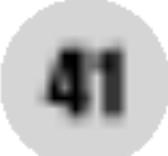

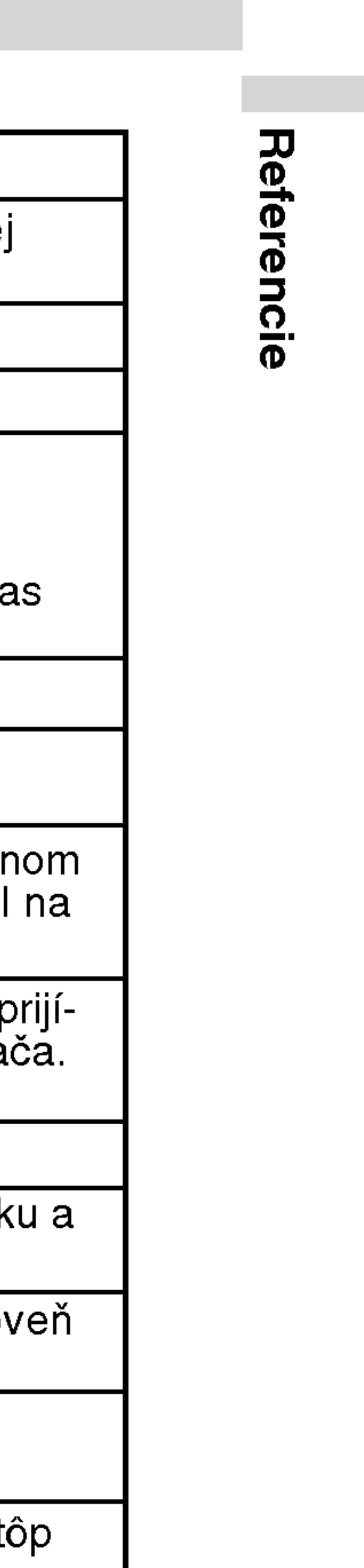

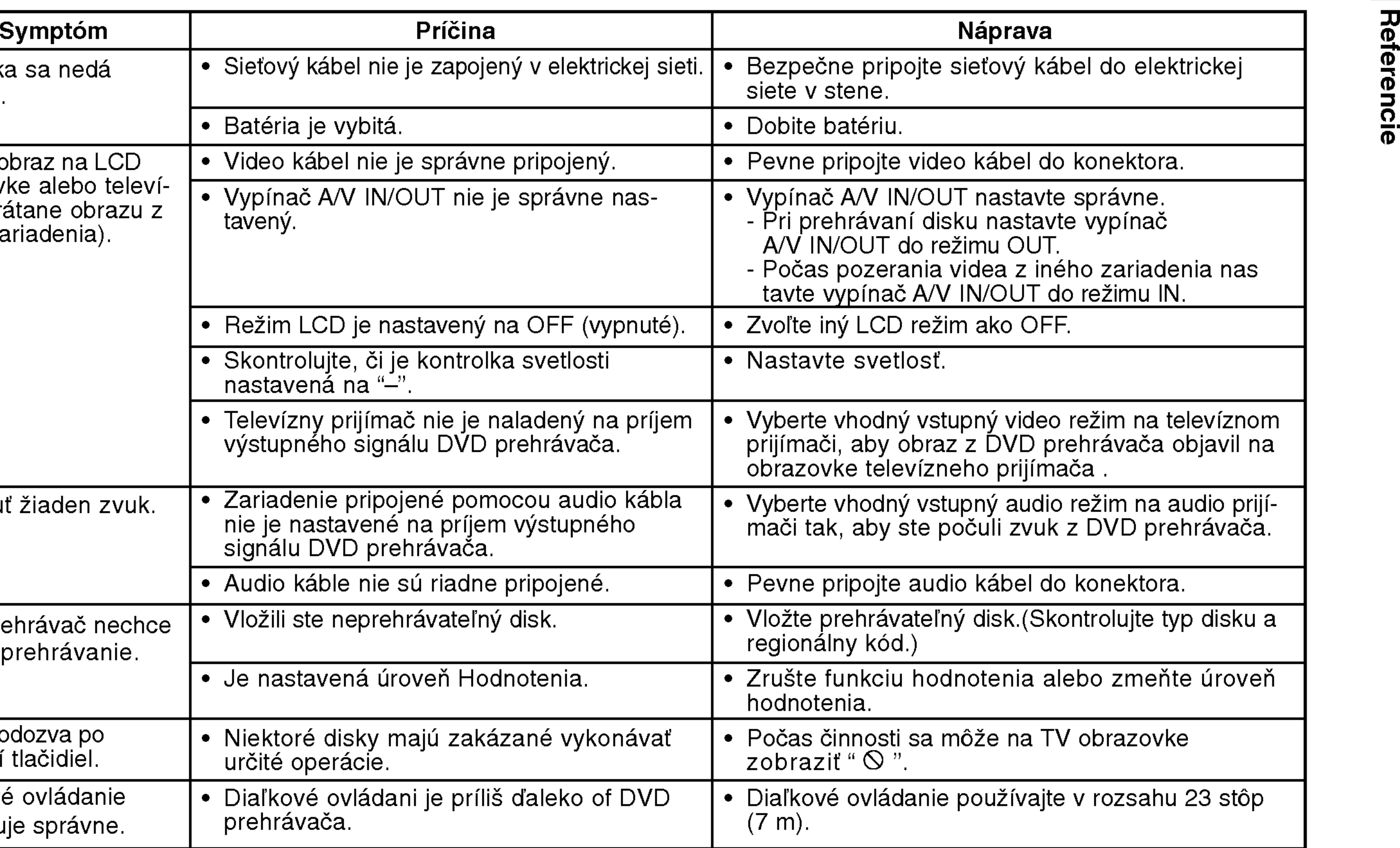

Zadajte príslušné číslo kódu pre počiatočné nastavenie Disc Audio, Disc Subtitle, Disc Menu.

# Jazykove kody

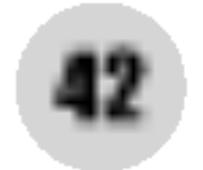

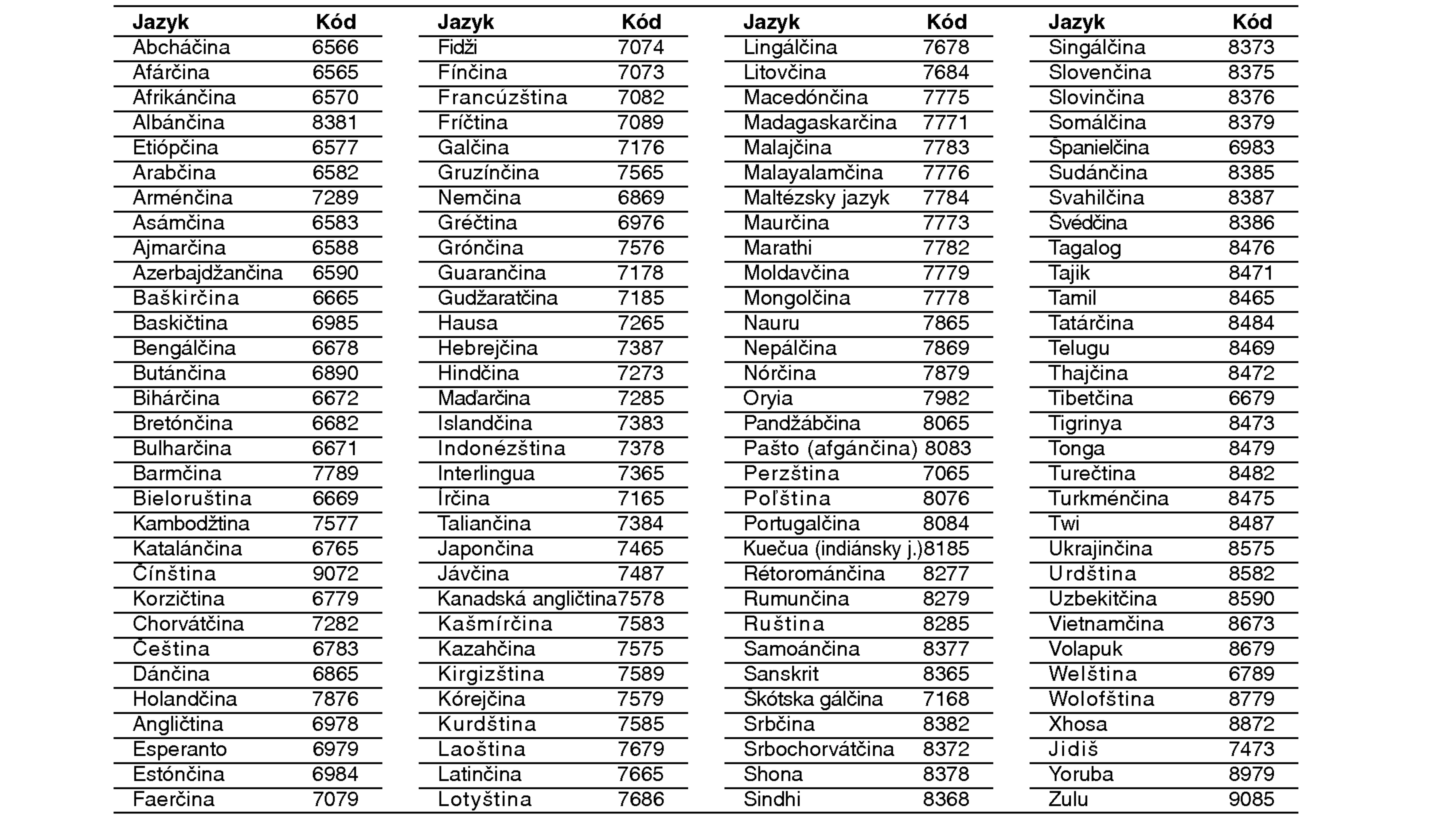

# Kody krajin

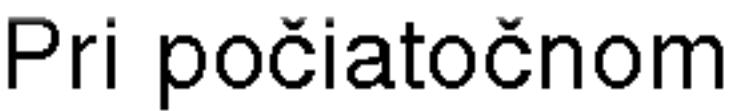

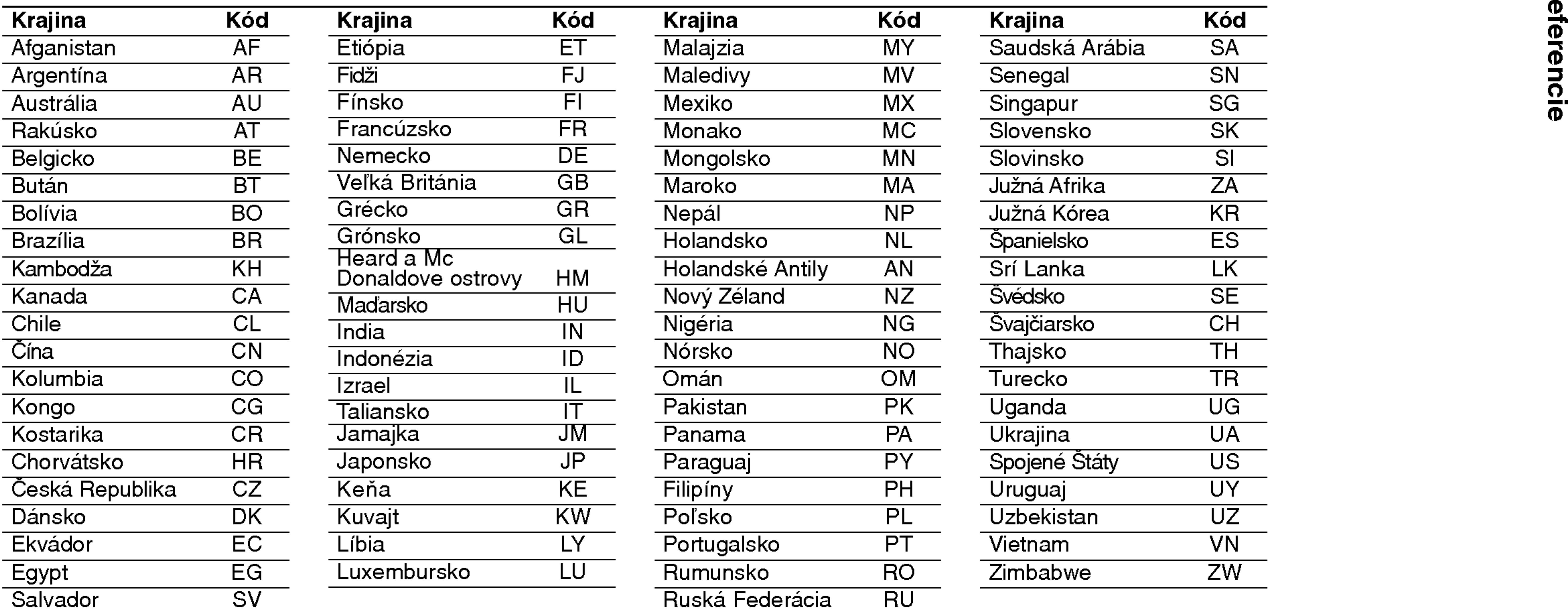

nastavení zadajte príslušný kód krajiny "Kód krajiny".

Konektory Video vstup / vystup (VIDEO In / Out) 1.0 V (p-p), 75 Ω, negativny sync., ø3.5mm mini konektor x <sup>1</sup> Audio vstup / výstup (AUDIO In/Out, analógový zvuk): 2.0 Vrms(1 KHz, 0 dB), ø3.5mm mini konektor x <sup>1</sup> Koncovka slúchadla: ø3.5mm stereo mini konektor x 2

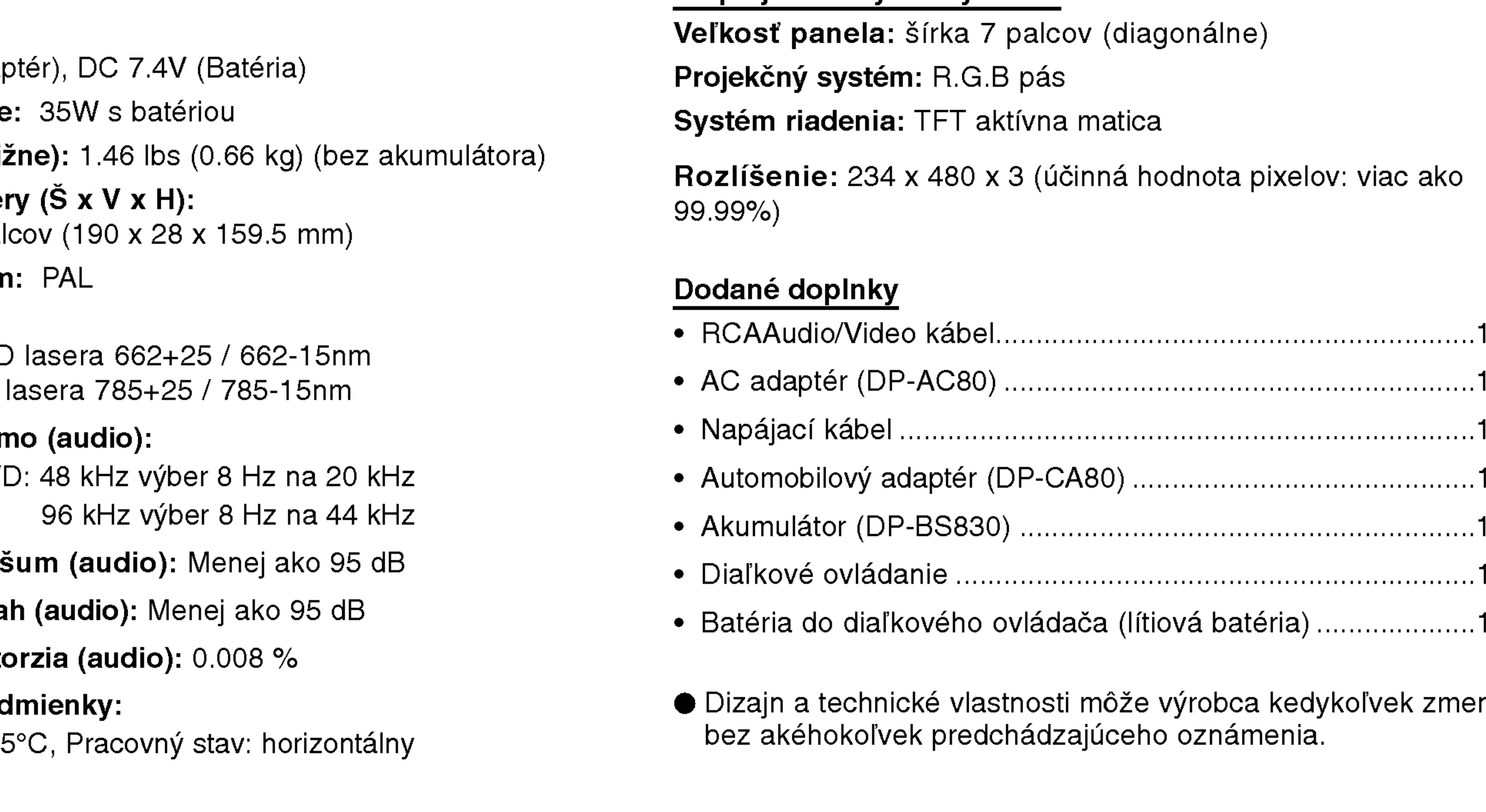

# Technicke vlastnosti

DVD prehrávač Napájanie: DC 9.8V (AC adapter) Spotreba energie Hmotnosť (približ Vonkajšie rozmer 7.5 x 1.1 x 6.3 pale Signálový systém Laser: Vlnová dĺžka DVD Vlnová dĺžka CD

Frekvenčné pásn Lineárny zvuk DVI

Pomer signál k Dynamický rozsal Harmonická disto Prevádzkové pod Teplota: 5°C na 35

44

# Displej z tekutých kryštálov

vek zmeniť

# DP8821PM\_AA5HLL\_SER

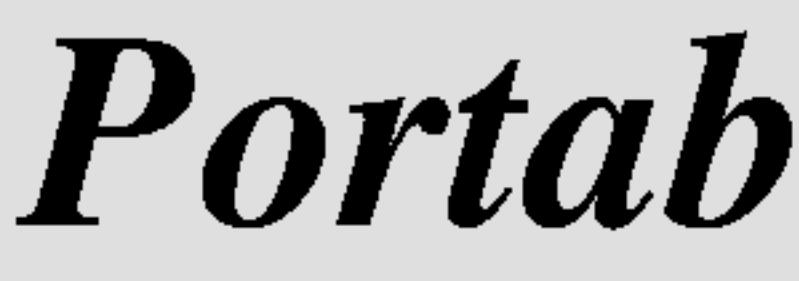

# Portabl DVD plejer

# G

# UPUTSTVO ZAUPOTREBU MODEL: DP8821

Pre nego priključite, koristite ili podešavate ovaj proizvod, molimo vas da pažljivo i temeljito pročitate ovu knjižicu.

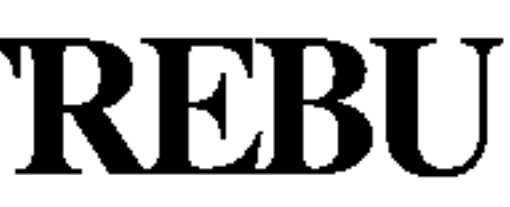

Upozorenje: Da smanjite rizik od strujnog udara, ne skidajte poklopac niti pozadinu aparata. Unutra nema delova koje bi mogao popraviti korisnik. Za popravku se obratite kvalifikovanom serviseru.

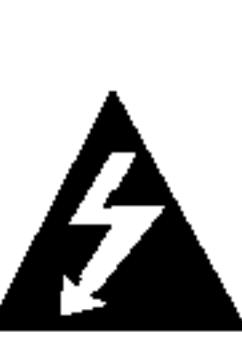

Upozorenje: Da smanjite rizik od požara ili strujnog udara, ne izlažite ovaj proizvod kapljicama vode ili prskanju, kiši ili vlazi. Ne stavljajte predmete napunjene vodom, kao što su vaze, na ovaj proizvod.

 $\bigwedge$ 

Upozorenje: Ovaj digitalni plejer video diskova koristi laserski sistem. Korišćenje kontrola, podešavanja, ili drugih procedura od onih navedenih u ovom priručniku može rezultirati u opasnoj izloženosti radijaciji.

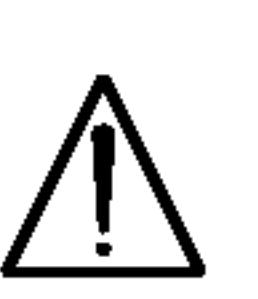

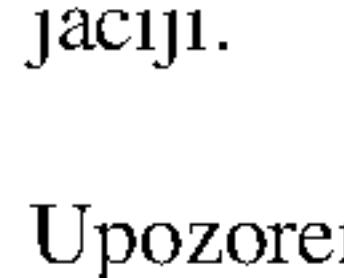

Upozorenje: Da sprečite direktnu izloženost laserskom snopu, ne otvarajte kućište. Laserski snop je vidljiv kada otvorite kućište.

Upozorenje: Nikad ne gledajte direktno u laserski snop.

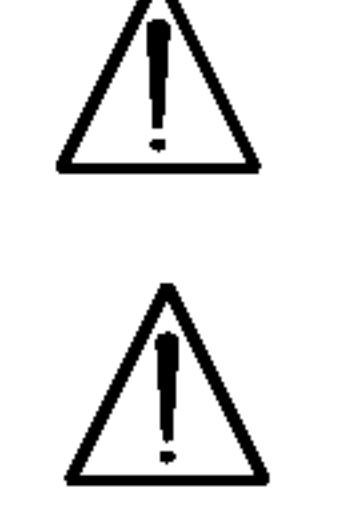

Upozorenje: Ne instalirajte ovaj proizvod u skučenom prostoru kao što su police za knjige ili slično.

Upozorenje: Ovaj proizvod je proizveden u skladu sa zahtevima o radio ometanju EEC DIREKTIVE 89/336/EEC, 93/68/EEC <sup>i</sup> 73/23/EEC.

# Napomene o autorskim pravima:

Zakonom je zabranjeno kopirati, emitovati, prikazivati, emitovati preko kabla, <u>prikazivati javno ili iznajmljivati bez dozvole materijal zaštićen autorskim pravima.</u> Ovaj proizvod ima funkciju zaštite autorskih prava koju je razvio Macrovision. Signali zaštite autorskih prava su snimljeni na nekim diskovima. Kada snimate ili emitujete ove diskove, smetnje na slici će se pojaviti. Ovaj proizvod ima ugrađenu tehnologiju zaštite autorskih prava metodima pokrivenim nekim američkim patentima i drugim pravima na intelektualnu svojinu u vlasništvu Macrovision Corporation i drugih vlasnika autorskih prava. Korišćenje ove tehnologije zaštite autorskih prava mora biti odobreno od strane Macrovision Corporation <sup>i</sup> namenjena je samo za kućnu i drugu ograničenu upotrebu, ukoliko nije drugačije odobreno od strane Macrovision Corporation. Otkrivanje dizajna ili rastavljanje je zabranjeno.

SERIJSKI BROJ: Ovaj serijski broj ćete naći na pozadini ovog aparata. Ovaj broj je jedinstven i nije dostupan drugima. Trebalo bi da ovde zabeležite tražene informacije i sačuvate ovo uputstvo za upotrebu kao trajan dokaz o kupovini.

Model br.

Serijski br. \_\_\_\_\_\_\_\_\_\_\_\_\_\_\_\_\_\_\_\_\_\_\_\_\_\_\_\_\_\_\_\_\_\_\_

## Mere opreza

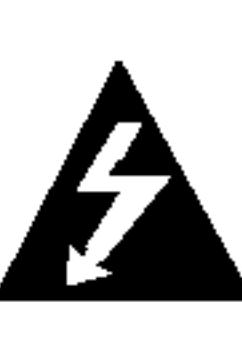

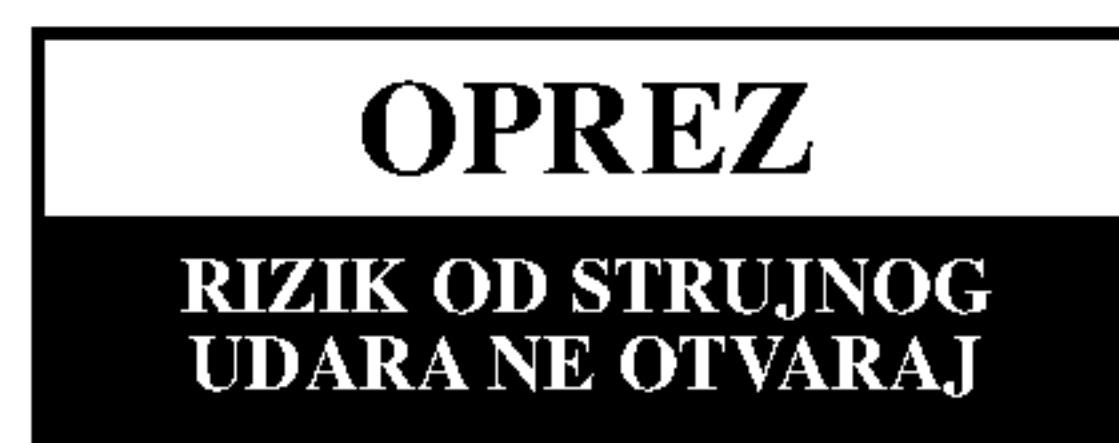

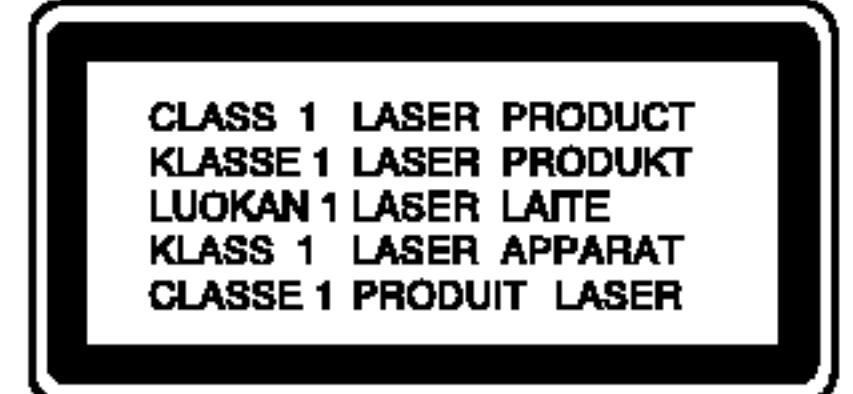

Uvod

 $\blacksquare$ 

Sadr?aj

# Uvod<br>Mare o

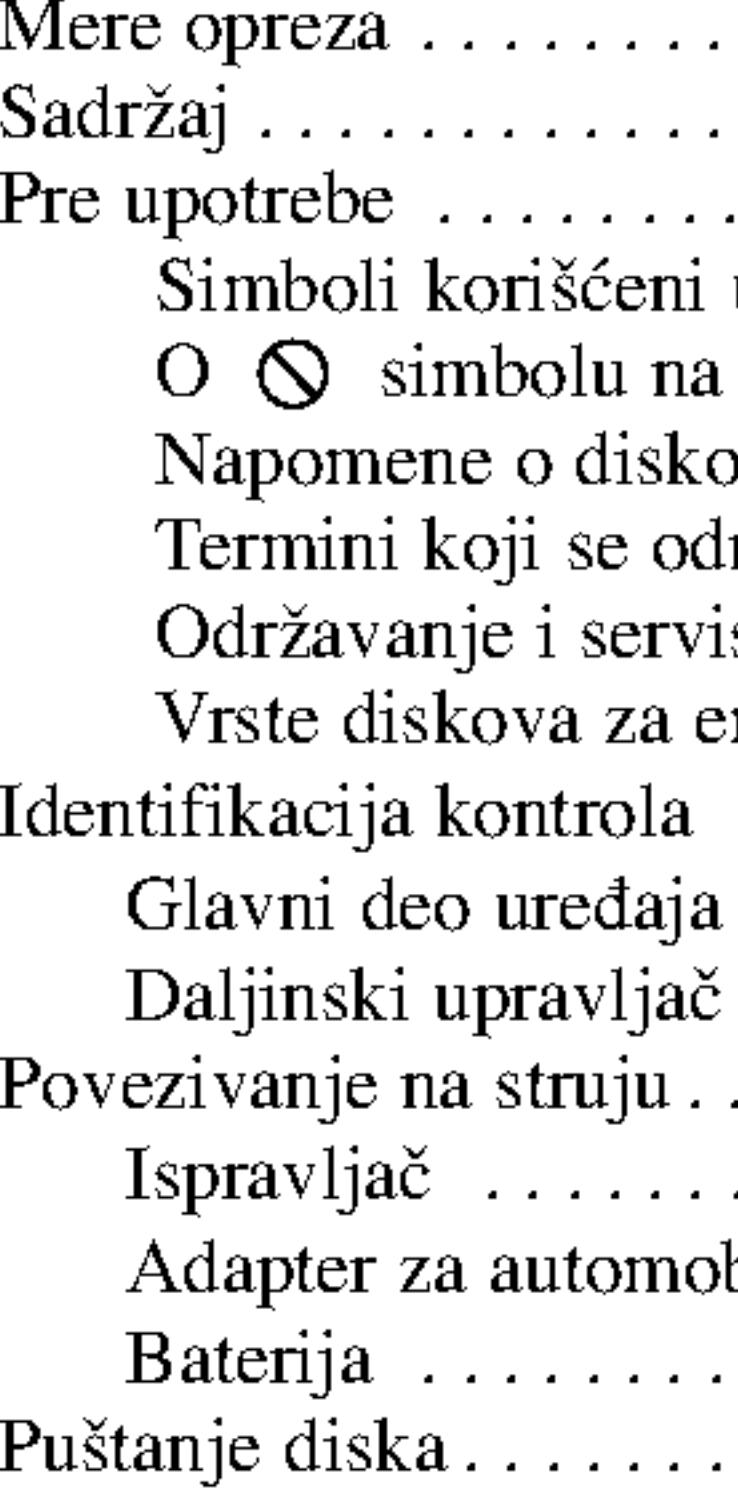

#### Napredne operacije

- $\bullet$  Prelazak na drug
- 
- Usporeno emito
- Pretraga po vrem
- Ponoviti A-B...
- Ponavljanje...
- Traženje marker
- Zumiranje.....
- Nastavak reprod

- 
- $\bullet$  Meni diska....
- $\bullet$  Menjanje audio
- Ugao kamere
- 
- 
- 
- 

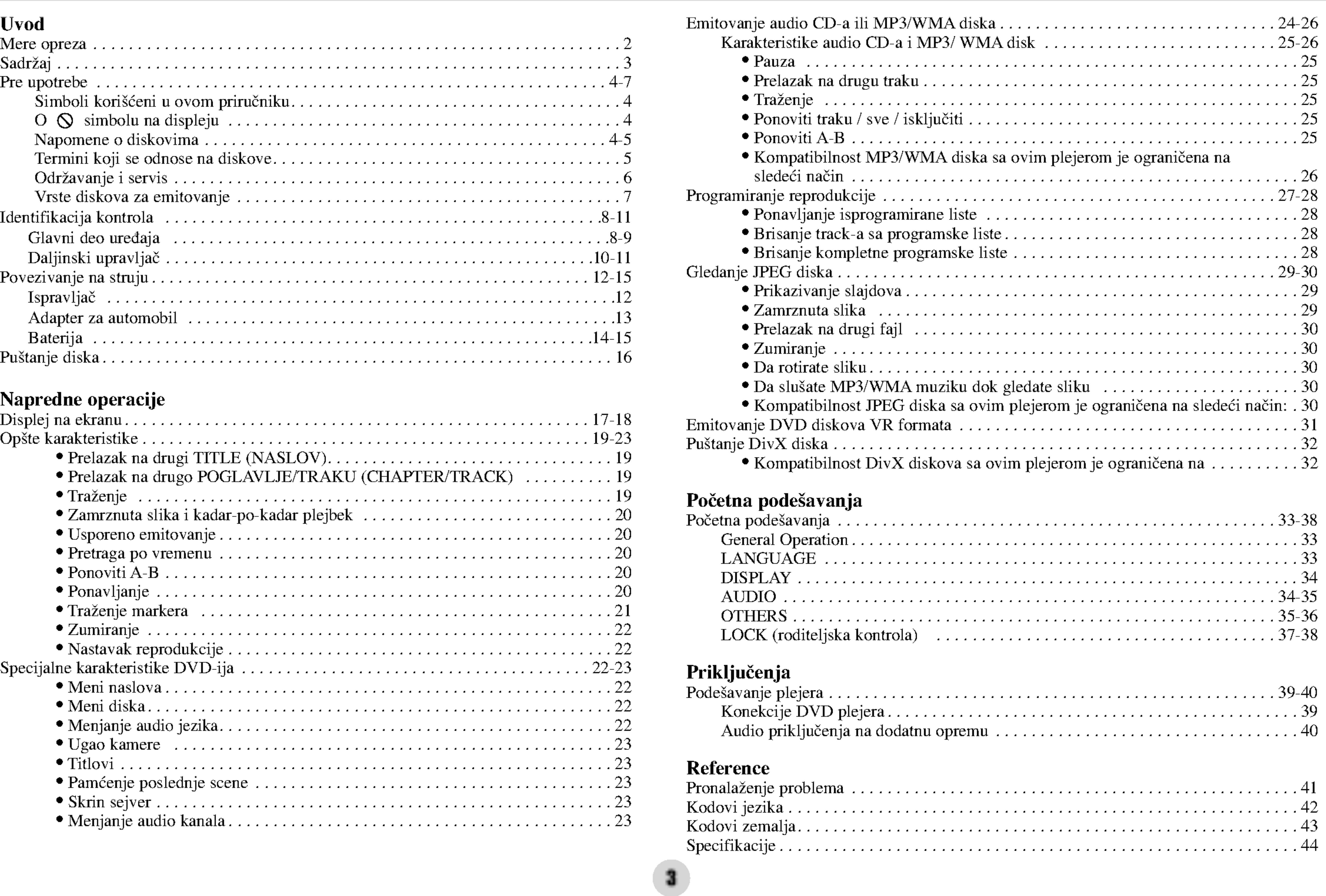

# Pre upotrebe

Da osigurate pravilnu upotrebu ovog proizvoda, molimo vas da pažljivo pročitate ovo uputstvo za upotrebu i da ga čuvate ako zatreba.

4

Ne dodirujte plejbek stranu diska. Držite disk za ivice tako da ne ostanu otisci pristiju na površini. Nikad ne lepite papir niti selotejp na disk.

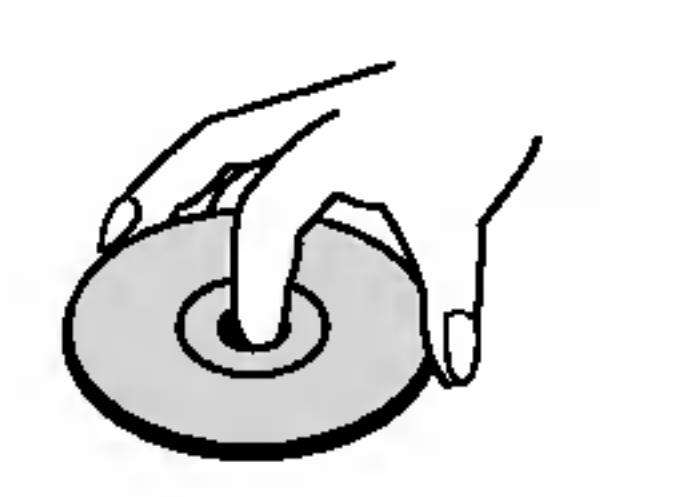

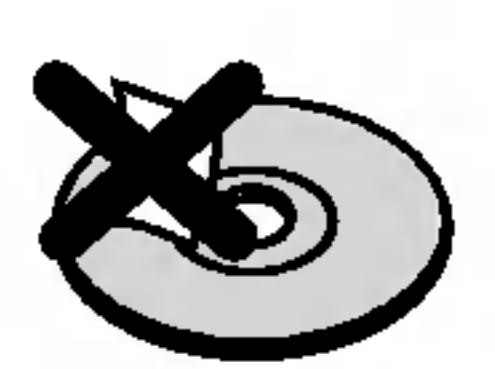

Ovaj priručnik vam pruža informacije o upotrebi i održavanju vašeg DVD plejera. Ukoliko aparat treba popravku, kontaktirajte ovlašćeni servis.

# Simboli korišćeni u ovom priručniku

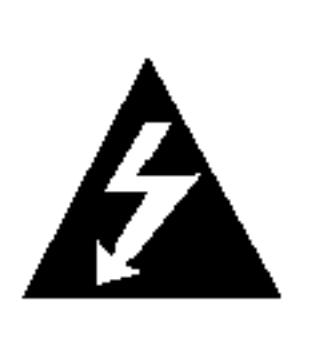

Simbol munje upozorava vas na prisustvo opasne voltaže unutar kućišta aparata koja može dovesti do strujnog udara.

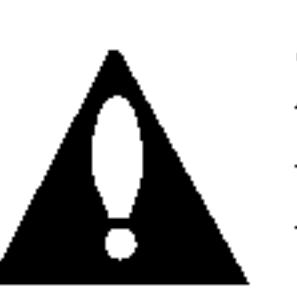

Znak uskličnika vas upozorava na prisustvo važnih uputstava koja se odnose na upotrebu i održavanje/servisiranje.

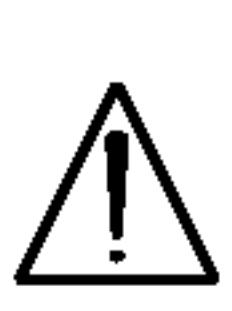

Označava opasnost koja će verovatno dovesti do oštećenja aparata ili izazvati drugu materijalnu štetu.

NAPOMENA

SAVET Pokazuje savete i cake za lakše korišćenje aparata. Deo čiji naslov ima jedan od sledećih simbola odnosi se samo na disk predstavljen simbolom.

Pokazuje specijalne napomene i pogodnosti korišćenja.

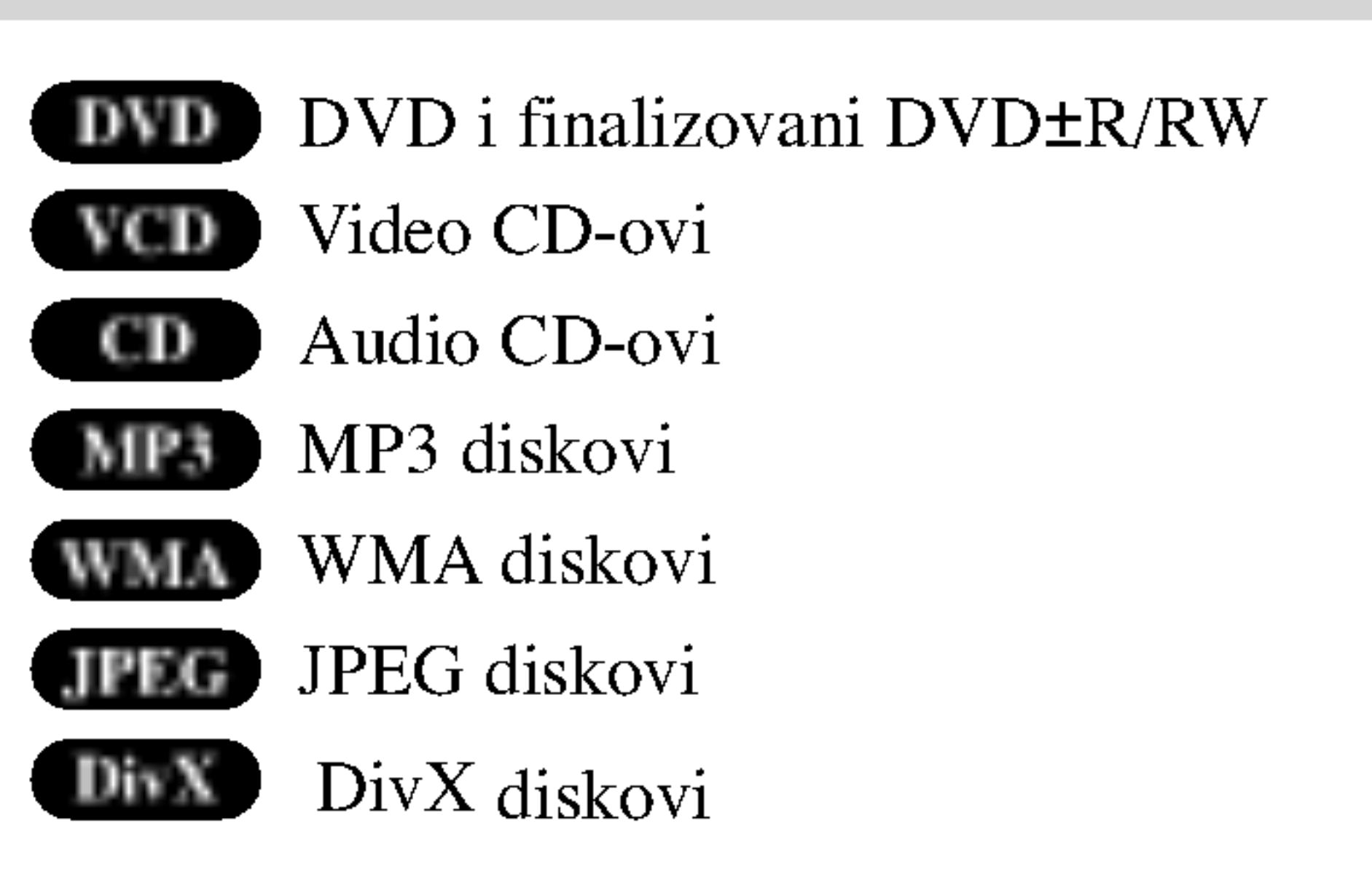

# $\mathbf{O} \otimes \mathbf{sim}$ bolu na displeju

 $\sim$   $\sim$   $\sim$ se može pojaviti na displeju na vašem TV-u tokom upotrebe, što pokazuje da funkcija objašnjena u ovom uputstvu za upotrebu nije dostupna na tom specifičnom DVD disku.

# Napomene o diskovima Rukovanje diskovima

5

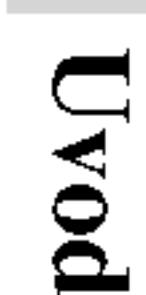

# Pre upotrebe (nastavak)

# Čuvanje diskova

# Termini koji se odnose na diskove

Nakon emitovanja, ostavite disk u njegovu kutiju. Ne izlažite disk direktnom sunčevom svetlu ili izvoru toplote i nikad ga nemojte ostaviti u parkiranim kolima izloženim direktnom sunčevom svetlu. VCD sadrži do 74 minuta (disk od 650 MB) ili 80 minuta (disk od 700 MB) MPEG-1 video materijala zajedno sa kvalitetnim stereo zvukom.

# Čišćenje diskova

Otisci prstiju i prašina na disku mogu prouzrokovati loš kvalitet slike i iskrivljenje zvuka. Pre emitovanja, očistite disk čistom krpom. Obrišite ga od centra prema ivicama.

Ne koristite jake rastvore kao što su alkohol, benzin, razređivač, sredstva za čišćenje dostupna u prodavnicama, ili anti-statik sprejeve namenjene starim vinilnim gramofonskim pločama.

# DVD±R / DVD±RW

DVD --R i DVD +-R su dva različita standarda za DVD drajvove i diskove na koje se može snimati. Ovaj format dozvoljava da se informacija snimi na DVD disk samo jedanput. DVD +RW i DVD --RW su dva standarda za presnimavanje, što znači da se sadržaj sa DVD diska može izbrisati i ponovo snimiti. Diskovi sa jednom stranom mogu sadržavati 4,38 gigabajta a diskovi sa dve strane mogu sadržavati duplo toliko. Nema dvoslojnih jednostranih diskova na koje se može snimati.

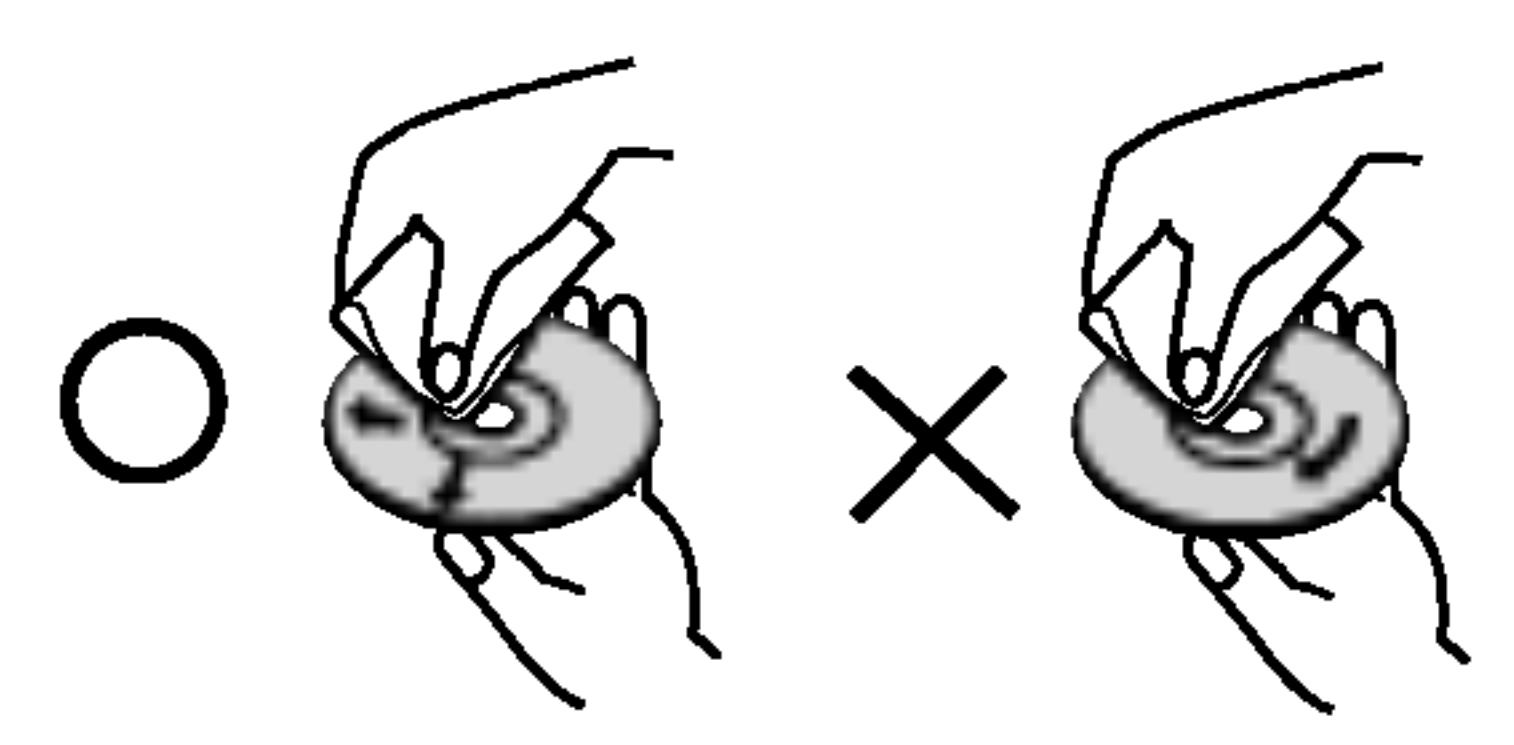

MPEG je međunarodni standard za video i audio kompresiju. MPEG-1 se koristi za kodiranje videa za VCD i obezbeđuje kodiranje višekanalnog surround (okružujući) zvuka kao što je PCM, Dolby Digital, DTS i MPEG audio.

DivX je naziv novog revolucionarnog kodeka koji se zasniva na novom MPEG-4 standardu za video kompresiju. Sa ovim DVD plejerom mođi dete da gledate DivX filmove.

# VCD (Video CD)

# MPEG

# MP3

MP3 je popularni format kompresije koji se koristi za digitalne audio fajlove koji su vrlo blizu kvalitetu CD-a.

# WMA

Windows media audio fajl. Vrsta kodiranja / dekodiranja koju je razvio Microsoft Corp.

# JPEG

Joint Picture Expert Group (Zajednička grupa eksperata za slike). JPEG je kompresovani format fajla koji vam omogućava da sačuvate slike bez ograničenja u broju boja.

# DivX

PBC: Playback Co Kontrola plejbeka je mata diska. PBC van funkcije pretrage, il zamrznute slike viso u disk. Video CD-ov kao audio CD-ovi.

# Title (naslov) (samo

Naslov je određen d naslov 1, dokumenta naslov 2, a intervjui ima broj koji vam o

# Održavanje

Pogledajte informac

# Rukovanje apar

# Kada transportuje

Sačuvajte originalnu kutiju i materijal u koji je aparat bio zapakovan. Ako treba da transportujete aparat, prepakujte ga isto onako kao što je bio zapakovan u fabrici.

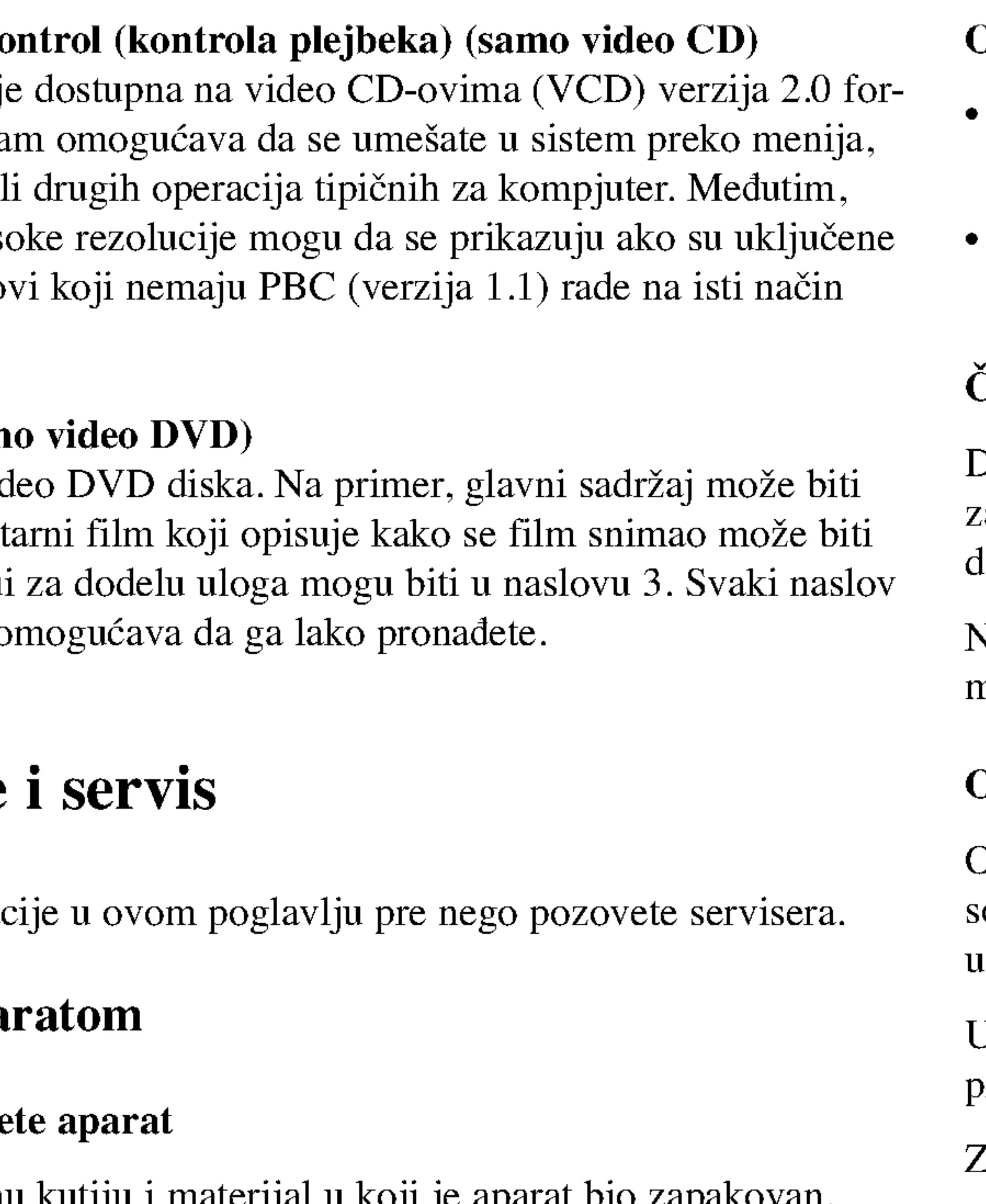

# Održavanje spoljašnjosti aparata čistom

- Ne koristite lako isparive tečnosti, kao što je sprej protiv insekata u blizini aparata.
- ? Ne ostavljajte proizvode od gume ili plastike u kontaktu sa aparatom duže vremena jer će oni ostaviti trag na površini.

# Čišćenje aparata

- Da očistite plejer, koristite mekanu, suvu krpu. Ako je površina jako zaprljana, koristite mekanu krpu lagano natopljenu u blagi rastvor leterdženta.
- Ne koristite jake rastvore kao što su alkohol, benzin, razređivač, jer oni mogu oštetiti površinu.

# Održavanje aparata

# Pre upotrebe (nastavak)

- Ovaj plejer je aparat visoke tehnologije i preciznosti. Ako su optička sočiva za čitanje i disk drajv prljavi ili istrošeni, kvalitet slike može biti umanjen.
- J zavisnosti od uslova u kojima radi, redovan pregled i održavanje se preporučuju nakon svakih 1,000 sati korišćenja.
- Za detalje, molimo kontaktirajte najbliži ovlašćeni servis.

# Pre upotrebe

## Vrste diskova za

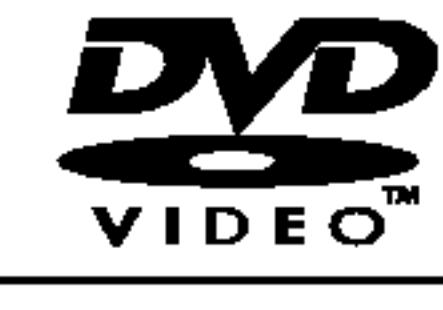

7

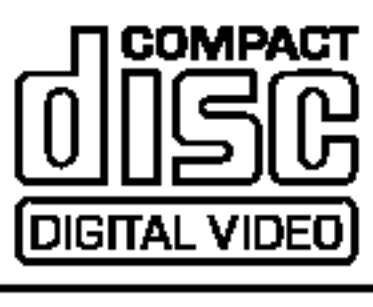

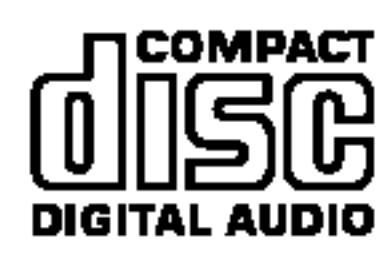

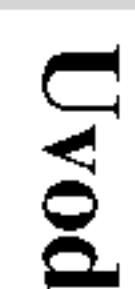

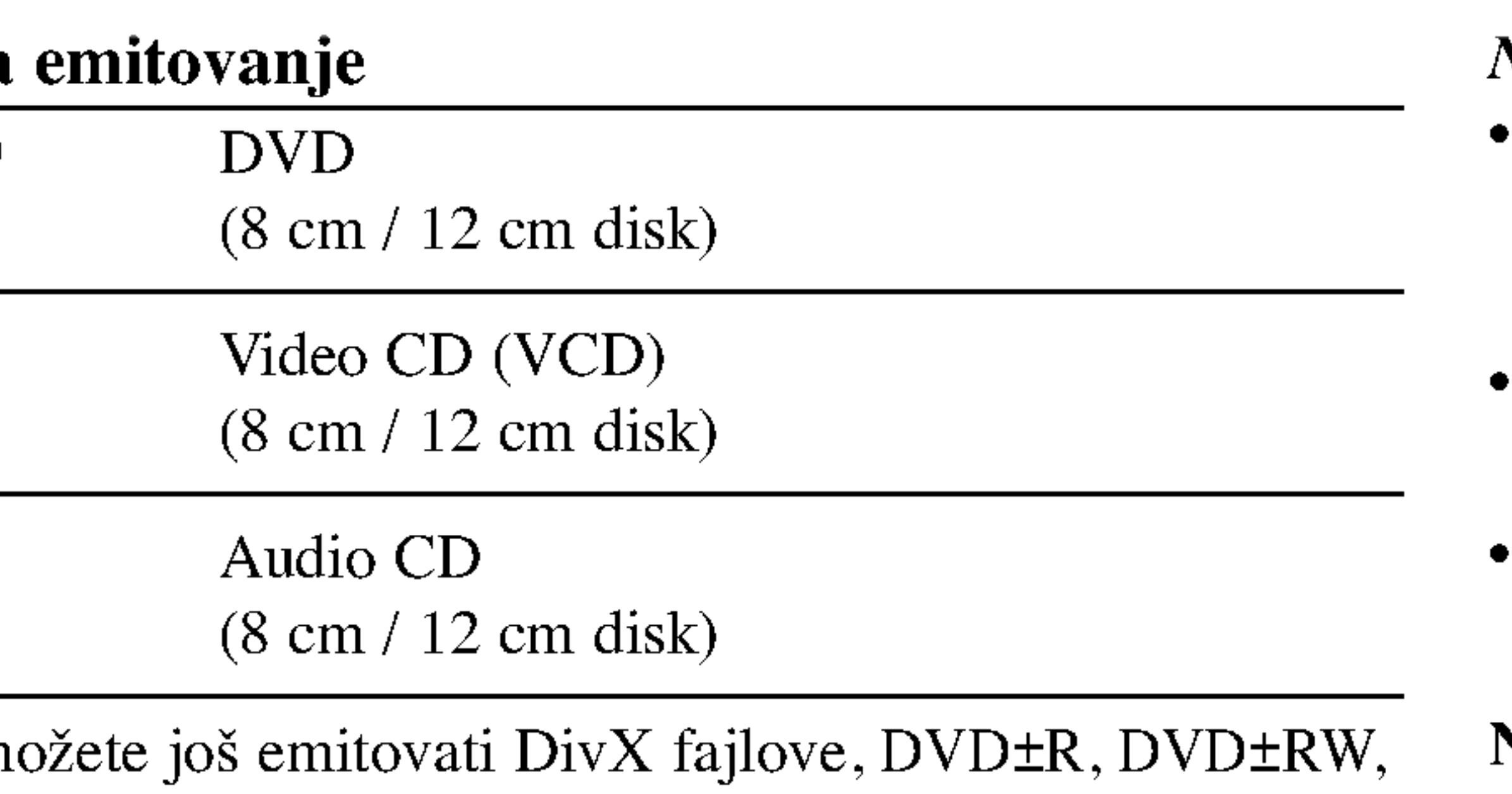

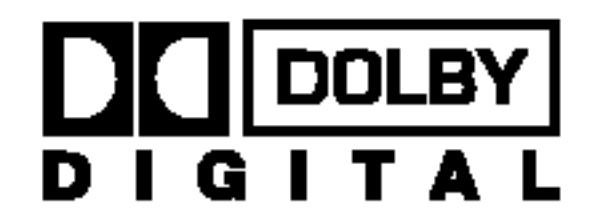

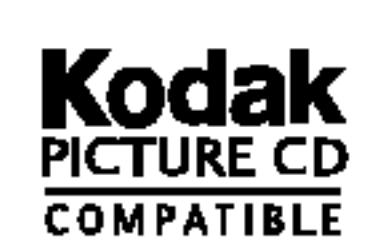

Plays *Ay*<br>Windows<br>Media™

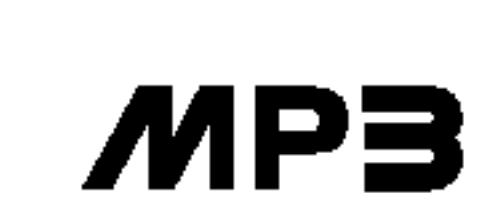

Na ovom plejeru m CD-ove sa Kodak slikama, SVCD i CD-R ili CD-RW koji sadrže audio naslove, MP3, WMA ili JPEG fajlove.

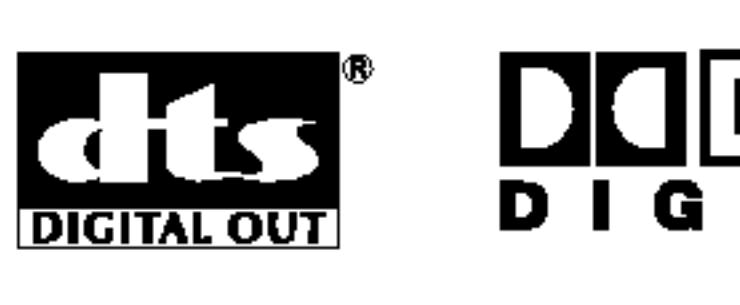

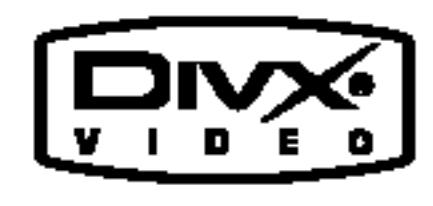

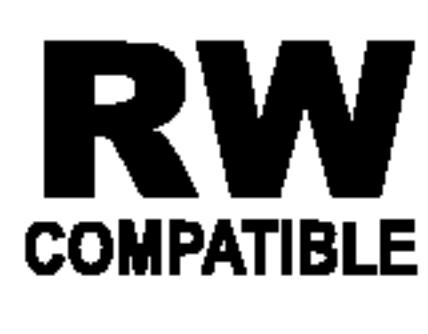

Ovo označava karakteristiku proizvoda koji može emitovati **BVM** Ovo označava karakteristiku proizvoda koji moze emnov (Video Recording).

Proizvedeno po licenci Dolby Laboratories. ≪Dolby≫, ≪Pro Logic≫ <sup>i</sup> dupli D simbol su zaštitni znaci Dolby Laboratories.

DTS i DTS Digital Out su zaštićeni znaci Digital Theater Systems, Inc.

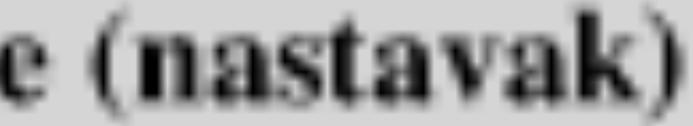

#### Napomene

- ?Uzavisnosti od stanja opreme za snimanje ili samog CD-R/RW (ili DVD±R/±RW) diska, neki CD-R/RW (ili DVD±R/±RW) diskovi ne mogu se emitovati na ovom aparatu.
- ? Ne lepite nikakve etikete ni na jednu stranu diska (ni na stranu sa etiketom ni na snimljenu stranu).
- ? Ne koristite CD-ove nepravilnog oblika (npr. u obliku srca ili osmougaone) jer oni mogu dovesti do kvara.

- Većina DVD-ija ima globus sa jednim ili više brojeva jasno vidljiv na omotu. Ovaj broj mora da bude isti kao regionalni kod vašeg DVD plejera, inače nećete moći emitovati disk.
- Ako pokušate da pustite DVD koji ima drugačiji regionalni kod od onog koji je na vašem plejeru, onda se na ekranu pojavljuje poruka ''Check Regional Code''.

### Napomene <sup>o</sup> DVD <sup>i</sup> Video CD-ovima

Neke plejbek operacije mogu namerno biti programirane od strane proizvođača softvera. Ovaj aparat emituje DVD-ije i video CD-ove u skladu sa sadržajem diska dizajniranog od strane proizvođača softvera, pa zbog toga neke plejbek funkcije možda neće biti dostupne ili neke druge mogu biti dodane.

#### Regionalni kod

Ovaj DVD plejer je dizajniran <sup>i</sup> proizveden za plejbek DVD kodiranog softvera regiona «2». Ovaj aparat može emitovati samo diskove etiketirane sa ≪2≫ ili ≪ALL≫.

### Napomene o regionalnim kodovima

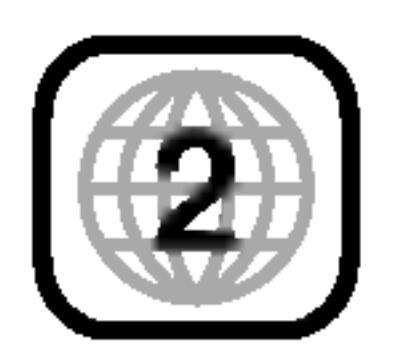

8

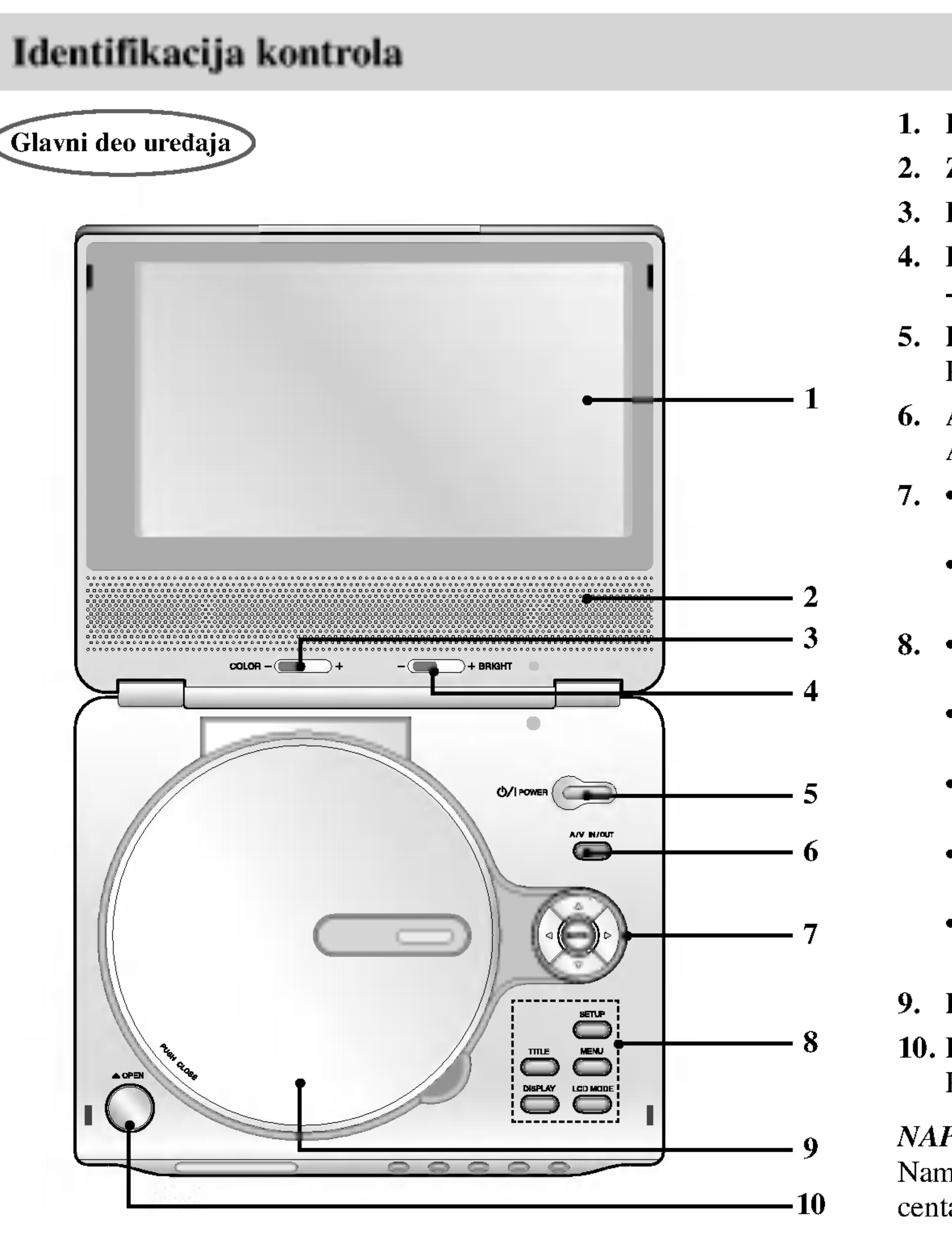

## 1. LCD ekran

# 2. Zvučnik

# 3. Klizač za podešavanje boje (COLOR): -; crno beli, +; za boju 4. Klizač za podešavanje osvetljenja (BRIGHT):

- Odabira stavku na meniju.
- ? ENTER Potvrđuje izbor menija.

# $8. \cdot$  TITLE

- ; zatamnjenje, +; osvetljavanje

# 5. POWER

Pali <sup>i</sup> gasi plejer (ON <sup>i</sup> OFF).

Normalni  $\rightarrow$  Preko celog ekrana  $\rightarrow$  Sa zumiranjem  $\rightarrow$  Isključen ? MENU

# 6. A/V IN/OUT

Audio vizuelni ulaz izlaz A/V IN/OUT.

# 7.  $\cdot$   $\blacktriangle$   $\blacktriangleright$   $\blacktriangle$   $\blacktriangledown$  (levo/desno/gore/dole)

Namestite disk tako da je snimljena strana okrenuta nadole <sup>i</sup> lagano gurnite centar tako da disk dođe na svoju poziciju.

Prikazuje meni naslova, ako je dostupan.

# ? LCD MODE

Pristupa meniju na DVD disku.

# ? DISPLAY

Pristupa displeju na ekranu.

# ? SETUP

Pristupa meniju za podešavanje (setup menu) ili ga uklanja.

# 9. Poklopac diska

# 10. Dugme OPEN

Pritisnite ovo dugme da biste otvorili poklopac za disk.

# NAPOMENA

- 1. Daljinski senzor
- 2. Indikator bater Prilikom dopunj Kada se napuni
- 3. Preskakanje/tra Ide na prethodno sekunde za brzu
- 4. Preskakanje/tra Ide na sledeće p Pritisnite i držite
- 5. PLAY Započinje plejbek.
- 6. PAUSE

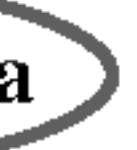

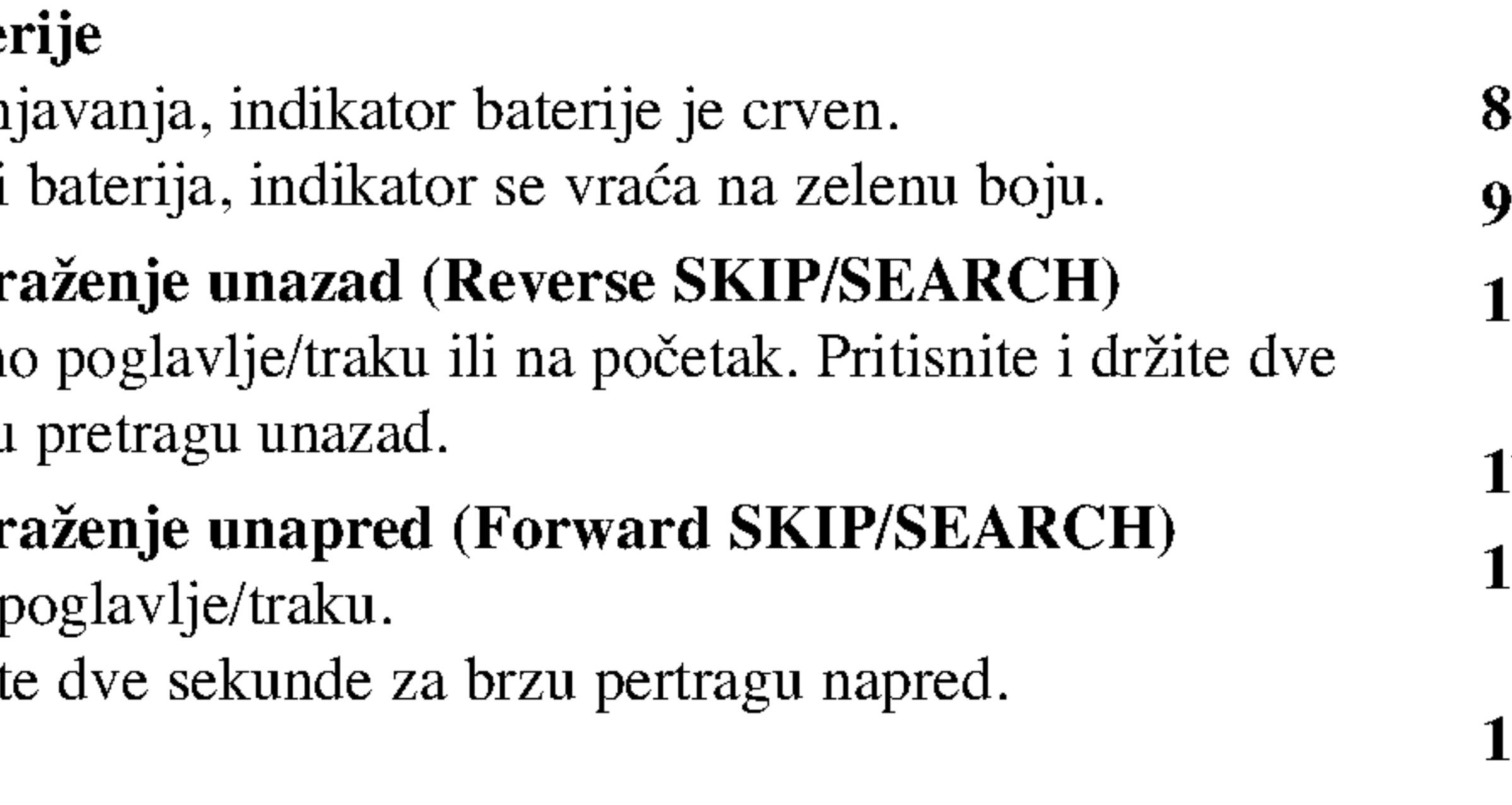

Pauzira plejbek. Pritiskajte više puta za kadar-po-kadar plejbek.

- 7. STOP Zaustavlja plejbek.
- 8. Kontrola jačine zvuka
- 9. Džek za slušalice
- 10. AUDIO ulazno izlazni In/Out džek (OPTICAL OUT – optički izlaz)
- 11. VIDEO ulazno izlazni In/Out džek
- 12. Ulaz jednosmernog napona DC IN 9.8V Povežite AC adapter.
- 13. Baterija

# Identifikacija kontrola (nastavak)

# Glavni deo uređaja

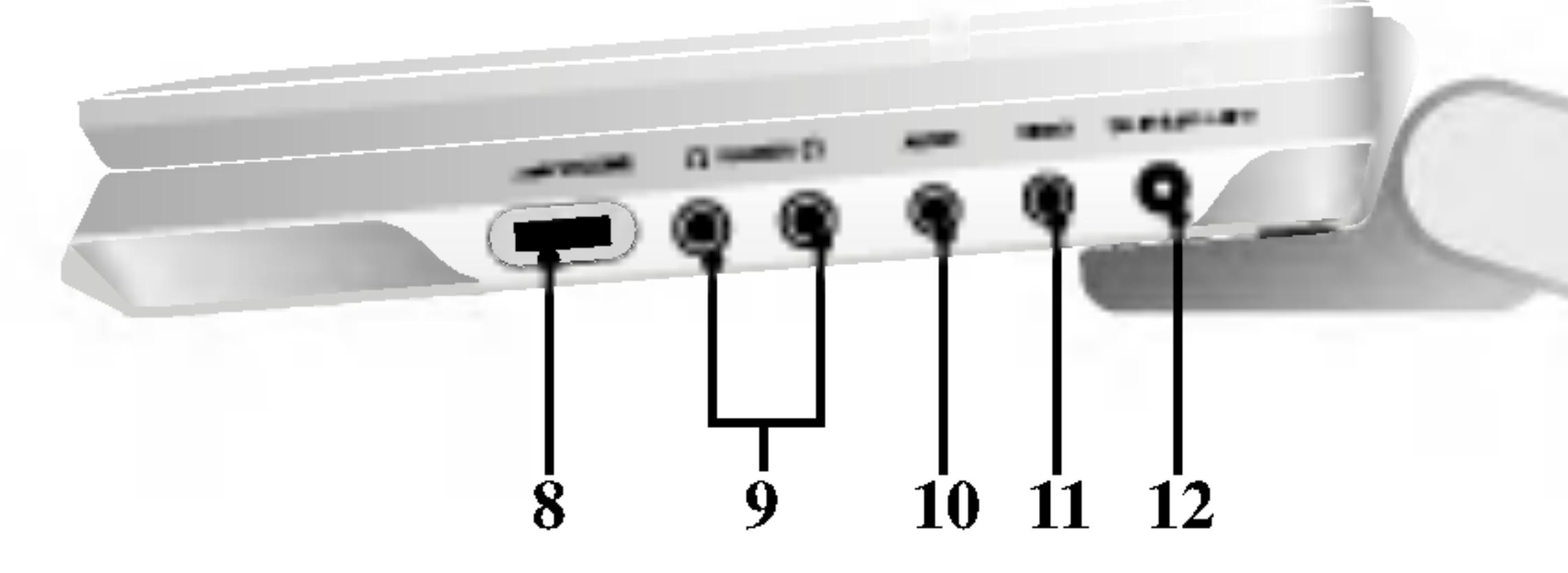

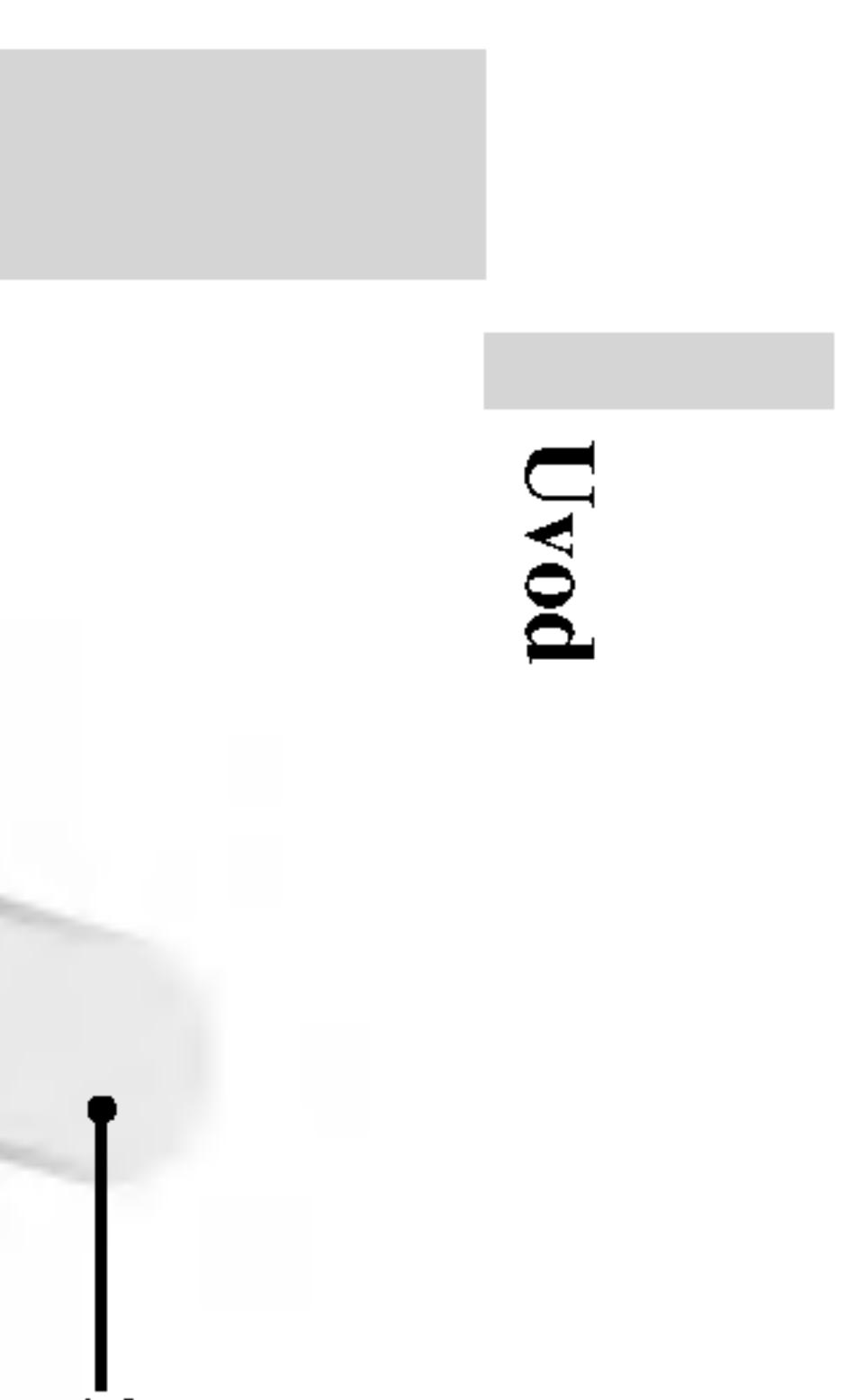

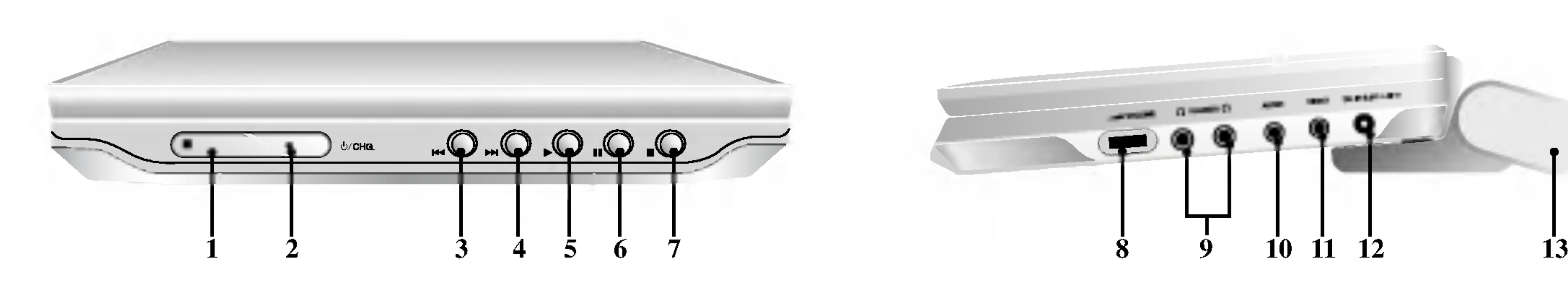

- 1. AUDIO
- Bira audio jezik (DVD).
- 2. POWER
- Pali <sup>i</sup> gasi (ON <sup>i</sup> OFF) DVD plejer.
- 3. ? Preskakanje/traženje unazad (Reverse SKIP/SEARCH S)

Traženje unazad\*/povratak na početak poglavlja ili track-a u kome se nalazite ili povratak na prethodno poglavlje ili track. • Preskakanje/traženje unapred (Forward

- SKIP/SEARCH  $\blacktriangleright$ Traženje unapred\*/prelazak na sledeće poglavlje ili track.
- \* Pritisnite <sup>i</sup> dr?ite dugme oko dve sekunde.

- Započinje plejbek.
- 5. PAUSE

Privremeno pauzira plejbek / pritiskajte više puta za kadar-po-kadar plejbek.

- 7.  $\cdot$   $\blacktriangle$   $\blacktriangleright$   $\blacktriangle$   $\blacktriangledown$  (levo/desno/gore/dole)
	- Odabira stavku na meniju. ? ENTER

Potvrđuje izbor menija.

Pristupa meniju za podešavanje (setup menu) ili ga uklanja.

# 4. PLAY

# 6. MENU

Pristupa meniju na DVD disku.

Obeležava (markira) bilo koju tačku tokom plejbeka.

# 8. SETUP

Briše broj trake sa programske liste ili marker sa MARKER SEARCH menija (meni pretrage po markerima).

#### 10. SUBTITLE

Bira jezik na titlu.

- 11. A-B Ponavlja sekvencu.
- 12. SLOW  $(\blacktriangleleft / \blacktriangleright )$ Usporena reprodukcija unazad/unapred.
- 13. STOP  $(\blacksquare)$ Zaustavlja plejbek.
- 14. ZOOM Uvećava video sliku.
- 15. TITLE Prikazuje meni naslova, ako je dostupan.

# 16. DISPLAY

Pristupa displeju na ekranu.

# 17. • MARKER

? SEARCH Prikazuje MARKER SEARCH meni (meni pretrage po markerima).

# 18. REPEAT Ponavlja poglavlje, traku, naslov, sve.

19. RETURN Uklanja meni za podešavanje (setup menu), prikazuje video CD sa PBC.

# 20. PROG.

Stavlja traku na programsku listu.

# 21. CLEAR

# Identifikacija kontrola (nastavak)

10

# 9. Numerička dugmad 0-9

Birate numeričke stavke u meniju.

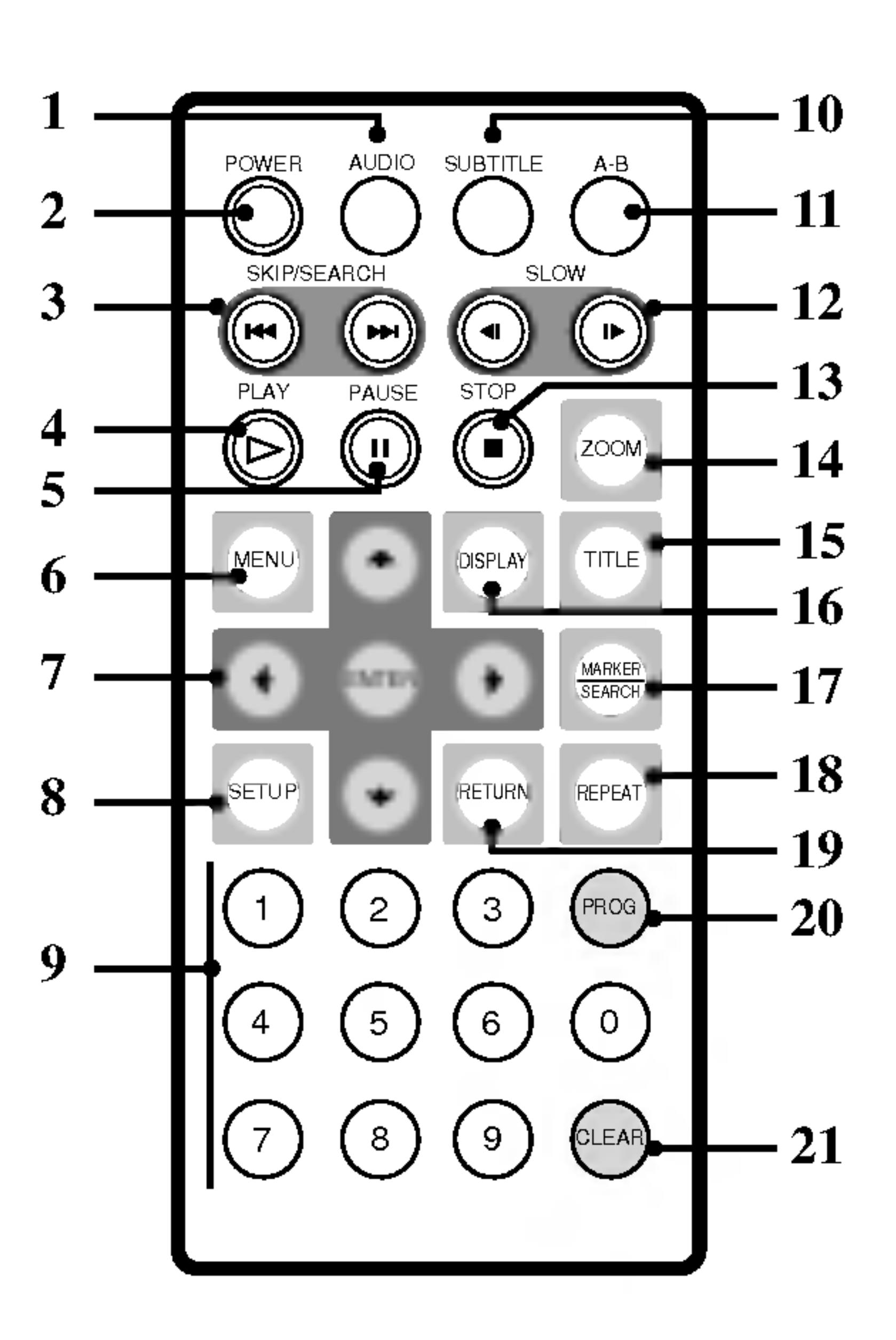

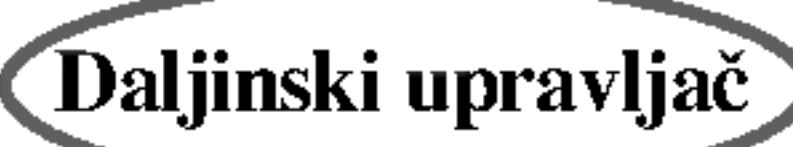

### Ubacivanje baterije (Litijumova baterija)

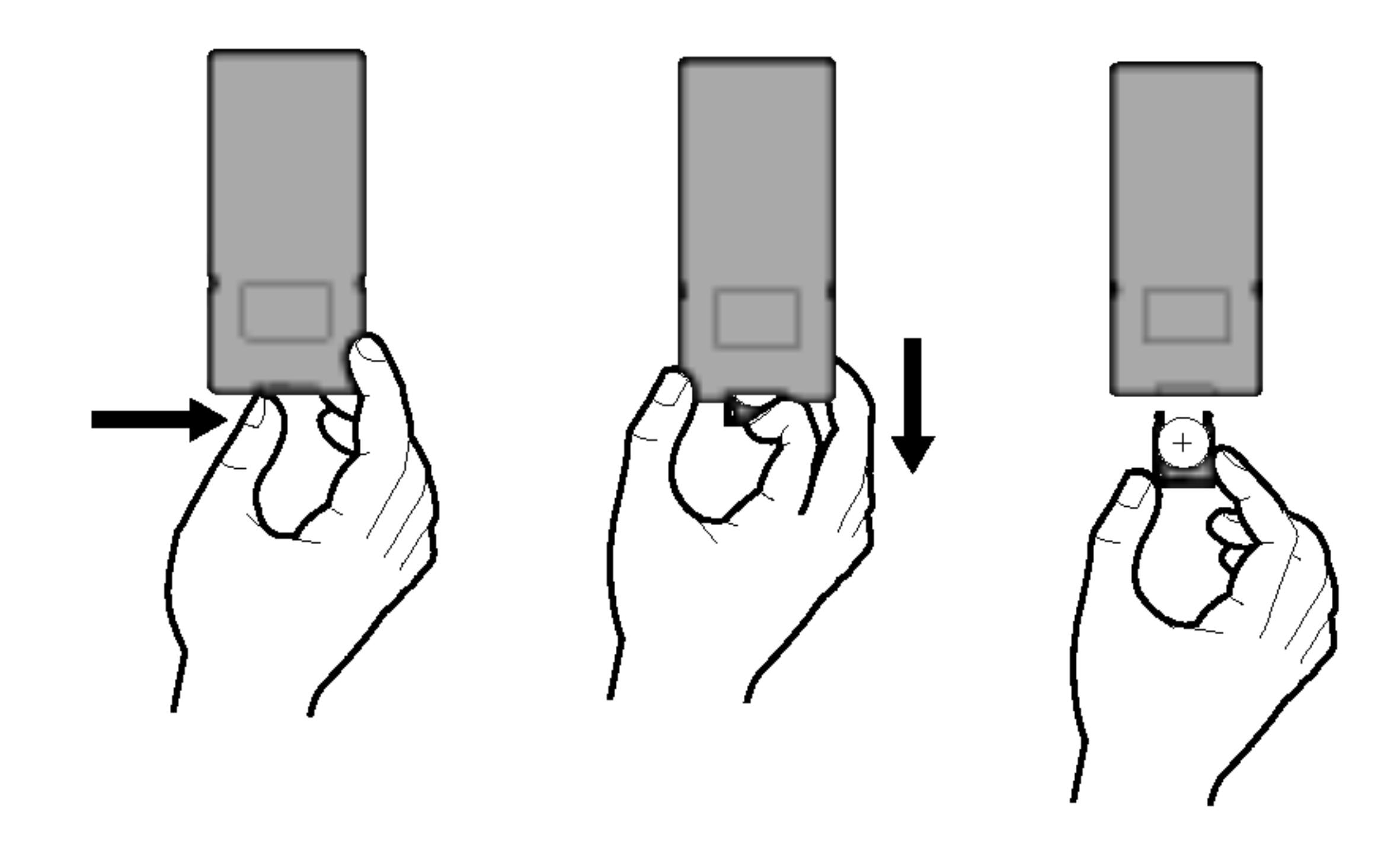

#### NAPOMENE

- 
- daljinskog upravljača.

### **Zamena baterije**

Baterija obično traje oko godinu dana. Zamenite bateriju ako daljinski upravljač ne radi kada se koristi za operacije koje su inače predviđene.

• Ne izlažite senzor daljinskog upravljača jakoj svetlosti. • Ne postavljajte prepreke između senzora daljinskog upravljača i

- 1. Zahvatite okvir držača baterije, a zatim povucite pokretni poklopac da  $\epsilon$ biste izvukli držač baterije.
- 2. Namestite bateriju sa + oznakom u istom pravcu kao što je na držaču baterije.
- 3. Namestite držač sa baterijom u daljinski upravljač i proverite da li je do kraja gurnut.

• U daljinskom upravljaču treba da se koriste mikro litijumske baterije od 3V kao što su CR. 2025 ili ekvivalentne.

### Baterija (Litijumova)

.<br>Postupajte sa baterijom u skladu sa lokalnim zakonima. Ne izlažite je vatri.

Upozorenje: Ako se nasilno postupa sa baterijom koja se koristi za ovaj uređaj, onda može doći do opasnosti od opekotina ili delovanja hemikalija. Nemojte da je dopunjavate, otvarate, spaljujete ili da je izlažete temperaturi iznad 100°C (212°F).

Upotreba drugih baterija mo?e predstavljati rizik od vatre ili eksplozije. Bacite upotrebljenu bateriju. Čuvajte baterije od dece. Ne otvarajte ih i ne izlažite ih vatri.

?

# Identifikacija kontrola (nastavak)

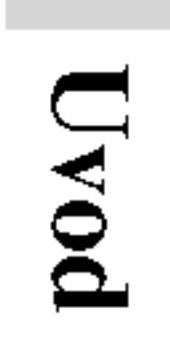

Bateriju menjajte samo sa Panasonikovom baterijom Matsushita Elec. Ind. Co., Ltd., pod brojem CR. 2025.

- Ne priključujte uti može doći do rizik
- Ne priključujte uti strujnog udara.
- 

# Ispravlja?

- Ovaj ispravljač radi na 100-240V $\sim$  1.5A 50-60Hz.
- ? BR. MODELA: DP-AC80
- Proizvođač Danae Technology Co., Ltd
- Da biste izabrali odgovarajući ispravljač ili kablove, kontakirajte nekog distributera električnih delova da vam pomogne.

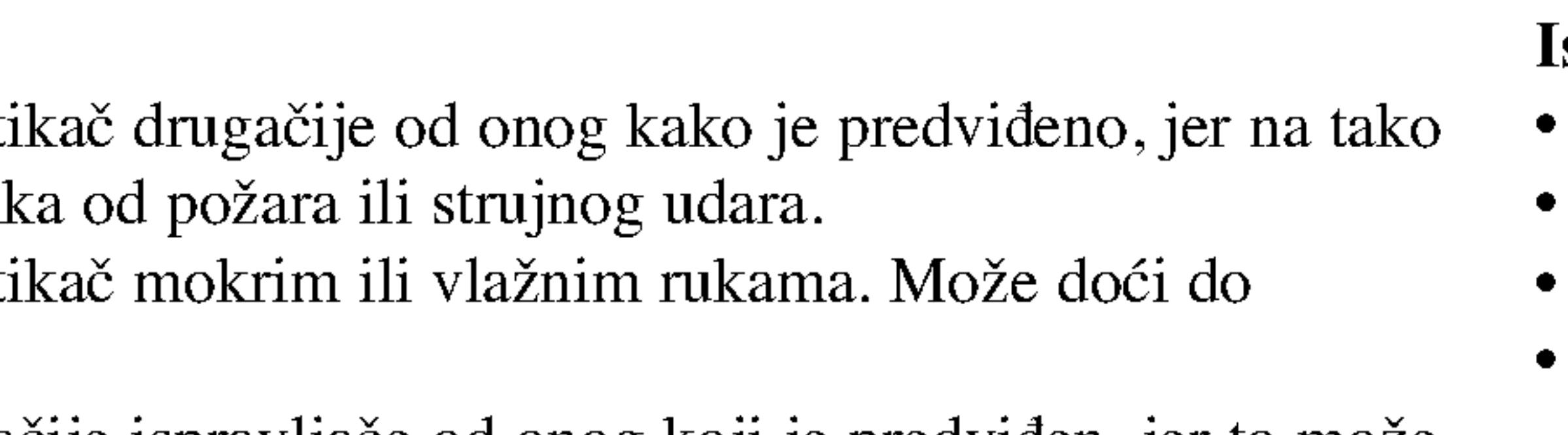

• Ne koristite drugačije ispravljače od onog koji je predviđen, jer to može prouzrokovati požar ili može oštetiti plejer.

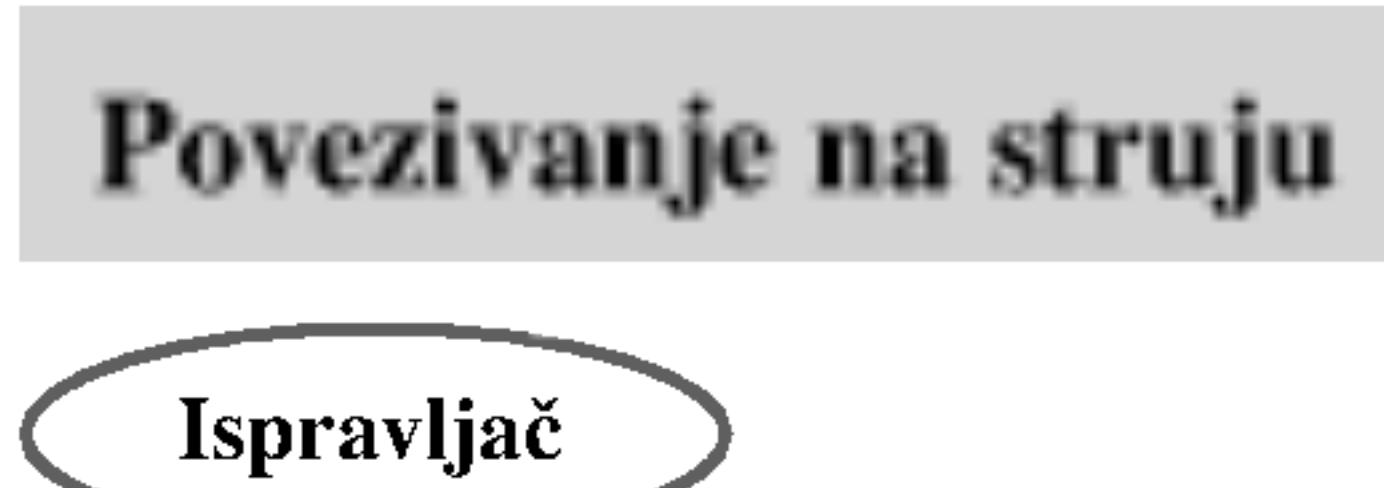

#### **Oprez**

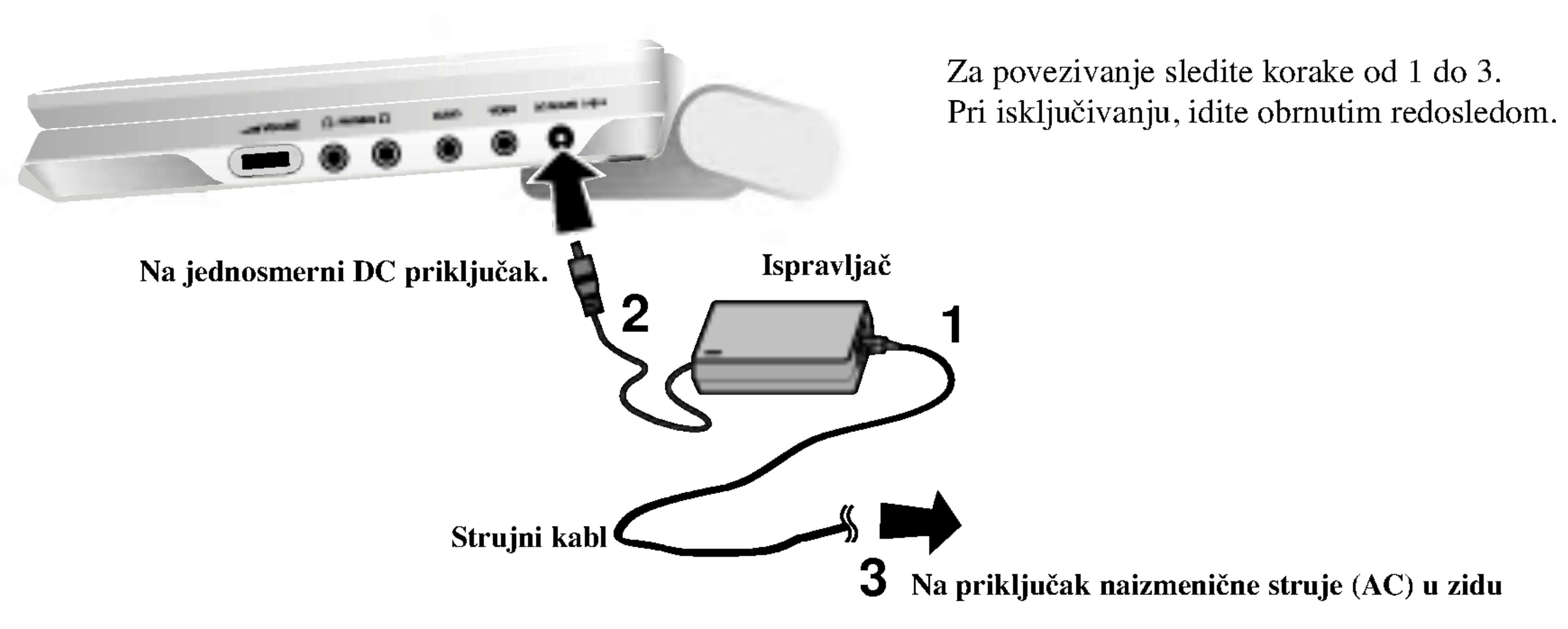

# Upozorenje

- Ovaj adapter za automobil radi na jednosmernu struju od 12-24V. ? BR. MODELA: DP-CA80
- Proizvođač Danae Technology Co., Ltd
- Kontaktirajte distributera električnih delova za pomoć u izboru odgovarajućeg adaptera za automobil.
- DVD plejera.
- U adapteru za automobil se koristi osigurač za zaštitu od 4A i 250V.
- Dok se startuje mašina i pali auto, izvučite adapter za automobil iz priključka.
- ? Dok vam je akumulator prazan nemojte da koristite DVD plejer. Pik struje iz generatora automobila može prouzrokovati da pregori DC osigurač.
- Ako napon napajanja automobila padne za približno 10 volti, onda vaš DVD plejer neće možda da radi ispravno.
- Ne ostavljajte DVD plejer tamo gde temperatura prelazi 70°C (158°F) jer se može oštetiti uređaj. Tu se misli na primer:
	- Na unutrašnjost automobila kada su prozori zatvoreni, a uređaj izložen direktno suncu.
- Blizu grejnih tela.

### Adapter za automobil

?

?

• Da biste sprečili električni udar i moguće oštećenje DVD plejera ili vozila, uvek isključite adapter za automobil iz priključka pre nego što isključite priključak

# Povezivanje napajanja (nastavak)

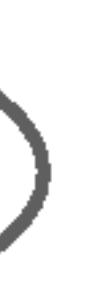

Ovaj DVD plejer i njegov adapter za automobil projektuju se za vozila koji imaju 12-24 volta, negativne električne uzemljene sisteme. (Ovo je standard za većinu vozila). Ako vaše vozilo ima drugačiji tip električnog sistema, onda se jednosmerni sistem napajanja ne može koristiti.

13

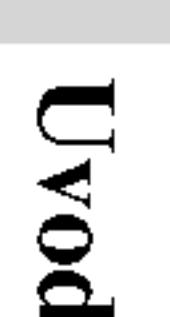

# Adapter za

automobil

putem.

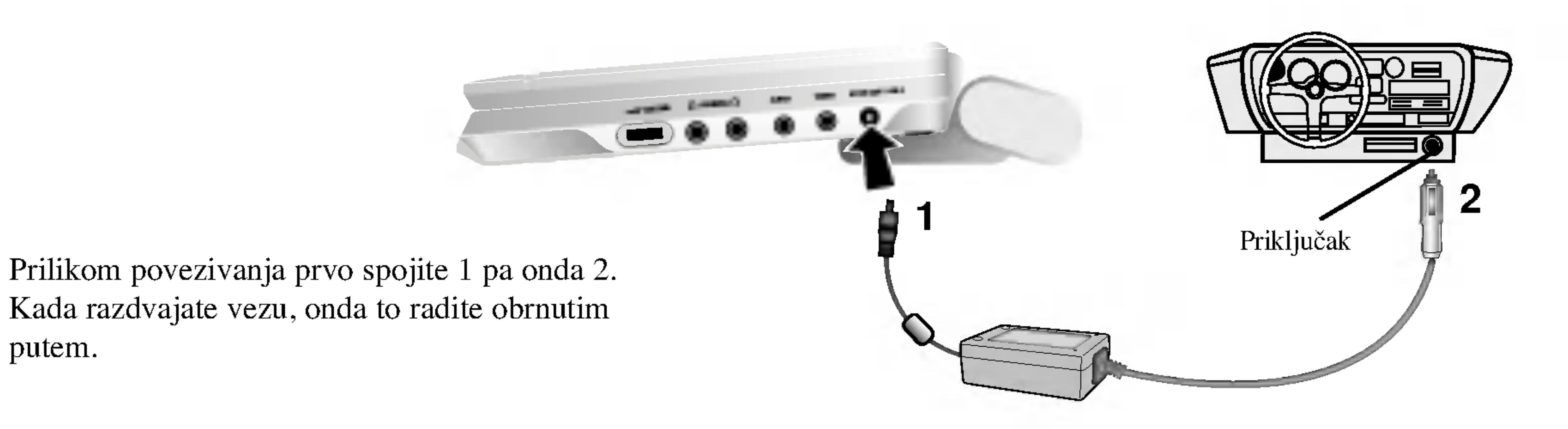

1. Poravnjajte kukice baterije sa rupicama sa donje strane plejera. 2. Nameštajte bateriju nagore sve dok ne čujete klik.

# PAŽNJA

Da biste odvojili bateriju, povucite prekidač koji se nalazi pored nje, a onda u isto vreme gurnite bateriju da klizi.

# Povezivanje na struju (nastavak)

• Napunite bateriju pre nego što je prvi put koristite.

Uređaj koji ste kupili sadrži bateriju koja može da se puni. Baterija može da se reciklira. Na kraju svog radnog veka, u raznim državama i prema raznim lokalnim propisima, može se desiti da nije legalno bacanje u gradsko smeće. Proverite kakvi su propisi za čvrst otpad i za detalje o mogućnostima reciklaže ili odgovarajuće odlaganje.

14

# **N** Odvajanje baterije

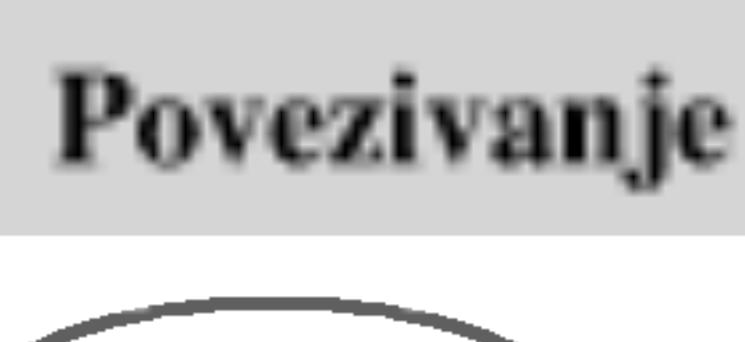

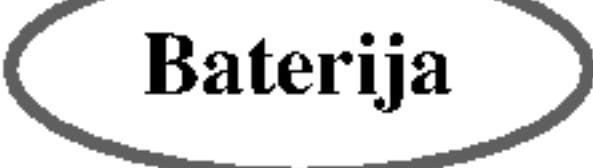

## **Nameštanje baterije**

- 
- 

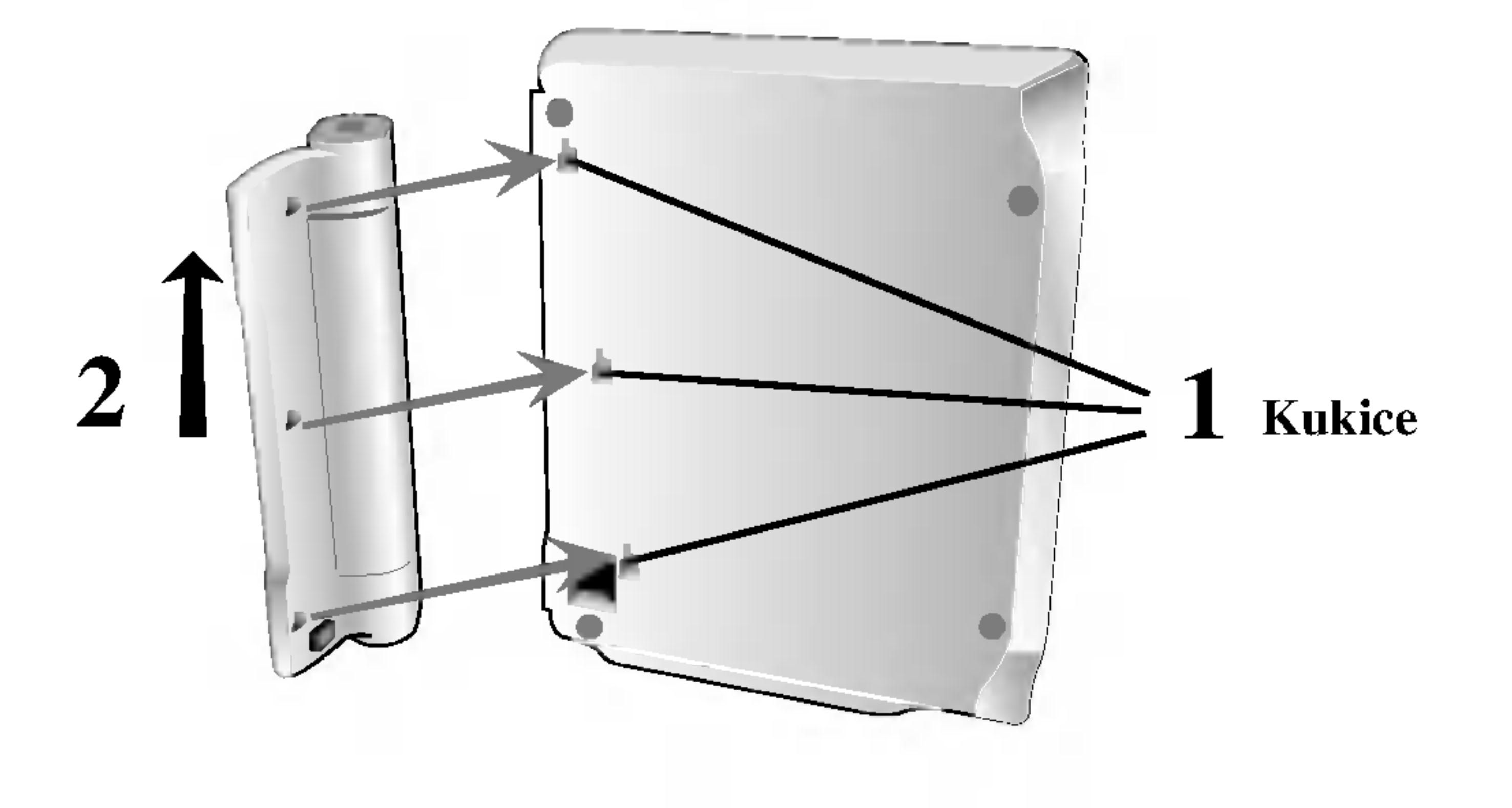

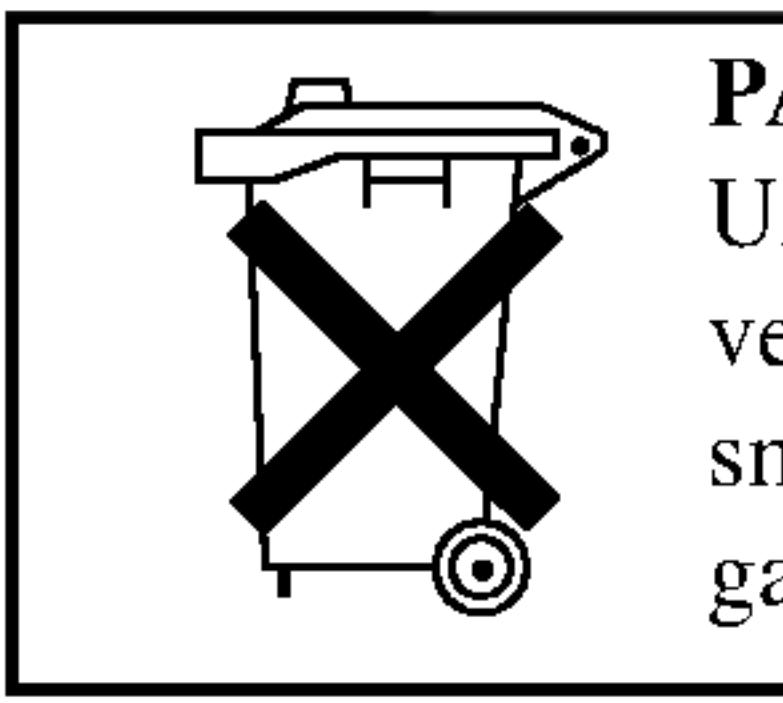

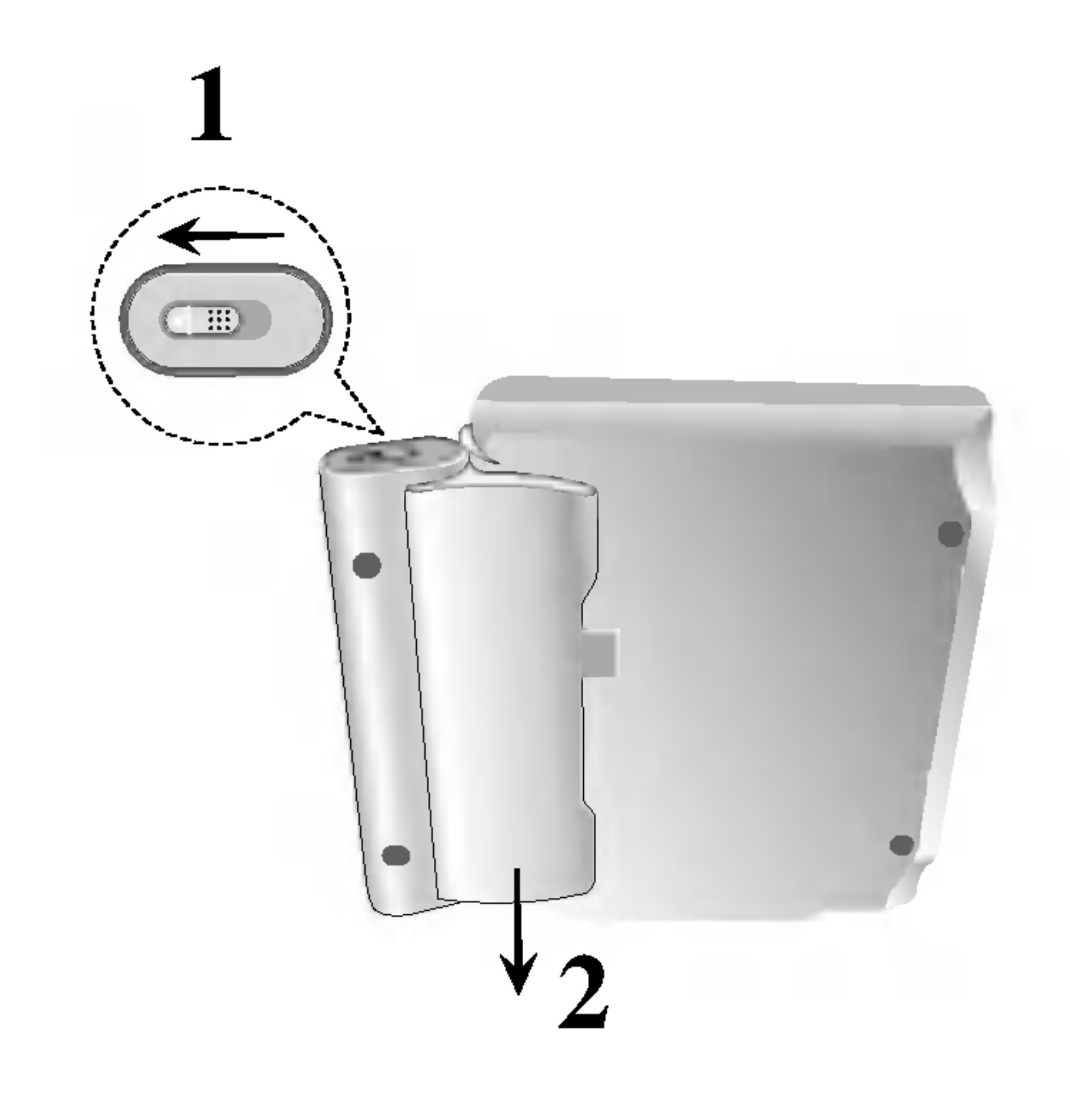

- **H** Punjenje baterije
- 1. Namestite bateriju na plejer.
- 

Preduzmite sledeće mere predostrožnosti da biste izbegli kvašenje tečnostima, pregrejavanje, itd. • Ne koristite neovlašćene delove. • Koristite predviđeni ispravljač kada punite bateriju. • Ne izlažite bateriju temperaturi većoj od  $60^{\circ}$ C (140 $^{\circ}$ F). • Ne pokušavajte da rasklapate ili rastavljate uređaj. • Jaki udarci mogu dovesti do kvara uređaja. • Pazite uređaj od paljenja. • Ne demontirajte uređaj; pravilno ga odložite. ? Nemojte da kratkospajate kolo.

- 
- 
- 
- 
- 
- 
- 
- 

Punjenje baterije se vrši samo kada je uređaj isključen iz struje. Baterija se neće puniti ako je prirodno ili namerno ispražnjena. Zbog toga uređaj neće registrovati napon baterije, čak i kada prikačite bateriju. Kada se desi ovakva situacija, onda uključite, pa isključite uređaj. Tada ?e se baterija napuniti.

2. Povežite AC mrežni adapter na plejer i uključite ga u AC priključak.

 $\sim$  0.0000

 $\blacksquare$  Ako se vreme rada drastično smanji posle dopunjavanja Baterija je došla do kraja svog radnog veka (inače, može da se dopunjuje oko 300 puta).

### $\blacksquare$  Ako se ure $d$ aj ne koristi duže vreme

### NAPOMENA

Odvojite bateriju. (Čak i ako je uređaj isključen, on i dalje koristi neki deo energije. Ovo može dovesti do pražnjenja baterije i neispravnosti.) Dopunite bateriju tek kada ste spremni da je koristite ponovo.

# $\blacksquare$  Baterija

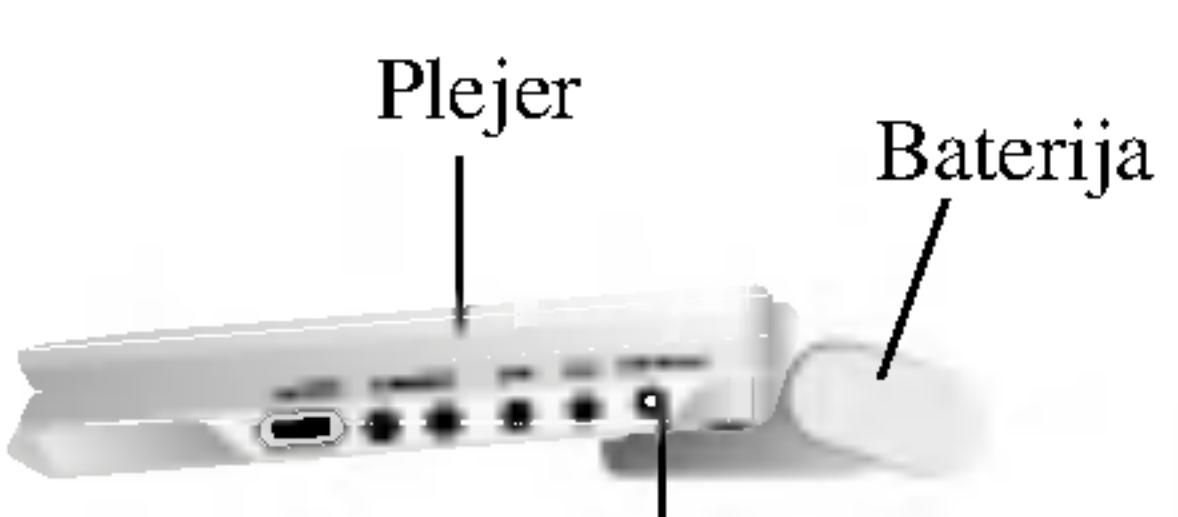

Ulazni džek za kabl ispravljača (DC IN 9.8V)

### **OPREZ**

## A Dopunjavanje baterije <sup>i</sup> vreme rada

\* Kada je kontrola osvetljenosti postavljena na ''-''.

# $\blacksquare$  Proverite stanje baterije na displeju uređaja

?

?

? BR. MODELA: DP-BS830

# Povezivanje na struju (nastavak)

15

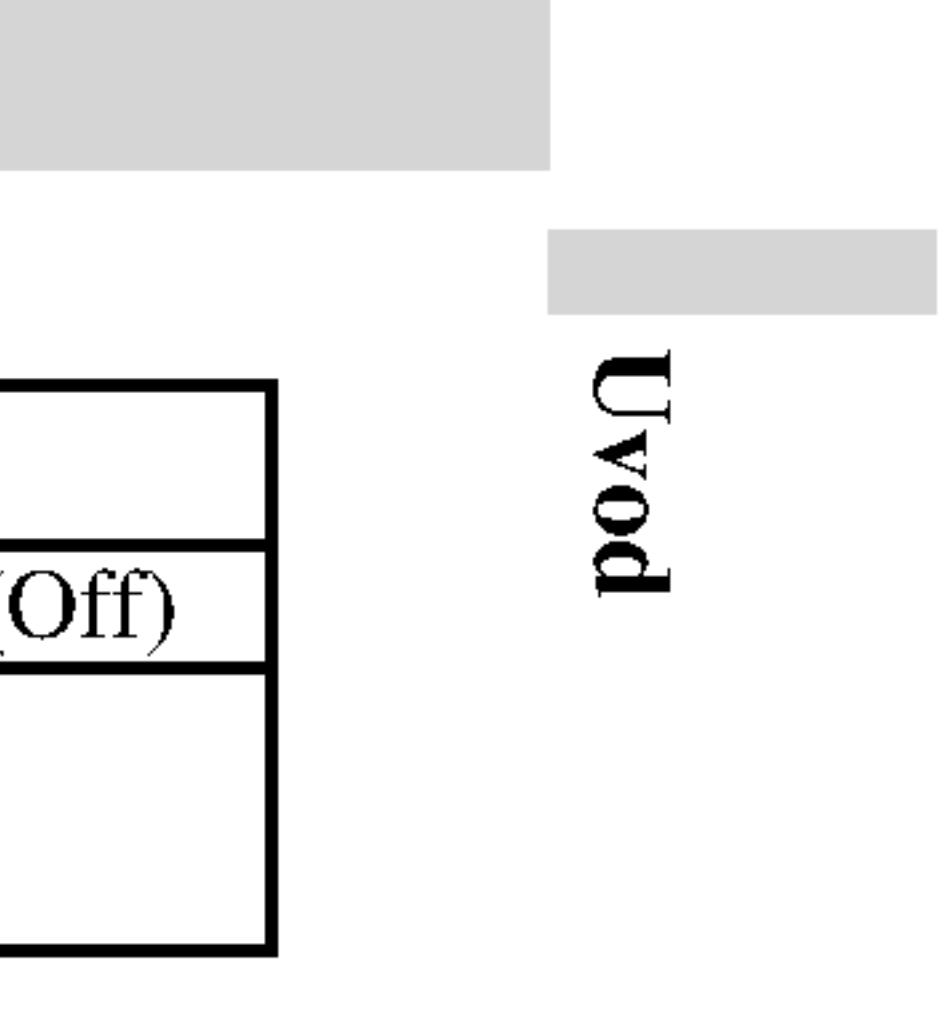

Indikator baterije

3. Prilikom punjenja, indikator baterije je crven. Kada se završi punjenje, indikator baterije se vraća na zelenu boju.

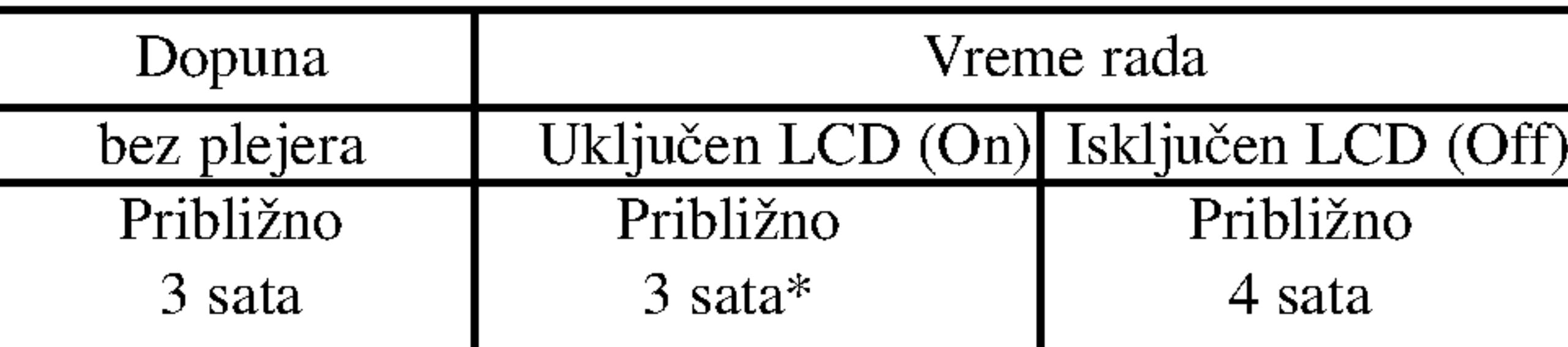

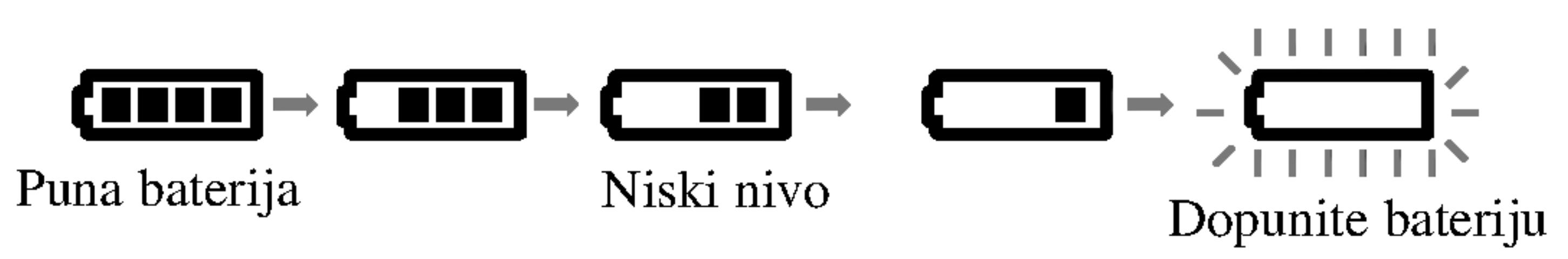

# • Ako koristite ispravljač, onda se ne javlja prikaz za bateriju.

# Puštanje diska

- 1. Pripremite napajanje.
- 
- Rukom zatvorite poklopac diska.
- 
- vraća na ekran sa menijem.
- 
- 5. Podesite jačinu zvuka.

# 3. Pritisnite OPEN da biste otvorili poklopac diska <sup>i</sup> ubacite disk tako da je ona strana koju želite da gledate sa nalepnicom okrenutom nagore.

? Namestite disk na osu sa stranom koja se reprodukuje okrenutom nadole i lagano gurnite u centar tako da dođe na svoje mesto. • Potvrdite položaj LCD MODE pritiskom na dugme LCD MODE.

#### $\blacksquare$  Mod i veličina slike

? Ako je disk postavljen naopako (i ako je to jednostrani disk), onda se na ekranu pojavljuje ''NO DISC'' ili ''DISC ERROR''.

• Kada prođu sva poglavlja iz naslova, DVD plejer se automatski zaustavlja i

# 4. Pritisnite PLAY da bi započela reprodukcija diska.

Koristite dugme LCD MODE da biste promenili mod slike. Mod se prikazuje na displeju uređaja kao što je prikazano na slici.  $NORMAL \rightarrow FULL \rightarrow ZOOM \rightarrow OFF$ 

Slika prikazana na LCD displeju zavisi od displej moda i one veličine koja je snimljena na disku.

### NAPOMENE

- 
- 

# **A Promena veličine slike**

• Na slici mogu da se pojave horizontalne linije kada je mod prebačen na ZOOM, ali to nije znak nekog kvara.

# NAPOMENA

Prikaz može da bude i drugačiji, zavisno od vrste diska.

# 2. Otvorite spoljašnji poklopac i pritisnite dugme POWER.

#### NAPOMENE

16

• Ako na ovom uređaju ne koristite LCD, selektujte OFF da biste uštedeli energiju.

• LCD je isključen ako zatvorite uređaj.

Na ekranu možete da prikažete opšti status reprodukcije. Neke stavke se mogu menjati preko menija. Da biste koristili displej na ekranu:

- 
- 
- 

2. Pritisnite  $\triangle$  /  $\nabla$  da odaberete stavku. Odabrana stavka je osvetljena.

3. Pritisnite ◀ / ▶ da promenite podešavanje. Možete takođe koristiti numerička dugmad ako vam odgovara (npr. možete uneti broj naslova). Za neke funkcije, pritisnite ENTER da izvršite podešavanje.

• Neki diskovi možda neće imati sve karakteristike pokazane dole.

1. Pritisnite DISPLAY tokom plejbeka.

#### Napomene

? Ako za <sup>10</sup> sekundi ne pritisnete ni jedno dugme, displej nestaje sa

- 
- ekrana.

# Status plejbeka/ograničenja

Ponavlja naslov.

Ponavlja sekvencu.

Meni pretrage po markerima.

**Nastavlja plejbek sa ove tačke.** 

Akcija zabranjena ili nije dostupna.

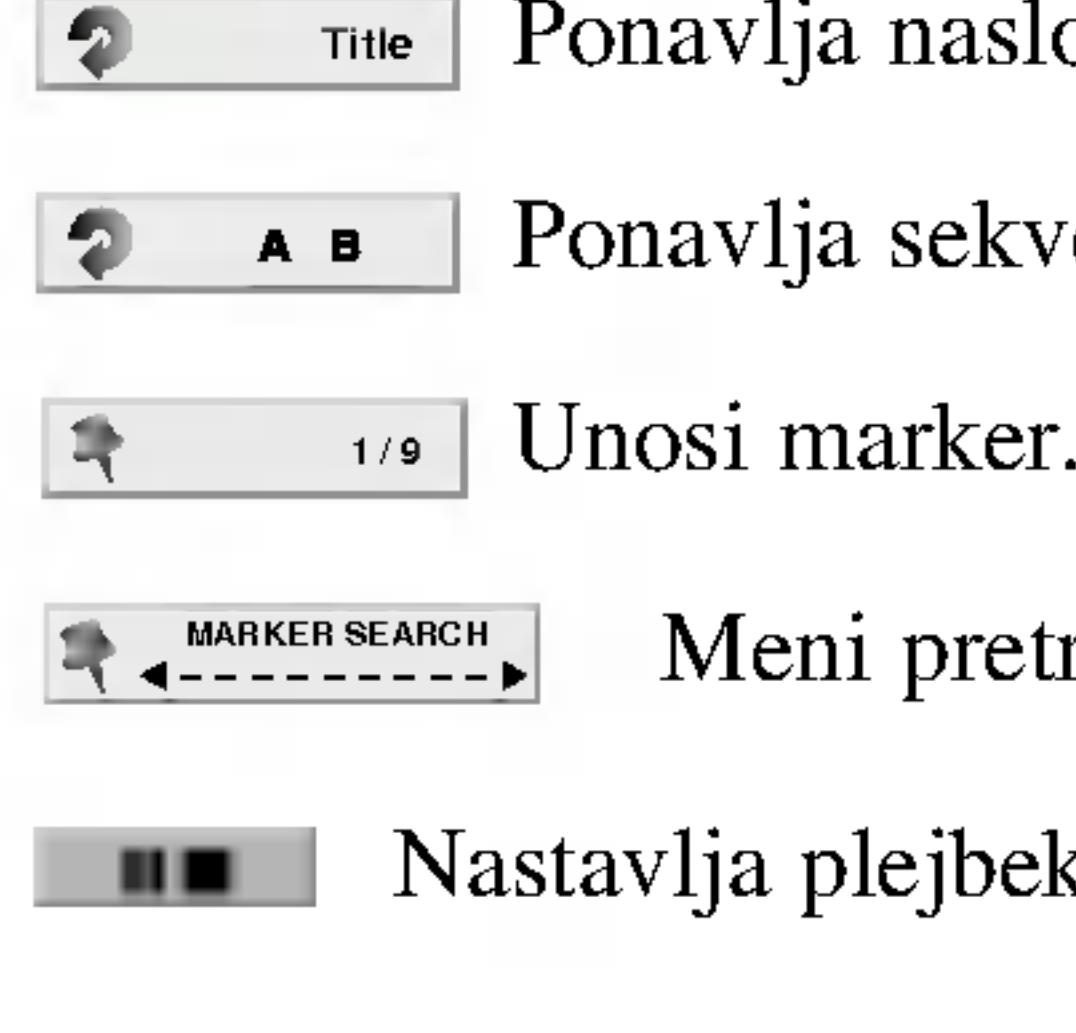

 $\circledcirc$ 

# Displej na ekranu

17

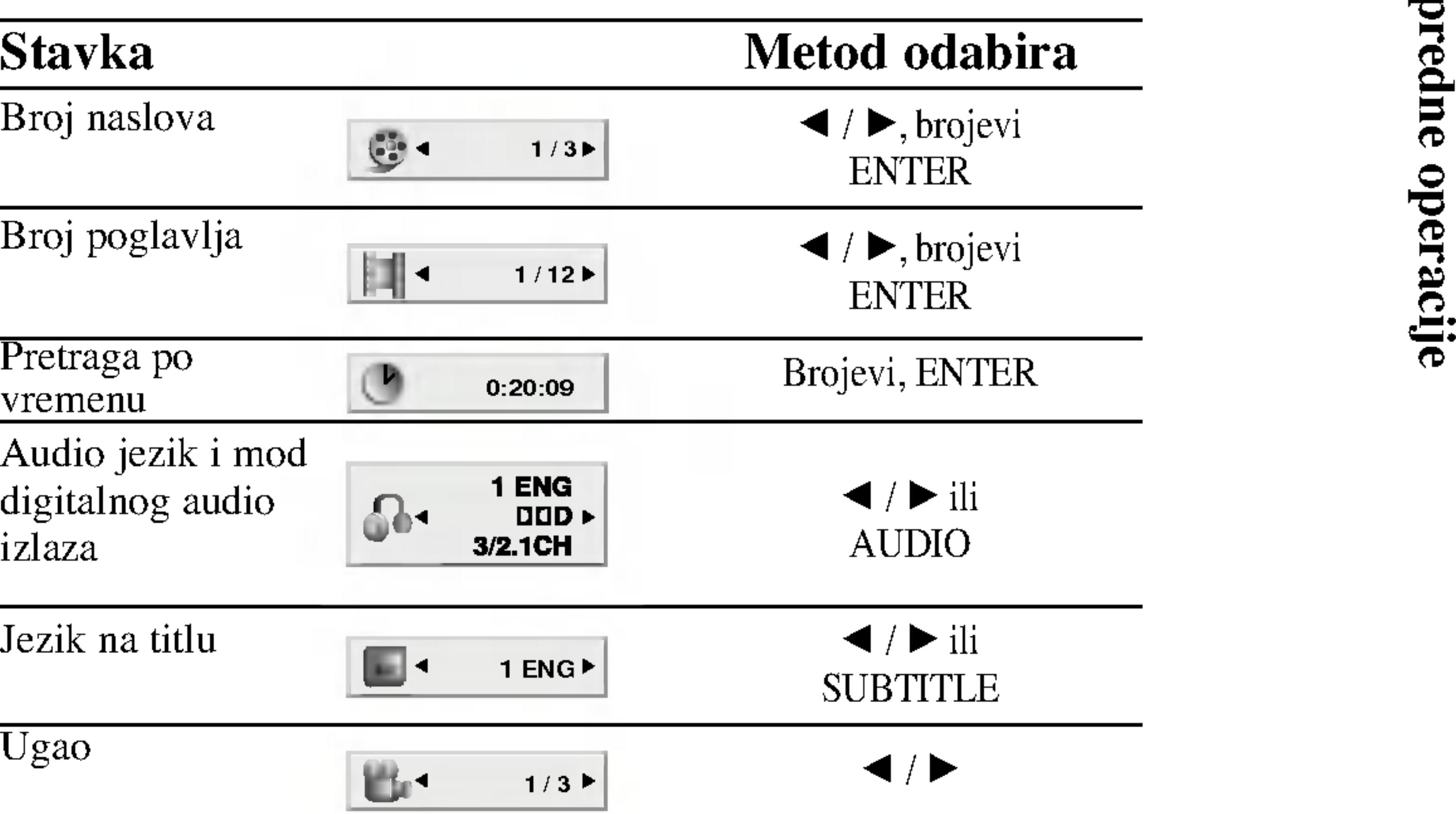

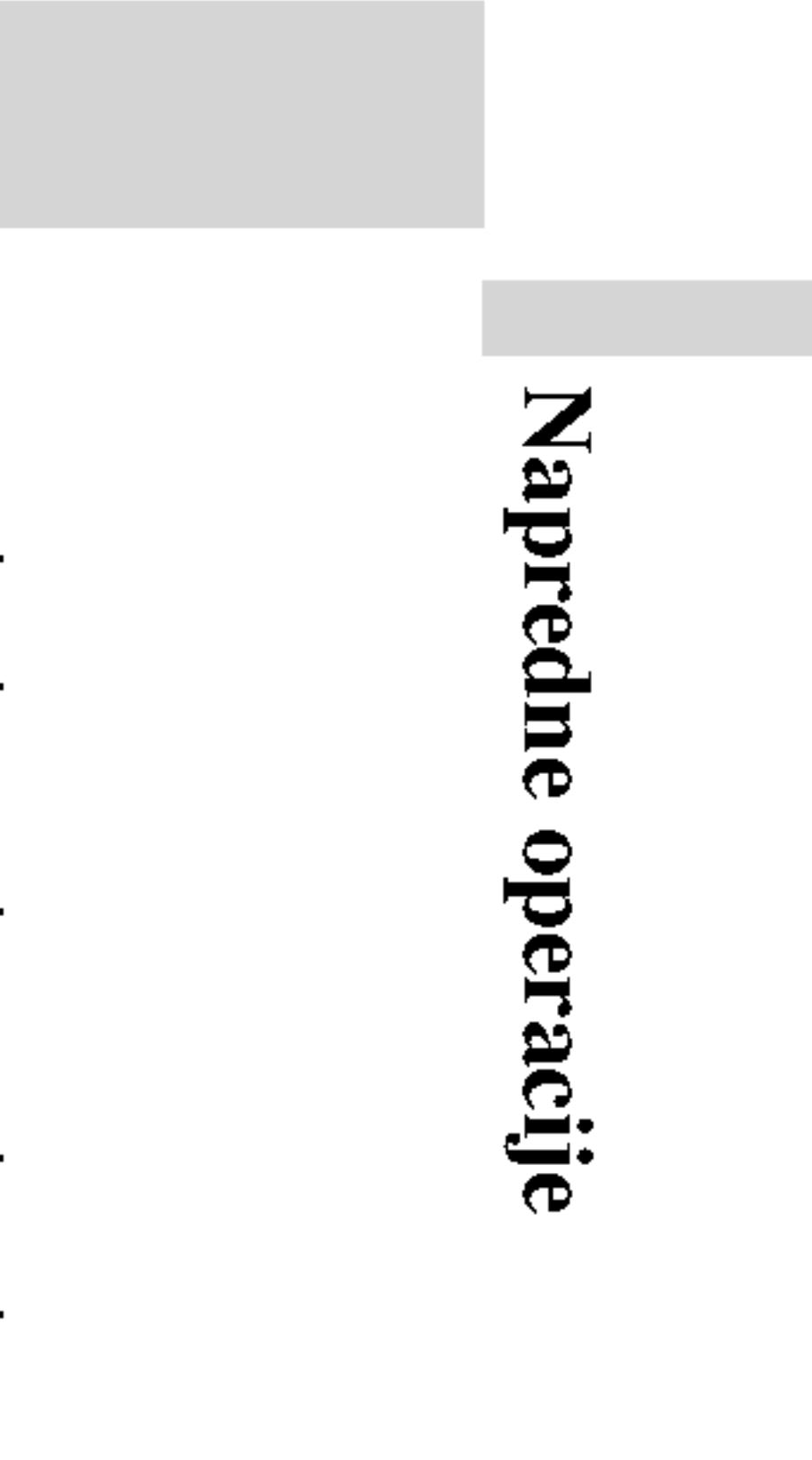

# Primer: Displej na ekranu tokom emitovanja DVD videa

# Displej na ekranu (nastavak)

18

#### Primer: Displej na ekranu tokom emitovanja Primer: Displej na ekranu tokom emitovanja DivX diskaVCD-a Stavke Metod odabira Stavke  $\overline{\phantom{a}}$ Broj trake 1/3 Broj trake  $\blacktriangleleft$  /  $\blacktriangleright$ , brojevi ENTER  $\begin{array}{|c|c|}\n\hline\n\bullet\end{array}$ (ili PBC mod) ENTER Pretraga po Brojevi vremenu Pretraga po 0:20:09 ENTER Brojevi  $\mathbf{m}$ ENTER 0:20:09  $\circ$ vremenu Audio jezik <sup>i</sup> mod  $\blacktriangleleft$  /  $\blacktriangleright$  ili digitalnog audio 1  $\blacktriangleleft$  /  $\blacktriangleright$  ili Audio kanal  $\int_0^1 4$  Stereo > MP3 AUDIO izlaza AUDIO

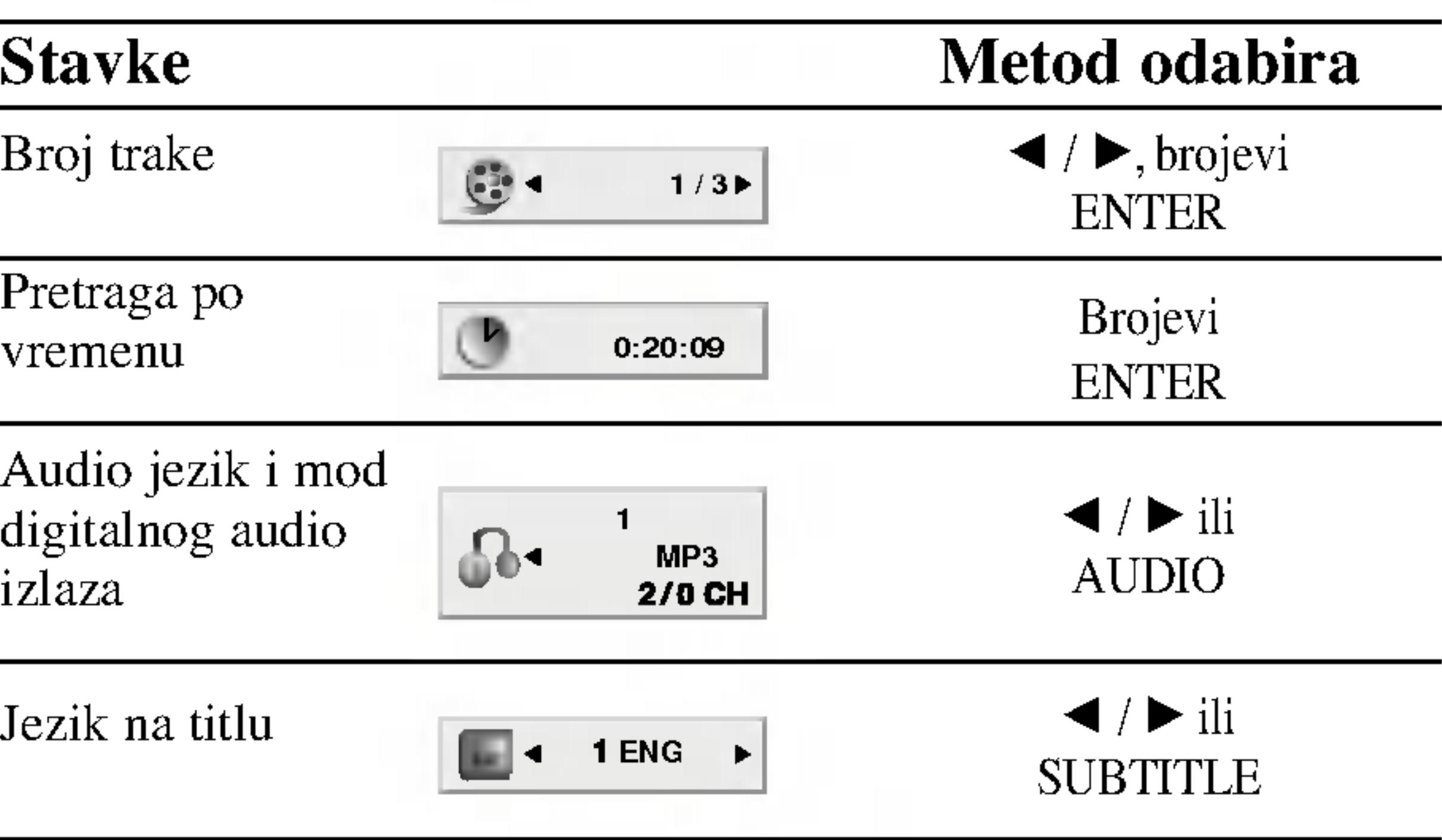

# Opšte karakteristike

# **DVD**

Koristite  $\triangleleft$   $\triangleright$   $\triangleleft$ da gledate, a zat Pritisnite TITLI

# (VCD)

Koristite numer i pritisnite RET dostupna na me uputstva na sval na Off (vidite «

### Napomene

- Ako je podešena i postavili, morate 37-38.)
- DVD diskovi mo diskove koji imaj plejer. Regionalni

# Ukoliko nije druga daljinski upravljač menija za podešava

### Prelazak na drugi

Kada disk ima više (title). Pritisnite DIS jući broj  $(0-9)$  ili ko  $\triangleleft$  /  $\triangleright$  da pređete na (title) unoseći njego

# Prelazak na drugo POGLAVLJE/TRAKU (CHAPTER/TRACK) DVD (VCD DivX)

Kada naslov (title) na disku ima više od jednog poglavlja (chapter) ili lisk ima više od jedne trake (track), možete preći na drugo poglavlje/traku (chapter/track) na sledeći način:

- Pritisnite SKIP/SEARCH ( $\blacktriangleleft$ ili  $\blacktriangleright$ ) na kratko tokom plejbeka da odaberete sledeće poglavlje/traku (chapter/track) ili da se vratite na početak trenutnog poglavlja/trake.
- Pritisnite SKIP/SEARCH  $\blacktriangleleft$  kratko dva puta da se vratite na prethodno poglavlje/traku (chapter/track).
- ? Da odete direktno na bilo koje poglavlje (chapter) tokom DVD plebeka, pritisnite DISPLAY i pritisnite  $\triangle$  /  $\nabla$  da odaberete ikonu poglavlja/trake (chapter/track). Onda unesite broj poglavlja/trake ili koristite  $\blacktriangleleft / \blacktriangleright$ .

# Traženje DVD VCD DivX

Pritisnite i držite SKIP/SEARCH  $\blacktriangleleft$  ili  $\blacktriangleright$  otprilike dve sekunde tokom plejbeka.

Plejer će sada ući mod TRAŽENJA (SEARCH mod).

- Pritiskajte i držite SKIP/SEARCH  $\blacktriangleleft$  ili  $\blacktriangleright$ I da odaberete željenu brzinu:  $\blacktriangleleft$ X2,  $\blacktriangleleft$ X4,  $\blacktriangleleft$ X16,  $\blacktriangleleft$ X100 (unazad) ili  $\blacktriangleright$ X2,  $\blacktriangleright$ X4,  $\blacktriangleright$ X16,  $\blacktriangleright$ X100 (napred). Sa video CD-om, brzina traženja se menja:  $\blacktriangleleft$ X2,  $\blacktriangleleft$ X4,  $\blacktriangleleft$ X8,
- (unazad) ili  $\blacktriangleright$   $\blacktriangleright$   $\blacktriangleright$
- 3. Da izađete iz moda traženja (Search mod), pritisnite PLAY.

 $\overline{\mathcal{A}}$ :

Napredn

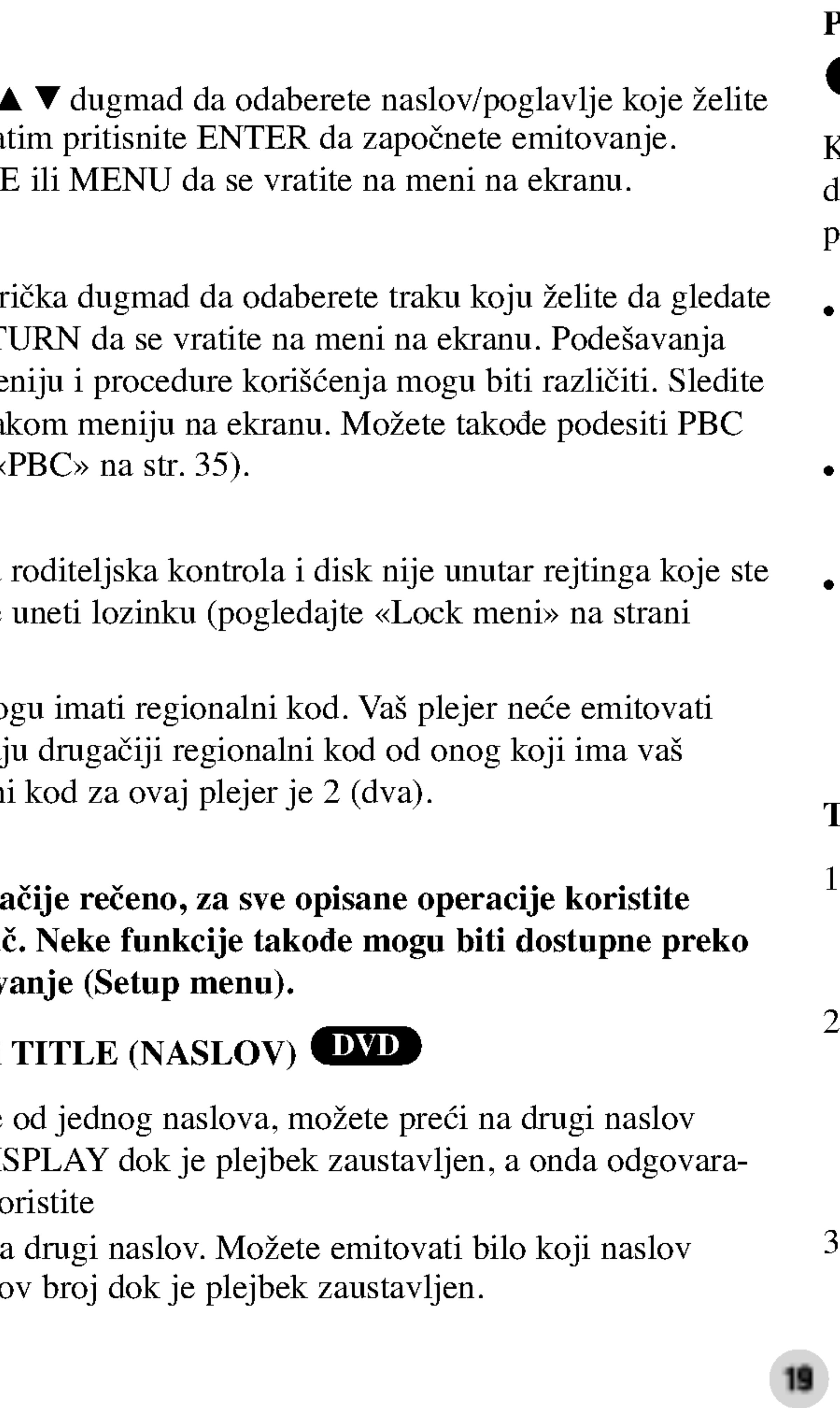

#### Zamrznuta slika i (DVD) (VCD)

- 1. Pritisnite PAUS Gledaćete film
- 2. Da izadete iz moda

### Usporeno emitovanj

- 1. Pritisnite SLOW Plejer će ući u US
- 2. Koristite SLOW  $\blacksquare$  1/8, $\blacksquare$  1/4  $\blacktriangleright$  1/2 (napred).
- 3. Da izadete iz m PLAY.

Usporena reprodukcija (Slow motion) unazad nije moguća kod Video CD <sup>i</sup> DivX diskova.

# Pretraga po vremenu DVD VCD DivX

Da počnete emitovanje sa bilo kojeg odabranog vremena na disku: 1. Pritisnite DISPLAY tokom plejbeka. Pravougaonik pretrage po vremenu prikazuje isteklo vreme emitovanja.

#### NAPOMENA

Mo?ete emitovati naslov/poglavlje/sve/traku (title/chapter/all/track) sa diska. Pritisnite REPEAT tokom plejbeka da odaberete željeni mod ponavljanja.

# DVD video diskovi – ponoviti poglavlje/naslov/ isključit

- ? Chapter (poglavlje): ponavlja trenutno poglavlje.
- Title (naslov): ponavlja trenutni naslov.
- Off (isključiti): ne izvodi ponavljanje.

# Video CD diskovi, DivX diskovi – Repeat Track/All/Off

- Track: ponavlja trenutnu traku.
- All: ponavlja sve trake na disku.
- Off: ne izvodi ponavljanje.

- 
- 
- brojeve koje ste uneli.
- mena.

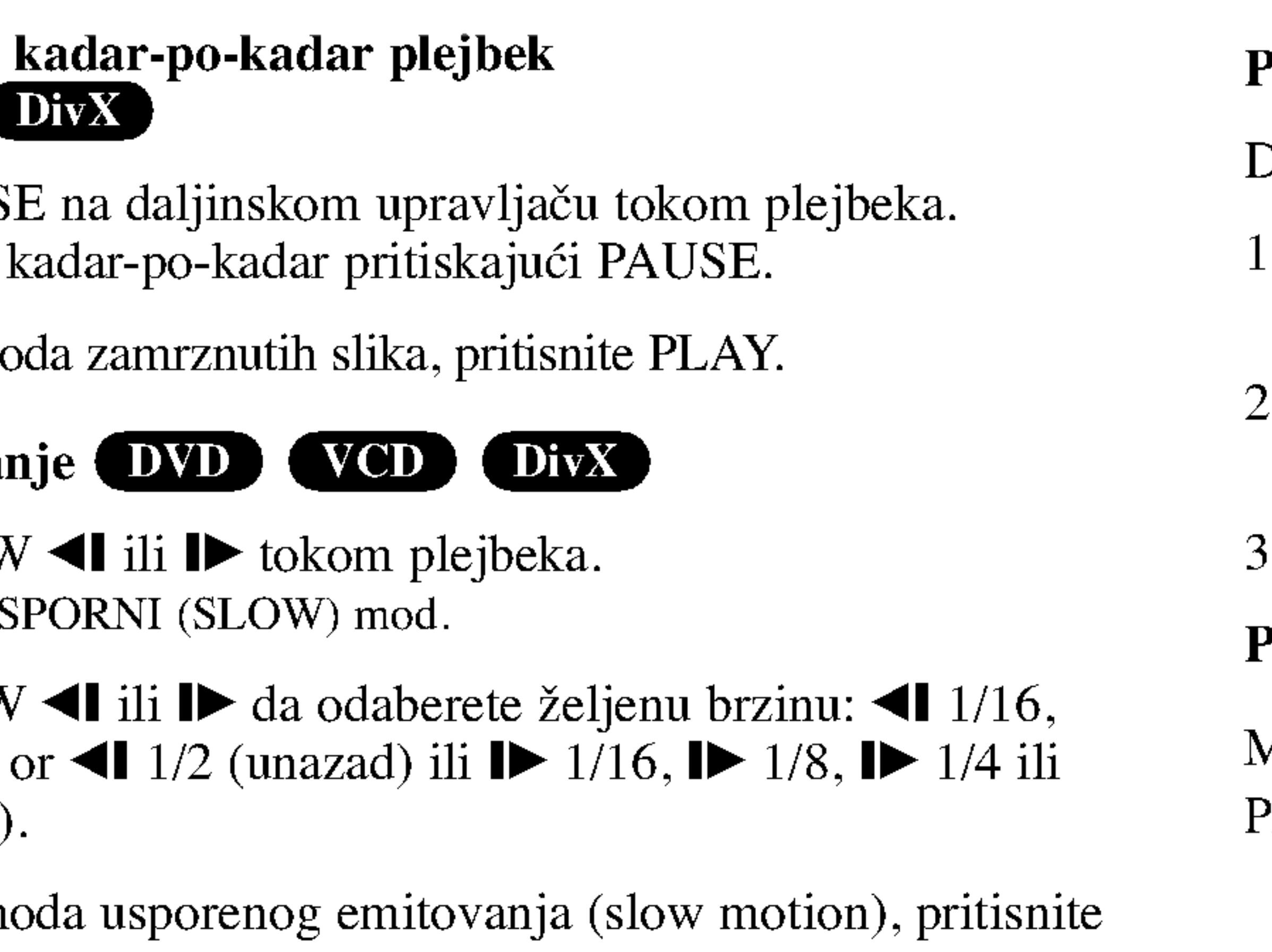

2. Pritisnite  $\triangle$  /  $\nabla$  da odaberete ikonu sata i pojavi se «-:-:-».

3. Unesite početno vreme u satima, minutima i sekundama sa leva na desno. Ako unesete pogrešne brojeve, pritisnite CLEAR da obrišete

4. Pritisnite ENTER da potvrdite. Plejbek započinje od odabranog vre-

# Ponoviti A-B DVD VCD DivX

Da ponovite sekvencu.

- 1. Pritisnite A-B na mestu koje ste izabrali kao startnu tačku. "A \* ' kratko pojavljuje na ekranu.
- 2. Pritisnite A-B ponovo na mestu koje ste izabrali kao kraj. Na ekranu se kratko pojavljuje "A B" i počinje ponavljanje sekvence.
- . Pritisnite A-B još jedanput da poništite ponavljanje.

# Ponavljanje DVD VCD1.1 DivX

se

#### NAPOMENE

20

• Na video CD-u sa PBC, morate podesiti PBC na Off na meniju za podešavanje (Setup menu) da biste koristili funkciju ponavljanja (vidite ≪PBC≫ na str. 35) • Ako pritisnete SKIP ( $\blacktriangleright$ ) jedanput tokom ponavljanja poglavlja/trake (Repeat

Chapter/Track), ponavljanje se poništava.

# Traženje markera DVD (VCD DivX

Čuvanje MARKERA u DVD memoriji je slično označavanju stranica u knjizi. To vam omogućava da se brzo vratite na bilo koje mesto na disku.

# Čuvanje markera u memoriji

# 2. U toku reprodukcije, pritisnite ENTER kada disk dođe do mesta koje želite da memorišete.

21

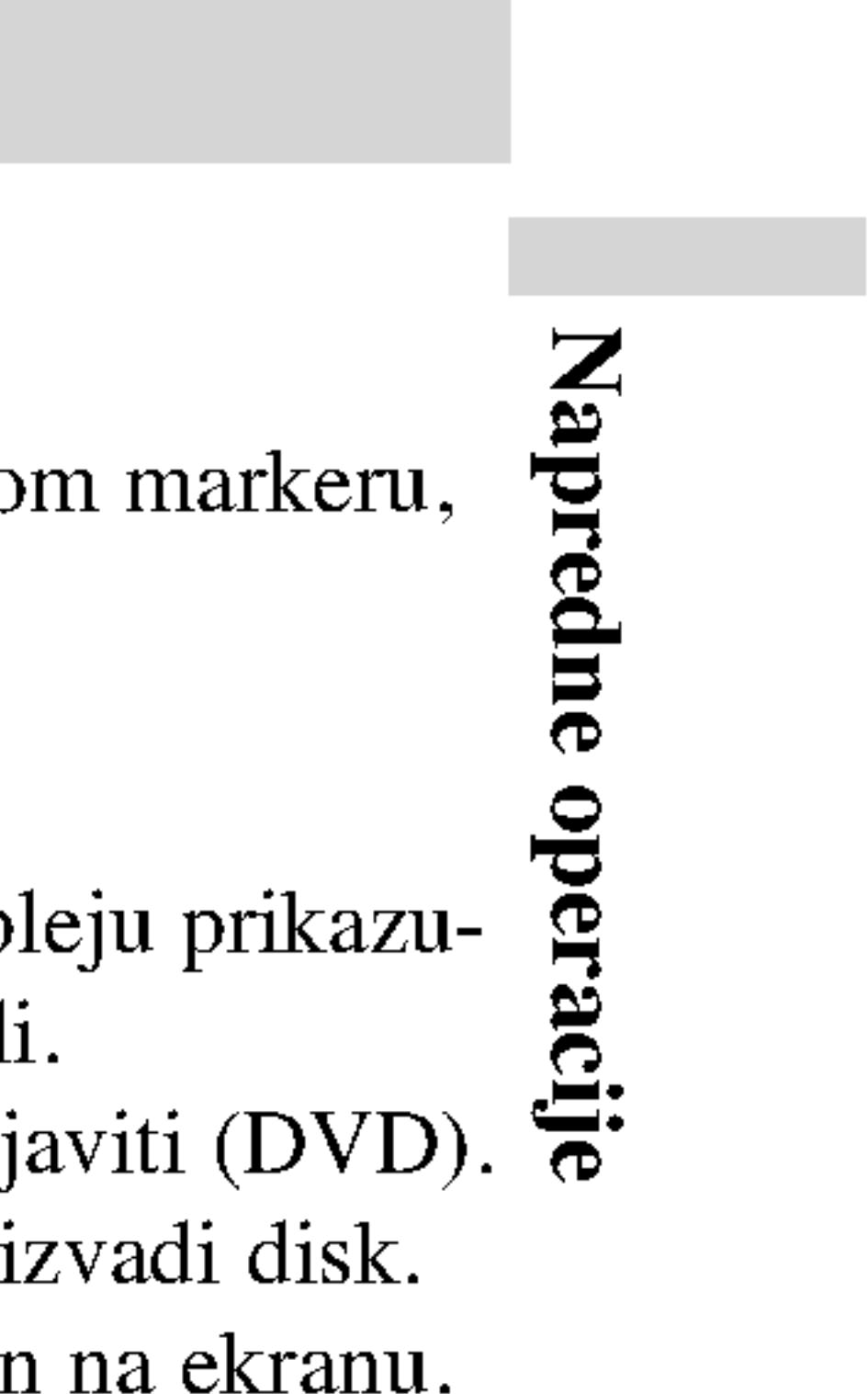

1. Pritisnite MARKER/SEARCH u toku reprodukcije. Na ekranu se pojavljuje meni MARKER SEARCH.

• Učinite ovo u roku od 10 sekundi dok se ne pojavi meni MARKER

• Da biste uneli dodatna markirana mesta, pritiskajte strelice  $\blacktriangleleft$   $\blacktriangleright$  dok se ne naglasi drugo prazno mesto na meniju MARKER SEARCH, <sup>a</sup> zatim pritisnite ENTER kada disk dođe do sledećeg mesta na koje

### 3. Ponavljate korak 2 da biste uneli i sledeće markere od ukupno 9

5. U toku reprodukcije pritisnite MARKER/SEARCH. Na ekranu će se pojaviti MARKER SEARCH.

6. Pritiskajte strelice  $\blacktriangleleft/\blacktriangleright$  da biste selektovali marker koji treba da se

### 7. Pritisnite ENTER da biste pozvali marker. Pritisnite CLEAR da biste obrisali marker. Reprodukcija se nastavlja od tačke koja odgovara izabranom markeru, odnosno briše se.

- ? Pojavljuje se broj markera.
- SEARCH.
- želite da postavite marker.
- koliko može.
- MARKER/SEARCH.

# 4. Da biste uklonili meni MARKER SEARCH, pritisnite

### Pozivanje/Brisanje markera

- 
- pozove/obriše.

# NAPOMENE

? Ove operacije rade jedino kod onih diskova gde se na displeju prikazuje proteklo vreme reprodukcije ili onih koji su se zaustavili. • Neki podnaslovi snimljeni oko markera se možda neće pojaviti (DVD). • Svi markeri se brišu kada se isključi napajanje ili kada se izvadi disk. ? Marker se ne pamti kada je DVD ili meni naslova prikazan na ekranu.

# Zumiranje DVD

Koristite zumiranje

- 1. Pritisnite ZOON aktivirate funkci kratko u desnon
- 2. Svakim pritisko redom na:  $100\%$  $1600\%$  veličine Slika veličine el Kada gledate D' Pritiskajte streli Normal (normal
- 3. Koristite  $\blacktriangle$   $\blacktriangleright$   $\blacktriangle$
- 4. Da nastavite normalan plejbe en poste contained point and poste contained a principal and a point of the CLEAR dugment. The CLEAR of the CLEAR of the CLEAR of the CLEAR of the CLEAR of the CLEAR of the CLEAR of the CLEA

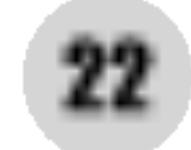

- ?
- Slika veličine ekra VR diska i film fa

# Nastavak reproduk

Kada se reprodukcij (to je funkcija RESI Pritisnite PLAY i re

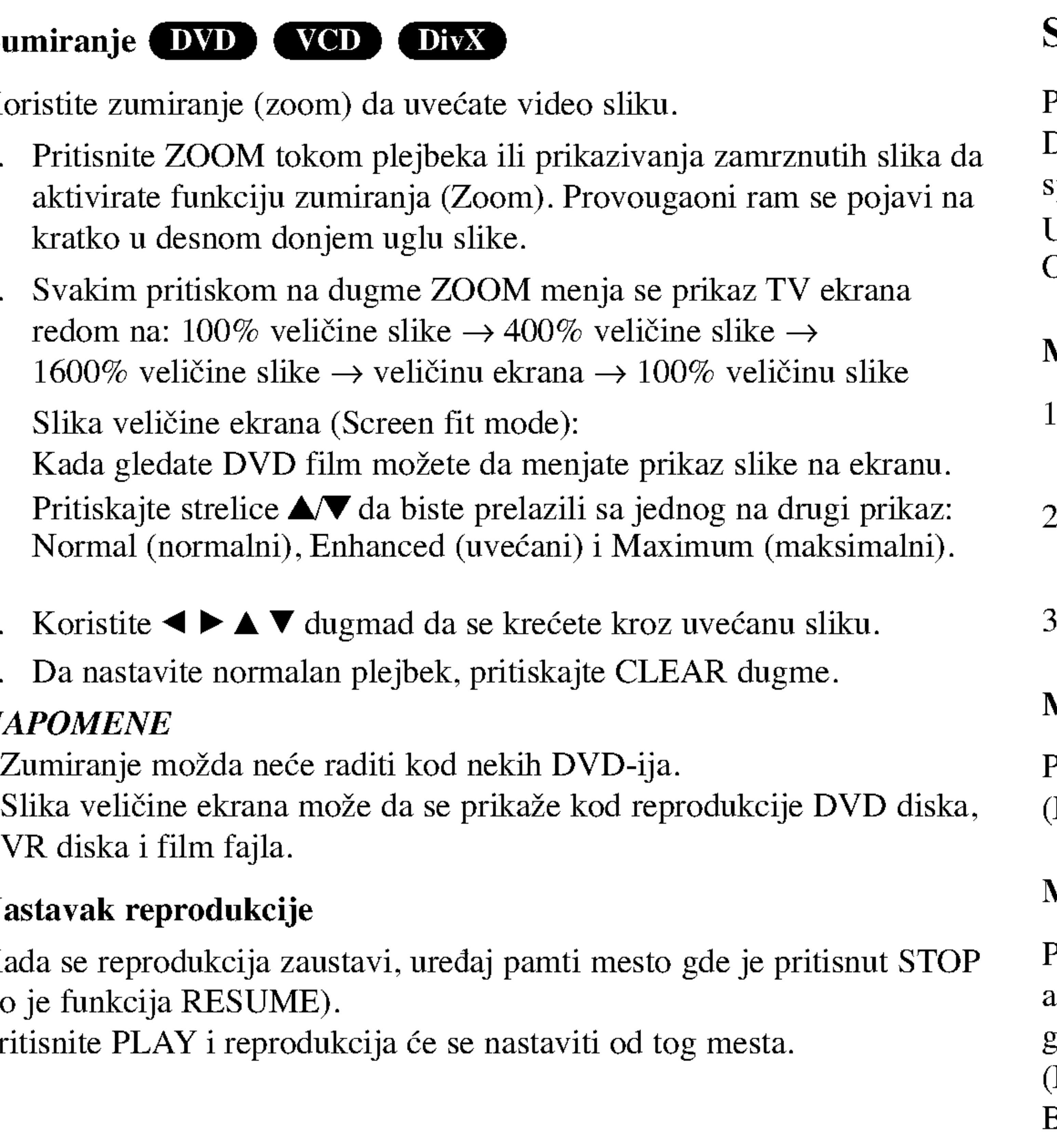

DVD-iji vam mogu ponuditi menije koji vam omogućavaju da koristite specijalne funkcije. Da koristite meni diska, pritisnite MENU (MENI). Unesite odgovarajući broj ili koristite  $\blacktriangle \blacktriangleright \blacktriangle \blacktriangleright$  da osvetlite vaš izbor. Onda pritisnite ENTER.

# Meni naslova **DVD**

- . Pritisnite TITLE. Ako trenutni naslov ima meni, meni se pojavi na ekranu. U suprotnom će se pojaviti meni diska.
- 2. Meni nudi funkcije kao što su uglovi kamere, opcije jezika i jezika na titlu <sup>i</sup> poglavlja naslova.
- . Pritisnite TITLE da izadete.

# Meni diska DVD

Pritisnite MENU (MENI-ija) i meni diska se prikaže. Pritisnite MENU (MENI-ija) još jedanput da izađete iz njega.

# Menjanje audio jezika **(DVD) (DivX)**

Pritiskajte AUDIO tokom plejbeka da čujete različite audio jezike ili audio traku. Kod DVD-RW diskova snimljenih <sup>u</sup> VR modu koji imaju <sup>i</sup> glavni i dvojezični audio kanal možete menjati između Main (Glavni) (L), Bilingual (dvojezični) (R), ili pomešati oba (Main (glavni) + Bilingual (dvojezični)) pritiskajući AUDIO.

# NAPOMENE

# Specijalne karakteristike DVD-ija

Proveravanje sadržaja DVD diska: Meniji

## Ugao kamere DV

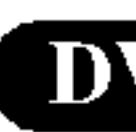

Ako disk ima scene onda možete menja

- 1. Pritisnite DISPL.
- 2. Pritisnite  $\triangle/\blacktriangledown$  da
- 3. Pritiskajte  $\blacktriangleleft$  / $\blacktriangleright$  s

Pritiskajte SUBTIT na titlu.

- ?
- Ako nema informa DivX fajlu, onda s

# SAVET

Indikator ugla će svetlu kao pokazatelj da može

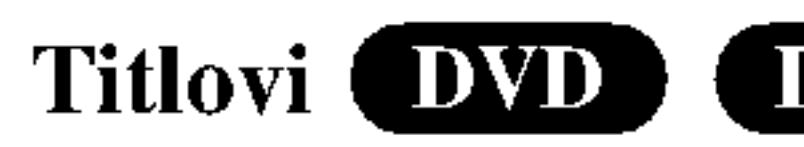

# NAPOMENA

Skrin sejver se pojavi kada ostavite DVD plejer u stop modu na duže od pet minuta. Ako je skrin sejver na ekranu duže od pet minuta, DVD plejer se automatski ugasi.

# Menjanje audio kanala **(VCD)**

Pritiskajte AUDIO tokom plejbeka da čujete različite audio kanale (STEREO, LEFT, ili RIGHT).

Napredne မြ  $\mathbf{C}$ ali:

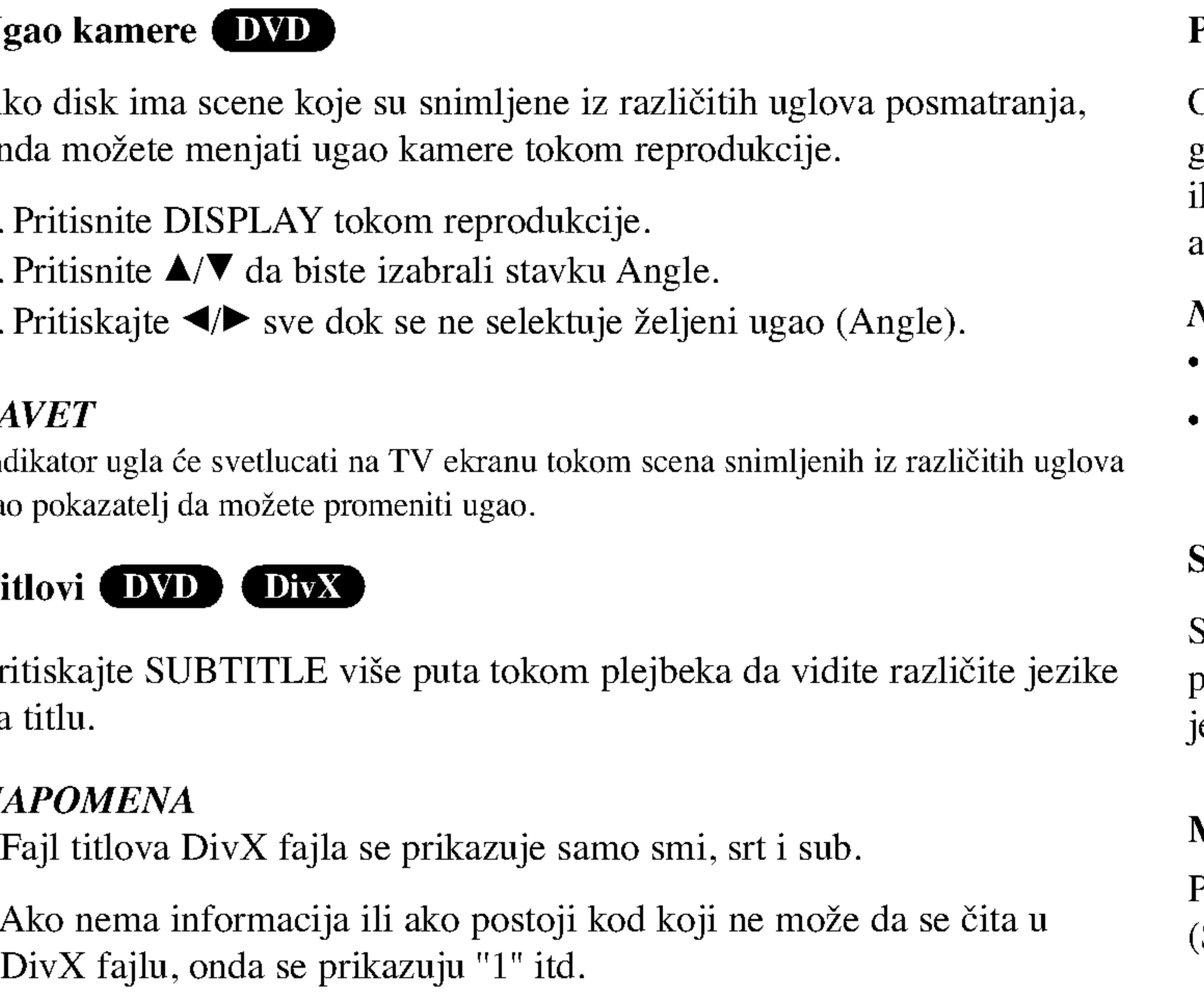

# Pamćenje poslednje scene DVD CDD VCDL

Ovaj plejer memori?e poslednju scenu sa poslednjeg diska kojeg ste gledali. Poslednja scena ostaje u memoriji čak i nakon što izvadite disk ili ugasite plejer. Ako ubacite disk koji ima memorisanu scenu, ta scena automatski biva pozvana.

# NAPOMENA

Podešavanja ostaju u memoriji za upotrebu u svako vreme. Ovaj plejer ne memoriše podešavanja diska ako ste ugasili plejer pre nego ste započeli emitovanje diska.

# Skrin sejver

### Audio CD

Kada ste ubacili aud da odaberete traku, a onda pritisnite PLAY ili ENTER i plejbek započinje.

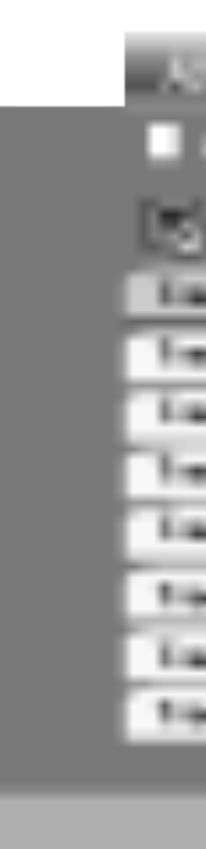

### MP3 / WMA

- vidite sadržaj foldera.
- ENTER. Plejbek započinje.
- Kada puštate fajl koji sadrži informacije kao što su naslovi pesama, to onda možete da vidite pritiskom na DISPLAY. [ Title, Artist, Album, Year, Comment ]
- ? Ako nema informacija, onda se na displeju pojavljuje ''NO ID3 TAG''.

#### ID3 TAG

#### SAVET

# Emitovanje audio CD-a ili MP3/WMA diska

DVD plejer može er CD-ROM, CD-R ili

24

- Ako ste u listi fajlova na MUSIC meniju i želite da se vratite na listu foldera, koristite  $\triangle$  /  $\nabla$  da osvetlite  $\triangle$ . i pritisnite ENTER.
- Pritisnite MENU da biste prešli na sledeću stranu.
- Na CD-u sa MP3/WMA i JPEG možete prebaciti sa MP3/WMA na JPEG. Pritisnite TITLE i MUSIC ili PHOTO reč na vrhu menija se osvetli.

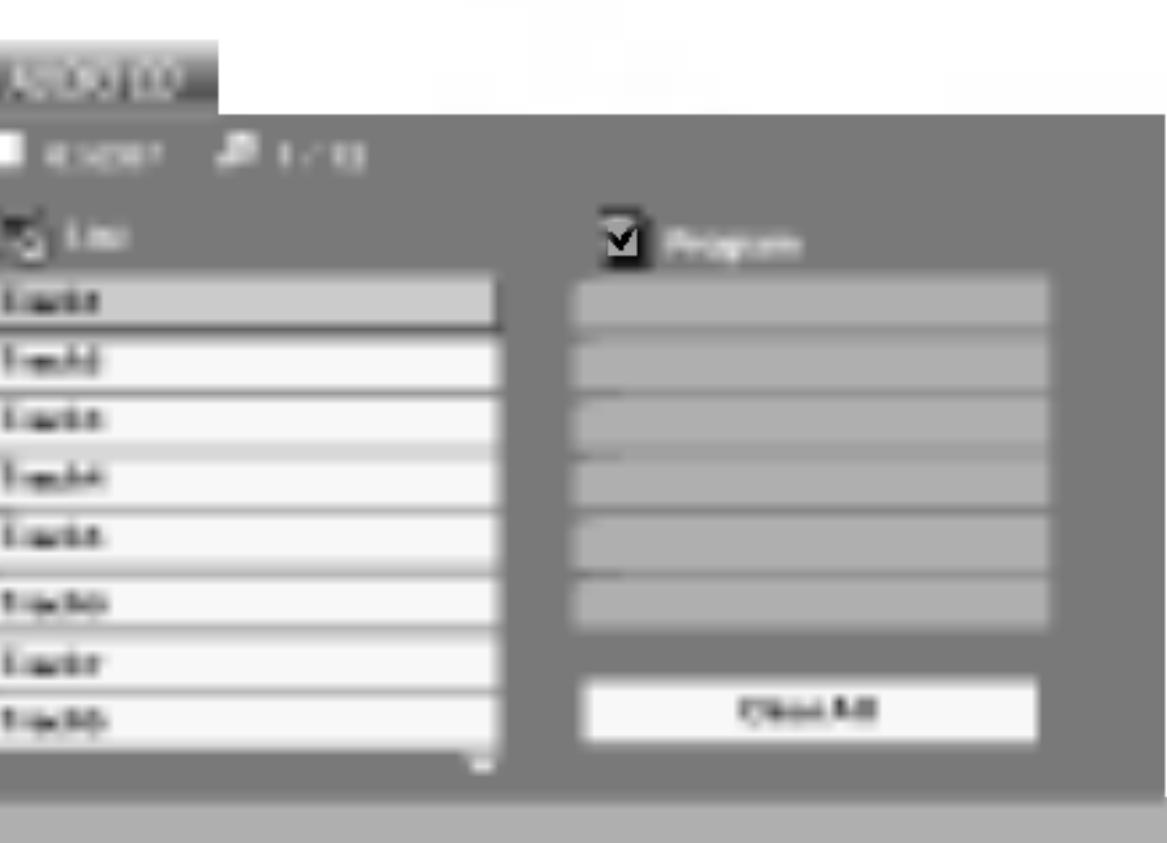

1. Pritisnite  $\triangle$  /  $\nabla$  da odaberete folder, a onda pritisnite ENTER da

2. Pritisnite  $\triangle$  /  $\nabla$  da odaberete traku, a onda pritisnite PLAY ili

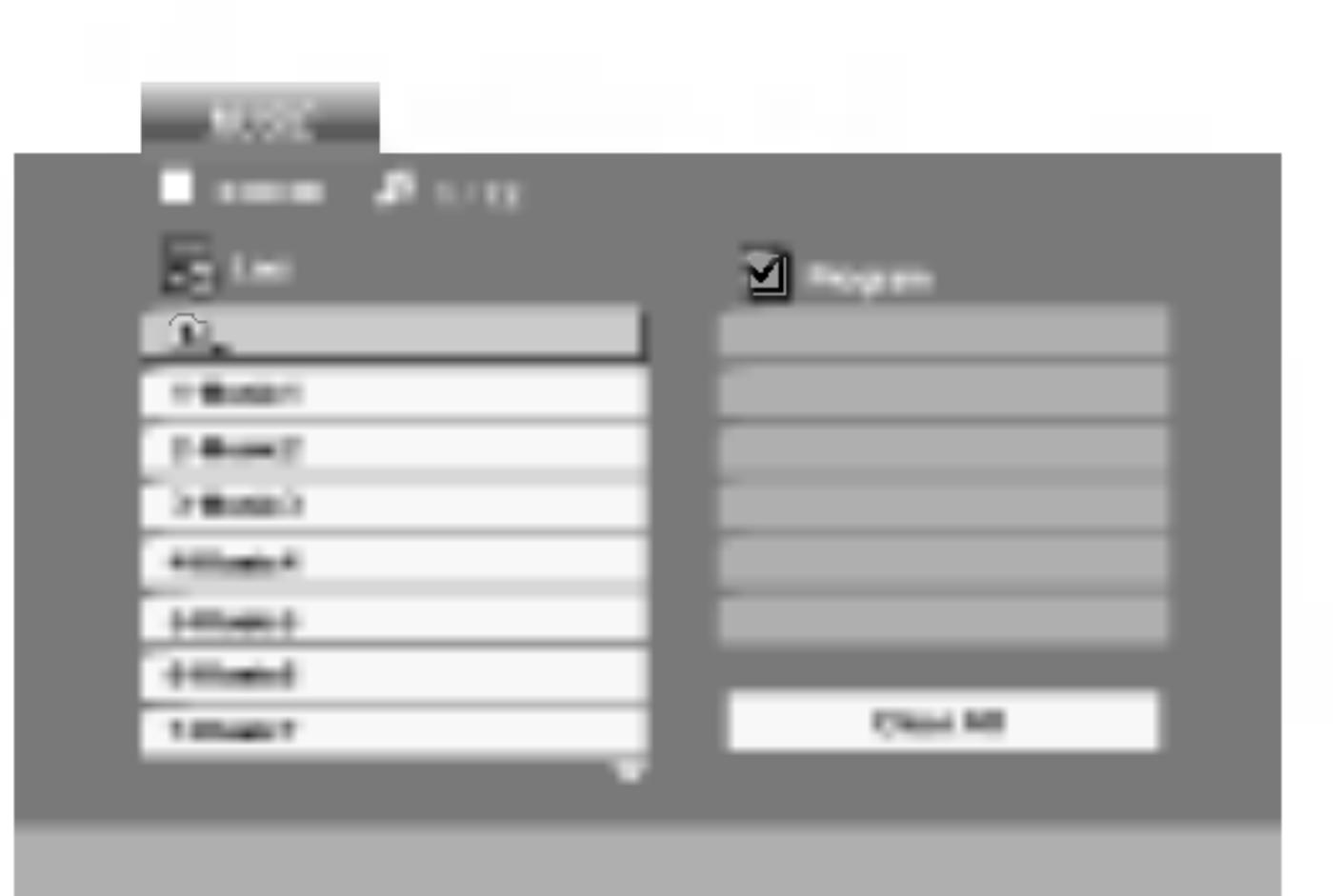

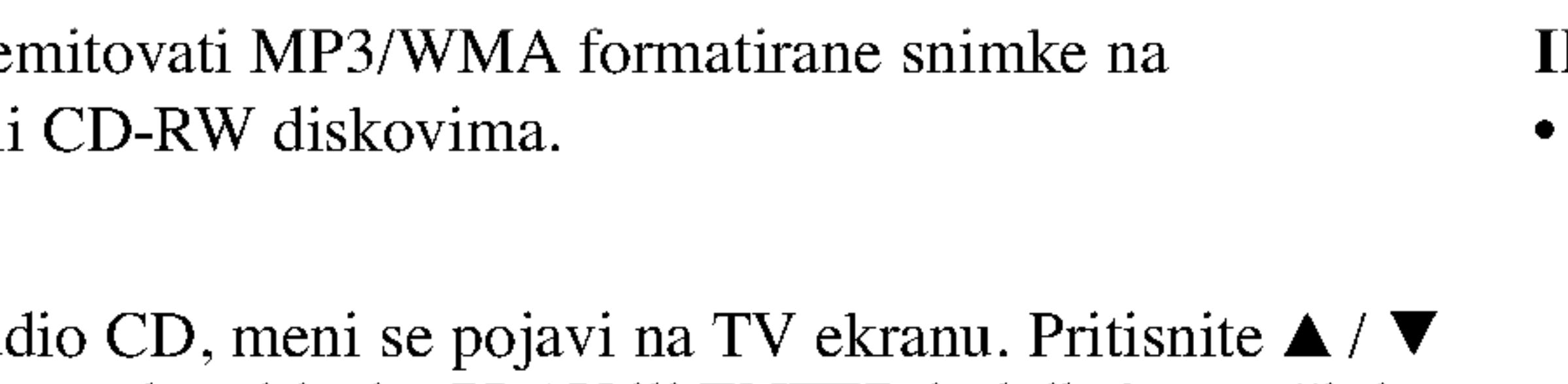

- 1. Da ponovite sekvencu tokom plejbeka diska, pritisnite A-B na odabranoj početnoj tački. Ikona ponavljanja (Repeat) i «A» se pojave na meniju na ekranu.
- Pritisnite A-B još jedanput na odabranoj završnoj tački. Ikona ponavljanja i «A-B» se pojave na meniju na ekranu i sekvenca počinje da se ponavlja.
- Da izađete iz sekvence i vratite se na normalan plejbek, pritisnite A-B još jedanput.

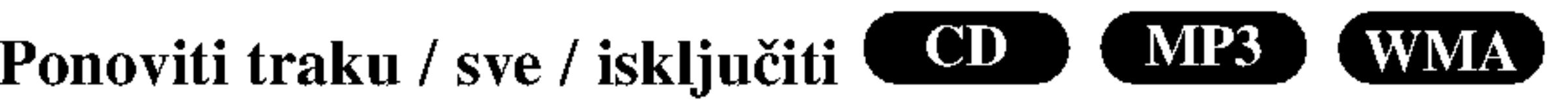

Možete emitovati traku/sve na disku.

- 1. Pritisnite REPEAT kada emitujete disk. Ikona ponavljanja (repeat) se pojavi.
- 2. Pritisnite REPEAT da odaberete mod ponavljanja.
- ? Track (traka): ponavlja trenutnu traku.
- All (sve): ponavlja sve trake na disku.
- ? Off (ne prikazuje): ne emituje ponavljanje.

#### NAPOMENA

Ako pritisnete SKIP ( $\blacktriangleright\blacktriangleright$ I) jedanput tokom ponavljanja (Repeat Track), ponavlanje se poništava.

# Ponoviti A-B CD

# Emitovanje audio CD-a ili MP3/WMA diska (nastavak)

# Karakteristike

# Pauza **CD** (M

- 1. Pritisnite PAUS
- 2. Da se vratite na PAUSE još jeda

# Prelazak na drugu

- 1. Pritisnite SKIP/ odete na sledeći
- traku.
- 3. Možete emitova

# Traženje **CD**

- 1. Pritisnite i držit tokom plejbeka. Plejer će sada ući
- 2. Pritiskajte i drži željenu brzinu:  $\rightarrow$ X8 (napred).
- 

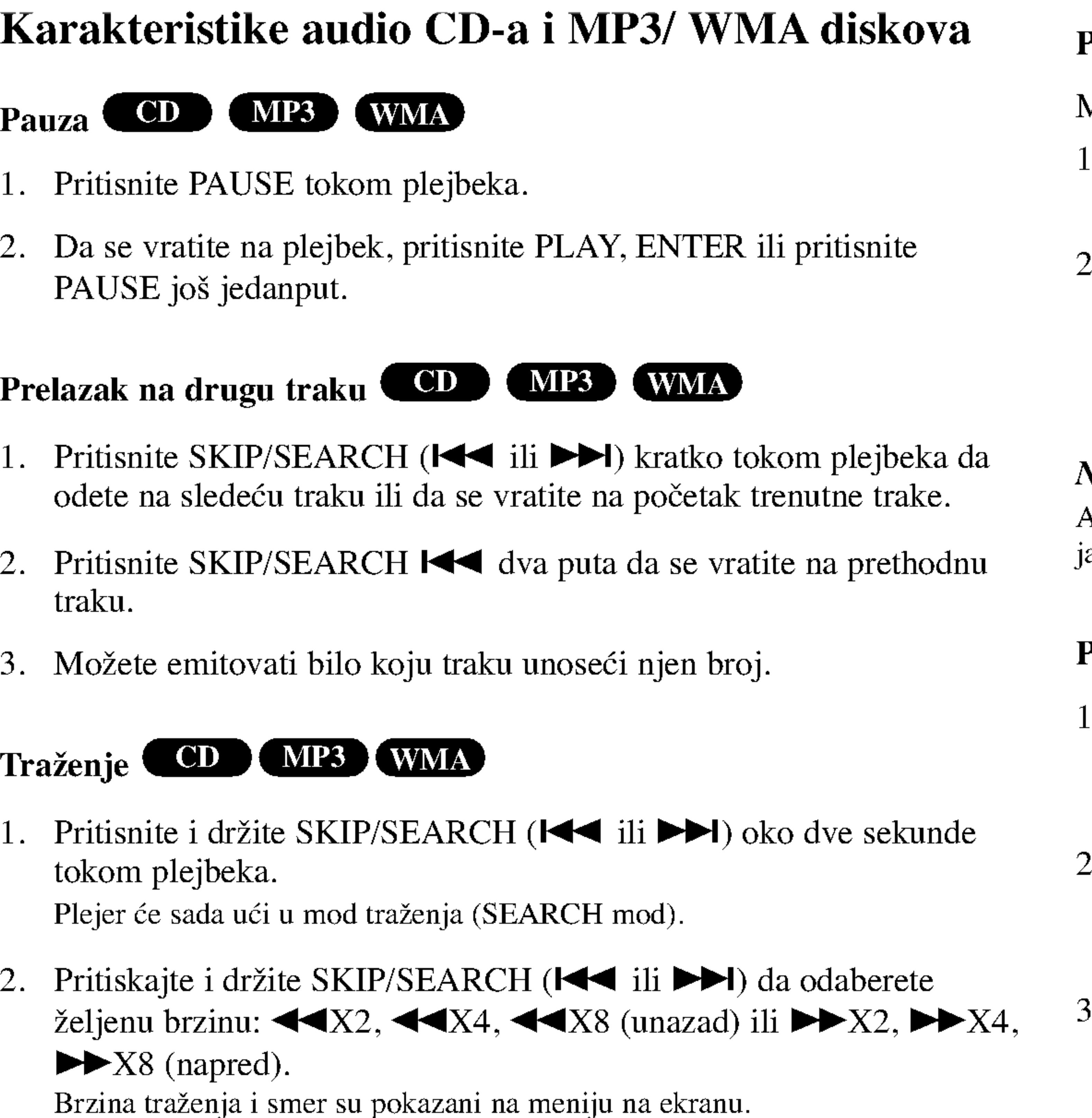

3. Da izađete iz moda traženja (SEARCH mod), pritisnite PLAY.

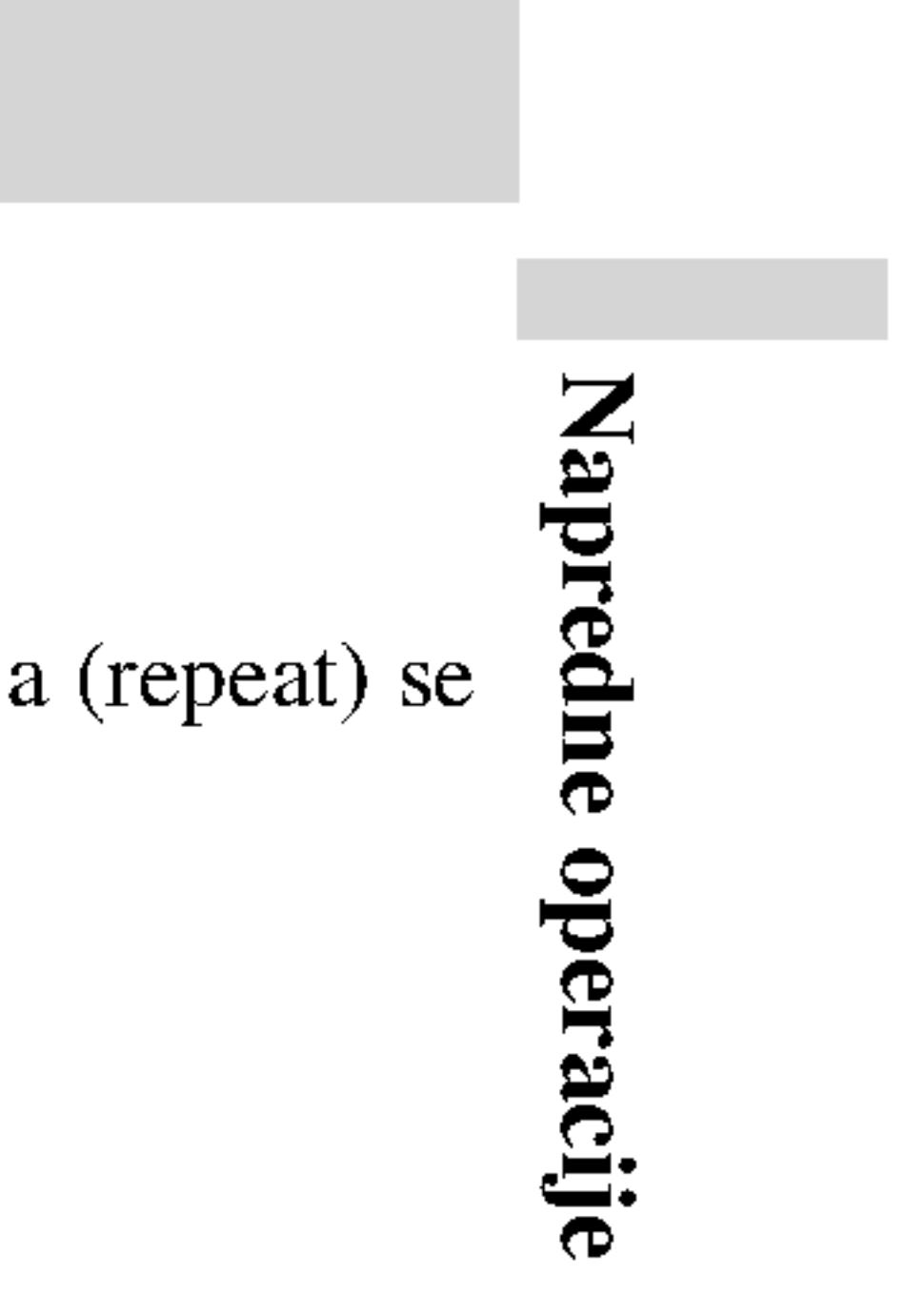

- Probna frekvencija: između  $32 - 48$  kH
- Protok bita: između  $32 - 192$  kbps (W<sub>1</sub>)
- ? ≪.mp3≫ / ≪.wma≫.
- Fizički format CD-
- Ako snimate MP3 tem fajlova (npr. C Preporučujemo da fajlova.
- Ime fajla treba da i produžetak.
- Imena ne treba da :
- ?

Ovaj DVD plejer za standarde kako bi se snimljeni DVD-iji s mnogo različitih vrs

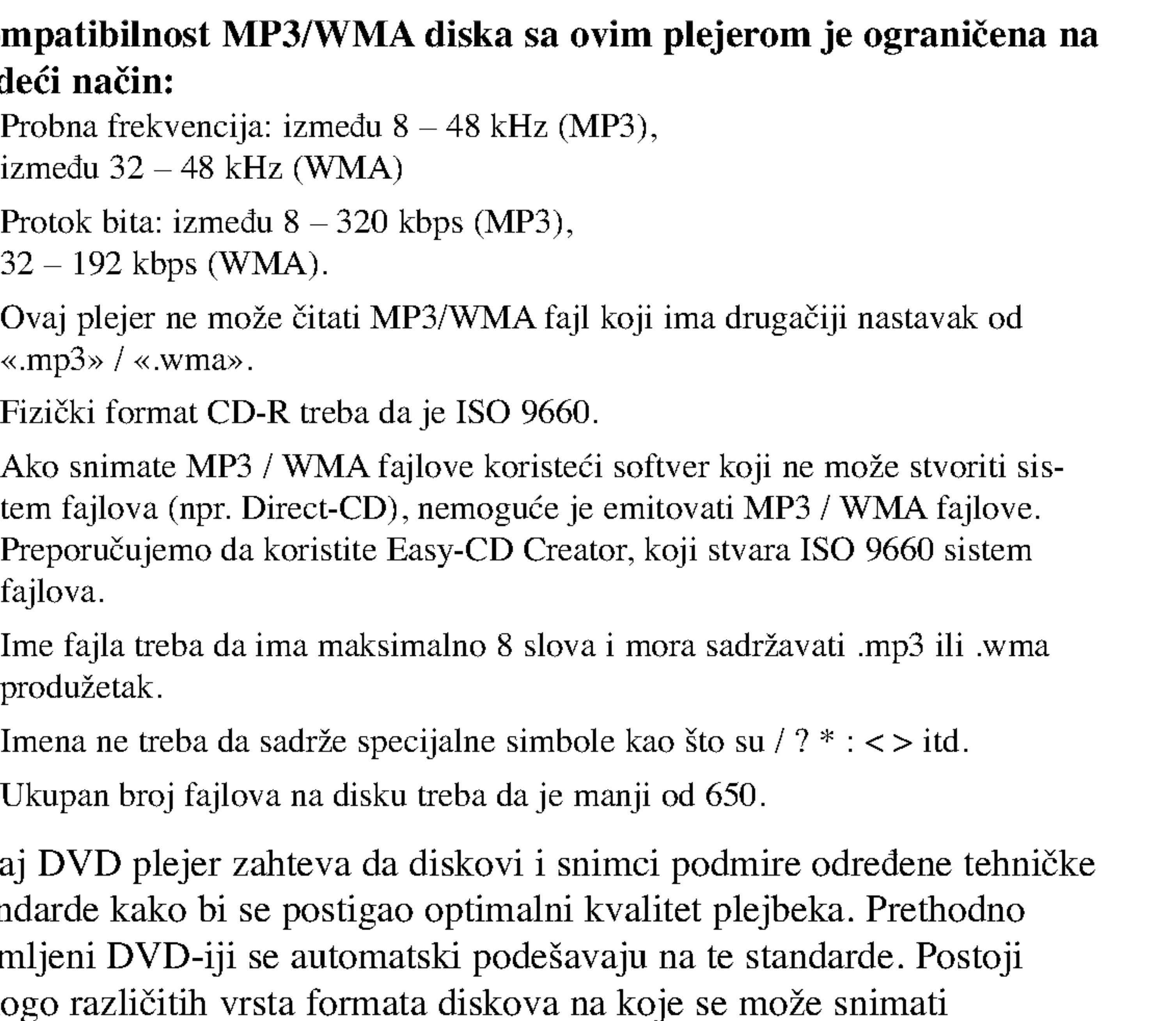

(uključujući CD-R koji sadrže MP3 ili WMA fajlove) i oni zahtevaju određene preduslove (vidi gore) da se osigura kompatibilan plejbek.

Potrošači treba da znaju da je potrebna dozvola da bi se skinuo MP3/WMA fajl i muzika sa interneta. Naša kompanija nema pravo da vam tu dozvolu da. Dozvolu treba uvek da tražite od vlasnika autorskih prava.

# Emitovanje audio CD-a ili MP3/WMA diska (nastavak)

#### Kompatibilnost M sledeći način:

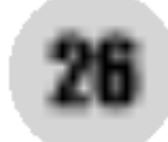

- Ubacite disk.
- 2. Pritisnite PROG.

# Audio CD ili MP3/WMA diskovi:

Pojavljuje se meni za AUDIO CD ili MUSIC disk.

Video CD: Pritisnite PROG. dok se ne zaustavi reprodukcija. Javlja se meni programa. Pritisnite PROG. ponovo i držite ga nekoliko sekundi da biste izašli iz menija.

# NAPOMENA

# NAPOMENA

Pritisnite PROG. tada će se izgubiti oznaka  $\bullet$  da bi se izašlo iz moda Program Edit. E

U meniju na ekranu, desno od reči "Program", pojaviće se oznaka  $\bullet$ . E

Na Video CD-u sa PBC, morate da postavite PBC na Off na setup meniju da biste koristili programiranu reprodukciju (Vidite ''PBC'' na strani 35).

Video CD meni

- 3. Izaberite track sa liste ''List'', <sup>a</sup> zatim pritisnite ENTER da biste ubacili izabrani track u programiranu listu ''Program''. Ponavljajte to smeštajući ostale željene track-ove na listu.
- 4. Pritisnite  $\blacktriangleright$ . Izaberite track koji želite da pustite sa programirane liste.
- 5. Pritisnite PLAY ili ENTER da biste startovali reprodukciju. Ona počinje po redosledu koji ste isprogramirali. Reprodukcija se završava kada sve pesme sa liste prođu jednom.
- 6. Da nastavite normalnu reprodukciju, izaberite track sa liste na AUDIO CD-u (ili MUSIC disku), <sup>a</sup> zatim pritisnite PLAY.

Napredne  $\mathbf{e}$ GL alis<br>P

# Programiranje reprodukcije

Funkcija programa vam omogućava da memorišete vaše omiljene pesme sa bilo kog diska u memoriju plejera. Program može da sadrži 30 pesama.

27

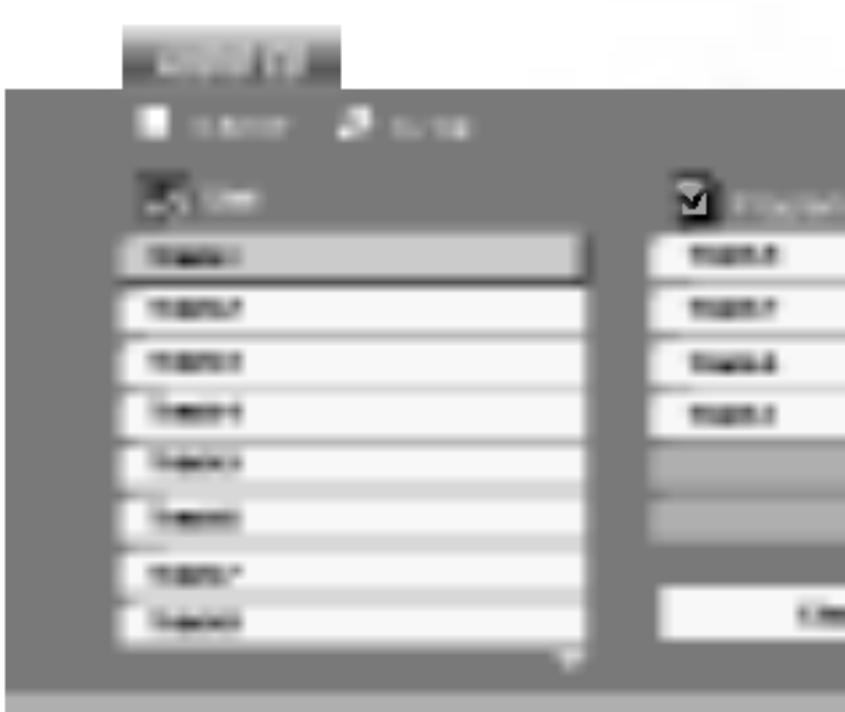

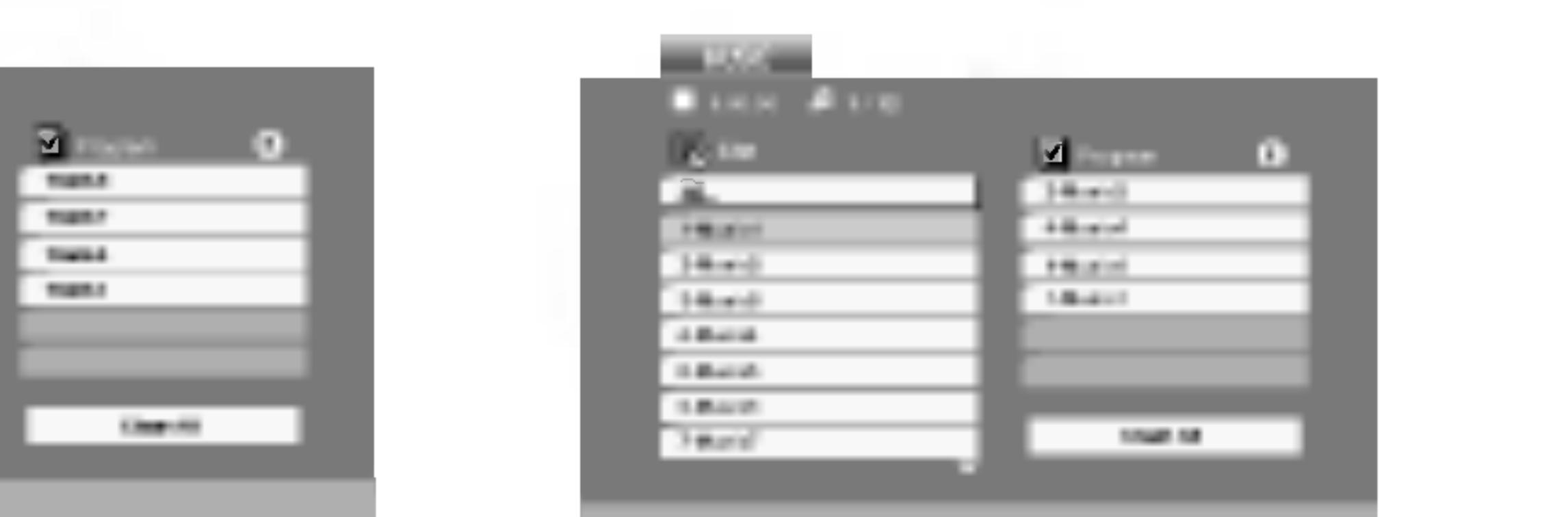

Audio CD meni MP3/WMA meni

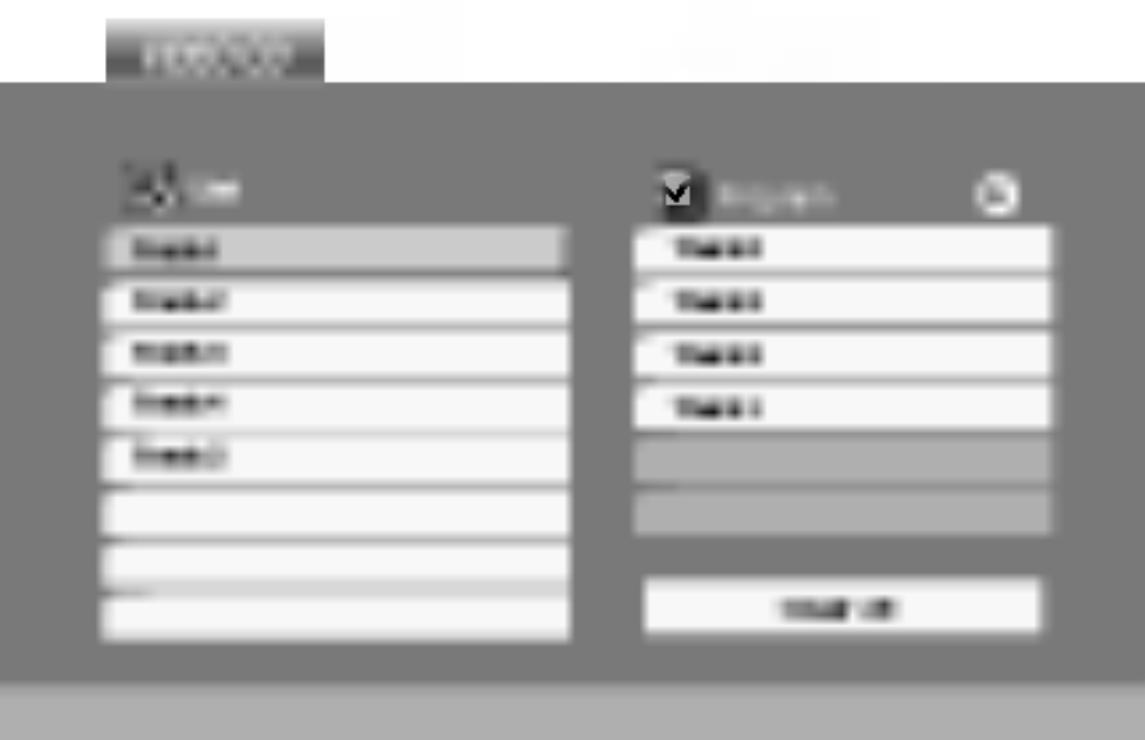

# Ponavljanje isprogramirane liste

- 
- -
	-
	-

1. Pritisnite REPEAT kada radi disk. Javlja se ikonica za ponavljanje.

2. Pritisnite REPEAT da biste izabrali željeni mod ponavljanja.

• Track: ponavlja tekući track. ? All: ponavlja sve pesme sa programirane liste. ? Off (nema prikaz): nema ponavljanja.

1. Koristite strelice  $\triangle \blacktriangledown \blacktriangleright$  da biste selektovali track koji želite da

2. Pritisnite CLEAR. Ponovite to ako hoćete da obrišete još neke pesme

1. Pritisnite  $\blacktriangleright$  da biste ušli na programsku listu.

2. Koristite strelice  $\triangle$  /  $\nabla$  da biste selektovali "Clear All", a zatim pritis-

Ako pritisnete jednom  $\blacktriangleright$ I tokom ponavljanja reprodukcije, otkazuje se reprodukcija.

#### NAPOMENA

# Brisanje track-a sa programske liste

- obri?ete sa programske liste.
- sa liste.

# Brisanje kompletne programske liste

- 
- nite ENTER.

#### NAPOMENA

Programi se takođe brišu kada se izvadi disk.

# Programiranje reprodukcije (nastavak)

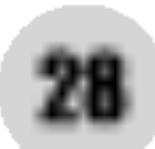

1. Ubacite disk i z ekranu.

- 2. Pritisnite  $\triangle$  /  $\nabla$ fajlova u folder na prethodnu list upravljaču da os
- 3. Ako želite da vi onda pritisnite Gledanje fajla odete na prethodni meni (PHOTO meni).
- Pritisnite MENU da biste prešli na sledeću stranu.
- Postoje četiri opcije brzine prikazivanja slajdova  $\blacksquare$ <sup>6</sup> : >>> (brzo), >> (normalno)  $i >$  (sporo).
- Koristite  $\blacktriangle \blacktriangledown \blacktriangle \blacktriangleright$  da osvetlite brzinu (Speed). Onda koristite  $\blacktriangle \blacktriangle \blacktriangleright$  da odaberete opciju koju želite da koristite, a onda pritisnite ENTER.
- Na disku sa MP3/WMA i JPEG, možete prebacivati sa MP3/WMA na JPEG i obratno. Pritisnite TITLE i reč MUSIC ili PHOTO na vrhu menija se osvetli.
- ? Pritisnite RETURN, informacija o fajlu je sakrivena.

Koristite  $\blacktriangle \blacktriangledown \blacktriangle \blacktriangleright$  da osvetlite  $\blacksquare$  (prikazivanje slajdova), a onda pritisnite ENTER.

# Zamrznuta slika (IPEG

- 1. Pritisnite PAUSE tokom prikazivanja slajdova. Plejer će sada ući u mod PAUZE.
- 2. Da se vratite na prikazivanje slajdova, pritisnite PLAY ili pritisnite PAUSE još jedanput.

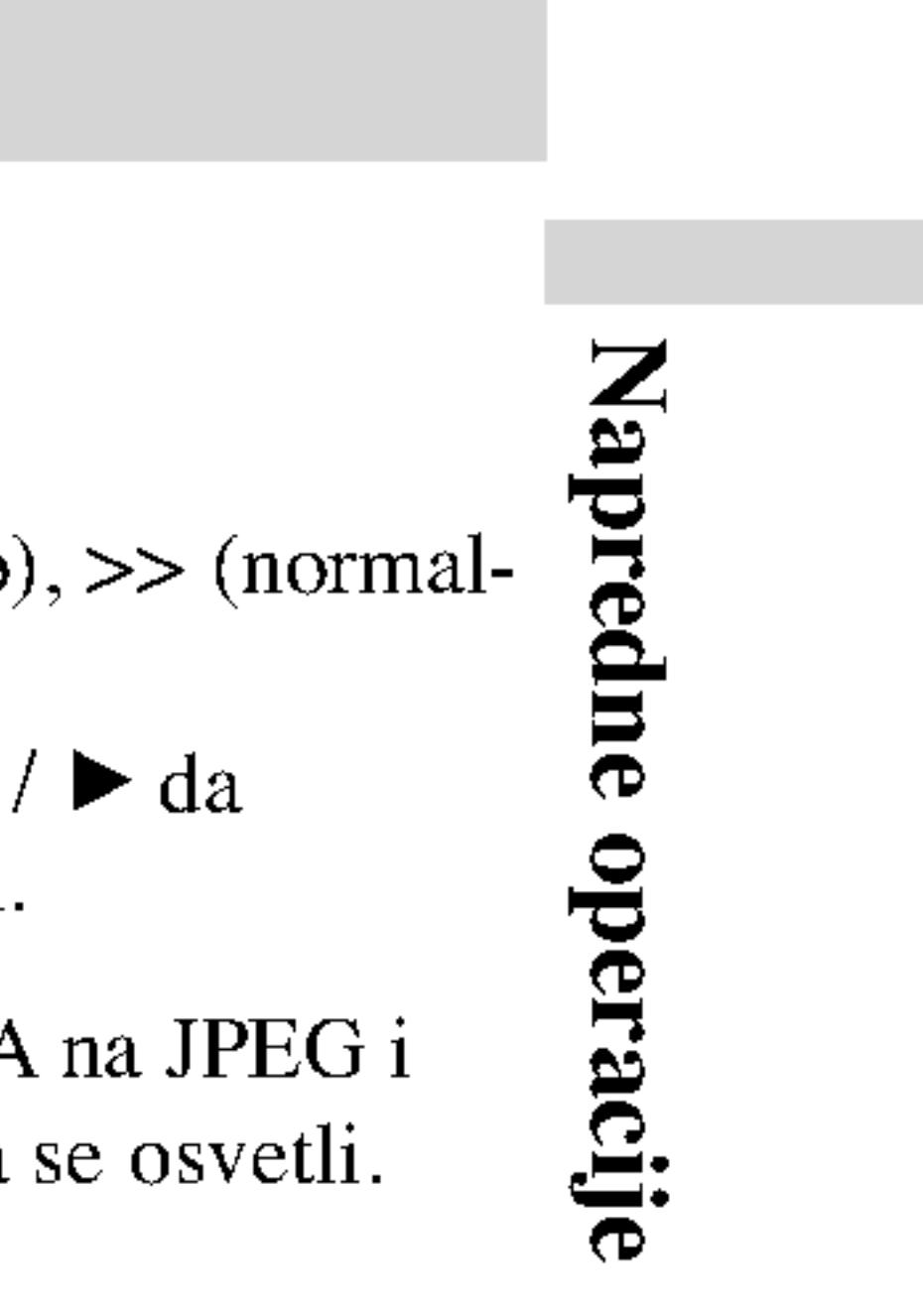

### Savet

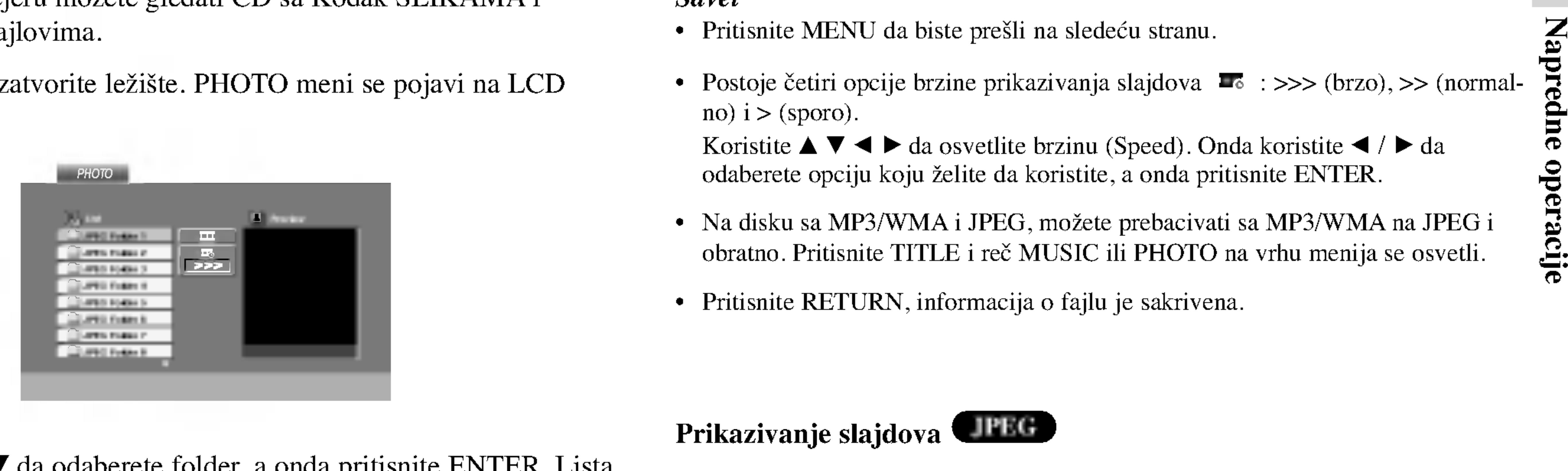

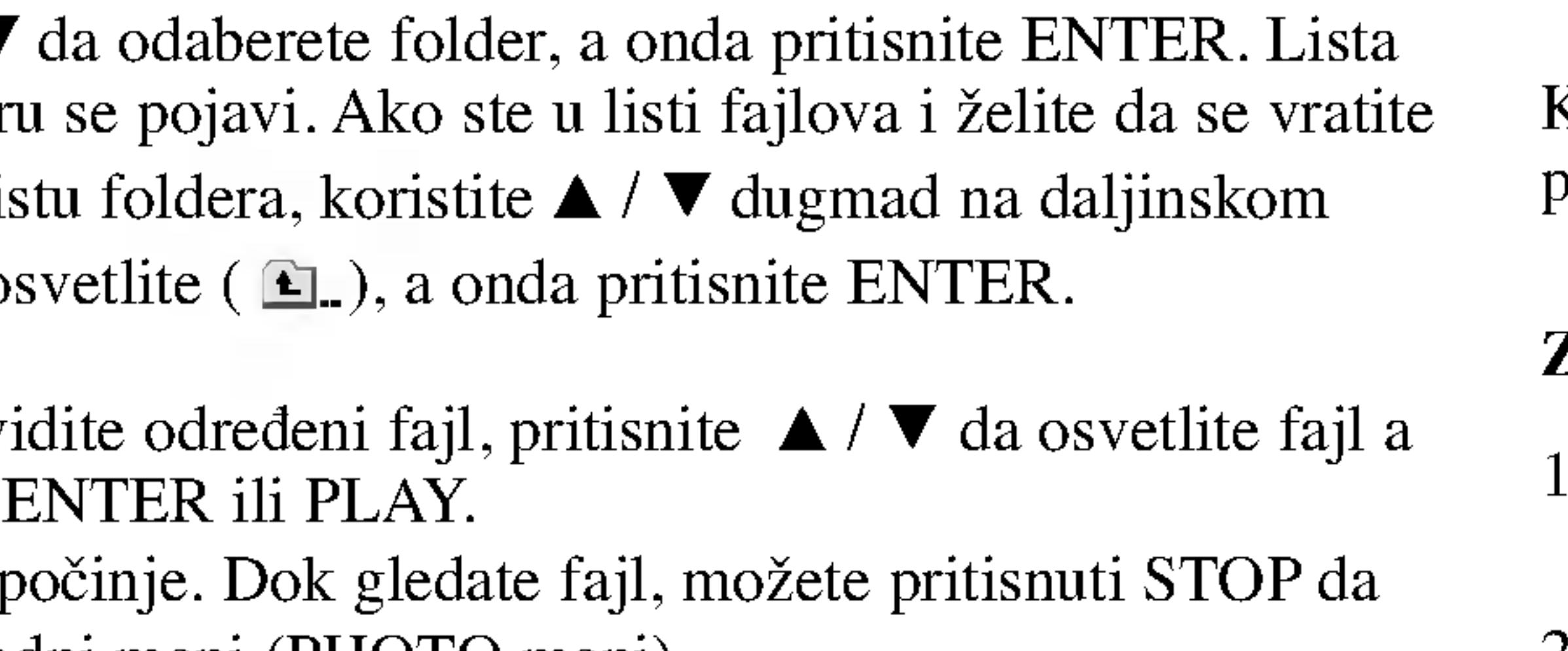

#### Prikazivanje slajdova JPEG

# Gledanje JPEG diska

Na ovom DVD plejeru možete gledati CD sa Kodak SLIKAMA i diskove sa JPEG fa

Koristite zoom (zumiranje) da uvećate fotografiju. (vidite str. 22)

Pritisnite  $\triangle$  /  $\nabla$  tokom prikazivanja slike da je rotirate u smeru kretanja kazaljke na satu ili u suprotnom smeru.

# Da slušate MP3/WMA muziku dok gledate sliku

### Da rotirate sliku

Možete prikazati fajlove dok slušate muziku sa MP3/WMA muzičkog fajla snimljenog na istom disku.

- 
- 
- 
- 

Da biste uz gledanje slika slušali samo onu muziku koju želite, programirajte to pomoću menija "MUSIC", a zatim postupite kao što je opisano gore.

1. Ubacite disk koji sadrži dve vrste fajlova u plejer.

2. Pritisnite TITLE da prikažete PHOTO meni.

3. Pritisnite  $\triangle$  /  $\nabla$  da odaberete foto fajl.

4. Koristite  $\blacktriangleright$  da odaberete  $\blacksquare$  ikonu, a onda pritisnite ENTER. Plejbek započinje. Plejbek će se nastaviti dok ne pritisnete STOP.

#### Savet

- U zavisnosti od veličine i broja JPEG fajlova, možda će trebati duže vremena da DVD plejer pročita sadržaj diska. Ako se ne pojavi displej na ekranu nakon nekoliko minuta, neki od fajlova su možda suviše veliki – smanjite rezoluciju JPEG fajlova na manje od 2M piksela kao 2760 x 2048 piksela i narežite novi disk.
- Ukupan broj fajlova <sup>i</sup> foldera na disku treba da je manji od 650.
- Neki diskovi mogu biti nekompatibilni zbog različitog formata snimanja ili stanja diska.
- ? Pazite da svi odabrani fajlovi imaju ≪.jpg≫ nastavak kada ih kopirate na CD.
- ? Ako fajlovi imaju ≪.jpe≫ ili ≪.jpeg≫ nastavak, preimenujte ih u ≪.jpg≫ fajl.
- .<br>Ovaj DVD plejer neće moći da očita fajlove koji u imenu nemaju «.jpg» nastavak, čak iako su fajlovi prikazani kao JPEG image fajlovi u Windows Explorer.

?

?

### Kompatibilnost JPEG diska sa ovim plejerom je ograničena na sledeći način:

# Gledanje JPEG diska (nastavak)

# Prelazak na drugi fajl **CIPEG**

Pritisnite SKIP/SEARCH ( $\blacktriangleleft$  ili  $\blacktriangleright$ ) ili kursor  $\blacktriangleleft$  ili  $\blacktriangleright$ ) jedanput dok gledate sliku da pređete na sledeći ili prethodni fajl.

# Zumiranje JPRG

- ? Recording (VR)
- 

# ENTER i plejbek započinje.

Ubacite disk i zatvorite nosač diska. Na ekranu se pojavljuje DVD-VR meni.

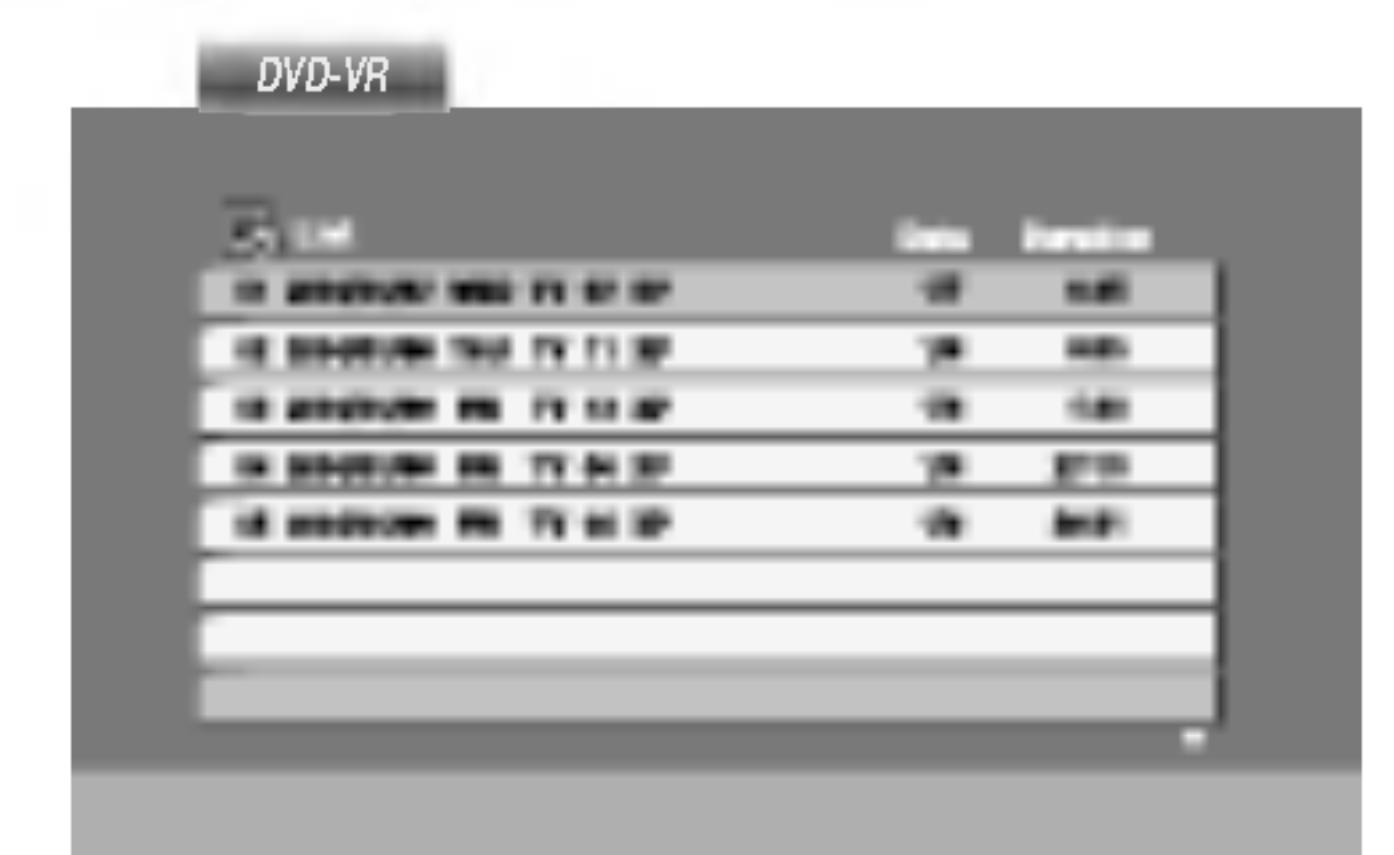

2. Pritisnite  $\triangle$  /  $\nabla$  da odaberete traku, a onda pritisnite PLAY ili

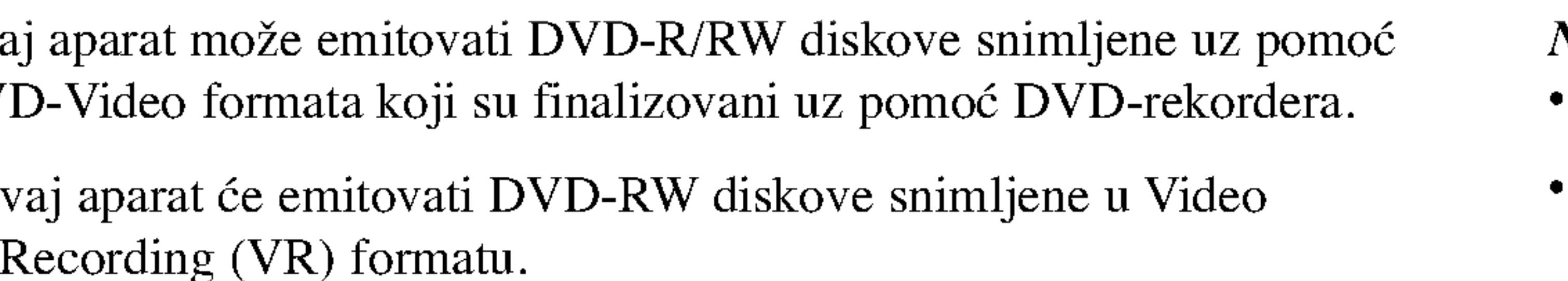

### NAPOMENA

? Nefinalizovani DVD-R/RW diskovi ne mogu se emitovati na ovom plejeru.

? Neki DVD-VR diskovi su napravljeni sa CPRM podacima na DVD rekorderu. Plejer ne podržava ovu vrstu diskova i pojavi se «CHECK DISC» («PROVERI DISK≫) poruka.

## $\text{Sta}$  je «CPRM»?

- CPRM je sistem zaštite autorskih prava (sa sistemom ispremetane slike) koji  $\frac{1}{2}$ dozvoljava da snimate programe koji se emituju samo jedanput. CPRM znači Zaštita sadržaja za medije koji se mogu snimati.
	- Ovaj plejer je kompatibilan sa CPRM, što znači da možete snimati tako zaštićene emisije samo jedanput ali onda ne možete praviti kopije tih snimaka. CPRM snimci mogu biti pravljeni samo na DVD-RW disku formatiranom <sup>u</sup> VR modu, <sup>i</sup> CPRM snimci mogu biti emitovani samo na plejerima koji su kompatibilni sa CPRM.

Napredne

# Emitovanje DVD diskova VR formata

Ovaj aparat može e DVD-Video format

# Puštanje DivX diska

- 
- 
- 4. Pritisnite STOP da biste izašli.

Na ovom DVD plejeru mogu da se koriste <sup>i</sup> DivX diskovi sa filmovima.

Ubacite disk i zatvorite nosač diska. Na LCD ekranu se pojavljuje meni MOVIE.

3. Ako želite da pogledate određeni fajl, pritiskajte strelice  $\triangle$  /  $\nabla$  da biste naglasili taj fajl, <sup>a</sup> zatim pritisnite ENTER ili PLAY.

• Pritisnite MENU da biste prešli na sledeću stranu.

• Na CD-u sa MP3/WMA, JPEG i MOVIE fajlovima, možete međusobno da prelazite sa menija MUSIC, PHOTO i MOVIE. Pritiskajte da se naznači TITLE i reč MUSIC, PHOTO ili MOVIE na vrhu menija.

### Kompatibilnost DivX diskova sa ovim plejerom je ograničena na sledeći način:

#### Saveti

- 
- 
- Moguće rezolucije na DivX fajlu su ispod 720x576 (širina x visina) piksela.
- Naziv titla na DivX disku može da ima do 56 karaktera.
- Ako u DivX fajlu ima nekog koda koji ne može da se prikaže, možda će se on prikazati na displeju putem oznake ''\_''.
- Ako je broj sličica u sekundi veći od 30, može da se desi da uređaj ne radi kako treba.
- Ako je video ili audio fajl prazan, to znači da nije ni snimljen kako treba.
- Ako je fajl snimljen pomoću GMC kodiranja, onda uređaj podržava samo <sup>1</sup> stepen snimljenog nivoa.

 $*$  Šta je GMC?

?

 $\bullet$  "DIVX3.xx", "DIVX4.xx", "DIVX5.xx", "XVID", "MP43 ", "3IVX ".

#### Audio formati koji se mogu puštati

- $\bullet$  "Dolby Digital ", "DTS ", "PCM ", "MP3 ", "WMA ".
	- ? Frekvencija odmeravanja: u opsegu <sup>8</sup> - 48 kHz (MP3), <sup>i</sup> u opsegu 32 - 48kHz (WMA)
	-
	- ? Bit rate: u opsegu <sup>8</sup> 320kbps (MP3),
	- 32 192kbps (WMA)

GMC je akronim za Global Motion Compensation (Globalna kompenzacija pokreta). To je alat za kodiranje specijalno za MPEG4 standard. Neki od MPEG4 kodera, kao što su DivX ili Xvid, imaju ovu opciju. Postoje različiti nivoi GMC kodiranja, i obično se zovu 1-stepeni, 2-stepeni ili 3-stepeni GMC.

#### DivX fajlovi koji se mogu puštati

 $\bullet$  ".avi ", ".mpg ", ".mpeg "

#### Kodek formati koji se mogu puštati

32

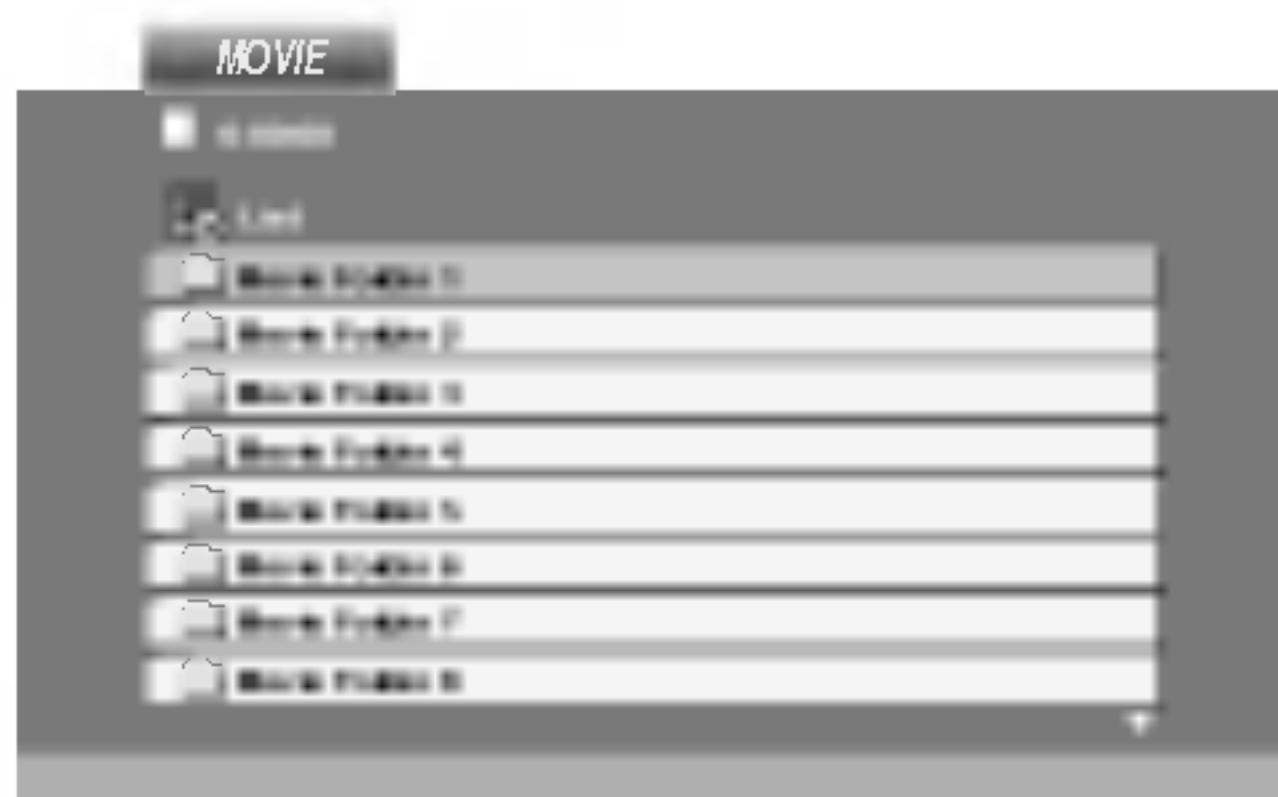

2. Pritiskajte strelice  $\triangle$  /  $\nabla$  da biste izabrali folder, a zatim pritisnite ENTER. U folderu se javlja spisak fajlova. Ako ste u fajl listi i želite da se vratite na listu foldera koristite strelice  $\triangle$  /  $\nabla$  na daljinskom upravljaču da biste naglasili  $\Box$ , a zatim pritisnite ENTER.
# Početna podešavanja

Koristeći meni za podešavanje (setup menu), možete uraditi različita podešavanja kao npr. na slici i zvuku. Možete između ostalog podesiti jezik na titlu i meni za podešavanje. Za detalje o svakoj stavci na meniju za podešavanje, vidite stranice 33-38.

### Da prikažete meni i izađete iz njega:

Pritisnite SETUP da prikažete meni. Kratak pritisak na SETUP će vas vratiti na početni ekran.

Da odete na sledeći nivo: Pritisnite  $\blacktriangleright$  na daljinskom upravljaču.

Da se vratite na prethodni nivo: Pritisnite < na daljinskom upravljaču.

### Opšta upotreba

4. Koristite  $\triangle$  /  $\nabla$  da odaberete željeno podešavanje, a onda pritisnite ENTER da potvrdite izbor. Neke stavke zahtevaju dodatne korake.

5. Pritisnite SETUP ili PLAY da izađete iz menija za podešavanje

- (meni za podešavanje).
- 
- da odete na treći nivo.
- 
- (Setup menu).

1. Pritisnite SETUP. Pojavi se SETUP meni

2. Koristite  $\triangle$  /  $\nabla$  da odaberete željenu opciju, a onda pritisnite  $\blacktriangleright$  da odete na drugi nivo. Na ekranu se pojavi trenutno podešavanje za odabranu stavku, kao i alternativna podešavanja.

3. Koristite  $\triangle$  /  $\nabla$  da odaberete drugu željenu opciju, a onda pritisnite  $\blacktriangleright$ 

Odaberite jezik koji želite za audio traku (audio disk), titlove, i meni diska.

Other (drugi): Da odaberete drugi jezik, pritisnite numerička dugmad a onda ENTER da unesete odgovarajući četvorocifreni broj u skladu sa kodom jezika datom u odgovarajućem poglavlju. Ako unesete pogrešan kod jezika, pritisnite CLEAR.

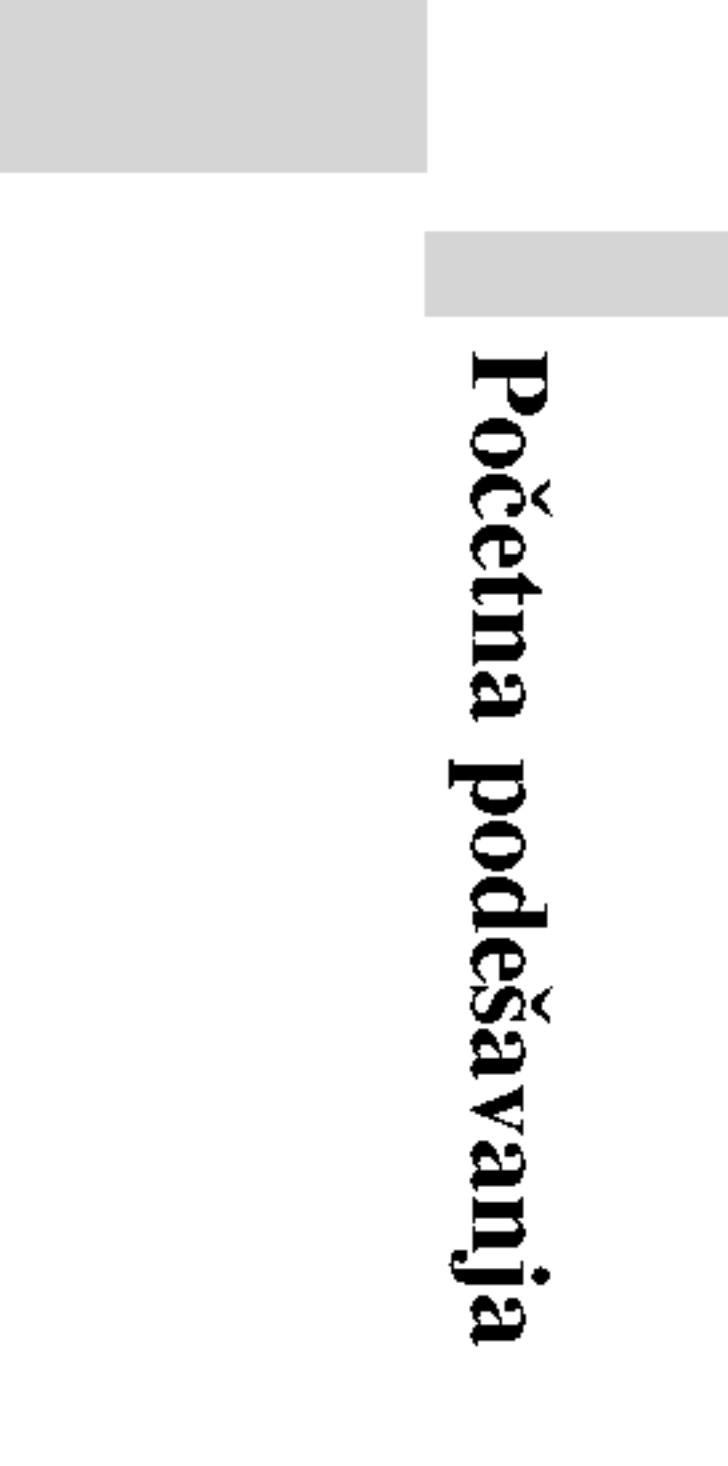

## LANGUAGE

### Menu Language

Odaberite jezik za meni za podešavanje (setup menu) i displej na ekranu.

Original: Odnosi se na originalni jezik na kojem je disk snimljen.

### Disc Audio / Subtitle / Menu DVD

33

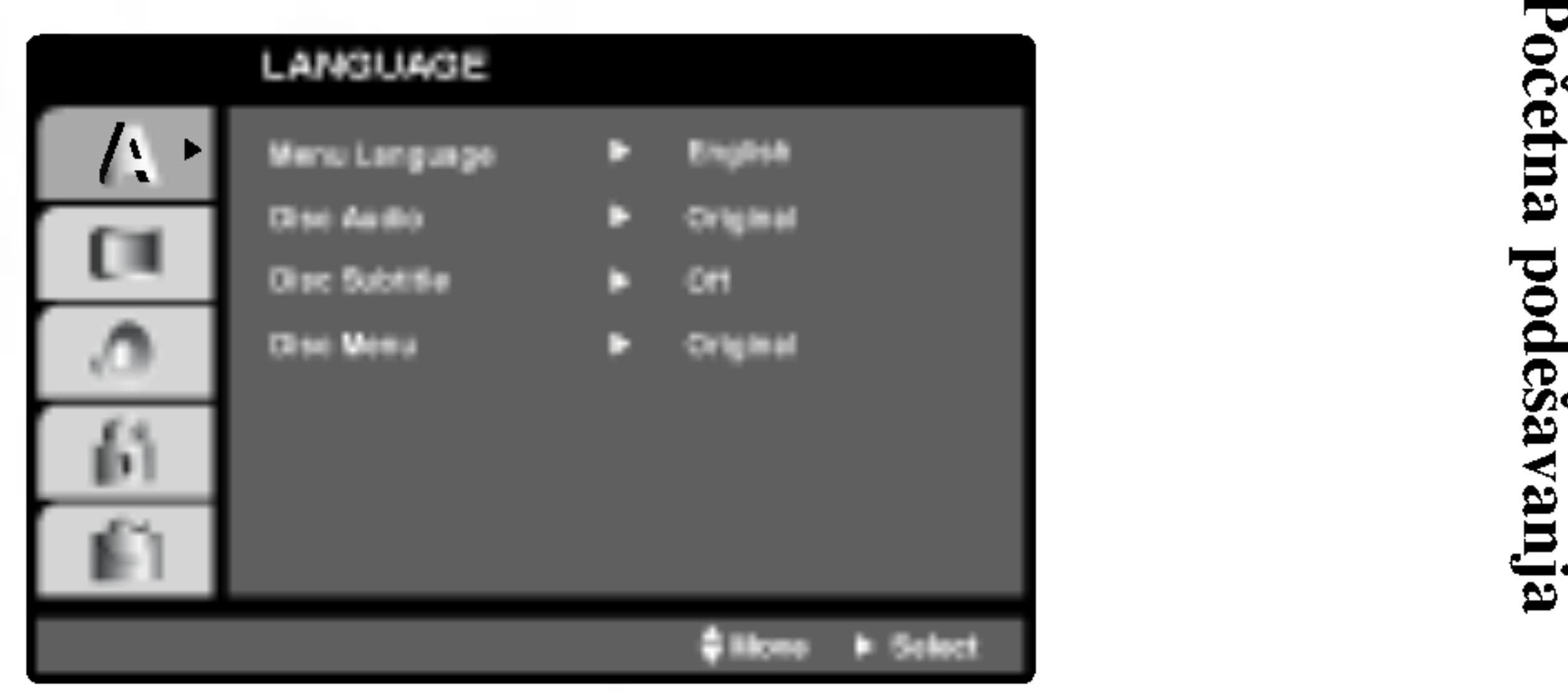

# Display Mode

≪4:3≫

ekrana.

Bitstream: Odaberite Bitstream ako ste priključili DIGITAL OUT utičnice vašeg DVD plejera na pojačivač ili drugu opremu koja ima Dolby Digital, DTS ili MPEG dekoder.

delove koji se ne uklapaju.

- 4:3: Odaberite kada je standardni 4:3 TV priključen.
- 16:9 Wide: Odaberite kada je široki 16:9 TV priključen.

# AUDIO

PCM (za Dolby Digital / MPEG): Odaberite kada priključujete dvo-kanalni digitalni stereo pojačivač. DVD-iji kodirani u Dolby Digital ili MPEG će automatski biti pretvoreni u dvo-kanalni PCM audio.

Off (za DTS): Ako odaberete ≪Off≫, DTS signal ne izlazi kroz DIGI-TAL OUT utičnicu.

Svaki DVD disk ima raznovrsne opcije audio izlaza. Podesite AUDIO opcije va?eg plejera u skladu sa vrstom audio sistema koji koristite.

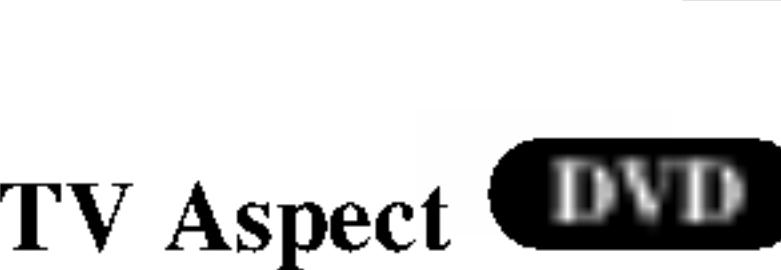

# DVD

- Podešavanje displej moda radi samo kada je mod TV aspekta podešen na
- Letterbox: Prikazuje široku sliku sa trakama na gornjem i donjem delu
- Panscan: Automatski prikazuje široku sliku na celom ekranu i odseca

34

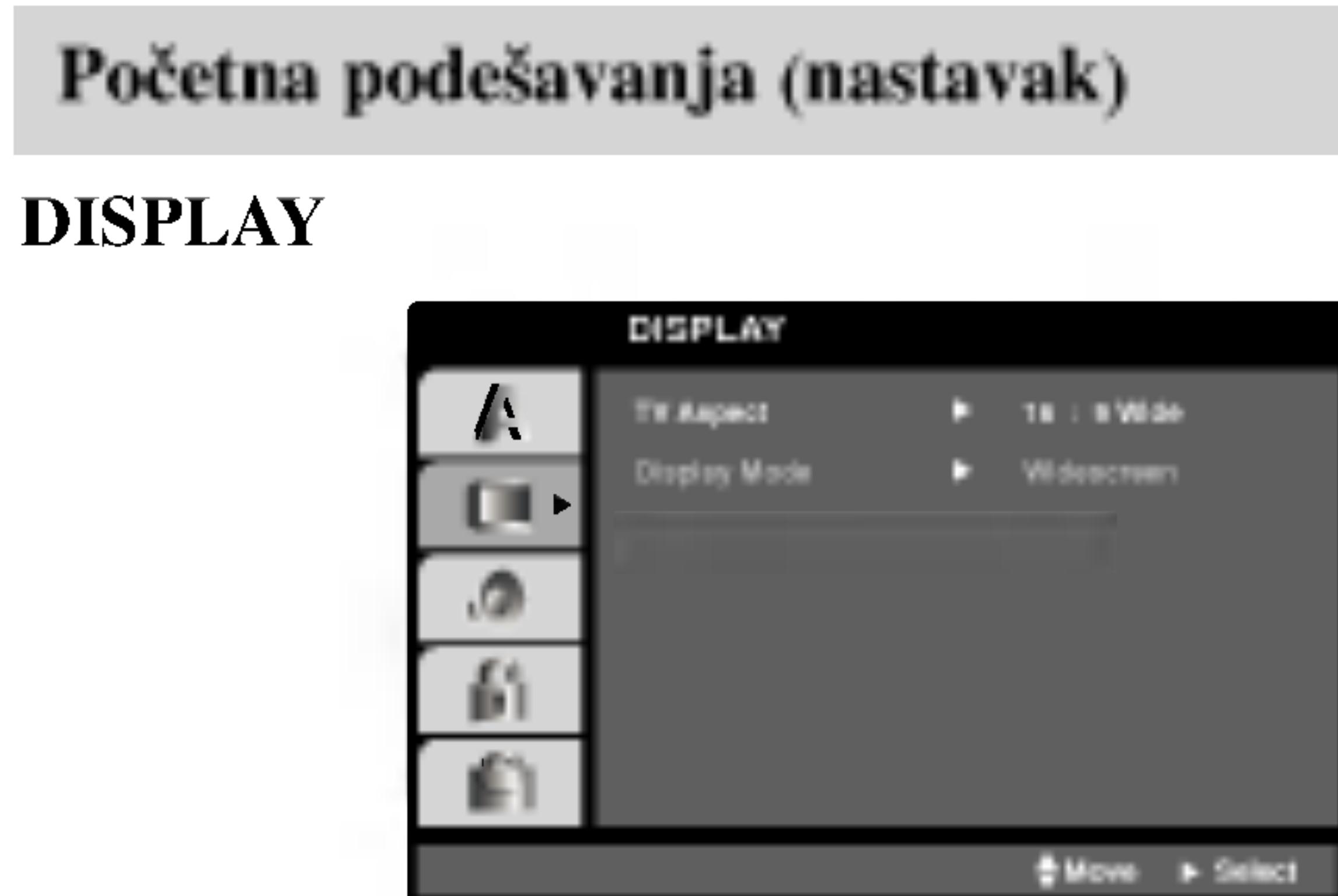

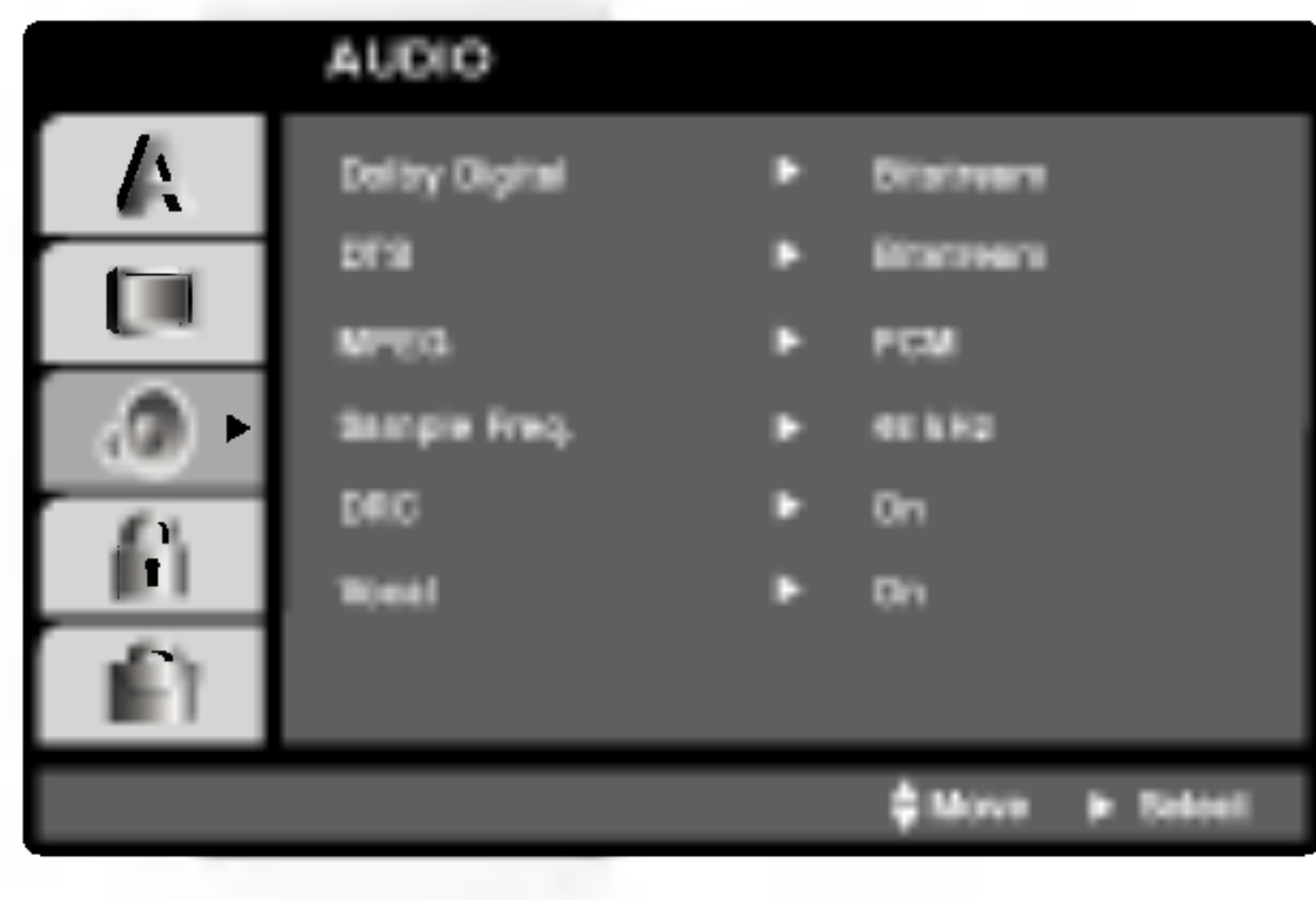

Dolby Digital / DTS / MPEG UND UN

Ako je vaš prijemnik ili pojačivač u stanju da prima signale od 96 kHz, odaberite 96. Kada ste to uradili, ovaj aparat će propustiti svaku vrstu signala bez daljeg procesiranja

Proverite papire koje ste dobili uz pojačivač da vidite njegove sposobnosti.

PBC, Auto Play (automatsko emitovanje) i DivX(R) VOD podešavanja mogu biti promenjeni.

Sa DVD formatom možete čuti zvučnu traku u najtačnijoj i najrealističnijoj prezentaciji zahvaljujući digitalnoj audio tehnologiji. Međutim, možda ćete želeti da kompresujete dinamički opseg audio izlaza (razlika između najglasnijih i najtiših zvukova). Onda možete slušati tiši zvuk na filmu, a da ne izgubite jasnoću zvuka. Podesite DRC na ON za ovaj efekat Podesite kontrolu plejbeka (PBC) na On ili Off. On:Video CD-ovi sa PBC se emituju u skladu sa PBC. Off: Video CD-ovi sa PBC se emituju isto kao audio CD-ovi.

> Možete podesiti DVD plejer tako da DVD disk automatski počne emitovanje kad kod ubacite DVD.

Ako je Auto Play mod podešen na On, ovaj DVD plejer će potražiti naslov sa najdužim vremenom emitovanja i onda će ga automatski emitovati.

### Kontrola dinamičkog opsega (DRC) DVD DivX

# Početna podešavanja (nastavak)

### Sample Freq. (probna frekvencija) (frekvencija) DVD

Ako vaš prijemnik ili pojačivač NIJE u stanju da prima signale od 96 kHz, odaberite 48 kHz. Kada ste to uradili, ovaj aparat će automatski da pretvori sve signale od 96 kHz u signale od 48 kHz tako da ih vaš sistem može dekodirati.

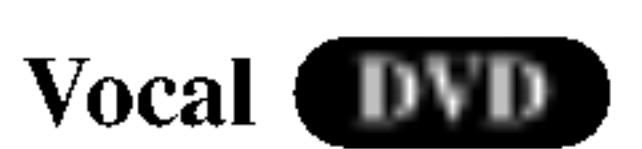

Podesite Vocal na ON samo kada emitujete višekanalni karaoke DVD. Karaoke kanali na disku će se pomešati u normalan stereo zvuk.

# **OTHERS**

### Auto Play DVD

On: Auto play funkcija je aktivna.

Off: Auto play funkcija nije aktivna.

### NAPOMENA

35

Auto Play funkcija možda neće raditi kod nekih DVD-ija.

Početn  $\overline{\mathbf{z}}$ 

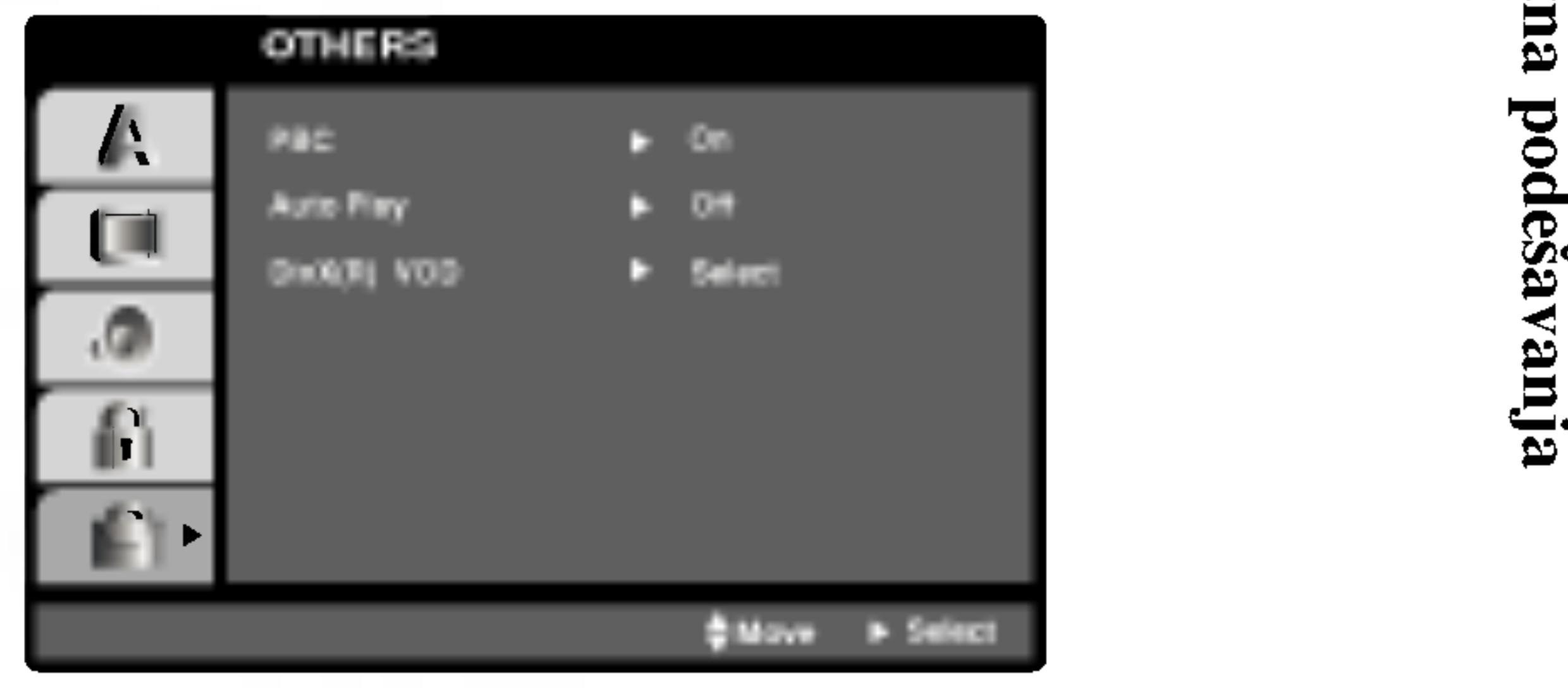

## PBC WCD

Registracioni kod se koristi zbog usluge VOD (Video-On-Demand), video na zahtev. Na taj nađin mođete kupiti ili iznajmiti zađtiđeni film.

# Početna podešavanja (nastavak)

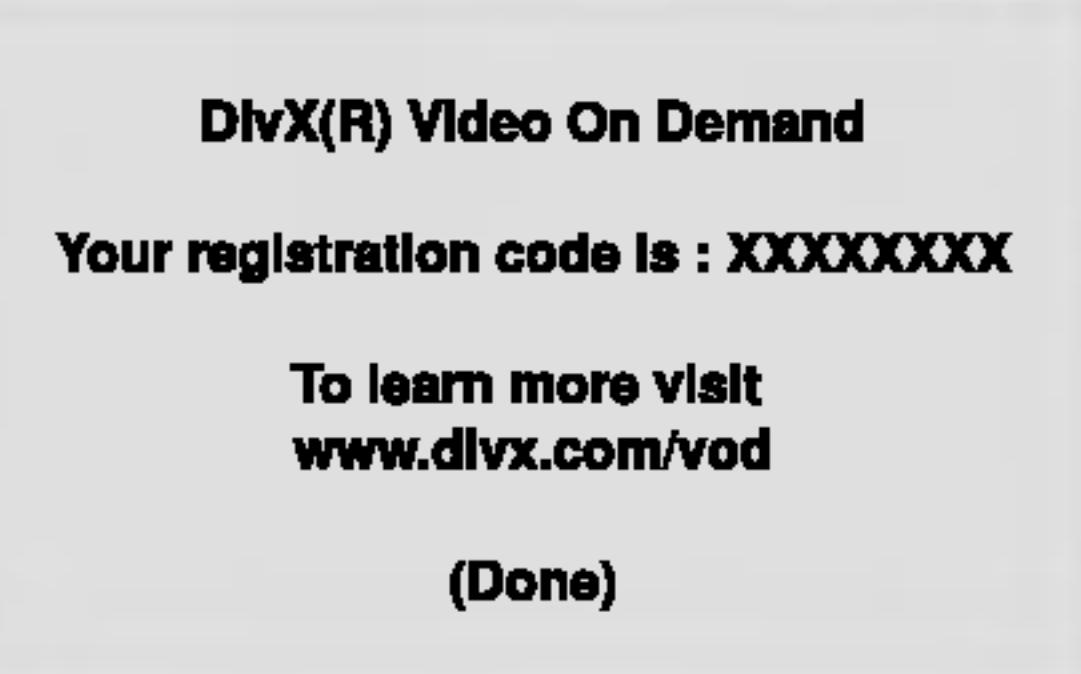

Ako iznajmite DivX VOD fajl, postoji nekoliko opcija koje se prikazuju <sup>i</sup> to na nađine kako je opisano dole.

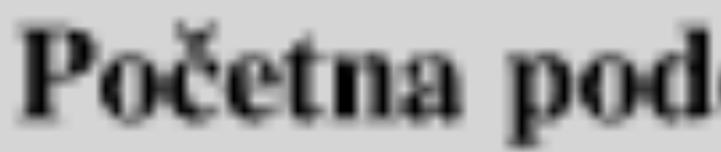

DivX(R) VOD DivX

Mođete prikazati DivX DRM (Digital Rights Management) registracioni kod samo za vađ uređaj.

### NAPOMENE

?

Prikazuje se broj za gledanje fajlova.

**View DivX(R) VOD Rental** 

This rental has 3 views left.

Do you want to use one of your 3 views now?

(Yes) (No)

?

Iznajmljeni termin je istekao.

**Rental Expired** 

(Done)

Prikazuje se gređka o autorizaciji.

**Authorization Error** 

This player is not authorized<br>to play this video.

(Done)

?

36

# Početna podešavanja (nastavak)

### LOCK (roditeljska kontrola)

Neki filmovi sadrže scene koje možda nisu prikladne za decu da ih gledaju. Mnogi od takvih diskova imaju informacije o roditeljskoj kontroli koje se odnose na ceo disk ili određene scene na disku. Filmovi i scene su ratirani od <sup>1</sup> do 8, zavisno od zemlje. Neki diskovi nude kao alternativu scene koje su prikladnije.

Funkcija roditeljske kontrole vam omogućava da sprečite pristup scenama ispod nivoa ratiranja koji ste postavili, i tako sprečite da vaša deca gledaju materijale koje vi smatrate da nisu prikladni za njih.

- pritisnite  $\blacktriangleright$ .
- 

2. Da pristupite funkcijama Rating, Password <sup>i</sup> Country Cod morate uneti četvorocifreni sigurnosni kod koji ste stvorili. Ako još niste uneli sigurnosni kod, kaže vam se da uradite tako.

Unesite četvorocifreni kod i pritisnite ENTER. Unesite ga ponovo i pritisnite ENTER da potvrdite. Ako pogrešite pre nego ste pritisnuli ENTER, pritisnite CLEAR.

3. Odaberite rejting od 1 do 8 koristeći  $\triangle/\blacktriangledown$  dugmad.

Rating 1-8: Rejting jedan (1) ima najviše ograničenja a rejting osam (8) ima najmanje ograničenja.

1. Odaberite ≪Rating≫ na LOCK meniju, <sup>a</sup> onda

Ako odaberete unlock (otključano), roditeljska kontrola nije aktivna i disk se emituje u celosti.

### Rating DVD

### Unlock

### NAPOMENE

Ako podesite rejting za plejer, sve scene na disku sa istim retingom ili nižim se emituju. Više ratirane scene se ne emituju ukoliko alternativne scene nisu dostupne na disku. Alternativne scene moraju imati isti ili niži rejting. Ako nema prikladnih alternativnih scena, plejbek se zaustavlja. Morate uneti četvorocifrenu lozinku ili promeniti rejting kako biste emitovali disk.

4. Pritisnite ENTER da potvrdite vaš izbor rejtinga, onda pritisnite SETUP da izadete iz menia.

37

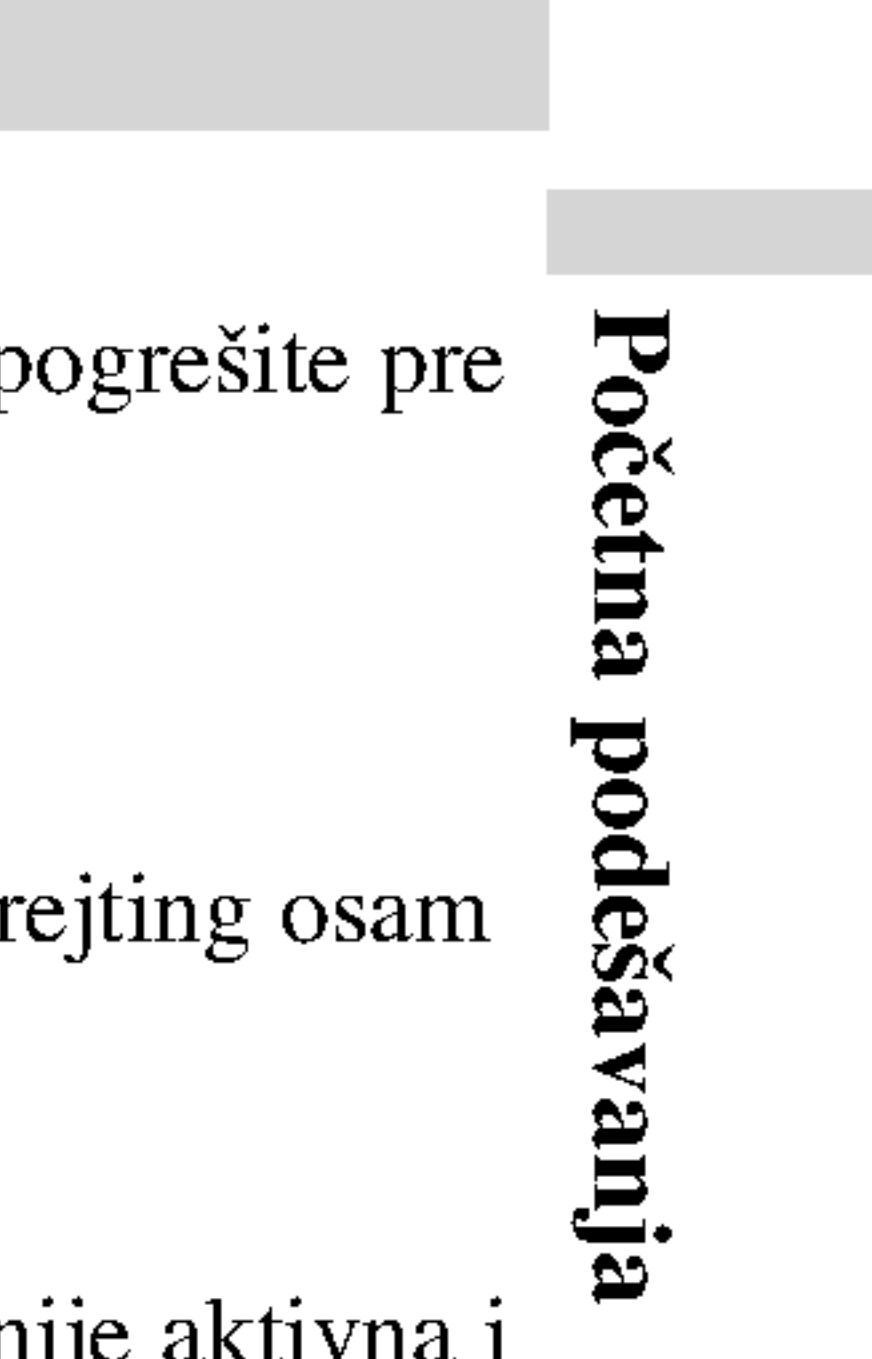

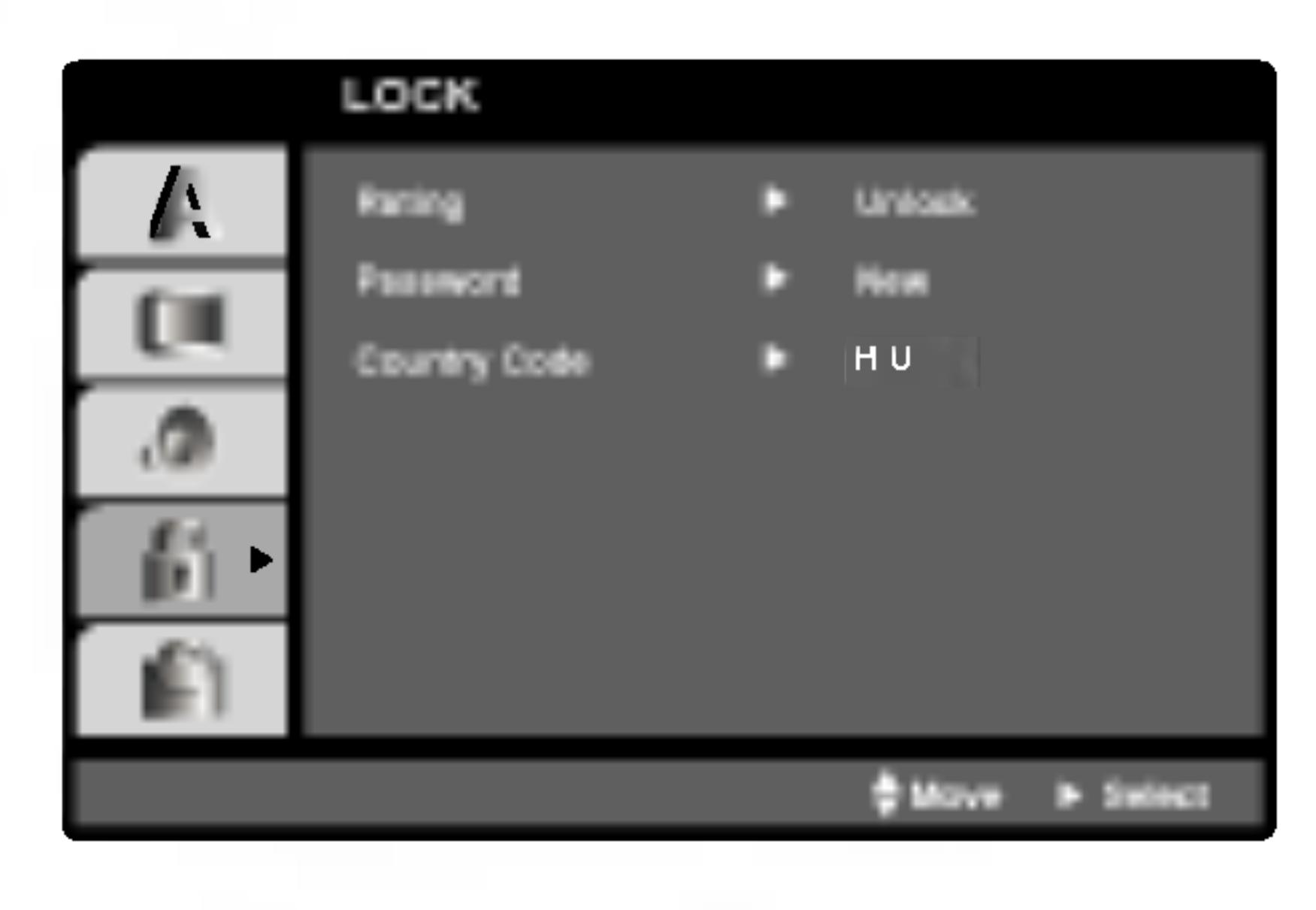

### Početna podešavanja (nastavak)

### Lozinka (sigurnosn

Možete uneti ili prom Možete uneti ili prom

- 1. Odaberite Passw
- 2. Sledite korak 2 ≪Change» ili «Ne
- 3. Unesite četvoroc ponovo da potvr
- 4. Pritisnite SETUI

Ako ste zaboravili

Ako ste zaboravili v korake:

- 
- 
- 

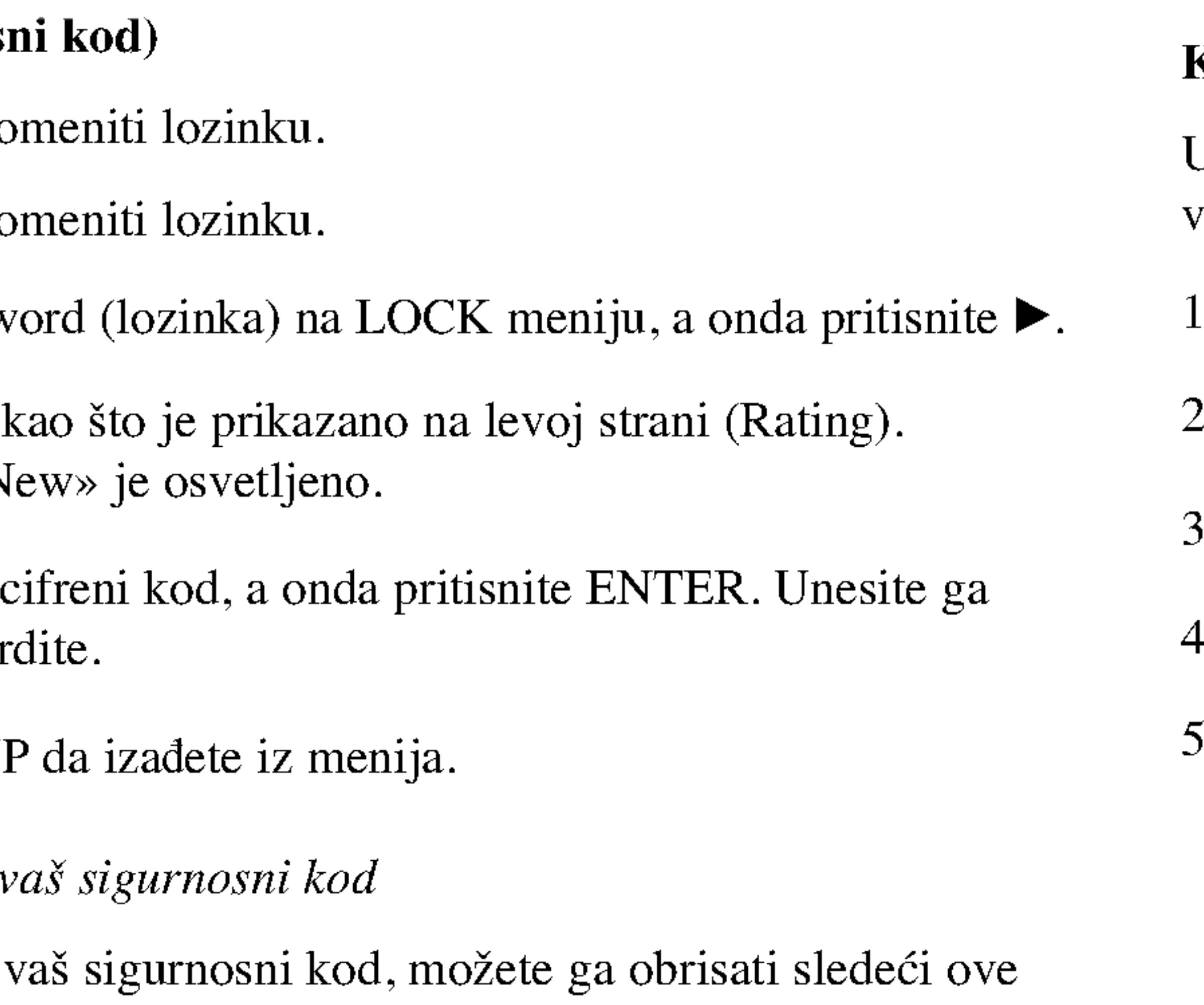

1. Pritisnite SETUP da se prikaže SETUP meni (meni za podešavanje). 2. Unesite šestocifreni broj «210499» i sigurnosni kod je izbrisan. 3. Unesite novi kod kao što je opisano gore.

### Kod zemlje DVD

- 1. Odaberite ≪Country Cod≫ na LOCK meniju, <sup>a</sup> onda pritisnite B.
- Sledite korak 2 kao što je prikazano na levoj strani (Rating).
- 3. Odaberite prvi broj koristeći **A** / ▼ dugmad.
- 4. Prebacite ENTER i odaberite drugi broj koristeći  $\triangle$  /  $\nabla$  dugmad.
- 5. Pritisnite ENTER da potvrdite vaš kod zemlje.

38

Unesite kod zemlje/područja čije ste standarde koristili da ratirate DVD video disk, na osnovu spiska u odgovarajućem poglavlju.

# Podešavanje plejera

Slika i zvuk sa obližnjeg TV-a, video rekordera ili radija mogu postati iskrivljeni tokom plejbeka. Ako se to desi, postavite plejer dalje od TV-a, video rekordera ili radija, ili ugasite aparat nakon što ste izvadili disk.

# Konekcije DVD plejera

Zavisno od vašeg TV-a i druge opreme, postoje različiti načini da priključite plejer. Pogledajte uputstva za upotrebu vašeg TV-a, stereo sistema ili drugih uređaja za dodatne informacije o priključenjima.

### Video i audio priključenja na vaš TV

Pazite da je DVD plejer direktno priključen na vaš TV a ne na video rekorder, inače bi slika na DVD-iju mogla biti iskrivljena zbog sistema zaštite autorskih prava.

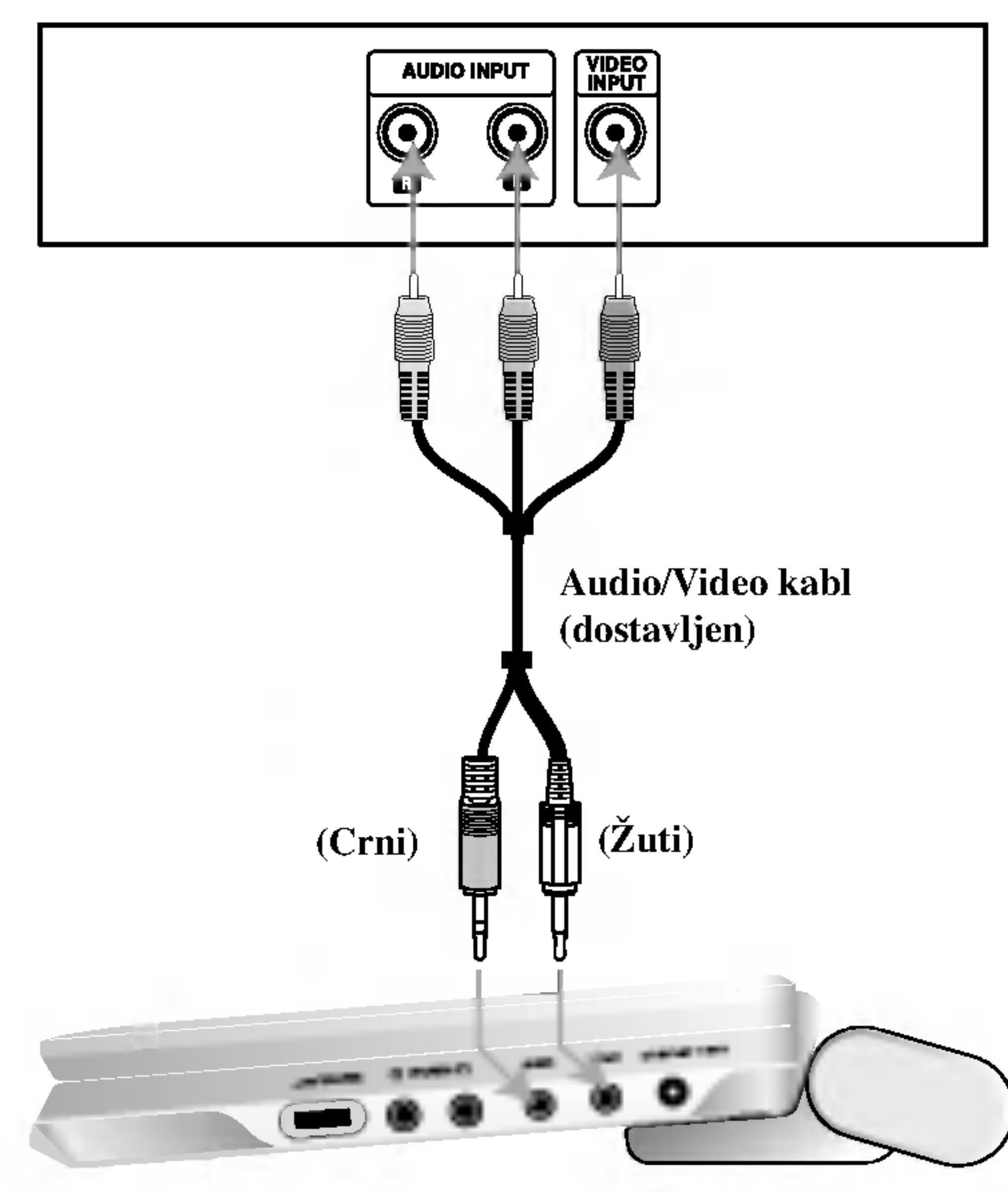

Desna strana uređaja

### Video:

Priključite VIDEO OUT utičnicu na DVD plejeru na video in (ulaznu) utičnicu na TV-u koristeći video kabal (V).

### Audio konekcije na vaš TV:

Povežite AUDIO OUT izlazne džekove DVD plejera na audio levi i desni ulazni IN džek na televizoru, pomoću audio kablova. Nemojte da povezujete AUDIO OUT izlazni džek DVD plejera na phone ulazni džek (record deck) vašeg audio sistema.

Se debe ajustar el selector A/V IN/OUT en el modo "A/V OUT"

39

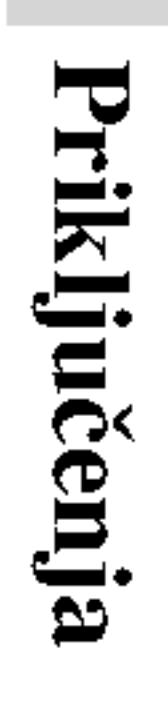

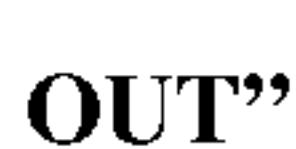

Pozadina TV-a

# Pojačivač (prijemnik)  $\circ$   $\circ$ **OPTICAL** DIGITAL INPUT | AUDIO INPUT Audio/Video kabl (dostavljen) Digitalni višekanalni zvuk ili Optički kabl (nije dostavljen) NAPOPMENE 《翻 (Crni) uopšte biti zvuka.

# Audio priključenja na dodatnu opremu Priključite DVD plejer na dodatnu opremu za audio izlaz. Podešavanje plejera (nastavak)

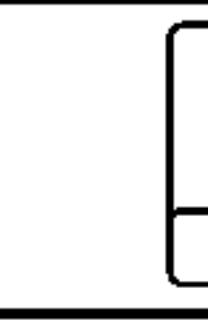

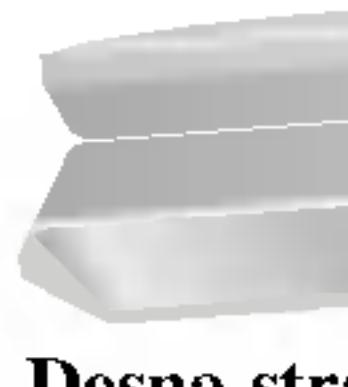

Se debe ajustar el selector A/V IN/OUT en el modo "A/V OUT"

Desna strana uređaja

Digitalna višekanalna konekcija omogućava najbolji kvalitet zvuka. Za ovo ćete trebati višekanalni audio / video prijemnik koji podržava jedan ili više audio formata koje podržava vaš DVD plejer, kao što su MPEG 2, Dolby Digital iDTS. Proverite u uputstvu za upotrebu prijemnika <sup>i</sup> logoe na prednjoj strani prijemnika.

- Ako audio format digitalnog audio izlaza ne odgovara mogućnostima vašeg prijemnika, prijemnik će proizvesti jak, iskrivljen zvuk, ili neće
- Šestokanalni digitalni surround (okružujući) zvuk preko digitalne konekcije može se dobiti jedino ako je vaš prijemnik opremljen sa digitalnim višekanalnim dekoderom.
- Da vidite audio format trenutnog DVD-ija na displeju na ekranu, pritisnite AUDIO.

40

Pojačivač opremljen sa 2-kanalnim analognim stereom ili Dolby Pro Logic II/Pro Logic: Povežite AUDIO OUT izlazne džekove na DVD plejeru sa levim i desnim audio ulaznim IN džekovima na vašem pojačavaču, prijemniku ili stereo sistemu, koristeći audio kablove.

Pojačivač opremljen sa 2-kanalnim digitalnim stereom (PCM) ili audio / video prijemnik opremljen sa višekanalnim dekoderom (Dolby Digital(), MPEG 2 ili DTS): Povežite jedan od DIGITAL AUDIO OUT izlaznih džekova DVD plejera na odgovarajući ulazni džek na vašem pojačavaču. Koristite neki digitalni audio kabl po opciji.

41

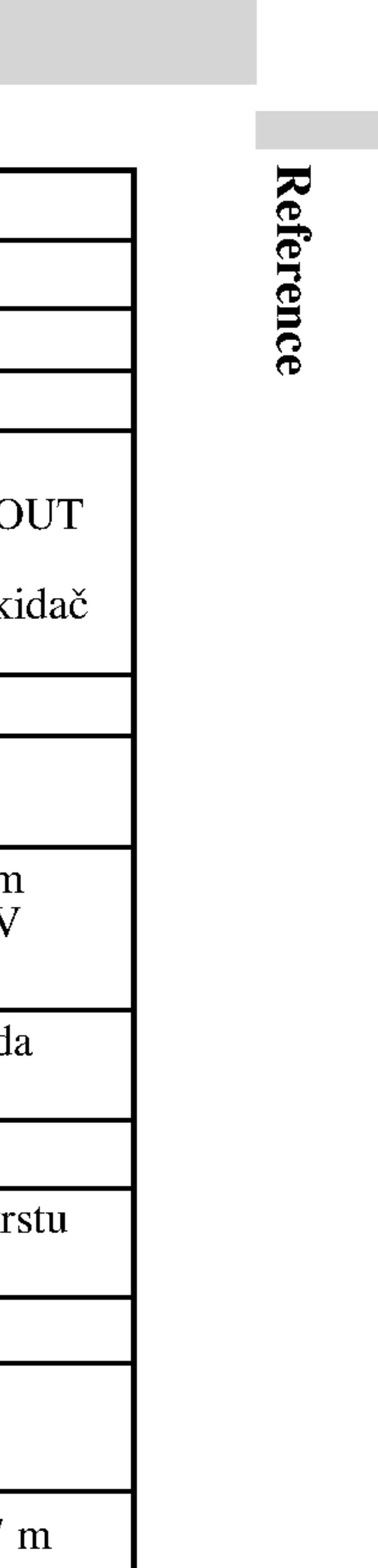

Nema slike na LCD displeju ili televizoru (uključuju i video sa drugog uređaja)

# Pronalaženje problema

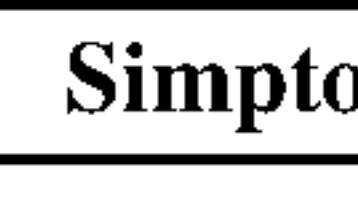

Nema struje.

DVD plejer ne poč plejbek.

Nema reakcije kada se pritiskaju dugmići

Daljinski upravlja pravilno.

Nema zvuka

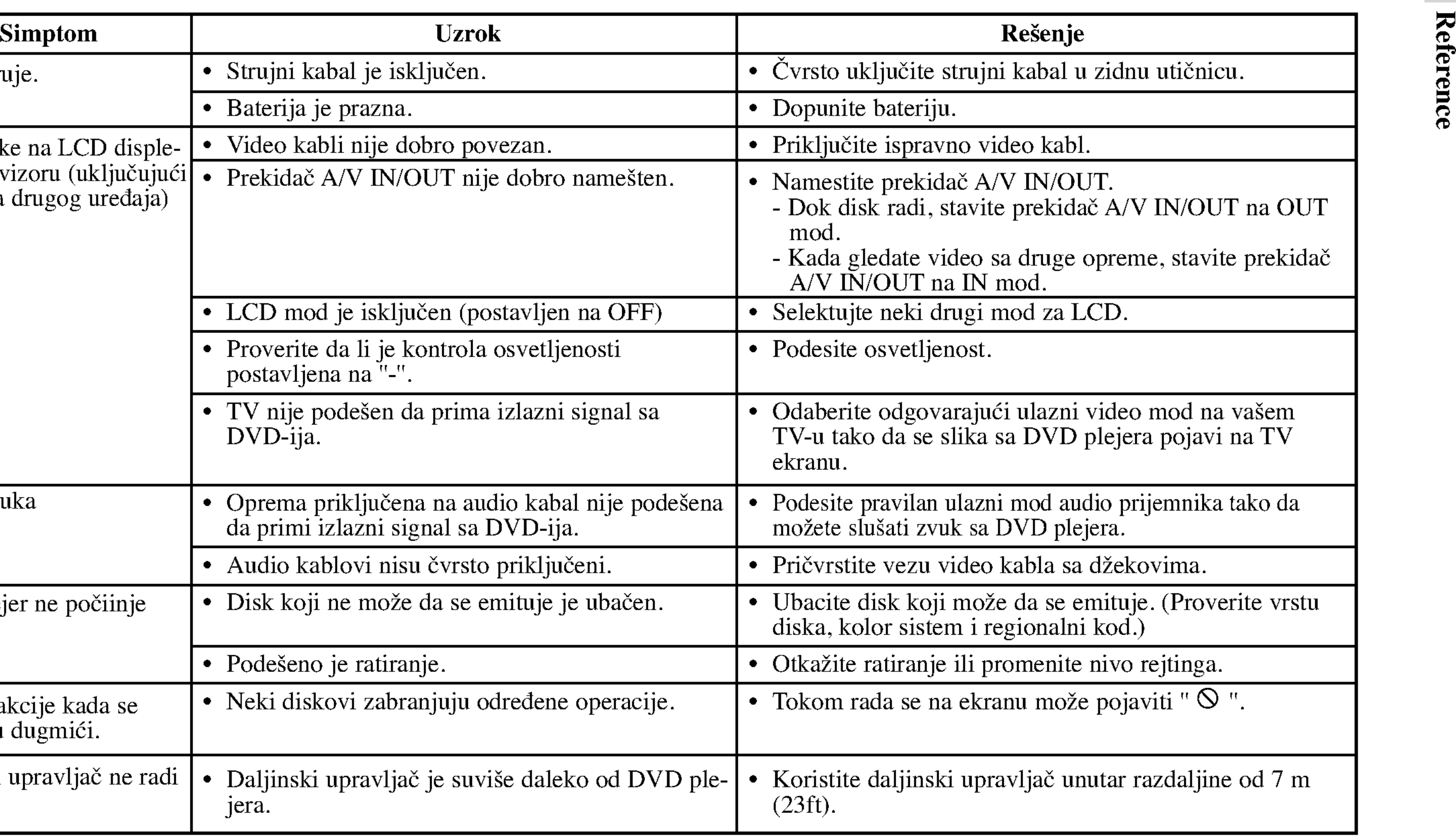

Koristite ovu listu da unesete željeni jezik za sledeća početna podešavanja: Disc Audio, Disc Subtitle, Disc Menu.

# Kodovi jezika

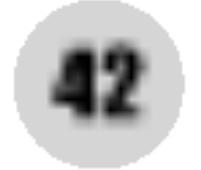

 $\overline{\phantom{a}3386}$ 

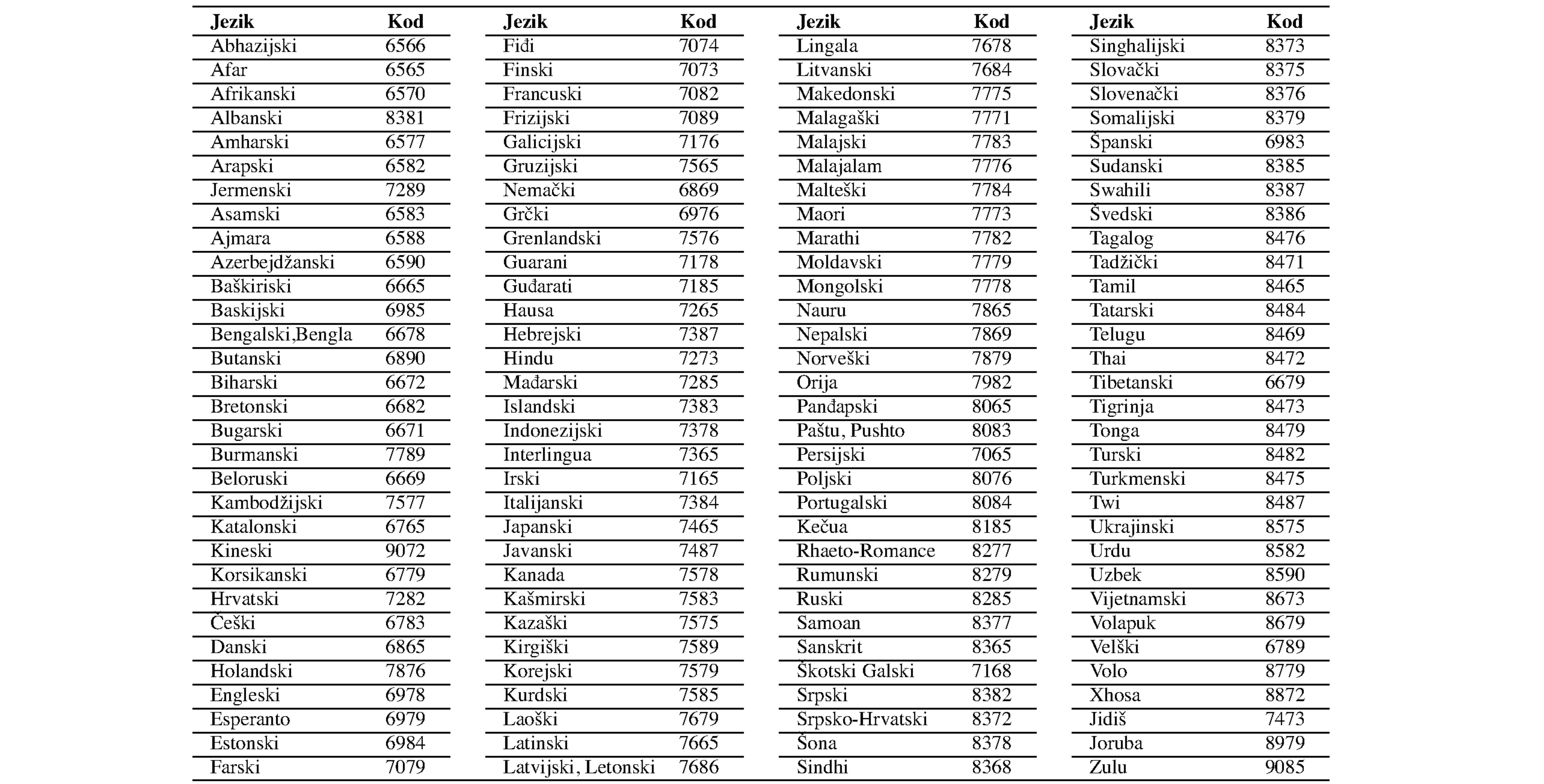

### Izaberite kod zemlje sa spiska.

# Kodovi zemalja

43

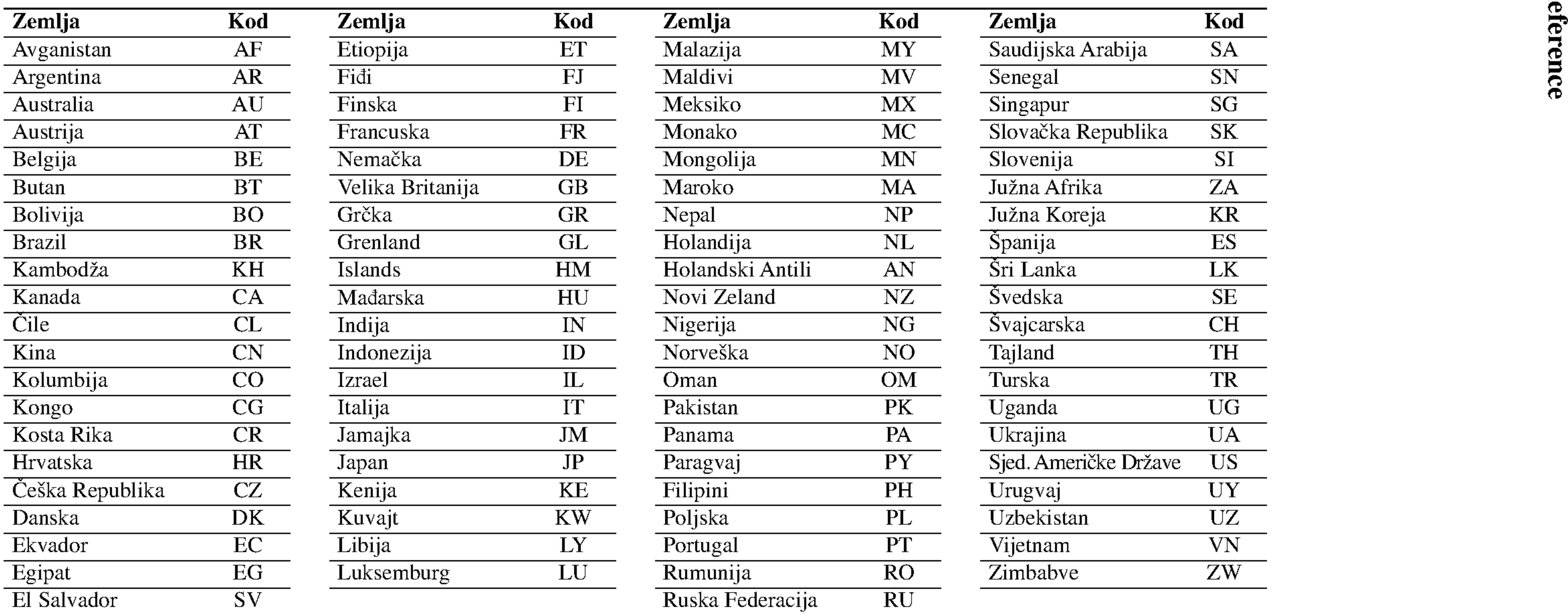

Napajanje: DC 9.8V (preko ispr Potrošnja struje: 35

Dimenzije: 1.46 lbs

Spoljne dimenzije (  $7.5 \times 1.1 \times 6.3$  inča

Laser: Talasna dužina lasera Talasna dužina lasera

Frekventni opseg (a DVD linearni zvuk:

### Odnos singal-buka

Dinamički opseg (a

Harmonična distor

![](_page_263_Picture_584.jpeg)

Sistem signala: PAL

Video ulazni/izlazni (VIDEO In/Out):  $1.0V$  (p-p), 75  $\alpha$  a zin ( v LDEO III/Out).<br> $\Omega$ , negativna sinhr.,  $\beta$ 3.5mm mini džek x 1 Audio ulazni/izlazni (AUDIO In/Out, analogni audio):  $2.0$  Vrms (1 kHz, 0 dB),  $\varphi$ 3.5mm mini džek x 1 Priključak za slušalice: ø3.5mm mini džek x 2

Radni uslovi:

Horizontalni

Konektori

# Specifikacije

### DVD plejer

44

# Displej sa tečnim kristalom

- 
- 
- 

dne najave.

 $d99.99\%)$ 

# DP8821PM\_AA5HLL\_BUL

# Портативен DVD плейер

# $\mathbb{G}$

# РЪКОВОДСТВО НА ПОТРЕБИТЕЛЯ МОДЕЛ: DP8821

Преди да свържете, използвате или настроите този уред, моля, прочетете внимателно и докрай указанията в това ръководство.

![](_page_264_Picture_5.jpeg)

### Предпазни мерки

![](_page_265_Picture_1.jpeg)

Внимание: За да намалите риска от електрически удар, не отстранявайте горния или задния капак на този уред. Вътре няма части, които да се обслужват от потребителя. За обслужване търсете квалифициран персонал от сервиз.

![](_page_265_Picture_3.jpeg)

![](_page_265_Picture_4.jpeg)

![](_page_265_Picture_6.jpeg)

Внимание: Този дигитален плейър на видеодискове работи с лазерна система. Използването на различни от посочените тук управляващи устройства и настройки или операции може да доведе до излагане на опасно излъчване.

![](_page_265_Picture_8.jpeg)

![](_page_265_Picture_10.jpeg)

Внимание: За да се предпазите от директно излагане на лазерните лъчи, не отваряйте уреда. Лазерното излъчване е видимо при отваряне.

Внимание: Никога не гледайте право в лазерния лъч.

![](_page_265_Picture_13.jpeg)

Предупреждение: Не инсталирайте този уред в затворено пространство, като библиотечен шкаф или друга подобна мебел.

Този уред е произведен в съответствие с изискванията за<br>радиосмущения на Директивите на ЕЕС: 89/336/ЕЕС, 93/68/ЕЕС и 73/23/ЕЕС.

![](_page_265_Picture_18.jpeg)

Внимание: За да намалите риска от пожар или електрически удар, не излагайте този уред на капеща или течаща вода, дъжд или влага. Не поставяйте върху уреда предмети, пълни с вода, като вази например.

![](_page_265_Picture_20.jpeg)

# А Забележка за авторските права:

<u> ІЗаконът забранява неразрешено копиране, показване и разпространяване по</u> радио и телевизия, разпространяване чрез кабел, възпроизвеждане на обществени места или наемане на материали, защитени от авторско право. Този уред има функция за защита на авторските права, разработена от Macrovision. На някои дискове са записани сигнали за защита. Когато правите запис или възпроизвеждате картина от тези дискове, се появява шум. Този уред е с вградена технология за защита на авторските права, която е защитена от методологични права върху някои американски патенти и други права върху интелектуална собственост, притежавани от Macrovision Corporation и други собственици на права. Използването на тази технология за защита на авторските права трябва да бъде разрешено от Macrovision Corporation и предназначението й е само за домашно ползване и други ограничени случаи на визуална употреба, освен ако Macrovision Corporation не е дала разрешение за друго. Обратният инженеринг или разглобяване на части са забранени.

СЕРИЕН НОМЕР: Серийният номер се намира на задната страна на уреда. Този номер е уникален за уреда и не се намира на другите. Тук трябва да запишете изискваната информация и да я пазите като постоянно доказателство за вашата покупка.

Модел No.  $_{-}$ 

Сериен No.  $\overline{\phantom{a}}$ 

![](_page_266_Picture_0.jpeg)

### Въведение

![](_page_266_Picture_106.jpeg)

### Допълнителни опер

Екранен дисплей.....<br>Основни функции.... • Преминаване в

- Преминаване в
- Търсене......
- Неподвижна в
- Бавно движени
- Търсене по вре
- Повтаряне А-Е
- Повторение..
- 
- Търсене на мар
- Zoom (Увелича
- 

• Възобновяване<br>Специални функции на

- Меню на загла
- Меню на диска
- Смяна на език
- Ъгъл на камер
- $\bullet$  Субтитри  $\,\ldots\,$
- Запаметяване в
- Скрийнсейвър<br>• Смяна на аудис
- 

![](_page_266_Picture_107.jpeg)

 $\mathbf{\mathbf{\Xi}}$ 

эведение

### Преди работа

внимателно проче бъдеще.

Това ръководство поддръжката на ва сервиз, обърнете с

### Символи, изпо

![](_page_267_Picture_4.jpeg)

Символът опасно наг опасност с

![](_page_267_Picture_6.jpeg)

Удивитель инструкци

![](_page_267_Picture_8.jpeg)

Означава самия уред

**ЗАБЕЛЕЖКА** За специални забележки и работни функции.

### $C\mathbf{B} \mathbf{B} \mathbf{E} \mathbf{T}$

За съвети и полезна информация за улесняване на дадена задача. Раздел, в чието заглавие има един от следните символи, се отнася само до диска, представен със символа.

![](_page_267_Picture_91.jpeg)

![](_page_267_Picture_14.jpeg)

### За появата на символа ⊗ върху екранния дисплей

Символът " $\mathbb{O}$ " може да се появи върху екрана на вашия телевизор по време на работа и означава, че функцията, обяснена в това ръководство, не е налична за конкретния DVD видеодиск.

### Бележки относно дисковете

### Боравене с дискове

Не докосвайте страната със запис върху диска. Дръжте диска за ръбовете така, че пръстите да не се допират до повърхността. Никога не залепвайте хартия или тиксо върху диска.

![](_page_267_Picture_20.jpeg)

![](_page_267_Picture_21.jpeg)

### Преди работа (продължение)

# $VCD$  (Видео СD) **MPEG** MP3 на CD. **WMA JPEG** DivX

# Съхраняване на дисковете След използване съхранявайте диска в опаковката му. Не го излагайте на пряка слънчева светлина или на източници на топлина и никога не го оставяйте в паркирана кола, изложен на пряка слънчева светлина. Почистване на дисковете Отпечатъците от пръсти и прахът по диска могат да влошат картината и звука. Преди възпроизвеждане почистете диска с чисто парче плат. Избършете го от центъра към периферията. Не използвайте силни разтворители, като алкохол, бензин, разредител, нито наличните в пазарната мрежа почистващи препарати или антистатични спрейове, предназначени за по-старите винилови плочи. Термини, свързани с дисковете  $DVD \pm R / DVD \pm RW$ DVD -R и DVD +R са два различни стандарта за записващи DVD устройства и дискове. Този формат позволява само еднократно записване на информация върху DVD диск. DVD +RW и DVD -RW са два стандарта за носители, позволяващи многократно записване, което означава, че съдържанието на DVD може да се изтрива и

презаписва. Едностранните дискове могат да съдържат 4.38 гигабайта, а двустранните - два пъти повече. Не съществуват двуслойни едностранни записващи дискове.

Един диск VCD съдържа до 74 минути (650 МВ диск) или 80 минути (700 MB диск) пълнообемно видео MPEG-1, заедно с качествен стереозвук.

MPEG е международен стандарт за видео- и аудиокомпресия. MPEG-1 се използва при кодиране на видео за VCD и осигурява многоканалното "surround" звуково кодиране, като например PCM, Dolby Digital, DTS и MPEG аудио.

МРЗ е популярен формат за компресиране, използван за дигитални аудиофайлове, който дава много високо качество, близко до това

Windows Media Audio файл. Този тип кодиране / декодиране е разработен от Microsoft Corp.

Съкращение на Joint Pictures Expert Group. JPEG е формат за компресиране на файлове, който ви позволява да съхранявате изображения без ограничения в броя на цветовете.

DivX е името на революционно нов видео кодек, базиран на новия стандарт за компресия на видео файлове MPEG-4. На този DVD плейър вие ще можете да възпроизвеждате филми в DivX формат.

![](_page_268_Picture_13.jpeg)

## Преди работа (продължение)

РВС: Управление Управлението на въ от версия 2.0 на вид със системата чрез операции от компю висока разделителна ако са включени в (Версия 1.1), работя

Title - Заглавие ( Заглавието обикно главният филм мо филм, описващ кан 2, а интервютата с всяко заглавие е за лесно да го намери

# Поддръжка

Направете справка потърсите сервизе

### Боравене с уре

### При транспортира

Моля, запазете ори се наложи да трано опаковайте отново

![](_page_269_Picture_110.jpeg)

### Поддържане на външните повърхности чисти

- Не използвайте летливи течности, като например инсектициден спрей, в близост до уреда.
- Не поставяйте гумени или пластмасови изделия в контакт с уреда за продължително време, тъй като те оставят следи по повърхността.

### Почистване на уреда

За да почистите плейъра, използвайте меко, сухо парче плат. Ако товърхностите са изключително замърсени, използвайте сухо тарче плат, леко навлажнено в разтвор на мек течен детергент.

Не използвайте силни разтворители, като алкохол, бензин или эазредител, тъй като те могат да повредят повърхността на уреда.

### Поддръжка на уреда

DVD плейърът е прецизен продукт на висшите технологии. Ако эптичните четящи лещи и частите, задвижващи диска, са замърсени или износени, качеството на картината се влошава.

3 зависимост от средата, в която работи, се препоръчва редовен оглед и поддръжка след всеки 1,000 часа употреба.

За повече подробности моля, обърнете се към най-близкия официален сервизен център.

![](_page_270_Picture_0.jpeg)

### Типове възпрои

![](_page_270_Picture_2.jpeg)

![](_page_270_Picture_3.jpeg)

![](_page_270_Picture_4.jpeg)

Освен това този у DVD ±RW, Kodak

![](_page_270_Picture_6.jpeg)

![](_page_270_Picture_7.jpeg)

![](_page_270_Picture_8.jpeg)

![](_page_270_Picture_9.jpeg)

Означ възпро

Произведено по Laboratories.

Systems, Inc.

![](_page_270_Picture_147.jpeg)

![](_page_270_Picture_14.jpeg)

![](_page_270_Picture_15.jpeg)

![](_page_270_Picture_16.jpeg)

![](_page_270_Picture_148.jpeg)

"Dolby", "Pro Logic" и двойно "D" са запазена марка на Dolby

DTS и DTS Digital Out са запазени марки на Digital Theater

### ЗАБЕЛЕЖКИ

- В зависимост от състоянието на записващата техника или на самия диск CD-R/RW (или DVD  $\pm$ R/DVD  $\pm$ RW) някои CD-R/RW (или DVD  $\pm$ R/DVD  $\pm$ RW) дискове не могат да бъдат възпроизвеждани на уреда.
- Не поставяйте печати или етикети върху страните на диска (нито  $\vec{\sigma}$ върху страната с етикет, нито върху страната със запис).
- Не използвайте CD-та с неправилна форма (напр. сърцевидни или осмоъгълни), тъй като могат да причинят повреди.

### Бележки относно DVD дискове и видео CDs

Някои свързани с възпроизвеждането операции на DVD дискове и видео CD може да са програмирани с конкретна цел от софтуерните производители. Този уред възпроизвежда DVD дискове и видео CD според съдържанието на диска, създадено от софтуерните производители, следователно някои свързани с възпроизвеждането функции може да не са налични или да бъдат добавени други функции..

### Регионален код

Този DVD плейър е проектиран и произведен за възпроизвеждане на DVD софтуер, кодиран за регион "2". Този уред може да възпроизвежда само DVD дискове, означени с "2" или "ALL".

### Бележки относно регионалните кодове

- Повечето DVD дискове имат знак "земно кълбо" с една или повече цифри върху него, ясно видими върху опаковката. Този номер трябва да съответства на регионалния код на вашия DVD плейър, в противен случай дискът не може да се възпроизвежда
- Ако се опитате да възпроизвеждате DVD с различен регионален код от този на вашия плейер, на екрана се появява съобщение "Check Regional Code" (Проверете регионалния код).

![](_page_270_Picture_33.jpeg)

![](_page_270_Picture_37.jpeg)

![](_page_271_Picture_0.jpeg)

# Устройство на уреда

### 1. Дисплей с течни кристали

### 2. Високоговорител

- 3. Плъзгач за регулиране на цвета (COLOR):  $-$ ; черно-бяло,  $+$ ; цветно
- 4. Плъзгач за регулиране на яркостта (BRIGHT):  $-$ ; ТЬМНО,  $+$ ; СВЕТЛО

### 5. Ел. захранване

Включва и изключва плейъра.

6. А/V IN/OUT (аудио-/видеовход/ изход)

- Избира източника на телевизора.
- 7. ◀ ▶ ▲ ▼ (наляво, надясно, нагоре, надолу) Избира опции от менюто.
	- $\cdot$  ENTER (BLBEIM) Потвърждава избора на меню.
- 8. TITLE  $(3ATJABME)$ Показва на дисплея менюто на заглавията, ако е налично.
	- LCD MODE (режим дисплей с течни кристали)  $Hopmanen \rightarrow Th기toexpanen \rightarrow Yeenuven \rightarrow Maxn.$
	- MENU (меню) Осигурява достъп до меню на DVD диск.
	- DISPLAY (ДИСПЛЕЙ)
	- Осигурява достъп до екранния дисплей.
	- SETUP (НАСТРОЙКА) Отваря менюто за настройка или го затваря.

### 9. Капак на диска

### 10. Бутон за отваряне (OPEN)

Натиснете този бутон, за да отворите капака на диска.

### **ЗАБЕЛЕЖКА**

Поставете на оста диск със страната за възпроизвеждане надолу и леко натиснете центъра на диска, така че да се позиционира.

![](_page_272_Picture_0.jpeg)

- 1. Сензор за дист
- 2. Индикатор за По време на пр Ако презарежд
- 3. ПРЕСКАЧАН Отвежда към задръжте две с
- 4. ПРЕСКАЧАН Отвежда към секунди за бър
- 5. Възпроизвежд Стартира възпроизвеждането.
- 6. Пауза

# Устройство на уреда (продължение)

![](_page_272_Figure_8.jpeg)

![](_page_272_Picture_92.jpeg)

Временно прекратява възпроизвеждането/ натиснете неколкократно за възпроизвеждане кадър по кадър.

![](_page_272_Picture_12.jpeg)

### 7.  $CTOT$

Спира възпроизвеждането.

- 3. Регулатор на силата на звука
- 9. Гнездо за включване на слушалки
- 10. Входно/изходно АУДИО (AUDIO) гнездо (ОПТИЧЕН ИЗХОД)
- 11. Входно/ изходно ВИДЕО (VIDEO) гнездо
- 12. Вход за захранване с постоянен ток 9,8 V (DC IN 9.8V) Свържете променливотоковия адаптер.
- 13. Батерия

![](_page_272_Picture_21.jpeg)

![](_page_273_Picture_0.jpeg)

![](_page_273_Figure_1.jpeg)

### Устройство на уреда (продължение)

- $AUDIO (AYJMO)$
- Избира език за звука (DVD).
- 2. POWER (EJI. 3AXPAHBAHE) Включва и изключва DVD плейъра.
- 3. ПРЕСКАЧАНЕ/ТЪРСЕНЕ  $(SKIP/SEARCH)$  назад ( $\blacktriangleleft$ ) За търсене назад\*/ отиване в началото на текущата глава или песен или отиване на предходната глава или песен.
	- ПРЕСКАЧАНЕ/ТЪРСЕНЕ (SKIP/SEARCH) напред (DD) За търсене напред\*/ отиване на следващата глава или песен. \* Натиснете и задръжте бутона за около
	- две секунди.
- 4. РLAY (ВЪЗПРОИЗВЕЖДАНЕ) Стартира възпроизвеждането.
- 5. PAUSE  $(\Pi A V 3A)$ Временно прекратява възпроизвеждането / натиснете неколкократно за възпроизвеждане кадър по кадър.
- 6. MENU (меню) Осигурява достъп до меню на DVD диск.
- 7. ◀ ▶ ▲ ▼ (наляво, надясно, нагоре, надолу) Избира опции от менюто.
	- $\cdot$  ENTER (BЪBЕДИ) Потвърждава избора на меню.
- 8. SETUP (НАСТРОЙКА) Отваря менюто за настройка или го затваря.
- 9. Цифрови бутони 0-9 Избират номерирани опции от меню.

### 10. SUBTITLE (CYSTITPII)

Избира език за субтитрите.

## $11. A-B$

- Повтаря отрязък.
- 12. EABHO (SLOW) ( $\blacktriangleleft$  / $\blacktriangleright$ ) Възпроизвеждане с бавна скорост назад/ напред.
- 13. STOP (CTOII)  $(\blacksquare)$ Спира възпроизвеждането.
- 14. ZOOM (УВЕЛИЧАВАНЕ НА МАЩАБА) Увеличава видеоизображения.
- 15. TITLE (ЗАГЛАВИЕ) Показва на дисплея менюто на заглавията, ако е налично.
- 16. DISPLAY (ДИСПЛЕЙ) Осигурява достъп до екранния дисплей.
- 17. MARKER (MAPKEP) Маркира дадена точка по време на възпроизвеждане.
	- $\cdot$  SEARCH (T $b$ PCEHE) Показва на дисплея менюто на MARKER SEARCH (Търсене по маркер).
- 18. REPEAT (ПОВТОРЕНИЕ) Повтаря глава, писта, заглавие, всичко.
- 19. RETURN (ВРЪЩАНЕ) Затваря менюто за настройка, показва на дисплея видео CD-то с РВС (управление на възпроизвеждането).

### 20. PROG.

- Поставя писта в програмния списък.
- 21. CLEAR (ИЗЧИСТИ) Отстранява номер на писта от програмен списък или маркер от менюто MARKER SEARCH (Търсене по маркер).

# Устройство на уреда (продължение)

# Миниатюрна батерия, тип "копче" (литиева батерия) Поставете батерията (литиева батерия) 1. Стиснете щипката на държателя на батерията, след това издърпайте държателя на батерията. 2. Поставете батерията, като знакът "+ " върху батерията трябва да 3. Поставете държателя заедно с батерията обратно в докрай. • Батерията на дистанционното управление трябва да се сменя с 3V литиева миниатюрна батерия, като например CR. 2025 или неин еквивалент.

![](_page_274_Figure_2.jpeg)

### **ЗАБЕЛЕЖКИ**

- светлина.
- 

### Поляна на миниатюрната батерия, тип "копче"

Батерията обикновено трае около година. Сменете батерията, ако дистанционното управление престане да командва уреда в работния диапазон.

• Не излагайте сензора за дистанционно управление на ярка

• Не поставяйте препятствия между сензора за дистанционно управление и дистанционното управление.

- 
- е в същата посока като знака "+" върху държателя на батерията. В
- дистанционното управление, като се уверите, че е влязъл
- 
- Изхвърляйте батерията по безопасен начин, в съответствие с местните закони.

Внимание: Батерията, използвана в този уред, може да предизвика опасност от изгаряне или химическо разяждане, ако а нея се борави неправилно. Да не се презарежда, разглобява, изгаря или нагрява над  $100^{\circ}$ С.

Сменяйте батерията само с Matsushita Elec. Ind. Co., Ltd. (Panasonic), код CR. 2025.

Използването на друга батерия може да предизвика опасност от пожар или експлозия. Изхвърляйте използваните батерии. Пазете батериите далеч от деца. Не ги разглобявайте и не ги хвърляйте в ОГЪН.

![](_page_274_Picture_20.jpeg)

![](_page_275_Picture_0.jpeg)

![](_page_275_Picture_1.jpeg)

### Предупреждение

- Не включвайте в етикета, тъй като електрически уда
- Не включвайте и правите така, мо:
- Не използвайте защото може да

### Свързване към захранването

![](_page_275_Picture_8.jpeg)

![](_page_275_Picture_73.jpeg)

![](_page_275_Picture_11.jpeg)

### Променливотоков адаптер

- Този променливотоков адаптер работи на
- 100-240V $\sim$  1.5A 50-60Hz.
- $\cdot$  МОДЕЛ  $N^{\Omega}$ : DP-AC80
- Произведен от Danae Technology Co., Ltd.
- Обърнете се към продавач на електрически части, за да ви помогне за избиране на подходящ адаптер за щепсела или на комплект захранващ кабел.

![](_page_276_Picture_0.jpeg)

При свързване следвайте стъпки 1 и 2. При изключване обърнете последователността.

### Внимание

- вашия DVD плейер.
- предпазител.
- 
- постояннотоковия предпазител.
- 
- Примери за такива места:
- Близо до нагревателен уред.

### Свързване към захранването (продължение)

Този DVD плейер и неговият автомобилен адаптер са предназначени за използване в автомобили, които имат електрически системи 12-24 волта със заземяване към отрицателния проводник (това е стандартно за повечето автомобили). Ако вашият автомобил има различен тип електрическа система, няма да може да се използва постояннотоковата система за захранване. В  $\overline{\bullet}$ 

• За да предотвратите електрически удар или евентуална повреда на вашия DVD плейер и на автомобила, винаги изключвайте автомобилния адаптер от гнездото за включване на запалката, преди да извадите куплунга от

• В автомобилния адаптер е поставен един 4-амперов 250-волтов

• Когато стартирате двигателя, изключете автомобилния адаптер от гнездото за включване на запалката.

• Не работете с DVD плейера, ако акумулаторът на колата е изтощен. Максималният ток от генератора на колата може да причини изгаряне на

• Ако захранващото напрежение на автомобила падне под около 10 волта, вашият DVD плейер може да не работи правилно.

• Не оставяйте DVD плейера на място, където температурата надхвърля 70 °C (158 °F), защото възпроизвеждащото устройство може да се повреди.

- Кола със затворени прозорци под преки слънчеви лъчи.

![](_page_276_Picture_20.jpeg)

### Автомобилен адаптер

- Този автомобилен адаптер работи на 12-24V постоянен ток. • МОДЕЛ  $N^{\Omega}$ : DP-CA80
- Произведен от Danae Technology Co., Ltd.
- За избор на подходящ автомобилен адаптер се обърнете към продавач на електрически части.

![](_page_277_Figure_0.jpeg)

- 
- В Закрепване на батерията
- дъното на плейера.
- щракване.

![](_page_277_Picture_5.jpeg)

![](_page_277_Figure_6.jpeg)

# Свързване към захранването (продължение)

Изваждане на батерията • Заредете батерията, преди да я използвате за първи път. За да отделите батерията, дръпнете езичето, което се намира отстрани на батерията, като същевременно издърпате батерията 1. Кукичките на батерията трябва да съвпаднат с отворите върху надолу.

2. Прикрепете батерията, като я натиснете напред, докато чуете

### **ВНИМАНИЕ**

Изделието, което закупихте, съдържа презареждаща се батерия. Тази батерия подлежи на рециклиране. При изтичане на годността й, в зависимост от местните закони в различните страни, изхвърлянето на такава батерия в контейнерите за комунално сметоизвозване може да е противозаконно. Обърнете се към местните органи по сметоизвозването за информация относно възможностите за рециклиране или правилно изхвърляне на такива отпадъци във вашия район.

![](_page_277_Picture_12.jpeg)

![](_page_277_Picture_14.jpeg)

### Свързване към захранването (продължение)

### ■Зареждане на батерията

- 
- 

### Плейер

![](_page_278_Picture_5.jpeg)

- (DC IN 9.8V)
- 

### **ВНИМАНИЕ**

прегряване и т.н.

- 
- презареждате батериите.
- 
- 
- 
- Не изгаряйте.
- 
- Не свързвайте накъсо.

### **ЗАБЕЛЕЖКА**

Зареждане на батерията се извършва само при изключен уред. Батерията няма да се зареди, ако е изпразнена естествено или нарочно, защото уредът не може да установи напрежението на батерията, дори и да сте я прикрепили. Когато това се случи, включете уреда и го изключете отново. Тогава зареждането на батерията ще продължи.

1. Прикрепете батерията към плейера. 2. Свържете променливотоковия адаптер към плейера и го

включете в електрически контакт.

Батерия **COMPANY** 

![](_page_278_Picture_174.jpeg)

Гнездо за включване на захранващия кабел от адаптера

 $\mathsf{H}_{\text{H}\mu\text{K}$ атор за зареждане

3. По време на презареждане индикаторът свети в червено. Ако презареждането е завършило, индикаторът започва да свети в зелено.

Вземете следните предпазни мерки, за да избегнете протичане,

• Използвайте само оригинални части.

• Използвайте препоръчителния променливотоков адаптер, когато

• Не излагайте на висока температура над 60 °C (140 °F).

• Не се опитвайте да разглобявате или модифицирате уреда.

• Силен удар може да доведе до неправилно функциониране на уреда.

• Не разглобявайте; изхвърляйте на определените за целта места.

### ■ Време за презареждане и възпроизвеждане

![](_page_278_Picture_175.jpeg)

\* Когато регулаторът на яркостта е поставен на "-"

П Установете степента на зареждане на батерията от дисплея на уреда

![](_page_278_Figure_40.jpeg)

• Ако използвате променливотоковия адаптер, индикаторът за батерията не се показва на дисплея.

### И Ако времето за възпроизвеждане драстично намалее след презареждане

Батерията е достигнала края своя експлоатационен срок (тя може да се презарежда около 300 пъти).

### И Ако няма да използвате уреда дълго време

• Извадете батерията. (Дори и да е изключен, уредът консумира известно количество енергия. Това може да доведе до прекомерно изтощаване на батерията и до неправилно функциониране).

• Когато сте готови отново да използвате батерията, презаредете я.

### $\blacksquare$  Батерия

• MOДЕЛ  $N^{\Omega}$  : DP-BS830

![](_page_278_Figure_49.jpeg)

 $71111'$ Презареди

### Възпроизвеждане на диск

- 1. Подгответе захранването.
- 
- ръка.
	- ERROR".
	-
- 
- 5. Регулирайте силата на звука.

### **ЗАБЕЛЕЖКИ**

- 
- 
- $\blacksquare$  Промяна размера на картината

За да промените размера на картината, използвайте бутон LCD МОДЕ. Режимът се показва на дисплея на уреда, както следва:  $Hopmanen \rightarrow Th$ лноекранен  $\rightarrow$  Увеличен  $\rightarrow$  Изкл.

**ЗАБЕЛЕЖКА** 

### 2. Отворете външния капак и натиснете бутон POWER.

### 3. Натиснете OPEN, за да отворите капака на диска и поставете диск, като етикетът на страната, която искате да възпроизвеждате, гледа нагоре. Затворете капака на диска с

• Ако дискът е поставен нагоре със страната за възпроизвеждане (и това е едностранен диск), на екрана ще се появи "NO DISC" или "DISC

• След като възпроизведе всички глави в заглавието, DVD плейерът спира автоматично и на дисплея се връща екранът на менюто.

### 4. Натиснете PLAY, за да започне възпроизвеждане.

• Поставете върху оста диска със страната за възпроизвеждане надолу и леко натиснете центъра на диска, така че да се позиционира. • Потвърдете позицията LCD MODE (режим дисплей с течни кристали), като натиснете бутон LCD MODE.

Може да изглежда различно, в зависимост от вида на диска.

### П Режим и размер на картината

Картината, показвана върху дисплея с течни кристали, зависи от режима на дисплея и от размера, записан на диска.

### **ЗАБЕЛЕЖКИ**

• Ако не използвате дисплея на уреда, изберете ОFF (изкл.), за да икономисате енергия.

• Дисплеят се изключва, ако затворите уреда.

• Ако режимът бъде превключен на ZOOM (увеличен), може да се появят хоризонтални черти, но това не е признак за неправилно функциониране.

### Екранен дисплей

Можете да изведете на екрана общото състояние на възпроизвеждането. Някои елементи могат да бъдат променяни с помощта на менюто. За да използвате екранния дисплей: 1. Натиснете DISPLAY по време на възпроизвеждане. 2. Натиснете  $\blacktriangle / \blacktriangledown$ , за да изберете опция. Избраната опция се осветява. 3. Натиснете < /> / ▶, за да промените настройката. Можете да използвате също така и цифровите бутони, където е необходимо (например за въвеждане номер на заглавие). За някои функции натиснете ENTER, за да се извърши настройката. **ЗАБЕЛЕЖКИ** 

- 
- 
- 

- функции.
- 

![](_page_280_Figure_9.jpeg)

• Някои дискове могат да не осигуряват всички показани по-долу

• Ако в продължение на 10 секунди не бъде натиснат нито един бутон, екранният дисплей изчезва

Състояние на възпроизвеждане / Ограничения Title | Повтори заглавие

Меню за търсене по маркер

ПЕ Меню за търсене по маркер

Действието е забранено или не е налично

### възпроизвеждане от DVD видеорlaying DVD Video

![](_page_280_Picture_85.jpeg)

 $\mathbf{E}$ ⊕ ਠ иип

# Екранен дисплей (продължение)

### Пример: Екране възпроизвеждан

### Опция

Номер на писта (или режим РВС)

Търсене по време

Аудиоканал

![](_page_281_Picture_32.jpeg)

### Пример: Екранен дисплей по време на възпроизвеждане от филмов диск във формат DivX

![](_page_281_Picture_33.jpeg)

### Основни функции

### (DVD)

Използвайте б главата, която стартиране. На екрана на мень

### **VCD**

Използвайте ц искате да глед екрана на мені работа може д екран с меню. "РВС" на стр.

### **ЗАБЕЛЕЖКИ**

- Ако родителски зададения рейти "LOCK" на стр.
- DVD-тата може възпроизведе ди на плейъра ви. 1

### Освен ако не е по извършват с дист също така да са н

### Преминаване към

Когато на диска и към друго заглави възпроизвеждане,  $\blacktriangleleft$  /  $\blacktriangleright$ , за да преми Можете да възпро при спряно възпро

![](_page_282_Picture_172.jpeg)

# Преминаване към друга ГЛАВА / ПИСТА (DVD) (VCD DivX)

Когато заглавието върху диска има повече от една глава или искът има повече от една писта, можете да преминете към друга лава / писта, както следва:

Натиснете кратко SKIP/SEARCH III или DDI по време на възпроизвеждане, за да изберете следващата глава / писта или за да се върнете към началото на текущата глава / писта.

Натиснете кратко SKIP/SEARCH **III** два пъти по време на възпроизвеждане, за да преминете към предишна глава / писта.

За да отидете директно на някоя глава по време на DVD възпроизвеждане, натиснете DISPLAY и после натиснете  $\triangle / \blacktriangledown$ , за да изберете иконата на главата / пистата. След това въведете номера на главата / пистата или използвайте < /> → .

### Гърсене DVD VCD DivX

- Натиснете и задръжте SKIP/SEARCH I <<<a> или → 1 за около две секунди по време на възпроизвеждане. Плейърът ще премине в режим търсене.
- Натиснете и задръжте SKIP/SEARCH I<< или многократно, за да изберете необходимата скорост: <<</a>  $\blacktriangleleft$ X4,  $\blacktriangleleft$ X16,  $\blacktriangleleft$ X100 (назад) или  $\blacktriangleright$ X2,  $\blacktriangleright$ X4,  $\blacktriangleright$ X16,  $\blacktriangleright$   $\blacktriangleright$  X100 (напред).

При видеодиск скоростта на търсене се променя на:  $\blacktriangleleft$ X2,  $\blacktriangleleft$ X4,  $\blacktriangleleft$ X8, (назад) или  $\blacktriangleright$ X2,  $\blacktriangleright$ X4,  $\blacktriangleright$ X8, (напред). 3. За да излезете от режим търсене (SEARCH), натиснете PLAY.

![](_page_282_Picture_21.jpeg)

эпера

冒

# Основни функции (продължение)

### Неподвижна карт DVD VCD (

- **. Натиснете PA** на възпроизве чрез многокра
- 2. За да излезете

### Бавно движение

- . Натиснете SLC Плейърът ще в
- 2. Използвайте S  $\text{ckopocr:} \blacktriangleleft \mid 1$  $\triangleright$  1/8,  $\triangleright$  1/4 При DivX диск  $1/16$ ,  $\blacktriangleright$   $1/8$ ,  $\blacktriangleright$
- 3. За да излезете

### **ЗАБЕЛЕЖКА**

Възпроизвеждане на бавно движение в посока назад е невъзможно при видео CD и DivX дискове.

### Търсене по време (DVD) (VCD) (DivX)

За да започне възпроизвеждане от диска в избрано от вас време: l. Натиснете DISPLAY по време на възпроизвеждане. Карето за търсене по време показва изминалото време на

- възпроизвеждане.
- ce "-:--:--".
- правилните цифри.
- започва от избрания час.

![](_page_283_Picture_175.jpeg)

2. Натиснете ▲ / ▼, за да изберете иконата на часовника; появява

3. Задайте необходимото стартово време в часове, минути и секунди от ляво на дясно. Ако въведете погрешни цифри, натиснете CLEAR, за да изтриете въведените цифри. После въведете

4. Натиснете ENTER за потвърждение. Възпроизвеждането

## Повтаряне A-B DVD VCD DivX

За да повторите отрязък

- . Натиснете А-В в началната точка, избрана от вас. На екрана за кратко се появява "А \* ".
- Отново натиснете А-В в крайната точка, избрана от вас. На екрана за кратко се появява "А В" и цикълът на повторение започва.
- Натиснете отново А-В, за да го отмените.

### Повторение DVD VCD1.1 DivX

Ложете да възпроизвеждате заглавие / глава/ всичко / писта от диск. - Натиснете REPEAT по време на възпроизвеждане, за да изберете келания режим на повторение.

DVD видеодискове – Повтаряне на глава / заглавие / изкл.

- Chapter: повтаря се текущата глава.
- $\bullet$  Title: повтаря се текущото заглавие.
- Off: не се възпроизвежда повторно.

Видео CD-та, DivX дискове – Повтаряне на писта/ всичко / изкл.

- Track: повтаря се текущата писта
- All: повтарят се всички писти върху диска.
- Off: не се възпроизвежда повторно.

### **ЗАБЕЛЕЖКИ**

• На видео CD с PBC трябва да поставите PBC на "Off" в менюто за настройка, за да използвате функцията повторение (Вж. "РВС" на стр. 35).

• Ако натиснете SKIP ( $\blacktriangleright$ ) еднократно по време на Повтаряне на глава (писта), повторното възпроизвеждане се отменя.

# Основни функции (продължение)

### 7. Натиснете ENTER, за да извикате маркера. Търсене на маркер **(DVD)** (VCD) (DivX) Натиснете CLEAR, за да изтриете маркера. Съхраняването на маркер (MARKER) в паметта на DVD плейера е Възпроизвеждането продължава от мястото, съответстващо на подобно на отбелязване на страница в книгата, която четете. То позволява бързо да се върнете към което и да е място на диска. **ЗАБЕЛЕЖКИ** Съхраняване на маркер в паметта 1. По време на възпроизвеждане натиснете MARKER/SEARCH. На екрана се появява меню MARKER SEARCH. възпроизвеждане или в режим "Стоп". 2. По време на възпроизвеждане, когато възпроизвеждането достигне до мястото, което искате да запомните, натиснете  $(DVD).$ ENTER. • Появява се номерът на маркера (Marker number). • Направете това в рамките на 10 секунди, докато менюто или дискът се извади. MARKER SEARCH е на екран. • За да въведете допълнителни маркирани места (Marker points), на DVD или на заглавията (title). натискайте  $\blacktriangleleft$ , докато на менюто MARKER SEARCH се освети друго празно място за маркер, а след това натиснете ENTER, когато възпроизвеждането достигне до мястото, където искате да бъде следващият маркер. 3. Повторете стъпка 2, за да въведете максимум девет маркирани места на диска. 4. За да затворите менюто MARKER SEARCH, натиснете **MARKER/SEARCH.**

- 
- 
- 
- 
- 
- 
- 
- Извикване/Изтриване на маркер
- 
- извикате/изтриете.

5. По време на възпроизвеждане натиснете MARKER/SEARCH. Меню MARKER SEARCH се появява на екрана.

6. Натиснете </>, за да изберете маркера, който искате да

избрания маркер, или избраният маркер се изтрива.

- Тези операции работят само с дискове, при които изтеклото време на възпроизвеждане се появява на дисплея по време на
- Някои субтитри, записани около маркера, може да не се появят
- Всички маркери се изтриват, когато захранването се изключи
- Маркерът не се запаметява, когато на екрана е показано менюто

![](_page_284_Picture_22.jpeg)

# Основни фу

### Zoom (Увеличаван

Използвайте Zoom

- 1. Натиснете ZOO неподвижна ка долния край на рамка.
- 2. Всяко натиска последователн  $1600\% \rightarrow \text{pexn}$ 
	- Режим "Нагаж Можете да прс появява на екр за да изберете
- 3. Използвайте б увеличен маща
- 4. За да възстано **CLEAR**

### **ЗАБЕЛЕЖКИ**

- Zoom може да не
- Режим "Нагажда от DVD дискове,

### Възобновяване на

Когато възпроизве където е натиснат  $(RESUME)$ ). място.

![](_page_285_Picture_144.jpeg)

Натиснете PLAY и възпроизвеждането се възобновява от това

![](_page_285_Picture_15.jpeg)

### Специални функции на DVD

Проверяване на съдържанието на DVD дискове: Менюта DVD дисковете могат да предложат менюта, които ви дават достъп до специални функции. За да използвате менюто на диска, натиснете MENU. Въведете съответния номер или използвайте бутоните < ▶  $\blacktriangle$   $\nabla$ , за да осветите избора си. После натиснете ENTER

### Меню на заглавията (DVD)

- . Натиснете TITLE. Ако текущото заглавие има меню, менюто се появява на екрана. Ако няма, може да се появи менюто на диска.
- ?. Менюто предлага функции, като ъгъл на камерата, говорим език и опции за субтитрите, а също и глави за заглавието.
- . Натиснете ТITLE, за да излезете

### Меню на диска (DVD)

Натиснете MENU и менюто на диска се появява на екрана. Натиснете отново MENU, за да излезете.

### Смяна на езика на звука **(DVD) DivX**

Натиснете AUDIO няколко пъти по време на възпроизвеждане, за да чуете различен език на звука или аудиописта.

При DVD-RW дискове, записани в режим VR, които имат и главен,  $\,$ г двуезичен аудиоканал, можете да превключвате от  $\Gamma$ лавен ( $\rm L$  пяв), Двуезичен (R - десен) или смесен – и двата (Главен + Двуезичен) чрез натискане на AUDIO.

# Основни функции (продължение)

### Ъгъл на камерата

Ако дискът съдър: камерата, по врем различните ъгли

- 1. По време на въз
- 2. Натиснете  $\triangle/\nabla$
- 3. Натиснете  $\blacktriangleleft$ желаете.

### $$

Индикаторът на ъ сцени, заснети под промяна на ъгъла.

### Субтитри (DVD)

**Натиснете SUBTITI** видите субтитри на

### **ЗАБЕЛЕЖКА**

- Файлът със субті ако е с разширен
- $\lq$   $\lq$   $\lq$   $\lq$   $\lq$   $\lq$   $\lq$   $\lq$   $\lq$   $\lq$   $\lq$   $\lq$   $\lq$   $\lq$   $\lq$   $\lq$   $\lq$   $\lq$   $\lq$   $\lq$   $\lq$   $\lq$   $\lq$   $\lq$   $\lq$   $\lq$   $\lq$   $\lq$   $\lq$   $\lq$   $\lq$   $\lq$   $\lq$   $\lq$   $\lq$   $\lq$   $\lq$

![](_page_286_Picture_186.jpeg)

• Ако няма информация или има код, който не може да се прочете в DivX файла, на дисплея се появяват

### Запаметяване на последната сцена (DVD) (CD) VCD1.1

Гози плейър запаметява последната сцена от последния гледан диск. Последната сцена остава в паметта, дори ако извадите диска от плейъра или изключите плейъра. Ако заредите диска, чиято сцена е запаметена, сцената автоматично се извиква на екран.

### ЗАБЕЛЕЖКИ

Настройките се запазват в паметта за използване по всяко време. 9

Този плейър не запаметява настройките на диска, ако изключите плейъра преди да започне възпроизвеждането на диска.

### Скрийнсейвър

Скрийнсейвърът се появява, когато оставите DVD плейъра в режим Stop за около пет минути. Ако скрийнсейвърът се показва на дисплея в продължение на пет минути, DVD плейърът автоматично се 13КЛЮЧВА.

### Смяна на аудиокана VCD

Натиснете AUDIO няколко пъти по време на възпроизвеждане, за да чуете различен аудиоканал (Stereo, Left, или Right).

![](_page_286_Picture_25.jpeg)

лопъ

иип

# Възпроизвеждане от аудио CD или MP3/WMA диск

DVD плейърът мо: MP3/WMA, върху

### **Аудио CD**

Щом поставите аудио CD, на телевизионния екран се появява меню. Натиснете ▲ / ▼, за да изберете писта, после натиснете РLAY или ENTER и възпроизвеждането започва.

![](_page_287_Picture_4.jpeg)

### MP3 / WMA

- 
- или ENTER.

![](_page_287_Picture_8.jpeg)

![](_page_287_Picture_84.jpeg)

![](_page_287_Picture_85.jpeg)

1. Натиснете **A** / ▼, за да изберете папка, и натиснете ENTER, за да видите съдържанието на папката.

2. Натиснете ▲ / ▼, за да изберете писта, после натиснете PLAY

![](_page_287_Picture_86.jpeg)

### **ID3 TAG**

- Когато възпроизвеждате файл, съдържащ информация, като например заглавия на писти, можете да видите информацията чрез натискане на DISPLAY.
- [ Title, Artist, Album, Year, Comment ]
- Ако няма информация, на дисплея се появява "NO ID3 TAG"

### $C\mathbf{B} \mathbf{B} \mathbf{E} \mathbf{T}$

- Ако се намирате във файлов списък върху менюто MUSIC и искате да се върнете към списъка на папките, използвайте ▲ / ▼, за да осветите [• 1]. и натиснете ENTER.
- Натиснете MENU, за да преминете на следващата страница.
- Върху CD с MP3/WMA и JPEG можете да превключвате от MP3/WMA на JPEG. Натиснете TITLE и думата MUSIC или PHOTO в горната част на менюто ще се освети.
# Възпроизве

### Функции на

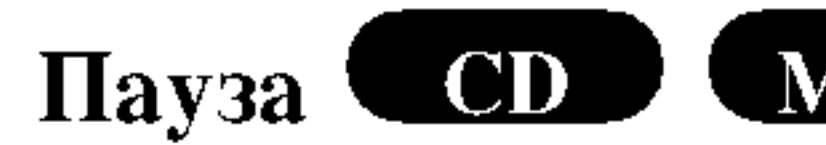

- 1. Натиснете РА
- 2. За да се върнет **ENTER или на**

### Преминаване към

- 1. Натиснете кра възпроизвежда се върнете към
- 2. Натиснете два предишната пи
- 3. Можете да въз номер.

# Търсене **CD**

- 1. Натиснете и за две секунди пс Плейърът ще вл
- 2. Натиснете и за неколкократно  $\blacktriangleleft$  X4,  $\blacktriangleleft$  X8 Скоростта и по менюто.
- 3. За да излезете

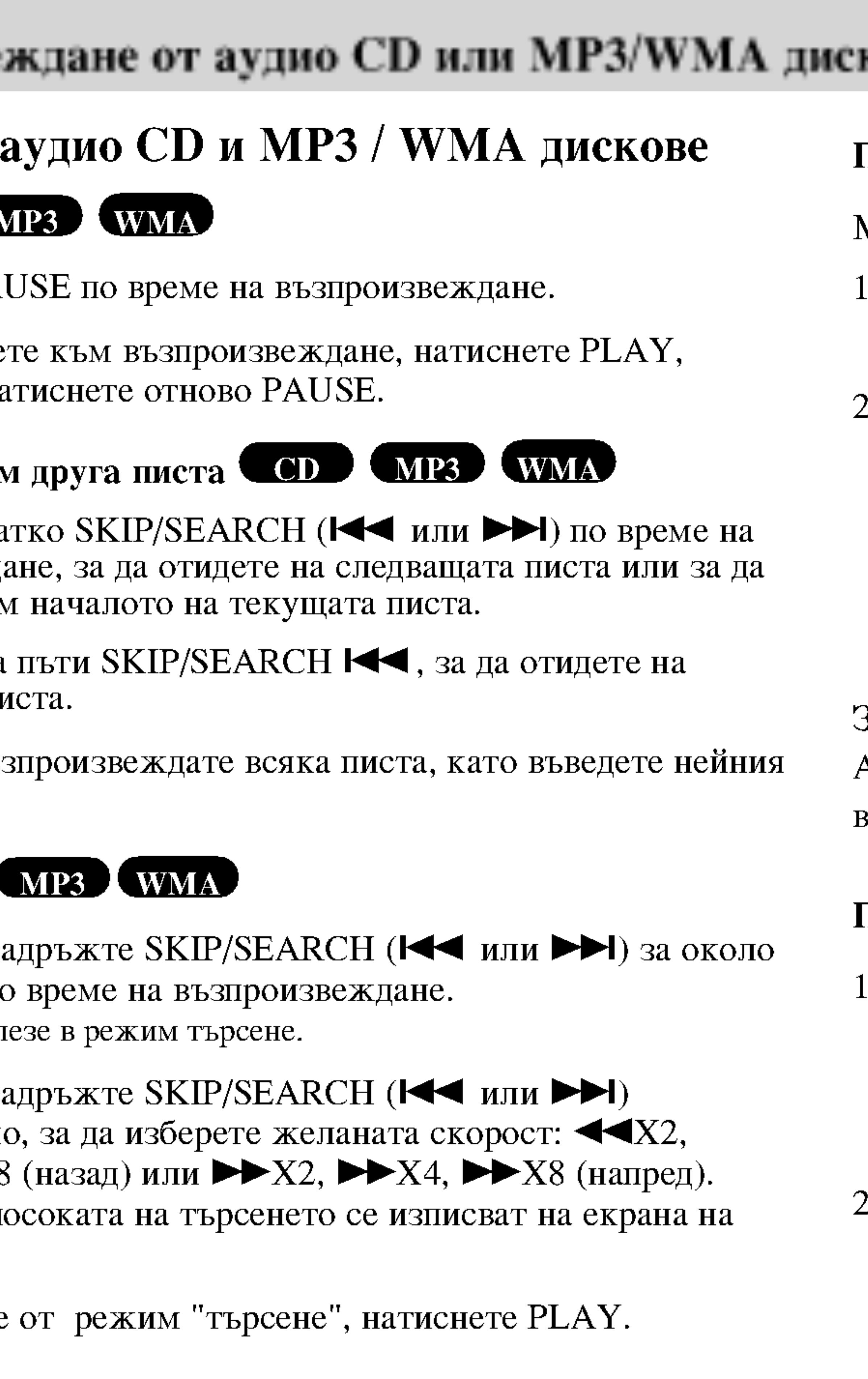

# к (продължение)

# Повтаряне на писта / всичко / изкл. CD MP3 WMA

Можете да възпроизвеждате писта / всичко върху диска.

- . Натиснете REPEAT по време на възпроизвеждане от диск. Появява се иконата за повторение.
- Натиснете REPEAT, за да изберете желания режим на повторение.
- Track: повтаря се текущата писта
- All: повтарят се всички писти на диска.
- Off (без дисплей): не се възпроизвежда повторно.

### Забележка:

Ако натиснете SKIP (▶▶) един път по време на повторно зъзпроизвеждане на писта, повторното възпроизвеждане се отменя

### Повторение А-В СОД

- За да повторите определен отрязък по време на възпроизвеждане от диск, натиснете А-В в избрана от вас начална точка. Иконата за повторение и "А" се появяват на екрана на менюто.
- 2. Натиснете отново А-В в избрана от вас крайна точка. Иконата за повторение и "А-В" се появяват на екрана на менюто и определеният отрязък започва да се възпроизвежда многократно.
- 3. За да излезете от отрязъка и се върнете към нормално възпроизвеждане, натиснете отново А-В.

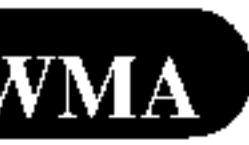

допъ  $\vec{\mathbf{e}}$ ≧ ииперации

# Възпроизвеждане от аудио CD или MP3/WMA диск (продължение)

### Съвместимостта ограничена какт

- Честота на имп в рамките на 32
- Скорост в бито! 32 - 192kb/сек.
- Плейърът не мс различно от ".п
- Физическият ф
- Ако запишете с който не може възпроизвежда Препоръчваме файлова систем
- Имената на фай трябва да съдър
- Те не трябва да T.H.
- Общият брой на малък от 650.

Този DVD плейър изисква дисковете и записите да отговарят на някои технически стандарти с цел постигане на оптимално качество на възпроизвеждане. Фабрично записаните DVD-та са настроени автоматично на тези стандарти. Има много различни типове на формати за записваеми дискове (вкл. CD-R, съдържащи файлове MP3 или WMA файлове) и те изискват някои предварителни условия (вж. по-горе), за да гарантират съвместимо възпроизвеждане.

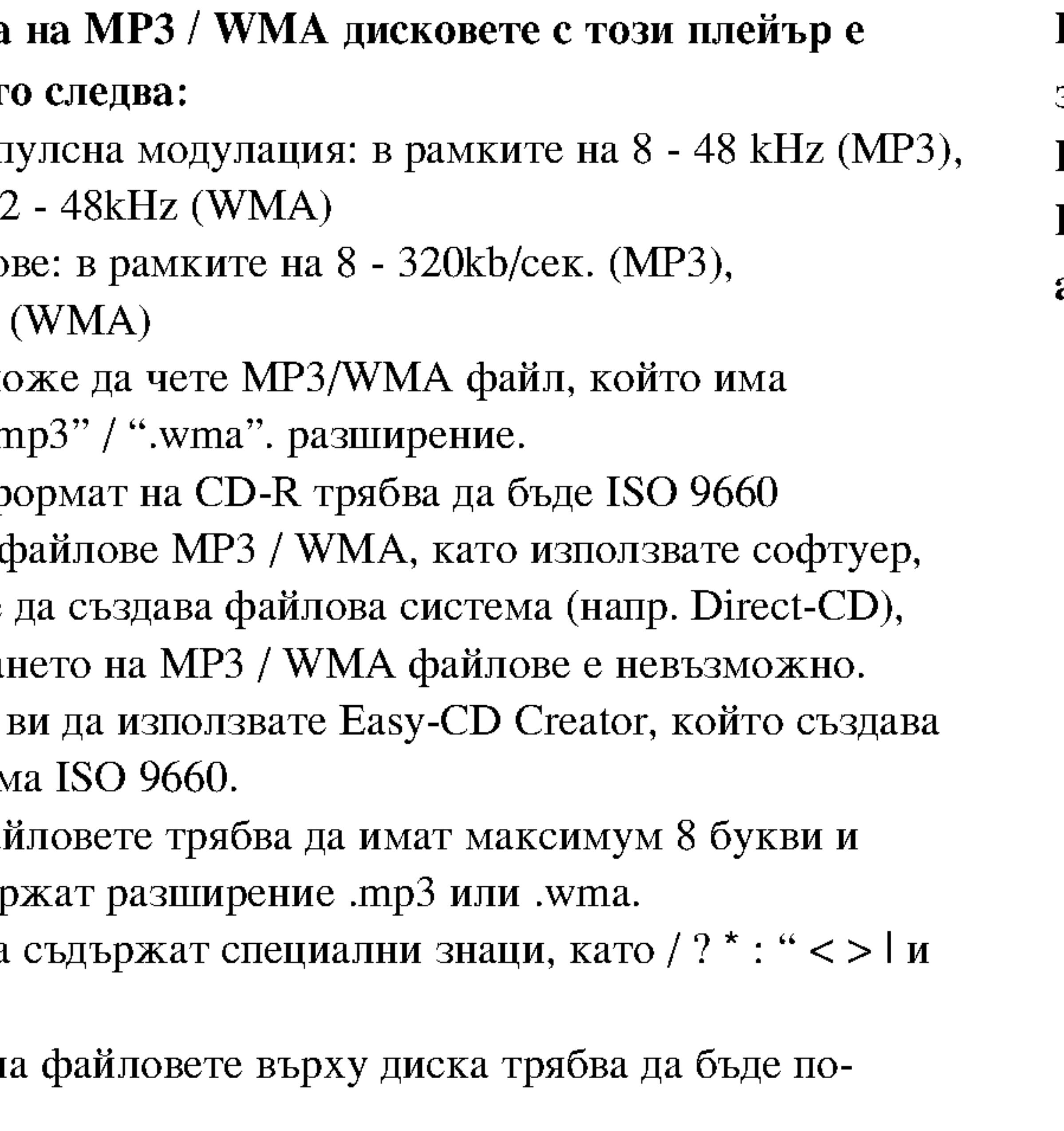

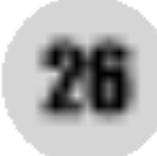

Клиентите трябва да имат предвид, че се изисква разрешение за сваляне на файлове МРЗ / WMA и музика от Интернет. Нашата компания няма право да издава такова разрешение. Разрешението трябва винаги да се търси от собственика на авторското право.

# Програмирано възпроизвеждане

Функцията Програмиране ви дава възможност да съхраните в паметта на плейъра любимите си писти от който и да било диск. Една програма може да съдържа 30 писти.

- Поставете диск
- Натиснете PROG. на екрана на менюто..

# **ЗАБЕЛЕЖКА**

Натиснете отново PROG., за да изчезне знакът • и да излезете от режим Program Edit.

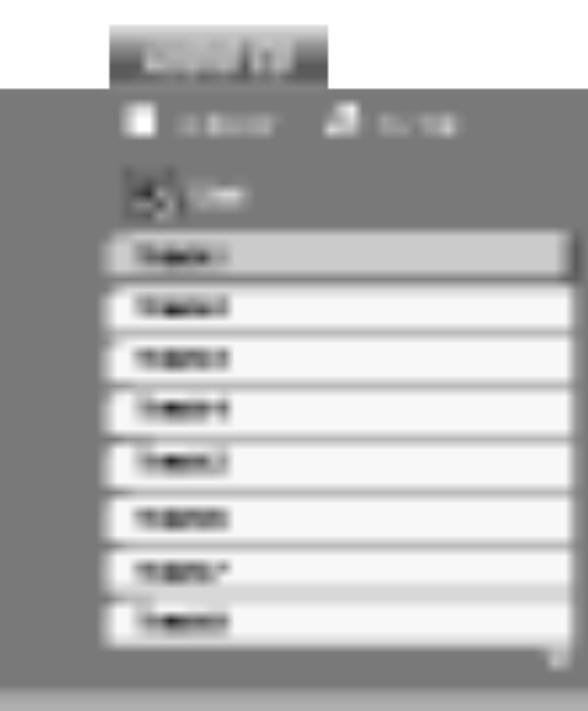

**Видео CD:** Натиснете PROG. при спряно възпроизвеждане. Появява се програмното меню. Натиснете отново PROG., за да излезете от менюто.

## **ЗАБЕЛЕЖКА**

При видео CD с PBC на менюто за настройка трябва да поставите РВС на Off (изкл.), за да използвате програмирано възпроизвеждане (Вж. "РВС" на стр. 35).

Audio CD и MP3/WMA дискове:

Ва екрана се появява меню AUDIO CD или MUSIC.

Появява се знак ● вдясно от думата Program от дясната страна

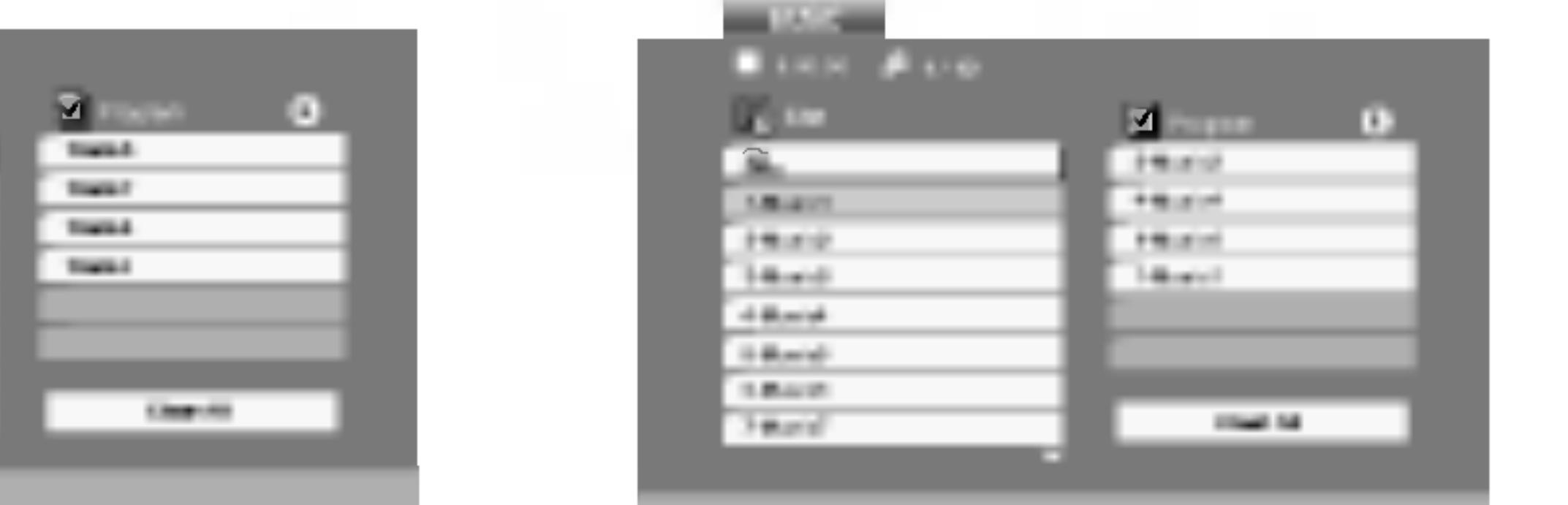

**Меню Аудио CD** 

Меню MP3/WMA

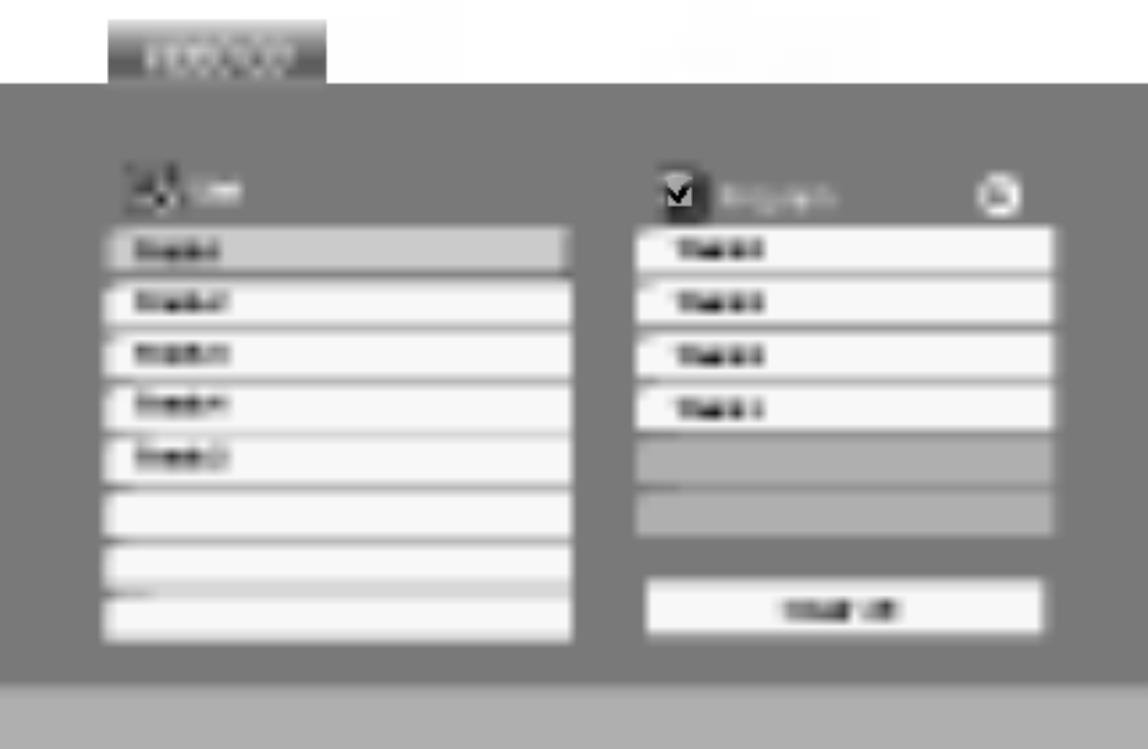

Меню Video CD

- 3. Изберете писта от списъка (List), после натиснете ENTER, за да поставите избраната писта в програмния списък (Program). Повторете операцията, за да поставите допълнителни писти в списъка.
- 4. Натиснете  $\blacktriangleright$ .
	- От програмния списък изберете пистата, с която искате да започне възпроизвеждането.
- 5. За да започне възпроизвеждането, натиснете PLAY или ENTER. Възпроизвеждането започва в реда, в който сте програмирали пистите. Възпроизвеждането спира, щом всички писти от програмния списък бъдат възпроизведени веднъж.
- 6. За да възобновите нормалното възпроизвеждане след програмираното възпроизвеждане, изберете писта от списък AUDIO CD (или MUSIC) и после натиснете PLAY.

 $\mathbf{\Xi}$ ИИ

# Програмирано възпроизвеждане (продължение)

#### Повторение на програмирани писти

- се иконата за повторение.
- REPEAT.
	-
	-
	-

## **ЗАБЕЛЕЖКА**

Ако натиснете  $\blacktriangleright$  веднъж по време на възпроизвеждане с повторение на писта, повторението се отменя.

### Изтриване на писта от програмния списък

- 
- повторете операцията.

### Изтриване на целия програмен списък

- 
- после натиснете ENTER.

# **ЗАБЕЛЕЖКА**

Програмите се изтриват също и при изваждане на диска

1. Докато дискът се възпроизвежда, натиснете REPEAT. Появява

2. За да изберете желания режим на повторение, натиснете

• Track: повтаря се текущата писта. • All: повтарят се всички писти от програмния списък. • Off (без дисплей): не повтаря възпроизвеждането.

1. С помощта на А V ► изберете пистата, която искате да изтриете от програмния списък.

2. Натиснете CLEAR. За да изтриете други писти от списъка,

1. Натиснете  $\blacktriangleright$ , за да се придвижите към програмния списък.

2. Използвайте ▲ / ▼, за да изберете "Clear All" (изтрий всичко),

# Разглеждане на JPEG дискове

С този DVD плейъ дискове и дискове

Поставете дисн меню РНОТО.

- 
- 3. Ако искате да осветите файла разглежданет можете да нат предходното м
- 

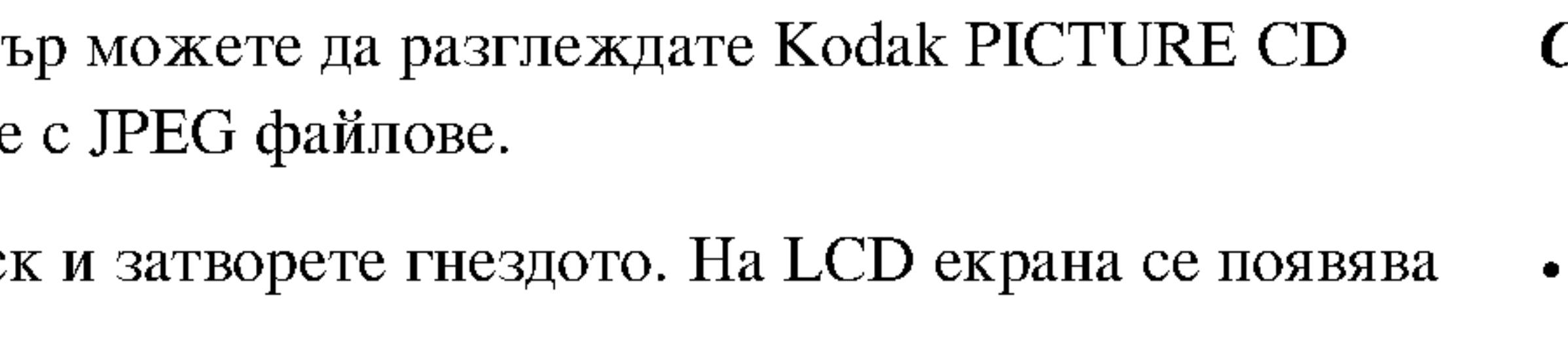

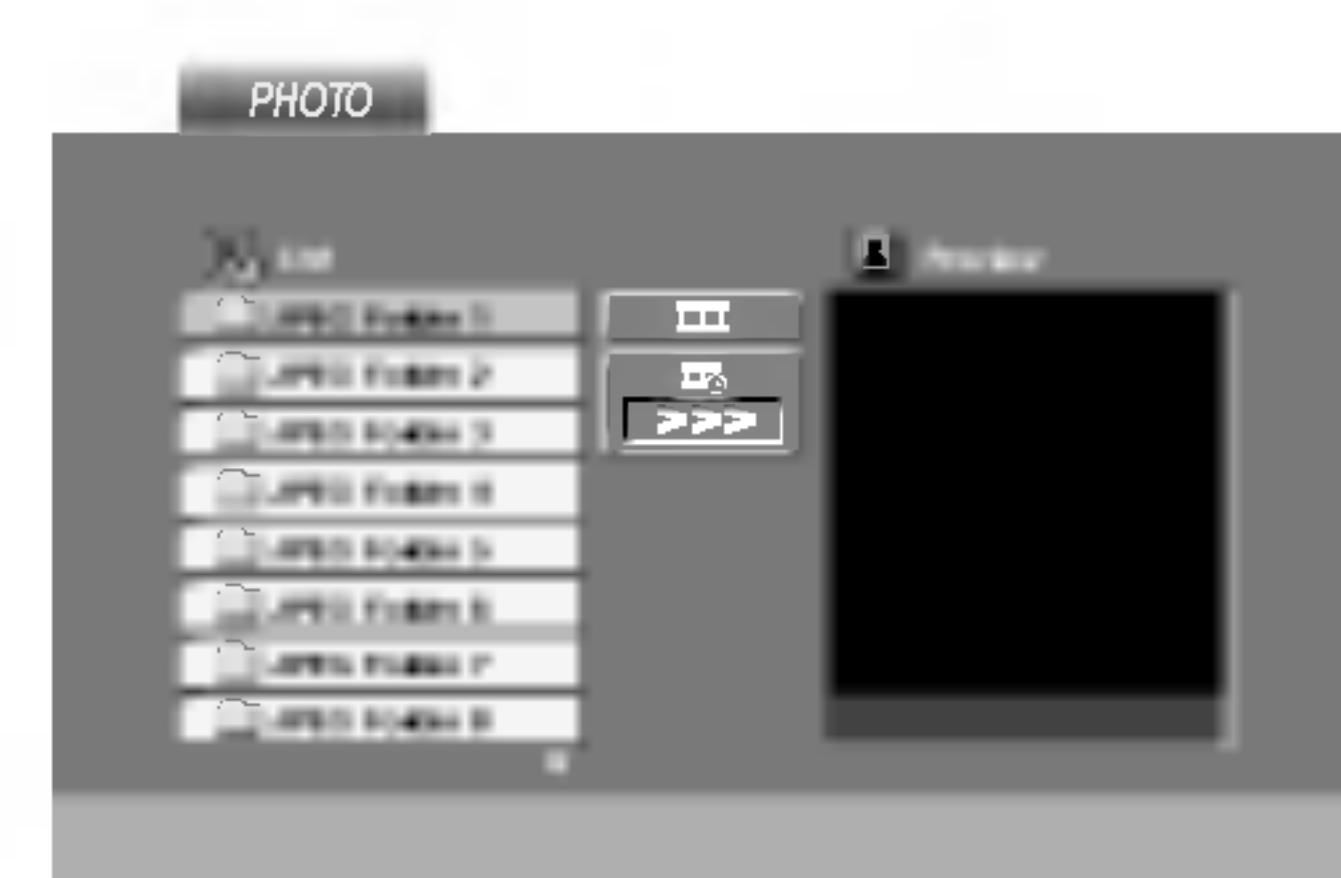

2. Натиснете  $\blacktriangle / \blacktriangledown$ , за да изберете папка, и натиснете ENTER. Появява се списъкът на файловете в папката. Ако се намирате в Показване на слайдове ПШИН списък на файлове и искате да се върнете в предишния списък на папки, използвайте бутоните ▲ / ▼ на дистанционното, за да Използвайте ▲ ▼ ◀ ▶, за да осветите иконата ■ (показване на осветите **• и натиснете ENTER**. слайдове), а след това натиснете ENTER.

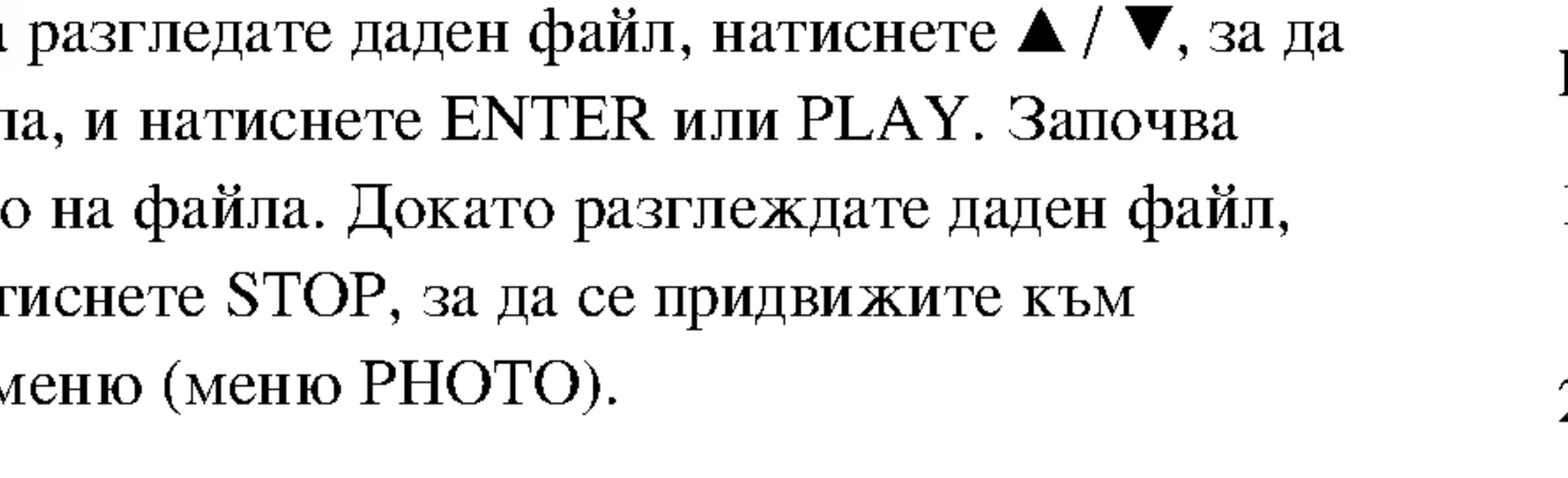

• Натиснете RETURN и информацията от файла се скрива.

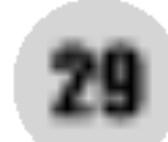

### $\mathcal{C}\mathbf{B}\mathbf{B}\mathbf{E}\mathbf{T}$

- Натиснете MENU, за да отидете на следваща страница
- Има три опции за скорост на слайд : >>> (бързо), >> (нормално)  $u$  > (бавно).
- Използвайте ▲ ▼ ◀ ▶, за да осветите скоростта. След това използвайте < /> / ▶, за изберете опцията, която желаете да използвате, а след това натиснете ENTER.
- Можете да избирате MP3/WMA или JPEG от диск с MP3/WMA и JPEG. Натиснете TITLE и в горната част на менюто се осветява думата MUSIC или PHOTO.
- Натиснете RETURN и информацията от файла се скрива.

### Неподвижна картина **СШИЕ**

- 1. Натиснете PAUSE по време на показване на слайдове. Сега плейърът ще влезе в режим на пауза.
- 2. За да се върнете към показването на слайдове, натиснете PLAY или натиснете отново PAUSE.

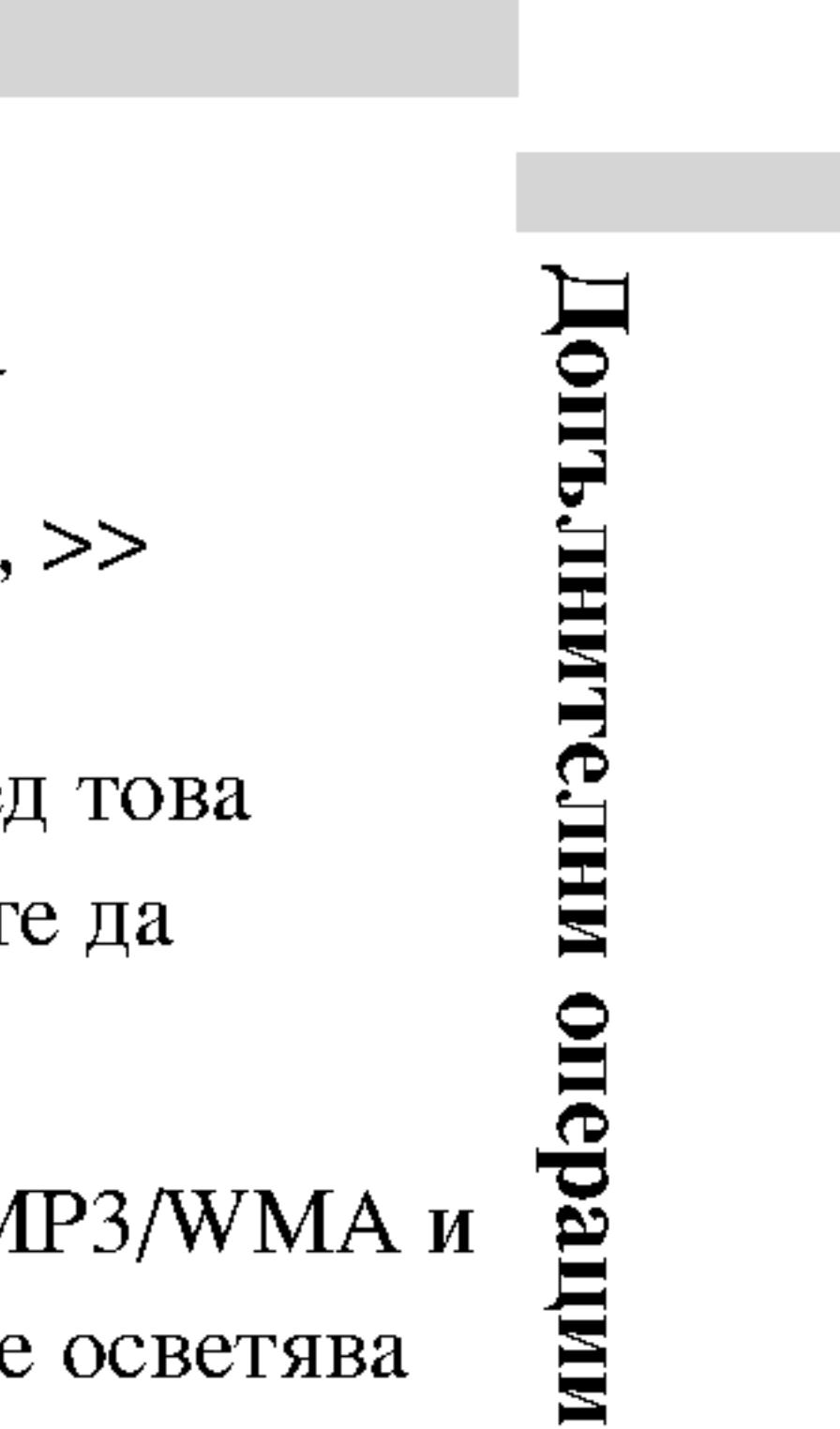

# Разглеждане на JPEG дискове (продължение)

### Прехвърляне към

Докато разглежда или предходния ф или курсора (< ил

### Увеличаване на м

Използвайте увел фотоизображение

### Завъртане на кај

Натиснете  $\blacktriangle / \blacktriangledown$ завъртите по посока на часовниковата стрелка или обратно на часовниковата стрелка.

# Слушане на музика от МРЗ/WМА файлове и гледане на картини **JPEG**

Можете да разглеждате файлове, докато слушате музикални MP3/WMA файлове, записани на същия диск..

- 
- 
- 
- натиснете STOP.

### $C\mathbf{B} \mathbf{B} \mathbf{E} \mathbf{T}$

За да слушате само желаната от вас музика, докато гледате картина, програмирайте желаните писти от менюто MUSIC, а след това продължете, както по-горе.

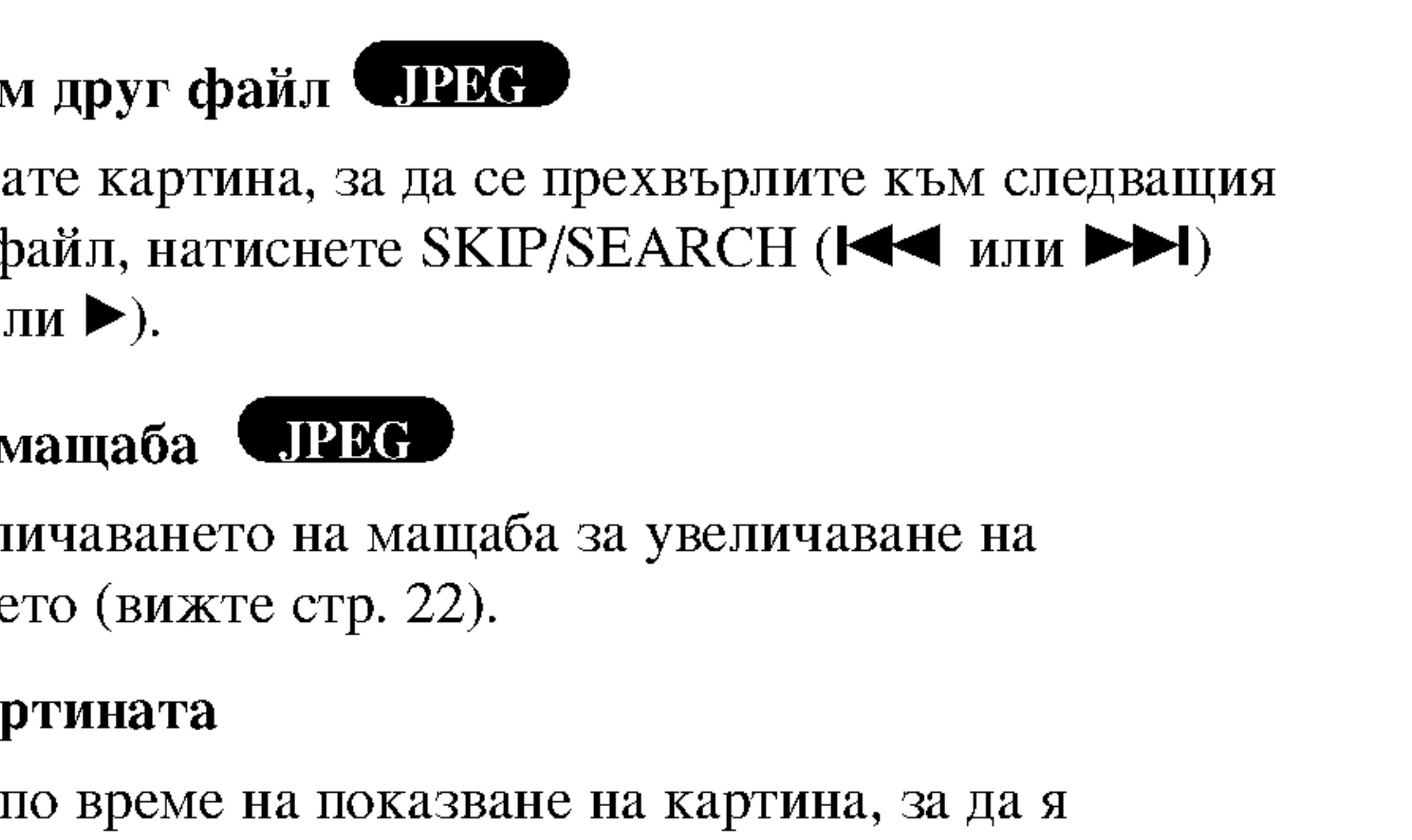

1. Поставете в плейъра диск, съдържащ двата типа файлове.

2. Натиснете ТІТLE, за да се покаже меню РНОТО.

3. Натиснете ▲ / ▼, за да изберете фотофайл.

4. Използвайте >, за изберете икона  $\Pi_{\mathcal{P}}$ , а след това натиснете ENTER. Възпроизвеждането започва. То продължава, докато не

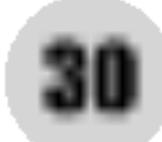

### Съвместимостта на JPEG дисковете с този плейър еограничена както следва:

- В зависимост от размера и броя на JPEG файловете на DVD плейъра може да бъде необходимо повече време, за да прочете съдържанието на диска. Ако не видите екранния дисплей след няколко минути, някои от файловете може да са твърде големи – намалете разделителната способност на JPEG файловете до по-малка от 2M пиксела, т.е. от 2760 х 2048 пиксела, и запишете друг диск.
- Общият брой на файлове и папки на диска трябва да бъде по-малък от 650.
- Някои дискове могат да бъдат несъвместими поради различен формат на запис или поради състоянието на диска.
- Преди да копирате файловете в макета (layout) на CD за запис, трябва да се уверите, че избраните файлове имат разширение ".jpg".
- Ако те имат разширения ".jpe" или ".jpeg", моля, преименувайте файловете на ".jpg".
- Файловете с имена без разширение ".jpg" няма да могат да се прочетат от този DVD плейър. Дори и файловете да се показват като JPEG изображения в Windows Explorer.

# Възпроизвеждане от диск с формат DVD VR

Този уред възпроизвежда DVD-R/RW дискове, записани с използване на видеоформат DVD, който е финализиран с използване на DVD-рекордер.

- 
- менюто на DVD-VR.

2. Натиснете ▲ / ▼, за да изберете писта, после натиснете PLAY или ENTER и възпроизвеждането започва.

• Този уред възпроизвежда DVD-RW дискове, записани с използване на формат за видеозапис VR.

Поставете диск и затворете гнездото. На екрана се появява

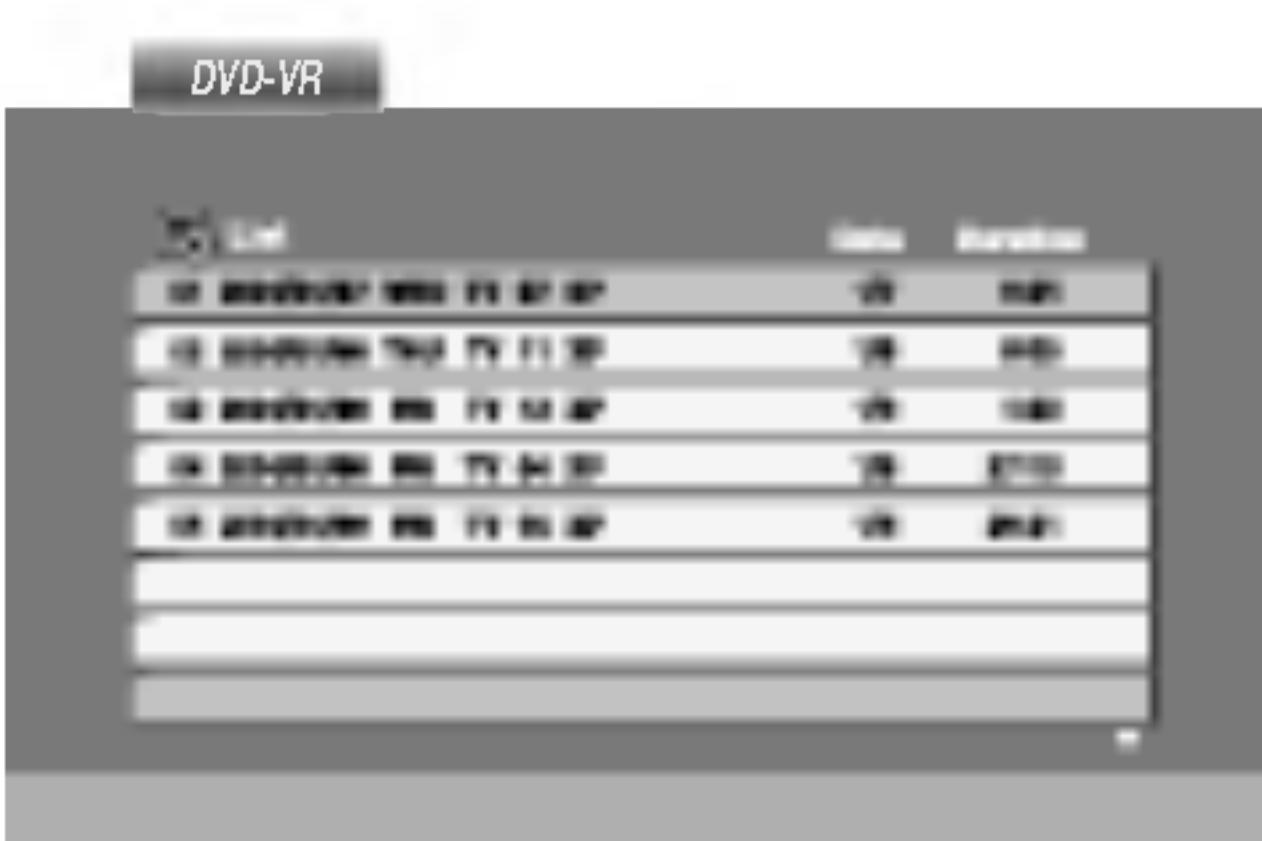

### **ЗАБЕЛЕЖКА**

- Нефинализирани DVD-R/RW дискове не могат да бъдат възпроизвеждани на този плейър.
- Някои DVD-VR дискове са изработени с CPRM данни от DVD рекордер. Плейърът не поддържа тези видове дискове и показва на дисплея "CHECK DISC" (проверете диска).

### Какво е 'CPRM'?

- CPRM е система за защита от презапис (със Scramble System), позволяваща само еднократен запис на телевизионни програми. CPRM означава Content Protection for Recordable Media.
- Този плейър е съвместим с CPRM, което означава, че можете да направите еднократни записи на телевизионни програми, но след това не можете да правите други копия от тези записи. CPRM записът може да се направи само на дискове с формат DVD-RW в режим VR, а CPRM записите могат да се възпроизвеждат само на плейъри, които са съвместими с CPRM.

**Mulled** 

# Възпроизвеждане от филмов диск с формат DivX

С този DVD плейър можете да възпроизвеждате филми от DivX дискове. 1. Поставете диска и затворете гнездото. Менюто MOVIE се появява на телевизионния екран **College College** 

- и натиснете ENTER.
- 
- 

### $C\mathbf{B} \mathbf{B} \mathbf{E} \mathbf{T}$

- 
- 

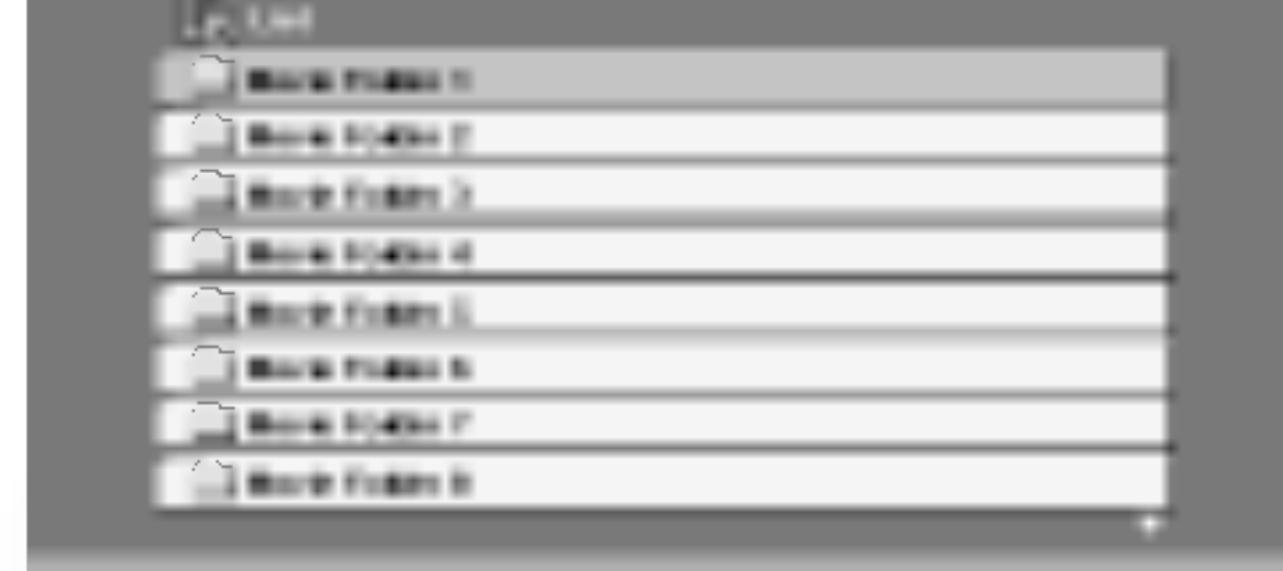

2. Натиснете  $\triangle$  /  $\nabla$ , за да изберете папка и натиснете ENTER. Появява се списък на файловете в папката. Ако сте в списъка на файловете и искате да се върнете към списъка на папките, използвайте бутоните ▲ / ▼ на дистанционното, за да осветите

3. Ако искате да гледате даден филм, натиснете ▲ / ▼, за да осветите файла и натиснете ENTER или PLAY.

4. Натиснете STOP, за да излезете.

• Натиснете MENU, за да преминете на следващата страница.

• Върху CD с MP3/WMA, JPEG и MOVIE файлове можете да избирате меню MUSIC, PHOTO или MOVIE. Натиснете TITLE и думата MUSIC, PHOTO или MOVIE се осветява в горната част на менюто.

### Съвместимостта на DivX дисковете с този плейър е ограничена както следва:

- Разделителната способност на DivX файла е под 720x576 (III x B) пиксела.
- Името на файла на субтитрите на DivX може да съдържа до 56 знака.
- Ако в DivX файла има код, невъзможен за прочитане, на дисплея се появява знак " $\mathcal{L}$ ".
- Ако броят на екранните кадри е над 30 в секунда, този уред може да не работи нормално.
- Ако видео- и аудиоструктурата на записания файл не е пакетна, се възпроизвежда или видео, или аудио.
- Ако файлът е записан с GMC, уредът работи само с 1-пунктово ниво на запис.
- $*$  GMC?

GMC е акроним на Global Motion Compensation. Това е инструмент за кодиране, специфициран в стандарт MPEG4. Някои MPEG4 енкодери, като DivX или Xvid, имат тази опция. Съществуват различни нива на СМС кодиране, наричани обикновено 1-пунктов, 2-пунктов, или 3пунктов GMC.

### Възпроизводим DivX файл

 $\bullet$  ".avi ", ".mpg ", ".mpeg "

#### Възпроизводим Codec формат

 $\bullet$  "DIVX3.xx", "DIVX4.xx", "DIVX5.xx", "XVID", "MP43", "3IVX".

#### Възпроизводим аудиоформат

- "Dolby Digital ", "DTS ", "PCM ", "MP3 ", "WMA ".
	- Честота на импулсна модулация: в рамките на
	- 8 48 kHz (MP3), в рамките на 32 48kHz (WMA)
	- Скорост в битове: в рамките на 8 320 kb/сек. (МР3), 32 192kb/сек.

# Първоначални настройки

Като използвате м разнообразни наст Можете да настро настройките. За п настройка вж. стр

За да влезете и и: Натиснете SETUP на SETUP ще ви в

За да преминете Натиснете ▶ върх

За да се върнете Натиснете < върх

### Общи указания за

- 1. Натиснете SET
- 2. Използвайте ▲ натиснете  $\blacktriangleright$ , за показва текущ или повече алт
- 3. Използвайте ▲ натиснете ▶, за
- 4. Използвайте ▲ натиснете EN<sup>T</sup> изискват допъ.
- настройка.

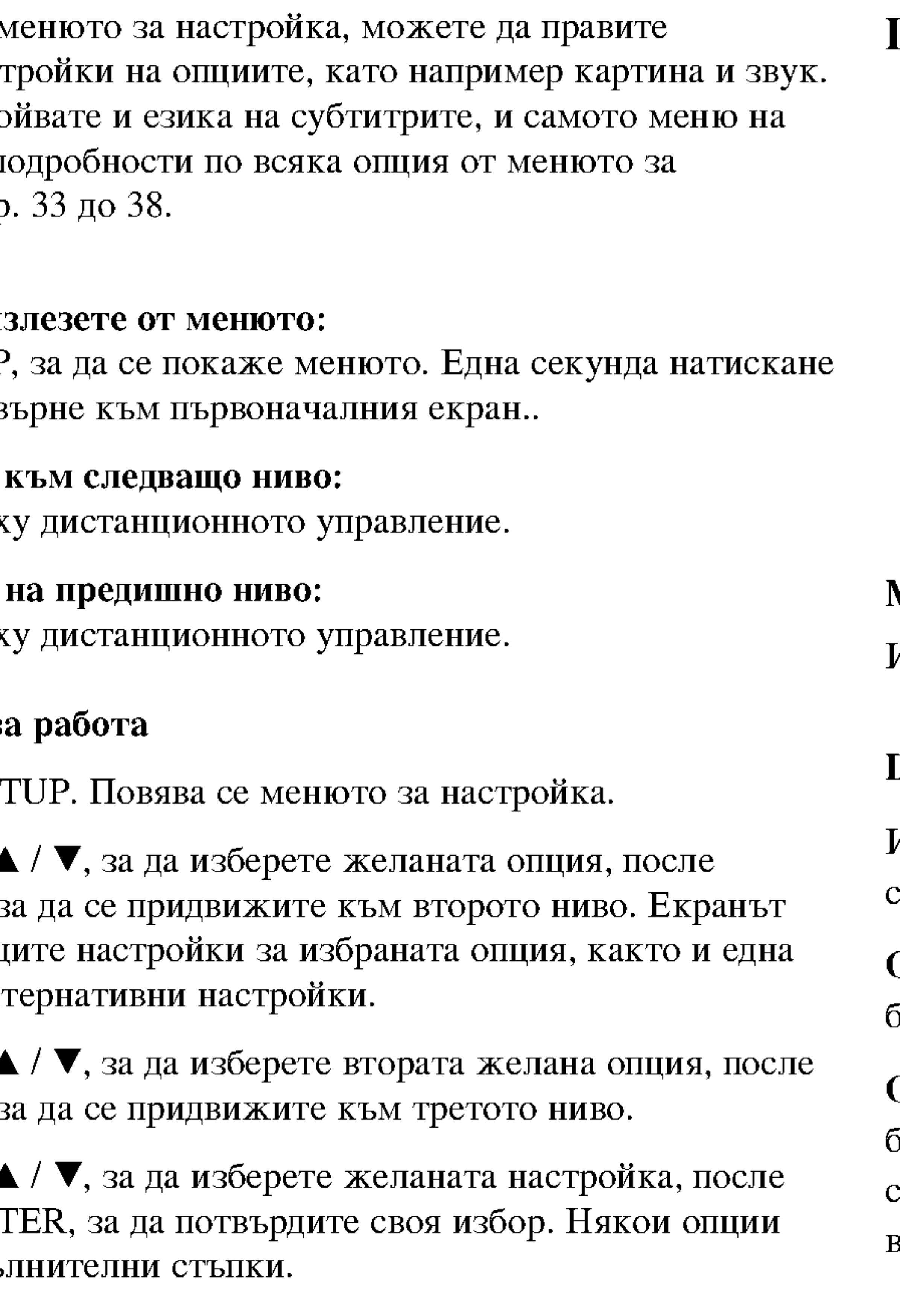

5. Натиснете SETUP или PLAY, за да излезете от менюто за

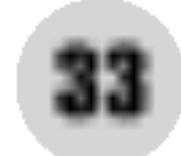

# **LANGUAGE**

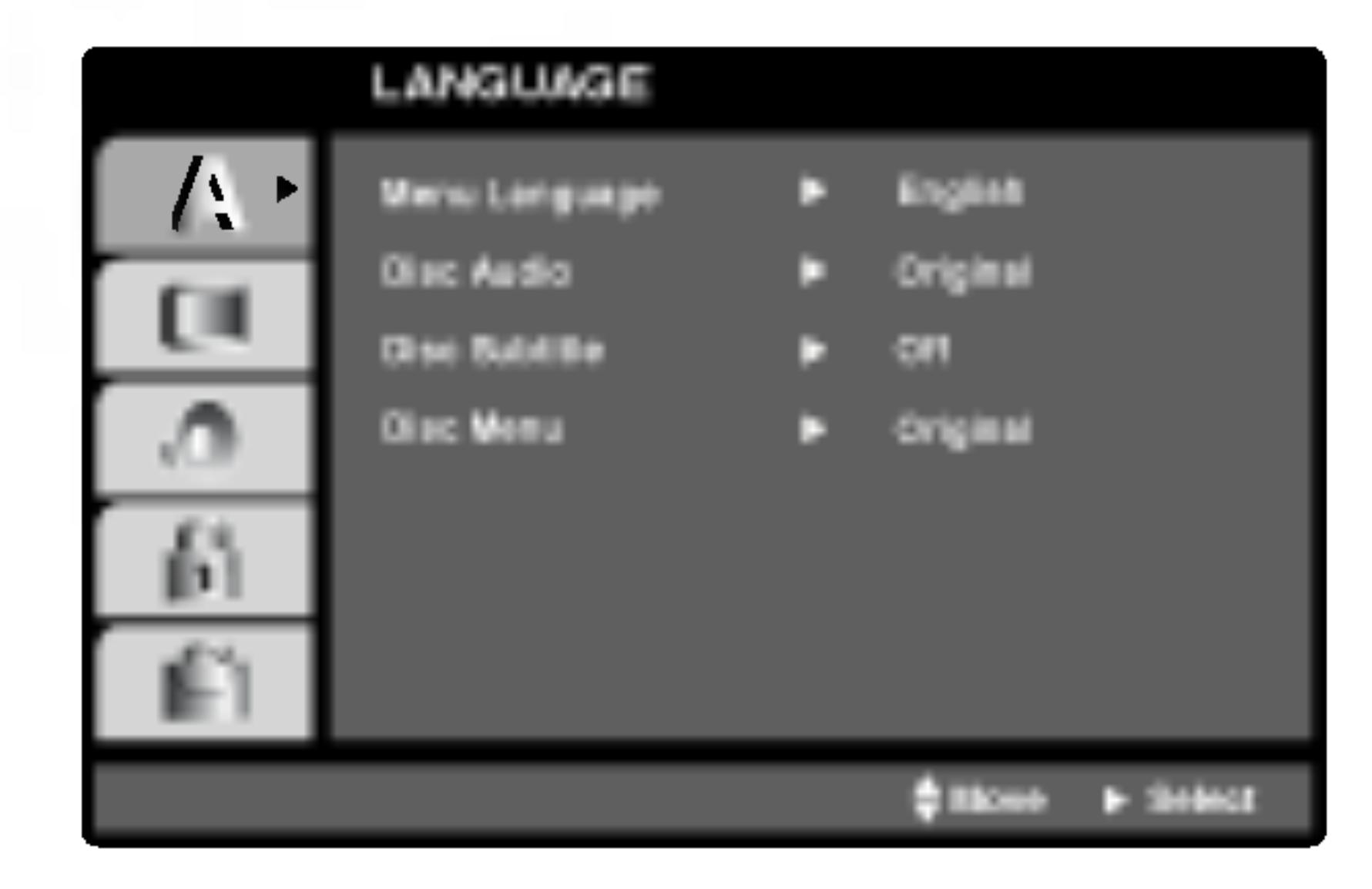

### **Menu Language**

Изберете език за менюто за настройка и екранния дисплей.

# Disc Audio / Subtitle / Menu WID

Изберете предпочитания език за аудиопистата (звука на диска), субтитрите и менюто на диска.

Original (Оригинален): Отнася се до оригиналния език, на който е бил записан дискът.

Other (Друг): За да изберете друг език, натиснете цифровите бутони, после ENTER, за да въведете съответния 4-цифрен номер, съгласно списъка на езиковите кодове в главата "Справочник". Ако въведете погрешен езиков код, натиснете CLEAR.

Първон <u>ನ್</u>  $\overline{\mathbf{z}}$  $\Xi$ иммофики

# **DISPLAY**

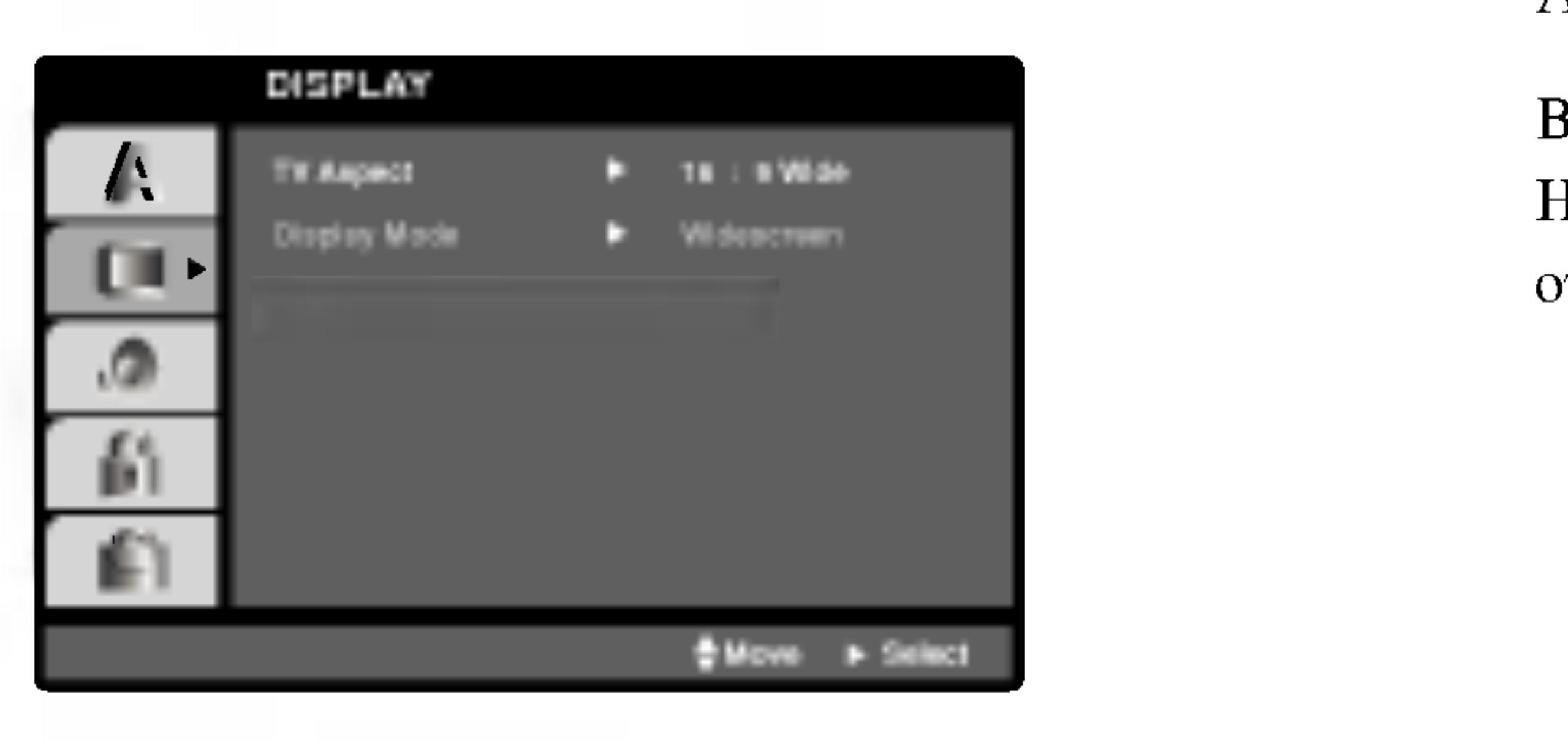

TV Aspect **INTE** 

4:3: Избира се, когато е свързан стандартен 4:3 телевизор.

16:9 Wide: Избира се, когато е свързан телевизор с размери на екрана 16:9

# Display Mode **TAND**

Настройката на режима на дисплея работи само когато TV Aspect e настроен на "4:3".

част на екрана.

Panscan: Автоматично показва широкоекранна картина върху целия екран, като отрязва частите, които не се побират.

Letterbox: Показва широка картина с ленти в горната и долната

# **AUDIO**

Всеки DVD диск има разнообразни опции за аудиоизход. Настройте AUDIO опциите на плейъра според типа на използваната от вас аудиосистема.

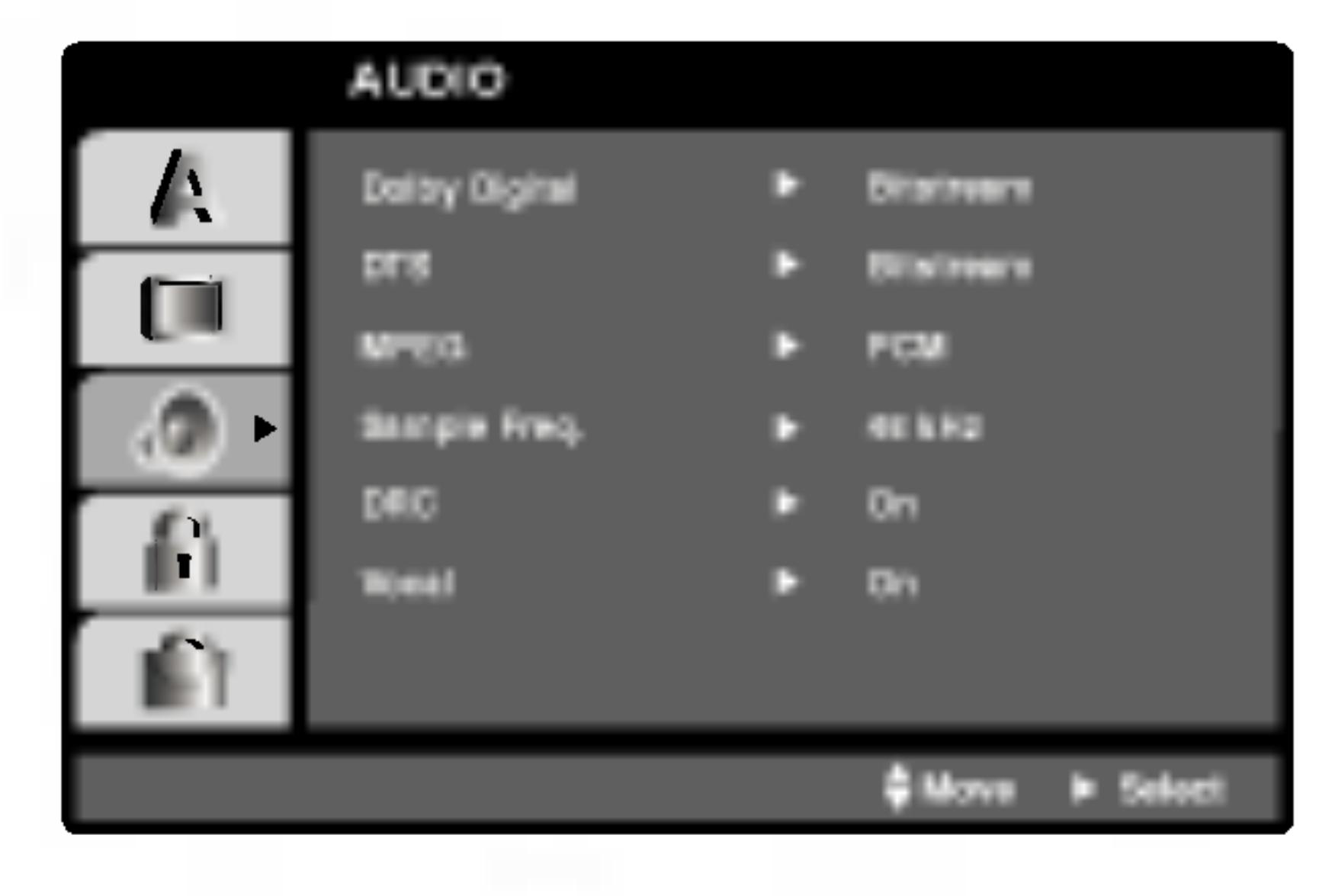

- Dolby Digital / DTS / MPEG DWD DivX
	- Bitstream: Изберете "Bitstream", ако сте свързали гнездото DIG-ITAL OUT на DVD плейъра към усилвател или друг уред с Dolby Digital, DTS или MPEG декодер.
	- РСМ (за Dolby Digital / MPEG): Избира се при свързване към двуканален дигитален стереоусилвател. DVD-та, кодирани в Dolby Digital или MPEG формат, автоматично се пренастройват за двуканално РСМ аудио.
	- Off (за DTS): Ако изберете "Off", сигналът DTS не се предава чрез гнездото DIGITAL OUT.

Ако вашият приемник или усилвател НЕ приема сигнали от 96 kHz, изберете 48 kHz. Когато такъв избор е направен, този уред автоматично преобразува сигналите от 96 kHz на 48 kHz, така че системата ви да може да ги декодира.

Ако вашият приемник или усилвател приема сигнали от 96 kHz, изберете 96 kHz. Когато такъв избор е направен, този уред предава всеки тип сигнали без допълнителна обработка.

Направете справка проверите възмож

### **DRC** (Управление

В DVD формат мо представен възмох дигиталната аудио свиете динамичния между най-силния Това ще ви позвол да се губи от яснот ефект.

## Vocal **INVII**

Поставя се на "On" само когато се възпроизвежда многоканален караоке DVD. Караоке каналите върху диска се смесват в нормален стереозвук.

Sample Freq. (Честота на импулсна модулация) **ПИПР** 

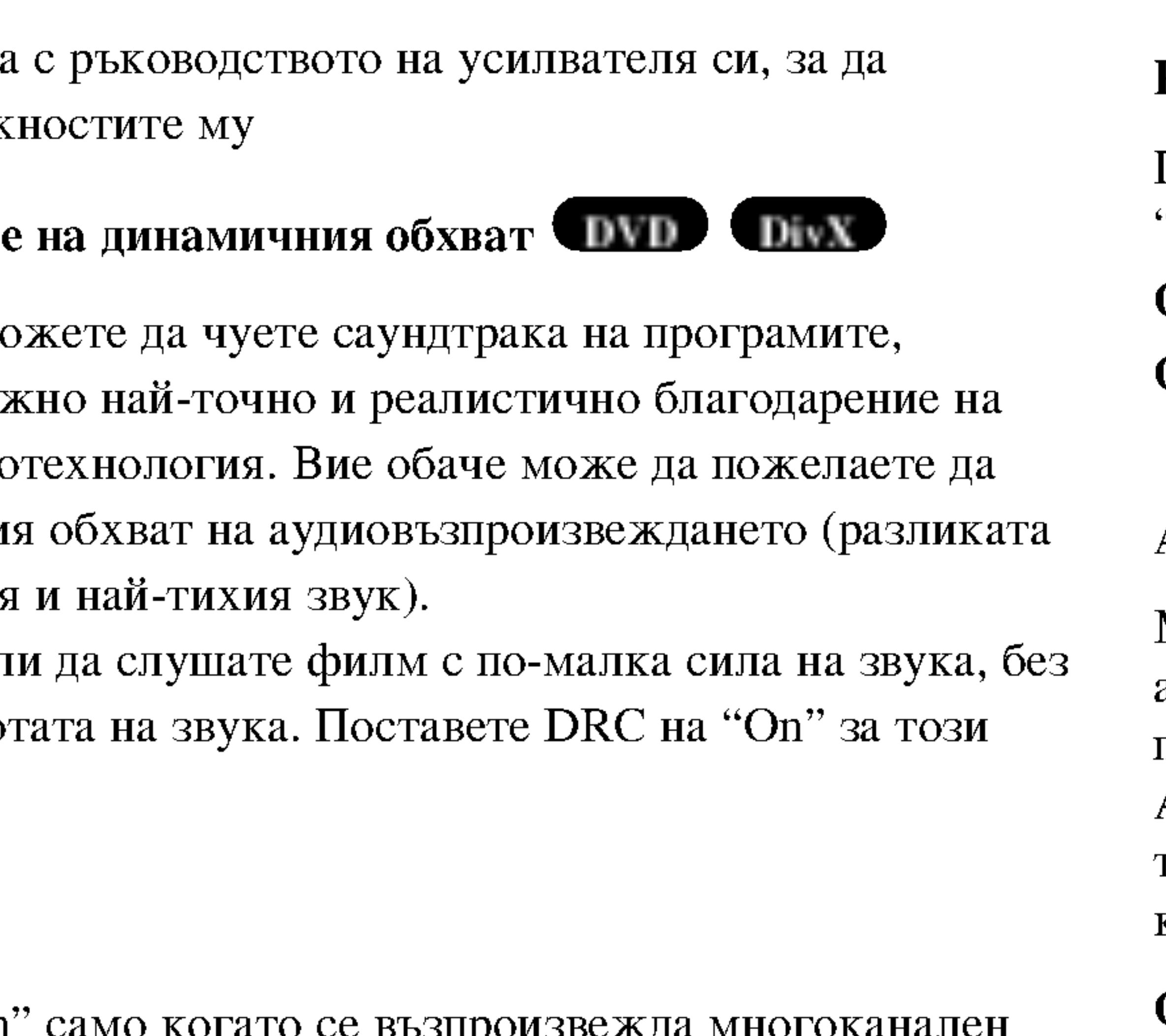

# **OTHERS**

Настройките на РВС, Auto Play и Div $X(R)$  VOD могат да се променят.

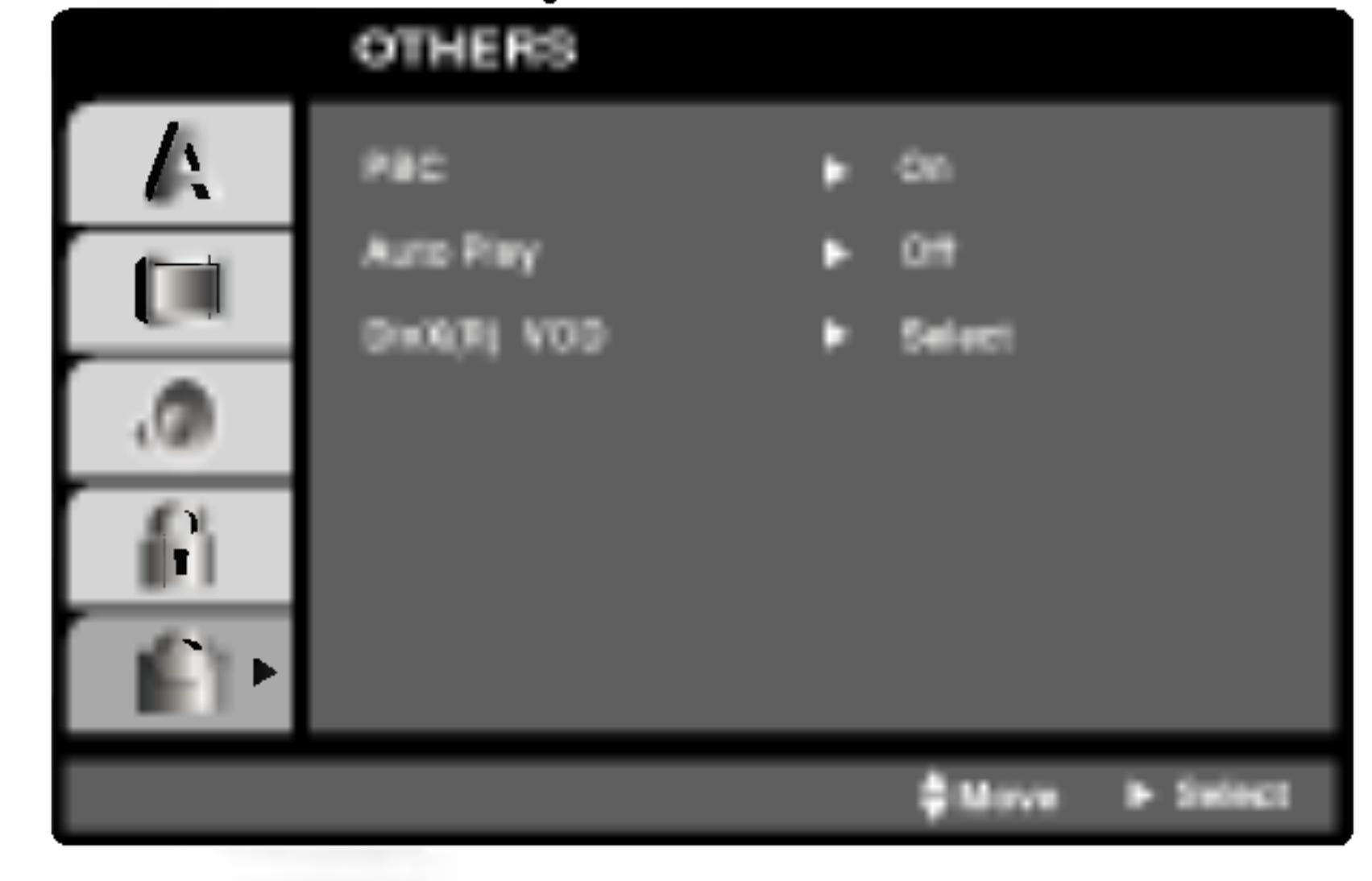

## PBC VCD

Поставете РВС (управление на възпроизвеждането) на "Оn" или " $Off$ ".

- On: Видео CD с PBC се възпроизвеждат съгласно PBC.
- Off: Видео CD с PBC се възпроизвеждат по същия начин, както аудио СD.

# **Auto Play WILD**

Можете да настроите DVD плейъра така, че DVD дискът автоматично да започне възпроизвеждане всеки път, щом бъде поставен.

Ако режимът Auto Play е поставен на "On", този DVD плейър ще търси заглавието с най-дълго време на възпроизвеждане, след което ще започне да възпроизвежда заглавието автоматично.

On: Функцията Auto Play е активирана.

Off: Функцията Auto Play е активирана.

### *ЗАБЕЛЕЖКА*

Функцията Auto Play може да не действа при някои DVD-та.

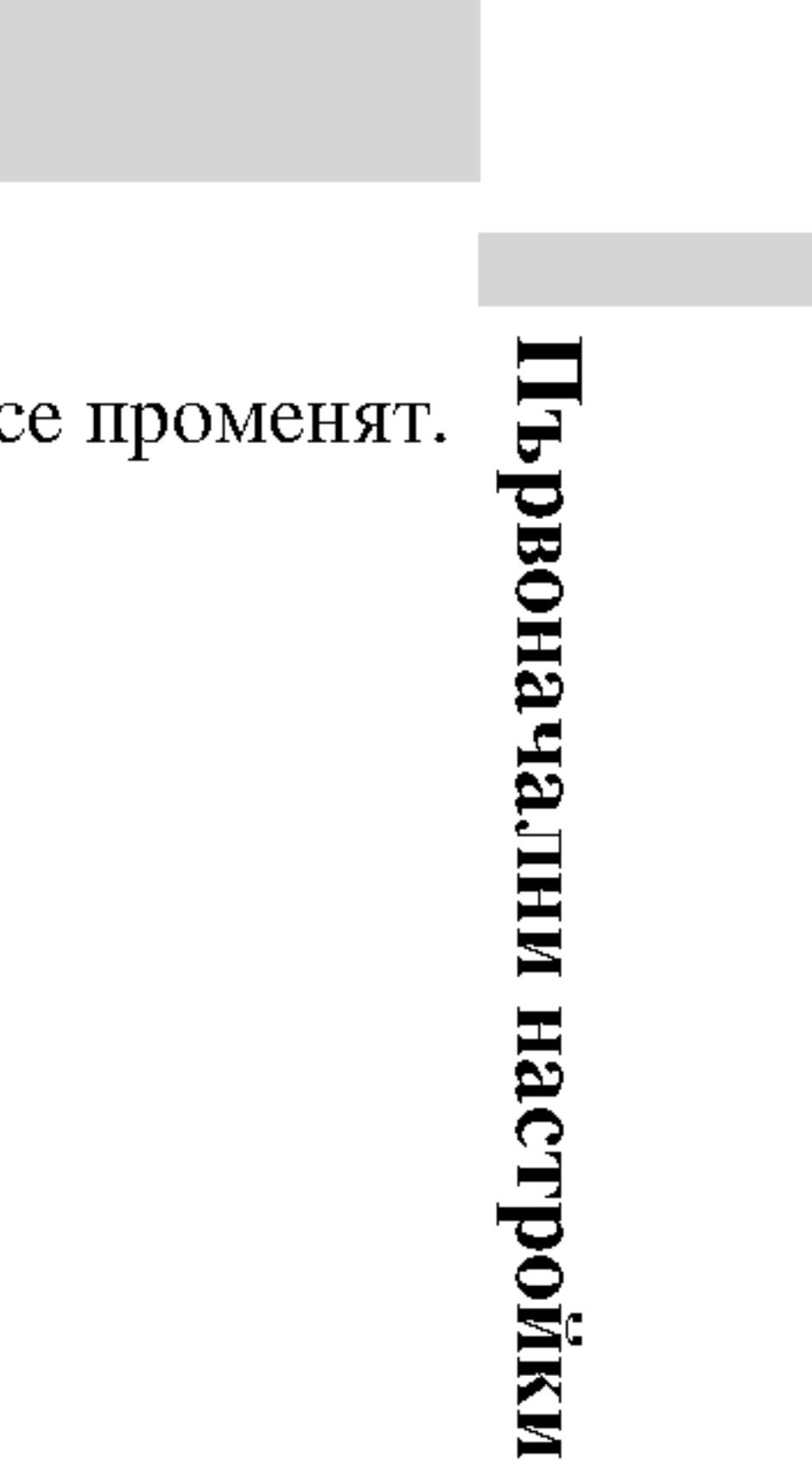

# $DivX(R)$  VOD  $\blacksquare$

Регистрационният код се използва за услугата VOD (Video-On-Demand - видео по поръчка). Можете да закупите или да наемете кодиран филмов файл.

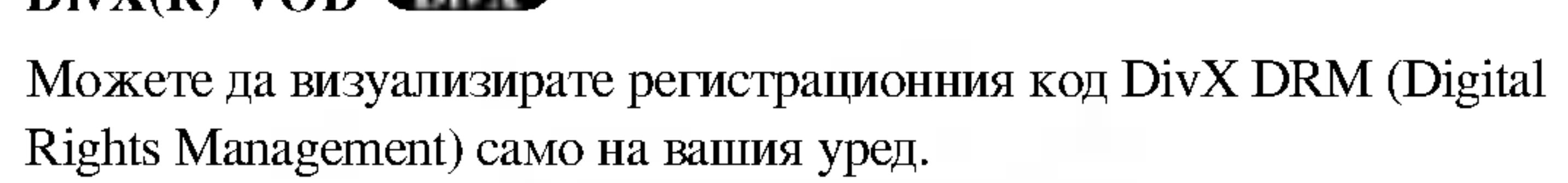

**DivX(R) Video On Demand** Your registration code is: XXXXXXXX To learn more visit www.dlvx.com/vod (Done)

### **ЗАБЕЛЕЖКИ**

Ако наемете файл DivX VOD, той има няколко опции за визуални ограничения, както е показано по-долу.

• Показва колко пъти можете да гледате файла.

View DivX(R) VOD Rental

This rental has 3 views left.

Do you want to use one<br>of your 3 views now?

(Yes) (No)

• Наемът е изтекъл.

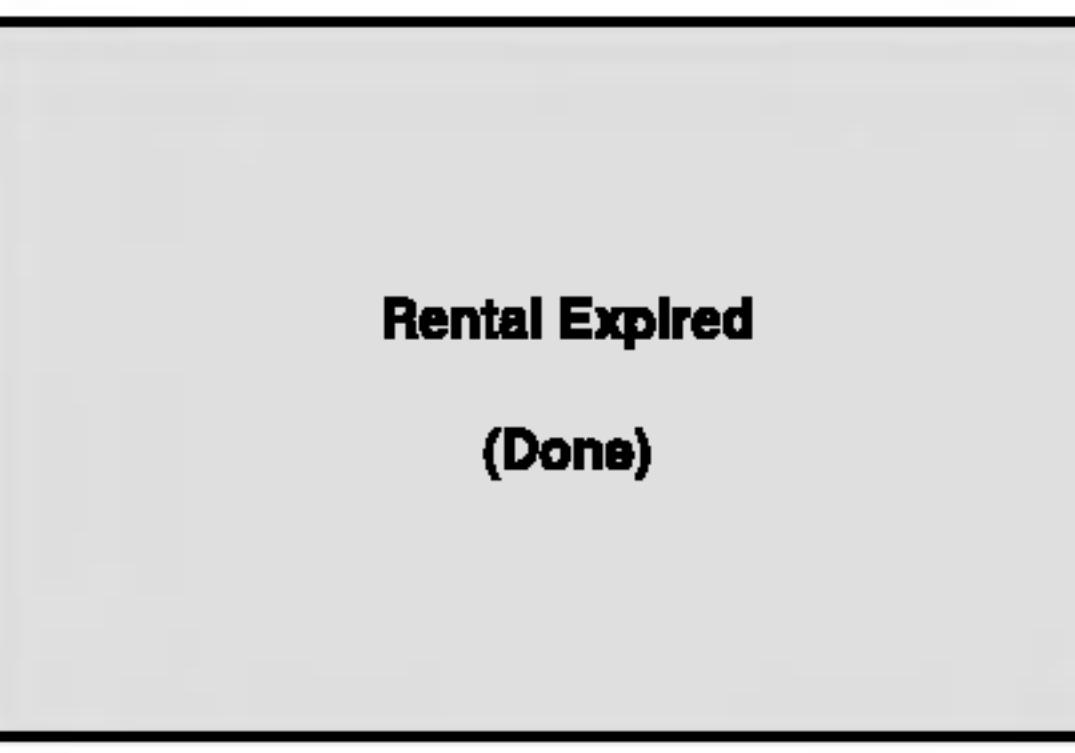

• Показва грешка в разрешителния режим.

#### **Authorization Error**

This player is not authorized to play this video.

(Done)

# **LOCK** (жодителски контрол)

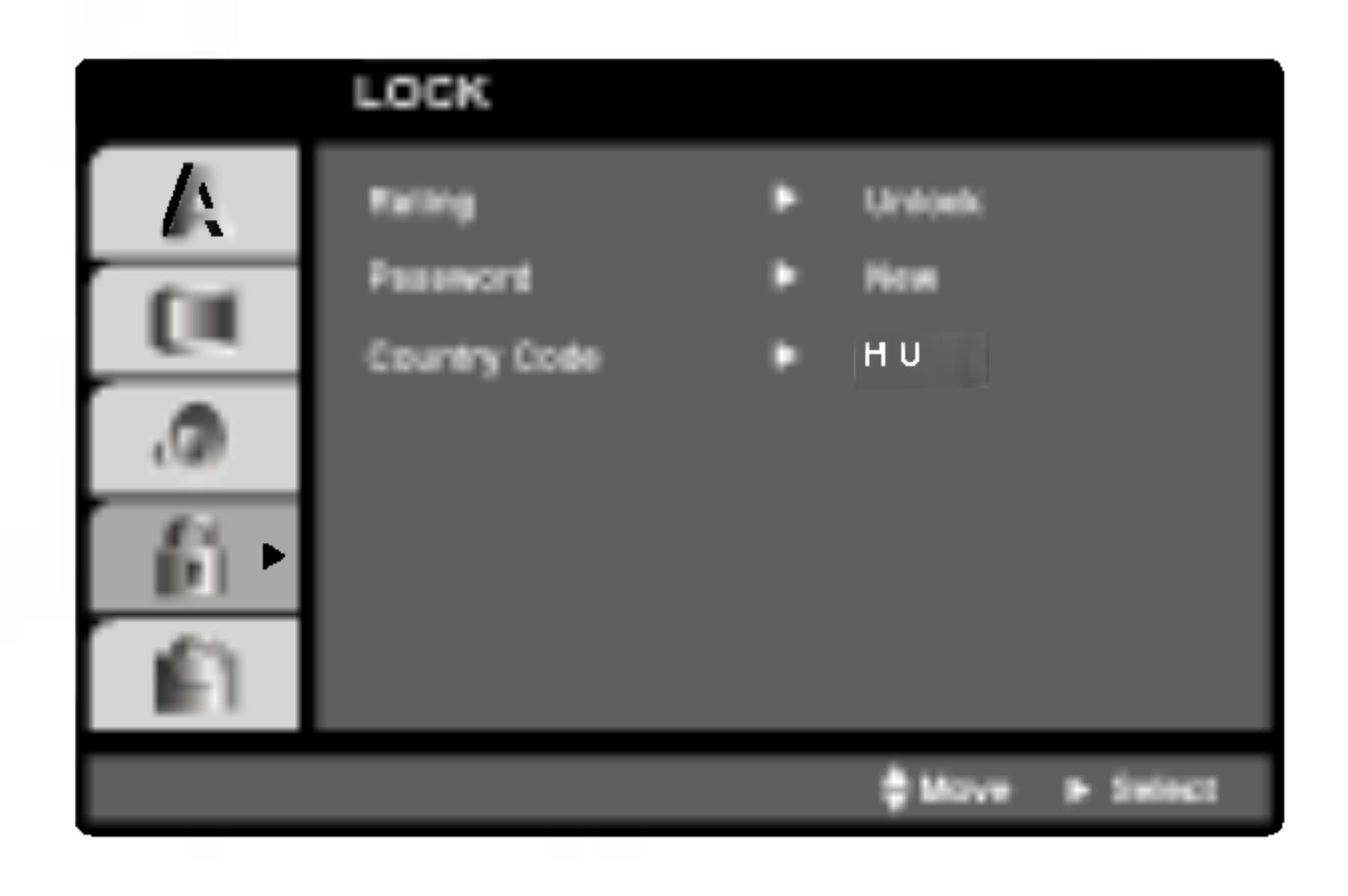

## Rating (Рейтинг) IND

Ако зададете рейтинг на плейъра, всички сцени от диска със същия Някои филми съдържат сцени, които не са подходящи за гледане от или по-нисък рейтинг се възпроизвеждат. Сцените с по-висок деца. Много от тези дискове съдържат информация за родителски рейтинг не се възпроизвеждат, освен ако на диска няма контрол, която се отнася до целия диск или до някои сцени от него. алтернативна сцена. Алтернативата трябва да има същия или по-Филмите и сцените имат рейтинг от 1 до 8 в зависимост от държавата. нисък рейтинг. Ако не се намери подходяща алтернатива, Някои дискове предлагат по-подходящи сцени като алтернатива. възпроизвеждането спира. Трябва да въведете 4-цифрена парола или да промените нивото на рейтинга, за да можете да пуснете диска.

Опцията "Родителски контрол" ви позволява да блокирате достъпа до сцени под рейтинга, който сте задали, предпазвайки по такъв начин децата от възможността да гледат материал, който според вас е неподходящ.

- 
- го направите.

1. Изберете "Rating" от менюто LOCK, после натиснете  $\blacktriangleright$ .

2. За да получите достъп до опциите Rating, Password и Country Code, трябва да въведете 4-цифрен защитен код, който сте създали сами. Ако не въведете 4-цифрения защитен код, ще ви бъде напомнено да

Въведете 4-цифрения код и натиснете ENTER. Отново го въведете и натиснете ENTER за потвърждение. Ако допуснете грешка, натиснете CLEAR, преди да натиснете ENTER.

- 3. Изберете рейтинг от 1 до 8, като използвате бутоните ▲ / ▼.
	- Рейтинг 1-8: Рейтинг едно (1) има най-големи ограничения, а рейтинг осем (8) е с най-малко ограничения.

### **Unlock**

Ако изберете unlock, родителският контрол не се активира и дискът се възпроизвежда изцяло.

### **ЗАБЕЛЕЖКИ**

4. Натиснете ENTER, за да потвърдите своя избор на рейтинг, после натиснете SETUP, за да излезете от менюто.

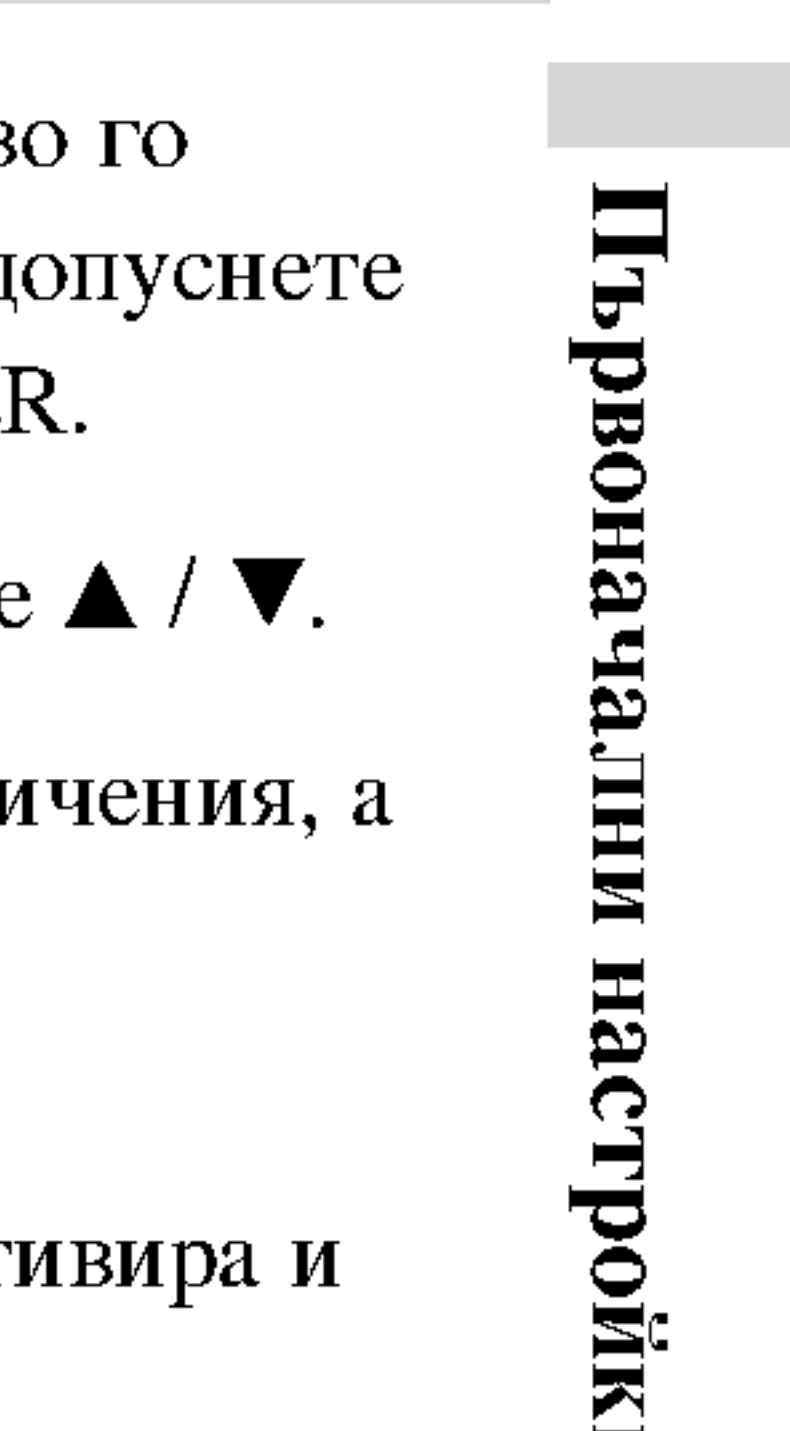

 $\blacksquare$ 

### Password (Парола

Можете да въведет

- 1. Изберете Passw
- 2. Следвайте стъп или "New" се о
- 3. Въведете нов 4го отново за по
- 4. Натиснете SET

Ако сте забравили

Ако сте забравили използвате следни

- 
- изтрива.
- 

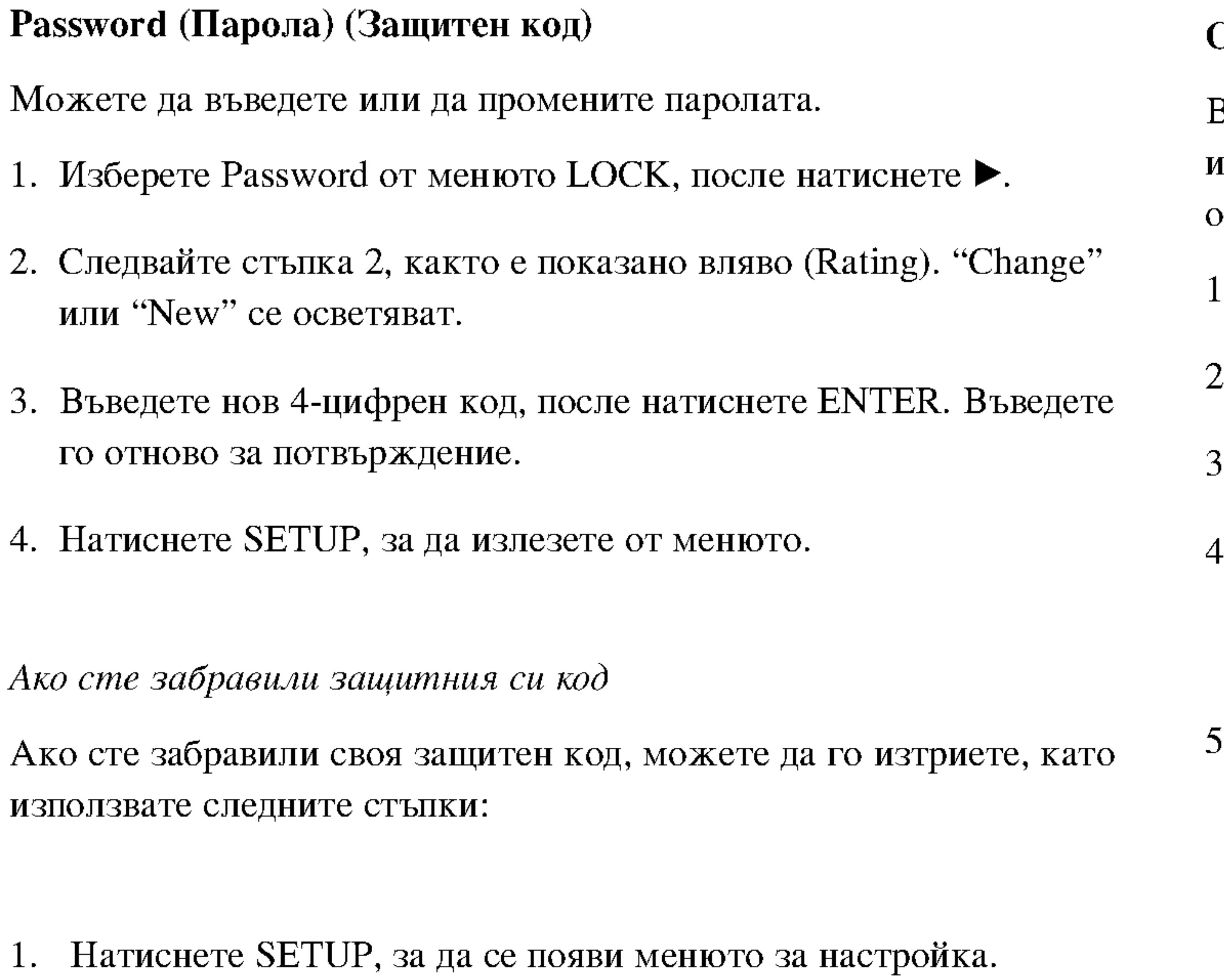

2. Въведете 6-цифреното число "210499" и защитният код се

3. Въведете нов код, както е описано по-горе.

# Country Code (Код на държава) **DVD**

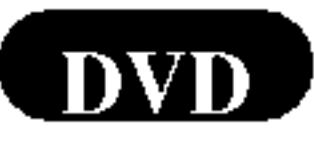

Въведете кода на държавата / зоната, чиито стандарти са били използвани при създаването на рейтинга за DVD видеодиска, въз основа на списъка в глава "Справочник".

- 1. Изберете "Country Code" от менюто LOCK, после натиснете ▶.
- 2. Следвайте стъпка 2, както е показано вляво (Rating).
- 3. Изберете първата буква, като използвате бутоните ▲ / ▼.
- . Натиснете ENTER и изберете втория знак, като използвате бутони  $\blacktriangle/\blacktriangledown$ .
- . Натиснете ENTER, за да потвърдите избора на код на държавата.

## Инсталиране на плейъра

Картината и звукът на разположени в близост телевизор, видео или радио могат да бъдат нарушени по време на възпроизвеждане. Ако това се случи, поставете плейъра по-далече от телевизора, видеото или радиото или изключете уреда, след като извадите диска.

# **Връзки на DVD плейъра**

В зависимост от телевизора и другите ви уреди съществуват различни начини за свързване на плейъра. Моля, направете справка с ръководствата на вашите телевизор, стереосистема или други уреди за допълнителна информация относно свързването.

## Видео- и аудиовръзки към вашия телевизор

DVD плейърът трябва да е свързан директно към телевизор, а не към видео, в противен случай DVD изображението може да се изкриви от системата за защита от презапис.

### Видео:

Свържете гнездото VIDEO OUT върху DVD плейъра към гнездото VIDEO IN върху телевизора, като използвате видеокабела (V).

### Аудиовръзка към вашия телевизор:

Свържете изходните гнезда AUDIO OUT на DVD плейера към лявото и дясното входни аудиогнезда (IN) на телевизора с помощта на аудиокабели. Не свързвайте изходните гнезда AUDIO OUT на DVD плейера към гнездо Phone In (записващ дек) на вашата аудиоуредба.

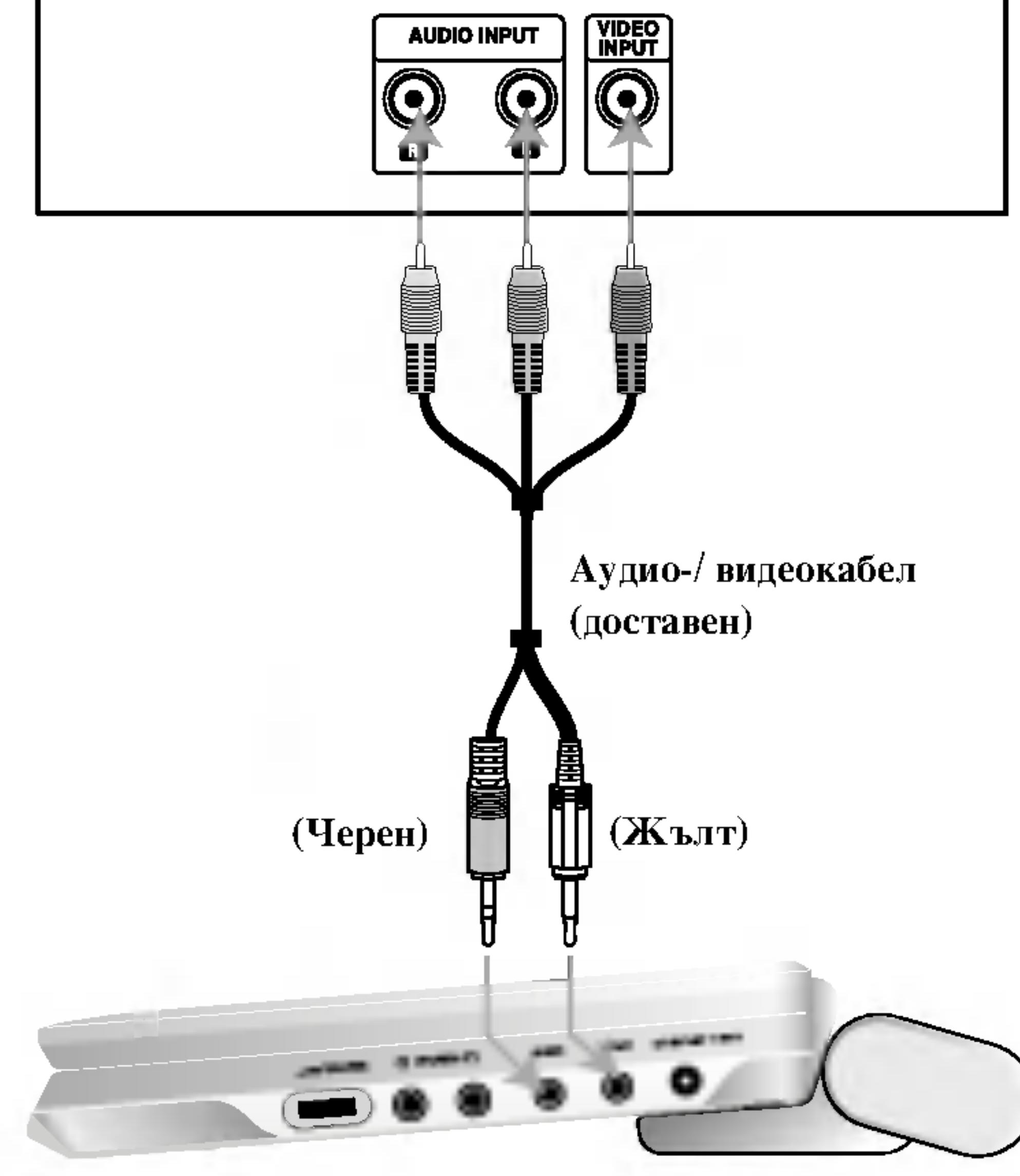

Задна страна на телевизора

Дясната страна на уреда

Трябва да поставите превключвателя A/V IN/OUT в режим  $\mathcal{A}/V$  OUT" (изход)

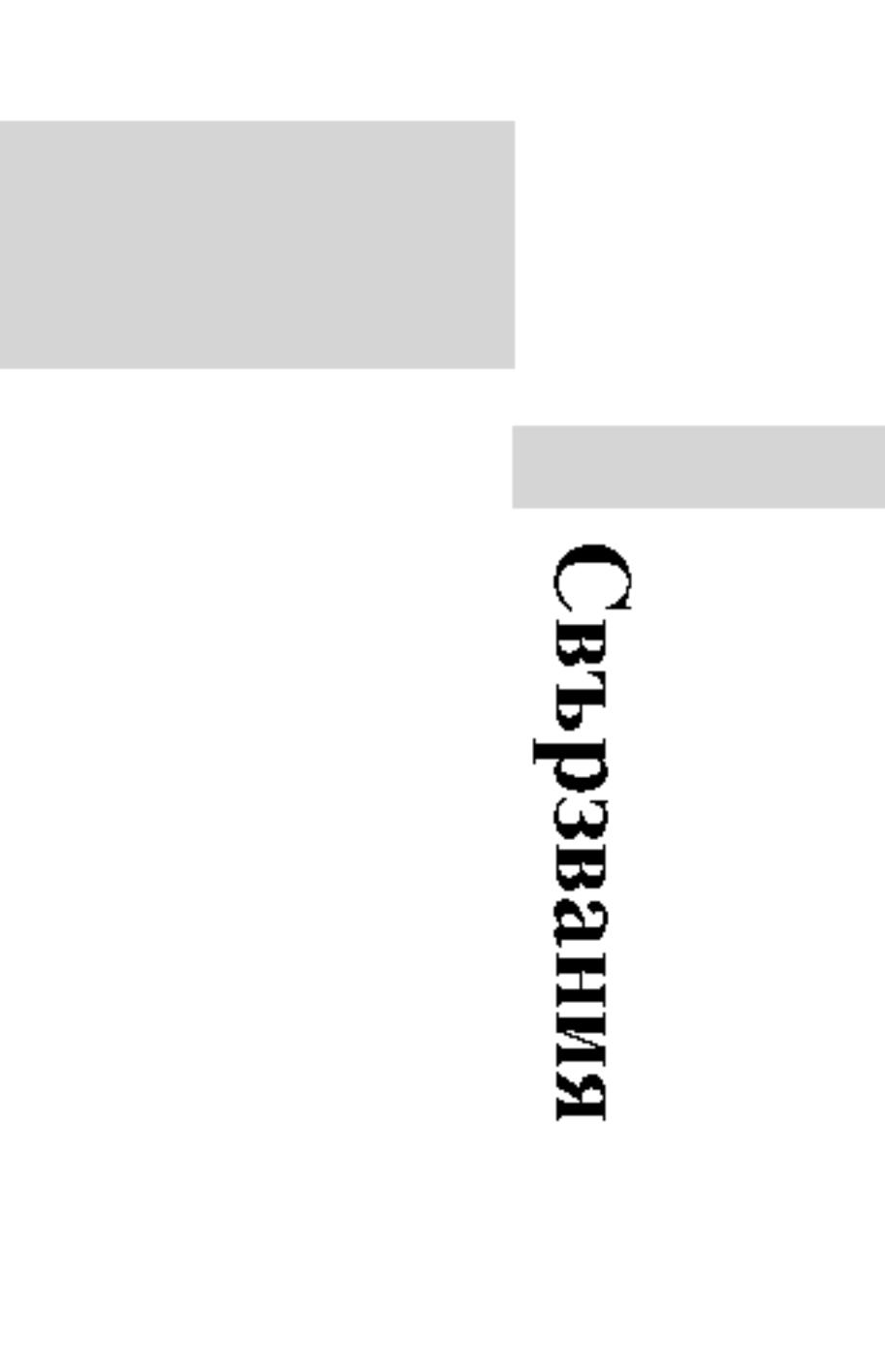

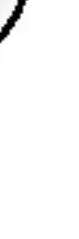

# Инсталиране на плейъра (продължение)

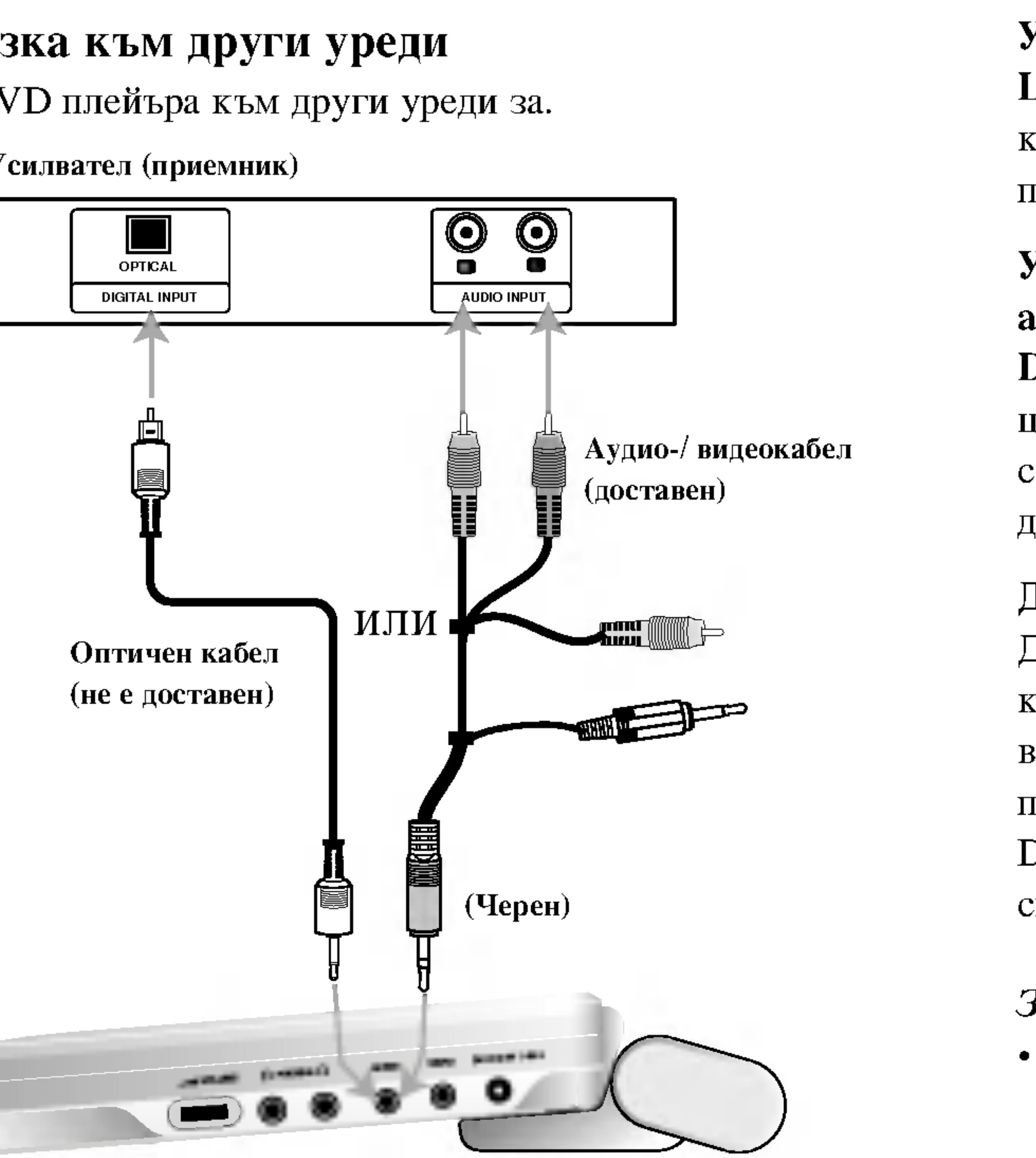

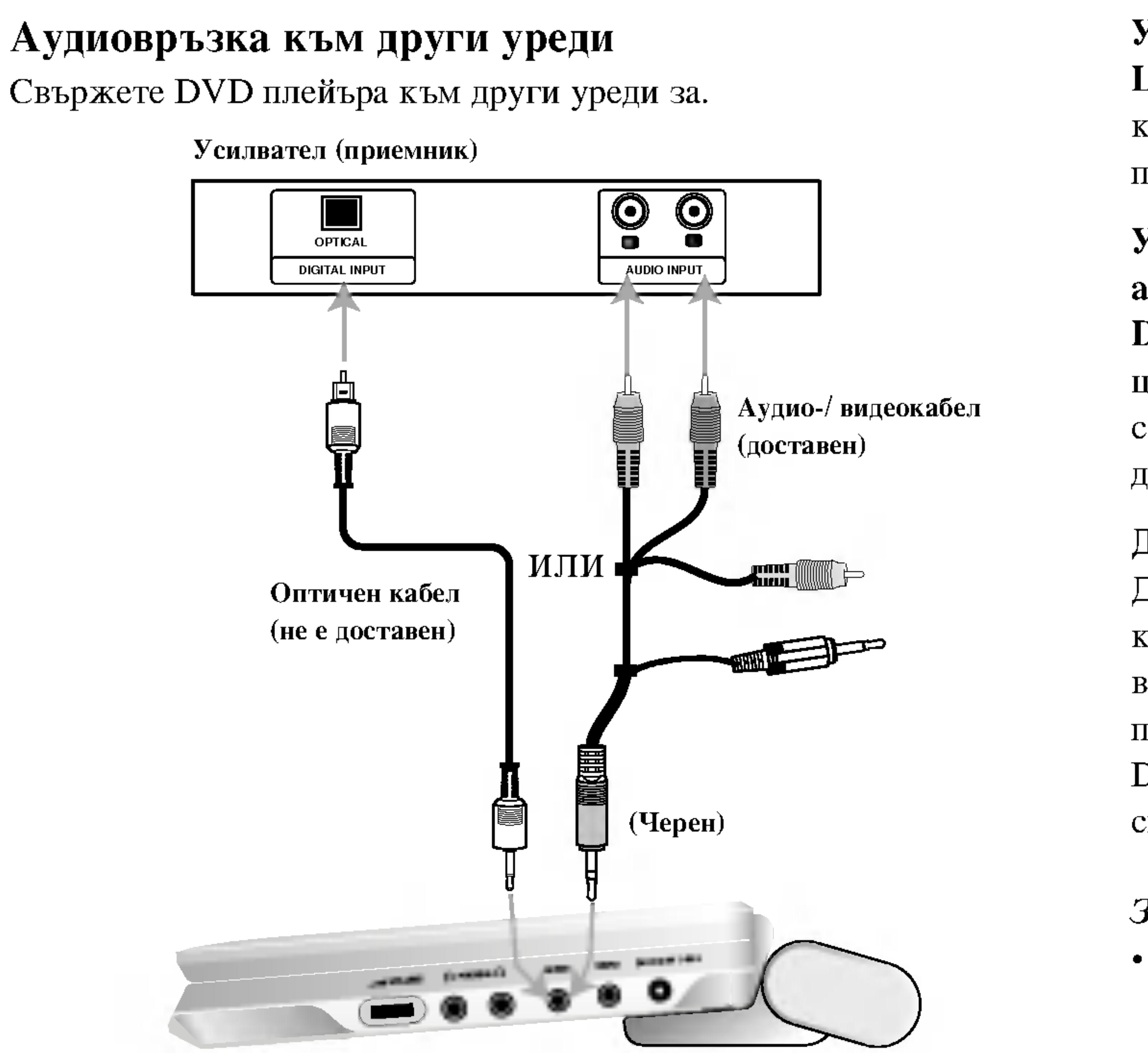

Трябва да поставите превключвателя A/V IN/OUT в режим "А/V ОUТ" (изход)

# Усилвател, снабден с 2-канално аналогово стерео или Dolby Pro Logic II: Свържете изходните гнезда AUDIO OUT на DVD плейера към лявото и дясното входни аудиогнезда (IN) на вашия усилвател, приемник или стереоуредба с помощта на аудиокабели.

Усилвател, снабден с 2-канално дигитално стерео (РСМ) или аудио- / видеоприемник, снабден с многоканален декодер (Dolby Digital<sup>TM</sup>, MPEG 2 или DTS): Свържете едно от изходните цифрови аудиогнезда (DIGITAL AUDIO OUT) на DVD плейера към съответните входни гнезда на вашия усилвател. Използвайте допълнително закупен цифров аудиокабел.

### Дигитален многоканален звук

Дигиталната многоканална връзка осигурява звук с най-добро качество. За целта трябва да имате многоканален аудио-/ видеоприемник, който поддържа един или повече аудиоформати, поддържани от вашия DVD плейър, като например MPEG 2, Dolby Digital и DTS. Направете справка с ръководството на приемника и символите върху предната част на приемника.

# **ЗАБЕЛЕЖКИ**

- Ако аудиоформатът на дигиталния изход не отговаря на възможностите на вашия приемник, приемникът ще произведе силен, но изкривен звук или няма да произведе никакъв звук.
- Шестканален дигитален триизмерен звук чрез дигитална връзка може да се постигне само ако приемникът ви е снабден с дигитален многоканален декодер.
- За да видите аудиоформата на текущото DVD на екранния дисплей, натиснете AUDIO.

Дясната страна на уреда

# Отстраняване на проблеми

## Проблем

Няма ел. захран

Няма картина на с течни кристали телевизора<br>(включително ви друг уред).

Няма звук.

DVD плейърът ! започва възпроизвеждан

Няма реакция пр<br>натискане на бут

Дистанционното управление не ра добре.

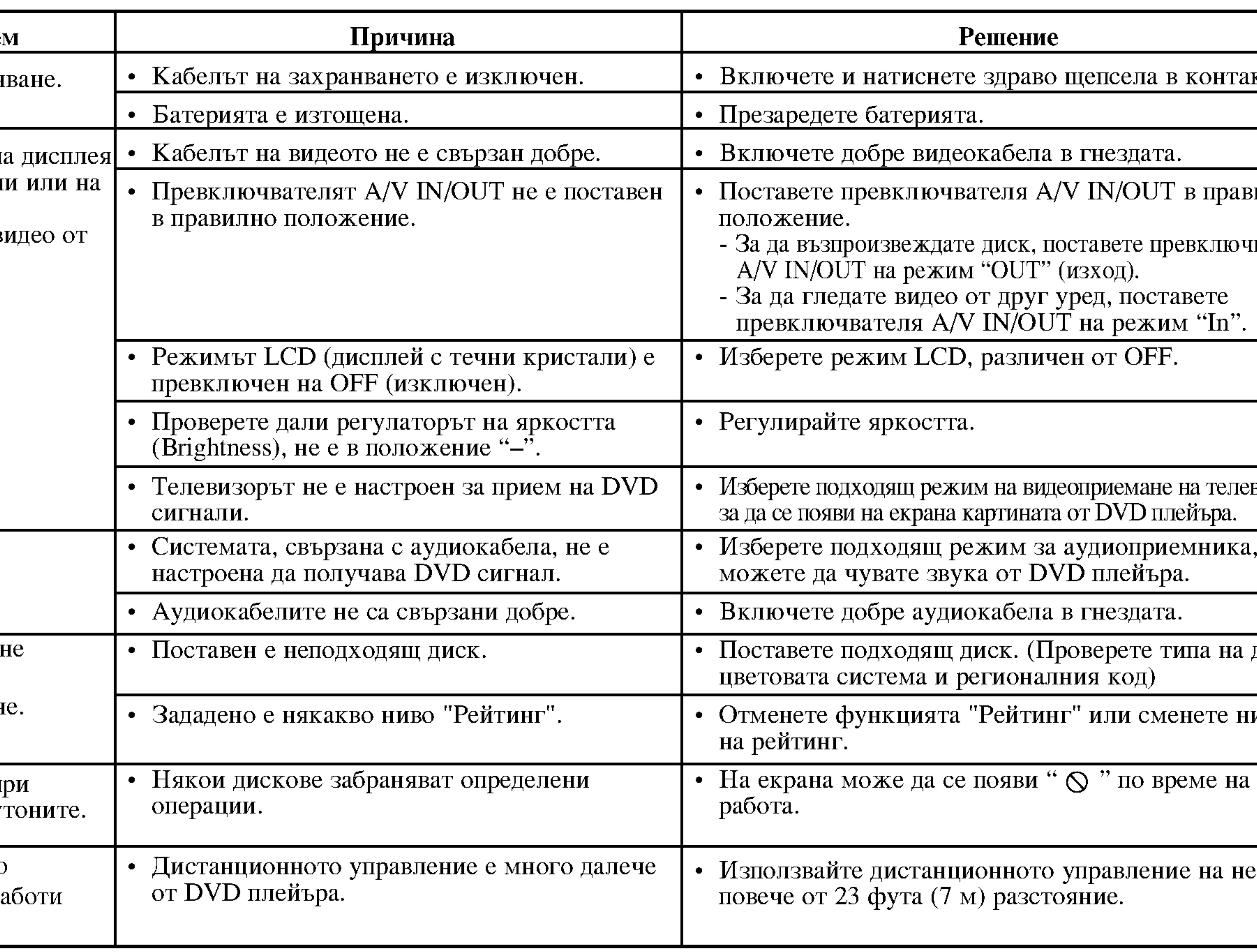

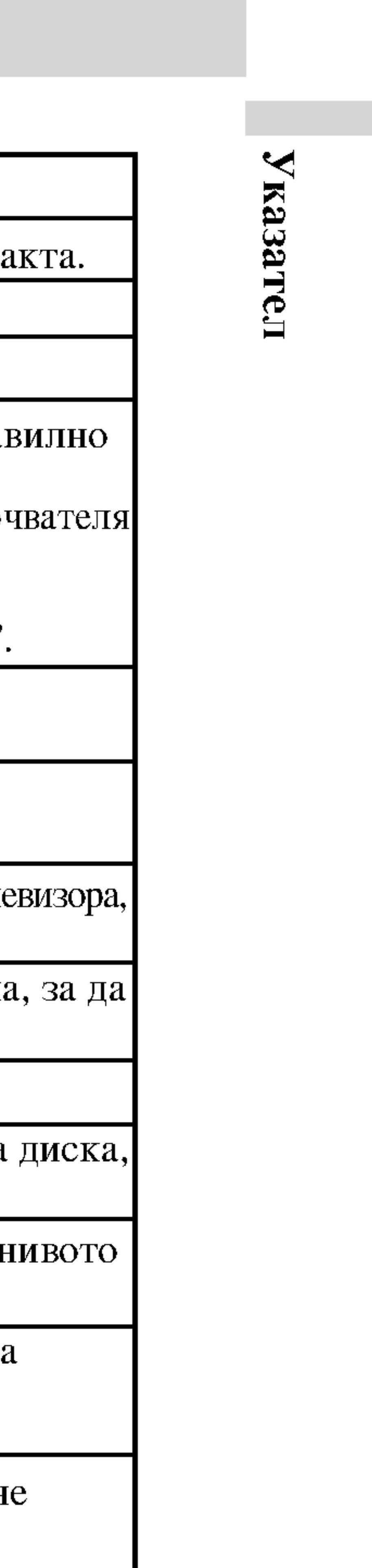

## Кодове на езиците

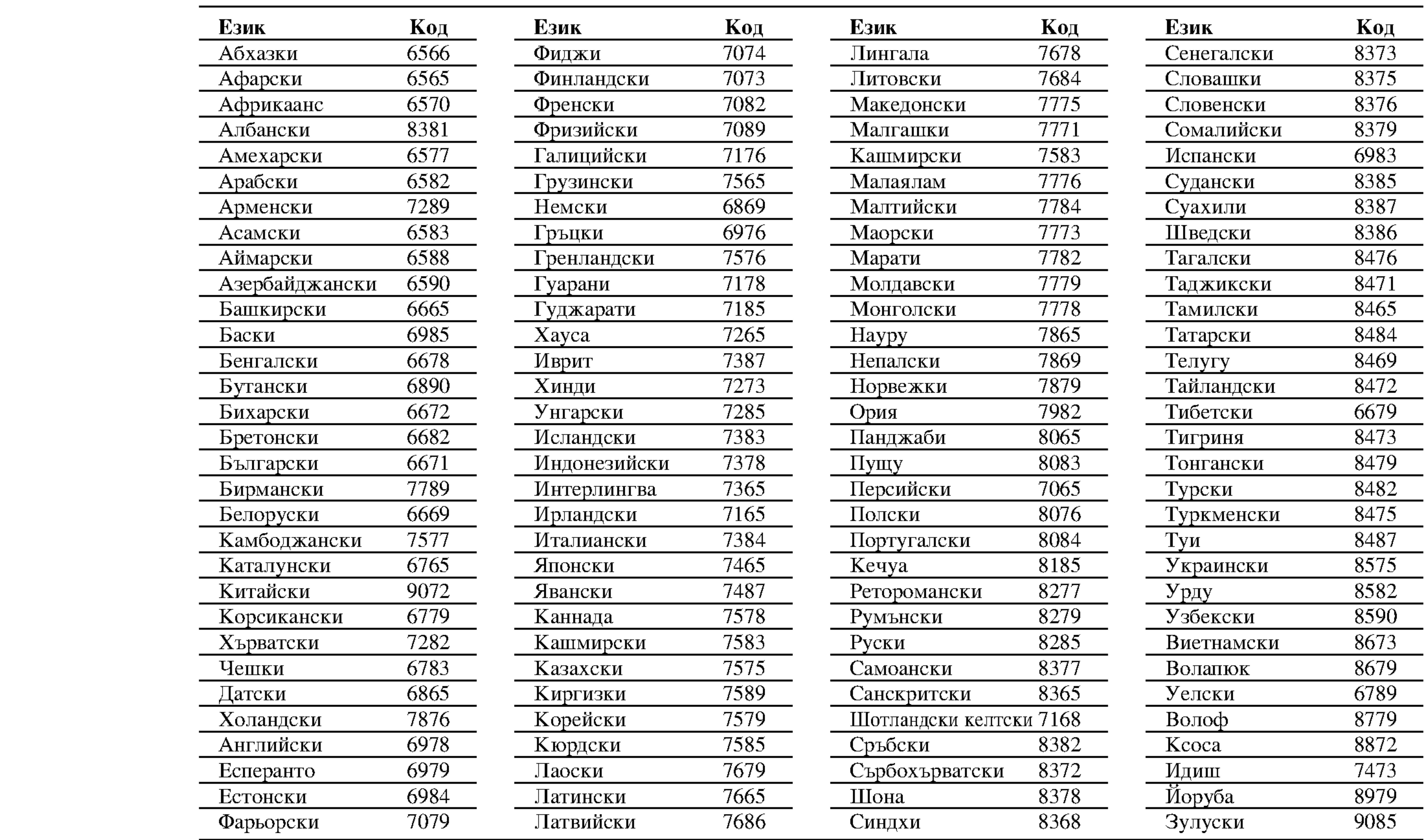

Използвайте този списък, за да въведете желания език за следните първоначални настройки: Disc Audio, Disc Subtitle, Disc Menu.

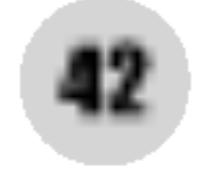

# Кодове на държави

Изберете код на държавата от този списък.

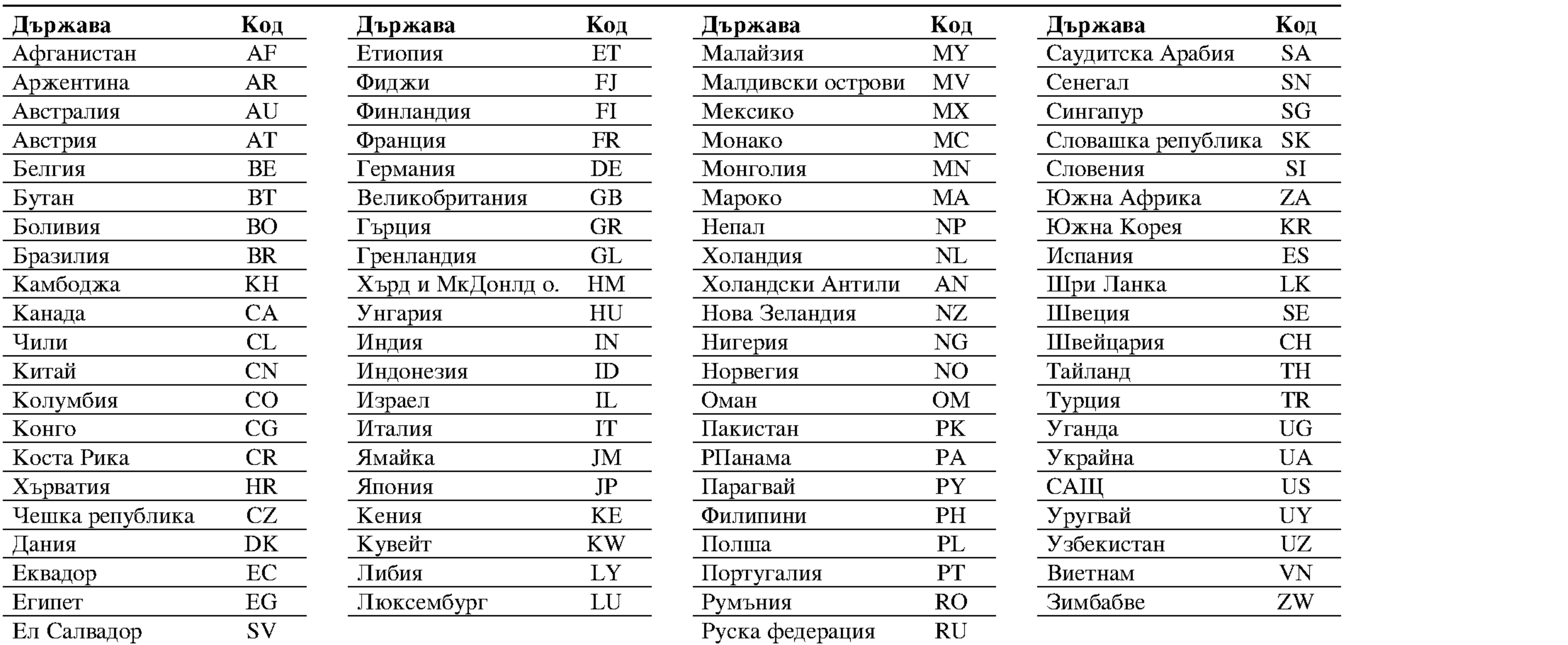

 $\mathbf{z}$ казател

### Технически данни

### **DVD** плейер

R.  $\Pi$  $\mathbf{C}$ Pa іксели:  $\Pi$ O Доставени аксесоари . . . . . . . . . . . . . . <u>.</u> . . . . . . . . . . . . . . *.* 96kHz импулсна модулация от 8 Hz до 44 kHz  $\bullet$ Батерия за дистанционното управление (литиева батерия)......1 • Конструкцията и техническите характеристики подлежат на промени без предварително уведомяване.

Захранване: Постоянен ток 9.8V (вход от променливотоков адаптер), постоянен ток 7.4V (батерия) Консумирана мощност: 35W с батерия Размери (прибл.): 0.66 кг (без батерията) Външни размери (Д х В х Ш): 7.5 х 1.1 х 6.3 инча (190 х 28 х 159.5 мм) Сигнална система: РАL Лазер: Дылжина на выпната на DVD лазера 662+25 / 662-15 nm Дължина на вълната на CD лазера 785+25 / 785-15 nm Честотен диапазон (звуков): Линеен звук на DVD: 48kHz импулсна модулация от 8 Hz до 20 kHz Съотношение сигнал - шум (звуков): Повече от 95 dB Динамичен обхват (звуков): Повече от 95 dB Хармонични изкривявания (звуков): 0.008  $\%$ Експлоатационни условия: Температура: 5 °С до 35 °С, работно положение: хоризонтално Конектори

Видеовход/изход (VIDEO In/Out): 1.0 V (р-р), 75  $\Omega$ , негативна синхронизация, минижак  $\varphi$ 3.5 мм, 1 бр. Аудиовход/изход (AUDIO In/Out, аналогов звук): 2.0 Vrms (1 KHz, 0 dB), минижак ø3.5 мм, 1 бр. Гнездо за включване на слушалки: стерео минижак  $\emptyset$ 3.5 мм, 2 бр.

### Дисплей с течни кристали

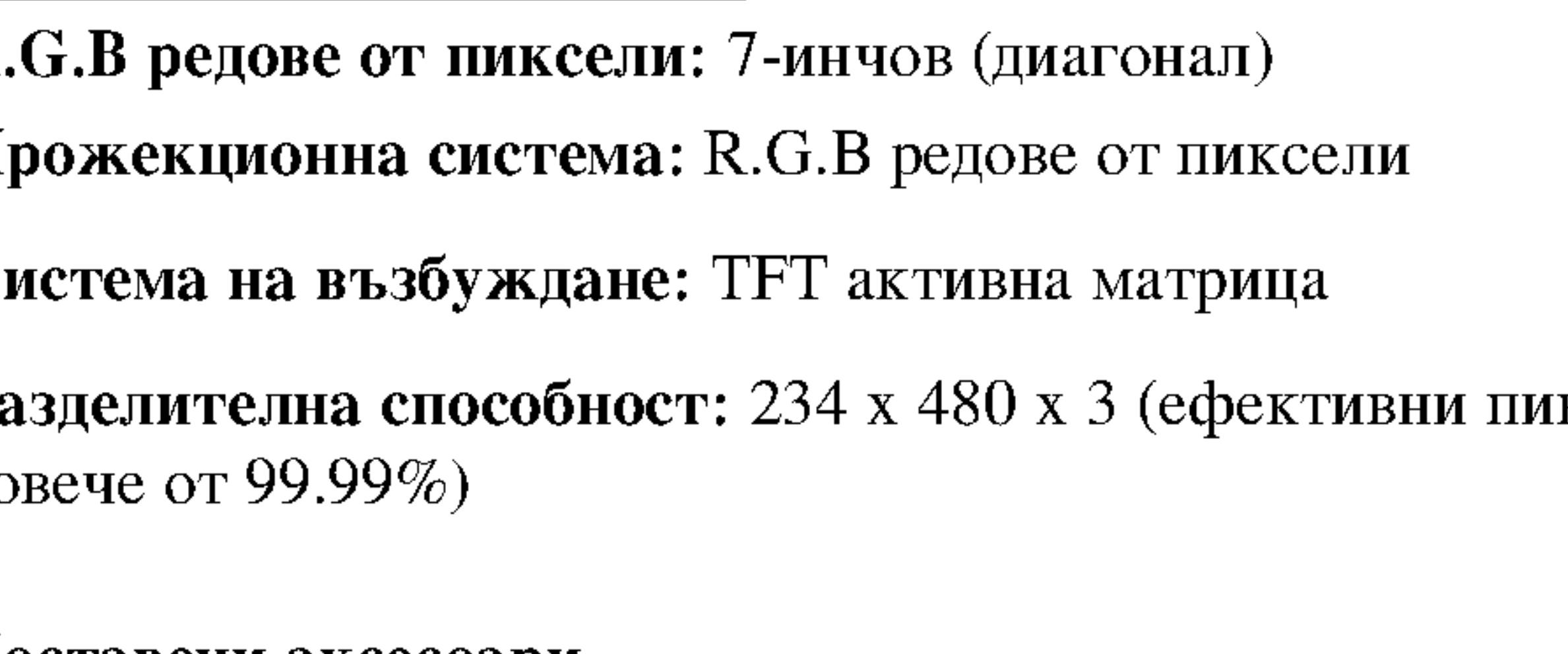

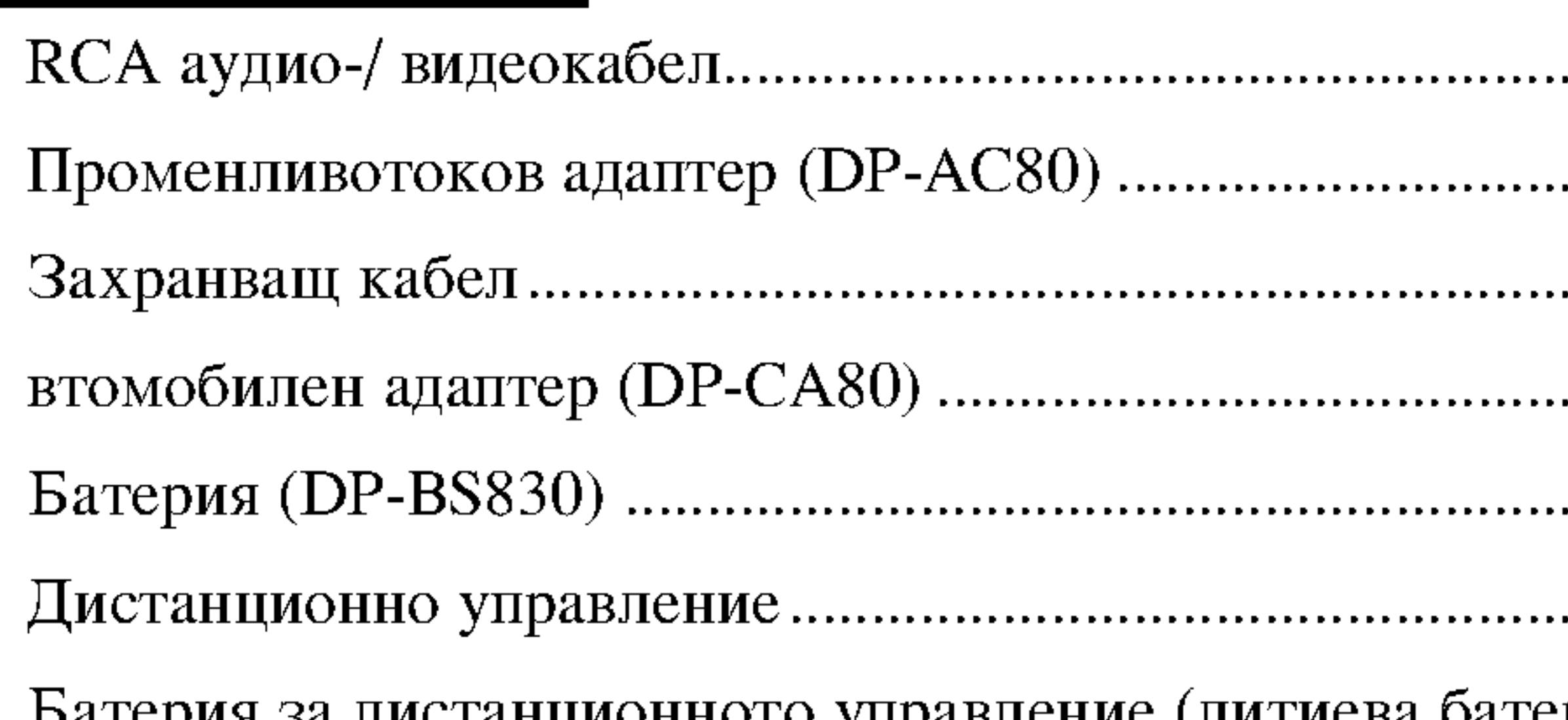

. . . . . . . . . . . . . . . 1 . . . . . . . . . . . . . . 1 . . . . . . . . . . . . . . 1 . . . . . . . . . . . . . . 1

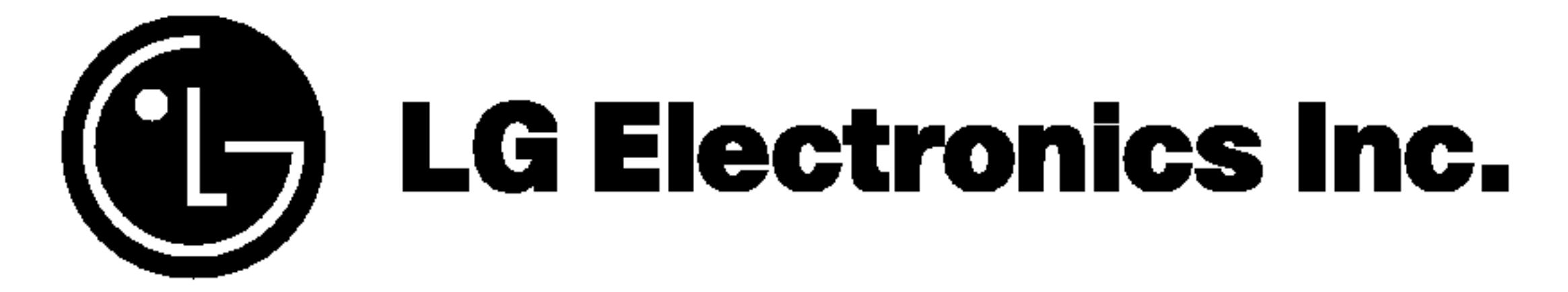